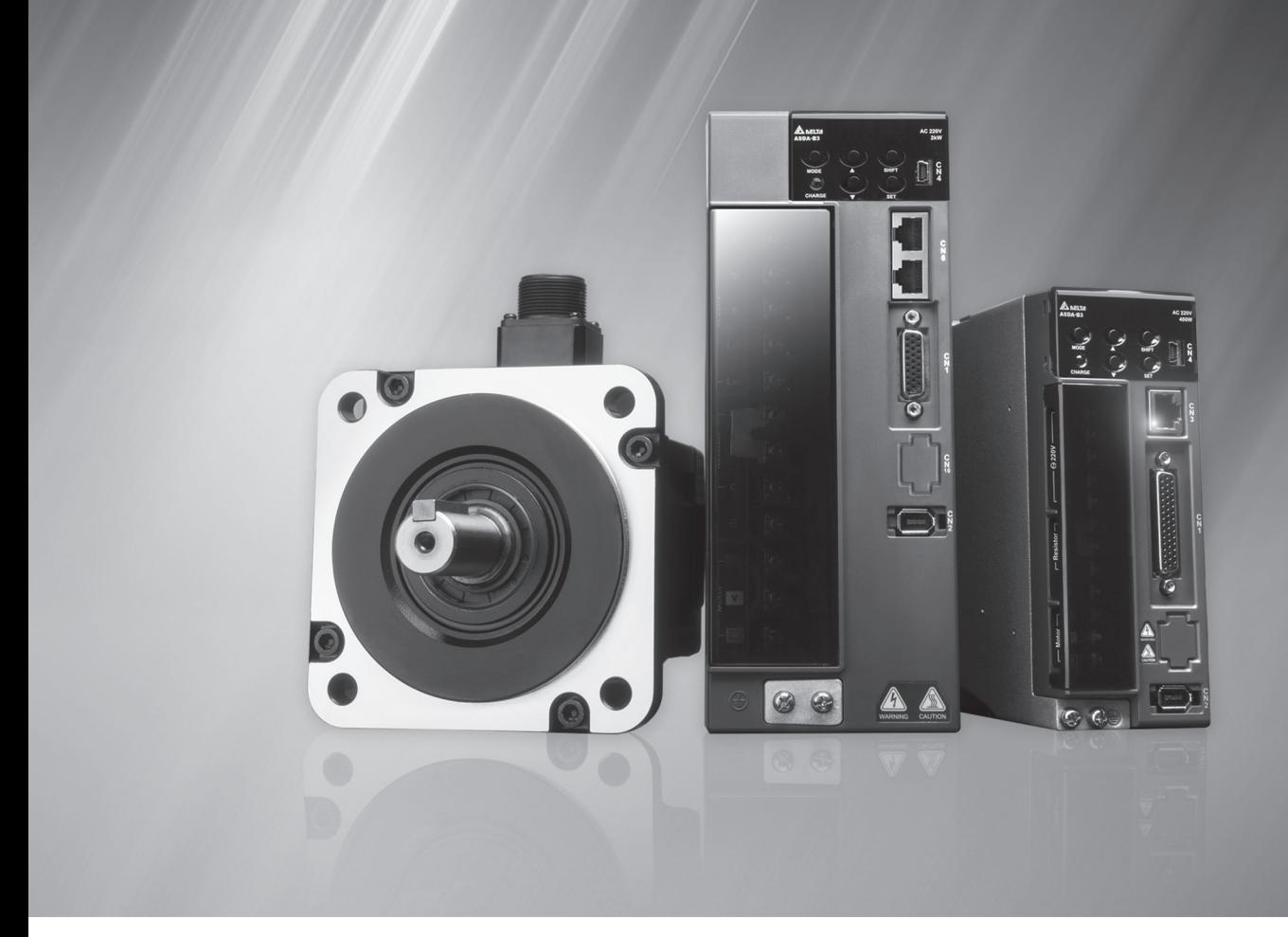

# Стандартные сервосистемы нового поколения

# ASD-B3

Руководство пользователя

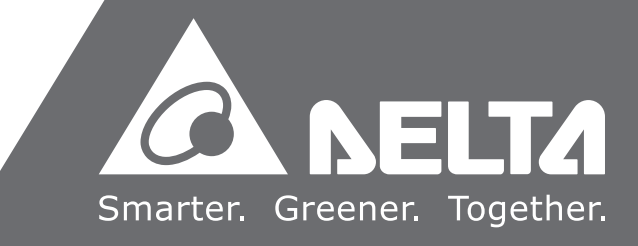

**www.kiplex.ru**

### Оглавление

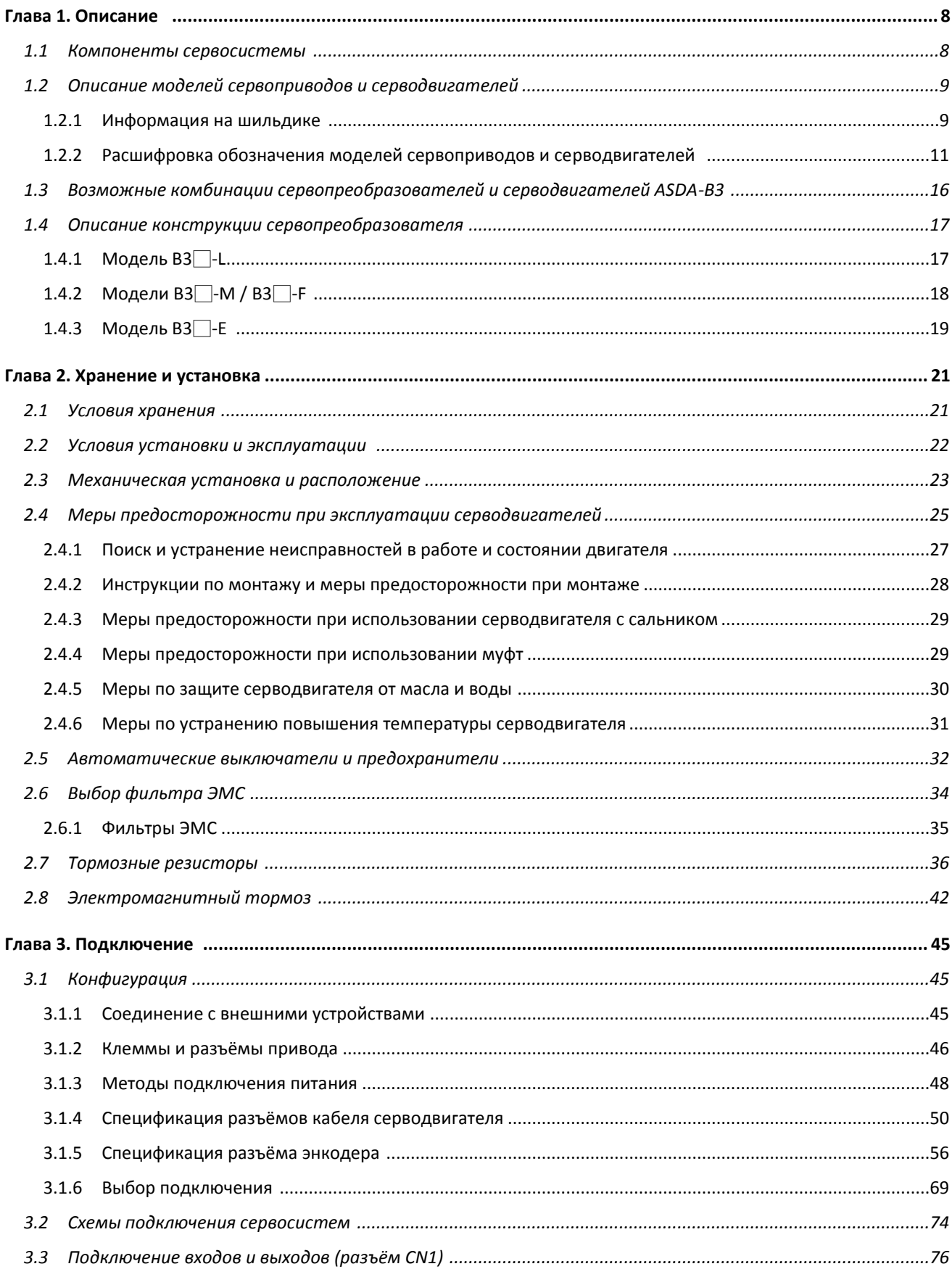

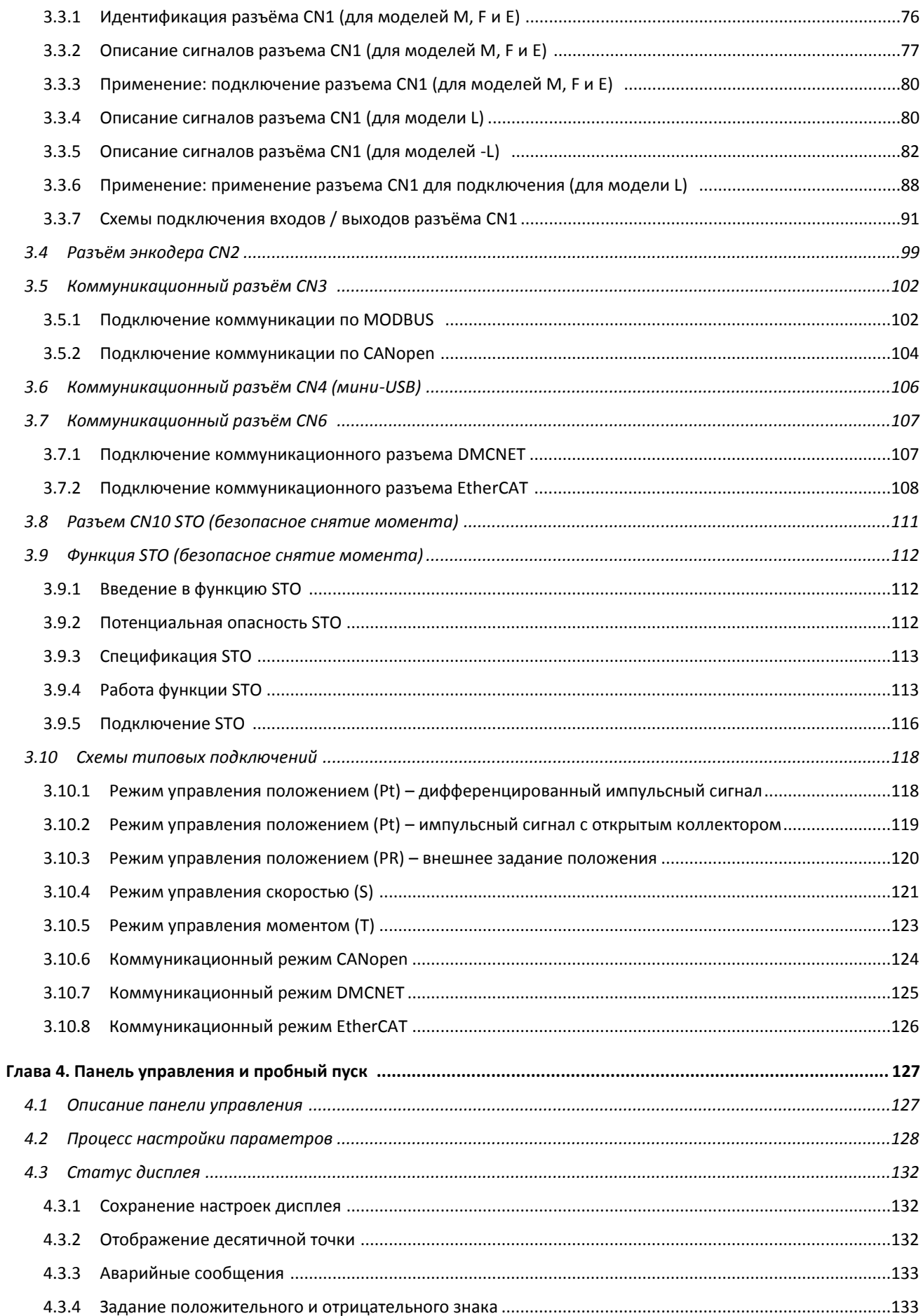

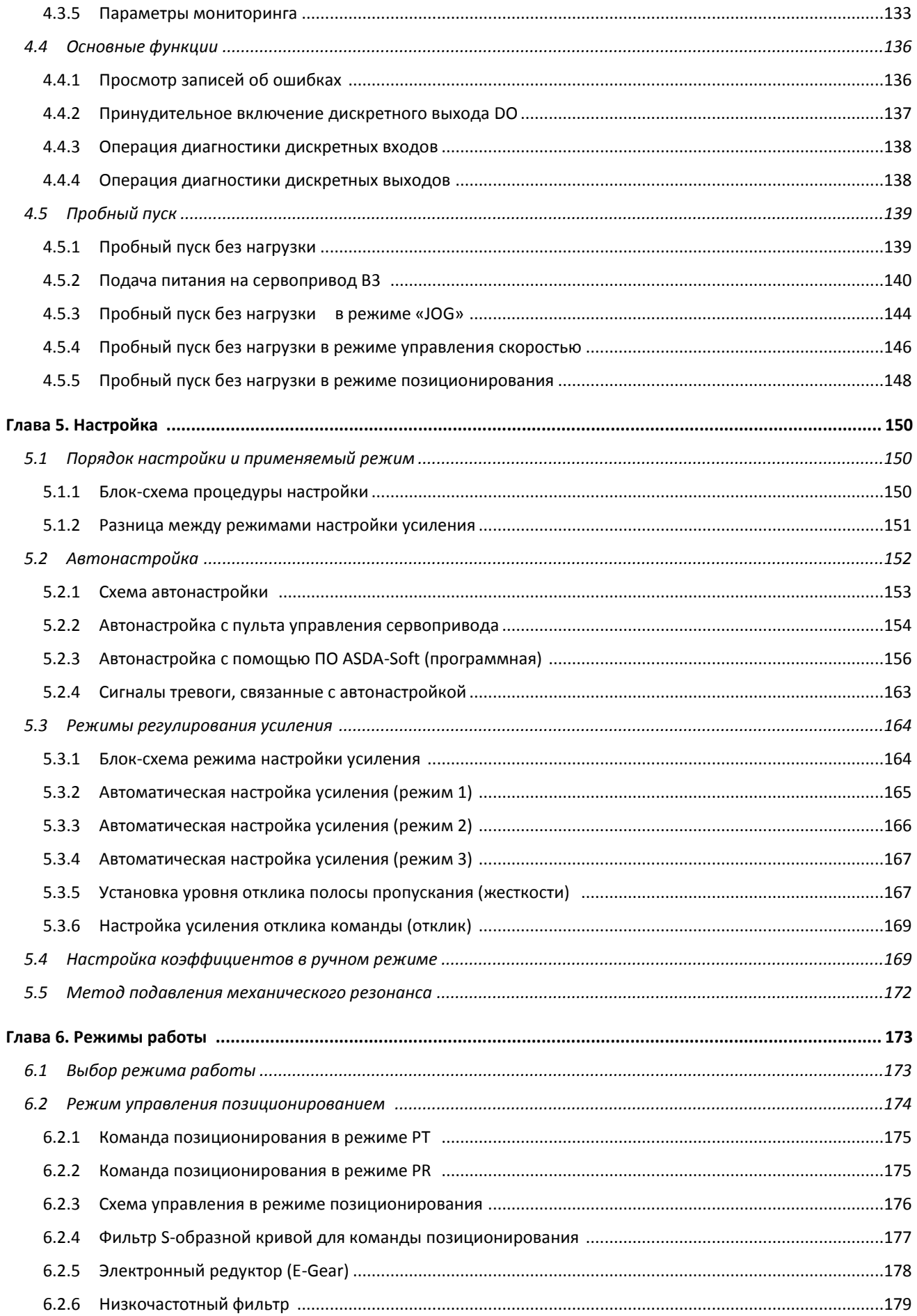

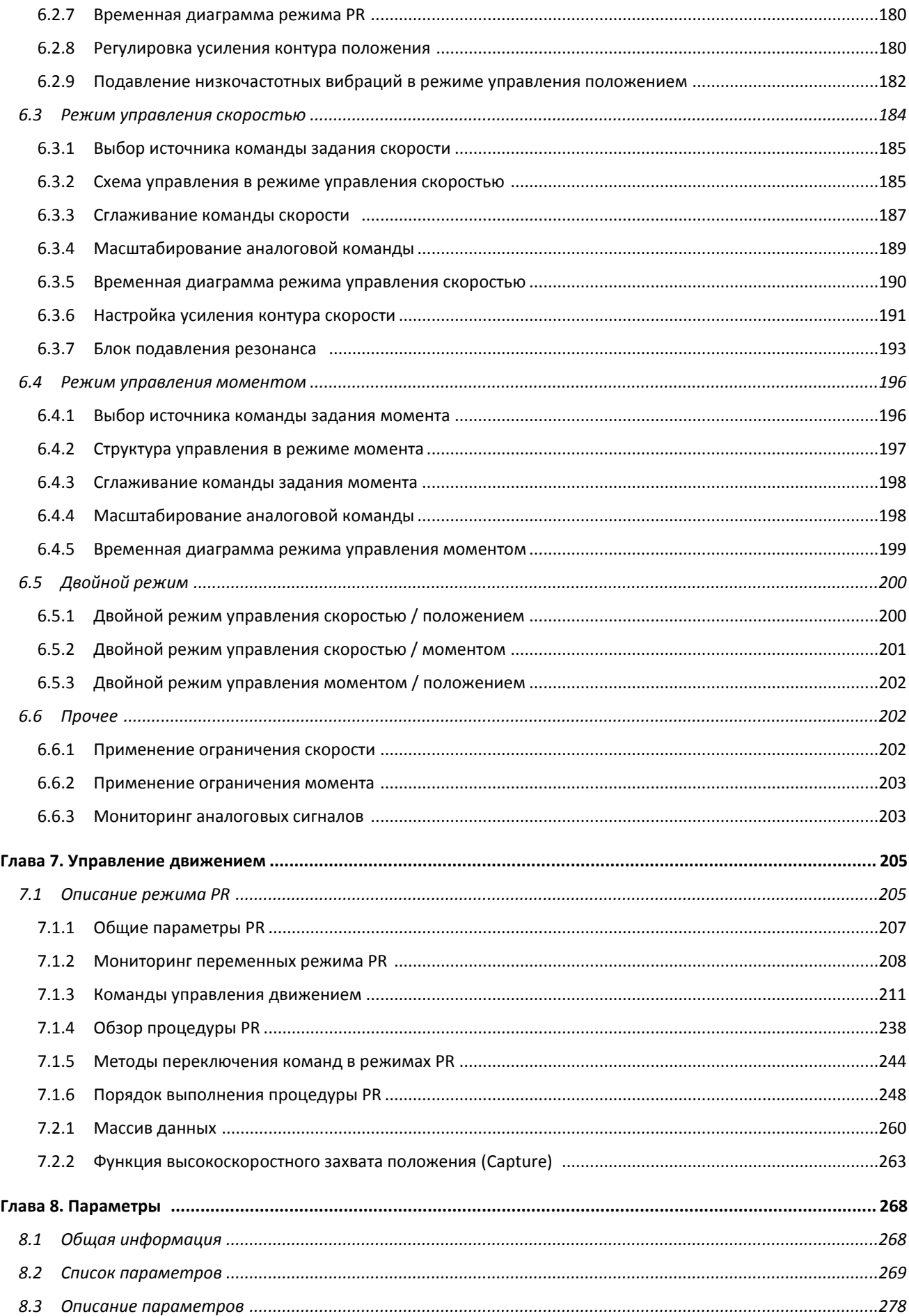

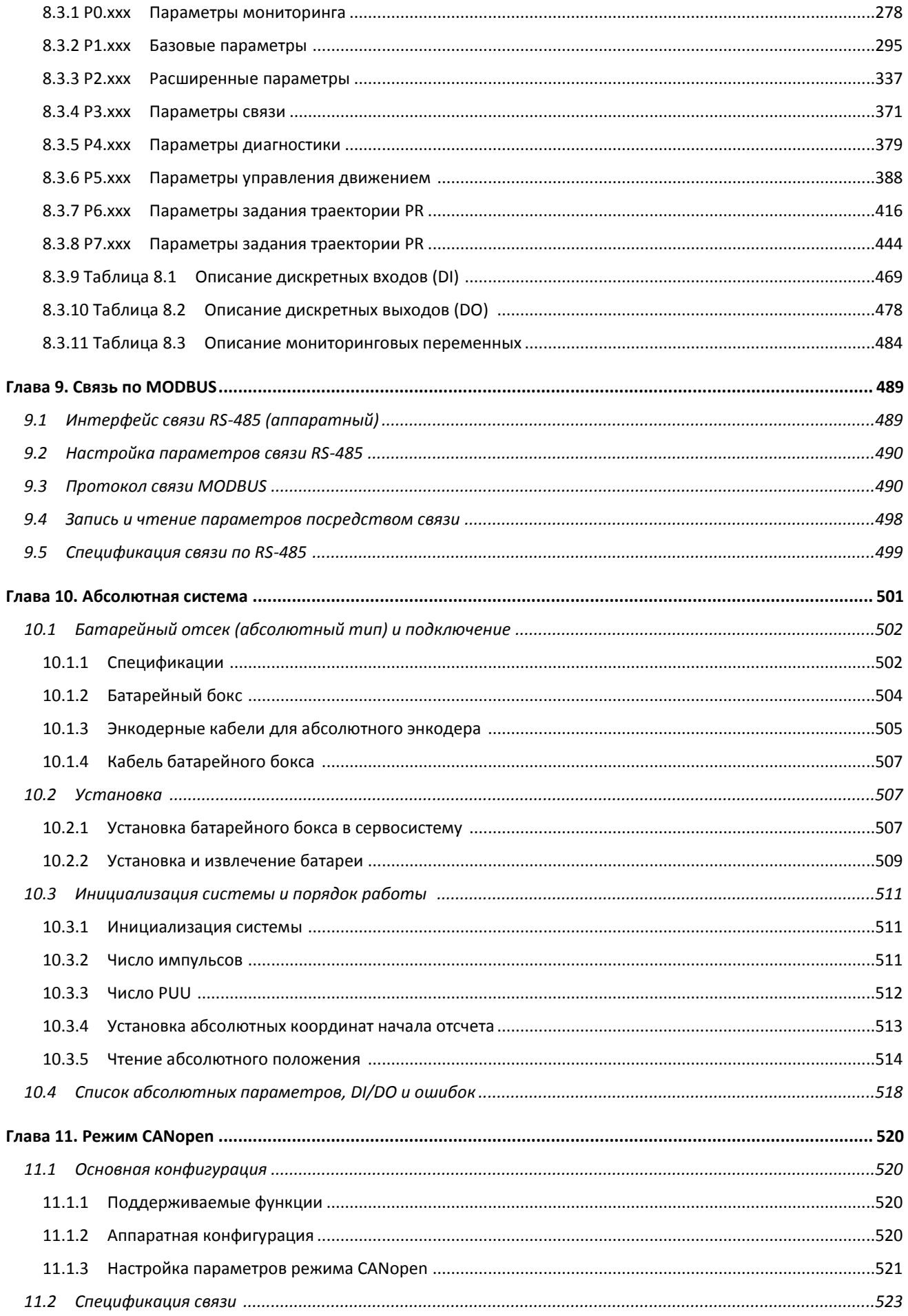

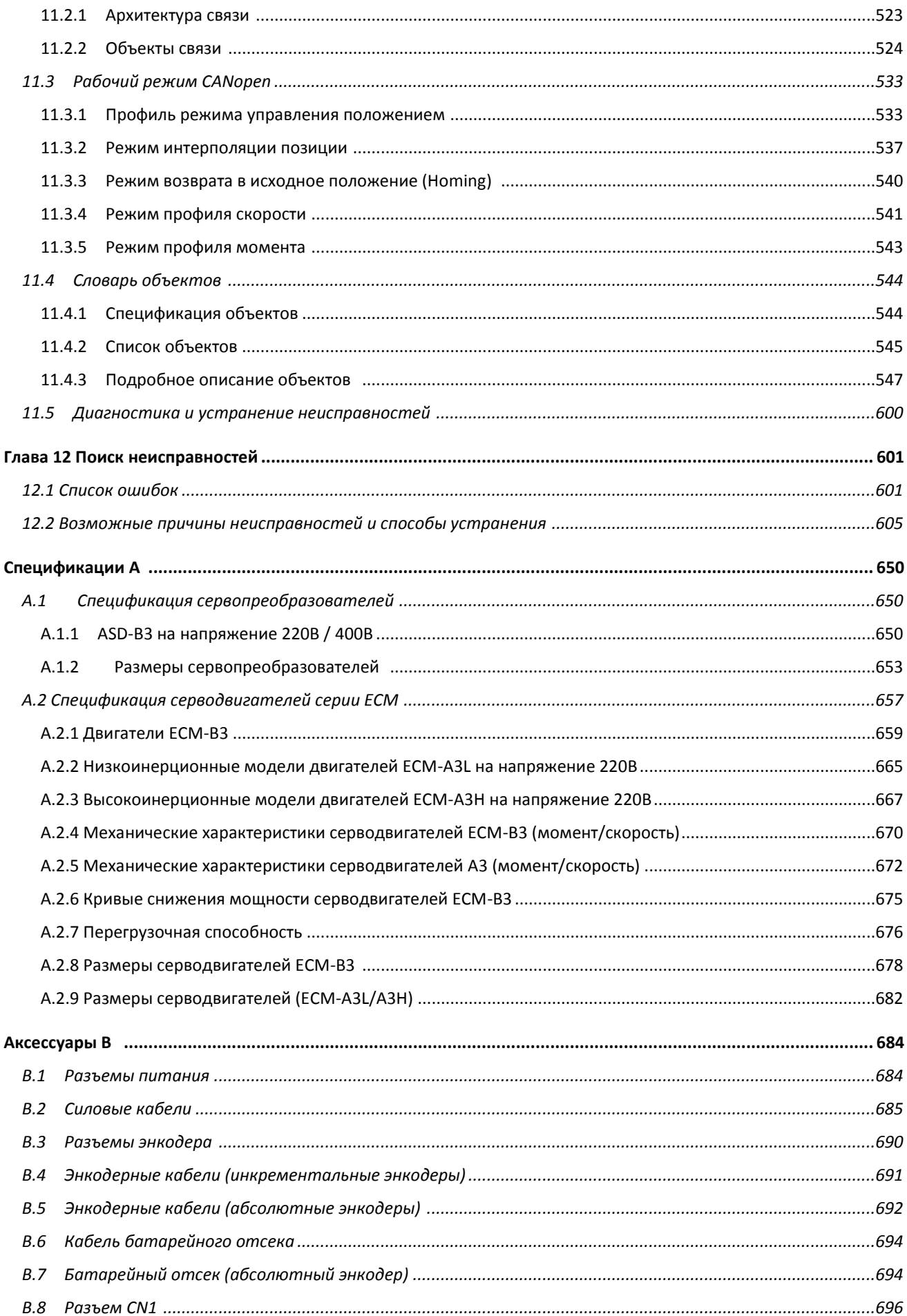

<span id="page-7-0"></span>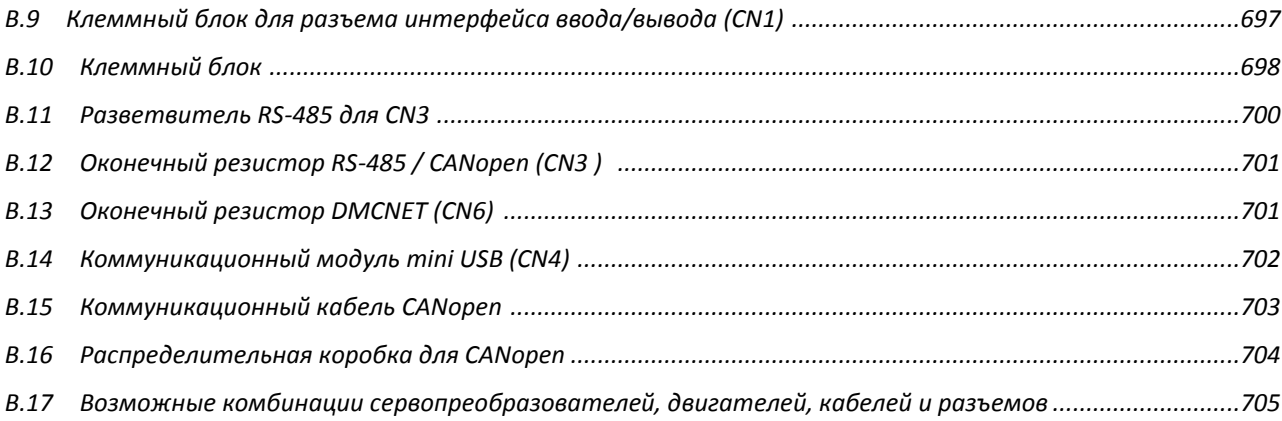

# **Глава 1. Описание**

Перед использованием сервопривода серии ASDA-B3 обратите внимание на пункты проверки при получении, информацию на шильдике и тип модели. Вы можете подобрать подходящую модель двигателя для сервопривода ASDA-B3 в таблице в Разделе 1.3.

### <span id="page-8-0"></span>**1.1 Компоненты сервосистемы**

Комплект поставки сервопривода должен включать следующие позиции:

- (1) Сервопривод и серводвигатель.
- (2) Кабель питания двигателя UVW: один конец проводов U, V и W подключается к сервоприводу, а другой конец – к серводвигателю (приобретается дополнительно).
- (3) Зеленый провод заземления: подключается к клемме заземления сервопривода (приобретается дополнительно).
- (4) Кабель энкодера: один конец подключается к энкодеру, а другой конец к разъему CN2 сервопривода (приобретается дополнительно).
- (5) 26-контактный разъем для CN1 (приобретается дополнительно для моделей B3 -F, M и E).
- (6) 44-контактный разъем для CN1 (приобретается дополнительно для моделей B3 -L).
- (7) 6-контактный разъем для CN2 (приобретается дополнительно).
- (8) Разъем RJ45 для CN3 и CN6, который используется для коммуникации (RS-485) (приобретается дополнительно).
- (9) 4-контактный разъем для CN4 (разъем Mini USB) (приобретается дополнительно).
- (10)Электропитание сервопривода:

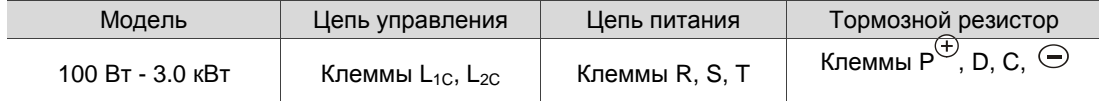

- (11) Одна перемычка для клеммного блока.
- (12) Руководство пользователя.

# <span id="page-9-0"></span>**1.2 Описание моделей сервоприводов и серводвигателей**

### <span id="page-9-1"></span>**1.2.1 Информация на шильдике**

### **Сервопривод серии ASDA-B3**

### **Шильдик**

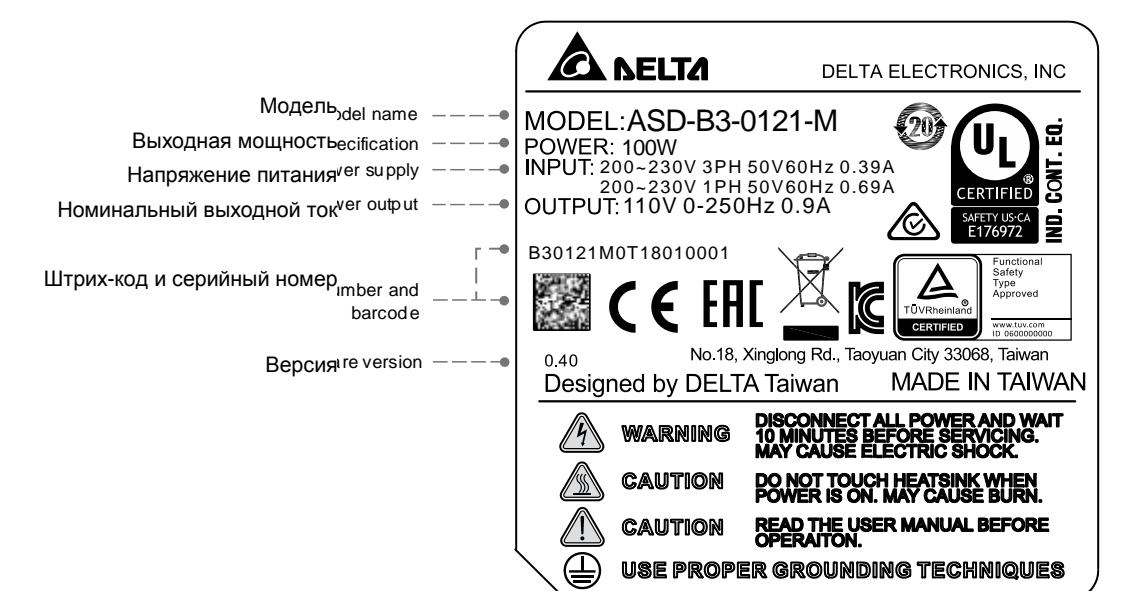

### **Серийный номер**

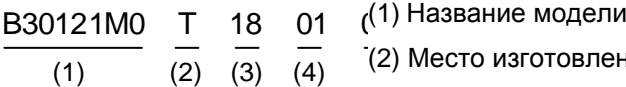

- 
- (2) Место изготовления (Т Тайвань, W Китай)
- (3) Год изготовления
- (4) Неделя изготовления
- (5) Серийный номер

### **Серводвигатель серии ECM**

### **Шильдик**

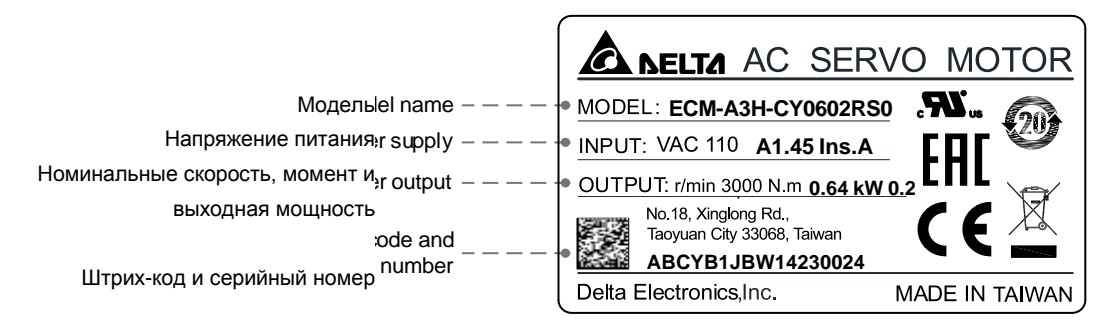

### **Серийный номер**

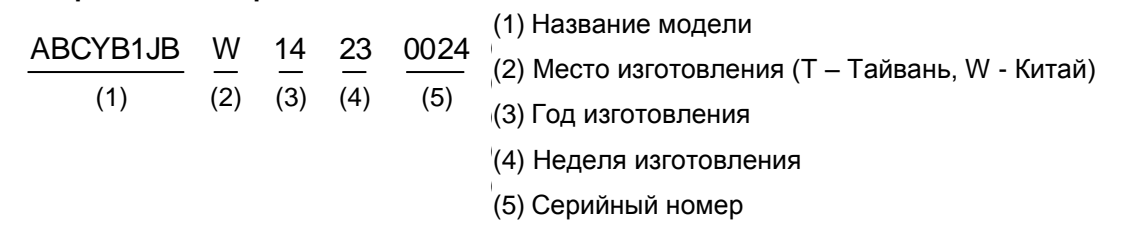

Примечание: серводвигатель использует свой допустимый ряд величин напряжения в качестве номинального входного напряжения для работы, поэтому применимый источник питания составляет 110 В.

### <span id="page-11-0"></span>**1.2.2 Расшифровка обозначения моделей сервоприводов и серводвигателей**

### **Сервопривод серии ASDA-B3**

- $\overline{ASD} \overline{B3} \underline{04}$  21 M
- $(1)$   $(2)$   $(3)$   $(4)$   $(5)$

(1) Общее название

AC Servo Drive

(2) Серия

Серия B3

Серия B3A

Серия B3B

### (3) Номинальная выходная мощность

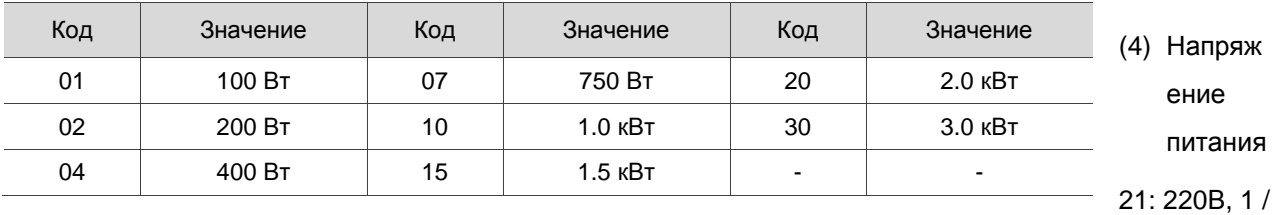

3 фазы

23: 220V, 3 фазы

### (5) Тип модели:

Серия B3

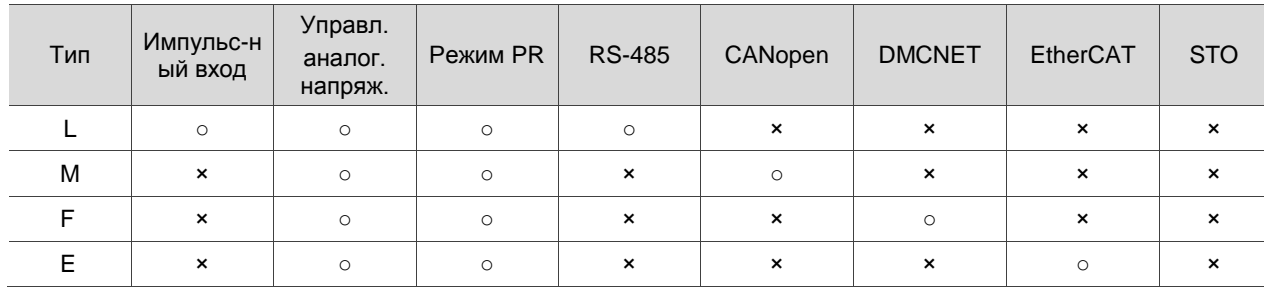

### Серия B3A

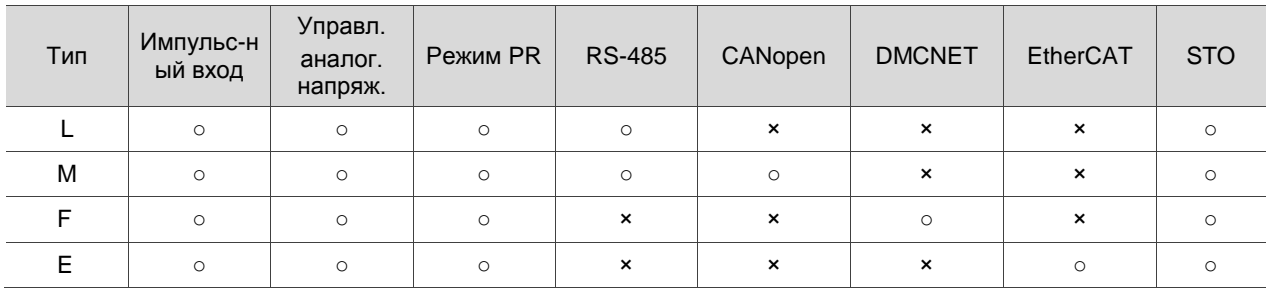

### Серия B3B

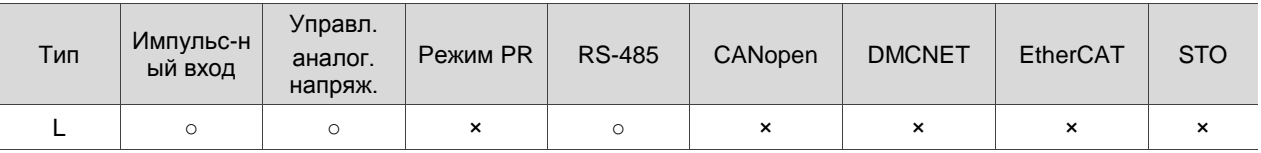

Примечание: В данном руководстве В3□ обозначает В3, В3А или В3В.

### **Серводвигатели серии ECM-B3**

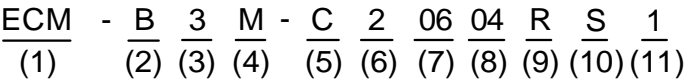

### (1) Общее название

ECM: Electronic Commutation Motor

### (2) Тип серводвигателя

B: серводвигатель общего назначения

- (3) Серия
	- 3: 3я серия
- (4) Инерция

M: среднеинерционный серводвигатель

- L: низкоинерционный серводвигатель
- (5) Номинальные напряжение и скорость
	- C: 220В и 3 000 об/мин
	- E: 220В и 2 000 об/мин

### (6) Тип энкодера

- A: 24-битный абсолютный магнитно-оптический энкодер (разрешение на один оборот: 24-бит; несколько оборотов: 16-бит)
- 2: 24-битный инкрементальный магнитно-оптический энкодер (абсолютный на один оборот)
- P: 17-битный абсолютный магнитный энкодер (разрешение на один оборот: 17-бит; несколько оборотов: 16-бит
- M: 17-битный инкрементальный магнитный энкодер (абсолютный на один оборот)
- (7) Размер фланца серводвигателя

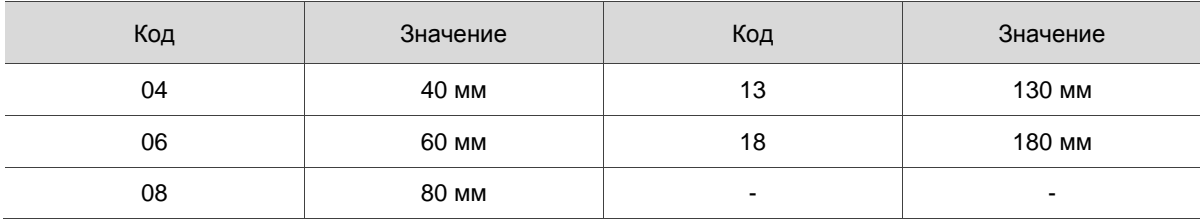

### (8) Номинальная выходная мощность

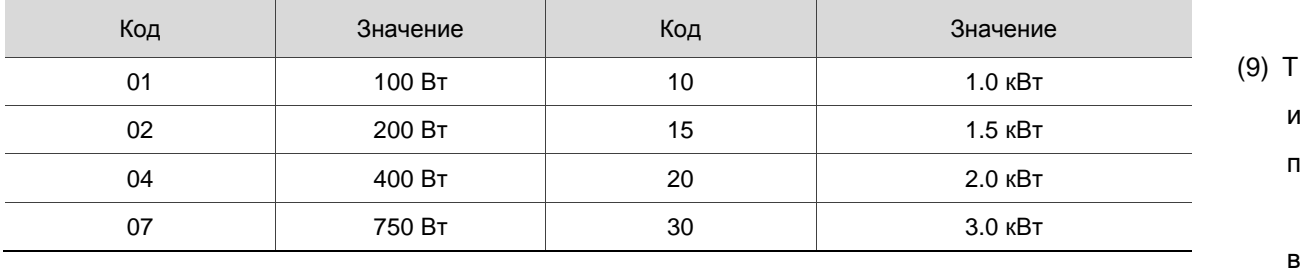

### ала и сальник

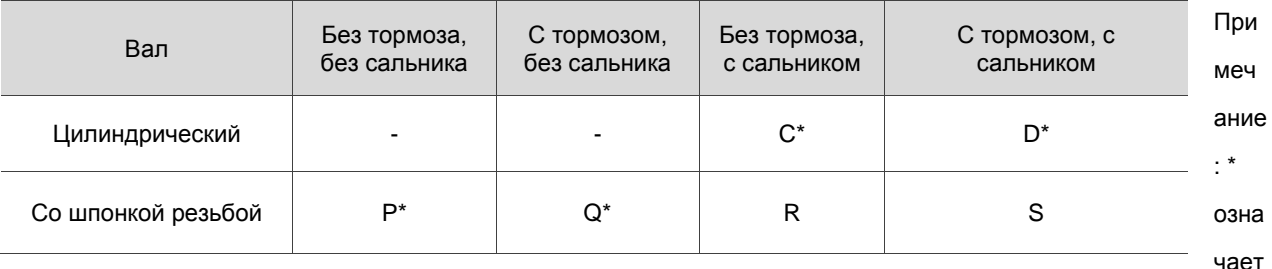

, что этот тип серводвигателя находится в разработке.

### (10) Диаметр вала и тип разъема

- S: стандартный диаметр вала и стандартный разъем.
- 7: специальный диаметр вала (14 мм)\* и стандартный разъем.
- J: стандартный диаметр вала и влагозащищенный разъем IP67.
- K: специальный диаметр вала (14 мм)\* и влагозащищенный разъем IP67.

Примечание: для моделей F80 мощностью 400 Вт доступен серводвигатель с валом специального диаметра.

### (11) Специальный код

- 1: стандартное исполнение
- Z: специальный код исполнения (см. примечание в Разделе A.2.8)

### **Серводвигатели серии ECM-A3**

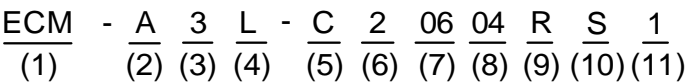

(1) Общее название

ECM: Electronic Commutation Motor

(2) Тип серводвигателя

A: высокоточный серводвигатель

(3) Серия

 $3:3<sup>9</sup>$  серия

(4) Инерция

H: высокоинерционный

- L: низкоинерционный
- (5) Номинальное напряжение и скорость
	- C: 220 В и 3,000 об/мин
- (6) Тип энкодера

Y: 24-битный абсолютный оптический энкодер (разрешение на один оборот: 24-бит; несколько оборотов: 16-бит)

- 1: 24-битный инкрементальный оптический энкодер (абсолютный на один оборот)
- A: 24-битный абсолютный магнитно-оптический энкодер (разрешение на один оборот: 24-бит; несколько оборотов: 16-бит)
- 2: 24-битный инкрементальный магнитно-оптический энкодер (абсолютный на один оборот)

### (7) Размер фланца серводвигателя

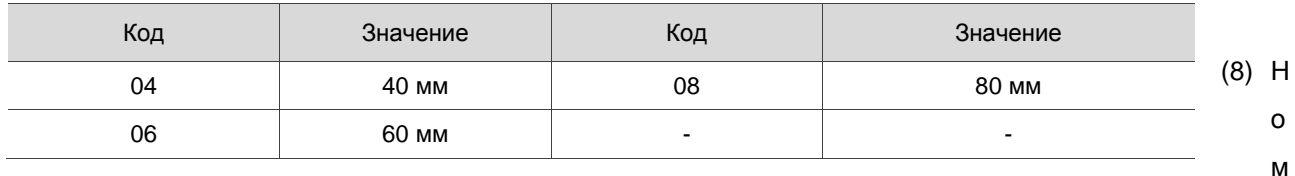

#### инальная выходная мощность

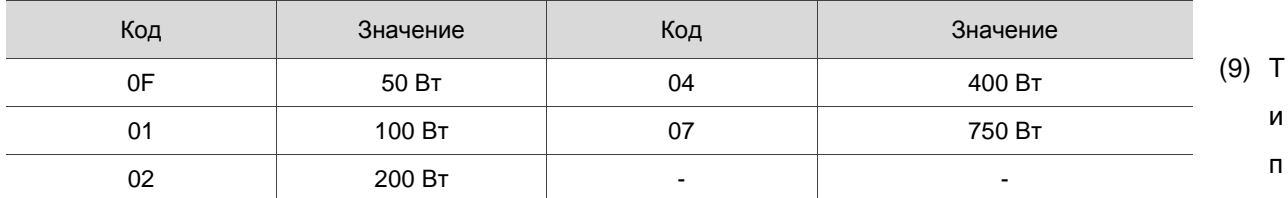

### вала и сальник

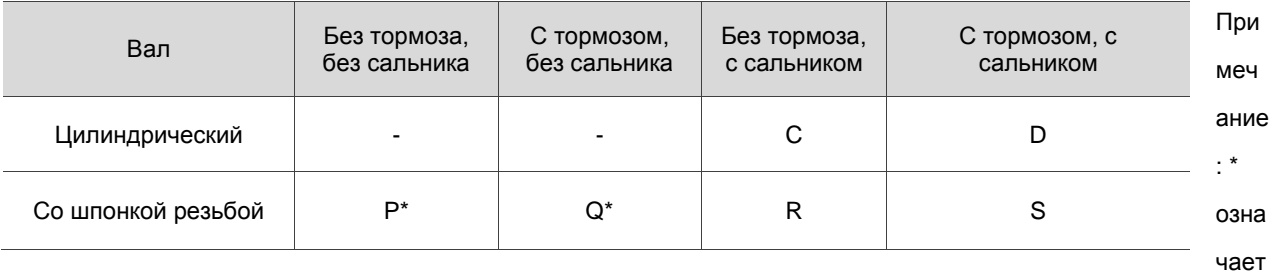

, что этот тип серводвигателя находится в разработке.

### (10) Диаметр вала и тип разъема

### S: стандартный диаметр вала и стандартный разъем.

- 7: специальный диаметр вала (14 мм)\* и стандартный разъем.
- J: стандартный диаметр вала и влагозащищенный разъем IP67.
- К: специальный диаметр вала (14 мм)\* и влагозащищенный разъем IP67.

Примечание: для моделей F80 мощностью 400 Вт доступен серводвигатель с валом специального диаметра.

### (11) Специальный код

- 1: стандартное исполнение
- Z: специальный код исполнения (см. примечание в Разделе А.2.8)

# <span id="page-16-0"></span>**1.3 Возможные комбинации сервопреобразователей и**

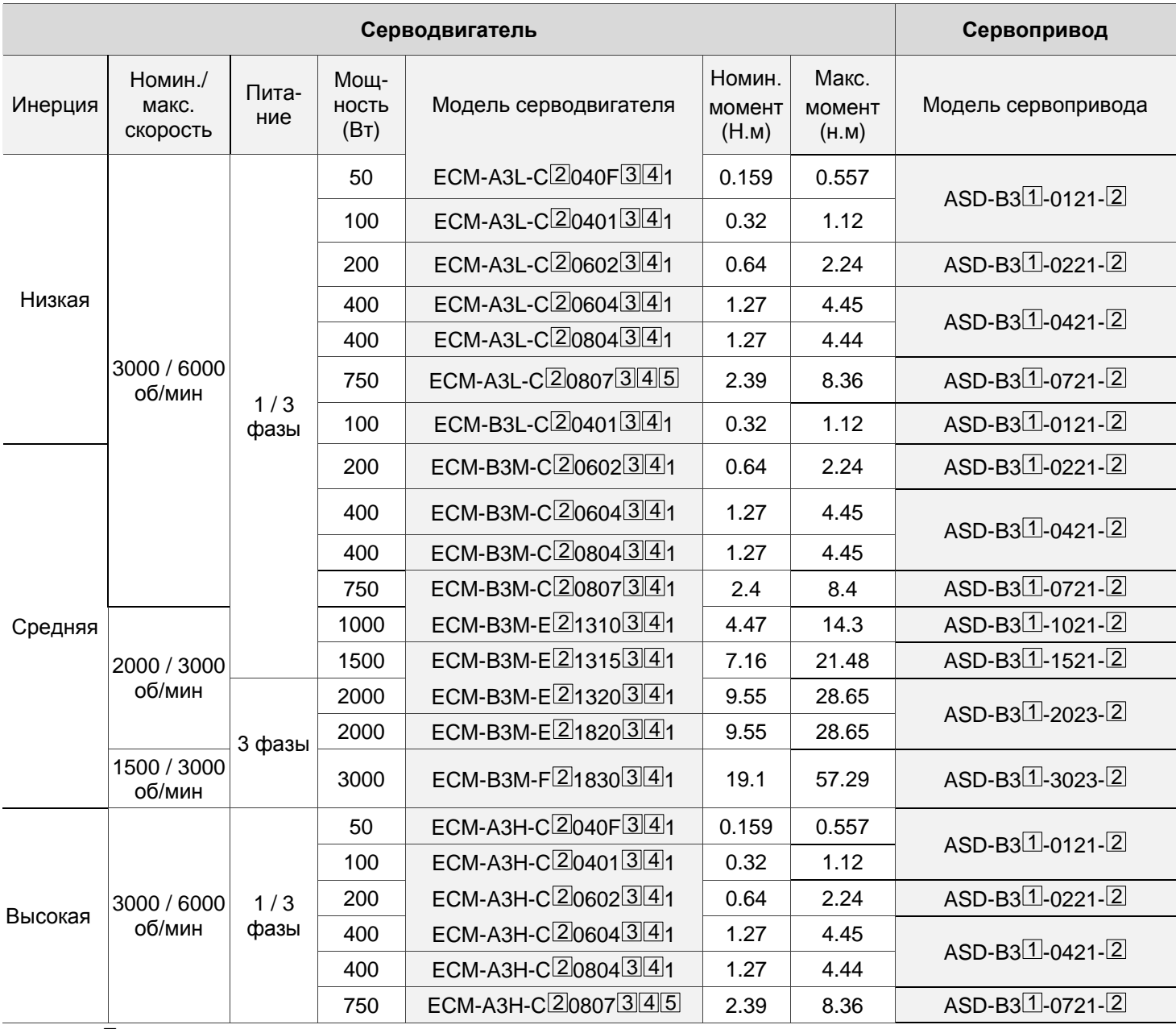

## **серводвигателей ASDA-B3**

Примечания:

1. В обозначении модели серводвигателя,  $\boxed{2}$  представляет тип энкодера,  $\boxed{3}$  представляет конфигурацию (под шпонку, встроенный тормоз и сальник),  $[4]$  представляет диаметр вала и тип разъема и 5 представляет специальный код.

2.  $\,$  В обозначении модели сервопривода,  $\, \mathfrak{A} \,$  представляет тип сервопривода и  $\, \mathfrak{A} \,$  представляет код модели.

3. Все сервоприводы серий B3, B3A и B3B совместимы с серводвигателями, представленными в таблице выше.

# <span id="page-17-0"></span>**1.4 Описание конструкции сервопреобразователя**

### <span id="page-17-1"></span>**1.4.1 Модель B3**□**-L**

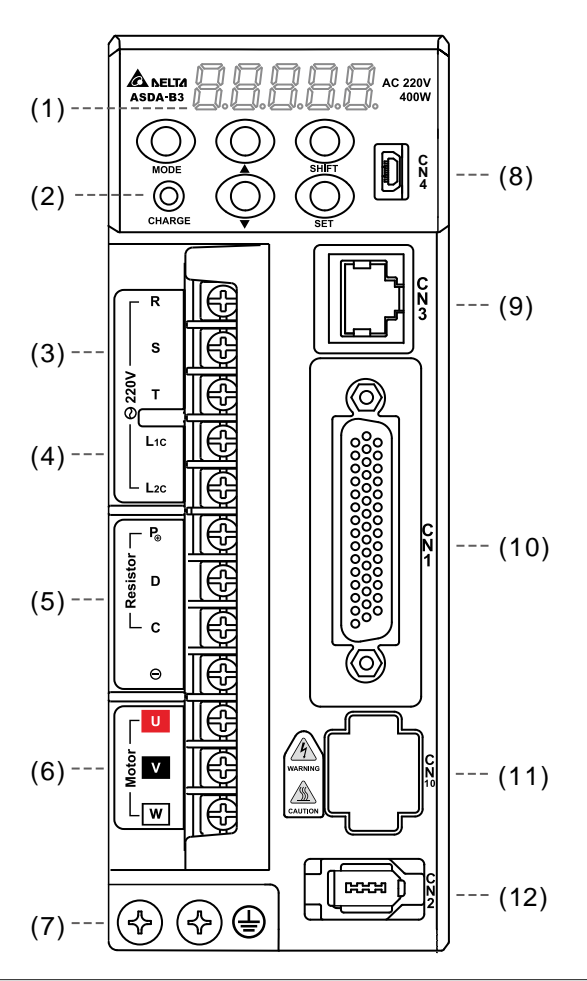

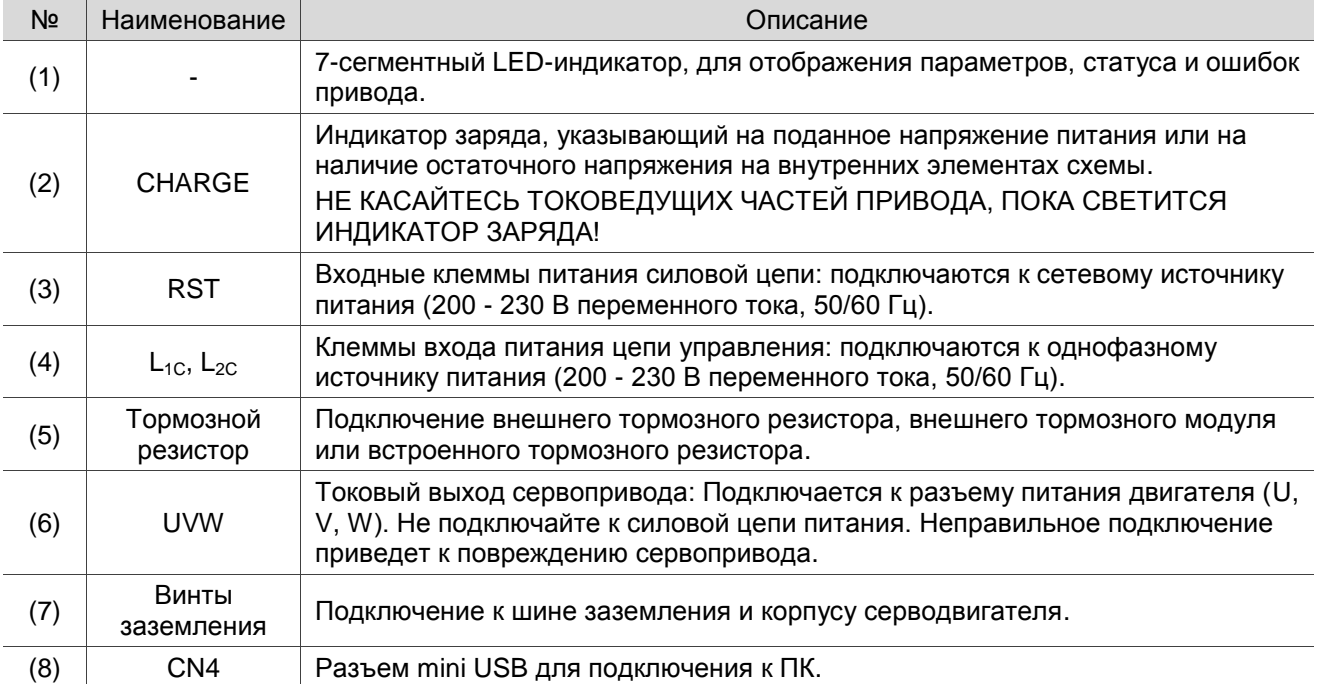

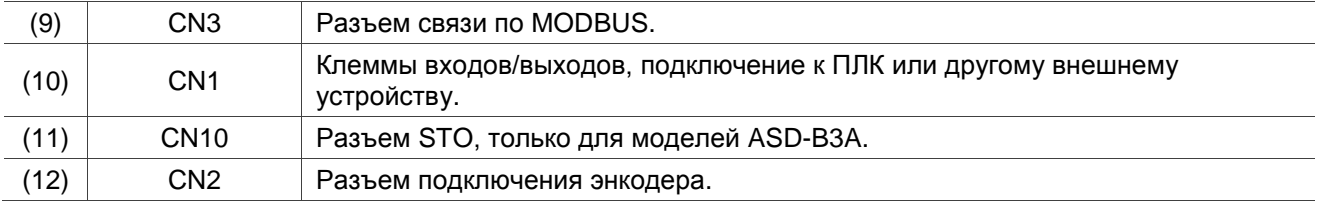

### <span id="page-18-0"></span>**1.4.2 Модели B3**□**-M / B3**□**-F**

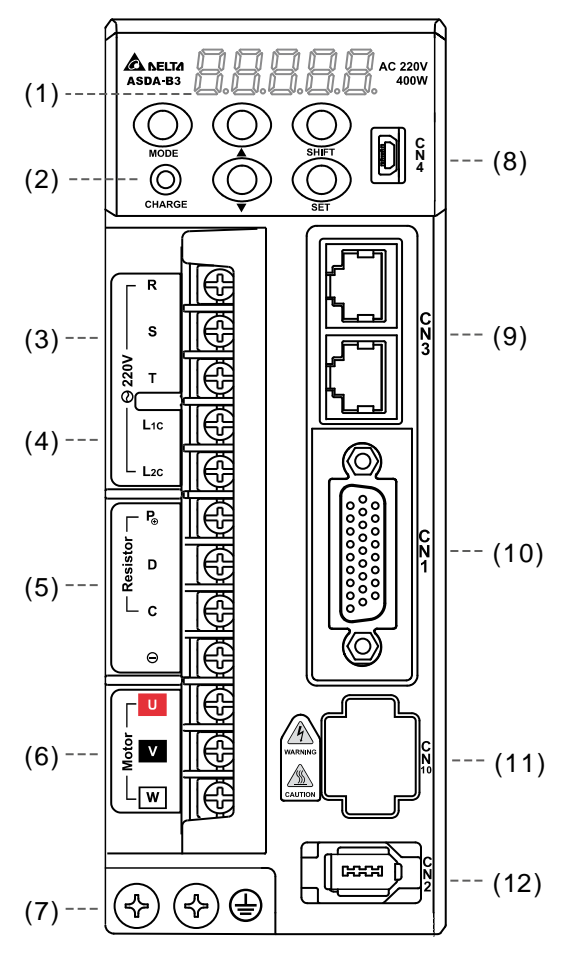

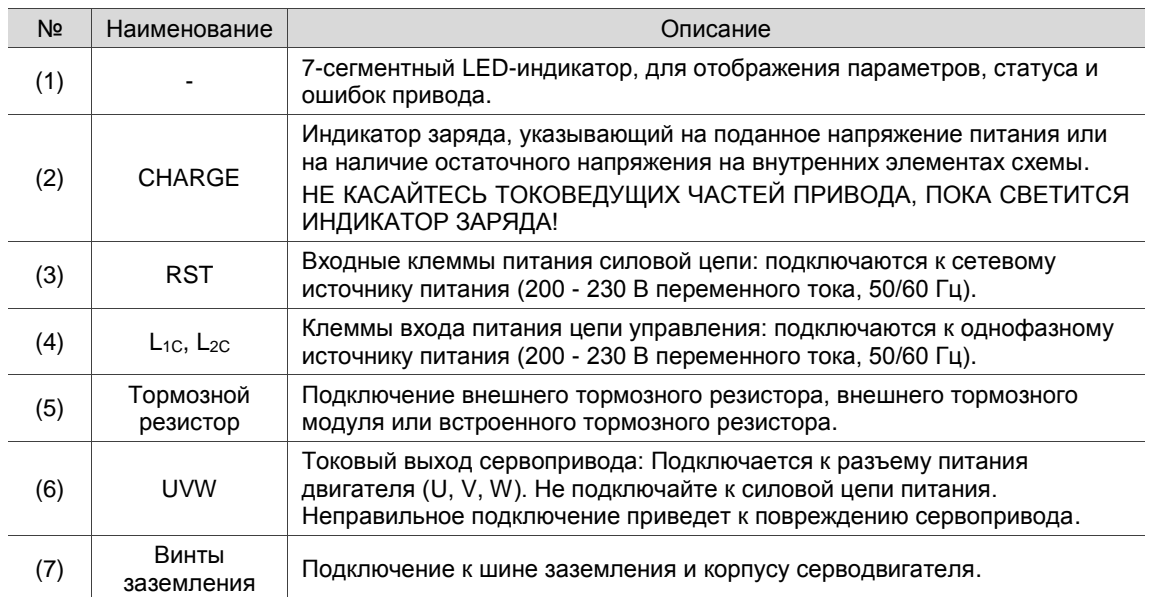

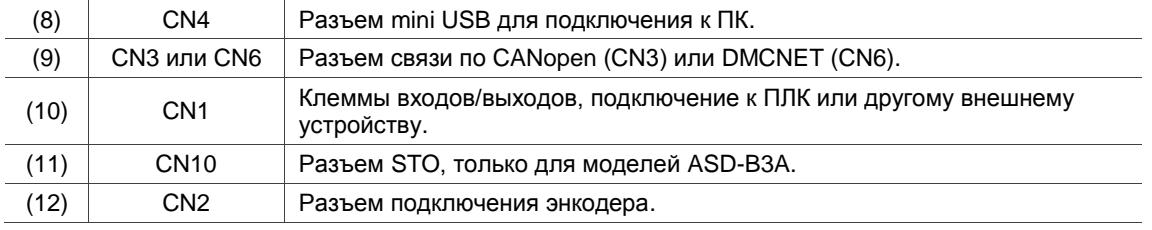

### <span id="page-19-0"></span>**1.4.3 Модель B3**□**-E**

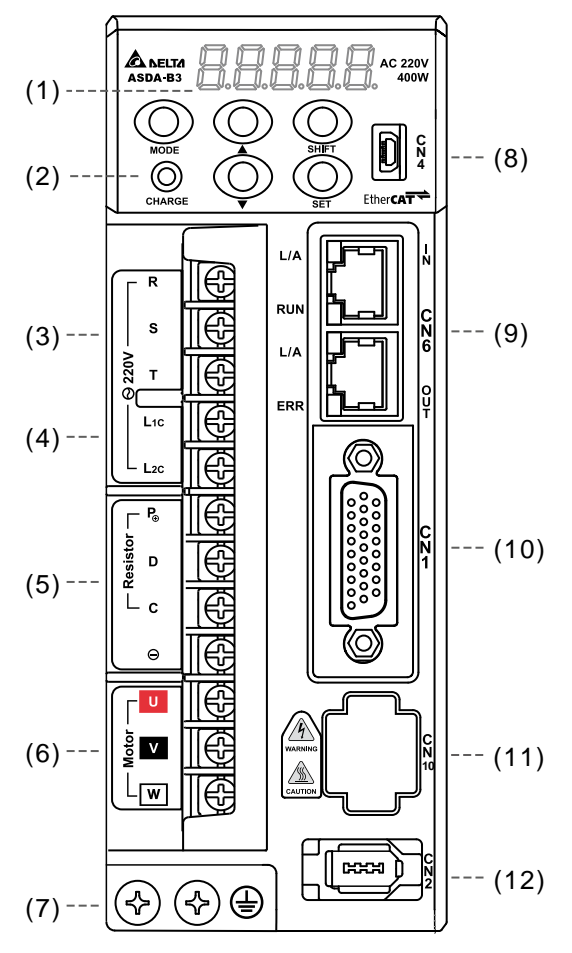

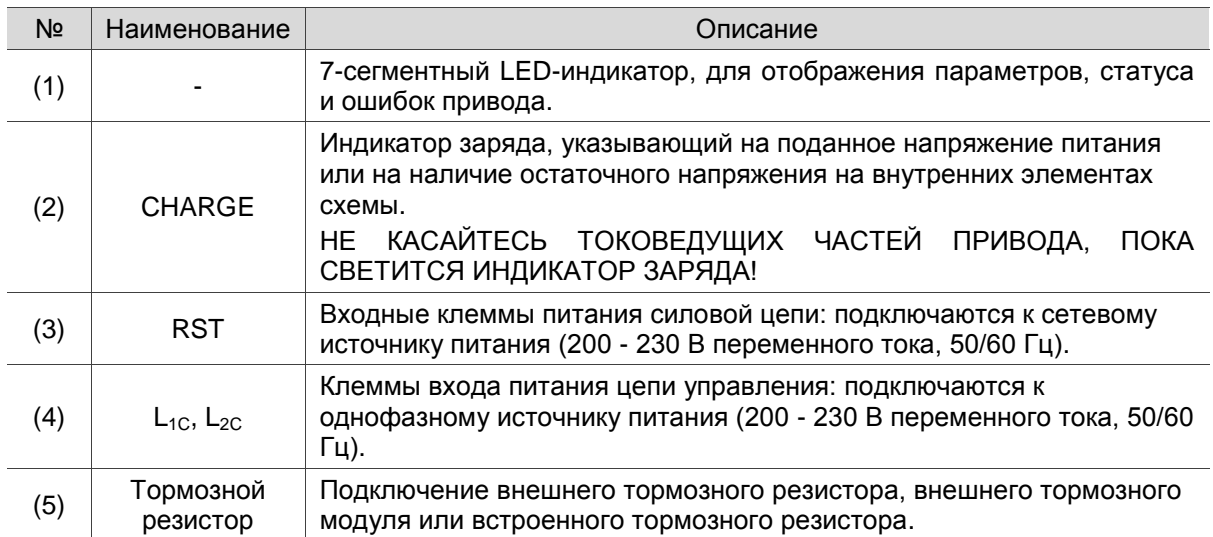

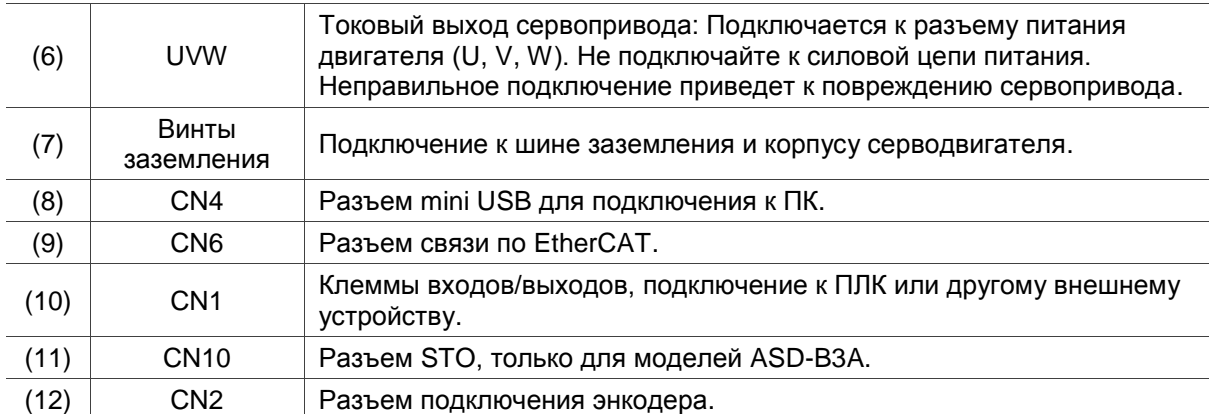

# <span id="page-21-0"></span>**Глава 2. Хранение и установка**

Во время установки следуйте инструкциям, изложенным в этой Главе. Также, в этой главе содержится информация о применяемых при установке автоматических выключателях, предохранителях, выборе фильтра электромагнитных помех и тормозного резистора.

При установке сервопривода обратите свое внимание на следующее:

- Не перегибайте и не растягивайте кабели между серводвигателем и сервопреобразователем.
- Убедитесь в надежности механического крепления двигателя и преобразователя.
- При непосредственном соединении вала двигателя и механизма убедитесь, что отдельные части и детали механизма не приведут к поломке или повреждению двигателя.
- При длине кабеля двигателя более 20 метров необходимо на шаг увеличить сечение проводов моторного и кабеля энкодера.
- Закрепите двигатель и свободные участки кабелей.

### <span id="page-21-1"></span>**2.1 Условия хранения**

Изделие должно храниться в заводской упаковке. При длительном хранении должны соблюдаться следующие условия:

- Хранить в чистом и сухом помещении, исключая прямой солнечный свет.
- Диапазон температуры хранения от -20°С до +65°С (от -4°Е до 149°Е).
- Относительная влажность в пределах от 0% до 90% без конденсата.
- Не подвергать воздействию агрессивных газов и жидкостей.
- Хранение должно быть в неповрежденной заводской упаковке.

Внимани

### <span id="page-22-0"></span>**2.2 Условия установки и эксплуатации**

**Сервопривод B3:** рядом с местом установки не должно быть устройств, выделяющих чрезмерное тепло; в окружающей среде должно быть отсутствие воды, пара, пыли и частиц масла, агрессивных и легковоспламеняющихся газов или жидкостей, взвеси пыли и металлических частиц. Поверхность монтажа должна быть прочной, в месте установки и эксплуатации не должно быть излишней вибрации и электромагнитных помех.

**Серводвигатель:** температура окружающей среды в месте установки двигателя должна быть от 0 °C до 40 °C. Рядом с местом установки не должно быть устройств, выделяющих чрезмерное тепло; в окружающей среде должно быть отсутствие воды, пара, пыли и частиц масла, агрессивных и легковоспламеняющихся газов или жидкостей, взвеси пыли и металлических частиц.

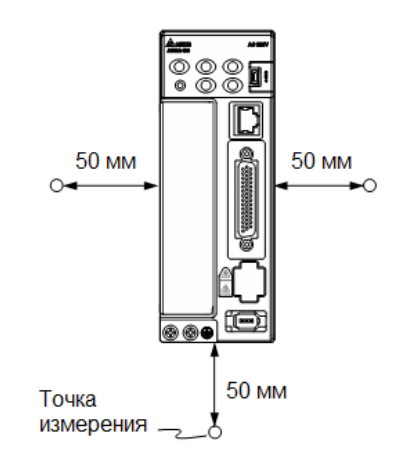

### **Температура окружающего воздуха**

ASD-B3 сервопреобразователь: от 0°C до 55°C (32°F to 131°F)

ECM-B3 серводвигатель : от 0°C до 40°C (32°F to 104°F)

### **Температура окружающего воздуха для длительной надежной эксплуатации не должна превышать 45°C (113°F).**

При превышении температуры более 45°C (113°F) необходимо обеспечить принудительную внешнюю вентиляцию и свободное прохождение вентилируемого воздуха.

### **Внимание**

Сервопреобразователь и серводвигатель в процессе работы нагреваются. Для эффективного отвода тепла необходимо обеспечить свободное пространство вокруг данных устройств. Обратите также внимание на надежность механического крепления и электрических соединений при возможных вибрациях. *Несоблюдение этих требований лишает пользователя гарантийных* 

#### *обязательств поставщика:*

- Не размещайте сервопреобразователь и двигатель вблизи нагревательных и тепловыделяющих устройств, а также на прямом солнечном свете.
- Не подвергайте воздействию агрессивных жидкостей и газов, воды и металлической пыли.
- Не устанавливайте устройства в помещении с температурой и влажностью превышающие указанные выше требования.
- Не устанавливайте устройства в места с повышенной вибрацией и возможностью механических ударов.
- Не устанавливайте устройства в местах с высоким электромагнитным излучением.

Наиболее частой причиной выхода ASD из строя является неправильная эксплуатация, а именно частые повторные пуски при срабатывании защит, связанных с перегрузками. Повторный пуск после срабатывания защит, связанных с перегрузками допустим не ранее чем через 2 минуты после срабатывания. В противном случае происходит недопустимый перегрев и разрушение силовых модулей. Такая эксплуатация ASD является недопустимой, и на приборы, эксплуатировавшиеся подобным образом, гарантийные обязательства не распространяются.

### <span id="page-23-0"></span>**2.3 Механическая установка и расположение**

### **Меры предосторожности:**

- Неправильная установка сервопреобразователя может привести к сбоям в работе или к преждевременному выходу из строя. Соблюдайте указанные рекомендации для обеспечения надежной работы при установке сервопривода. Сервопреобразователь должен быть установлен перпендикулярно монтажной панели в вертикальном положении. При этом должно быть обеспечено свободное прохождение вентилируемого воздуха. Не устанавливайте устройство в горизонтальном положении.
- Преобразователь ASD-B3 должен быть установлен вертикально на плоской неподвижной поверхности, исключая влияние вибрации, механических ударов, воздействию постороннего теплового излучения. Должно быть обеспечено достаточное пространство вокруг устройства для обеспечения отвода тепла, а также для размещения необходимой проводки.
- При превышении допустимой температуры эксплуатации используйте внешнюю принудительную вентиляцию. Соблюдайте минимально-допустимые зазоры между преобразователем и стенками шкафа и соседним электрооборудованием. При установке двух и более устройств соблюдайте необходимые зазоры между ними для обеспечения эффективного отвода тепла.
- Не закрывайте вентиляционные отверстия сервопривода это может привести к перегреву и

### неисправности.

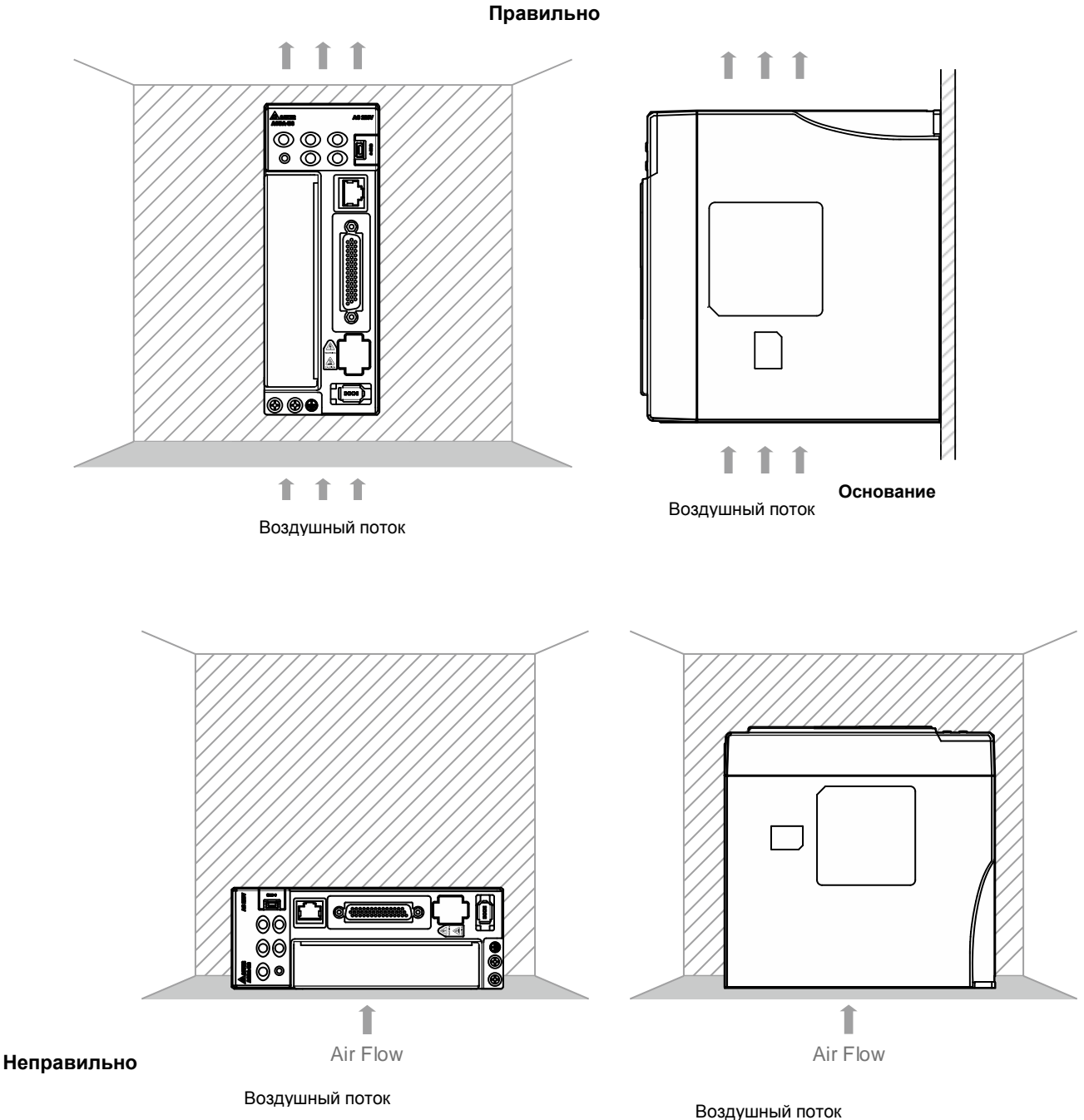

### **Требования по теплоотводу**

 При превышении допустимой температуры эксплуатации используйте внешнюю принудительную вентиляцию. Соблюдайте минимально-допустимые зазоры между преобразователем и стенками шкафа и соседним электрооборудованием. При установке двух и более устройств соблюдайте необходимые зазоры между ними для обеспечения эффективного отвода тепла.

Не закрывайте вентиляционные отверстия снизу сервопривода, регулярно очищайте их от пыли.

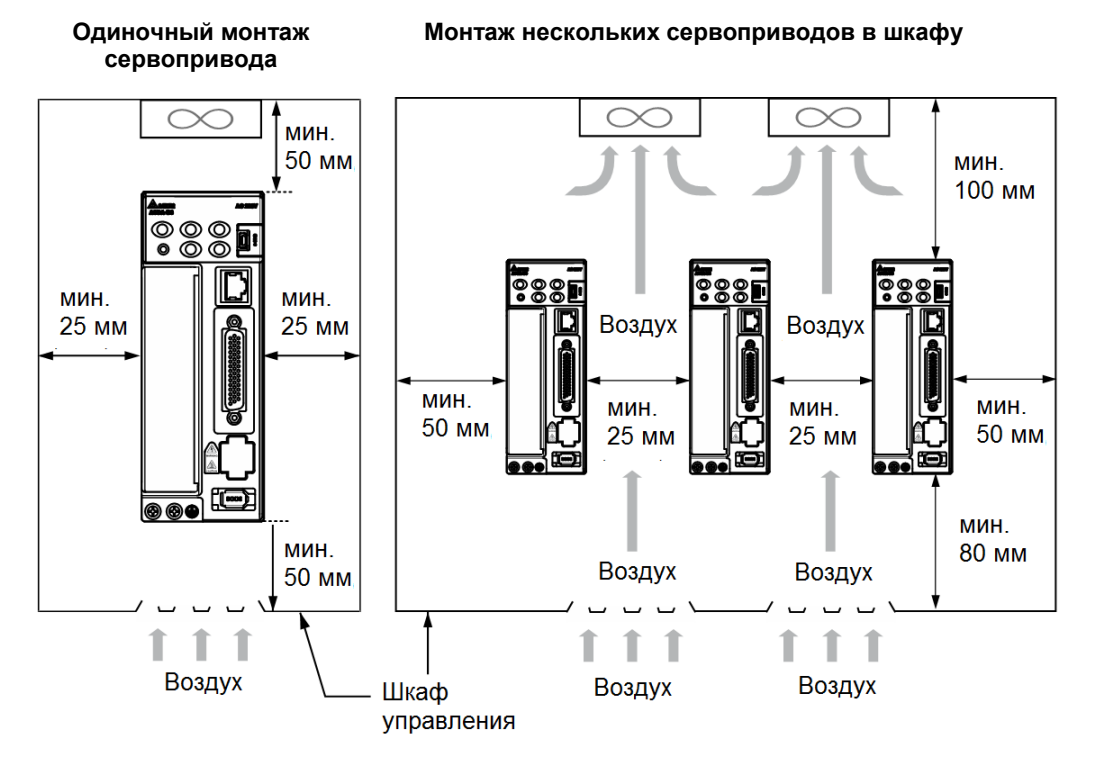

Примечание: Масштабы на рисунке не соблюдены. Необходимо использовать указанные размеры.

### <span id="page-25-0"></span>**2.4 Меры предосторожности при эксплуатации**

### **cерводвигателей**

Серводвигатели переменного тока Delta разработаны для промышленного применения. Перед эксплуатацией необходимо полностью изучить технические характеристики двигателя и настоящее Руководство по эксплуатации. Для безопасной работы и правильного использования двигателя внимательно изучите настоящее Руководство, технические характеристики и меры предосторожности перед подключением двигателя к другому оборудованию.

Меры предосторожности:

### **Транспортировка, монтаж и хранение**

- При снятии или установке серводвигателя держите двигатель за корпус, а не за кабель или только за вал двигателя.
- Не ударяйте по валу двигателя. Сильный удар повредит вал и энкодер, закрепленный на заднем конце вала.
- Поддерживайте осевую или радиальную нагрузку на вал в пределах допустимого диапазона, указанного в технических характеристиках.
- Вал серводвигателя не является водо- или маслостойким. Не используйте, не устанавливайте и не храните серводвигатель в среде, содержащей воду, маслянистые жидкости, коррозионные и легковоспламеняющиеся газы или в среде с высокой влажностью.
- Материал вала двигателя не коррозионностойкий. Хотя в процессе производства на вал была нанесена защитная смазка, проверяйте состояние вала и наносите антикоррозийную смазку каждые три месяца, если двигатель хранится более шести месяцев.
- Убедитесь, что условия окружающей среды для хранения серводвигателя соответствуют характеристикам, указанным в настоящем Руководстве.
- Установленный на двигателе энкодер легко повредить; примите необходимые меры по снижению электромагнитных помех, вибрации и резких изменений температуры.

### **Подключение**

- Если ток превышает максимальный ток, указанный в технических характеристиках, внутренние компоненты двигателя могут размагнититься. В случае возникновения этой проблемы обратитесь к поставщику.
- Убедитесь, что проводка подключения двигателя и напряжение питания тормоза двигателя в норме. Также убедитесь, что разводка силового и сигнального кабелей энкодера выполнена правильно. Неправильное подключение приведет к ненормальной работе, неисправности или повреждению двигателя.
- Во избежание емкостных помех и шума изолируйте силовой кабель двигателя от силового кабеля тормоза и сигнального кабеля энкодера. Не подключайте их к одной цепи.
- Серводвигатель переменного тока должен быть правильно заземлен.
- Разъем энкодера не должен подвергаться высоковольтной проверке, так как это может повредить энкодер.
- Когда двигатель или тормоз подвергаются и высоковольтной проверке, отключите питание сервопреобразователя. Необходимо выполнять этот вид испытаний только при необходимости, чтобы продлить срок службы сервопривода.

### **Работа**

- Работа серводвигателя управляется сервоприводом. Не подключайте напрямую сетевой источник питания (100/200 В, 50/60 Гц) к цепи серводвигателя; в противном случае двигатель не будет нормально работать и может выйти из строя.
- Соблюдайте рабочие характеристики двигателя при его эксплуатации. Рабочая температура двигателя не должна выходить за пределы указанного диапазона.
- Материал вала двигателя не коррозионностойкий. Чтобы продлить срок службы двигателя, во

время работы наносите на вал защитную смазку.

- Встроенный тормоз предназначен для фиксации, а не останова двигателя. **Внимание: встроенный тормоз не предназначен для безопасного останова!** Для останова двигателя установите другое предохранительное устройство. Когда встроенный тормоз фиксирует двигатель, все еще может возникать люфт вращения, максимальное вращение составляет от 1° до 2°. Когда двигатель с тормозом работает, тормозная система иногда издает шум (свист или щелчок), который вызван структурой тормозного модуля, а не неисправностью. Это не влияет на работу двигателя.
- При использовании серводвигателя с тормозом не используйте тормоз для динамического торможения.
- Если во время работы двигателя появляется посторонние запах, шум, дым, тепло или аномальная вибрация, остановите двигатель и немедленно отключите питание.

#### **Прочее**

- Серводвигатели Delta не имеют деталей, которые могут быть заменены пользователем.
- Не разбирайте двигатель и не заменяйте его комплектующие, иначе это приведет к аннулированию гарантии.
- Не разбирайте двигатель самостоятельно, это может привести к серьезной неисправности или повреждению.
- Не допускайте попадания на двигатель воды или масла.

### <span id="page-27-0"></span>**2.4.1** Поиск и устранение неисправностей в работе и состоянии двигателя

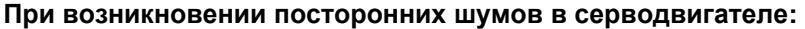

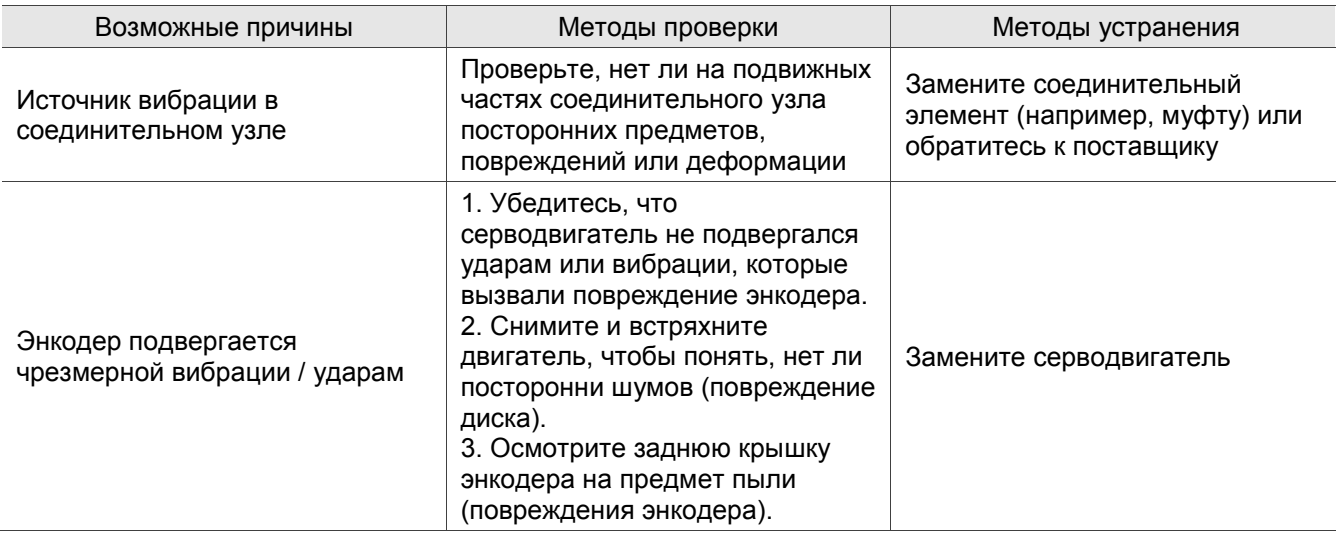

**При перегреве серводвигателя:** 

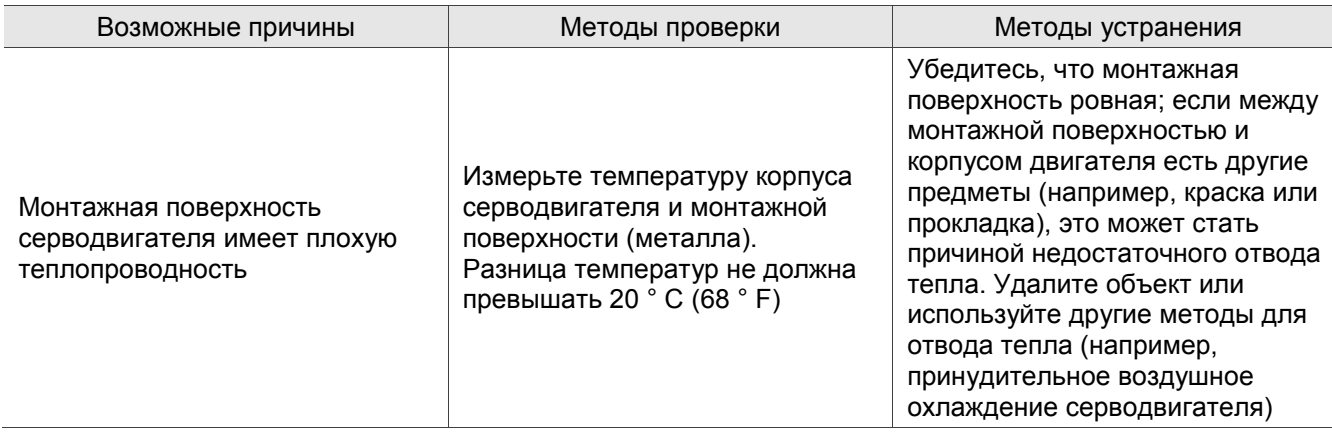

### <span id="page-28-0"></span>**2.4.2** Инструкции по монтажу и меры предосторожности при монтаже

Серводвигатель можно установить горизонтально или вертикально.

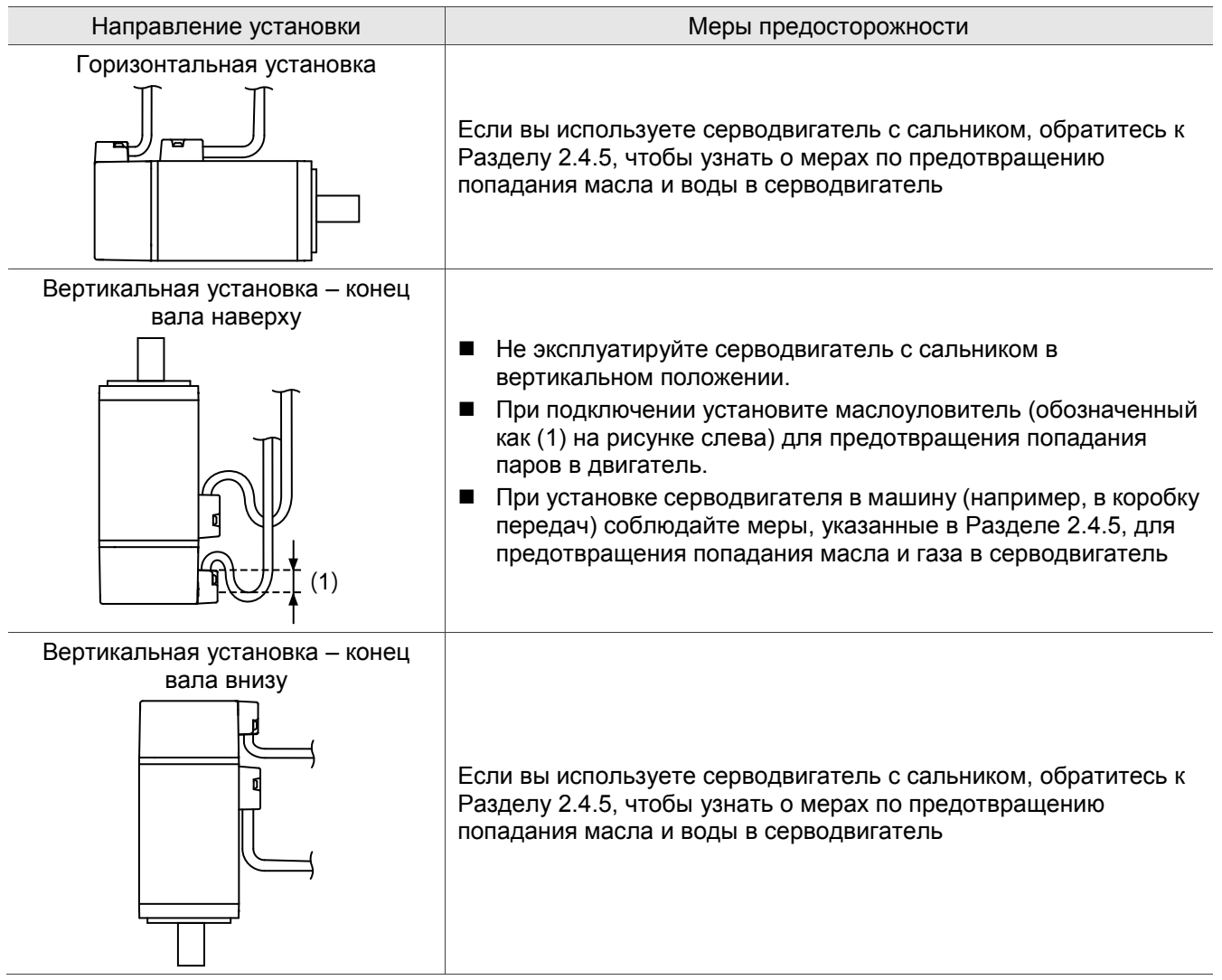

Примечание: если вы устанавливаете шестерни на серводвигатель, следуйте инструкциям

производителя по установке.

### <span id="page-29-0"></span>**2.4.3 Меры предосторожности при использовании серводвигателя с сальником**

В этом разделе определены условия эксплуатации серводвигателя с сальником:

1. При эксплуатации поддерживайте уровень масла ниже кромки сальника.

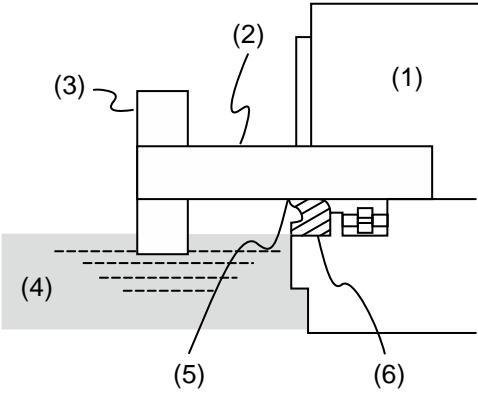

(1) Серводвигатель; (2) Вал; (3) Редуктор; (4) Масло; (5) Кромка сальника; (6) Сальник

2. Не погружайте сальник в жидкость. Сальник выдерживает только брызги масла.

3. Не замачивайте кромку манжеты маслом.

4. Уровень масла должен быть ниже кромки сальника. Если уровень масла выше кромки сальника, масло может попасть в серводвигатель и вызвать его повреждение.

### <span id="page-29-1"></span>**2.4.4** Меры предосторожности при использовании муфт

### Осторожно:

Предлагается использовать гибкие муфты, специально разработанные для серводвигателей, особенно двойные пружинные муфты, которые обеспечивают определенный буферный допуск при эксцентрическом движении и отклонении. Подбирайте муфты подходящего размера для конкретных условий эксплуатации.

- 1. Сотрите антикоррозийное покрытие или масло с вала двигателя.
- 2. Если вы используете серводвигатель со шпоночным пазом, установите на вал двигателя прилагаемую шпонку или шпонку, соответствующую указанным размерам.

Примечание: при установке шпонки на двигатель, не прилагайте чрезмерных ударных усилий к шпоночной канавке или валу двигателя.

3. Используйте индикатор часового типа или другие методы, чтобы убедиться, что точность центрирования находится в пределах допустимых характеристик. Если вы не можете использовать индикатор с круговой шкалой или другие методы, сдвиньте муфту по обеим осям и отрегулируйте ее до тех пор, пока она не застрянет.

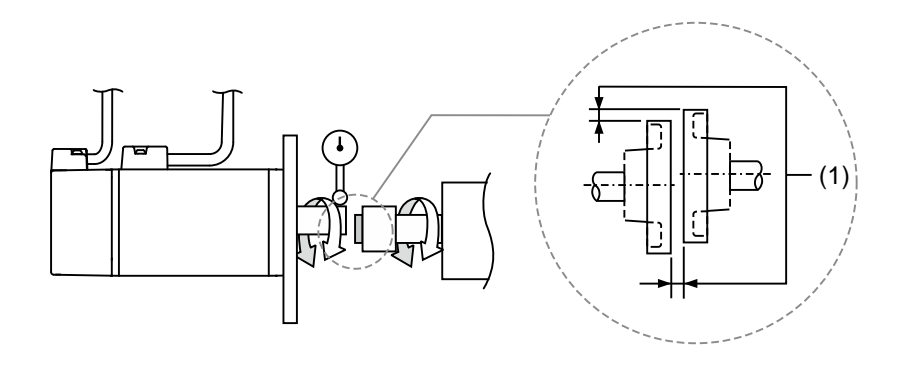

(1) Расстояние измеряется в четырех разных точках окружности для точности центрирования. Разница между максимальным и минимальным размерами должна составлять 0,03 мм или меньше; даже в пределах этого диапазона вы можете вносить изменения для повышения точности центрирования.

Примечание: при проведении измерений вращайте муфту и вал двигателя вместе.

- 4. Меры безопасности при установке вала серводвигателя
- (1) При подсоединении вала убедитесь, что достигается требуемая точность центрирования. Если вал не отцентрирован правильно, вибрация может повредить подшипники и энкодер.
- (2) При установке муфты не прилагайте чрезмерных усилий к валу. Кроме того, не прилагайте чрезмерных усилий к области вокруг энкодера, так как ударная нагрузка может повредить энкодер.

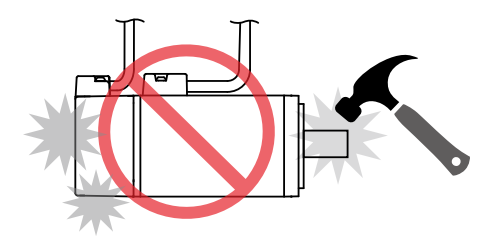

- (3) Если в муфте возникает посторонний шум, выровняйте вал, пока шум не исчезнет.
- (4) Убедитесь, что осевая и радиальная нагрузки находятся в допустимых пределах. См. Технические характеристики для максимальной осевой нагрузки (Н) и максимальной радиальной нагрузки (Н) для каждого серводвигателя.

### <span id="page-30-0"></span>**2.4.5 Меры по защите серводвигателя от масла и воды**

Соблюдайте нижеперечисленные меры предосторожности и не допускайте попадания воды, масла или других посторонних предметов в серводвигатель.

1. Не погружайте кабель в масло или воду.

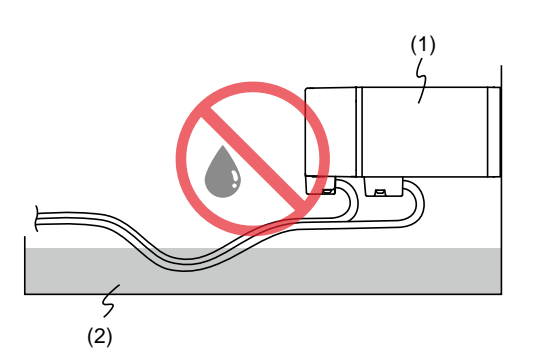

(1) Серводвигатель; (2) Масло

- 2. Если контакт с маслом или водой избежать невозможно, используйте маслостойкие кабели. Компания Delta не производит маслостойкие кабели.
- 3. Если серводвигатель должен быть установлен концом вала вверх, не используйте его в системах, где серводвигатель может контактировать с маслом или водой.

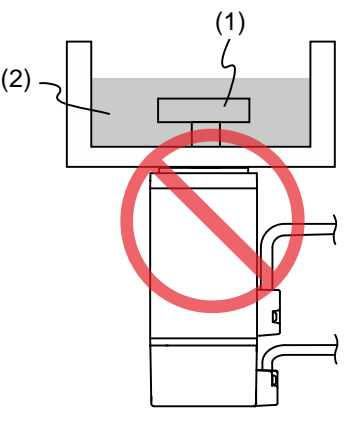

(1) Редуктор; (2) масло

- 4. Не используйте серводвигатель в среде с СОЖ. В зависимости от типа смазочно-охлаждающей жидкости уплотнительные материалы, коллоидные покрытия, кабели или другие компоненты могут быть повреждены.
- 5. Не подвергайте серводвигатель постоянному воздействию масляного тумана, водяного пара, масла, воды или жира.

Если вы не можете избежать использования серводвигателя в вышеуказанных условиях, примите меры предосторожности, чтобы избежать попадания грязи и воды в систему.

### <span id="page-31-0"></span>**2.4.6 Меры по устранению повышения температуры серводвигателя**

- 1. При установке серводвигателя обратите внимание на условия охлаждения (например, размер радиатора), указанные в технических характеристиках каждого типа серводвигателя.
- 2. Тепло, выделяющееся при работе двигателя, отводится к радиатору через монтажную поверхность двигателя. Следовательно, если площадь поверхности радиатора слишком мала, температура серводвигателя может аномально повыситься.
- 3. Если трудно установить большие радиаторы в рабочей среде или если температура окружающего воздуха превышает указанные в характеристиках, примите следующие меры:
- (1) Уменьшите номинальную полную нагрузку серводвигателя: для получения более подробной информации обратитесь к характеристикам каждого типа серводвигателя. При выборе серводвигателей рассматривайте двигатели с мощностью на 1-2 уровня выше.
- (2) Уменьшите ускорение и замедление рабочего цикла, чтобы снизить нагрузку на двигатель.
- (3) Примените внешнее принудительное воздушное охлаждение серводвигателя, используя охлаждающие вентиляторы или другие методы.

Важно: не помещайте прокладку или другие изоляционные материалы между серводвигателем и радиатором, так как это может вызвать перегрев двигателя, повлиять на помехозащищенность и привести к неисправности.

### <span id="page-32-0"></span>**2.5 Автоматические выключатели и предохранители**

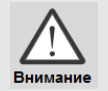

 *Рекомендуется использовать выключатели и предохранители, соответствующие требованиям стандарта UL и CSA.* 

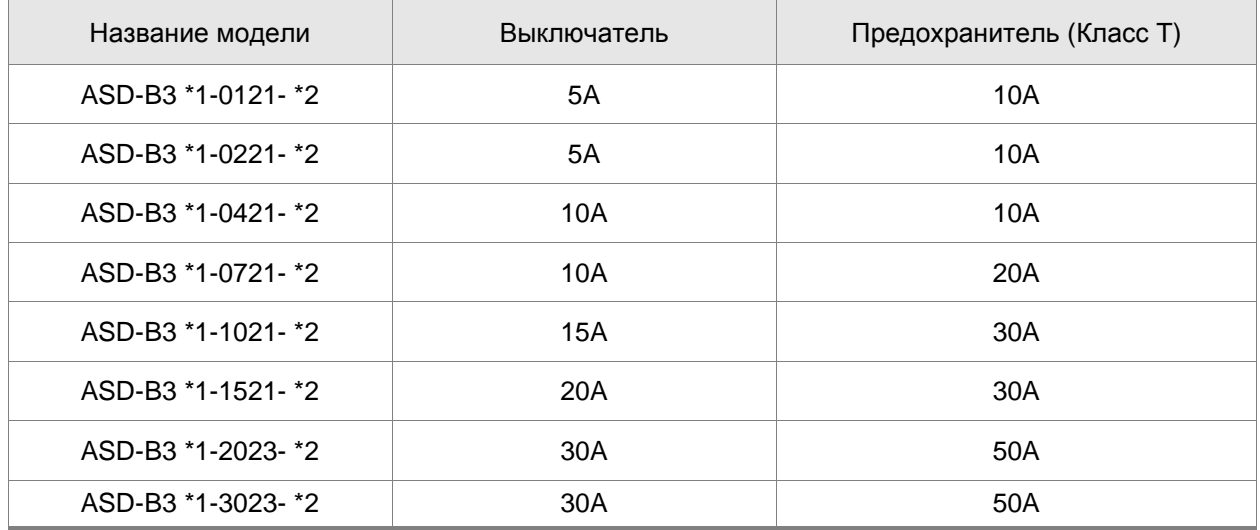

Примечания:

1. В столбце модели сервопривода символ \*1 представляет серию продуктов, а символ \*2 представляет код модели.

Вышеприведенная таблица включает серии B3, B3A и B3B.

2. Режим работы: стандартный.

3. Если сервопривод оснащен устройством защитного отключения (УЗО) для защиты от утечки тока,

выберите автоматический выключатель с чувствительностью не менее 200 мА и временем

срабатывания не менее 0,1 с, чтобы избежать неправильной работы УЗО.

4. Выберите устройство защитного отключения типа B с задержкой по времени, если провод

заземления системы может содержать источник постоянного тока.

5. Используйте предохранитель и автоматический выключатель, соответствующие стандарту UL/CSA.

# <span id="page-34-0"></span>**2.6 Выбор фильтра ЭМС**

В этом разделе приведены требования к установке фильтра ЭМС. Обратите внимание, что номинал фильтра ЭМС варьируется в зависимости от схемы установки или подключения. Сервоприводы Delta разработаны в соответствии с требованиями по электромагнитной совместимости. См. схему стандартной установки фильтра ЭМС:

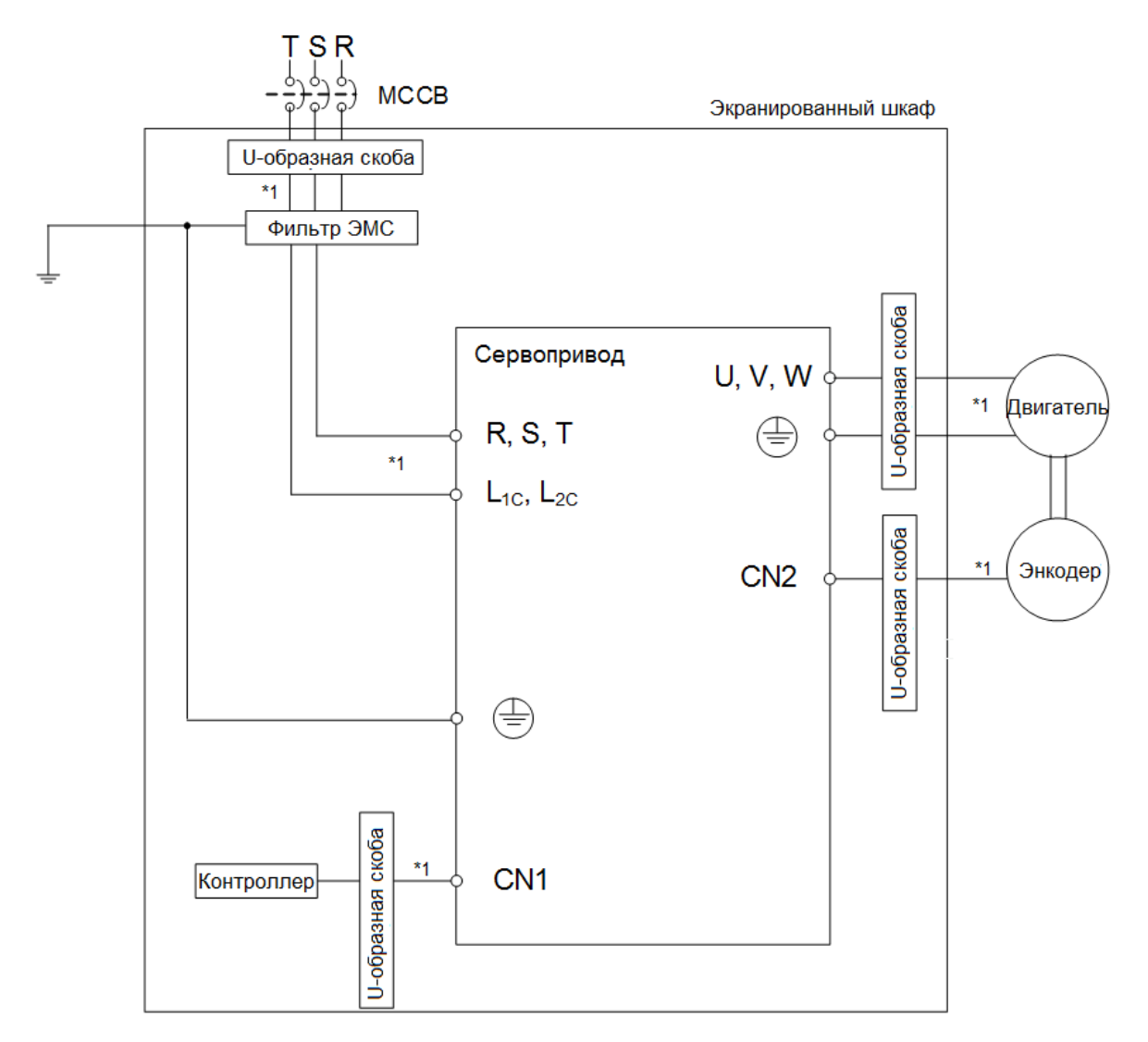

Примечание: Используйте только экранированные кабели.

### <span id="page-35-0"></span>**2.6.1 Фильтры ЭМС**

Все электронное оборудование (включая сервоприводы) во время работы генерирует высокочастотный или низкочастотный шум, который мешает работе периферийного оборудования. Правильно установленный фильтр ЭМС позволяет устранить большую часть помех. Для повышения производительности рекомендуется использовать фильтр электромагнитных помех Delta.

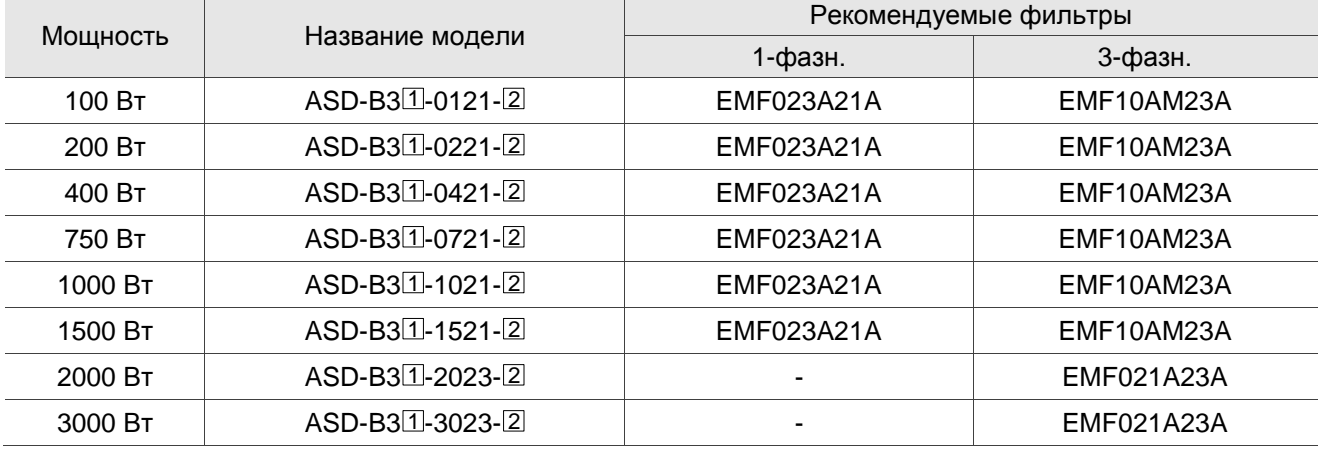

Примечание: В столбце модели сервопривода символ,  $\boxdot$  представляет серию и  $\boxdot$  представляет код модели. Приведенная выше таблица включает в себя серии B3, B3A и B3B.

### **Установка**

Электрооборудование, включающее в своем составе сервопривод переменного тока, может являться источником помех в широком диапазоне частот и оказывать влияние на другое оборудование, расположенное рядом. При использовании фильтра электромагнитной совместимости и его правильной установке и подключении большая часть помех от излучения подавляется. Для получения наибольшего эффекта подавления помех настоятельно рекомендуем использовать указанные в таблице фильтры. Использование указанных фильтров позволяет выполнить требования стандартов по электромагнитной совместимости:

- 1. EN61000-6-4 (2001)
- 2. EN61800-3 (2004) PDS по категории C2
- 3. EN55011+A3 (2007) Класс А Группа 1.

### **Основные требования по установке**

Для наилучшего подавления помех при использовании фильтров ЕМС выполните рекомендации по установке и подключению фильтра. Также необходимо выполнить следующие требования:

- Фильтр и сервопреобразователь должны быть расположены на одной металлической монтажной панели.
- Устанавливайте фильтр и сервопреобразователь как можно ближе друг к другу.
- Все соединения проводов должны быть как можно короче.
- Металлическая монтажная панель должна быть заземлена.
- Корпус сервопреобразователя и корпус фильтра должны иметь надежный контакт с металлическим основанием или клеммой заземления.

#### **Требования к кабелю и прокладке**

Неправильный выбор кабеля двигателя и его монтаж могут влиять на работу фильтра. Убедитесь, что кабель двигателя выбран в соответствии с применяемым двигателем.

- Используйте экранированный кабель (ещё лучше кабель с двойным экраном)
- Экран кабеля должен быть заземлен с двух сторон, убедитесь, что контакты заземления имеют достаточную площадь и надежно закреплены.
- Для надежного закрепления кабеля и экрана используйте монтажную пластину и скобу крепления, контактное соединение должно быть очищено от краски, убедитесь в надежности соединения. См. рисунок ниже6

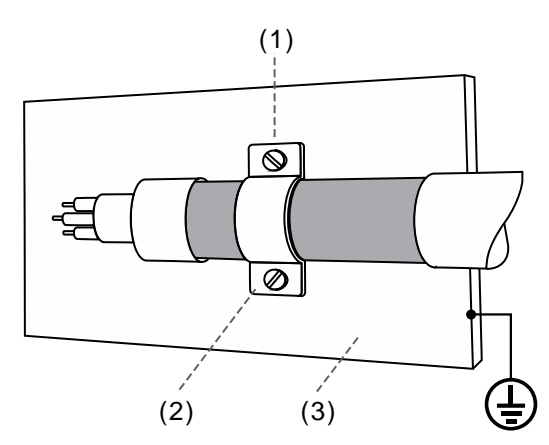

- (1) Удалите защитную краску с U-образной скобы и металлической пластины, чтобы обеспечить хороший контакт.
- (2) U-образная скоба
- (3) Металлическая пластина с заземлением

## **2.7 Тормозные резисторы**

#### **Встроенный тормозной резистор**

В ситуациях, когда двигатель развивает момент в сторону, противоположную скорости вращения двигателя, происходит возврат энергии от нагрузки в сервопривод. В этом случае вся энергия накапливается на конденсаторах силовой шины постоянного тока, что может привести к опасному повышению напряжения. При повышении напряжения выше определенного порога необходимо осуществлять сброс энергии с помощью резистора. Сервопривод имеет встроенный тормозной резистор (модели мощностью 400 Вт~3 кВт). Также есть возможность подключения внешнего тормозного резистора для увеличения мощности рассеивания. В таблице указаны номинальные значения встроенных тормозных резисторов и мощность рассеивания энергии.

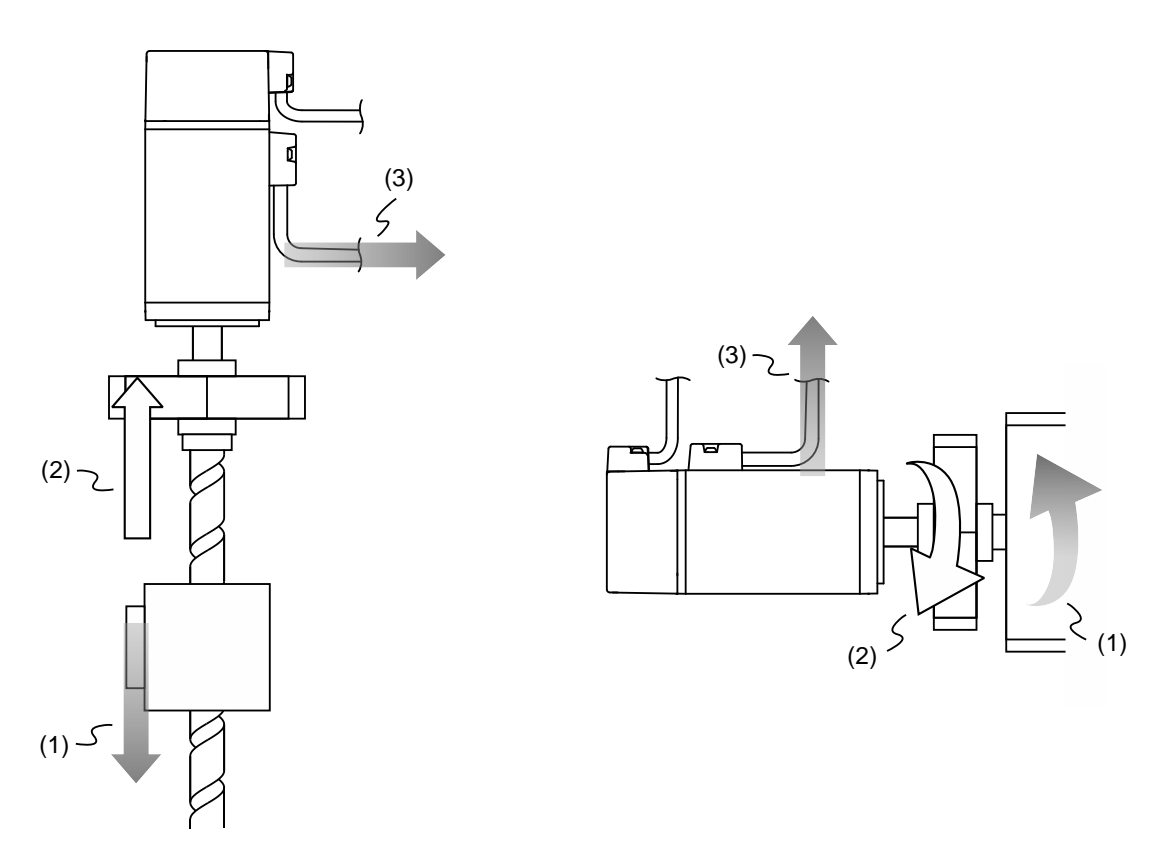

(1) Направление перемещения; (2) Направление приложения момента; (3) Регенеративная энергия

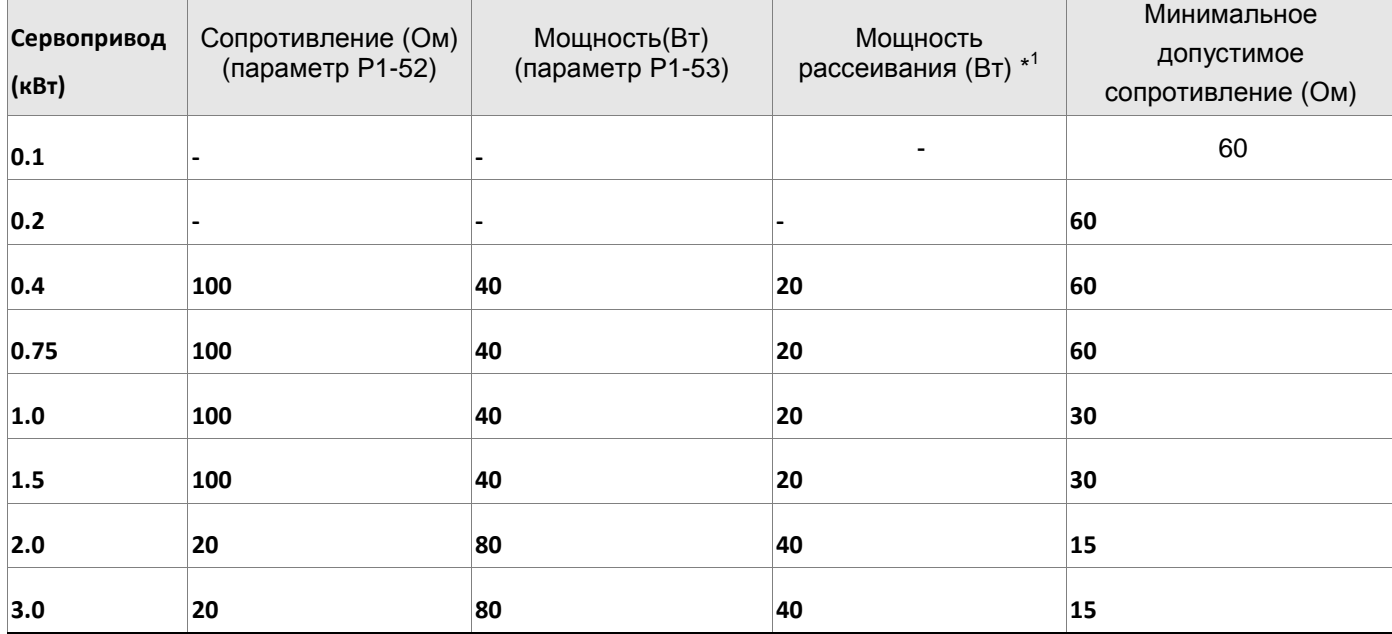

Характеристики встроенных тормозных резисторов для сервоприводов ASDA-B3:

Если энергия рекуперации превышает величину энергии рассеивания встроенного резистора, то необходимо применять внешний тормозной резистор. Обратите внимания на следующие замечания при использовании внешнего тормозного резистора.

1. Правильно установите значения сопротивления (параметр Р1-52) и мощности (параметр Р1-53) внешнего тормозного резистора.

2. При установке внешнего тормозного резистора необходимо убедится, что его сопротивление такое же что и встроенного резистора. Для увеличения рассеиваемой мощности можно использовать параллельное соединение резисторов, при этом суммарное значение сопротивления резисторов должно соответствовать значениям указанной в таблице. Ниже представлены примеры расчетов тормозных резисторов при последовательном и параллельном монтаже:

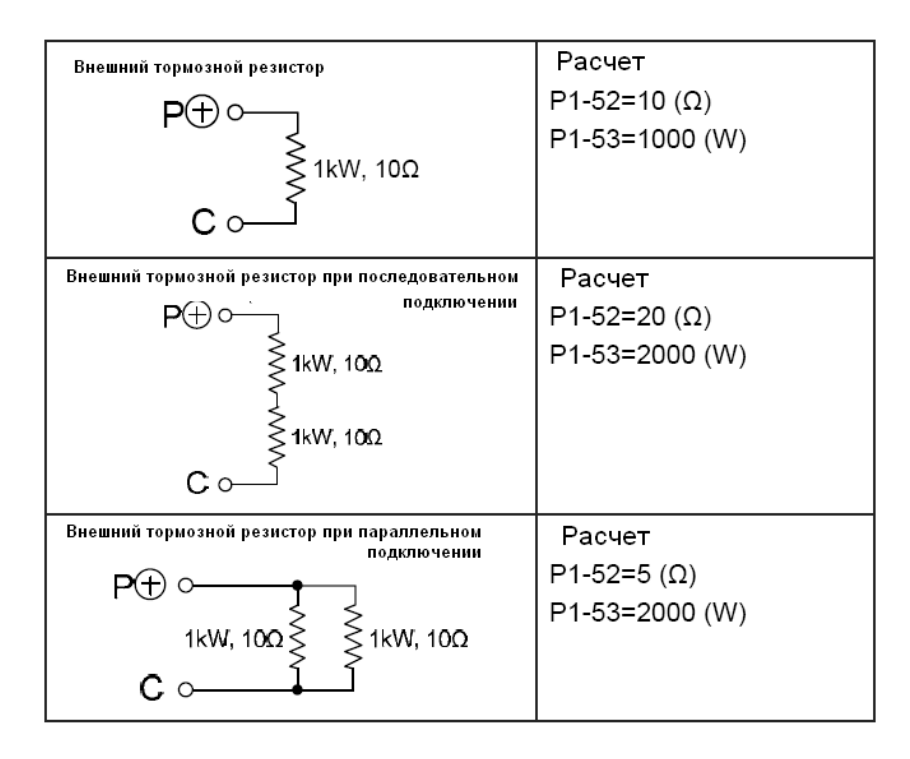

3. В случаях, когда энергия рекуперации близка к мощности рассеивания резистора, температура может возрасти более 120 °С (при частых торможениях). В такой ситуации наиболее оптимальным будет применение принудительного воздушного охлаждения для снижения температуры нагрева тормозных резисторов. Также рекомендуется использовать тормозные резисторы со встроенными защитными термоэлементами.

#### **Внешний тормозной резистор**

Внешний тормозной резистор подключается к клеммам Pи C, при этом клеммы Pи D остаются не подключенными. Если значение энергии рекуперации больше чем для встроенных резисторов (согласно таблице), то рекомендуется применять внешний тормозной резистор. В следующих разделах приведен способ расчета энергии рекуперации и выбор соответствующего тормозного резистора (расчет включает и энергию, потребляемую модулем IGBT).

д н

ᆽ

- **Определение энергии рекуперации**
	- **(1) Без нагрузки**

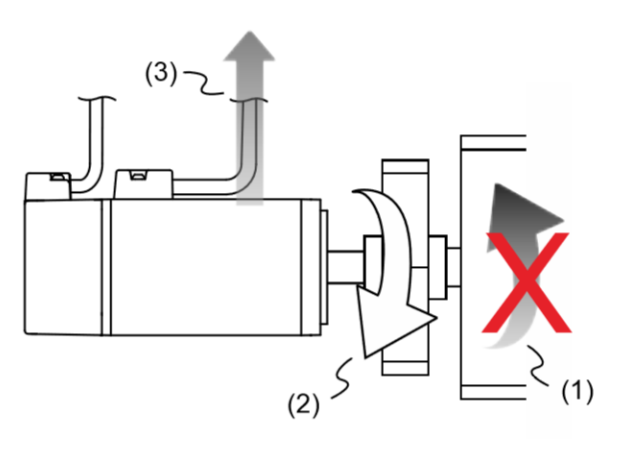

- (1) Направление перемещения; (2) Направление приложения момента;
- (3) Регенеративная энергия, генерируемая при замедлении двигателя

При быстром торможении при отсутствии нагрузки энергия, возвращенная из двигателя, накапливается на конденсаторах шины постоянного тока. При превышении напряжения на шине постоянного тока тормозной резистор рассеивает излишек энергии. Для расчета энергии рекуперации используйте следующие таблицы.

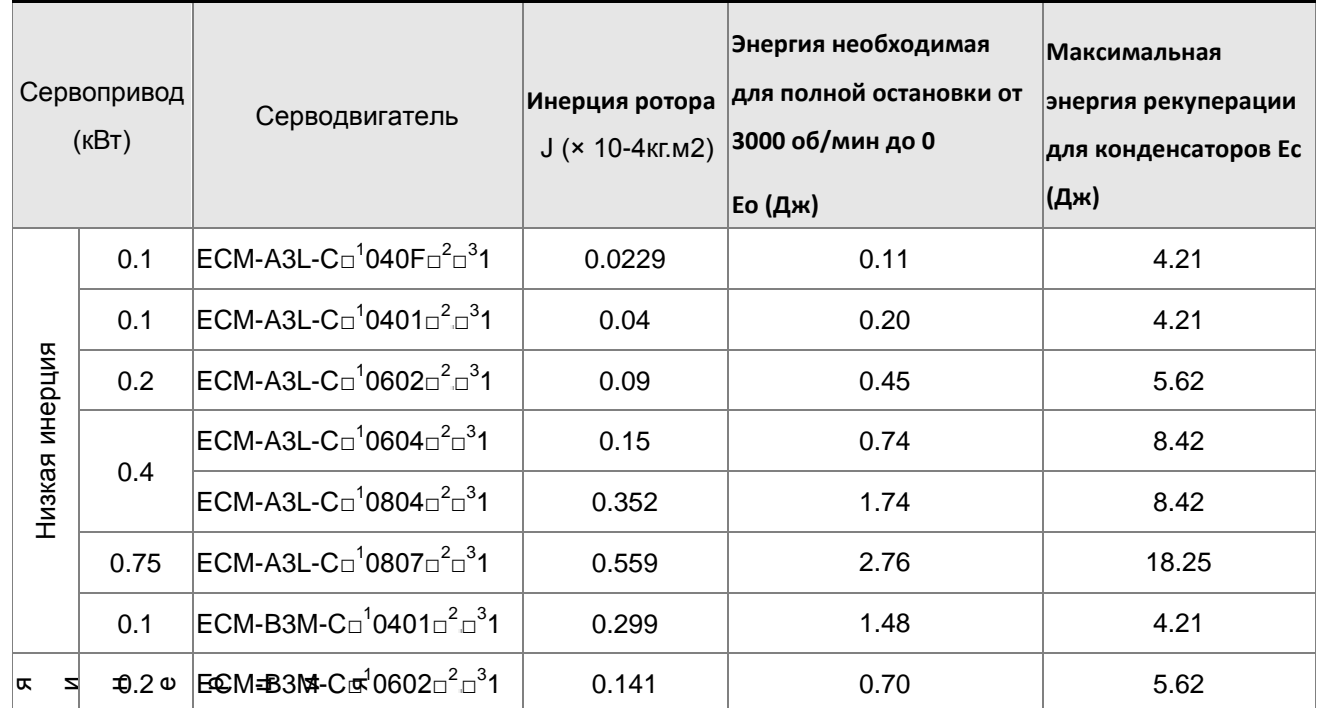

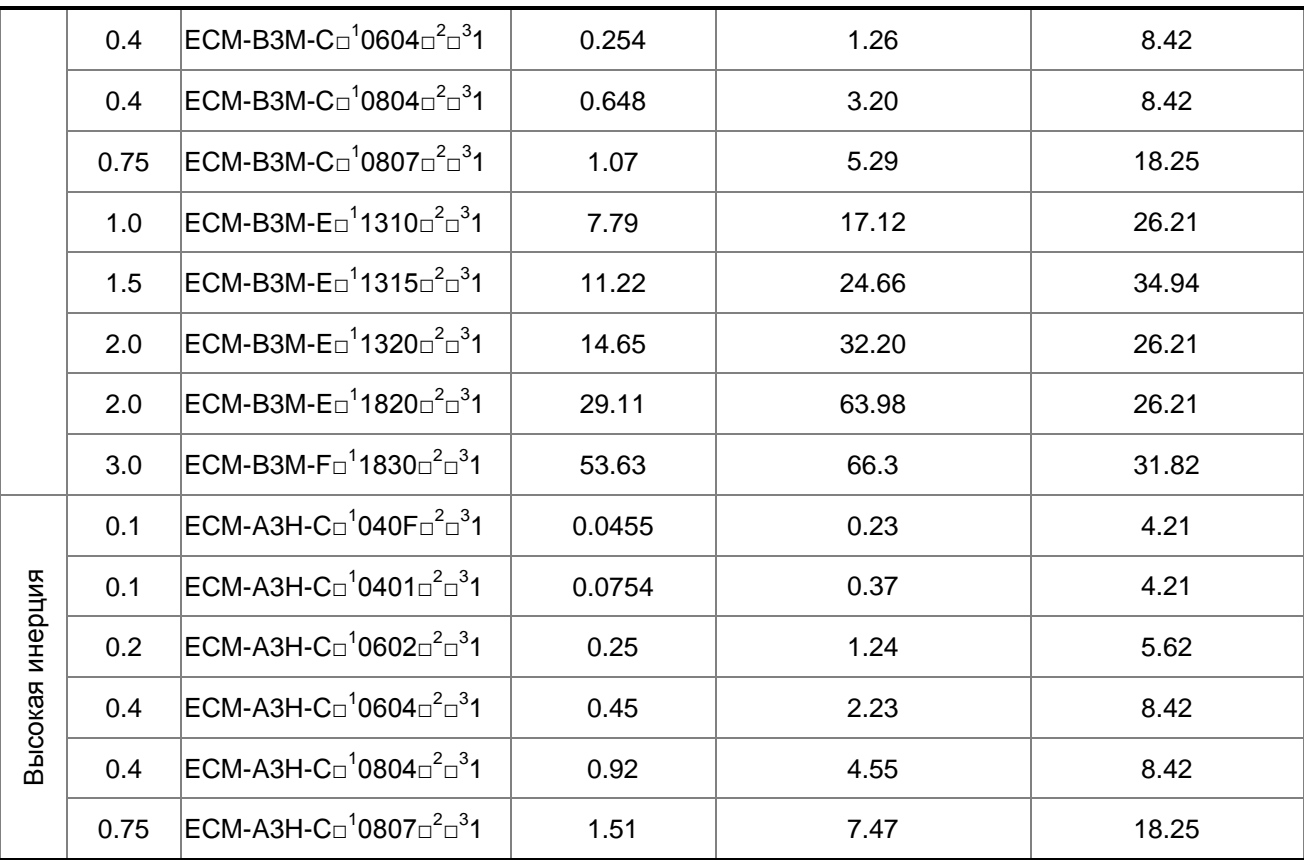

Примечание: Символ ( $\text{C}^1$ ) в обозначении серводвигателей означает тип энкодера, ( $\text{C}^2$ ) - конфигурацию (под шпонку, встроенный тормоз и сальник),  $(\Box^3)$  – диаметр вала.

Если момент инерции нагрузки больше момента инерции ротора в N раз, то энергия рекуперации для полного останова с 3000 об/мин составляет E=(N+1)  $\times$  E0. Резистор сбрасывает энергию (N+1)  $\times$ E0-Ec (Дж). Если время цикла работы составляет T, то энергия рекуперации = 2 x ((N+1) × E0-Ec) / T. В таблице ниже показана последовательность вычислений:

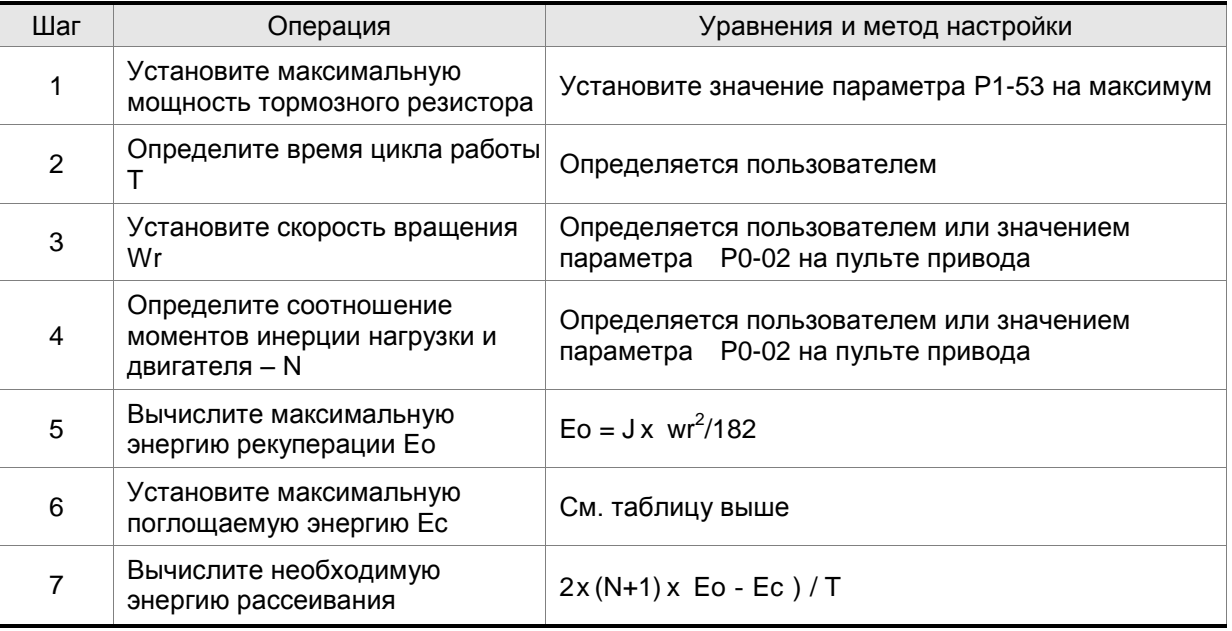

Пример:

Для двигателя ECM-A3L-CY0604RS1 (400 Вт) цикл возвратно-поступательного движения составляет T = 0,4 с.

Его скорость вращения составляет 3000 об/мин, а инерция нагрузки в 15 раз больше инерции двигателя.

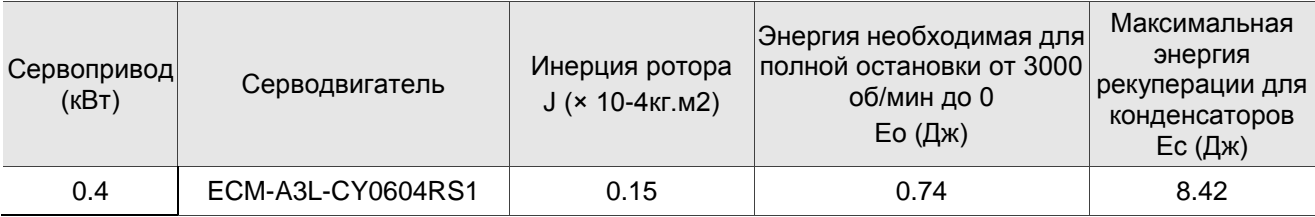

Найдем максимальную регенеративную энергию: Eo = 0,74 Дж (из таблицы выше).

Найдем рекуперативную энергию, которая может быть поглощена конденсатором: Ec = 8,42 джоулей (из таблицы выше).

Требуемая мощность тормозного резистора =  $\frac{2 \times ((N+1) \times E_0 - E_r)}{T} = \frac{2 \times ((15+1) \times 0.74 - 8A2)}{8A} = 17.1 \text{ B}$ т.

Из приведенного выше расчета требуемая мощность тормозного резистора составляет 17,1 Вт, что меньше указанной мощности. В этом случае встроенный тормозной резистор мощностью 40 Вт удовлетворяет потребность. В общем, встроенный тормозной резистор может удовлетворить требования, когда внешняя нагрузка не слишком велика.

#### **(2) С нагрузкой и вращением двигателя в обратном направлении**

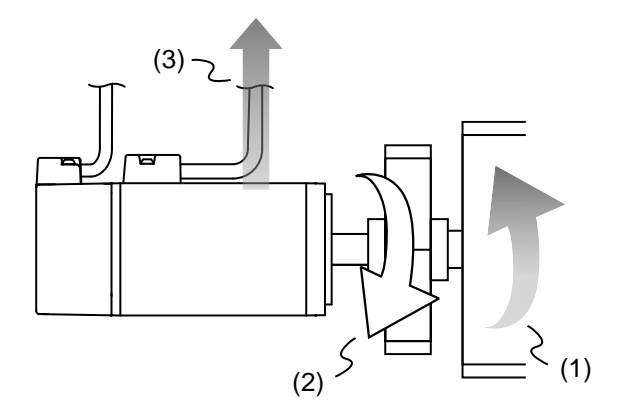

(1) Направление вращения; (2) Направление приложенного момента; (3) Регенеративная энергия При наличии внешнего момента нагрузки серводвигатель вращается в обратном направлении, если момент нагрузки больше момента двигателя. Обычно серводвигатель вращается в прямом направлении, и его момент приложен в направлении вращения. Однако, здесь есть несколько специальных условий. Если момент двигателя направлен противоположно вращению, двигатель находится в режиме реверса. Внешняя энергия передается через двигатель в серво-преобразователь. Процесс представлен на рисунке ниже. Можно видеть, что двигатель вращается в прямом направлении с постоянной скоростью, когда внешний момент нагрузки изменяется, что приводит к увеличению энергии рекуперации. Когда шина постоянного тока заполнена и не может сохранить больше энергии, эта энергия потребляется тормозным резистором.

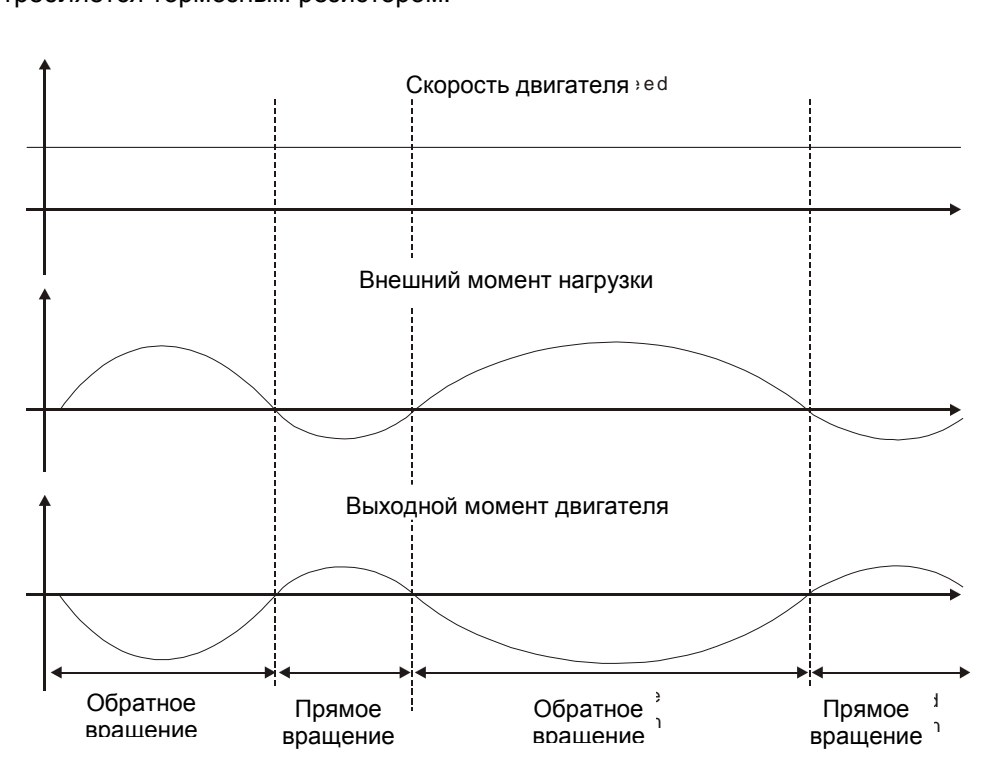

Внешняя нагрузка в обратном вращении: TL\* Wr; TL: внешний момент нагрузки

Для обеспечения надежной работы настоятельно рекомендуется выбирать параметры тормозного резистора в соответствии со значениями нагрузки двигателя.

Пример:

Для двигателя ECM-A3L-CY0604RS1 (400 Вт), когда момент внешней нагрузки составляет +70% от номинального момента (1,27 Н.м) при скорости вращения до 3000 об/мин, мощность требуемого

внешнего тормозного резистора составляет:  $2 \times (0.7 \times 1.27) \times (\frac{3000 \times 2 \times \pi}{60}) = 558$  Вт. Выбираем тормозной резистор 560 Вт и 40 Ом.

## **2.8 Электромагнитный тормоз**

Серводвигатель может иметь в своей конструкции встроенный электромагнитный тормоз. Для его управления предназначен выходной дискретный сигнал BRKR. При установке этого сигнала в выключенное состояние (OFF), двигатель остановится, и электромагнитный тормоз заблокирует вращение вала двигателя. При установке этого сигнала во включенное состояние (ON), электромагнитный тормоз разблокируется, и двигатель сможет свободно вращаться. Есть два параметра для управления электромагнитным тормозом. Параметр Р1-42 (сигнал MBT1) и параметр Р1-43 (сигнал MBT2) определяют времена задержки включения и отключения сигнала BRKR относительно сигнала SON. Электромагнитный тормоз используется в основном при обесточенном двигателе для предотвращения свободного вращения вала двигателя. Во избежание механических повреждений тормоз должен включаться только после снятия сигнала SON.

При использовании электромагнитного тормоза для торможения вала двигателя необходимо чтобы момент торможения двигателя и момент наложения тормоза не совпадали в течение процесса торможения. Если момент наложения электромеханического тормоза совпадет с моментом, когда сервоусилитель еще обеспечивает работу двигателя то сервопривод может отключиться по перегрузке.

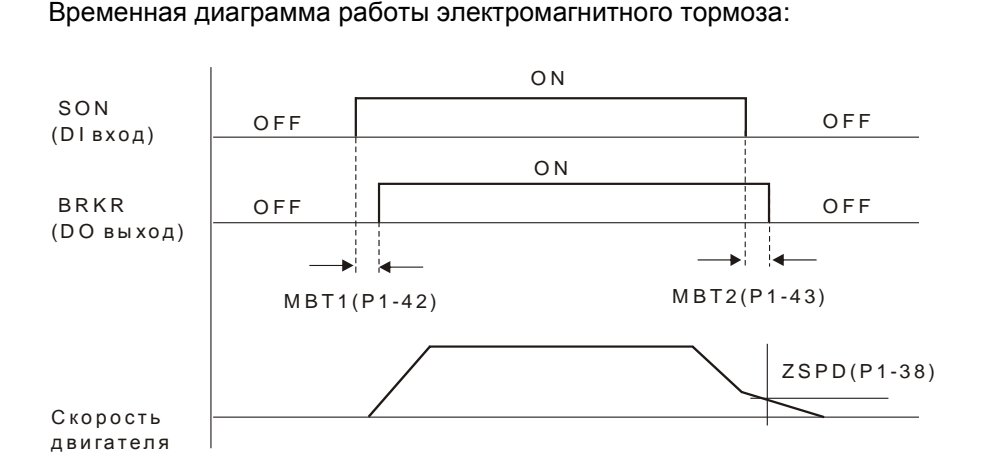

#### Пояснения:

- 1. При установленном значении задержки в параметре Р1-43, после снятия сигнала SON и скорости двигателя выше установленного значения в параметре Р1-38, сигнал BRKR будет отключен (OFF) – тормоз блокирует вращение.
- 2. При установленном значении в параметре Р1-43=0, после снятия сигнала SON и скорости двигателя ниже установленного значения в параметре Р1-38, сигнал BRKR будет отключен (OFF) – тормоз блокирует вращение.

Схема подключения тормоза

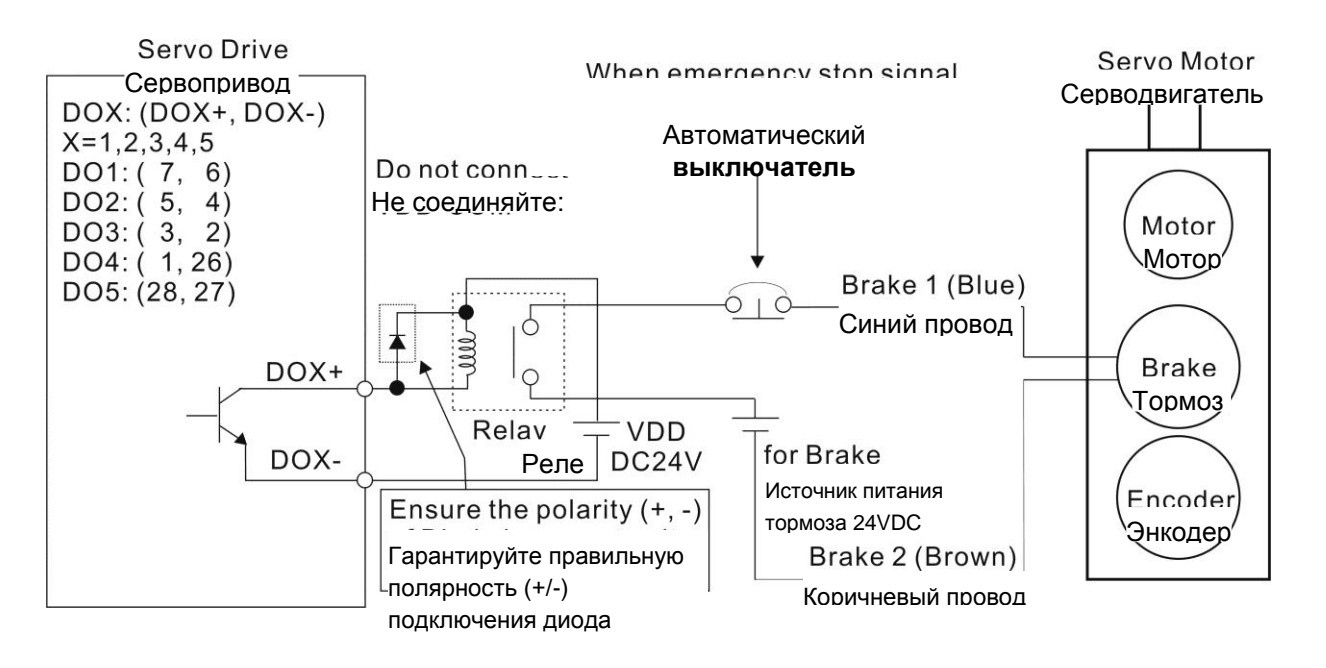

#### Примечания:

1) Смотрите раздел 3 по подключению.

2) BRKR – сигнал управления тормозом. Сервопривод ASDA-B3 имеет дискретный выход сигнала BRKR, который вместе с внешним реле и внешним источником питания составляет полную схему управления тормозом.

- 3) Катушка тормоза не имеет полярности.
- 4) Источник питания тормоза: DC24V. Не используйте для питания тормоза встроенный источник сервопривода: VDD, +24V.

Рассчитаем номинальный ток тормоза (здесь в качестве примера используется двигатель ECM-A3L-CY0604RS1).

Потребляемая мощность тормоза (20 °C) = 6,5 Вт (см. Технические характеристики), поэтому

номинальный ток тормоза =  $\frac{6.5 \text{ B} \text{I}}{24 \text{ B}}$  = 0.27 A.

## **Глава 3. Подключение**

Эта глава содержит необходимые сведения по подключению сервопривода серии ASDA-B3, описание входов и выходов привода, а также примеры типовых подключений в различных режимах.

## **3.1 Конфигурация**

#### **3.1.1 Соединение с внешними устройствами**

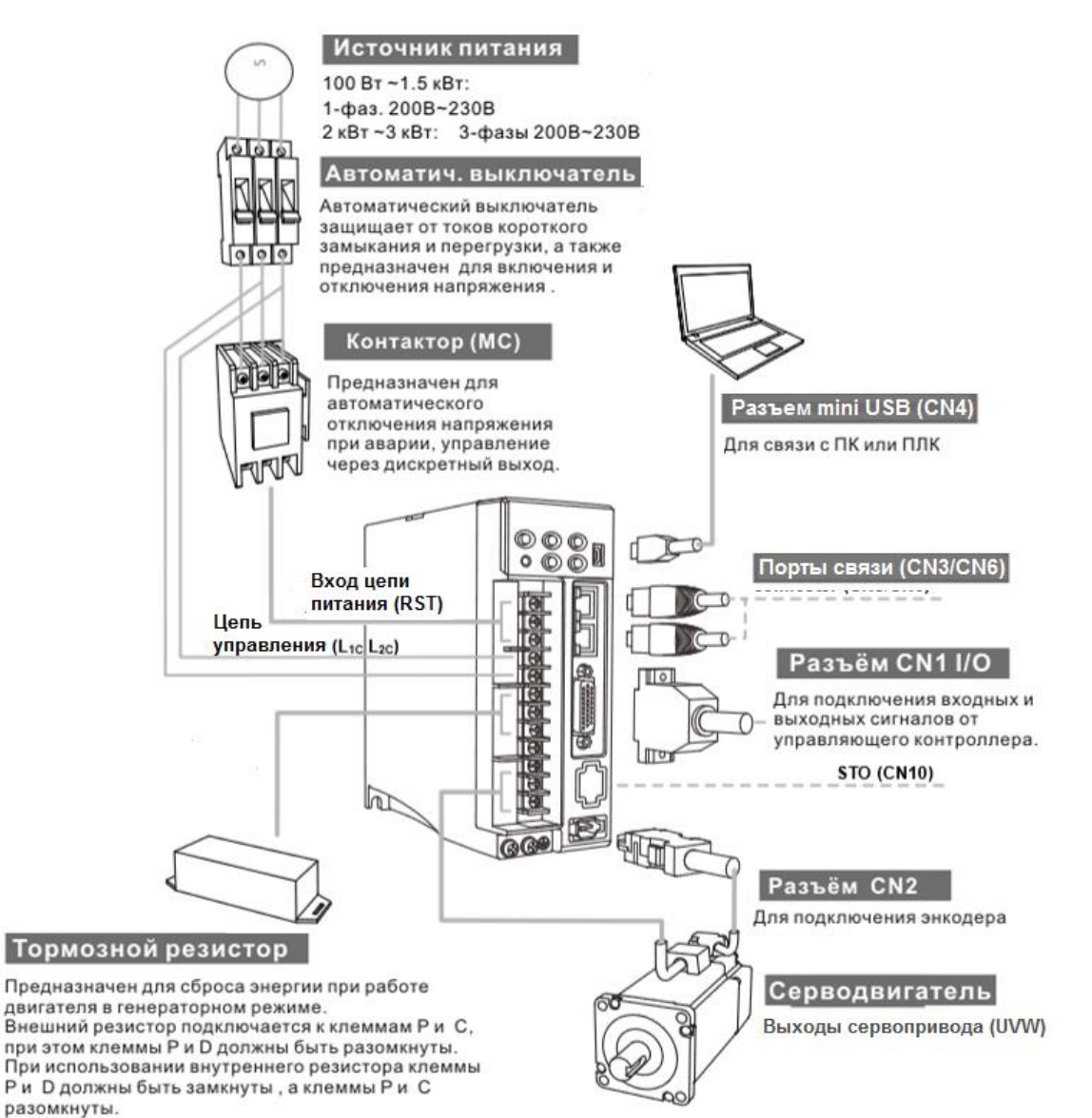

Примечания:

- 1. Проверьте правильность подключения питания между клеммами R, S, T и между клеммами L1c, L2c.
- 2. Проверьте правильность подключения выходов U, V, W серводвигателя. Некорректное подключение приведет к остановке двигателя или неисправности.
- 3. При подключении внешнего тормозного резистора контакты P и D должны быть разомкнуты, а резистор подключается к контактам P и C. При подключении внутреннего тормозного резистора контакты P и D замкнуты, а контакты P и C разомкнуты.
- 4. При возникновении тревоги или аварийном останове используйте выходы ALARM или WARN и отключите питание с магнитного контактора для отключения питания сервопривода.

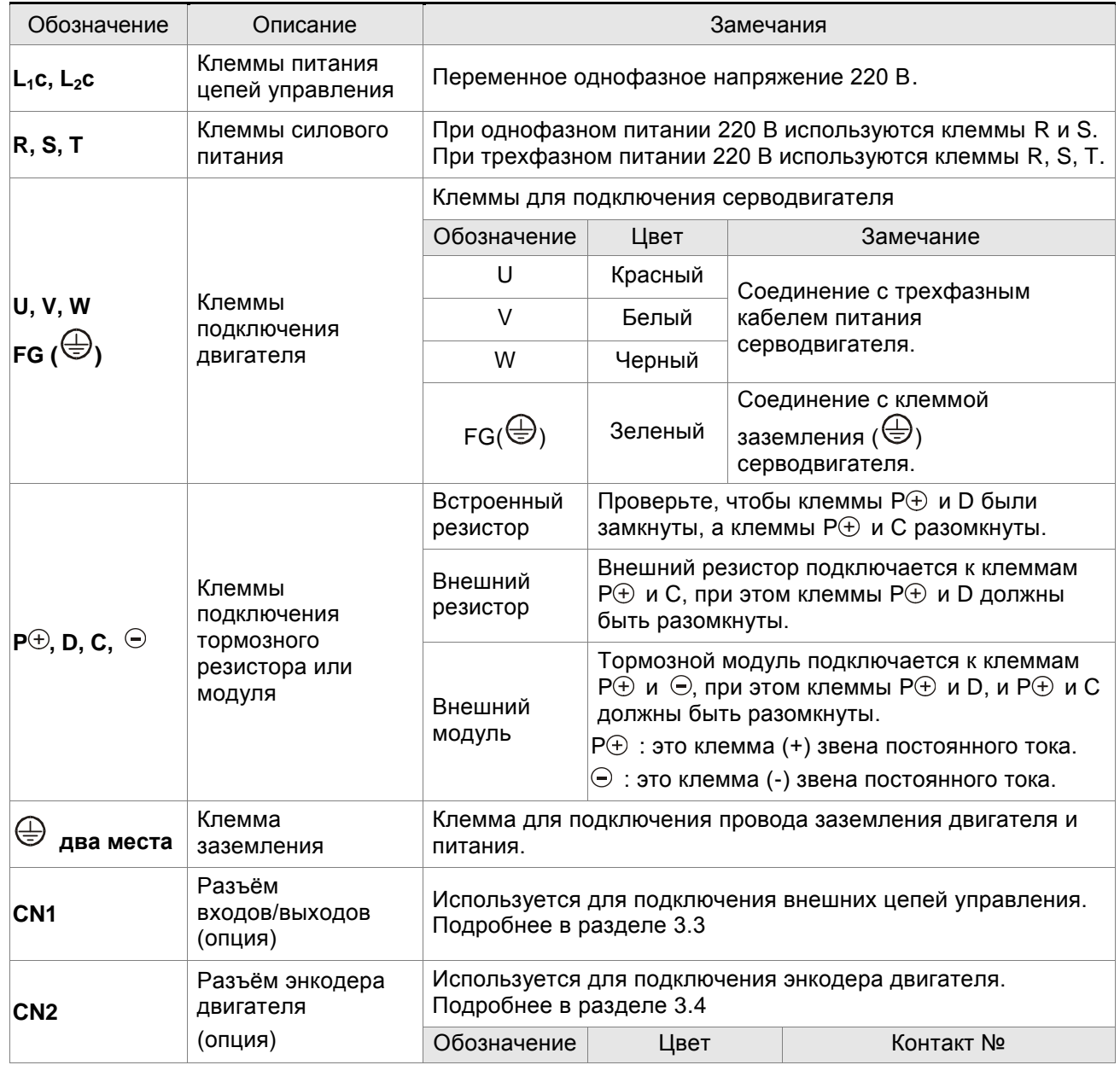

#### **3.1.2 Клеммы и разъёмы привода**

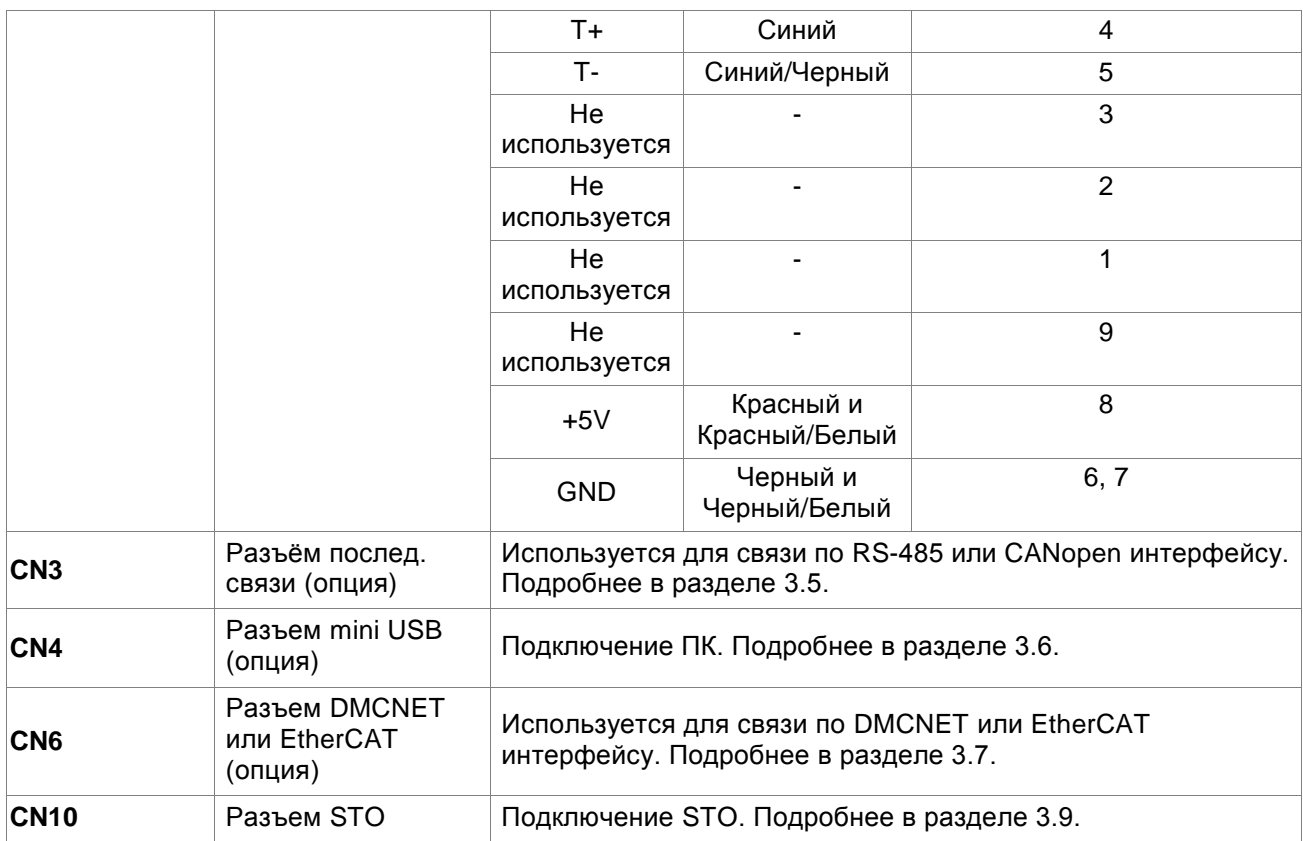

#### Примечание:

Терминалы U, V ,W , CN1, CN2, CN3 имеют схему защиты от короткого замыкания.

#### **Замечания по подключению**

При подключении или перемещении сервопривода или серводвигателя необходимо соблюдать меры предосторожности во избежание поражения электрическим током.

- 1. Убедитесь в правильности подключения сетевого питания и кабеля двигателя к соответствующим клеммам (R, S, T, L1с, L2с, U, V и W).
- 2. Используйте для монтажа сдвоенные витые пары для уменьшения помех.
- **3.** Во избежание поражения электрическим током не прикасайтесь к силовым терминалам (R, S, T, L1C, L2C, U, V, и W). **После отключения питания на элементах сервопривода в течение нескольких минут может оставаться напряжение. Дождитесь, пока светодиод питания погаснет полностью. (Смотрите также раздел «Меры предосторожности» на стр. ii).**
- 4. Силовые кабели питания и двигателя должны быть расположены отдельно от кабеля энкодера и других сигнальных кабелей. Не размещайте силовые и сигнальные кабели ближе 30 см друг от друга.
- 5. Для кабеля энкодера используйте витые экранированные провода. При длине более 20 метров продублируйте провода сигналов энкодера для компенсации.
- 6. Для кабеля двигателя используйте провода и кабели на напряжение не ниже 600 В, при длине кабеля более 30 метров увеличьте сечение проводов для снижения потерь.
- 7. Экраны кабелей должны быть подключены со стороны сервопривода к клемме заземления  $\left(\frac{1}{2}\right)$ .

8. Спецификация разъёмов и кабелей приведена в разделе 3.1.6.

#### **3.1.3 Методы подключения питания**

Для сервоприводов мощностью от 100 Вт до 1.5 кВт используется однофазное или трехфазное питание 220В. Для приводов от 2 кВт используется только трехфазное питание 220В.

Схемы подключения приведены на рисунках 3.2, 3.3 и 3.4.:

Кнопка «Power ON» - «Вкл. силового питания» - Н.О. контакт.

Кнопка «Power OFF» - «Выкл. силового питания» и ALRM\_RY- Н.З. контакт.

MC: электромагнитный контактор.

ALRM\_RY: Аварийное реле.

ALRM\_RY\_B: Н. З. контакт аварийного реле.

SPD: Устройство защиты от перенапряжения.

Рис. 3.2. Однофазный источник питания (модели на 1.5кВт и ниже)

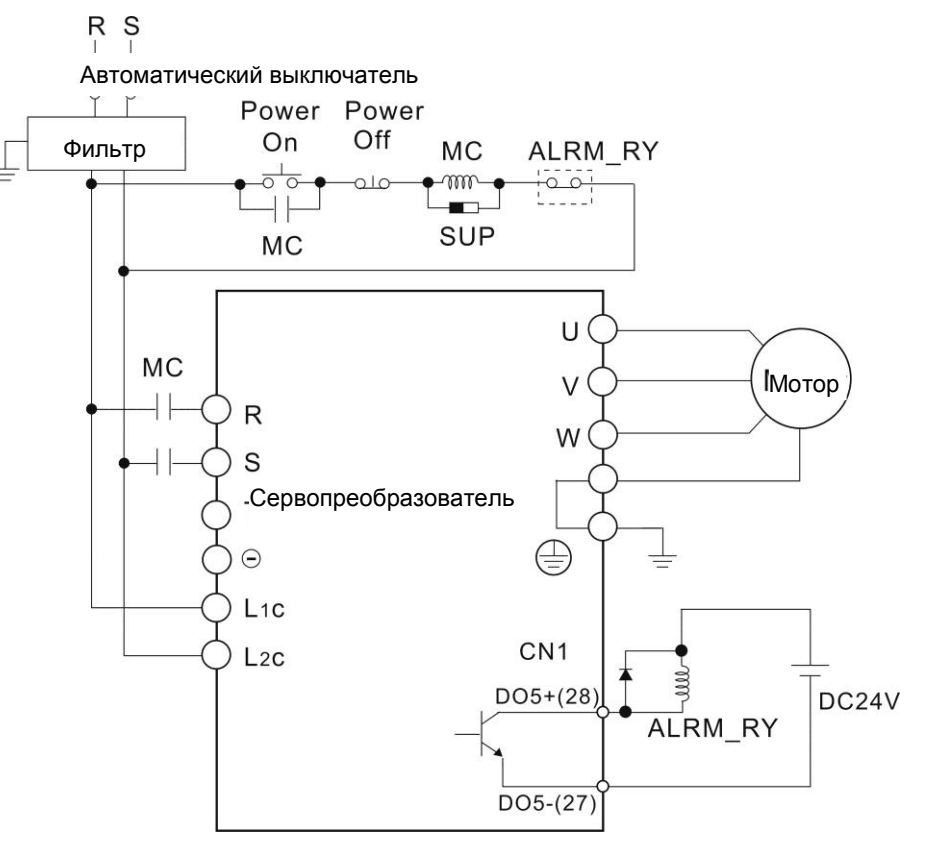

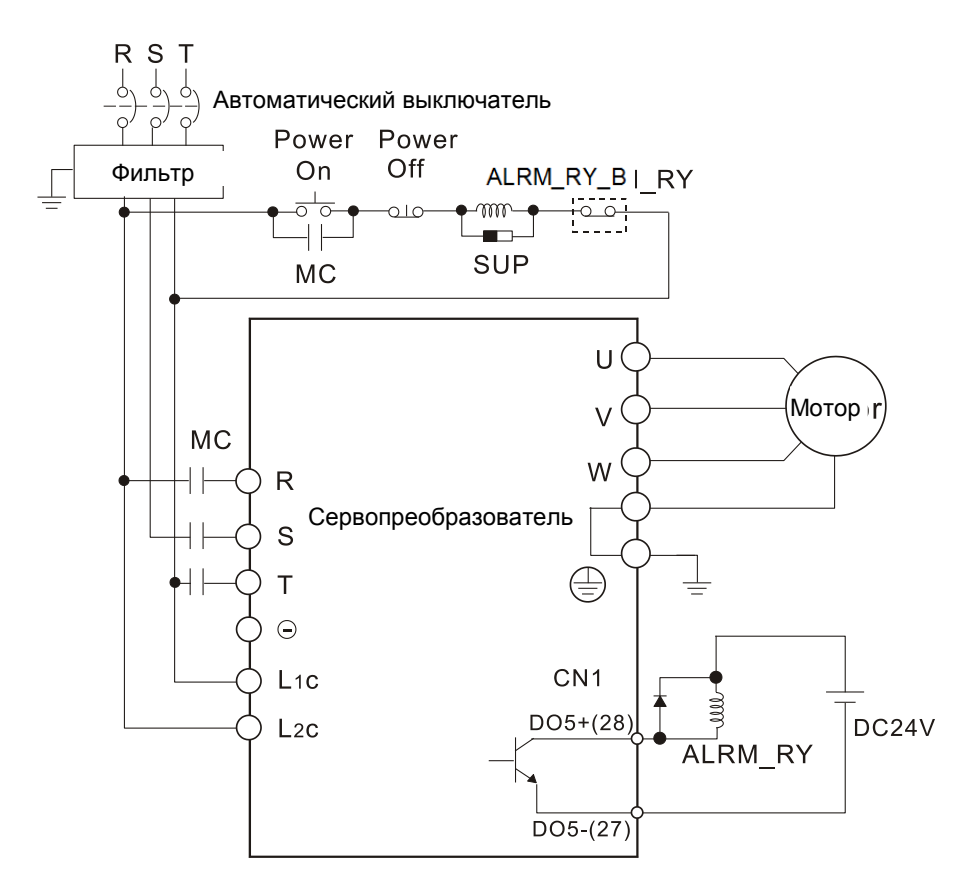

Рис. 3.3. Трехфазный источник питания (модели на 2кВт и выше)

#### **Подключение нескольких сервоприводов (последовательно)**

Использование общей шины постоянного тока может повысить эффективность рекуперации энергии.

Например, когда одна из осей замедляется, рекуперативная энергия может снабжать другие оси. Если вам необходимо подключить сервоприводы разного уровня мощности, тормозной резистор можно подключить только к сервоприводу большей мощности.

Пример (сервосистема допускает только сервоприводы двух разных уровней мощности):

1. Если в системе есть сервопривод мощностью 400 Вт, вы можете подключить сервопривод мощностью 200 Вт, а тормозной резистор (или тормозной блок) должен подключаться к сервоприводу мощностью 400 Вт.

2. Если в системе есть сервопривод мощностью 400 Вт, вы можете подключить сервопривод мощностью 750 Вт, а тормозной резистор (или тормозной блок) должен подключаться к сервоприводу на 750 Вт.

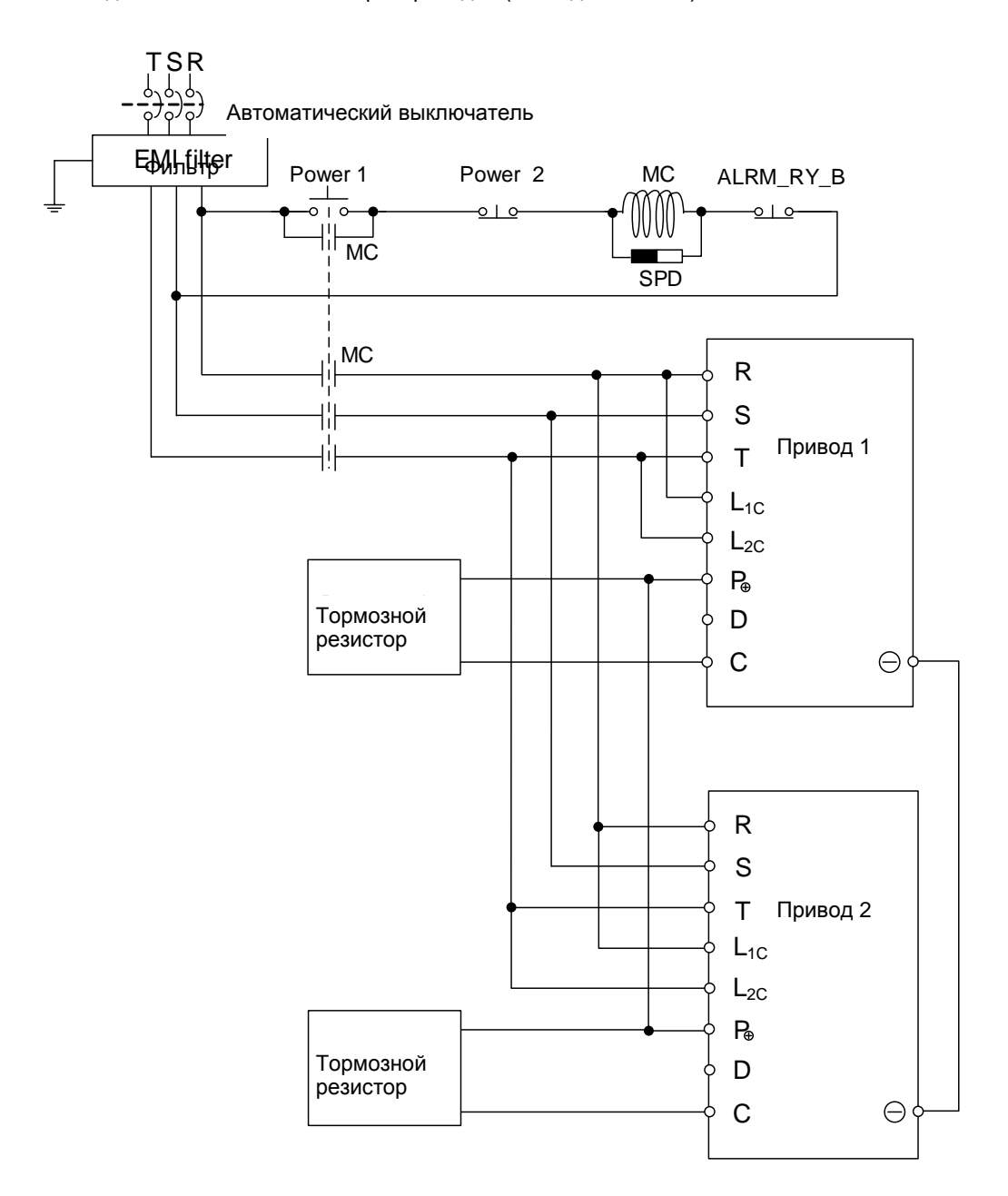

Рис. 3.4. Подключение нескольких сервоприводов (последовательно)

#### **3.1.4 Спецификация разъёмов кабеля серводвигателя**

В дополнение к стандартным быстрым разъемам Delta также предлагает водонепроницаемые разъемы с уровнем защиты IP67 для двигателей мощностью 50 - 750 Вт.

Delta предлагает два типа силовых кабелей \*1: стандартные и торсионностойкие. Если кабель питания подключен к движущемуся механизму, рекомендуется использовать торсионностойкий кабель. Характеристики торсионностойких кабелей:

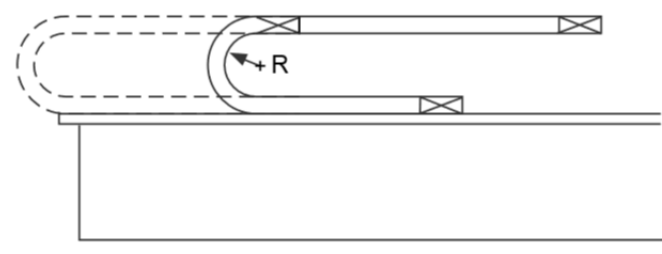

R - радиус изгиба энкодерного кабеля

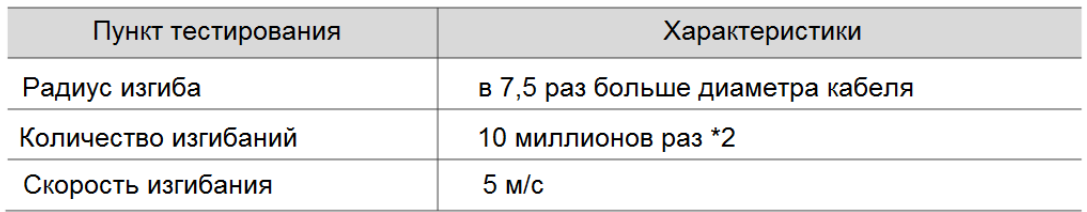

#### Примечания:

1. Delta также предлагает стандартные и торсионностойкие энкодерные кабели. См. Приложение B для более подробной информации.

2. Изгиб кабеля, а затем выпрямление его считается одним разом.

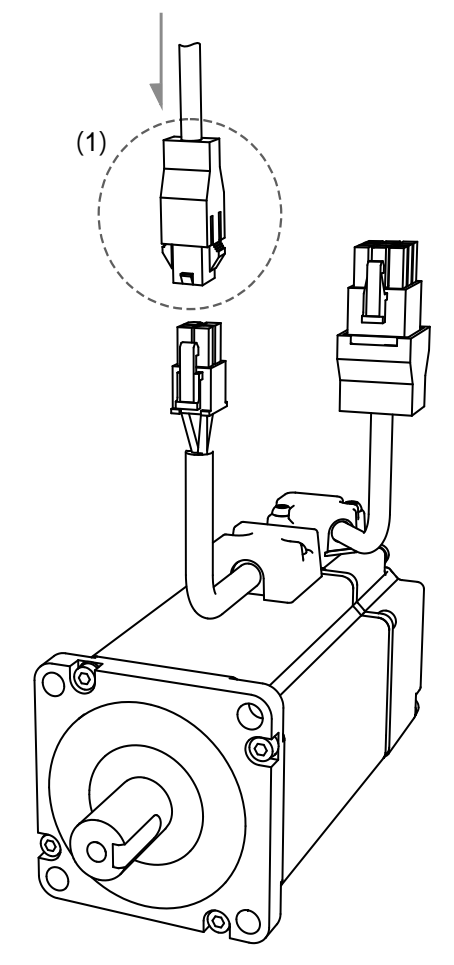

Примечание. Назначение контактов в моделях B3 и B2 одинаковое. Для облегчения подключения, на иллюстрации для разъема B3 угол обзора изменен, что отличает его от изображения B2.

#### **Спецификация разъёмов кабеля серводвигателя:**

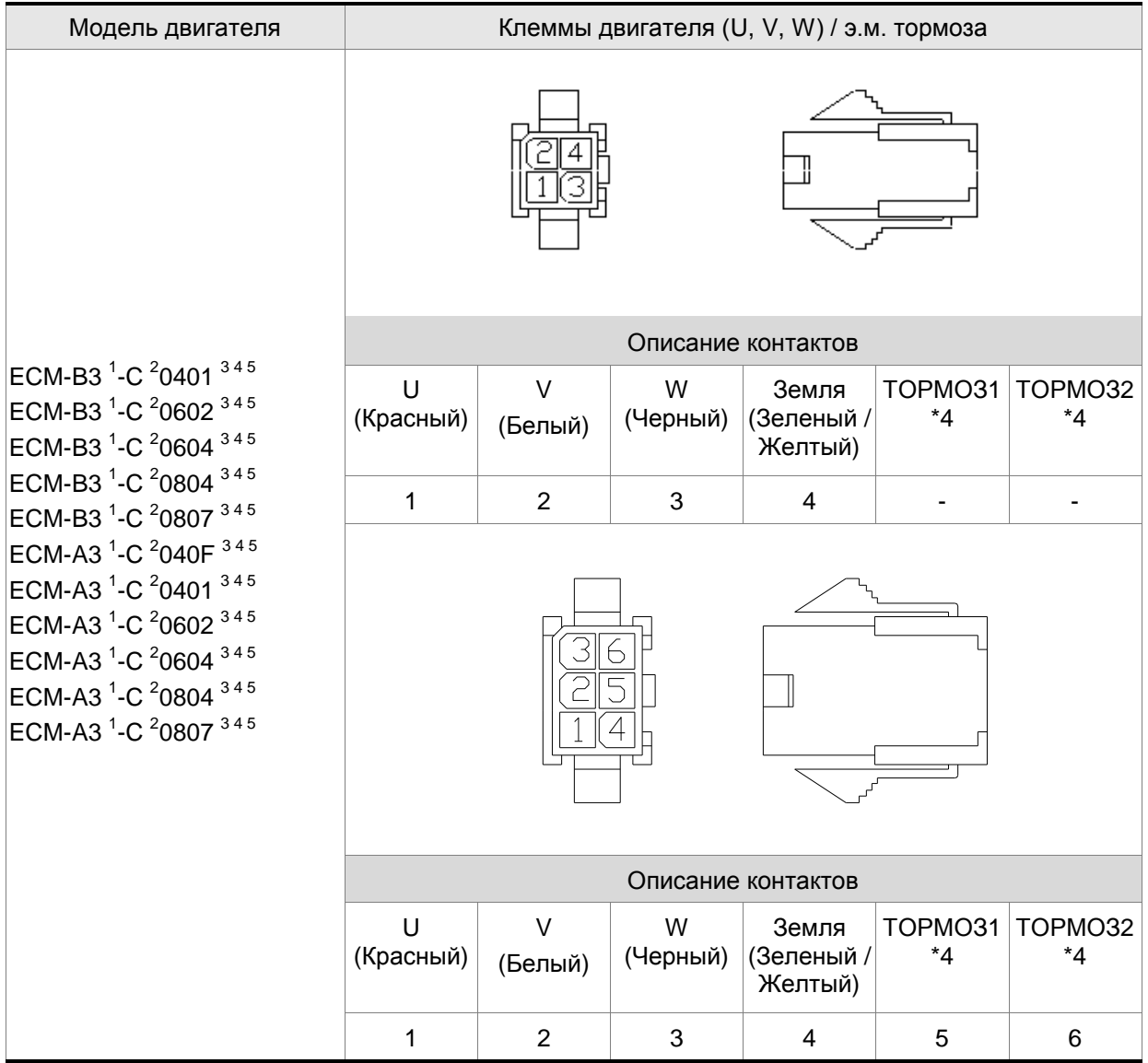

Выбор кабеля: используйте кабель ПВХ на 600 В переменного тока. Обратитесь к Разделу 3.1.6 за дополнительной информацией.

Примечания:

1. В названии модели серводвигателя 1 обозначает инерцию двигателя, 2 обозначает тип энкодера, 3 обозначает наличие тормоза или тип шпонки/сальника, 4 обозначает диаметр вала и тип разъема, а 5 обозначает специальный код.

2. Источник питания для тормоза – 24 В постоянного тока. Не используйте один и тот же источник питания для тормоза и управляющих сигналов.

3. Тормозная катушка не имеет полярности. Обозначение выводов - ТОРМОЗ1 и ТОРМОЗ2.

4. Цвет тормозного провода для моторов с фланцем размером 40-86 мм: коричневый и синий.

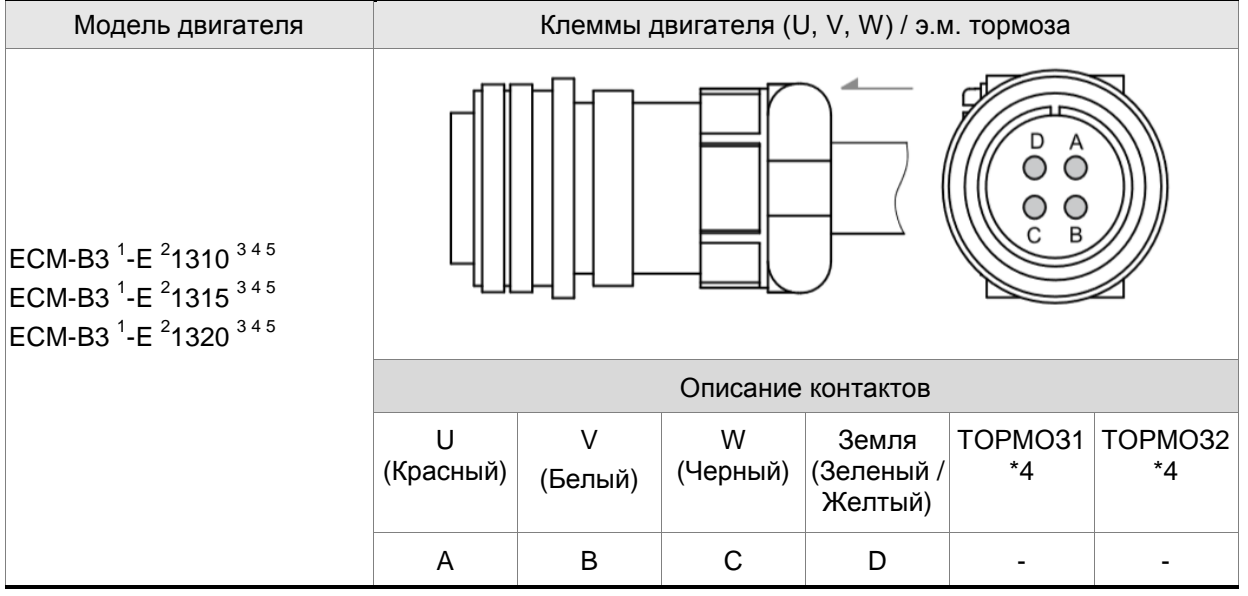

Выбор кабеля: используйте кабель ПВХ на 600 В переменного тока. Обратитесь к Разделу 3.1.6 за дополнительной информацией.

Примечания:

1. В названии модели серводвигателя  $^1$  обозначает инерцию двигателя,  $^2$  обозначает тип энкодера,  $^3$ обозначает наличие тормоза или тип шпонки/сальника,  $^4$  обозначает диаметр вала и тип разъема, а  $^5$ обозначает специальный код.

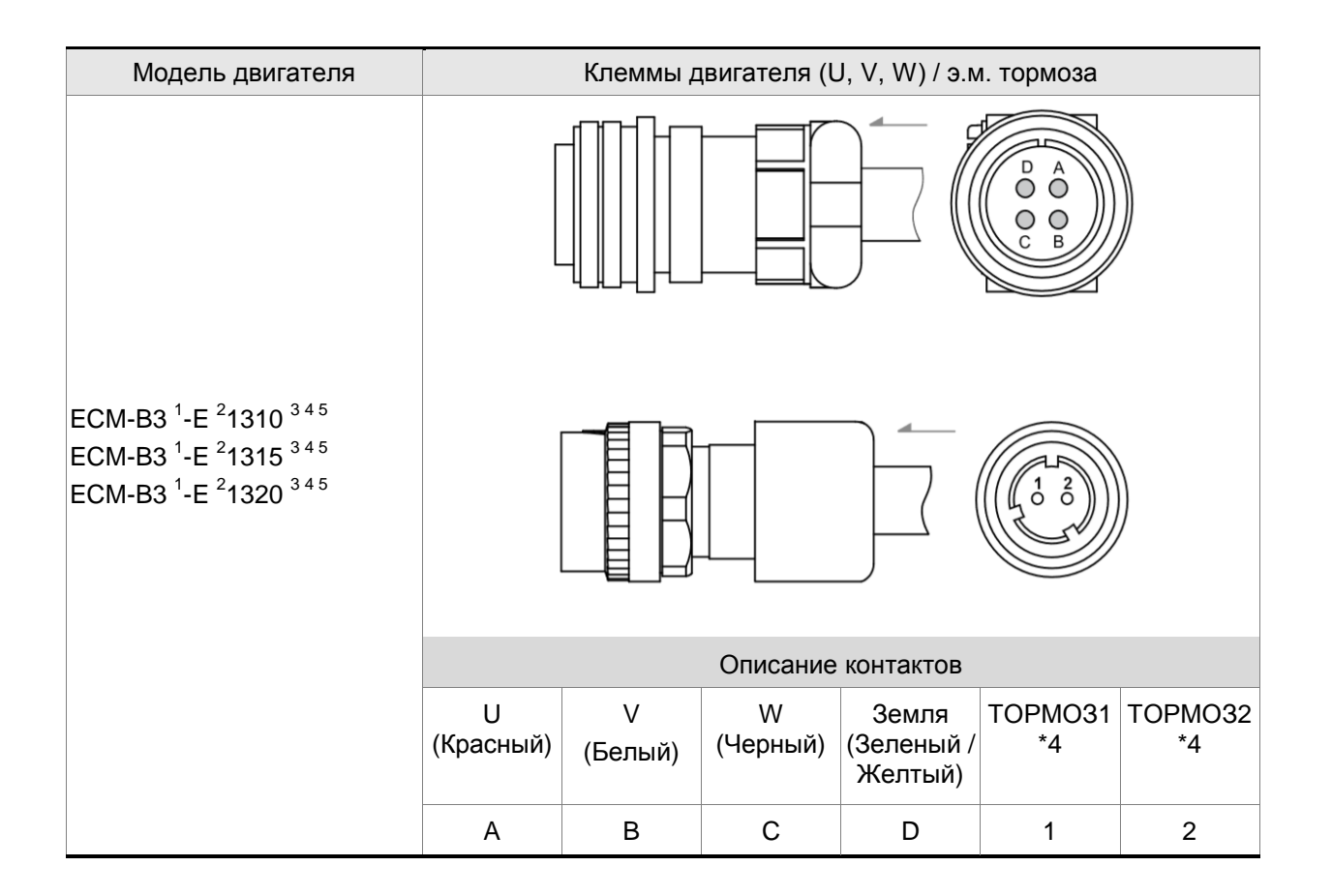

Выбор кабеля: используйте кабель ПВХ на 600 В переменного тока. Обратитесь к Разделу 3.1.6 за

дополнительной информацией.

#### Примечания:

1. В названии модели серводвигателя 1 обозначает инерцию двигателя, 2 обозначает тип энкодера, 3 обозначает наличие тормоза или тип шпонки/сальника, 4 обозначает диаметр вала и тип разъема, а 5 обозначает специальный код.

2. Источник питания для тормоза – 24 В постоянного тока. Не используйте один и тот же источник питания для тормоза и управляющих сигналов.

3. Тормозная катушка не имеет полярности. Обозначение выводов - ТОРМОЗ1 и ТОРМОЗ2.

5. Цвет тормозного провода для моторов с фланцем размером 100 мм и выше: красный и черный. Модель разъема UVW: MIL 18-10S, модель разъема тормоза: CMV1-2S.

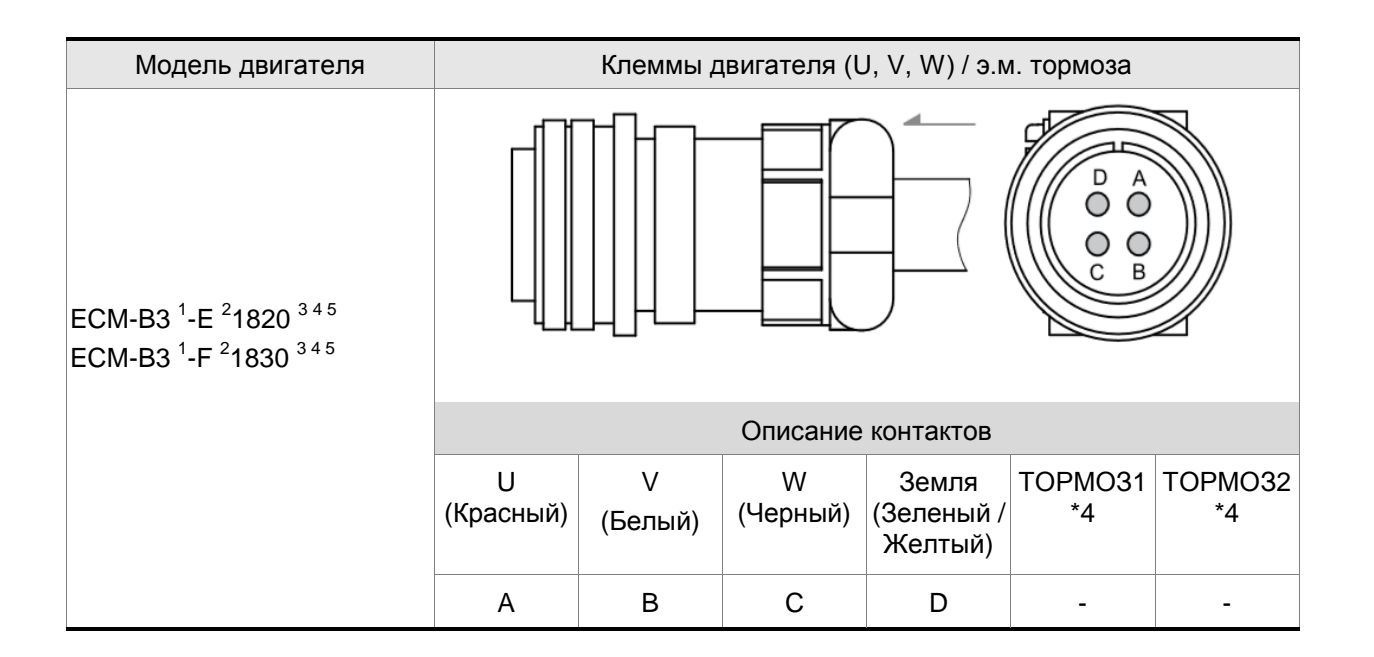

Выбор кабеля: используйте кабель ПВХ на 600 В переменного тока. Обратитесь к Разделу 3.1.6 за дополнительной информацией.

Примечания:

1. В названии модели серводвигателя 1 обозначает инерцию двигателя, 2 обозначает тип энкодера, 3 обозначает наличие тормоза или тип шпонки/сальника, 4 обозначает диаметр вала и тип разъема, а 5 обозначает специальный код.

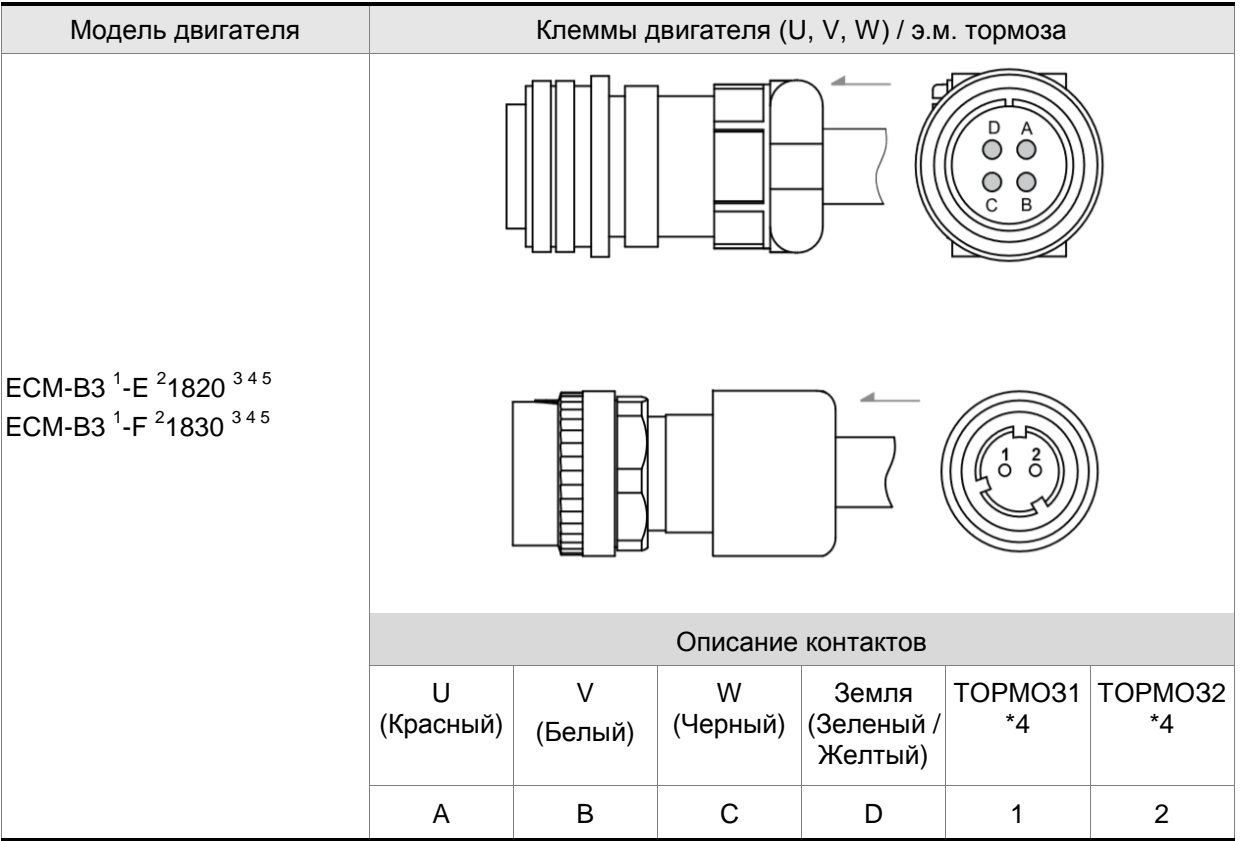

Выбор кабеля: используйте кабель ПВХ на 600 В переменного тока. Обратитесь к Разделу 3.1.6 за дополнительной информацией.

Примечания:

1. В названии модели серводвигателя 1 обозначает инерцию двигателя, 2 обозначает тип энкодера, 3 обозначает наличие тормоза или тип шпонки/сальника, 4 обозначает диаметр вала и тип разъема, а 5 обозначает специальный код.

2. Источник питания для тормоза – 24 В постоянного тока. Не используйте один и тот же источник питания для тормоза и управляющих сигналов.

3. Тормозная катушка не имеет полярности. Обозначение выводов - ТОРМОЗ1 и ТОРМОЗ2.

4. Цвет тормозного провода для моторов с фланцем размером 100 мм и выше: красный и черный. Модель разъема UVW: MIL 22-22S, модель разъема тормоза: CMV1-2S.

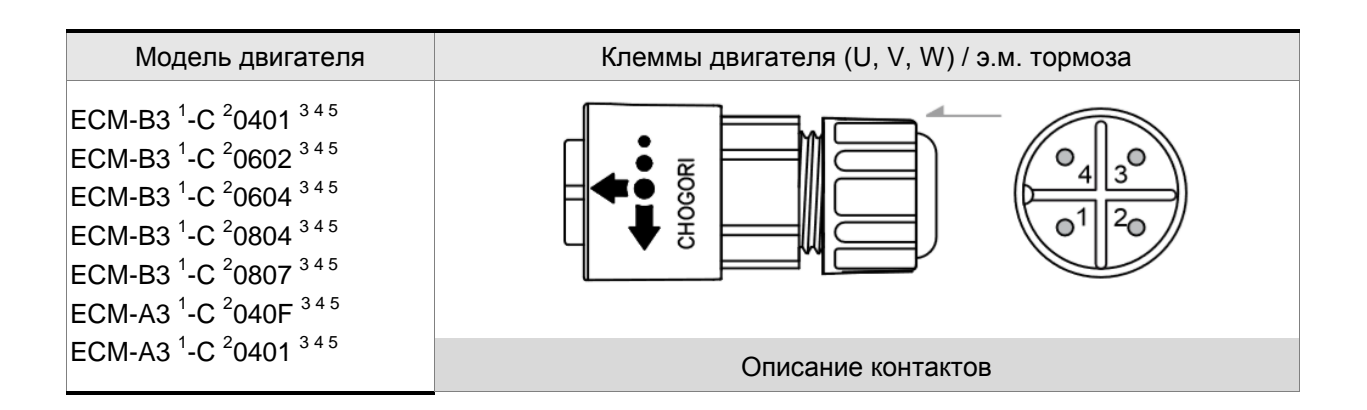

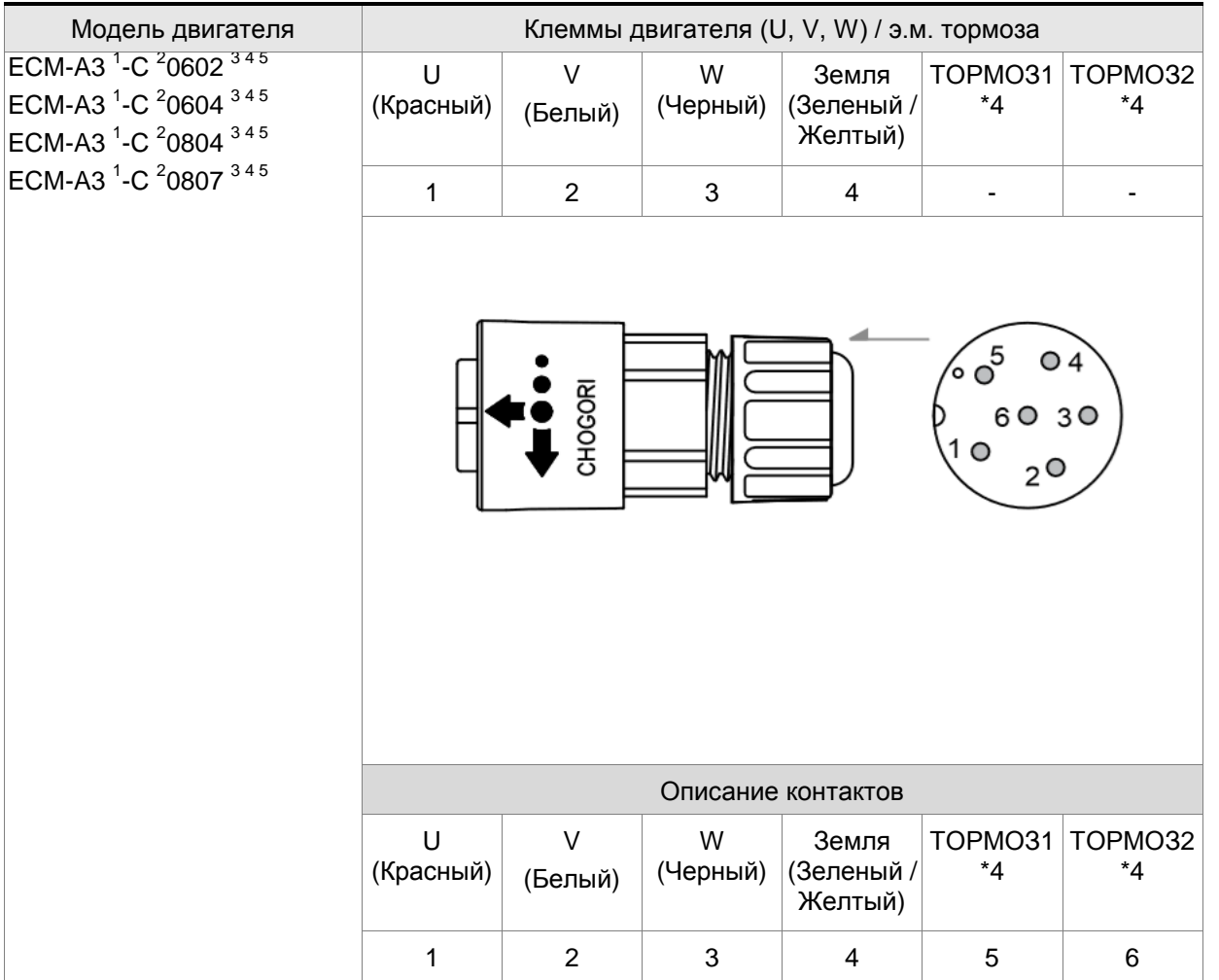

Выбор кабеля: используйте кабель ПВХ на 600 В переменного тока. Обратитесь к Разделу 3.1.6 за дополнительной информацией.

Примечания:

1. В названии модели серводвигателя 1 обозначает инерцию двигателя, 2 обозначает тип энкодера, 3 обозначает наличие тормоза или тип шпонки/сальника, 4 обозначает диаметр вала и тип разъема, а 5 обозначает специальный код.

2. Источник питания для тормоза – 24 В постоянного тока. Не используйте один и тот же источник питания для тормоза и управляющих сигналов.

3. Тормозная катушка не имеет полярности. Обозначение выводов - ТОРМОЗ1 и ТОРМОЗ2.

4. Цвет тормозного провода для моторов с фланцем размером 40-86 мм: коричневый и синий, для моторов с фланцем размером 100 мм и выше: красный и черный.

#### **3.1.5 Спецификация разъёма энкодера**

В дополнение к стандартным быстрым разъемам Delta также предлагает водонепроницаемые разъемы с уровнем защиты IP67 для двигателей мощностью 50 - 750 Вт.

Delta предлагает два типа кабелей энкодера \*1: стандартные и торсионностойкие. Если кабель

энкодера подключен к движущемуся механизму, рекомендуется использовать торсионностойкий кабель. Характеристики торсионностойких кабелей:

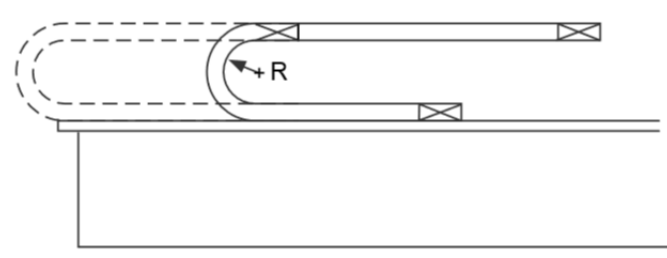

R - радиус изгиба энкодерного кабеля

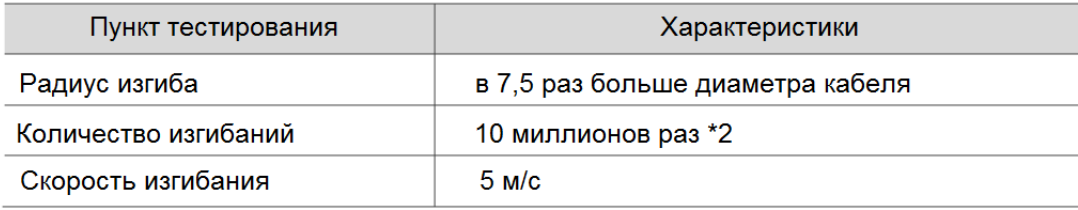

Примечания:

1. Delta также предлагает стандартные и торсионностойкие энкодерные кабели. См. Приложение B для более подробной информации.

2. Изгиб кабеля, а затем выпрямление его считается одним разом.

Подключение энкодера простым разъемом (Схема 1)

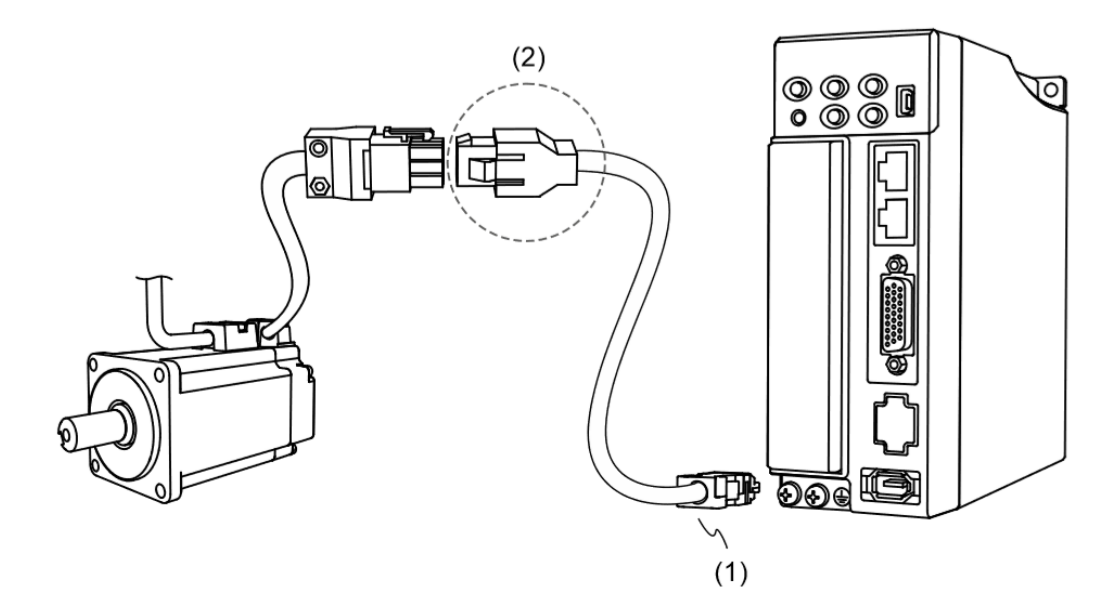

(1) Разъем CN2; (2) Простой разъем (розетка)

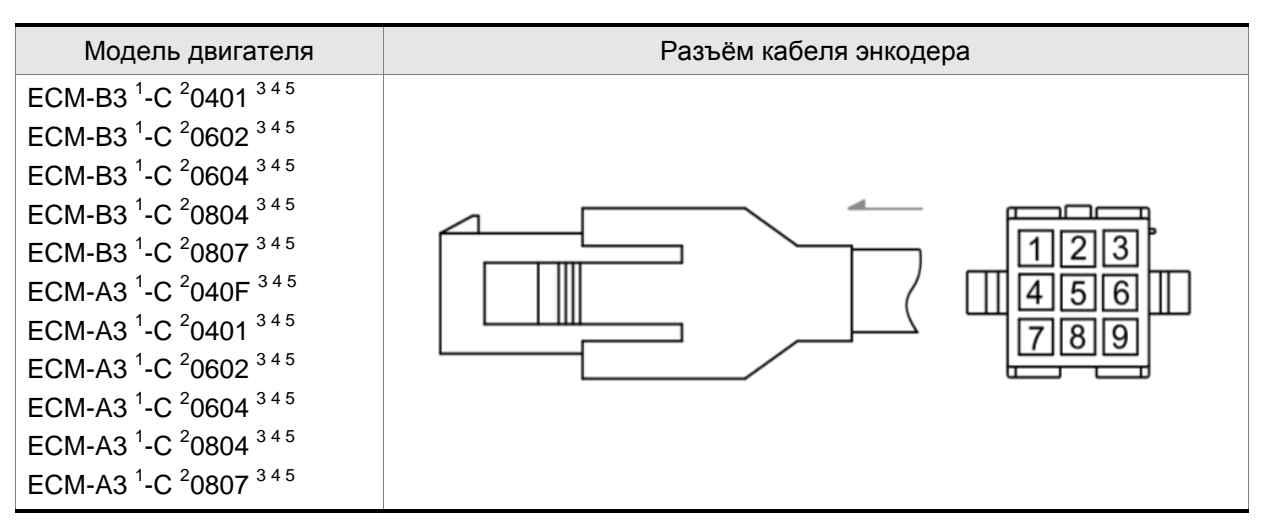

#### Примечания:

1. В названии модели серводвигателя <sup>1</sup> обозначает инерцию двигателя, <sup>2</sup> обозначает тип энкодера, <sup>3</sup> обозначает наличие тормоза или тип шпонки/сальника, <sup>4</sup> обозначает диаметр вала и тип разъема, а <sup>5</sup> обозначает специальный код.

2. Рекомендуется, чтобы клеммы серводвигателя и разъема были покрыты одним и тем же материалом. Поскольку клемма серводвигателя покрыта оловом, рекомендуется использовать луженый разъем.

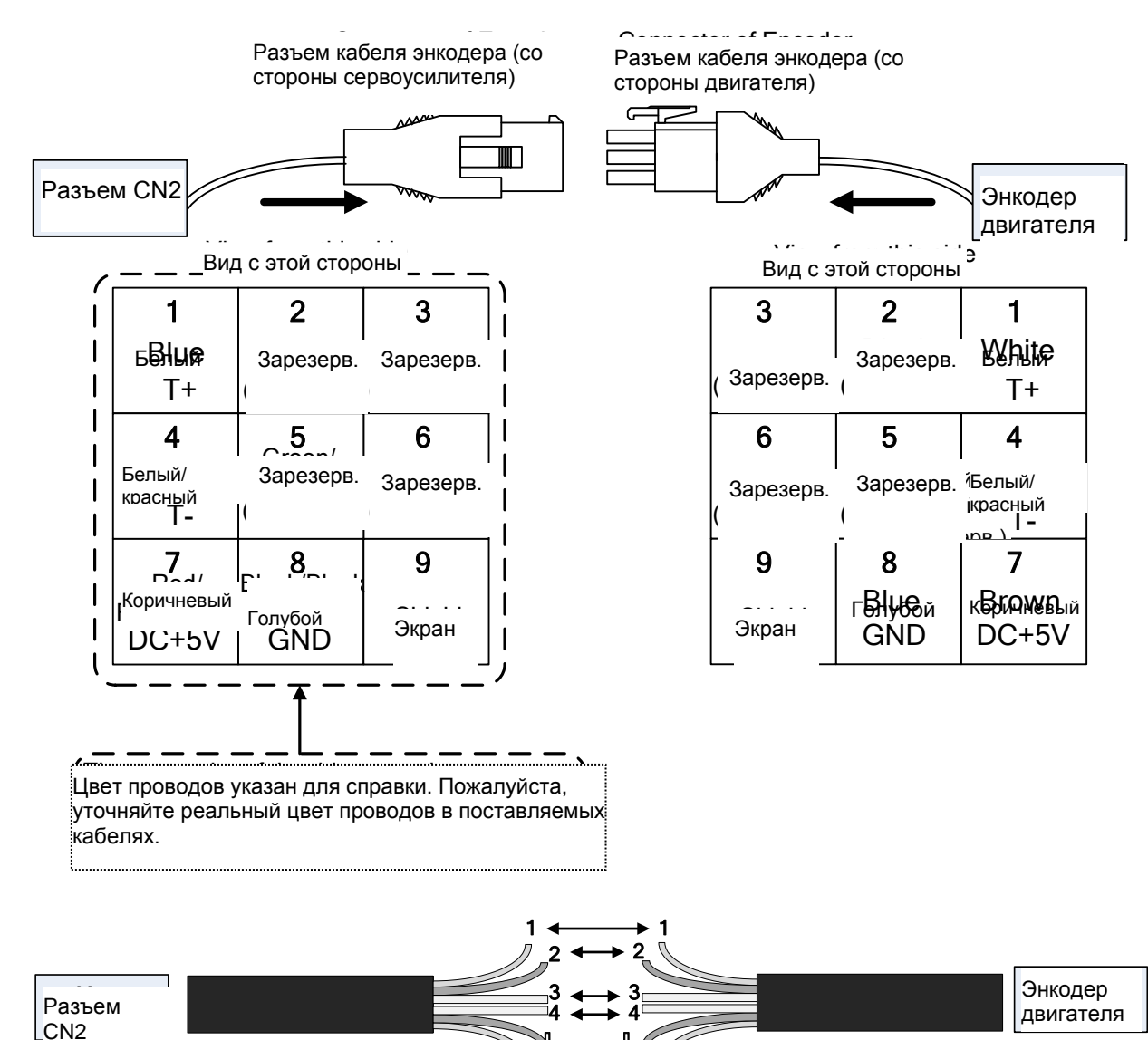

#### **Подключение инкрементального энкодера с простым разъемом:**

При использовании кабеля энкодера без разъема (с открытым концом) соедините жилы согласно нумерации и назначению контактов, которые приведены выше. Т.е. жила контакта 1 одного кабеля соединяется с жилой контакта 1 второго кабеля и т.д. Для упрощения соединения и предотвращения ошибок рекомендуется промаркировать (пронумеровать) жилы обоих кабелей.

‧  $\mathsf{I}$ ‧

N

‧  $\mathbf{r}$  $\mathbf{r}$ 

 $\sqrt{ }$ 

#### **Размер кабелей инкрементального энкодера с простым разъемом:**

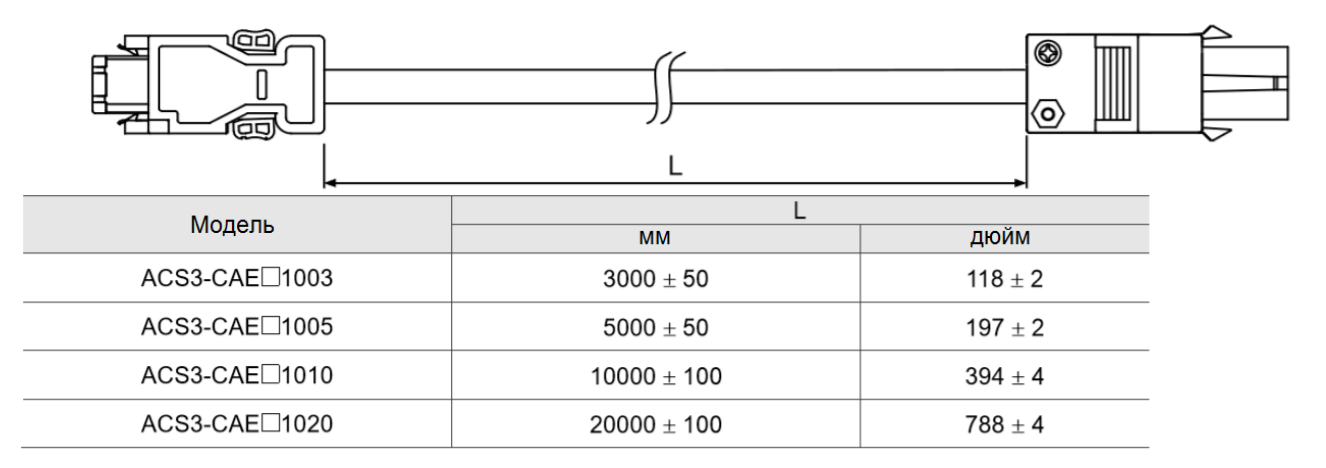

Примечание:  $\Box$  обозначает материал кабеля. F: торсионностойкий кабель; N: стандартный кабель.

#### **Подключение абсолютного энкодера с простым разъемом:**

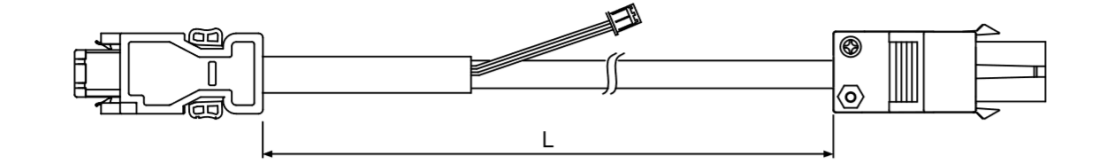

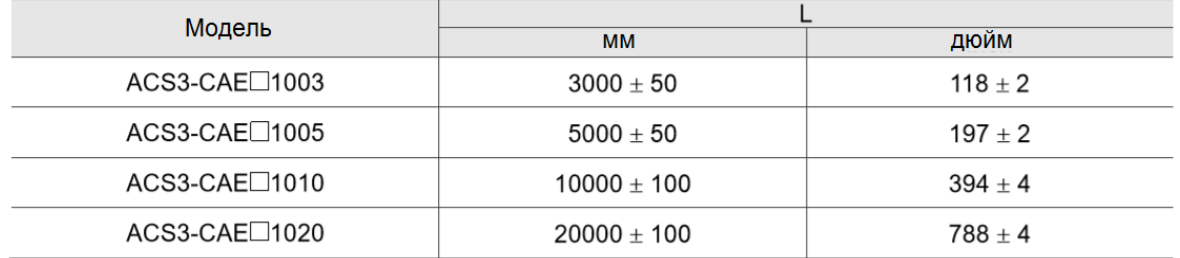

Примечание:  $\Box$  обозначает материал кабеля. В: торсионностойкий кабель; А: стандартный кабель.

Способ подключения:

**Внимание!** Неправильное подключение может привести к взрыву батареи.

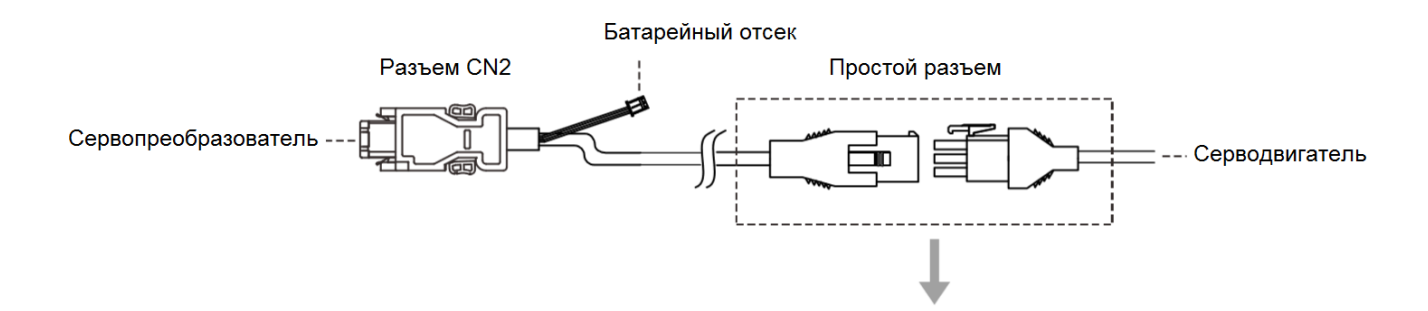

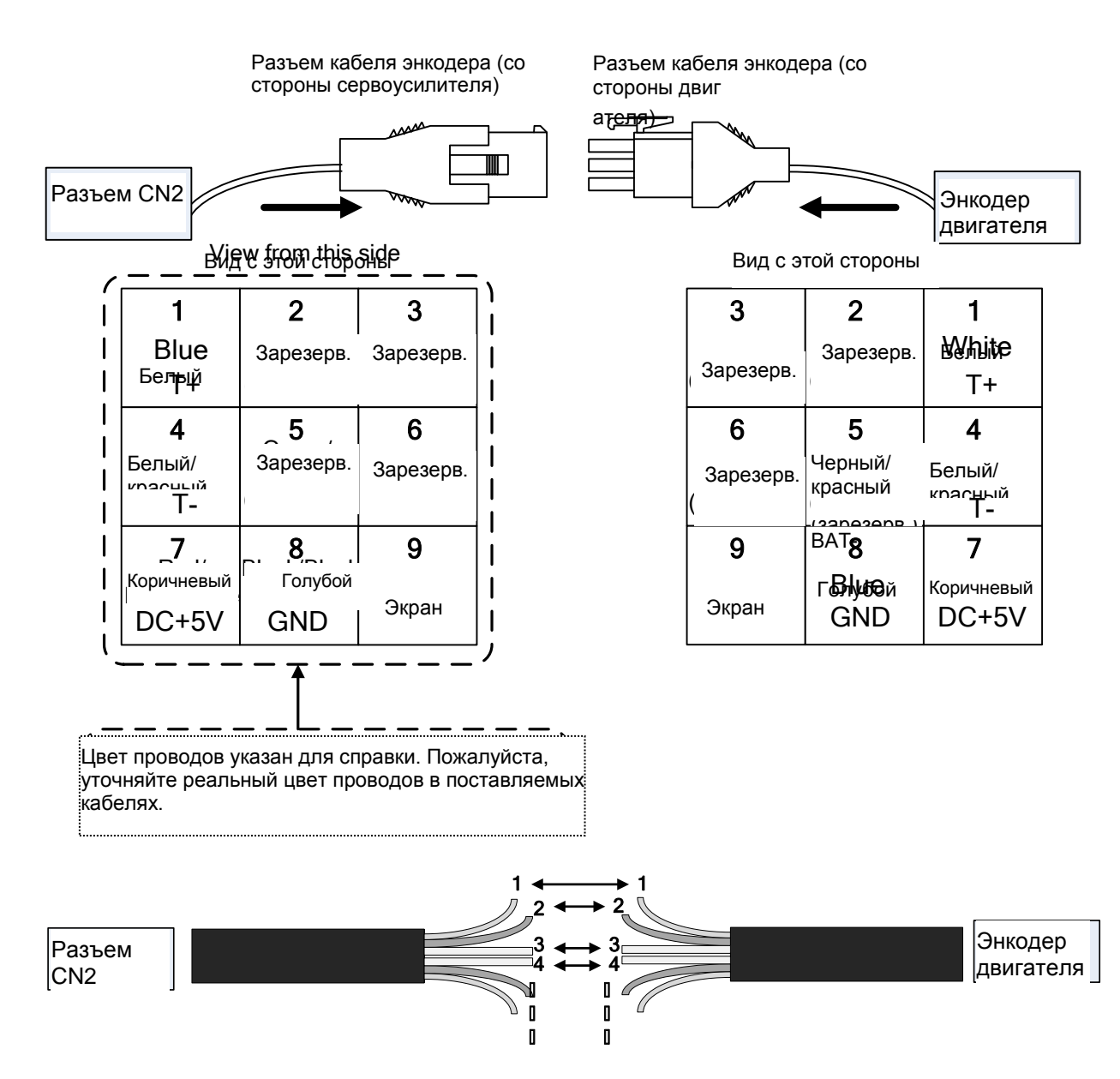

При использовании кабеля энкодера без разъема (с открытым концом) соедините жилы согласно нумерации и назначению контактов, которые приведены выше. Т.е. жила контакта 1 одного кабеля соединяется с жилой контакта 1 второго кабеля и т.д. Для упрощения соединения и предотвращения ошибок рекомендуется промаркировать (пронумеровать) жилы обоих кабелей.

#### **Подключение энкодера с усиленным разъемом (Схема 2)**

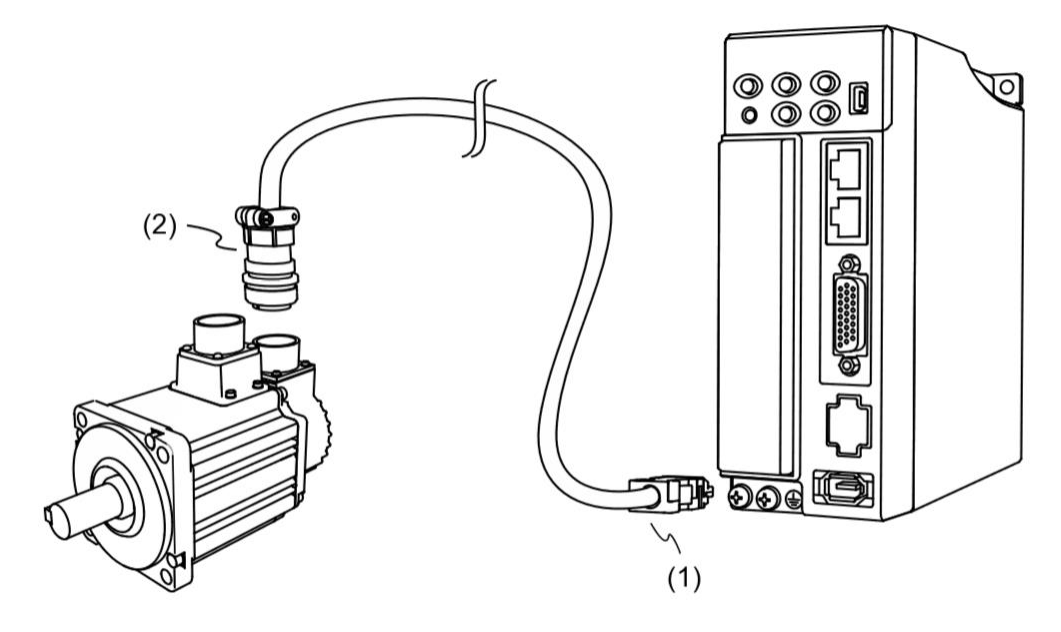

(1) Разъем CN2; (2) Усиленный разъем

Примечание: Объекты на рисунке изображены условно и не могут использоваться для получения размеров. Для различных типоразмеров сервоприводов кабели могут разными. 1\* См. раздел 3.4 с описанием "Разъём энкодера CN2".

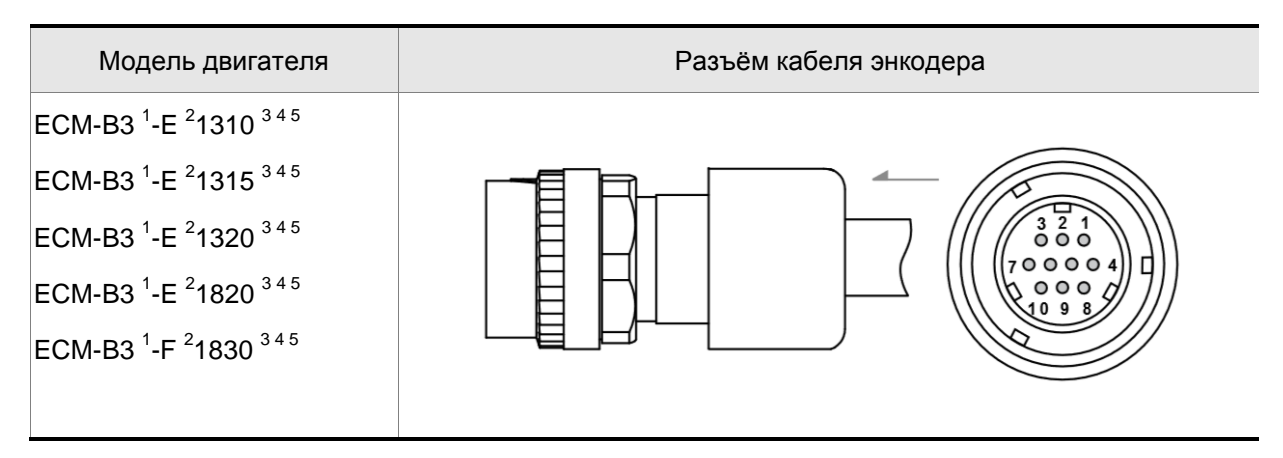

Примечания:

1. В названии модели серводвигателя  $^1$  обозначает инерцию двигателя,  $^2$  обозначает тип энкодера,  $^3$ обозначает наличие тормоза или тип шпонки/сальника, <sup>4</sup> обозначает диаметр вала и тип разъема, а <sup>5</sup> обозначает специальный код.

#### **Подключение инкрементального энкодера с усиленным разъемом:**

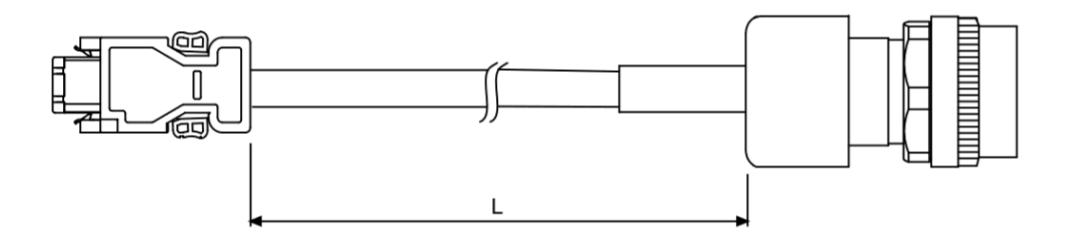

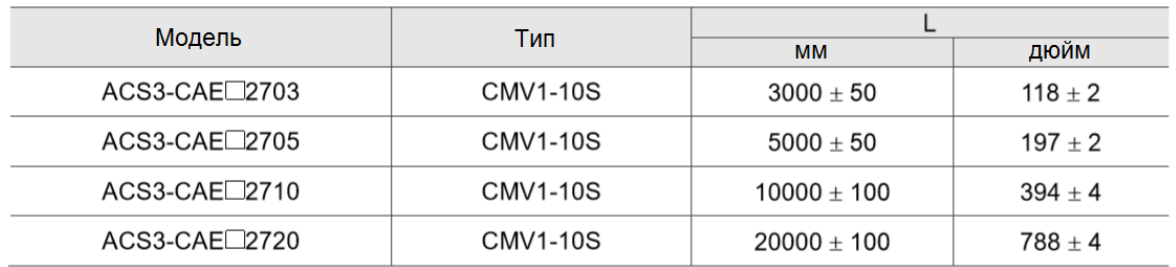

Примечание: □ обозначает материал кабеля. F: торсионностойкий кабель; N: стандартный кабель.

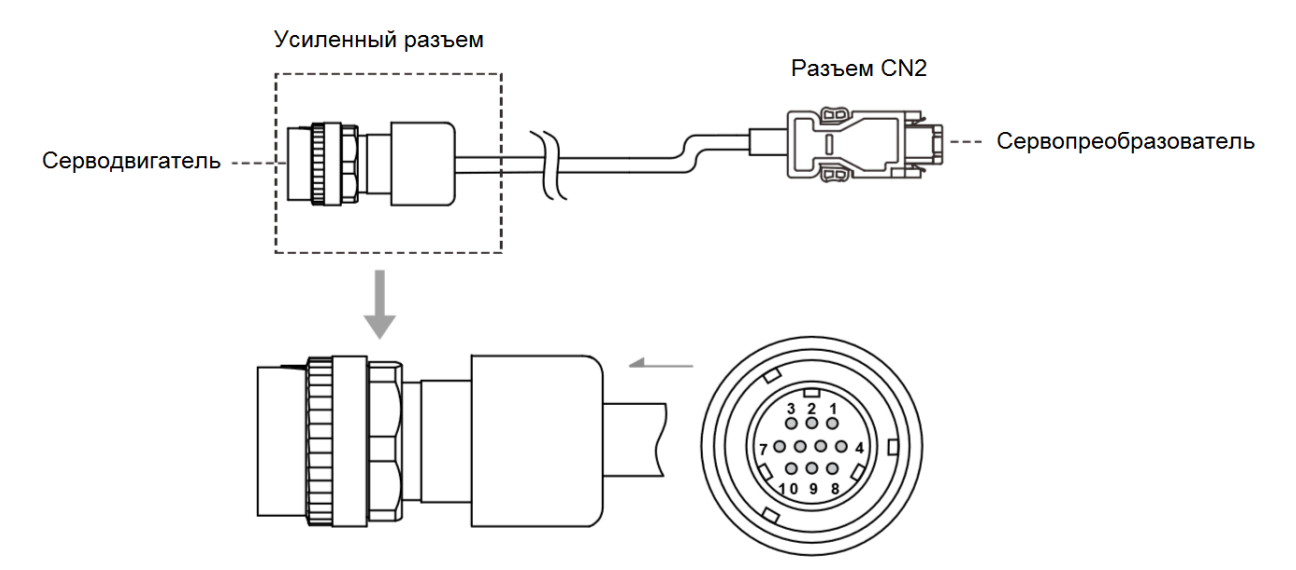

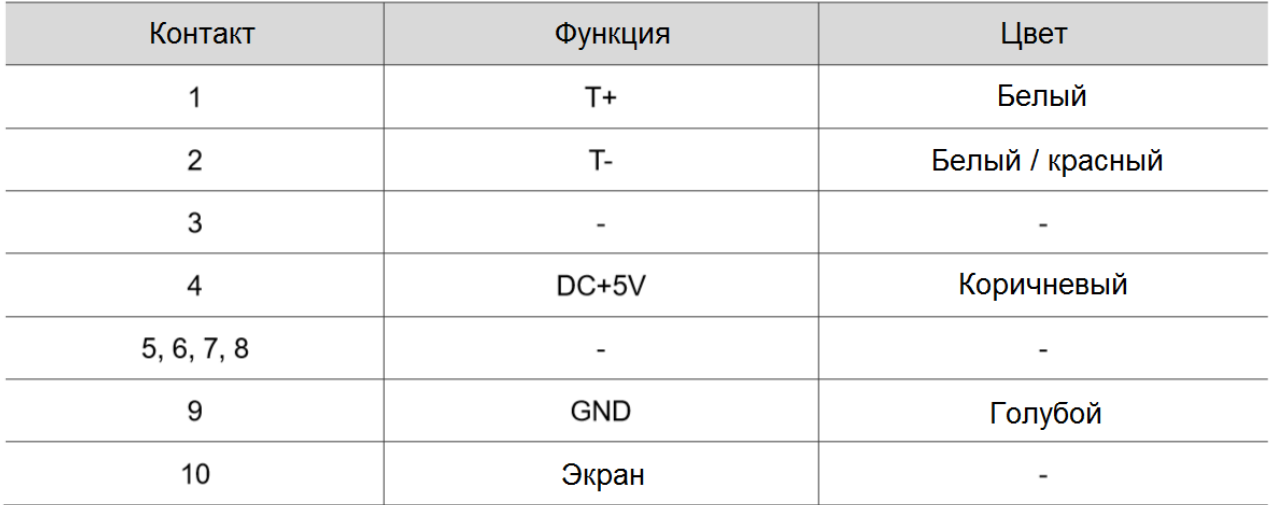

#### **Подключение абсолютного энкодера с усиленным разъемом:**

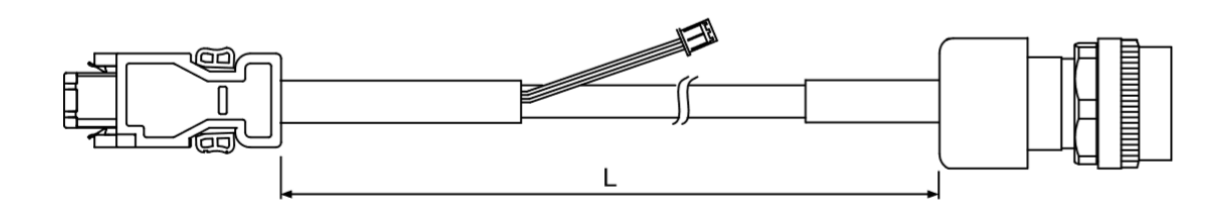

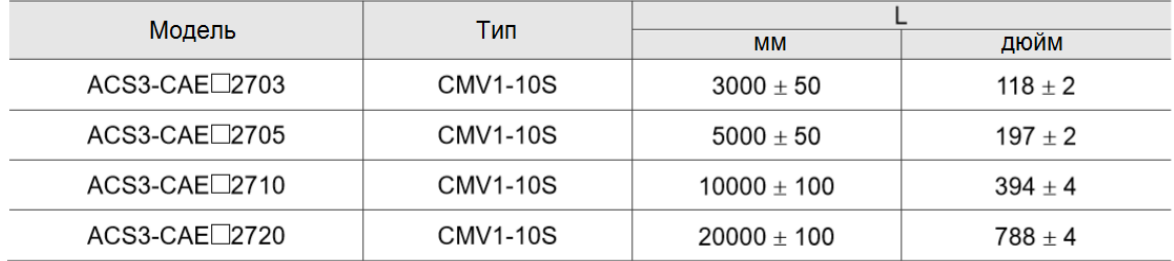

Примечание: <sup>1</sup> обозначает материал кабеля. В: торсионностойкий кабель; А: стандартный кабель.

Способ подключения:

**Внимание!** Неправильное подключение может привести к взрыву батареи.

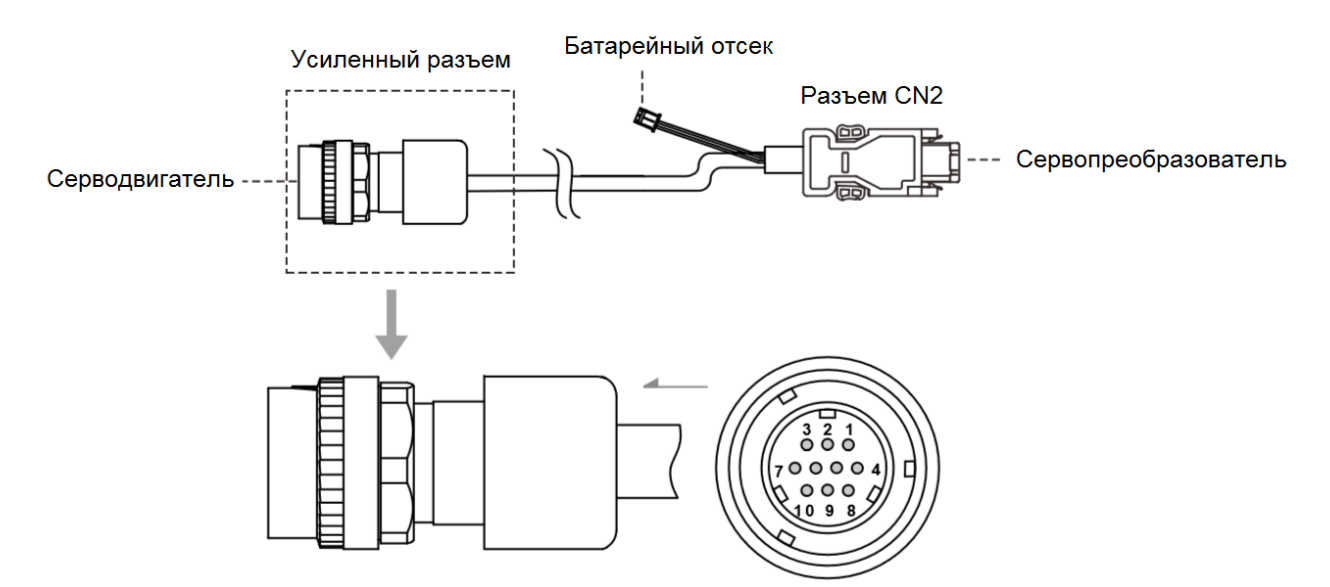

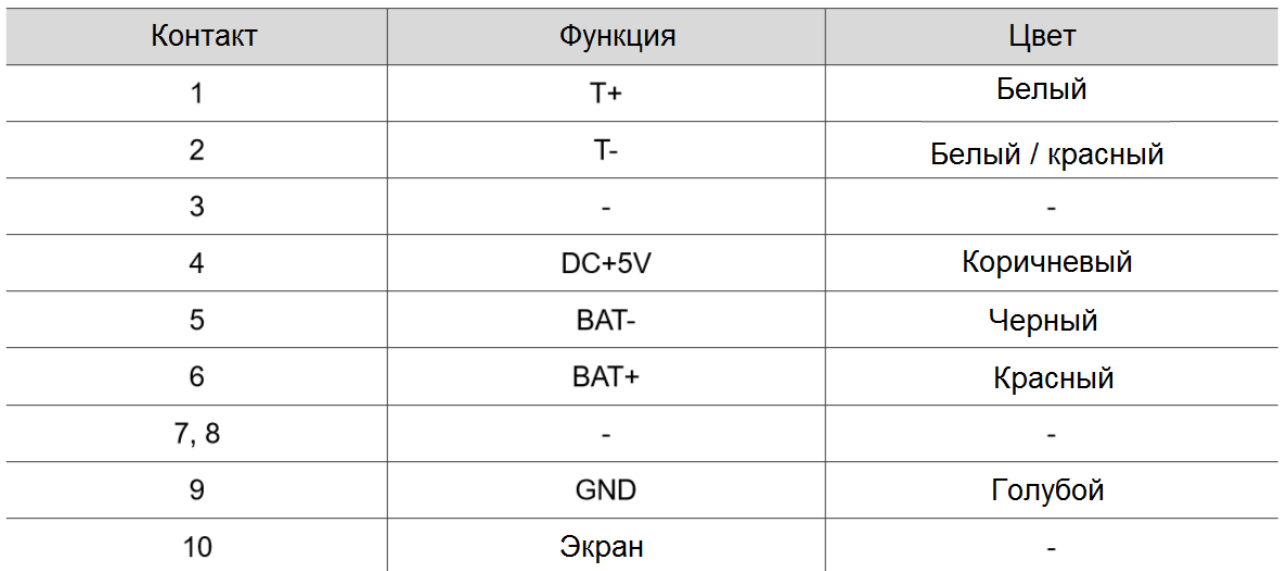

# $(2)$  $0000$  $\overline{\circ}$ 亚亚 姬  $\bigcirc$  $(1)$

#### **Подключение энкодера с водонепроницаемым разъемом IP67 (Схема 3)**

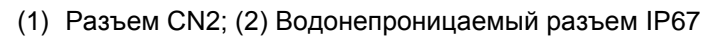

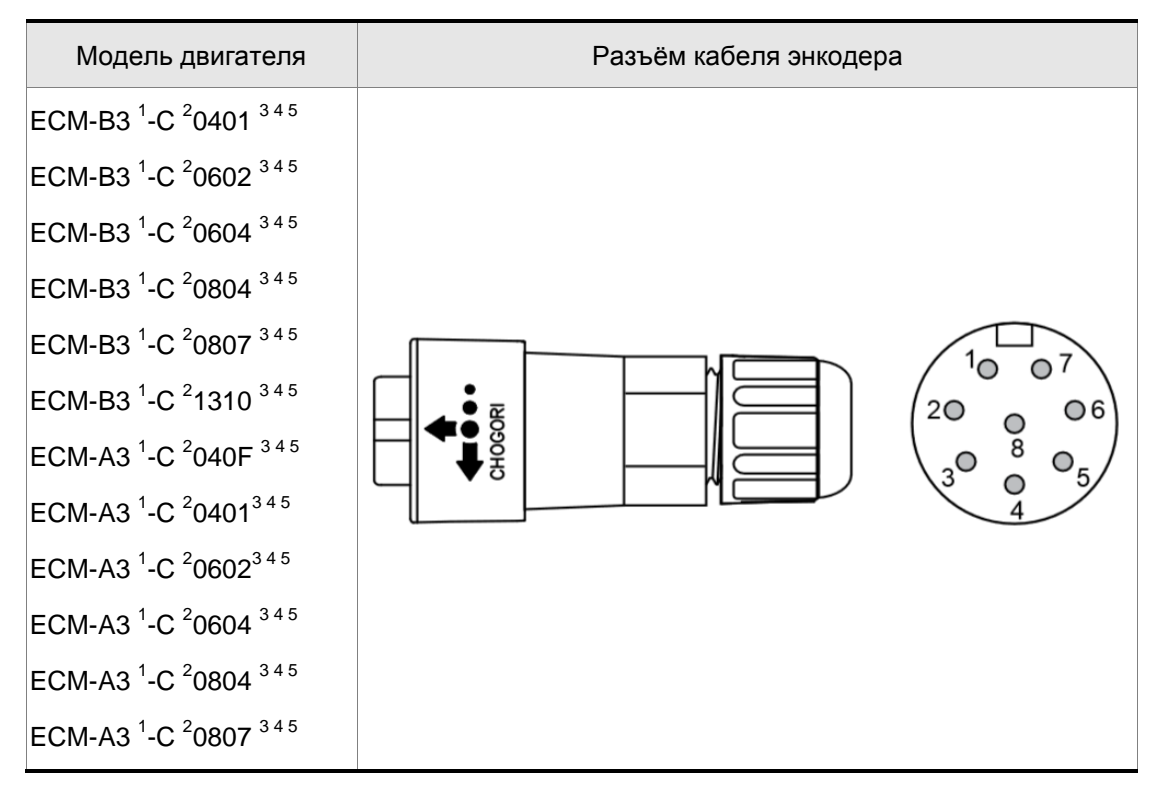

Примечания:

1. В названии модели серводвигателя <sup>1</sup> обозначает инерцию двигателя, <sup>2</sup> обозначает тип энкодера, <sup>3</sup> обозначает наличие тормоза или тип шпонки/сальника, <sup>4</sup> обозначает диаметр вала и тип разъема, а <sup>5</sup> обозначает специальный код.

#### **Подключение инкрементального энкодера с водонепроницаемым разъемом IP67:**

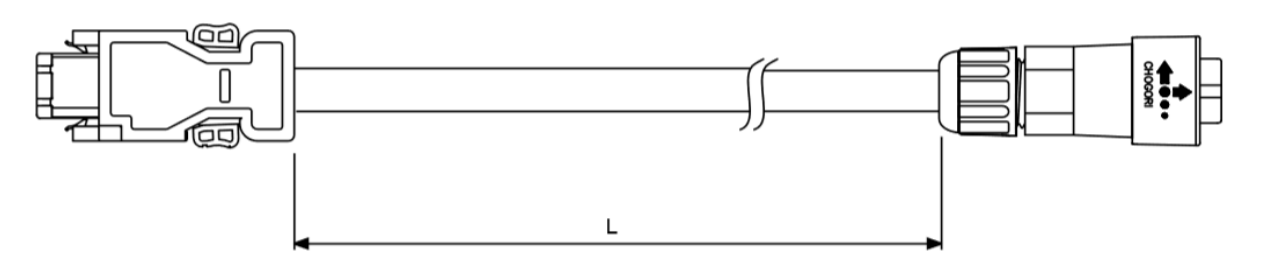

| Модель                  | Тип         |                 |             |
|-------------------------|-------------|-----------------|-------------|
|                         |             | <b>MM</b>       | дюйм        |
| $ACS3-CAE$ 2A03         | 22008231-01 | $3000 \pm 50$   | $118 + 2$   |
| ACS3-CAE□2A05           | 22008231-01 | $5000 + 50$     | $197 + 2$   |
| ACS3-CAE□2A10           | 22008231-01 | $10000 \pm 100$ | $394 + 4$   |
| $ACS3-CAE \square 2A20$ | 22008231-01 | $20000 \pm 100$ | $788 \pm 4$ |

Примечание: □ обозначает материал кабеля. F: торсионностойкий кабель; N: стандартный кабель.

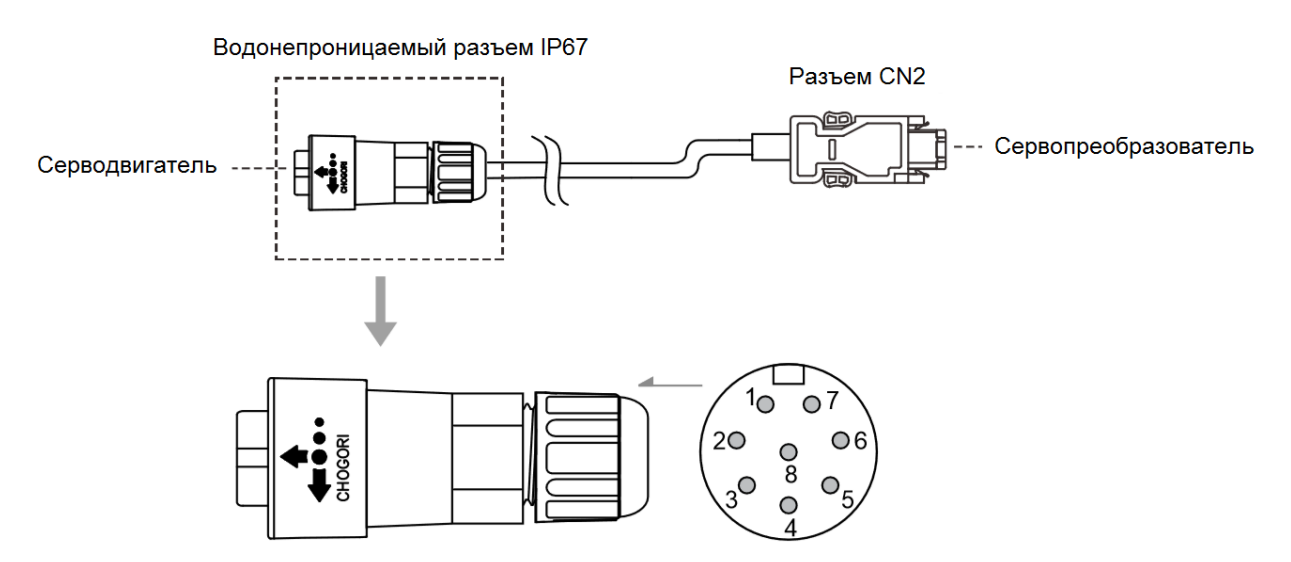

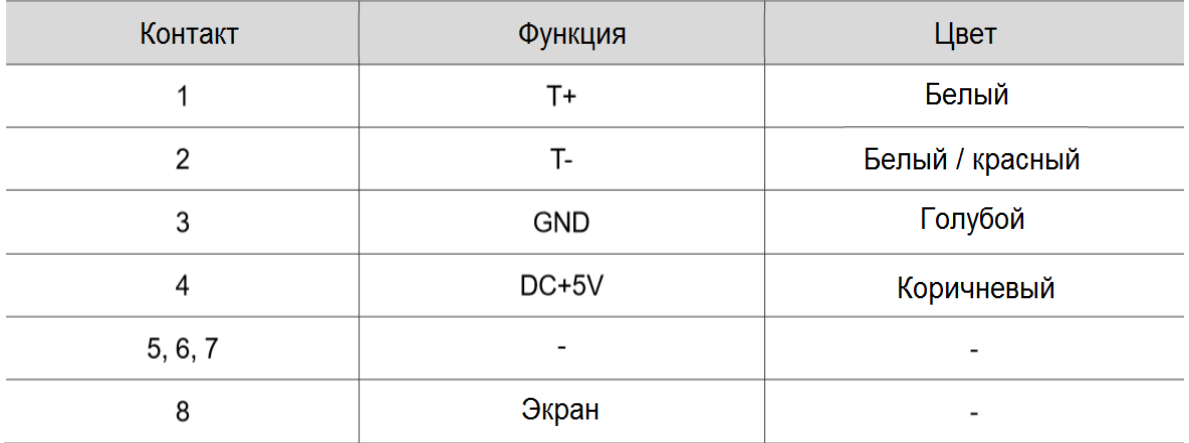

#### **Подключение абсолютного энкодера с водонепроницаемым разъемом IP67:**

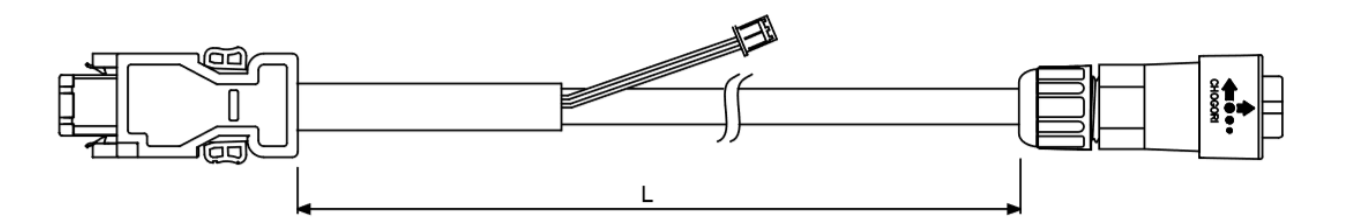

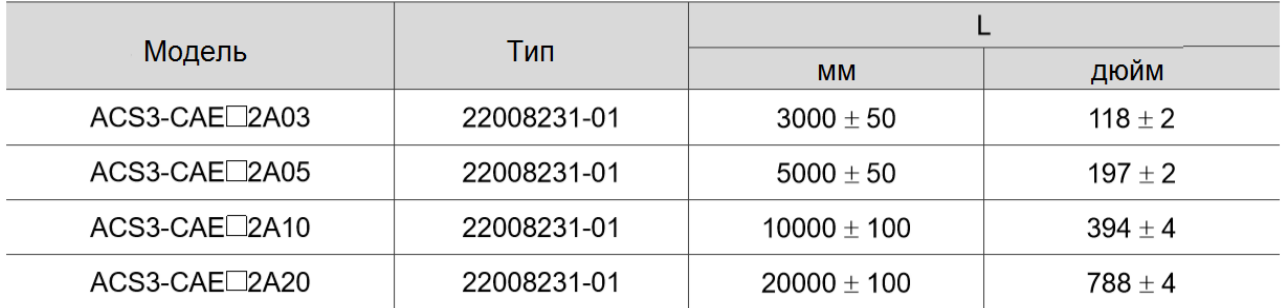

Примечание: <sup>1</sup> обозначает материал кабеля. В: торсионностойкий кабель; А: стандартный кабель.

Способ подключения:

**Внимание!** Неправильное подключение может привести к взрыву батареи.

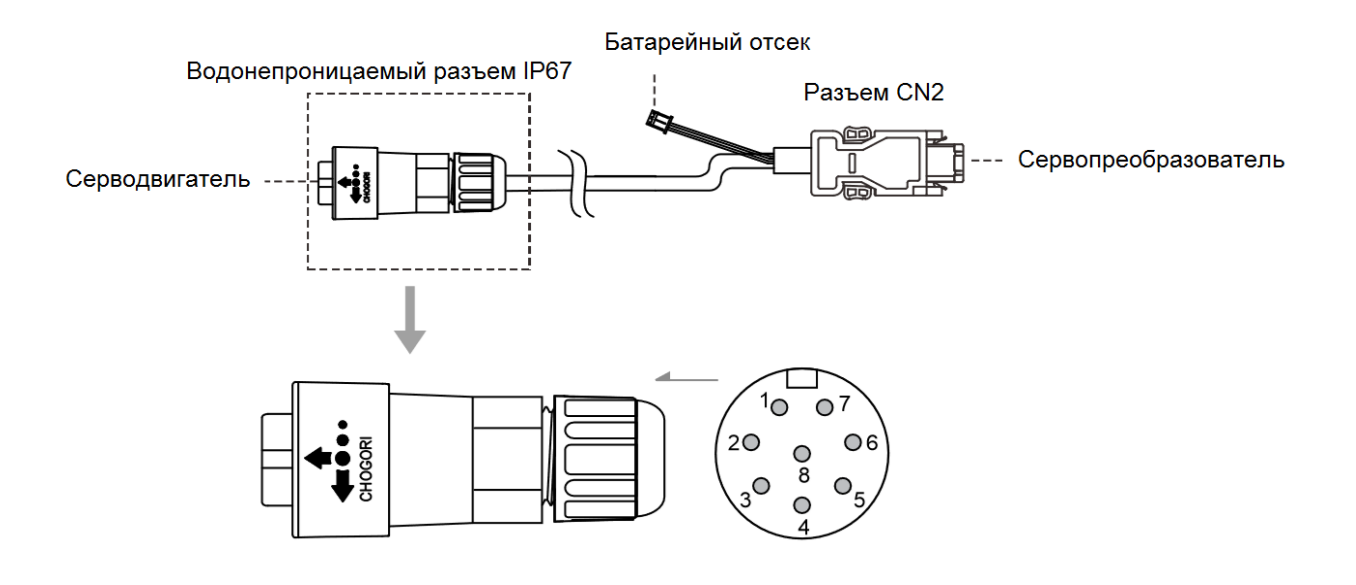

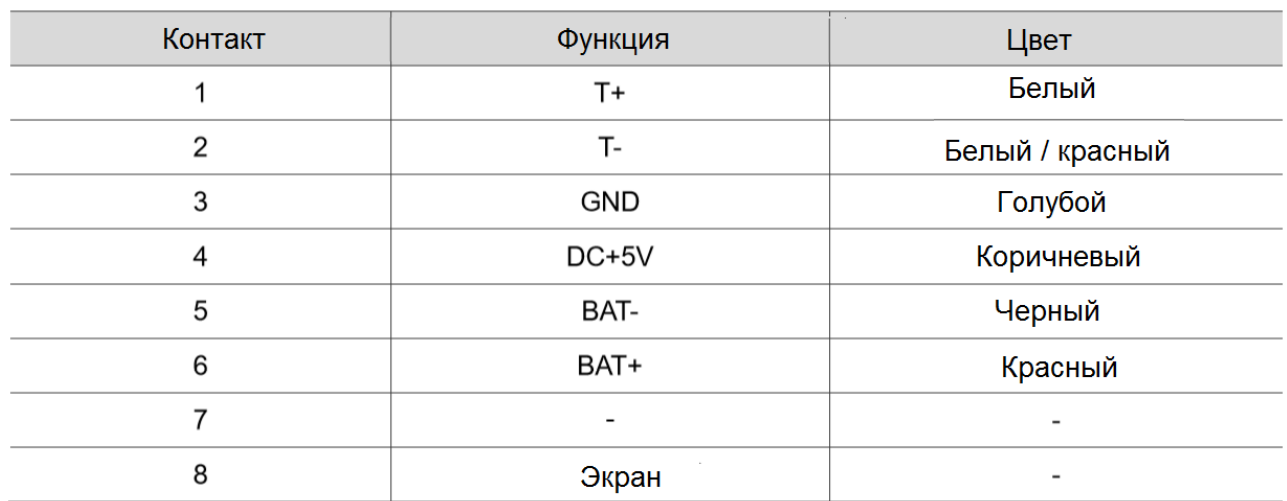

Примечание: при использовании кабеля для инкрементального энкодера подключение BAT+ и BATне требуется.

### **3.1.6 Выбор подключения**

Обратите внимание на рекомендуемые характеристики проводов, указанные в следующих таблицах:

- 1. Экран должен подключаться к клемме заземления.
- 2. При подключении используйте провода, рекомендованные в этом Разделе.

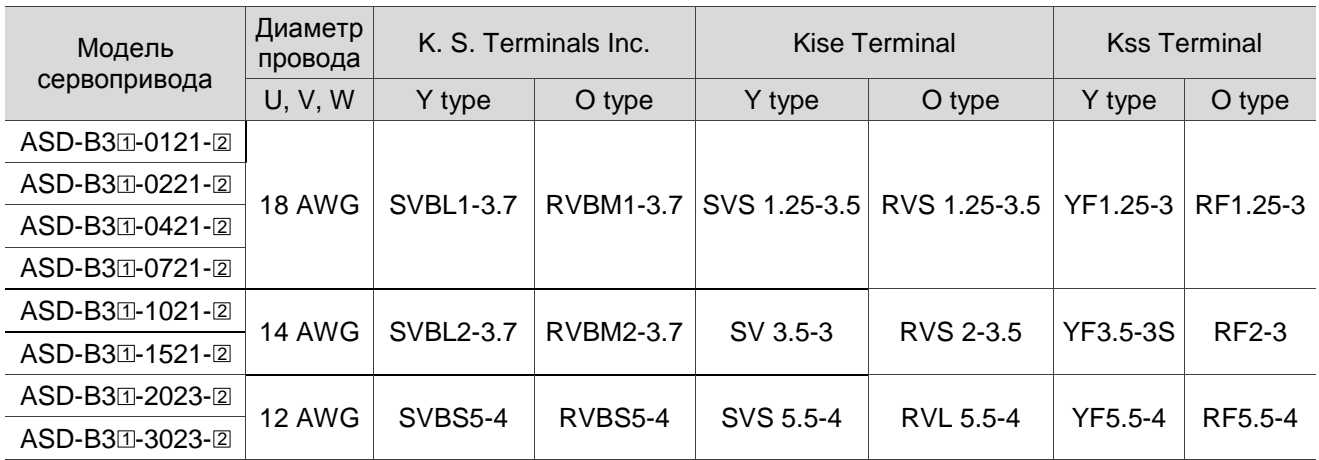

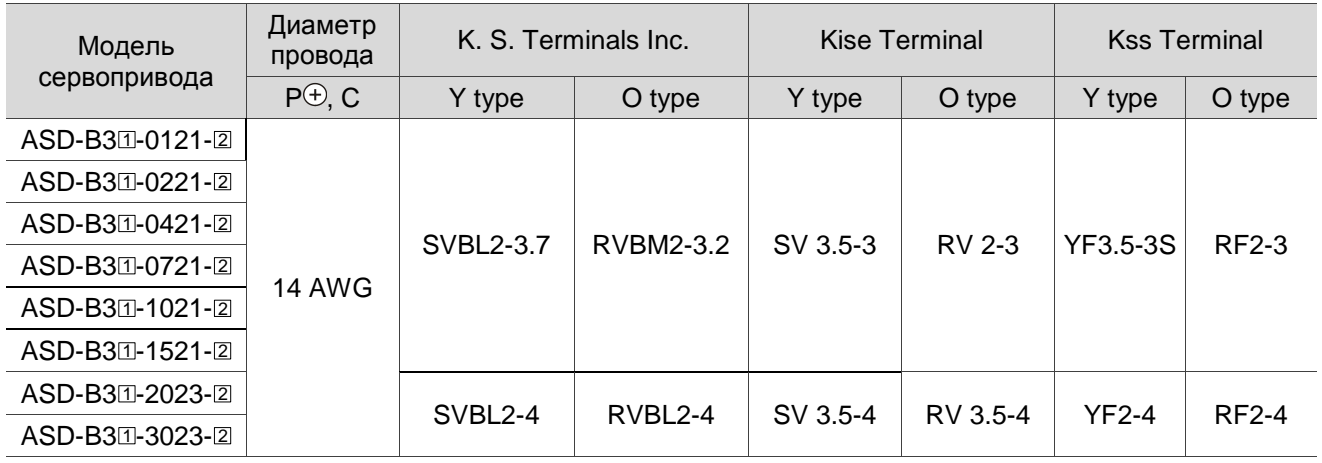

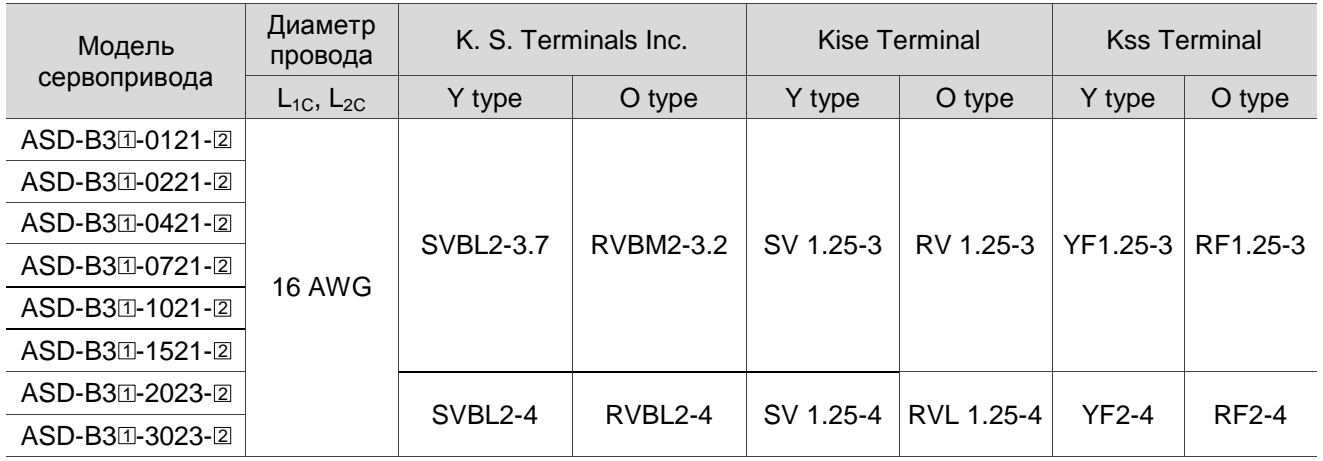

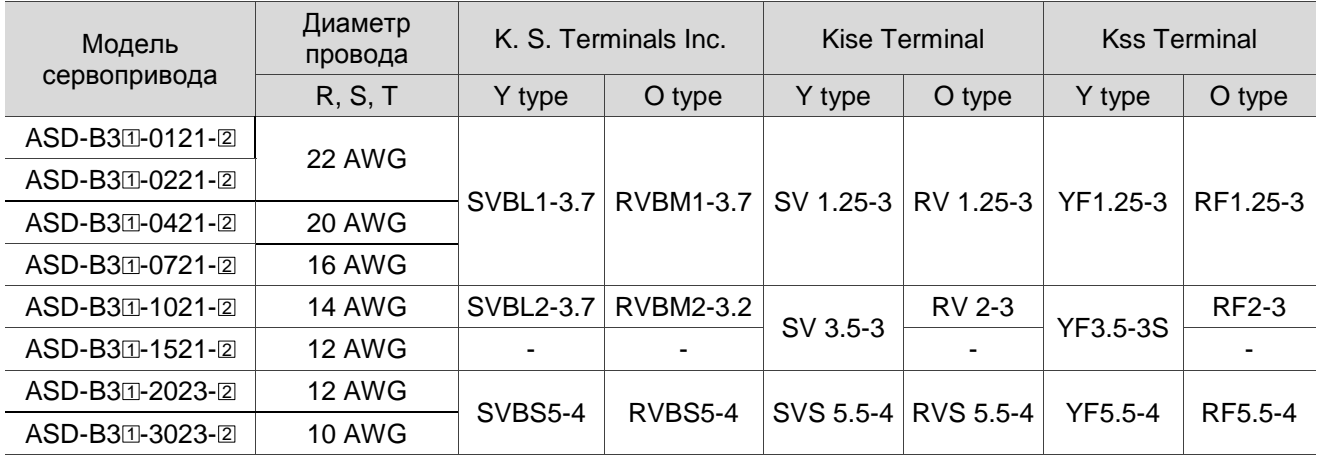

Если вы выбираете клеммы других производителей, см. значения ширины клеммной колодки и

характеристики винтов в следующей таблице:

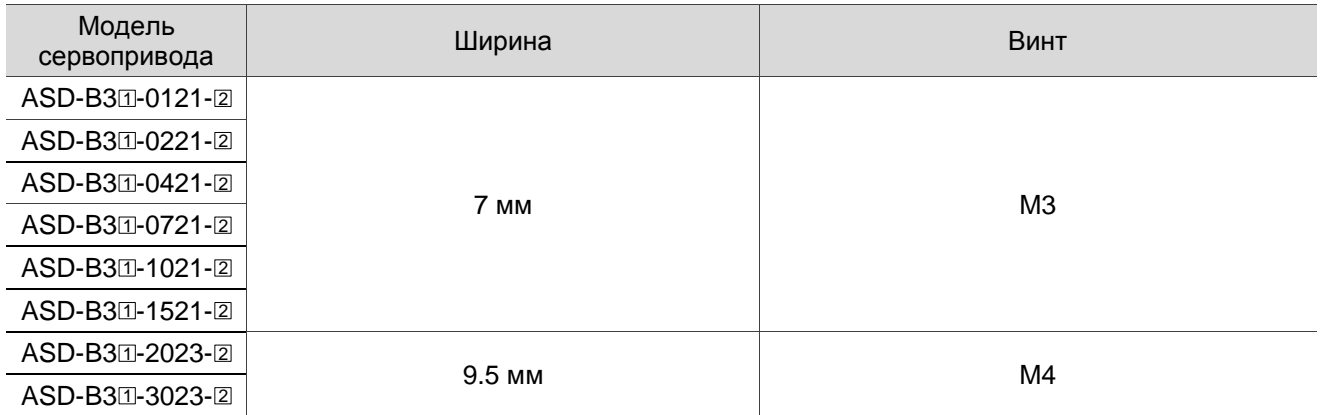

Примечания:

- 1. Выберите правильный тип клемм O или Y, соответствующий сервоприводу, и убедитесь, что провода соответствуют характеристикам.
- 2. Используйте обжимной инструмент, чтобы правильно обжать клемму и провод.
- 3. Не используйте оголенные провода для проводки, незакрепленные провода могут стать причиной несчастного случая.
- 4. Используйте ПВХ-провод 600 В переменного тока для силового кабеля длиной не более 20 метров (65,62 фута).
- 5. В столбце моделей сервоприводов  $\boxplus$  представляет серию продукта и  $\boxtimes$  код модели.

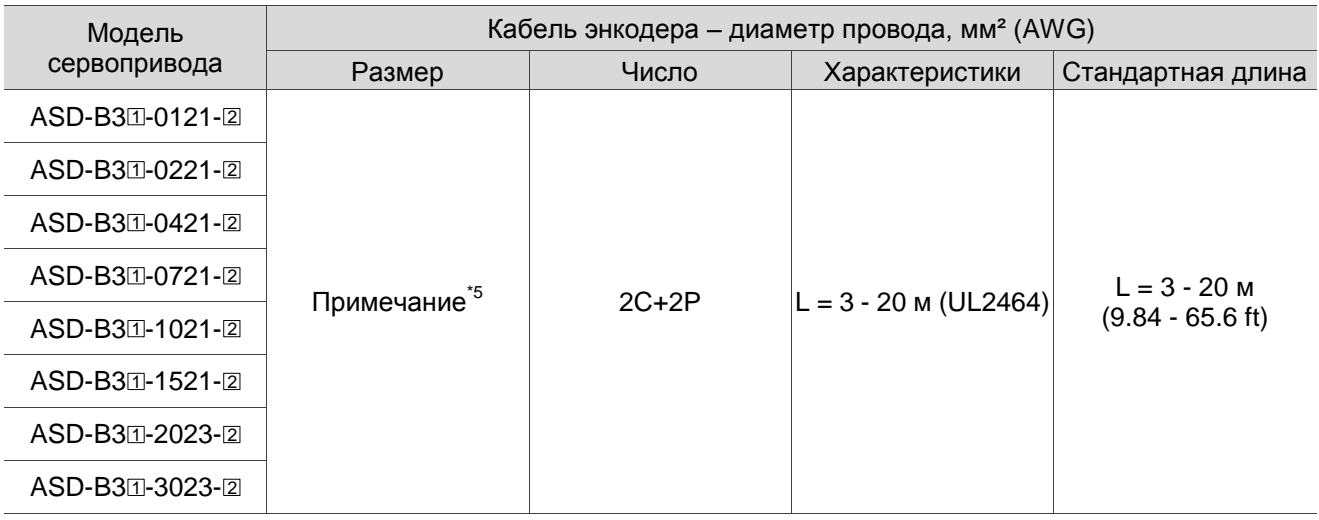

Примечания:

1. Для подключения энкодера, чтобы уменьшить шумовые помехи, используйте экранированную витую пару.

2. Экран должен подключаться к клемме заземления.

3. При подключении используйте провода, рекомендованные в данном Разделе.

4. Спецификация тормозного кабеля для двигателей типоразмеров 40 - 86 мм: 22 AWG; Спецификация тормозного кабеля для двигателей типоразмеров 100 мм и более: 20 AWG.

5. Если длина кабеля энкодера составляет 3–20 м (9,84–65,62 фута), 0,324 мм²-2C (22 AWG-2C) соответствует питанию + 5 В и заземлению, а 0,205 мм²-2P (24 AWG-2P) – кабель управления.

6. В столбце моделей сервоприводов 1 представляет серию продукта и 2 код модели.
### **3.1.7 Подключение разъема IP67**

Следуйте инструкциям ниже:

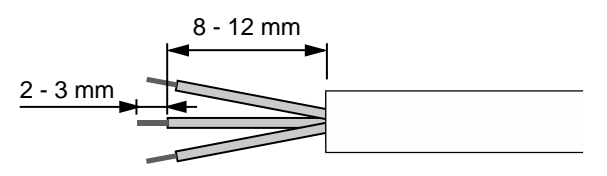

#### Шаг 1:

Разрежьте кабель и откройте экран. Длина оголенного провода должна составлять 8–12 мм (0,31–0,47 дюйма), а длина луженого провода - 2–3 мм (0,08–0,12 дюйма).

#### Шаг 2:

Поместите уплотнительную гайку (A), уплотнительное кольцо (B), зажимное кольцо (C) и прокладку (D) на кабель по очереди. Примечание: для монтажа разъема IP67 расположите плоскую поверхность прокладки наружу, а поверхность канавки - к зажимному кольцу.

Шаг 3:

(1) Для разъема питания см. Раздел 3.1.4, где указано назначение контактов.

(2) Для разъема энкодера, см. Раздел 3.1.5, где указано назначение контактов.

#### Шаг 4:

Поместите канавку прокладки (A) в сторону зажимного кольца и вставьте ее в зажимное кольцо (B).

#### Шаг 5:

Используйте гаечный ключ, чтобы зафиксировать зажимное кольцо на корпусе, и поместите уплотнительное кольцо в зажимное кольцо.

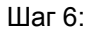

Используйте гаечный ключ, чтобы зафиксировать гайку уплотнения на зажимном кольце, чтобы завершить монтаж.

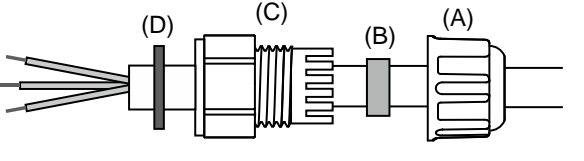

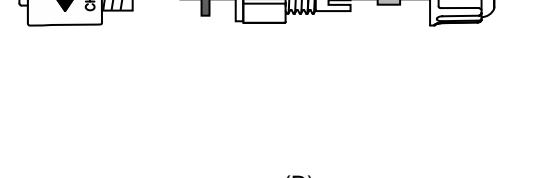

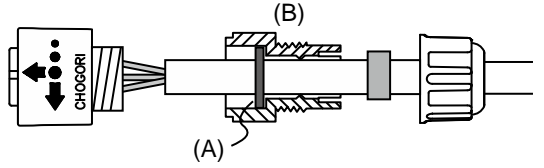

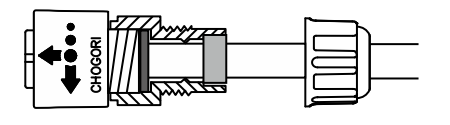

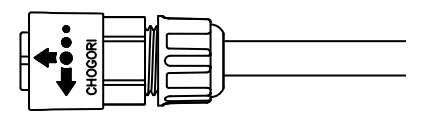

#### Внимание:

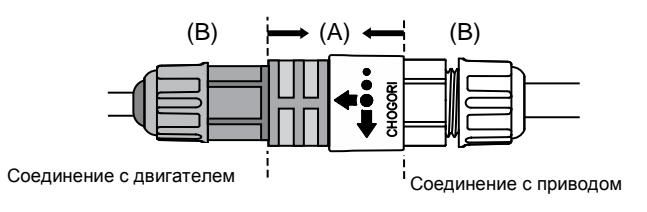

После подключения разъема IP67 закрепите только место (A), чтобы зафиксировать разъем при соединении серводвигателя и серво привода. Не тяните и не поворачивайте зажимное кольцо (B) и уплотнительную гайку, чтобы избежать ослабления соединения и, следовательно, снижения степени защиты IP67.

## **3.2 Схемы подключения сервосистем**

#### **Модели мощностью 750 Вт и ниже**

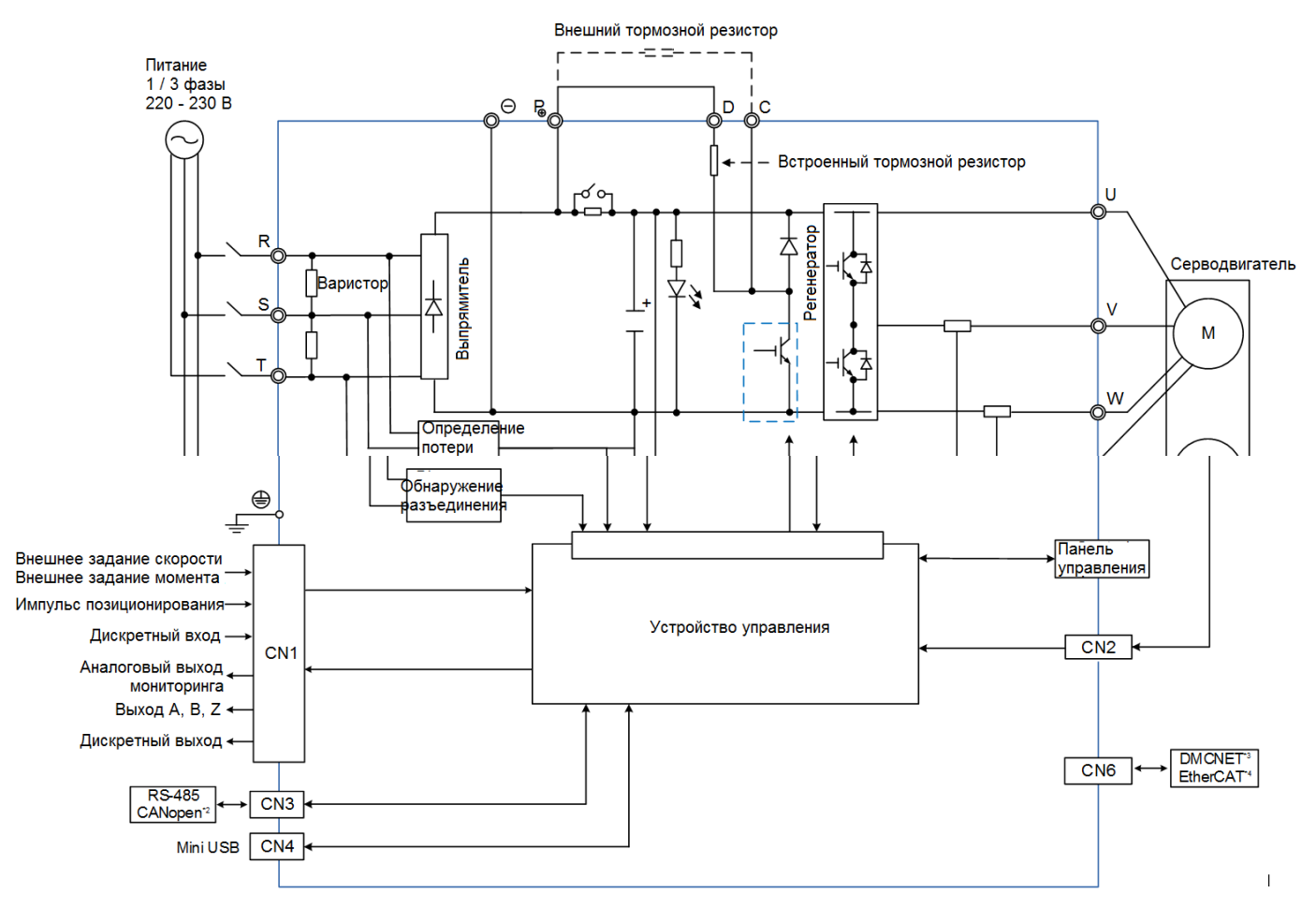

- 1. 750 Вт имеют встроенный тормозной резистор.
- 2. СА Nopen применяется только в серии ВЗ<sup>-</sup>М.
- 3. DMCNET применяется только в серии B3<sup>-</sup>F.
- 4. EtherCAT применяется только в серии ВЗ<sup>-</sup>Е.

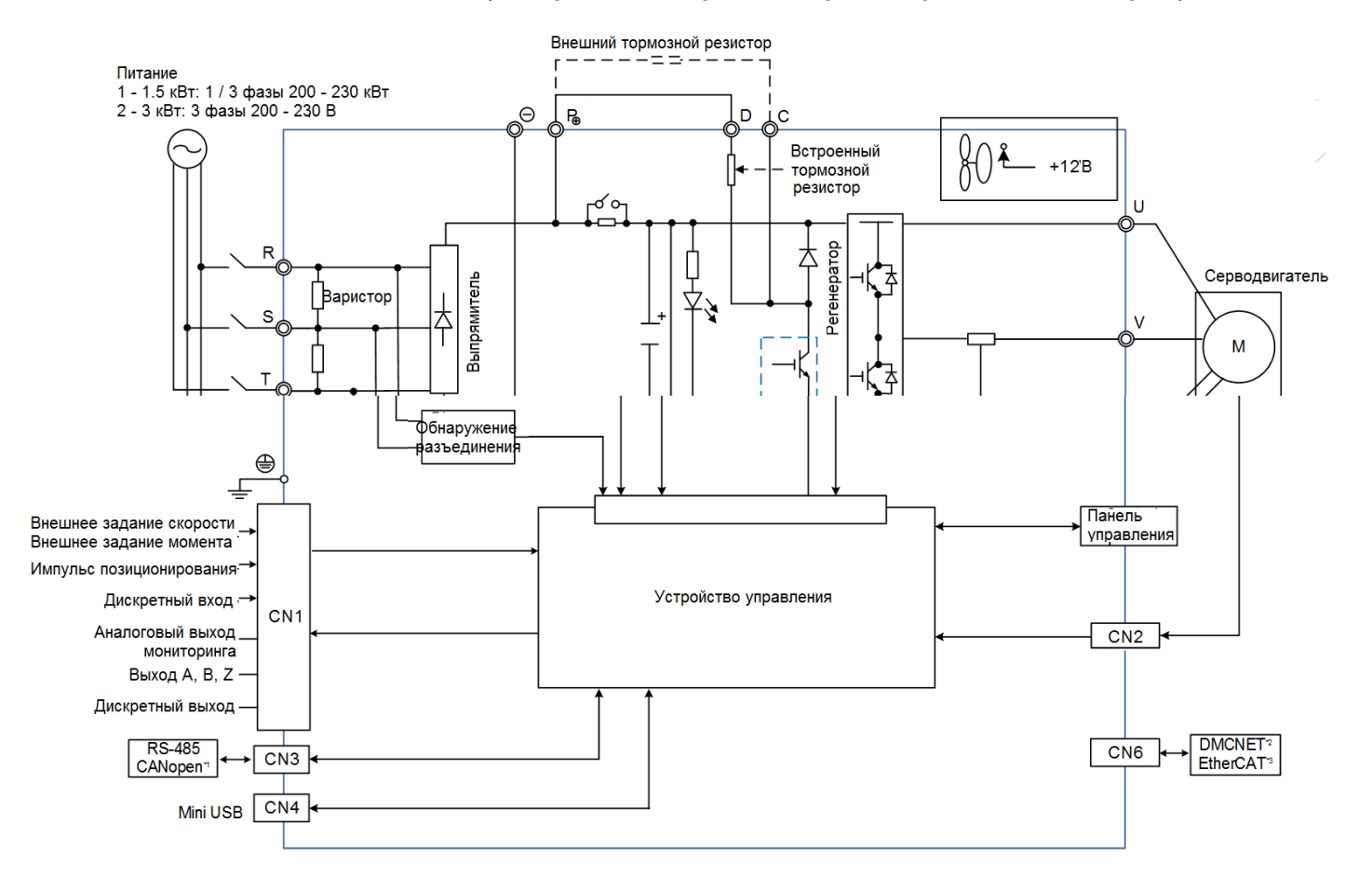

#### **Модели мощностью 1 kW – 3 кВт (с встроенным тормозным резистором и вентилятором)**

- 1. САНореп применяется только в серии ВЗ $\square$ -М.
- 2. DMCNET применяется только в серии B3<sup>-</sup>F.
- 3. EtherCAT применяется только в серии B3<sup>-</sup>E.

## **3.3 Подключение входов и выходов (разъём CN1)**

## **3.3.1 Идентификация разъёма CN1 (для моделей M, F и E)**

Вы можете задать 4 точки дискретных входов (DI) и 2 точки дискретных выходов (DO), чтобы обеспечить оперативную связь между сервоприводом и контроллером. Кроме того, энкодер выдает дифференциальные выходные сигналы A +, A-, B +, B-, Z + и Z-. Назначение выводов разъема показано ниже.

#### **Расположение контактов разъёма CN1**

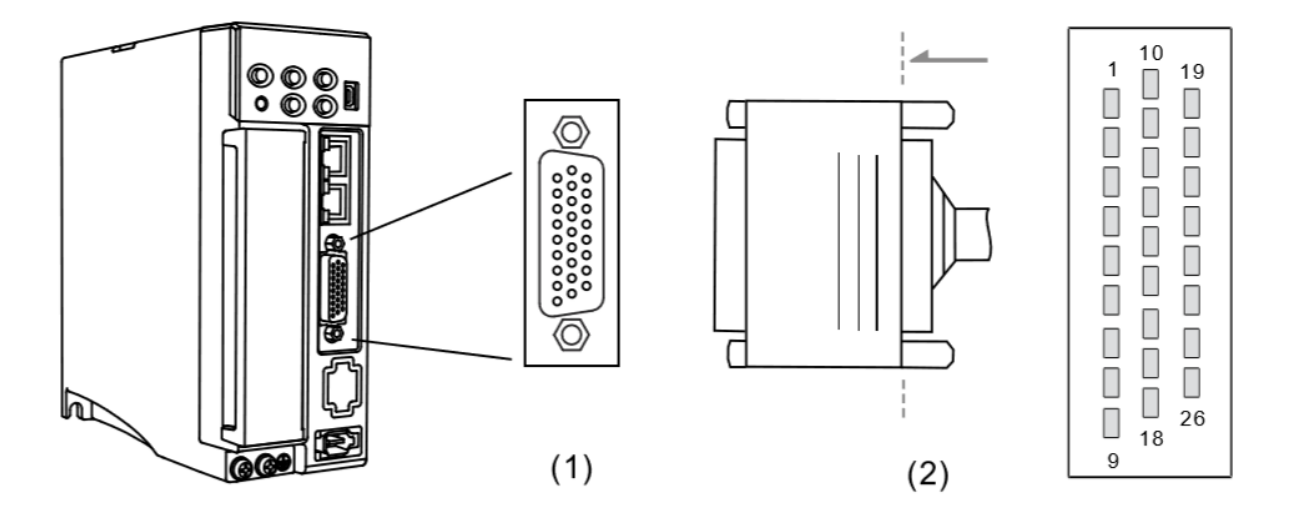

(1) Разъем CN1 (розетка); (2) Разъем CN1 (штекер) **Назначение контактов разъёма CN1**

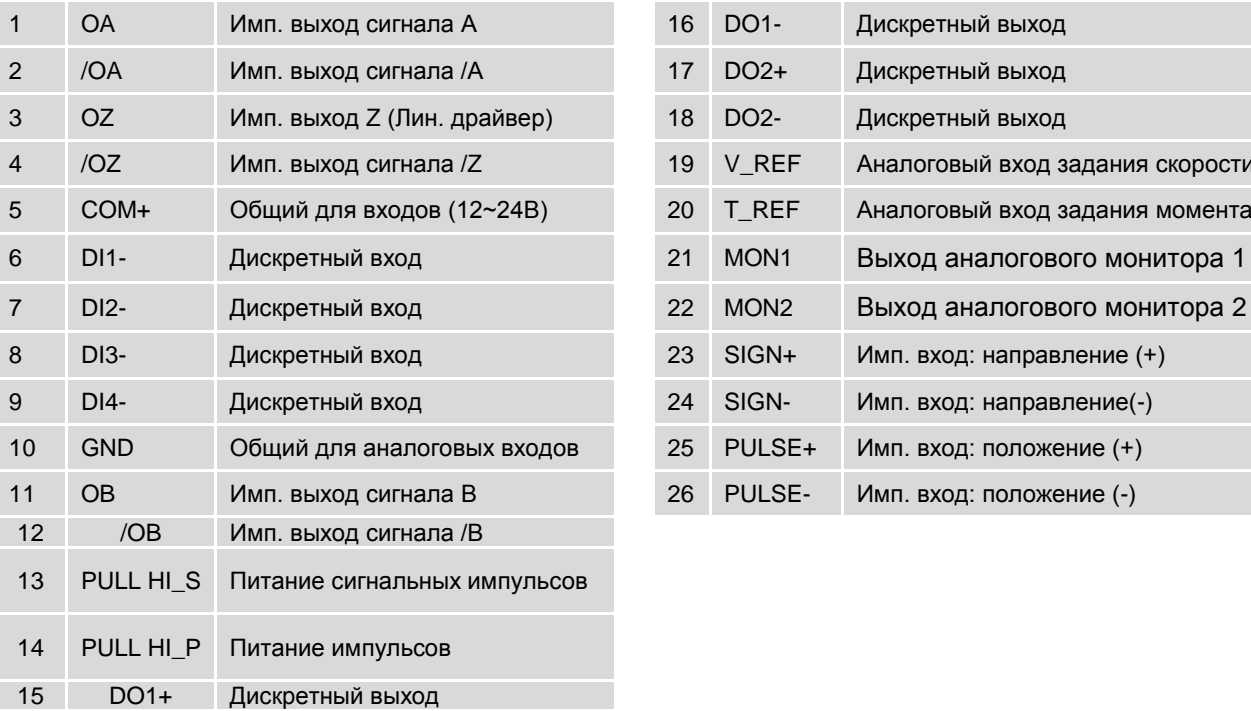

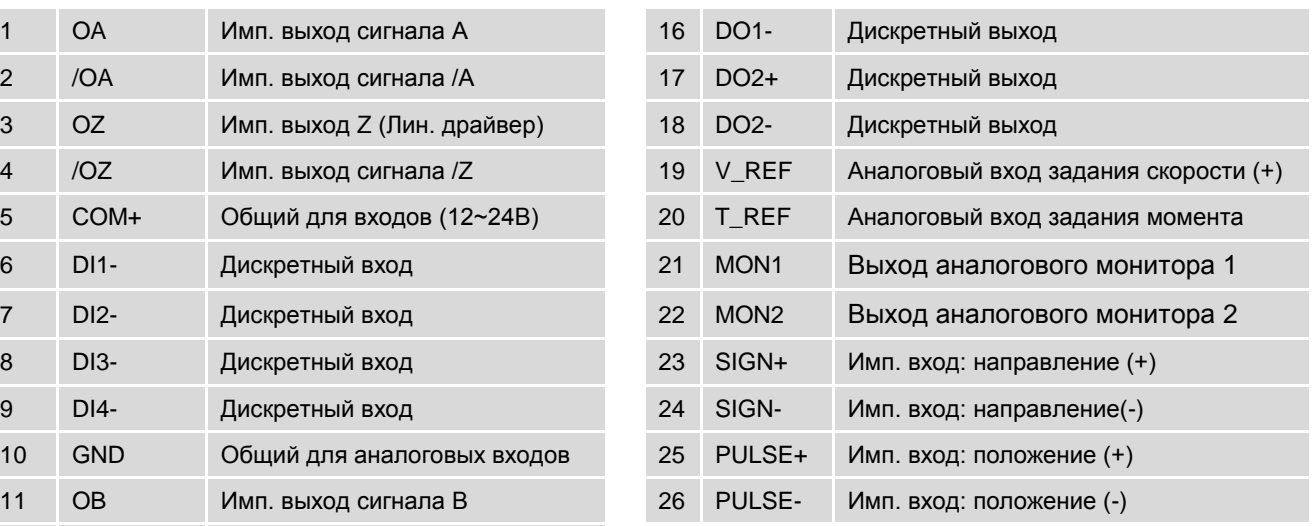

Примечания:

1. Функция импульсного входа поддерживается только серией B3A.

2. Не подключайте источник питания 24 В напрямую к контактам SIGN +, SIGN-, PULSE + и PULSE-, это приведет к повреждению.

## **3.3.2 Описание сигналов разъема CN1 (для моделей M, F и E)**

В следующей таблице подробно описаны сигналы, перечисленные в предыдущем разделе.

Основные сигналы:

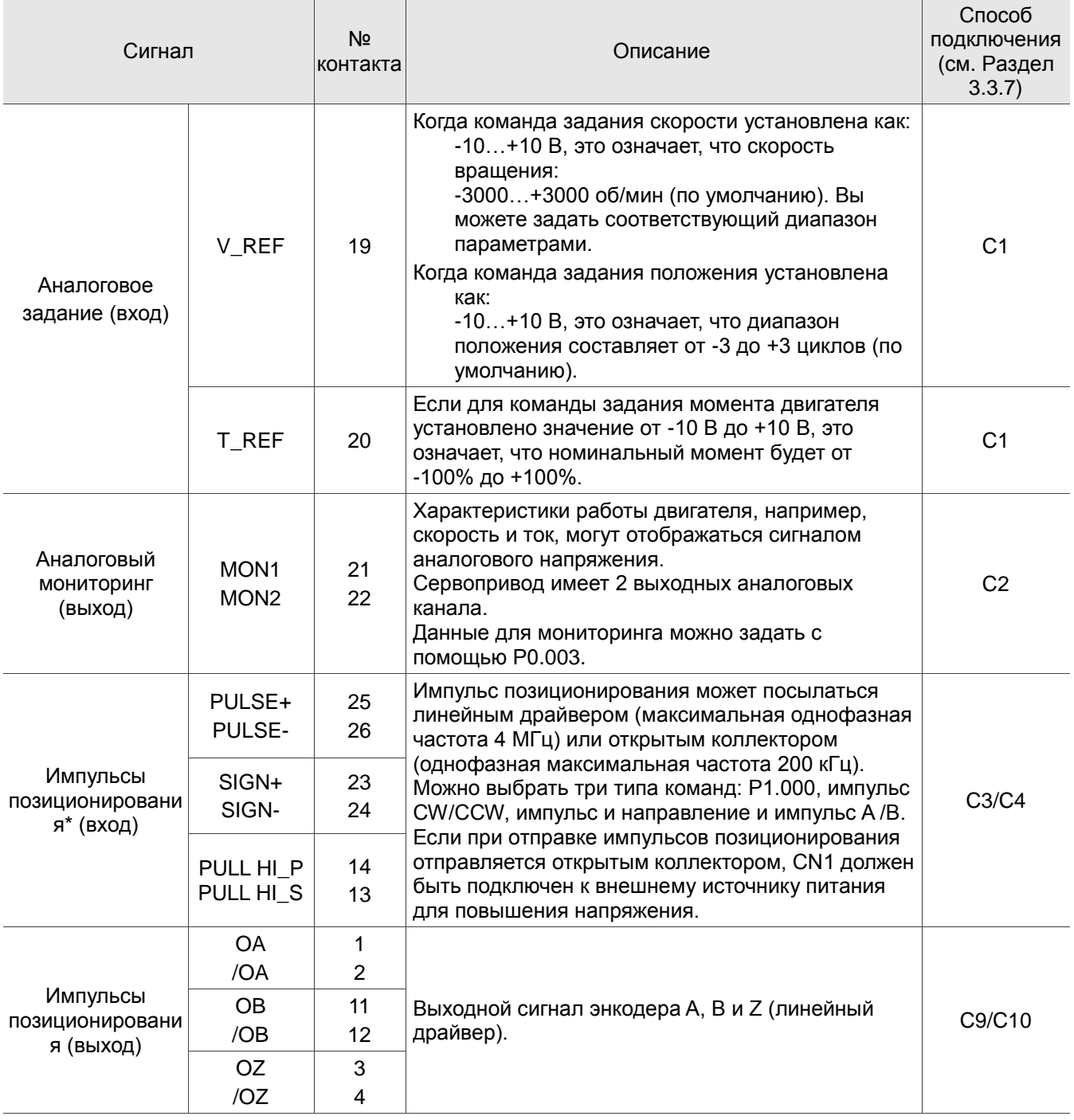

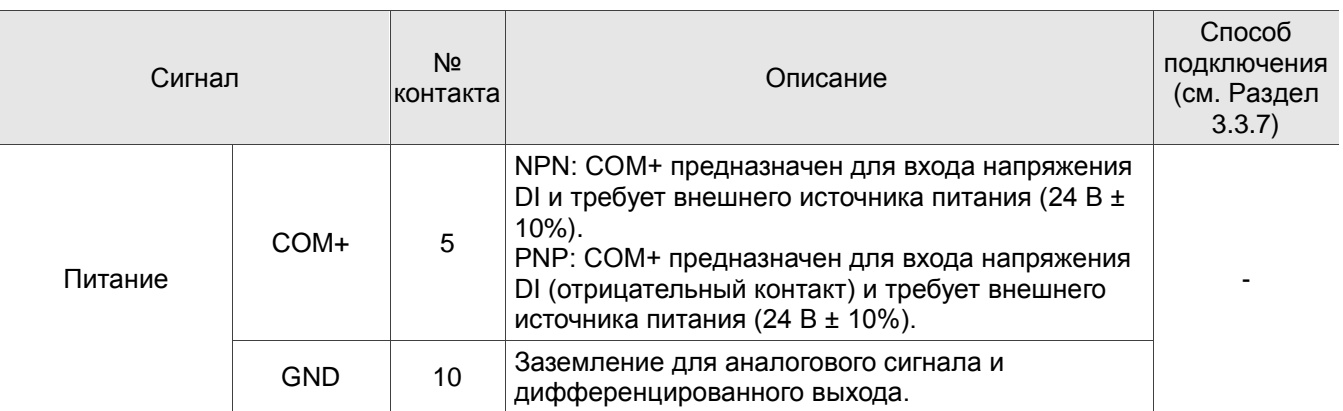

Примечание: Функция импульсного входа поддерживается только серией B3A.

Сервоприводы серии В3 имеют настраиваемые пользователем входы / выходы для настройки функций в соответствии с конкретными задачами. См. Раздел 8.3, Таблицу 8.1. Описание дискретных входов (DI) и Таблицу 8.2. Описание дискретных выходов (DO). Конфигурация сигналов DI / DO по умолчанию для каждого режима работы включает наиболее часто используемые функции и отвечает требованиям для общих задач. Установите P1.001.U на 1 и выключите и снова включите сервопривод, после чего вы можете сбросить сигналы до значений по умолчанию, соответствующих каждому режиму.

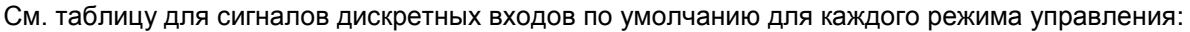

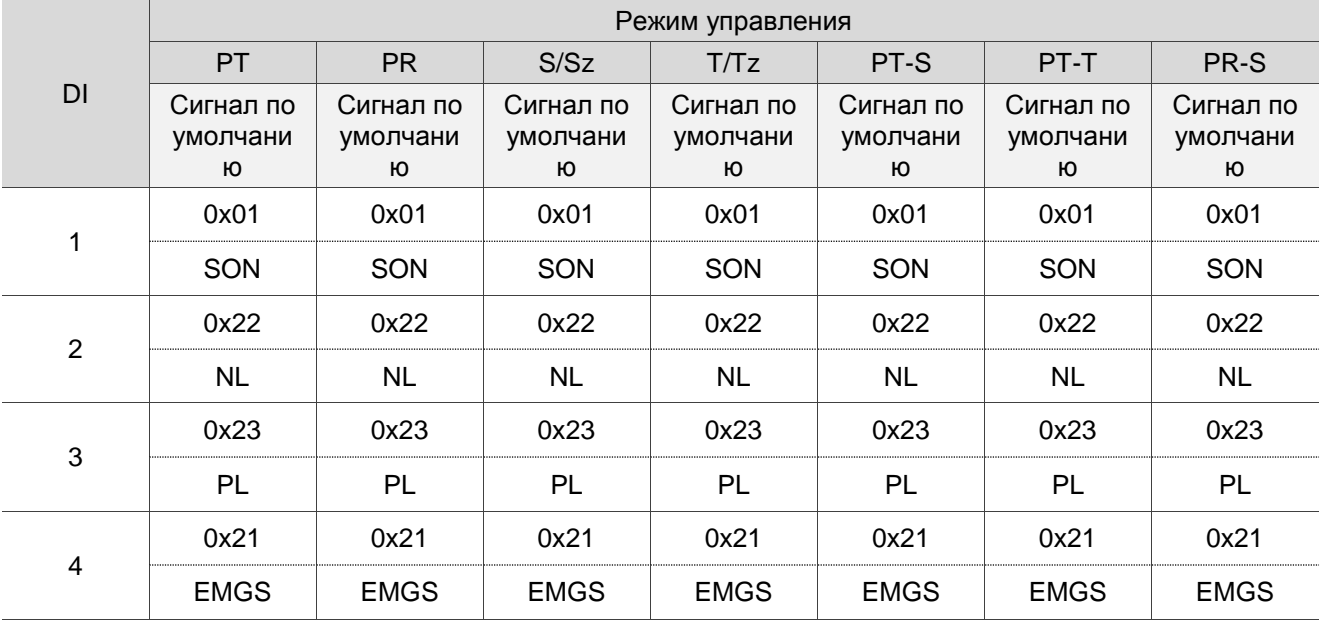

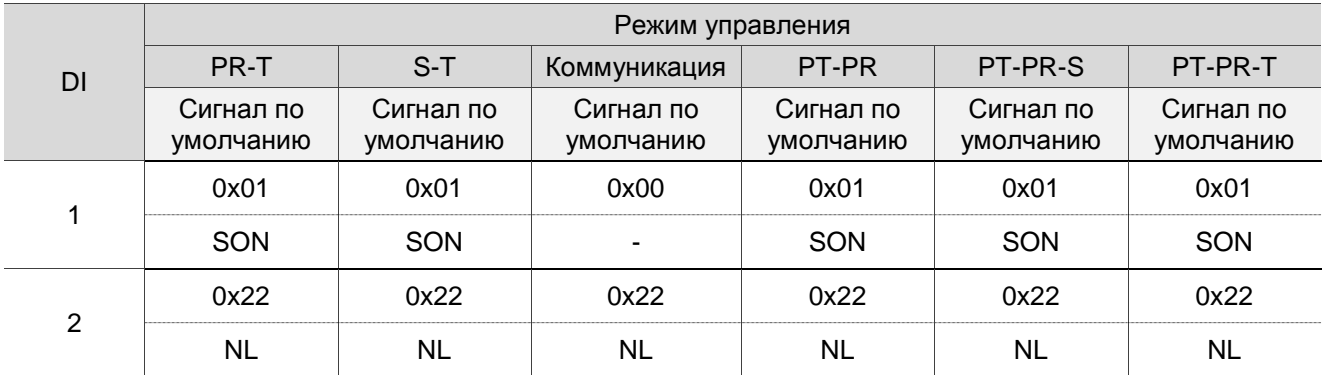

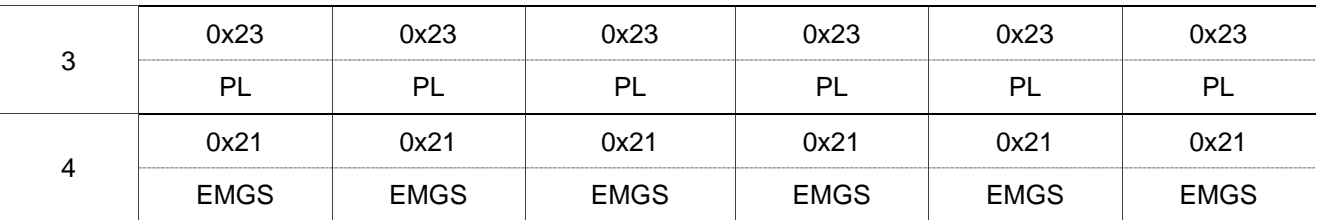

Примечание:

1. Описание каждого сигнала DI:

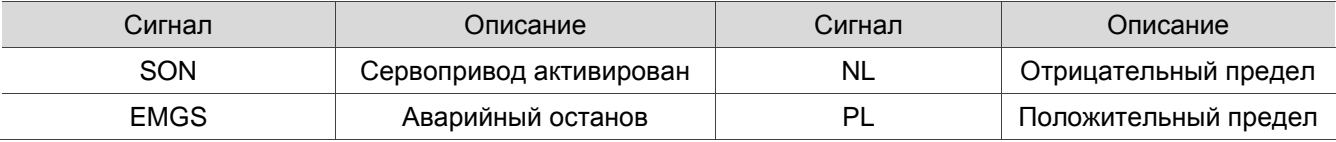

2. См. рис. C7 и C8 в Разделе 3.3.7 для подключения.

См. таблицу для сигналов дискретных выходов DO по умолчанию для каждого режима управления:

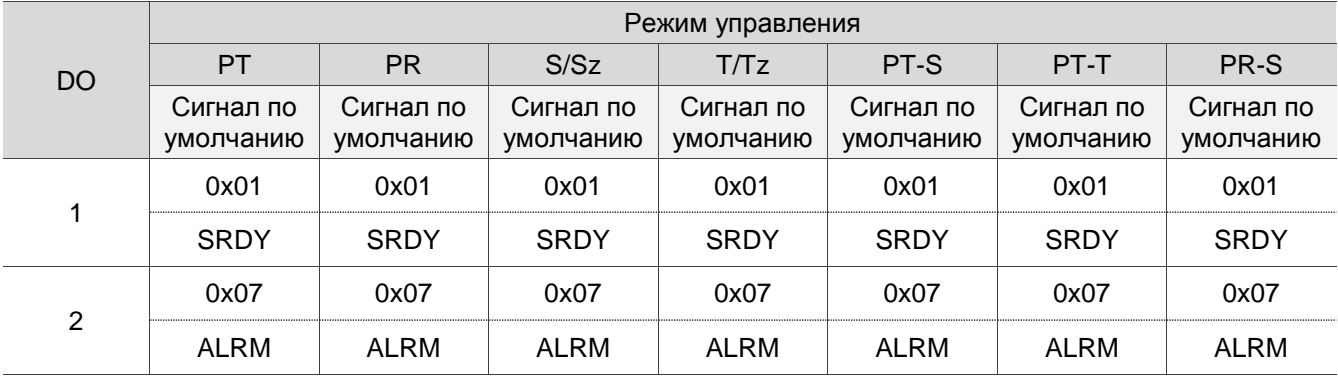

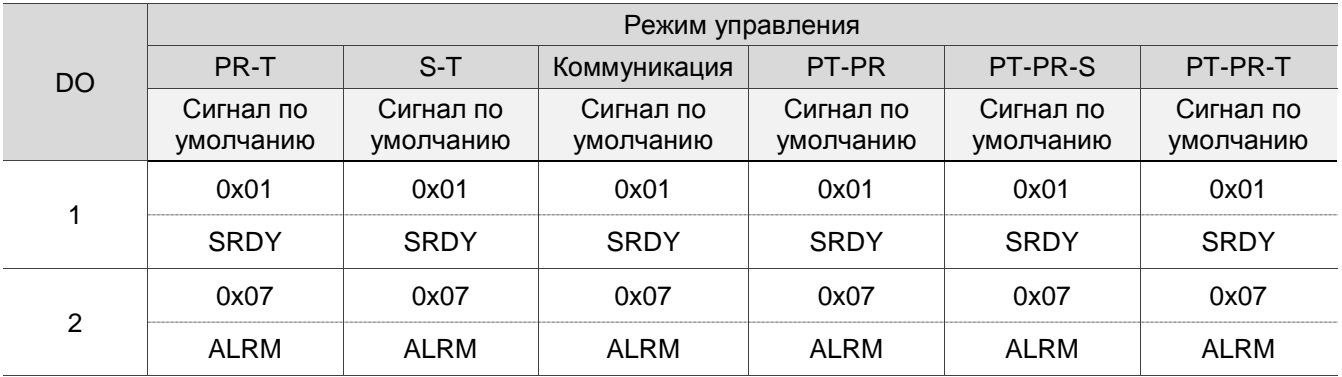

Примечание:

1. Описание каждого выходного сигнала DO:

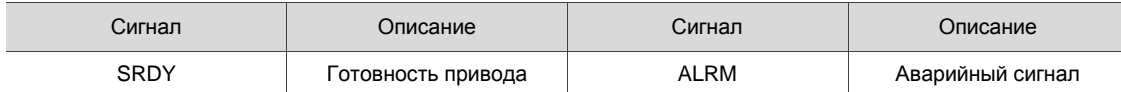

2. См. рис. C5 и C6 в Разделе 3.3.7 для подключения.

Если функция DI / DO по умолчанию не соответствует требованиям применения, задайте функции DI / DO, установив код DI или DO соответствующими параметрами. Функции сигналов устанавливаются параметрами, перечисленными в следующей таблице.

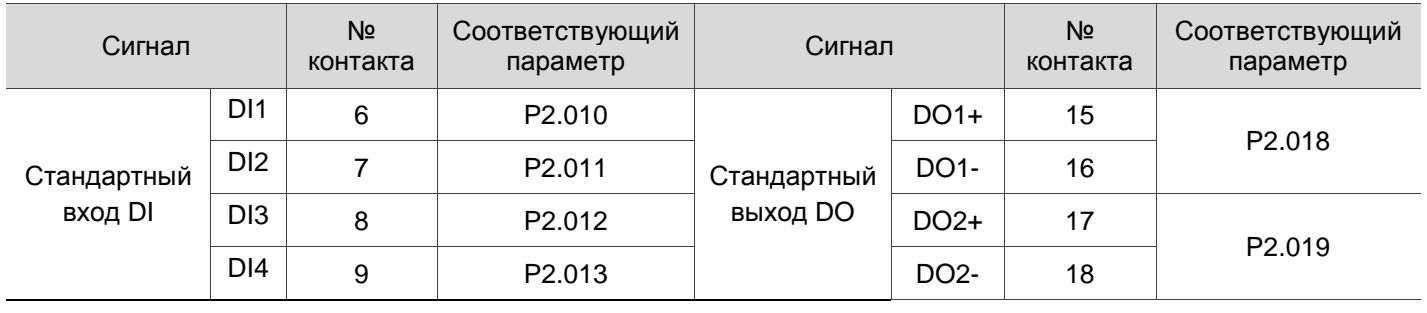

## **3.3.3 Применение: подключение разъема CN1 (для моделей M, F и E)**

Быстроподключаемый разъем CN1 разработан для простого подключения различных входов/выходов к сервоприводу серии ASDA-B3. При этом нет необходимости паять провода. Его пружинные клеммные колодки предотвращают ослабление соединений проводов из-за вибрации.

## **3.3.4 Описание сигналов разъема CN1 (для модели L)**

Пользователь может определить 9 точек дискретных входов (DI) и 6 точек дискретных выходов (DO), чтобы обеспечить гибкую связь между сервоприводом и контроллером. Кроме того, для энкодера предусмотрены выходные сигналы дифференциального типа, A +, A-, B +, B-, Z + и Z-. Также доступны аналоговый вход команды задания момента, аналоговый вход команды задания скорости / положения и импульсный вход команды задания положения. Назначение контактов следующее:

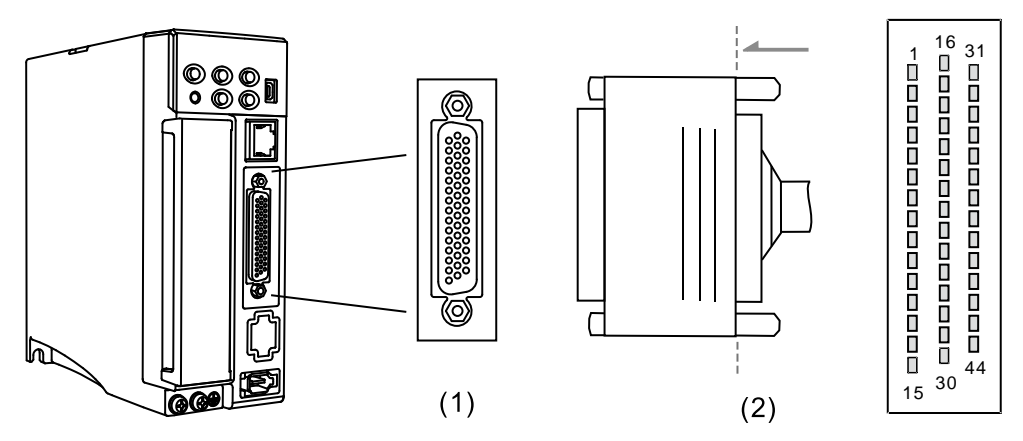

(1) Разъем CN1 (розетка); (2) Разъем CN1 (штекер)

#### Описание контактов:

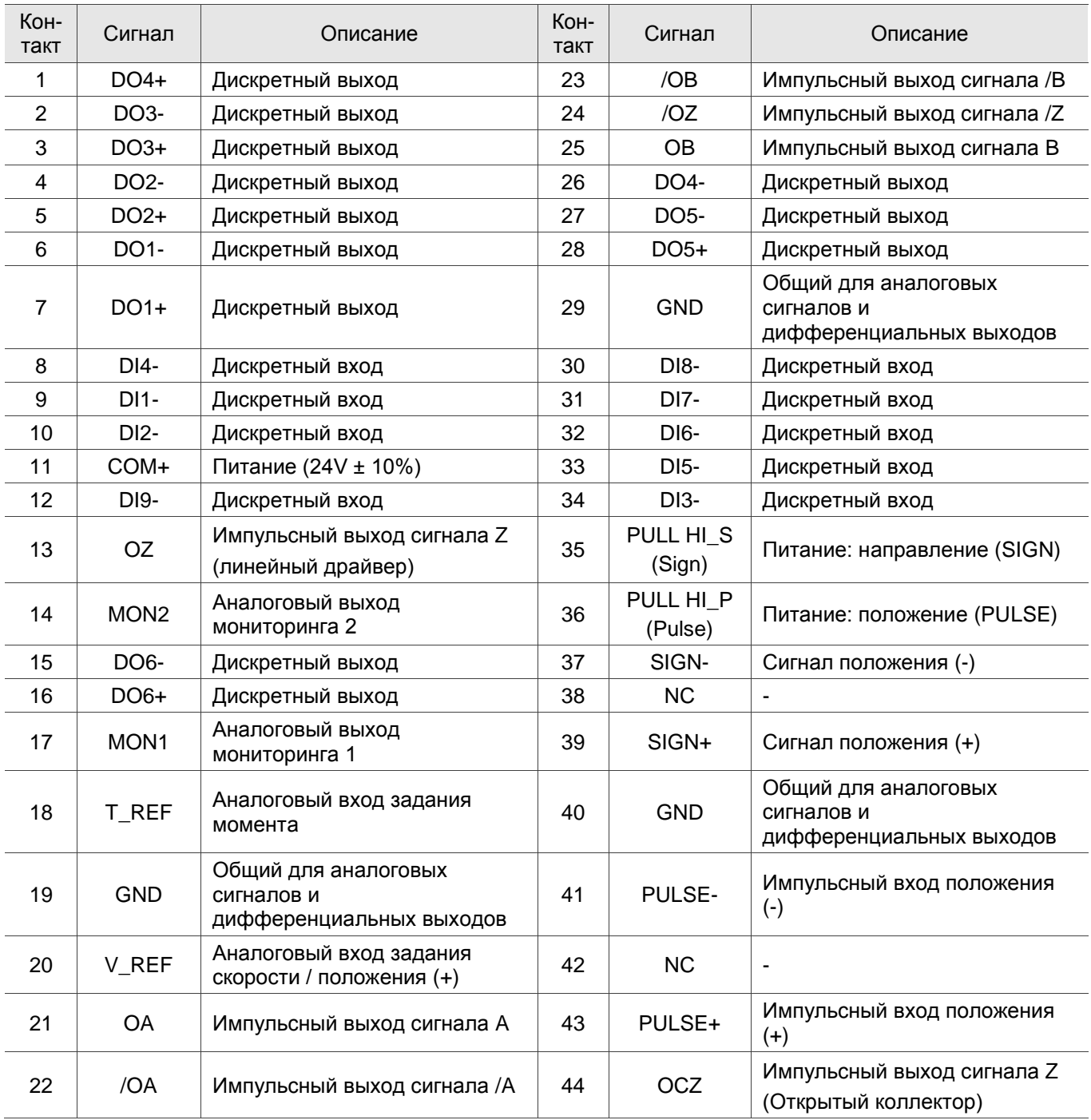

Примечания:

1. NC означает «Нет соединения», который предназначен только для внутреннего использования. Не

подключайтесь к NC, это может повредить сервопривод.

2. Функция аналогового управления напряжением не поддерживается серией B3B.

3. Не подключайте источник питания 24 В напрямую к контактам SIGN +, SIGN-, PULSE + и PULSE-, иначе элементы схемы будут повреждены.

## **3.3.5 Описание сигналов разъёма CN1 (для моделей -L)**

В следующей таблице подробно описаны сигналы, перечисленные в предыдущем разделе.

Основные сигналы:

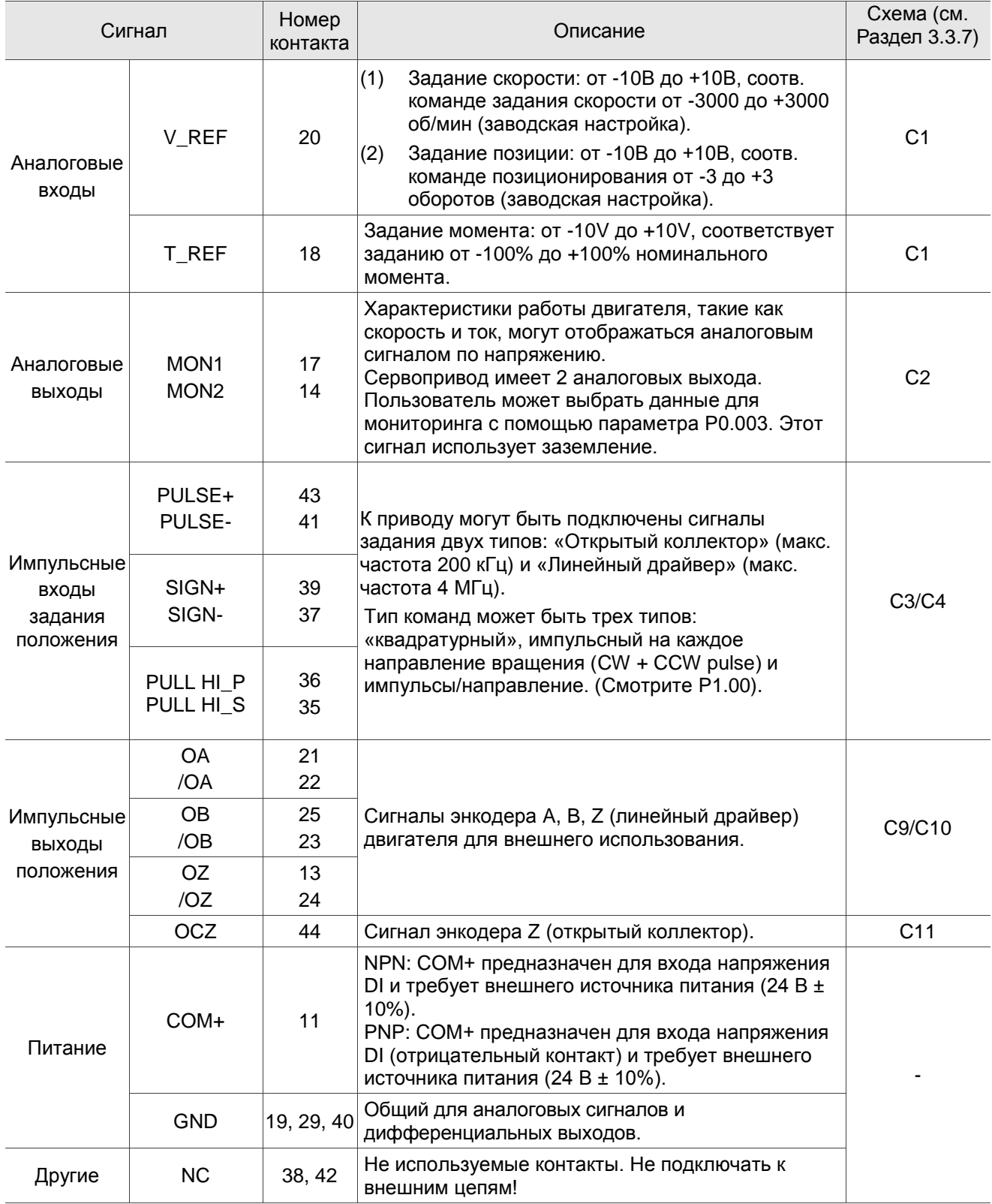

Примечание: Функция аналогового управления напряжением не поддерживается серией B3B.

В сервоприводе доступны различные режимы работы (см. Раздел 6.1), и конфигурация ввода-вывода отличается для каждого режима. Сервопривод обеспечивает ввод / вывод, определяемый пользователем, для настройки функций в соответствии с конкретными требованиями. См. Раздел 8.3 и см. Таблицу 8.1 Описание цифровых входов (DI) и Таблицу 8.2 Описание цифровых выходов (DO). Конфигурация сигналов DI / DO по умолчанию для каждого режима работы включает наиболее часто используемые функции и отвечает требованиям для общих приложений. Установите P1.001.U на 1, далее выключите и снова включите сервопривод, после чего вы сможете сбросить сигналы до значений по умолчанию, соответствующих каждому режиму.

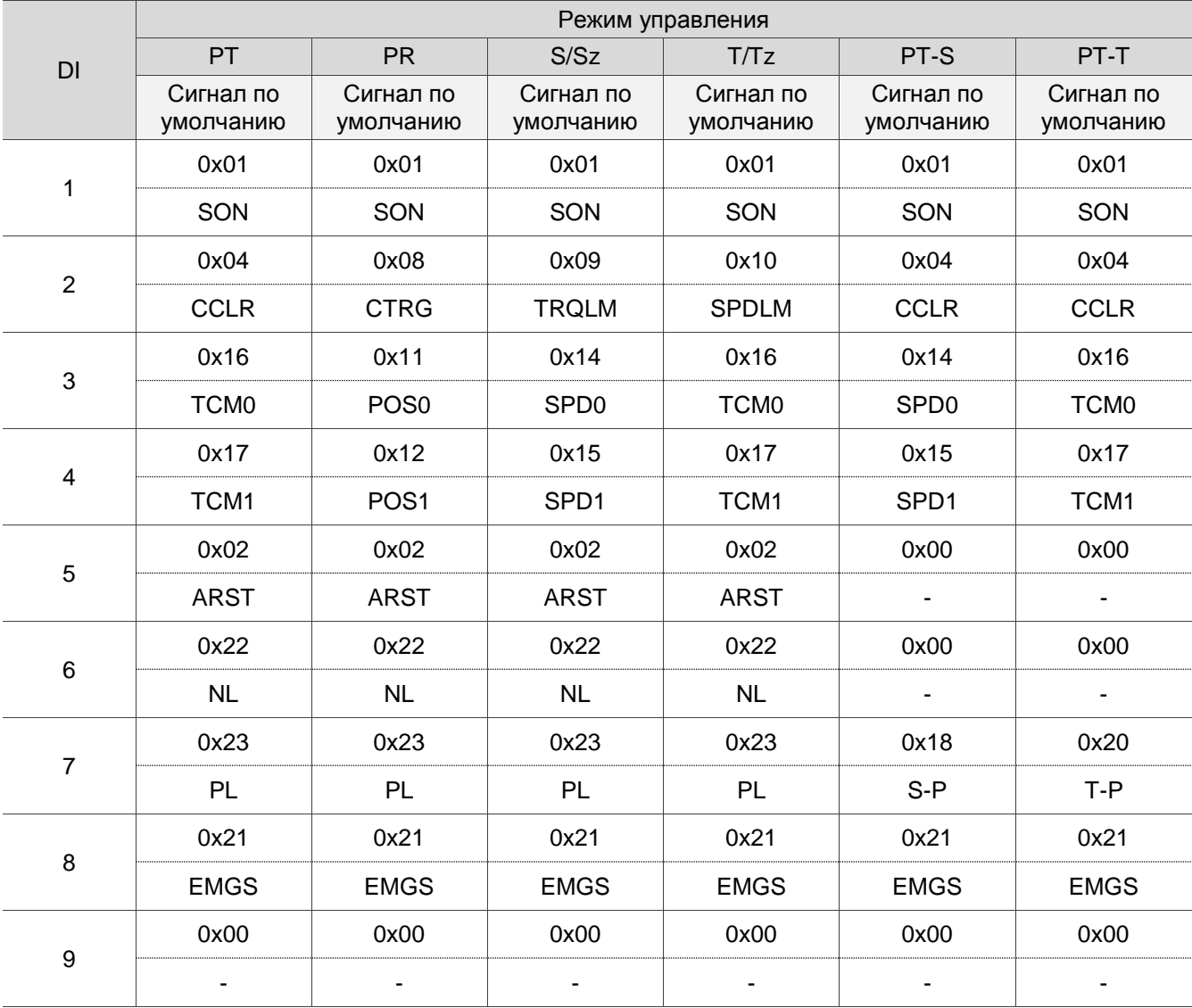

См. следующую таблицу для входных сигналов DI по умолчанию для каждого режима управления:

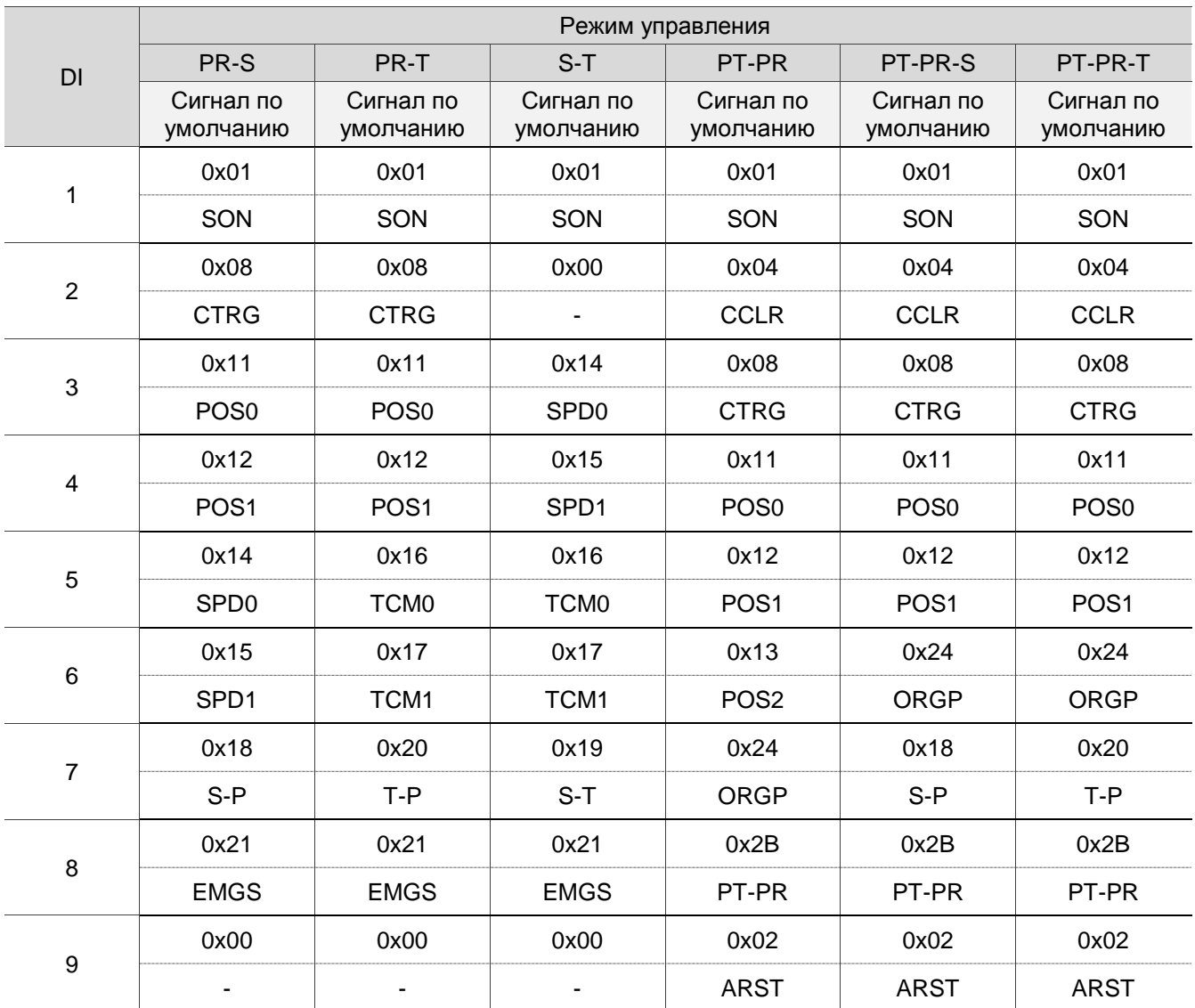

Примечание:

<sup>1.</sup> Описание каждого входного сигнала DI:

| Сигнал       | Описание                                                    | Сигнал           | Описание                                                  | Сигнал           | Описание                                                 |
|--------------|-------------------------------------------------------------|------------------|-----------------------------------------------------------|------------------|----------------------------------------------------------|
| <b>SON</b>   | Сигнал «Servo On»<br>подан                                  | <b>NL</b>        | Отрицательный предел                                      | <b>PL</b>        | Положительный предел                                     |
| <b>CCLR</b>  | Очистка импульсов                                           | <b>ARST</b>      | Сброс аварийного<br>сигнала                               | <b>EMGS</b>      | Аварийный стоп                                           |
| <b>CTRG</b>  | Запуск (только в режиме<br>Pr)                              | TCM <sub>0</sub> | Выбор команды момента                                     | TCM <sub>1</sub> | Выбор команды момента 1                                  |
| <b>TRQLM</b> | Разрешение<br>ограничения момента                           | SP <sub>D0</sub> | Выбор команды скорости                                    | SPD <sub>1</sub> | Выбор команды скорости 1                                 |
| <b>SPDLM</b> | Разрешение<br>ограничения скорости                          | PO <sub>S0</sub> | Выбор команды положения                                   | POS <sub>1</sub> | Выбор команды<br>положения 1                             |
| $S-P$        | Переключение режимов:<br>Скорость(ВЫКЛ) /<br>Положение(ВКЛ) | T-P              | Переключение режимов:<br>Момент(ВЫКЛ) /<br>Положение(ВКЛ) | $S-T$            | Переключение режимов:<br>Скорость(ВЫКЛ) /<br>Момент(ВКЛ) |
| PT-PR        | Переключение режимов:<br>Pr (ВЫКЛ) / Pt (ВКЛ)               | POS <sub>2</sub> | Выбор команды положения                                   | ORGP             | Датчик "Home"                                            |

2. См. рис. C7 и C8 в Разделе 3.3.7 для подключения.

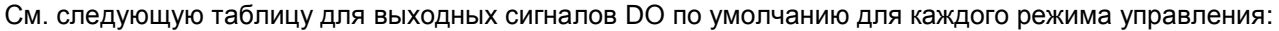

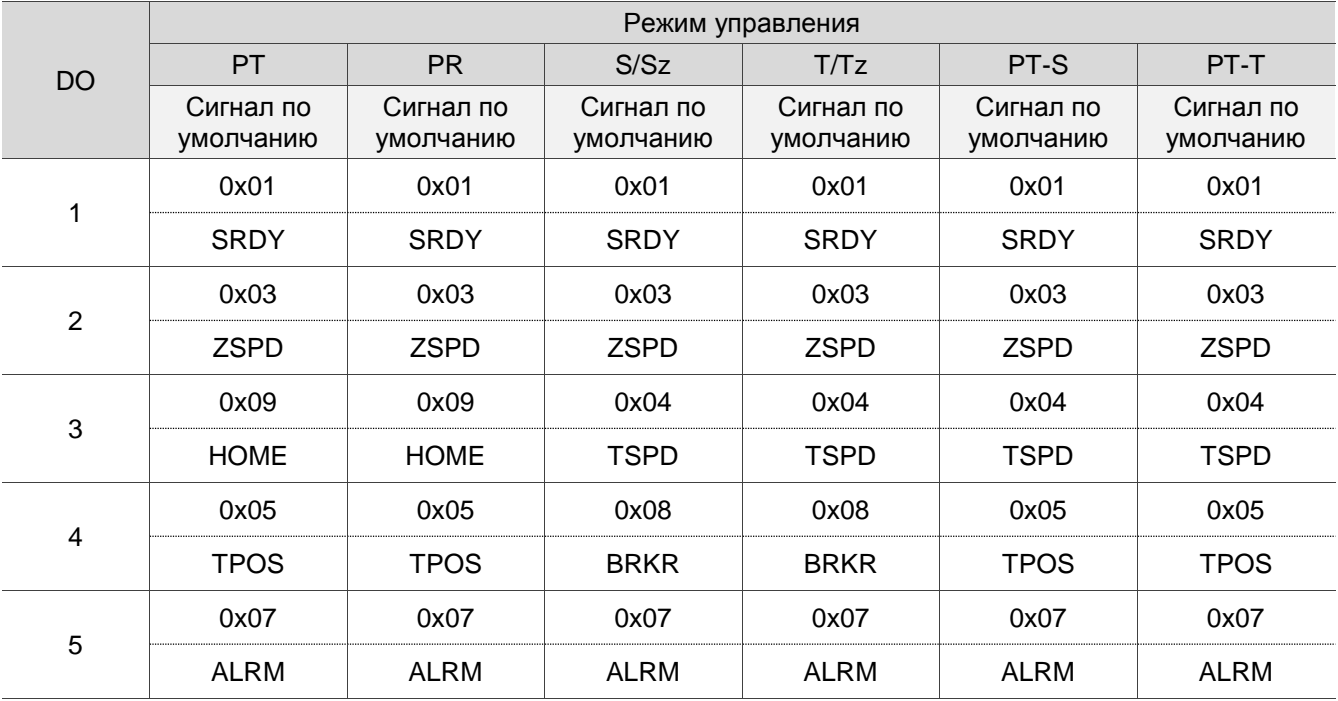

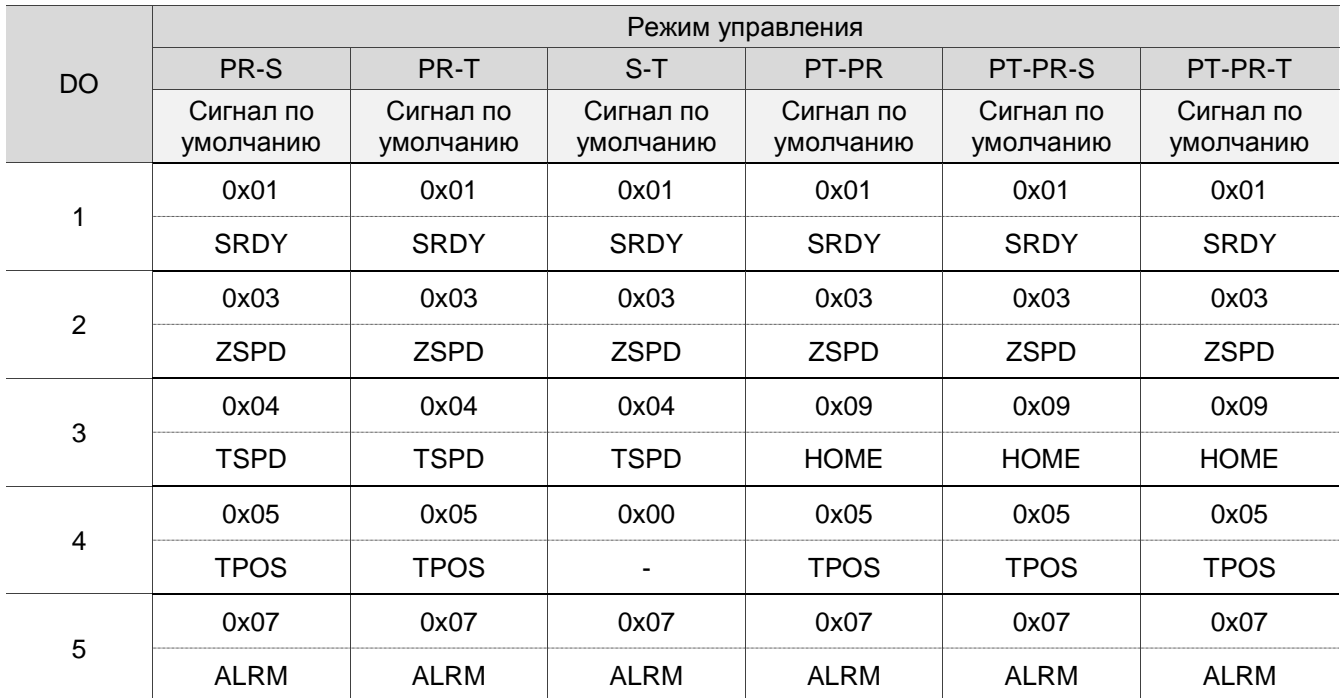

Примечание:

Описание каждого выходного сигнала DO:

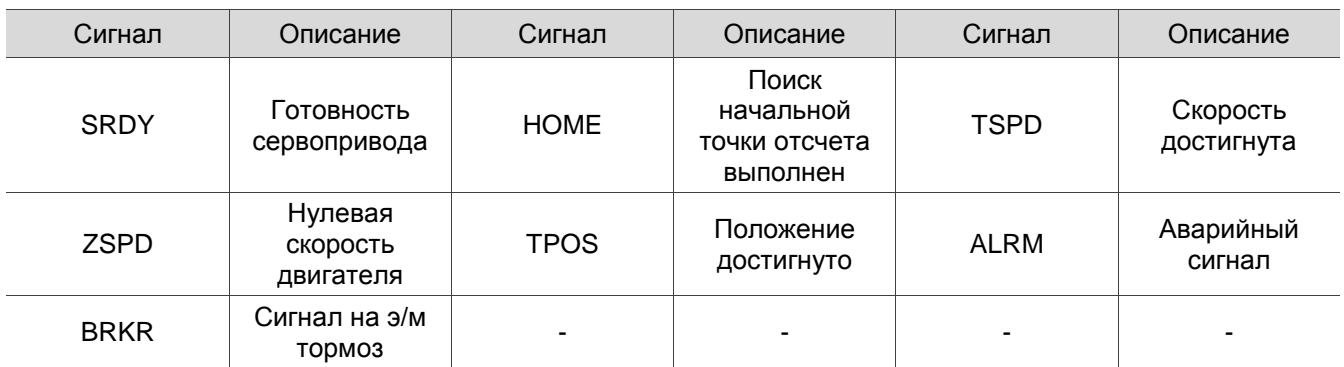

Если заводские значения параметров не соответствуют требованиям пользователя, то можно

определить другое назначение дискретных входов и выходов.

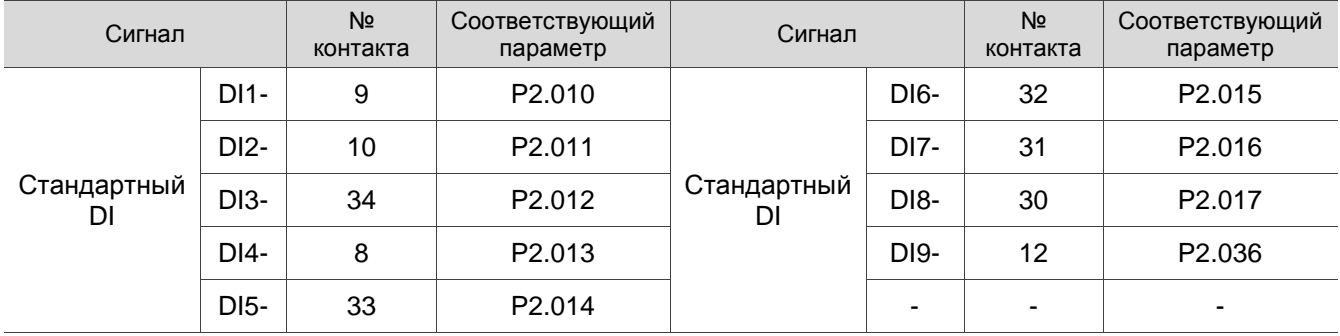

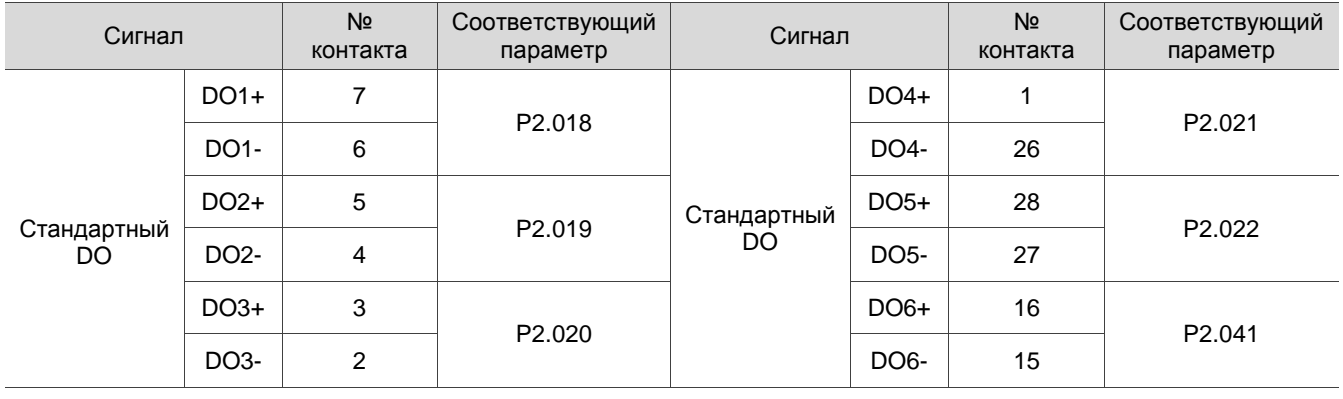

### **3.3.6 Применение: применение разъема CN1 для подключения (для модели L)**

Разъем CN1 (ACS3-IFSC4444) предназначен для простого подключения сервопривода серии ASDA-B3. Такой разъем позволяет не паять провода.

Пружинные клеммные колодки предотвращают ослабление соединения проводов из-за вибрации.

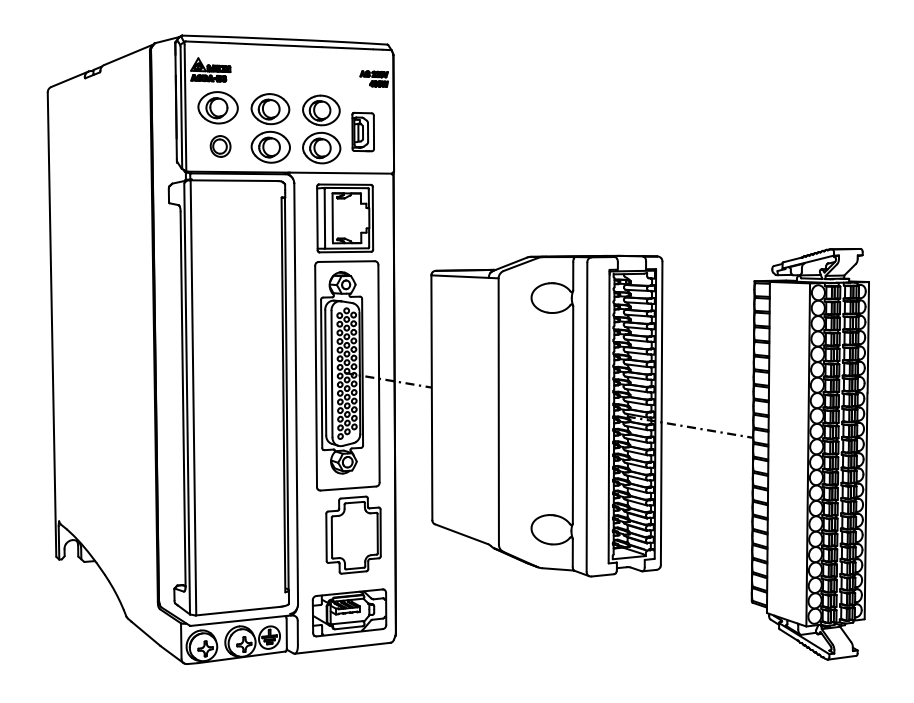

Описание контактов разъема CN1:

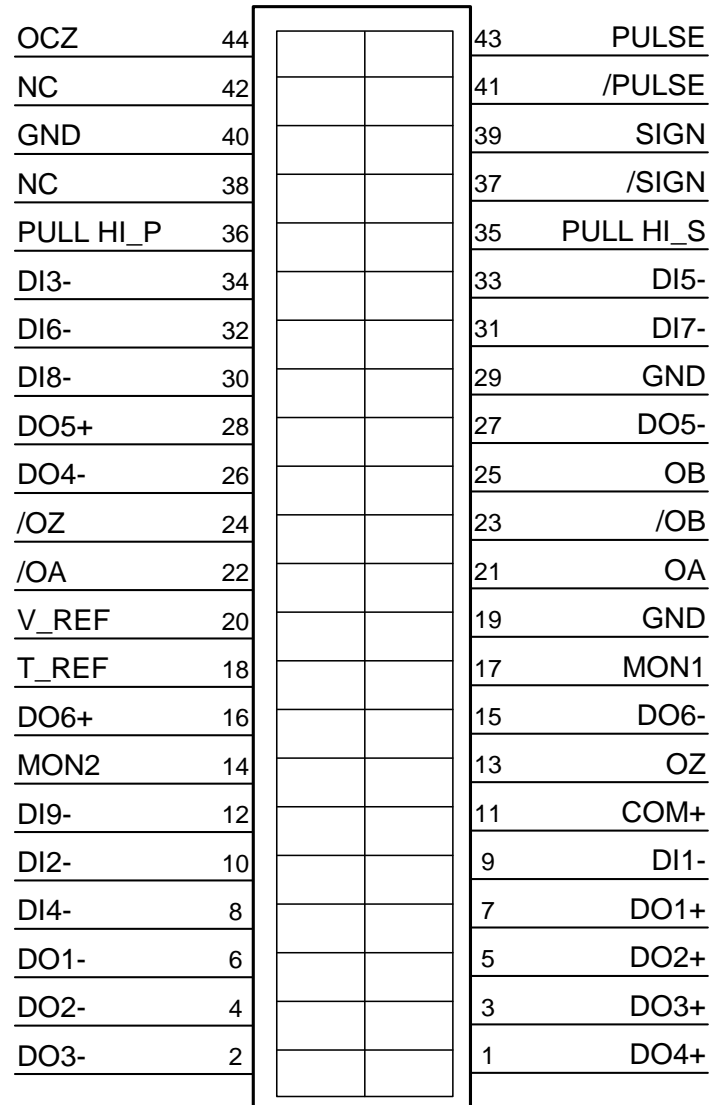

Примечание: NC означает "Не подключено".

Установка и подключение разъема CN1:

#### **Установка**

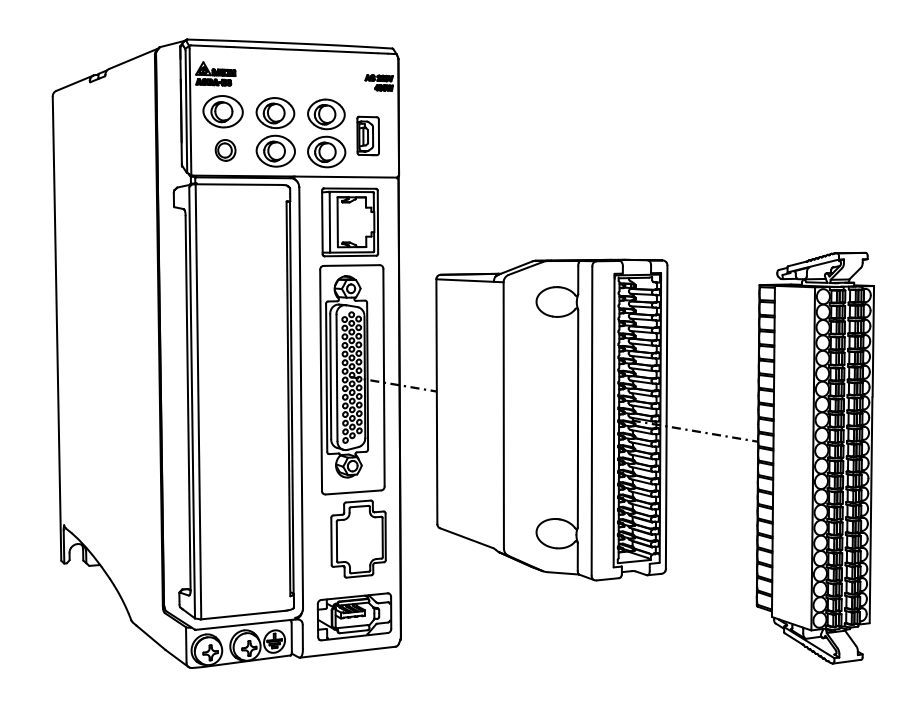

#### **Подключение**

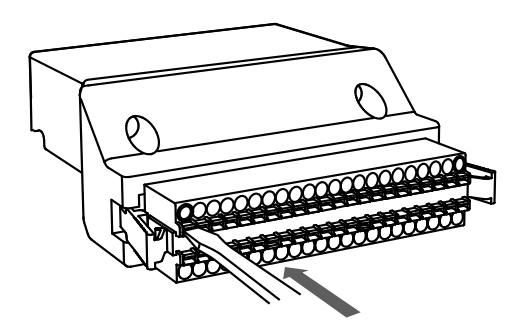

(1) Разъем CN1 имеет несколько пружинных клемм. Заранее определите, какую клемму нужно подключить. Используйте отвертку с плоской головкой, чтобы надавить на пружину для открытия штифта.

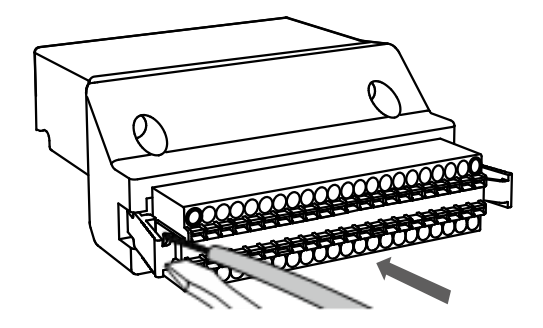

(2) Вставьте зачищенный провод в штифт и извлеките отвертку, чтобы завершить монтаж.

### **3.3.7 Схемы подключения входов / выходов разъёма CN1**

Электрические схемы в этом Разделе основаны на модели B3-L. См. Примечания для подключения контактов других моделей. Информацию о функциях, поддерживаемых каждой моделью, см. В Главе 1. Допустимое напряжение для аналоговой команды задания скорости и аналоговой команды задания момента составляет от -10 В до +10 В. Пользователь может задать значение команды, соответствующее диапазону напряжения с помощью соответствующих параметров.

C1: Аналоговое задание скорости / момента

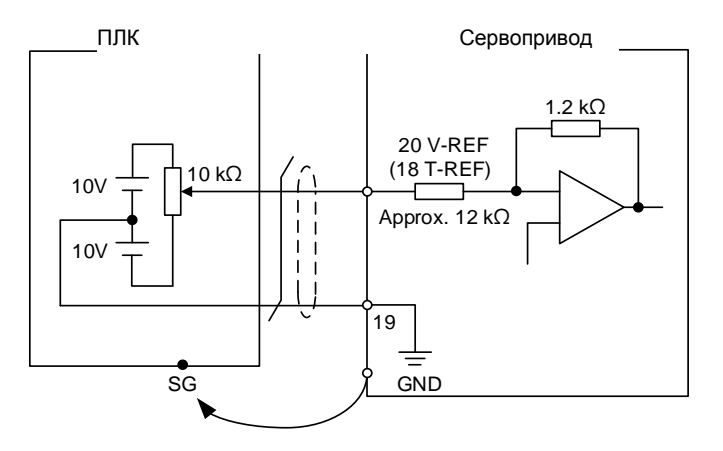

Примечание: определение контактов типа связи в некоторых моделях отличается от таких в модели L. Контакты типа связи: V-REF (19), T-REF (20) и GND (10).

C2: Аналоговый выход (MON1, MON2)

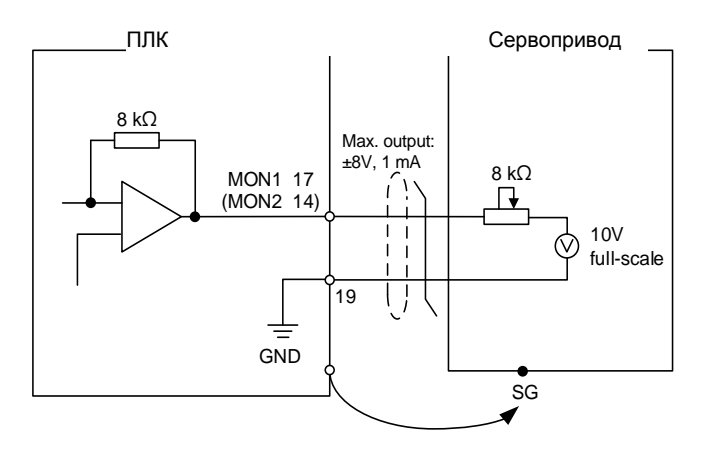

Примечание: определение контактов типа связи в некоторых моделях отличается от таких в модели L. Контакты типа связи: MON1 (21), MON2 (22) и GND (10).

Имеется возможность подключения двух типов импульсных сигналов: линейный драйвер и открытый коллектор. Максимальная частота для сигналов с линейного драйвера 4 МГц, для сигналов с открытого коллектора – 200 кГц.

**Внимание: не подключайте источник питания 24 В напрямую к контактам SIGN +, SIGN-, PULSE + и PULSE-, иначе элементы схемы будут повреждены.**

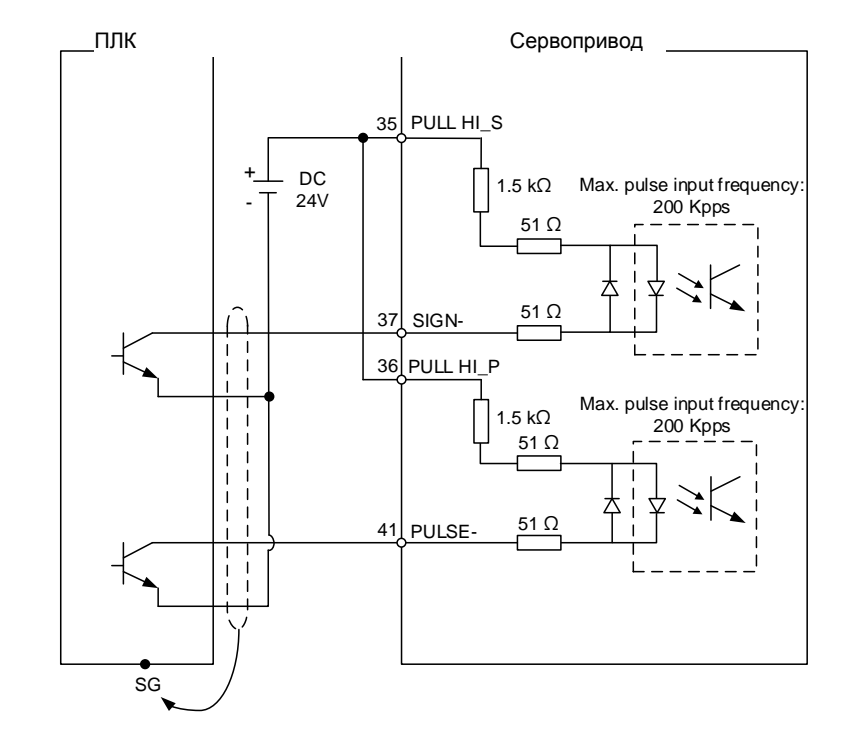

C3-1: Импульсы с открытого коллектора NPN с использованием внешнего источника питания.

- 1. Поддерживается только моделями B3-L и B3A .
- 2. Определение контактов типа связи в некоторых моделях отличается от таких в модели L. Контакты типа связи: PULL HI\_S (13), PULL HI\_P (14), SIGN- (24), and PULSE- (26).

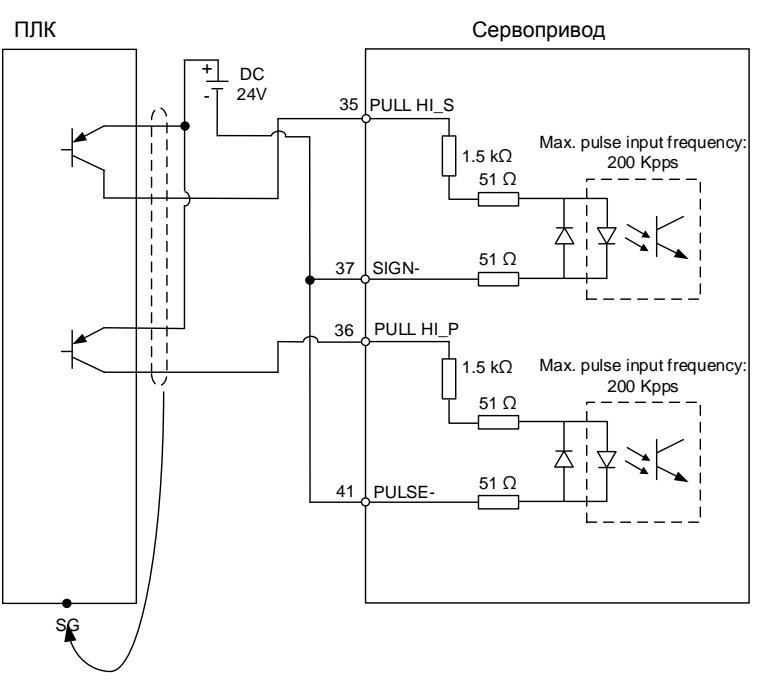

C3-2: Импульсы с открытого коллектора PNP с использованием внешнего источника питания.

- 1. Поддерживается только моделями B3-L и B3A .
- 2. Определение контактов типа связи в некоторых моделях отличается от таких в модели L. Контакты типа связи: PULL HI\_S (13), PULL HI\_P (14), SIGN- (24), and PULSE- (26).

C4: Импульсный вход (линейный драйвер). Требуется питание 2,8 – 3,6 В. **Запрещается подключать источник 24В.**

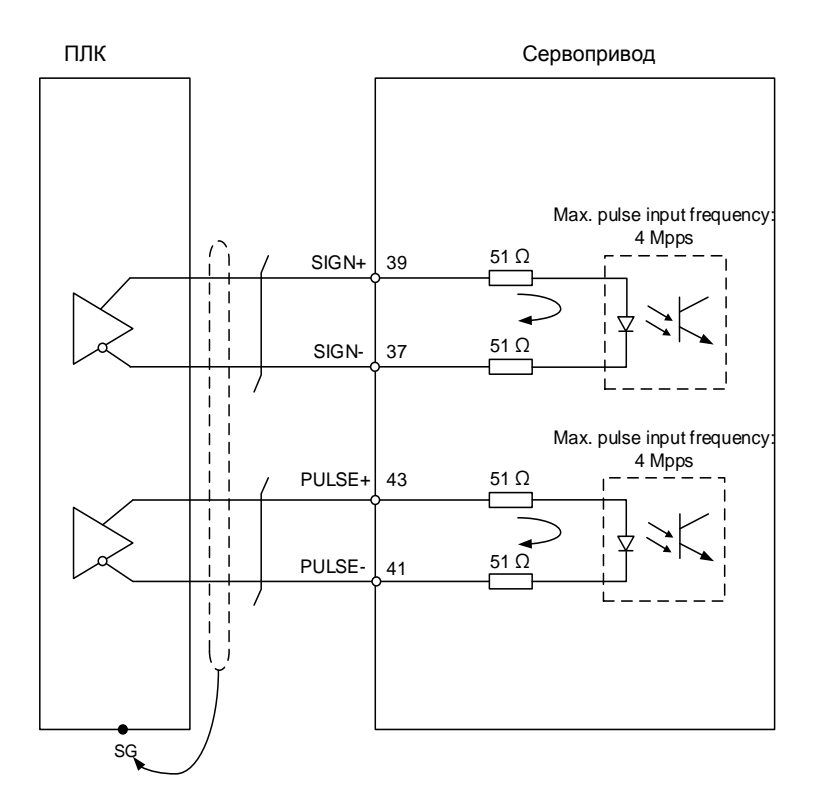

- 1. Поддерживается только моделями B3-L и B3A .
- 2. Определение контактов типа связи в некоторых моделях отличается от таких в модели L. Контакты типа связи: SIGN+ (23), SIGN- (24), PULSE+ (25), and PULSE- (26).

При индуктивной нагрузке для выхода необходимо подключение обратного диода параллельно нагрузке. (Максимальный непрерывный ток – 40 мА, импульсный ток до 100мА; максимальное напряжение: 30В).

C5: Подключение выходных сигналов (DO) при использовании внешнего источника питания.

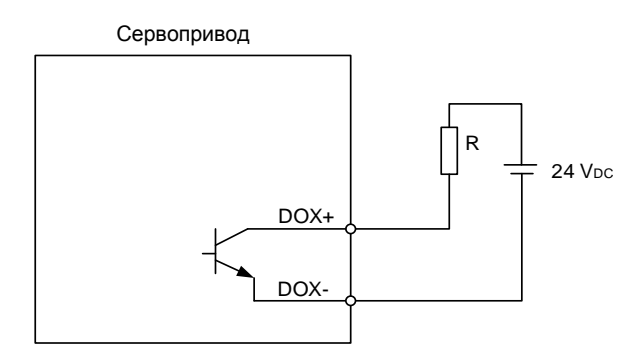

C6: Подключение выходных сигналов (DO) при использовании внешнего источника питания для индуктивной нагрузки.

> DOX-Сервопривод Убедитесь в<br>правильной DOX+ Убедитесь в <sub>с</sub> осдитесь в<br>правильной  $\mu$ abmindri полярности (+/-) диода! 24 V<sub>DC</sub>

Использование релейного контакта или открытого коллектора для входных сигналов.

Условие включения/выключения DI:

ВКЛ: 15 В – 24 В; Условия: Входной ток = 3 мA.

ВЫКЛ: ниже 5 В входной ток не должен превышать 0,5 мА.

C7: транзистор NPN (режим SINK)

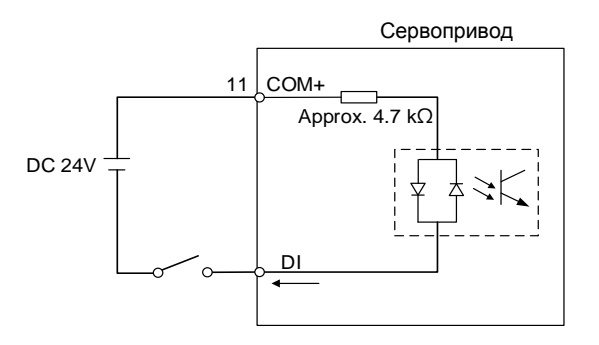

C8: транзистор PNP (режим SOURCE)

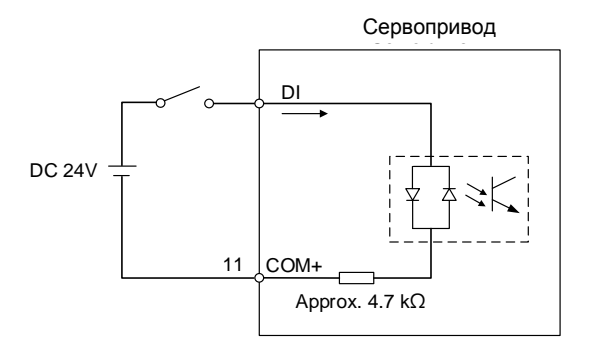

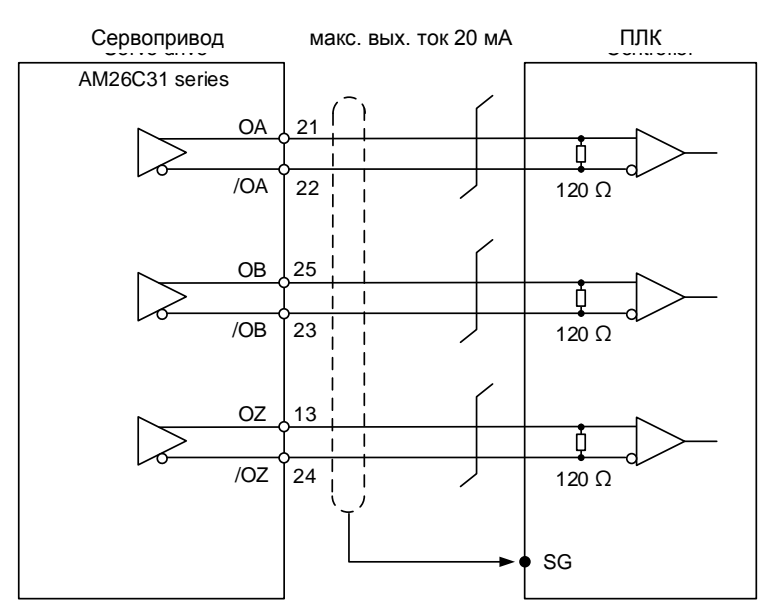

#### C9: Выходные сигналы энкодера (линейный драйвер)

#### Примечание:

- 1. Рекомендуется подключать два GND для контроллера и сервопривода параллельно, если уровень напряжения у них не одинаков.
- 2. Определение контактов типа связи в некоторых моделях отличается от таких в модели L. Контакты типа связи: OA (1), /OA (2), OB (11), /OB (12), OZ (3), and /OZ (4).

C10: Выходные сигналы энкодера (оптопара)

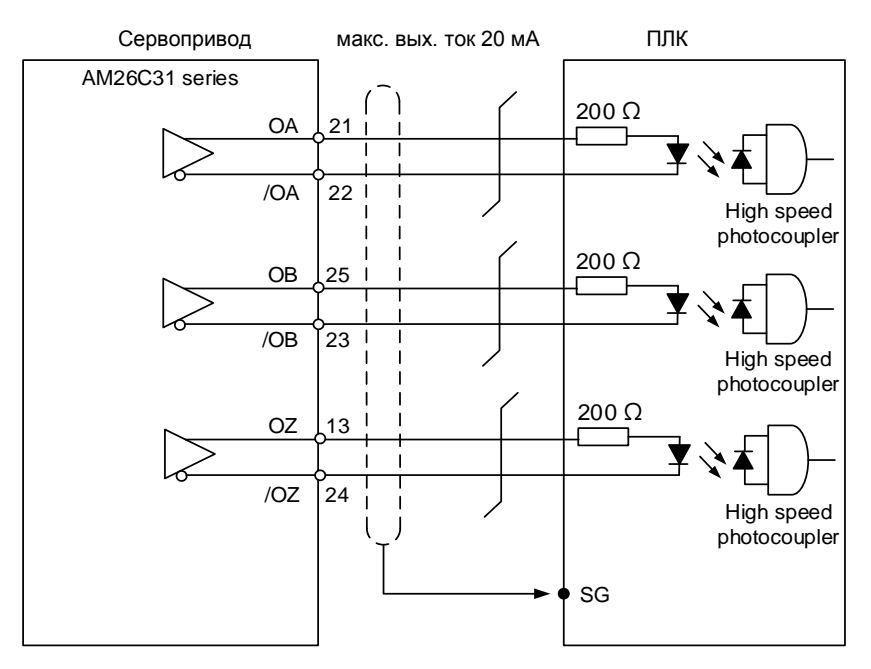

Примечание: Определение контактов типа связи в некоторых моделях отличается от таких в модели L. Контакты типа связи: OA (1), /OA (2), OB (11), /OB (12), OZ (3), and /OZ (4).

C11: Сигнал энкодера Z (открытый коллектор)

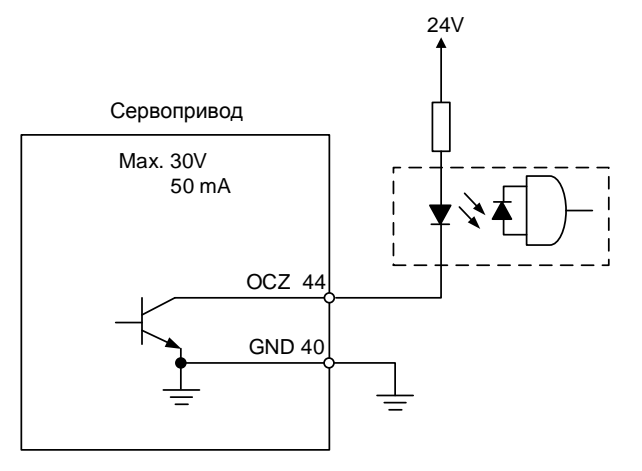

Примечание: Не поддерживается моделями коммуникационного типа.

# **3.4 Разъём энкодера CN2**

Разъем энкодера CN2 показан ниже:

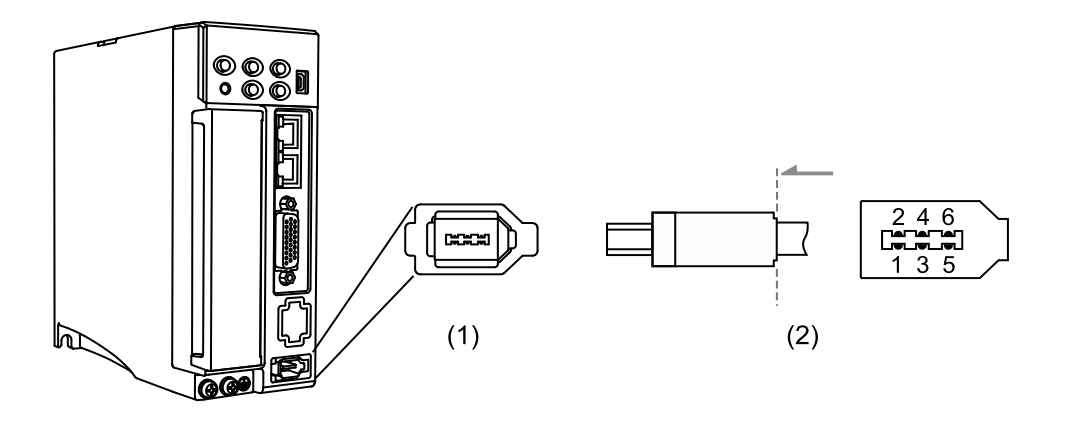

(1) Разъем CN2 сервопреобразователя (розетка) (2) Разъем CN2 кабеля (штекер)

■ НЕ ПОДКЛЮЧАЙТЕ контакты 3 и 4 разъема CN2 сервопривода. Они предназначены только для внутреннего использования, их подключение вызовет повреждение цепи.

 При использовании абсолютного энкодера батарея подает питание непосредственно на энкодер, поэтому подключение к разъему CN2 сервопривода не требуется.

Быстроразъемный (пластиковый) разъем:

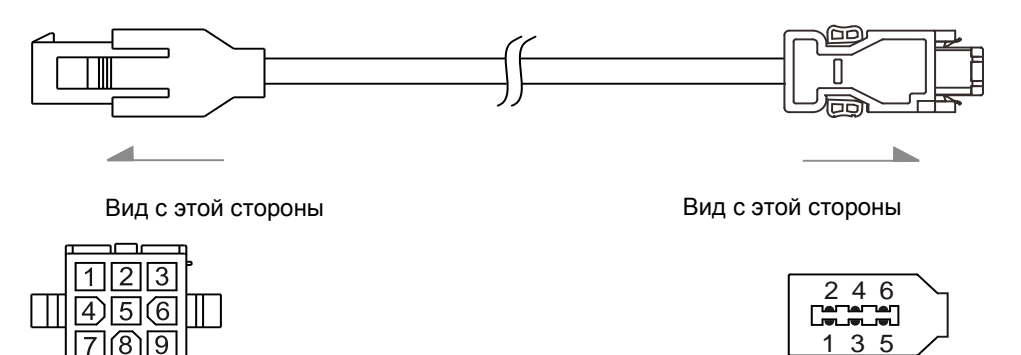

Металлический разъем:

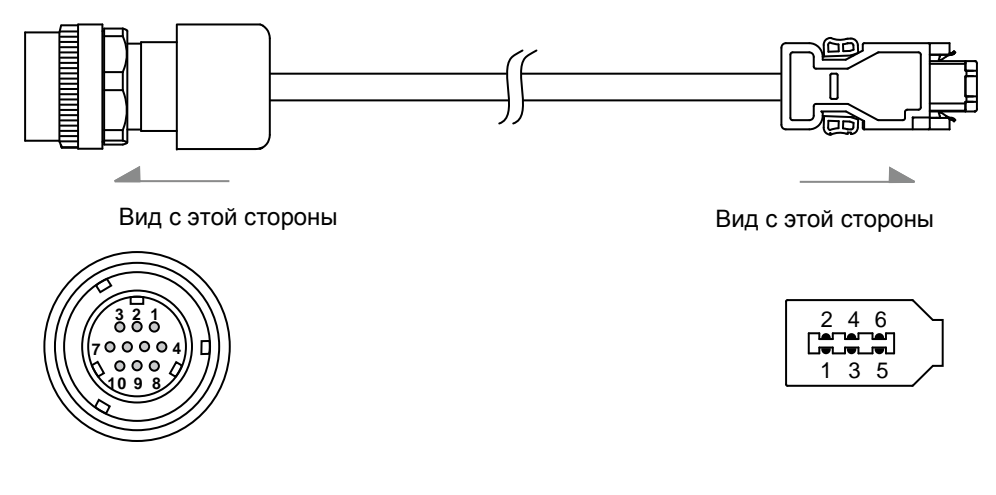

Водонепроницаемый разъем IP67:

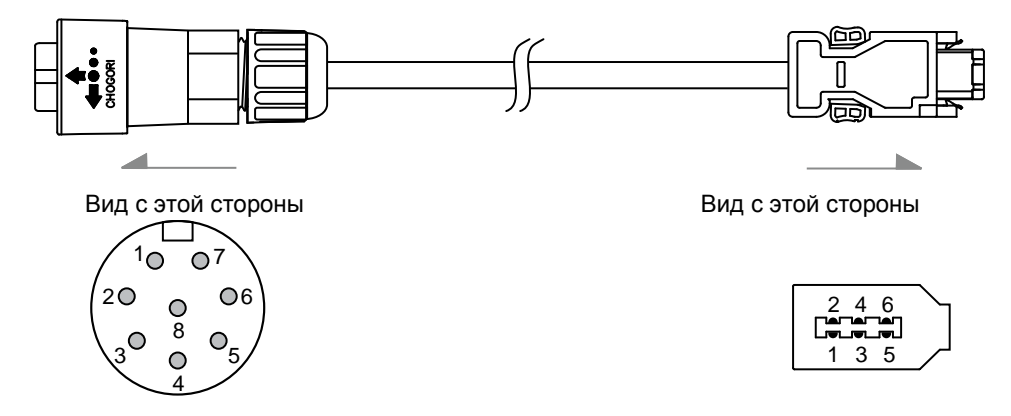

#### Описание контактов разъема CN2:

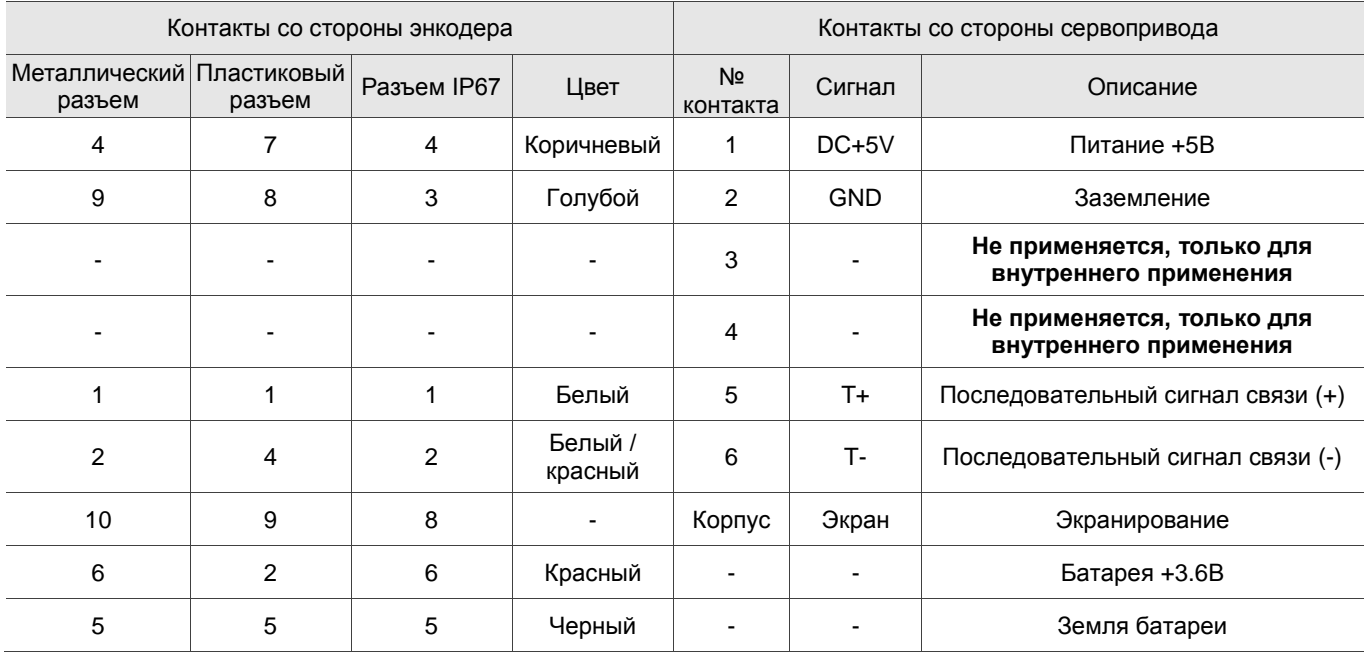

Примечание: подключение батареи в абсолютной системе см. в Разделе 3.1.5.

Подключение экранированного провода к разъему энкодера CN2 показано ниже:

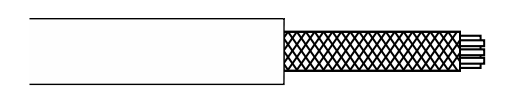

Оголите сердечник вместе с экраном на 20~30 мм. Затем наденьте на кабель кусок термоусадочной трубки длиной 45 мм.

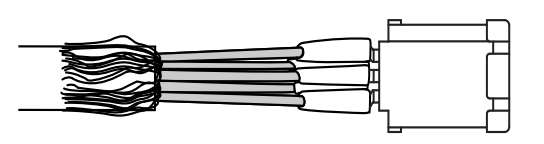

Шаг 2:

Шаг 1:

Отделите экранную защиту от сердечника. Подсоедините согласно таблицы распиновки CN2 провода.

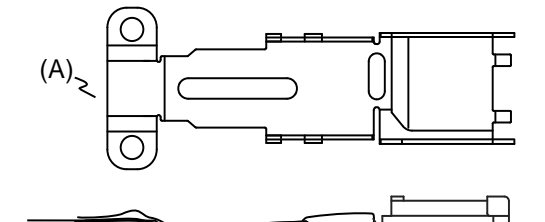

(B)

(C)

#### Шаг 3:

Для сборки вам понадобится металлический полукорпус (А), металлический полукорпус (В) и металлическая скоба (С).

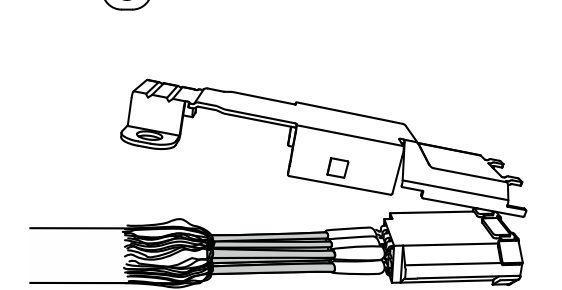

Шаг 4:

Накройте металлическим полукорпусом (А) все оголенные сердечники проводов. Связь между полукорпусом и металлическими частями разъема на обеих концах должна быть надежной.

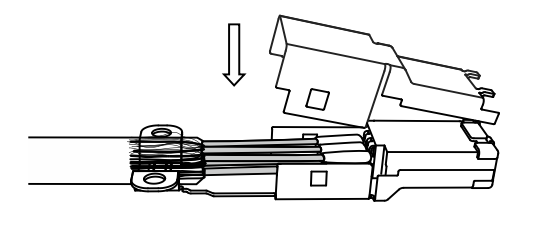

Шаг 5:

Установите второй полукорпус.

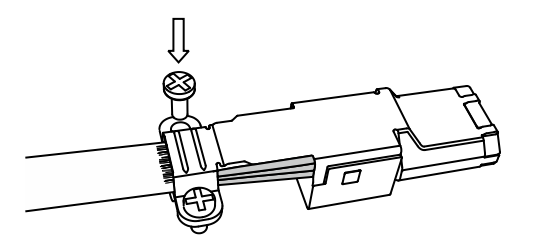

Шаг 6:

Установите металлическую скобу и закрутите винты.

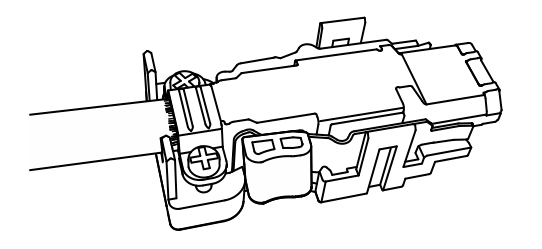

Шаг 7:

Установите сборку в пластиковый корпус и закройте сверху крышкой.

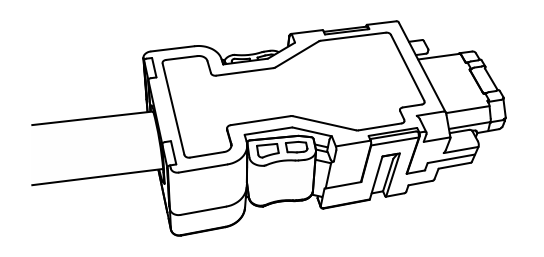

Шаг 8:

Поместите и закрепите другую сторону корпуса, чтобы закончить монтаж разъема.

## **3.5 Коммуникационный разъём CN3**

## **3.5.1 Подключение коммуникации по MODBUS**

Когда сервопривод подключен к ПК через CN3, вы можете управлять сервоприводом, ПЛК или HMI через MODBUS, используя язык ассемблер. Разъем CN3 поддерживает интерфейс связи RS-485, который позволяет одновременно подключать несколько сервоприводов.

Примечание: модель B3 $\square$ -L: один порт (контакты 1 - 8); поддержка только RS-485.

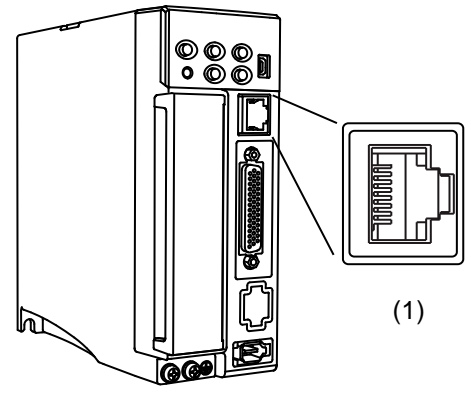

(1) Разъем CN3 сервоусилителя (розетка) (2) Разъем CN3 кабеля (штекер)

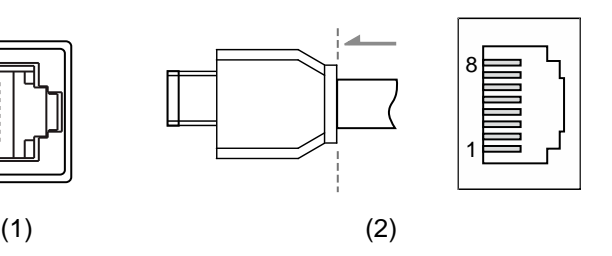

Описание контактов:

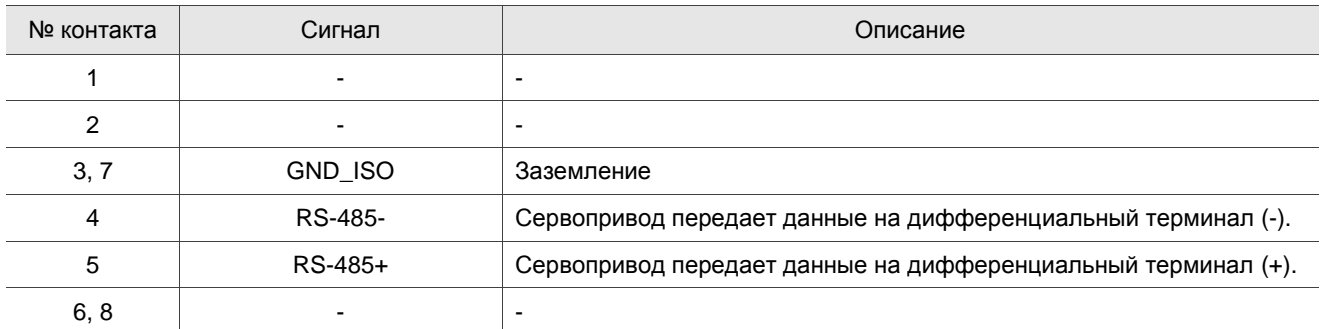

Примечание: см. Главу 9 для подключения связи по RS-485.

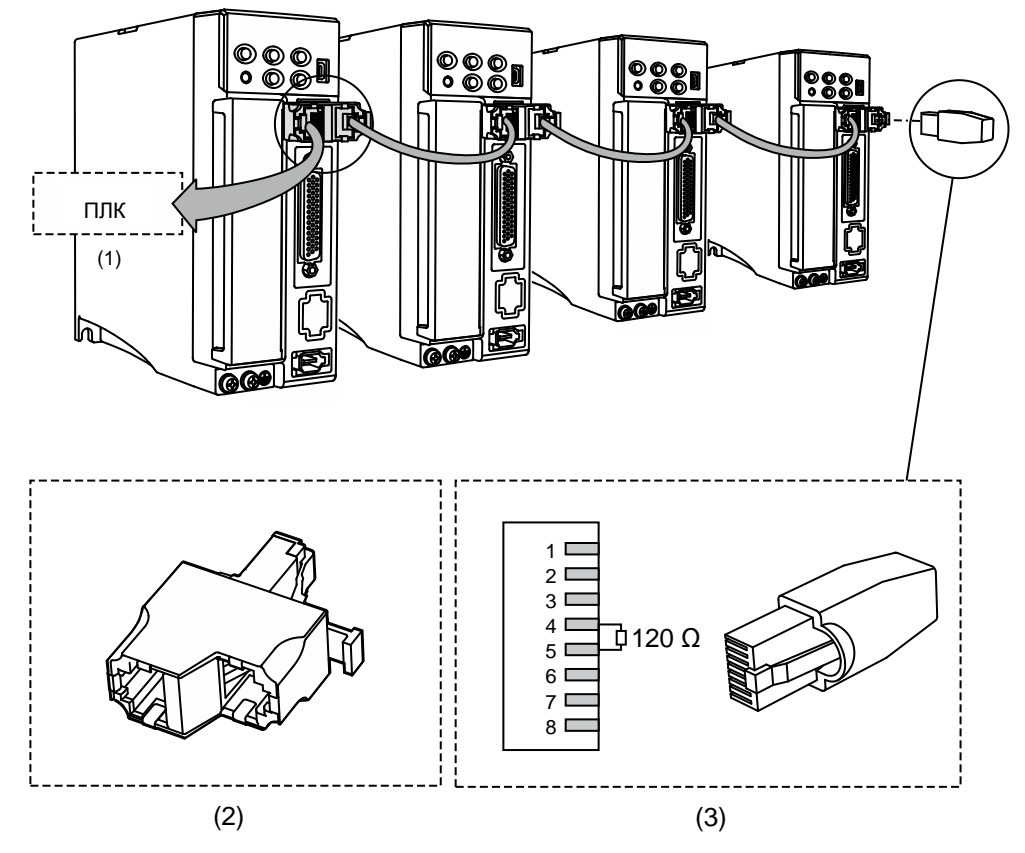

Подключение нескольких сервоприводов:

(1) Подключение к ПЛК; (2) Разъем Modbus; (3) Подключение к терминальному резистору RS-485 Примечание:

1. Посредством связи через RS-485 поддерживается до 32 осей. Качество связи и количество подключаемых осей зависят от технических характеристик контроллера, качества проводов, заземления, помех и от того, используется ли экранированная витая пара.

2. Рекомендуется использовать терминальный резистор 120 Ом и 0,5 Вт (или больше).

3. Для параллельного подключения нескольких сервоприводов используйте разъем Modbus, как показано выше, и вставьте терминальный резистор в последний сервопривод.

### **3.5.2 Подключение коммуникации по CANopen**

Разъем CN3 соответствует стандартам CANopen DS301 и DS402. Его можно использовать для управления положением, моментом и скоростью, а также для доступа или мониторинга состояния сервопривода с помощью стандартного интерфейса CAN. Разъем CN3 поддерживает интерфейс связи CANopen, который позволяет одновременно подключать несколько сервоприводов..

Примечание: модель ВЗ $\square$ -М: два порта; поддержка высокоскоростной связи (CANopen).

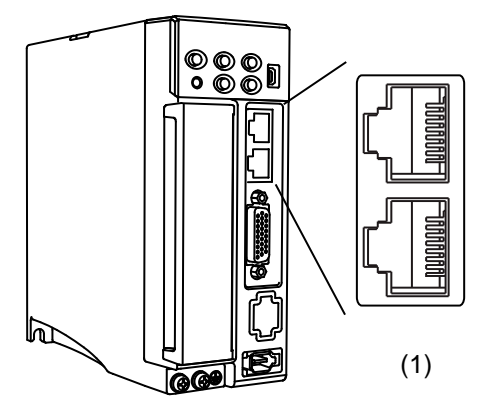

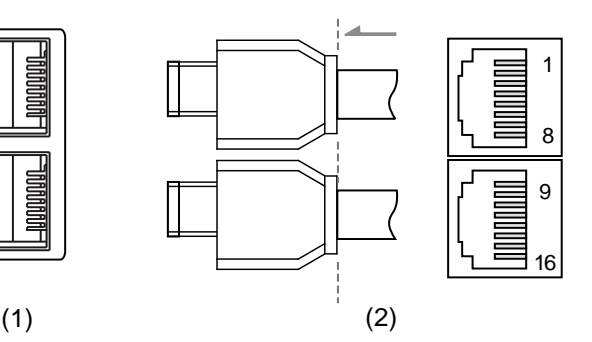

(1) Разъем CN3 сервоусилителя (розетка) (2) Разъем CN3 кабеля (штекер)

Описание контактов:

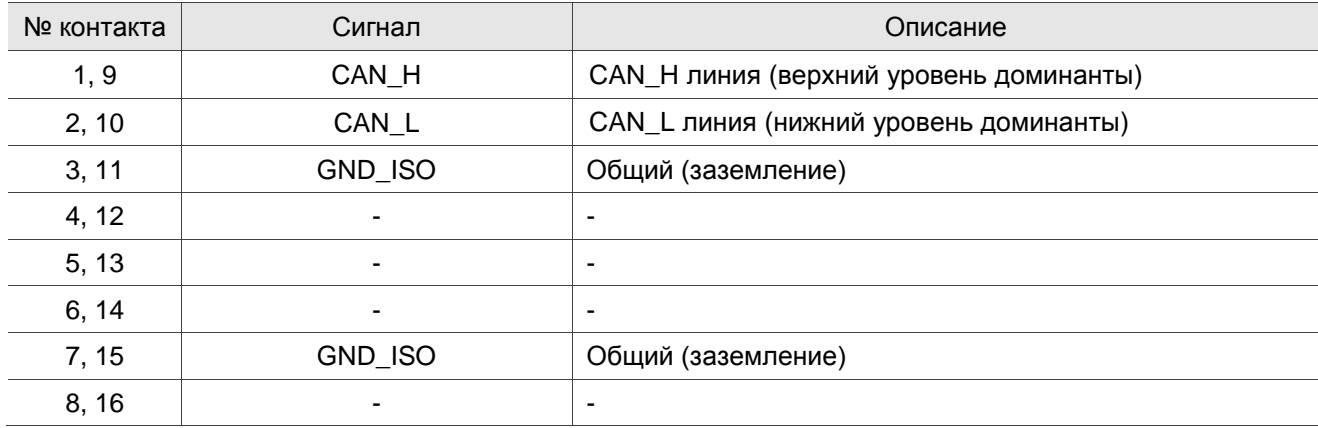

Подключение нескольких сервоприводов:

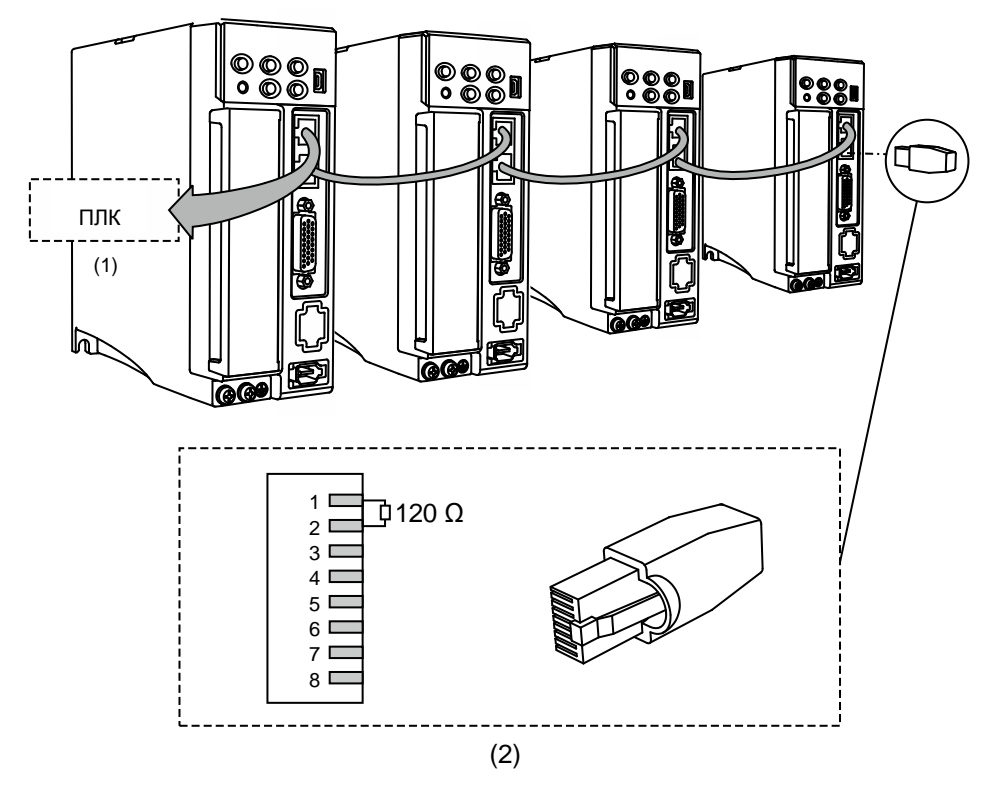

(1) Подключение ПЛК; (2) Подключение терминального резистора CAN

Примечания:

1. Длина кабеля CANopen может составлять до 30 м (98,43 фута). Качество связи и количество подключаемых осей зависят от технических характеристик контроллера, качества проводов, заземления, помех и от того, используется ли экранированная витая пара.

2. Рекомендуется использовать терминальный резистор 120 Ом (Ом) и 0,5 Вт (или больше).

3. Для параллельного подключения нескольких сервоприводов используйте два набора портов CAN, как показано выше, и вставьте терминальный резистор в последний сервопривод.

# **3.6 Коммуникационный разъём CN4 (мини-USB)**

CN4 – это последовательный разъем, который подключается к ПК и позволяет управлять сервоприводом с помощью программного обеспечения. Это Mini USB типа B, совместимый с стандартом USB 2.0.

Примечание: при сильных помехах во время работы рекомендуется установить изолятор USB (тип Delta: UC-ADP01-A)

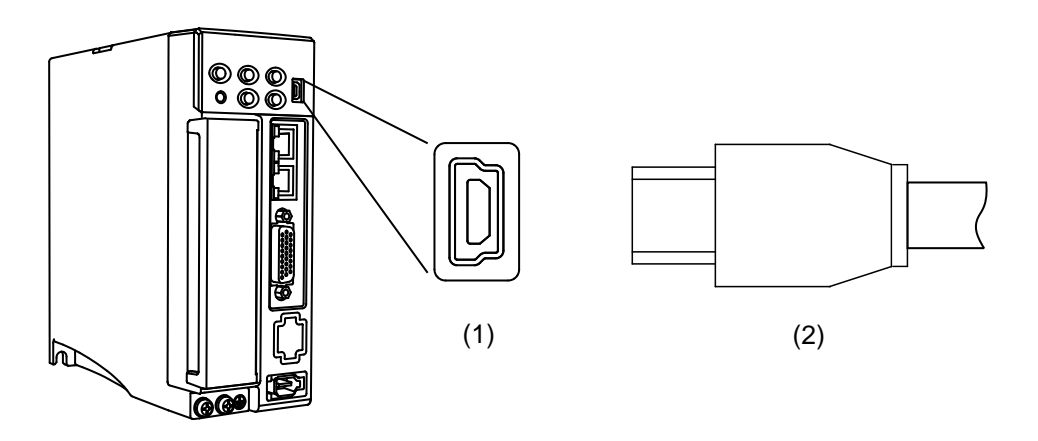

(1) Разъем USB (розетка); (2) Разъем USB (штекер)

## **3.7 Коммуникационный разъём CN6**

## **3.7.1 Подключение коммуникационного разъема DMCNET**

Сервопривод использует стандартный разъем RJ45 с экранированным кабелем для подключения к контроллеру или плате управления движением для управления положением, моментом и скоростью, а также для доступа или мониторинга состояния сервопривода с помощью системы DMCNET от Delta. Вы можете установить номер станции DMCNET с помощью P3.000. Его максимальная скорость передачи составляет 20 Мбит/с. Два порта предназначены для подключения нескольких сервоприводов с одним входом и другим выходом. Не забудьте вставить терминальный резистор (120 Ом) в последний сервопривод.

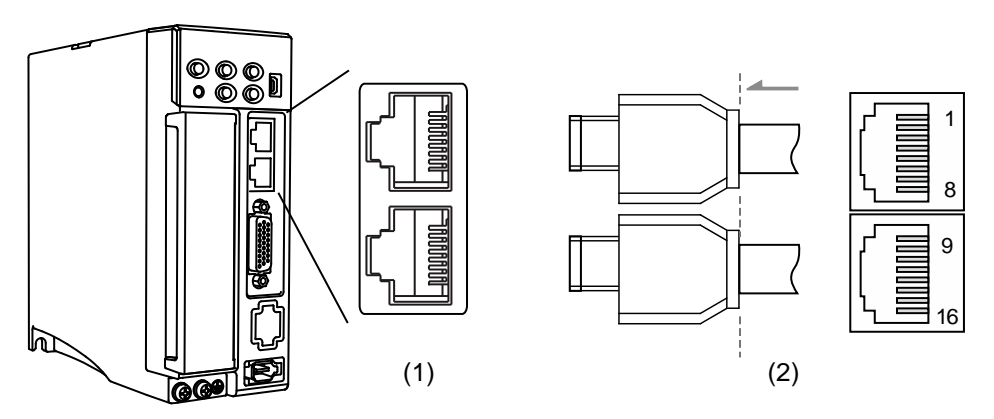

(1) Разъем CN6 (розетка); (2) Разъем CN6 (штекер)

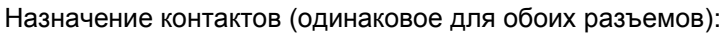

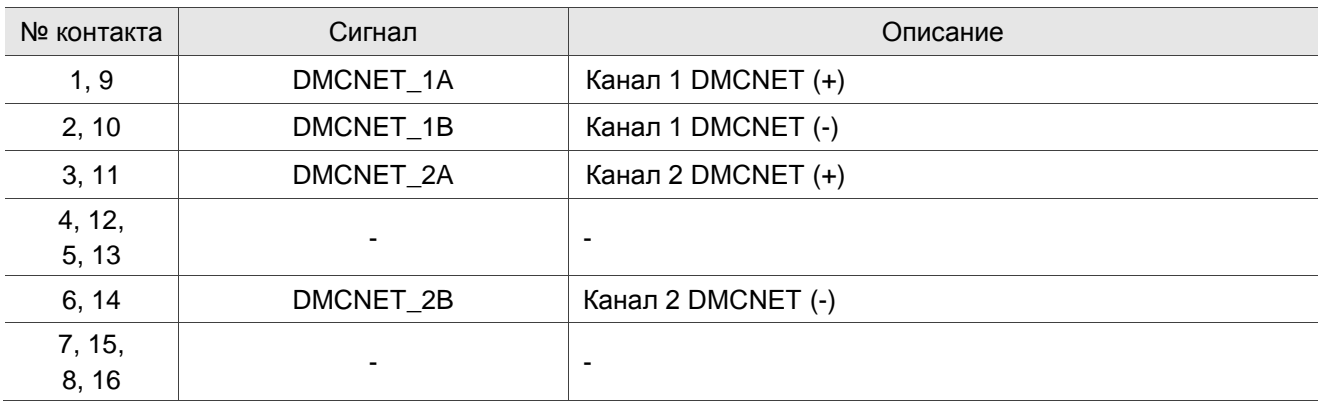
Подключение нескольких сервоприводов:

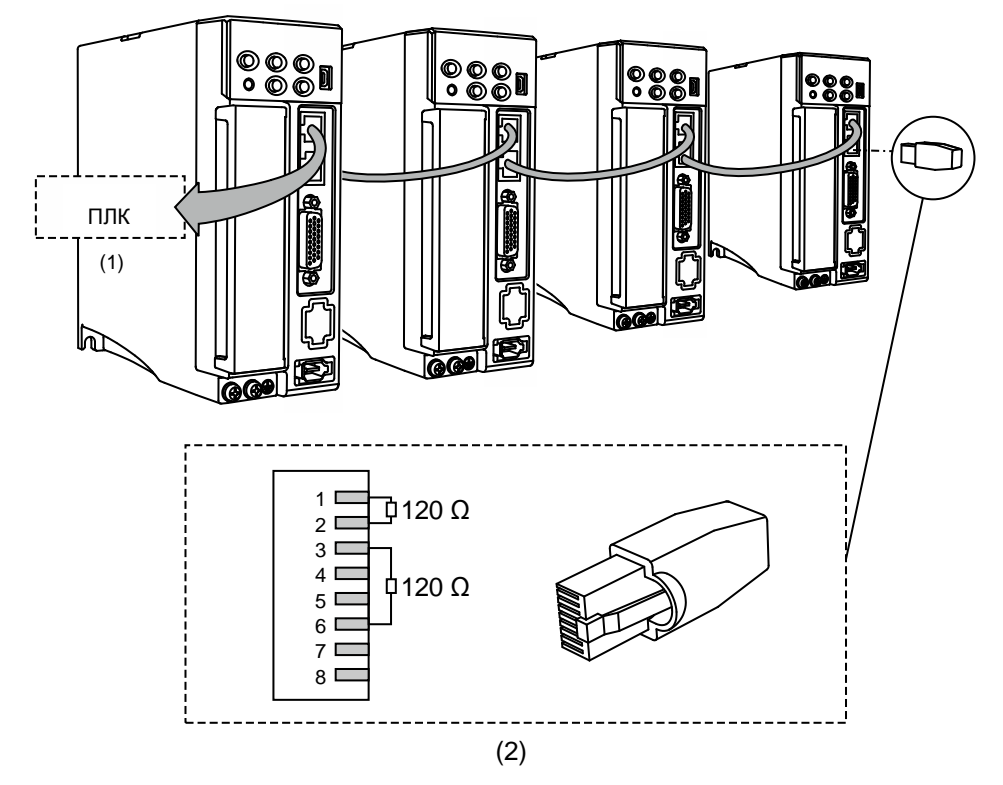

- (1) Подключение к ПЛК / плате управления движением
- (2) Терминальный резистор DMCNET (Delta: ASD-TR-DM0008)

### Примечания:

- 1. Поддерживается до 12 осей с длиной кабеля до 30 м (98,43 фута).
- 2. Рекомендуется использовать терминальный резистор 120 Ом и 0,5 Вт (или больше).

3. Для последовательного подключения нескольких сервоприводов используйте два набора портов DMCNET, как показано выше и вставьте терминальный резистор в последний сервопривод.

# **3.7.2 Подключение коммуникационного разъема EtherCAT**

Два порта предназначены для подключения нескольких сервоприводов с одним входом и другим выходом.

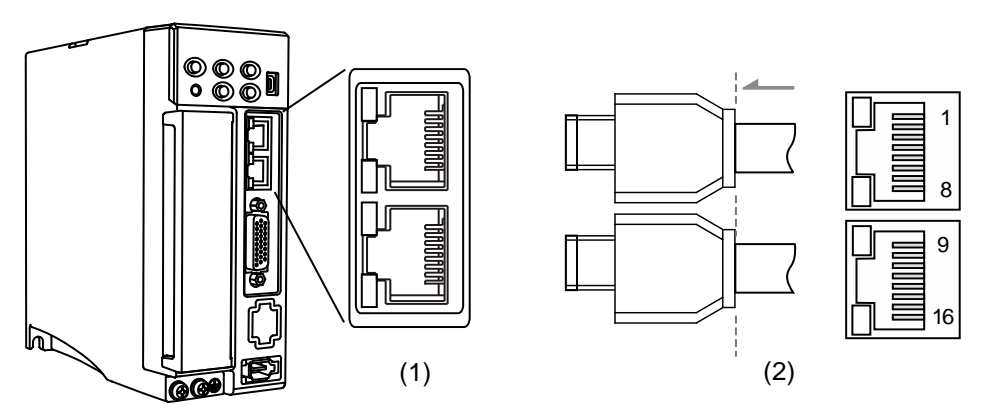

### (1) Разъем CN6 (розетка); (2) Разъем CN6 (штекер)

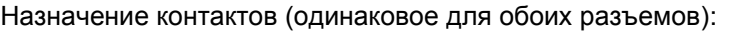

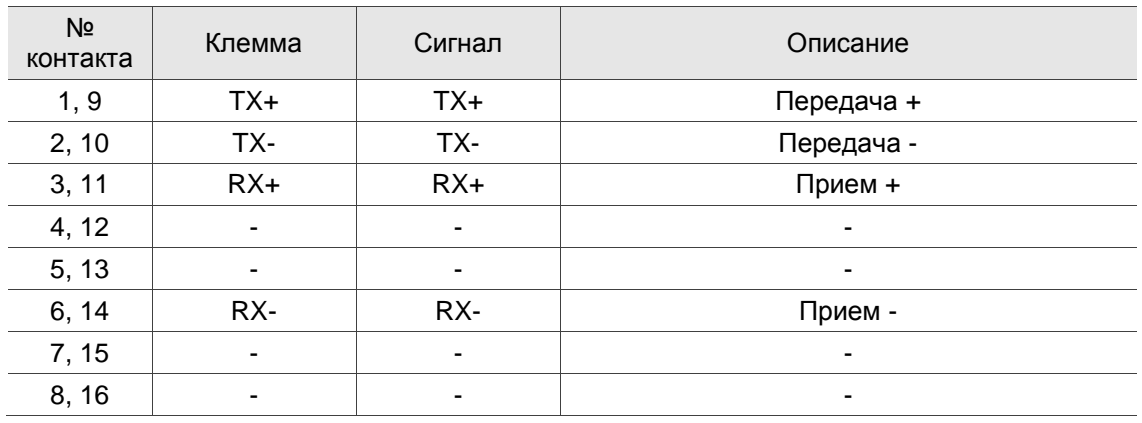

Описание индикаторов разъема CN6:

Индикаторы состояния сети

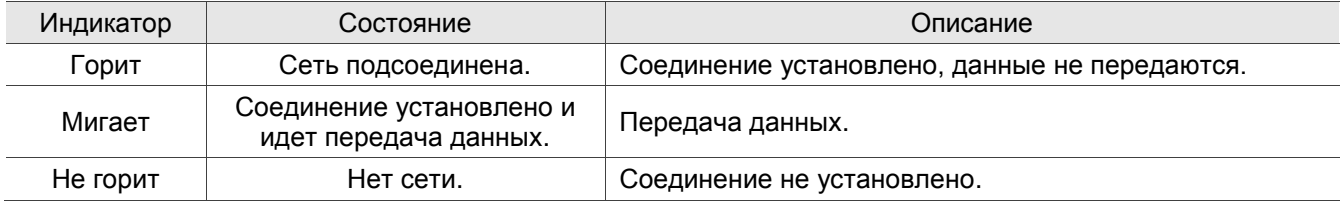

**Индикатор EtherCAT (RUN)** 

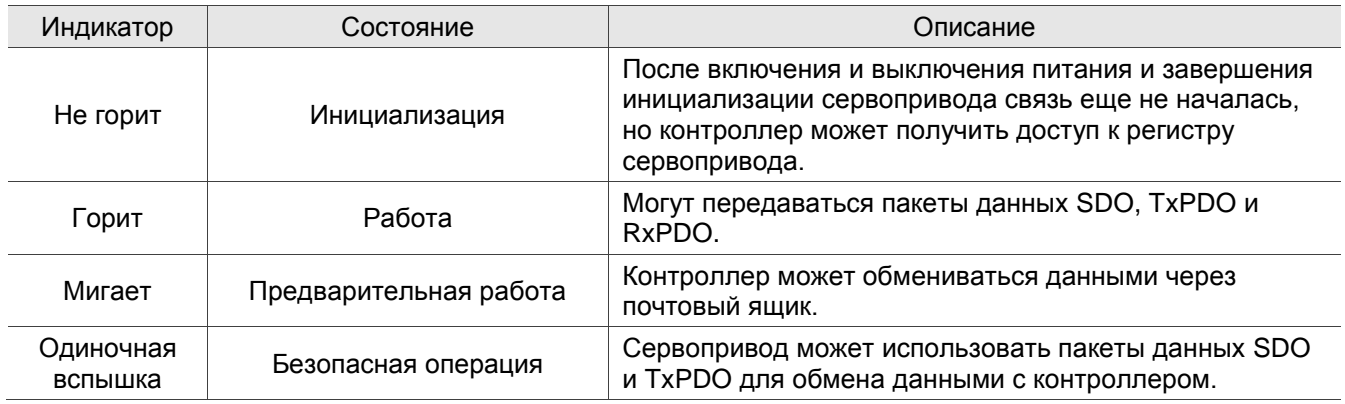

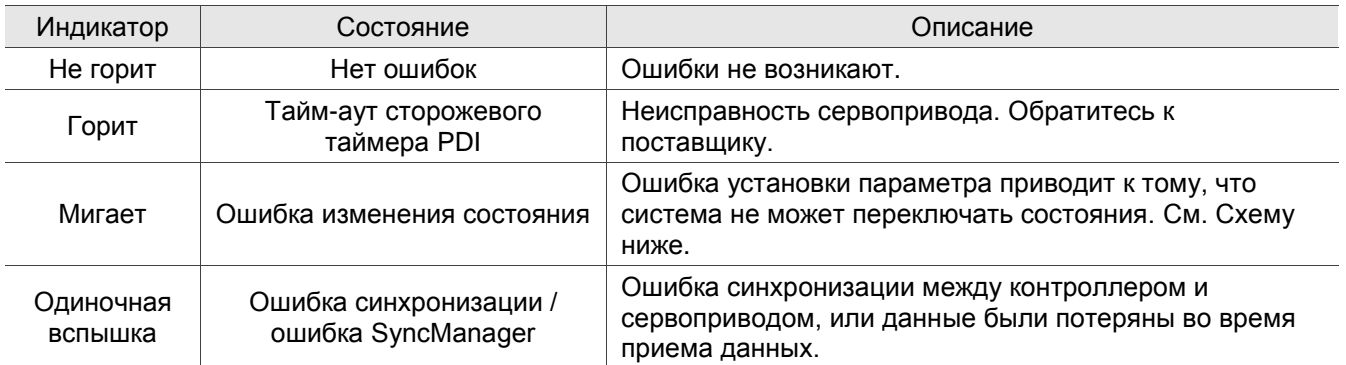

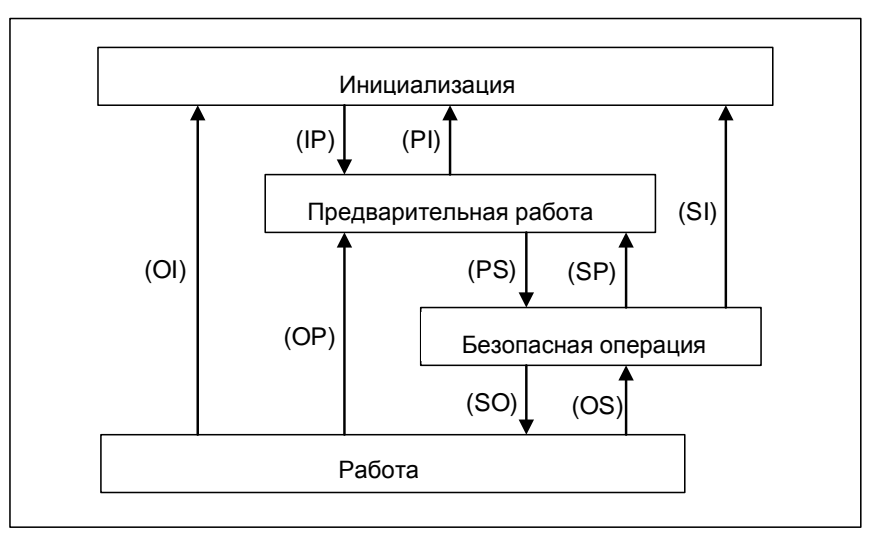

Диаграмма переключения состояний

Подключение нескольких сервоприводов:

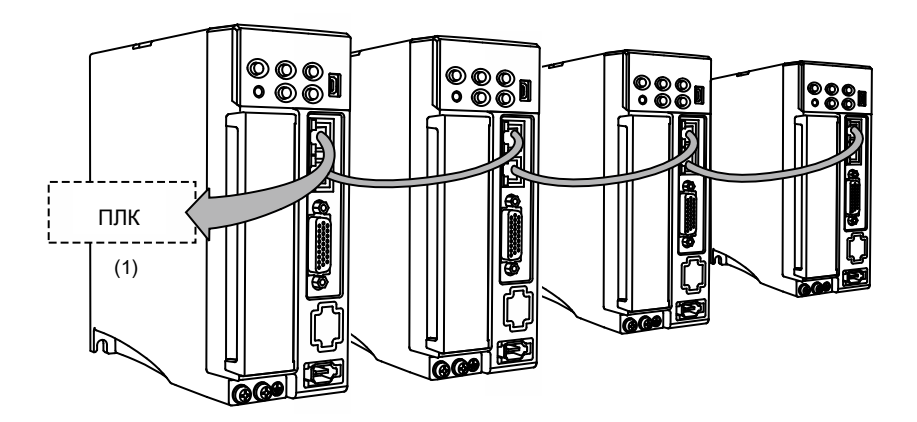

Примечания:

1. При подключении нескольких сервоприводов максимальное расстояние между каждым приводом

составляет 50 м (164,04 дюйма).

2. Используйте кабель CAT5e STP.

3. Рекомендуется использовать кабель Beckhoff (номер модели: ZB9020).

# **3.8 Разъем CN10 STO (безопасное снятие момента)**

Этот разъем обеспечивает функцию STO. Более подробная информация представлена в следующем разделе.

Примечания:

- 1. Функция STO поддерживается только моделью B3A.
- 2. Заявка на сертификацию функции STO находится в процессе работы.

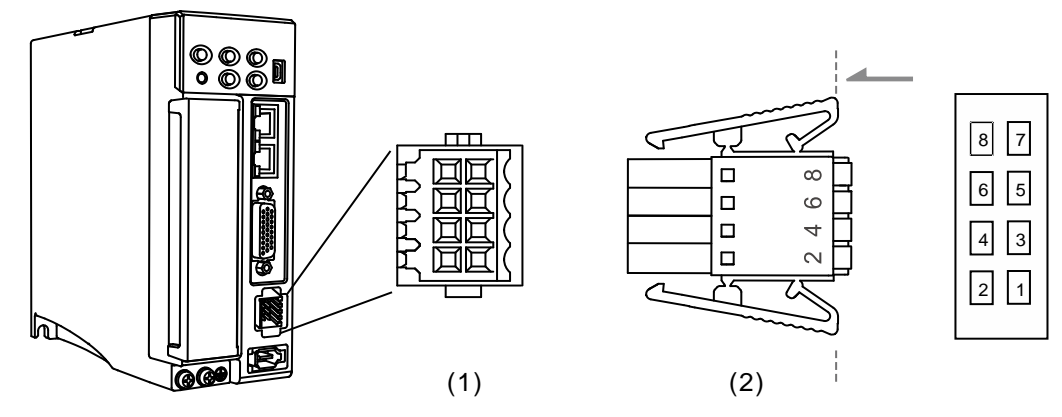

(1) Разъем CN10 STO (розетка); (2) Разъем CN10 (штекер)

Описание контактов:

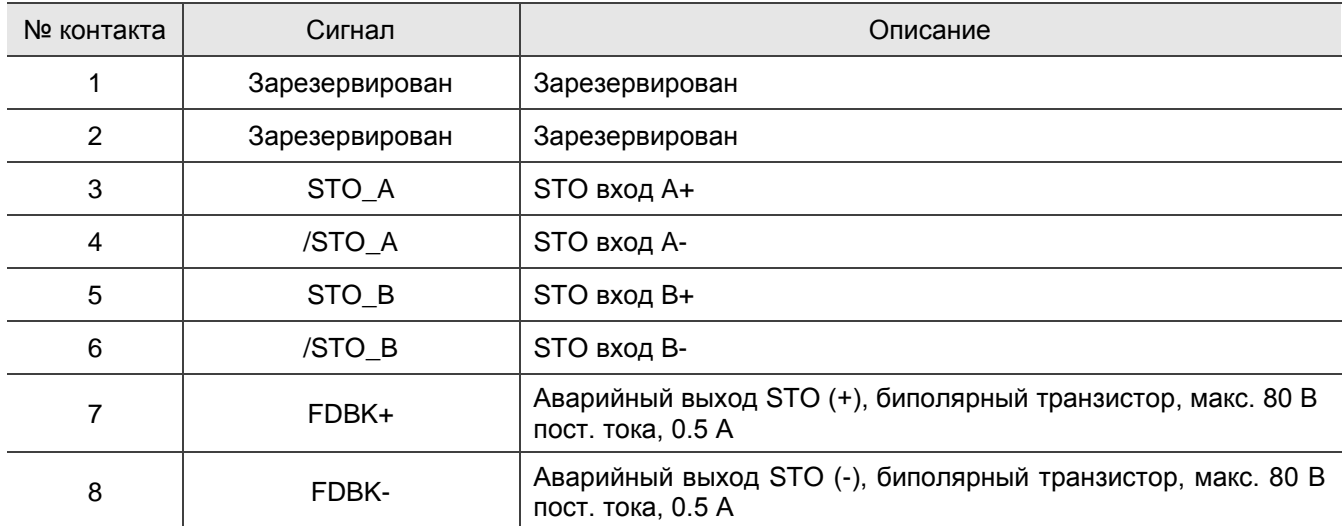

Если вам не нужна функция STO, подключите разъем STO, поставляемый с сервоприводом. Монтаж выполнен, как показано на рисунке справа. Если этот разъем был разобран, обратитесь к разделу 3.9 Функция STO (безопасное отключение крутящего момента) для получения информации о подключении.

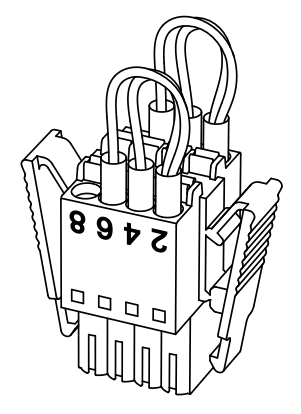

# **3.9 Функция STO (безопасное снятие момента)**

## **3.9.1 Введение в функцию STO**

Как только функция STO включена, сервопривод прекращает подачу тока на двигатель, отключая подачу питания и усилие момента. Не используйте эту функцию повторно, поскольку она не останавливает двигатель с активным усилием.

## **3.9.2 Потенциальная опасность STO**

После включения функции STO мотор больше не управляется серводвигателем.

Таким образом, примите во внимание всю потенциальную опасность, возникающую в результате включения функции STO. Компания Delta не несет ответственности за механические повреждения и травмы персонала в случае несоблюдения следующих инструкций:

1. При проектировании цепи безопасности убедитесь, что выбранные компоненты соответствуют требованиям безопасности.

2. Перед установкой прочтите инструкции по технике безопасности в руководстве пользователя, относящемся к STO для используемых компонентов.

3. Не касайтесь сервопривода, когда функция STO включена. Хотя питание двигателя отключено, присутствует остаточный заряд, так как источник питания не полностью отключен от сервопривода. При обслуживании сервопривода используйте автоматический выключатель (MCCB) или магнитный контактор (MC) для отключения питания.

4. Когда функция STO активирована, сервопривод больше не может управлять, останавливать или замедлять двигатель.

5. После включения функции STO сервопривод больше не управляет двигателем, но двигатель все еще может перемещаться другими внешними силами.

6. Выходной сигнал контроля обратной связи (FDBK) предназначен только для проверки состояния функции STO, а не для выхода безопасности.

7. Функция STO должна получать питание от источника безопасного сверхнизкого напряжения (SELV) с

усиленной изоляцией.

8. Подавайте питание на сигналы STO от одного источника питания, иначе ток утечки приведет к неисправности STO.

## **3.9.3 Спецификация STO**

Сервопривод серии ASDA-B3 соответствует следующим требованиям безопасности:

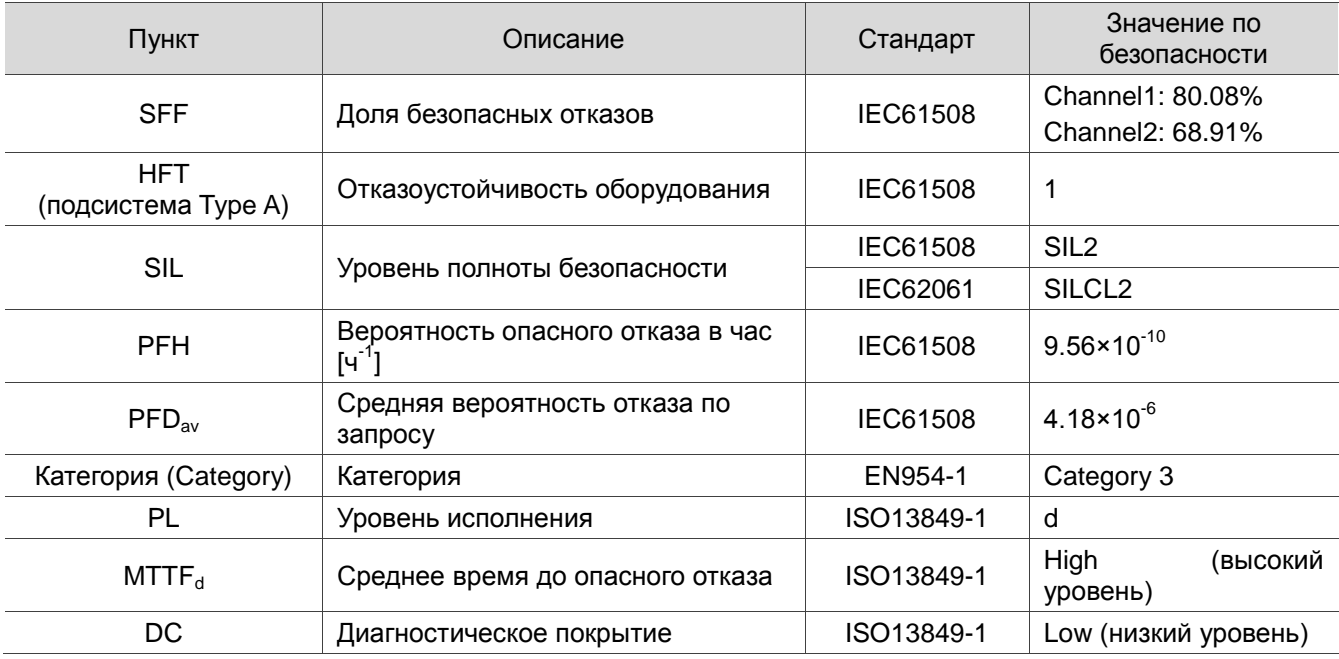

# **3.9.4 Работа функции STO.**

Функция STO управляет током двигателя по двум отдельным цепям. Она отключает подачу питания на двигатель, когда это необходимо, после чего двигатель освобождается от воздействия момента. При возникновении аварийного сигнала STO определите тип аварийного сигнала в соответствии со статусом вывода сигнала обратной связи (FDBK). В следующей таблице подробно описано, как работает эта функция.

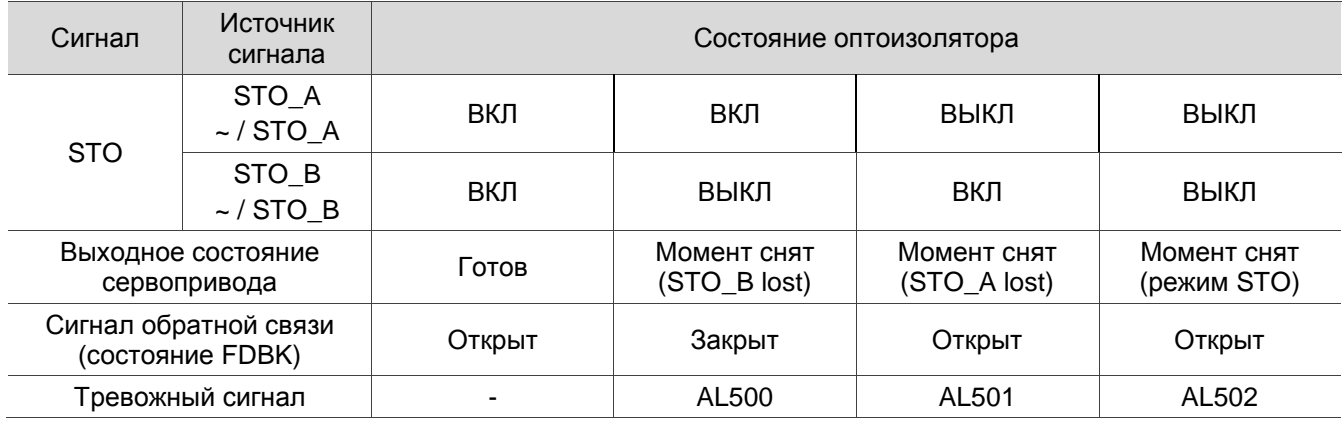

Описание действий и статуса обратной связи:

### Примечания:

- 1. ВКЛ = 24В; ВЫКЛ = 0В.
- 2. Открыт = открытая цепь; Закрыт = замкнутая цепь.
- 3. Состояние сигнала монитора обратной связи переключается сразу после изменения источника сигнала безопасности.
- 4. Свяжитесь с поставщиком, если возникнет AL503. См. Главу 12 Устранение неполадок для получения более подробной информации.

### **3.9.4.1 Состояние активации**

#### **Время реагирования функции STO:**

Когда один из источников сигнала безопасности низкий, цепь отключает ток двигателя в течение 20 мс.

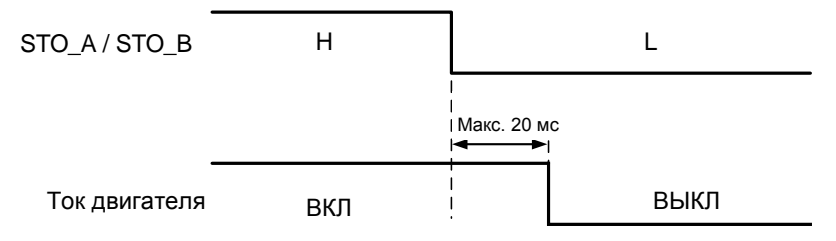

**AL500:** см. схему ниже. Когда двигатель работает нормально, но сигналы STO\_A и STO\_B имеют низкий уровень в течение 10 мс одновременно, программное обеспечение отключает привод (Servo Off) и выдает AL500.

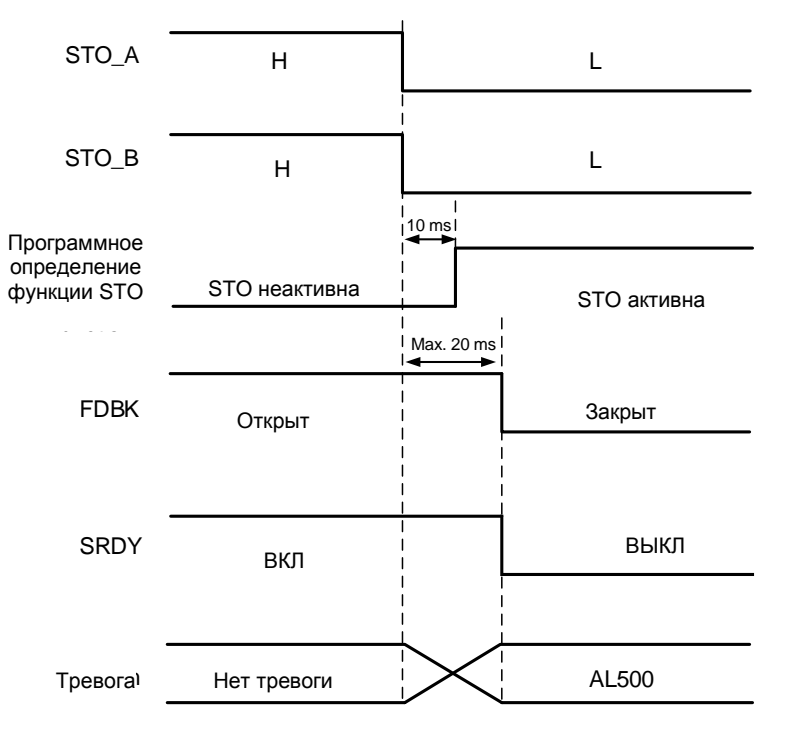

**AL501 / AL502:** см. схему ниже. Когда двигатель работает нормально, но один из источников сигнала безопасности имеет низкий уровень в течение 1 секунды, программное обеспечение отключает привод (Servo Off) и запускает AL501 или AL502. Диаграмма ниже иллюстрирует AL501.

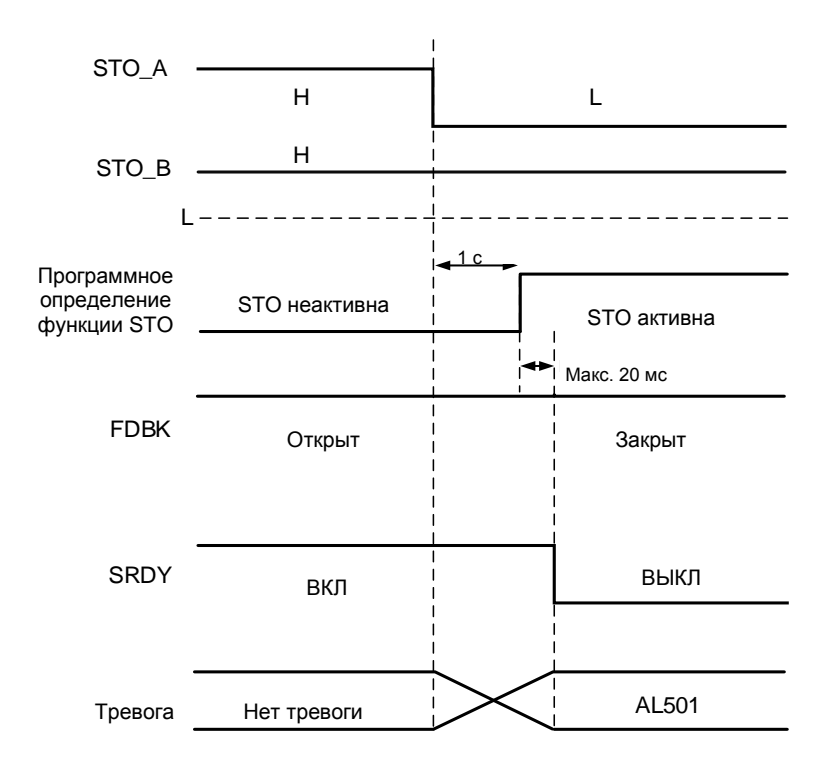

Примечания:

1. Когда низкий сигнал STO\_A, возникает ошибка AL501; когда низкий сигнал STO\_B, возникает ошибка AL502.

2. Если возникнет ошибка AL503, свяжитесь с поставщиком.

3. См. Раздел 3.9.4 для информации по сигналу FDBK.

### **3.9.4.2 Состояние деактивации**

Когда оба источника сигнала безопасности снова переключаются на высокий уровень, аварийный сигнал не сбрасывается автоматически. Из всех аварийных сигналов STO только AL500 может быть сброшен с помощью DI.ARST.

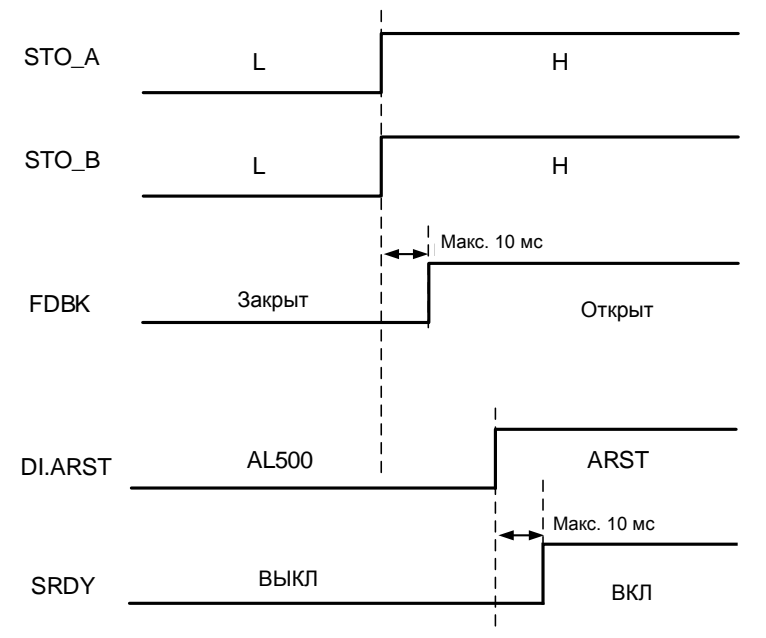

Примечание: См. Раздел 3.9.4 для информации по сигналу FDBK.

# **3.9.5 Подключение STO**

# **3.9.5.1 Подключение без функции STO**

Вы можете закоротить соединитель или вставить перемычку, поставляемую с сервоприводом. См. схему подключения:

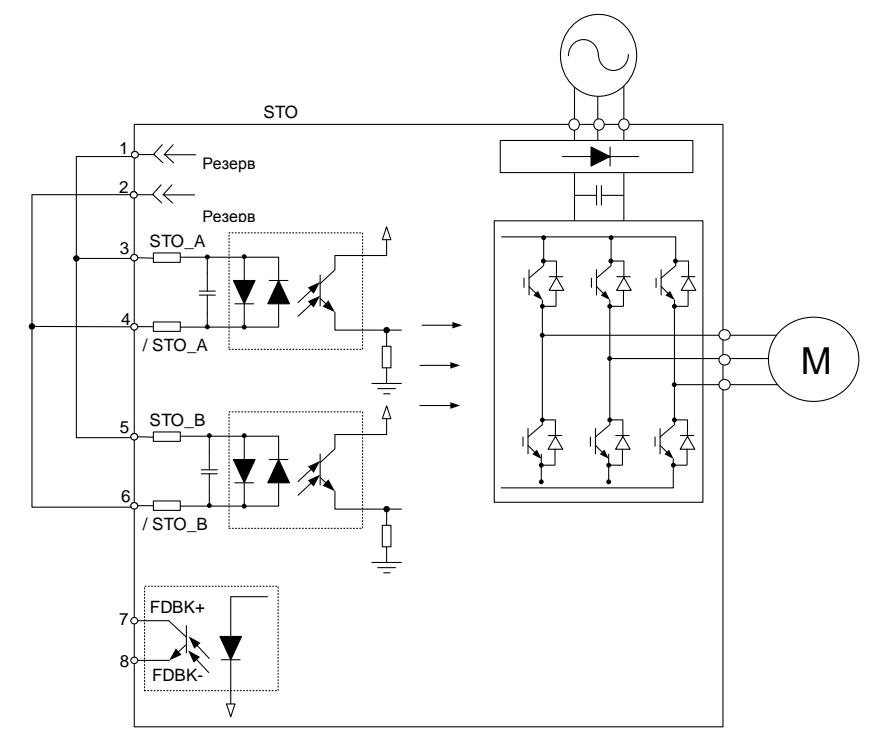

# **3.9.5.2 Подключение с функцией STO**

Чтобы использовать реле безопасности для запуска функции STO, подключите элементы, как показано на схеме:

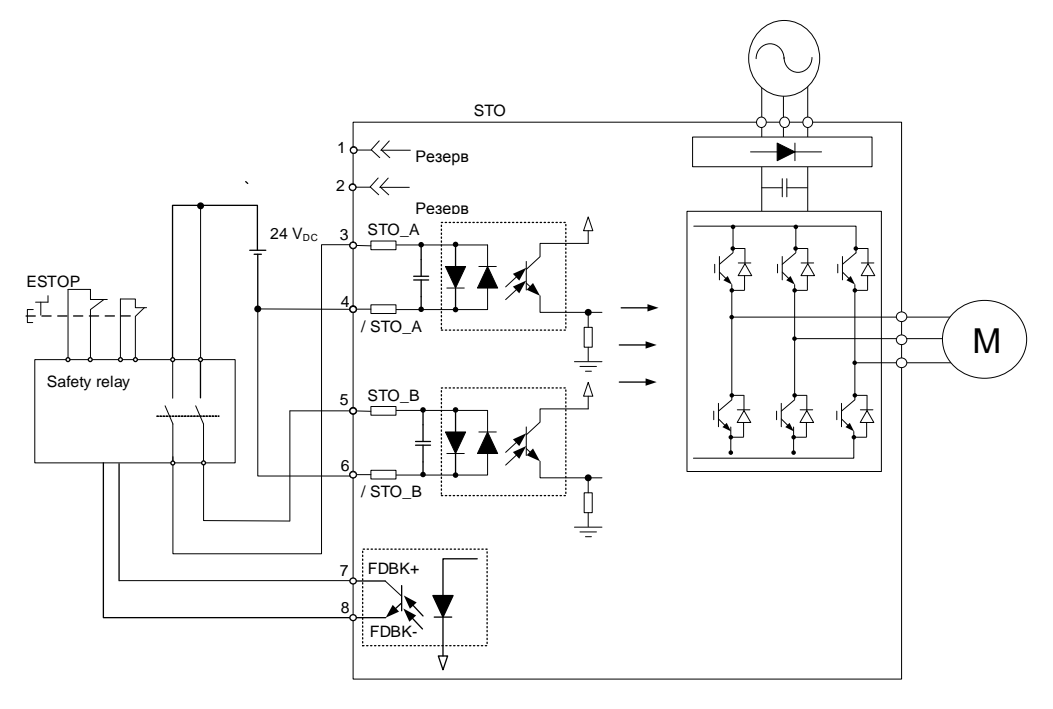

## **3.9.5.3 Подключение нескольких сервоприводов с функцией STO**

В системе с несколькими сервоприводами значение умножения PFD и PFH на количество приводов не должно превышать заданное значение безопасности.

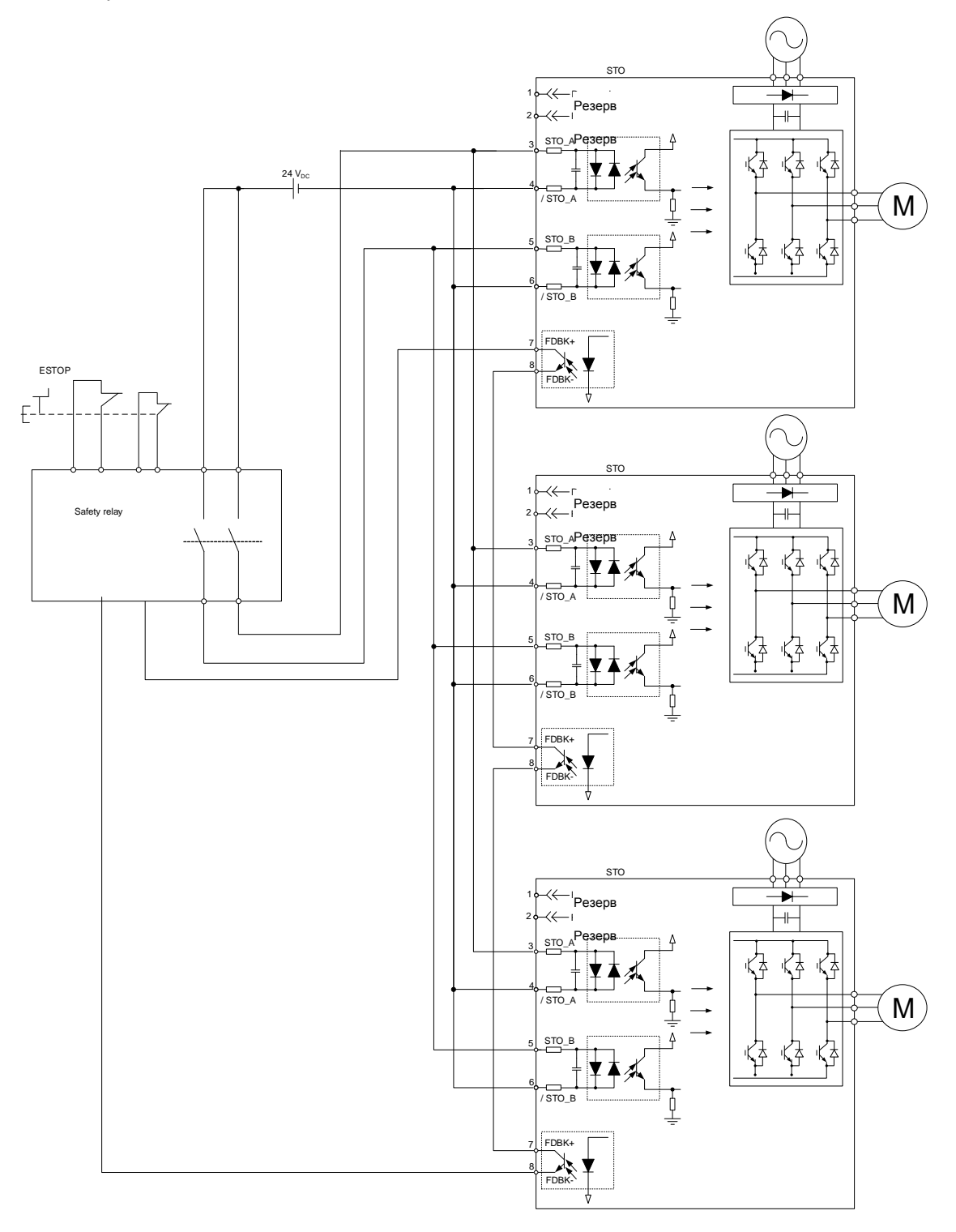

# **3.10 Схемы типовых подключений**

# **3.10.1 Режим управления положением (Pt) – дифференцированный импульсный сигнал**

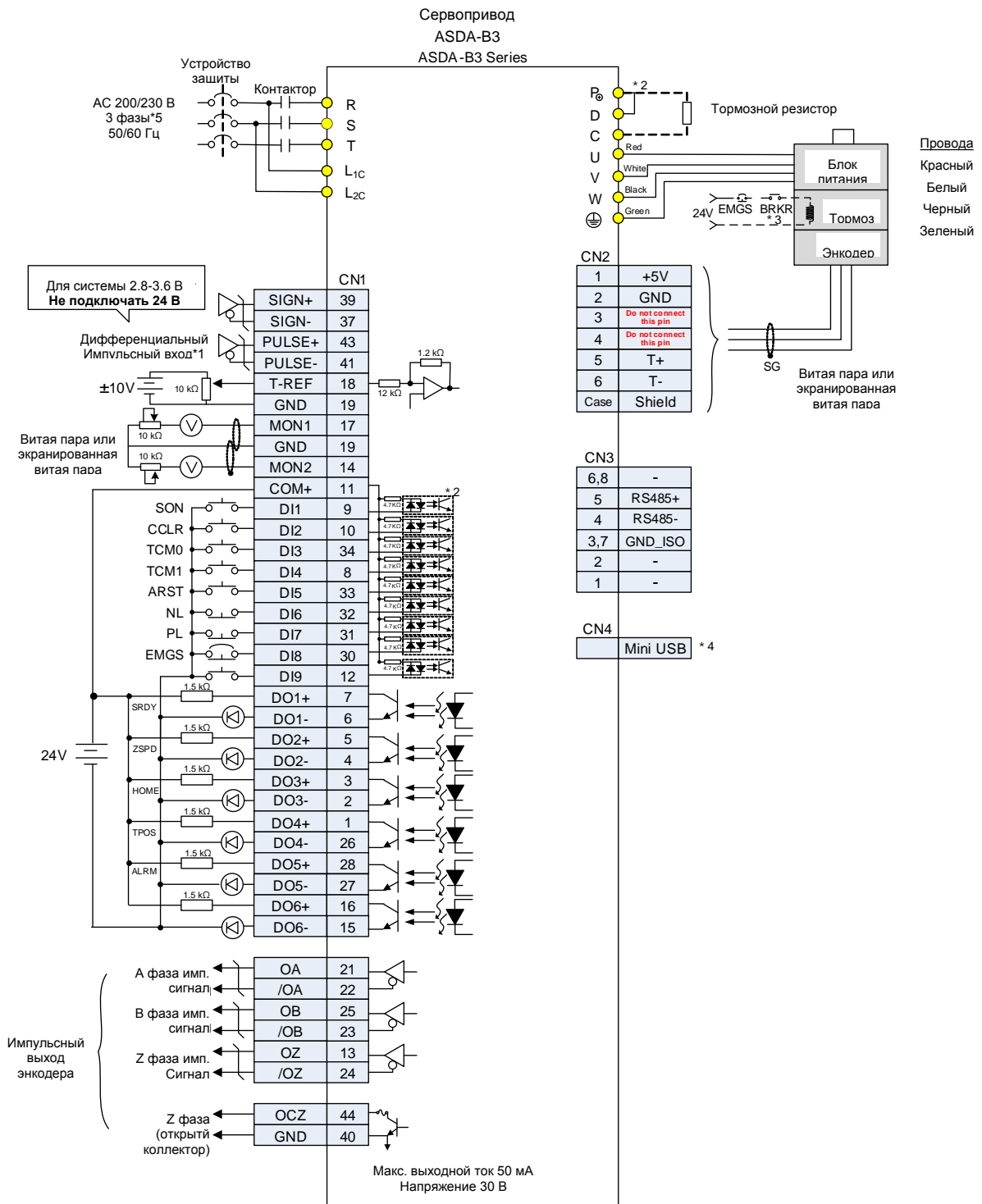

- 1. Это подключение для входа дифференциального импульсного сигнала, см. Раздел 3.3.7.
- 2. Модели мощностью 200 Вт и ниже не имеют встроенного тормозного резистора.
- 3. Тормозная катушка не имеет полярности.
- 4. Подключается к Mini USB (для связи с ПК).

5. В моделях мощностью 1,5 кВт и ниже можно использовать однофазное питание.

# **3.10.2 Режим управления положением (Pt) – импульсный сигнал с открытым коллектором**

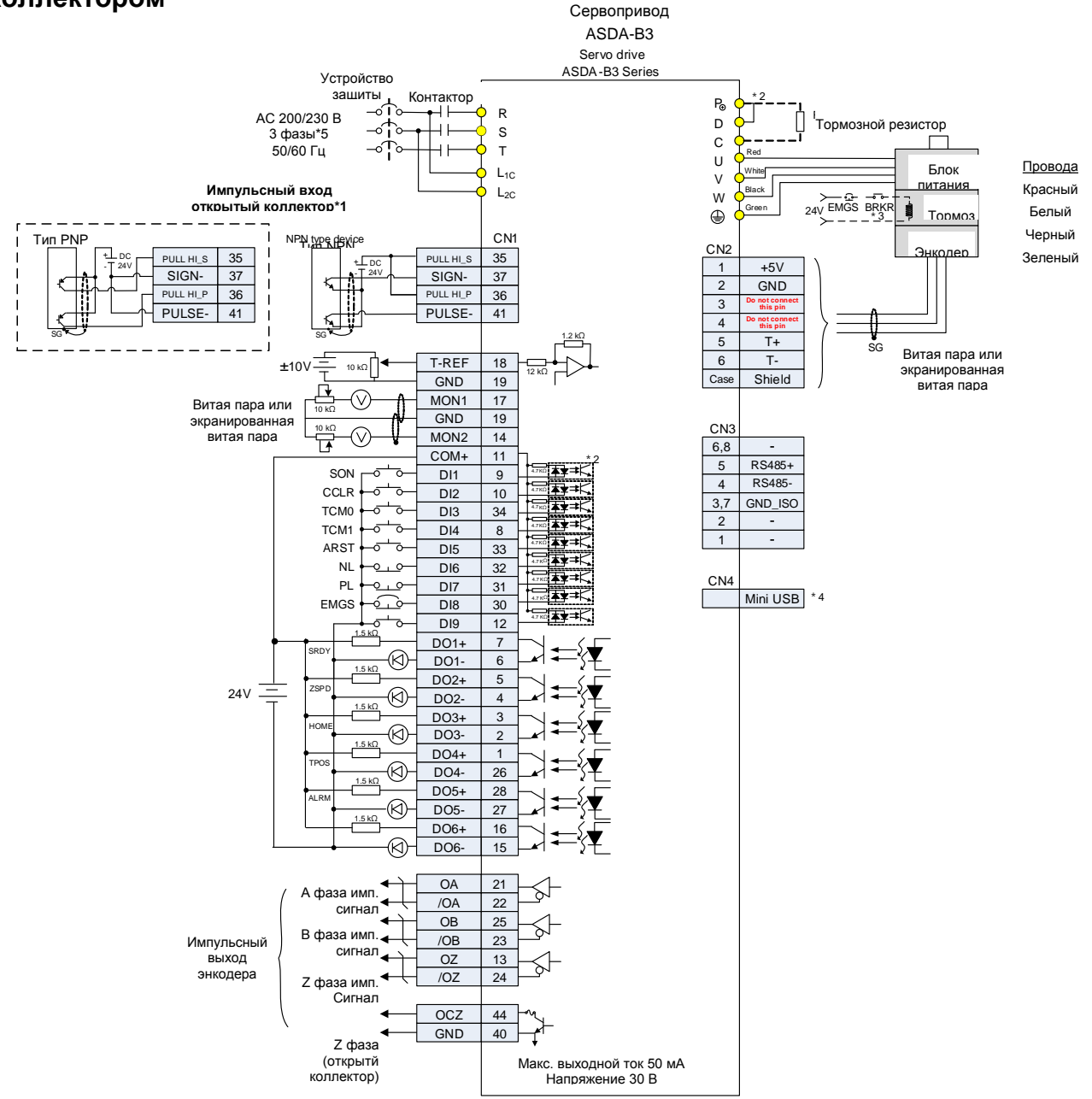

- 1. Это подключение для входа дифференциального импульсного сигнала, см. Раздел 3.3.7.
- 2. Модели мощностью 200 Вт и ниже не имеют встроенного тормозного резистора.
- 3. Тормозная катушка не имеет полярности.
- 4. Подключается к Mini USB (для связи с ПК).
- 5. В моделях мощностью 1,5 кВт и ниже можно использовать однофазное питание.

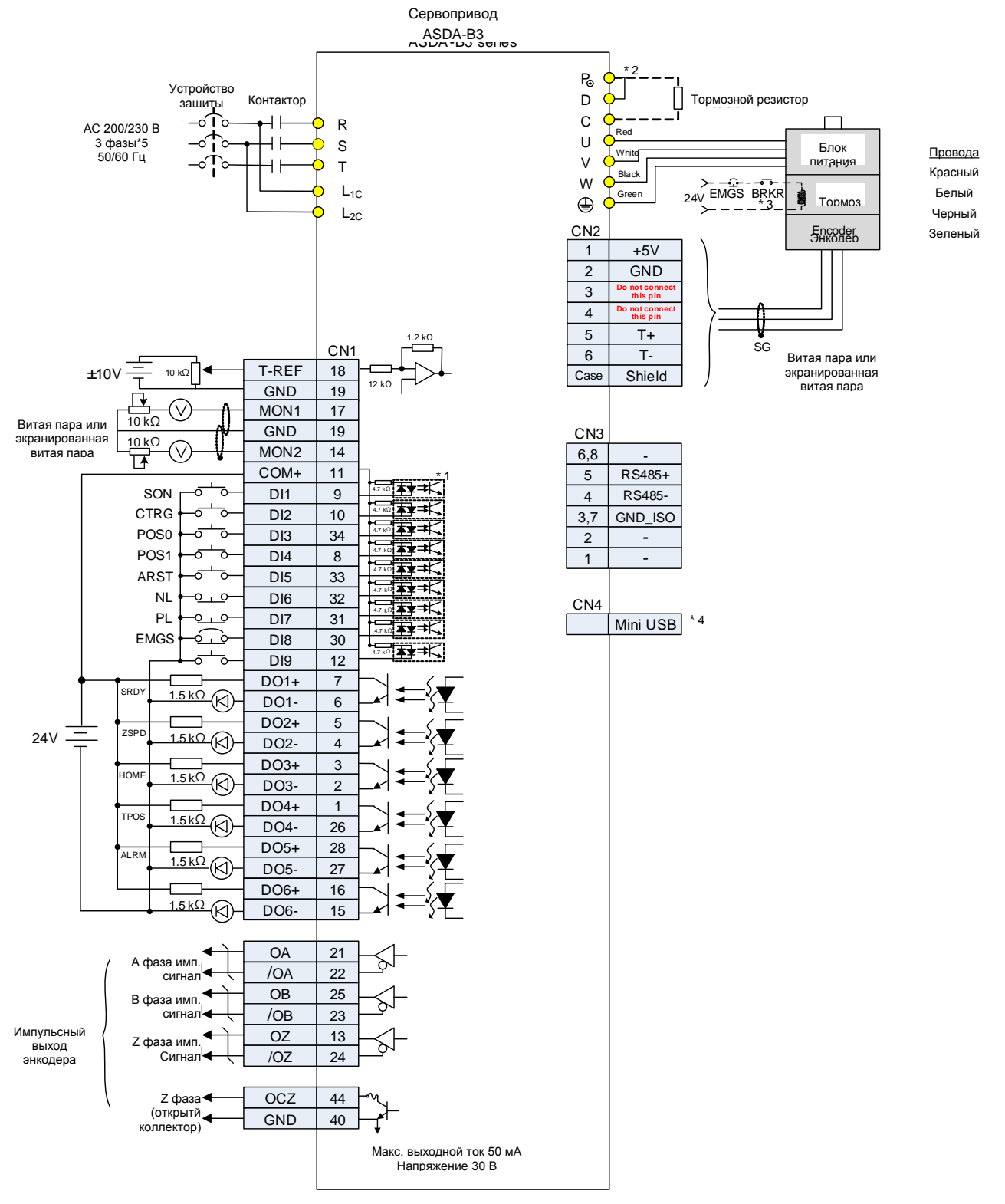

## **3.10.3 Режим управления положением (PR) – внешнее задание положения**

- 1. Это подключение для входа дифференциального импульсного сигнала, см. Раздел 3.3.7.
- 2. Модели мощностью 200 Вт и ниже не имеют встроенного тормозного резистора.
- 3. Тормозная катушка не имеет полярности.
- 4. Подключается к Mini USB (для связи с ПК).
- 5. В моделях мощностью 1,5 кВт и ниже можно использовать однофазное питание.

## **3.10.4 Режим управления скоростью (S)**

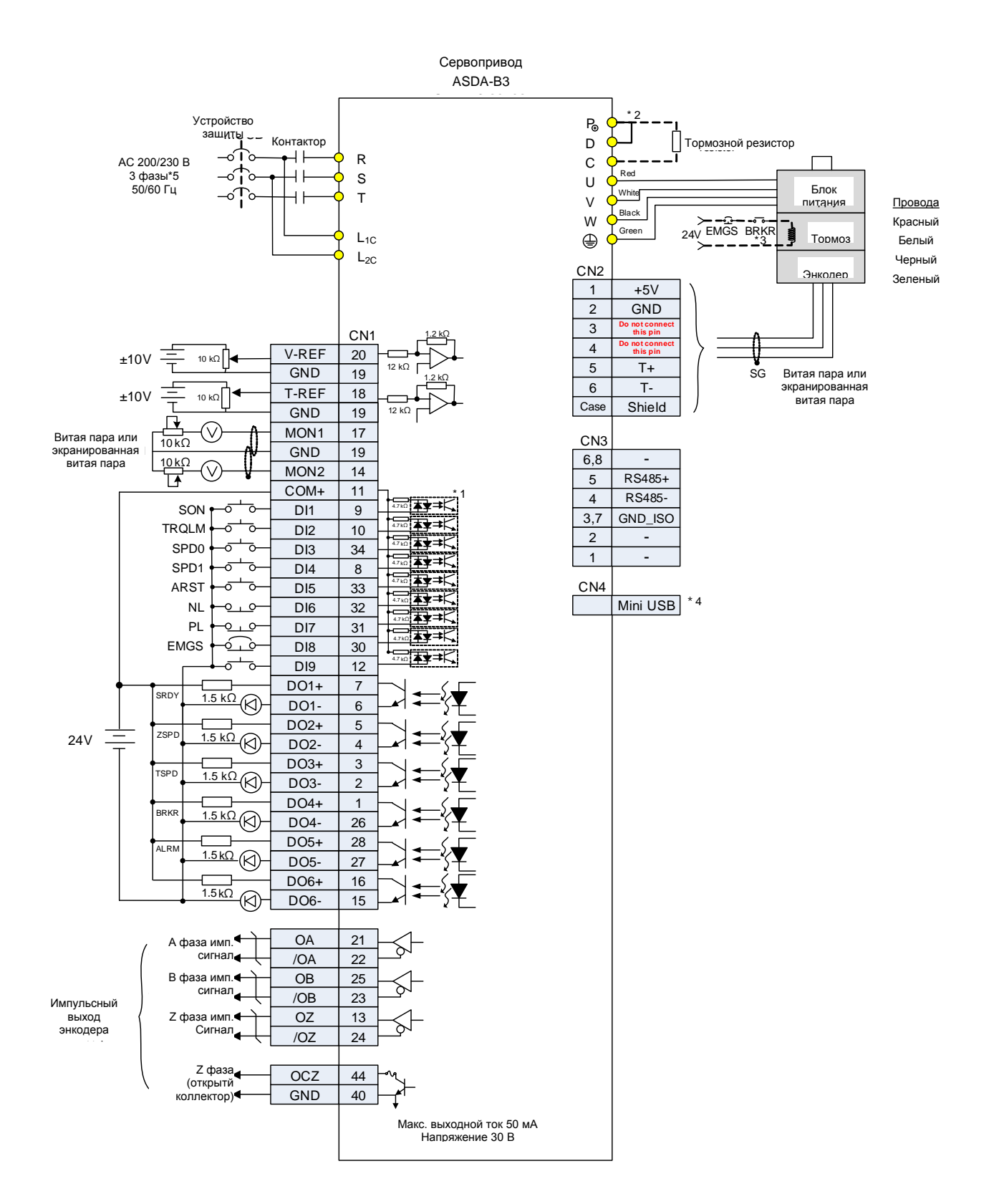

- 1. Это подключение для входа дифференциального импульсного сигнала, см. Раздел 3.3.7.
- 2. Модели мощностью 200 Вт и ниже не имеют встроенного тормозного резистора.
- 3. Тормозная катушка не имеет полярности.
- 4. Подключается к Mini USB (для связи с ПК).
- 5. В моделях мощностью 1,5 кВт и ниже можно использовать однофазное питание.

# **3.10.5 Режим управления моментом (T)**

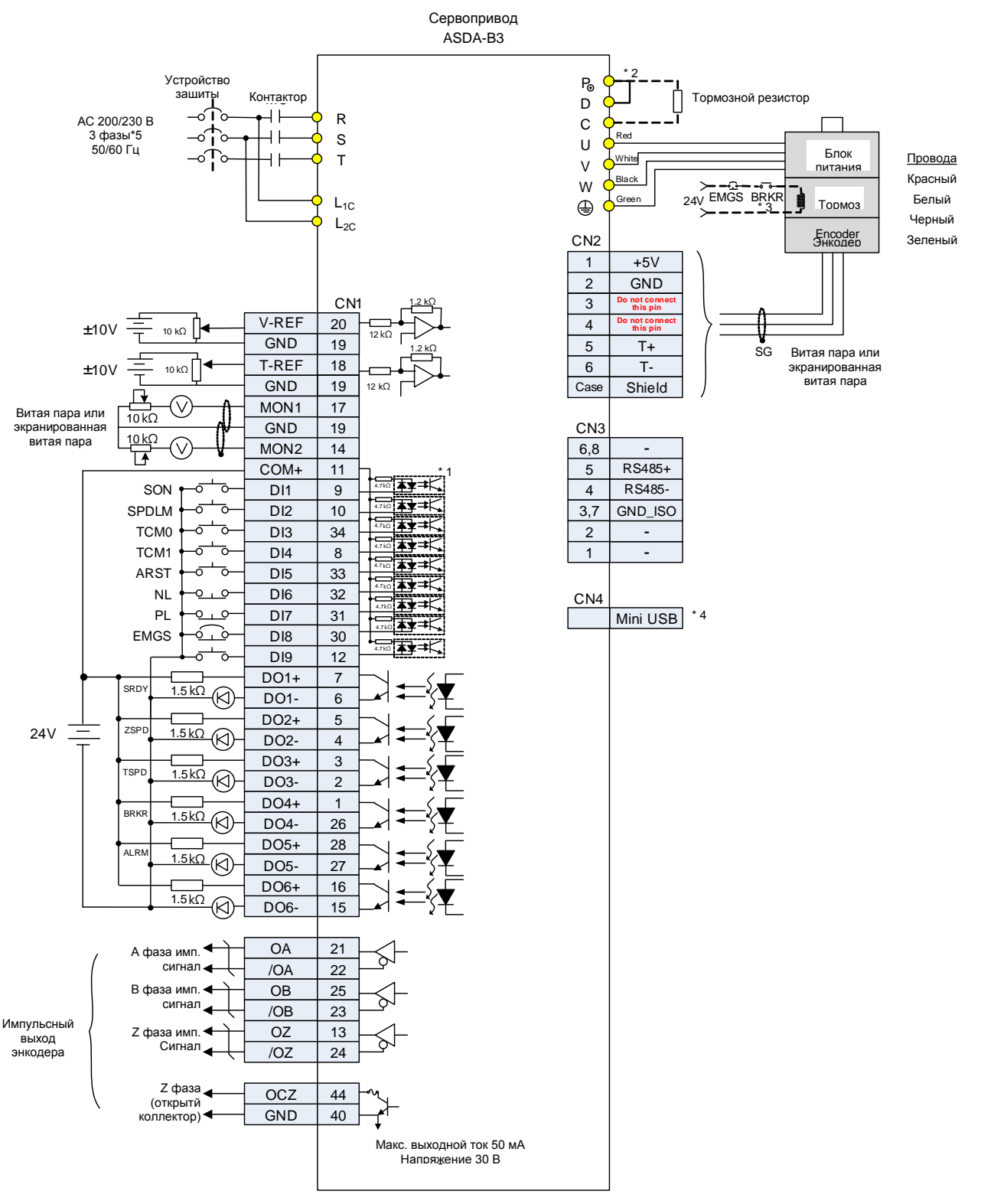

### Примечания:

1. Это подключение для входа дифференциального импульсного сигнала, см. Раздел 3.3.7.

- 2. Модели мощностью 200 Вт и ниже не имеют встроенного тормозного резистора.
- 3. Тормозная катушка не имеет полярности.
- 4. Подключается к Mini USB (для связи с ПК).
- 5. В моделях мощностью 1,5 кВт и ниже можно использовать однофазное питание.

## **3.10.6 Коммуникационный режим CANopen**

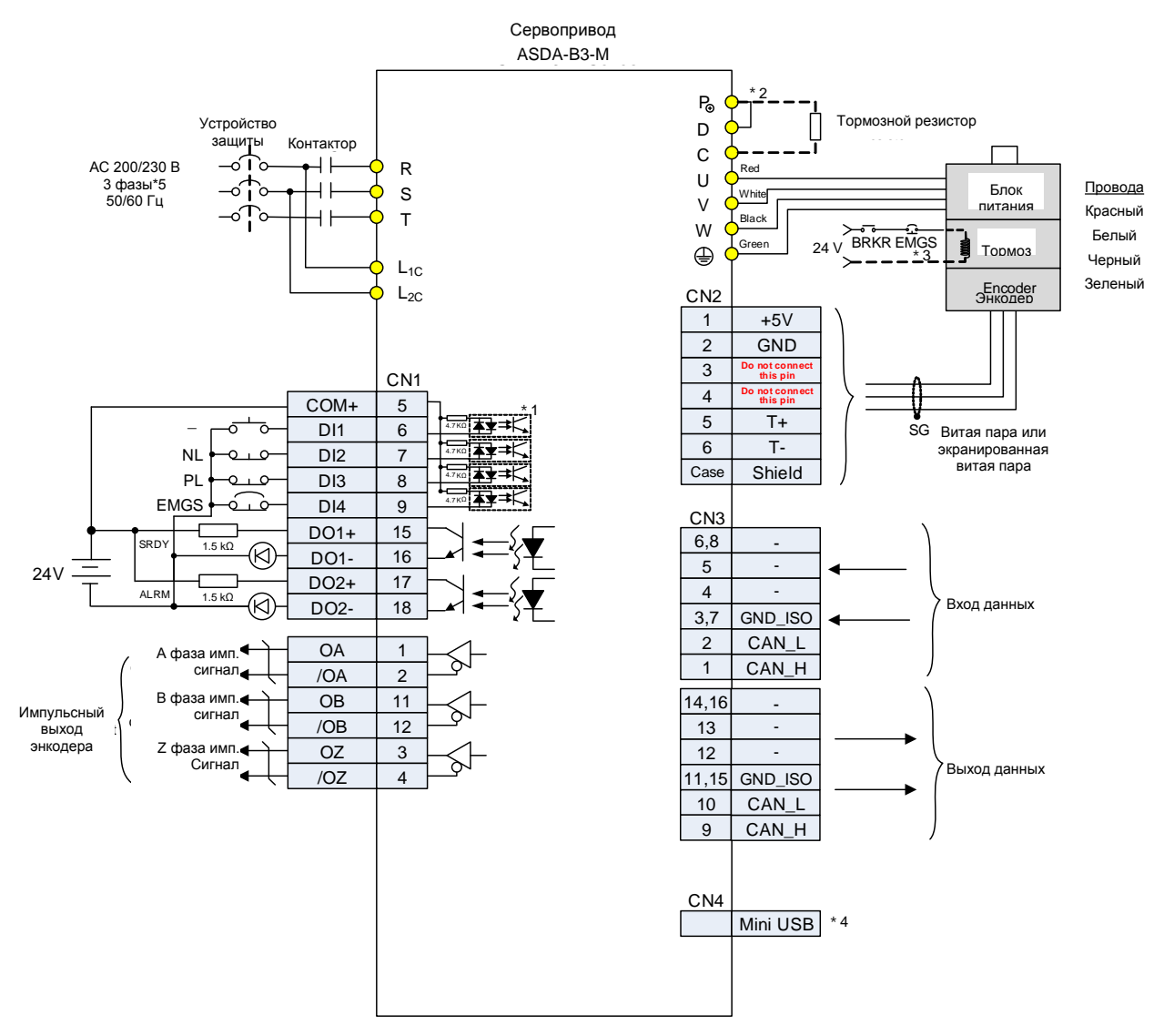

- 1. Это подключение для входа дифференциального импульсного сигнала, см. Раздел 3.3.7.
- 2. Модели мощностью 200 Вт и ниже не имеют встроенного тормозного резистора.
- 3. Тормозная катушка не имеет полярности.
- 4. Подключается к Mini USB (для связи с ПК).
- 5. В моделях мощностью 1,5 кВт и ниже можно использовать однофазное питание.

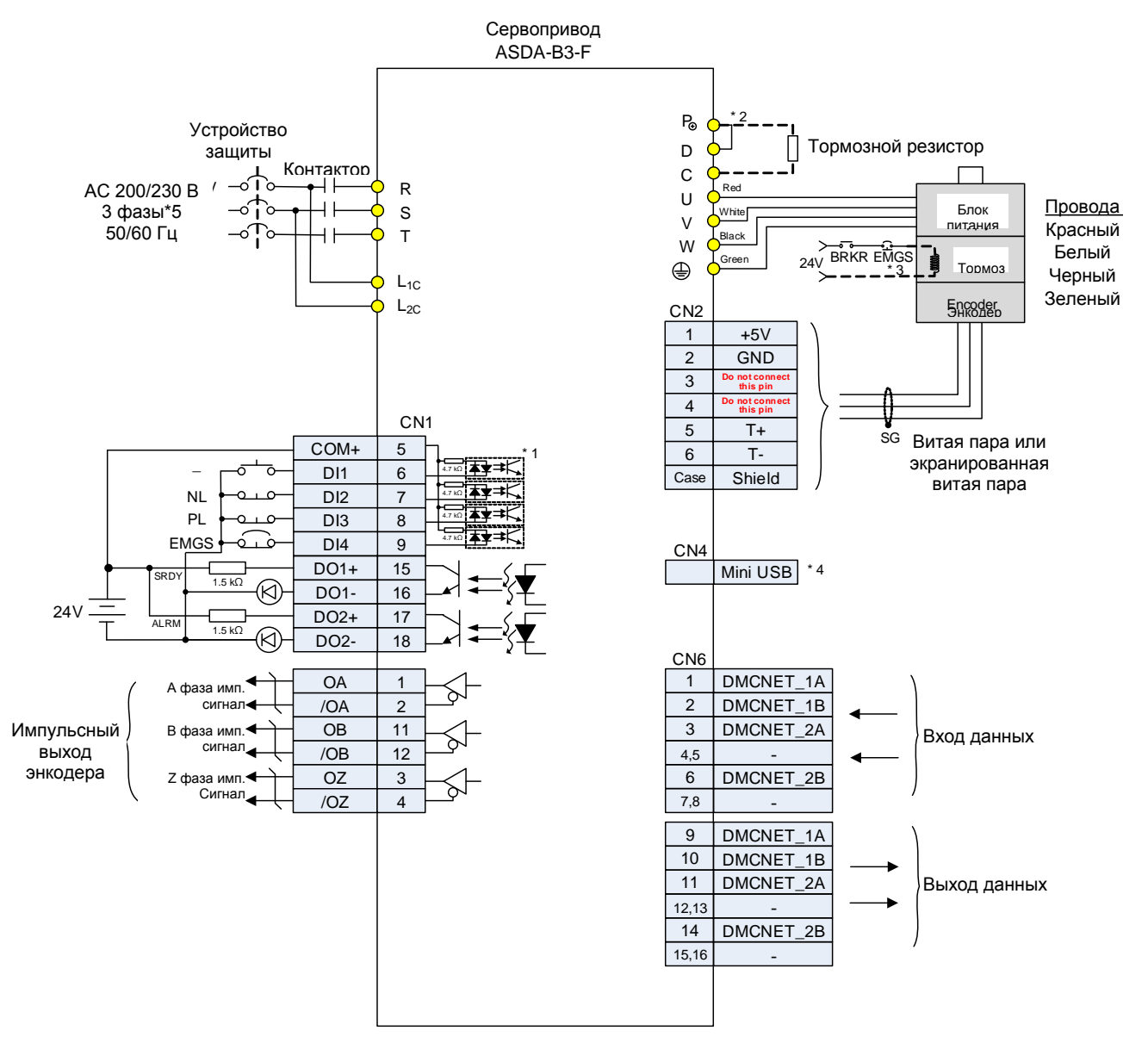

# **3.10.7 Коммуникационный режим DMCNET**

- 1. Это подключение для входа дифференциального импульсного сигнала, см. Раздел 3.3.7.
- 2. Модели мощностью 200 Вт и ниже не имеют встроенного тормозного резистора.
- 3. Тормозная катушка не имеет полярности.
- 4. Подключается к Mini USB (для связи с ПК).
- 5. В моделях мощностью 1,5 кВт и ниже можно использовать однофазное питание.

# **3.10.8 Коммуникационный режим EtherCAT**

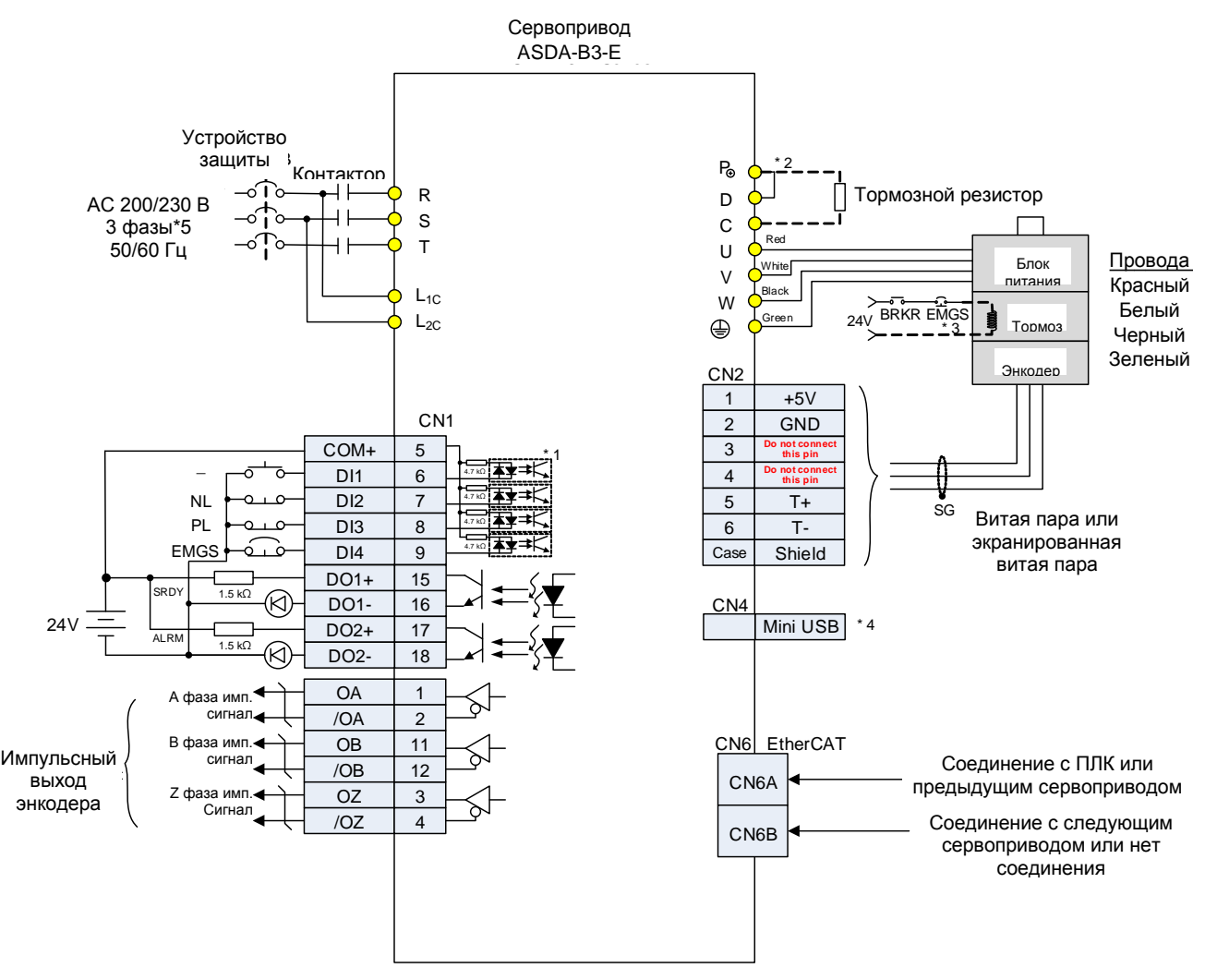

- 1. Это подключение для входа дифференциального импульсного сигнала, см. Раздел 3.3.7.
- 2. Модели мощностью 200 Вт и ниже не имеют встроенного тормозного резистора.
- 3. Тормозная катушка не имеет полярности.
- 4. Подключается к Mini USB (для связи с ПК).
- 5. В моделях мощностью 1,5 кВт и ниже можно использовать однофазное питание.

# **Глава 4. Панель управления и пробный пуск**

В этой главе описывается дисплей сервопривода серии ASDA-B3, а также его работа и тестирование.

# **4.1 Описание панели управления**

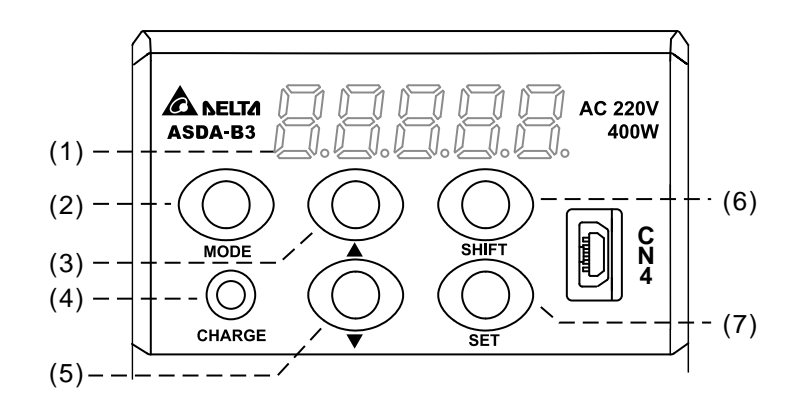

- (1) Дисплей: 5-значный, 7-сегментный светодиодный дисплей, отображающий параметры, и заданные значения.
- (2) Клавиша MODE: переключает дисплей между режимом мониторинга, режимом параметров и режимом отображения тревог. В режиме редактирования нажмите кнопку MODE, чтобы вернуться в режим параметров.
- (3) Клавиша ВВЕРХ (▲): изменяет код значения мониторинга, номер параметра и его значение.
- (4) CHARGE (светодиодный индикатор): светодиодный индикатор заряда горит, когда на цепь подается питание.
- (5) Клавиша ВНИЗ (▼):изменяет код значения мониторинга, номер параметра и его значение.
- (6) Клавиша SHIFT: в режиме параметров нажмите эту клавишу, чтобы изменить номер группы параметров. В режиме редактирования клавиша производит перемещение мигающей (выбранной) цифры влево, что позволяет настроить более высокий регистр настройки значения. Также клавиша переключает отображение старших/младших цифр значения в режиме мониторинга.
- (7) Клавиша SET: отображает и сохраняет значение параметра. В режиме мониторинга нажатие клавиши SET позволяет переключаться между десятичным и шестнадцатеричным отображением. В режиме параметров нажатие клавиши SET переключает в режим редактирования параметров.

# **4.2 Процесс настройки параметров**

Режимы переключения:

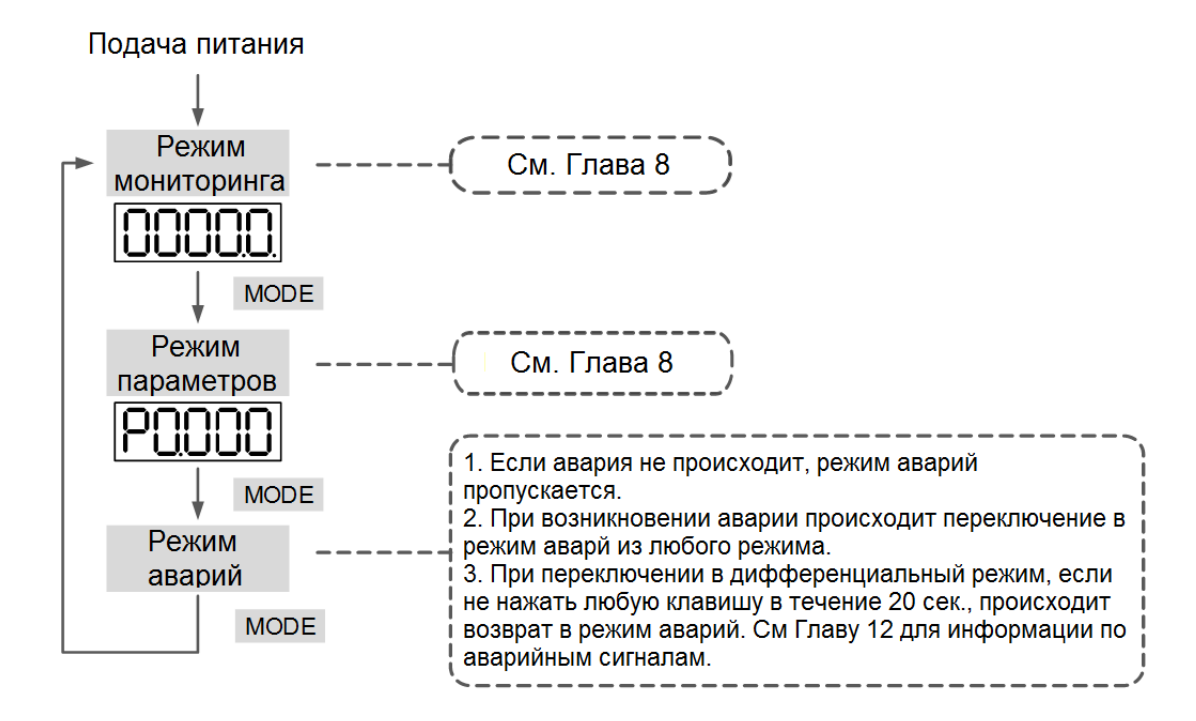

Работа в каждом режиме:

### **Режим мониторинга**

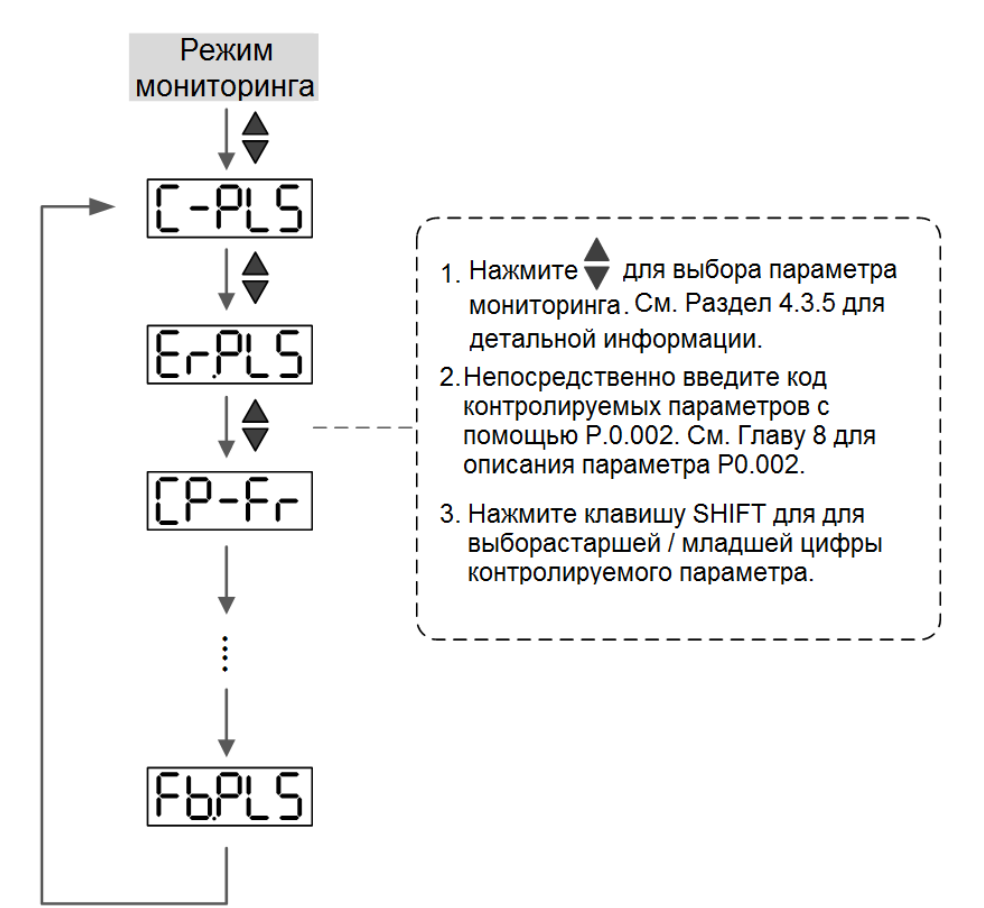

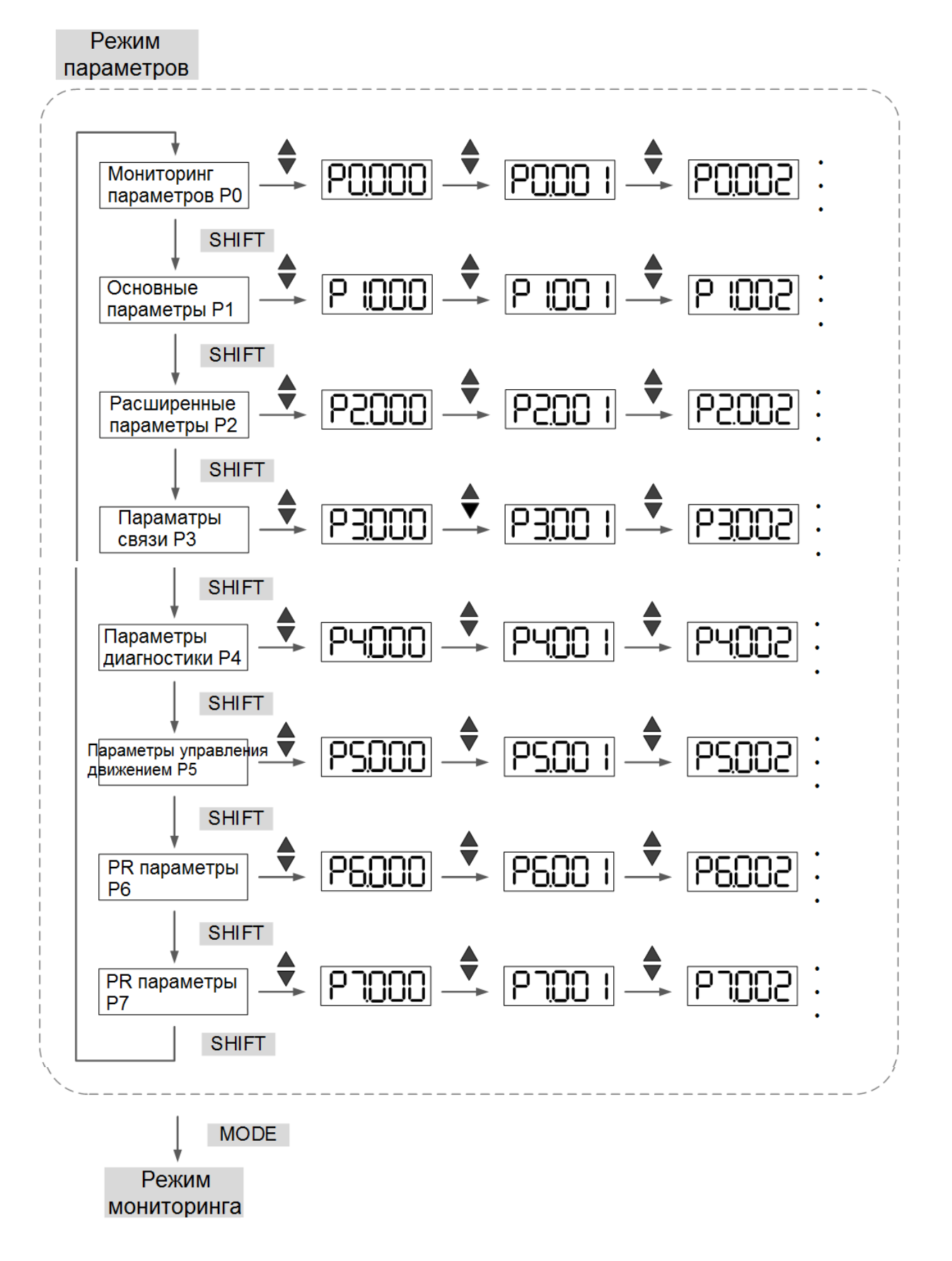

### **Режим редактирования**

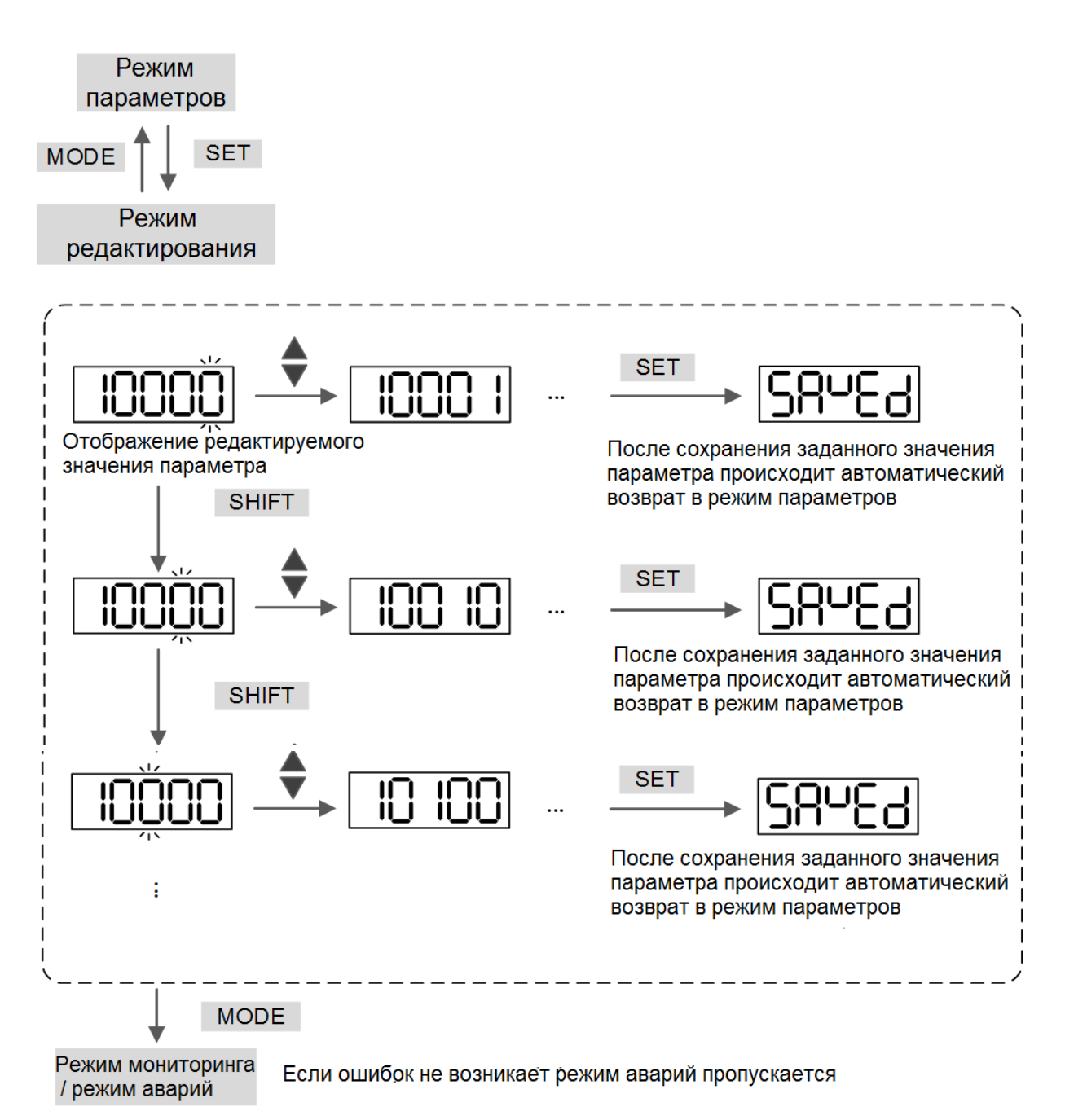

# **4.3 Статус дисплея**

# **4.3.1 Сохранение настроек дисплея**

По завершении настройки параметров нажмите кнопку SET, чтобы сохранить параметры.

На панели отображается статус на одну секунду.

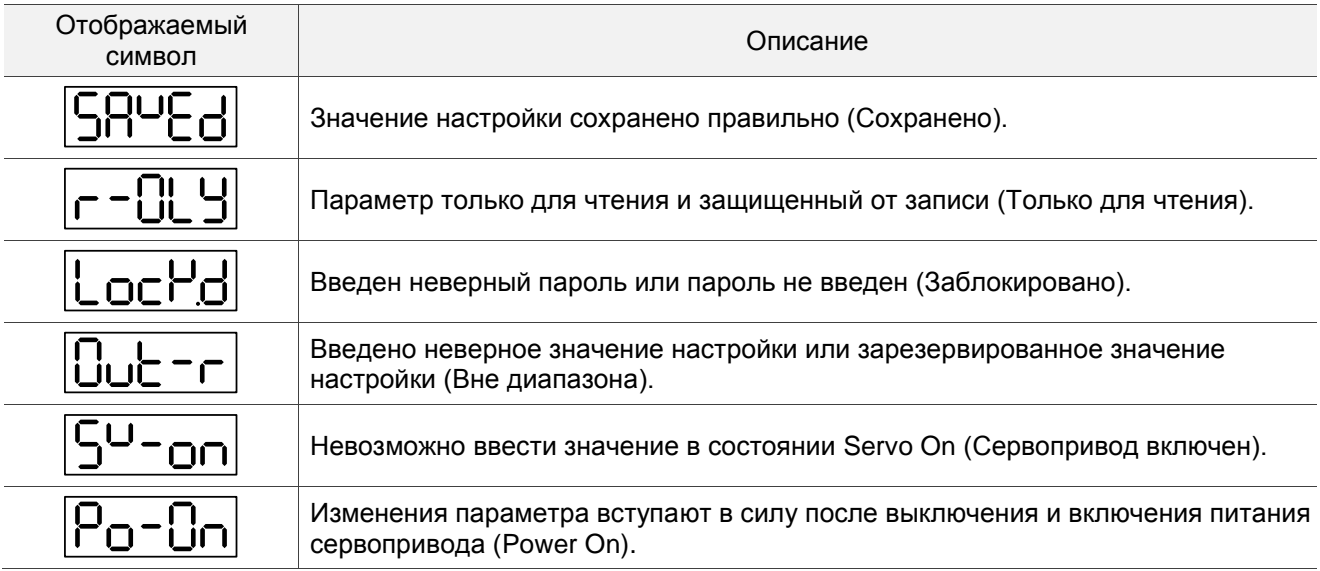

# **4.3.2 Отображение десятичной точки**

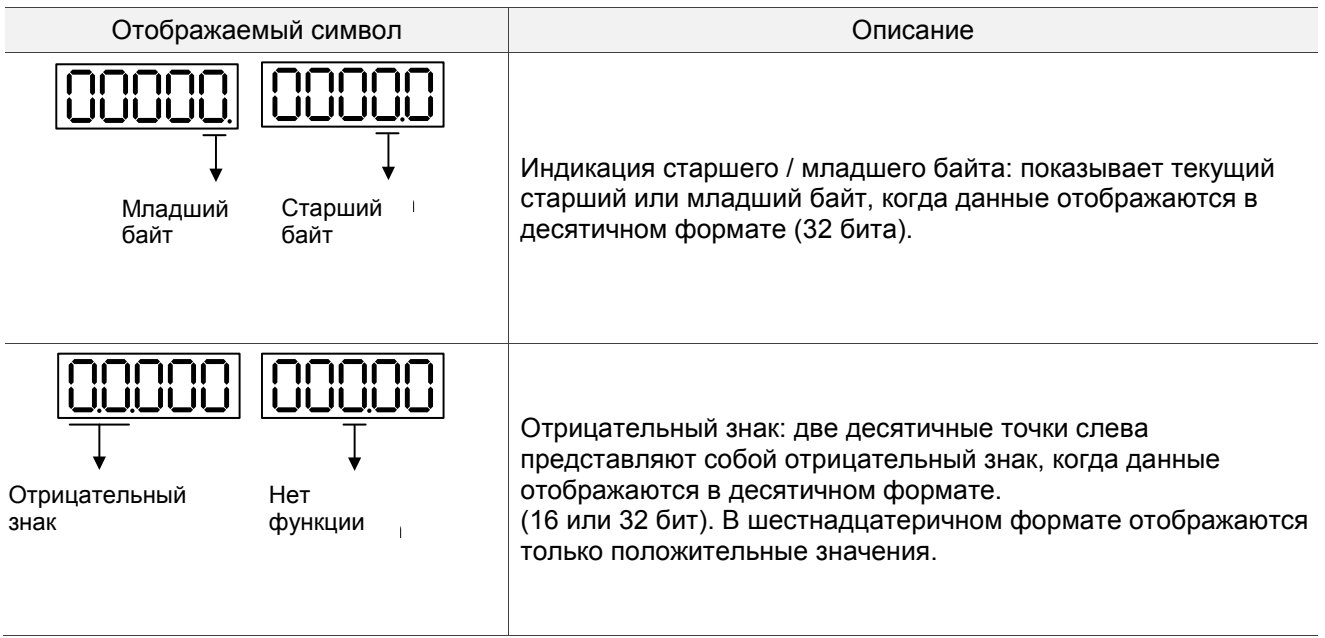

## **4.3.3 Аварийные сообщения**

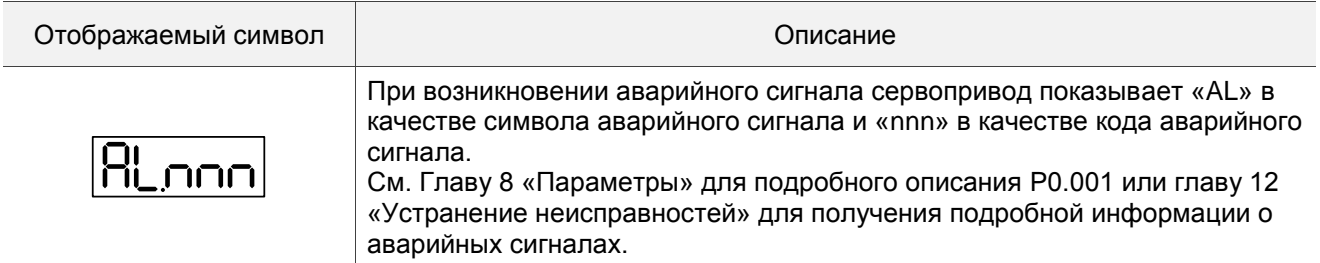

## **4.3.4 Задание положительного и отрицательного знака**

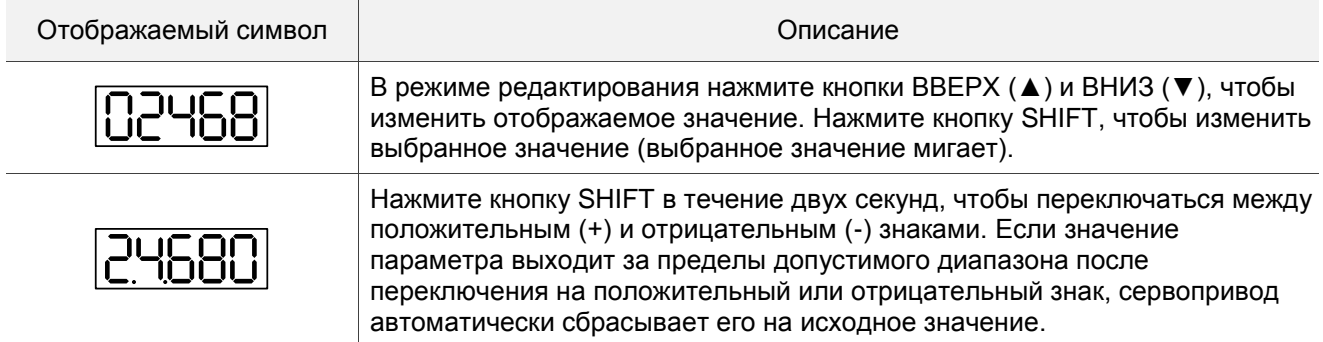

## **4.3.5 Параметры мониторинга**

Когда на привод подается питание, на дисплее на одну секунду отображается символ мониторинга, а затем происходит переход в режим мониторинга. В режиме мониторинга нажмите клавиши ВВЕРХ (▲) и ВНИЗ (▼), чтобы изменить контролируемые параметры мониторинга. Также можно напрямую изменить значение настройки P0.002, чтобы указать код мониторинга. При подаче питания код контроля по умолчанию определяется значением P0.002. Например, значение P0.002 равно 4. Когда на привод подается питание, он сначала отображает контрольный символ C-PLS, а затем показывает введенное количество импульсных команд. См. дополнительную информацию в таблице ниже.

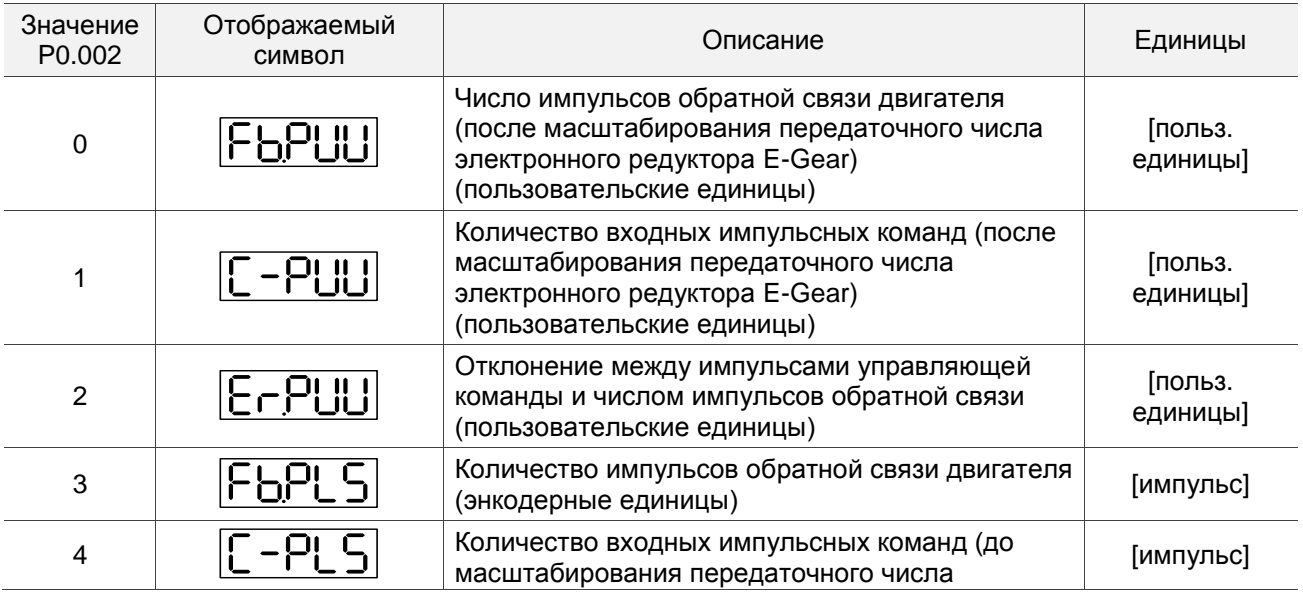

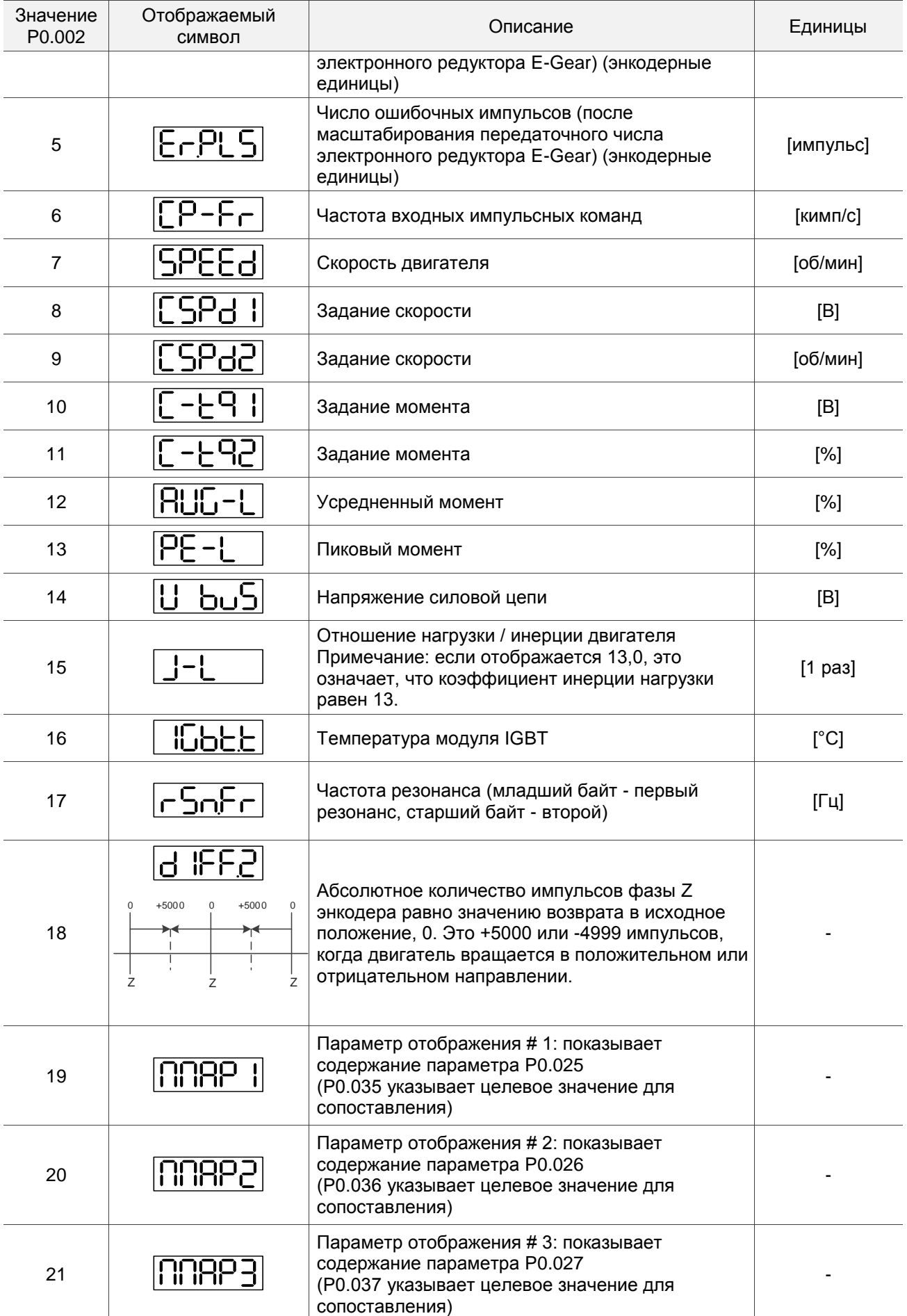

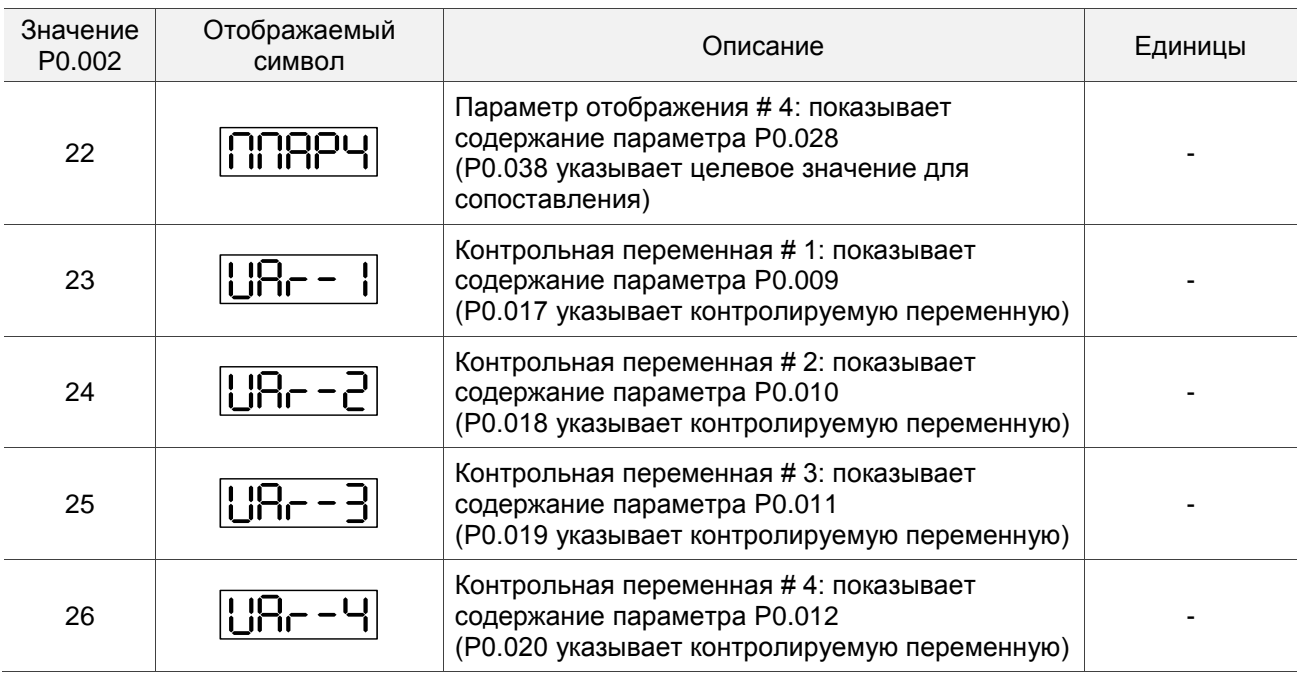

В следующей таблице показано отображение на дисплее 16-битных и 32-битных значений.

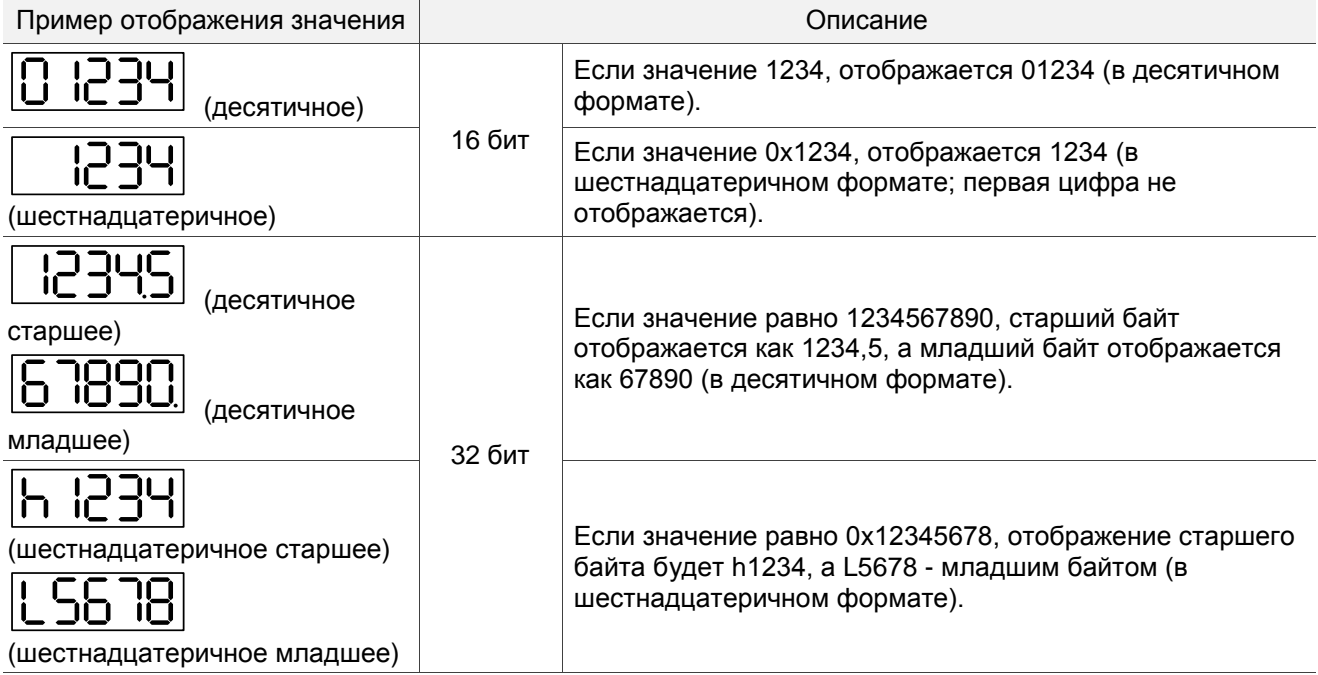

В следующей таблице показано отображение на дисплее отрицательного знака.

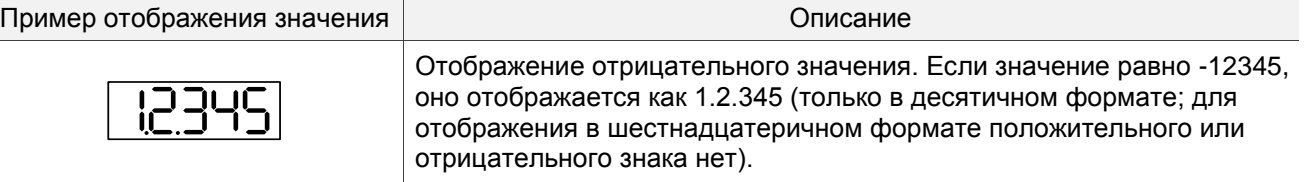

Примечания:

1. Dec означает, что значение отображается в десятичном формате; Hex представляет собой

шестнадцатеричный формат.

2. Показанные выше отображения на дисплее применимы как в режиме мониторинга, так и в режиме редактирования.

3. Когда все контролируемые переменные 32-битные, вы можете переключать старший / младший бит и метод отображения (Dec / Hex). Как описано в Главе 8, каждый параметр поддерживает только один метод отображения и не может быть переключен.

# **4.4 Основные функции**

# **4.4.1 Просмотр записей об ошибках**

В режиме параметров выберите P4.000 - P4.004 и нажмите кнопку SET, чтобы отобразить соответствующую запись об ошибке.

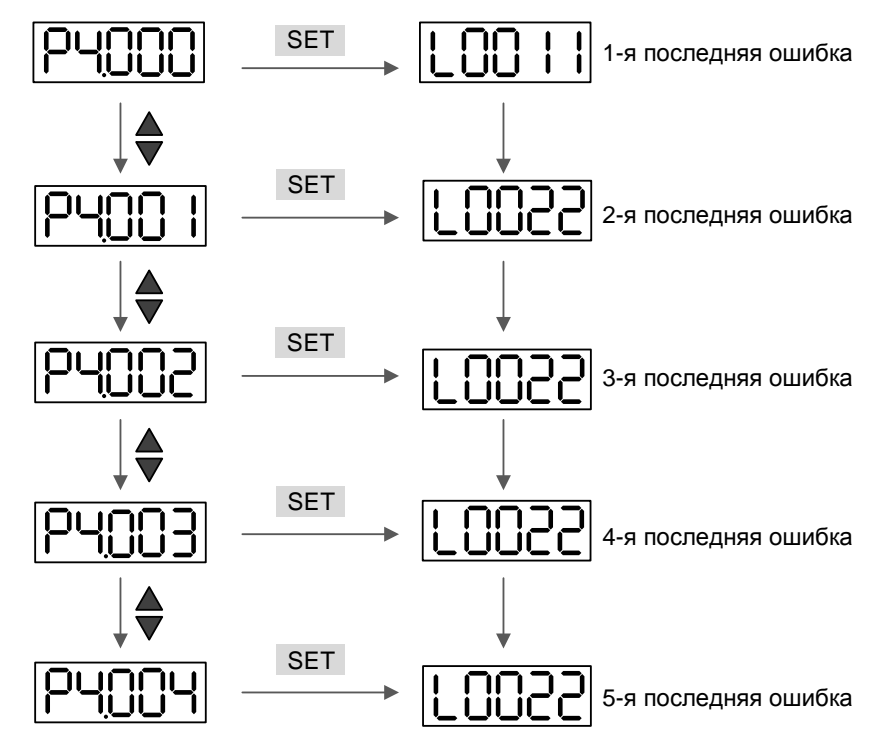

## **4.4.2 Принудительное включение дискретного выхода DO**

Вы можете переключиться в режим диагностики, выполнив следующие действия. Установите P2.008 на 406 и включите функцию принудительного включения DO. Затем установите DO двоичным значением с помощью P4.006. Когда значение параметра равно 2, он принудительно включает DO2. Когда значение равно 5, он принудительно включает DO1 и DO3. В этом режиме данные не сохраняются. После выключения и включения питания происходит возврат в нормальный режим DO. Вы также можете установить P2.008 на 400, чтобы переключиться в нормальный режим DO.

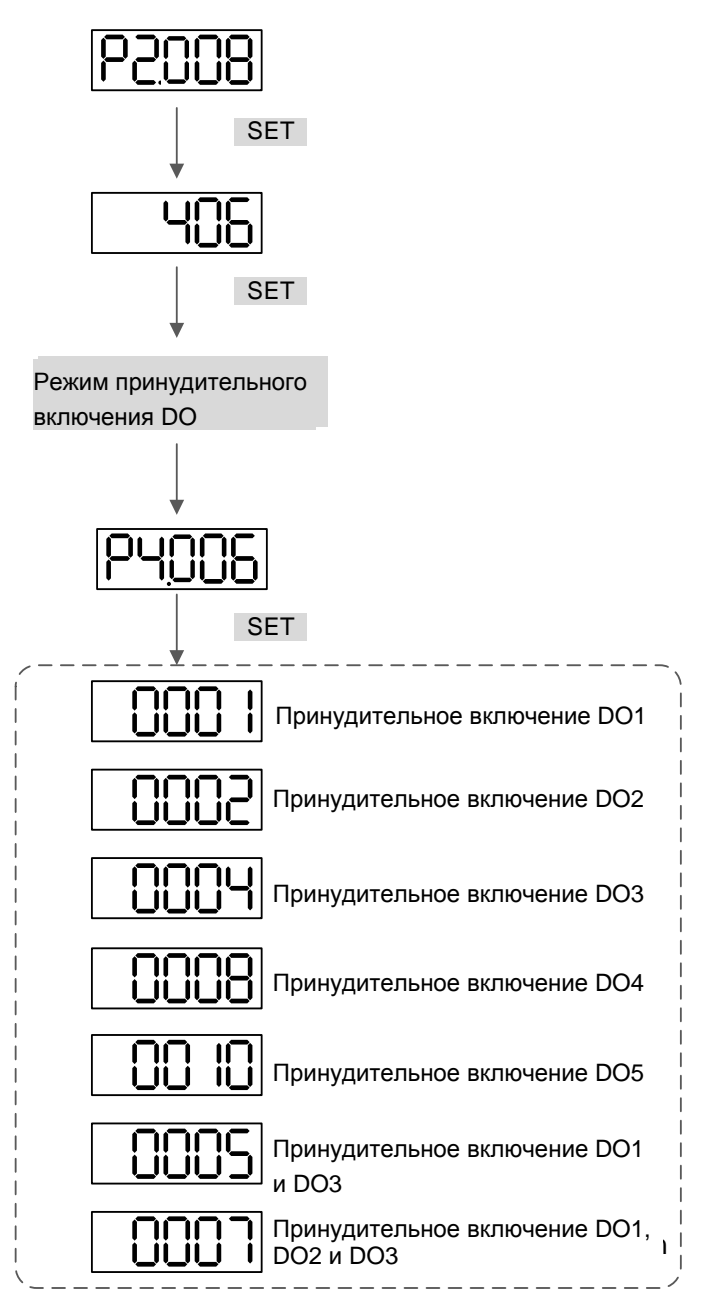

Примечание: P4.006 отображается в шестнадцатеричном формате, поэтому пятый 0 не показывается.

## **4.4.3 Операция диагностики дискретных входов**

Вы можете переключиться в режим диагностики, выполнив следующие действия. Когда DI1 - DI9 запускаются внешним сигналом, дисплей показывает соответствующий сигнал в битах. Когда он показывает 1, это означает, что DI включен.

Например, если он показывает 1FE1, E находится в шестнадцатеричном формате; при переводе в двоичный формат это будет 1110. Затем будут включены DI6 - DI8.

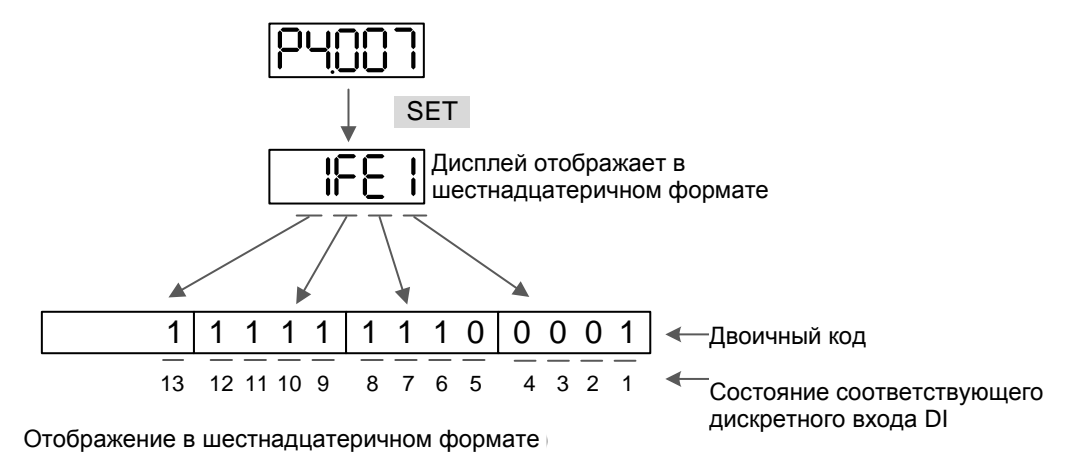

## **4.4.4 Операция диагностики дискретных выходов**

Вы можете переключиться в режим диагностики, выполнив следующие действия. Когда DO1 - DO6 запускаются выходным сигналом, дисплей показывает соответствующий сигнал в битах. Когда он показывает 1, это означает, что DO включен.

Например, если он показывает 1F, F находится в шестнадцатеричном формате; при переводе в двоичный формат это будет 1111. Затем будут включены DO1 - DO4.

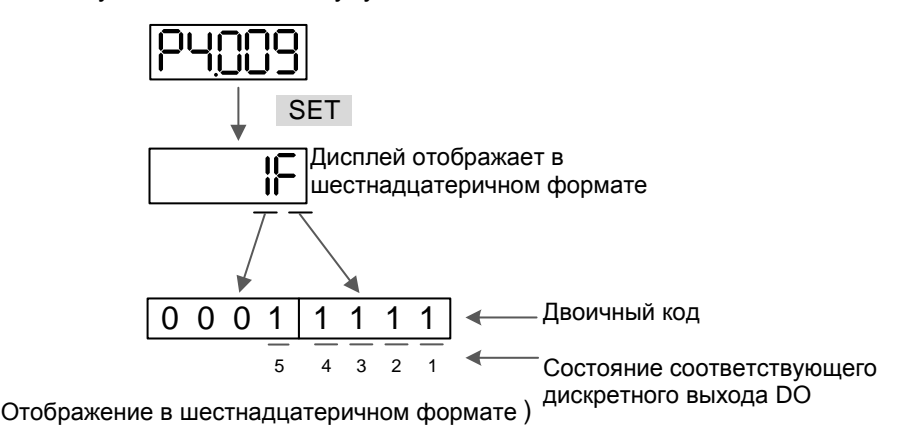

# **4.5 Пробный пуск**

В данном Разделе описан ввод в эксплуатацию сервопривода. В первой части рассматривается пробный запуск без нагрузки. Во второй части рассматривается запуск и настройка сервопривода с нагрузкой после успешного завершения пробного запуска.

# **4.5.1 Пробный пуск без нагрузки**

Перед осуществлением предварительного запуска сервопривода на холостом ходу необходимо отсоединить вал двигателя от приводимого механизма. Это исключит возможную поломку механизма в случае неправильного движения двигателя. После успешной предварительной проверки вращения двигателя пользователь может проводить настройку сервопривода с нагрузкой.

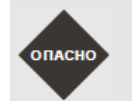

 *Выполните предварительный пуск без нагрузки! Только после успешного предварительного пуска без нагрузки произведите пробный пуск с нагрузкой.*

После подачи питания на сервопривод начнет светиться светодиод на панели сервопривода, что означает готовность к работе. Перед пробным запуском необходимо проверить:

- 1. Проверка перед подачей питания
	- Визуально убедитесь, что сервопреобразователь и серводвигатель не имеют внешних повреждений.
	- Все подключения должны быть выполнены корректно в соответствии со схемой соединений.
	- Визуально убедитесь в отсутствии попадания металлических частей, винтов и посторонних предметов внутрь сервопривода.
	- Убедитесь, что выключатель питания цепи управления выключен.
	- Не размещайте легковоспламеняющиеся предметы вблизи сервопривода и тормозного резистора.
	- При использовании электромагнитного тормоза убедитесь в его правильном подключении.
	- При необходимости используйте сетевой помехоподавляющий фильтр.
	- Убедитесь, что внешнее напряжение питания на сервопривод будет подано правильно.
- 2. Проверка после подачи питания
	- Убедитесь, что подключенные кабели расположены свободно, не повреждены при работе сервопривода.
	- Убедитесь, что при предварительном пуске привода нет посторонних звуков и вибраций.
	- Убедитесь, что параметры сервопривода выставлены правильно.
	- Гарантируйте сброс некоторых параметров, когда сервопривод выключен (см. главу 8).
	- Проверьте наличие свечения светодиодного индикатора питания и 7-сегментного индикатора сервопривода.
	- В случае обнаружения необычного шума, хлопка при подаче питания или возникновении любой нештатной ситуации обратитесь к поставщику.

Вентилятор встроен в модели мощностью 7,5 кВт и выше. При температуре менее 40 град. С вентилятор работать не будет.

## **4.5.2 Подача питания на сервопривод B3**

Необходимо провести следующую проверку перед подачей питания на сервопривод.

- 1. Убедитесь, что все соединения преобразователя и двигателя сделаны правильно.
	- 1) Клеммы U, V, W и FG (заземление) привода должны быть подключены к Красному, Белому, Черному и Зеленому проводам кабеля двигателя соответственно (U – красный, V – белый, W – черный, FG – зеленый). При неправильном подключении привод не сможет управлять двигателем. Провод заземления должен быть подключен к клемме заземления привода. Более подробно по подключению кабелей смотрите Главу 3.
	- 2) Убедитесь в правильном подключении кабеля энкодера двигателя к разъёму CN2 привода. Для выполнения функции "JOG" нет необходимости подключать разъемы CN1 и CN3. Подключение энкодера к разъёму CN2 описано в Главе 3.

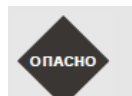

**DITACH** 

 *Не подключайте провода питания к клеммам U, V, W – в этом случае привод будет выведен из строя. Сетевые провода подключаются к клеммам R, S, T.* 

- 2. Подключение питания
	- *Подключение сервоприводов питанием 220 В и 400 В существенно отличается. Проверьте правильность подключения!*

 **220В:** Подайте питание на сервопривод согласно схеме в Главе 3.

3. Подача питания

**220В:** Питание цепей управления осуществляется с отдельных клемм (L1c, L2c). Питание силовой части осуществляется с клемм R, S, T.

После подачи питания на сервопривод (и при отсутствии сигналов на разъёме CN1) на цифровом индикаторе будет выведено сообщение:

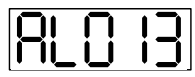

Дискретные входы имеют заводские настройки сигналов управления – входы DI6, DI7 и DI8 настроены как «ограничение реверса» (NL), «ограничение прямого вращения» (PL) и «аварийный стоп» (EMGS) соответственно. При необходимости можно изменить назначение этих входов установкой параметров Р2.015, Р2.016, Р2.017. При установке этих параметров в «0» входы DI6, DI7, DI8 не задействованы. Более подробно значения параметров описаны в Главе 8 «Параметры».

При установке параметра Р0.002 на индикацию скорости двигателя (значение 07) цифровой индикатор высветит в течение 1 секунды название параметра индикации, а затем значение выводимой величины:

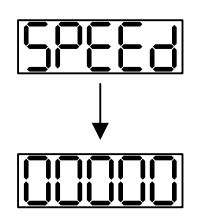

При отсутствии свечения цифрового индикатора привода необходимо проверить питание цепей управления и значение напряжения питания.

Если на дисплее сообщение:

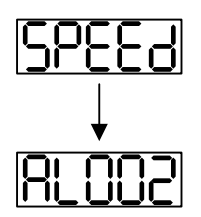

### **Перенапряжение:**

Напряжение питание превышает допустимый уровень или питание подключено неправильно.

### Действие:

- 1. Используйте вольтметр для измерения входного напряжения питания и сравнения с допустимым диапазоном напряжения питания сервопривода.
- Если на дисплее сообщение:

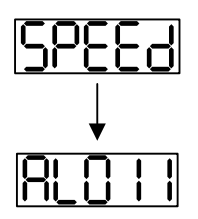

#### **Ошибка связи с энкодером:**

Ошибка или отсутствие соединения (CN2) между энкодером и приводом.

Действия:

- 1. Проверьте правильность соединения преобразователя и энкодера в соответствии с рекомендациями подключения.
- 2. Проверьте крепление разъёмов кабеля энкодера.
- 3. Проверьте исправность кабеля энкодера.
- 4. Проверьте исправность энкодера.
- Если на дисплее сообщение:

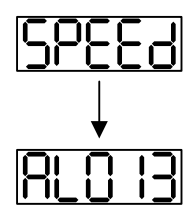

### **Активирован сигнал «Аварийный стоп»:**

Проверьте установку входов DI1 ÷ DI9 на значение «21» - «Аварийный стоп» (EMGS).

Действия:

- 1. Если нет необходимости в использовании сигнала «Аварийный стоп», значение параметров Р2.010 ÷ Р2.017 и Р2.036 для входов DI1÷ DI9 не должно быть равным 21.
- 2. Если требуется функция аварийной остановки (EMGS), убедитесь, что этот DI включен, когда он предварительно настроен как нормально закрытый (код функции: 0x0021), а затем установите этот DI как нормально открытый (код функции: 0x0121).
- Если на дисплее сообщение:

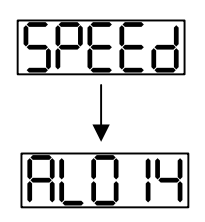

### **Ошибка ограничения реверсивного вращения:**

Проверьте установку входов DI1 ÷ DI9 на значение «22» , а также состояние входа (Включенное или выключенное).

Действия:

- 1. Если нет необходимости в использовании сигнала «Ограничение реверсивного вращения» (NL), значение параметров Р2.010 ÷ Р2.017 и Р2.036 для входов DI1÷ DI9 не должно быть равным 22.
- 2. Если требуется функция отрицательного предела (NL), убедитесь, что этот DI включен, когда он предварительно установлен как нормально закрытый (код функции: 0x0022), а затем установите этот DI как нормально открытый (код функции: 0x0122).
- Если на дисплее сообщение:

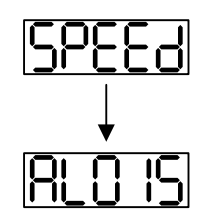

### **Ошибка ограничения прямого вращения:**

Проверьте установку входов DI1 ÷ DI9 на значение «23» , а также состояние входа (Включенное или выключенное).

### Действия:

- 1. Если нет необходимости в использовании сигнала «Ограничение прямого вращения» (PL), значение параметров Р2.010 ÷ Р2.017 и Р2.036 для входов DI1÷ DI9 не должно быть равным 23.
- 2. Если требуется функция положительного предела (PL), убедитесь, что этот DI включен, когда он предварительно установлен как нормально закрытый (код функции: 0x0023), а затем установите этот DI как нормально открытый (код функции: 0x0123).
- Если на дисплее сообщение:

$$
\fbox{RLO0 I}
$$

#### **Превышение тока:**

Действия:

- 1. Проверить правильность подключения двигателя и привода.
- 2. Проверить исправность кабеля и отсутствие замыкания проводов кабеля между собой.
- 3. Проверить отсутствие короткого замыкания, замыкания на землю кабеля двигателя.
- Если на дисплее сообщение:
#### **Низкое напряжение:**

Действия:

- 1. Проверить правильность подсоединения питания.
- 2. Проверить вольтметром соответствие напряжения питания норме.

Примечание: При обнаружении неисправности сервопривода или возникновении каких-либо нештатных ситуаций в работе обратитесь к поставщику.

#### **4.5.3 Пробный пуск без нагрузки в режиме «JOG»**

Запуск сервопривода с помощью функции «JOG» является быстрым способом проверки работы на холостом ходу с панели управления. Рекомендуется установить небольшое значение скорости «JOG». Пробный пуск без нагрузки осуществляется в следующем порядке:

- ШАГ 1: Включить сервопривод с цифровой панели. Для этого установите параметр Р2.030 равным «1» (servo on).
- ШАГ 2: Установите значение скорости «JOG» в параметре Р4.005 (в об/мин). По умолчанию 20 об/мин.
- ШАГ 3: Используя кнопки UP и DOWN можно изменять скорость, а нажатием SHIFT выбирать числовой разряд скорости. В примере скорость 100 об/мин.
- ШАГ 4: После установки значения скорости включение режима «JOG» осуществляется клавишей «SET» на панели привода.
- ШАГ 5: При нажатой кнопке UP двигатель будет вращаться в прямом направлении (CCW). После отпускания кнопки UP двигатель остановится.
- ШАГ 6: При нажатой кнопке DOWN двигатель будет вращаться в обратном направлении (CW). После отпускания кнопки DOWN двигатель остановится.

Определение прямого (CCW) и обратного (CW) вращения:

Прямое вращение (CCW) происходит, когда, глядя со стороны вала, он вращается против часовой стрелки.

Обратное вращение (CW) происходит, когда, глядя со стороны вала, он вращается по часовой стрелке. ШАГ 7: После нажатия на клавишу «MODE» режим «JOG» будет отключен.

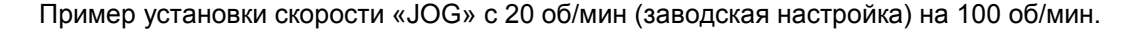

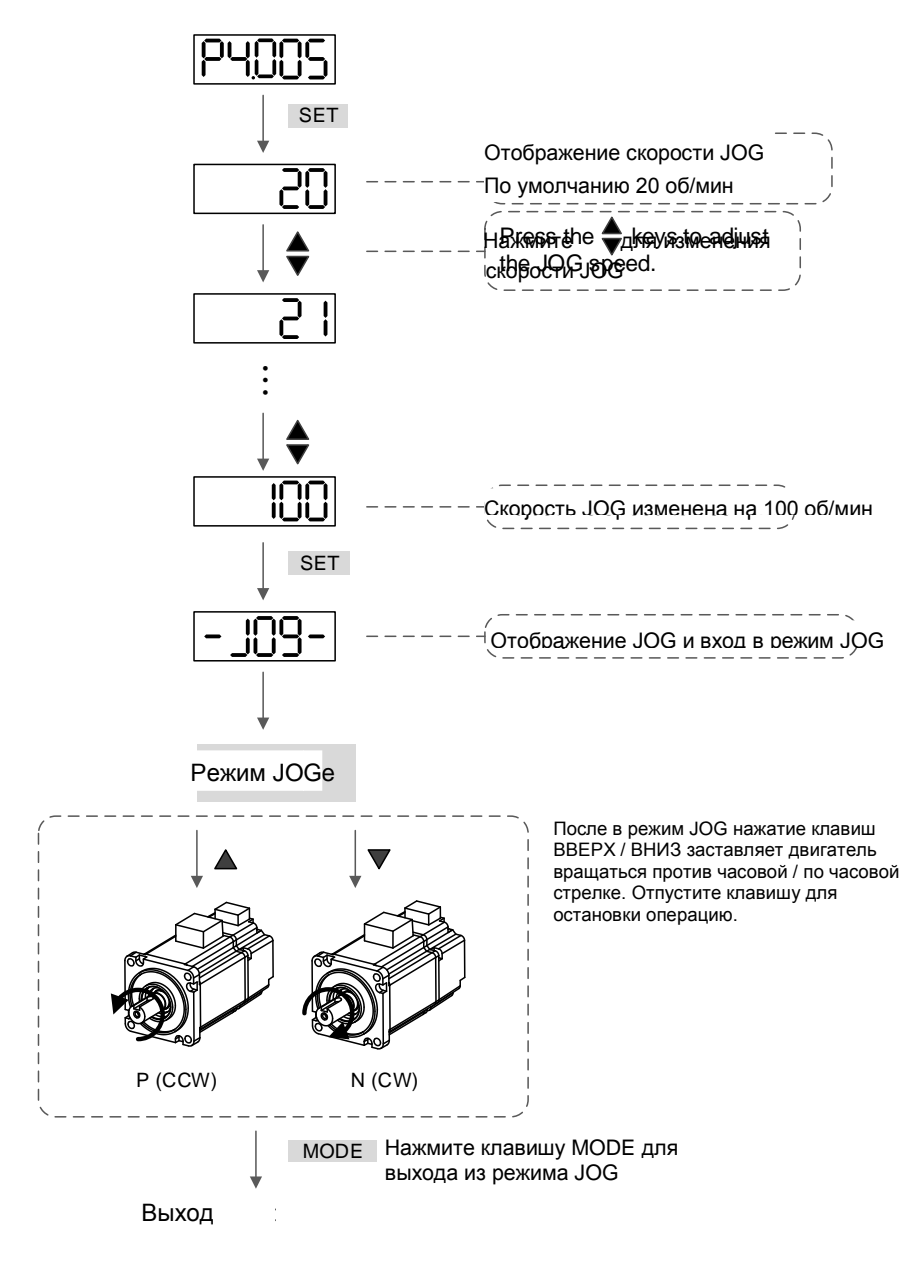

Ниже показана временная диаграмма JOG:

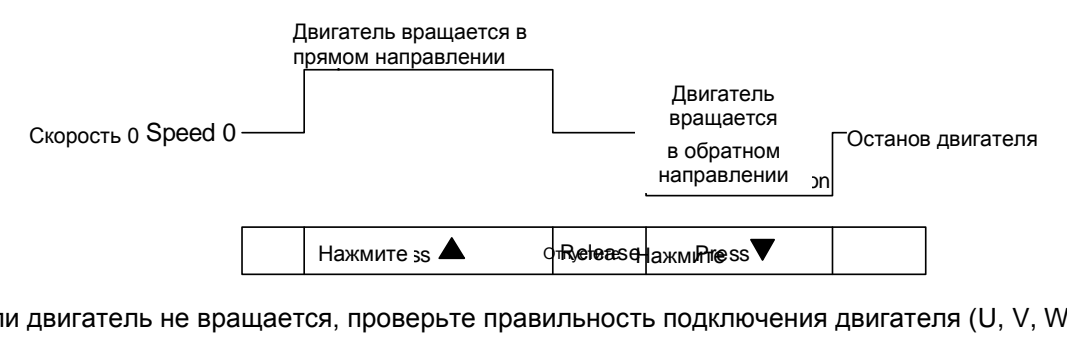

IF THA MARK MUTTERS ARRAIGNEED TO MARKE MOTOR RESPONSIVE TO THE MOTOR CHECK IN A PART OF THE RESPONSIVE IS CON<br>IN PHASE SEPARATE SERVER IS CONTROLLED TO A PART OF THE RESPONSE TO A REPORT OF THE RESPONSIVE IS CONTROLLED T Если двигатель не вращается, проверьте правильность подключения двигателя (U, V, W) и энкодера.

Если направление вращения не соответствует указанному, проверьте правильность подключения проводов U, V, W.

### **4.5.4 Пробный пуск без нагрузки в режиме управления скоростью**

Перед осуществлением пробного пуска необходимо закрепить двигатель для предотвращения его перемещения.

#### **ШАГ 1:**

Установите параметр Р1.001 на значение «02» - режим скорости (S). После установки отключите питание и через 5-10 секунд снова включите – режим управления скоростью будет установлен.

#### **ШАГ 2:**

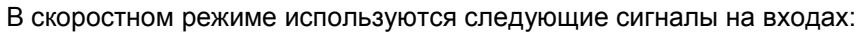

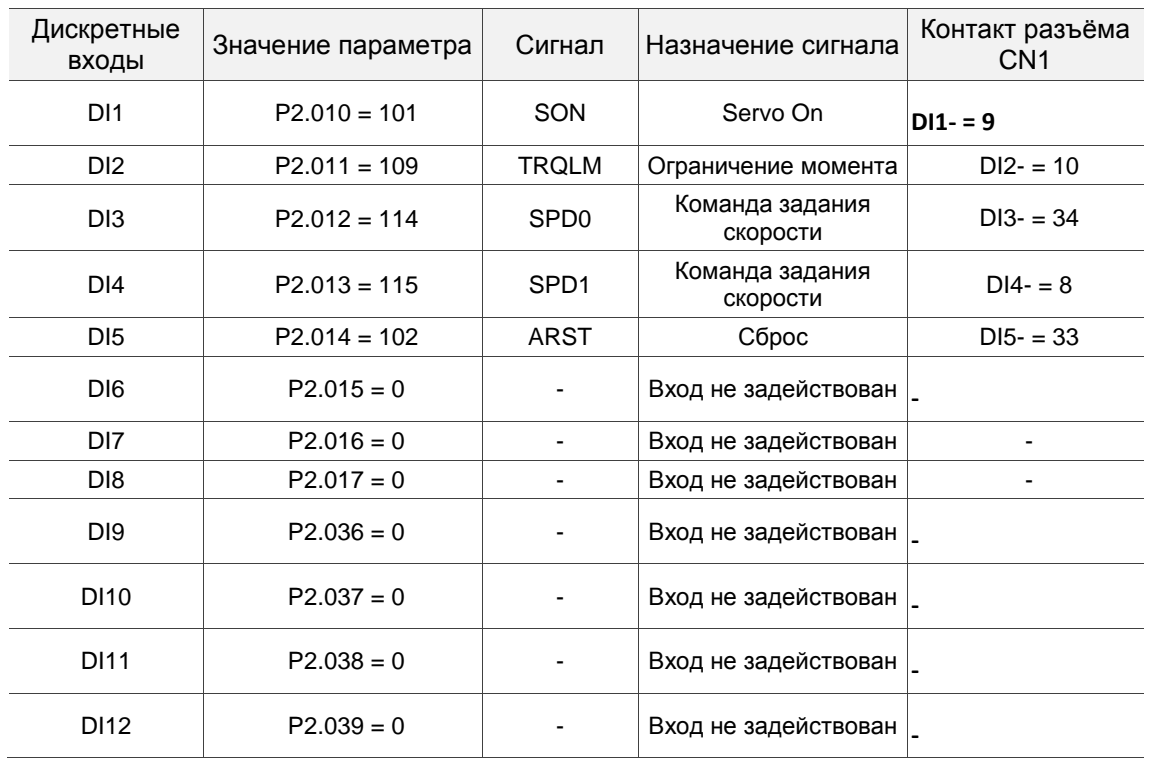

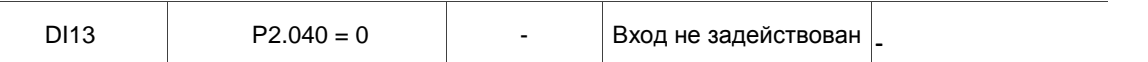

В указанной выше таблице входы DI6, DI7, DI8 не задействуются. Пользователь должен отключить их, установив параметры P2.015 … P2.017 = 0, P2.036 … P2.041 =0 иначе появятся сообщения об ошибках (ALE13, 14 и 15).

Все дискретные входы Delta ASD-B3 являются свободно программируемыми (описание функций входов см. в табл. 8.A в главе 8). В случае возникновения сообщения ошибки, можно произвести сброс привода через вход DI5. Смотрите Раздел 4.5.2.

Команда задания скорости определяется состоянием сигналов SPD0, SPD1 в соответствии с таблицей:

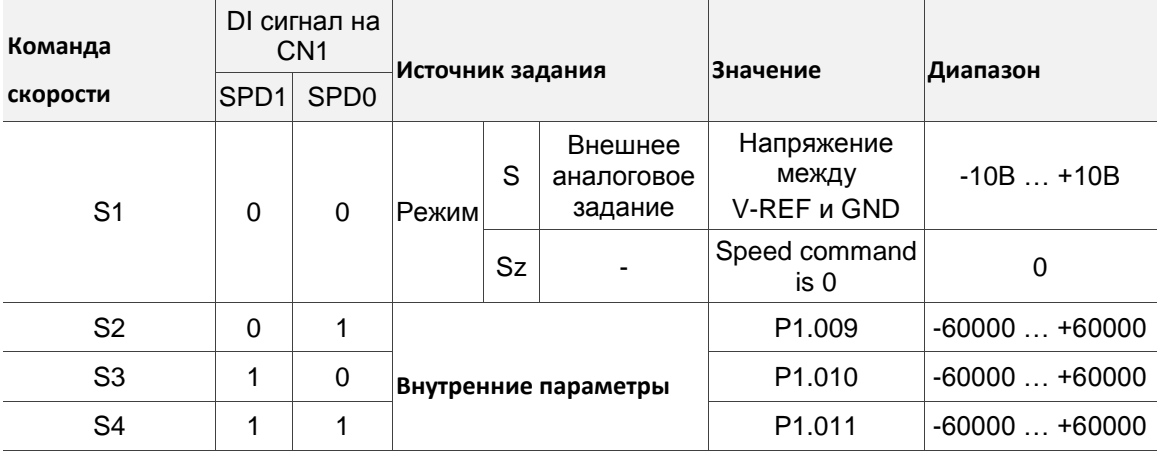

0: выключенное состояние OFF (открытый контакт); 1: включенное состояние ON (закрытый контакт) Диапазон задания в параметрах: -60000 … 60000.

Заданная скорость = Значение параметра x ед. (0.1 об/мин).

Например:

если P1.009 = +30000, заданная скорость = 30000 x 0.1 об/мин = 3000 об/мин.

Установка значений скорости:

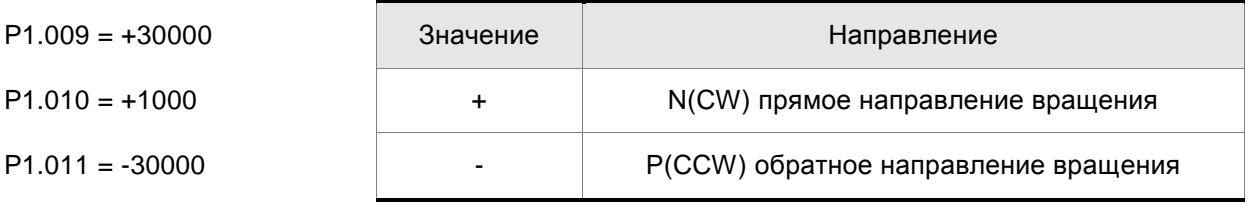

*ШАГ 3:* 

- 1. Для активации сервопривода необходимо подать сигнал «Servo ON» на вход DI1.
- 2. Если на входах DI3 (SPD0) и DI4 (SPD1) сигналы отсутствуют (OFF), это означает команду задания скорости S1. Данное задание скорости осуществляется внешним аналоговым сигналом.
- 3. При подаче сигнала SPD0 на вход DI3 (ON) включена команда задания скорости S2 (значение параметра P1.009 установлено +30000), двигатель будет работать со скоростью 3000 об/ мин.
- 4. При подаче сигнала SPD1 на вход DI4 (ON) включена команда задания скорости S3 (значение
- 5. При подаче сигналов SPD0 на вход DI3 (ON) и SPD1 на вход DI4 (ON) включена команда задания скорости S4 (значение параметра P1.011 установлено -30000), двигатель будет работать со скоростью -3000 об/мин.
- 6. Повторите пункты (3), (4), (5).
- 7. Для остановки привода необходимо снять сигнал со входа DI1 (Servo OFF).

### **4.5.5 Пробный пуск без нагрузки в режиме позиционирования**

Перед осуществлением пробного пуска необходимо закрепить двигатель для предотвращения его перемещения.

#### **ШАГ 1:**

Установите параметр Р1.001 на значение «01» - режим управления положением (Pr). После установки отключите питание и через 5-10 секунд снова включите – режим позиционирования будет установлен.

#### **ШАГ 2:**

В режиме позиционирования используются следующие сигналы на входах:

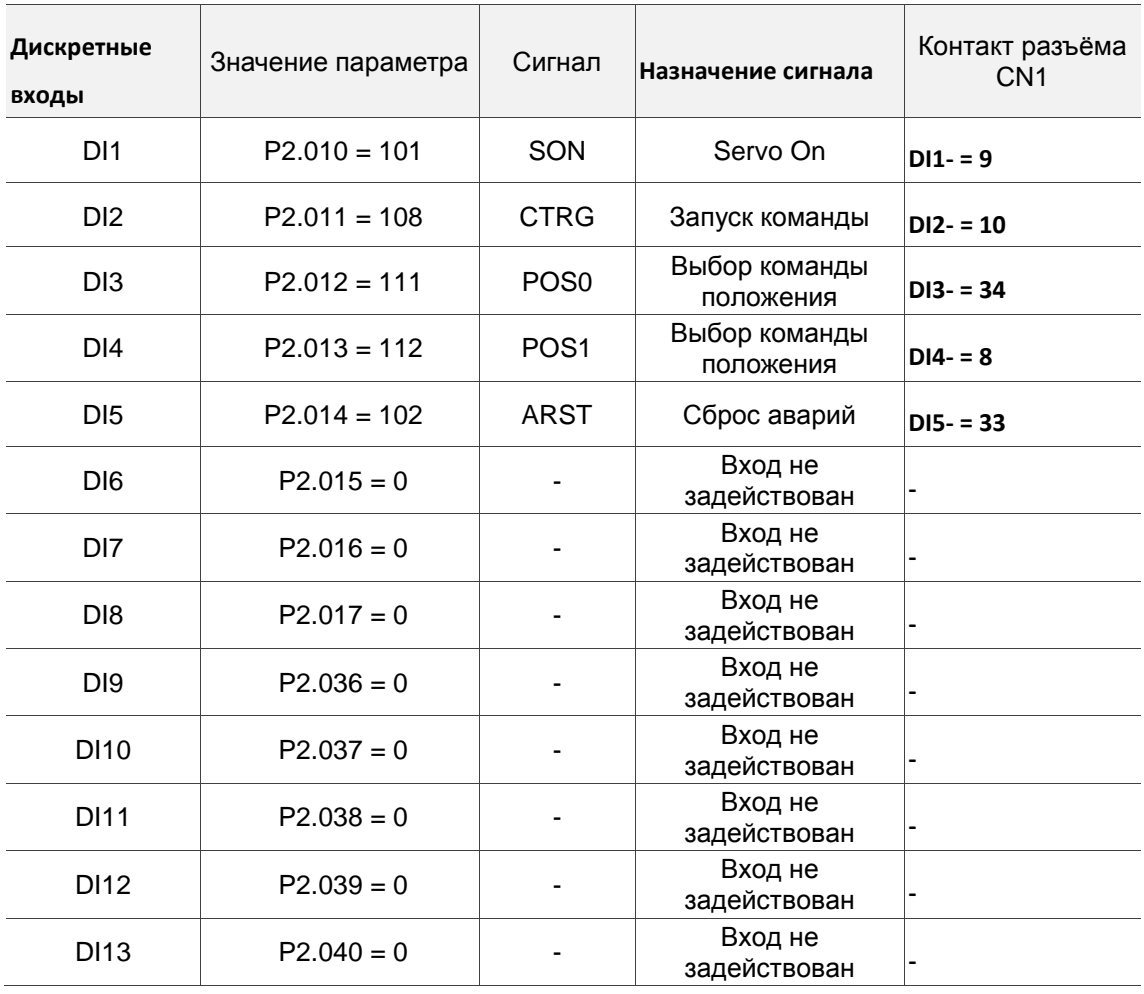

В указанной выше таблице входы DI6, DI7, DI8 не задействуются. Пользователь должен отключить их, установив параметры P2.015 … P2.017 = 0, P2.036 … P2.040 =0 иначе появятся сообщения об ошибках (ALE13, 14 и 15).

Все дискретные входы Delta ASD-B3 являются свободно программируемыми (описание функций входов см. в табл. 8.A в главе 8). В случае возникновения сообщения ошибки, можно произвести сброс привода через вход DI5. Смотрите Раздел 4.5.2.

См. Раздел 3.10.2 для получения информации о подключении для режима управления положением (PR). В следующей таблице приведены 100 наборов PR и команд положения (POS0 - POS6).

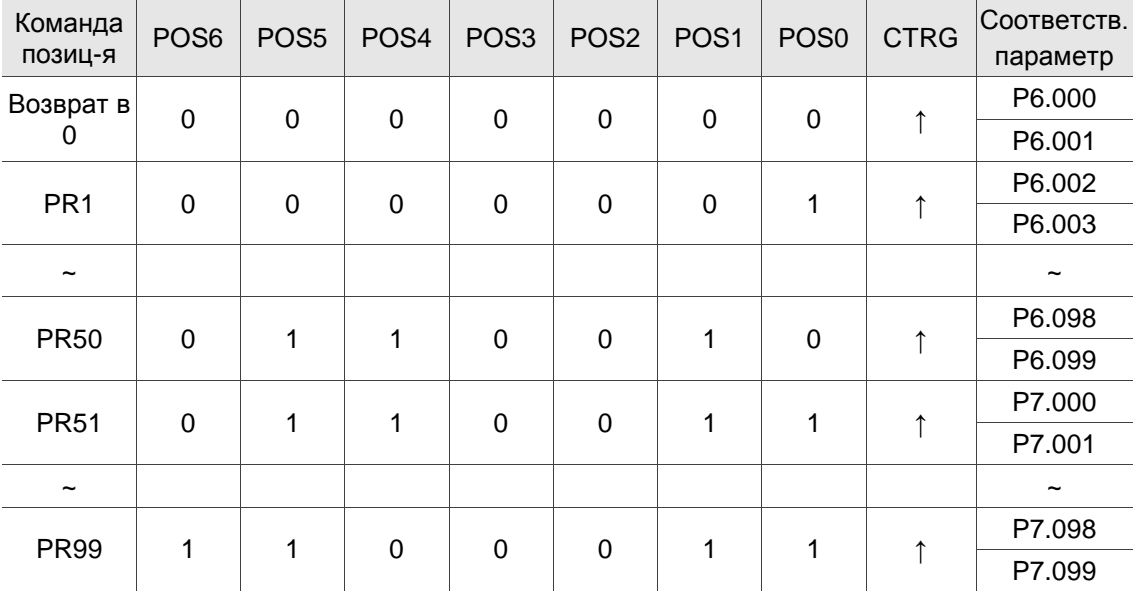

0: переключатель разомкнут (выключен).

1: переключатель замкнут (включен).

Вы можете установить 100 наборов позиционирования PR (P6.000 - P7.099), которые вы также можете установить для команд абсолютного положения.

# **Глава 5. Настройка**

В этой Главе содержится информация о процедуре автоматической настройки и трех режимах регулировки усиления. Опытные пользователи также могут настроить сервосистему в ручном режиме.

# **5.1 Порядок настройки и применяемый режим**

### **5.1.1 Блок-схема процедуры настройки**

Вы можете настроить сервопривод, следуя этой блок-схеме. Сначала начните с режима автонастройки. Если вас не устраивает производительность системы, используйте режимы регулировки усиления 1, 2, 3 или ручной режим для настройки сервосистемы.

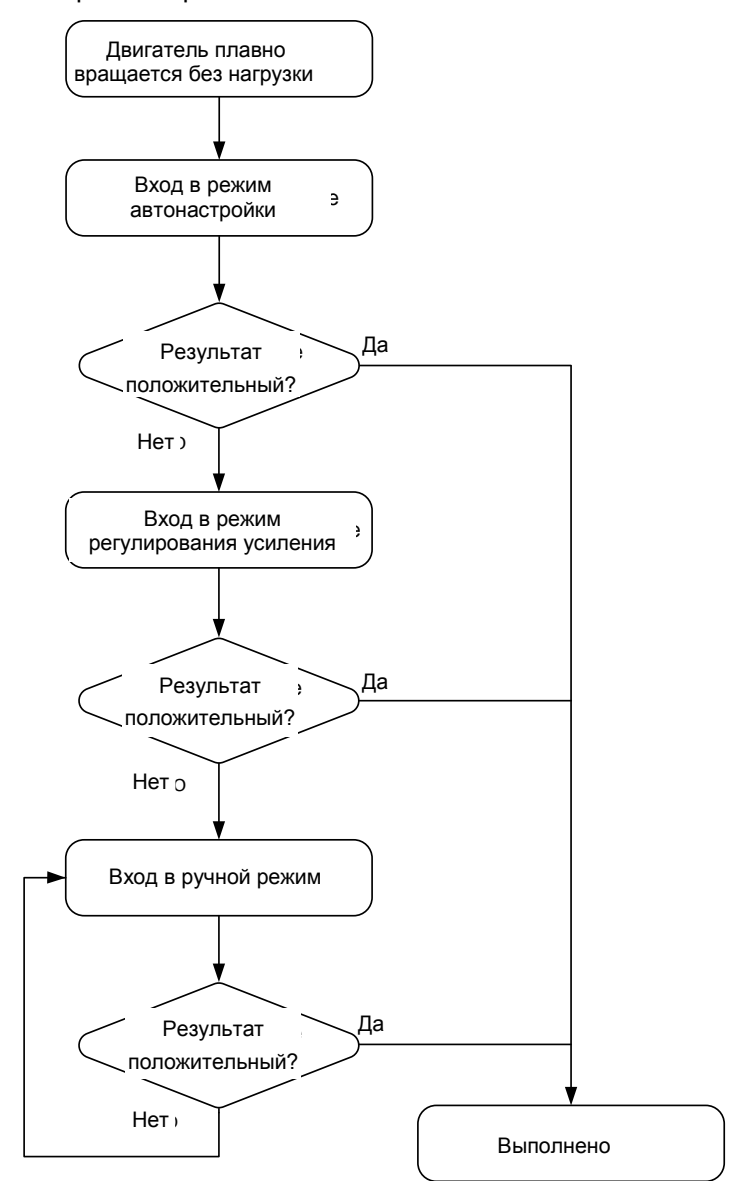

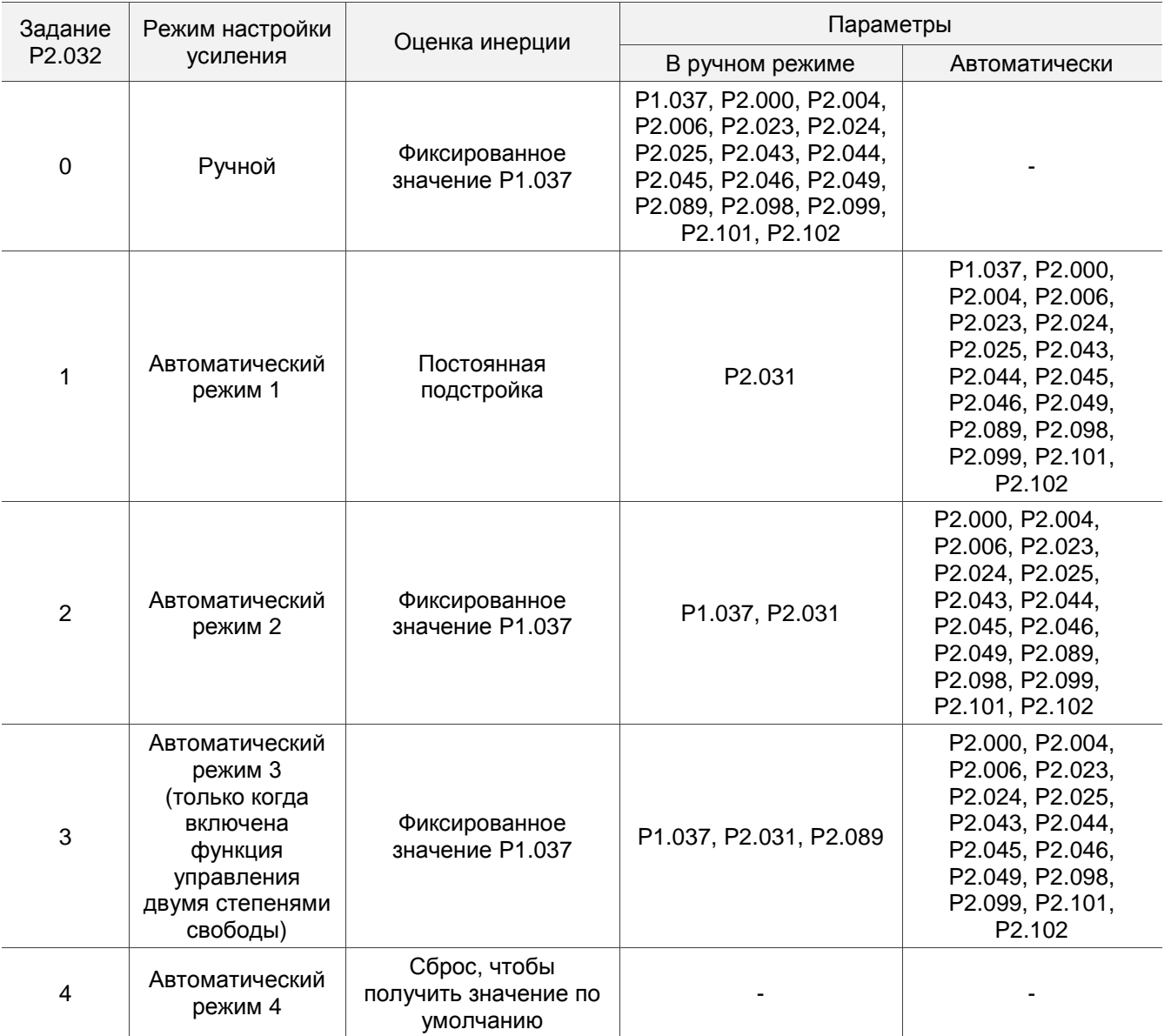

### **5.1.2 Разница между режимами настройки усиления**

Примечания:

1. Дополнительные сведения о функциях параметров см. в Разделе 5.3 «Режимы регулировки усиления».

2. Когда функция управления двумя степенями свободы отключена (установка P2.094 [Bit 12] на 0), действие

Режима регулировки усиления 3 такое же, как и в Режиме регулировки усиления 2, поэтому в этом случае

# **5.2 Автонастройка**

Функция автоматической настройки, предоставляемая ASDA-B3, позволяет системе выполнять оценку инерции машины в реальном времени и загружать настроенные параметры в сервопривод. Вы можете использовать программное обеспечение ASDA-Soft или панель привода для запуска автонастройки. В следующей таблице перечислены параметры, которые изменяются в результате автонастройки.

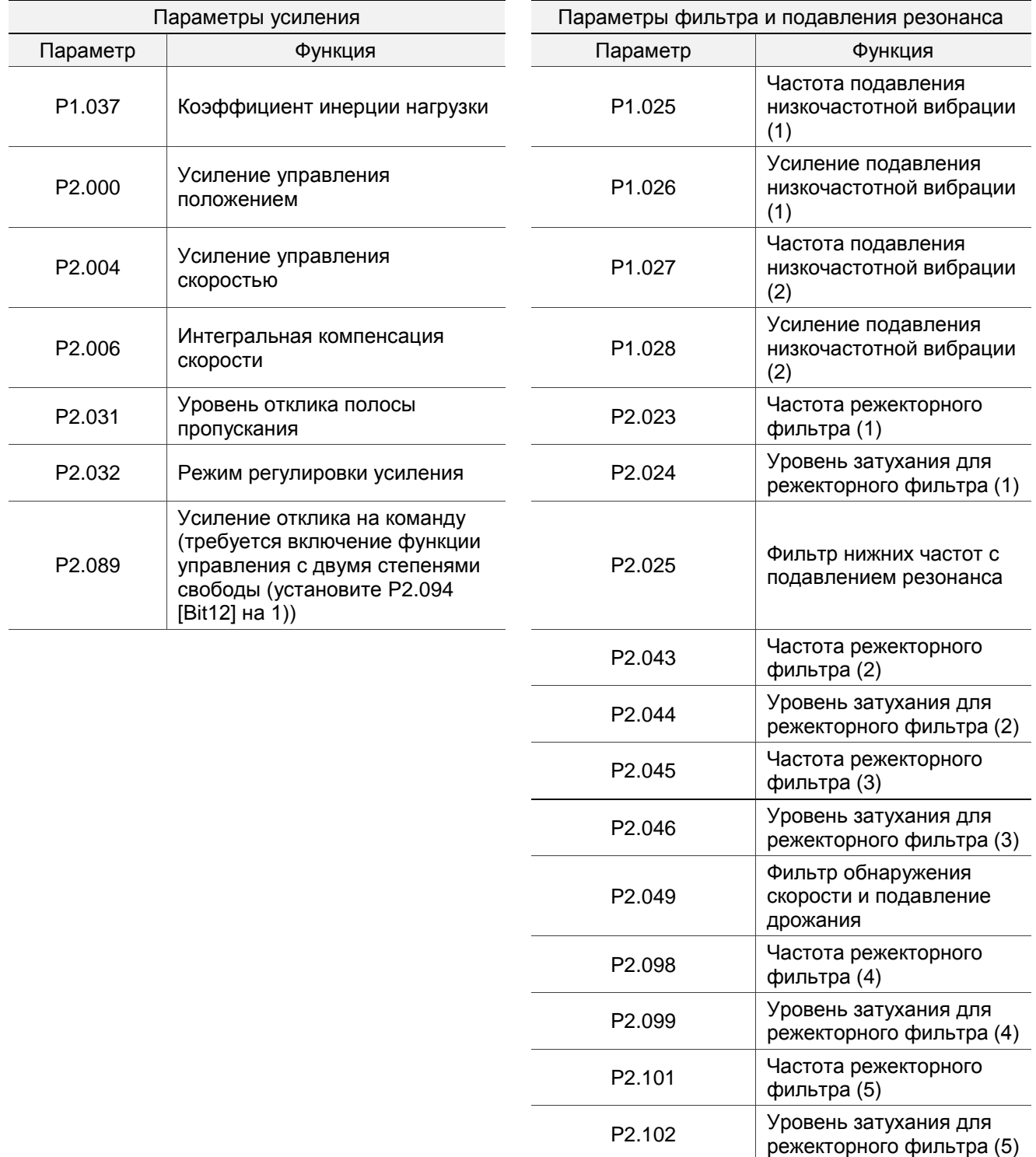

### **5.2.1 Схема автонастройки**

Вы можете использовать пульт сервопривода или ASDA-Soft для выполнения автонастройки. Функция автонастройки сервопривода серии B3 поможет подобрать наиболее подходящие параметры для вашей системы в соответствии с ее механическими характеристиками.

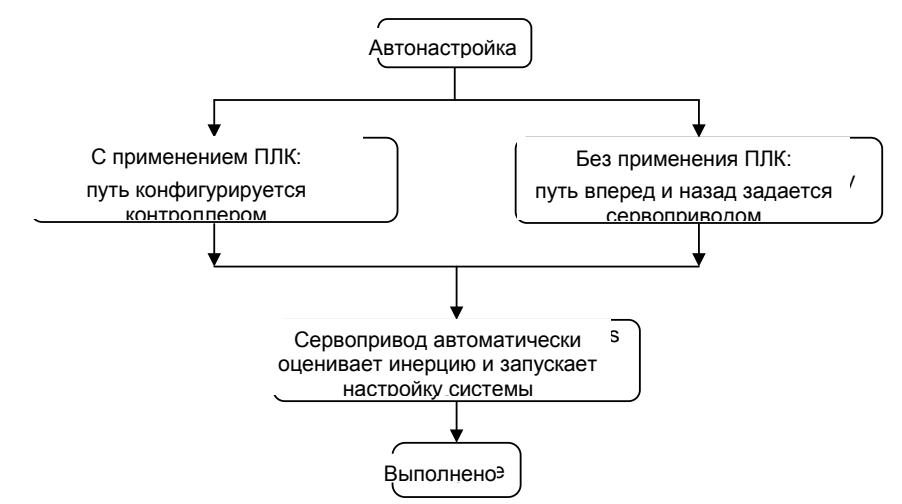

Примечание: когда путь настраивается контроллером, убедитесь, что время задержки добавлено к рабочему циклу. В противном случае возникает ошибка AL08B, и сервопривод не может завершить автонастройку.

Вы можете использовать P2.105 и P2.106 для регулировки отклика и жесткости в режиме автонастройки. См. схему ниже.

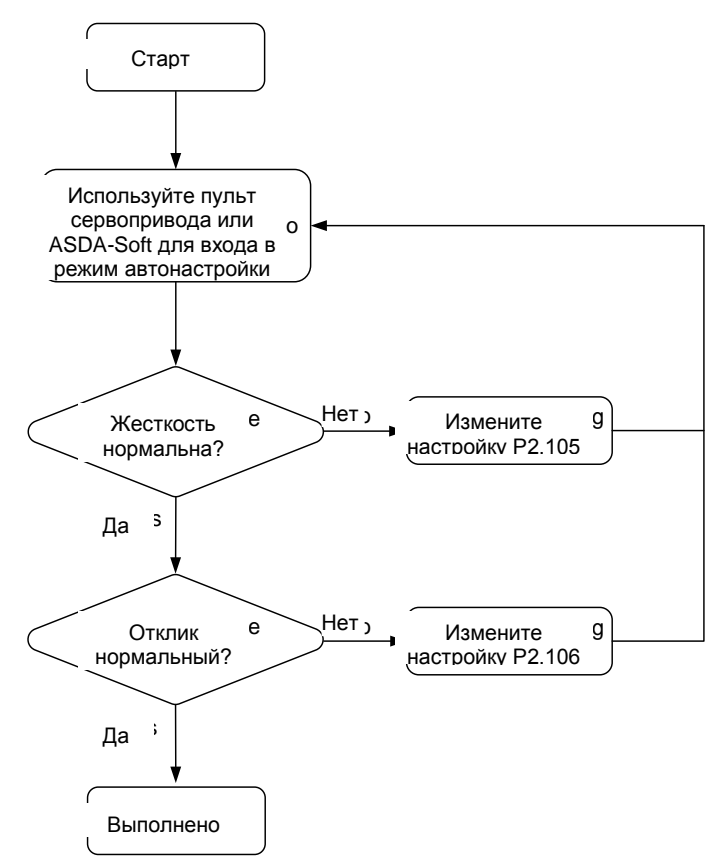

### **5.2.2 Автонастройка с пульта управления сервопривода**

Выполнив следующую процедуру настройки, используйте пульт привода для завершения автоматической настройки. Перед настройкой системы убедитесь, что аварийный останов, положительный и отрицательный концевые выключатели работают должным образом.

#### **Flowchart of auto tuning Блок-схема автонастройки МАЯ** (Моде) Нажмите и удерживайте клавишу М (Mode) и ваите мавишу м (моде) и<br>а 4 секунды для входа в<br>йки<br>а дисплее мигает "S-Cmd"  $S \times \mathcal{S}$  (Shift) for  $\mathcal{S}$  for  $\mathcal{S}$ <u>SI</u> клавишу S (Shift) на 4 секунды для входа в а 4 секунды для входа в<br><sup>йки</sup><br>--<br>а дисплее мигает "S-Cm<br>эжете выбрать внутренн режим автонастройки <u>ন⊓ন</u>∏ন дисплее мигает "S-Cmd". Вы **InE** HoSt de  $\boxed{\nabla}$  $\boxed{S}$ можете выбрать внутреннее или внешнее задание клавишами ВВЕРХ / ВНИЗ  $\begin{bmatrix} 1 \\ 1 \end{bmatrix}$  $\begin{array}{c}\n\text{H}_6 \\
\text{B} \\
\text{B} \\
\text{B} \\
\text{C} \\
\text{D} \\
\text{D} \\
\text{D} \\
\text{D} \\
\text{D} \\
\text{D} \\
\text{D} \\
\text{D} \\
\text{D} \\
\text{D} \\
\text{D} \\
\text{D} \\
\text{D} \\
\text{D} \\
\text{D} \\
\text{D} \\
\text{D} \\
\text{D} \\
\text{D} \\
\text{D} \\
\text{D} \\
\text{D} \\
\text{D} \\
\text{D} \\
\text{D} \\
\text{D} \\
\text{D} \\
\text{D} \\
\text{D} \\
\text{D} \\
\$  $\overline{M\Box J}$ ত্ৰ  $\sqrt{M}$ Нажмите клавишу S для и  $\overline{|\nabla |\mathcal{S}|}$  $\sqrt{2}$ Нажмите клавишу S для задания <sup>1.</sup> тажмите маайшу о для<br>задания внешней команды внутренней команды Her , Сетио Оп'<sub>ft</sub><br>"Servo On'<sub>ft</sub>" | Servo On'<sub>ft</sub><br>| Мигает Servo Off, что | Да , Что | Да , Что | Да , Что | Да , Что | Да , Что | Да , Что | Да , Что | Да , Что |<br>| Да , Что | Да , Что | Да , Что | Да , Что | Да , Что Выберите, Нет ) Состояние S. A Нет  $\overline{0}$ Servo On'<del>ир</del>ивода < Servo On в Вивода (Servo On?>> <u>HOLO Haпоминание о включении состояния</u> Servo-ON THE Servo-ON<br>
MACIO<br>
PES Hажмите клавишу S для зада<br>
DES Hажмите клавишу S для зада<br>
дисплее мигает "JOG-S". Вы можете<br>
RETL CKOROTL DOWNAL JOG игает Servo Off, что<br>поминает о том, что<br>нтроллер не отдал<br>манду сервоприводу<br>rvo On. Далее<br>оисходит переход в Yes আনাবা rraet Servo Orr, что<br>нтроллер не отдал<br>манду сервоприводу<br>ким Оn. Далее<br>оисходит переход в<br>хим автонастройки  $\overline{\mathbf{A}}$ а Нажмите клавишу S для задания команды напоминает о том, что Scepsonpиводу Servo On MINTE MISSINGLY O ДЛЯ SEДERN<br>SOПРИВОДУ SErvo On<br>ЕТ "JOG-S". ВЫ МОЖЕТЕ<br>ВВИШАМИ BBEPX, ВНИЗ И S<br>кно залать значение скорок **воприводу Servo C** контроллер не отдал senpheed, corre on<br>et "JOG-S". Вы можете<br>режима JOG<br>ввишами BBEPX, ВНИЗ и<br>кно задать значение скор команду сервоприводу манду сервоприводу **ING** Servo On. Далее На дисплее мигает "JOG-S". Вы можете the JOG speed. задать скорость режима JOG происходит переход в режим автонастройки 20 M|△ < Kлавишами BBEPX, ВНИЗ и SHIFT можно задать значение скорости JOG  $\boxed{\triangledown}$  s and Shift keys. M Нажмите клавишу S для фиксации  $\boxed{\nabla}$ S заданной скорости JOG ρ <u>М| الګ</u>  $\boxed{\text{S}}$ позицию 1. ⊠⊠⊡ Нажмите клавишу S для фиксации  $\boxed{\nabla}$  S  $P = P + P + P$ <br>  $\boxed{M \triangle \boxed{3}}$ <br>  $\boxed{N \triangle \boxed{3}}$  Клавишами ВВЕРХ / ВНИЗ задайте<br>  $\boxed{S \square \boxed{S}}$ позицию 2<br>
Нажмите клавишу S для фиксации позиции 2. Затем<br>
истема начнет позиционирование между двумя позиции 1  $\boxed{\text{M} \text{Q} \text{Q}}$ Клавишами ВВЕРХ / ВНИЗ задайте<br>Нажмите клавишу S для фиксации позиции 2. Зат<br>Иажмите клавишу S для фиксации позиции 2. Зат<br>Аланными вами точками  $\overline{P}$ 5 PRESS THE UP THE UP AND THE UP A M Клавишами ВВЕРХ / ВНИЗ задайте  $k$ kuun 2.  $k$  2.  $k$  2.  $k$  2.  $k$  2.  $k$  2.  $k$  2.  $k$  2.  $k$  2.  $k$  2.  $k$  2.  $k$  2.  $k$  2.  $k$  2.  $k$  2.  $k$  2.  $k$  2.  $k$  2.  $k$  2.  $k$  2.  $k$  2.  $k$  2.  $k$  2.  $k$  2.  $k$  2.  $k$  2.  $k$  2.  $k$  2.  $k$  2.  $k$  2.  $k$  2. "SPEED" is blinking to remind you to adjust the S позицию 2 াশা⊡বি Нажмите клавишу S для фиксации позиции 2. Затем  $\boxed{\nabla}$  $S$ система начнет позиционирование между двумя тозиционирование между двумя<br>точками<br>ает "SPEED", что позволяет<br>скорость позиционирования<br>павишами BBEPX, ВНИЗ и SHIFT<br>ожно задать значение скорости заланными вами точками точками<br>ает "SPEED", что позволяет<br>скорость позиционирования<br>павишами BBEPX, ВНИЗ и SH<br>ожно задать значение скорост<br>озиционирования <u>SPEEd</u> На дисплее мигает "SPEED", что позволяет па дистисе минает от ЕЕВ, но несвелисть 500 <mark>M∣∆∏</mark> Клавишами ВВЕРХ, ВНИЗ и SHIFT можно задать значение скорости S noxino suдurb shu-M M select YES or NO. "YES" means  $\boxed{5}$ S Нажмите клавишу S для фиксации заданной. для фиксации заданной<br>павишами BBEPX и ВНИЗ м<br>Блавишами BBEPX и ВНИЗ м<br>ыбрать YES или NO. "YES"<br>значает выбор настройки,<br>NO"означает необходимость скорости позиционирования .<br>Эвишами ВВЕРХ и ВНИЗ можн Клавишами ВВЕРХ и ВНИЗ можно  $M[\Delta]$ выбрать YES или NO. "YES" UC Г nc  $\overline{\text{PS}}$ означает выбор настройки, "NO"означает необходимость регулирования скорости <u>М|∆|| (I</u>)| Нажмите клавишу S для старта режима  $\boxed{\nabla}$  $S$ автонастройки ятонастройки<br>]исплей отображает процент выполнения<br>Если на дисплее отображается "Set", нажмите <sup>1</sup><br>клавишу S для принятия настройки или Дисплей отображает процент выполнения Нажмите клавишу М для τ выхода из режима павишу S для принятия настройки или клавишу S для принятия настройки или<br>клавишу M для выхода из режима автонастройки клавишу М для выхода из режима автонастройки  $\overline{M\Delta(4)}$  $M\Omega$ Нажмите клавишу S для фиксации настройки  $\sqrt{25}$  $\sqrt{2}$ Выполнено!

### **5.2.3 Автонастройка с помощью ПО ASDA-Soft (программная)**

Вместо использования пульта управления сервопривода для выполнения автонастройки вы можете использовать ПО ASDA-Soft. Загрузите бесплатно ПО ADSA-Soft с сайта www.kiplex.ru. Установите программное обеспечение и запустите исполняемый файл (.exe), после чего вы увидите следующий экран:

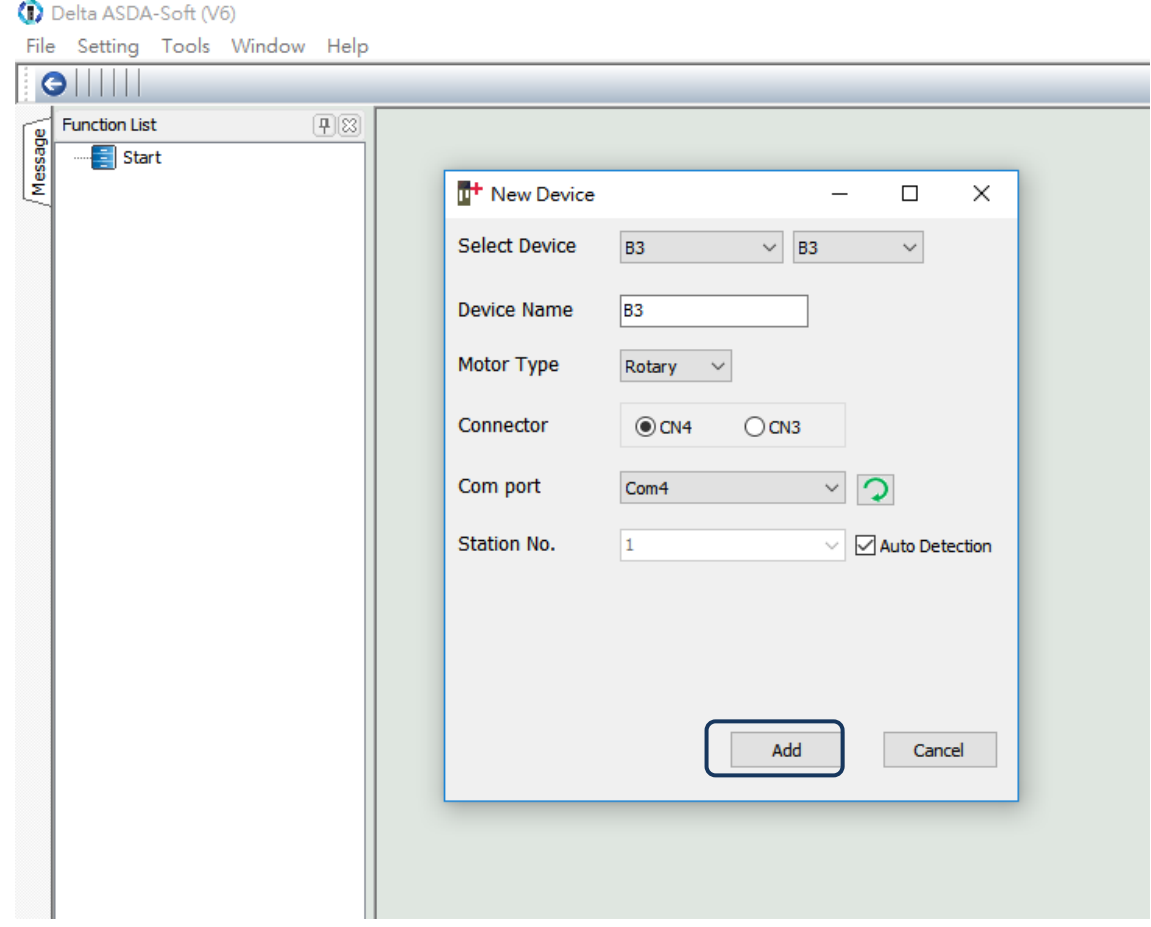

Убедитесь, что сервопривод ASDA-B3, серводвигатель и питание подключены правильно. Затем нажмите «Добавить», чтобы ASDA-Soft перешла в онлайн-режим.

Существует два типа процедуры автонастройки: с помощью контроллера и с помощью сервопривода. Обе процедуры описаны ниже.

 Автоматическая настройка с помощью контроллера: контроллер отправляет команды для управления двигателем.

#### **ШАГ 1:**

Когда программное обеспечение находится в онлайн-режиме, окно программы выглядит следующим образом. Нажмите Автонастройка в дереве списка функций.

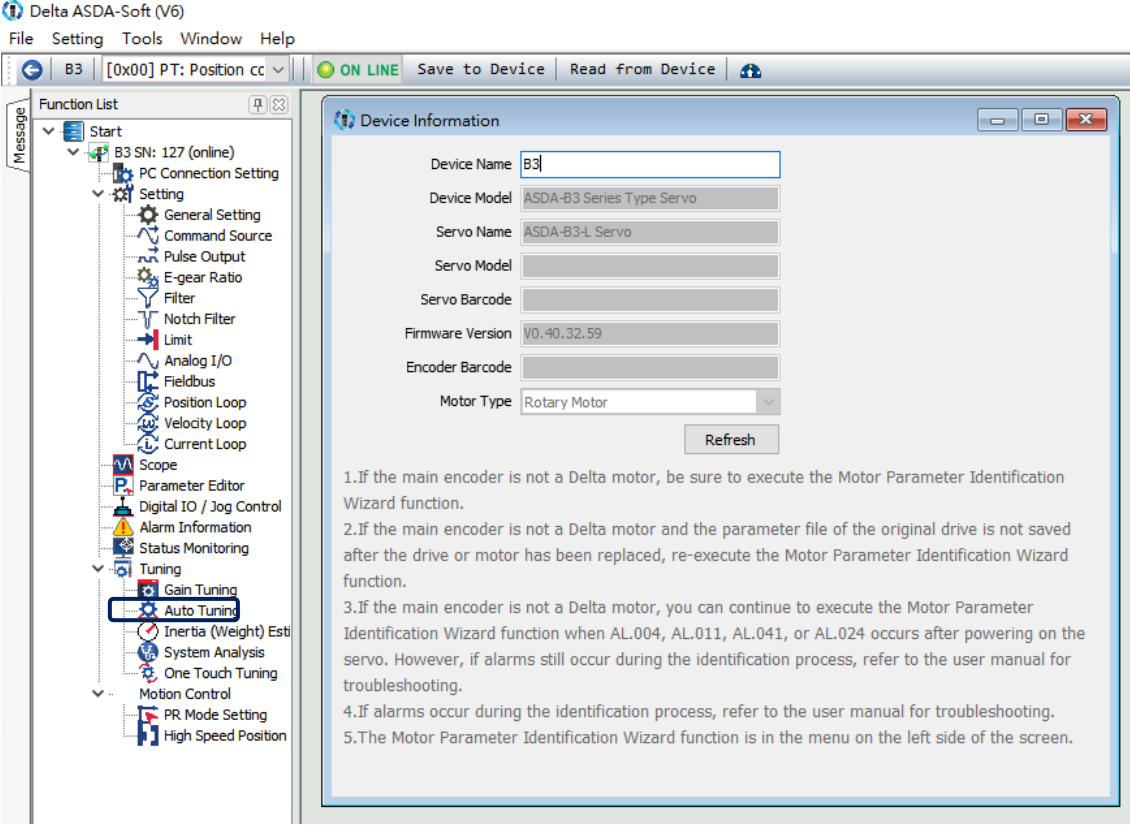

#### **ШАГ 2:**

Щелкните Контроллер: команда движения задается из контроллера, убедитесь, что траектория движения / обработки задана правильно.

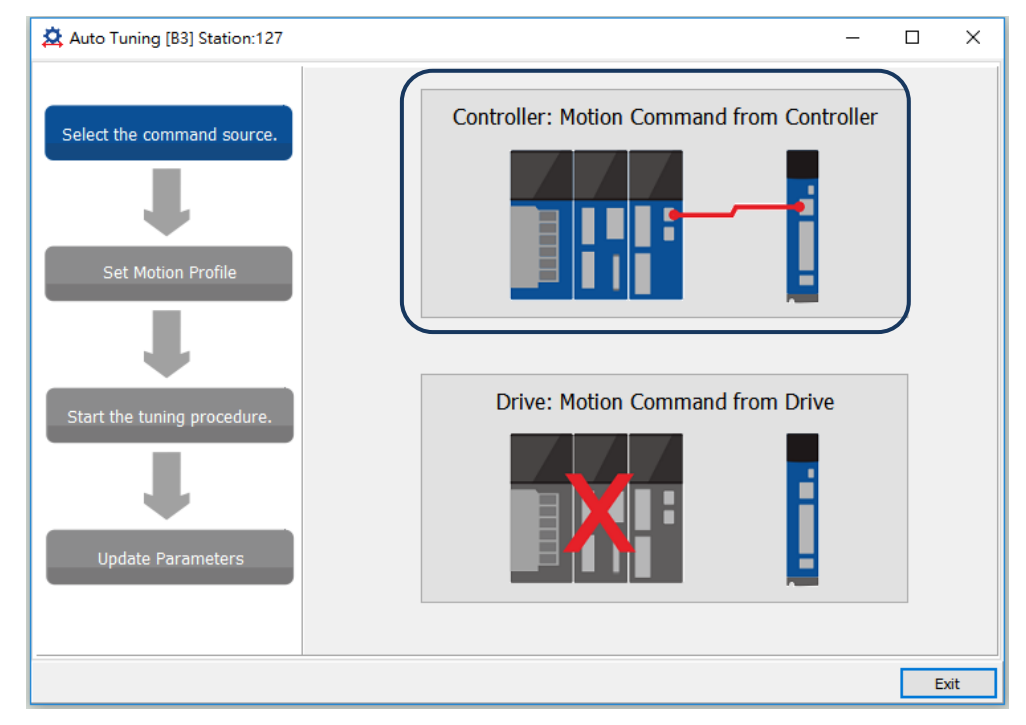

Рекомендация: настройте двигатель на работу хотя бы на один цикл как в положительном, так и в отрицательном направлении. Время задержки для достижения положений как в положительном, так и в отрицательном направлении не должно быть менее 1000 мс при скорости движения не менее 500 об/мин.

#### **ШАГ 3:**

Неоднократно запускайте двигатель по только что заданной траектории. Перед запуском двигателя убедитесь, что никто не стоит рядом с оборудованием. Затем нажмите **Next**.

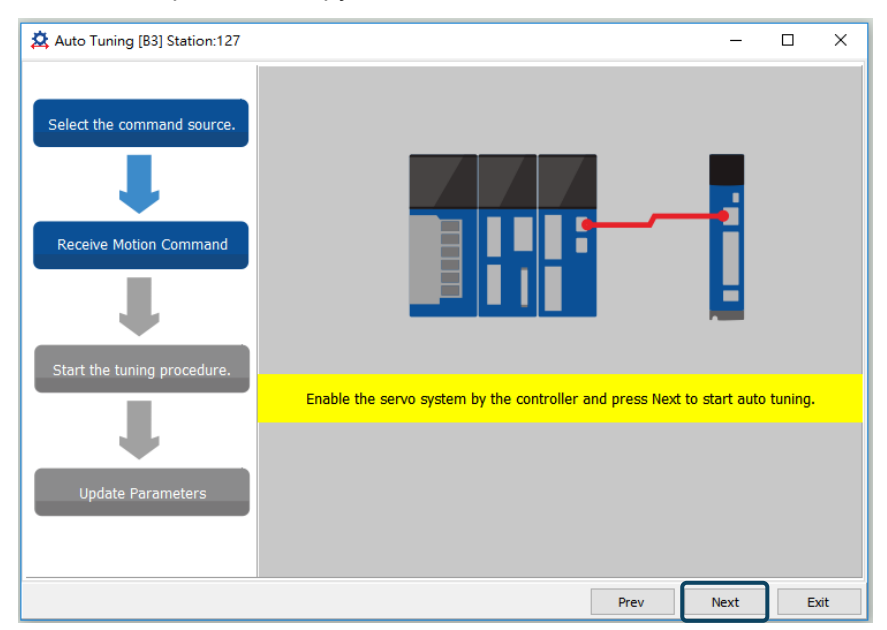

Подождите, пока индикатор выполнения настройки не достигнет 100%, после чего появится окно с надписью "Auto tuning completed" (автонастройка завершена). Кликните **OK** для продолжения.

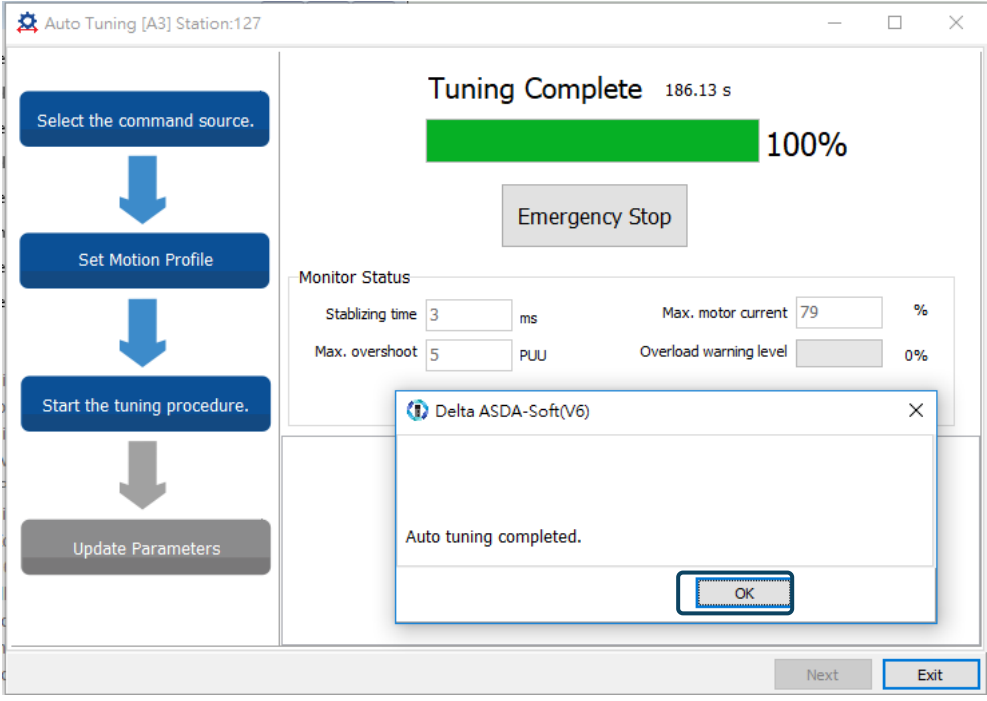

На экране отображается таблица, в которой сравниваются параметры до и после проведения автонастройки.

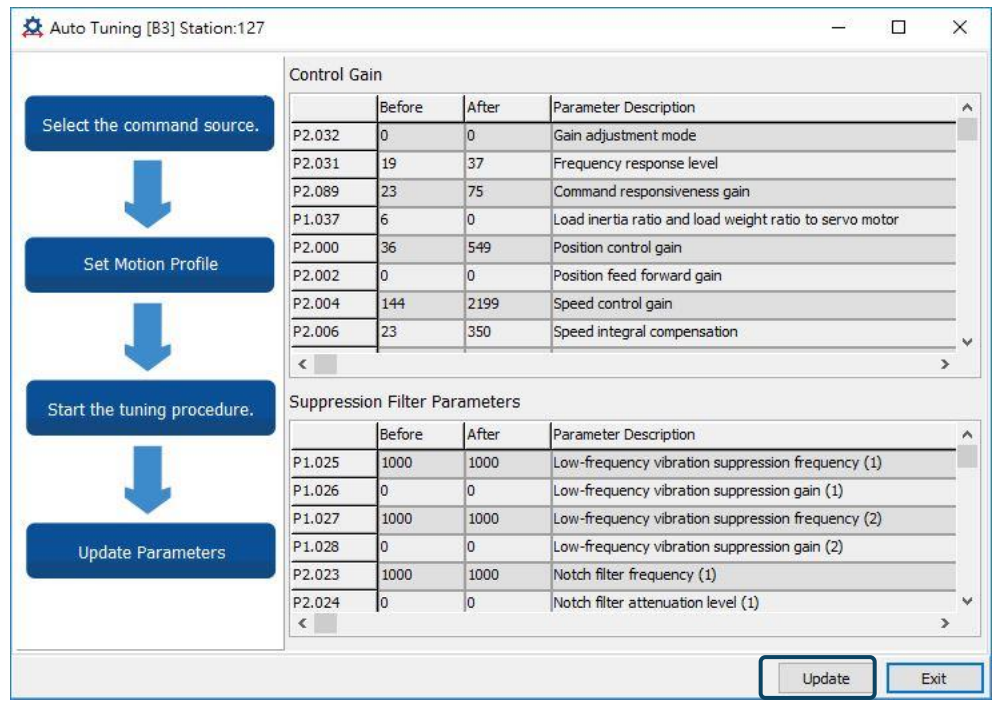

Кликните **Update** для завершения автонастройки.

Автонастройка с сервоприводом: сервопривод отправляет команды для двигателя.

#### **ШАГ 1:**

Когда программное обеспечение находится в онлайн-режиме, окно программы выглядит следующим образом.

Щелкните **Auto Tuning** в дереве списка функций.

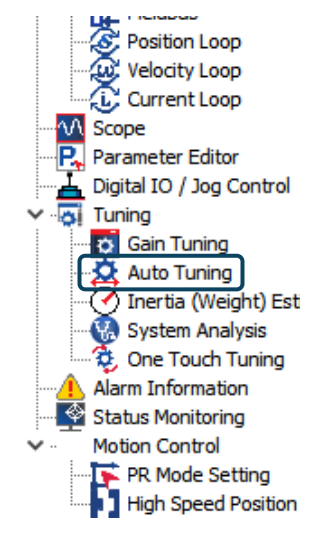

#### **ШАГ 2:**

Щелкните **Drive: Motion Command from Drive** для входа в окно настройки пути.

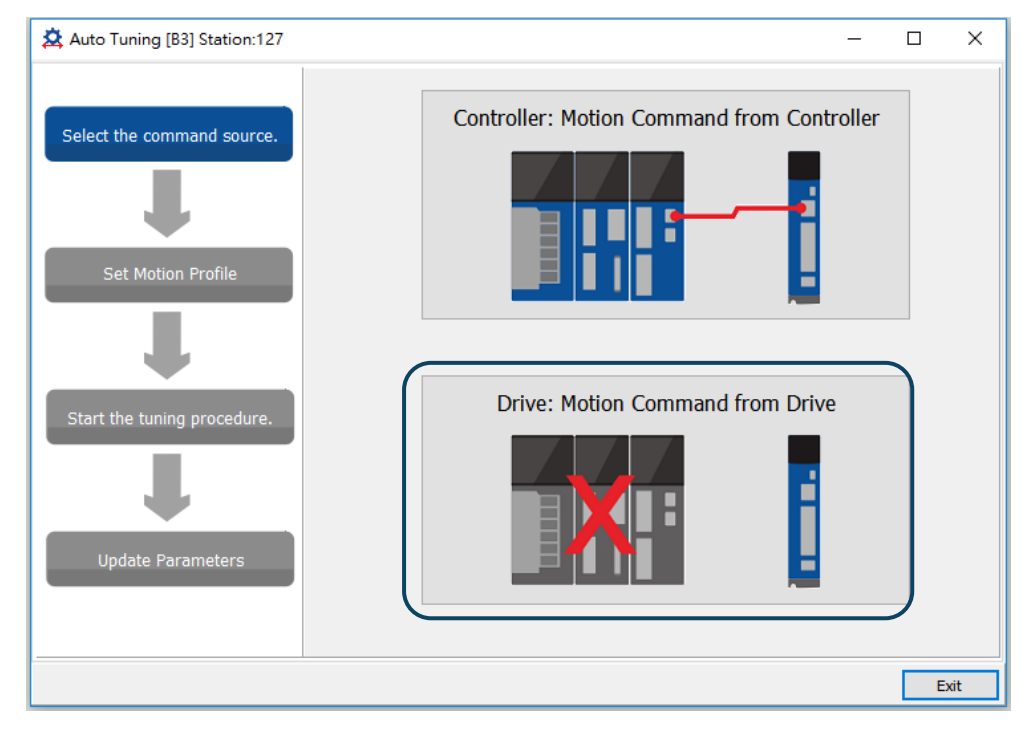

Выполните следующие действия, чтобы установить рабочий путь двигателя:

1. Установите систему в состояние Серво ВКЛ.

2. Установите время ускорения / замедления и скорость JOG режима. По умолчанию время разгона / замедления составляет 500 мс. Установите скорость JOG режима не менее 500 об / мин. Затем нажмите Download.

3. После того, как вы установили траекторию движения двигателя, вы можете использовать кнопку «Влево» или «Вправо», чтобы перевести двигатель в положение 1 и положение 2. Затем нажмите Start Moving, чтобы перемещаться между двумя положениями. Двигатель перемещается в положение 1 и положение 2 в прямом и обратном направлениях.

Перед запуском двигателя убедитесь, что никто не стоит рядом с оборудованием.

Затем щелкните **Next**.

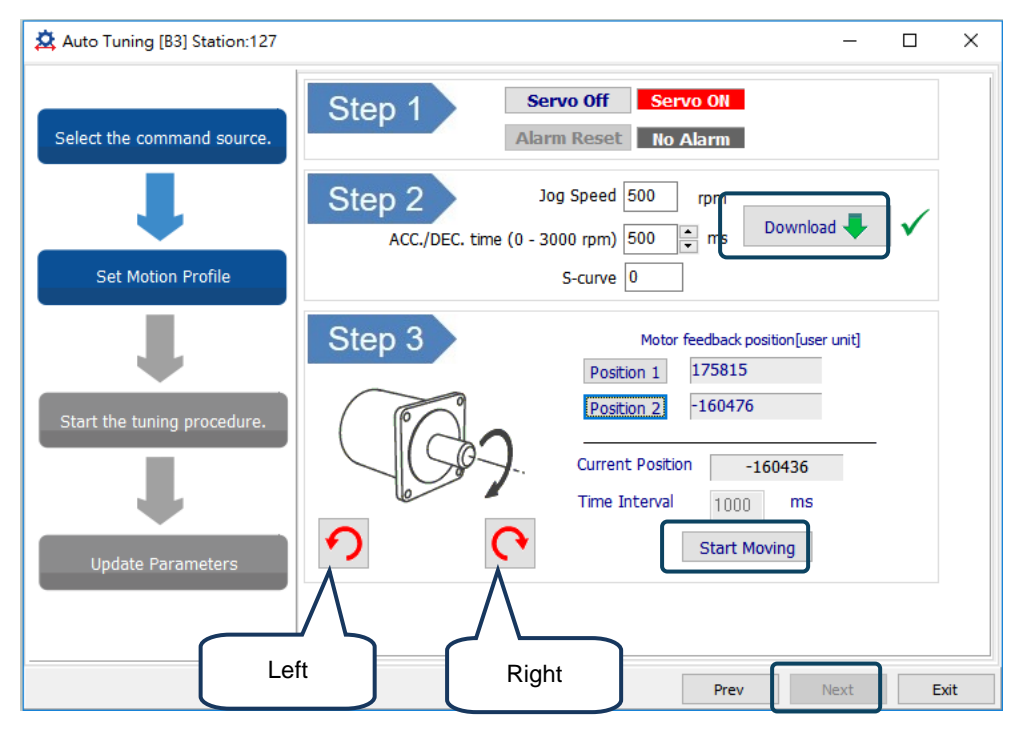

#### **ШАГ 3:**

Подождите, пока индикатор выполнения настройки не достигнет 100%, после чего появится окно с надписью Auto tuning completed (Автоматическая настройка завершена). появляется. Щелкните ОК, чтобы продолжить.

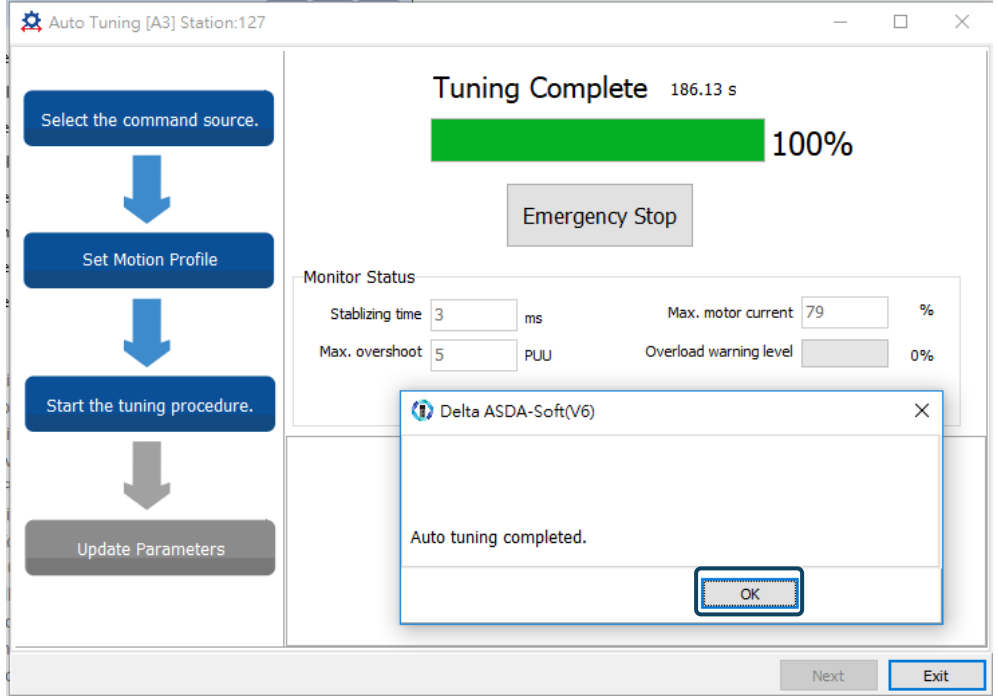

На экране отображается таблица, в которой сравниваются параметры до и после проведения автонастройки.

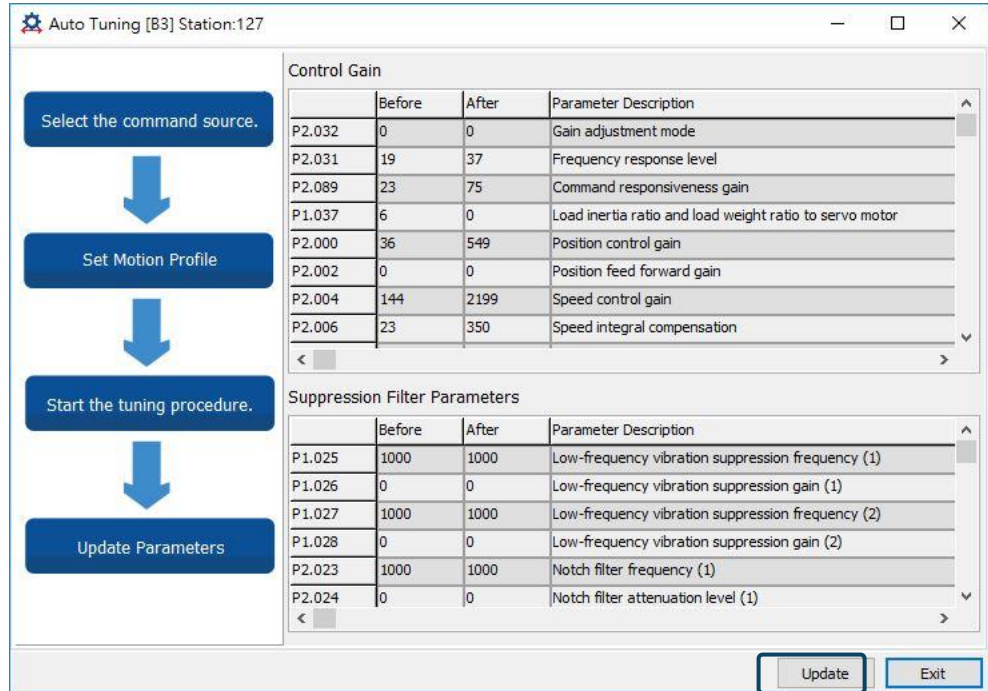

Кликните **Update** для завершения автонастройки.

### **5.2.4 Сигналы тревоги, связанные с автонастройкой**

В режиме автонастройки очень важно запрограммировать путь, включая рабочий цикл (например, ускорение, постоянную скорость и замедление) и время задержки. См. \рисунок ниже. Если какая-либо из настроек неверна, сервопривод прекращает автонастройку и отображает аварийный сигнал. Пожалуйста, проверьте причины ошибки и примите меры по исправлению.

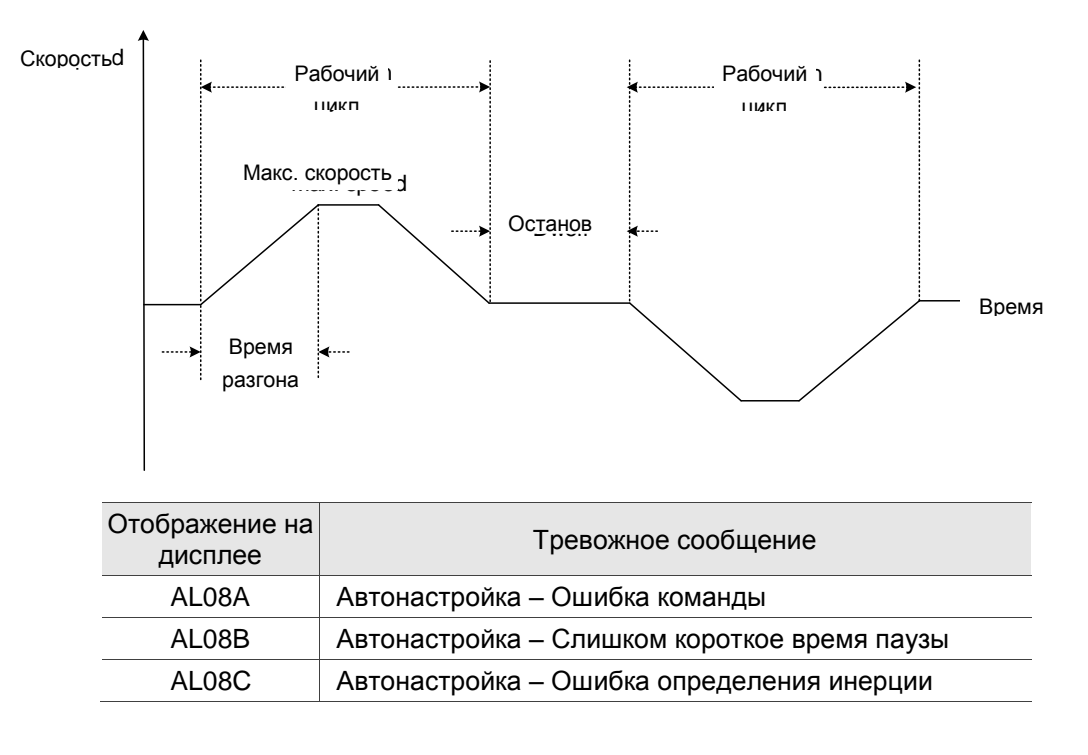

# **5.3 Режимы регулирования усиления**

Помимо функции автонастройки, описанной выше, есть еще три режима регулирования усиления, которые вы можете использовать для точной настройки системы. Затем вы можете легко завершить настройку, увеличив или уменьшив уровень отклика полосы пропускания (P2.031). Следуйте процедуре настройки в Разделе 5.1.

### **5.3.1 Блок-схема режима настройки усиления**

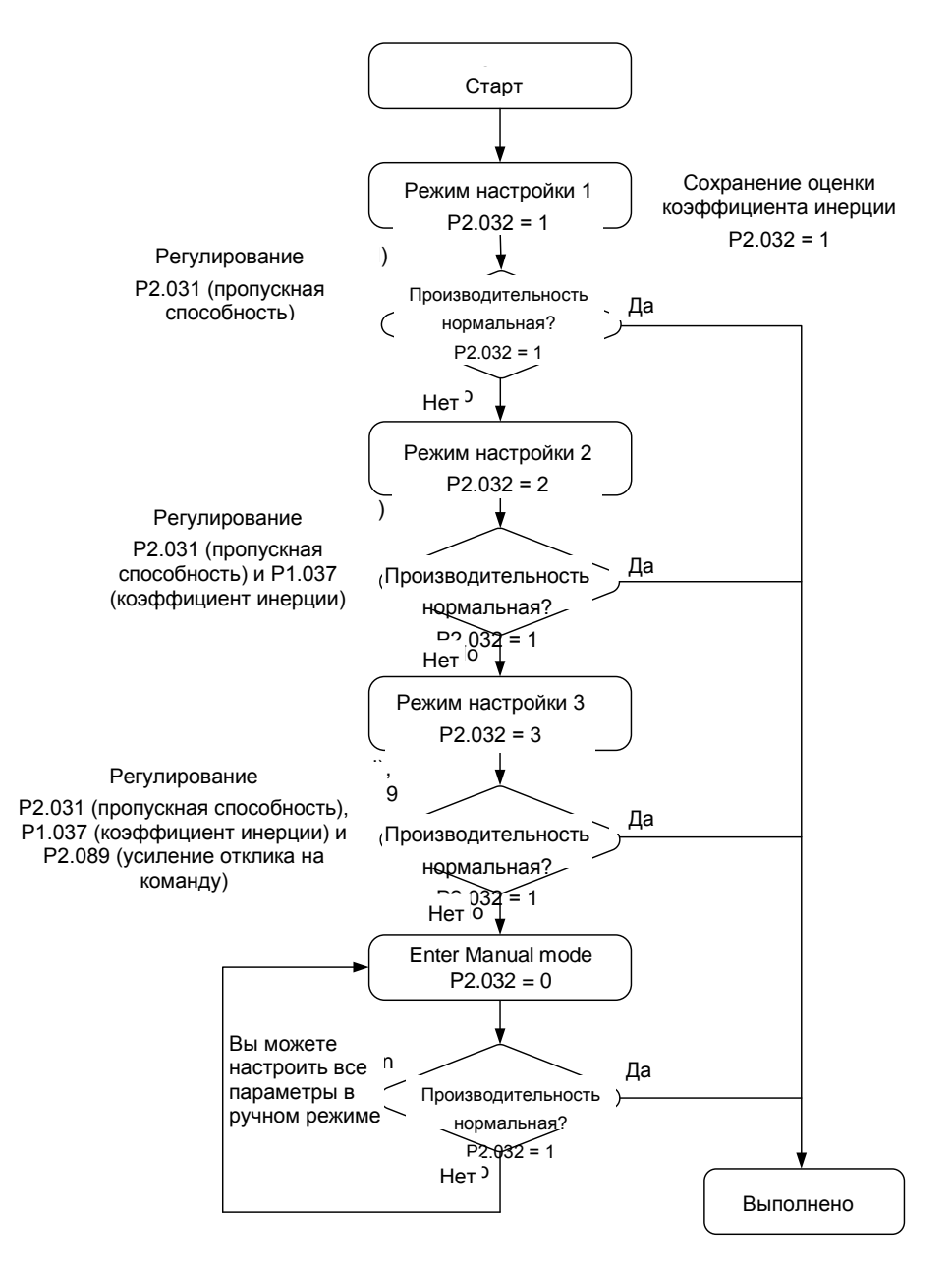

## **5.3.2 Автоматическая настройка усиления (режим 1)**

Установите P2.032 = 1 (1: Автоматический режим [Постоянная настройка] )

Сервопривод будет непрерывно оценивать инерцию системы, автоматически измеряя момент инерции нагрузки и сохраняя в P1.037.

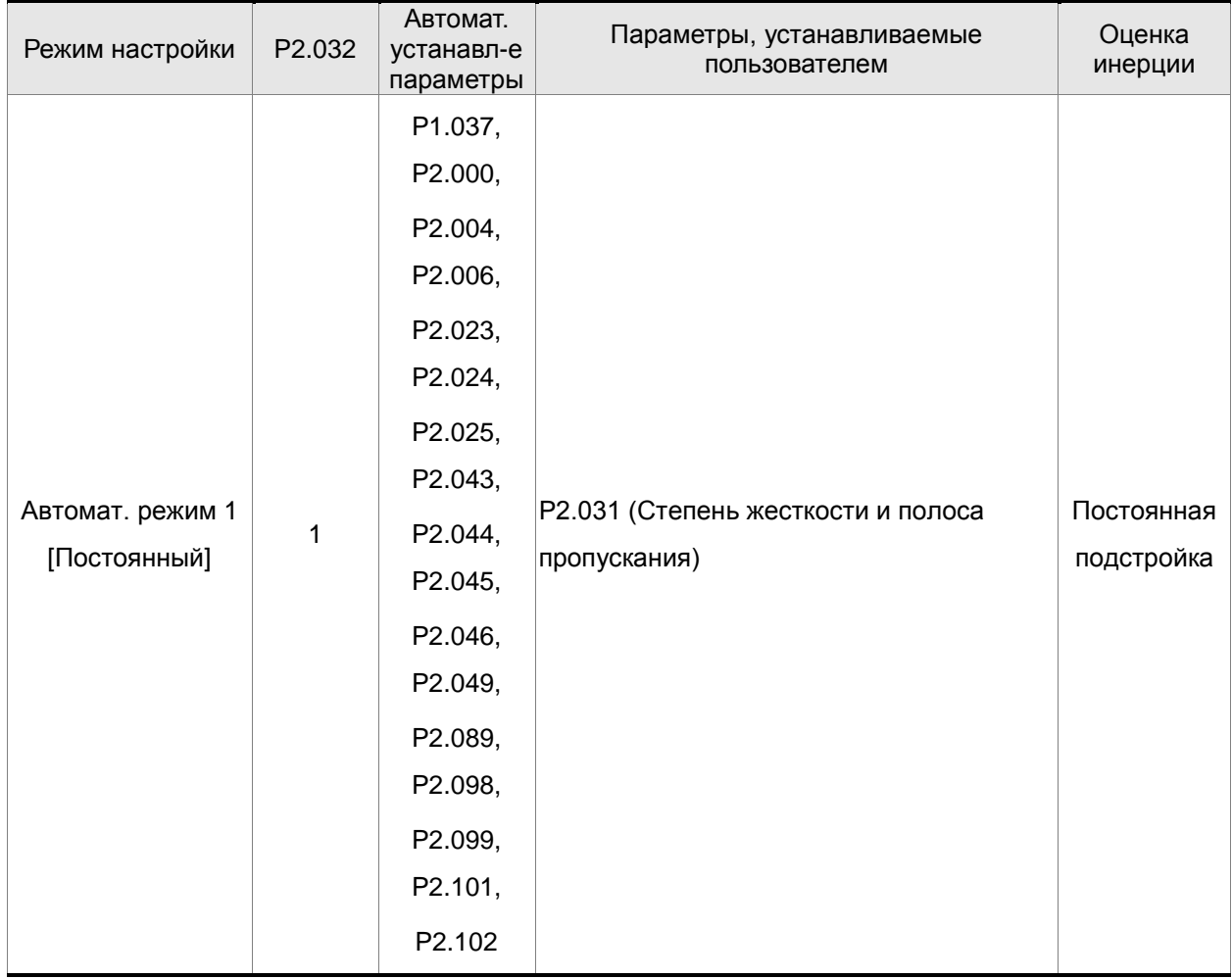

Требования для работы функции оценки инерции:

1. Двигатель разгоняется от 0 до 3000 об/мин за 1.5 сек

2. Рекомендуется установить скорость 500 об/мин или выше. Скорость не должна быть менее 200 об/мин.

3. Момент инерции нагрузки не должен превышать 50 моментов инерции двигателя.

4. Изменение нагрузки и момента инерции не должны быть слишком большим.

### **5.3.3 Автоматическая настройка усиления (режим 2)**

Автоматическая оценка момента инерции подходит для большинства применений, но если результат автонастройкий (режим 1) не удовлетворительный, то установите P2.032 = 2.

В этом режиме автоматическая оценка инерции системы не проводится и необходимо в ручную настроить параметр P2.031.

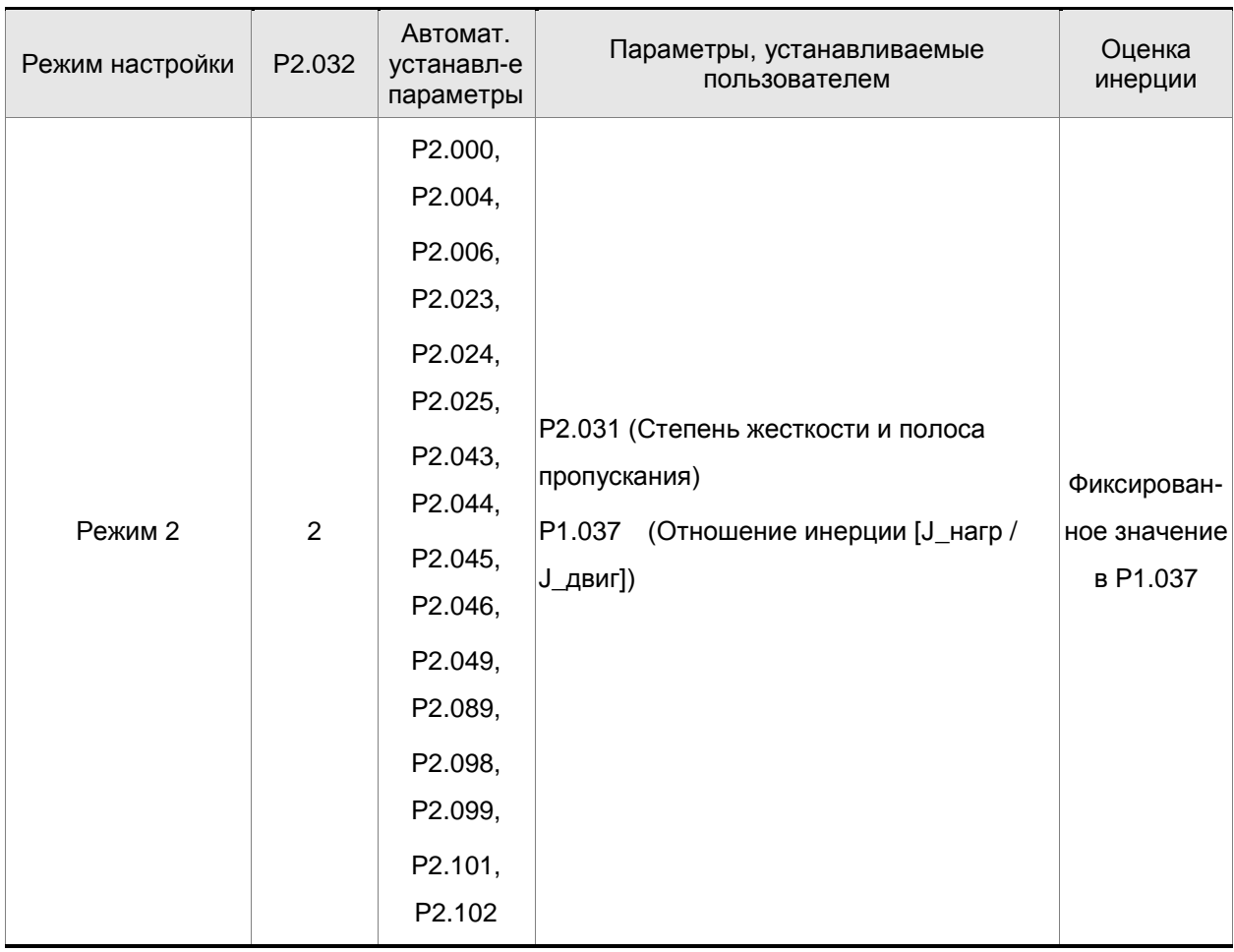

Оценка инерции применима к большинству приложений. Однако, если механическая система не соответствует требованиям по оценке инерции, вы должны установить правильный коэффициент инерции в P1.037.

# **5.3.4 Автоматическая настройка усиления (режим 3)**

Если режимы регулирования усиления 1 и 2 не могут удовлетворить ваши потребности, попробуйте режим регулирования усиления 3, чтобы настроить сервосистему. Настройка P2.089 (усиление отклика на команду) в этом режиме доступна. Вы можете увеличить значение усиления, чтобы сократить время отклика и установки для команды задания положения. Однако, если вы установите слишком высокое значение параметра, это может вызвать разброс положения и вибрацию оборудования. Эта функция доступна только для изменения команд, таких как задание ускорения / замедления, которое улучшает реакцию. Однако, когда функция управления двумя степенями свободы отключена (установка P2.094 [Bit 12] на 0), эффект режима регулировки усиления 3 будет аналогичным режиму регулирования усиления 2, поэтому установка P2.089 в этом случае недопустима.

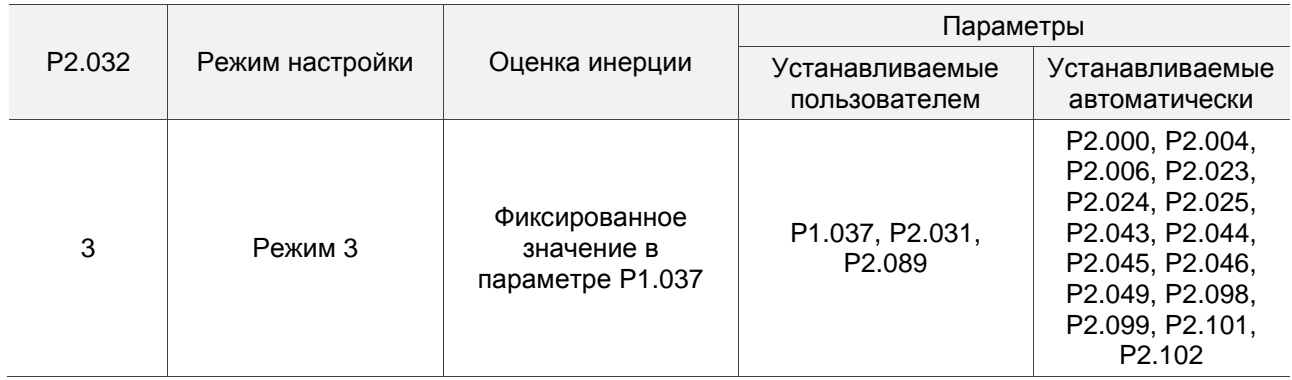

### **5.3.5 Установка уровня отклика полосы пропускания (жесткости)**

Когда инерция фиксирована, и вы увеличиваете уровень отклика полосы пропускания (P2.031), ширина полосы сервопривода также увеличивается. Если возникает резонанс, уменьшите значение параметра на один или два уровня отклика полосы пропускания (вы должны отрегулировать уровень отклика полосы пропускания в соответствии с реальной механической системой). Например, если значение P2.031 равно 30, вы можете уменьшить уровень отклика полосы пропускания до 28. Когда вы настраиваете значение этого параметра, сервопривод автоматически настраивает соответствующие параметры, такие как P2.000 и P2.004 .

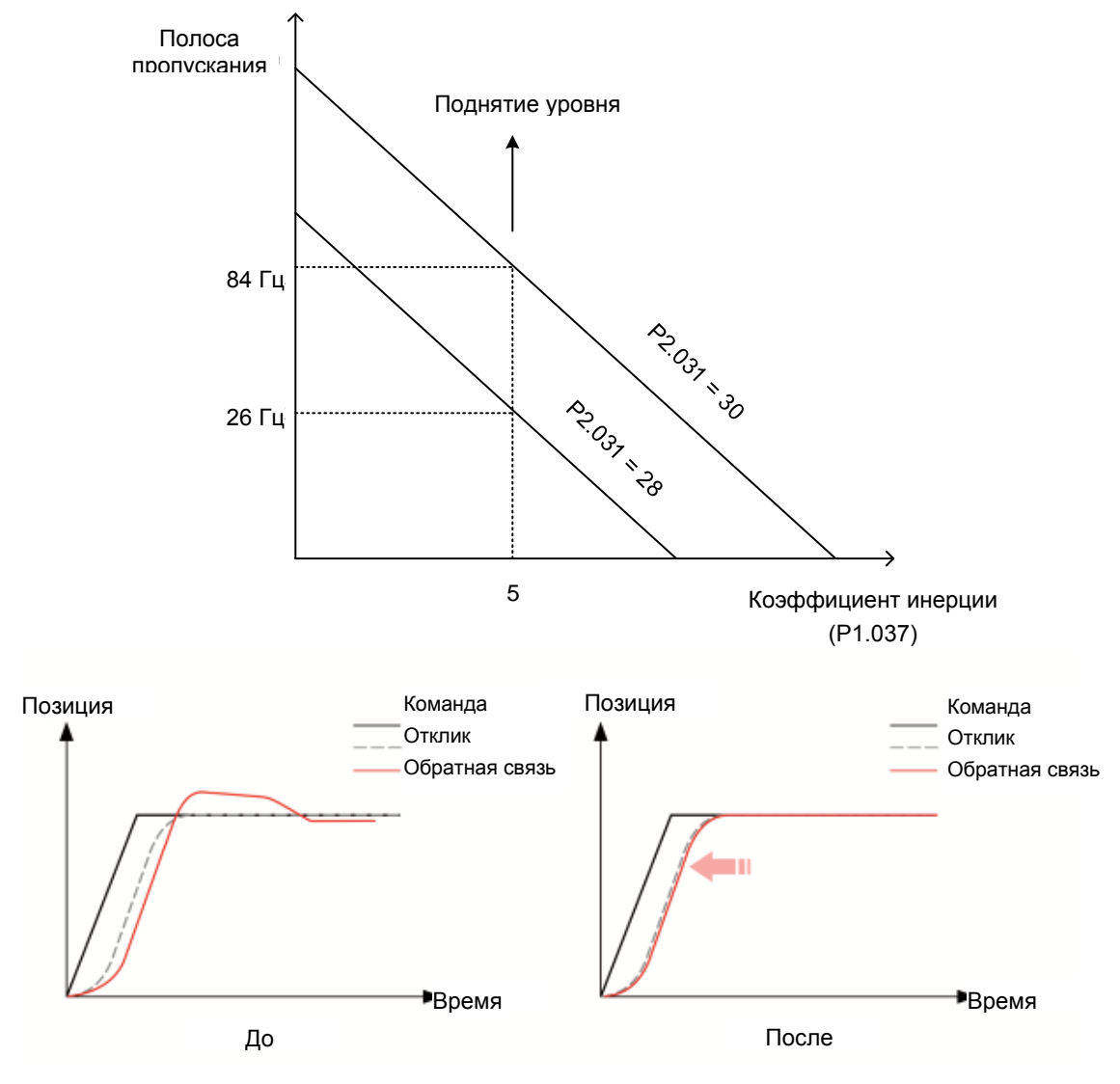

Рис. 5.3.5.1 Регулирование уровня отклика полосы пропускания

### **5.3.6 Настройка усиления отклика команды (отклик)**

Используйте P2.089 для регулирования усиления отклика на команду. Увеличение коэффициента усиления может минимизировать отклонение между командой задания положения и реакцией на команду в зоне прерывистого режима работы. Эта функция доступна только для изменения команд. Перед настройкой значения P2.089 сначала активируйте функцию управления двумя степенями свободы (установите P2.094 [Bit 12] на 1).

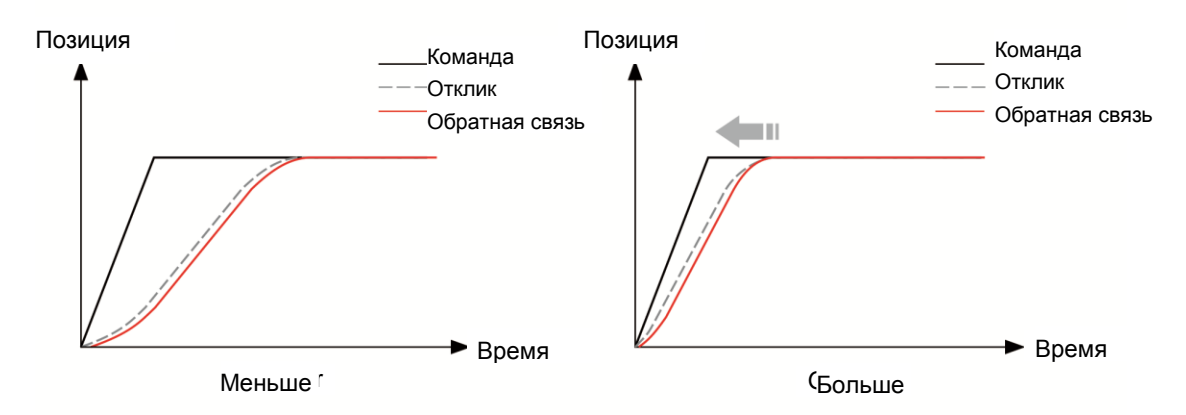

Рис. 5. 3.6.1 Настройка усиления отклика команды

# **5.4 Настройка коэффициентов в ручном режиме**

Выбор коэффициентов усиления, быстродействия и жесткости контуров положения и скорости зависят от свойств механических узлов оборудования и предъявляемых требований по точности и быстродействию к системе в целом. Для задач повышенного быстродействия при высокой точности требуются большие значения коэффициентов. Однако это может привести к неустойчивой работе и резонансу приводной системы. Поэтому для таких задач необходимо правильно определить коэффициент жесткости для предотвращения резонанса. При первой настройке необходимо устанавливать минимальное значение коэффициентов, а затем постепенно поднимать это значение до момента проявления резонанса. После этого снижают коэффициент для обеспечения запаса устойчивости. Ниже даны некоторые замечания при настройке коэффициентов:

KPP, параметр P2.000 – пропорциональный коэффициент контура положения

Этот параметр определяет чувствительность контура положения. Коэффициент используется для повышения жесткости, уменьшения времени отклика и ошибки по положению. При высоком значении коэффициента, время отклика на заданную команду по положению мало, ошибка по положению также мала и установка вала в заданное положение происходит очень быстро. В то же время слишком большой коэффициент может привести к неустойчивой работе системы, к

появлению резонанса и перерегулированию. Полоса пропускания контура положения определяется формулой:

Полоса пропускания (Гц)=
$$
\frac{\text{KPP}}{2\pi}
$$

KVP, параметр P2.004 - пропорциональный коэффициент контура скорости

Этот параметр определяет чувствительность контура скорости. Коэффициент используется для повышения быстродействия контура скорости и уменьшения ошибки по скорости. При высоком значении коэффициента, время отклика на заданную команду по скорости мало. В то же время слишком большой коэффициент может привести к неустойчивой работе системы. Полоса пропускания скоростного контура должна быть в 4-6 раз больше чем полоса пропускания контура положения. Если это условие не соблюдается, возможна неустойчивая работа и перерегулирование системы по положению. Полоса пропускания контура скорости определяется формулой:

S  
Полоса пропускания
$$
= (\frac{KVP}{2\pi})X[\frac{(1+P1-37/10)}{(1+JL/JM)}]Hz_{\text{, r,He}}
$$

JM: Момент инерции двигателя JL: Момент инерции нагрузки P1.037: 0.1 раз

> Когда значение P1.037 (не зависимо о того измеренное это значение или заданное вручную) эквивалентно фактическому значению момента инерции нагрузки, полоса пропускания скоростного контура будет:

$$
\boldsymbol{h} = \frac{KVP}{2\pi} \; \boldsymbol{H}\boldsymbol{z}
$$

KVI, параметр P2.006 – интегральный коэффициент контура скорости

Большее значение коэффициента уменьшает ошибку при отработке заданной скорости. Однако слишком высокое значение может привести к вибрации и неустойчивости системы. Рекомендуются следующие значения параметры:

 $KVI (P2.006) \leq 1.5 x$  Полоса скоростного контура

NLP, параметр P2.025 – постоянная времени НЧ-фильтра подавления резонанса

При высоком значении соотношения инерции (J\_нагр / J\_двиг) время реакции системы увеличивается, и полоса пропускания уменьшается. Для повышения быстродействия можно увеличить пропорциональный коэффициент усиления скоростного контура (KVP, параметр Р2.004). При этом возможна вибрация и резонанс системы. Параметр Р2.025 используется для подавления

вибраций и резонансов. При увеличении значения - подавление больше. При очень большом значении возможно неустойчивая работа и перерегулирование системы.

Рекомендуется следующие значения:

NLP (параметр P2.025) 
$$
\leq \frac{1000}{6 \times 1000}
$$

DST, параметр P2.026 - коэффициент подавления внешних помех

Этот параметр используется для снижения влияния помех и уменьшению перерегулирования. Заводская настройка параметра – «0» (функция отключена). Не рекомендуется использовать этот параметр в ручном режиме. Параметр может быть активизирован и определен автоматической настройкой (Р2.032=1 или 2).

 PFG, параметр P2.002 - коэффициент усиления прямой подачи (Position Feed Forward Gain)

Этот параметр используется для уменьшения ошибки позиционирования и уменьшения времени отработки положения. При высоком значении коэффициента возможно перерегулирование. При значении электронного коэффициента редукции (параметры 1.044/1.045) более 10, также возможно вибрации и резонанс.

Примечание: чтобы использовать этот параметр, отключите функцию управления двумя степенями свободы (установите P2.094 [Bit 12] на 0).

# **5.5 Метод подавления механического резонанса**

Для подавления высокочастотного резонанса механической системы в сервоприводе ASD-A3 имеется пять узкополосных режекторных фильтра. Все они могут быть в ручную настроены для автоматического подавления резонанса (параметр P2.047).

Алгоритм ручной настройки:

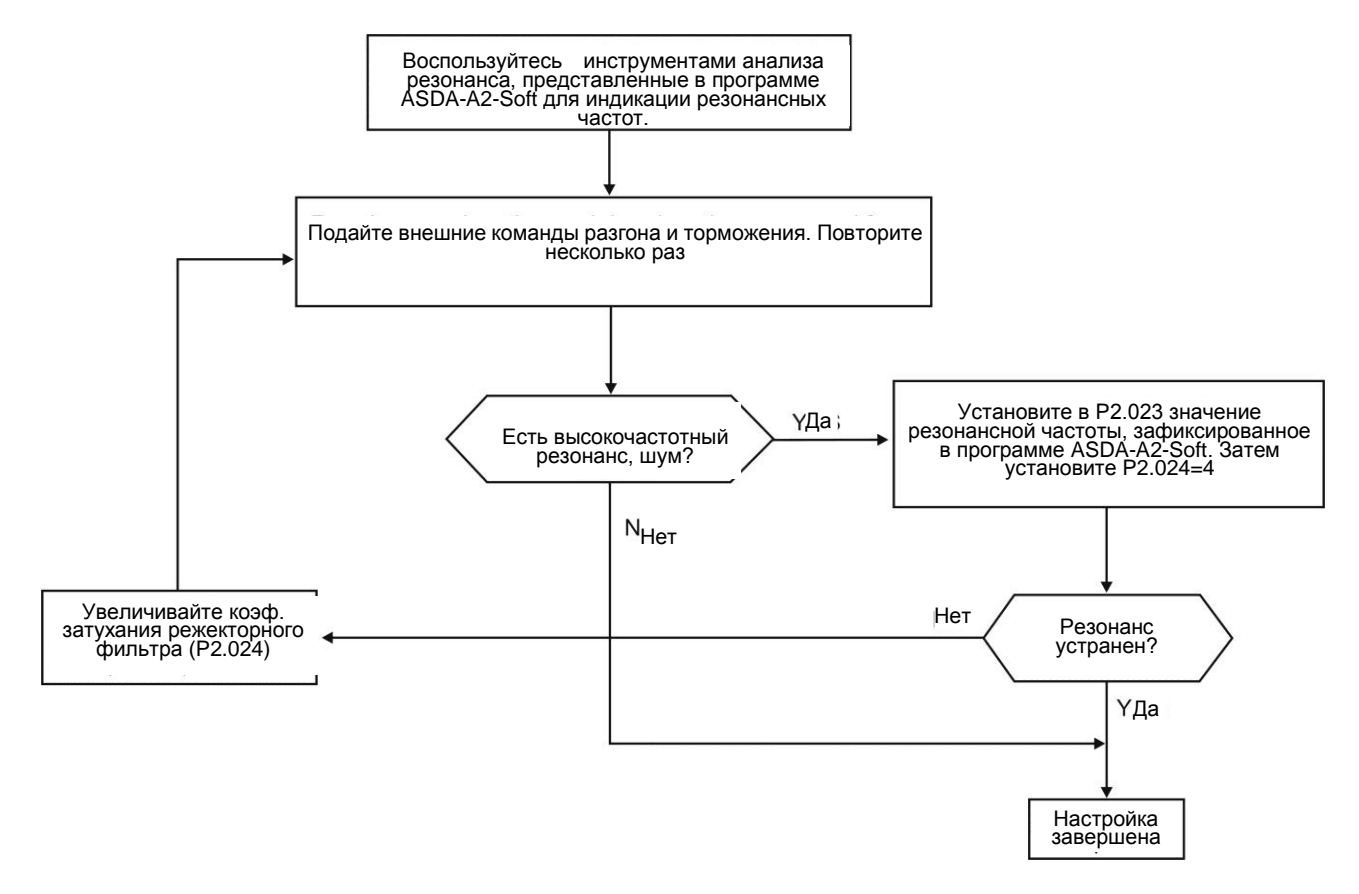

# **Глава 6. Режимы работы**

В этой главе описывается работа каждого режима управления, включая регулировку усиления и фильтры. Для режима управления положением вы используете внешний импульс и команды из внутренних регистров. Для режима управления скоростью моментом, помимо команд из внутренних регистров, вы также можете управлять сервоприводом с помощью аналогового входа (сигнал по напряжению). В дополнение к управлению в одиночном режиме также доступен двойной режим для удовлетворения требований конкретного приложения.

# **6.1 Выбор режима работы**

Сервопривод серии В3 обеспечивает три основных режима работы: управление положением, скоростью и моментом. Доступные режимы связи: CANopen, DMCNET и EtherCAT. В качестве основного режима работы вы можете выбрать один режим, двойной режим и многорежимное управление. В следующей таблице перечислены все доступные режимы.

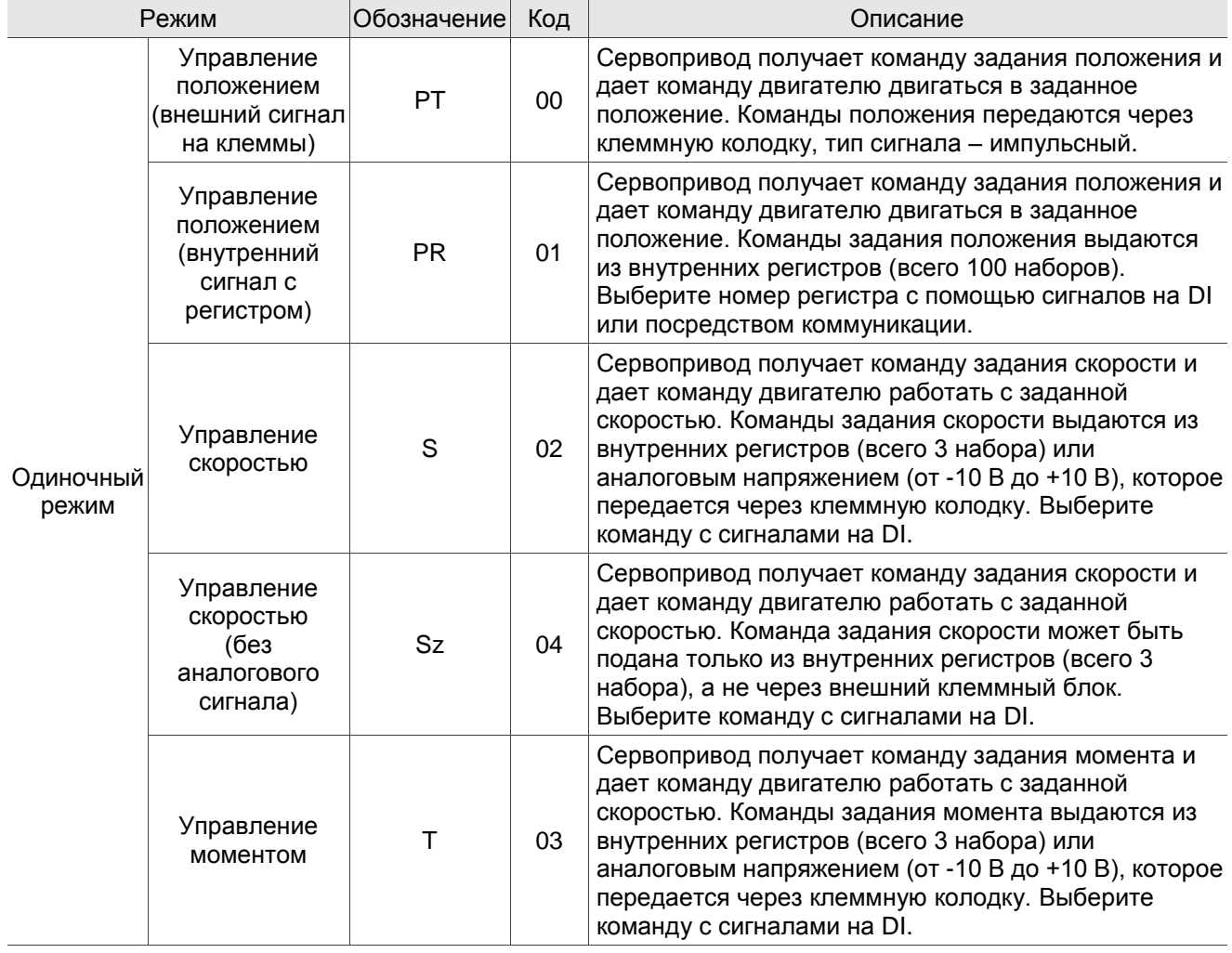

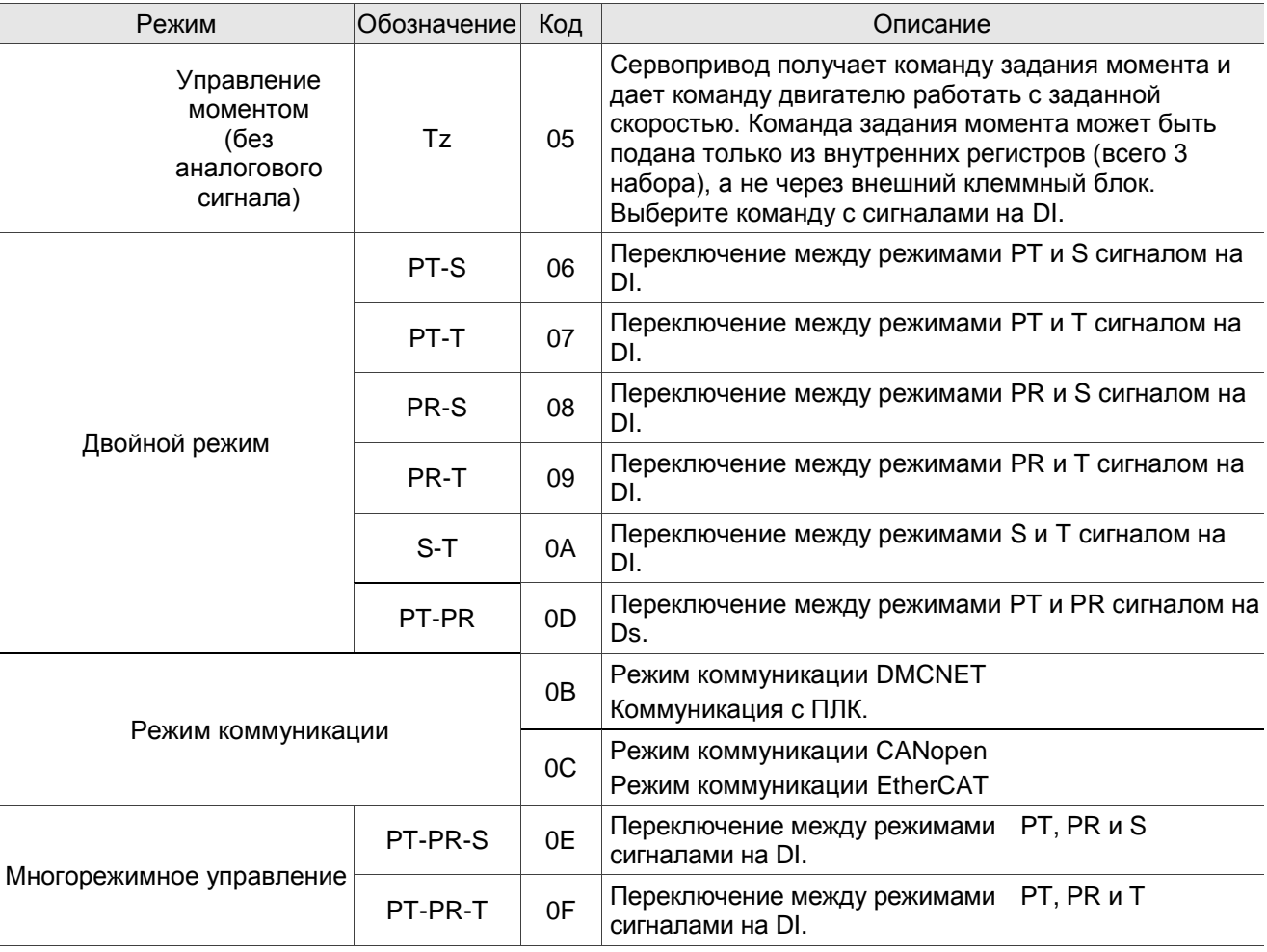

Шаги для переключения режима работы:

1. Выключите сервопривод. Вы можете сделать это, отключив DI.SON.

2. Установите P1.001 и выберите код, указанный выше, для выбора режима.

3. После установки параметра выключите и снова включите сервопривод.

В следующих разделах описывается работа каждого режима, включая структуру режима, источник команды, выбор и обработку команды, а также регулировку усиления.

# **6.2 Режим управления позиционированием**

В ASDA-B3 доступны два режима ввода для управления положением: внешний импульсный (режим PT) и внутренние регистры (режим PR). В режиме PT сервопривод ASDA-B3 получает импульсную команду направления (двигатель вращается вперед или назад). Вы можете контролировать угол поворота двигателя с помощью входного импульса. ASDA-B3 может принимать импульсные команды до 4 млн пакетов в секунду. Вы также можете выполнить управление положением с помощью внутренних регистров (режим PR) без внешней импульсной команды. ASDA-B3 имеет 100 командных регистров с двумя режимами ввода. Вы можете сначала установить 100 регистров, прежде чем переключать привод в состояние Servo On, а затем установить DI.POS0 - DI.POS6 CN1 для работы переключателя. Или напрямую установите значения регистров через коммуникацию.

### **6.2.1 Команда позиционирования в режиме PT**

Команда позиционирования PT подается на импульсный вход клеммной колодки. Существует три типа импульсов, каждый из которых имеет положительную и отрицательную логику, которую вы можете установить в P1.000. Обратитесь к Главе 8 для получения более подробной информации.

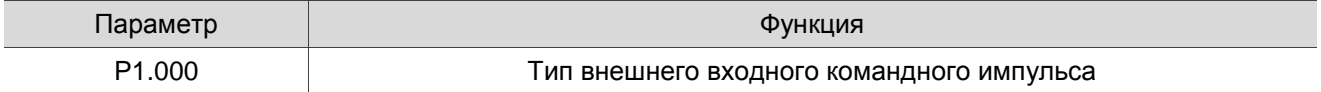

#### **6.2.2 Команда позиционирования в режиме PR**

Источником команд PR являются 100 встроенных регистров команд, (P6.000, P6.001) - (P7.098, P7.099). Используйте дискретные входы DI (0x11) - (0x1E) (POS0 - POS6 из CN1), чтобы выбрать один из 100 наборов в качестве команды позиционирования и запустить команду с помощью DI.CTRG (0x08). См. дополнительную информацию в таблице ниже.

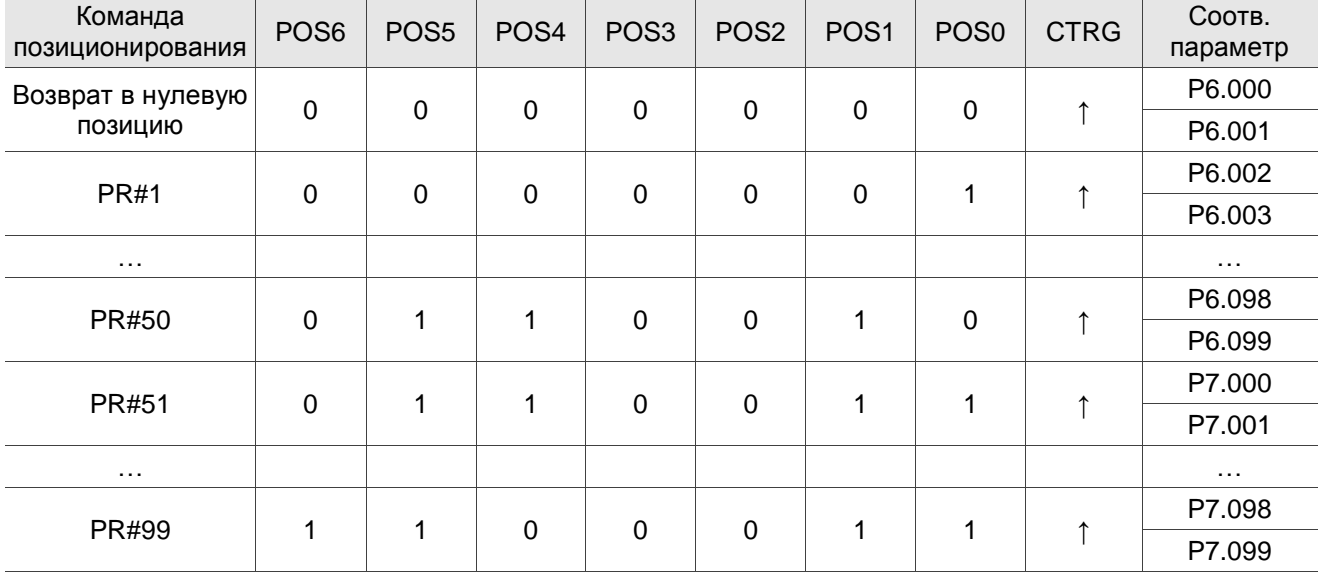

Состояние POS0 - POS6: 0 означает, что дискретный вход DI выключен (цепь разомкнута); 1 означает, что DI включен (цепь замкнута).

CTRG<sup>1</sup>: это указывает на включение дискретного входа DI

Есть много приложений для регистров как абсолютного, так и инкрементного типа. Вы можете реализовать периодическую работу двигателя в соответствии с таблицей выше. Например, команда положения PR#1 составляет 10 оборотов, а PR#2 – 20 оборотов. Первым выдается PR#1, а вторым – PR#2. На следующих диаграммах показана разница между абсолютным и инкрементным позиционированием.

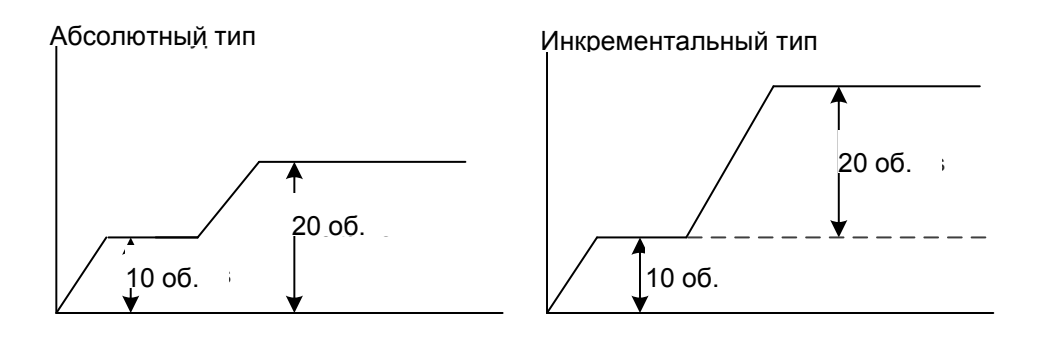

#### **6.2.3 Схема управления в режиме позиционирования**

Базовая структура управления показана на блок-схеме ниже.

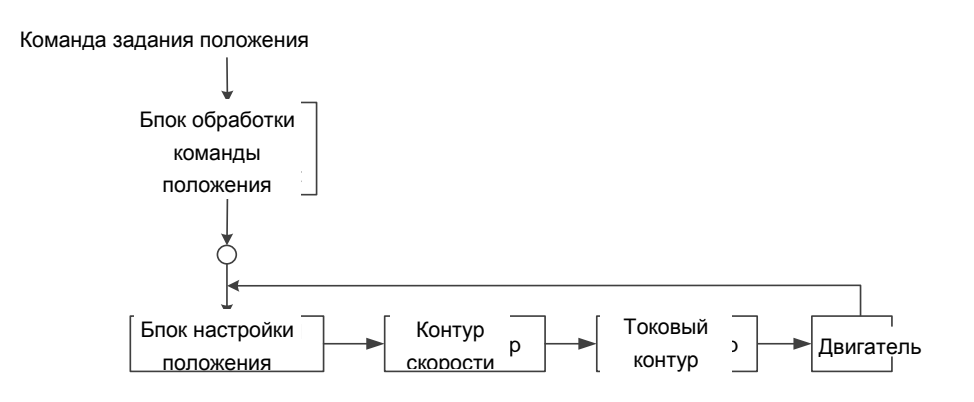

Для лучшего управления импульсные сигналы обрабатываются блоком обработки команд положения. Структура показана на диаграмме ниже.

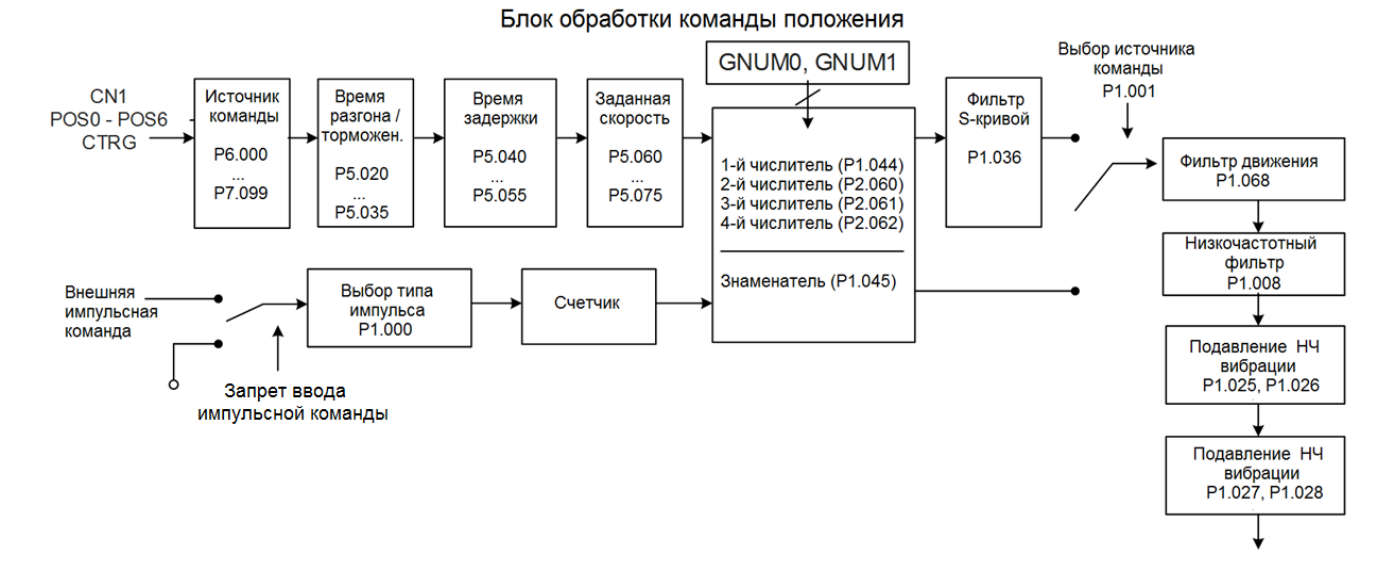

Верхний путь на приведенной выше диаграмме - это режим PR, а нижний - режим PT, который вы можете выбрать с помощью P1.001. Вы можете установить передаточное число электронного редуктора E-Gear в обоих режимах, чтобы настроить разрешение позиционирования. Кроме того, вы можете использовать либо фильтр движения, либо низкочастотный фильтр для сглаживания команды (как описано ниже).

#### **Функция запрета ввода импульсной команды (INHP)**

В режиме PT, когда DI.INHP включен, сервопривод перестает получать внешние импульсные команды, и двигатель останавливается. Поскольку эта функция поддерживается только дискретным входом DI4, требуется установка P2.017 (DI4) на 0x45 (DI.INHP).

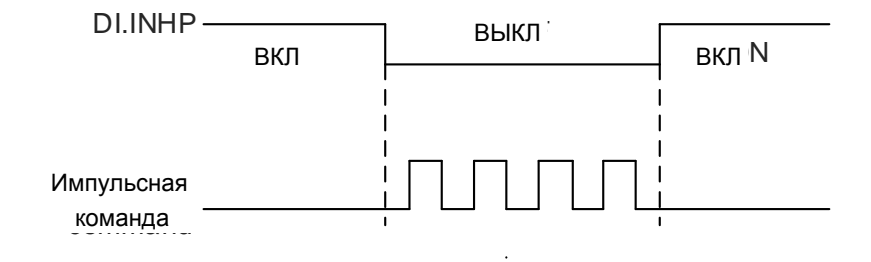

#### **6.2.4 Фильтр S-образной кривой для команды позиционирования**

Фильтр S-образной кривой для команд задания положения сглаживает команду движения в режиме PR. Фильтр обеспечивает постоянную скорость и ускорение и снижает рывки, что приводит к более плавной работе механической системы. Если инерция нагрузки увеличивается, на работу двигателя влияют трение и инерция в моменты, когда двигатель запускается или останавливается. Установка большей постоянной ускорения / замедления для S-образной кривой (P1.036) и времени ускорения / замедления в P5.020 - P5.035 может повысить плавность работы. Когда источником команды положения является импульсный вход, скорость и угловое ускорение являются непрерывными, поэтому фильтр команд S-образной кривой не требуется.

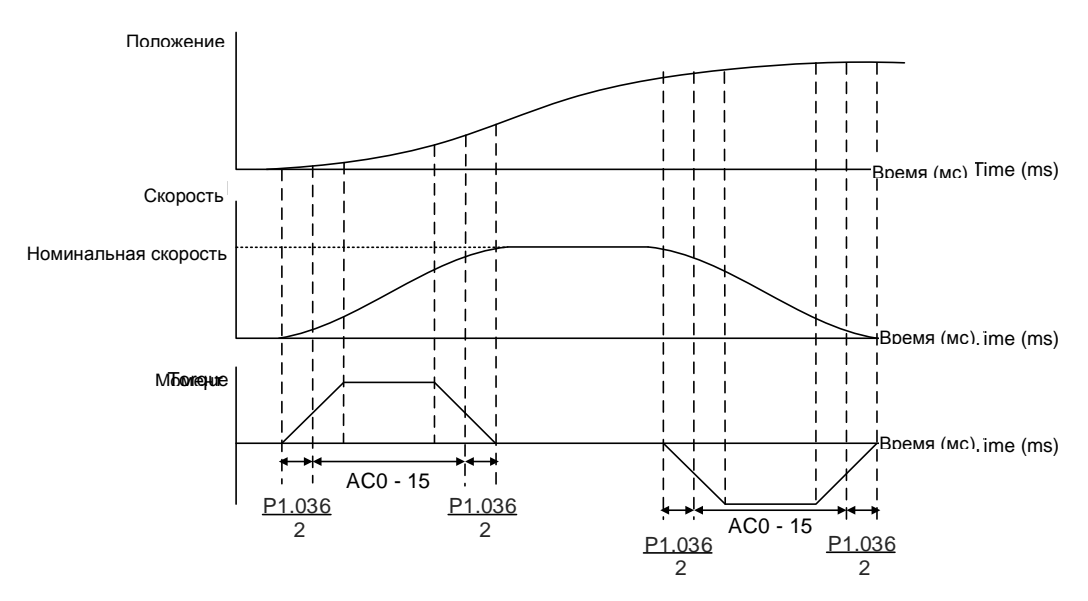

Настройка скорости, времени положения и S-образной кривой (инкрементальная команда положения)

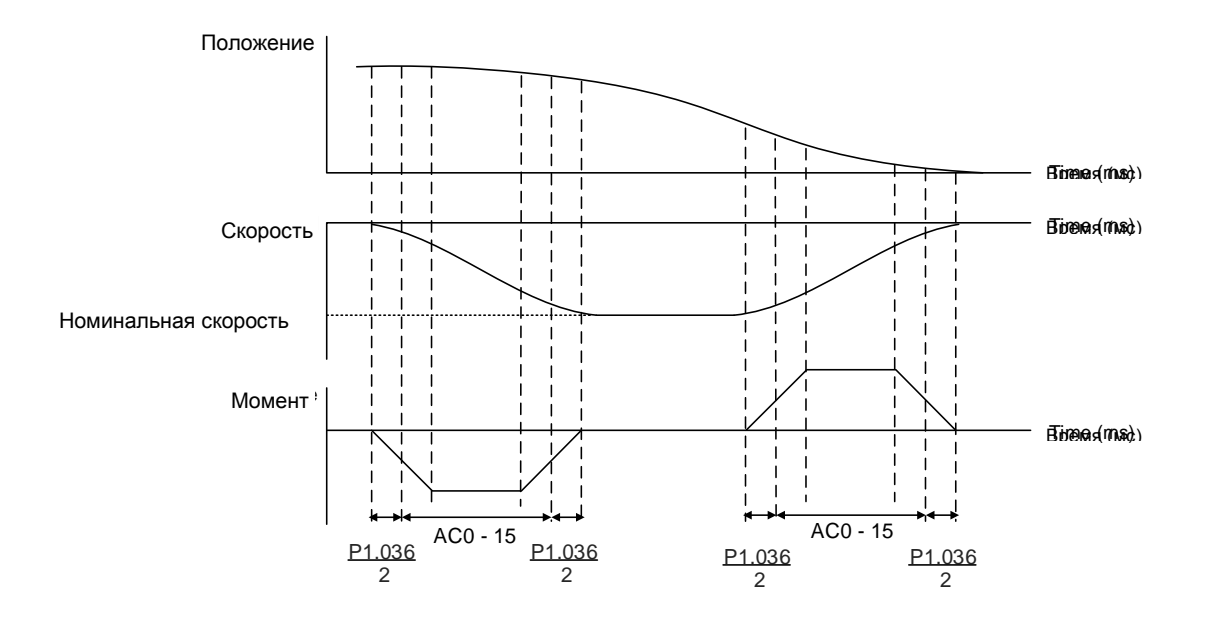

Настройка скорости, времени положения и S-образной кривой (декрементальная команда положения)

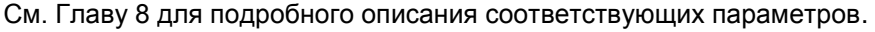

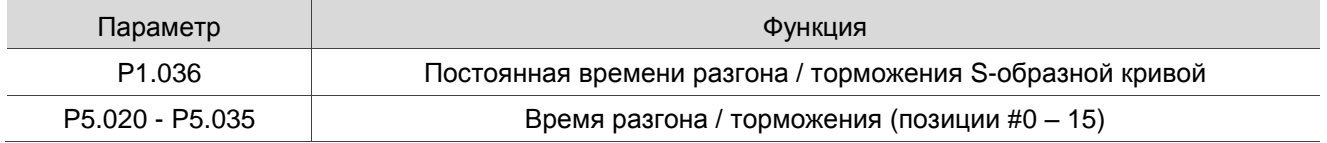

# **6.2.5 Электронный редуктор (E-Gear)**

Электронный редуктор E-Gear обеспечивает простую настройку разрешения. Разрешение ASDA-B3 составляет 24 бита, что означает, что он генерирует 16 777 216 импульсов за один оборот двигателя. Независимо от разрешения энкодера (17 бит, 20 бит или 22 бит) передаточное число E-Gear устанавливается в соответствии с 24-битным разрешением сервопривода ASDA-B3. Когда передаточное число E-Gear равно 1, оно генерирует 16 777 216 импульсов на один оборот двигателя. Когда вы устанавливаете коэффициент 0,5, то каждые два импульса от команды (контроллера) соответствуют одному импульсу для двигателя. Однако большее передаточное число E-Gear может создать острый угол в профиле и привести к сильному механическому рывку. Чтобы решить эту проблему, примените командный фильтр S-образной кривой или низкочастотный фильтр, чтобы уменьшить механические рывки.

Например, если вы установите передаточное число E-Gear так, чтобы заготовка перемещалась со скоростью 1 мкм/импульс, это означает, что заготовка перемещается на 1 мкм за импульс.

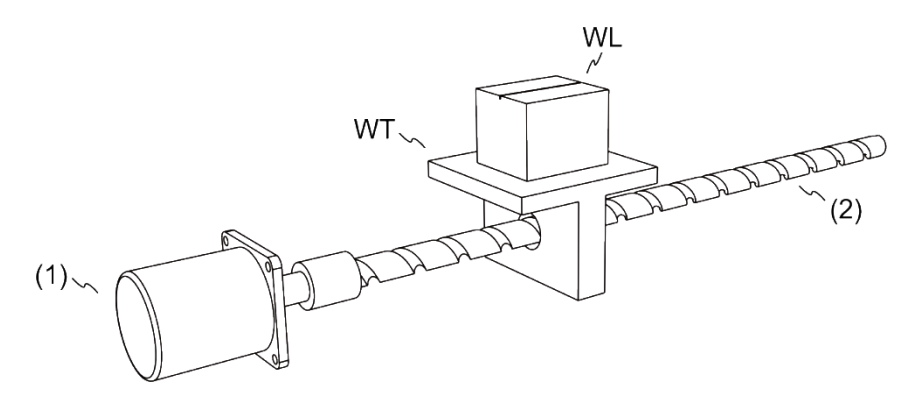

(1) Двигатель; (2) Шаг шарико-винтовой передачи: 3 мм (равняется 3000 мкм); WL: заготовка; WT: платформа

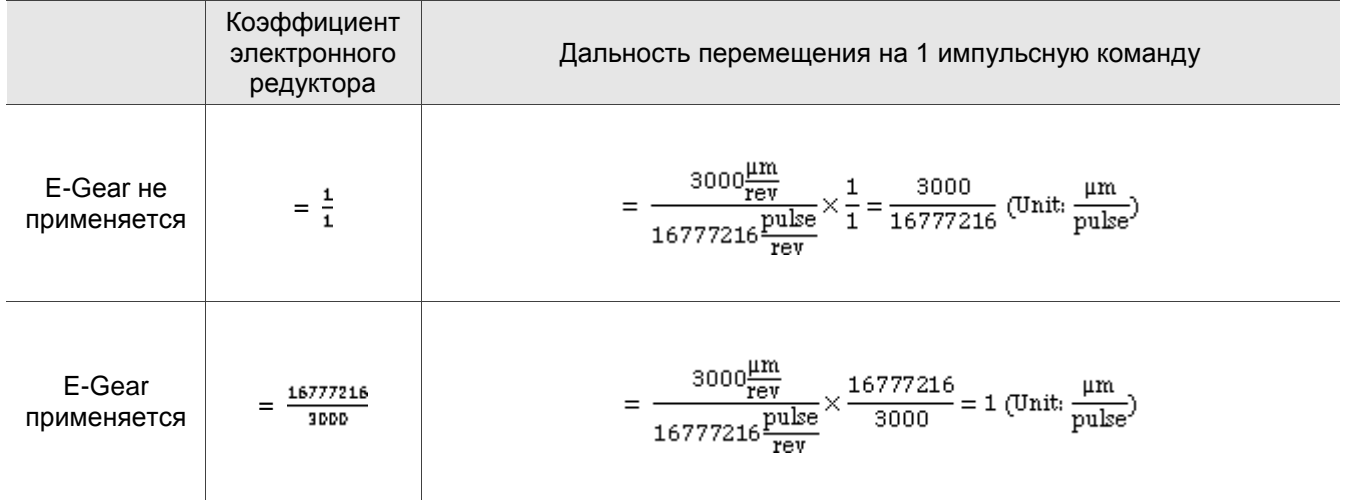

См. Главу 8 для подробного описания соответствующих параметров.

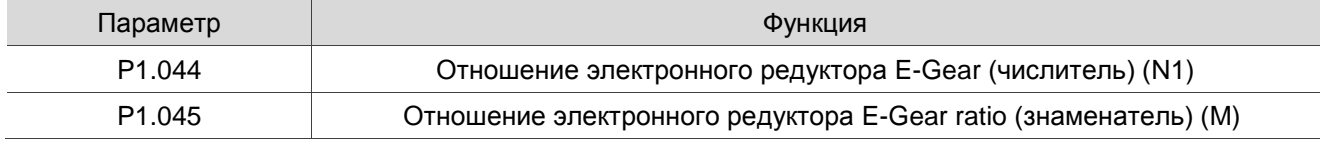

# **6.2.6 Низкочастотный фильтр**

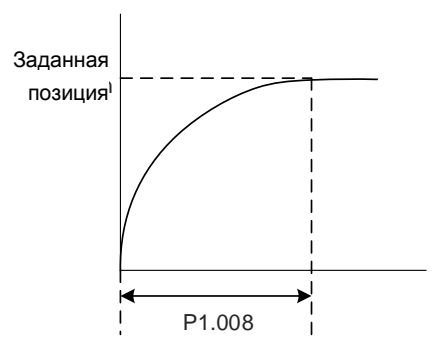

См. Главу 8 для подробного описания соответствующих параметров.

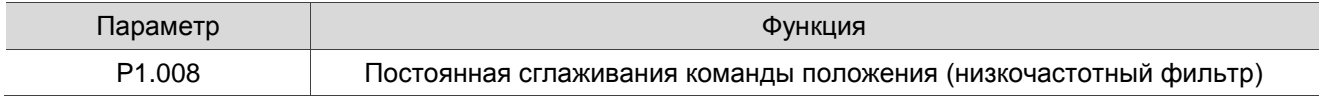
# **6.2.7 Временная диаграмма режима PR**

В режиме PR команда позиционирования выдается сигналами на дискретные входы DI (POS0 - POS6 и CTRG) CN1. Обратитесь к Разделу 6.2.2 для получения информации о сигналах DI и выбранных регистрах. Временные диаграммы показаны ниже.

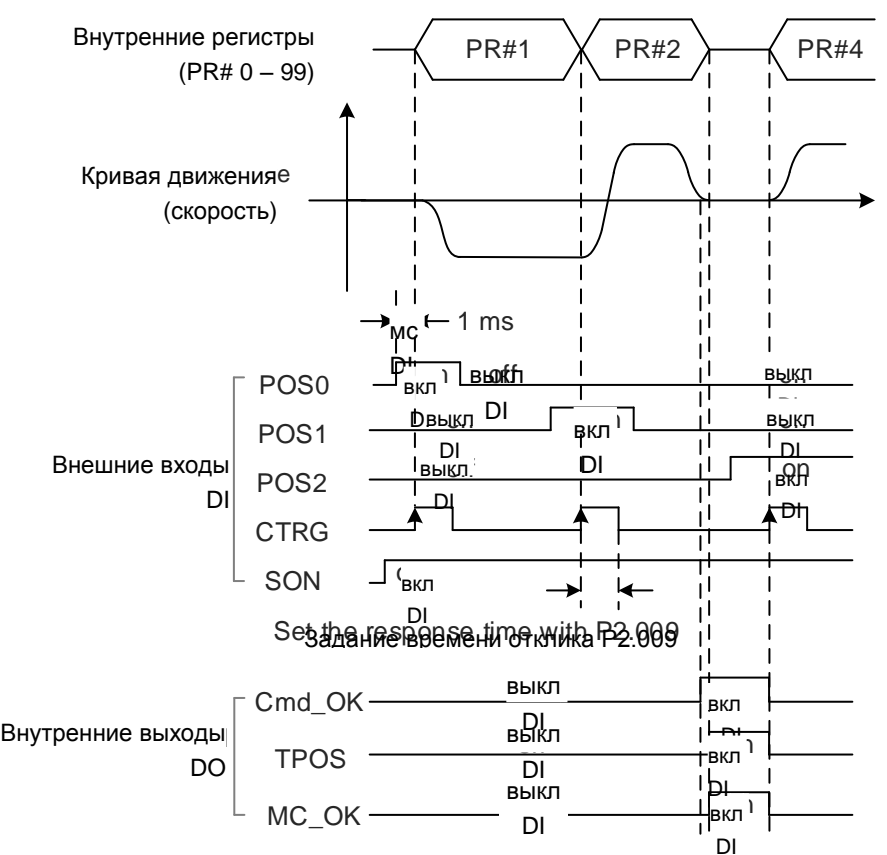

Примечание: Cmd\_OK включен, когда команда PR выполнена; TPOS включен, если ошибка меньше значения, установленного параметром P1.054; MC\_OK включен, когда включены Cmd\_OK и TPOS.

## **6.2.8 Регулировка усиления контура положения**

Существует два типа регулирования усиления для контура положения: автоматическое и ручное регулирование.

Автоматическое

Сервопривод ASDA-B3 имеет функцию автонастройки, которая позволяет легко выполнить регулировку усиления. См. подробное описание в Главе 5.

Ручное

Перед настройкой блока управления положением вы должны вручную настроить блок управления скоростью (P2.004 и P2.006), поскольку контур скорости включен в контур положения. Затем установите усиление управления положением (P2.000) и усиление прямой связи положения (P2.002). Описание усиления управления положением и усиления прямой связи положения:

1. Коэффициент усиления управления положением: чем выше коэффициент усиления, тем больше ширина полосы для отклика контура положения.

2. Коэффициент усиления прямой связи положения: уменьшает отклонение задержки фазы.

Примечание: обратите внимание, что полоса пропускания контура положения не должна превышать пропускную способность контура скорости.

Расчет: 4 fv fp  $\leq$ (fv: полоса отклика контура скорости (Гц); fp: полоса отклика контура положения (Гц).

KPP =  $2 \times \pi \times$  fp

Пример: если требуемая полоса пропускания положения составляет 20 Гц, установите KPP (P2.000) на 125.

 $(2 \times \pi \times 20)$   $\Gamma$   $\mu$  = 125)

См. Главу 8 для подробного описания соответствующих параметров.

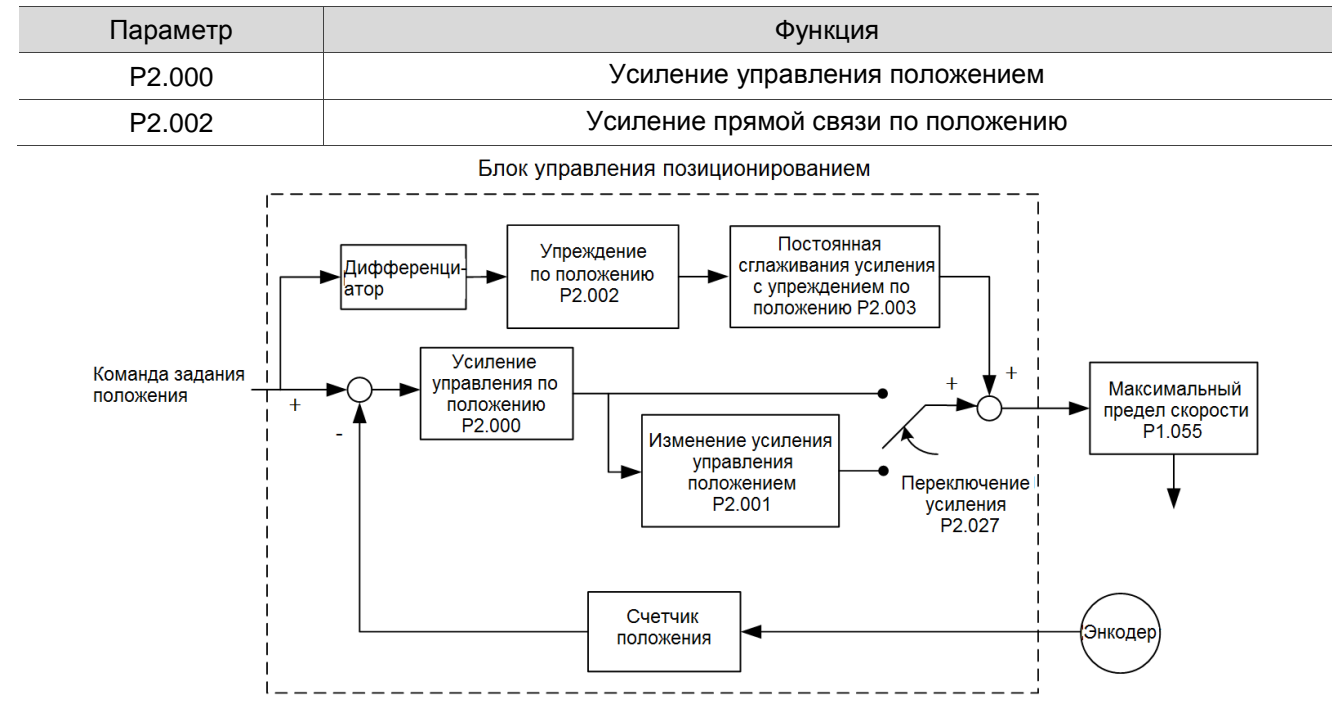

Когда вы устанавливаете слишком высокое значение KPP (P2.000), ширина полосы для контура положения увеличивается, а запас по фазе уменьшается. В это время ротор вращается и вибрирует и в прямом и в обратном направлениях. В этом случае уменьшайте значение KPP, пока ротор не перестанет вибрировать. Когда внешний момент слишком высок, низкое значение KPP не может удовлетворить требованиям уменьшения ошибки отслеживания положения. В этом случае увеличение усиления упреждения по положению, PFG (P2.002), может эффективно уменьшить ошибку отслеживания положения.

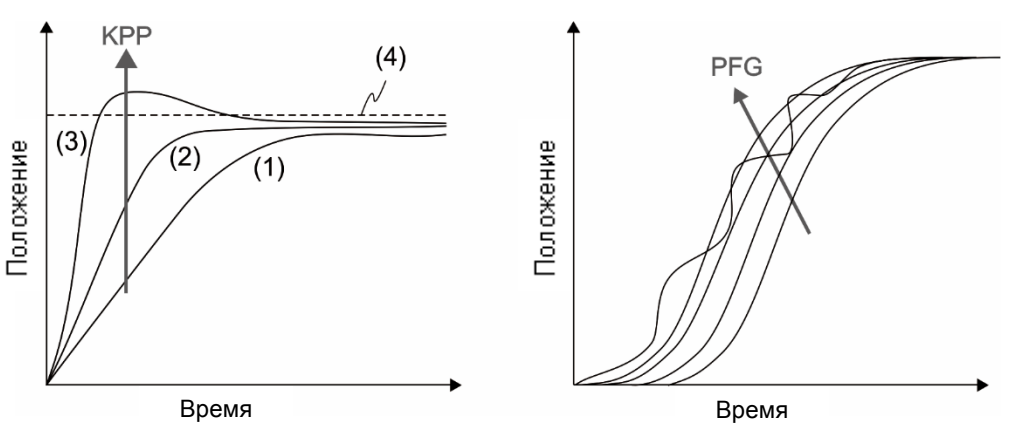

Кривая фактического положения изменяется с (1) на (3) с увеличением значения KPP. (4) показывает команду задания положения.

#### **6.2.9 Подавление низкочастотных вибраций в режиме управления положением**

Если механическая система слишком гибкая, вибрация сохраняется даже при остановке двигателя после выполнения команды позиционирования. Функция подавления низкочастотной вибрации может снизить вибрацию системы. Диапазон подавления составляет от 1,0 Гц до 100,0 Гц. Доступны как автоматическая, так и ручная функции подавления.

#### **Автоматическая настройка**

Если сложно найти резонанс на низкой частоте, включите функцию автоматического подавления низкочастотной вибрации, которая автоматически ищет резонанс на низкой частоте. Если вы установите P1.029 на 1, система отключает функцию автоматического подавления низкочастотной вибрации и начинает поиск резонанса на низкой частоте. Когда обнаруженная резонансная частота остается на том же уровне, система автоматически изменяет настройки следующим образом.

- 1. P1.029 задается как 0.
- 2. Устанавливает P1.025 на первую частоту и устанавливает P1.026 на 1.
- 3. Устанавливает P1.027 на вторую частоту и устанавливает P1.028 на 1.

Если P1.029 автоматически сбрасывается на 0, но низкочастотная вибрация сохраняется, проверьте, включены ли P1.026 или P1.028. Если значения P1.026 и P1.028 оба равны 0, это означает, что резонансная частота не обнаружена. Уменьшите значение P1.030 и установите P1.029 на 1 для повторного поиска частоты вибрации. Обратите внимание: если вы установите слишком низкий уровень обнаружения, шум может быть обнаружен как резонанс на низкой частоте. Процесс автоматического поиска резонансной частоты показан на блок-схеме ниже.

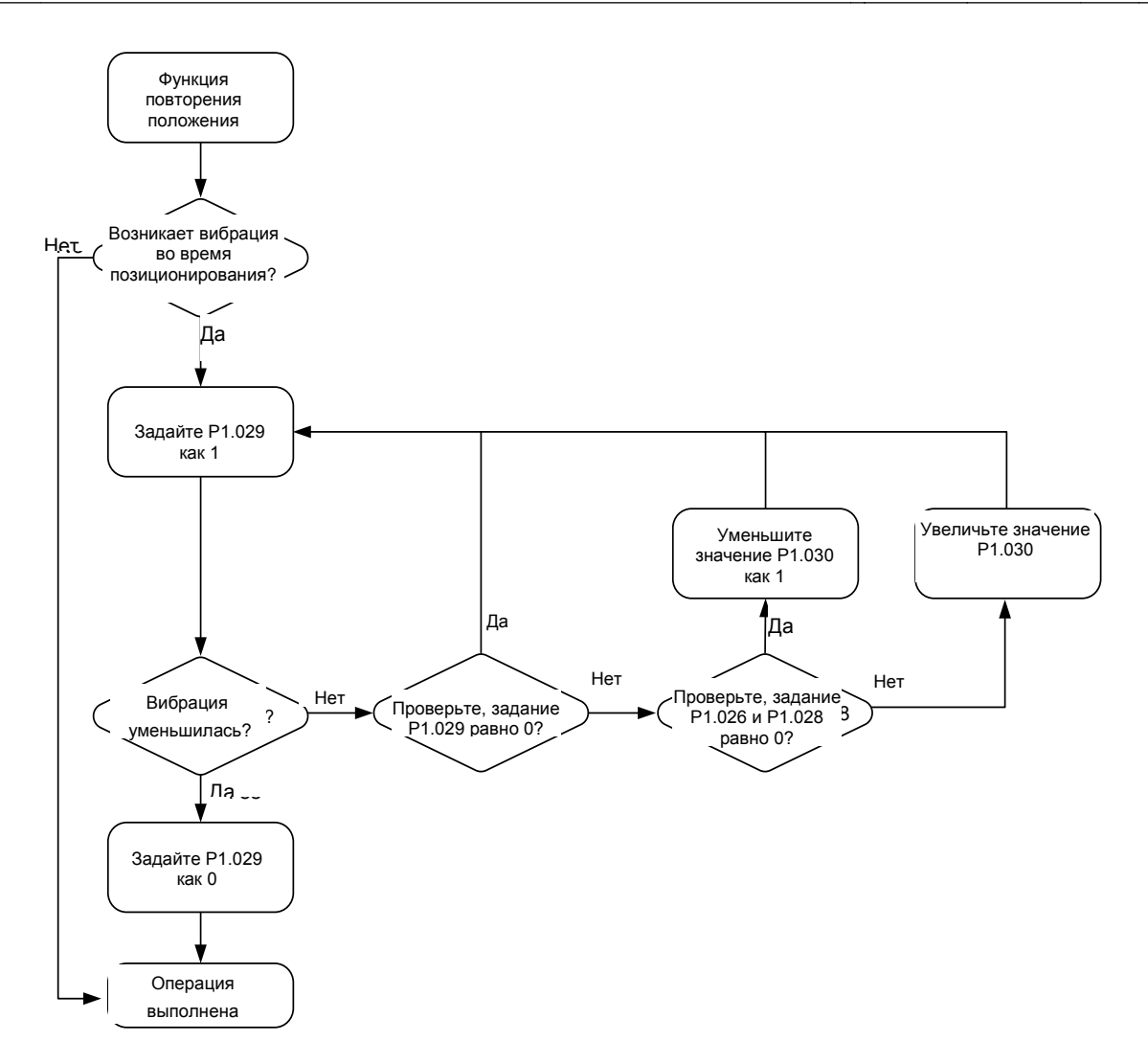

Примечания:

- 1. Когда значения P1.026 и P1.028 оба равны 0, это означает, что частота не может быть найдена. Вероятно, это связано с тем, что уровень обнаружения установлен слишком высоким, что не позволяет обнаружить низкочастотную вибрацию.
- 2. Когда значение P1.026 или P1.028 больше 0, но подавить вибрацию невозможно, это, вероятно, связано с тем, что уровень обнаружения слишком низкий, из-за чего система обнаруживает незначительную частоту или шум как низкочастотную вибрацию.
- 3. Когда процедура автоподавления завершена, но вибрация сохраняется, вы можете вручную установить P1.025 или P1.027 для подавления вибрации, если вы определили низкую частоту.

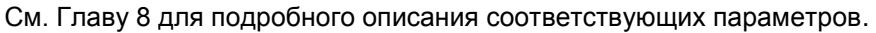

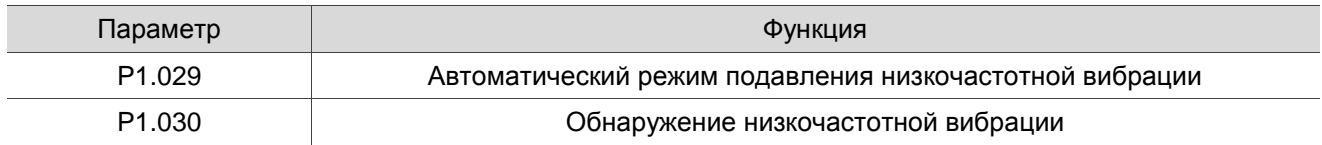

P1.030 устанавливает диапазон обнаружения величины низкочастотной вибрации. Если частота не определяется, вероятно, это связано с тем, что вы установили слишком высокое значение P1.030 и оно превышает диапазон вибрации. В этом случае рекомендуется уменьшить значение P1.030. Обратите внимание, что если значение слишком мало, система может определить шум как частоту резонансной вибрации. Вы также можете использовать программное обеспечение Scope, чтобы наблюдать диапазон погрешности положения (импульс) между верхней и нижней величиной кривой, чтобы отрегулировать значение P1.030.

#### **Ручная настройки**

Существует два набора подавления низкочастотной вибрации: один – это параметры P1.025 - P1.026, а другой – параметры P1.027 - P1.028. Вы можете использовать эти два набора параметров подавления низкочастотной вибрации, чтобы уменьшить колебания двух разных частот. Используйте P1.025 и P1.027 для подавления низкочастотной вибрации. Функция работает только тогда, когда настройка низкочастотной вибрации близка к реальной частоте вибрации. Используйте P1.026 и P1.028, чтобы установить отклик после частотной фильтрации. Чем больше значения P1.026 и P1.028, тем лучше отклик. Однако, если вы установите слишком высокие значения, двигатель может работать некорректно. Значения по умолчанию для P1.026 и P1.028 равны 0, что означает, что два фильтра по умолчанию отключены.

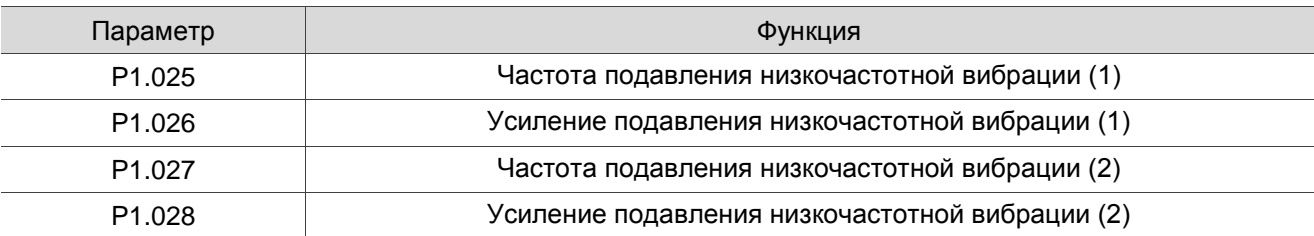

См. Главу 8 для подробного описания соответствующих параметров.

# **6.3 Режим управления скоростью**

Есть два типа источников команд: аналоговый вход и внутренний регистр (параметры). Аналоговая команда управляет скоростью двигателя с помощью масштабированного внешнего входного напряжения. Регистры команд управляют скоростью двумя способами. Перед операцией соответственно установите значения скорости в трех регистрах. Вы можете переключаться между тремя наборами скорости либо с помощью DI.SPD0 / DI.SPD1 CN1, либо изменяя значение в регистре посредством коммуникации. Чтобы справиться с проблемой прерывания скорости при переключении регистров, вы можете использовать S-образный фильтр ускорения и замедления.

#### **6.3.1 Выбор источника команды задания скорости**

Существует два типа источников команд задания скорости: аналоговое напряжение и внутренние регистры (параметры). Выберите источник команд с сигналами на дискретные входы DI CN1. См. дополнительную информацию в таблице ниже.

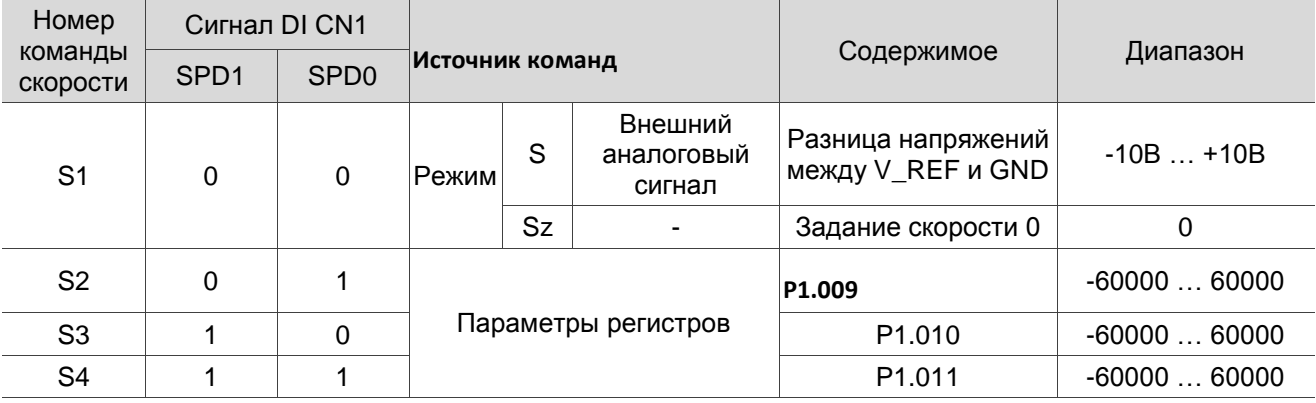

 Состояние SPD0 и SPD1: 0 означает, что DI выключен (цепь разомкнута); 1 означает, что DI включен (цепь замкнута).

- Когда оба SPD0 и SPD1 равны 0, если активен режим Sz, команда равна 0. Таким образом, если команда скорости с использованием аналогового напряжения не требуется, вы можете использовать режим Sz для решения проблемы дрейфа нуля в напряжении. Если активен режим S, команда представляет собой разницу напряжений между V\_REF и GND. Диапазон входного напряжения составляет от -10 В до +10 В, и вы можете настроить соответствующую скорость (P1.040).
- $\blacksquare$  Когда одно из значений SPD0 и SPD1 не равно 0, команда скорости поступает из внутреннего регистра. Команда активируется после переключения статуса SPD0 и SPD1. Для запуска нет необходимости использовать DI.CTRG.
- Диапазон настройки параметра (внутренний регистр) от -60000 до 60000. Скорость вращения = заданное значение x единицы (0,1 об/мин). Например, если P1.009 = +30000, то скорость вращения  $= +30000 \times 0,1$  об/мин =  $+3000$  об/мин.

Используйте команду скорости в режиме управления скоростью (S или Sz) и в режиме управления моментом (T или Tz), чтобы установить ограничение скорости.

#### **6.3.2 Схема управления в режиме управления скоростью**

Основная блок-схема управления скоростью представлена ниже.

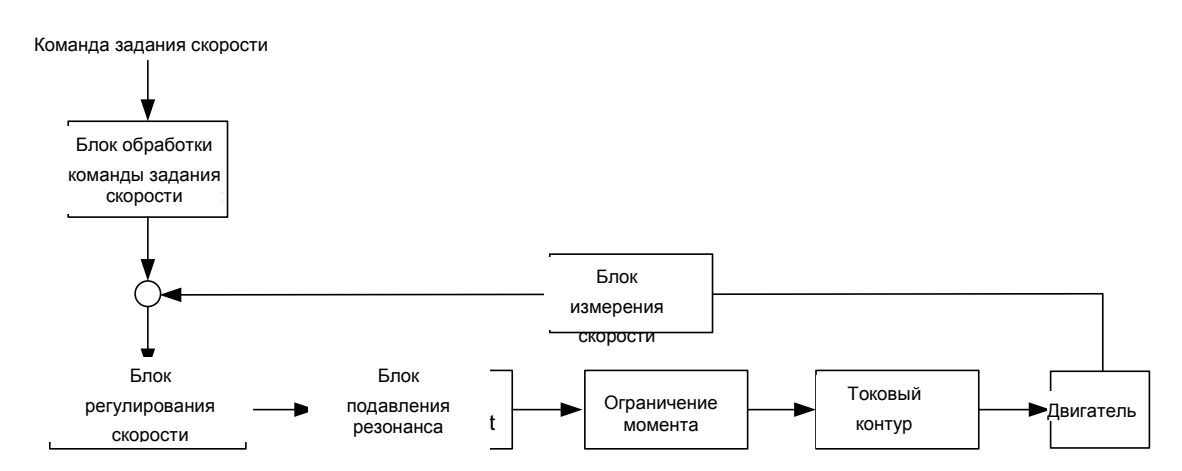

Блок обработки команд задания скорости выбирает источник команд (см. Раздел 6.3.1), включая параметр масштабирования (P1.040) для максимальной скорости вращения, соответствующей аналоговому напряжению, и параметр S-образной кривой для сглаживания скорости. Блок управления скоростью управляет параметрами усиления сервопривода и вычисляет текущую команду для серводвигателя в режиме реального времени. Блок подавления резонанса подавляет резонанс механической системы. На следующей диаграмме представлена структура и функции блока обработки команд задания скорости.

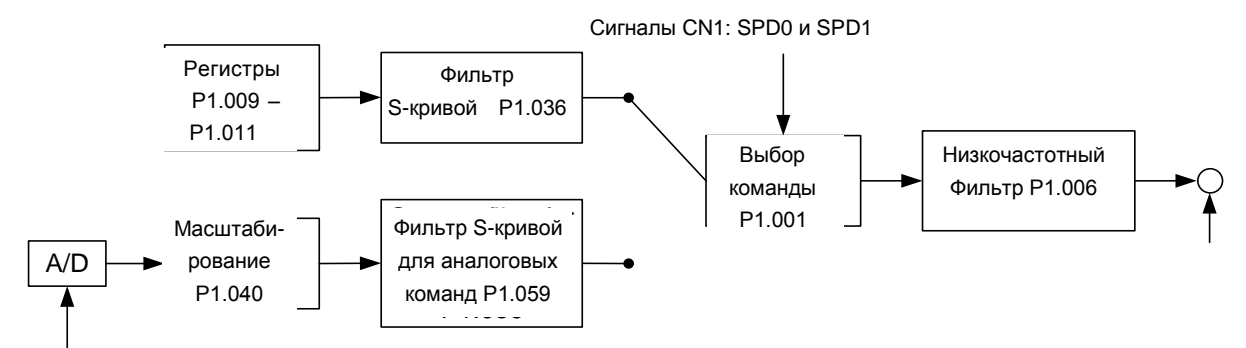

Аналоговый сигнал

Верхний путь – это команда из регистра, а нижний – это команда от внешнего аналогового напряжения, которое вы можете выбрать состоянием SPD0 и SPD1 и P1.001 (S или Sz). В этом состоянии S-образная кривая и низкочастотные фильтры применяются для достижения более плавного отклика.

#### **6.3.3 Сглаживание команды скорости**

#### **Фильтр S-образной кривой**

В процессе ускорения или замедления фильтр S-образной кривой использует трехступенчатую кривую ускорения и создает более плавную траекторию движения. Он предотвращает рывки (быстрое изменение ускорения), резонанс и шум, вызванные резким изменением скорости. Для настройки можно использовать следующие параметры. Постоянная ускорения S-образной кривой (P1.034) регулирует крутизну изменения ускорения. Постоянная S-образной кривой замедления (P1.035) регулирует крутизну изменения замедления. Постоянная S-образной кривой ускорения / замедления (P1.036) улучшает состояние включения и остановки двигателя. Сервопривод также может рассчитать общее время выполнения команды. T (мс) указывает время работы, а S (об/мин) указывает абсолютную команду скорости, которая представляет собой абсолютное значение начальной скорости минус конечная скорость.

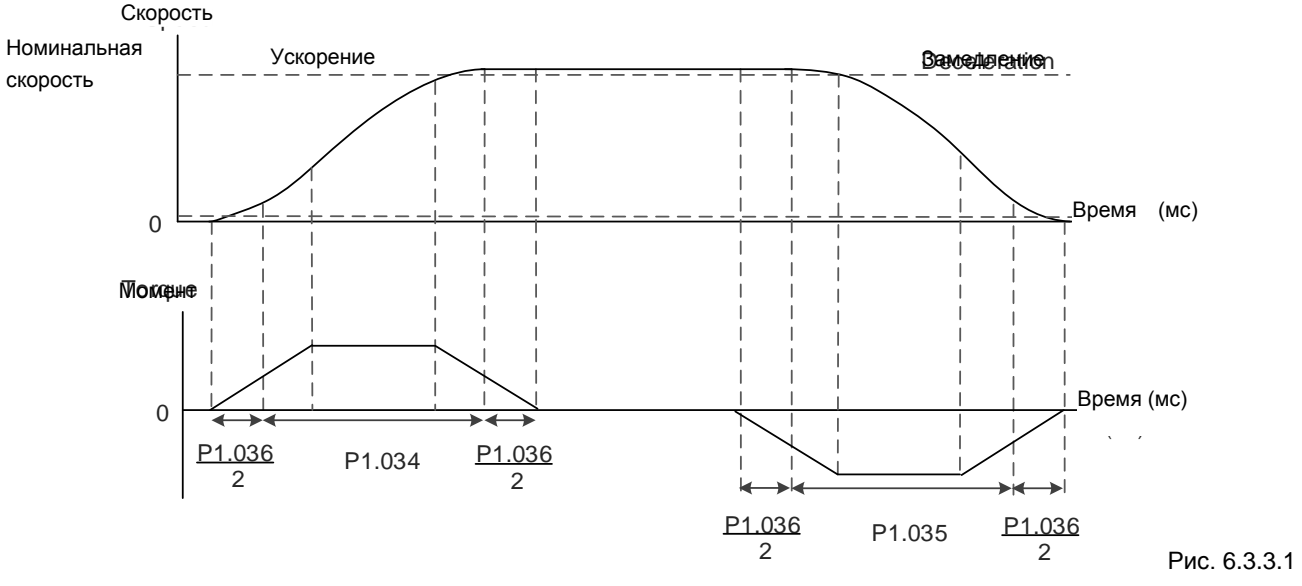

S-образная кривая и задание времени

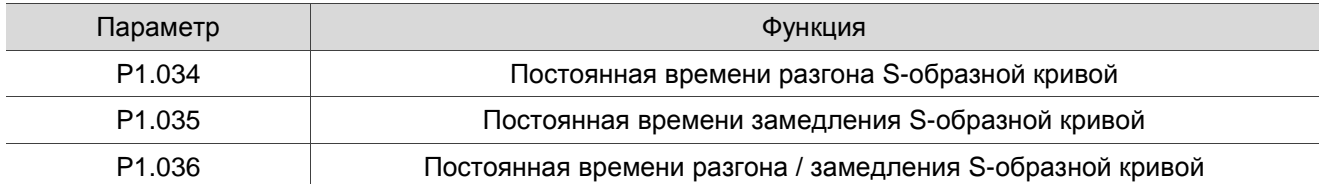

#### **Фильтр S-образной кривой для аналоговой команды**

Фильтр S-образной кривой для аналоговых команд помогает стабилизировать работу двигателя при быстром изменении аналогового входного сигнала (скорости).

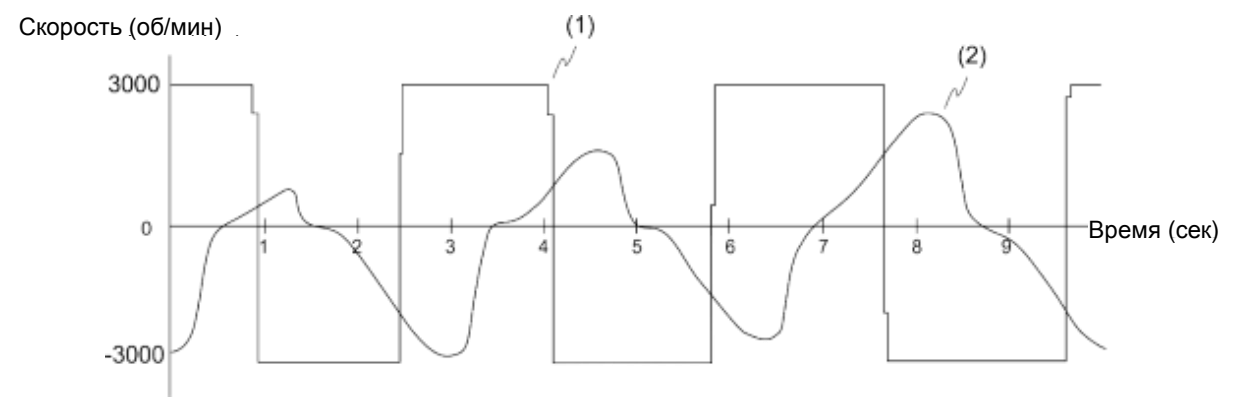

(1) Аналоговое задание скорости; (2) Скорость двигателя

Фильтр S-образной кривой для аналоговых команд сглаживает аналоговый входной сигнал. Его временная программа такая же, как и у фильтра S-образной кривой, упомянутого в предыдущем абзаце. Кроме того, кривые скорости и ускорения непрерывны. На приведенном выше графике показаны S-образная кривая и скорость двигателя при применении фильтра S-кривой для аналоговых команд. Наклоны команды скорости при ускорении и замедлении различаются. Отрегулируйте настройки времени (P1.034, P1.035 и P1.036) в соответствии с фактическим приложением, чтобы улучшить производительность.

#### **Низкочастотный фильтр для команды скорости**

Низкочастотный фильтр обычно используется, чтобы удалить нежелательный высокочастотный отклик или шум и чтобы изменение скорости было более плавным.

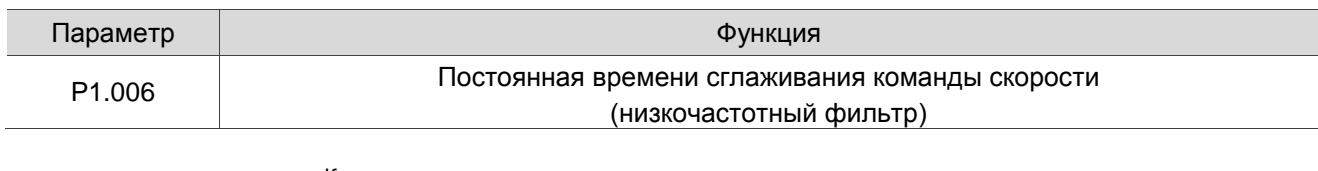

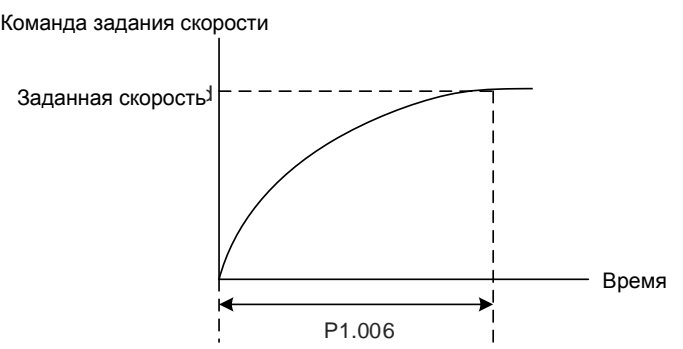

# **6.3.4 Масштабирование аналоговой команды**

В аналоговом режиме управляйте командой скорости двигателя с помощью аналоговой разности напряжений между V\_REF и GND. Используйте P1.040 и P1.081 (максимальная скорость вращения для аналоговой команды скорости), чтобы отрегулировать крутизну изменения скорости и ее диапазон. P1.082 может изменять время переключения фильтра между P1.040 и P1.081.

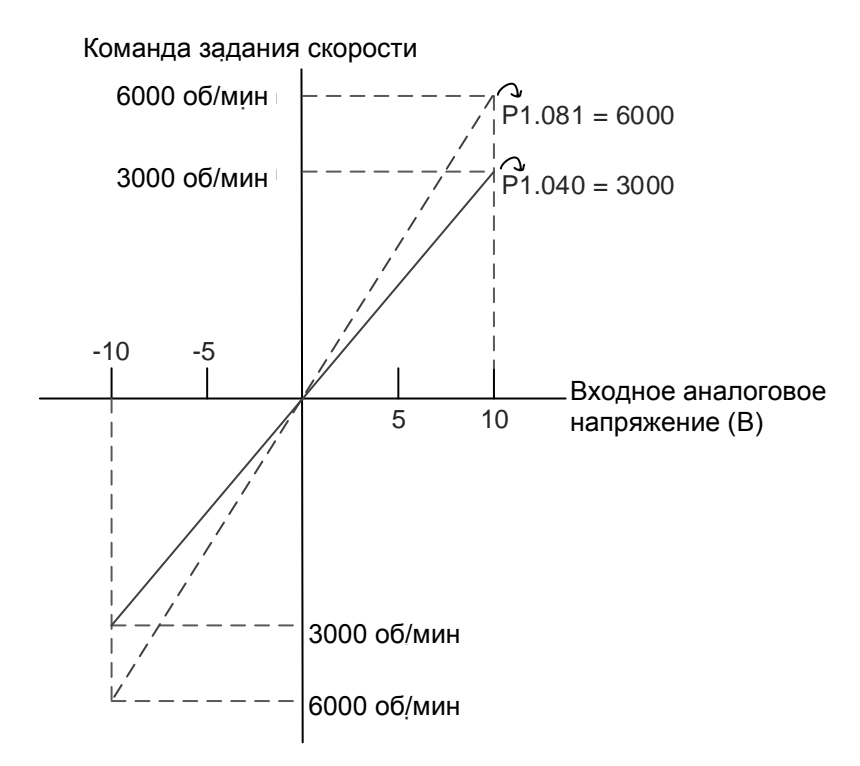

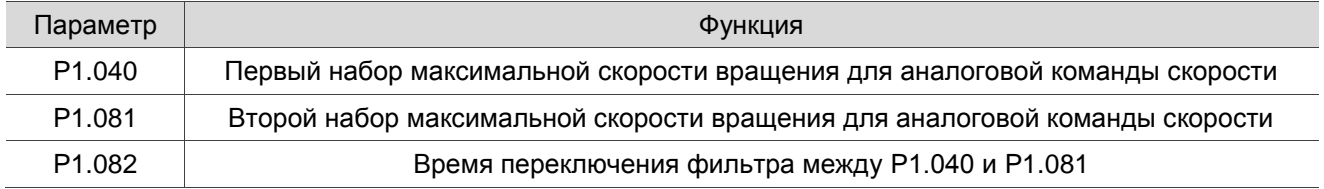

# **6.3.5 Временная диаграмма режима управления скоростью**

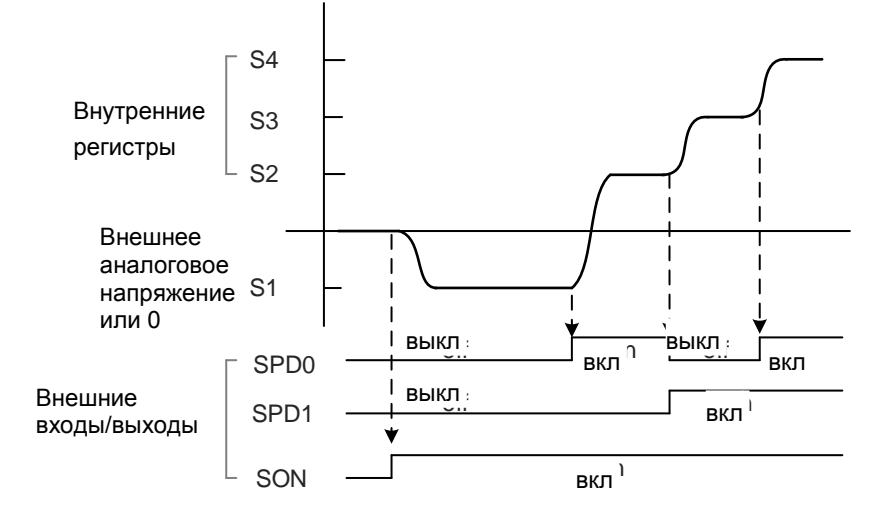

Примечания:

- 1. «выкл» означает, что дискретный вход DI выключен (цепь разомкнута); «вкл» означает, что DI включен (цепь замкнута).
- 2. Когда сервопривод находится в режиме Sz, команда скорости S1=0; когда сервопривод находится в режиме S, команда скорости S1 является входным сигналом внешнего аналогового напряжения.
- 3. В состоянии «Servo On» команда выбирается в соответствии со статусом SPD0 и SPD1.

# **6.3.6 Настройка усиления контура скорости**

Структурная схема блока управления скоростью показана ниже.

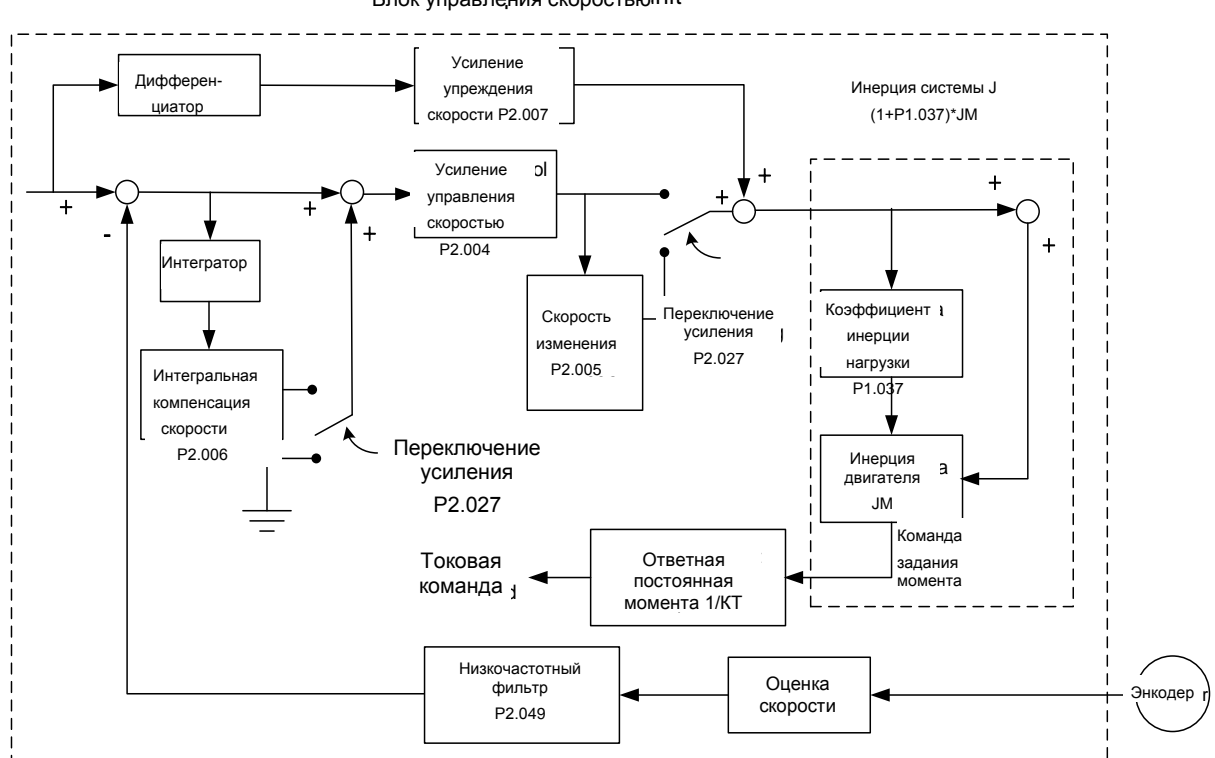

Блок управления скоростью nit

В блоке управления скоростью вы можете регулировать различные типы усиления. Вы можете настроить усиление вручную или использовать два предоставленных режима регулировки усиления. Вручную: установите параметры вручную, и все автоматические или вспомогательные функции будут отключены.

Режим регулировки усиления: см. Главу 5.

#### **Ручной режим**

Когда вы устанавливаете P2.032 на 0, вы также устанавливаете усиление управления скоростью (P2.004), интегральную компенсацию скорости (P2.006) и усиление упреждения по скорости (P2.007). Ниже приведены описания параметров.

Коэффициент усиления управления скоростью: чем выше коэффициент усиления, тем больше ширина полосы для отклика контура скорости.

Интегральная компенсация скорости: увеличение этого коэффициента увеличивает жесткость на низких частотах и снижает установившуюся ошибку. Однако это приносит в жертву запас по фазе. Если вы установите слишком высокое усиление, это снизит стабильность системы.

Усиление упреждения по скорости: уменьшает отклонение задержки фазы.

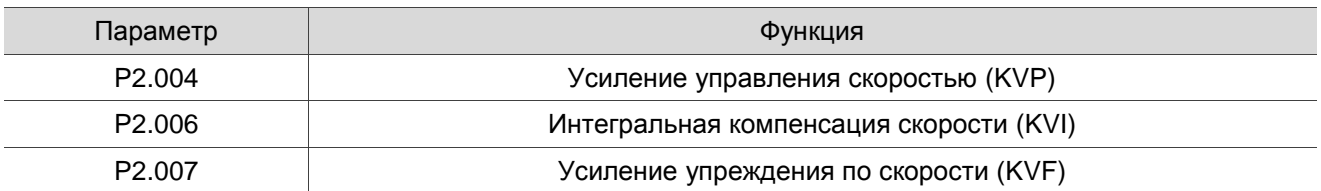

Теоретически ступенчатый отклик можно использовать для объяснения пропорционального усиления (KVP), интегрального усиления (KVI) и усиления упреждения (KVF). Здесь временной интервал используется для иллюстрации основного принципа.

#### **Временная область**

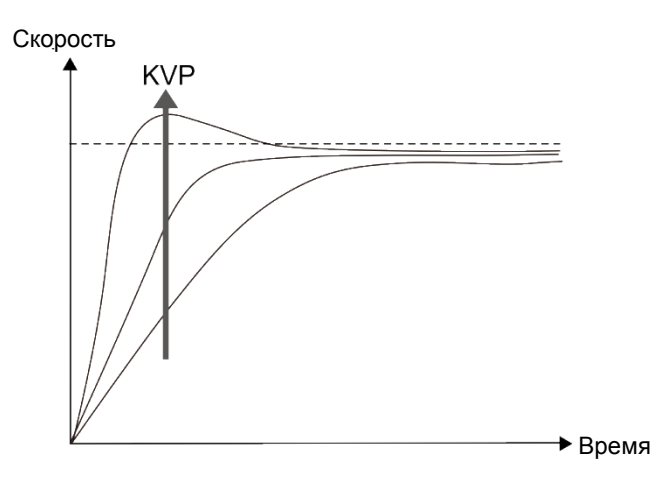

Чем выше значение KVP, тем больше пропускная способность. Время увеличения скорости также будет короче. Однако, если значение установлено слишком большим, запас по фазе будет слишком мал. Эффект меньше, чем работа KVI для установившейся ошибки, но больше для ошибки рассогласования.

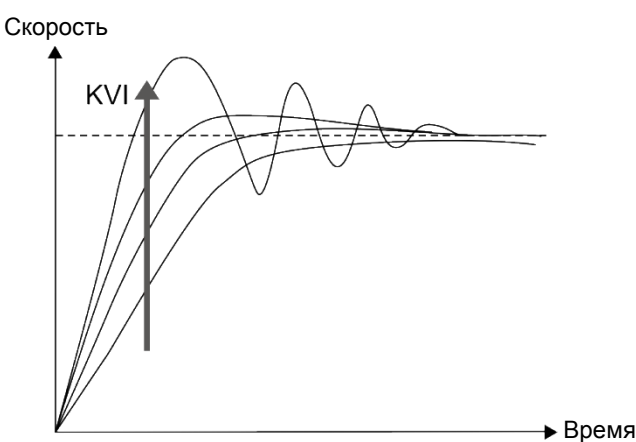

Чем выше значение KVI, тем больше усиление на низких частотах. Это сокращает время, за которое установившаяся ошибка снижается до нуля. Однако это существенно не уменьшает следующую ошибку.

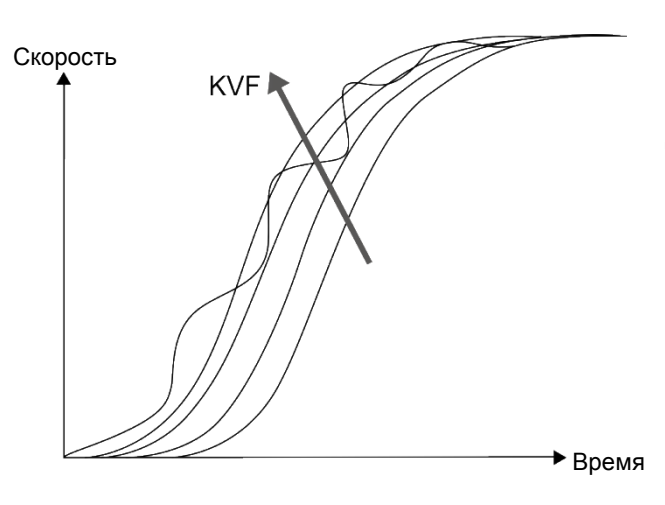

Чем ближе значение KVF к 1, тем более полная прямая компенсация. Следующая ошибка становится очень малой. Однако слишком высокое значение KVF также вызывает вибрацию.

# **6.3.7 Блок подавления резонанса**

Когда возникает резонанс, это, вероятно, связано с слишком высокой жесткостью системы или слишком большой полосой отклика. Устранение этих двух факторов может улучшить ситуацию.

Кроме того, используйте низкочастотный фильтр (P2.025) и режекторный фильтр (P2.023, P2.024, P2.043 - P2.046 и P2.095 - P2.103) для подавления резонанса, если хотите. оставить параметры управления без изменений.

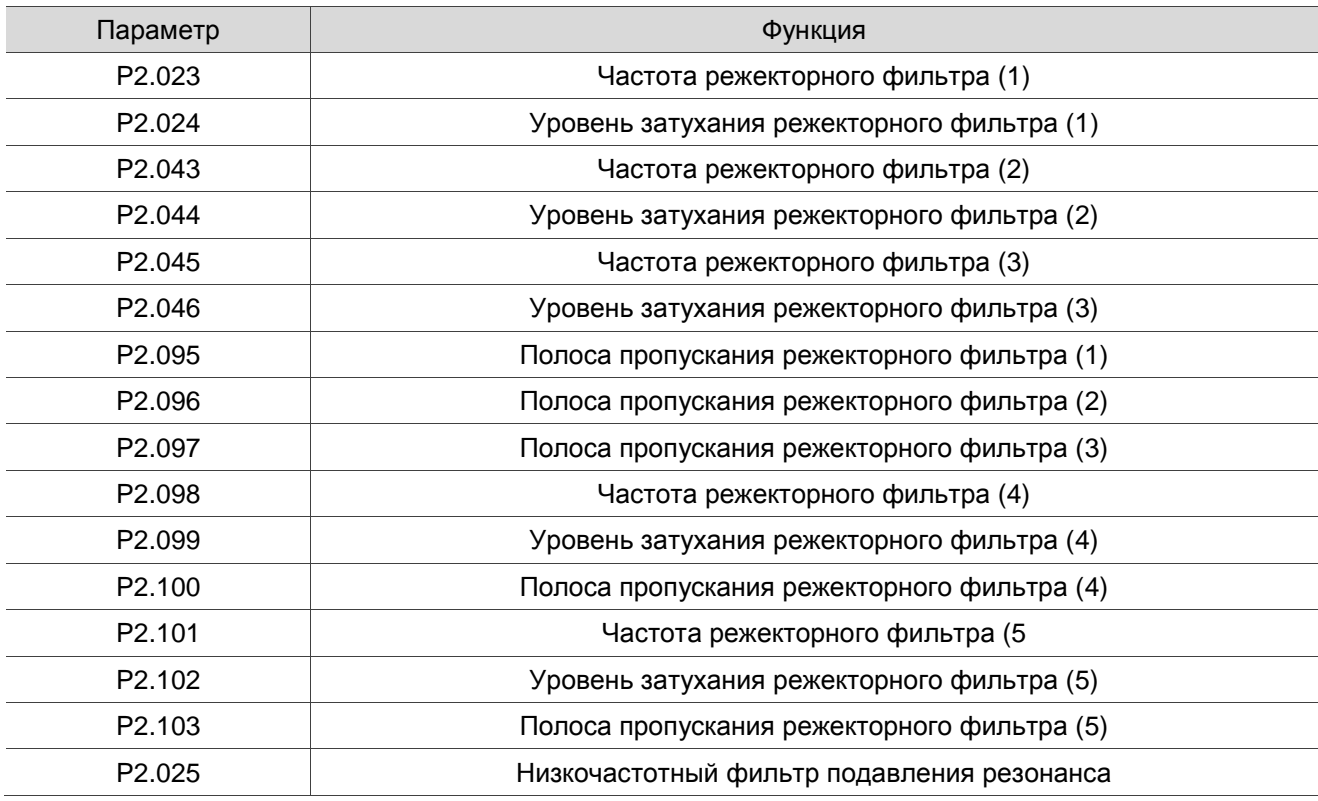

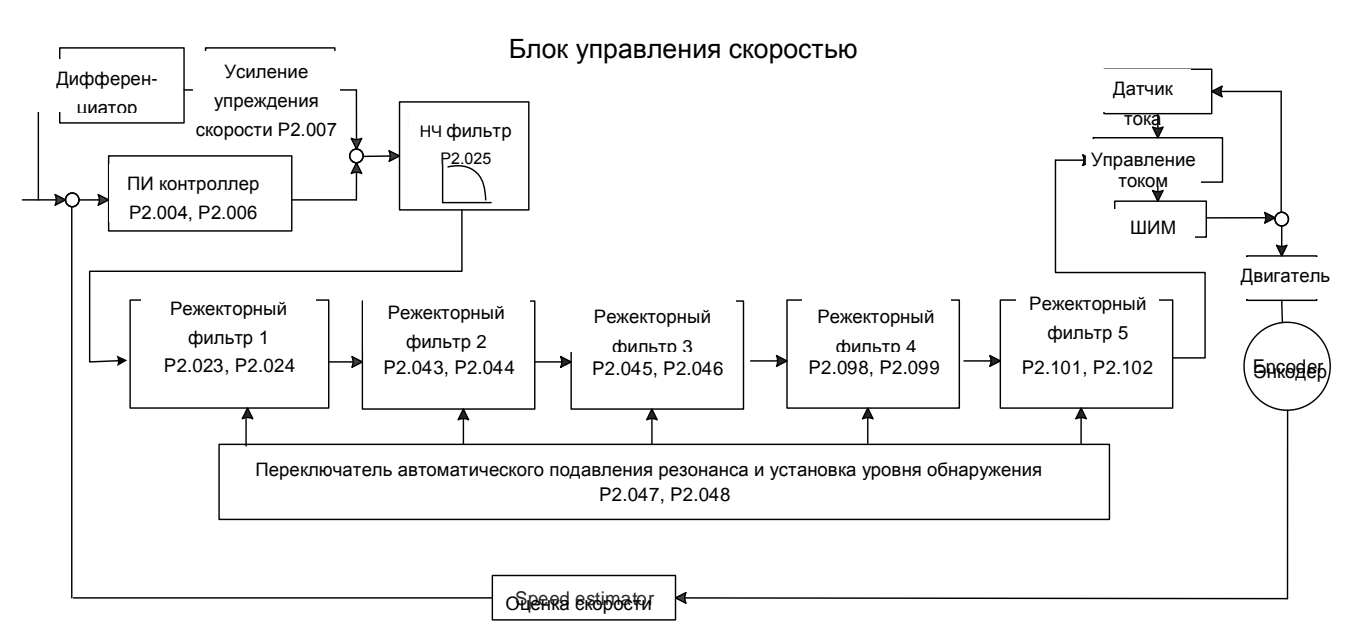

ASDA-B3 обеспечивает два типа подавления резонанса: один – это режекторный фильтр, а другой – низкочастотный фильтр. См. диаграммы ниже для рассмоторения результатов использования этих фильтров.

Коэффициент усиления системы без обратной связи с резонансом:

Режекторный фильтр

Низкочастотный фильтр

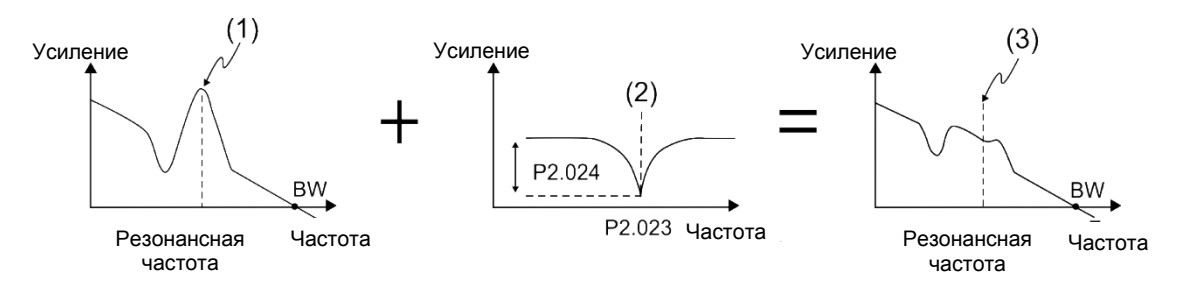

(1) Точка резонанса; (2) Режекторный фильтр; (3) Подавленная режекторным фильтром точка резонанса

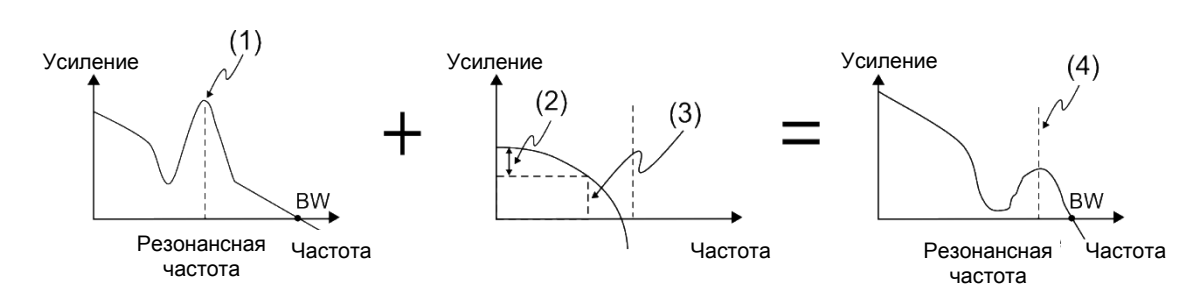

(1) Точка резонанса; (2) Скорость затухания (-3 дБ); (3) НЧ фильтр (частота среза НЧ фильтра = 1000 / P2.025 Гц); (4) Подавленная НЧ фильтром точка резонанса

В заключение из этих двух примеров: если вы увеличите значение P2.025 больше 0, ширина полосы пропускания (BW) станет меньше. Хотя это решает проблему резонанса, это также уменьшает полосу отклика и запас по фазе, и, таким образом, система становится нестабильной.

Если вам известна резонансная частота, вы можете подавить резонанс с помощью режекторного фильтра, который лучше в этом случае, чем использование низкочастотного фильтра. Если резонансная частота значительно дрейфует со временем или по другим причинам, использование режекторного фильтра не рекомендуется.

Система с открытым контуром и резонансом:

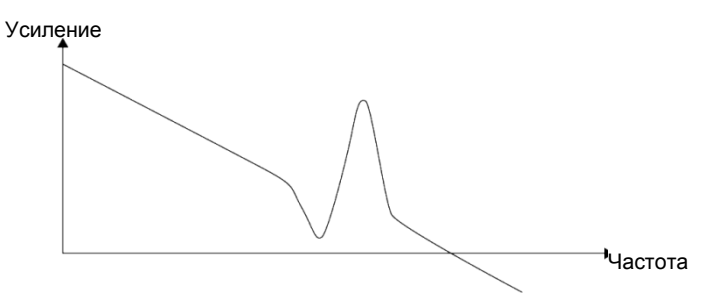

Когда значение P2.025 увеличивается выше 0, BW становится меньше, как показано на рисунке ниже. Хотя это решает проблему резонансной частоты, ширина полосы отклика и запас по фазе уменьшаются.

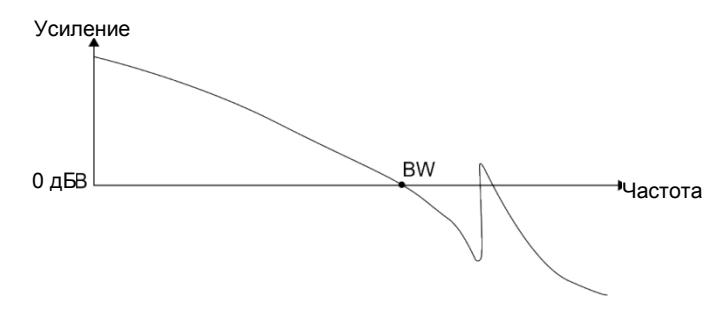

Если вам известна резонансная частота, вы можете подавить резонанс с помощью режекторного фильтра. Частотный диапазон режекторного фильтра составляет 50–5000 Гц, а сила подавления составляет 0–40 дБ.

Если частота не соответствует условиям режекторного фильтра, для уменьшения резонанса рекомендуется использовать низкочастотный фильтр.

# **6.4 Режим управления моментом**

Режим управления моментом (T или Tz) подходит для таких приложений, как печатные машины и намоточные машины. Есть два вида источников команд: аналоговый вход и внутренние регистры (параметры). Вход аналоговой команды использует масштабированное внешнее напряжение для управления моментом двигателя, в то время как регистры используют внутренние параметры (P1.012 - P1.014) для команды задания момента.

## **6.4.1 Выбор источника команды задания момента**

Внешнее аналоговое напряжение и внутренние параметры являются двумя источниками команд крутящего момента.

Вы выбираете источник команд с сигналами на дискретный вход DI разъема CN1. См. дополнительную информацию в таблице ниже.

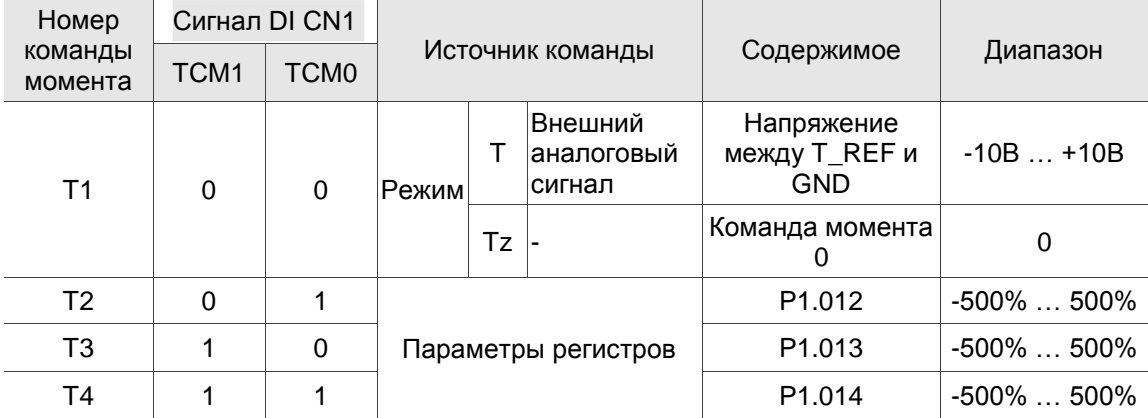

 Состояние TCM0 и TCM1: 0 означает, что дискретный вход DI выключен (цепь разомкнута); 1 означает, что DI включен (цепь замкнута).

- Когда и TCM0, и TCM1 равны 0, если сервопривод находится в режиме Tz, тогда команда равна 0. Если нет необходимости использовать аналоговое напряжение для команды задания момента, то режим Tz применим и может помочь избежать проблемы дрейфа нулевого напряжения. Если сервопривод находится в режиме T, то команда представляет собой разницу напряжений между T\_REF и GND. Диапазон входного напряжения составляет от -10 В до +10 В, что означает, что вы можете регулировать соответствующий момент (P1.041).
- Когда один из TCM0 или TCM1 не равен 0, внутренние параметры становятся источником команды задания момента. Команда выполняется после переключения TCM0 и TCM1. При этом для запуска нет необходимости использовать DI.CTRG.

Вы можете использовать команду задания момента в режиме управления моментом (T или Tz) и в режиме управления скоростью (S или Sz). Когда сервопривод находится в режиме управления скоростью, вы можете вводить команды для ограничения момента.

### **6.4.2 Структура управления в режиме момента**

На следующей схеме показана основная структура управления в режиме управления моментом.

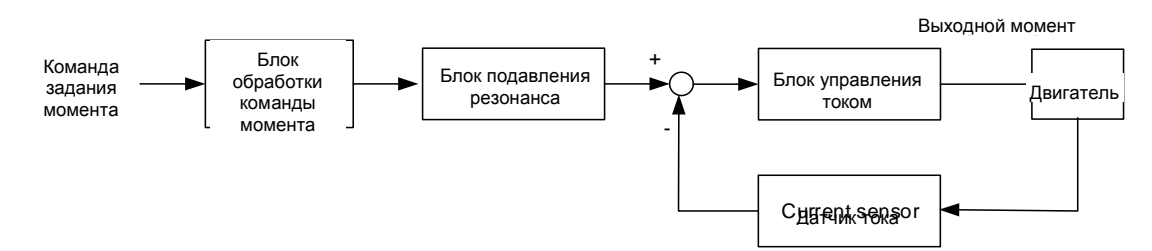

Блок обработки команд задания момента выбирает источник команды (см. Раздел 6.4.1), включая параметр масштабирования (P1.041) для скорости вращения и параметр S-образной кривой для сглаживания момента. Блок управления током управляет параметрами усиления для сервопривода и вычисляет ток для серводвигателя в реальном времени; вы можете установить его только с помощью команд. Структура блока обработки команд задания момента показана ниже.

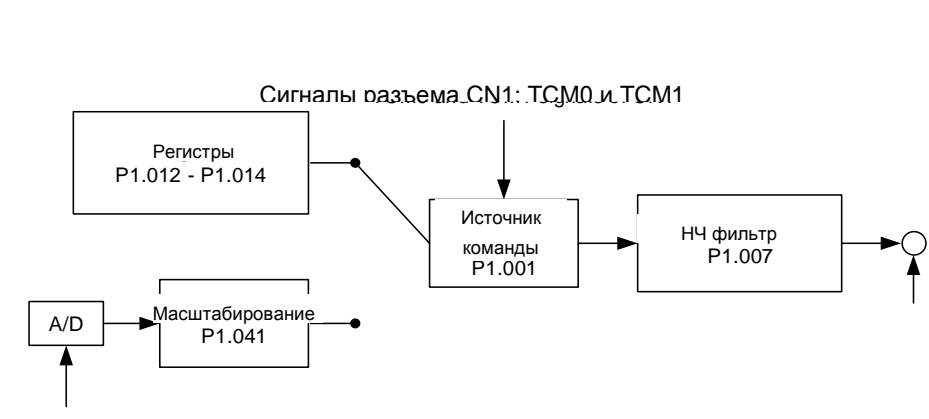

Аналоговый сигнал

Верхний путь – это команда из регистра, а нижний – это команда от внешнего аналогового сигнала по напряжению, которое вы можете выбрать состоянием TCM0 и TCM1, а также P1.001 (Т или ТЗ). Отрегулируйте момент с помощью аналогового масштабирования напряжения (P1.041) и сгладьте отклик с помощью низкочастотного фильтра (P1.007).

#### **6.4.3 Сглаживание команды задания момента**

См. Главу 8 для подробного описания соответствующих параметров.

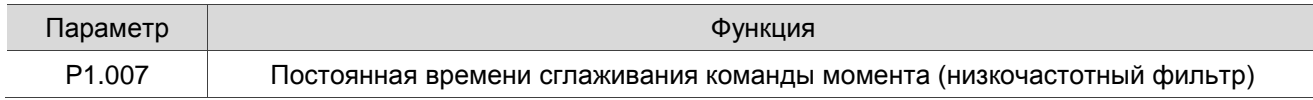

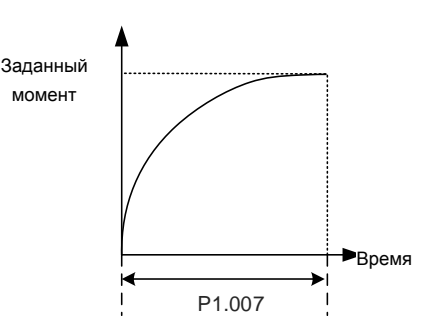

#### **6.4.4 Масштабирование аналоговой команды**

Команда момента управляется аналоговой разностью напряжений между T\_REF и GND. Отрегулируйте крутизну момента и его диапазон с помощью параметра P1.041.

Например:

1. Если вы установите P1.041 на 100 и внешнее входное напряжение равно 10 В, команда задания момента будет равна 100% номинального момента.

2. Если вы установите P1.041 на 300 и внешнее входное напряжение равно 10 В, команда крутящего момента составит 300% от номинального момента.

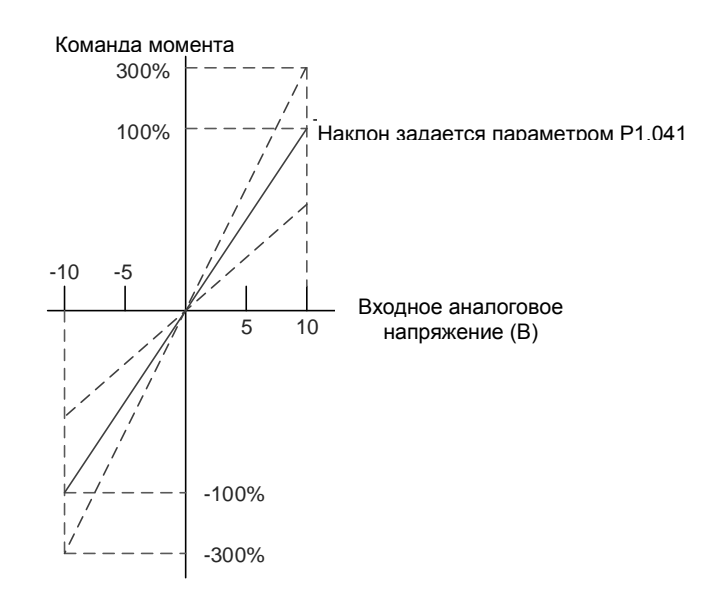

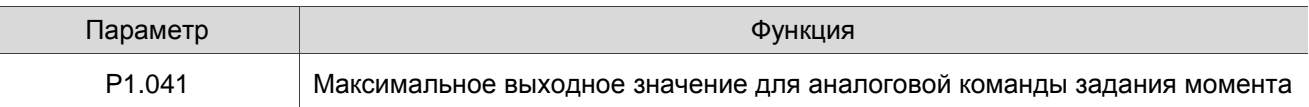

### **6.4.5 Временная диаграмма режима управления моментом**

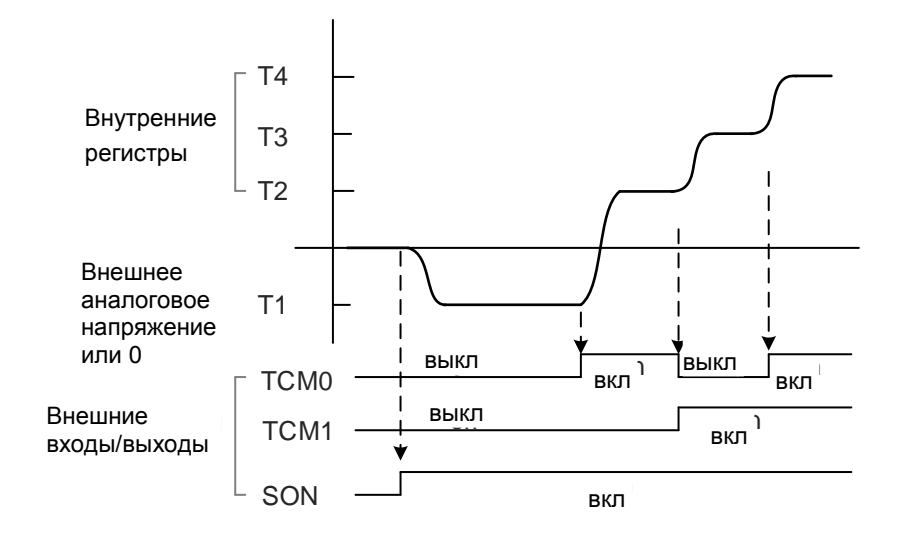

#### Примечания:

1. «выкл» означает, что дискретный вход DI выключен (цепь разомкнута); «вкл» означает, что DI включен (цепь замкнута).

2. В режиме Tz команда задания момента T1=0; в режиме T команда задания момента T1 является внешним входным аналоговым сигналом по напряжению.

3. В состоянии «Servo On» команда выбирается в соответствии с состоянием TCM0 и TCM1.

# **6.5 Двойной режим**

Помимо одиночного режима для положения, скорости и крутящего момента, для работы доступны также восемь двойных / множественных режимов (см. Раздел 6.1).

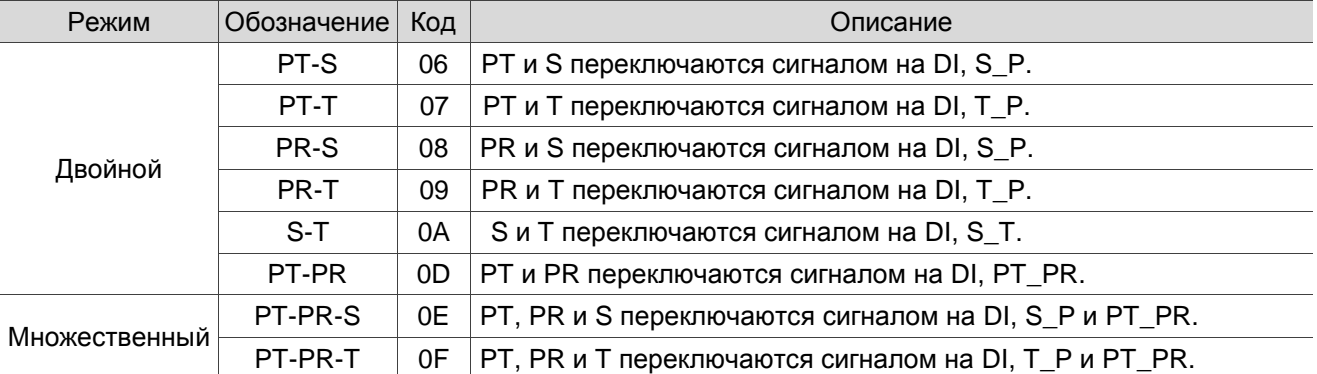

Двойной режим для Sz и Tz не поддерживается. Чтобы избежать использования слишком большого количества дискретных входов в двойном режиме, в режимах скорости и момента можно использовать внешнее аналоговое напряжение в качестве источника команд для уменьшения количества использованных точек дискретных входов DI (SPD0, SPD1 или TCM0, TCM1). Кроме того, в режиме позиционирования можно использовать импульсный вход режима PT, чтобы уменьшить количество использованных точек DI (POS0 - POS6). Обратитесь к Разделу 3.3.2 для просмотра таблицы значений DI/DO по умолчанию для каждого режима.

## **6.5.1 Двойной режим управления скоростью / положением**

Двойной режим управления скоростью / положением включает режимы PT-S и PR-S. Источником команд для PT-S является внешний импульс, а для PR-S – внутренние параметры (P6.000 - P7.027). Вы можете управлять командой задания скорости с помощью внешнего аналогового напряжения или внутренних параметров (P1.009 - P1.011). Переключение между режимами управления скоростью / положением осуществляется сигналом DI.S-P (0x18). Переключатель для PT и PR для режима положения управляется DI.PT-PR (0x2B). Таким образом, вы выбираете команды положения и скорости в режиме PR-S с помощью сигнала на DI. Временная диаграмма показана ниже.

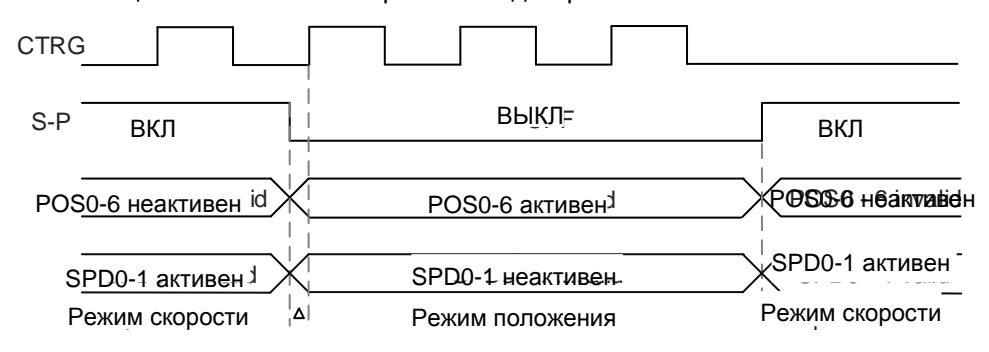

В режиме скорости (DI.S-P включен) вы выбираете команду скорости с помощью DI.SPD0 и DI.SPD1. DI.CTRG не применяется. При переключении в режим положения (DI.S-P выключен), поскольку команда положения не была подана (она ожидает нарастающего фронта DI.CTRG), двигатель останавливается (обозначено △ на рисунке выше). Когда команда положения управляется DI.POS0 - DI.POS6 и запускается нарастающим фронтом DI.CTRG, двигатель работает в указанном направлении. Когда DI.S-P включен, сервопривод возвращается в режим скорости. См. описание одиночных режимов для сигнала DI и выбранные команды для каждого режима.

# **6.5.2 Двойной режим управления скоростью / моментом**

Двойной режим скорости / момента включает только S-T. Вы управляете командой задания скорости с помощью внешнего аналогового напряжения и внутренних параметров (P1.009 - P1.011), которые вы выбираете с помощью DI.SPD0 и DI.SPD1. Аналогичным образом, источником команды задания момента может быть внешнее аналоговое напряжение или внутренние параметры (P1.012 - P1.014), они выбираются DI.TCM0 и DI.TCM1. Переключение между режимами скорости и момента управляется сигналом DI.S-T (0x19). Временная диаграмма показана ниже.

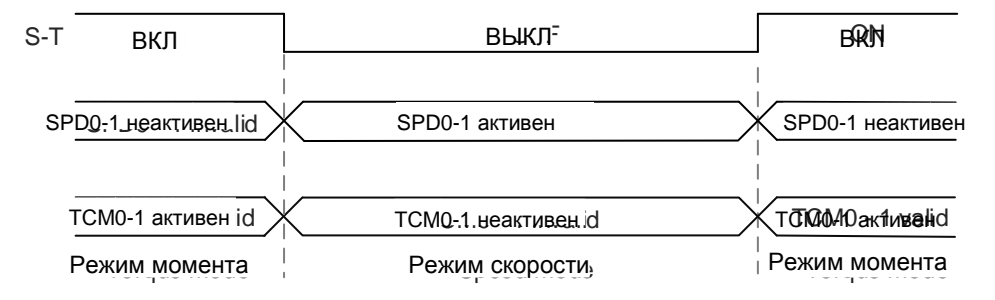

В режиме задания момента (DI.S-T включен) вы выбираете команду задания момента с помощью DI.TCM0 и DI.TCM1. При переключении в режим скорости (DI.S-T выключен) вы выбираете команду задания скорости с помощью DI.SPD0 и DI.SPD1. Двигатель работает в соответствии с командой задания скорости. Когда DI.S-T включен, сервопривод возвращается в режим момента. См. описание одиночных режимов для сигнала DI и выбранные команды для каждого режима.

#### **6.5.3 Двойной режим управления моментом / положением**

Двойной режим момент / положение включает режимы PT-T и PR-T. Источником команд для PT-T является внешний импульс, а для PR-T – внутренние параметры (P6.000 - P7.027). Вы управляете командой задания момента с помощью внешнего аналогового напряжения или внутренних параметров (P1.012 - P1.014). Переключение между режимами момента и положения управляется сигналом DI.T-P (0x20). Переключатель для PT и PR для режима положения управляется сигналом DI.PT-PR (0x2B). Таким образом, вы выбираете команды положения и момента в режиме PR-T с сигналом на дискретный вход DI. Временная диаграмма показана ниже.

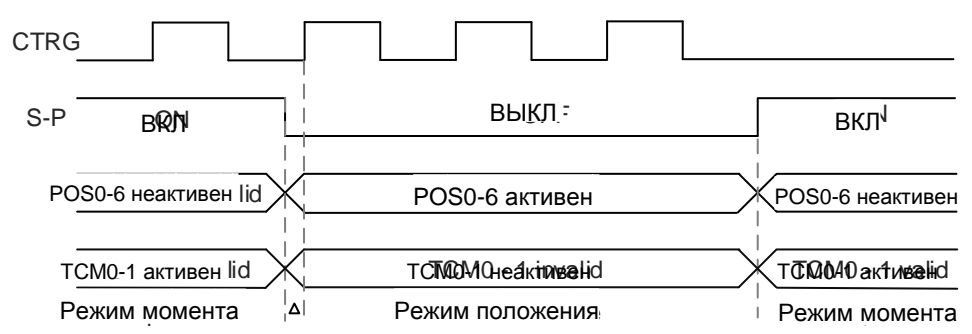

В режиме управления моментом (DI.T-P включен) вы выбираете команду момента с помощью DI.TCM0 и DI.TCM1. DI.CTRG не применяется. При переключении в режим положения (DI.T-P выключен), поскольку команда положения не была подана (она ожидает нарастающего фронта DI.CTRG), двигатель останавливается (обозначено ∆ на рисунке выше). Когда команда положения управляется DI.POS0 - DI.POS6 и запускается нарастающим фронтом DI.CTRG, двигатель работает в указанном направлении. Когда DI.T-P включен, сервопривод возвращается в режим момента. См. описание одиночных режимов для сигнала DI и выбранные команды для каждого режима.

# **6.6 Прочее**

#### **6.6.1 Применение ограничения скорости**

Максимальная скорость в каждом режиме (положение, скорость и момент) определяется внутренним параметром (P1.055). Методы использования команды ограничения скорости и команды задания скорости одинаковы. Вы можете использовать либо внешнее аналоговое напряжение, либо внутренние параметры (P1.009 - P1.011). См. описание в Разделе 6.3.1. Ограничение скорости применимо только в режиме управления моментом (T) для управления максимальной скоростью двигателя. Если вы используете внешнее аналоговое напряжение в режиме момента, сигналы на дискретные входы DI доступны, и вы можете установить SPD0 - SPD1 для задания предельного значения скорости двигателя (внутренние параметры). В противном случае используйте аналоговый вход по напряжению для команды ограничения скорости. Когда вы устанавливаете P1.002 (отключение / включение функции ограничения скорости) на 1, функция ограничения скорости активируется. Временная диаграмма показана ниже.

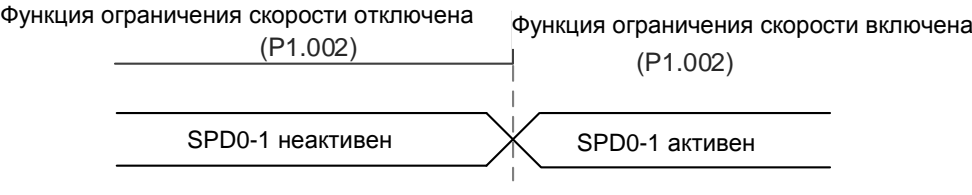

Выбор источника команды ограничения скорости

#### **6.6.2 Применение ограничения момента**

200-1 неактивен<br>
200-1 неактивен<br>
200-2 и ограничения сколости<br>
200 и ограничения сколости<br>
201 и ограничения момента<br>
21 и ограничения момента<br>
21 и ограничения момента<br>
21 и спраничения момента и команды ограничение кор Методы использования команды ограничения момента и команды задания момента одинаковы. Вы можете использовать либо внешнее аналоговое напряжение, либо внутренние параметры (P1.012 - P1.014). См. описание в Разделе 6.4.1. Вы можете использовать ограничение момента в режиме положения (PT и PR) или режиме скорости (S), чтобы ограничить выходной момент двигателя. Если вы используете внешний импульс в режиме положения или внешнее аналоговое напряжение в режиме скорости, сигналы на дискретные входы DI доступны, и вы можете установить TCM0 и TCM1 для команды ограничения момента (внутренние параметры). В противном случае для команды ограничения момента используйте аналоговый вход напряжения. Когда вы устанавливаете P1.002 (отключение / включение функции ограничения момента) на 1, функция ограничения момента активируется. Временная диаграмма показана ниже.

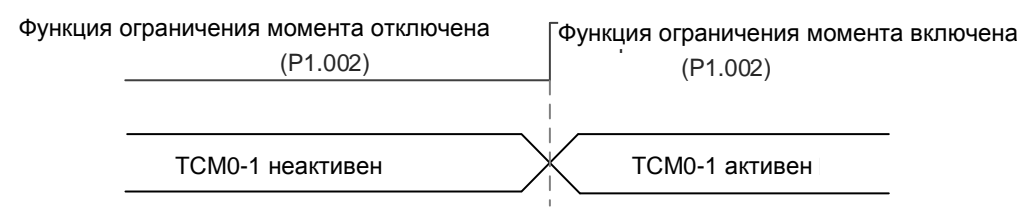

Выбор источника команды ограничения момента

#### **6.6.3 Мониторинг аналоговых сигналов**

Вы можете посмотреть требуемый сигнал напряжения с помощью мониторинга аналоговых сигналов. Сервопривод имеет два аналоговых канала. Обратитесь к Главе 3 для получения дополнительной информации о подключении.

| Параметр           | Функция                                                           |  |  |  |  |  |
|--------------------|-------------------------------------------------------------------|--|--|--|--|--|
| P <sub>0.003</sub> | Мониторинг аналоговых выходов                                     |  |  |  |  |  |
| P <sub>1.003</sub> | Полярность выходных импульсов энкодера                            |  |  |  |  |  |
| P <sub>1.004</sub> | Аналоговый мониторинг выходного соотношения MON1                  |  |  |  |  |  |
| P <sub>1.005</sub> | Аналоговый мониторинг выходного соотношения MON2                  |  |  |  |  |  |
| P4.020             | Регулировка смещения для мониторинга аналогового выхода (Канал 1) |  |  |  |  |  |

См. Главу 8 для подробного описания соответствующих параметров.

Пример:

Задайте скорость двигателя 1000 об/мин, что соответствует выходному аналоговому напряжению 8 В для максимальной скорости 5000 об/мин. Настройка при этом следующая:

 $P1.004 = \frac{\frac{3a\pi a}{M}\text{ m/s}}{\frac{M}{M}\text{ m/s}}$  x 100% =  $\frac{1000 \text{ of } \text{min}}{\frac{5000 \text{ of } \text{min}}{\frac{1000 \text{ of } \text{min}}{\frac{1000 \text{ of } \text{min}}{\frac{1000 \text{ of } \text{min}}{\frac{1000 \text{ of } \text{min}}{\frac{1000 \text{ of } \text{min}}{\frac{1000 \text{ of } \text{min}}{\frac{1000 \text{ of } \text{min}}{\frac{1000 \text{ of } \text{min}}{\$ 

Вы можете рассчитать соответствующее выходное напряжение для текущей скорости двигателя по следующей формуле.

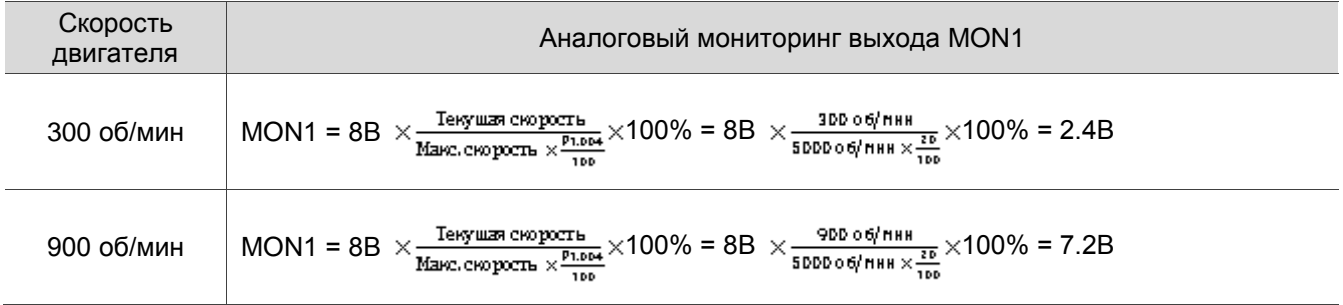

#### **Дрейф напряжения**

Когда происходит дрейф напряжения, уровень, определяемый как нулевое напряжение, отличается от установленной нулевой точки. Чтобы решить эту проблему, используйте DOF1 (P4.020) и DOF2 (P4.021) для калибровки смещения выходного напряжения. Уровень напряжения аналогового контрольного выхода составляет ± 8 В. Если выходное напряжение выходит за пределы диапазона, оно ограничивается в пределах ± 8 В. Разрешение составляет примерно 10 бит, что эквивалентно 13 мВ/младший бит (LSB).

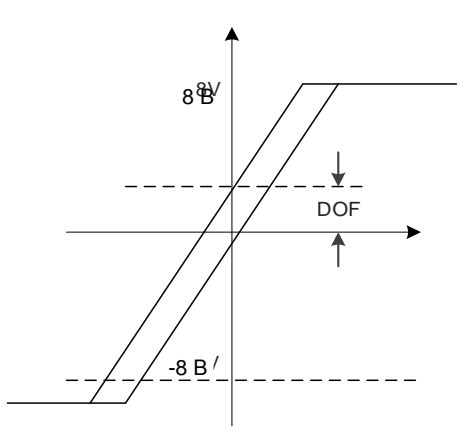

# **Глава 7. Управление движением**

В этой Главе представлены внутренние команды движения сервопривода ASDA-B3 в режиме PR. В этом режиме команды генерируются на основе внутренней команды сервопривода. Доступны различные команды движения, включая перемещение в исходное положение, скорость, положение, запись, переход и высокоскоростной захват положения (захват). В этой главе содержится подробное описание каждого типа команд.

# **7.1 Описание режима PR**

В режиме PR сервопривод автоматически генерирует команды движения и сохраняет все настройки параметров в файле параметров сервопривода. Таким образом, изменение значений параметров одновременно изменяет команды PR. ASDA-B3 предоставляет 100 наборов настроек пути, которые включают метод возврата в исходное положение, команду положения, команду скорости, команду перехода, команду записи и индексную команду позиции. Свойство и соответствующие данные для каждого пути PR задаются параметрами. Вы можете найти информацию обо всех параметрах PR в описании групп параметров 6 и 7 в Главе 8. Например, путь PR#1 определяется двумя параметрами, P6.002 и P6.003. P6.002 предназначен для определения свойства PR#1, например, типа команды PR, прерывания и автоматического выполнения следующего PR. P6.003 может быть изменен в зависимости от свойства, установленного в P6.002. Если P6.002 установлен как команда скорости, тогда P6.003 определяет целевую скорость. Когда P6.002 настроен на команду перехода, тогда P6.003 определяет целевой PR. Параметры для пути PR#2 - P6.004 и P6.005, и они работают так же, как P6.002 и P6.003. То же самое и с остальными PR-путями. См. рис. 7.1.1.

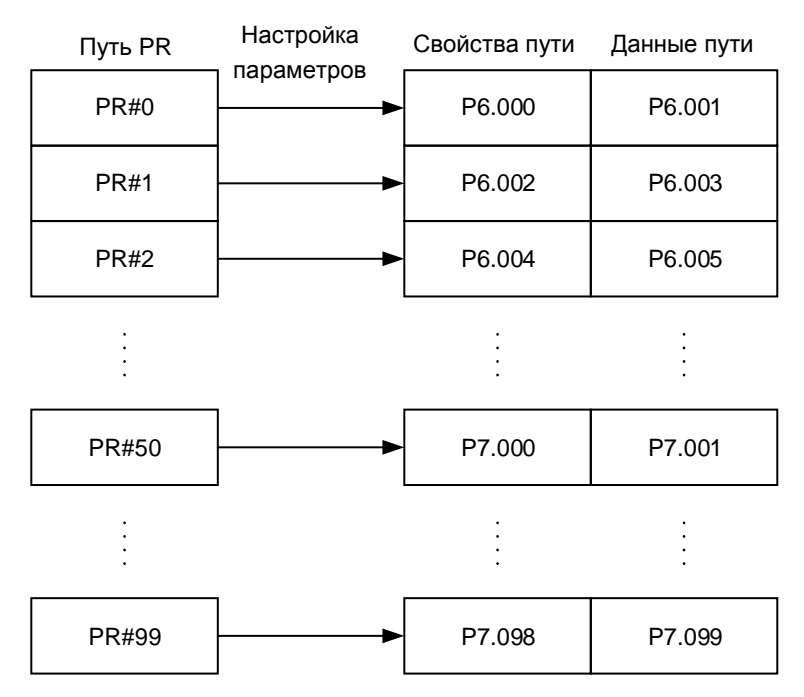

Рис. 7.1.1 Настраиваемые параметры для каждого пути PR

В программе ASDA-Soft при выборе PR для редактирования в режиме PR соответствующие параметры появляются в верхней части окна. См. Рисунок 7.1.2. Если вы выберете PR # 1, P6.002 и P6.003 появятся вверху в разделе редактирования. См., Например, P6.002 и P6.003 в таблице 7.1.1. Свойство PR и его содержимое данных различаются в зависимости от типа команды движения. Для получения дополнительной информации о режиме управления движением см. Раздел 7.1.3.

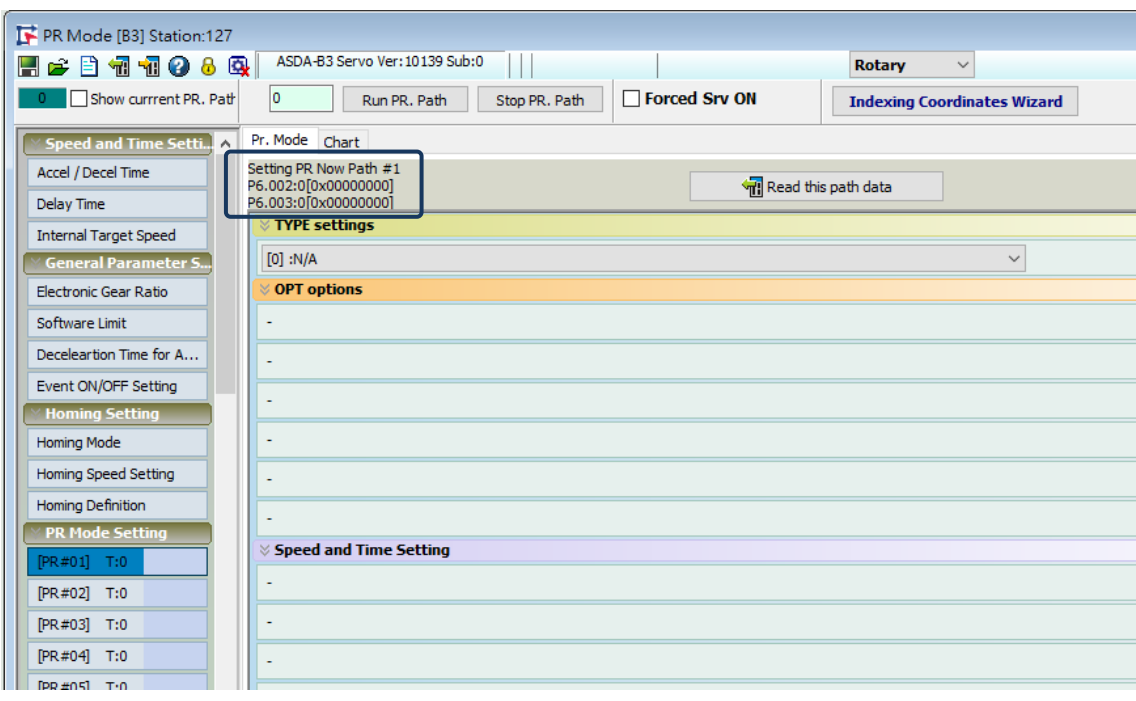

Рис. 7.1.2 Интерфейс режима PR в ПО ASDA-Soft

|  |  | Таблица 7.1.1 Пример свойств пути и содержимого данных пути PR#1 |  |
|--|--|------------------------------------------------------------------|--|
|--|--|------------------------------------------------------------------|--|

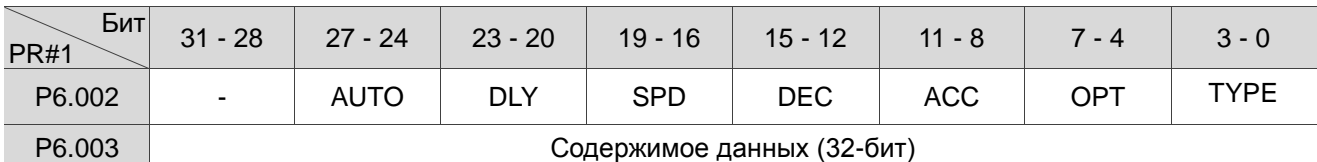

#### Примечание: ТИП: Режим управляющих команд

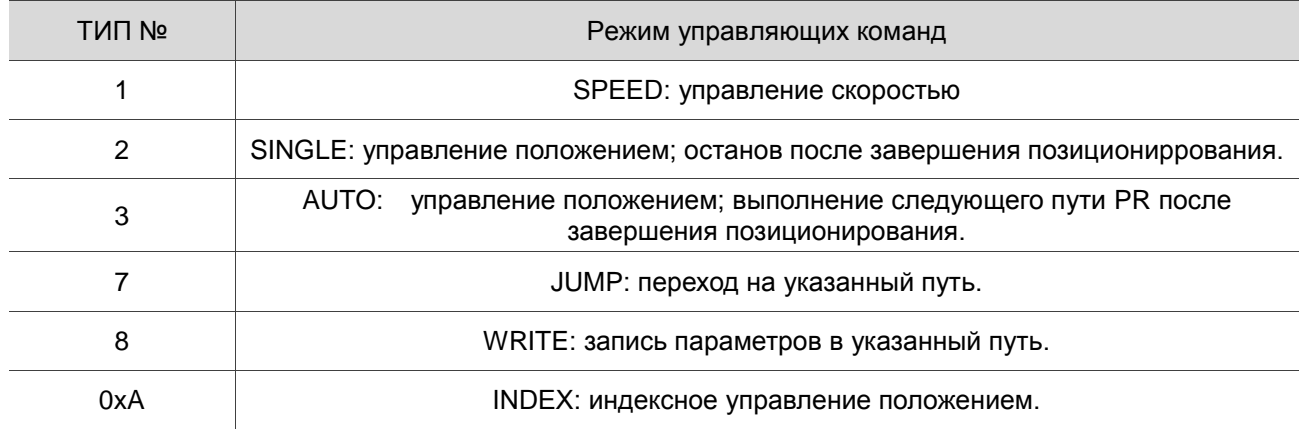

ASDA-Soft версии V6 предоставляет интерфейс редактирования диаграмм PR. (см. рис. 7.1.3). В ASDA-Soft проще настроить пути PR, где вы можете установить параметры запуска команд, типы команд и другие свойства.

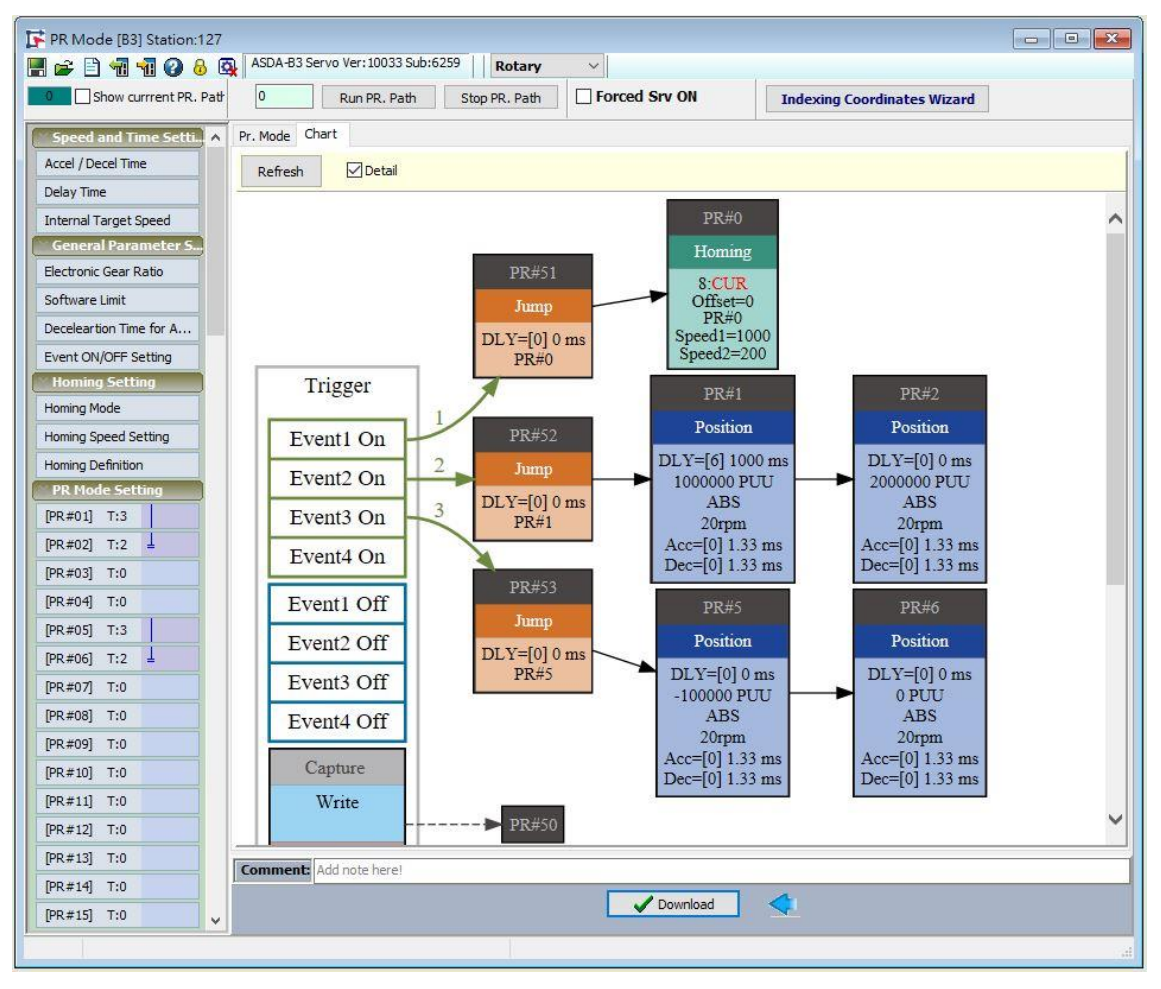

Рис. 7.1.3 Диаграмма PR в ПО ASDA-Soft

## **7.1.1 Общие параметры PR**

ASDA-B3 предоставляет вам 16 настроек времени разгона и замедления (P5.020 - P5.035), 16 настроек времени задержки (P5.040 - P5.055) и 16 настроек целевой скорости (P5.060 - P5.075). для установки путей PR (как показано на рис. 7.1.1.1). Если вы изменяете параметр, который используется несколькими путями PR, то все пути PR, использующие этот параметр, также изменяются. Например, если несколько команд PR используют настройку целевой скорости из P5.060, когда вы изменяете значение P5.060, целевая скорость этих команд PR также изменяется. Помните об этом при настройке путей PR, чтобы избежать опасности при работе или повреждения механической системы.

ASDA-Soft также предоставляет удобный интерфейс для функции общих параметров PR (см. рис. 7.1.1.2). В представленных данных время ускорения или замедления устанавливается на основе продолжительности времени, в течение которого двигатель разгоняется от 0 до 3000 об/мин или замедляется с 3000 об/мин до 0. Например, если время ускорения установлено на 50 мс, когда целевая скорость для команды движения – 3000 об/мин, тогда требуемая продолжительность – 50 мс. Если целевая скорость для команды движения составляет 1500 об/мин, то время ускорения составляет 25 мс. Время ускорения или замедления – это фиксированный наклон графика, поэтому оно не меняется при изменении значений параметров.

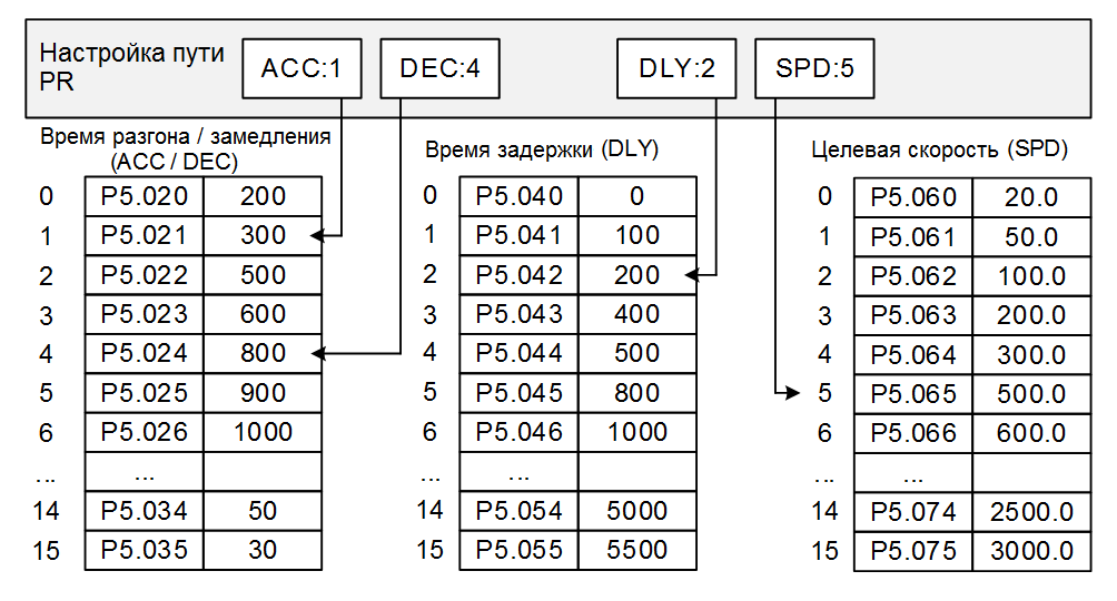

Рис. 7.1.1.1 Основные параметры путей PR

| PR Mode [B3] Station:127     |                                         |              |               |                                |                                    |  |
|------------------------------|-----------------------------------------|--------------|---------------|--------------------------------|------------------------------------|--|
| 6 B 1 1 0 8 6 1<br>H         | ASDA-B3 Servo Ver: 10139 Sub:0          |              |               |                                | <b>Rotary</b><br>$\checkmark$      |  |
| Show currrent PR. Path       | 0                                       | Run PR. Path | Stop PR. Path | Forced Srv ON                  | <b>Indexing Coordinates Wizard</b> |  |
| <b>Speed and Time Setti.</b> | Speed/Time Setting Chart                |              |               |                                |                                    |  |
| Accel / Decel Time           | $\%$ P5.020~P5.035: Accel / Decel Time  |              |               |                                |                                    |  |
| <b>Delay Time</b>            | <b>AC00</b>                             | 200          |               | (ms) (P5.020) $(1 \sim 20000)$ |                                    |  |
| <b>Internal Target Speed</b> | AC01                                    | 300          |               | (ms) (P5.021) $(1~20000)$      |                                    |  |
| <b>General Parameter S</b>   | <b>AC02</b>                             | 500          |               | (ms) $(P5.022)$ $(1~20000)$    |                                    |  |
| Electronic Gear Ratio        | AC03                                    | 600          |               | (ms) $(P5.023)$ $(1~20000)$    |                                    |  |
| Software Limit               | AC04                                    | 800          |               | (ms) $(P5.024)$ $(1~20000)$    |                                    |  |
| Deceleartion Time for A      | AC05                                    | 900          |               | (ms) $(P5.025)$ $(1~20000)$    |                                    |  |
| Event ON/OFF Setting         | <b>AC06</b>                             | 1000         |               | (ms) (P5.026) (1~20000)        |                                    |  |
| <b>Homing Setting</b>        | <b>AC07</b>                             | 1200         |               | (ms) $(P5.027)$ $(1~20000)$    |                                    |  |
| Homing Mode                  | AC08                                    | 1500         |               | (ms) (P5.028) $(1~20000)$      |                                    |  |
| Homing Speed Setting         | AC09                                    | 2000         |               | (ms) $(P5.029)$ $(1~20000)$    |                                    |  |
| Homing Definition            | AC10                                    | 2500         |               | (ms) $(P5.030)$ $(1~20000)$    |                                    |  |
| <b>PR Mode Setting</b>       | AC11                                    | 3000         |               | (ms) $(P5.031) (1~20000)$      |                                    |  |
| [PR#01] T:0                  | AC12                                    | 5000         |               | (ms) $(P5.032)$ $(1~20000)$    |                                    |  |
| [PR#02] T:0                  | AC13                                    | 8000         |               | (ms) $(P5.033)$ $(1~20000)$    |                                    |  |
| [PR#03] T:0                  | AC14                                    | 50           |               | (ms) (P5.034) $(1~20000)$      |                                    |  |
| [PR#04] T:0                  | <b>AC15</b>                             | 30           |               | (ms) (P5.035) $(1~20000)$      |                                    |  |
| $[PR #05]$ T:0               | $\gg$ P5.040 $\sim$ P5.055: Delay Time  |              |               |                                |                                    |  |
| [PR#06] T:0                  | >> P5.060~P5.075: Internal Target Speed |              |               |                                |                                    |  |
| [PR#07] T:0                  |                                         |              |               |                                |                                    |  |

Рис. 7.1.1.2 Интерфейс данных основных параметров путей PR в ПО ASDA-Soft

## **7.1.2 Мониторинг переменных режима PR**

Режим PR обеспечивает четыре контролируемых переменных для сервокоманд и состояния обратной связи: команда положения (PUU), регистр конца команды PR, обратная связь по положению (PUU) и

ошибка положения (PUU). Они описаны следующим образом:

1. Командная положения (PUU): код контролируемой переменной 001, упрощенный как Cmd\_O

(Command Operation). Целевая позиция команды движения, генерируемой за цикл сканирования во время сервоуправления (обновляется каждые 1 мс).

2. Регистр конца команды PR: код переменной мониторинга 064, упрощенный как Cmd\_E (конец команды). Целевая позиция команды PR. Когда команда запускается, сервопривод вычисляет целевую позицию и затем обновляет регистр конца команды PR.

3. Обратная связь по положению (PUU): код контролируемой переменной 000, упрощенный как Fb\_PUU (PUU обратной связи). Положение (координаты) по обратной связи для двигателя.

4. Ошибка положения (PUU): код контролируемой переменной 002, упрощенный как Err\_PUU (Ошибка PUU). Отклонение между заданным положением (PUU) и положением по обратной связи (PUU).

Принцип работы мониторинга этих четырех переменных показан на рисунке 7.1.2.1. После того, как сервопривод выдает команду положения, он устанавливает положение Cmd\_E после получения данных о заданном положении. Двигатель переходит в заданное положение в зависимости от настройки пути PR. Cmd\_O вычисляет величину отклонения команды в каждом фиксированном цикле и отправляет ее на сервопривод, где она обрабатывается как динамическая команда. Fb\_PUU – это положение по обратной связи энкодера двигателя, а Err\_PUU – отклонение Cmd\_O минус Fb\_PUU.

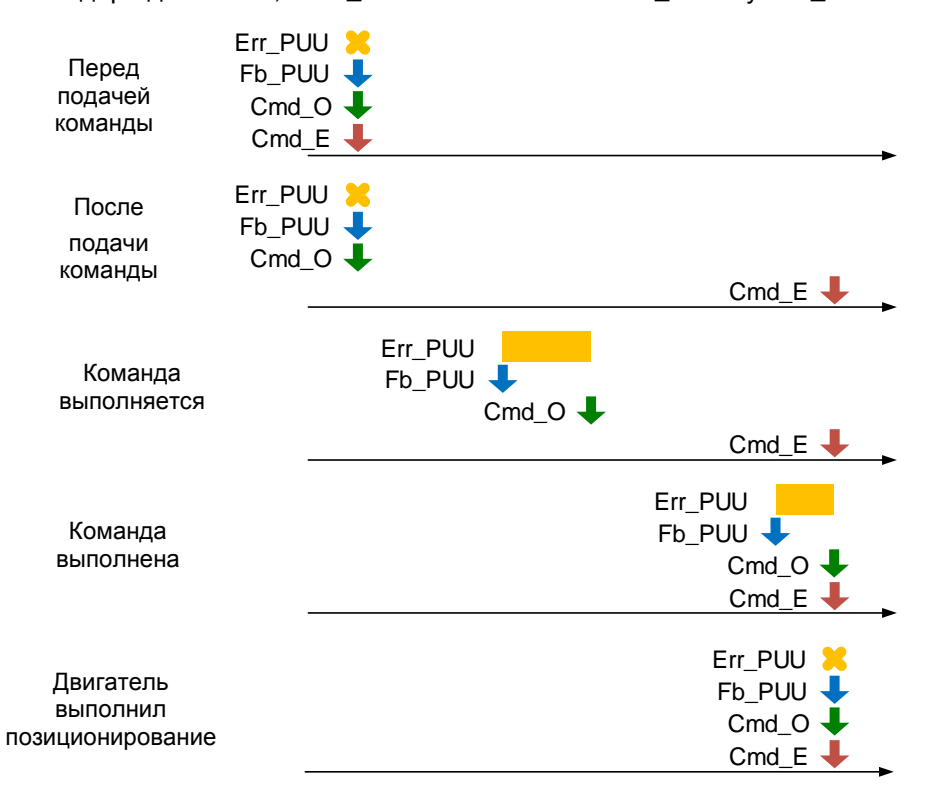

Рис. 7.1.2.1 Временная диаграмма мониторинга переменных режима PR

Подробное описание поведения команды на каждом этапе показано на рис. 7.1.2.2. Cmd\_E – конечная точка, указанная командой; она устанавливается при срабатывании пути PR. Fb\_PUU – это позиция по обратной связи, которая является фактическим положением двигателя. Разделите эту команду

движения на части и возьмите одну из них в качестве примера. Cmd\_O является целью этой циклической команды, а Err\_PUU является отклонением между целевой позицией тактовой команды и положением по обратной связи.

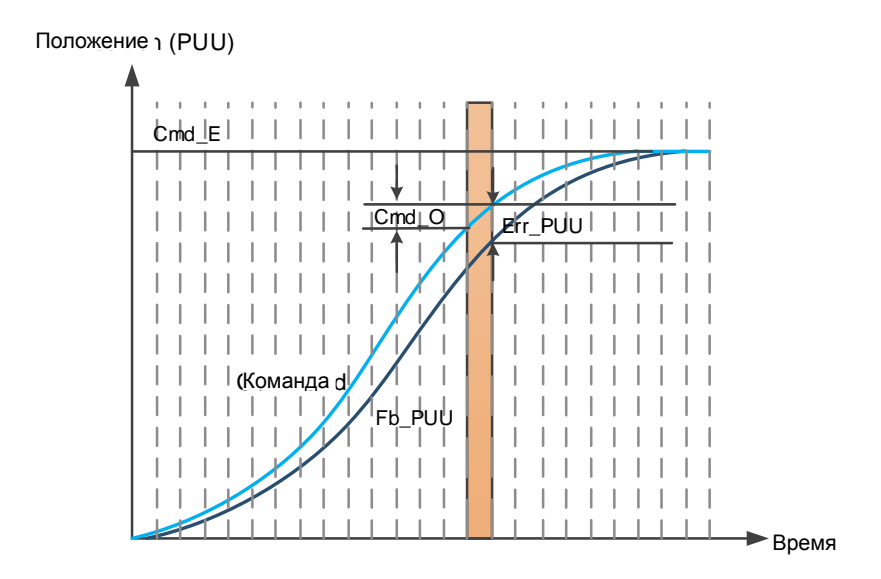

Рис. 7.1.2.2 Мониторинг статуса переменных при выполнении команды в режиме PR

Вы можете использовать дискретный вход (DI) для вызова путей PR и дискретный выход (DO) для мониторинга путей PR (описание функций DI/O см. в таблицах 8.1 и 8.2). Когда вы запускаете команду движения с помощью DI.CTRG [0x08], сервопривод работает на основе команды из внутренних регистров. После завершения выполнения включается DO.Cmd\_OK [0x15]. Когда двигатель достигает целевого положения, включается DO.TPOS [0x05]. Затем, после того, как команда PR завершается и двигатель достигает целевого положения, оба сигнала DO включены, и сервопривод выводит сигнал MC\_OK [0x17], чтобы указать, что он завершил этот путь PR. Порядок действий показан на рис. 7.1.2.3. Если вы установили время задержки в этом PR и двигатель достигает целевого положения, тогда включается DO.TPOS [0x05]. По истечении времени задержки включается DO.Cmd\_OK [0x15] (команда положения PR завершена). После того, как оба вышеупомянутых сигнала DO включены, сервопривод выводит сигнал MC\_OK [0x17], чтобы указать, что он завершил этот путь PR, как показано на рис. 7.1.2.4.

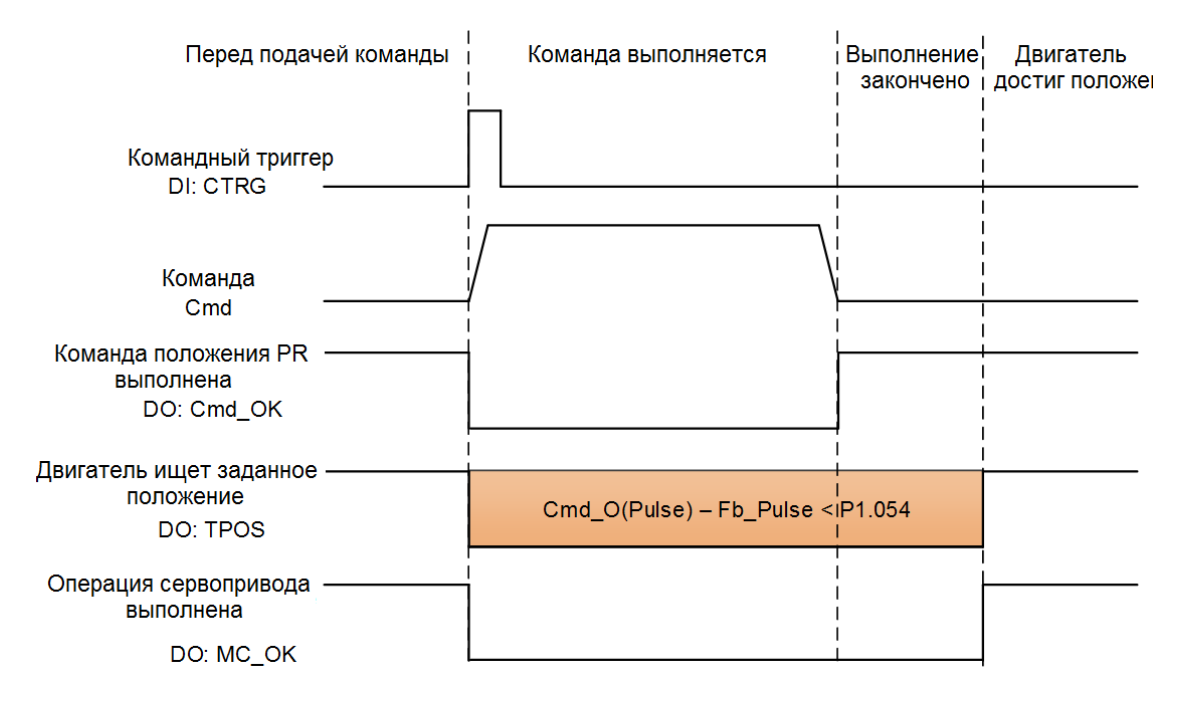

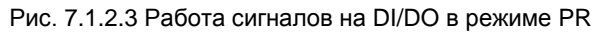

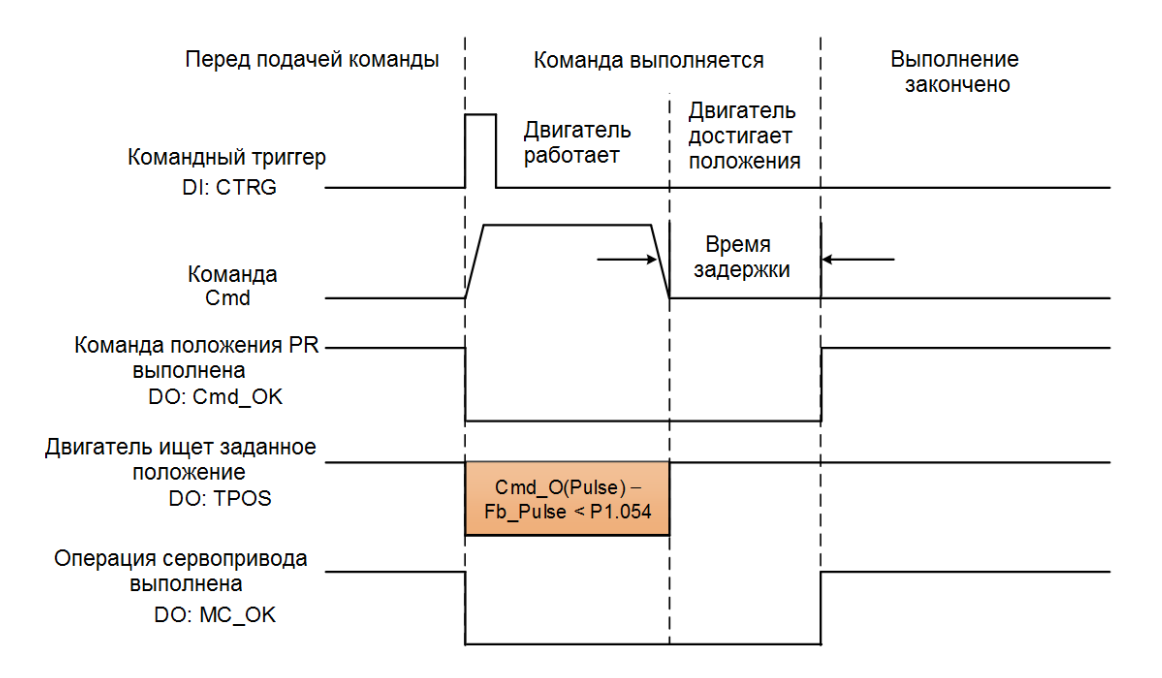

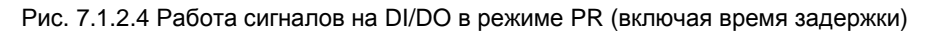

#### **7.1.3 Команды управления движением**

ASDA-B3 предоставляет 100 наборов настроек пути, которые включают метод наведения, команду скорости, команду положения, команду перехода, команду записи и индексную команду положения. В следующих разделах подробно описан каждый тип команды.

#### **7.1.3.1 Методы возврата в нулевое положение**

ASDA-B3 предоставляет 11 методов наведения в режиме PR, включая датчик исходного положения, предел и жесткий останов в качестве исходной точки отсчета. Они имеют подвыборы, например, следует ли ссылаться на Z импульс и сигнал предела как на триггер, с более чем 30 доступными комбинациями. Метод наведения определяется параметром P5.004, а определение точки отсчета определяется параметром P6.000. Ниже перечислены функции каждого бита.

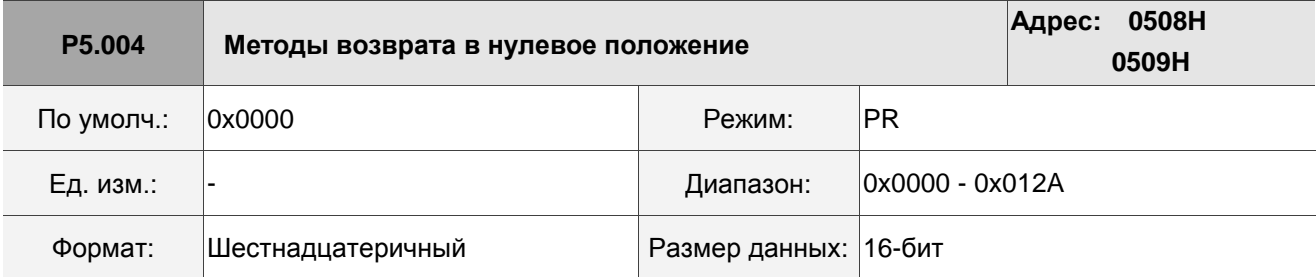

Настройки:

$$
\begin{array}{c}\n\hline\n0000\n\end{array}
$$

U Z Y X

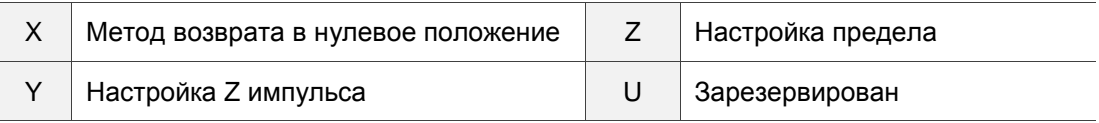

#### Определение каждого значения настройки:

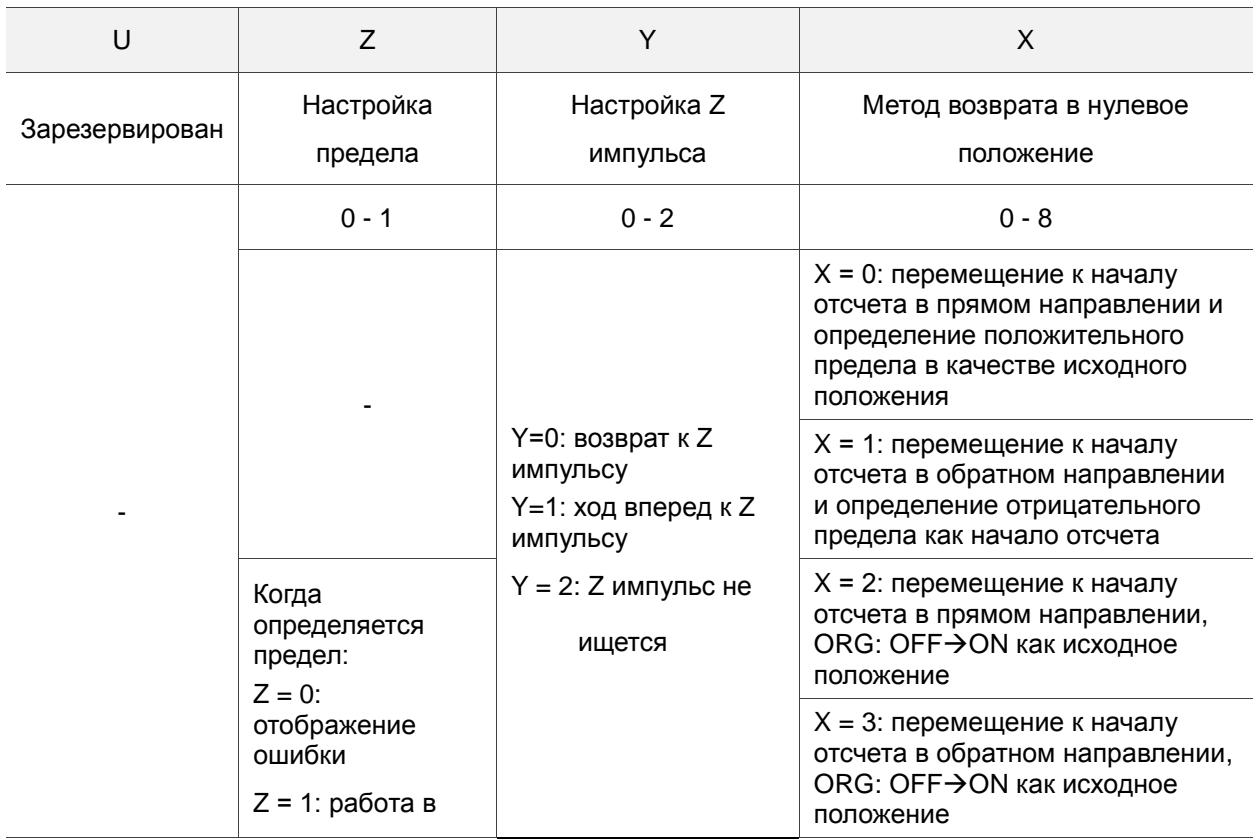

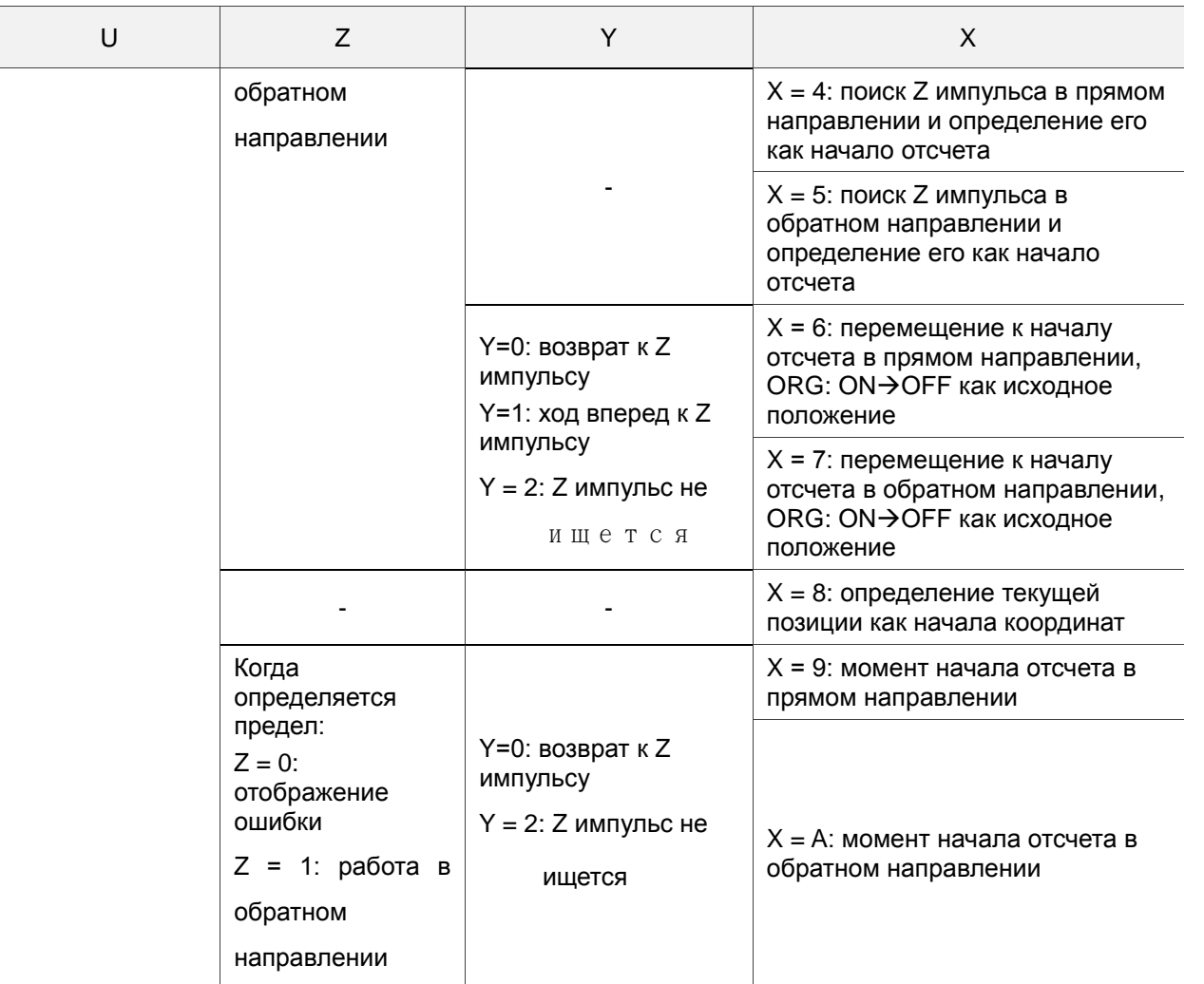

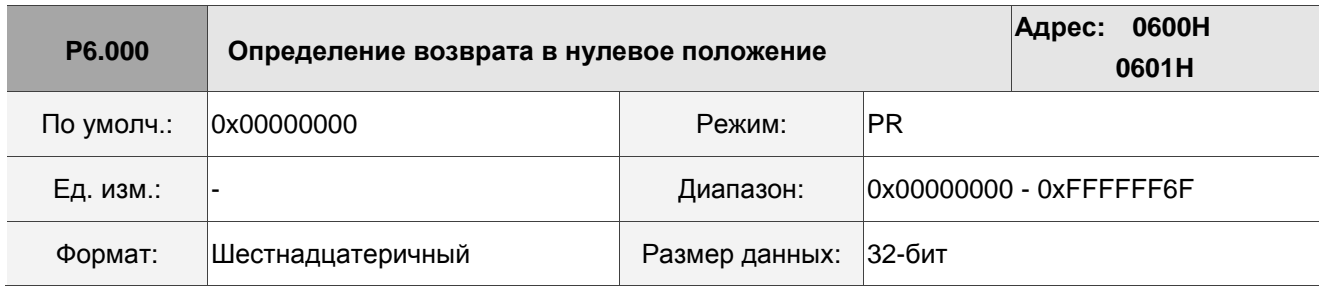

Настройки:

Определение возврата в нулевое положение:

Старший бит Питании с Старший бит

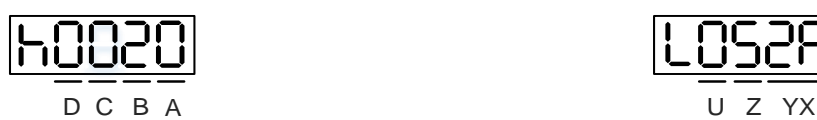

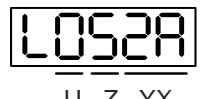

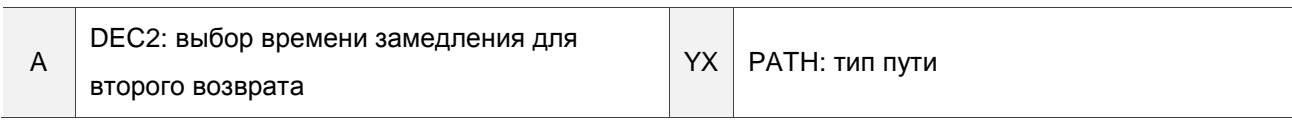

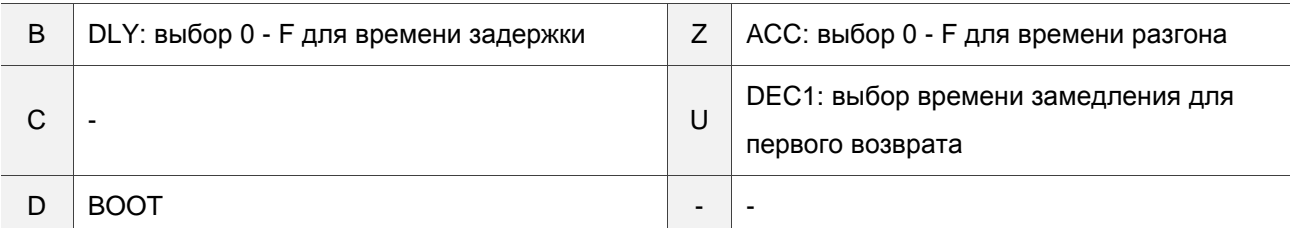

■ YX: PATH: Тип пути

0x00: Stop: Возврат выполнен и останов

0x01 - 0x63: Auto: завершение наведения и выполнение указанного пути (Путь#1 - Путь#99)

- Z: ACC: выбор 0 F для времени разгона
	- 0 F: соответствуют P5.020 P5.035
- U: DEC1: выбор времени замедления для первого возврата
	- 0 F: соответствуют P5.020 P5.035
- А: DEC2: выбор времени замедления для второго возврата
	- 0 F: соответствуют P5.020 P5.035
- B: DLY: выбор 0 F для времени задержки
	- 0 F: соответствуют P5.040 P5.055
- D: BOOT: поиск нулевого положения при включении сервопривода.
	- 0: поиск нулевого положения не осуществляется
	- 1: автоматический поиск нулевого положения (сервопривод включается в первый раз после подачи питания)

В режиме PR Homing есть функция установки смещения нулевой точки. Вы можете определить любую точку на координатной оси как начало отсчета, которое не обязательно должно быть 0. После определения начала отсчета система может создать систему координат для оси движения. См. рис. 7.1.3.1.1. Координата начала отсчета - 2000 (P6.001 = 2000). Двигатель проходит через начало отсчета и затем останавливается в точке с координатой 1477. На основе созданной системы координат система автоматически вычисляет положение нулевой точки. Как только выдается команда движения PR, двигатель перемещается в указанное положение.

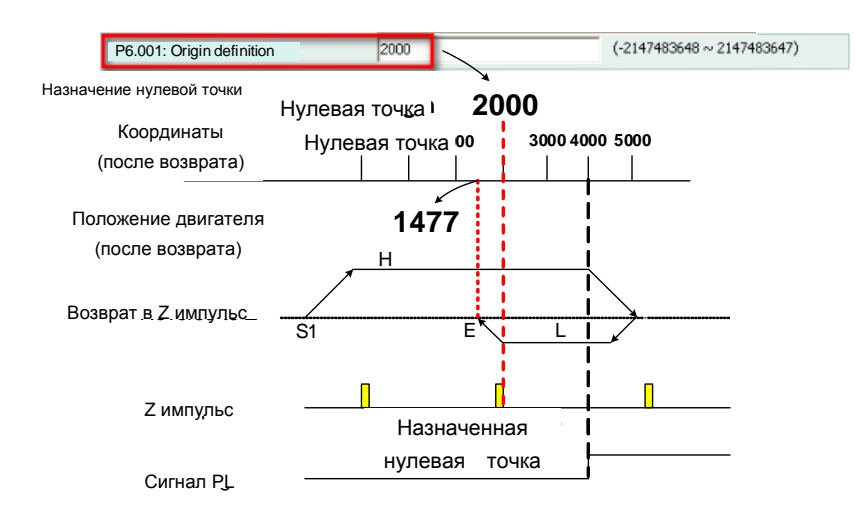

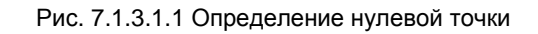

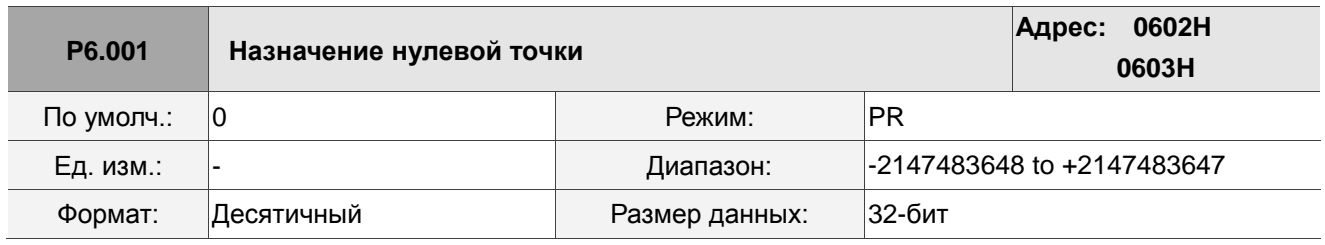

Настройки: Назначение нулевой точки.

Процесс возврата в нулевую точку проходит в два этапа: высокая скорость и низкая скорость. Сервопривод запускает процедуру возврата в исходное положение на высокой скорости для поиска контрольной точки (такой как концевой выключатель и сигнал ORG), что занимает более короткое время. Как только сервопривод обнаруживает контрольную точку, двигатель начинает работать на низкой скорости, чтобы точно найти контрольную точку (например, Z импульс). Скорости для двух ступеней определяются параметрами P5.005 и P5.006.

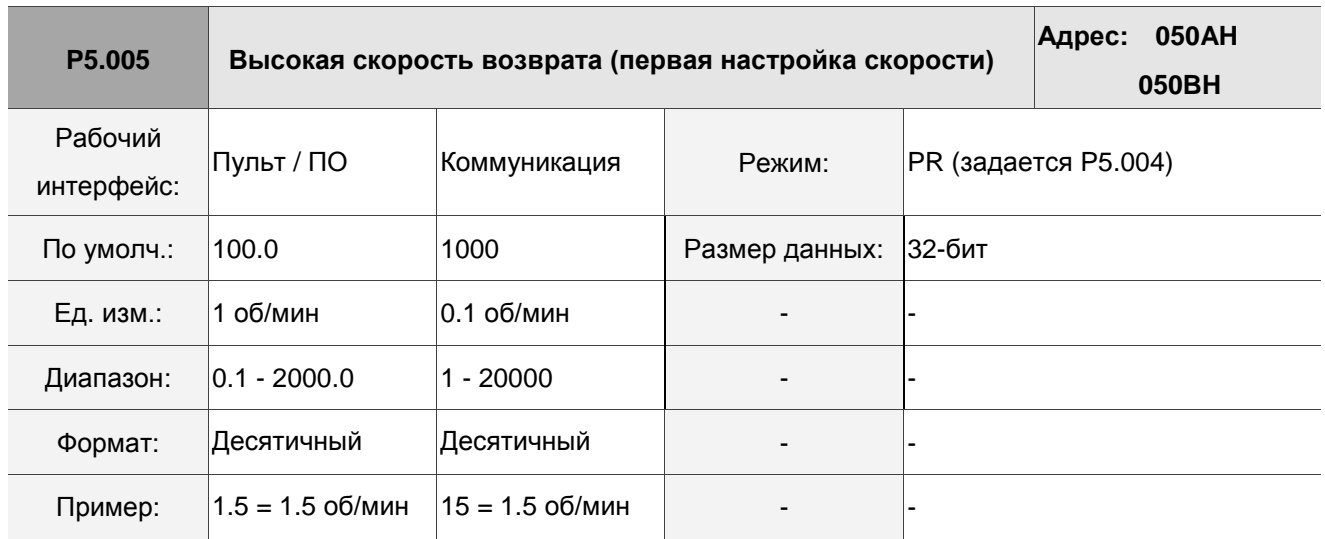

Настройки: Настройка первой скорости как высокой скорости возврата.
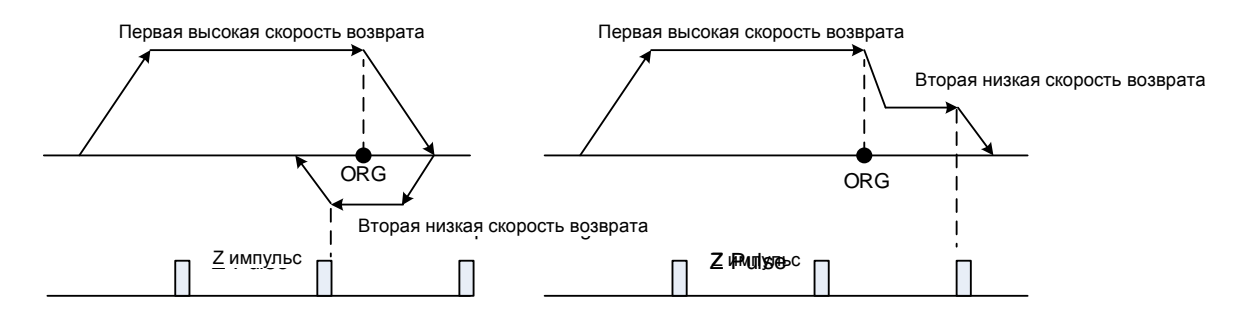

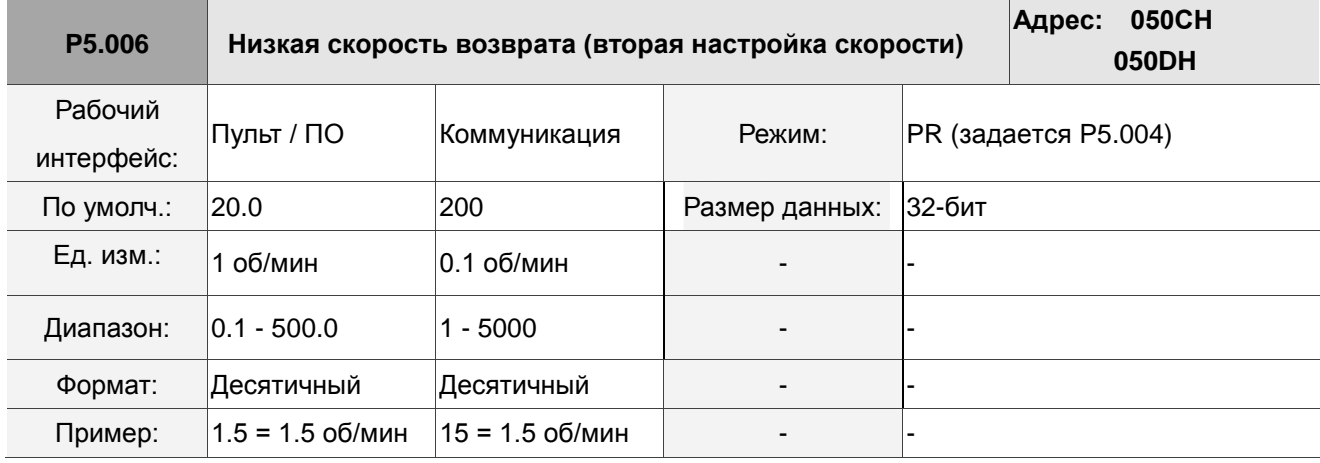

Настройки: Настройка второй скорости как низкой скорости возврата.

Вы можете установить параметры возврата в нулевую точку на экране возврата в исходное положение в режиме PR в ПО ASDA-Soft, включая режим возврата в нулевую точку, настройку скорости и определение выполнения возврата в исходное положение (см. рис. 7.1.3.1.2).

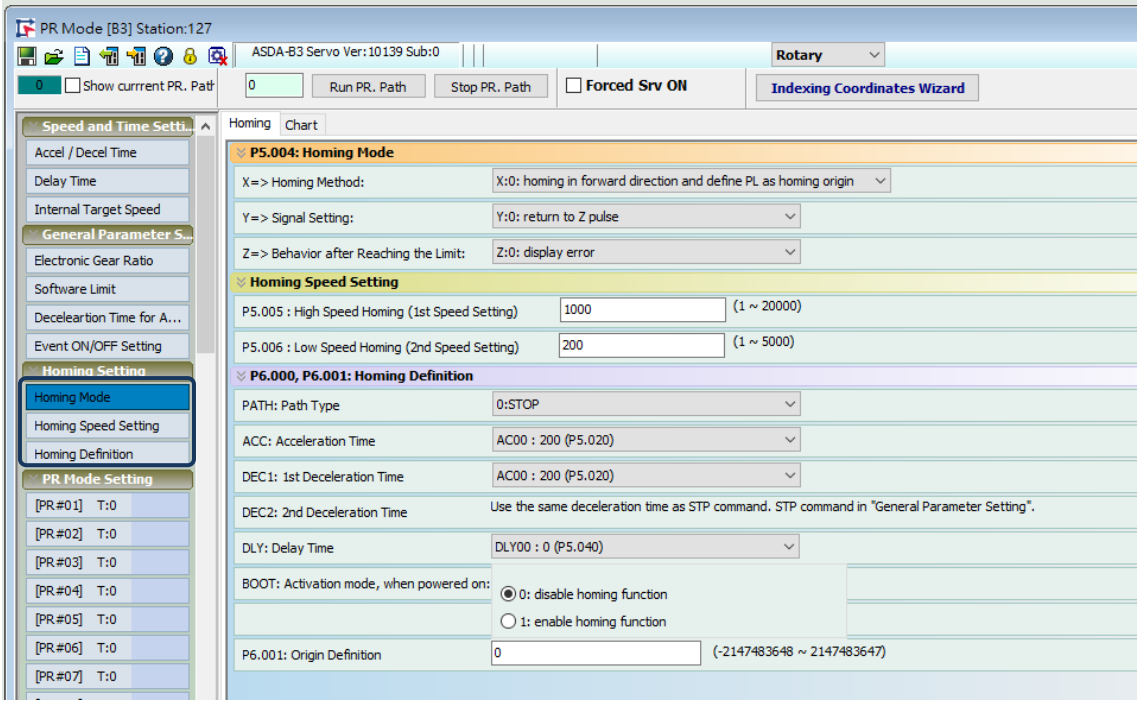

Рис. 7.1.3.1.2 Экран возврата в нулевую точку в ПО ASDA-Soft

Ниже описаны методы возврата, поддерживаемые ASDA-B3. Их можно разделить на шесть типов в зависимости от их ориентиров.

1. Ссылка на предел. Этот метод использует положительный или отрицательный предел в качестве ориентира. Когда предел обнаружен, вы можете выбрать, следует ли искать Z импульс и использовать его в качестве исходной точки отсчета. Результат поиска одинаков независимо от того, где находится начальная точка. ASDA-B3 всегда ищет установленную контрольную точку для сброса координат.

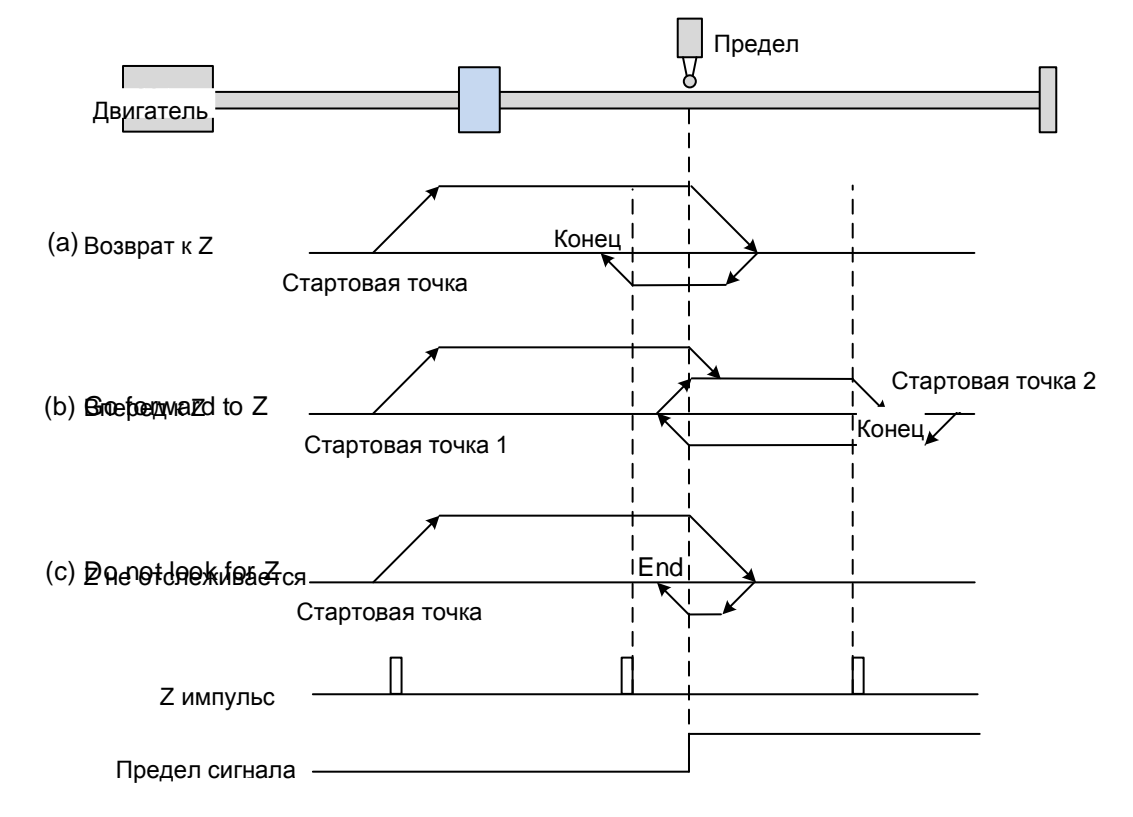

(a) Если вы настроили сервопривод на поиск импульса Z в обратном направлении, сервопривод будет работать на высокой скорости (установка первой скорости), а затем замедлится, как только достигнет предела (запускается по переднему фронту). Затем сервопривод переключается на низкую скорость (установка второй скорости) для поиска импульса Z в обратном направлении. Когда сервопривод обнаруживает импульс Z, он замедляется до полной остановки, завершая процедуру возврата в исходное положение.

(b) Если вы настроили сервопривод на поиск импульса Z в прямом направлении, а сигнал ограничения в начальном положении не срабатывает (низкий, начальная точка 1), сервопривод работает на высокой скорости (установка первой скорости) и затем замедляется по достижении предела (запускается по переднему фронту). Затем сервопривод переключается на низкую скорость (установка второй скорости), чтобы искать импульс Z в прямом направлении. Когда сервопривод обнаруживает импульс Z, он замедляется до остановки, завершая процедуру возврата в исходное положение. Если вы настроили сервопривод на поиск импульса Z в прямом направлении и срабатывает сигнал ограничения в начальном положении (высокая, начальная точка 2), сервопривод будет работать на низкой скорости (установка второй скорости) в обратном направлении, чтобы смотреть для сигнала ограничения переднего фронта. Затем сервопривод начинает искать импульс Z в прямом направлении, когда он достигает предела (запускается по переднему фронту). Когда сервопривод обнаруживает импульс Z, он замедляется до остановки, завершая процедуру возврата в исходное положение. Из примеров, независимо от начальных положений, исходное положение после реферирования будет таким же при тех же условиях настройки.

(c) Если вы настроили сервопривод так, чтобы он не искал импульс Z, он сначала работает на высокой скорости (первая установка скорости), а затем замедляется, достигнув предельного сигнала переднего фронта. Затем сервопривод переключается на низкую скорость (установка второй скорости) и возвращается в поисках сигнала переднего фронта. Как только сервопривод обнаруживает сигнал переднего фронта, он замедляется до остановки, завершая процедуру возврата в исходное положение.

1. Ссылка на передний фронт сигнала ORG. В этом методе в качестве исходной точки используется передний фронт сигнала датчика исходного положения. Можно выбрать, следует ли или нет

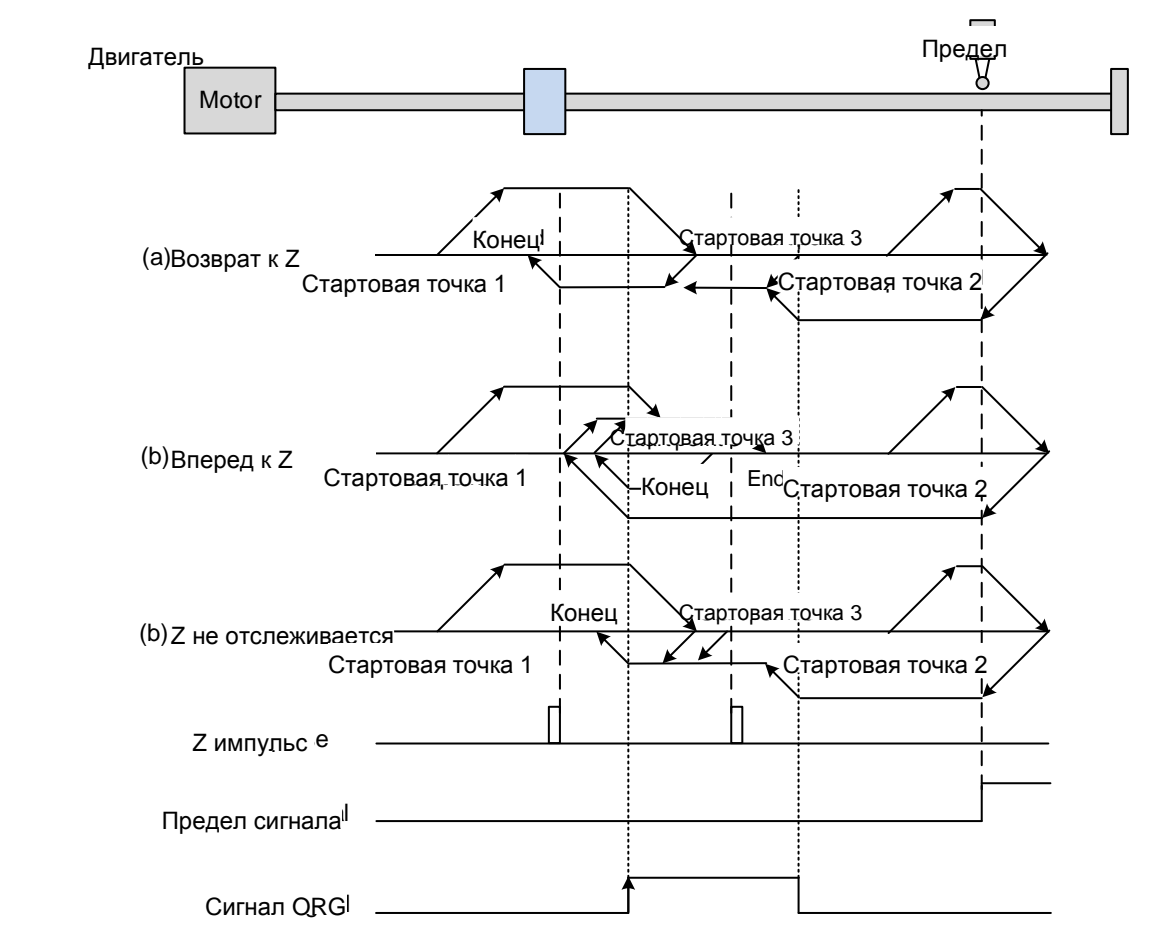

(a) Если вы настроили сервопривод на поиск Z импульса в обратном направлении, когда сигнал ORG в начальной точке не срабатывает (нижний уровень, начальная точка 1), сервопривод работает на высокой скорости (настройка первой скорости) а затем замедляется, когда достигает сигнала ORG (запускается по переднему фронту). Затем он переключается на низкую скорость (вторая установка скорости) до тех пор, пока сигнал ORG не переключится на нижний уровень. Затем сервопривод начинает искать Z импульс в обратном направлении. Когда сервопривод обнаруживает импульс Z, он замедляется до остановки, завершая процедуру возврата в исходное положение. Если сигнал ORG в начальной точке не срабатывает, а текущее положение относительно близко к концевому выключателю (начальная точка 2), сервопривод работает на высокой скорости (первая установка скорости) до достижения концевого выключателя. Вы можете задать, показывать ли ошибку или менять направление вращения при достижении концевого выключателя. Если вы установите сервопривод в обратном направлении, он будет работать в обратном направлении, чтобы достичь датчика исходного положения (ORG). Достигнув датчика исходного положения (ORG), сервопривод замедляется и работает на низкой скорости (установка второй скорости), пока сигнал ORG не переключится на нижний уровень. Затем сервопривод начинает искать Z импульс. Когда сервопривод обнаруживает Z импульс, он замедляется до остановки, завершая процедуру возврата в исходное положение. Если срабатывает сигнал ORG в начальной точке (высокий уровень, точка запуска 3), сервопривод работает в обратном направлении с низкой скоростью (установка второй скорости) и после того, как сигнал ORG переключается на нижний уровень, он продолжает поиск Z импульса. Как только сервопривод обнаруживает Z импульс, он замедляется до остановки, завершая процедуру возврата в исходное положение.

(b) Если вы настроили сервопривод искать Z импульс в прямом направлении или не искать Z импульс (аналогичен методу (а), упомянутому выше), см. временную диаграмму выше.

2. Ссылка на Z импульс.

Этот метод использует Z импульс как исходную точку отсчета. Один Z импульс генерируется за один оборот двигателя. Этот метод подходит только тогда, когда работа выполняется в пределах одного оборота двигателя.

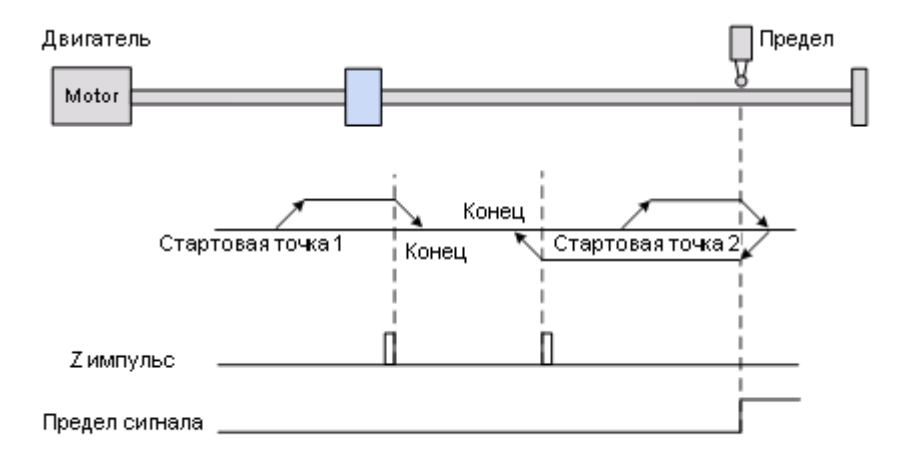

3. Работа с задним фронтом сигнала ORG.

В этом методе в качестве исходной точки используется сигнал заднего фронта датчика исходного положения. Можно выбрать, следует ли или нет использовать Z-импульс в качестве начала координат после того, как сигнал ORG обнаружен.

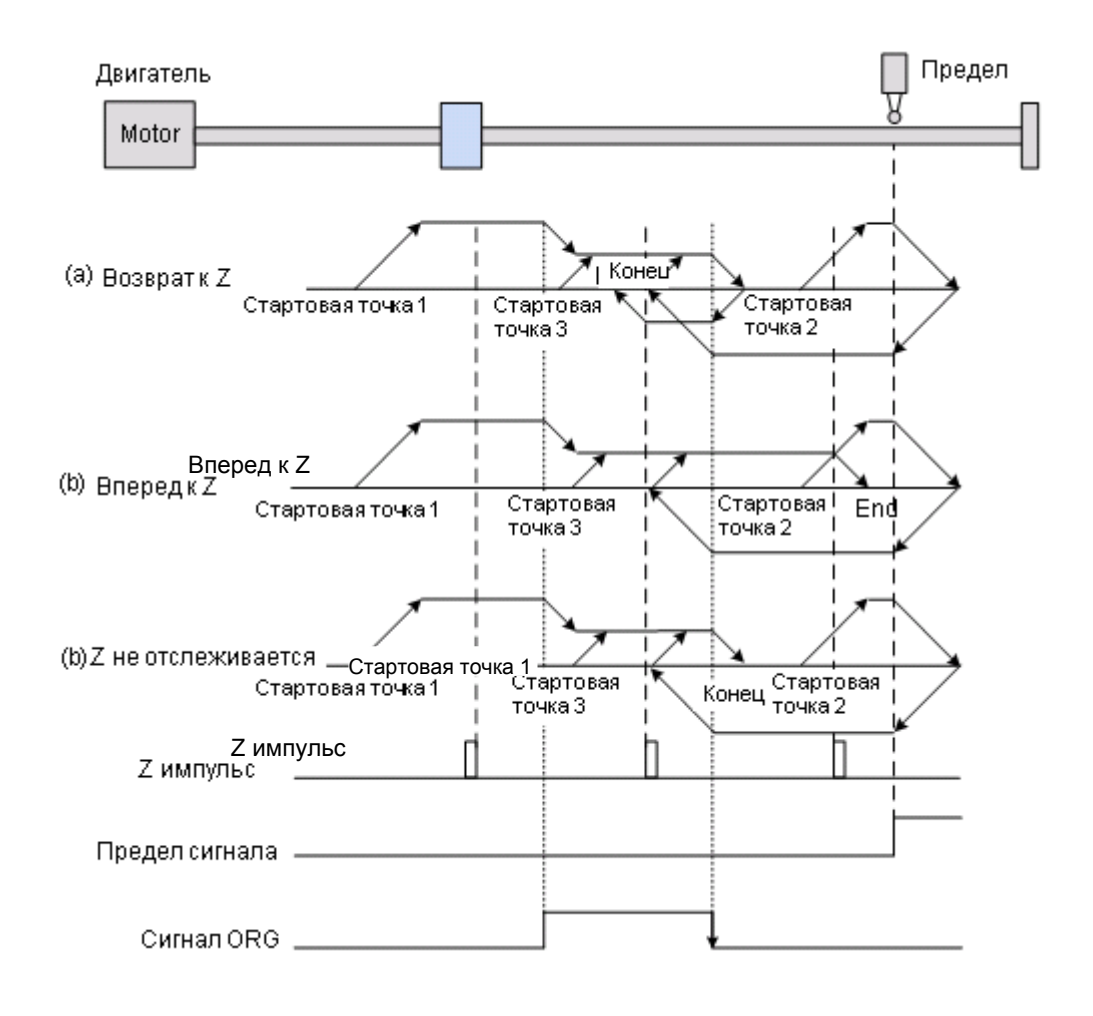

(a) Если вы настроили сервопривод на поиск Z импульса в обратном направлении, когда сигнал ORG в начальной точке не срабатывает (нижний уровень, начальная точка 1), сервопривод работает на высокой скорости (установка первой скорости ) до достижения переднего фронта сигнала ORG. Затем он замедляется и переключается на низкую скорость (установка второй скорости), пока сигнал ORG не переключится на низкий уровень. Затем сервопривод меняет направление, чтобы найти Z импульс. Когда сервопривод обнаруживает Z импульс, он замедляется до остановки, завершая процедуру возврата в исходное положение. Если сигнал ORG в начальной точке не срабатывает, а текущее положение относительно близко к концевому выключателю (начальная точка 2), сервопривод работает на высокой скорости (первая установка скорости) до достижения концевого выключателя. Вы можете задать, показывать ли ошибку или менять направление вращения при достижении концевого выключателя. Если вы установите сервопривод в обратном направлении, он будет работать в обратном направлении, чтобы достичь датчика исходного положения (ORG). Достигнув датчика исходного положения (ORG), сервопривод замедляется и работает на низкой скорости (установка второй скорости) в прямом направлении, чтобы достичь заднего фронта сигнала ORG. Затем сервопривод меняет направление на поиск Z

импульса. Когда сервопривод находит Z импульс, он замедляется до остановки, завершая процедуру наведения. Если сигнал ORG в начальной точке срабатывает (высокий уровень, точка запуска 3), сервопривод работает на низкой скорости (установка второй скорости) в прямом направлении, пока сигнал ORG не переключится на низкий уровень. Затем сервопривод меняет направление на поиск Z импульса. Когда сервопривод обнаруживает Z импульс, он замедляется до остановки, завершая процедуру возврата в исходное положение.

(b) Если вы настроили сервопривод искать Z-импульс в прямом направлении или не искать Zимпульс (это похоже на метод (a), упомянутый выше), обратитесь к временной диаграмме выше.

4. Работа с текущей позицией как началом координат.

В этом методе в качестве исходной точки используется текущее положение двигателя. Пока запускается процедура возврата в исходное положение и двигатель остается неподвижным, позиционирование по координатам завершено.

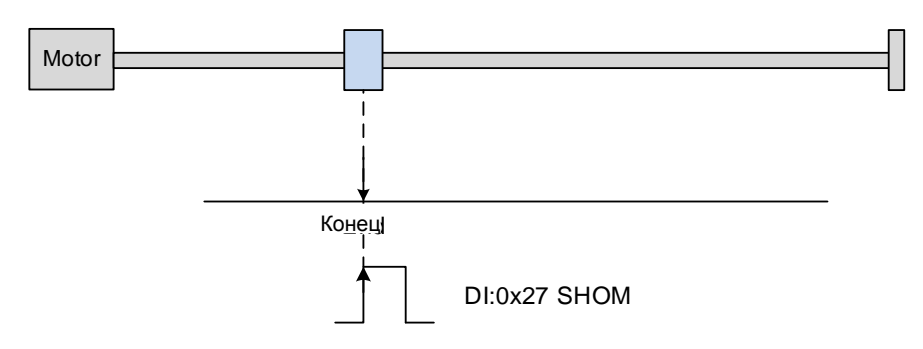

Двигатель

#### 5. Работа с пределом момента

В этом методе в качестве исходной точки используется положение при остановке двигателя, учитывая: предел механической системы, настройку уровня момента (P1.087) и времени удержания (P1.088). Вы также можете выбрать, использовать ли Z импульс в качестве начала отсчета.

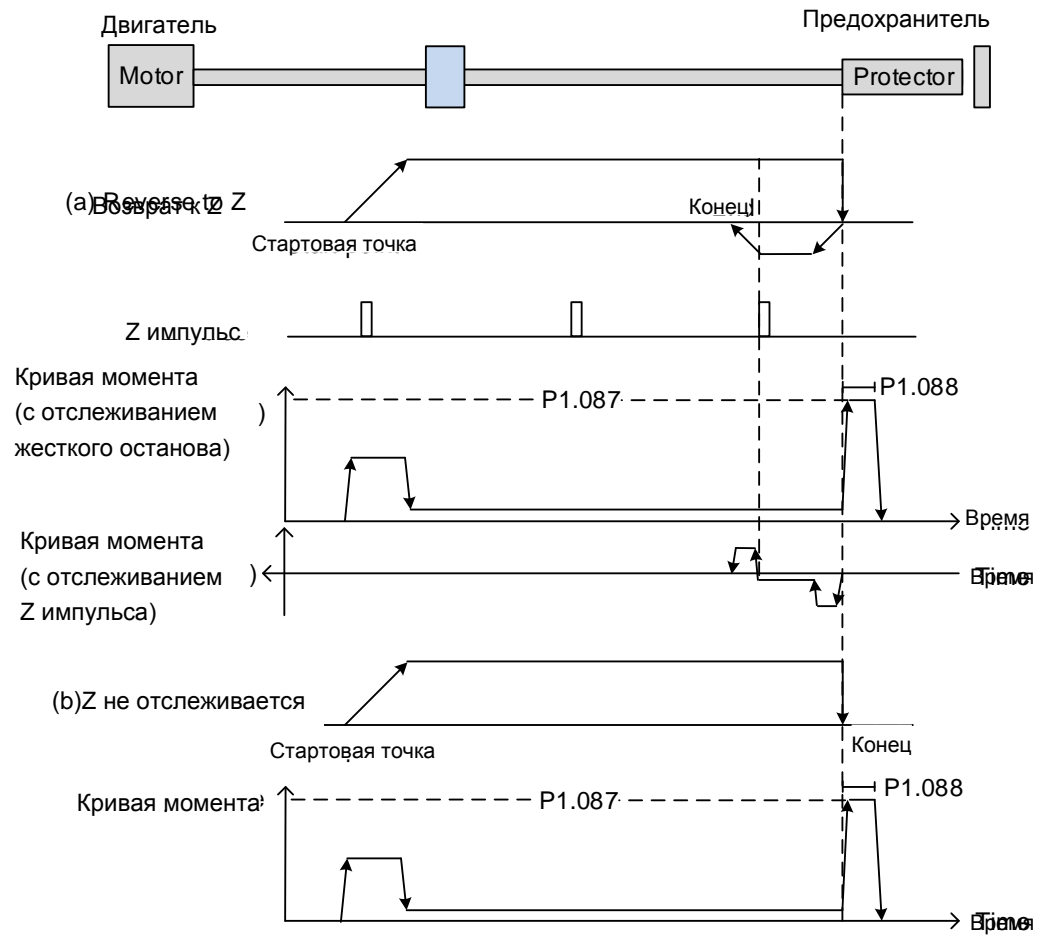

(a) Если вы настроили сервопривод на поиск Z импульса в обратном направлении, сервопривод будет работать на высокой скорости (установка первой скорости) и выдает больший ток, чтобы противостоять внешней силе, как только он касается предохранителя. Когда момент двигателя достигает уровня задания момента (P1.087), а длительность выходного сигнала больше, чем установленное значение таймера достижения уровня (P1.088), сервопривод работает в обратном направлении для поиска Z импульса на низкой скорости (вторая установка скорости). Как только сервопривод обнаруживает Z импульс, он замедляется до остановки, завершая процедуру возврата в исходное положение.

(b) Если вы настроите сервопривод не искать импульс Z, он будет работать на высокой скорости (установка первой скорости) до касания предохранителя. Затем сервопривод выдает больший ток, чтобы противостоять внешней силе. Когда момент двигателя достигает уровня задания момента (P1.087), а длительность выходного сигнала больше, чем установленное значение таймера достижения уровня (P1.088), сервопривод останавливается, завершая процедуру возврата в исходное положение. Обратите особое внимание при выполнении процедуры восстановления момента. Фактический

максимальный выходной момент двигателя на 10% больше, чем установленный предел максимального момента (P1.087), сильная ударная нагрузка может вызвать повреждение механической системы. В таблицах ниже перечислены параметры для ограничения момента (P1.087) и времени ограничения момента (P1.088).

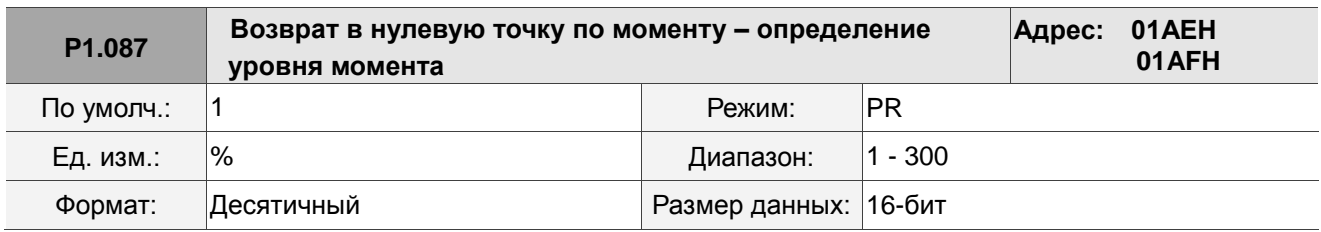

#### Настройки:

Эта настройка предназначена только для режима возврата к началу отсчета по моменту. Как показано на рисунке ниже, после срабатывания возврата в исходное положение двигатель вращается в одном направлении и достигает предохранителя. Сервопривод затем выдает больший ток двигателя, чтобы противостоять внешней силе. Сервопривод использует P1.087 и P1.088 в качестве условий для возврата в исходное положение. Поскольку жесткие остановки не всегда происходят одинаково, рекомендуется вернуться, чтобы найти Z импульс в качестве источника.

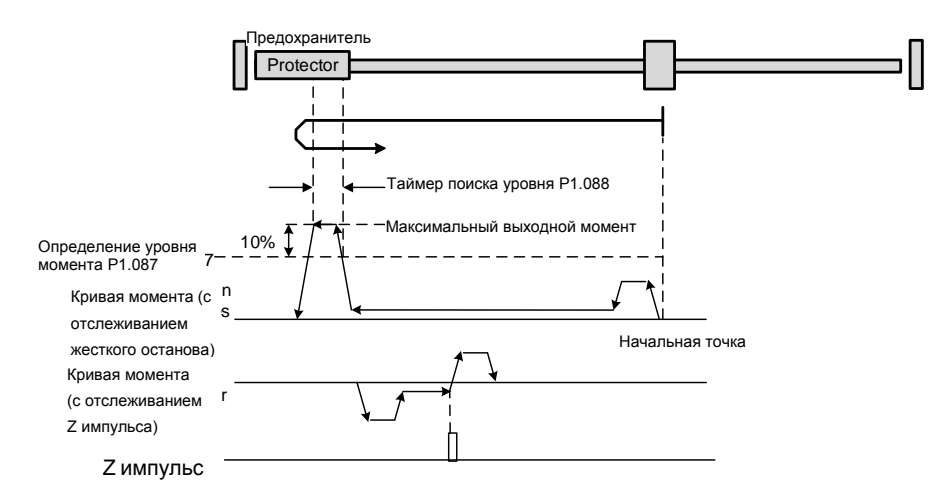

Примечание: фактический максимальный выходной момент двигателя на 10% больше, чем обнаруженный уровень момента (P1.087).

Например: установите P1.087 на 50%, тогда максимальный выходной момент двигателя составит 60%.

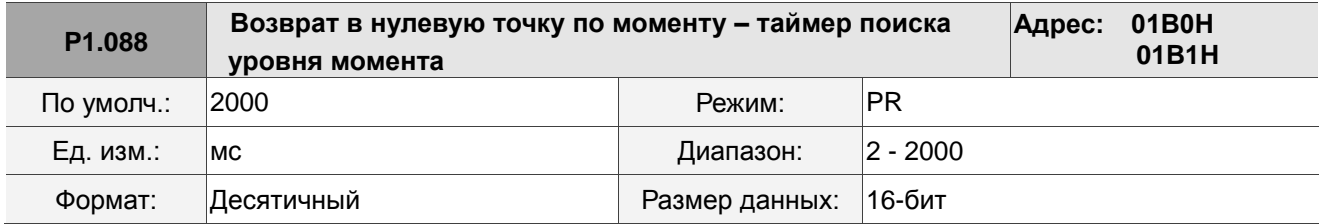

#### Настройки:

Установка таймера достижения уровня для режима возврата к началу отсчета по моменту. См. P1.087 для получения информации о временной диаграмме режима возврата к исходному моменту.

Как упоминалось в Разделе 7.1.2, режим PR предоставляет четыре контролируемых переменных для отслеживания сервокоманд и состояния обратной связи. Это PUU команды позиции (Cmd\_O), регистр конца команды PR (Cmd\_E), PUU позиции обратной связи (Fb\_PUU) и PUU ошибки позиции (Err\_PUU). До завершения возврата в исходное положение регистр конца команды (Cmd\_E) не может быть рассчитан, поскольку система координат может быть создана только после завершения возврата в исходное положение, а целевая позиция остается неизвестной после подачи команды возврата в исходное положение. Вот почему статус каждой контролируемой переменной во время позиционирования различается. В настройке по умолчанию для команды возврата в нулевую точку содержимое Cmd\_E и Cmd\_O идентично. После того, как сервопривод находит начало отсчета и создает систему координат, он устанавливает содержимое Cmd\_E равным координате начала отсчета. Однако, как только сервопривод находит исходную точку отсчета, ему все равно требуется некоторое расстояние, чтобы двигатель замедлился до остановки. Тем временем Cmd\_O продолжает отдавать команды. Если после возврата в исходное положение не подаются никакие другие команды PR (кроме команды Position), содержимое конечной позиции команды (Cmd\_O) и конечной позиции команды (Cmd\_E) будет другим. См. рис. 7.1.3.1.3.

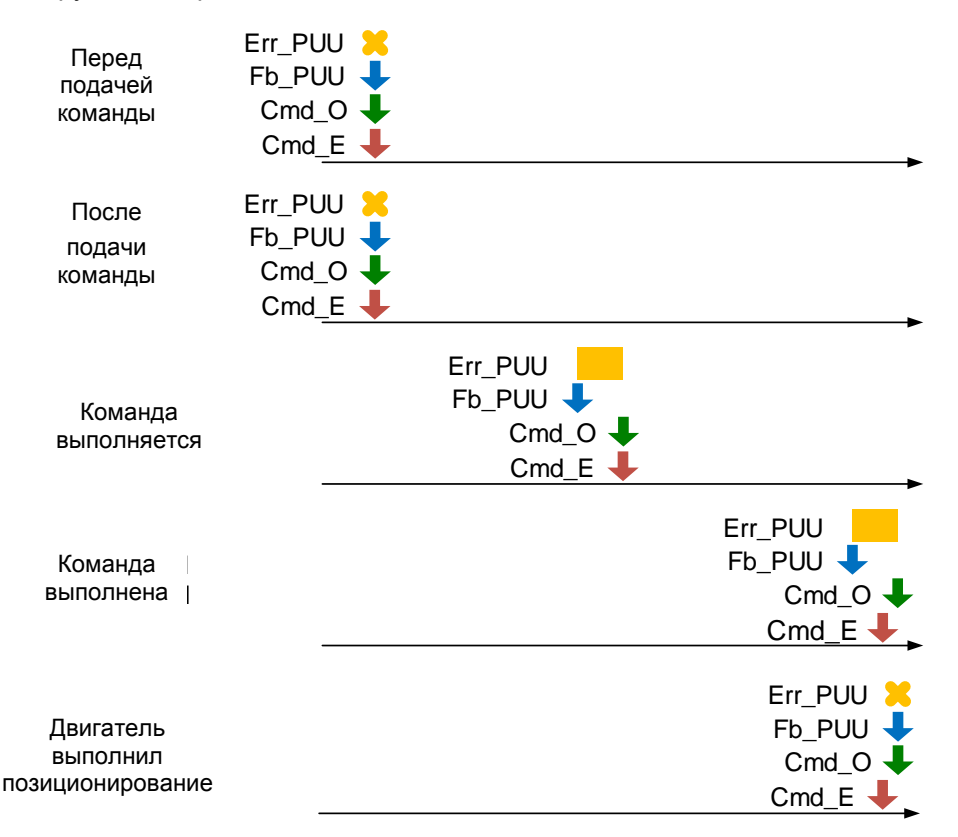

Рис. 7.1.3.1.3 Режим возврата в нулевую точку и мониторинг переменных

## **7.1.3.2 Команда задания скорости**

Режим PR включает в себя функцию управления скоростью. Для настройки скорости в режиме PR доступны следующие параметры: время ускорения / замедления, время задержки и целевая (заданная) скорость. Вы можете задать команду скорости Speed на экране режима PR в ПО ASDA-Soft. См. рис. 7.1.3.2.1.

- INS это команда прерывания, которая прерывает предыдущую команду движения. Обратитесь к Разделу 7.1.6 для более подробной информации.
- AUTO это команда, которая автоматически загружает и выполняет следующий путь PR после завершения текущего пути PR. Вы можете установить целевую скорость с помощью двух единиц измерения: 0,1 об/мин и 1 имп/с, а диапазон настройки составляет от -6000 до 6000 об/мин.
- ACC / DEC время ускорения / замедления, определяемое общими параметрами PR. Программа рассчитывает и отображает необходимую продолжительность разгона от 0 до целевой скорости.
- DLY время задержки, определяемое общими параметрами PR. Эта функция задерживает команду; другими словами, время задержки – это время ожидания после завершения команды целевой скорости.

См. рис. 7.1.3.2.2, на котором показаны эффекты параметров для управления скоростью в режиме PR. В таблице 7.1.3.2.1 показаны битовые функции при управлении скоростью.

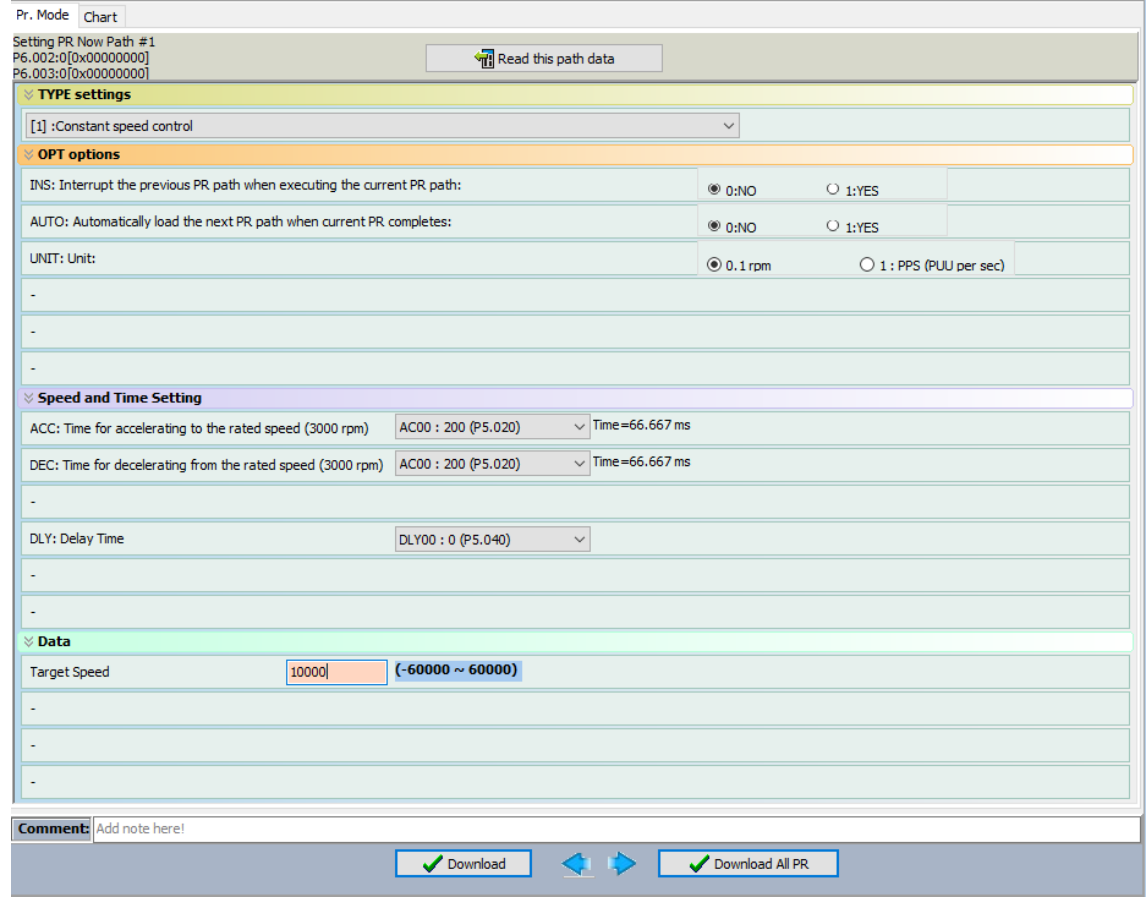

Рис. 7.1.3.2.1 Режим PR. Экран управления скоростью в ПО ASDA-Soft

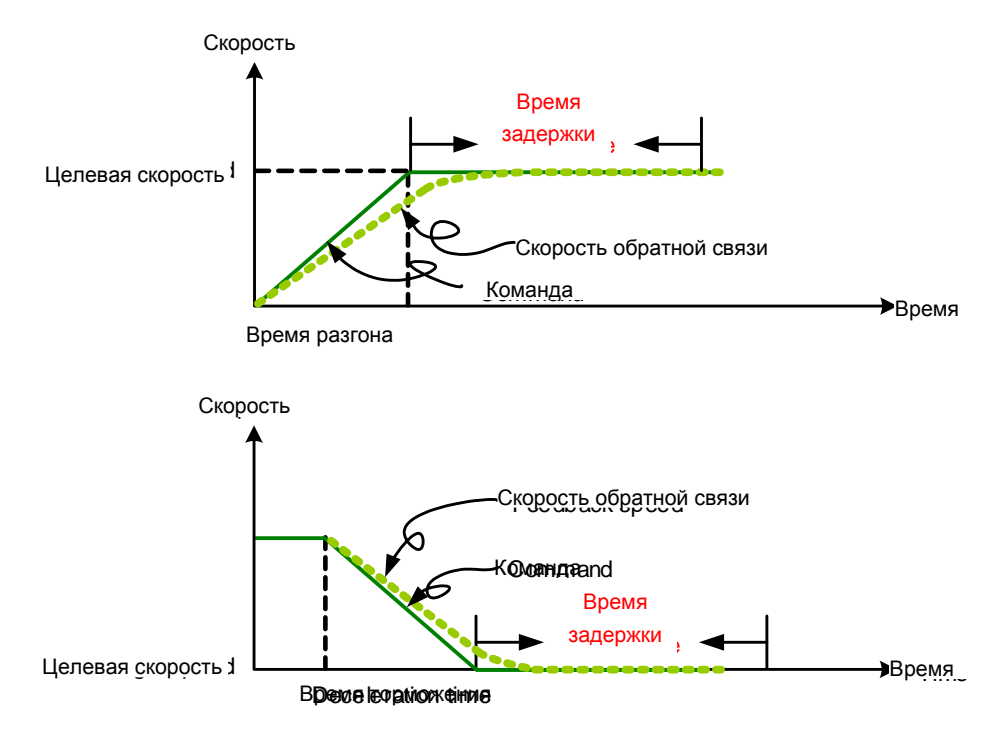

Рис. 7.1.3.2.2 Параметры управления скоростью в режиме PR

## Таблица 7.1.3.2.1 Битовые функции при управлении скоростью в режиме PR

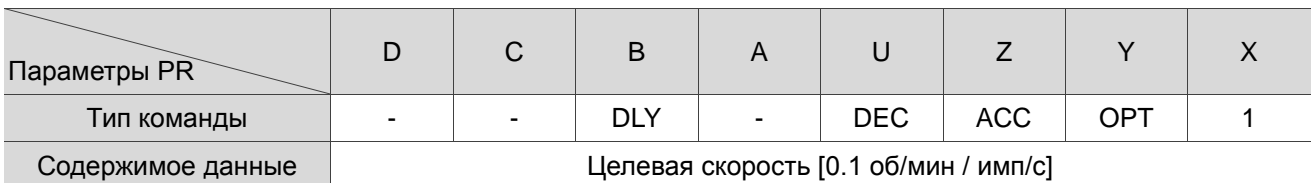

Примечание:

1. Ү: ОРТ: опция

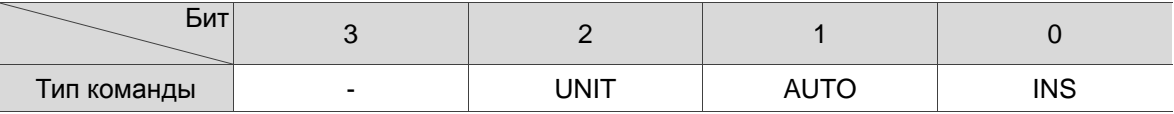

INS: команда прерывания, которая прерывает предыдущую команду движения.

АВТО: автоматически загружает следующую команду PR по завершении текущей.

UNIT: выбор единицы скорости; 0 означает 0,1 об/мин, а 1 означает имп/с.

- 2. Z, U: ACC / DEC: время разгона / торможения, задается параметрами P5.020 P5.035.
- 3. В: DLY: время задержки, задается параметрами P5.040 P5.055.

## **7.1.3.3 Команда позиционирования**

Режим PR включает в себя функцию управления положением. Существует два типа команд: Тип 2 и Тип 3. Если вы выбираете команду Тип 2, выполнение останавливается после завершения команды. Если вы выбираете команду Тип 3, автоматически выполняется следующий путь PR. Используйте тот же метод, чтобы установить значения для этих типов команд в ASDA-Soft. См. рис. 7.1.3.3.1.

- INS это команда прерывания, которая прерывает предыдущую команду движения. См. Раздел 7.1.6.
- OVLP это команда перекрытия, которая позволяет следующей команде PR перекрывать команду, выполняемую в данный момент при торможении. Если вы используете эту функцию, рекомендуется установить время задержки на 0. См. Раздел 7.1.6.
- ACC / DEC время разгона / торможения, определяемое общими параметрами PR. Программа рассчитывает и отображает необходимую продолжительность разгона от 0 до целевой скорости.
- SPD целевая скорость, определяемая общими параметрами PR. Вы можете выбрать, будет ли это значение умножено на 0,1.
- DLY время задержки, определяемое совместно используемыми параметрами PR, и оно определяется командой от контроллера; другими словами, как только целевая позиция достигнута, сервопривод начинает отсчет времени задержки.
- Команда задания положения определяется пользователем, и ее единица измерения PUU. См. рис. 7.1.3.3.2, на котором показаны эффекты параметров для управления положением в режиме PR. В таблице 7.1.3.3.1 показаны битовые функции при работе управления положением.

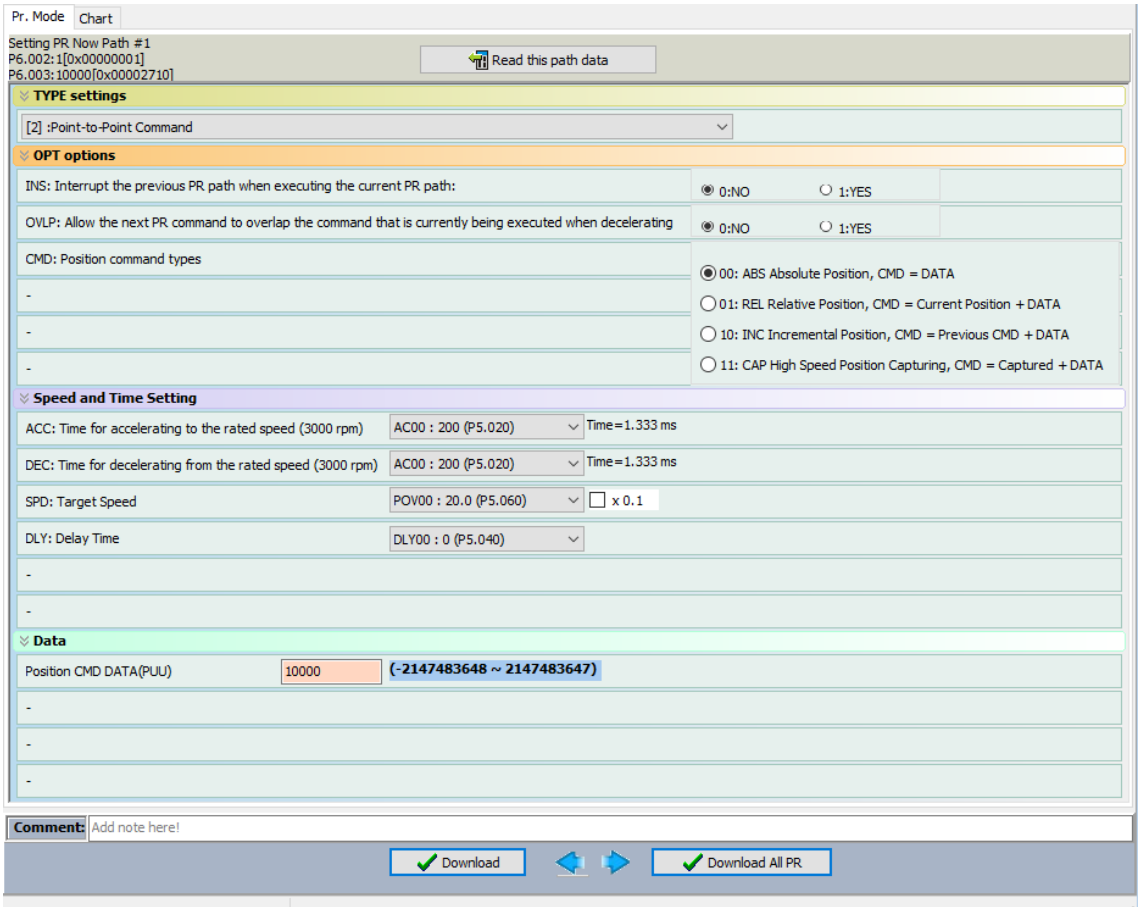

Рис. 7.1.3.3.1 Страница управления положением в режиме PR в ПО ASDA-Soft

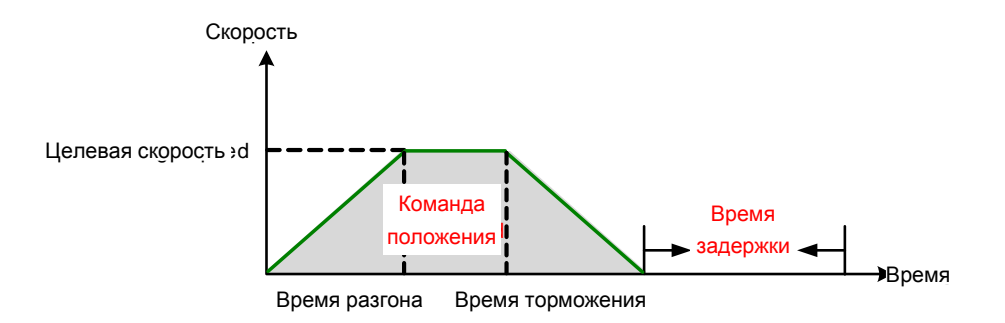

Рис. 7.1.3.3.2 Параметры режима управления положением режима PR

Для режима PR существует четыре типа команд задания положения. Вы можете выбрать команду задания положения в соответствии с требованиями вашей системы. Функции каждого типа описаны в следующих примерах. Обратите внимание, что условием в этих примерах является то, что команда позиционирования все еще выполняется, и вставляется другой тип команды. Чтобы увидеть определение каждой команды и то, как комбинируются команды положения, см. рис. 7.1.3.3.3.

1. Команда абсолютного положения (ABS): при выполнении заданное значение положения равно абсолютному значению команды задания. В следующем примере команда ABS со значением 60000 PUU вставляется в предыдущий путь PR, поэтому целевая позиция составляет 60000 PUU на оси координат.

2. Команда относительного положения (REL): при ее выполнении целевым значением положения является текущее значение положения двигателя плюс значение команды задания положения. В следующем примере команда REL со значением 60000 PUU вставляется в предыдущий путь PR. Целевое положение – это текущее положение двигателя (20000 PUU) плюс команда относительного положения (60000 PUU), что равняется 80000 PUU на оси координат. Целевая позиция, указанная исходной командой, опускается.

3. Инкрементальная команда (INC): при выполнении целевая позиция представляет собой предыдущее значение целевой позиции плюс текущее значение команды задания позиции. В следующем примере команда INC со значением 60000 PUU вставляется в предыдущий путь PR. Целевая позиция – это предыдущее значение целевой позиции (30000 PUU) плюс команда относительного положения (60000 PUU), что равно 90000 PUU на оси координат. Целевая позиция, указанная предыдущей командой, объединяется для определения новой.

4. Команда высокоскоростного захвата позиции (CAP): при выполнении целевая позиция – это последняя позиция, полученная функцией захвата плюс значение команды задания позиции. Обратитесь к Разделу 7.2.2 для получения дополнительной информации о функции определения положения на высокой скорости. В следующем примере команда высокоскоростного захвата со значением 60000 PUU вставляется в предыдущий путь PR. Целевая позиция – это зафиксированное значение позиции (10000 PUU) плюс команда относительного положения (60000 PUU), что равно 70000 PUU на оси координат. Целевая позиция, указанная исходной командой, опускается.

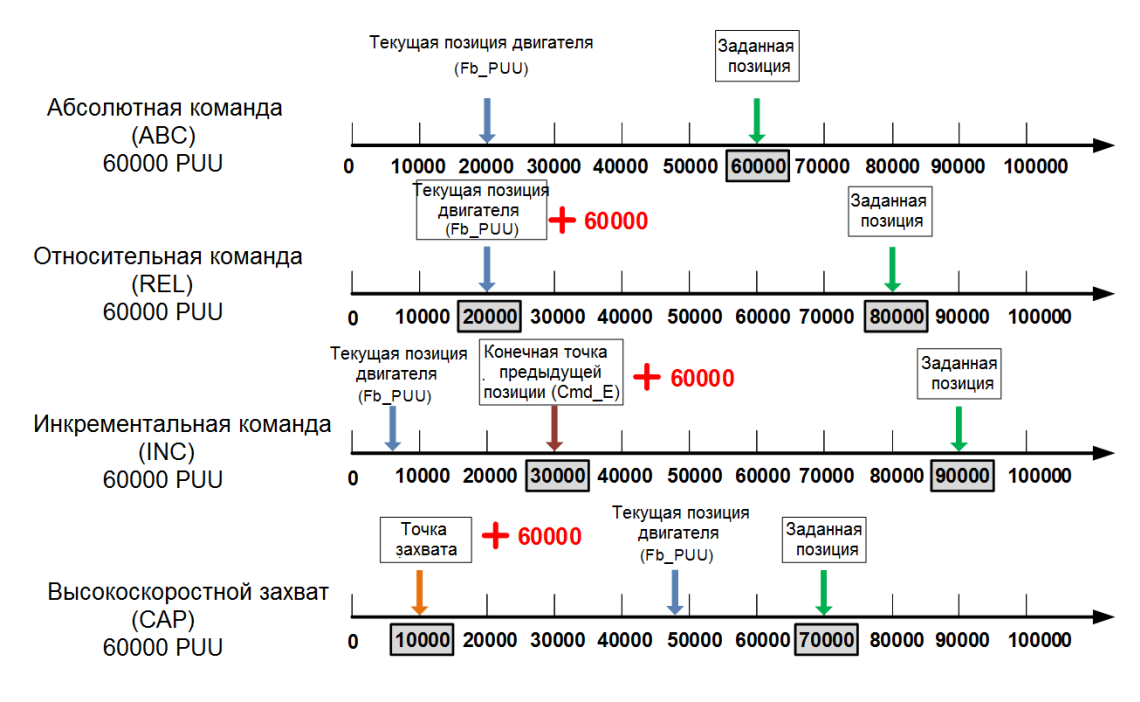

Рис. 7.1.3.3.3 Четыре типа команды позиционирования

Таблица 7.1.3.3.1 Битовые функции управления положением в режиме PR

| Параметры PR      |                        |        | B          |            |            |     |     |        |
|-------------------|------------------------|--------|------------|------------|------------|-----|-----|--------|
| Тип команды       |                        | $\sim$ | <b>DLY</b> | <b>SPD</b> | <b>DEC</b> | ACC | OPT | 2 or 3 |
| Содержимое данных | Заданная позиция [PUU] |        |            |            |            |     |     |        |

Примечание:

1. Ү: ОРТ: опции

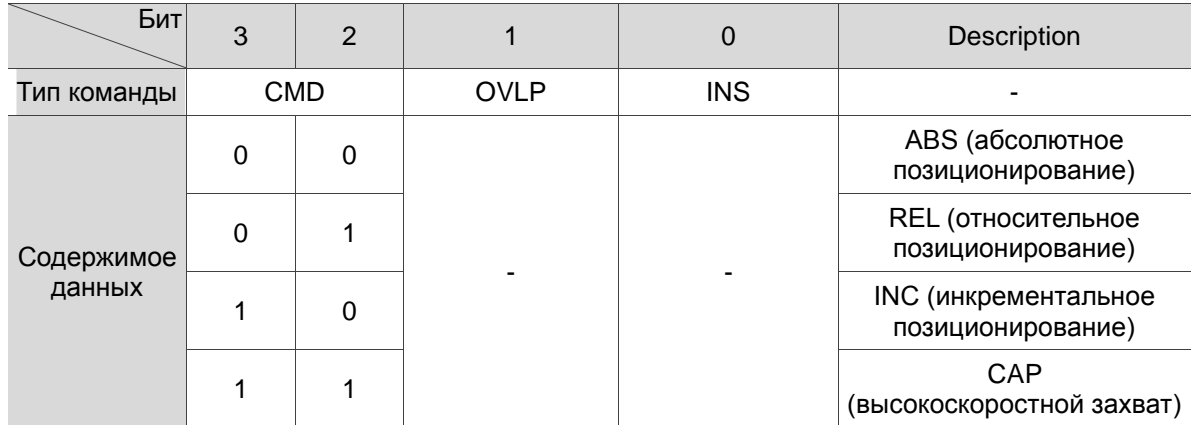

INS: команда прерывания, которая прерывает предыдущую команду движения.

OVLP: разрешение перекрытия следующей команды.

СМD: выбор команды положения.

- 2. Z, U: ACC / DEC: время разгона / торможения, задается P5.020 P5.035.
- 3. А: SPD: целевая скорость, задается P5.060 P5.075.
- 4. В: DLY: время задержки, задается P5.040 P5.055.

# **7.1.3.4 Команда Jump**

Режим PR включает команду Jump. Она может вызывать любые пути PR или формировать пути PR в цикл, как показано на рис. 7.1.3.4.1. Вы можете указать номер пути PR для перехода на экране режима PR в ПО ASDA-Soft (см. рис. 7.1.3.4.2).

- INS это команда прерывания, которая прерывает предыдущую команду движения. Обратитесь к Разделу 7.1.6 для более подробной информации.
- DLY время задержки, определяемое общими параметрами PR. Как только выдается команда Jump, сервопривод начинает отсчет времени задержки.
- Доступные целевые номера PR: PR#00 PR#99.

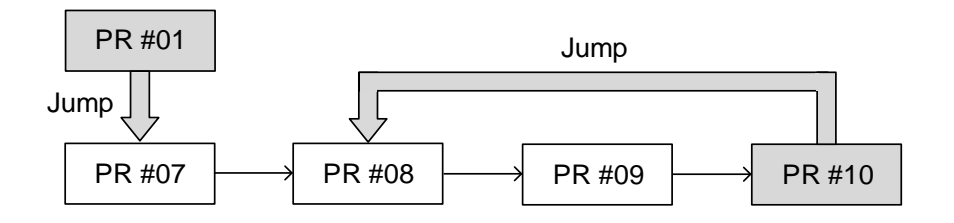

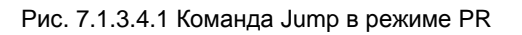

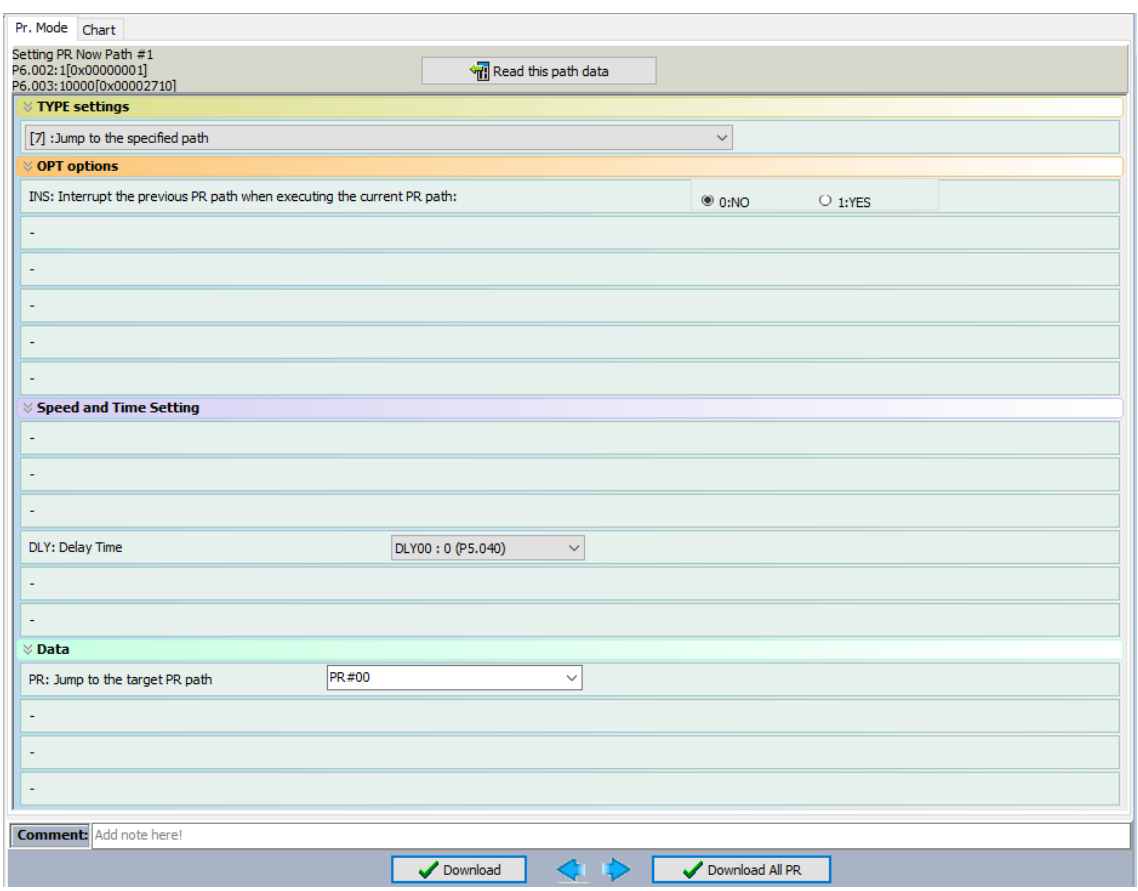

Рис. 7.1.3.4.2 Страница команды Jump режима PR в ПО ASDA-Soft

Таблица 7.1.3.4.1 Битовые функции команды Jump в режиме PR

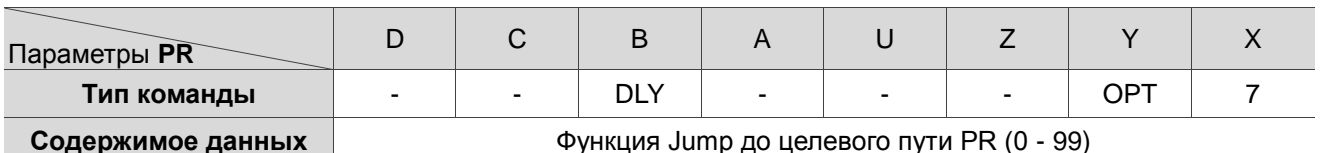

Примечание:

1. Ү: ОРТ: опция

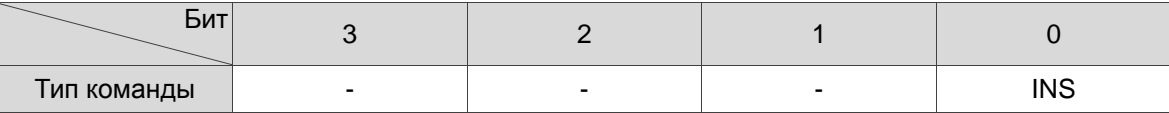

INS: команда прерывания, которая прерывает предыдущую команду движения.

2. В: DLY: время задержки, задается P5.040 - P5.055.

# 7.1.3.5 Команда записи

Режим PR включает команду записи. Он может записывать константы, параметры, массивы данных и контрольные переменные в указанные параметры или массивы данных. Вы можете записать параметр в указанный путь на экране режима PR в ASDA-Soft (см. Рисунок 7.1.3.5.1).

- INS это команда прерывания, которая прерывает предыдущую команду движения. Обратитесь к Разделу 7.1.6 для более подробной информации.
- Команда AUTO автоматически загружает и выполняет следующий путь PR после завершения текущего пути PR.
- Команда ROM записывает параметры в RAM и EEPROM одновременно. Также доступна функция записи в энергонезависимую память; однако частое ее использование сокращает срок службы FFPROM
- DLY время задержки, определяемое общими параметрами PR. Как только выдается команда Jump,  $\bullet$ сервопривод начинает отсчет времени задержки.
- В таблице 7.1.3.5.1 показаны битовые функции при выполнении команды записи.

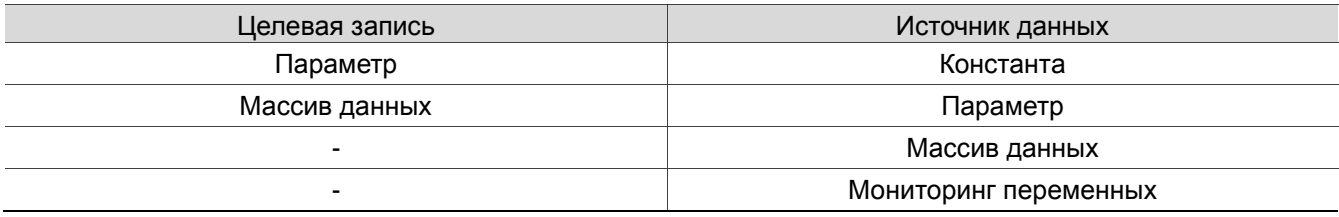

## Pr. Mode Chart

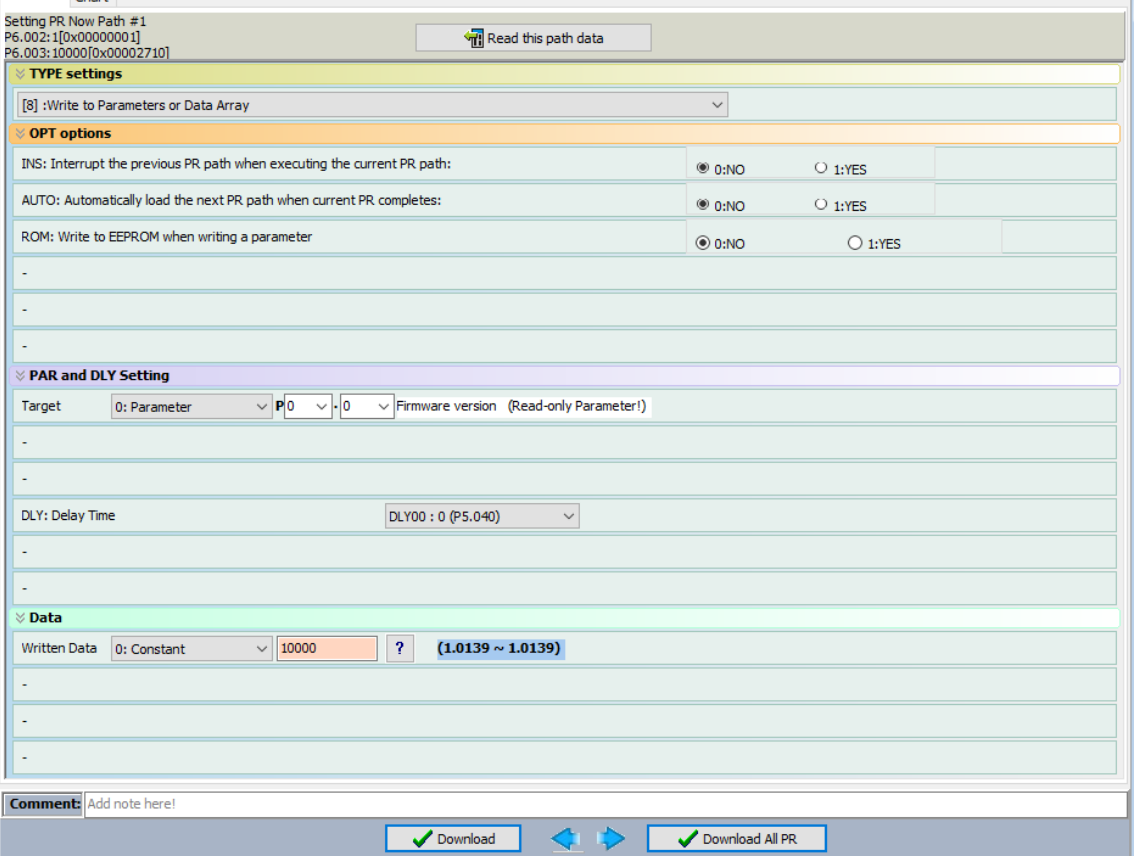

Рис. 7.1.3.5.1 Экран команды записи режима PR в ПО ASDA-Soft

|  | Таблица 7.1.3.5.1 Битовые функции команды записи режима PR |  |  |
|--|------------------------------------------------------------|--|--|
|--|------------------------------------------------------------|--|--|

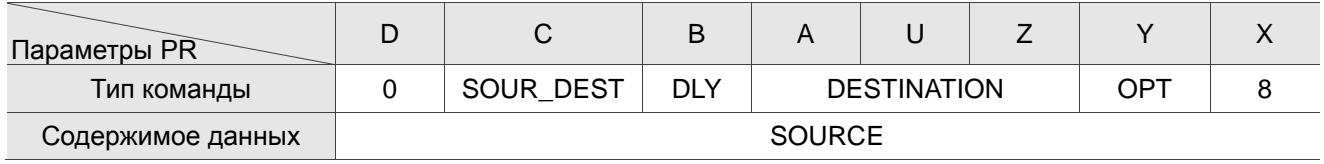

## Примечание:

## 1. Ү: ОРТ: опция

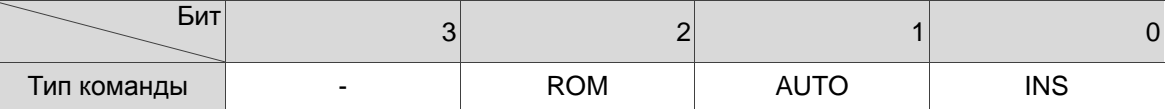

INS: команда прерывания, которая прерывает предыдущую команду движения.

АВТО: автоматически загружает следующую команду PR по завершении текущей.

ROM: записывает данные в RAM и EEPROM одновременно. Эта функция может только записывать параметры.

2. В: DLY: время задержки, задается P5.040 - P5.055.

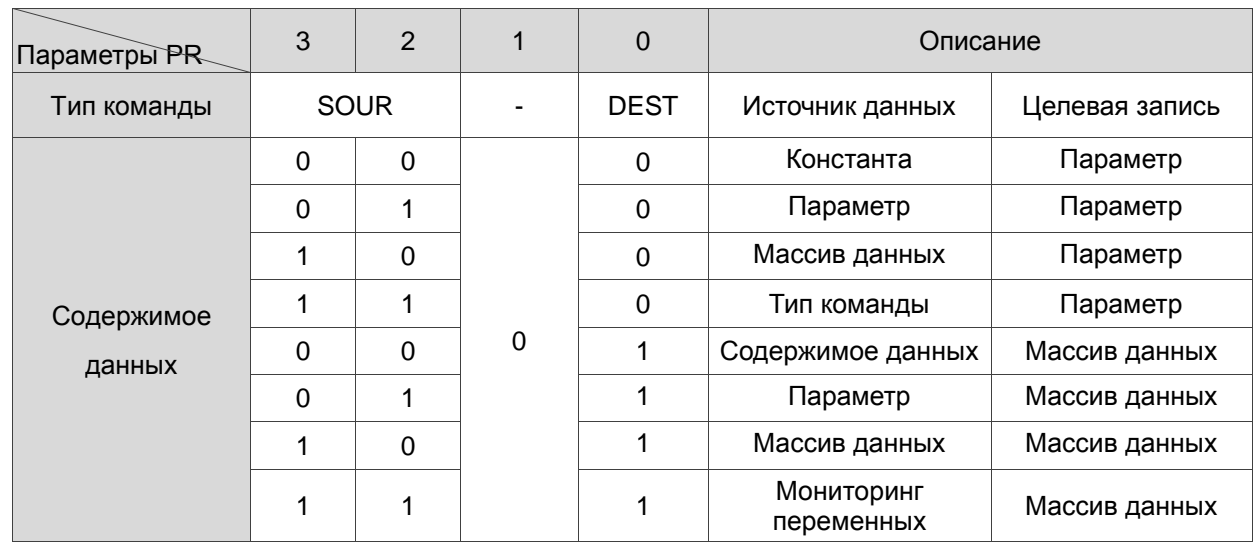

## 3. С: SOUR\_DEST: источник и формат данных для записи.

4. Z, U, A: DESTINATION: назначение

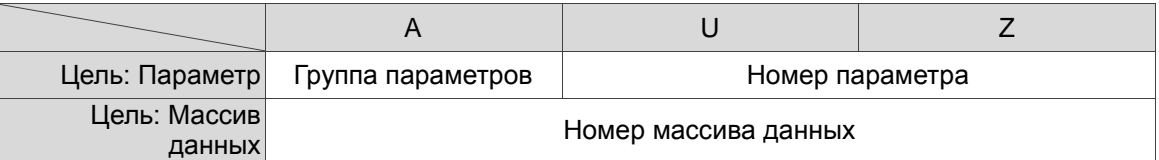

5. SOURCE: Задание источника данных

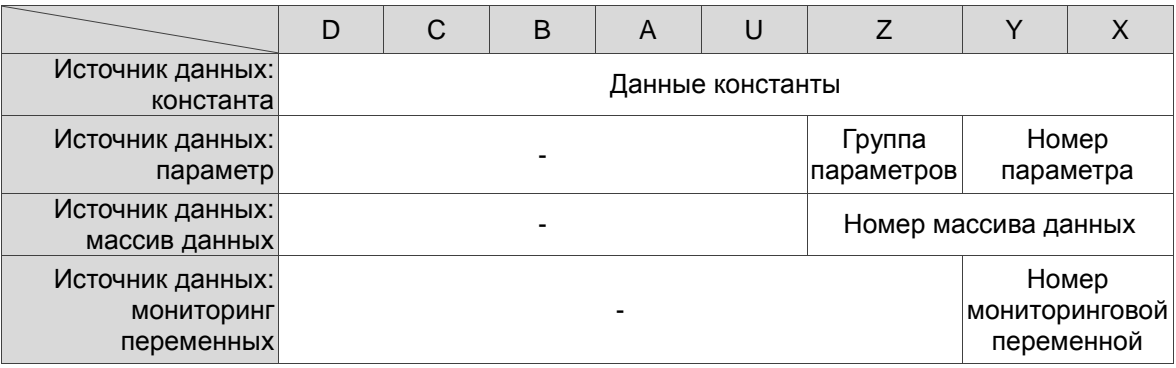

# 7.1.3.6 Индексированная команда позиционирования

Режим PR включает команду Index Position (индексированного позиционированния), которая создает индексированную систему координат. Эта команда позиционирует двигатель в пределах координат индексации. В отличие от других положений обратной связи в глобальной системе координат, команда индексированного позиционированния может разделить общее расстояние перемещения одного индекса на количество путей, требуемых приложением. (см. рис. 7.1.3.6.1). При использовании команды индексированного позиционированния для работы двигателя в одном направлении (или, как правило, в одном направлении), если положение двигателя выходит за пределы диапазона, происходит переполнение абсолютного положения или счетчика положения. См. настройку в Главе 10. Вы можете запустить индексированное позиционирование в Мастере настройки координат индекса на экране

режима PR в ПО ASDA-Soft (см. рис. 7.1.3.6.2). Как показано в примере, начальный путь PR установлен на 1, номер пути установлен на 10, а общее расстояние перемещения составляет 100000 PUU. Когда вы нажимаете OK, программное обеспечение автоматически записывает команду позиционирования 0 PUU в PR#01, 10000 PUU в PR#02, 20000 PUU в PR#03 и так далее до PR#08. Когда индекс позиции достигает 80000 PUU, она автоматически возвращается к 0 PUU. Кроме того, вы можете при необходимости изменить индекс позиции в каждом пути PR, как показано на рис. 7.1.3.6.3.

- INS это команда прерывания, которая прерывает предыдущую команду движения. См. Раздел 7.1.6.
- OVLP это команда перекрытия, которая позволяет следующей команде PR перекрывать команду, выполняемую в данный момент при замедлении. Если вы используете эту функцию, рекомендуется установить время задержки на 0. См. Раздел 7.1.6.
- DIR устанавливает направление вращения с опциями прямого вращения (всегда вращение вперед), обратного вращения (всегда вращение назад) и кратчайшего расстояния. Движение показано на рисунке 7.1.3.6.4.
- S\_LOW единица измерения скорости с возможностью шага 0,1 об/мин или 0,01 об/мин.
- AUTO это команда, которая автоматически загружает и выполняет следующий путь PR после завершения текущего PR.
- ACC/DEC время ускорения / замедления, определяемое общими параметрами PR.
- SPD целевая скорость, определяемая общими параметрами PR.
- DLY время задержки, определяемое общими параметрами PR. Оно определяется командой контроллера. Сервопривод начинает отсчет времени задержки после достижения целевого положения.
- Команда положения целевая позиция каждого индексного сегмента. Обратите внимание, что диапазон настройки должен быть меньше, чем общее расстояние перемещения указателя (P2.052).

На рис. 7.1.3.6.1 показаны битовые функции при выполнении команды индексированного позиционирования. Если вы используете индексную функцию, сначала выполните реферирование для создания системы координат, чтобы исходная точка положения обратной связи двигателя и исходная точка индексного положения двигателя могли быть идентичными. Если вы не выполните возврат в исходное положение, отобразится ошибка AL237.

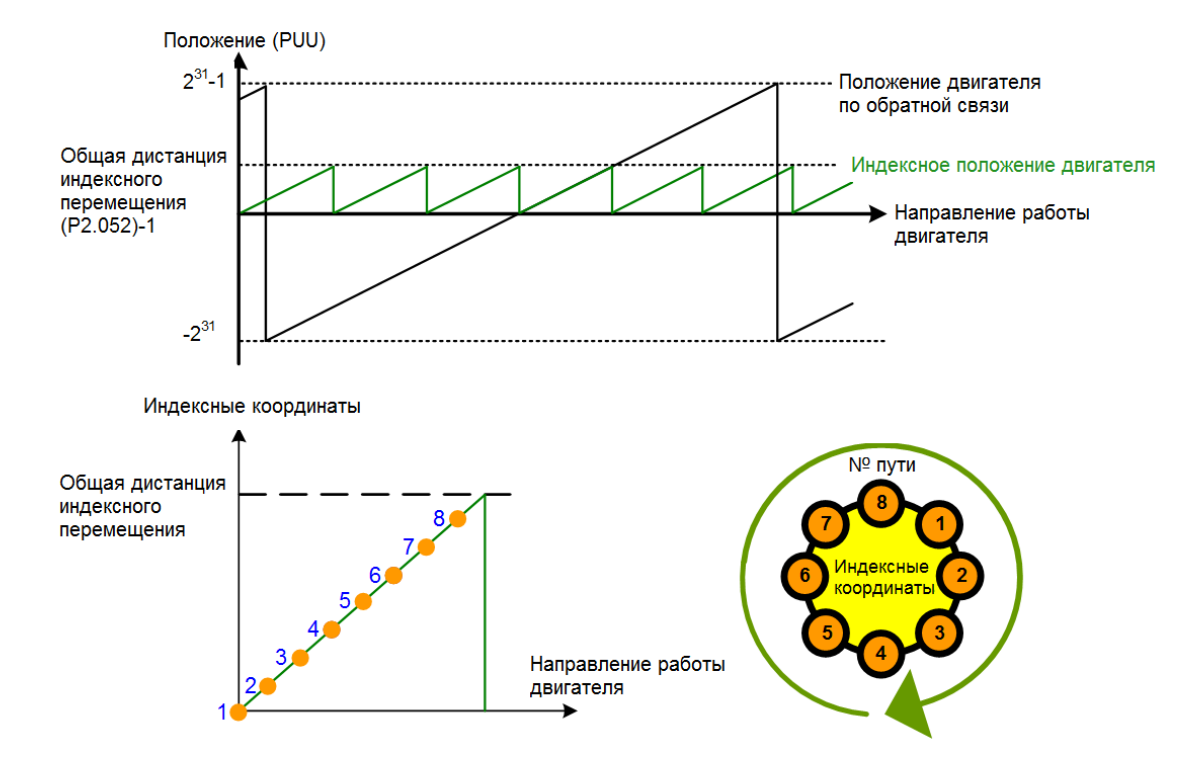

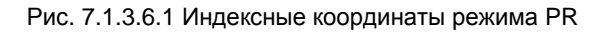

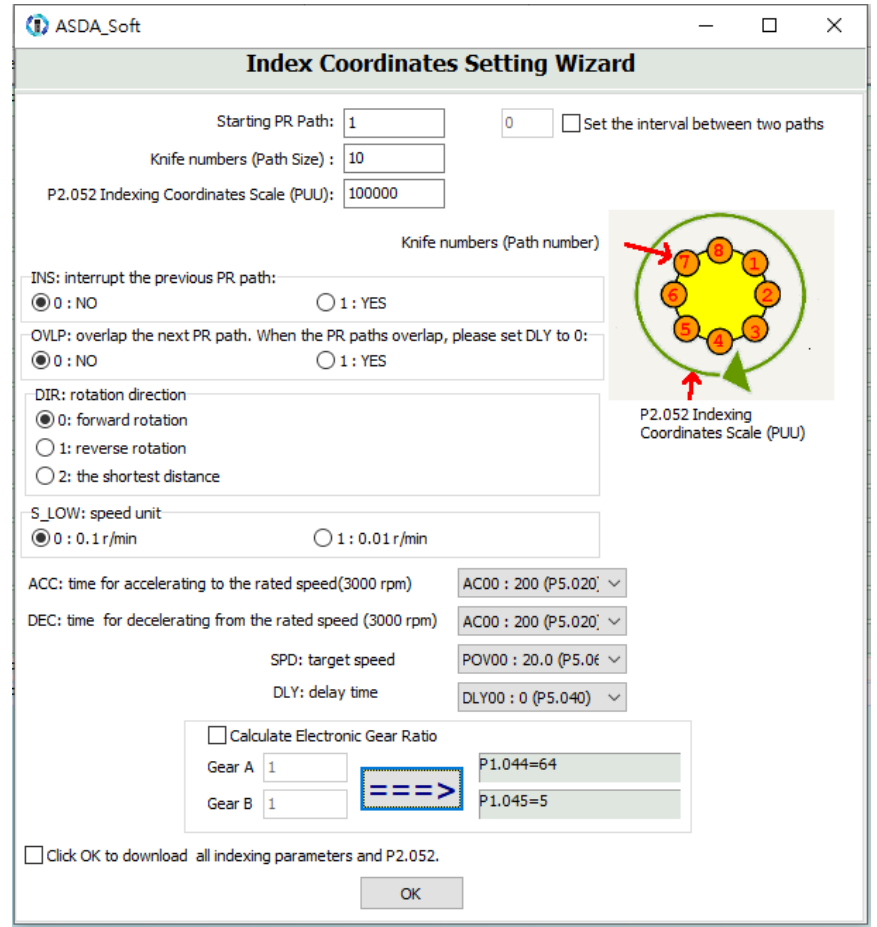

Рис. 7.1.3.6.2 Страница настройки индексных координат для режима PR в ПО ASDA-Soft

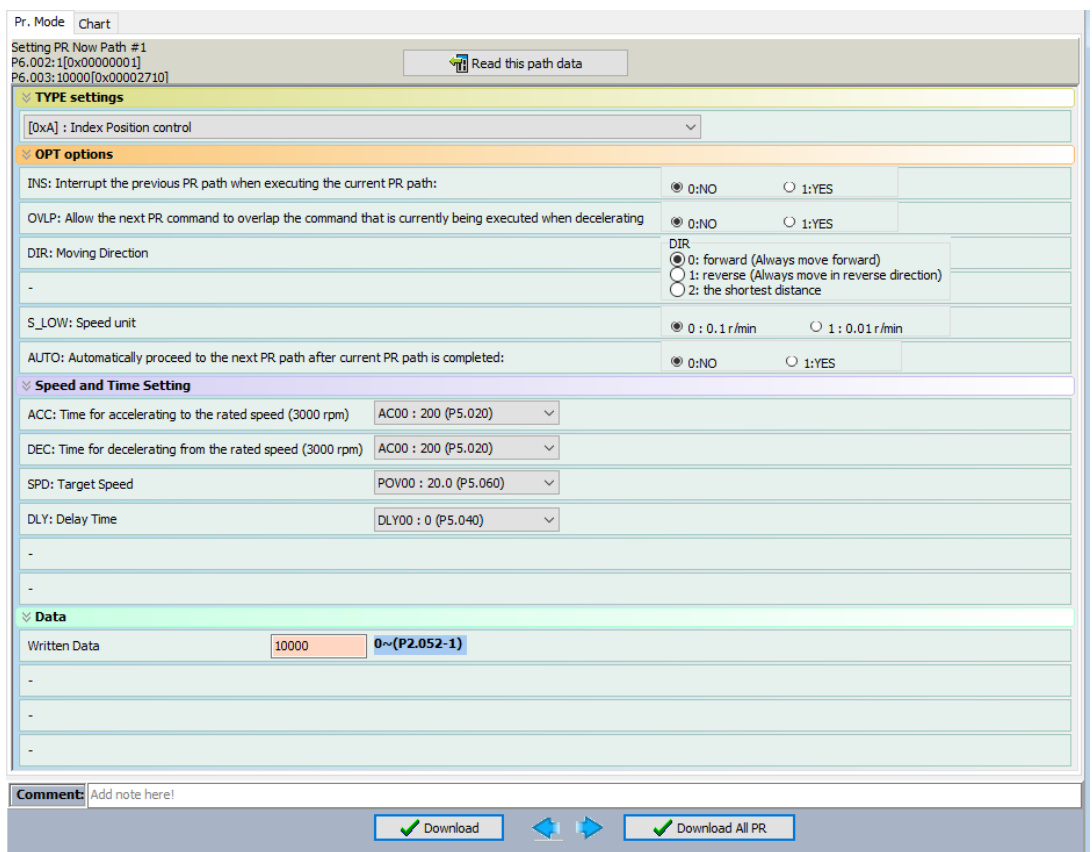

Рис. 7.1.3.6.3 Страница индексированного позиционирования для режима PR в ПО ASDA-Soft

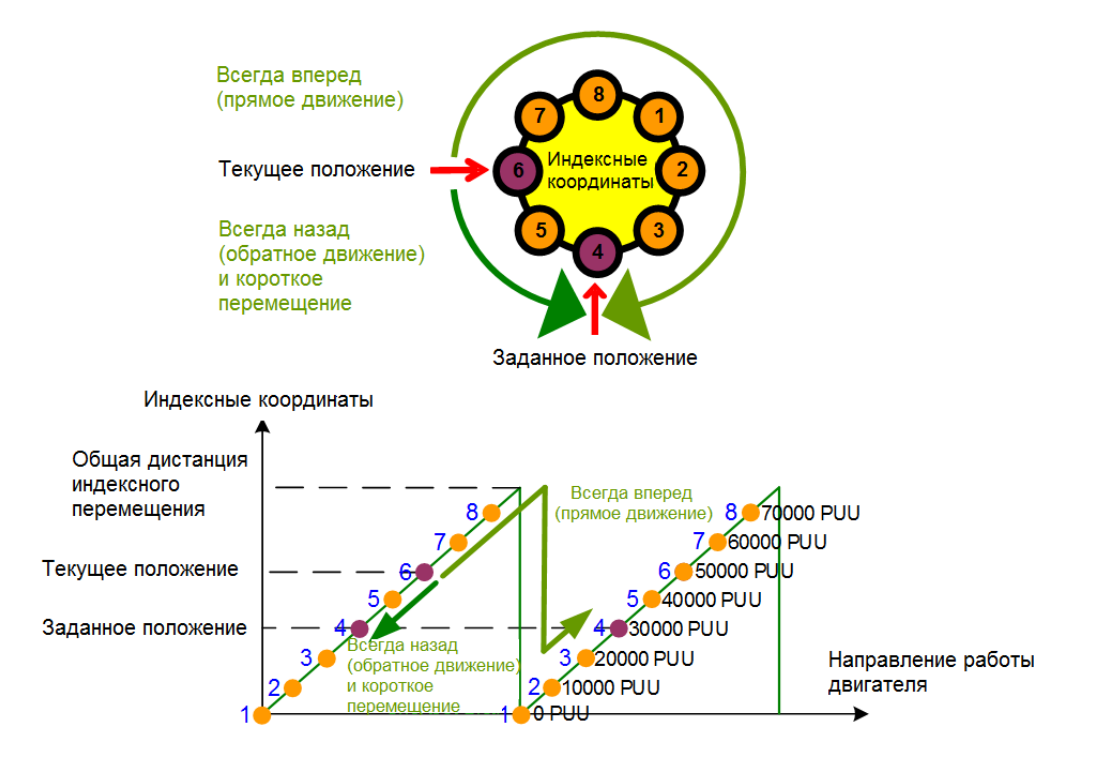

Рис. 7.1.3.6.4 Направление работы двигателя и индексные координаты

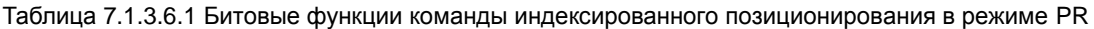

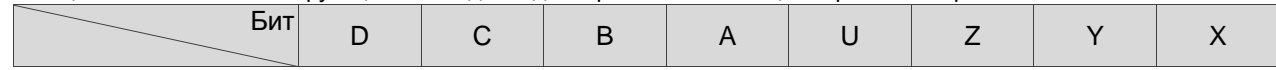

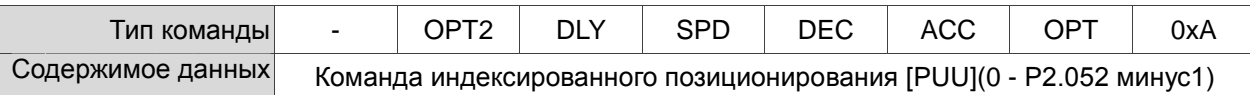

Примечания:

1. Y: OPT: опция

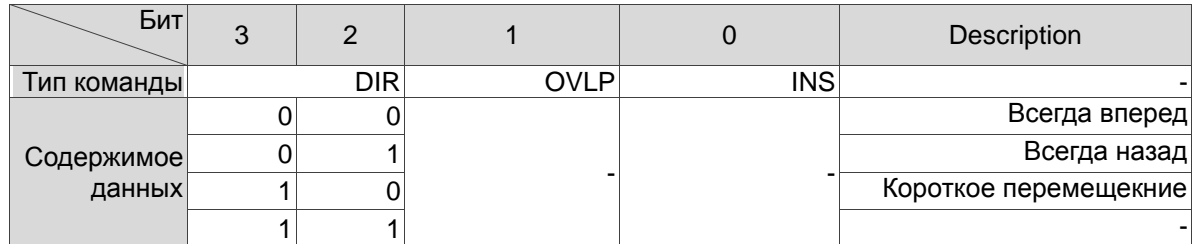

INS: команда прерывания, которая прерывает предыдущую команду движения.

OVLP: разрешение перекрытия следующей команды.

2. C: OPT2: опция 2

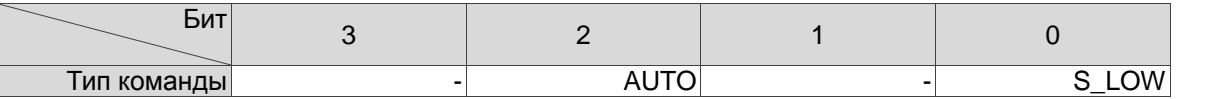

S\_LOW: варианты единиц скорости, 0 означает 0,1 об/мин, 1 - 0,01 об/мин. AUTO: автоматически загружает следующую команду PR по завершении текущей.

- 3. Z, U: ACC / DEC: время разгона / торможения, задается P5.020 P5.035.
- 4. A: SPD: целевая скорость, задается P5.060 P5.075.
- 5. B: DLY: время задержки, задается P5.040 P5.055.

# **7.1.4 Обзор процедуры PR**

В режиме PR есть шесть типов команд. Чтобы пользователи понимали, как работает процедура PR, ПО ASDA-Soft представляет порядок выполнения и последовательность вызовов всех процедур PR. Символы и содержание на диаграмме PR показаны ниже. Сюда входят пять частей: номер, тип выполнения команды (свойство), тип команды, команда следующей процедуры и информация о команде. См. рис. 7.1.4.1.

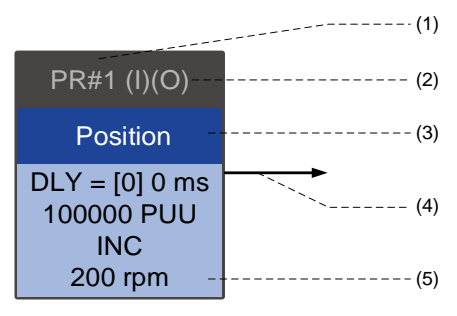

Рис. 7.1.4.1 Обзор процедуры PR

(1) Число: номер PR в диапазоне от PR № 0 до PR № 99 (100 наборов путей PR).

(2) Тип выполнения команды (свойство): (B) выполнять возврат в исходное положение при включении;

(O) перекрытие команд; (R) запись данных в EEPROM; (I) прерывание команды.

(3) Тип команды: существует пять типов команд процедуры PR: возврате в исходное положение, скорость, положение, запись и скачок. Цвет, отображаемый в этом разделе, зависит от типа команды.

(4) Следующая команда процедуры: если за ней следует команда PR, будет стрелка, указывающая на указанный путь PR.

(5) Информация о команде: отображает детали этого пути PR. Отображаемое содержимое и цвет зависят от типа информации.

Следующие разделы иллюстрируют каждый тип команды и его представление.

## **Возврат в исходное положение**

При отображении методов возврата в исходное положение PR # 0 всегда означает процедуру возврата в исходное положение, которая обозначается как «Homing». См. рис. 7.1.4.2.

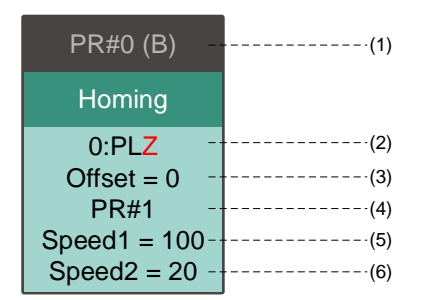

Рис. 7.1.4.2 Отображение метода возврата в исходное положение

- (1) Режим активации (загрузка): для выполнения возврата в исходное положение, когда привод находится в состоянии включения, отображается (B); если возврат в исходное положение не требуется, информация не отображается.
- (2) Выбор метода: методы возврата в исходное положение и настройки Z-импульса показаны в следующей таблице. Красные символы указывают положение двигателя после возврата в исходное положение; F означает движение вперед; R означает движение назад; ORG означает начальную точку; CUR обозначает текущую позицию; BUMP означает жесткий останов.

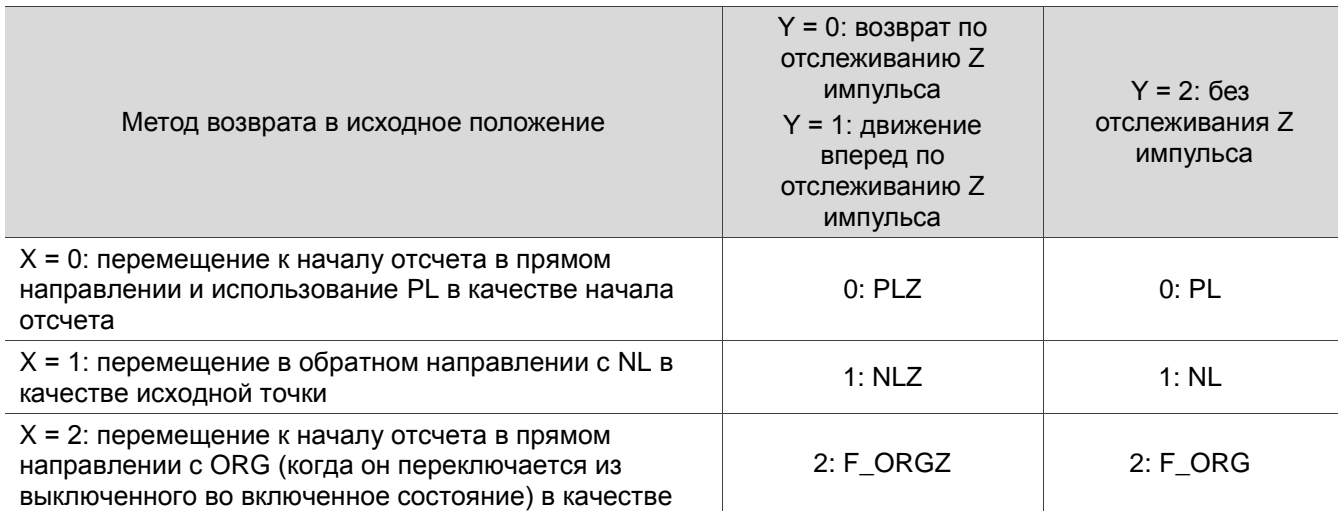

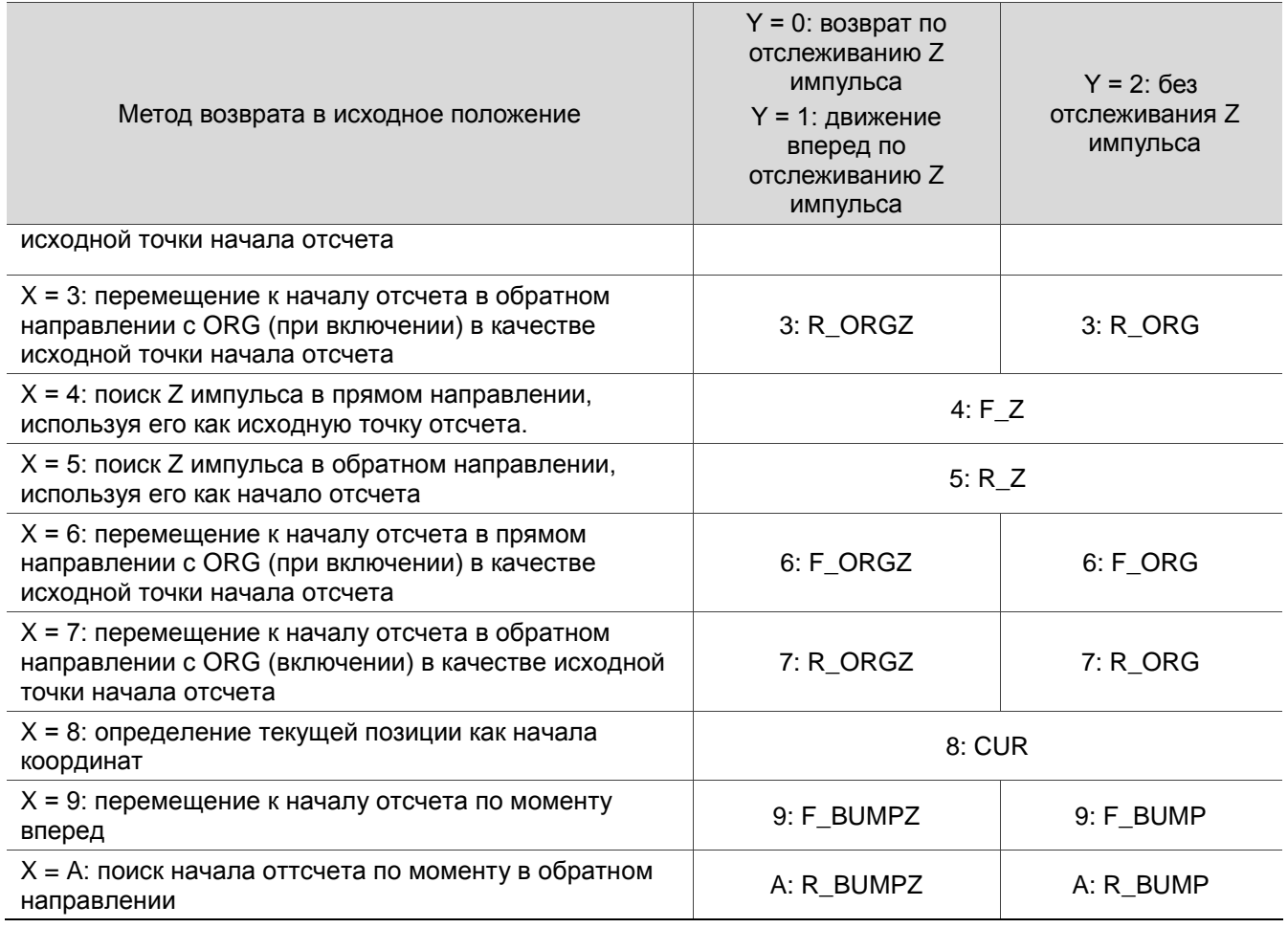

- (3) Смещение: смещение исходной точки, Р6.001.
- (4) Путь: следующий путь PR, который будет выполнен после возврата в исходное положение.
- (5) Перемещение в исходное положение на высокой скорости: первая скорость возврата в исходное положение, Р5.005.
- (6) Перемещение к началу отсчета на низкой скорости: вторая скорость перемещения к началу отсчета, Р5.006.

#### Команда задания скорости

Вы можете использовать команду задания скорости в любых путях PR (PR#1 - PR#99). Обозначается как «Speed». См. рис. 7.1.4.3.

| PR#1 (I)                      |            |
|-------------------------------|------------|
| Speed                         |            |
| $DLY = [0] 0$ ms -<br>100 rpm | (2)<br>(3) |
| $Acc = [0] 6.67 ms$           | (4)        |
| $Dec = [0] 6.67 ms$           |            |

Рис. 7.1.4.3 Отображение команды скорости

- (1) Тип выполнения команды (свойство): команда скорости может прервать (INS) предыдущий путь PR. Если функция прерывания включена, отображается (I); в противном случае информация не отображается.
- (2) Время задержки (DLY): определяется общими параметрами PR. Оно задается командой контроллером; сервопривод начинает отсчет времени задержки по достижении целевой скорости.
- (3) Целевая скорость: заданная целевая скорость.
- (4) Время разгона (ACC): определяется общими параметрами PR; время достижения целевой скорости после останова.
- (5) Время замедления (DEC): определяется общими параметрами PR; время, необходимое для замедления от целевой скорости до останова.

#### **Команда позиционирования**

Вы можете использовать команду позиционирования в любых путях PR (PR#1 - PR#99). Обозначается как «Position» и включает в себя опции «Остановить после завершения управления положением» и «Загрузить следующий путь после завершения управления положением». Единственное отличие состоит в том, что «Загрузить следующий путь после завершения управления положением» показывает стрелку, указывающую на следующий PR. См. рис. 7.1.4.4.

| $PR#1$ (I)(O)    | ----------  | $PR#1$ (I)(O)    |  |
|------------------|-------------|------------------|--|
| <b>Position</b>  |             | Position         |  |
| $DLY = [0] 0 ms$ | (2)         | $DLY = [0] 0 ms$ |  |
| 100000 PUU       | (3)         | 100000 PUU       |  |
| <b>ABS</b>       | $-(4)$      | <b>ABS</b>       |  |
| 200 rpm          | (5)         | 200 rpm          |  |
| Acc=[0] 6.67 ms- | $\cdot$ (6) | Acc=[0] 6.67 ms  |  |
| Dec=[0] 6.67 ms- | - (7)       | Dec=[0] 6.67 ms  |  |

Рис. 7.1.4.4 Отображение команды позиционирования

- (1) Тип выполнения команды (свойство): команда позиционирования может прервать (INS) предыдущий путь PR. Если функция прерывания включена, отображается (I); в противном случае информация не отображается. Команда Position может перекрывать (OVLP) следующий путь PR. При использовании этой функции установите время задержки на 0. Если функция перекрытия включена, отображается (O); в противном случае информация не отображается.
- (2) Время задержки (DLY): определяется общими параметрами PR. Оно задается командой контроллера. Сервопривод начинает отсчет времени задержки после достижения целевого положения.
- (3) Целевая позиция: заданная целевая позиция.
- (4) Тип команды позиционирования: «ABS» означает абсолютное позиционирование; «REL» означает относительное позиционирование; «INC» означает инкрементальное позиционирование; «CAP»

означает высокоскоростной захват позиции.

- (5) Целевая скорость: определяется общими параметрами PR.
- (6) Время разгона (ACC): определяется общими параметрами PR; время достижения целевой скорости после останова.
- (7) Время замедления (DEC): определяется общими параметрами PR; время, необходимое для замедления от целевой скорости до останова.

#### **Команда Jump**

Вы можете использовать команду скачка (Jump) на любых путях PR (PR#1 - PR#99). Она обозначается «Jump», за ним следует стрелка, указывающая на следующий путь PR. См. рис. 7.1.4.5.

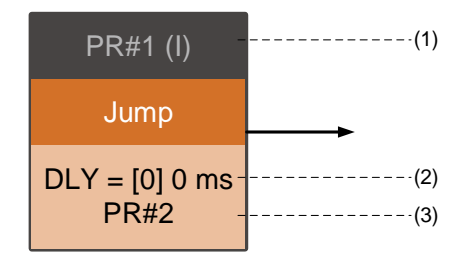

Рис. 7.1.4.5 Отображение команды скачка Jump

- (1) Тип выполнения команды (свойство): команда Jump может прервать (INS) предыдущий путь PR. Если функция прерывания включена, отображается (I); в противном случае информация не отображается.
- (2) Время задержки (DLY): определяется общими параметрами PR.
- (3) Целевой номер PR: заданный целевой номер PR.

#### **Команда записи**

Вы можете использовать команду записи в любых путях PR (PR#1 - PR#99). Она обозначается «Write». См. рис. 7.1.4.6.

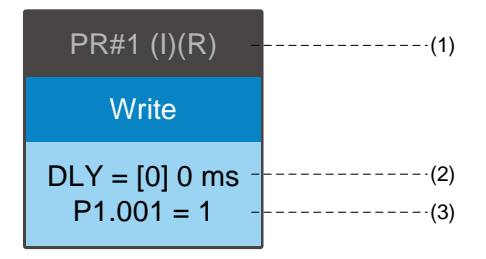

Рис. 7.1.4.6 Отображение команды записи

- (1) Тип выполнения команды (свойство): команда записи может прервать (INS) предыдущий путь PR. Если функция прерывания включена, отображается (I); в противном случае информация не отображается. Вы можете определить, записывать ли данные в EEPROM. Если требуется запись данных в EEPROM, отображается (R); в противном случае информация не отображается.
- (2) Время задержки (DLY): определяется общими параметрами PR.
- (3) Место записи и источник данных: соответствующие места и источники данных показаны в следующей таблице. Обратите внимание, что константы могут быть записаны в десятичном или шестнадцатеричном формате (DEC или HEX).

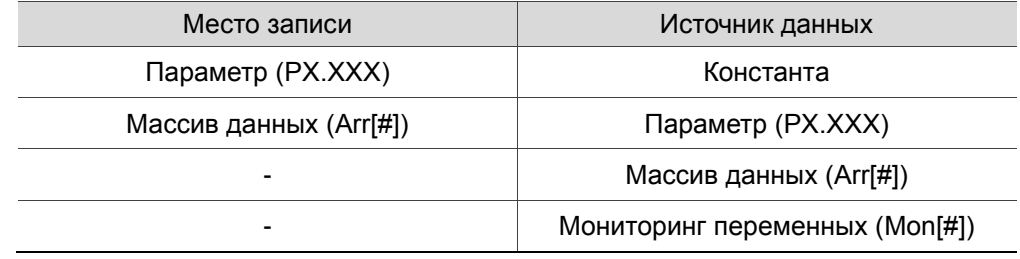

#### **Команда индексированного позиционирования**

Вы можете использовать команду индексированного позиционирования в любых путях PR (PR#1 - PR#99). Количество путей PR определяется порядковым номером. Она обозначается «Index Position». См. рис. 7.1.4.7.

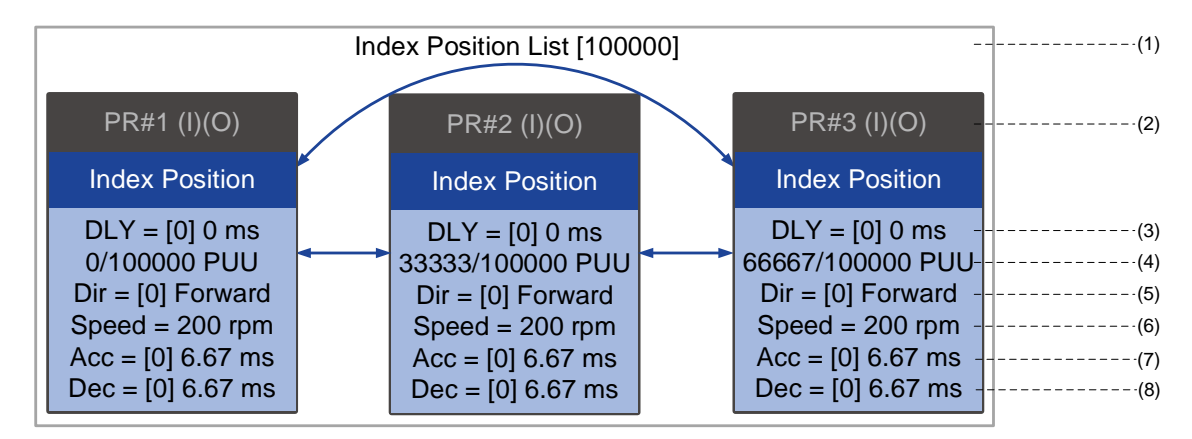

Рис. 7.1.4.7 Отображение команды индексированного позиционирования

(1) Раздел индекса позиции команды: номер индекса позиции. Он показывает общее расстояние перемещения вверху с помощью двойных стрелок, чтобы показать, что двигатель может вращаться возвратно-поступательно между каждой целевой позицией на каждом пути PR.

(2) Тип выполнения команды (свойство): команда позиционирования может прервать (INS) предыдущий путь PR. Если функция прерывания включена, отображается (I); в противном случае информация не отображается. Команда Index Position может перекрывать (OVLP) следующий путь PR. Перед использованием функции перекрытия установите время задержки на 0. Если функция перекрытия включена, отображается (O); в противном случае информация не отображается.

(3) Время задержки (DLY): определяется общими параметрами PR. Оно задается командой

контроллера. Сервопривод начинает отсчет времени задержки после достижения целевого положения.

(4) Команда позиционирования: числитель – позиция этого пути PR; знаменатель – это общее

расстояние перемещения данной команды Index Position, установленное параметром P2.052.

(5) Направление вращения (Dir): доступны следующие варианты: «Вращение вперед (вперед)»,

«Вращение назад (назад)» и «Вращение для перемещения с наименьшим расстоянием (наименьшее)».

(6) Целевая скорость: определяется общими параметрами PR.

(7) Время разгона (ACC): определяется общими параметрами PR; время достижения целевой скорости после останова.

(8) Время замедления (DEC): определяется общими параметрами PR; время, необходимое для замедления от целевой скорости до останова.

# **7.1.5 Методы переключения команд в режимах PR**

Существует четыре типа методов переключения команд PR. Они запускаются по сигналу на дискретный вход DI, по событию, по настройке параметра P5.007 и по захвату (высокоскоростной захват положения). Выберите наиболее подходящий метод переключения в соответствии с требованиями. **Переключение по сигналу на дискретный вход (DI)** 

Для метода переключения с помощью DI вы выбираете путь PR, который будет выполняться с использованием внутренних регистров (команда положения Bit0 - Bit6), и используете команду для запуска выбранного пути PR. Перед использованием команд запуска на DI необходимо определить 8 наборов функций DI, а именно: [0x11] POS0, [0x12] POS1, [0x13] POS2, [0x1A] POS3, [0x1B] POS4, [0x1C] POS5, [0x1E] POS6 и [0x08] CTRG (см. Таблицу 8.1). Вы можете использовать экран настройки DI/O в ПО ASDA-Soft для настройки этих функций, как показано на рис. 7.1.5.1.

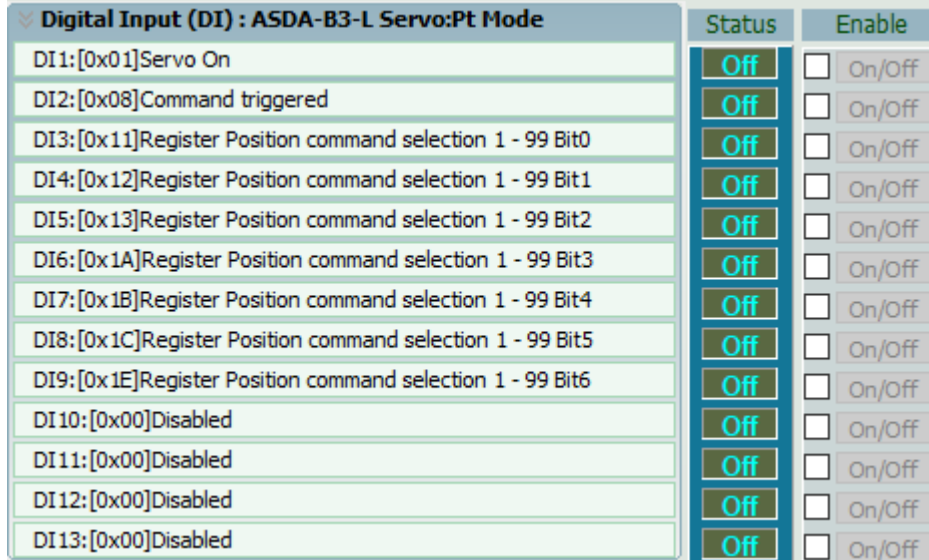

Рис. 7.1.5.1 Экран настройки DI/O в ПО ASDA-Soft

Выберите номер выполняемого пути PR в зависимости от состояния включения / выключения дискретных входов DI.POS 0 - 6 и используйте DI.CTRG для запуска указанного пути PR. См. пример на рис. 7.1.5.1.

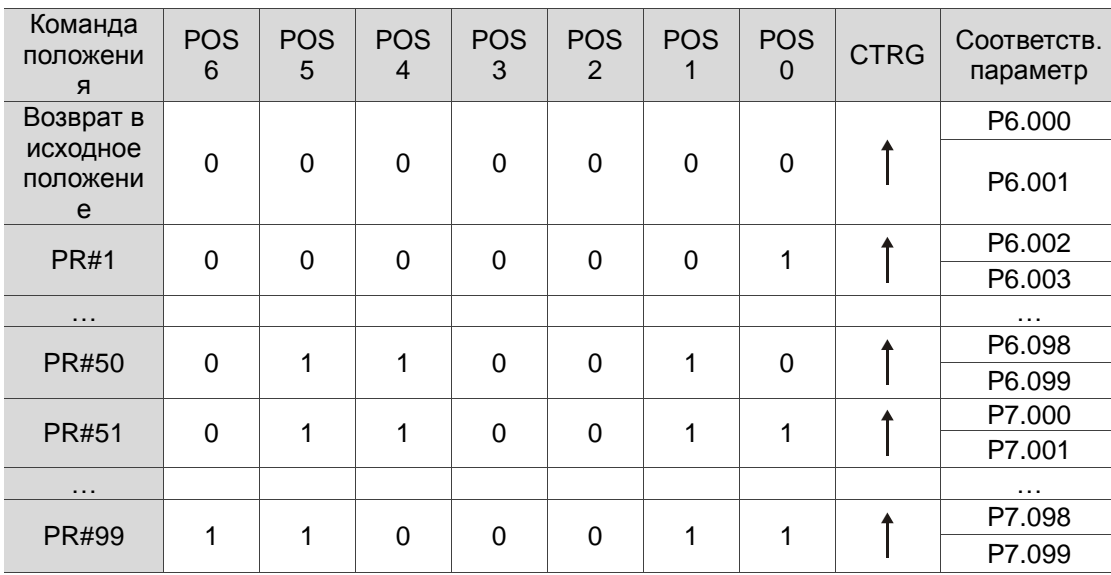

Таблица 7.1.5.1 Использование дискретных входов DI для выбора переключаемого пути PR

Кроме того, есть два набора дискретных входов для специальных функций: [0x27] Включение начала отсчета и [0x46] Останов двигателя. Если срабатывает первый, сервопривод выполняет перемещение в исходное положение на основе настройки возврата в исходное положение. Если срабатывает второй, сервопривод останавливает двигатель. Вы можете использовать экран настройки DI/O в ПО ASDA-Soft для настройки этих функций, как показано на рис. 7.1.5.2.

| Digital Input (DI): ASDA-B3-L Servo:Pt Mode | <b>Status</b> | Enable |
|---------------------------------------------|---------------|--------|
| DI1:[0x01]Servo On                          | <b>Off</b>    | On/Off |
| DI2: [0x27] Enable homing                   | <b>Off</b>    | On/Off |
| DI3:[0x46]Motor stops                       | - Off         | On/Off |
| DI4:[0x00]Disabled                          | - Off         | On/Off |
| DI5:[0x00]Disabled                          | - Off         | On/Off |
| DI6:[0x00]Disabled                          | <b>Off</b>    | On/Off |
| DI7:[0x00]Disabled                          | - Off         | On/Off |
| DI8:[0x00]Disabled                          | - Off         | On/Off |
| DI9:[0x00]Disabled                          | <b>Off</b>    | On/Off |
| DI10:[0x00]Disabled                         | <b>Off</b>    | On/Off |
| DI11:[0x00]Disabled                         | <b>Off</b>    | /Off   |
| DI12:[0x00]Disabled                         | - Off         |        |
| DI13:[0x00]Disabled                         | Off           |        |

Рмс. 7.1.5.2 Настройка DI/O в ПО ASDA-Soft

## **Запуск по событию**

Для данного метода вы используете команды запуска события 1–4 для выполнения указанного пути PR. Существует два типа запуска по событию: запуск по переднему фронту и запуск по заднему фронту. Диапазон номеров путей PR, который вы можете указать, составляет от 51 до 63 (см. Пример на рис. 7.1.5.3). Перед использованием запуска по событию для команд PR необходимо определить функции дискретных входов DI, а именно: [0x39] Команда запуска события 1, [0x3A] Команда запуска события 2, [0x3B] Команда запуска события 3 и [0x3C] Команда запуска события 4 (см. таблицу 8.1). Вы можете использовать экран настройки DI/O в ПО ASDA-Soft для настройки этих функций, как показано на рис. 7.1.5.4.

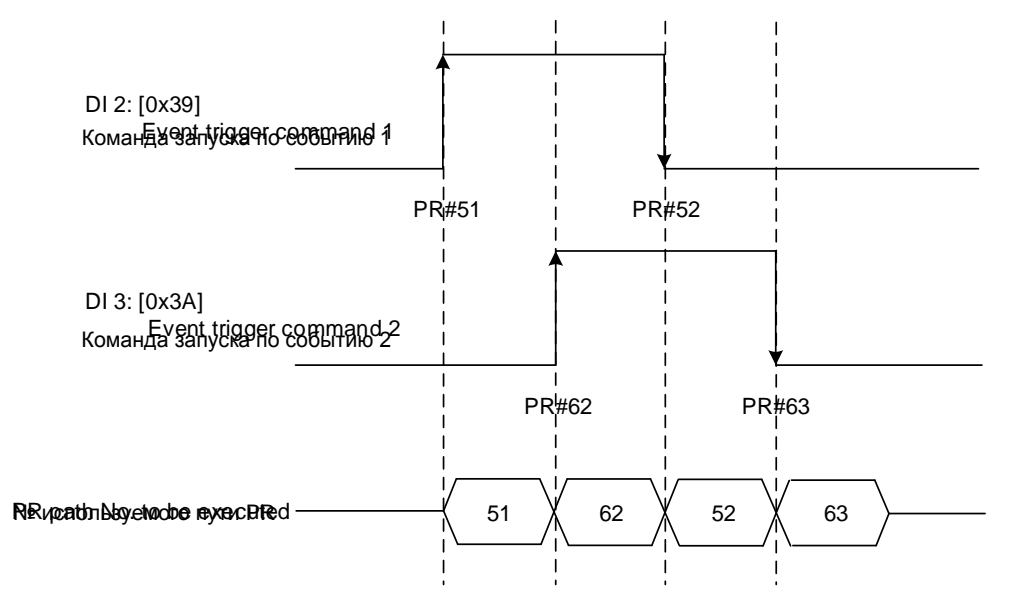

Рис. 7.1.5.3 Пример временной диаграммы запуска по событию

| Digital Input (DI): ASDA-B3-L Servo:Pt Mode | <b>Status</b> | Enable |
|---------------------------------------------|---------------|--------|
| DI1:[0x01]Servo On                          | Off           | On/Off |
| DI2: [0x39] Event trigger command 1         | Off           | On/Off |
| DI3: [0x3A] Event trigger command 2         | <b>Off</b>    | On/Off |
| DI4: [0x3B] Event trigger command 3         | <b>Off</b>    | On/Off |
| DI5:[0x3C]Event trigger command 4           | Off           | On/Off |
| DI6:[0x00]Disabled                          | Off           | On/Off |
| DI7:[0x00]Disabled                          | Off           | On/Off |
| DI8:[0x00]Disabled                          | - Off         | On/Off |
| DI9:[0x00]Disabled                          | Off           | On/Off |
| DI10:[0x00]Disabled                         | - Off         | On/Off |
| DI11:[0x00]Disabled                         | Off           | On/Off |
| DI12:[0x00]Disabled                         | Off           | On/Off |
| DI13:[0x00]Disabled                         |               |        |

Рис. 7.1.5.4 Настройка DI/O в ПО ASDA-Soft

Вы можете использовать P5.098 для установки триггера по переднему фронту пути PR и использовать P5.099 для установки триггера по заднему фронту. Обратитесь к Главе 8 для получения более подробной информации. Пользователь можетт использовать ПО ASDA-Soft для установки пееключения по событию для путей PR. См. рис. 7.1.5.5.

|                                                                                                    | PR Mode [B3] Station:127                                                               |                                                        |                                                                                    |               |                                    |  |  |  |
|----------------------------------------------------------------------------------------------------|----------------------------------------------------------------------------------------|--------------------------------------------------------|------------------------------------------------------------------------------------|---------------|------------------------------------|--|--|--|
|                                                                                                    | ASDA-B3 Servo Ver: 10139 Sub:0<br>H & B 17 10 8 6.<br>Rotary<br>$\vee$                 |                                                        |                                                                                    |               |                                    |  |  |  |
|                                                                                                    | Show currrent PR. Path                                                                 | o<br>Run PR. Path                                      | Stop PR. Path                                                                      | Forced Srv ON | <b>Indexing Coordinates Wizard</b> |  |  |  |
|                                                                                                    | Global<br>Chart<br>Speed and Time Setti                                                |                                                        |                                                                                    |               |                                    |  |  |  |
|                                                                                                    | <b>Accel / Decel Time</b>                                                              | <b>Electronic Gear Ratio</b>                           |                                                                                    |               |                                    |  |  |  |
|                                                                                                    | <b>Delay Time</b>                                                                      |                                                        | $(1 \sim 536870911)$<br>16777216<br>P1.044: Electronic Gear Ratio (Numerator) (N1) |               |                                    |  |  |  |
| <b>Internal Target Speed</b><br>$(1 \sim 2147483647)$<br>100000<br>P1.045: Electronic Gear Ratio (Denominator) (M)<br><b>General Parameter S.</b><br><b>Software Limit</b> |                                                                                        |                                                        |                                                                                    |               |                                    |  |  |  |
|                                                                                                    |                                                                                        |                                                        |                                                                                    |               |                                    |  |  |  |
|                                                                                                    | Electronic Gear Ratio<br>Software Limit                                                | P5.008: Forward Software Limit                         | 2147483647                                                                         | $\Box$ Enable | (-2147483648 ~ 2147483647)         |  |  |  |
|                                                                                                    | Deceleartion Time for A.                                                               | P5.009: Reverse Software Limit                         | -2147483648                                                                        | $\Box$ Enable | (-2147483648 ~ 2147483647)         |  |  |  |
|                                                                                                    | Event ON/OFF Setting                                                                   | ↓ P5.003: Deceleration Time for Auto-protection        |                                                                                    |               |                                    |  |  |  |
|                                                                                                    | <b>Homing Setting</b>                                                                  | Inhinit Limit: Forward                                 | AC15:30 (P5.035)                                                                   |               | $\checkmark$                       |  |  |  |
|                                                                                                    | <b>Homing Mode</b>                                                                     | <b>Inhinit Limit: Reverse</b>                          |                                                                                    |               | $\checkmark$                       |  |  |  |
|                                                                                                    | Homing Speed Setting                                                                   | Software Limit: Forward                                | AC14: 50 (P5.034)                                                                  |               | $\checkmark$                       |  |  |  |
|                                                                                                    | <b>Homing Definition</b><br><b>PR Mode Setting</b>                                     | Software Limit: reverse                                | AC14: 50 (P5.034)                                                                  |               | $\checkmark$                       |  |  |  |
|                                                                                                    | [PR#01] T:A $\frac{1}{2}$                                                              | Position Command / Feedback Overflov AC15: 30 (P5.035) |                                                                                    |               | $\checkmark$                       |  |  |  |
|                                                                                                    | [PR#02] T:0                                                                            | Motor stops:                                           | AC14: 50 (P5.034)                                                                  |               | $\checkmark$                       |  |  |  |
|                                                                                                    | [PR#03] T:0<br>$\%$ P5.098, P5.099: PR# triggered by event rising/falling-edge setting |                                                        |                                                                                    |               |                                    |  |  |  |
|                                                                                                    | $[PR#04]$ T:0                                                                          | EV1 Event: ON                                          | N/A                                                                                |               | $\checkmark$                       |  |  |  |
|                                                                                                    | [PR#05] T:0                                                                            |                                                        |                                                                                    |               | $\checkmark$                       |  |  |  |
|                                                                                                    | $[PR#06]$ T:0                                                                          | EV2 Event: ON                                          | N/A                                                                                |               |                                    |  |  |  |
|                                                                                                    | [PR#07] T:0                                                                            | EV3 Event: ON                                          | N/A                                                                                |               | $\checkmark$                       |  |  |  |
|                                                                                                    | $[PR#08]$ T:0                                                                          | EV4 Event: ON                                          | N/A                                                                                |               | $\checkmark$                       |  |  |  |
|                                                                                                    | [PR#09] T:0<br>$[PR # 10]$ T:0                                                         | EV1 Event: OFF                                         | N/A                                                                                |               | $\checkmark$                       |  |  |  |
|                                                                                                    | [PR#11] T:0                                                                            | EV2 Event: OFF                                         | N/A                                                                                |               | $\checkmark$                       |  |  |  |
|                                                                                                    | $[PR # 12]$ T:0                                                                        | EV3 Event: OFF                                         | N/A                                                                                |               | $\checkmark$                       |  |  |  |
|                                                                                                    | [PR#13] T:0                                                                            | EV4 Event: OFF                                         | N/A                                                                                |               | $\checkmark$                       |  |  |  |
|                                                                                                    |                                                                                        |                                                        |                                                                                    |               |                                    |  |  |  |

Рис. 7.1.5.5 Настройка переключения и запуска по событию в ПО ASDA-Soft

## **Командный регистр переключения PR (P5.007)**

Для определения регистра запуска команды PR, чтобы сервопривод выполнял заданный путь PR, вы записываете номер PR, который должен быть выполнен, в параметр P5.007. Если вы записываете 0 в регистр запуска команды PR, сервопривод выполняет перемещение в исходное положение. Если вы записываете значение 1 - 99 в регистр запуска команды PR, сервопривод выполняет указанный путь PR. Если вы запишите 1000 в регистр запуска команды PR, сервопривод прекратит выполнение команд PR. См. описание настроек параметра P5.007 в Главе 8.

## **Переключение по высокоскоростному захвату (по Захвату)**

Для метода запуска по Захвату сервопривод использует высокоскоростной захват положения для запуска указанного пути PR. Когда захват завершен, вы можете установить бит 3 в P5.039.X, чтобы запускать или не запускать PR#50. Подробные настройки см. в Разделе 7.2.

# **7.1.6 Порядок выполнения процедуры PR**

ASDA-B3 обновляет статус команды каждые 1 мс. Рис. 7.1.6.1 иллюстрирует последовательность выполнения процедуры PR и то, как сервопривод обрабатывает команды PR. Как только процедура PR запускается, она проходит через три блока: очередь PR, исполнитель PR и генератор команд движения.

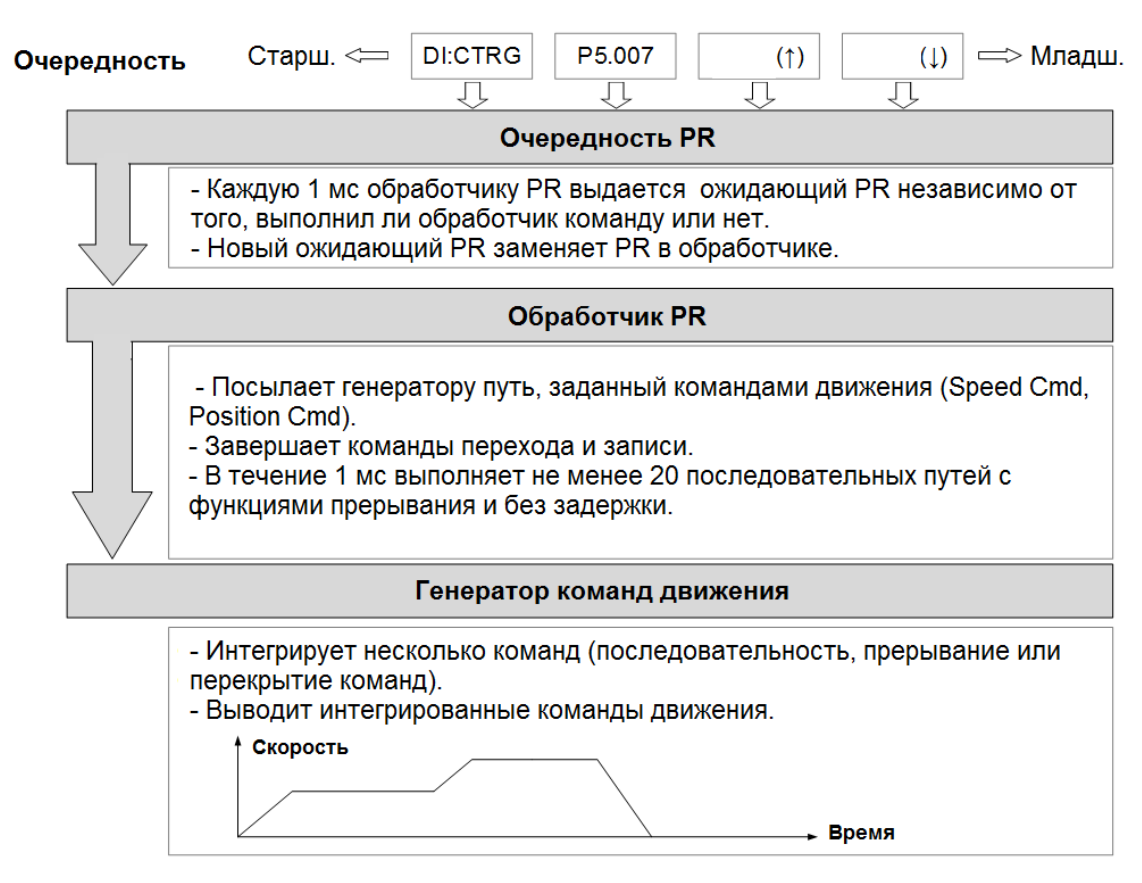

Рис. 7.1.6.1 Схема выполнения PR в ПО ASDA-B3

## **Механизм переключения**

Механизм переключения описан в Разделе 7.1.5. Есть три метода запуска. Процедура PR выполняется до тех пор, пока выдается сигнал запуска. Когда два разных метода запуска используются для одной процедуры PR в пределах одной и той же мс, приоритет следующий: запуск DI (DI.CTRG)> регистр запуска команды PR (P5.007)> запуск события по переднему фронту (Событие ↑)> Триггер по заднему фронту (Событие ↓). В пределах этой мс сначала выполняются команды с более высоким приоритетом, а затем в следующих мс располагаются команды с более низким приоритетом. Если три переключаемых команды генерируются в одной и той же мс, третья не добавляется в очередь PR.

#### **Очередность PR**

Переключаемый путь PR – это ведущий PR. Группа PR, которую он возглавляет, входит в очередь PR, ожидая приоритезации. В каждую мс сервопривод отправляет ведущий PR и группу PR, которую он ведет к обработчику PR, с использованием метода «первым поступил – первым обработан», независимо от того, выполняется ли путь PR. Следовательно, пока инициирован путь PR, очередь PR собирает его и отправляет обработчику.

#### **Обработчик PR**

Как только обработчик PR получит ведущий PR и его группу PR, выполняемая группа PR будет немедленно заменена. Если полученная группа PR включает команды движения, такие как команды скорости и команды положения, то обработчик PR отправляет их генератору команд движения. Пути PR с командами Write или Jump завершаются в момент, когда обработчик PR считывает команду, и поэтому они не попадают в генератор команд. Обработчик PR может последовательно завершить не менее 20 путей PR с командами прерывания (INS) (без времени задержки) в течение 1 мс. Если есть путь PR, который не был завершен в 1 мс, и новая группа PR отправляется обработчику по очереди, новая группа PR заменяет предыдущую группу. Другими словами, вместо выполнения незавершенной группы PR обработчик начинает выполнение новой группы PR. Если есть путь PR, который не был завершен в течение 1 мс, но обработчику не отправлена новая группа PR, он продолжает выполнять незавершенный путь PR.

#### **Генератор команд движения**

Команды движения включают команды скорости и положения. Обработчик PR отправляет этот тип команд генератору команд движения. Этот генератор имеет буфер для временного хранения следующей команды движения, в нем объединены все команды движения. Команды движения могут выполняться, как только они поступают в генератор. Если другая команда движения (с настройкой прерывания) также поступает в генератор, она интегрируется с текущей командой в генераторе, и интеграция основана на настройках команды движения. Настройки включают в себя функции, являются ли несколько команд движения последовательными командами и заданы ли они с помощью функции перекрытия или прерывания. Вся интеграция зависит от каждой настройки пути PR.

#### **Последовательность команд**

Конфигурируемые команды для траекторий PR – это команды движения, то есть команды положения и скорости. Команда в последовательности – это команда движения без функции перекрытия или прерывания. Следующая команда начинает выполняться только после задержки, установленной в предыдущей команде. Что касается команд положения, время задержки начинает отсчитываться после достижения заданной позиции. Для команд скорости отсчет времени задержки начинается после достижения заданной скорости.

#### Команда положения, следующая за командой положения

Когда обработчик PR получает две последовательные команды положения, если они не имеют функций прерывания или перекрытия, он выдает первую команду положения генератору команд движения, и

генератор запускает первую часть управления положением. После завершения первой команды положения, если время задержки не установлено, обработчик PR выдает вторую команду положения для генератора, чтобы запустить вторую часть управления положением (см. рис. 7.1.6.2 (a)). Если первая команда положения включает задержку, обработчик PR начинает отсчет времени задержки сразу после того, как двигатель достигнет заданного положения. Затем он выдает вторую команду положения для генератора, чтобы запустить вторую часть управления положением, как показано на рис. 7.1.6.2 (b).

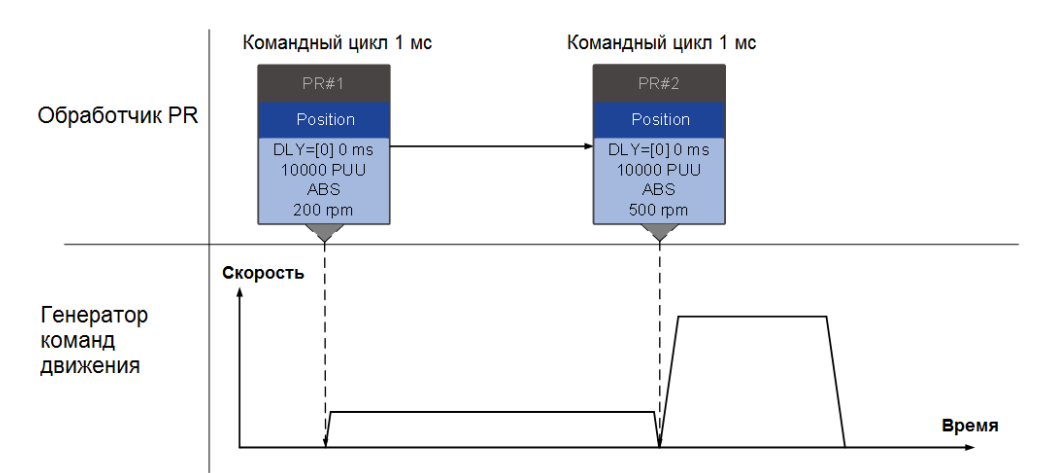

#### (a) Команда положения без задержки

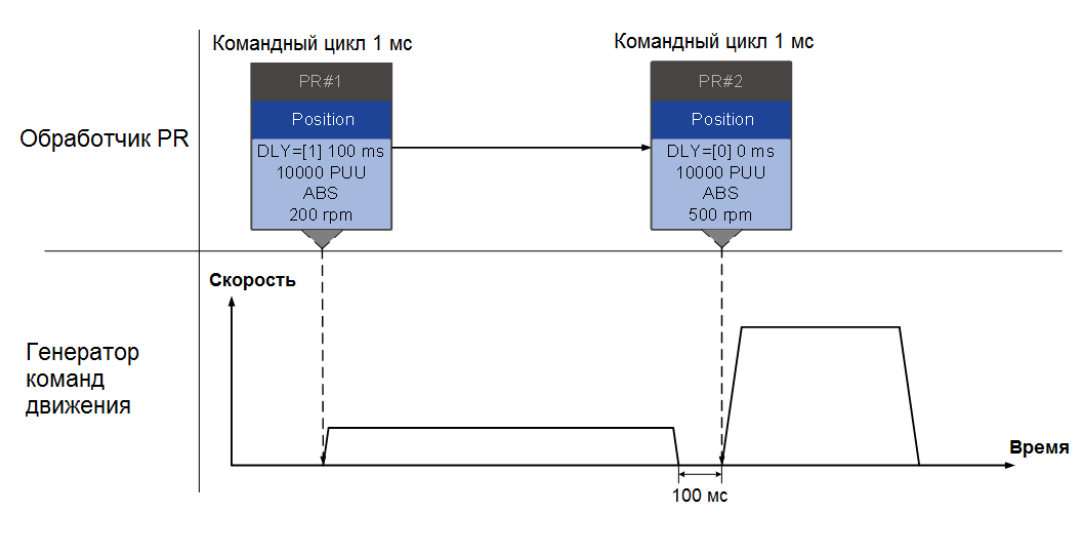

(b) Команда положения с задержкой

Рис. 7.1.6.2 Последовательность команд положения

## Команда скорости, следующая за командой скорости

Когда обработчик PR получает две последовательные команды скорости, если они не имеют функций прерывания или перекрытия, обработчик PR выдает первую команду скорости генератору команд движения, и генератор запускает первую часть управления скоростью. После завершения первой команды скорости, если время задержки не установлено, обработчик PR выдает вторую команду

скорости для генератора, чтобы запустить вторую часть управления скоростью (см. рис. 7.1.6.3 (a)). Если первая команда скорости включает задержку, обработчик PR начинает отсчет времени задержки сразу после того, как двигатель достигнет заданной скорости. Затем он выдает вторую команду скорости для генератора, чтобы запустить вторую часть регулирования скорости, как показано на рис. 7.1.6.3 (b).

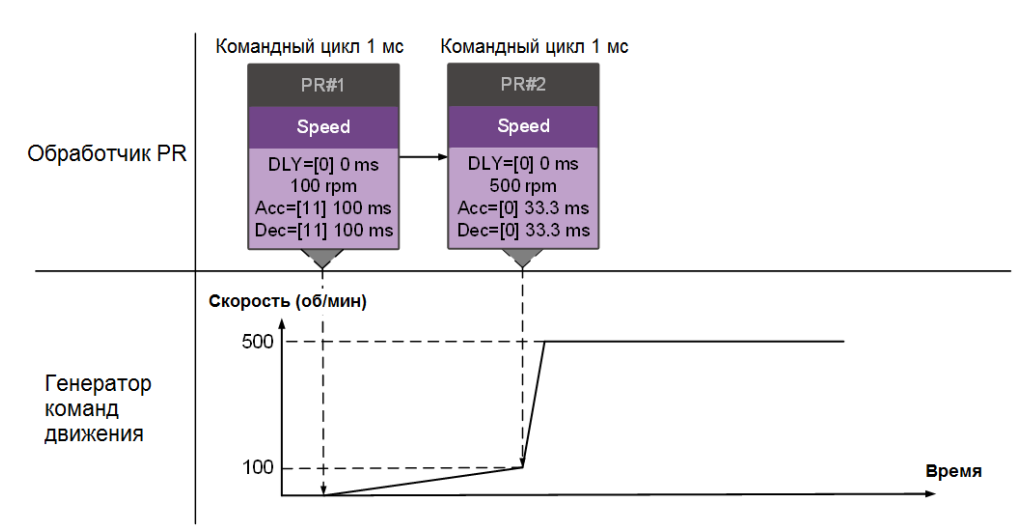

#### (a) Команда скорости без задержки

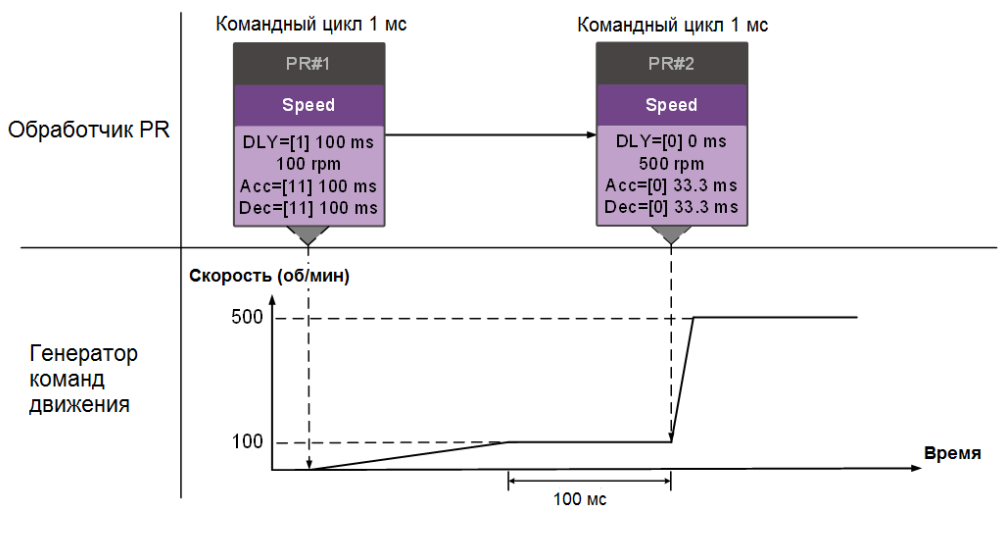

(b) Команда скорости с задержкой

Рис. 7.1.6.3 Последовательность команд скорости

## Последовательность нескольких команд

Очередь PR обновляет команды каждые 1 мс. Для команды движения очередь PR отправляет следующую команду генератору только после завершения предыдущей команды. Команды перехода или записи выполняются в очереди PR немедленно. Как показано на рис. 7.1.6.4, в первую мс очередь PR получает команду положения (Position) и отправляет эту команду генератору команд движения для ее выполнения. Во вторую мс очередь PR получает команду записи и немедленно выполняет ее. В
третью мс очередь PR получает команду перехода (Jump) и также немедленно выполняет ее. Эти последние две команды не отправляются генератору команд движения, поскольку очередь PR и генератор могут выполнять команды независимо. В четвертую мс очередь PR получает команду положения (Position). Затем обработчик PR отправляет эту команду генератору для выполнения.

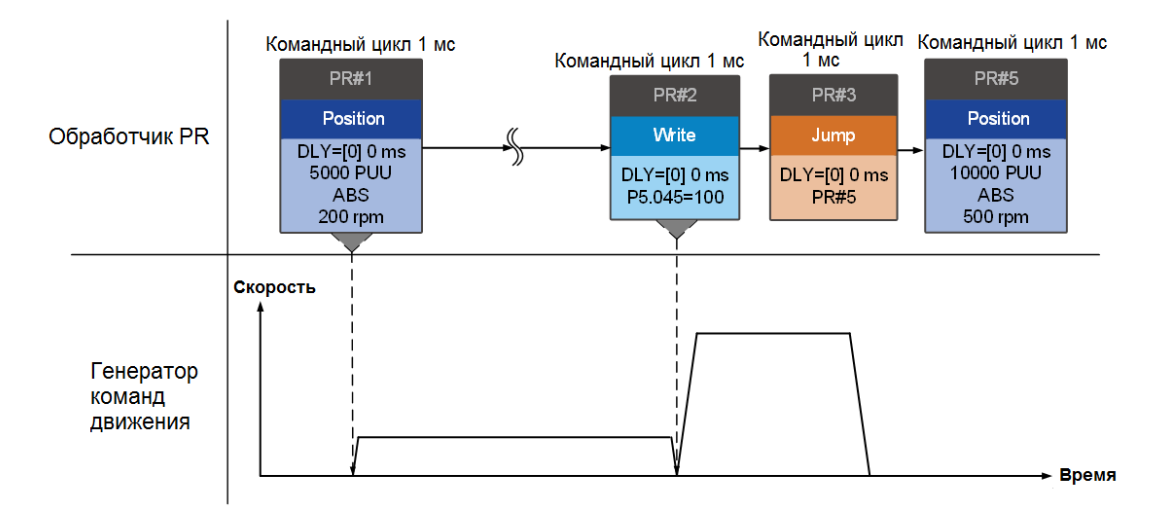

Рис. 7.1.6.4 Последовательность нескольких команд

#### **Команды прерывания**

Прерывание (INS) вызывает замену или интеграцию выполняемой команды. Результаты прерывания различаются в зависимости от типа команд. Следующая команда заменяет предыдущую команду или объединяется с ней. Существует два типа прерывания: внутреннее и внешнее, как показано на рис. 7.1.6.5.

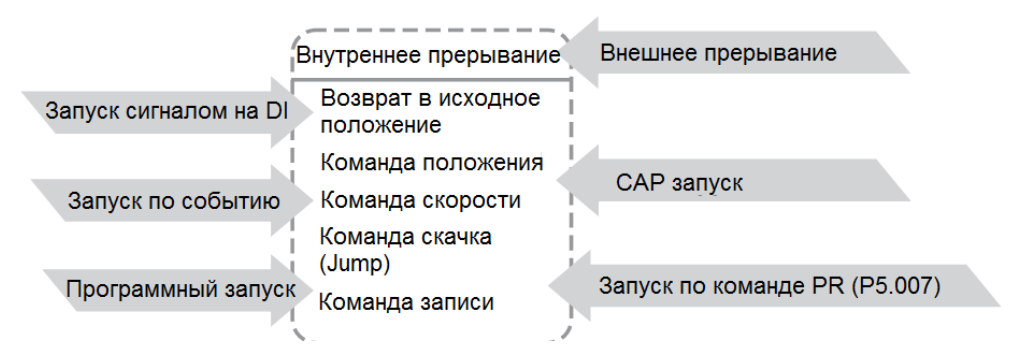

Рис. 7.1.6.5 Внутреннее и внешнее прерывание

#### 1. Внутреннее прерывание

Для последовательности путей PR, если один путь PR включает функцию AUTO (автоматическое выполнение следующего пути), сервопривод считывает следующий путь после чтения текущего пути. Если текущий путь включает задержку, следующий путь считывается по истечении времени задержки. Между тем, если следующий путь включает функцию прерывания (которая имеет более высокий приоритет выполнения), сервопривод немедленно выполняет команду прерывания. Он заменяет невыполненную часть в предыдущем пути на следующую или объединяет следующую с командами предыдущего пути, которые находятся в процессе выполнения.

■ Команда положения ▶ Команда положения (I) ▶ Команда положения

Когда обработчик PR получает три последовательных команды задания положения (Position) с прерыванием во второй команде, он обрабатывает первую и вторую команды задания положения (Position) как одну группу PR. Поскольку первая команда положения не выполняется, обработчик заменяет первую команду второй и отправляет вторую команду генератору команд движения для выполнения. После выполнения второй команды обработчик отправляет третью команду генератору (см. рис. 7.1.6.6 (а)). Если первая команда включает задержку, то обработчик PR отправляет первую команду генератору, а затем начинает отсчет времени задержки. По истечении задержки он отправляет вторую команду, и генератор запускает вторую часть регулирования скорости. Пока первая команда все еще выполняется, она интегрирована со второй командой. Обратите внимание, что эта интеграция отличается от описанной в Разделе 7.1.3. См. примечание ниже. После выполнения второй команды обработчик отправляет третью команду генератору для выполнения (см. рис. 7.1.6.6 (b)).

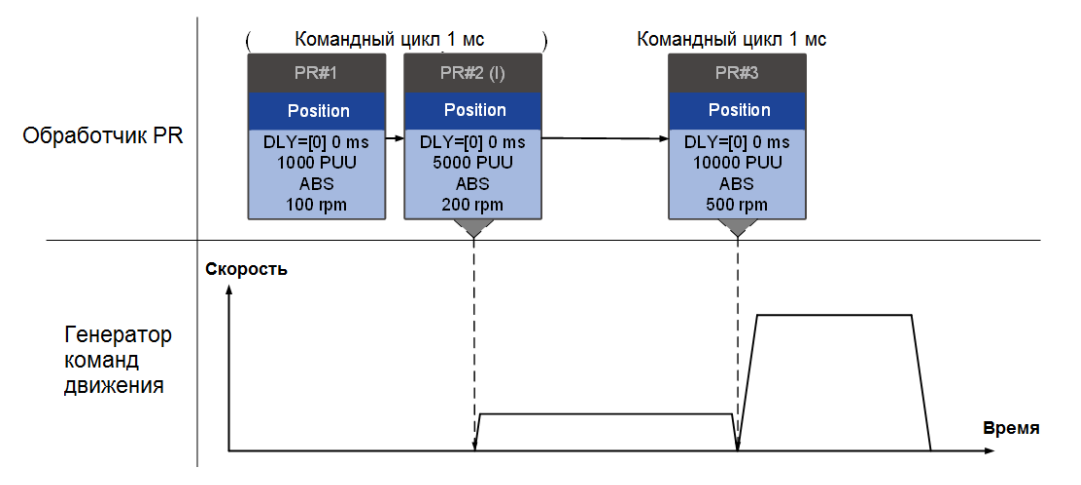

(a) Команда положения без задержки

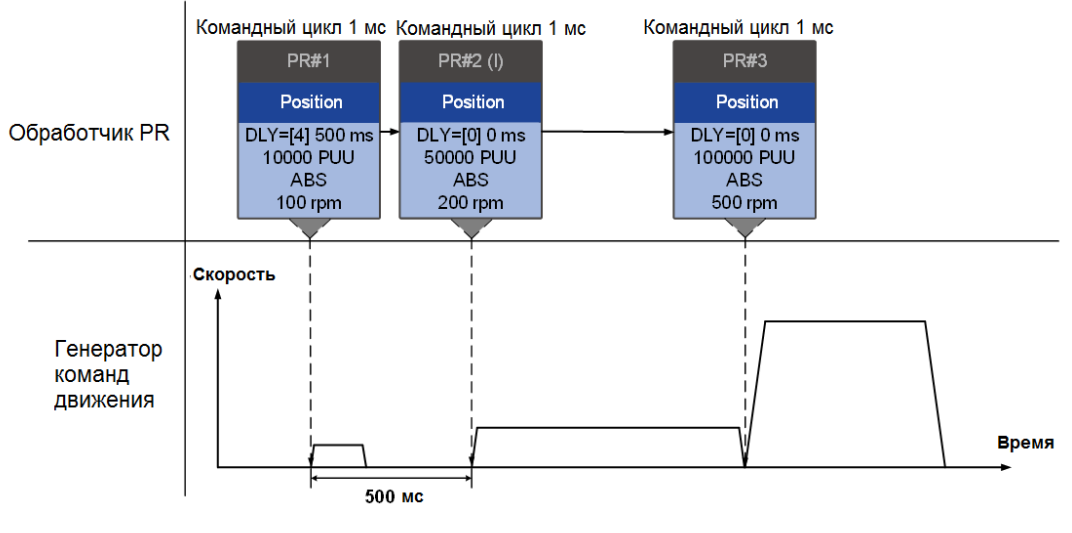

(b) Команда положения с задержкой

Рис. 7.1.6.6 Внутреннее прерывание – команда положения

Примечание: интеграция для прерывания внутренней команды положения немного отличается от описанной в Разделе 7.1.3. Команды REL и INC работают одинаково. Целевая (заданная) позиция – это предыдущая целевая позиция плюс текущая позиция. См. пример ниже. В остальном метод интеграции аналогичен описанному в Разделе 7.1.3.

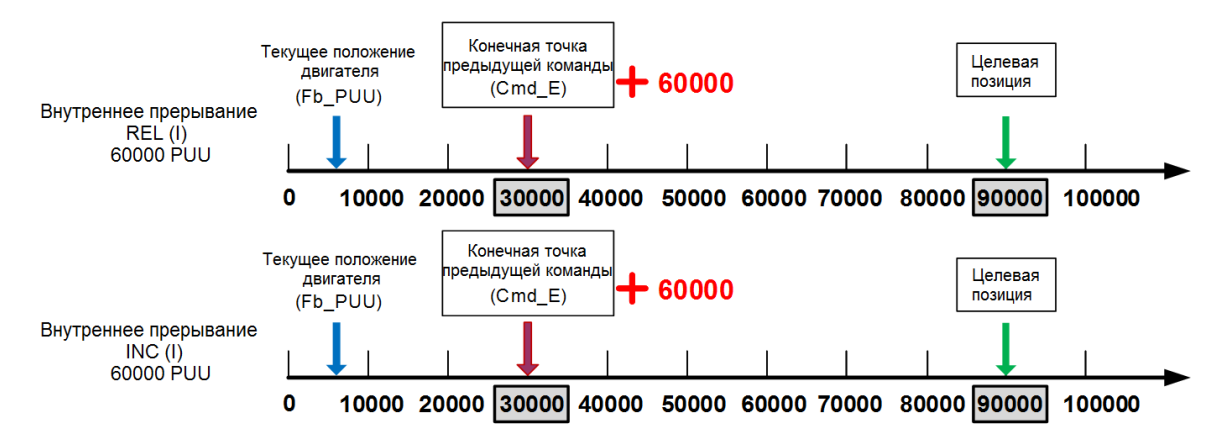

Рис. 7.1.6.7 Пример команд относительного и инкрементного положения для внутреннего прерывания

Команда скорости ► Команда скорости (I) ► Команда скорости

Когда обработчик PR получает три последовательные команды скорости (Speed) с прерыванием во второй команде, он обрабатывает первую и вторую как одну группу PR. Поскольку первая команда скорости не выполняется, обработчик заменяет первую команду второй и отправляет только вторую команду генератору команд движения для выполнения. После выполнения второй команды обработчик отправляет третью команду генератору. (см. рис 7.1.6.8 (а)). Если первая команда включает задержку, то обработчик PR отправляет первую команду генератору, а затем начинает отсчет времени задержки. После того, как задержка закончится, он отправляет вторую команду, и генератор запускает вторую часть регулирования скорости. Пока первая команда все еще выполняется, она интегрирована со второй командой. После выполнения второй команды обработчик отправляет третью на выполнение генератору (см. рис 7.1.6.8 (b)).

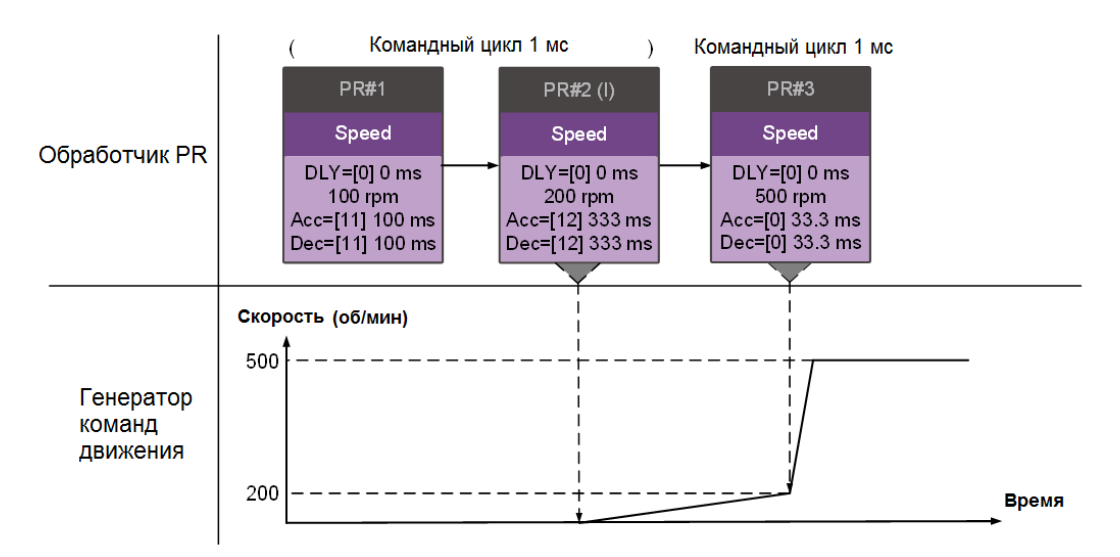

(a) Команда скорости без задержки

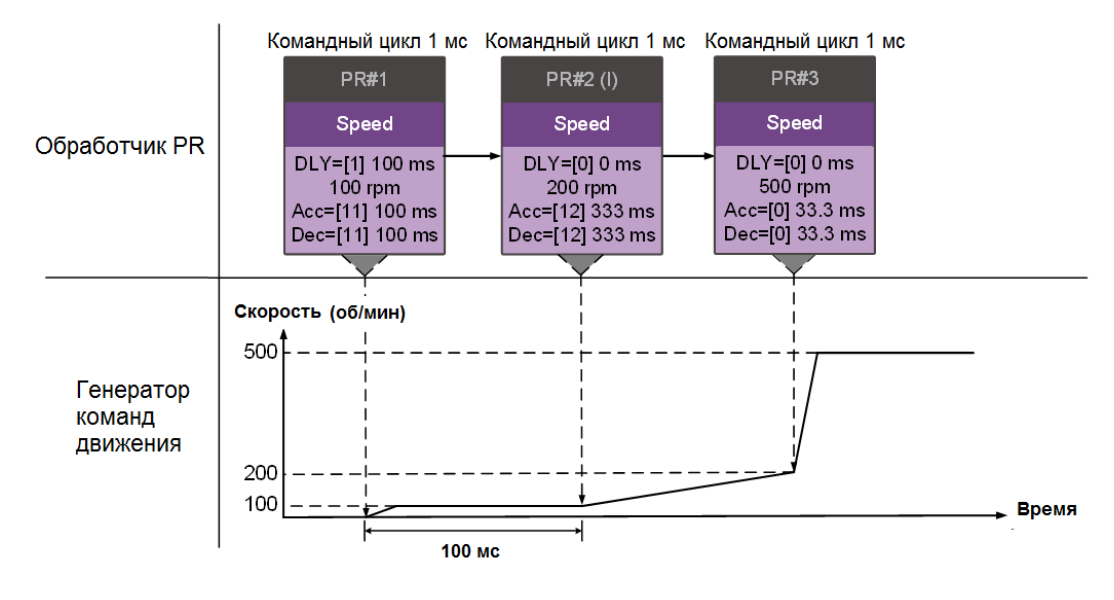

(b) Команда скорости с задержкой

Рис. 7.1.6.8 Внутреннее прерывание – команда скорости

#### Последовательность нескольких команд

Очередь PR обновляет команды каждые 1 мс. Если все пути PR включают функцию прерывания, очередь может прочитать не менее 20 путей PR за 1 мс, и эти пути называются группой PR. Если эта группа PR имеет несколько команд движения, очередь PR отправляет только последнюю полученную команду генератору команд движения для выполнения. Следовательно, в группе PR выполняется только один путь PR с командой движения. Последняя команда движения напрямую заменяет предыдущую, тогда как команды скачка (Jump) и записи (Write) выполняются, как только они поступают в очередь PR. (см. рис. 7.1.6.9 (а)). Если один из путей PR включает задержку, очередь PR планирует все пути на основе этого пути PR. Предыдущий путь (пути), включающий задержку, становится первой группой PR, а последующий путь – второй группой PR. Таким образом, эта процедура PR может выполняться до два пути PR с командами движения, как показано на рис. 7.1.6.9 (b).

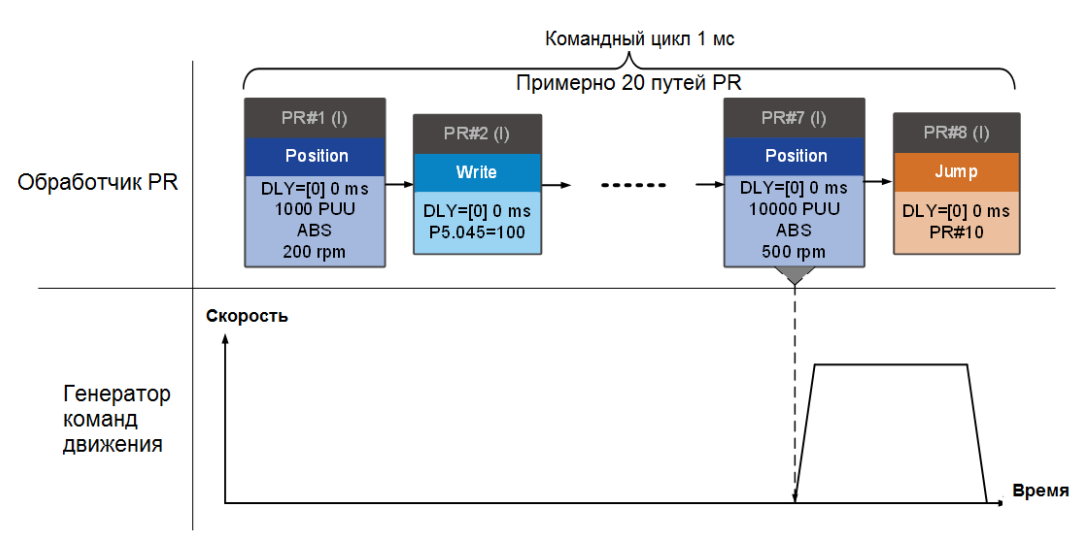

(a) Последовательность команд без задержки

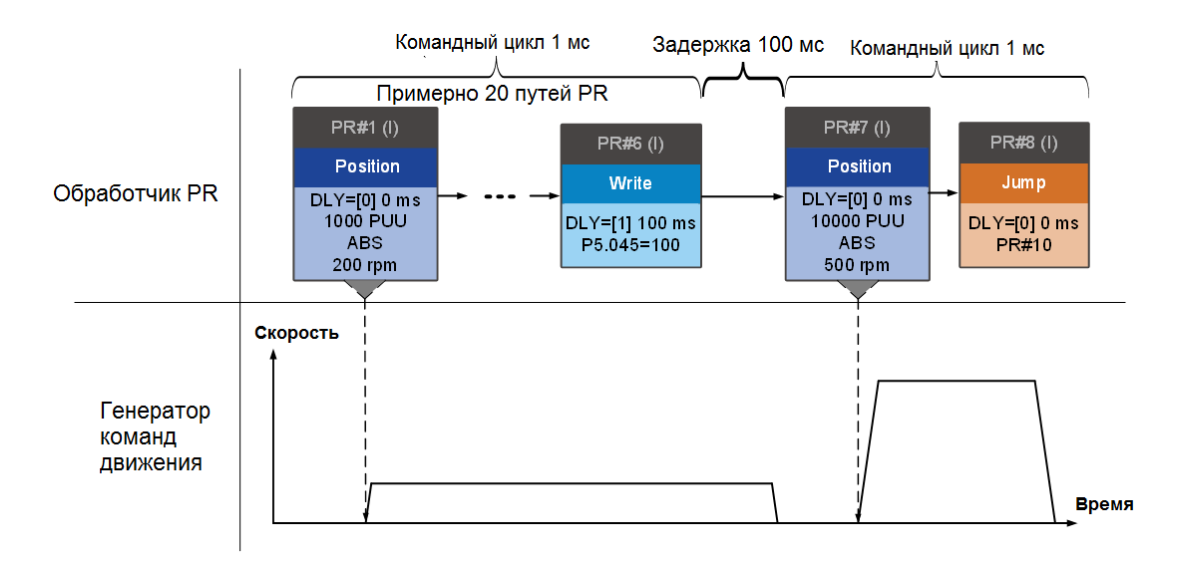

(b) Последовательность команд с задержкой

Рис. 7.1.6.9 Внутреннее прерывание – порследовательность команд

#### 2. Внешнее прерывание

Если обнаружено внешнее прерывание, он использует метод триггера PR Command для выполнения другого пути PR (о методах триггера PR см. Раздел 7.1.5). Когда очередь PR получает путь PR с функцией прерывания, она немедленно отправляет этот путь генератору команд движения и изменяет путь при выполнении. Обратите внимание, что задержка не влияет на результат внешнего прерывания. То есть, как только очередь PR получает команду внешнего прерывания, команды движения в последней части выполняются генератором и интегрируются с предыдущими командами. Внешний вид прерывания показан на Рисунке 7.1.6.10 (а). Если путь PR с функцией прерывания входит в исполнитель PR как внешнее прерывание, исполнитель немедленно отправляет эту команду положения генератору, чтобы двигатель мог работать в соответствии с прерыванием. Двигатель использует настройки, которые объединяются с предыдущими командами движения при работе. Методы интеграции описаны в разделе 7.1.3. Точно так же внешнее прерывание одинаково влияет на команды скорости и положения, и то же самое верно для нескольких команд. См. Пример на Рисунке 7.1.6.10 (b).

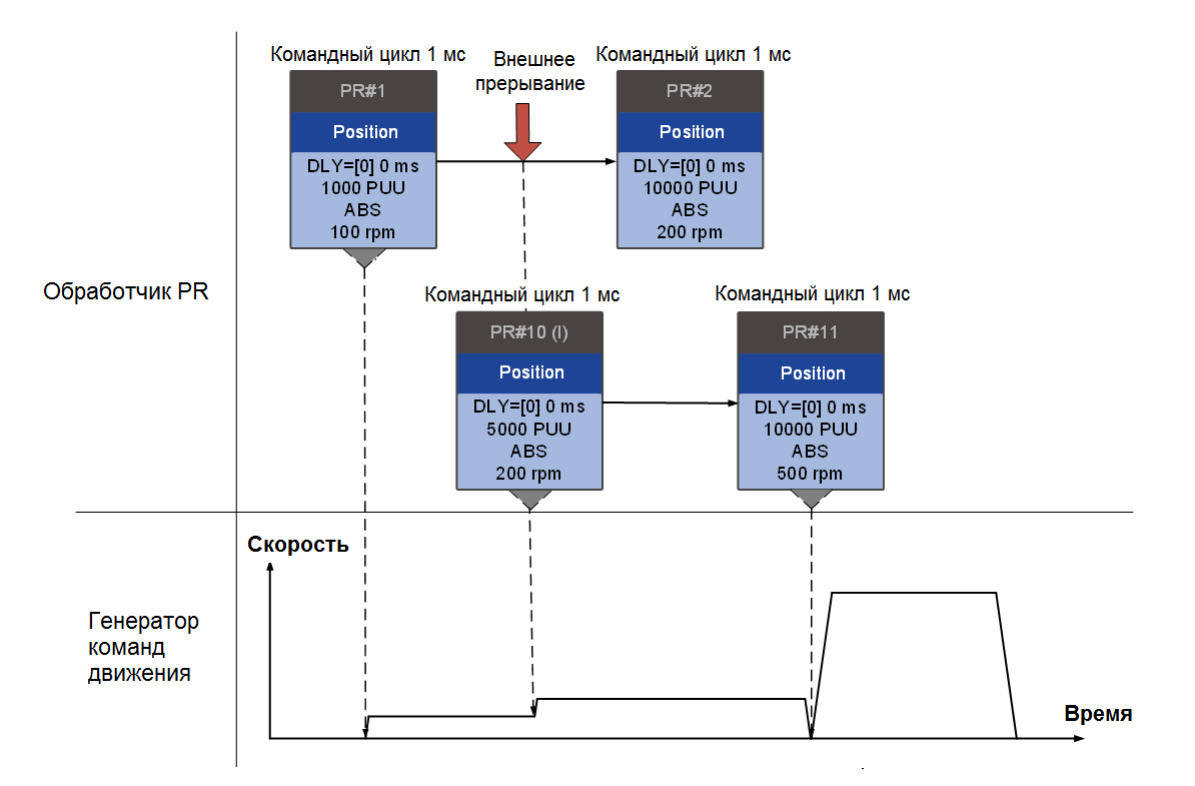

(a) Внешнее прерывание – Команда положения

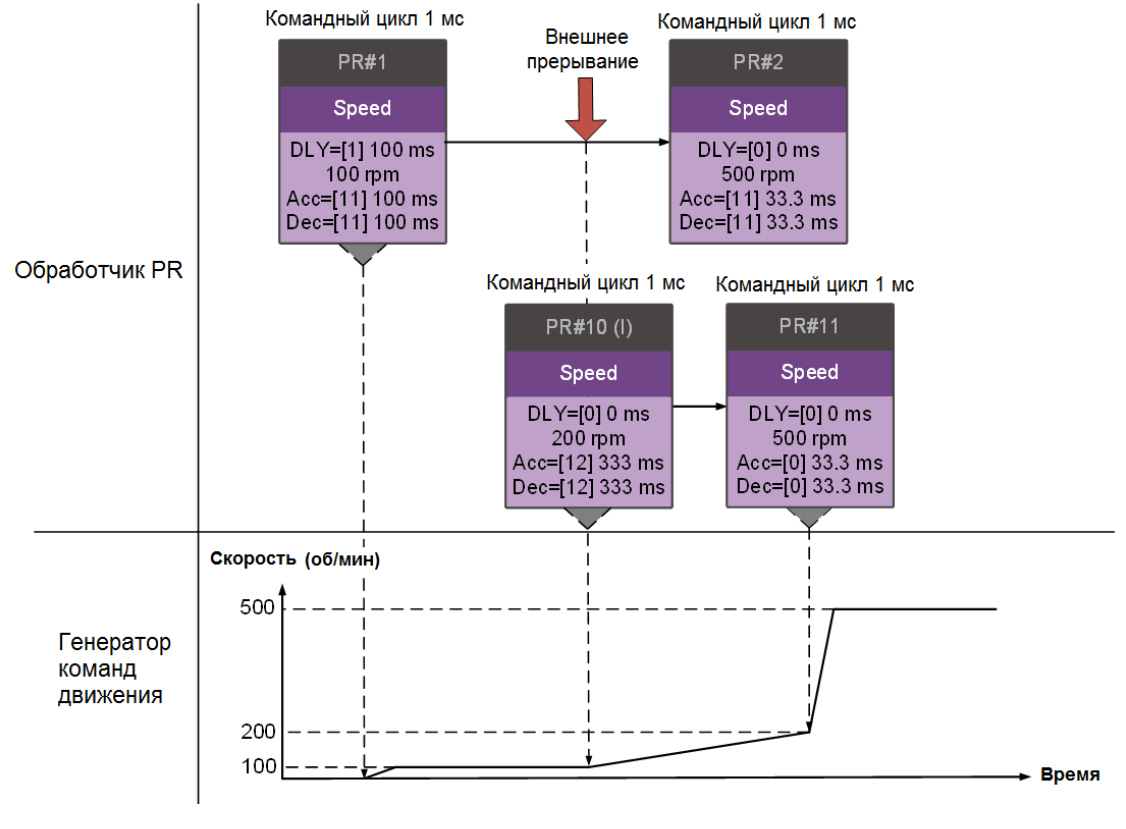

(b) Внешнее прерывание – Команда скорости

Рис. 7.1.6.10 Внешнее прерывание

#### **Перекрытие команд**

Если предыдущая команда положения включает в себя функцию перекрытия, она позволяет выполнять следующую команду, пока предыдущее движение замедляется, тем самым обеспечивая непрерывное движение. Когда вы используете перекрытие команд, время задержки по-прежнему действует. Отсчет времени задержки начинается с начальной точки команды; однако, чтобы команды переходили плавно, рекомендуется установить время задержки предыдущей команды на 0. Кроме того, если время торможения предыдущей команды совпадает со временем разгона следующей команды, переход между командами может быть очень плавным, избегая скачков скорости во время перехода (см. рис. 7.1.6.11). Расчет выглядит следующим образом.

$$
\frac{1 - a \text{ целевая скорость } (Spd1)}{3000} \times \text{Время торможения } (Dec)
$$
\n
$$
= \frac{2 - a \text{ целевая скорость } (Spd2)}{3000} \times \text{Время разгона } (Acc)
$$

Прерывание имеет более высокий приоритет, чем перекрытие. Таким образом, когда вы устанавливаете функцию перекрытия в текущей команде положения, а следующая команда движения включает функцию прерывания, выполняется только команда с функцией прерывания.

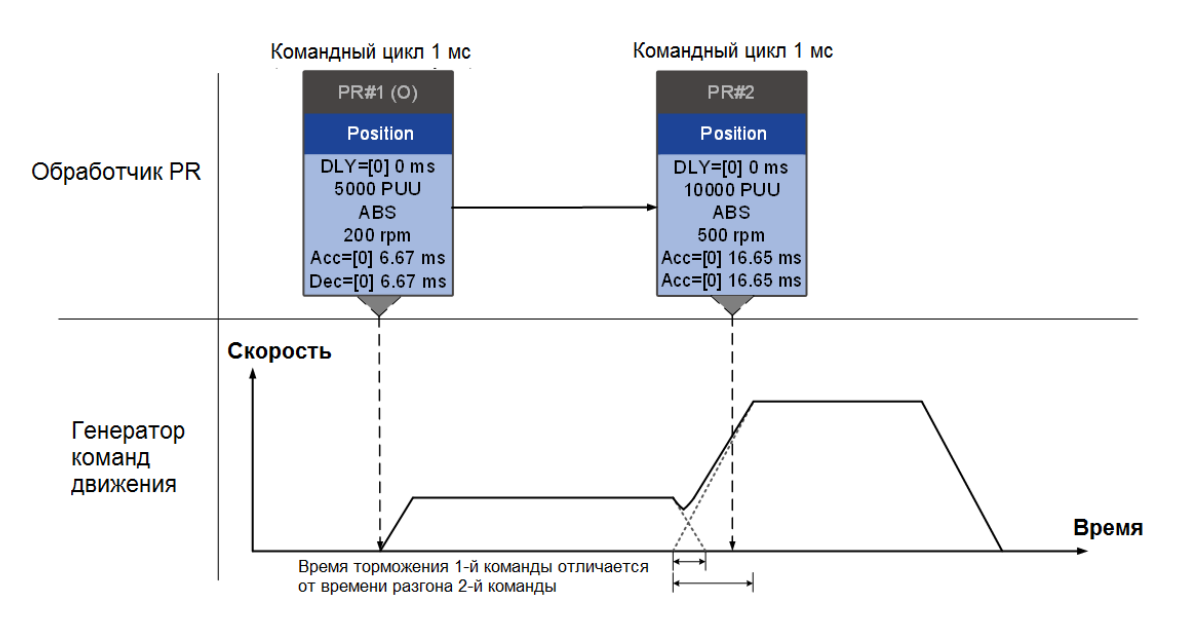

(a) Перекрытие команд – Времени разгона и торможения различаются

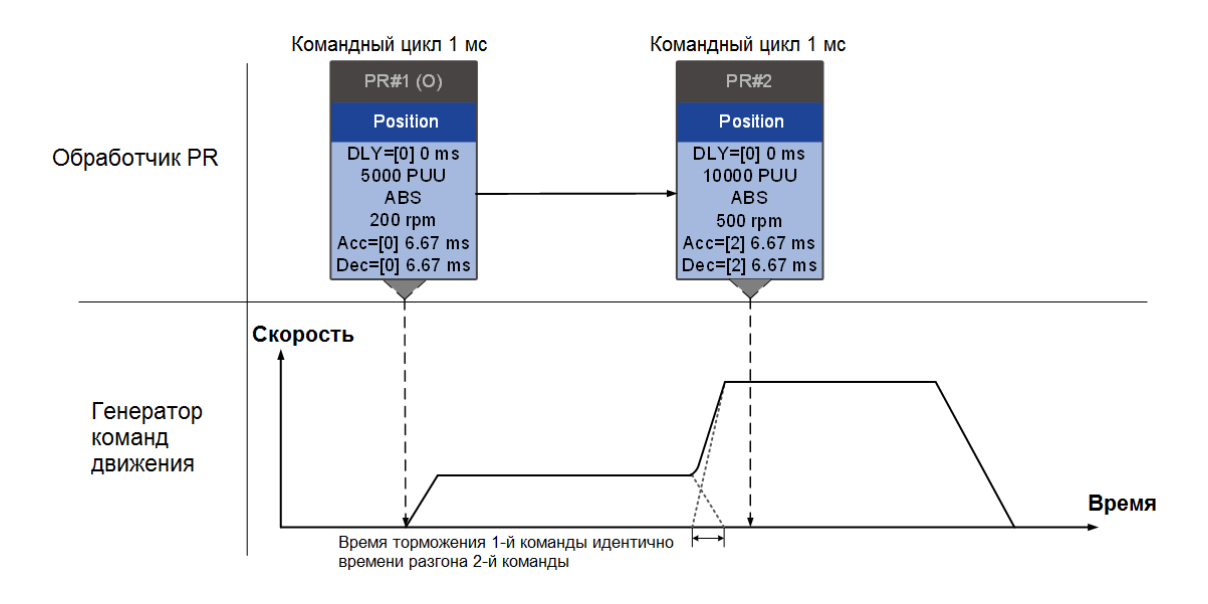

(b) Перекрытие команд – Времени разгона и торможения одинаковы

Рис. 7.1.6.11 Перекрытие команд

### **Интерпретация последовательности путей PR**

Пути PR, упомянутые выше, включают такие команды, как Sequence, Interrupt и Overlap. Замена, интеграция и перекрытие команд приводят к различному поведению в зависимости от настроек. Предлагаемые шаги для интерпретации пути PR следующие.

1. Проверьте последовательность команд. Проверьте, есть ли команды с временем задержки (DLY) и прерывания (INS), потому что эти функции изменяют последовательность выполнения команд.

2. Найдите PR отведения и определите каждую группу PR в 1 мс.

3. В каждой группе PR длительностью 1 мс выполняется только последняя команда движения. Команды Jump и Write в обработчике PR выполняются немедленно.

4. Команды позиционирования объединяются по принципу, описанному в Разделе 7.1.3.3.

# **7.2 Работа управления движением**

Управление движением в сервоприводах ASDA-B3 включает функцию высокоскоростного захвата положения. Она использует дискретный вход DI3 (B3-F, M) или DI7 (B3-L) для мгновенного захвата положения обратной связи двигателя и сохранения этого положения в массиве данных. Вы можете найти более подробную информацию о настройке и о том, как она работает, в следующих разделах. Примечание: модели B3-E не поддерживают функцию захвата (Capture).

## **7.2.1 Массив данных**

В массиве данных может храниться до 128 наборов 32-битных данных, переданных функцией высокоскоростного захвата. Установите параметр P2.008 на 30, а затем на 35 или используйте ASDA-Soft для записи данных в EEPROM; в противном случае после выключения питания данные в ОЗУ не сохраняются. ASDA-Soft предоставляет удобный экран для чтения и записи массива данных. См. рисунок ниже.

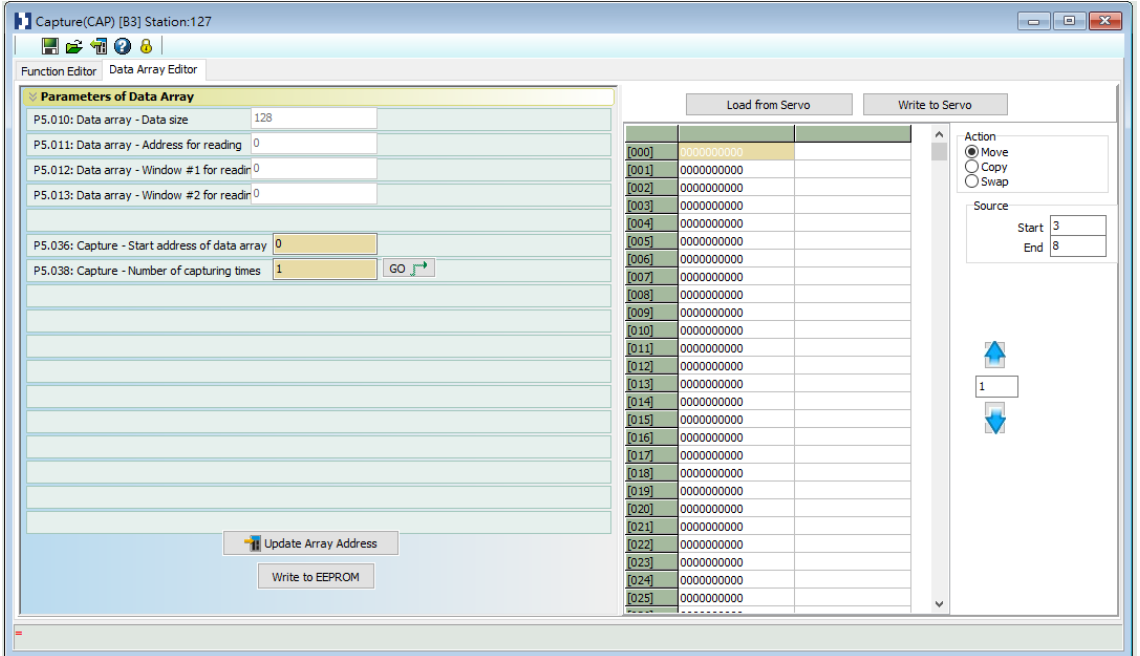

Рис. 7.2.1.1 Экран массива данных в ПО ASDA-Soft

Вы можете использовать пульт сервопривода, коммуникацию или ПО ASDA-Soft для чтения или записи данных в массив данных. Независимо от методов, они дополняются настройками параметров. Первая группа параметров для чтения и записи массива данных – это P5.011, P5.012 и P5.013. P5.011 определяет адрес для чтения и записи массива данных. P5.012 и P5.013 предназначены для чтения и записи фактического содержимого данных. Вы можете использовать как для чтения, так и для записи, но поведение после чтения и записи различается. Обратитесь к таблице 7.2.1.1 для получения дополнительной информации. Вторая группа параметров для чтения и записи массива данных - это P5.011 и P5.100 – P5.103. P5.011 определяет адрес для чтения и записи массива данных. P5.100 считывает данные или записывает данные по адресу массива данных, установленному P5.011. P5.101 считывает данные или записывает данные в адрес массива данных после адреса, установленного параметром P5.011. P5.102 и P5.103 работают одинаково. Если значение адреса накапливается и превышает максимальное значение 19, возвращаемый адрес равен 0. Более подробную информацию можно найти в таблице 7.2.1.2.

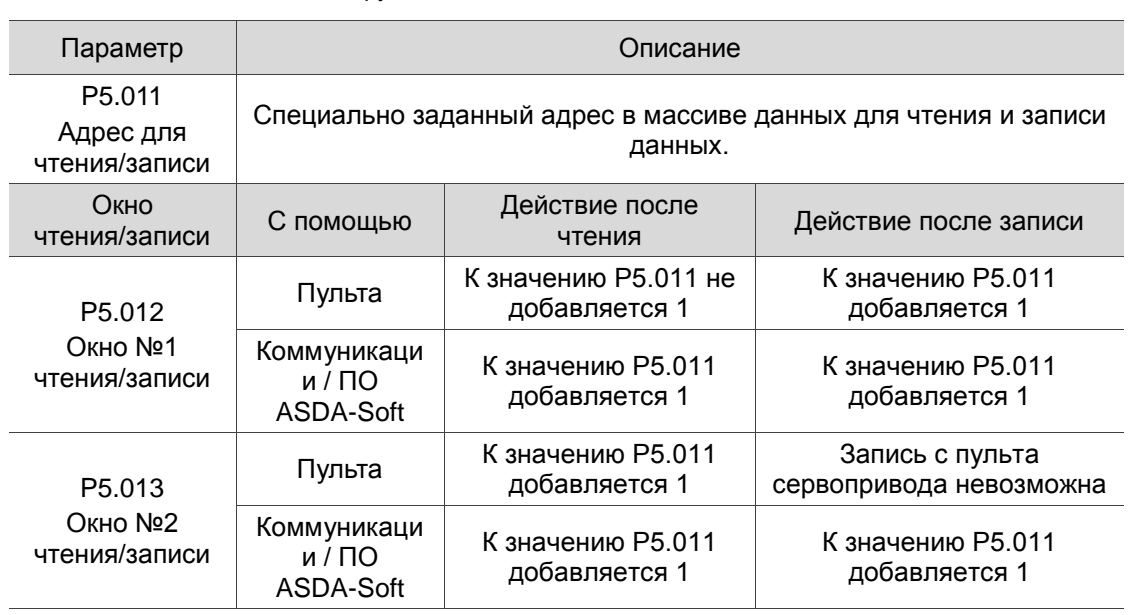

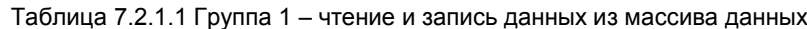

Пример: при использовании пульта сервопривода или коммуникации для чтения или записи в массив данных значения в адрес массива вводятся в следующей последовательности: массив данных №11 = 100, массив данных №12 = 200, массив данных №13 = 300. Затем данные последовательно считываются.

1. Чтение / запись с пульта сервопривода:

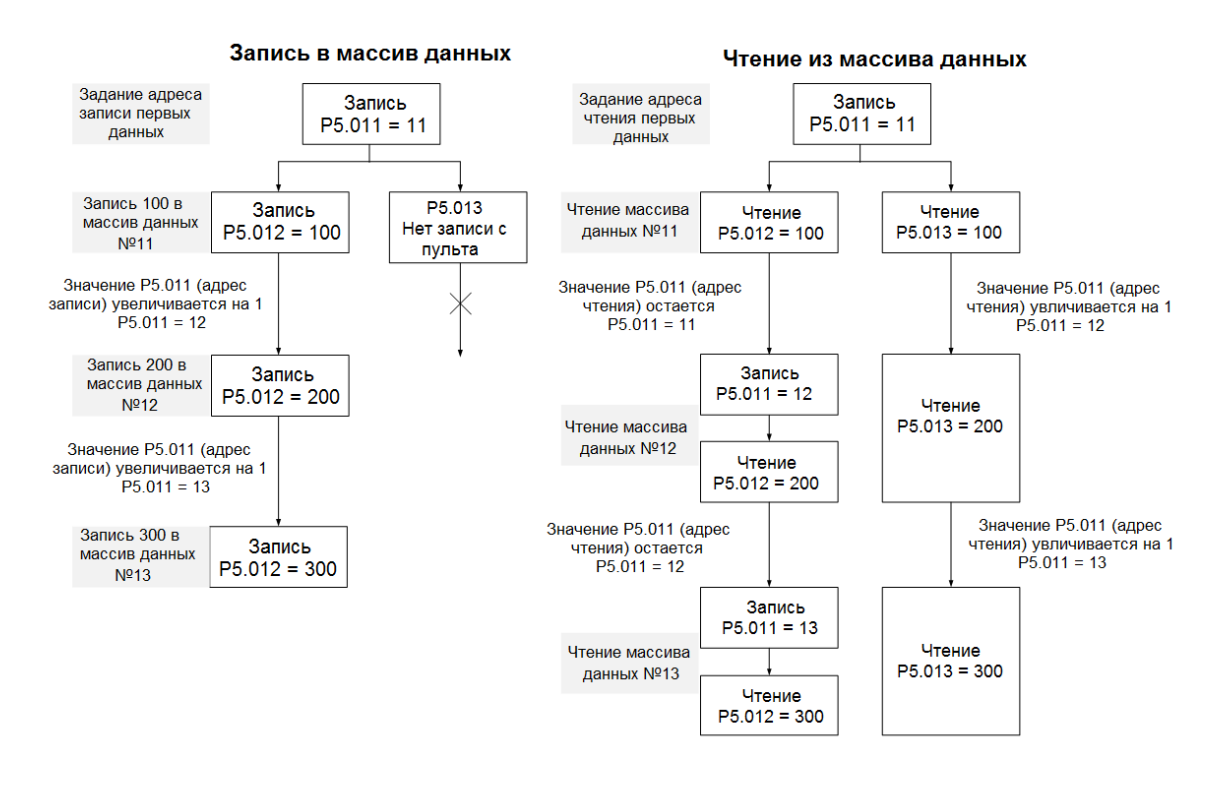

#### 2. Чтение / запись с помощью коммуникации

Для чтения или записи в массив данных через Modbus используйте команду связи 0x10 для последовательной записи, 0x06 для записи отдельных данных и 0x03 для последовательного чтения. Сначала используйте команду последовательной записи, чтобы записать 100 в массив данных №11, 200 в массив данных №12 и 300 в массив данных №13. При чтении используйте одну команду записи данных, чтобы установить начальный адрес как массив данных №11, затем используйте команду последовательного чтения для чтения P5.011 - P5.013 (массив данных №11 и №12). При этом считываются два значения, поэтому P5.011 увеличивается на 2, а затем считывается массив данных №13.

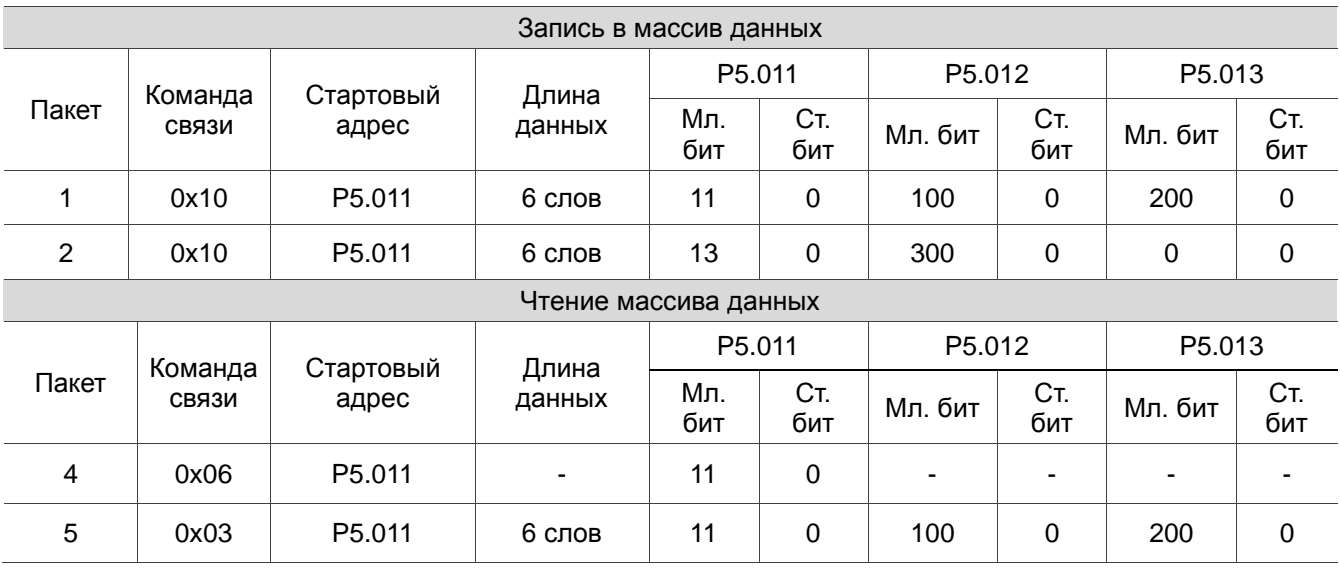

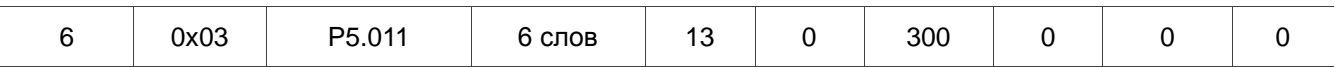

| Параметр                                    | Описание                                                                              | Пример 1       |        | Пример 2 |        |
|---------------------------------------------|---------------------------------------------------------------------------------------|----------------|--------|----------|--------|
| P <sub>5.011</sub><br>Адрес чтения / записи | Специально заданный адрес в<br>массиве данных для чтения и<br>записи данных           | 5              |        | 17       |        |
| Window for reading / writing                | Описание                                                                              | Пример 1       |        | Пример 2 |        |
|                                             |                                                                                       | Адрес          | Данные | Адрес    | Данные |
| P <sub>5.100</sub><br>Окно №3 чтения/записи | Чтение или запись по адресу,<br>указанному в Р5.011                                   | 5              | 1234   | 17       | 5678   |
| P <sub>5.101</sub><br>Окно №4 чтения/записи | Чтение или запись по первому<br>адресу, следующему за адресом,<br>указанным в Р5.011  | 6              | 2345   | 18       | 6789   |
| P <sub>5.102</sub><br>Окно №5 чтения/записи | Чтение или запись по второму<br>адресу, следующему за адресом,<br>указанным в Р5.011  | $\overline{7}$ | 3456   | 19       | 7890   |
| P <sub>5.103</sub><br>Окно №6 чтения/записи | Чтение или запись по третьему<br>адресу, следующему за адресом,<br>указанным в Р5.011 | 8              | 4567   | 20       | 8901   |

Таблица 7.2.1.2 Группа 2 – чтение и запись данных из массива данных

## **7.2.2 Функция высокоскоростного захвата положения (Capture)**

Функция высокоскоростного захвата положения (CAP) использует высокоскоростной дискретный вход с внешним сигналом DI3 (B3-F, M) или DI7 (B3-L) (со временем выполнения всего 5 мкс) для сбора данных положения оси движения и сохраняет их в массиве данных для дальнейшего управления движением. Поскольку функция захвата выполняется аппаратными средствами, программное обеспечение не имеет задержек и может точно фиксировать положение оси движения. Пока функция захвата включена, сервопривод отправляет сигнал дискретного входа для сигнала захвата (дискретный вход не определяется пользователем). Блок-схема высокоскоростного захвата позиции показана на рис. 7.2.2.1. Соответствующие параметры определены следующим образом. P5.036 устанавливает начальную позицию в массиве данных для хранения захваченных данных; если он не установлен, начальная позиция по умолчанию - #0. P5.038 устанавливает величину захвата. Сумма должна быть больше 0, иначе функция захвата не будет выполнена. P1.019.X включает режим цикла. Когда захватываются последние данные, величина захвата сбрасывается на 0 (P5.038 = 0), и автоматически запускается следующий цикл для захвата установленного значения захвата. Однако начальная позиция для хранения захваченных данных позиции все еще определяется параметром P5.036; то есть захваченные данные в предыдущем цикле заменяются данными, захваченными в следующем цикле. P5.039 включает и отключает функцию захвата и другие настройки. См. дополнительную информацию в таблице ниже. Чтобы захватить несколько данных о положении, используйте P1.020, чтобы установить диапазон области захвата. Это предотвращает повторный захват одних и тех же данных о положении,

поскольку в заданной области запрещен повторный захват. Вы можете настроить функцию захвата в ПО ASDA-Soft, как показано на рис. 7.2.2.2.

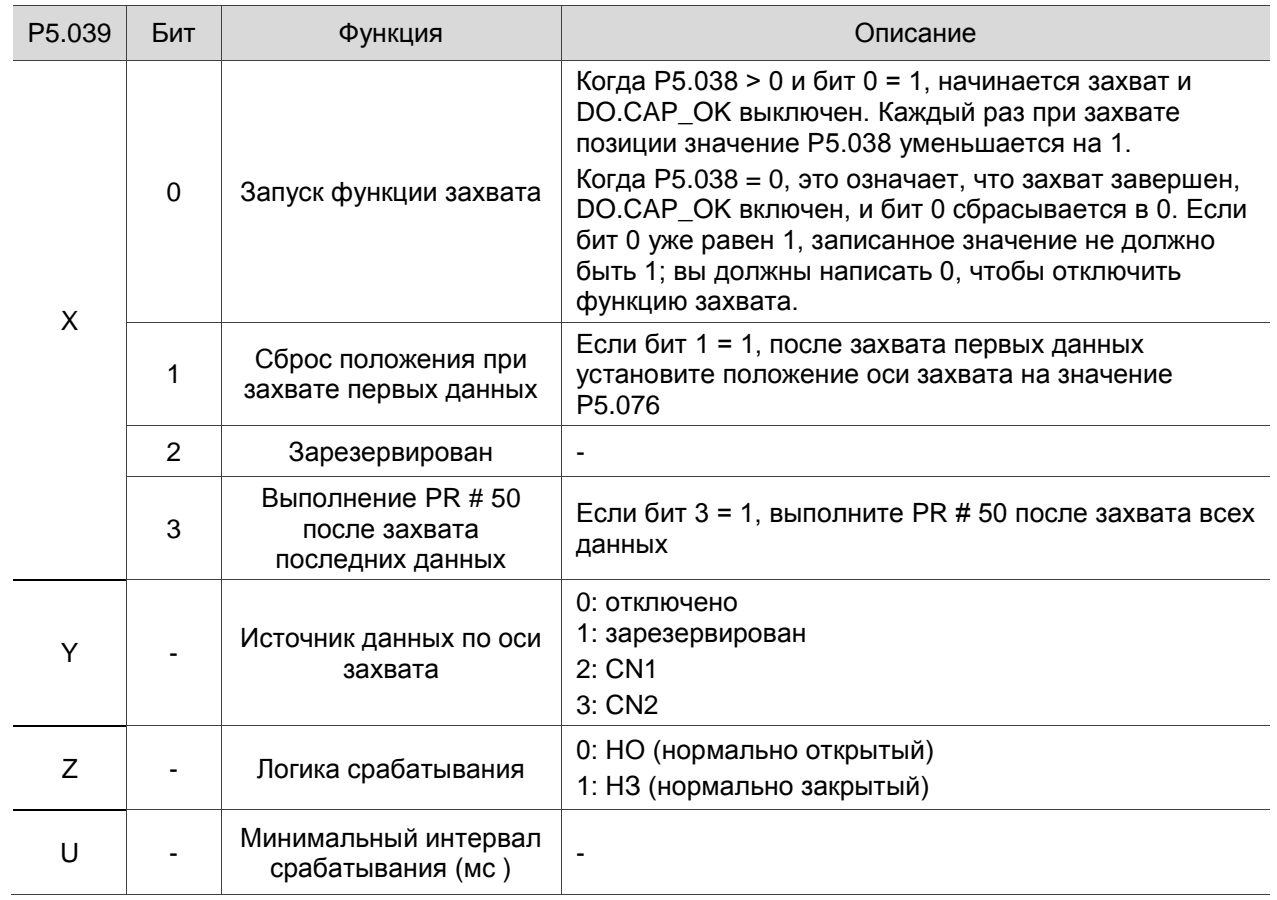

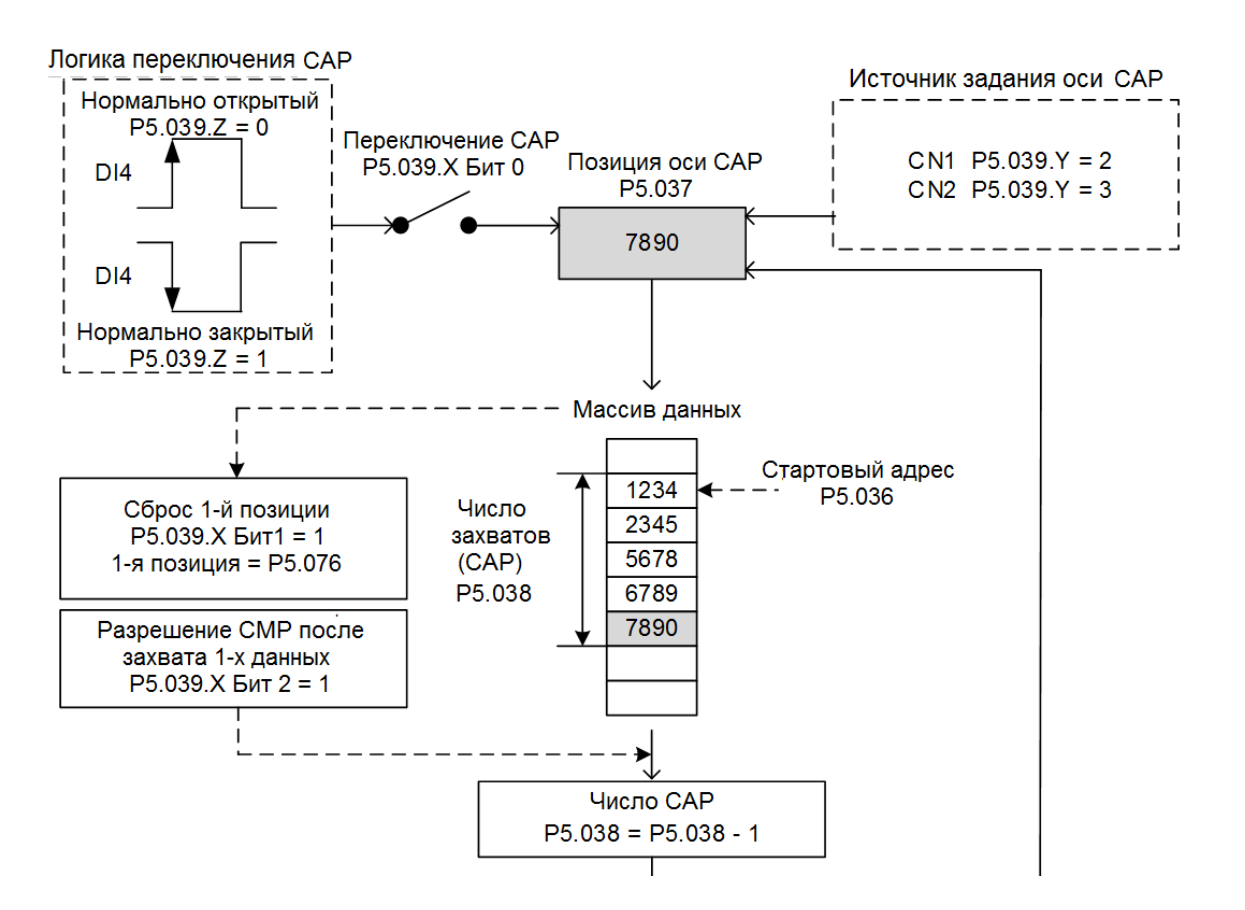

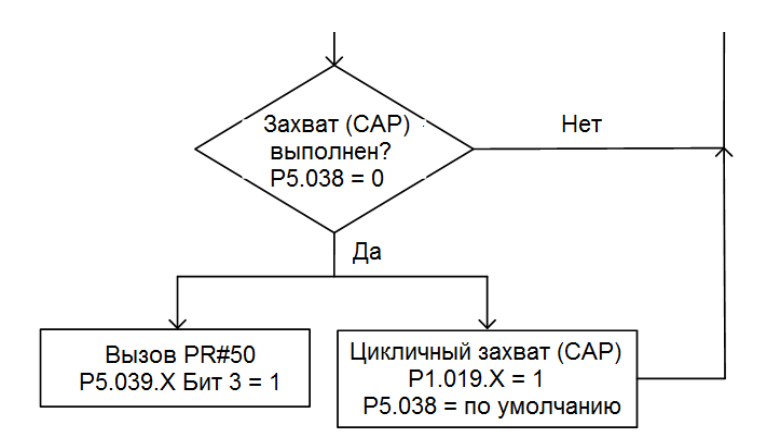

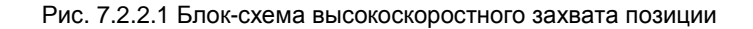

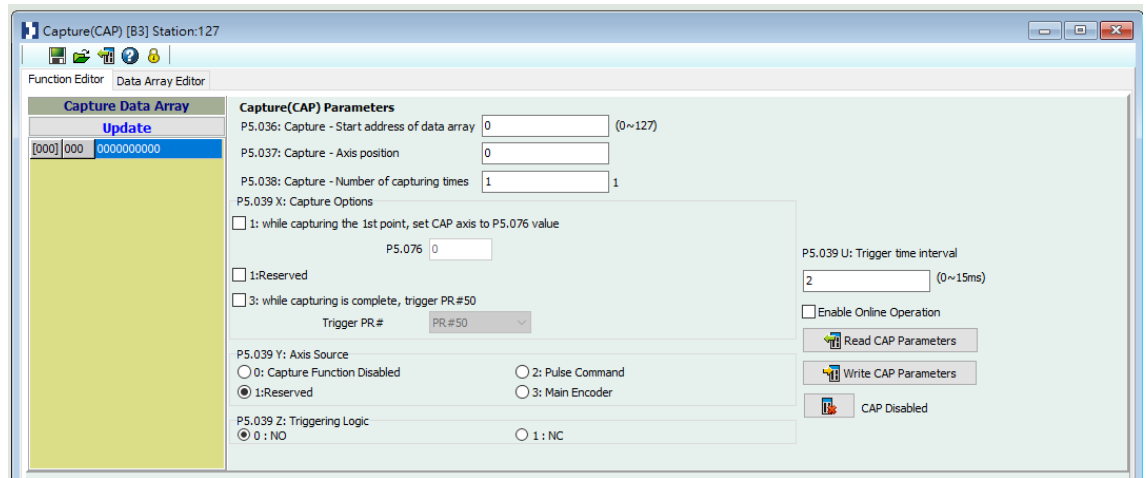

Рис. 7.2.2.2 Экран функции захвата в ПО ASDA-Soft

Рекомендуется использовать программирование пути PR для использования команд движения с функцией захвата. Вы можете использовать команды записи для установки функции высокоскоростного захвата положения, а также для выполнения команд движения после завершения захвата. См. пример на рис. 7.2.2.3. PR#1 подтверждает, что функция захвата отключена (P5.039.X [Bit 0] = 0). PR # 2 устанавливает начальную позицию массива данных на #1. PR#3 устанавливает число захвата 3. PR#4 устанавливает положение оси захвата на 0 для первой точки захвата. PR#5 устанавливает режим циклического захвата с временем задержки 1 мс, чтобы гарантировать, что следующий путь PR может быть выполнен с функцией захвата. PR#6 включает функцию захвата и сбрасывает первую точку; и после завершения продолжает выполнение PR#50. Энкодер двигателя выбирается в качестве оси захвата, используя «нормально замкнутый» контакт в качестве логики переключения с интервалом переключений 2 мс. PR#7 устанавливает команду скорости на 50 об/мин. PR#50 устанавливает команду захвата положения на 50000 PUU. После выполнения команды происходит переход к PR#51 с установкой команды скорости на 50 об/мин. Из рис. 7.2.2.4 видно, что после активации дискретного входа DI ось захвата сбрасывается на 0, а данные сохраняются в массиве данных #1, потому что функция сброса для первой точки включена, а P5.076 установлен на 0. В тот момент, когда DI активируется второй и третий раз, данные позиции записываются в массивы данных #2 и #3. После завершения первого цикла захвата дискретный выход DO: [0x16] CAP включается, а затем выполняются

PR#50 (команда высокоскоростного захвата положения) и PR#51 (движение с фиксированной скоростью). Затем сервопривод продолжает выполнение следующего цикла; между тем, DO: CAP отключается, когда процедура завершается, а число захвата устанавливается на 3. Когда DI активируется в четвертый раз, положение оси захвата не сбрасывается; данные о положении оси захвата снова записываются в массив данных #1. Поэтому данные, записанные в предыдущем цикле, заменяются. В момент активации DI в пятый и шестой раз данные о положении записываются в массивы данных #2 и #3. После завершения второго цикла захвата DO: [0x16] CAP включается, а затем выполняются PR#50 (команда высокоскоростного захвата положения) и PR# 1 (движение с фиксированной скоростью). При использовании режима циклического захвата (P1.019.X = 1) функция сброса для первой точки действительна только для первого цикла. Выполнение пути PR действительно для каждого цикла; другими словами, каждый раз, когда цикл заканчивается, выполняется PR#50. Первые данные позиции, захваченные в каждом цикле, записываются в массив данных, установленный параметром P5.036, а затем другие данные записываются последовательно. Таким образом, данные позиции, записанные в предыдущем цикле, всегда заменяются данными позиции следующего цикла.

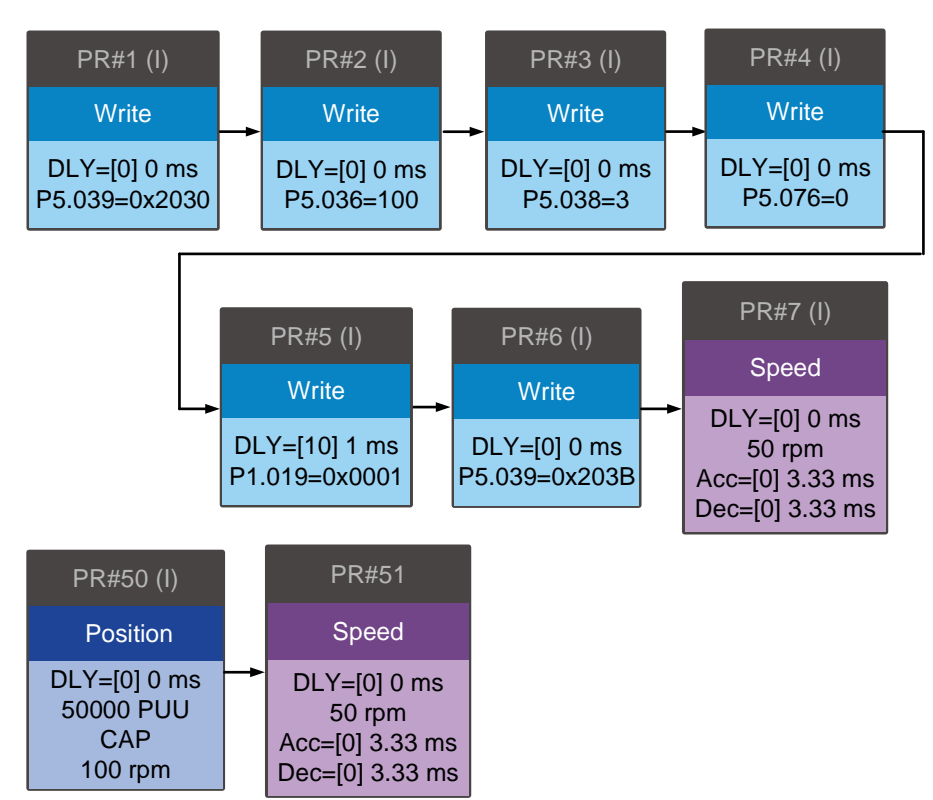

Рис. 7.2.2.3 Путь PR с применением функции высокоскоростного захвата

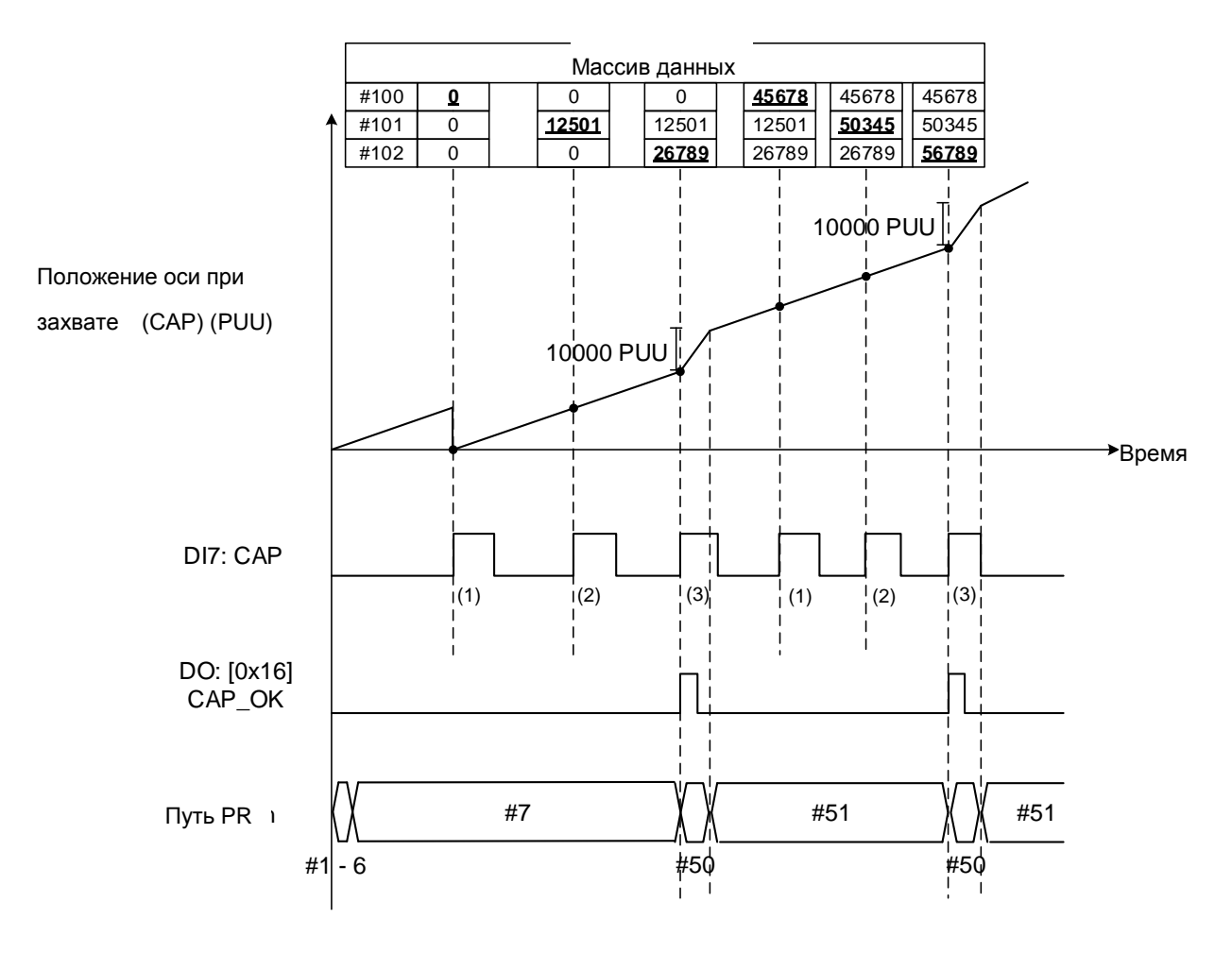

Рис. 7.2.2.4 Пример применения функции высокоскоростного захвата

# **Глава 8. Параметры**

В этой главе представлены настройки параметров сервопривода, а также описания дискретных входов (DI), дискретных выходов (DO) и управляемых переменных. Вы можете управлять функциями сервопривода с помощью этих параметров и дискретных входов / выходов (DI/O).

# **8.1 Общая информация**

Параметры сервопривода разбиты на восем групп. Цифра после буквы P обозначает номер группы, следующие четыре цифры - номер параметра в группе.

Коммуникационный адрес представляет собой комбинацию номера группы и трехзначного числа,

выраженного в шестнадцатеричном формате. Группы параметров:

Группа 0: Параметры мониторинга (например: P0.xxx)

- Группа 1: Базовые параметры (например: P1.xxx)
- Группа 2: Расширенные параметры (например: P2.xxx)
- Группа 3: Параметры связи (например: P3.xxx)

Группа 4: Параметры диагностики (например: P4.xxx)

- Группа 5: Параметры управления движением (например: P5.xxx)
- Группа 6: Параметры задания траектории PR (например: P6.xxx)

Группа 7: Параметры задания траектории PR (например: P7.xxx)

## **Обозначение режимов управления:**

- PT: Режим управления положением (внешними сигналами)
- PR: Режим управления положением (с помощью внутренних регистров)
- S: Режим управления скоростью
- T: Режим управления моментом

#### **Описание специальных символов (устанавливаются возле номера параметра):**

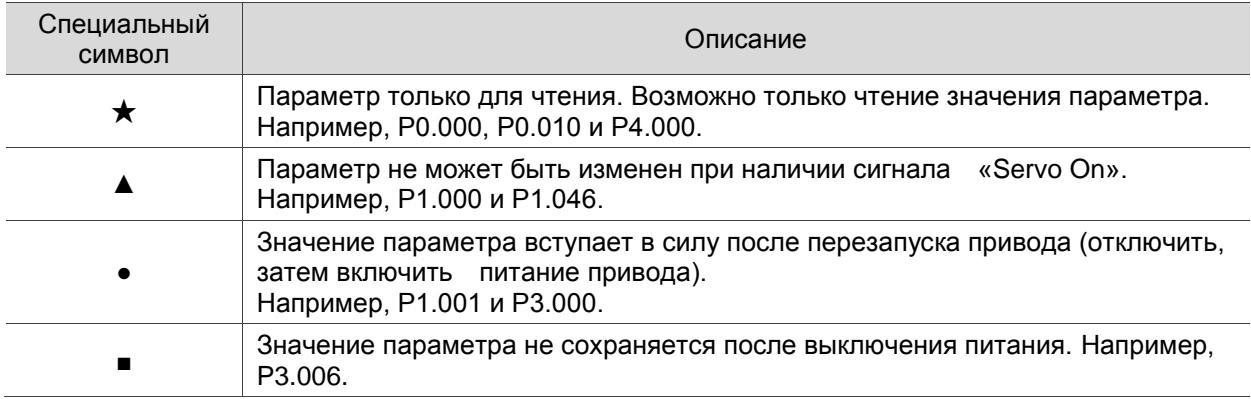

# **8.2 Список параметров**

# **Параметры мониторинга и вывод базовых параметров**

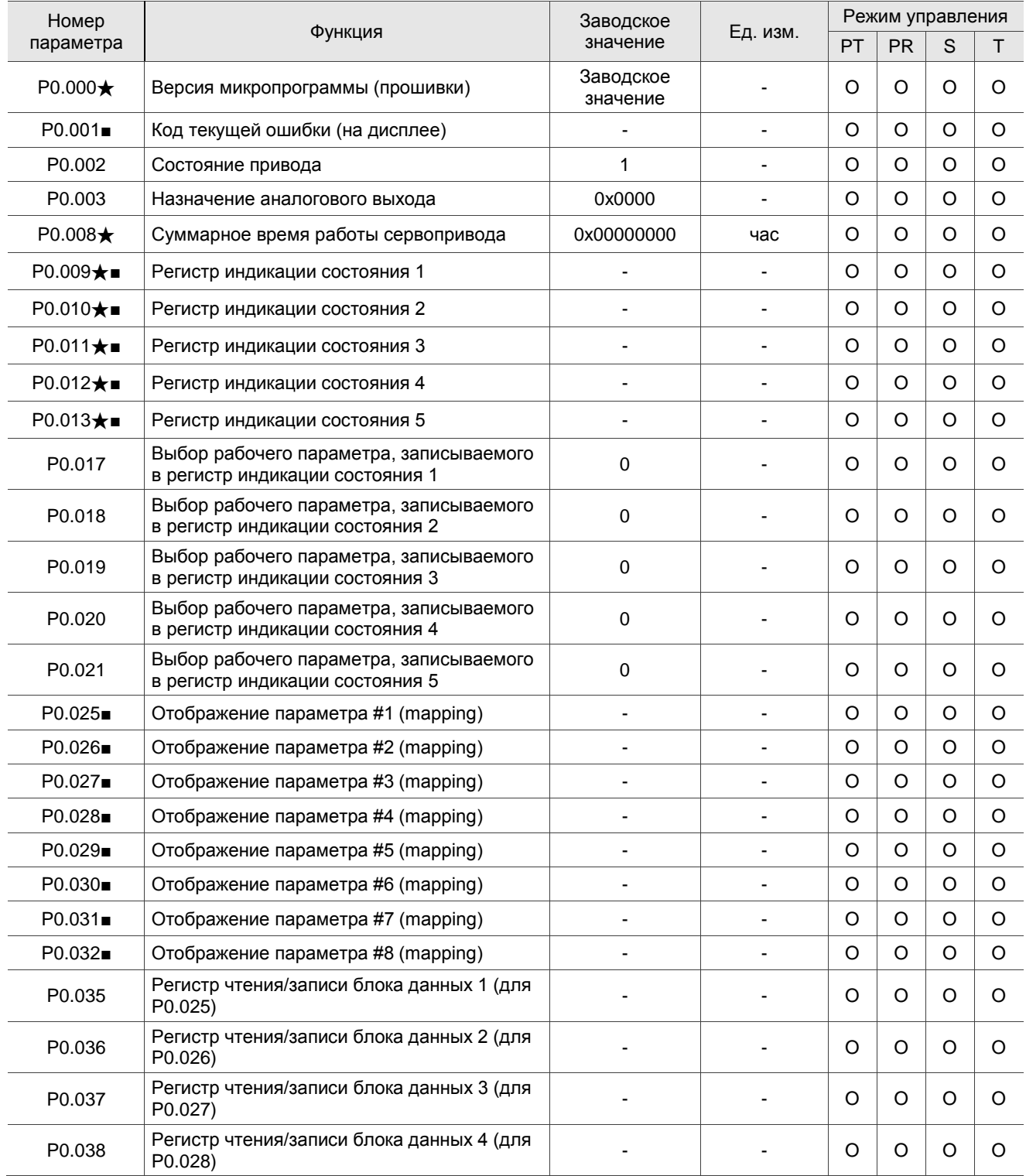

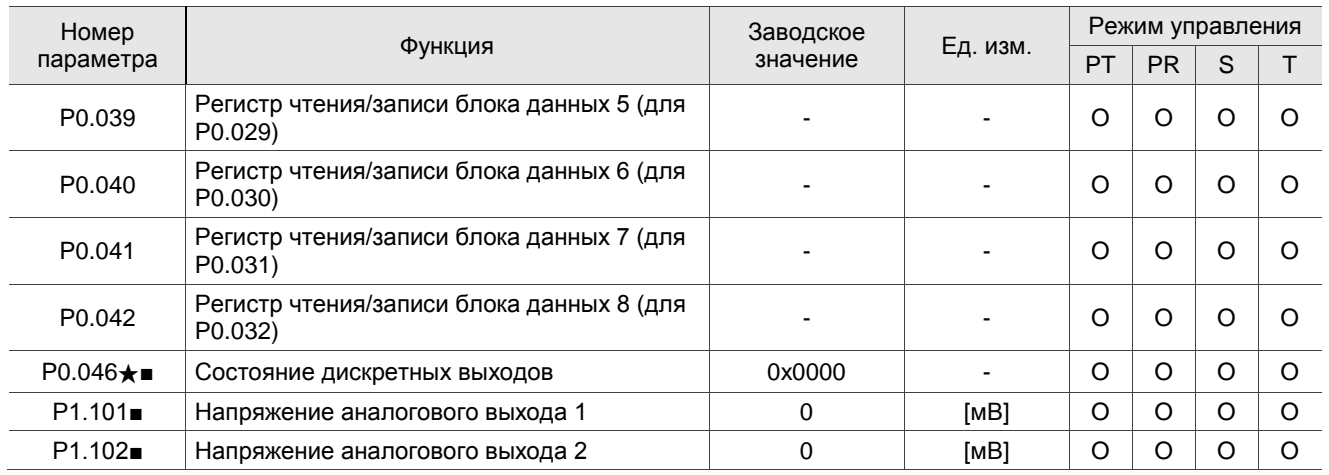

#### **Параметры мониторинга и вывод базовых параметров (продолжение)**

(★) Параметр только для чтения. Возможно только чтение значения параметра. Например, P0.000, P0.010 и P4.000.

(▲) Параметр не может быть изменен при наличии сигнала «Servo On». Например, P1.000 и P1.046.

( ● ) Значение параметра вступает в силу после перезапуска привода (отключить, затем включить питание привода).

Например, P1.001 и P3.000. ( ■ ) Значение параметра не сохраняется после выключения питания. Например, P3.006.

#### **Параметры фильтров и подавления резонанса**

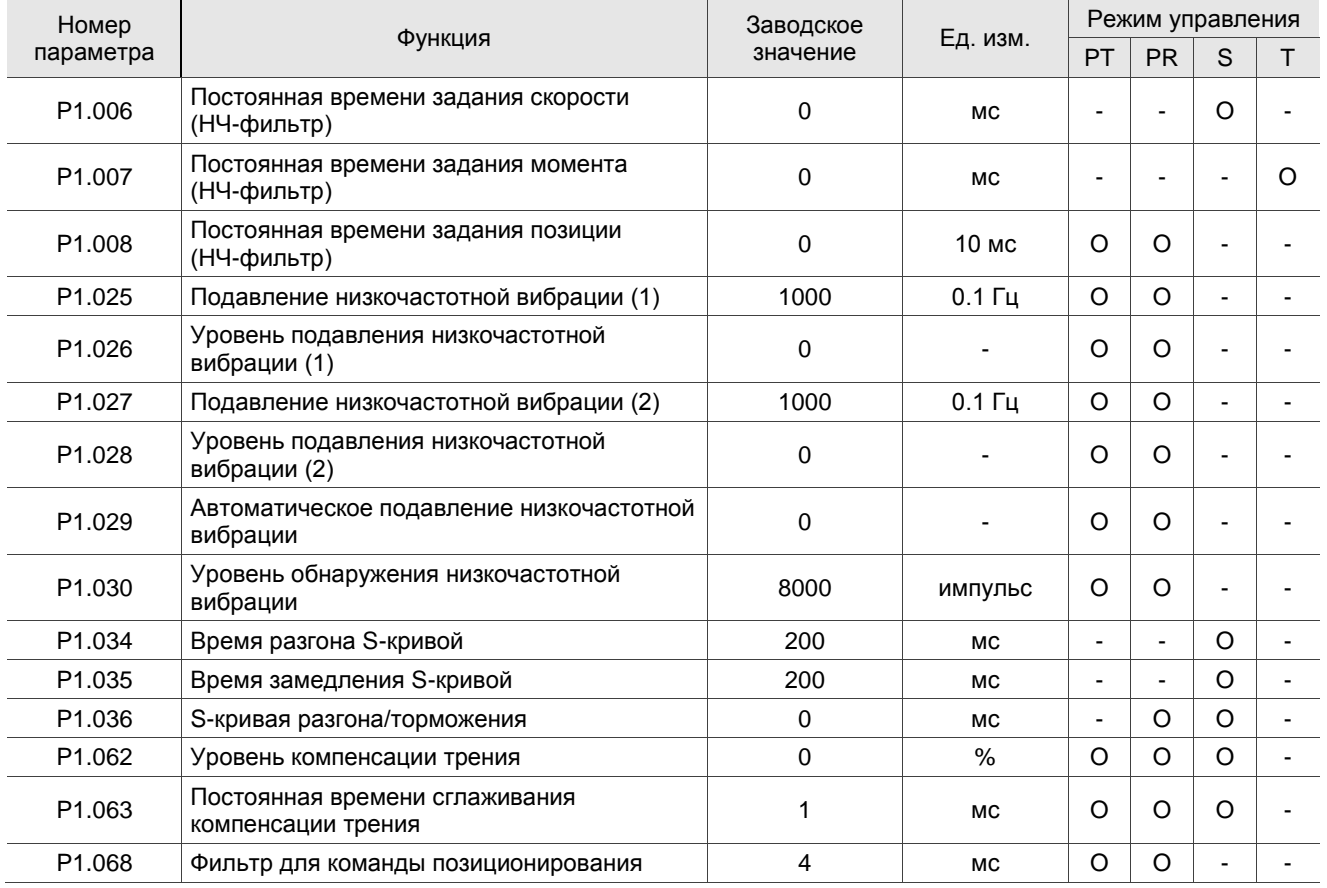

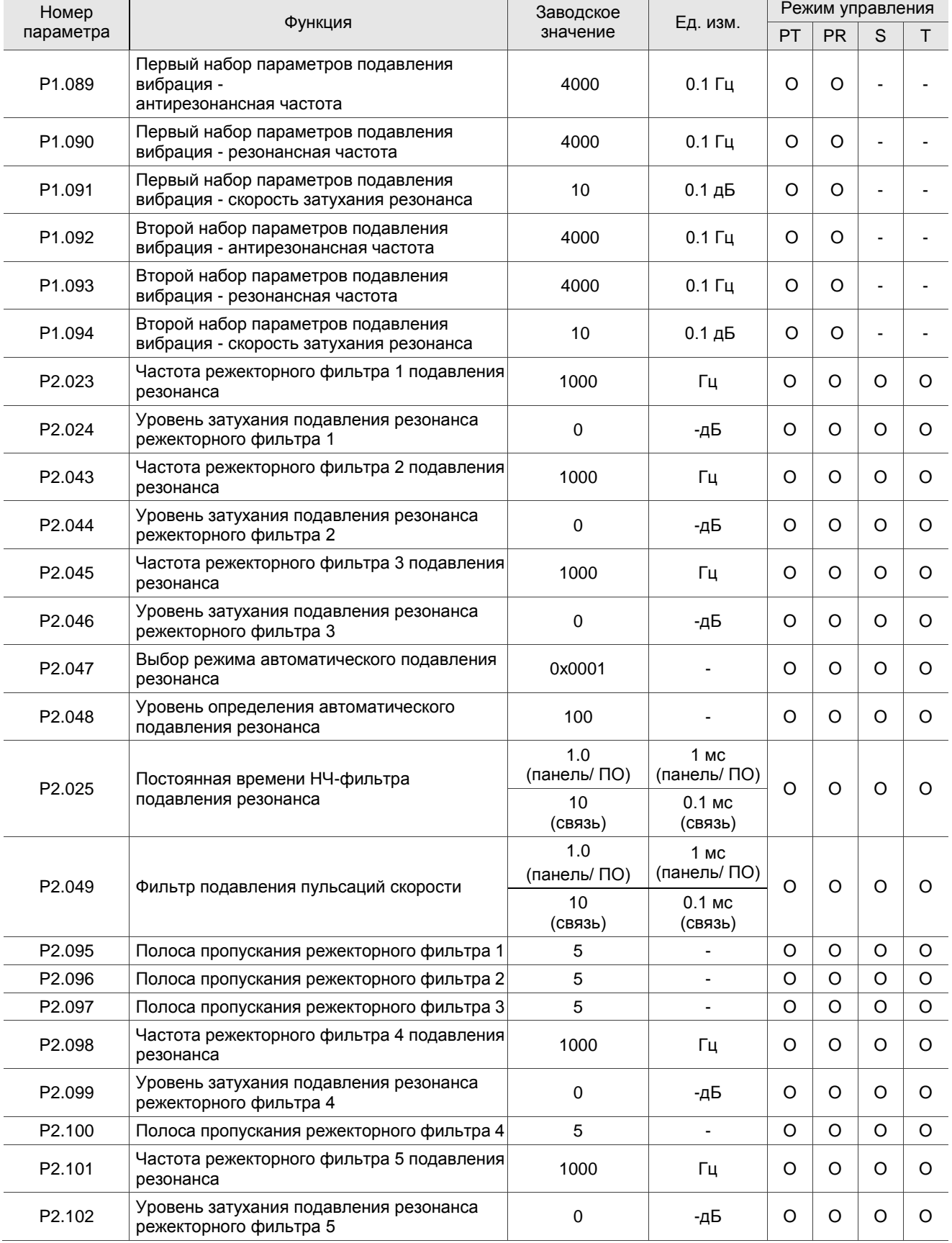

## **Параметры фильтров и подавления резонанса (продолжение)**

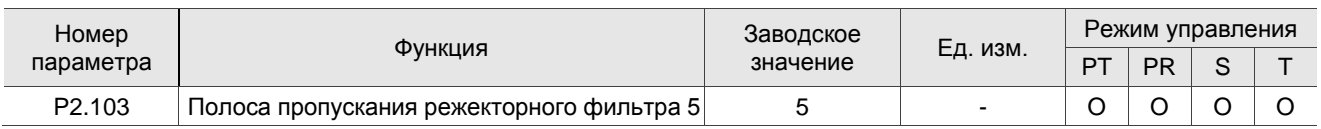

### **Коэффициенты и диапазоны**

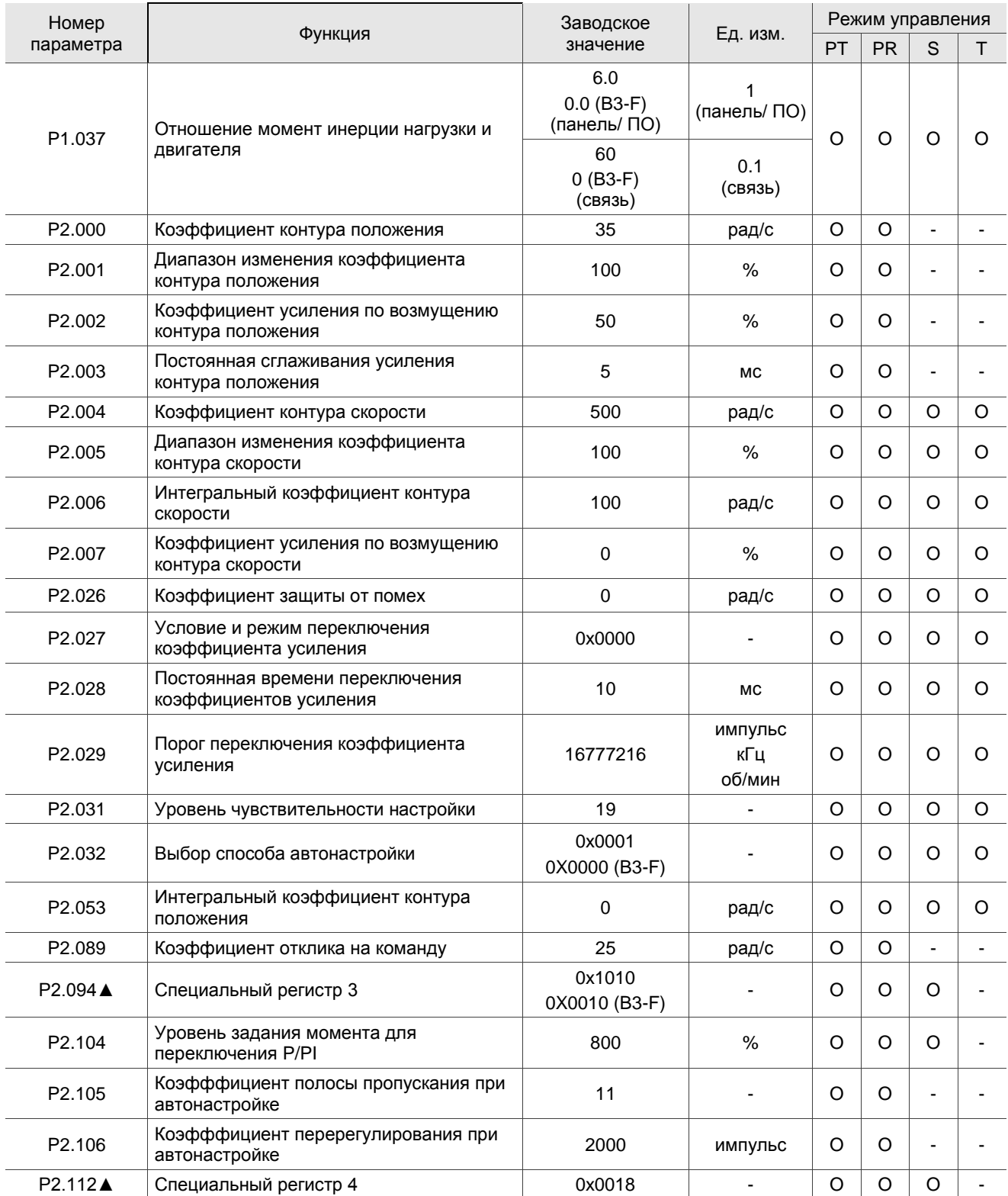

(★) Параметр только для чтения. Возможно только чтение значения параметра. Например, P0.000, P0.010 и P4.000.

(▲) Параметр не может быть изменен при наличии сигнала «Servo On». Например, P1.000 и P1.046.

( ● ) Значение параметра вступает в силу после перезапуска привода (отключить, затем включить питание привода). Например, P1.001 и P3.000.

( ■ ) Значение параметра не сохраняется после выключения питания. Например, P3.006.

#### **Параметры контроля положения**

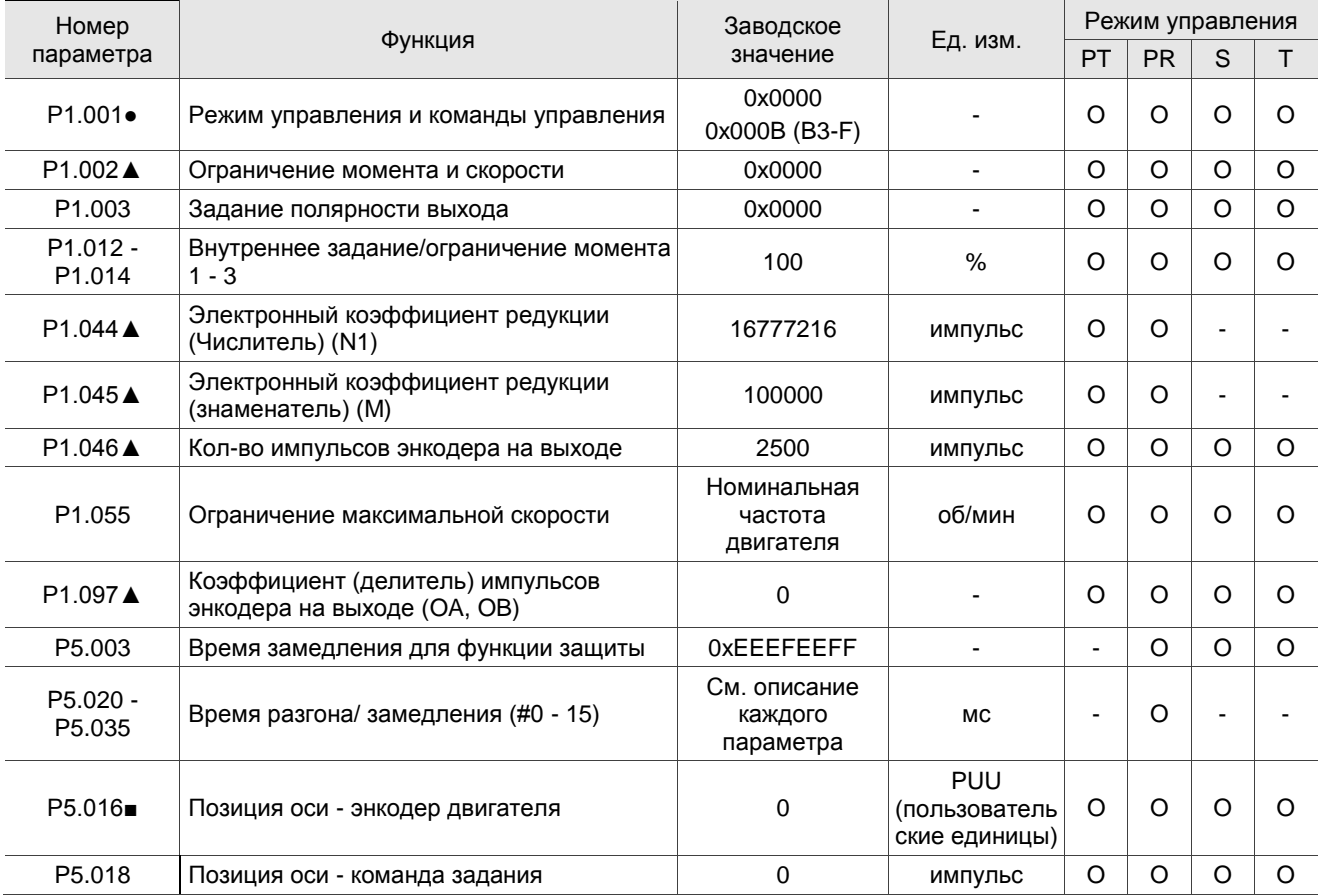

# **Параметры контроля положения - внешняя импульсная команда (режим PT)**

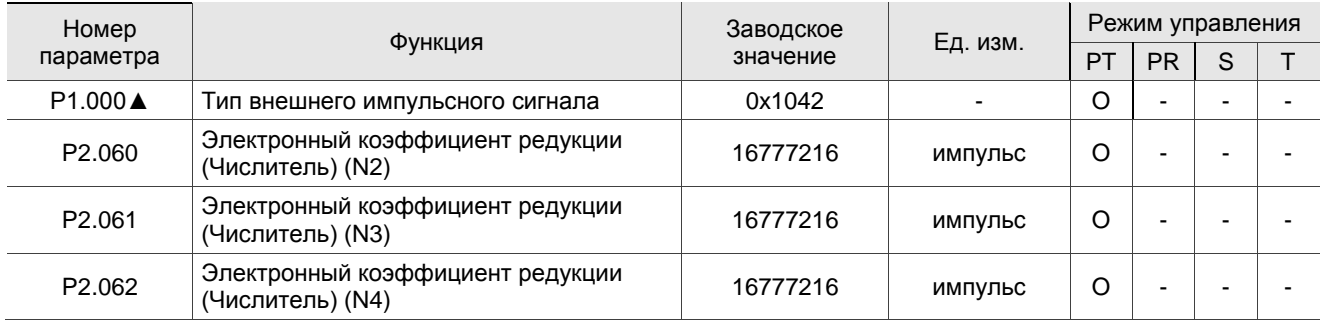

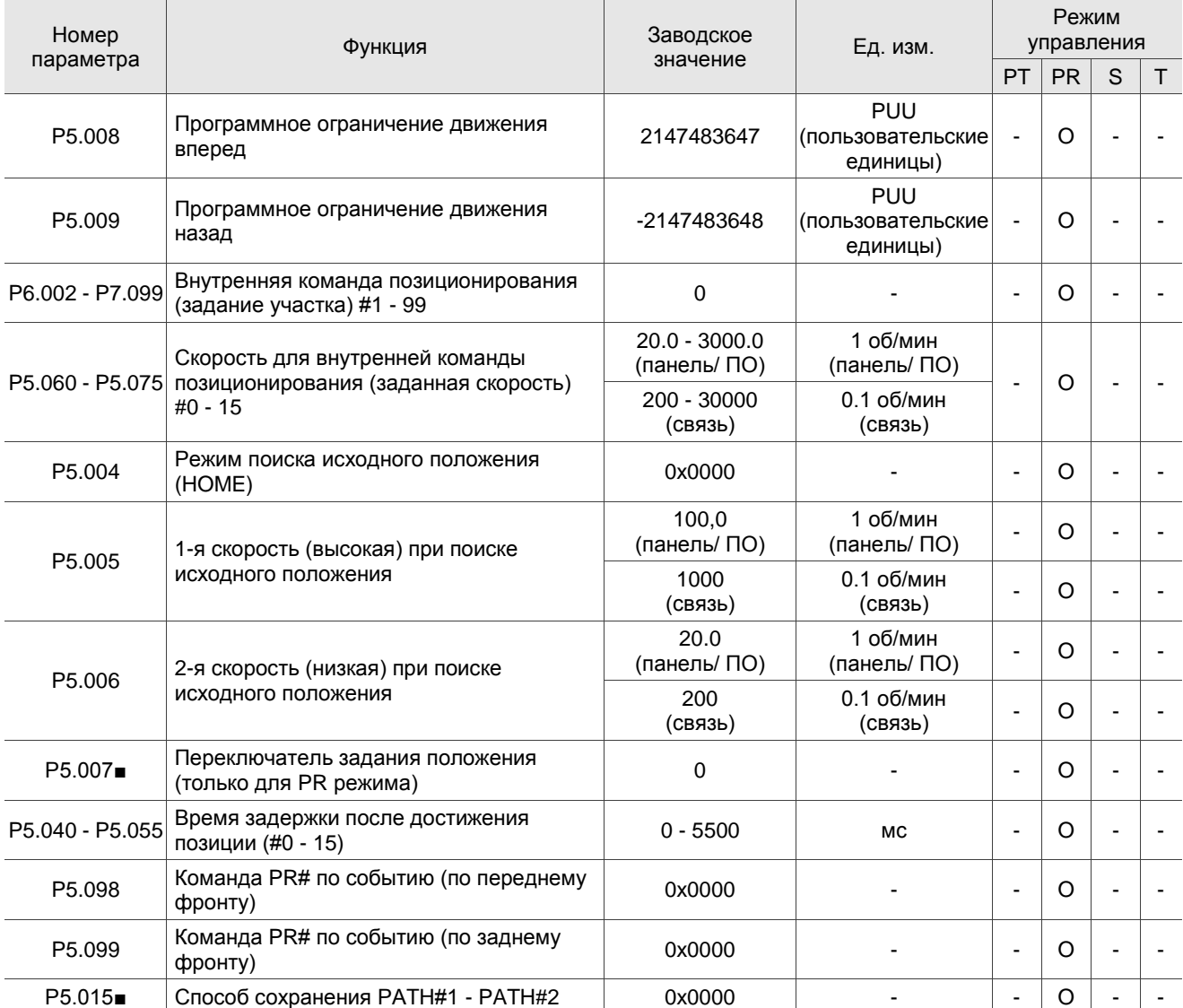

#### **Параметры контроля положения - команда внутренними регистрами (режим PR)**

(★) Параметр только для чтения. Возможно только чтение значения параметра. Например, P0.000, P0.010 и P4.000.

(▲) Параметр не может быть изменен при наличии сигнала «Servo On». Например, P1.000 и P1.046.

( ● ) Значение параметра вступает в силу после перезапуска привода (отключить, затем включить питание привода). Например, P1.001 и P3.000.

( ■ ) Значение параметра не сохраняется после выключения питания. Например, P3.006.

# **Параметры управления скоростью**

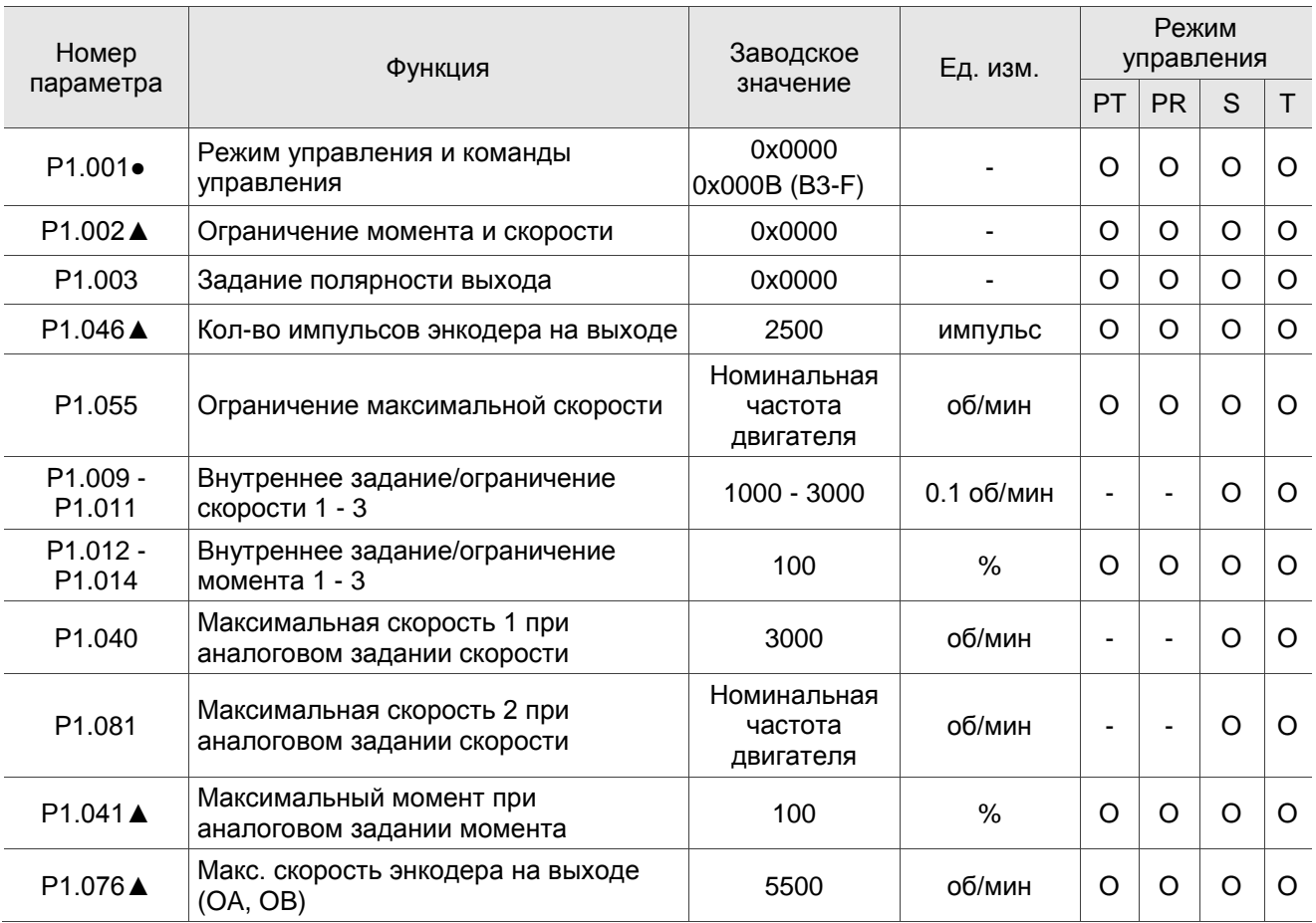

# **Параметры контроля момента**

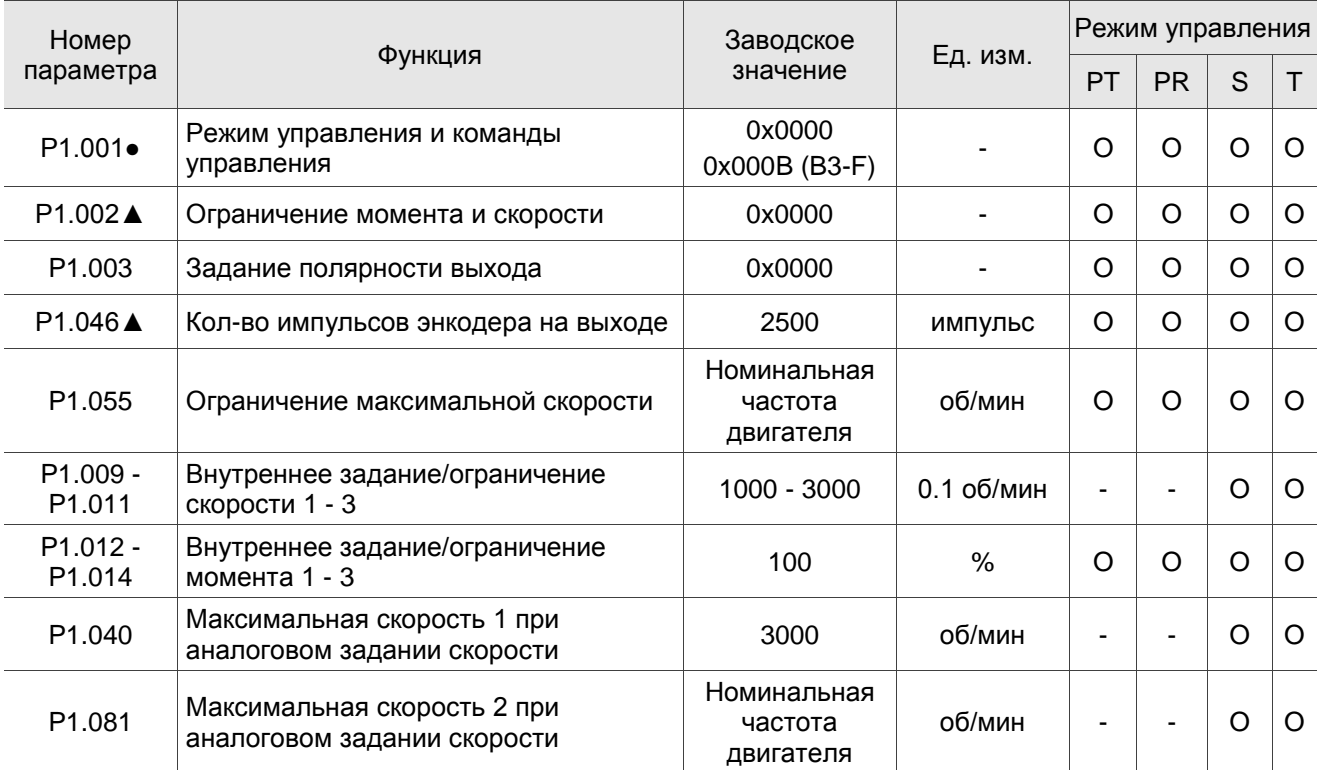

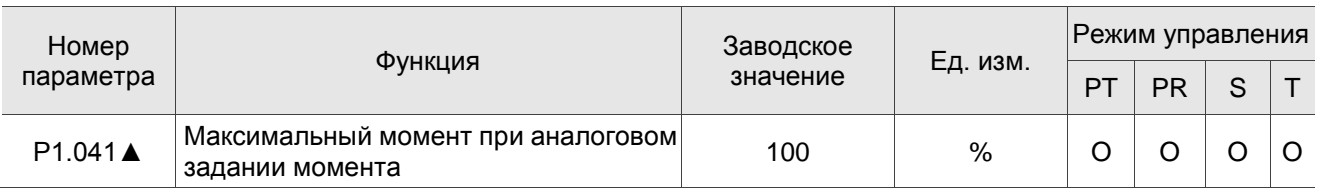

# **Параметры входов/выходов**

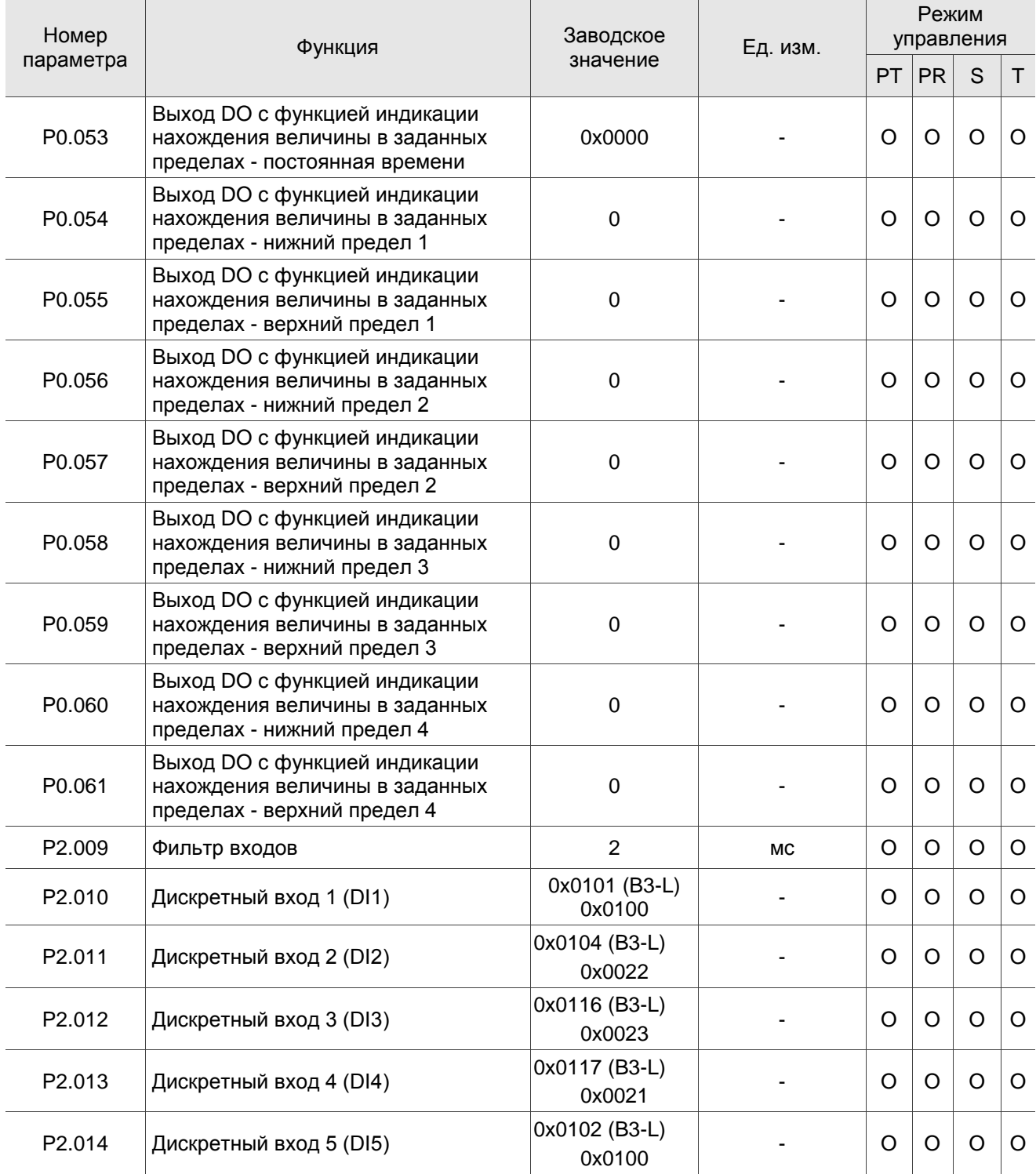

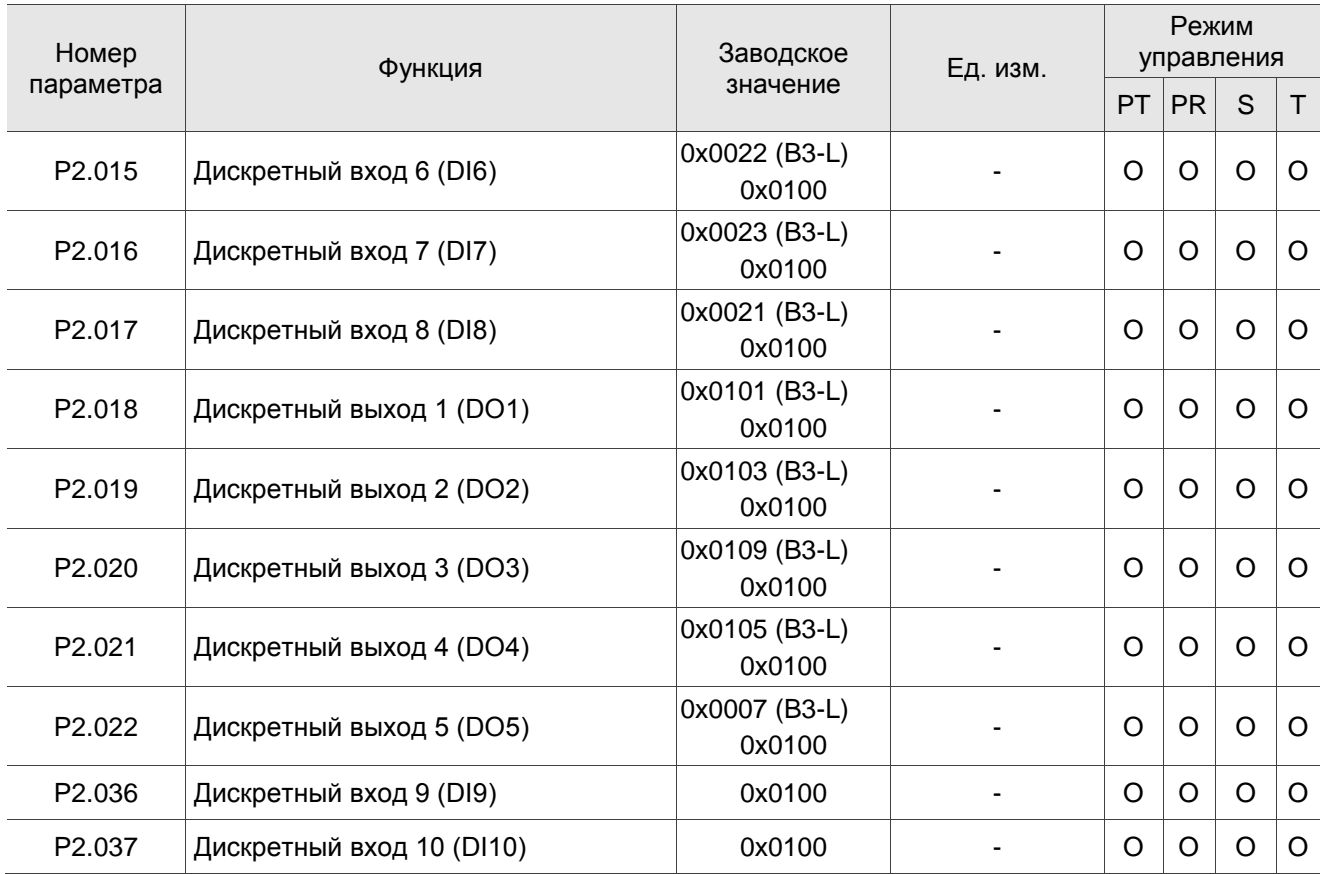

## **Параметры входов/выходов (продолжение)**

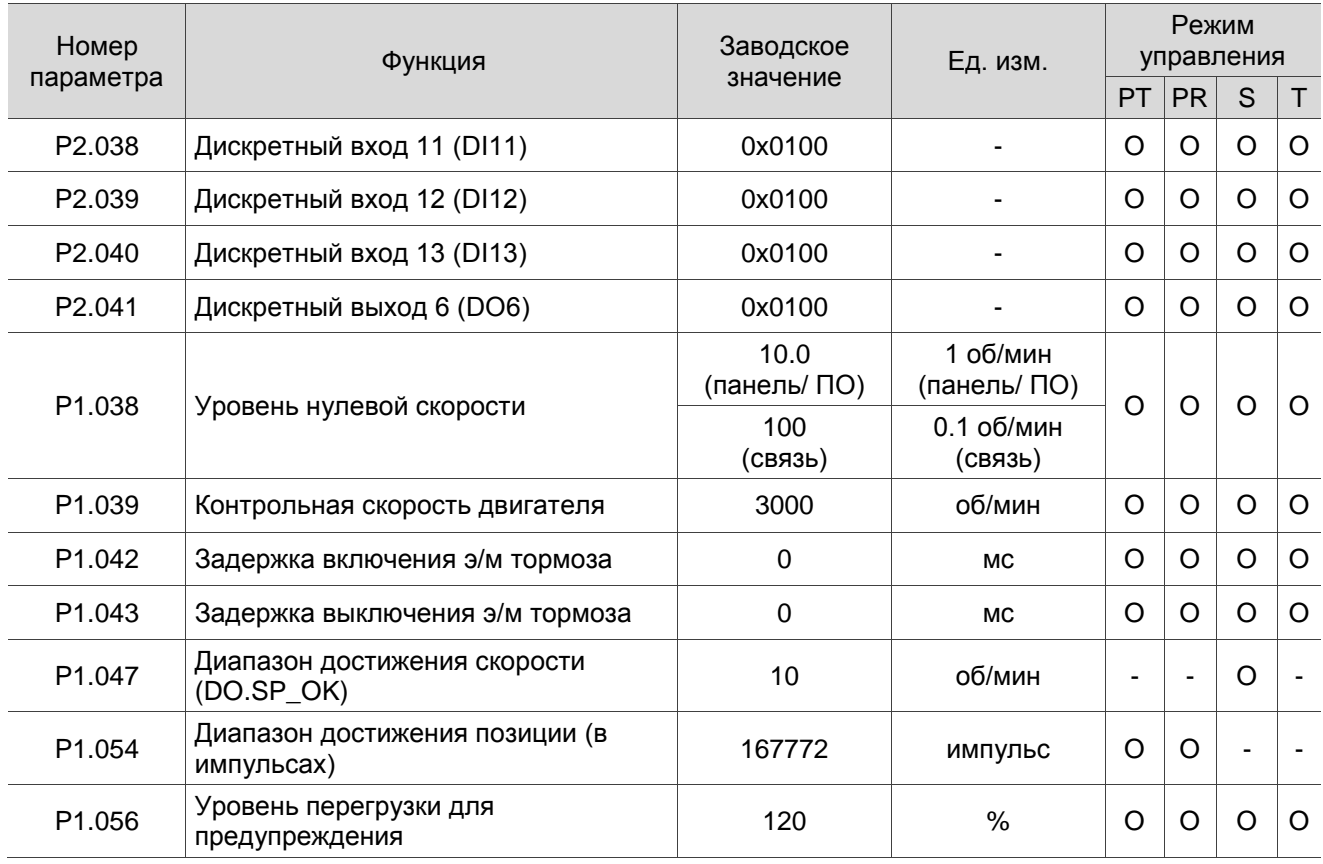

(★) Параметр только для чтения. Возможно только чтение значения параметра. Например, P0.000, P0.010 и P4.000.

(▲) Параметр не может быть изменен при наличии сигнала «Servo On». Например, P1.000 и P1.046.

( ● ) Значение параметра вступает в силу после перезапуска привода (отключить, затем включить питание привода). Например, P1.001 и P3.000.

( ■ ) Значение параметра не сохраняется после выключения питания. Например, P3.006.

#### **Коммуникационные параметры**

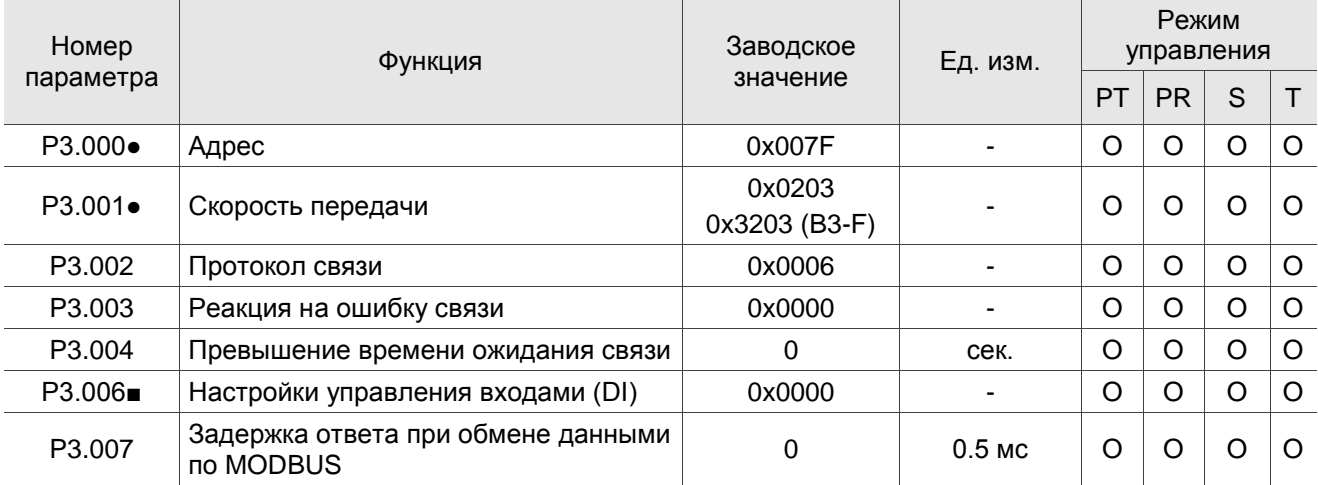

# **8.3 Описание параметров**

## **8.3.1 P0.xxx Параметры мониторинга**

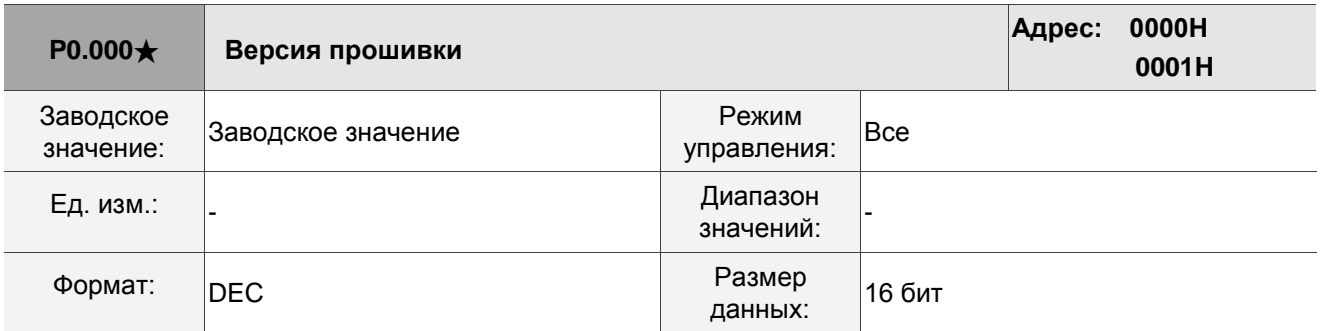

Описание: Отображение версии прошивки сервопривода.

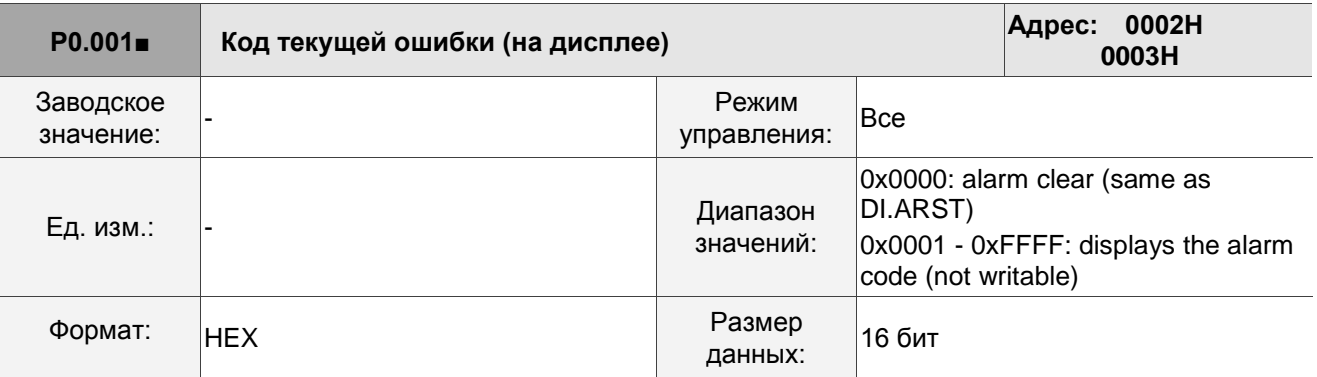

Описание: Для информаци по ошибкам см. Раздел 12.1 Список ошибок.

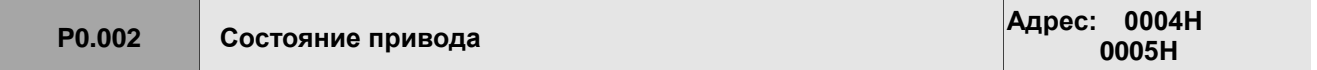

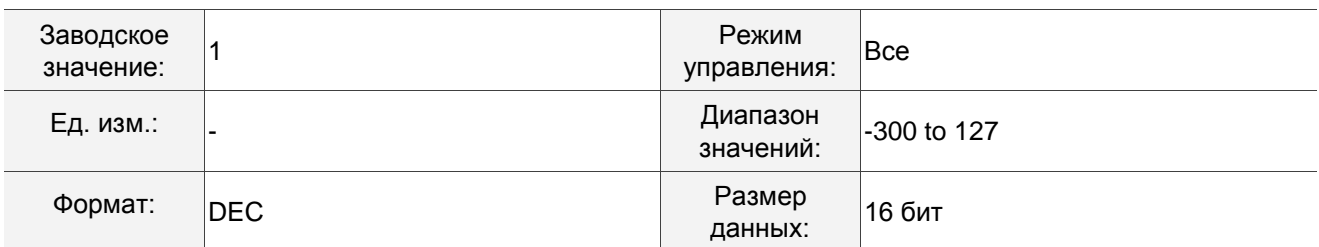

Описание: Настройка параметра отображается на дисплее. Введите код мониторинга в P0.002, чтобы просмотреть значение переменной на дисплее. Список переменных, доступных для мониторинга см. В таблице 8.3. Описание мониторинговых переменных.

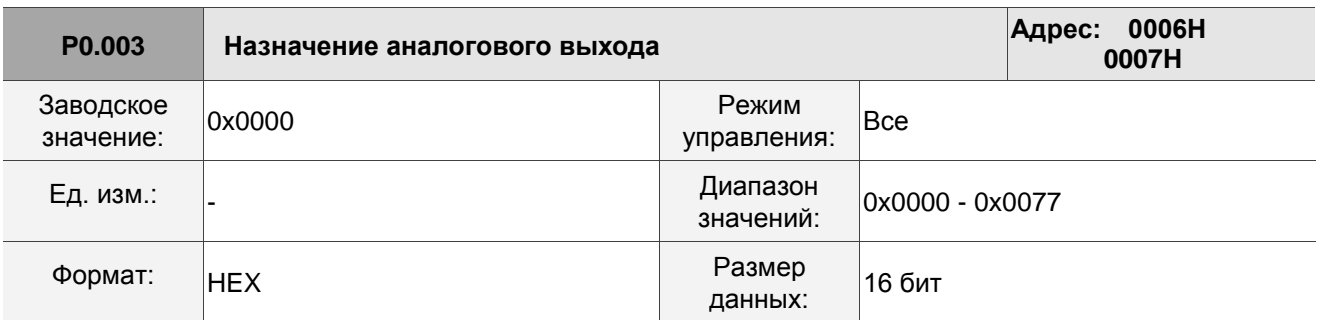

Описание:

$$
\fbox{0000}
$$

U Z Y X

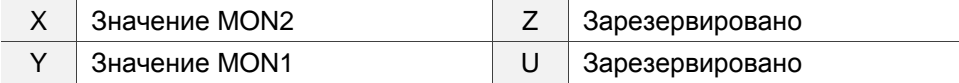

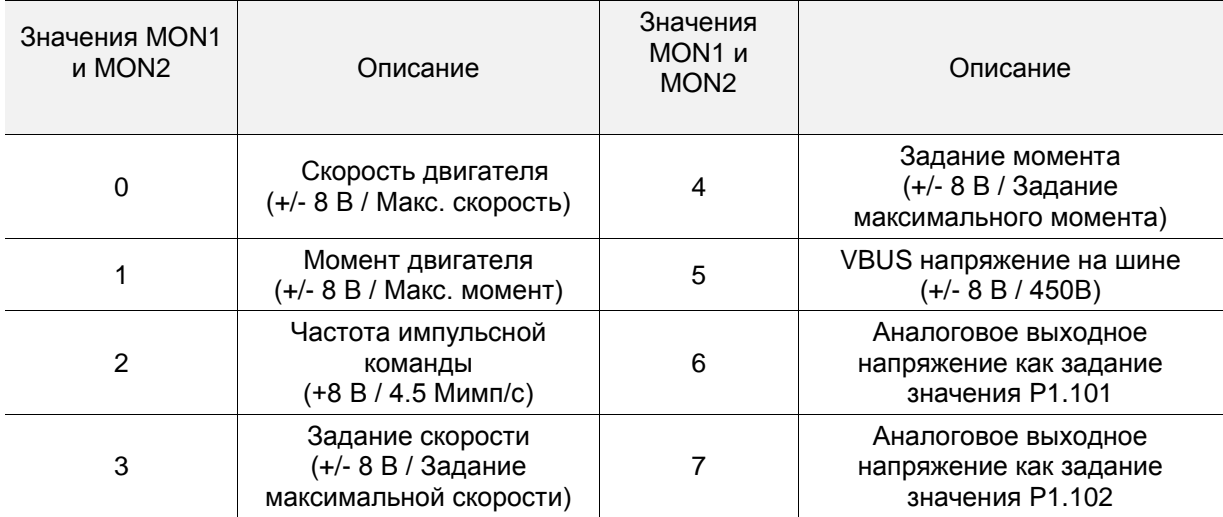

Примечание: см. P1.004 и P1.005 для пропорциональной настройки аналогового выходного напряжения.

Пример: если задание P0.003 равно 01 (MON1 – аналоговый выход скорости двигателя; MON2 – аналоговый выход момента двигателя):

Выходное напряжение MON1 = 8 х  $\frac{\text{(wpcth results)}}{\text{(Maxc.18925)}}$  (Ед. изм.: В)

Выходное напряжение MON2 = 8 х  $\frac{\text{Монент dBHEAREDIS}}{\text{(Maxc.nonear x} \frac{\text{p.l.00}}{\text{p.l.002}})}$  (Ед. изм.: В)

**P0.004 - P0.007 Зарезервировано**

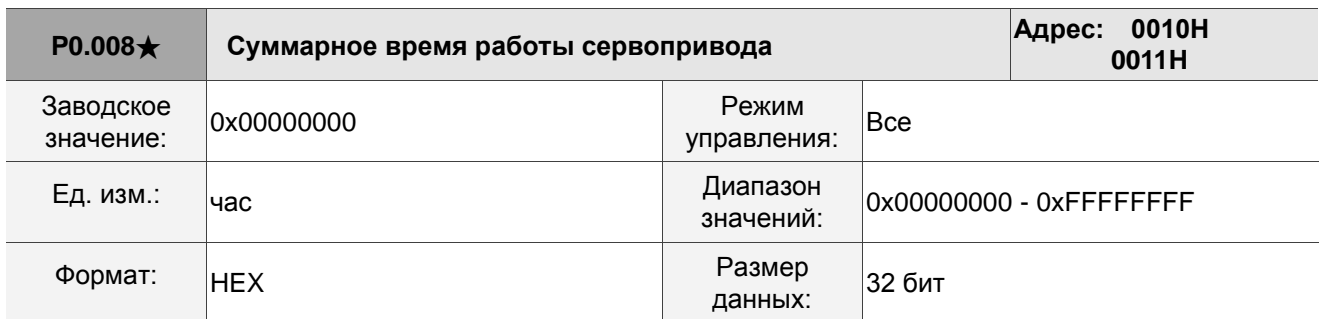

Описание: Отображение суммарного времени работы сервопривода (активности сигнала Servo On). Единица измерения – часы, продолжительность менее 1 часа не записывается. Записанные часы сохраняются, когда сервопривод выключен.

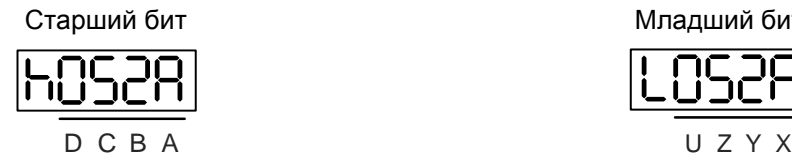

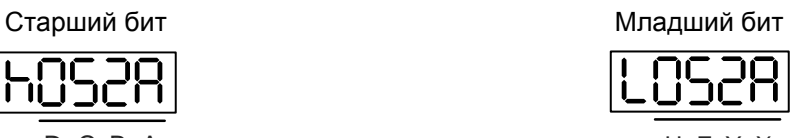

 $DCBA \mid B$ ремя активности сигнала Servo On  $|UZYX|$  Время подачи питания на сервопривод

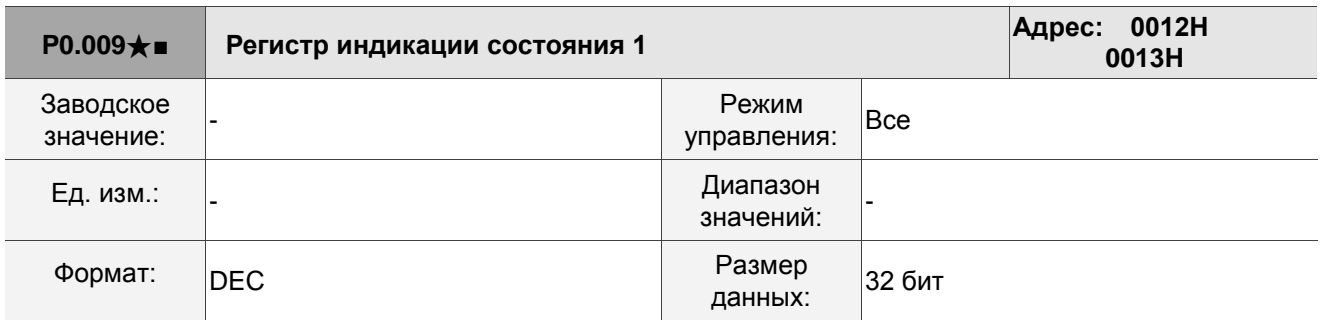

Описание: Установите значение, которое будет контролироваться в P0.017 через пульт привода или коммуникацию. См. описание P0.002. Чтобы получить сведения о состоянии, прочтите коммуникационный адрес через коммуникационный порт. Например, если вы установите P0.017 на значение 7 для доступа к P0.009, на дисплее пульта будет отображаться скорость двигателя (об/мин). При доступе к данным по протоколу MODBUS он считывает два 16-битных значения (0012H и 0013H) как одно 32-битное значение. (0013H: 0012H) = (Старшее слово: Младшее слово). Установите P0.002 на значение 23, и на дисплее пульта отобразится «VAR-1», а затем значение P0.009.

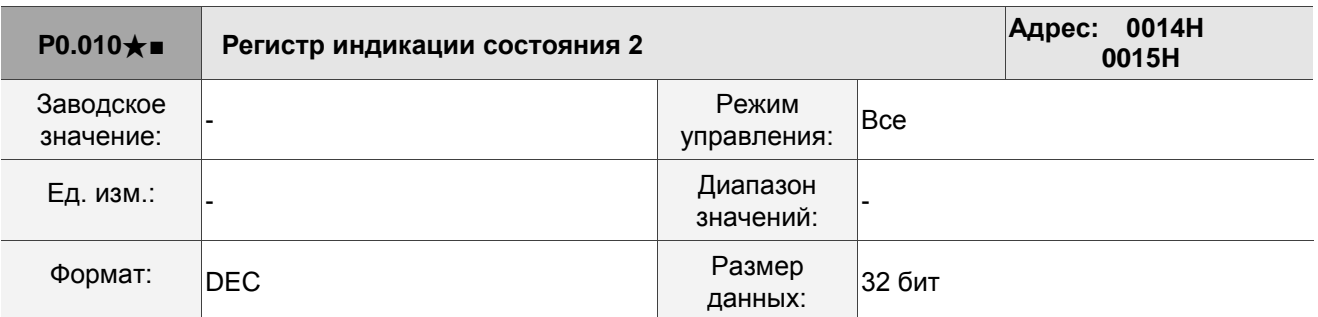

Описание: Установите значение, которое будет контролироваться в P0.018 через пульт привода или коммуникацию. См. описание P0.002. Чтобы получить сведения о состоянии, прочтите коммуникационный адрес через коммуникационный порт. Установите P0.002 на значение 24, и на дисплее пульта отобразится «VAR-2», а затем значение P0.010.

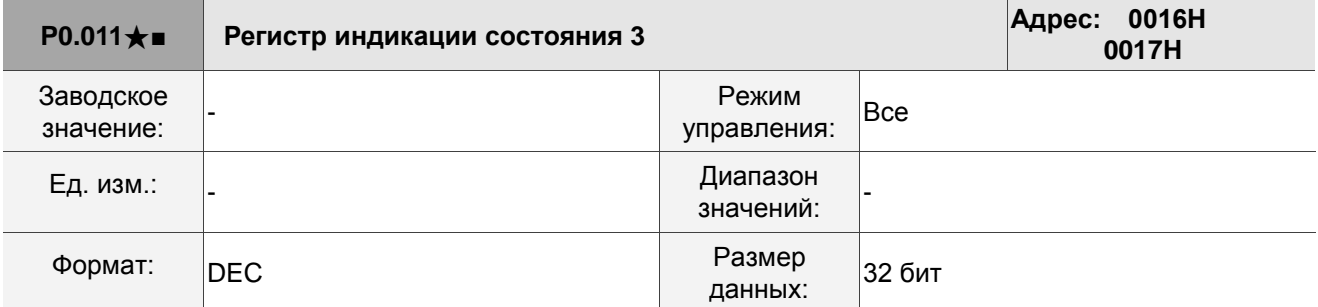

Описание: Установите значение, которое будет контролироваться в P0.019 через пульт привода или коммуникацию. См. описание P0.002. Чтобы получить сведения о состоянии, прочтите коммуникационный адрес через коммуникационный порт. Установите P0.002 на значение 25, и на дисплее пульта отобразится «VAR-3», а затем значение P0.011.

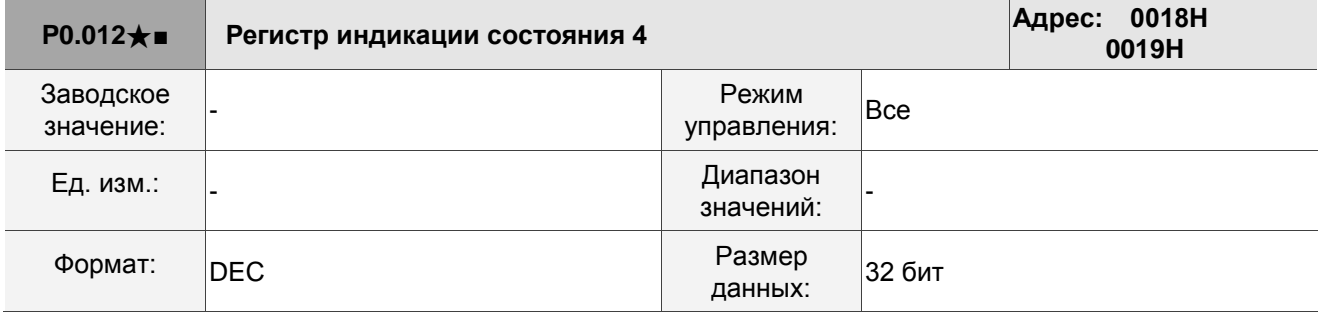

Описание: Установите значение, которое будет контролироваться в P0.020 через пульт привода или коммуникацию. См. описание P0.002. Чтобы получить сведения о состоянии, прочтите коммуникационный адрес через коммуникационный порт. Установите P0.002 на значение 26, и на дисплее пульта отобразится «VAR-4», а затем значение P0.012.

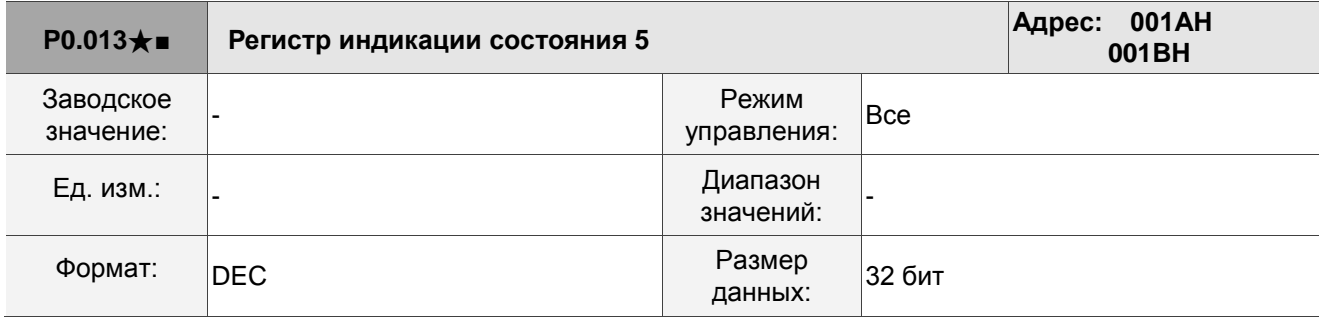

Описание: Установите значение, которое будет контролироваться в P0.020 через пульт привода или коммуникацию. См. описание P0.002. Чтобы получить сведения о состоянии, прочтите коммуникационный адрес через коммуникационный порт.

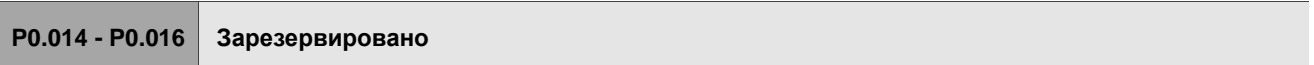

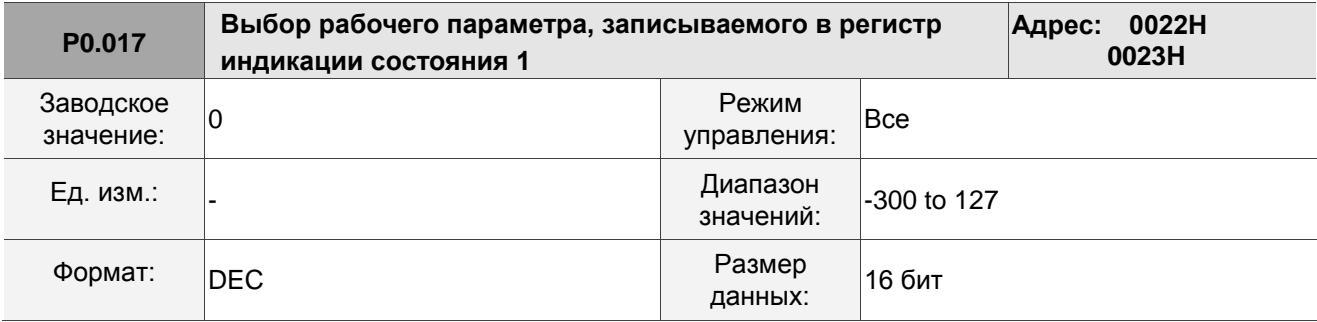

Описание: См. таблицу 8.3 для выбора доступных значений.

Например, если вы установите P0.017 на значение 7, то при чтении P0.009 будет отображаться скорость двигателя (об/мин).

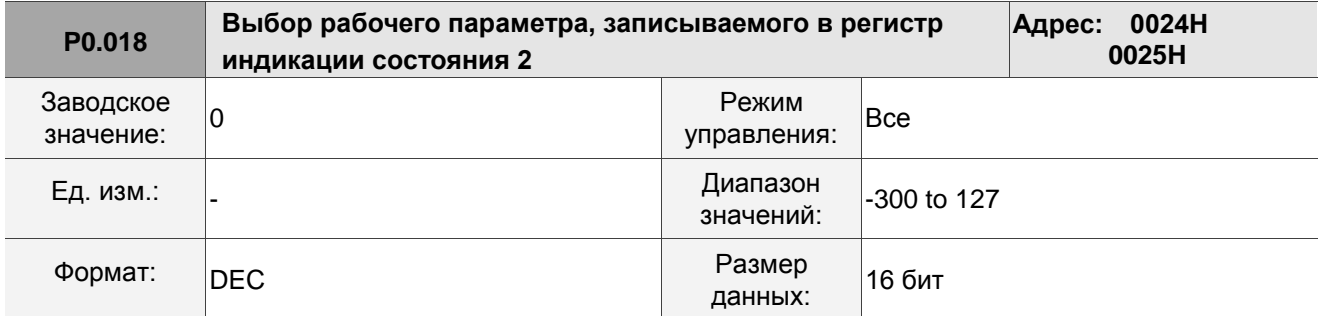

Описание: См. таблицу 8.3 для выбора доступных значений.

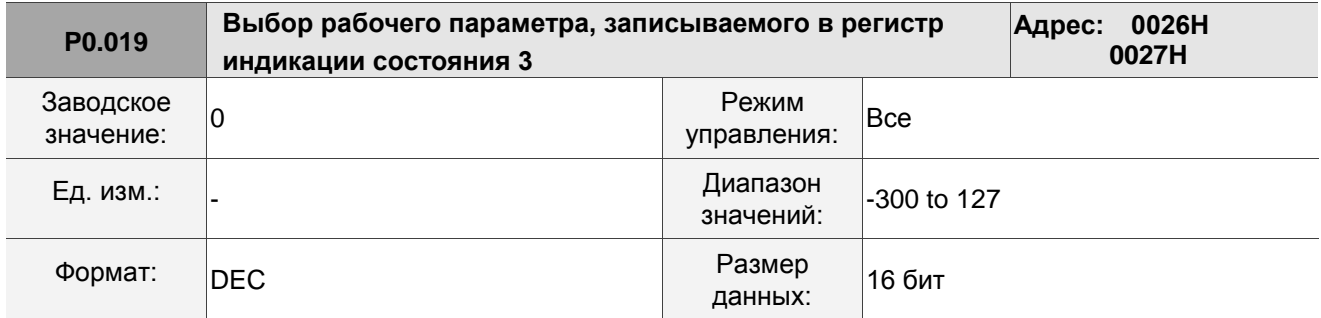

Описание: См. таблицу 8.3 для выбора доступных значений.

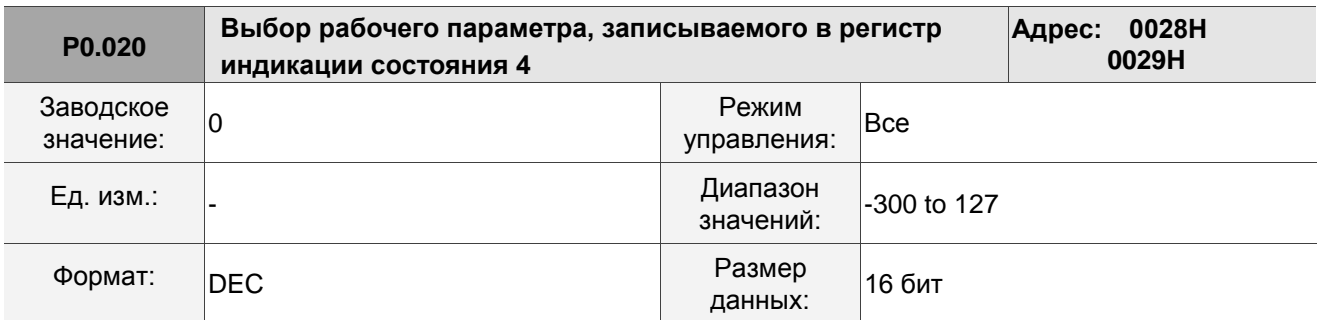

Описание: См. таблицу 8.3 для выбора доступных значений.

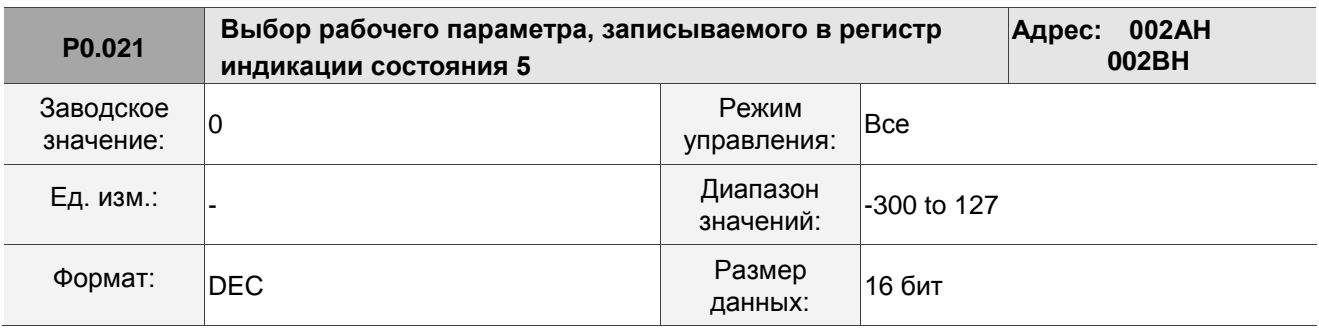

Описание: См. таблицу 8.3 для выбора доступных значений.

**P0.022 - P0.024 Зарезервировано**

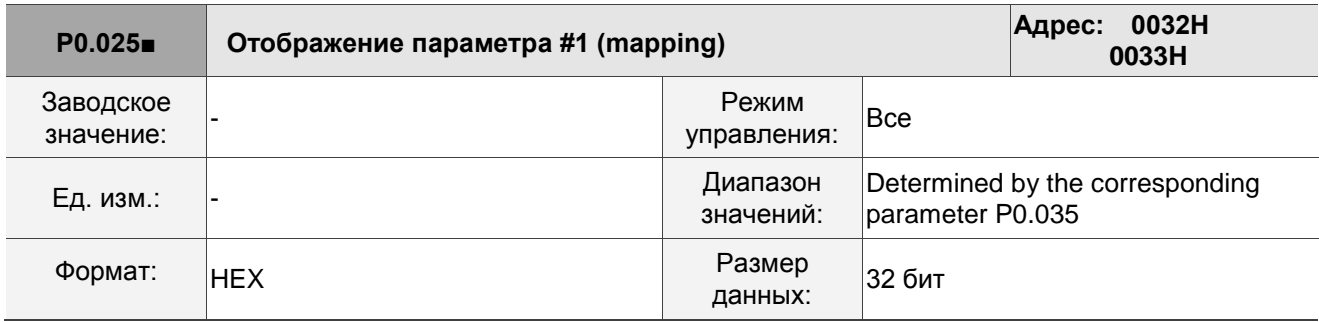

Описание: Вы можете постоянно быстрее считать и записывать параметры, если они не находятся в одной группе. Используйте P0.035, чтобы указать номер параметра отображения через дисплей пульта или коммуникацию. Значение параметра, заданного параметром P0.035, отображается в параметре P0.025. См. описание параметра P0.035.

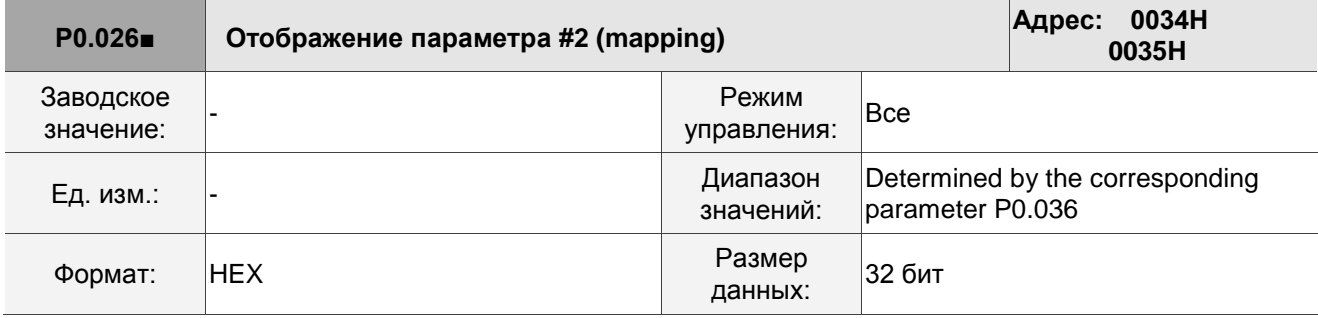

Описание: Эта настройка аналогична настройке параметра P0.025, за исключением того, что значение отображения установлено в параметре P0.036.

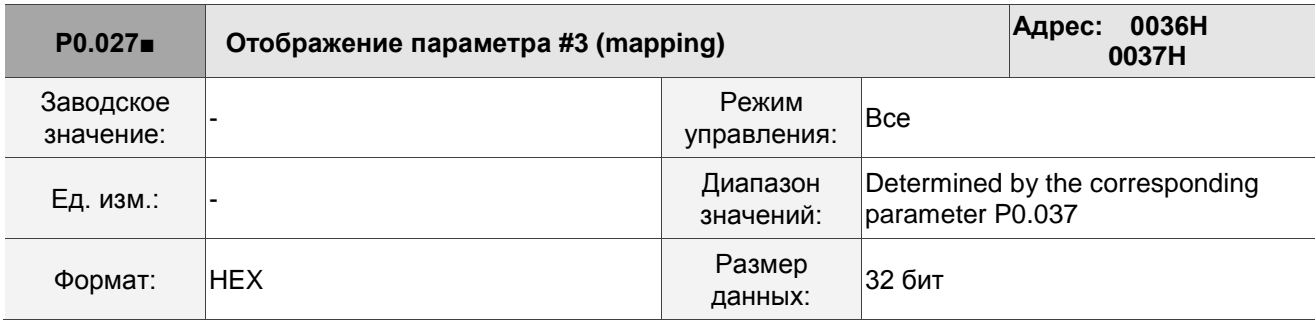

Описание: Эта настройка аналогична настройке параметра P0.025, за исключением того, что значение отображения установлено в параметре P0.037.

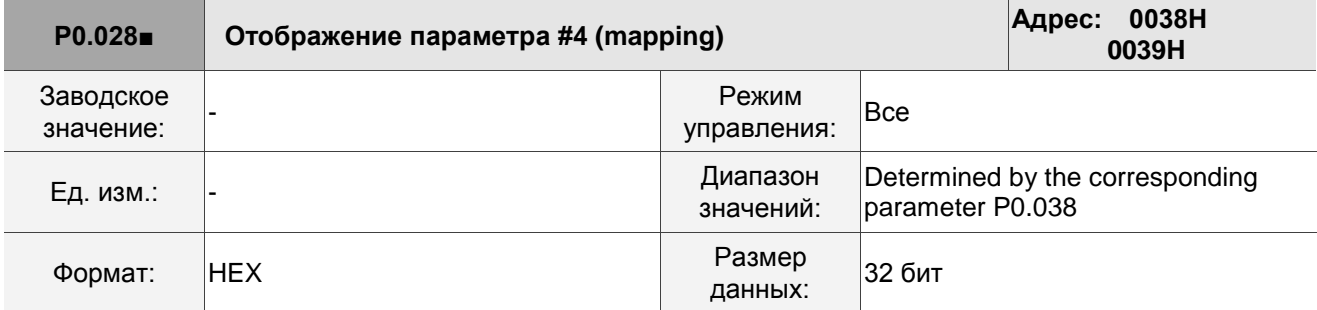

Описание: Эта настройка аналогична настройке параметра P0.025, за исключением того, что значение отображения установлено в параметре P0.038.

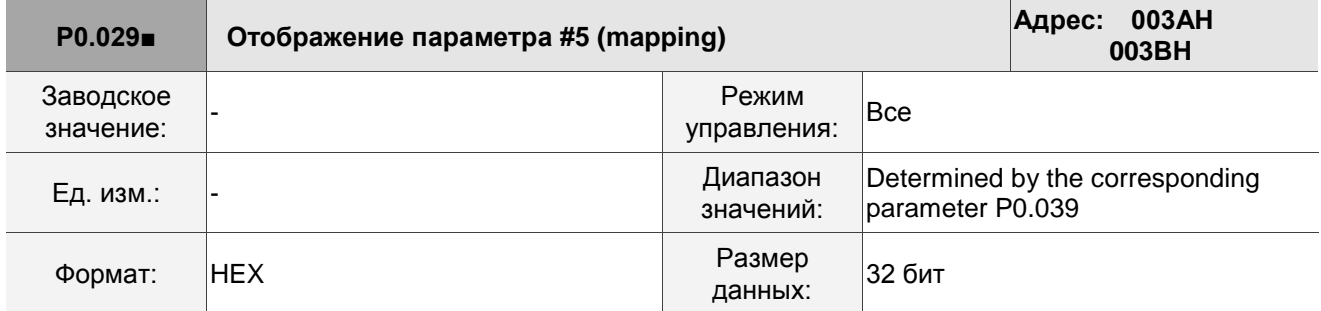

Описание: Эта настройка аналогична настройке параметра P0.025, за исключением того, что

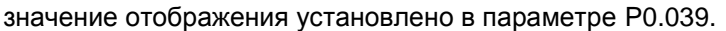

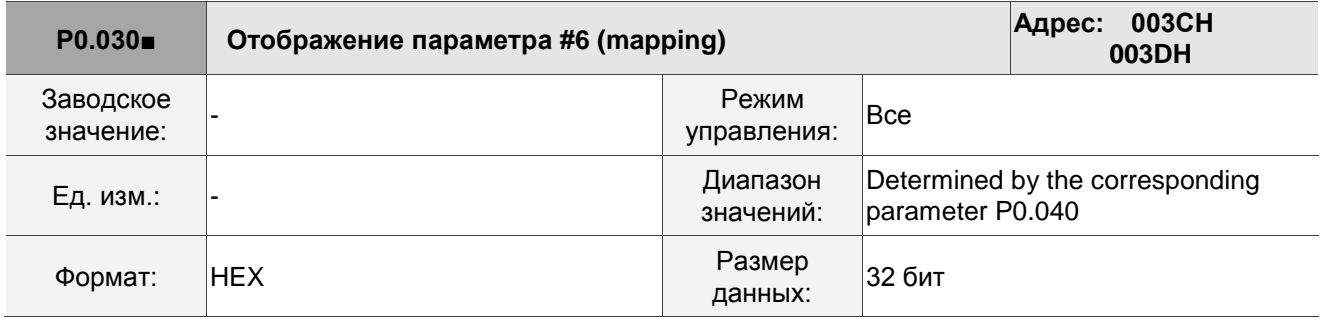

Описание: Эта настройка аналогична настройке параметра P0.025, за исключением того, что

значение отображения установлено в параметре P0.040.

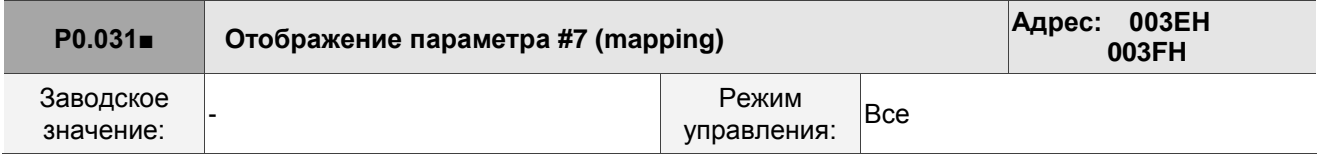

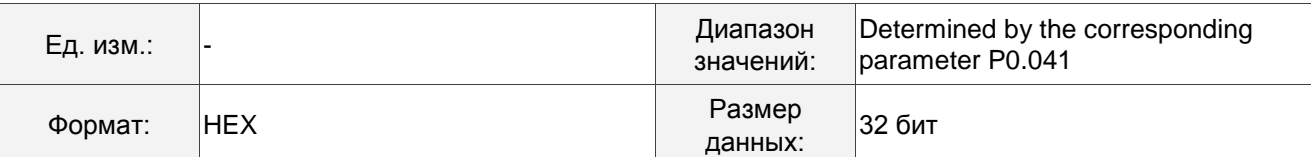

Описание: Эта настройка аналогична настройке параметра P0.025, за исключением того, что

значение отображения установлено в параметре P0.041.

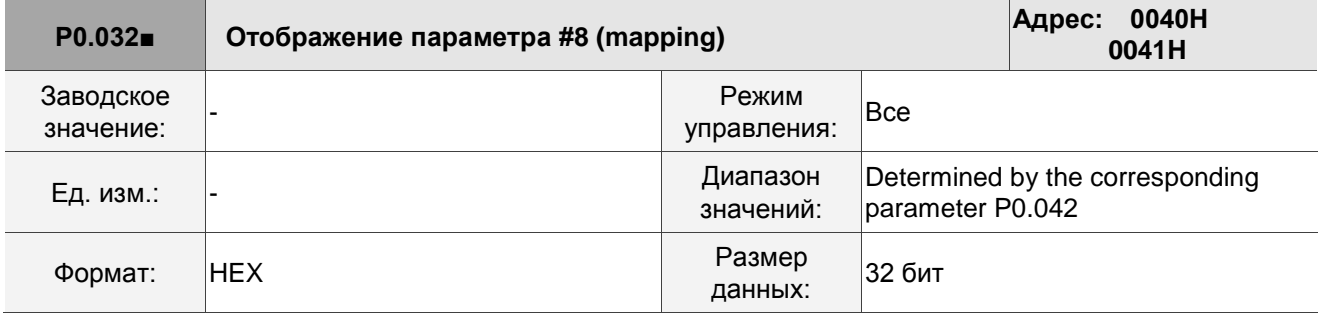

Описание: Эта настройка аналогична настройке параметра P0.025, за исключением того, что значение отображения установлено в параметре P0.042.

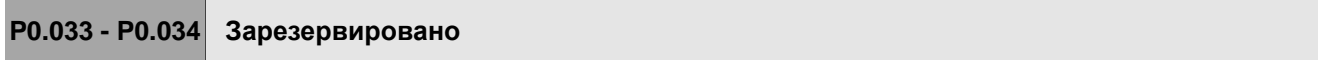

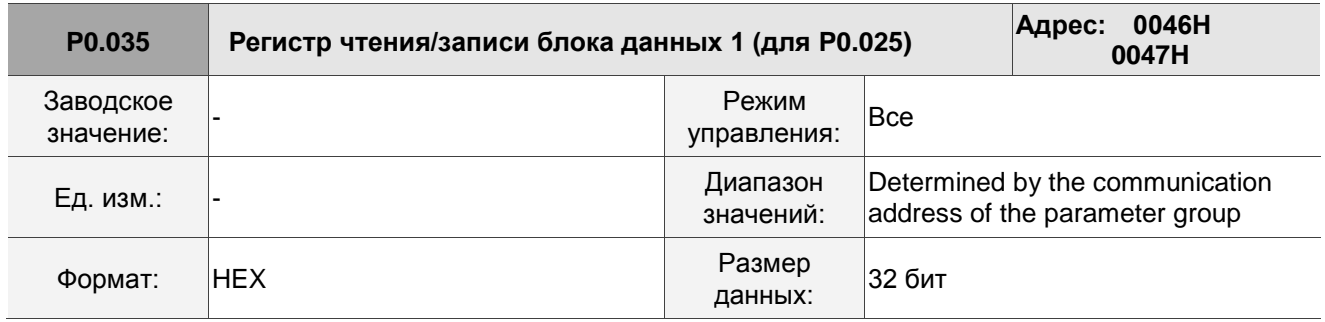

Описание: Форматы старшего бита параметра (PH) и младшего бита параметра (PL) следующие:

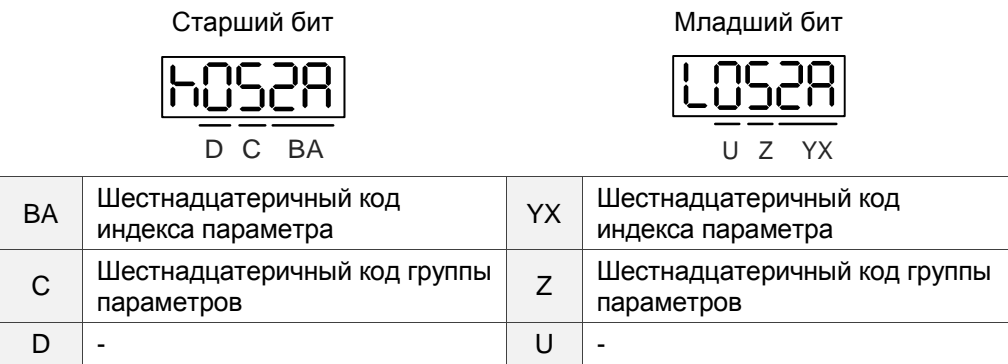

Выберите блок данных, чтобы получить доступ к параметру, соответствующему регистру 1. Значение отображения составляет 32 бита и может отображаться в два 16-битных параметра или один 32-битный параметр. P0.035: (Параметр отображения: P0.035; содержимое отображения: P0.025)

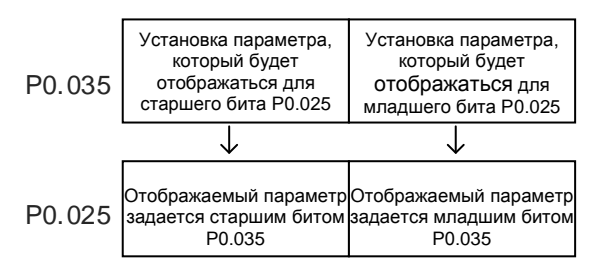

1. Когда PH  $\neq$  PL, это означает, что содержимое P0.025 включает два 16-битных значения. Пример: установите P2.003 на 0 в параметре отображения и установите P2.005 на 100.

Настройки: задайте старшему биту P0.035 значение 0203 (P2.003) и младшему биту значение 0205 (P2.005).

Тогда P0.035 = 0x02030205.

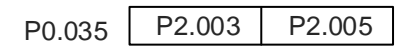

Запись: в области содержимого установите P0.025 на 0x00050064, значения P2.003 и P2.005 задайте следующие:

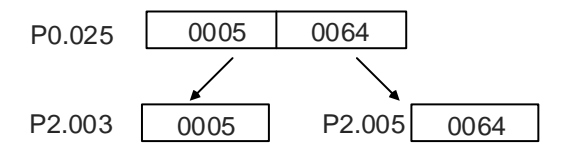

2. Когда PH = PL = P, это означает, что содержимое P0.025 включает один 32-битное значение.

Пример: задайте P6.010 значение 0x00050064 в области параметра.

Настройки: установите старший и младший бит P0.035 на значение 060A (P6.010).

Тогда P6.010 = 0x060A060A.

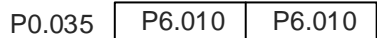

Запись: в области содержимого установите P0.025 на 0x00050064, и значение в P6.010 немедленно изменится.

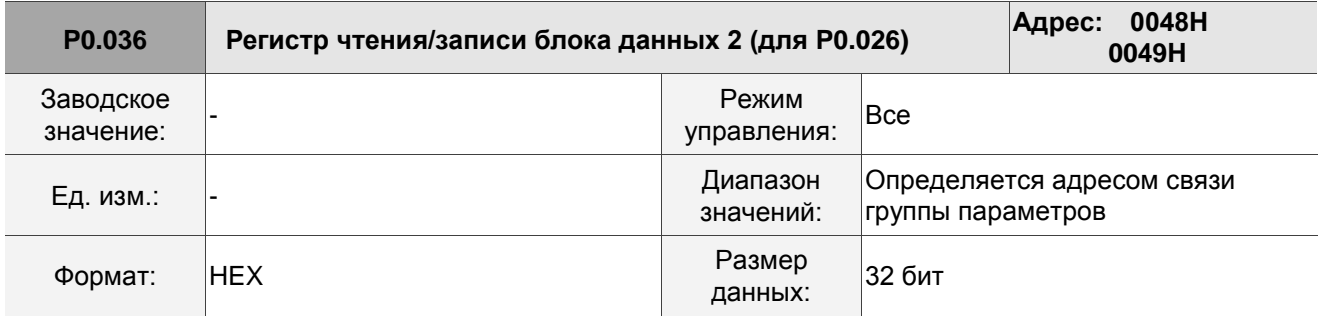

Описание:

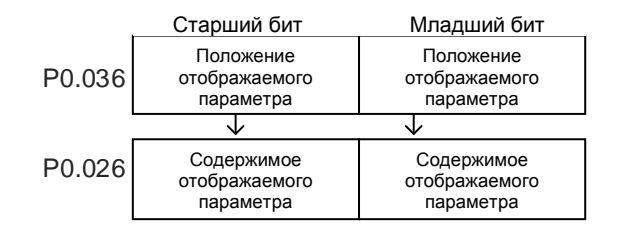

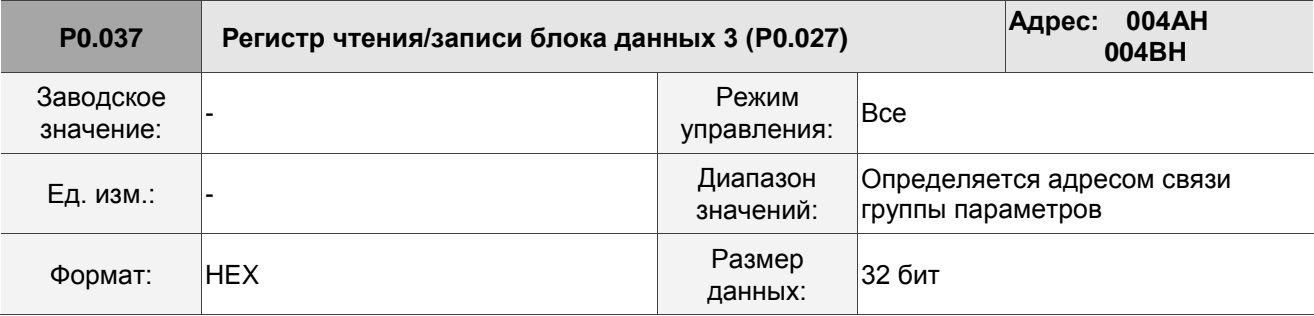

Описание:

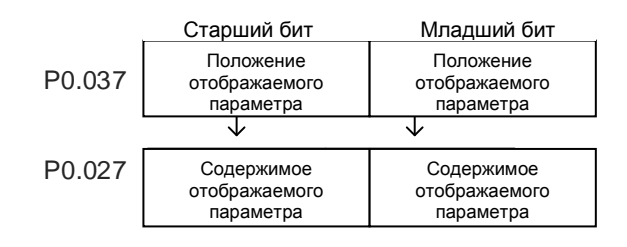

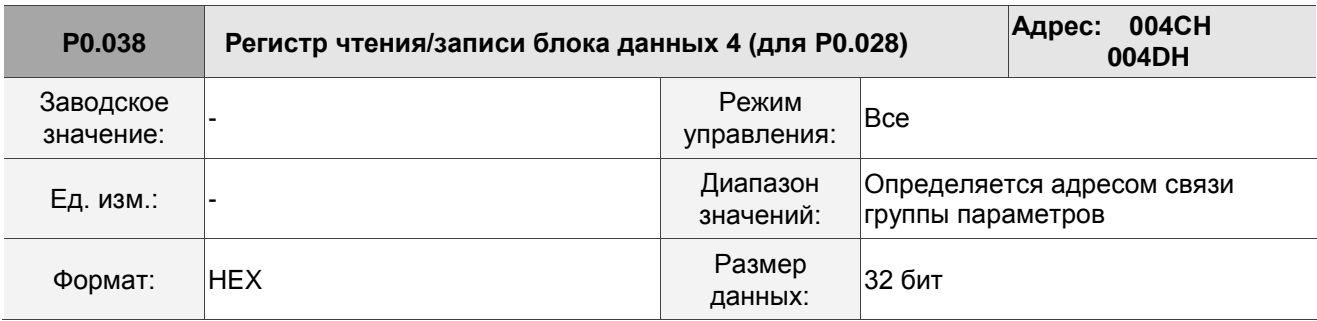

Описание:

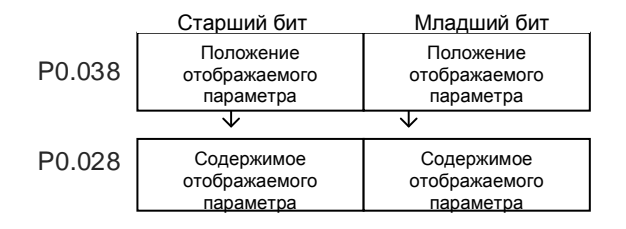
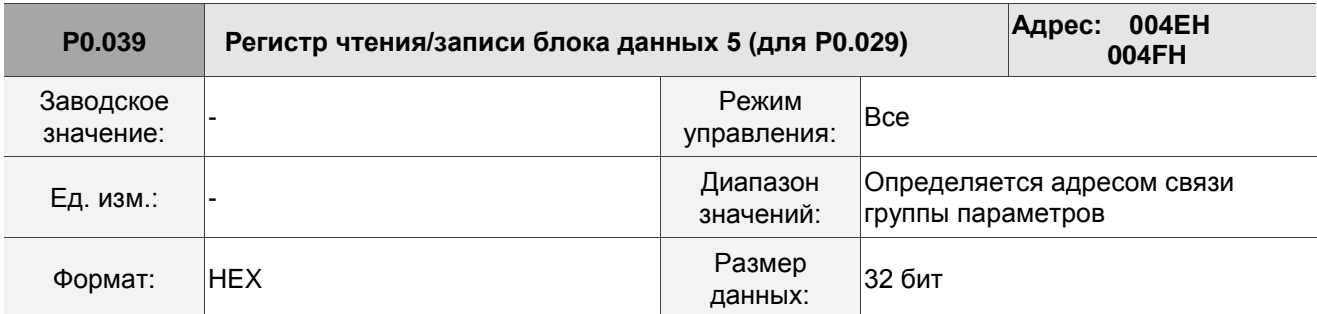

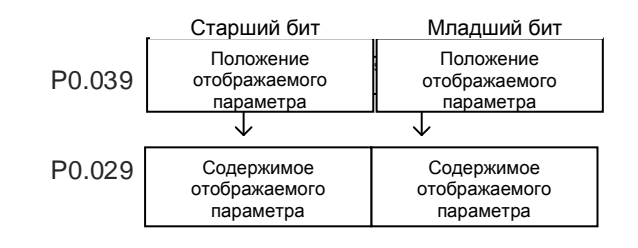

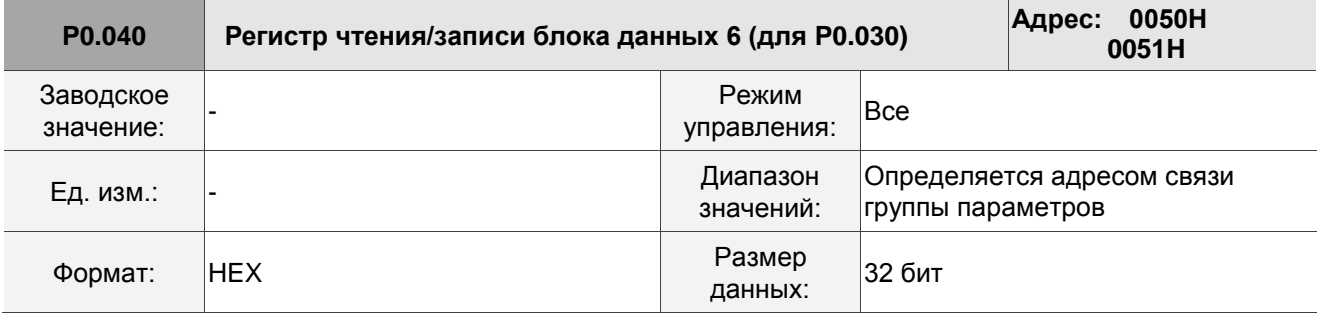

Описание:

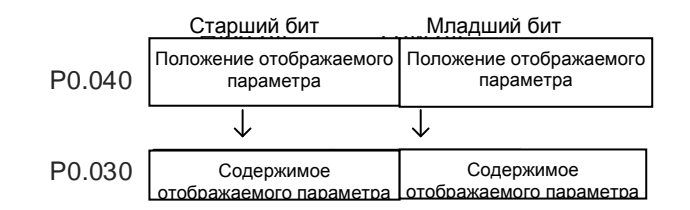

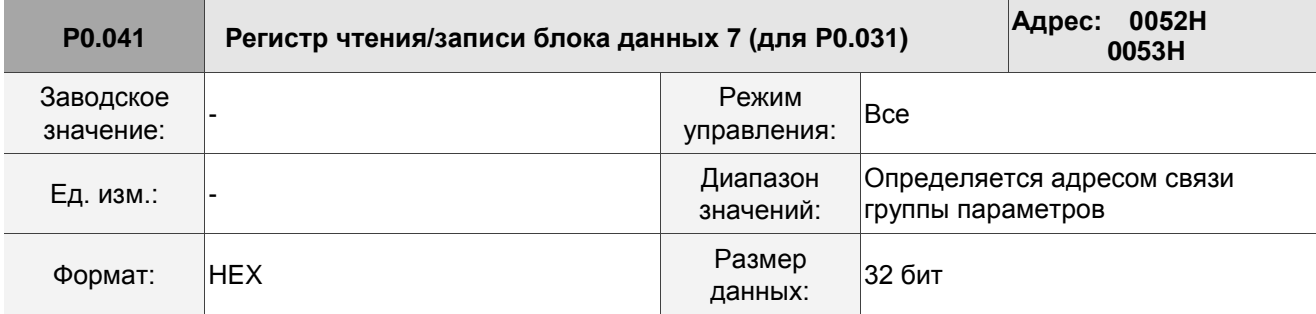

Описание:

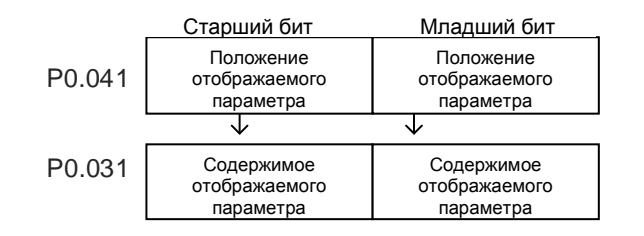

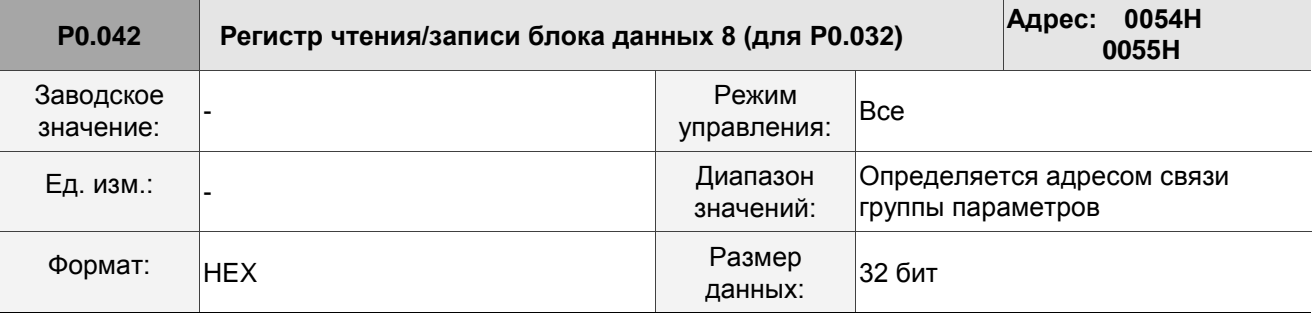

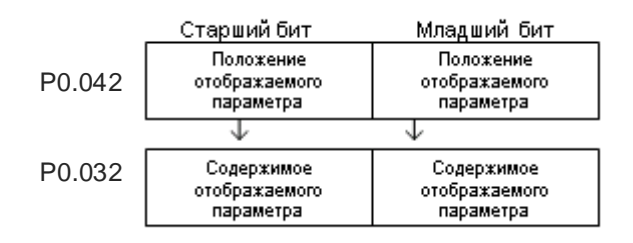

**P0.043 Зарезервировано**

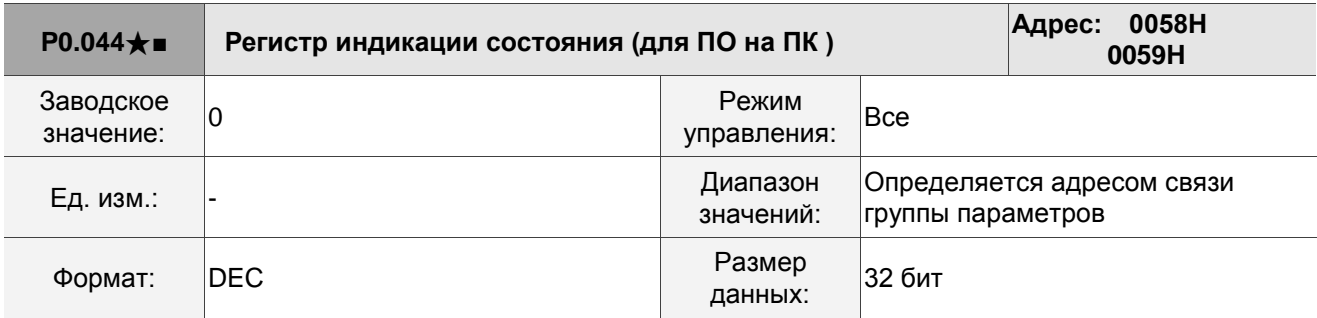

Описание: Настройка аналогична параметру P0.009.

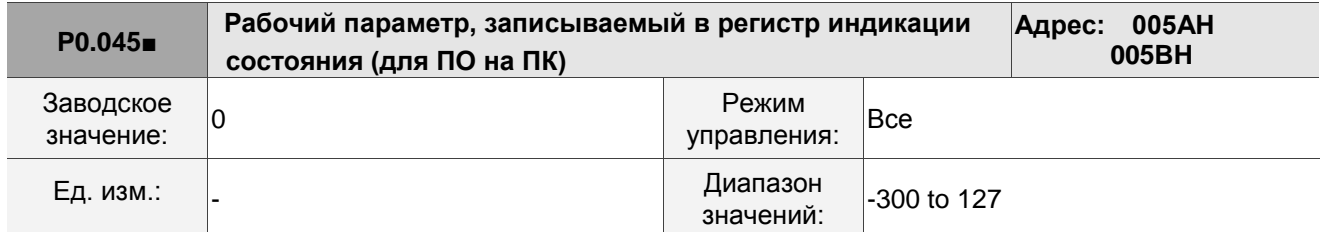

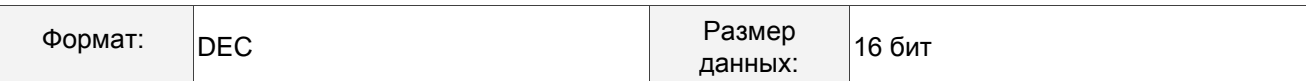

Настройка аналогична параметру P0.017.

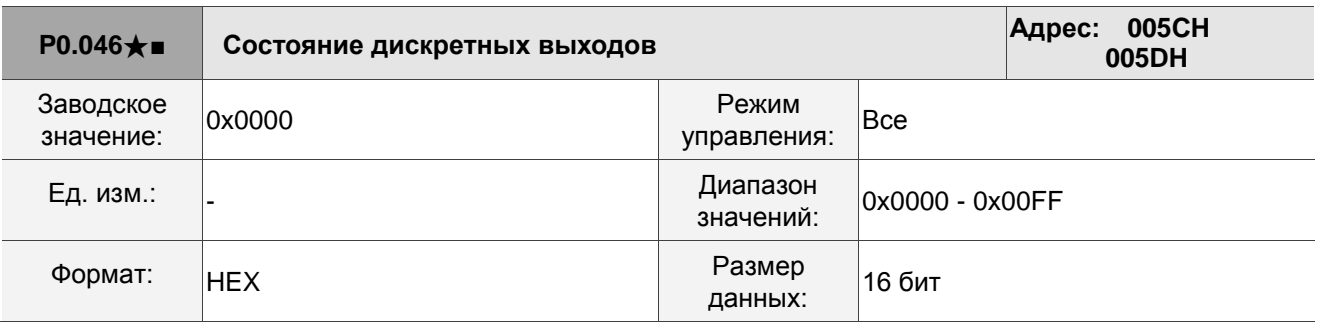

Описание:

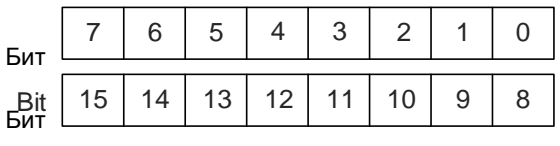

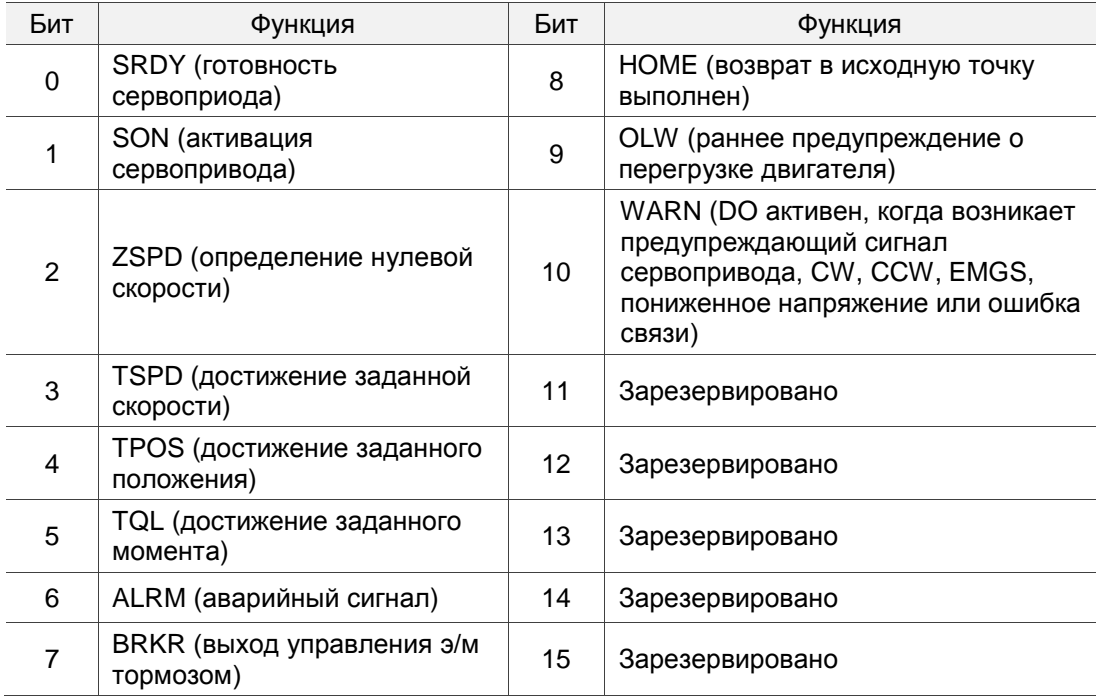

**P0.047 - P0.048 Зарезервировано**

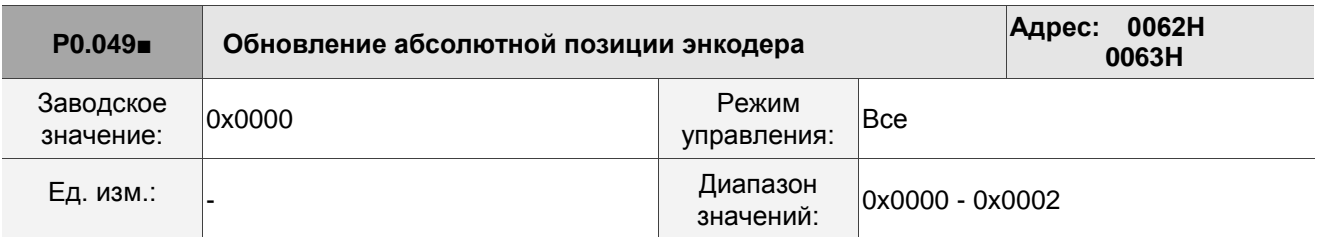

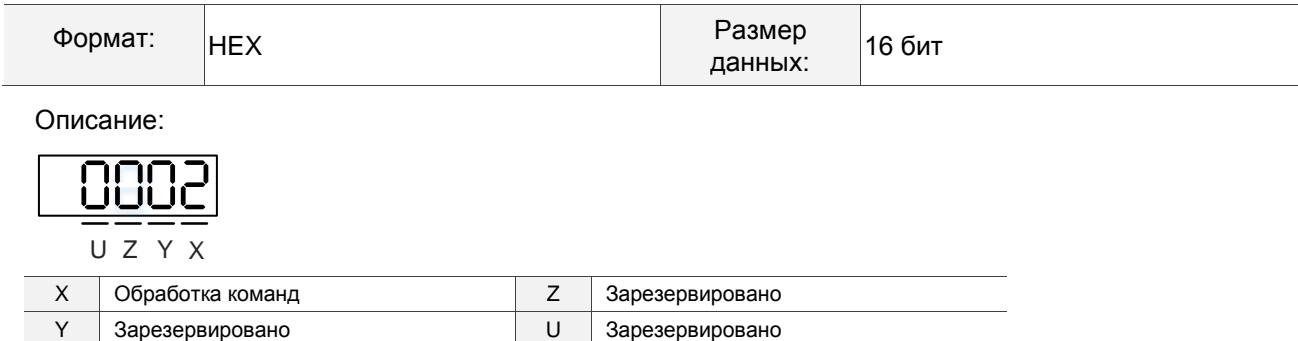

■ X: обработка команд

0: нет

1: обновление данных энкодера в P0.050 - P0.052.

2: обновление значений в P0.050 - P0.052 и сброс ошибки положения. Когда эта команда вступает в силу, текущее положение двигателя устанавливается на конечную точку команды задания положения.

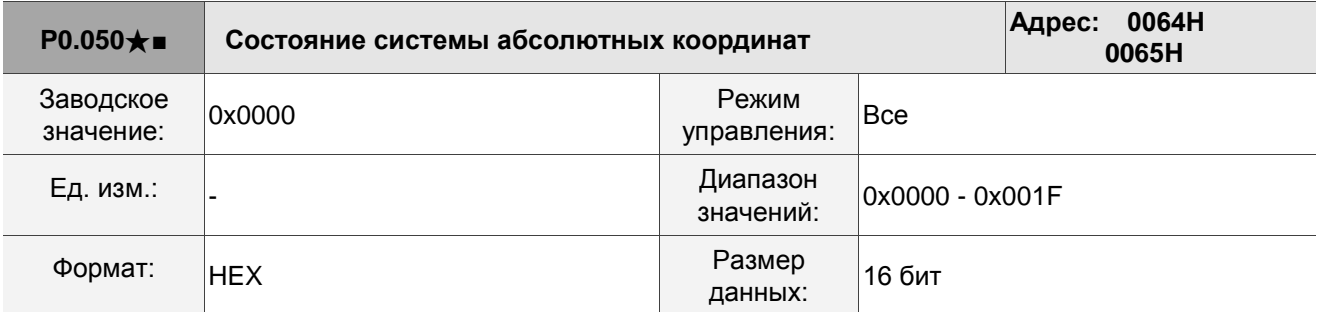

Описание:

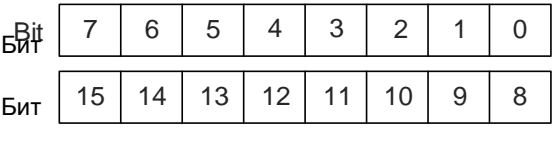

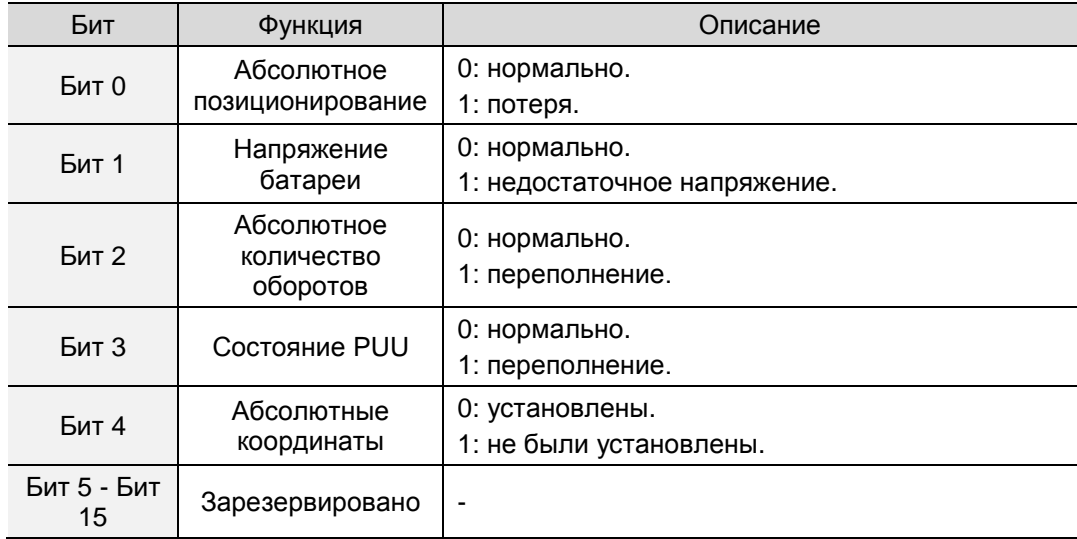

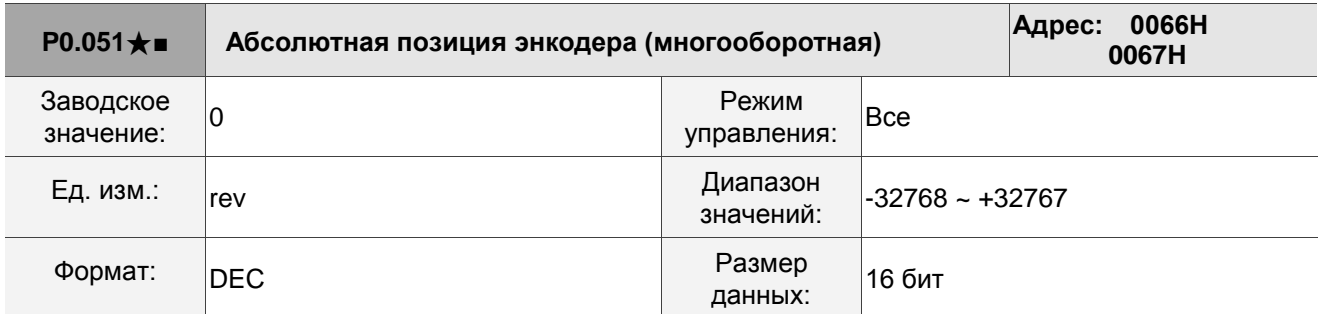

Описание: При установке P2.070 [Бит 1] на 1 для чтения количества импульсов, этот параметр указывает количество оборотов двигателя (абсолютное положение). При установке P2.070 [Бит 1] на 0 для чтения номера PUU, этот параметр становится недействительным, и на дисплее отображается 0.

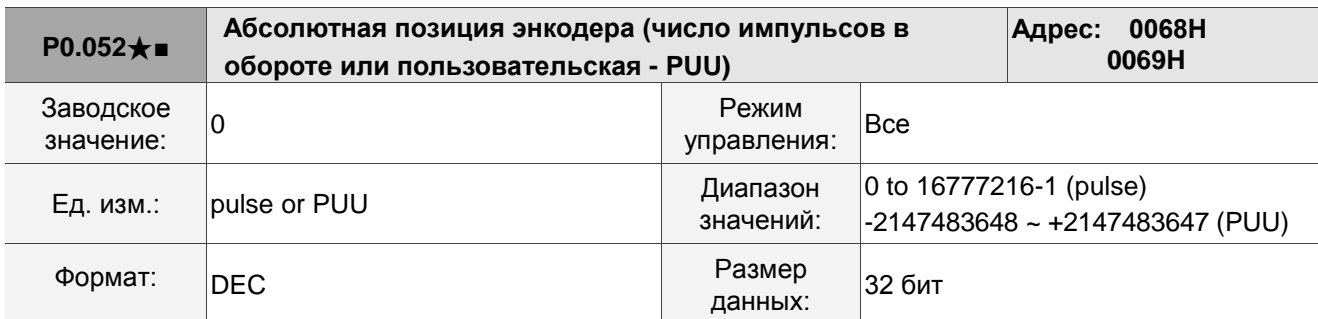

Описание: Когда вы устанавливаете P2.070 [Бит 1] на 1 для считывания количества импульсов, этот параметр указывает количество импульсов энкодера, которое относится к абсолютному положению двигателя в пределах одного оборота. Когда вы устанавливаете P2.070 [Бит 1] на 0 для чтения номера PUU, этот параметр указывает абсолютное положение двигателя в PUU.

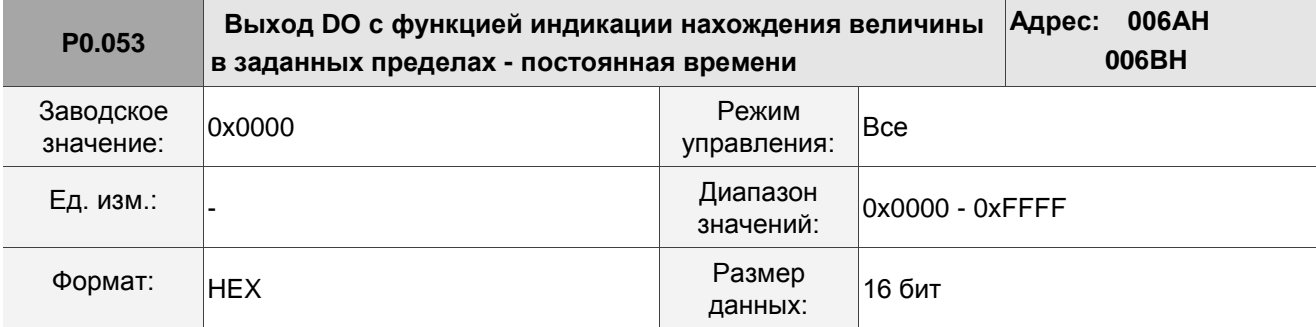

Описание:

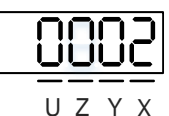

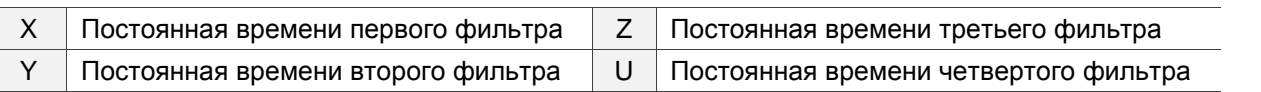

Примечание: минимальная постоянная времени 1 мс (заданное значение 0 = 1 мс; 1 = 2 мс; 2 = 3 мс; ... F

= 16 мс).

Пример для первого фильтра:

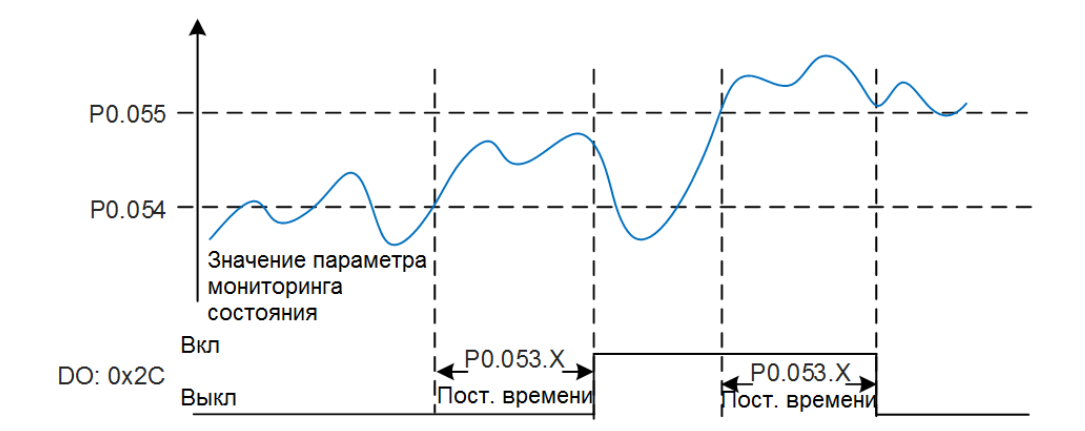

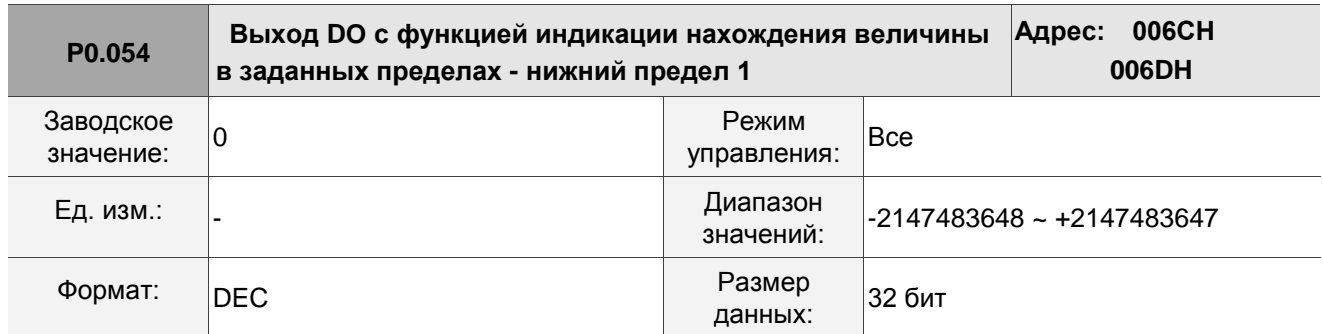

Описание: Перед использованием этой функции установите функцию дискретного выхода на [0x2C] (первый набор общего сравнения диапазонов) и элементы мониторинга P0.017. Когда значение контрольного элемента P0.009 находится в пределах диапазона, установленного в P0.054 и P0.055, и по истечении времени фильтрации, установленного в P0.053.X, этот дискретный выход включается.

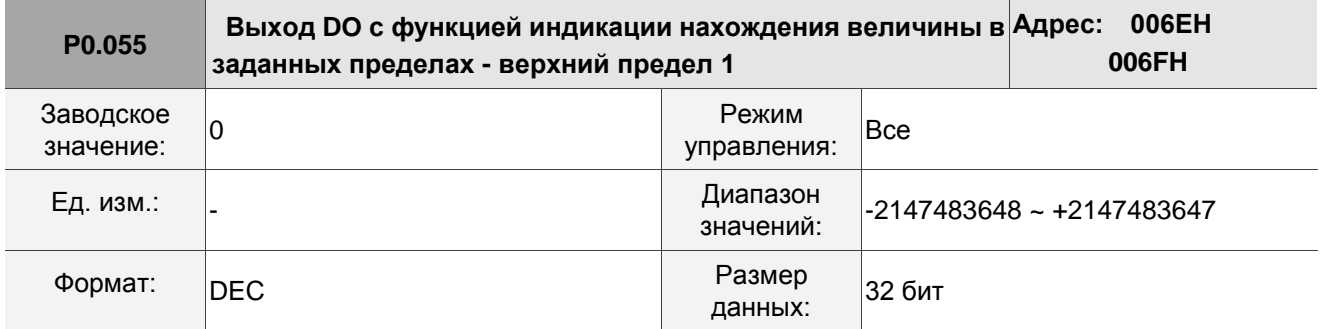

Описание: См. описание параметра P0.054.

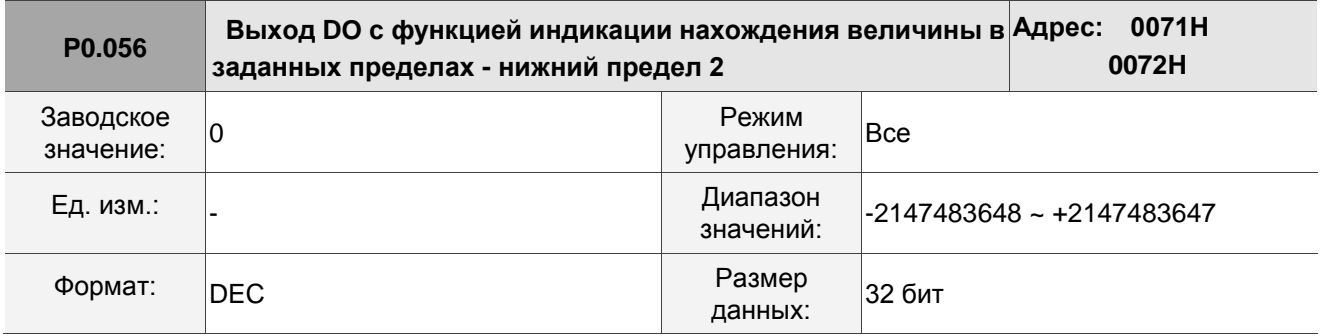

Описание: Перед использованием этой функции установите функцию дискретного выхода на [0x2D] (второй набор общего сравнения диапазонов) и элементы мониторинга P0.018. Когда значение

контрольного элемента P0.010 находится в пределах диапазона, установленного в P0.056 и P0.057, и по истечении времени фильтрации, установленного в P0.053.Y, этот дискретный выход включается.

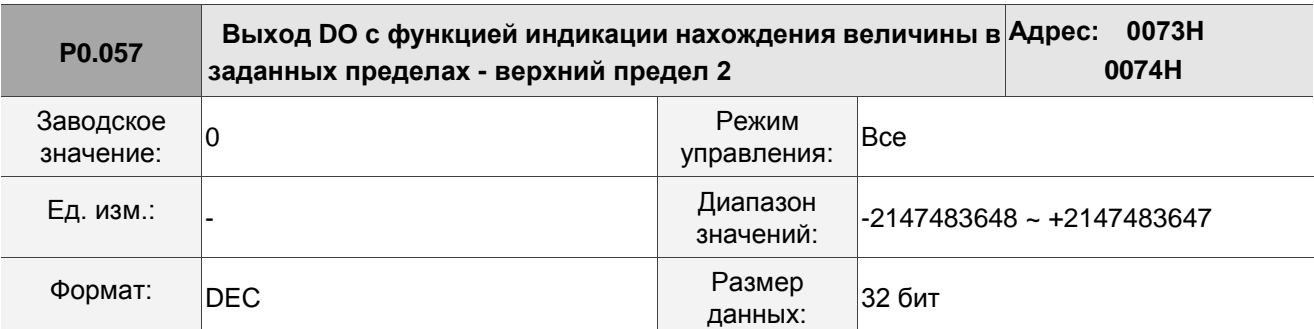

Описание: См. описание параметра P0.056.

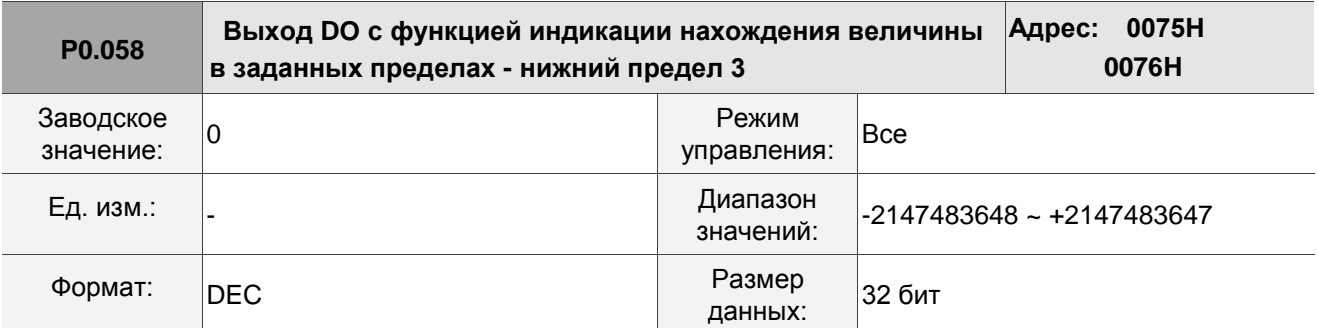

Описание: Перед использованием этой функции установите функцию дискретного выхода на [0x2Е] (третий набор общего сравнения диапазонов) и элементы мониторинга P0.019. Когда значение контрольного элемента P0.011 находится в пределах диапазона, установленного в P0.058 и P0.059, и по истечении времени фильтрации, установленного в P0.053.Z, этот дискретный выход включается.

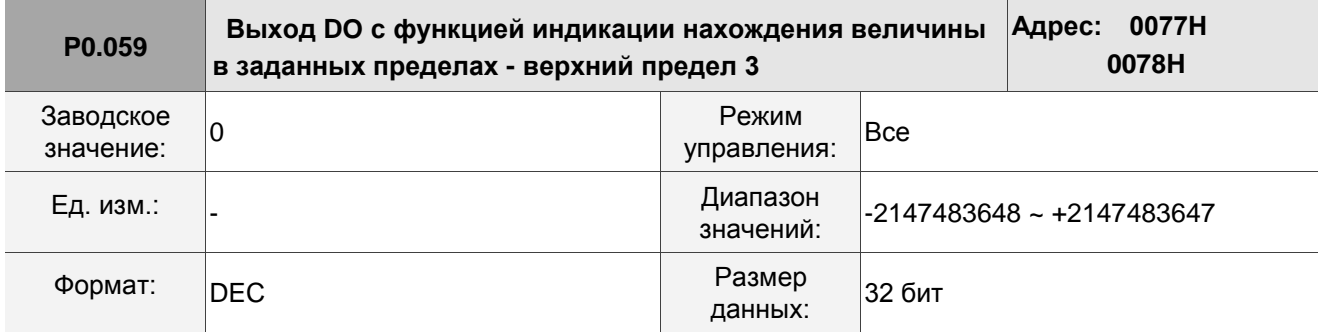

Описание: См. описание параметра P0.058.

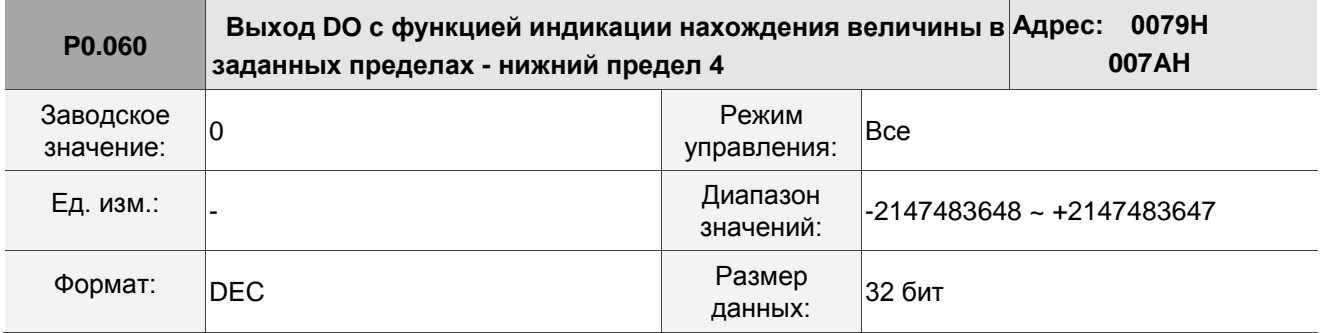

Описание: Перед использованием этой функции установите функцию дискретного выхода на [0x2F] (четвертый набор общего сравнения диапазонов) и элементы мониторинга P0.020. Когда значение

контрольного элемента P0.012 находится в пределах диапазона, установленного в P0.060 и P0.061, и по истечении времени фильтрации, установленного в P0.053.U, этот дискретный выход включается.

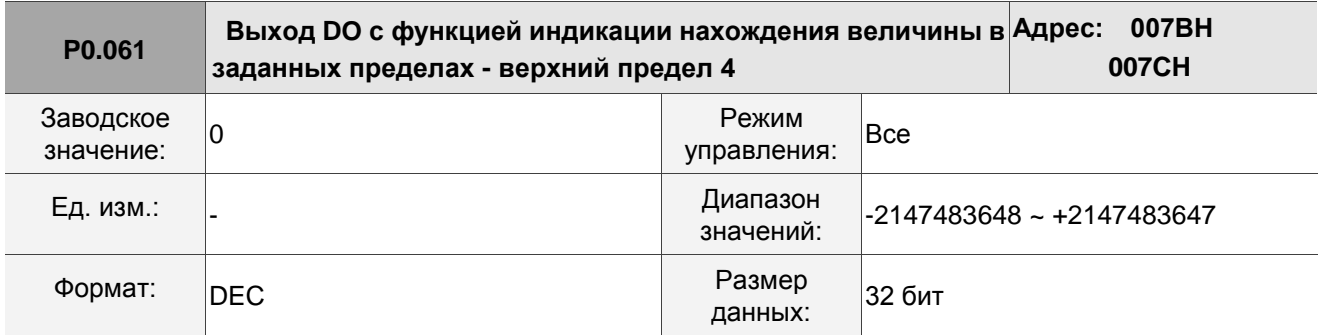

Описание: См. описание параметра P0.060.

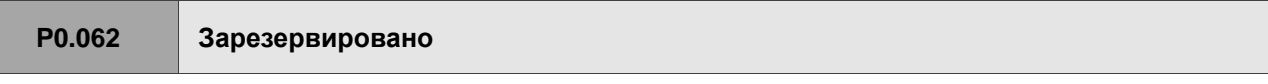

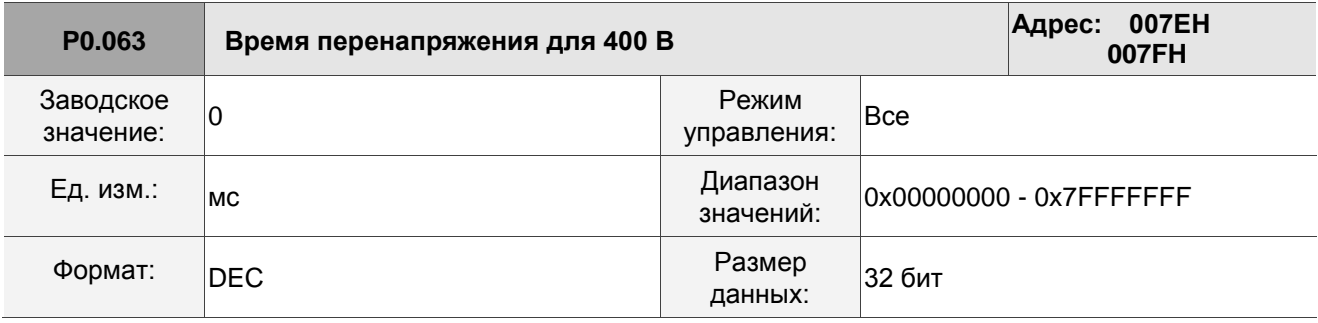

Описание: Записывает общее время, в течение которого напряжение сервопривода превысило 400 В.

# **8.3.2 P1.xxx Базовые параметры**

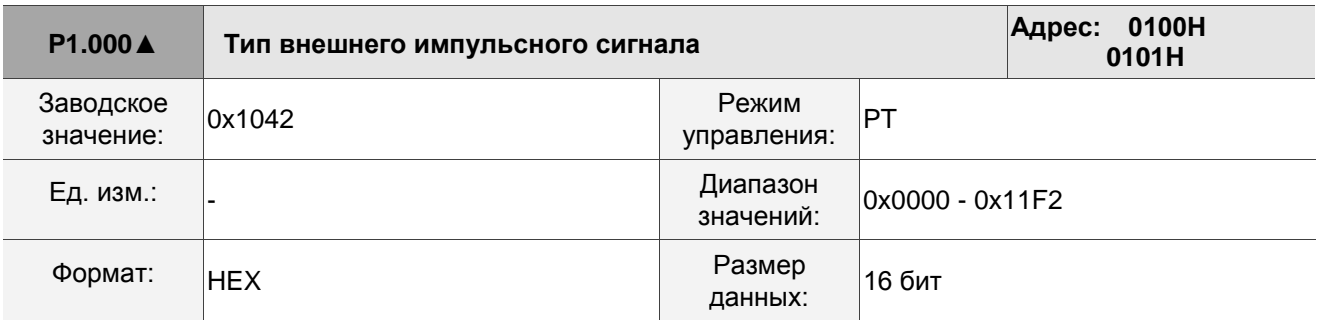

Описание:

$$
\frac{1}{\frac{1}{\sqrt{2}}}\frac{1}{\sqrt{2}}\frac{1}{\sqrt{2}}\frac{1}{
$$

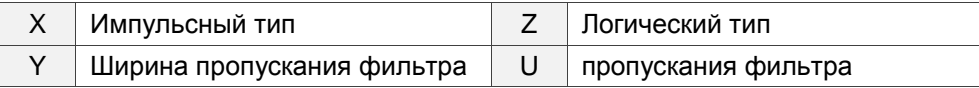

■ X: Импульсный тип

- 0: Импульс AB фаз (4x)
- 1: Импульс по часовой и против часовой стрелки
- 2: Импульс + символ
- Z: Логический тип
	- 0: Положительная логика
	- 1: Отрицательная логика

Цифровые схемы используют 0 и 1 для представления высокого и низкого уровней напряжения. В

положительной логике 1 представляет высокое напряжение, а 0 – низкое напряжение. В

отрицательной логике 1 представляет низкое напряжение, а 0 представляет высокое напряжение.

Пример:

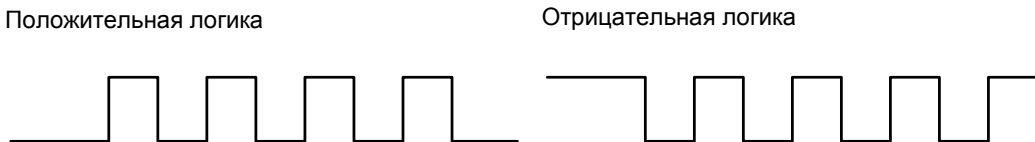

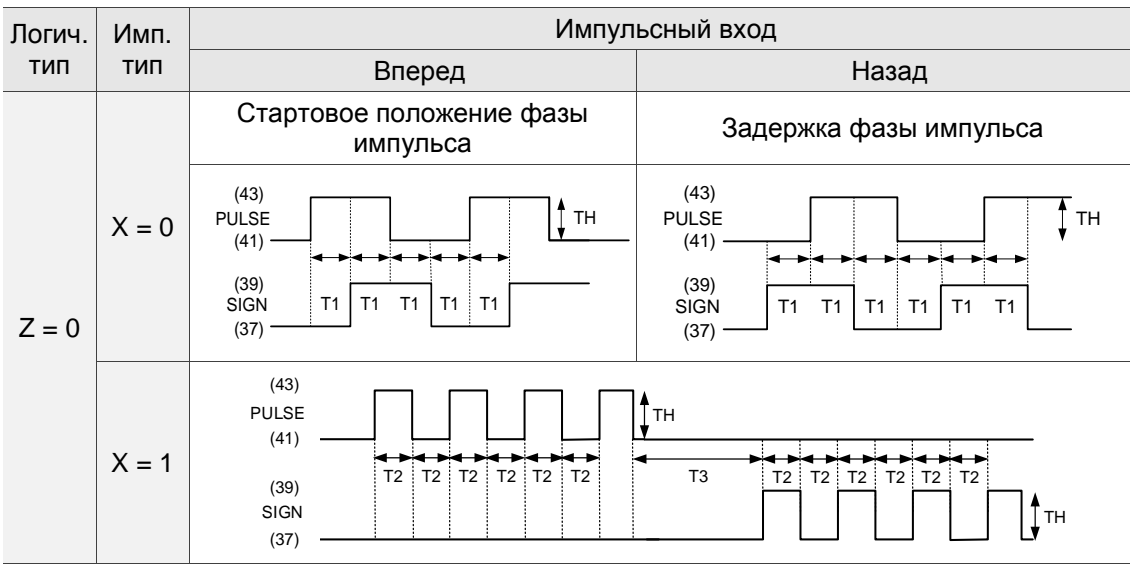

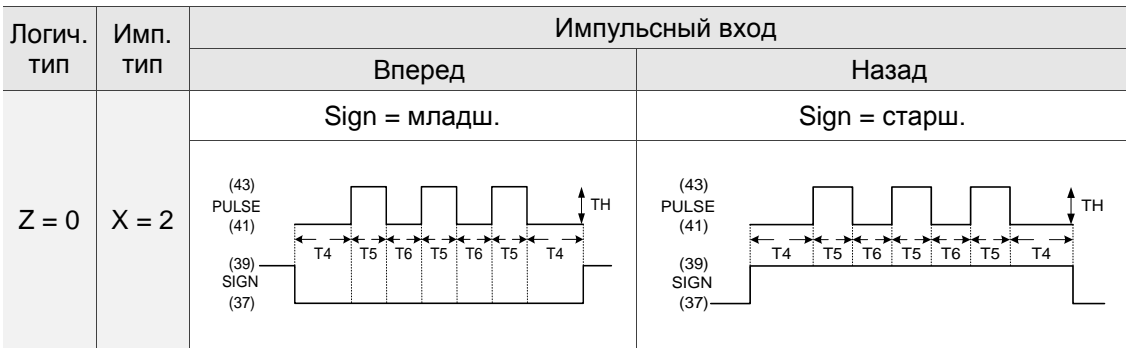

Примечание: определение контактов в моделях коммуникационного типа отличается от модели типа L. Контакты модели коммуникационного типа: SIGN (23), / SIGN (24), PULSE (25) и / PULSE (26).

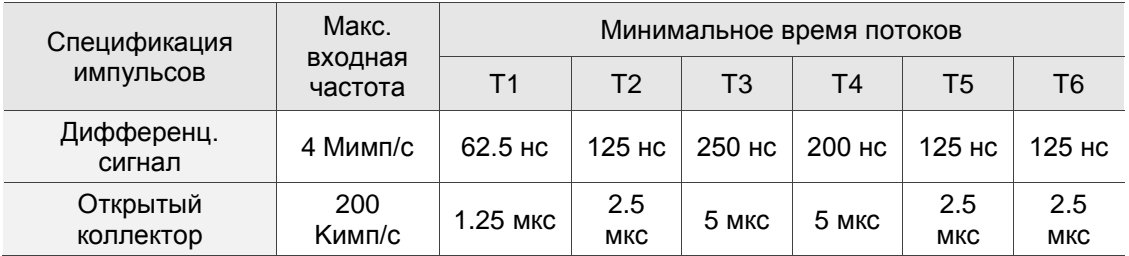

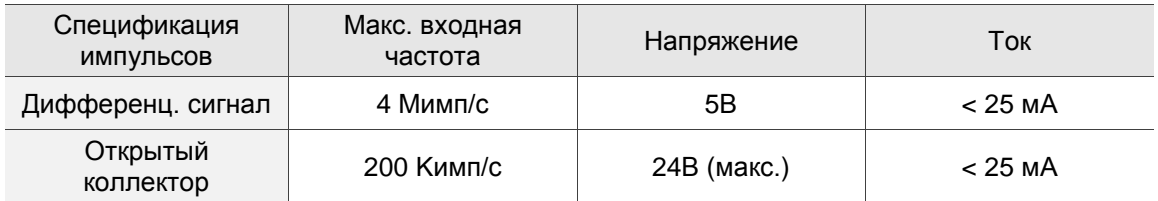

**UY: Задание полосы пропускания фильтра** 

Если частота импульсов слишком высока, что приводит к тому, что ширина импульса меньше полосы пропускания фильтра, поэтому этот импульс отфильтровывается как шум. Установите полосу пропускания фильтра меньше фактической ширины импульса. Вы должны установить полосу пропускания фильтра в 4 раза меньше, чем фактическая ширина импульса..

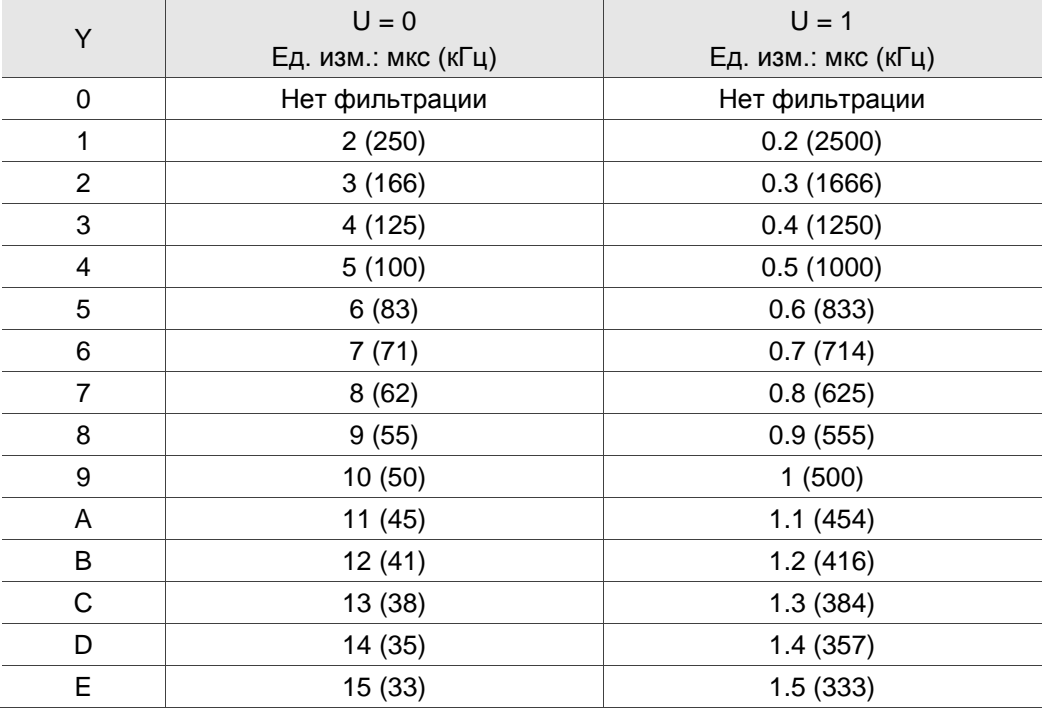

## Пример:

Когда вы устанавливаете U и Y равными 1 соответственно (и поэтому полоса пропускания фильтра составляет 0,2 мкс), и когда ширина командного импульса больше 0,8 мкс (в четыре раза больше полосы пропускания фильтра 0,2 мкс), тогда импульсная команда не отфильтровывается.

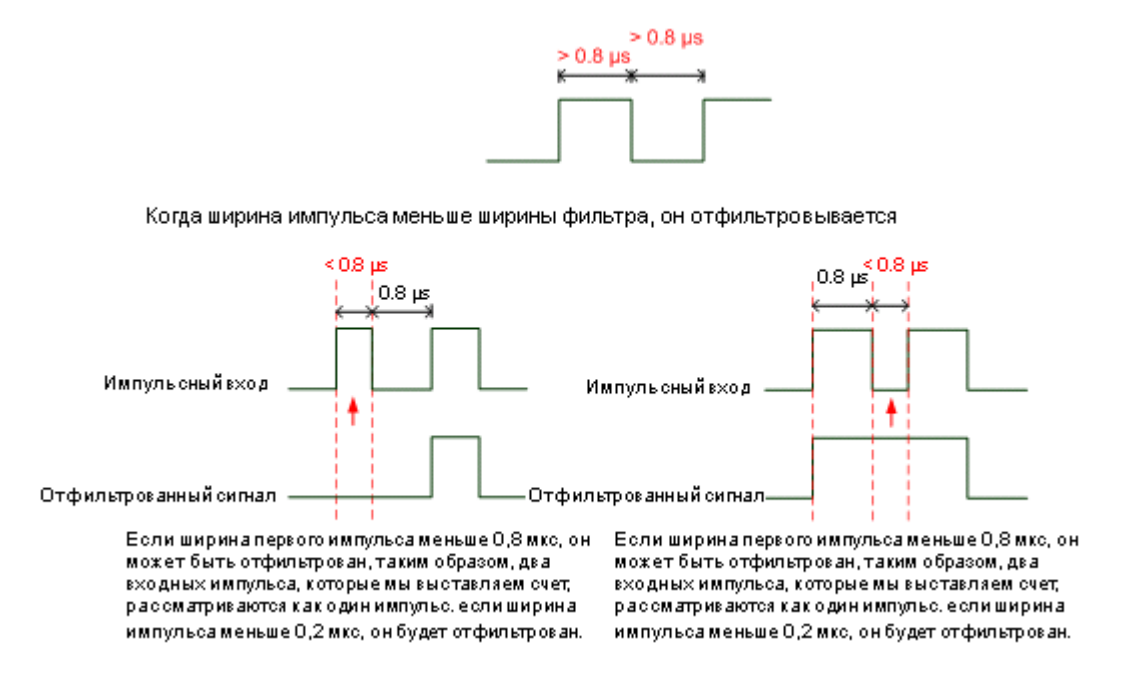

Если вы используете входной импульс 125 нс (4 млн пакетов в секунду), установите значение фильтра Y равным 0, чтобы отключить функцию фильтрации.

Примечание: когда частота высокоскоростного импульсного сигнала составляет 4 Mимп/с, а значение фильтра равно 0, то импульс не отфильтровывается.

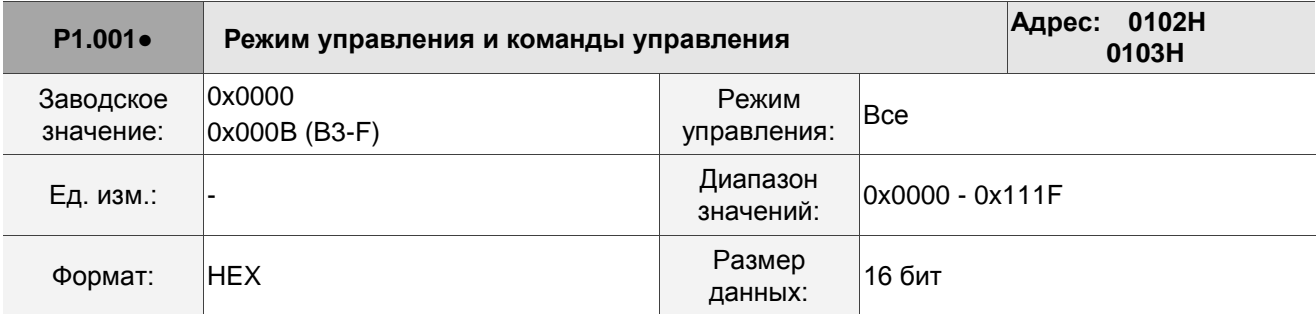

Описание:

ורור 11 H

U Z YX

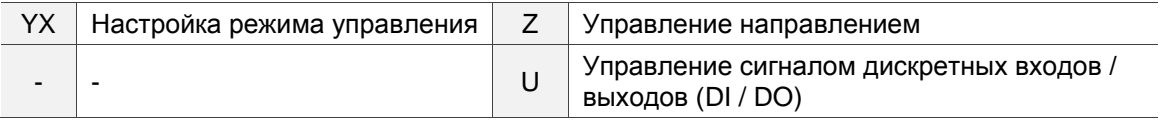

## YX: **Настройка режима управления**

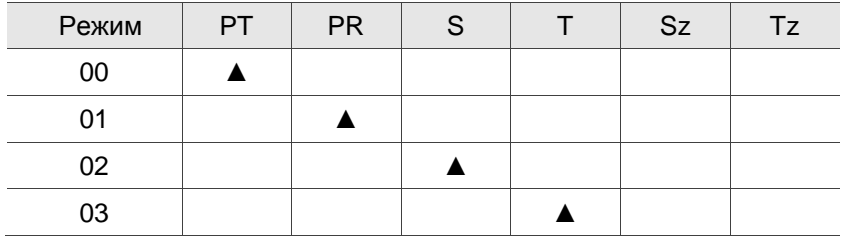

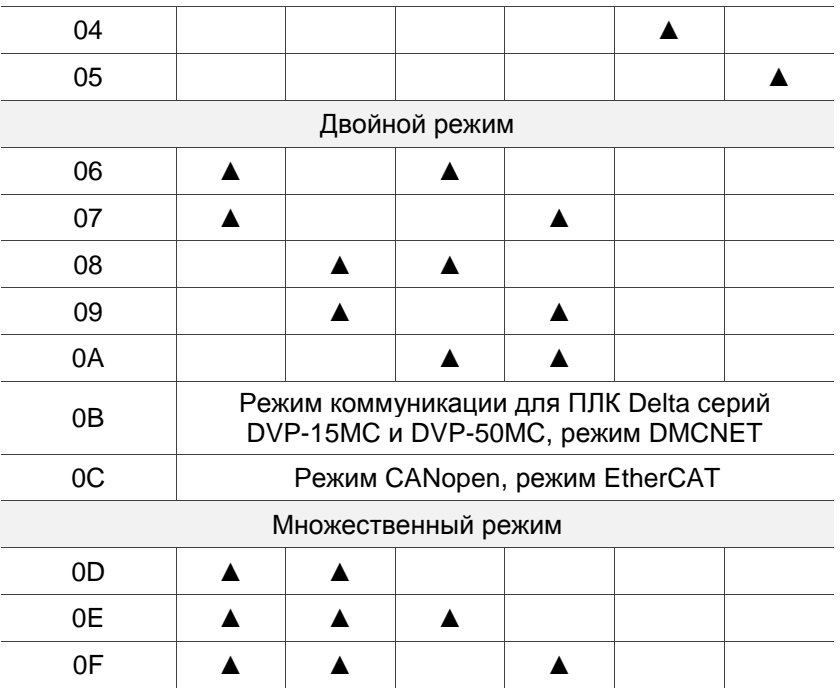

- PT: Режим управления положением; источником команды является внешний импульс и внешнее аналоговое напряжение (в разработке).
- PR: Режим управления положением; источник команды из 100 наборов внутренних регистров, которые вы можете выбрать с помощью DI.POS0 - DI.POS6. Также доступны несколько методов самонаведения.
- S: Режим управления скоростью; источником команд является внешнее аналоговое напряжение и внутренние регистры, которые вы можете выбрать с помощью DI.SPD0 и DI.SPD1.
- T: Режим управления моментом; источником команд является внешнее аналоговое напряжение и внутренние регистры, которые вы можете выбрать с помощью DI.TCM0 и DI.TCM1.
- Sz: Режим управления скоростью; команда скорости равна нулю или источником команды являются внутренние регистры скорости, которые вы можете выбрать с помощью DI.SPD0 и DI.SPD1.
- Tz: Режим управления моментом; команда момента равна нулю, или источником команды являются внутренние регистры момента, которые вы можете выбрать с помощью DI.TCM0 и DI.TCM1.
- Двойной режим: вы можете переключаться между двумя режимами с помощью внешнего сигнала на дискретный вход DI. Например, вы можете использовать DI.S-P для переключения двойного режима PT / S (установка режима управления: 06). Обратитесь к таблице 8.1 для получения дополнительной информации.
- Многорежимный: вы можете переключаться между тремя режимами с помощью внешнего сигнала на дискретный вход DI. Например, вы можете использовать DI.S-P и DI.PT-PR для переключения многорежимного режима PT / PR / S (установка режима управления: 0E). Обратитесь к таблице 8.1 для получения дополнительной информации.
- Режим связи: источником команд является внешний контроллер fieldbus, который отправляет команду сервоприводу через прямую связь.

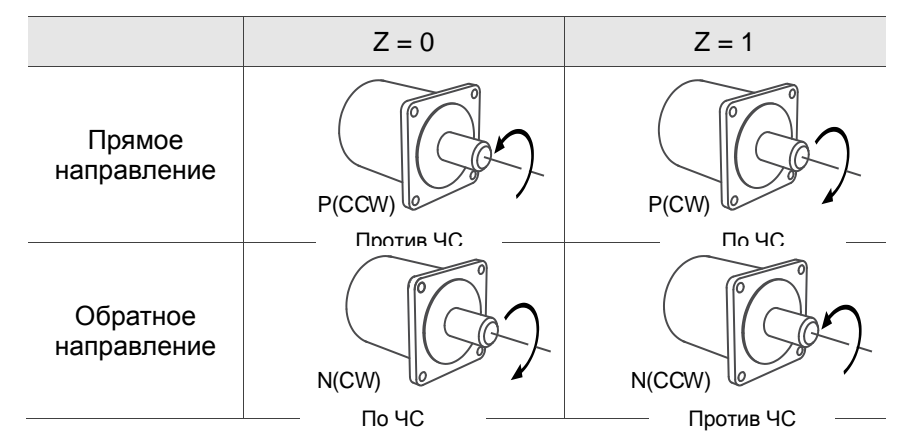

U: Контроль значения дискретных входов/выходов DI/O (непостоянный)

0: при переключении режима настройки состояния DI/O (P2.010 - P2.022) остаются прежними.

1: при переключении режима настройки DI/O (P2.010 - P2.022) сбрасываются до значений по умолчанию, соответствующих каждому режиму.

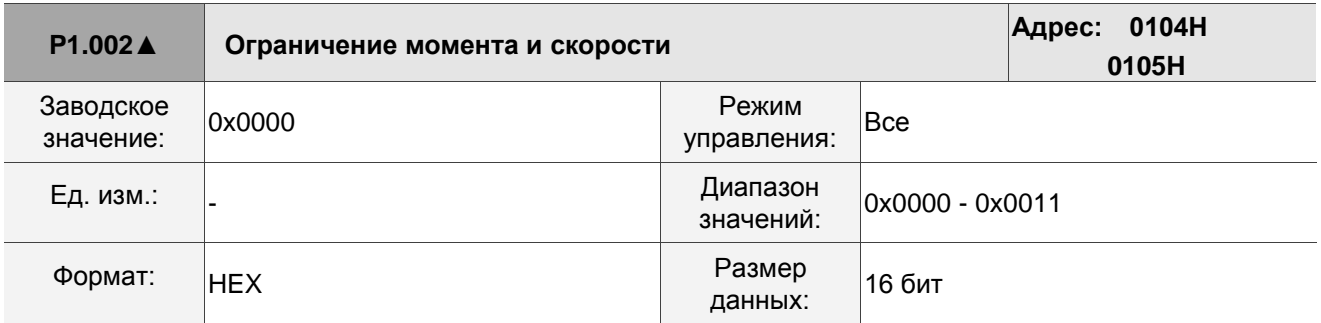

Описание:

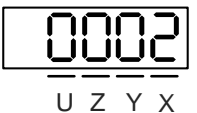

X Вкл/выкл функции ограничения скорости | Z | Зарезервировано Y Вкл/выкл функции ограничения момента U Зарезервировано

■ X: Включение/выключение функции ограничения скорости

0: Выключение функции ограничения скорости

1: Включение функции ограничения скорости (только в режимах T и Tz)

Схема настройки ограничения скорости:

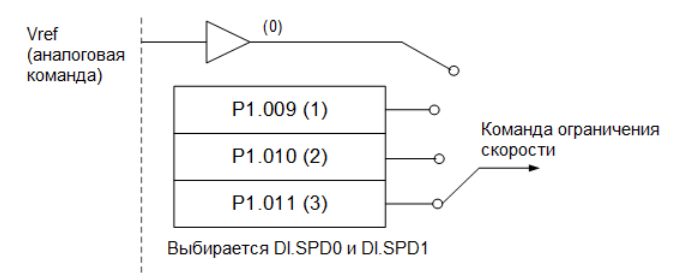

■ Y: Включение/выключение функции ограничения момента

0: Выключение функции ограничения момента

#### 1: Включение функции ограничения момента

Схема настройки ограничения момента:

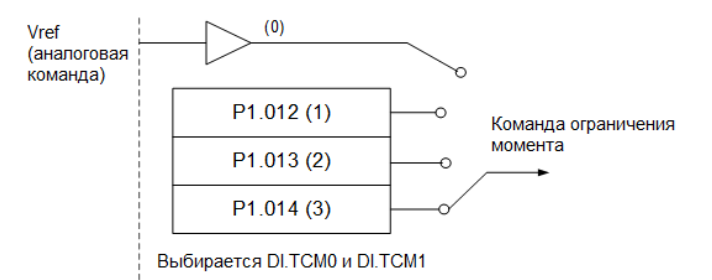

При использовании функции ограничения момента установите для этого параметра значение 1, чтобы постоянно ограничивать момент, не занимая настройки DI. В качестве альтернативы вы можете включить или отключить функцию ограничения с помощью DI.TRQLM, который является более гибким, но настройка тогда занимает DI. Вы можете также включить функцию ограничения момента с помощью P1.002 или DI..

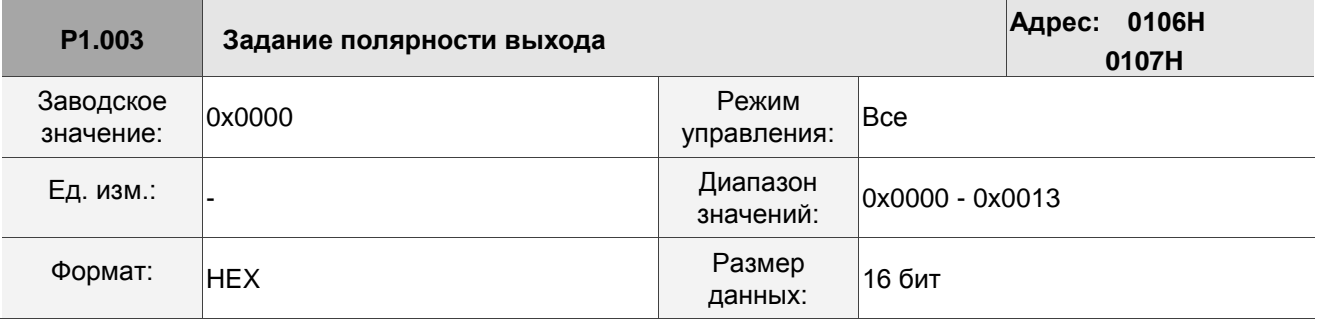

Описание:

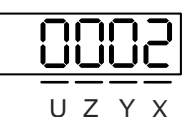

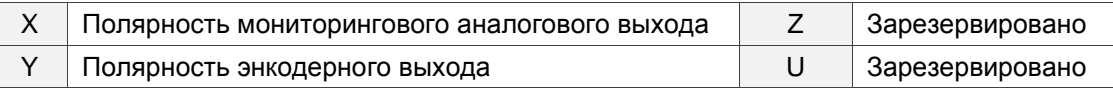

■ Х: Полярность мониторингового аналогового выхода

0: MON1(+), MON2(+)

- 1: MON1(+), MON2(-)
- 2: MON1(-), MON2(+)
- 3: MON1(-), MON2(-)
- **Y: Полярность энкодерного выхода**
- 0: Импульсный выход в положительном направлении 1:

Импульсный выход в отрицательном направлении

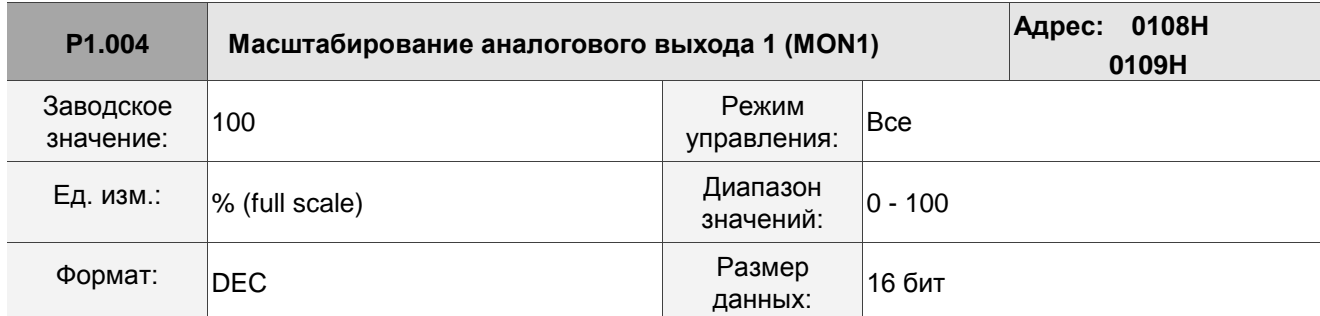

См. описание параметра P0.003 для настройки аналогового выхода.

Пример 1:

Если требуется, чтобы двигатель работал со скоростью 1000 об/мин, что соответствует 8 В, и его максимальная скорость составляет 5000 об/мин, тогда настройка равна:

 $P1.004 = \frac{\frac{3}{20000 \text{ N}} \times 100\%}{\frac{\text{M}}{\text{M}} \times 100\%} = 100\% = \frac{1000 \text{ of } \text{HHH}}{5000 \text{ of } \text{HHH}} \times 100\% = 20\%$ 

См. примеры ниже для определения текущей скорости двигателя и соответствующего выходного напряжения:

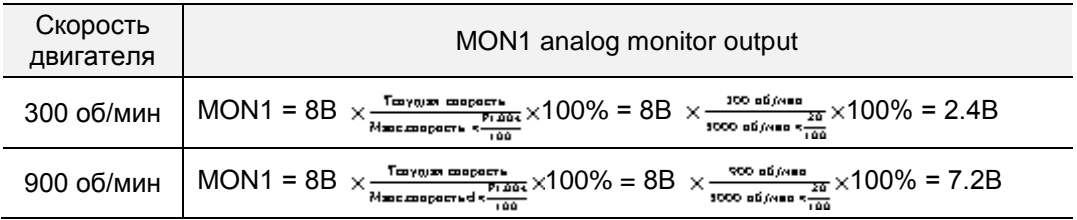

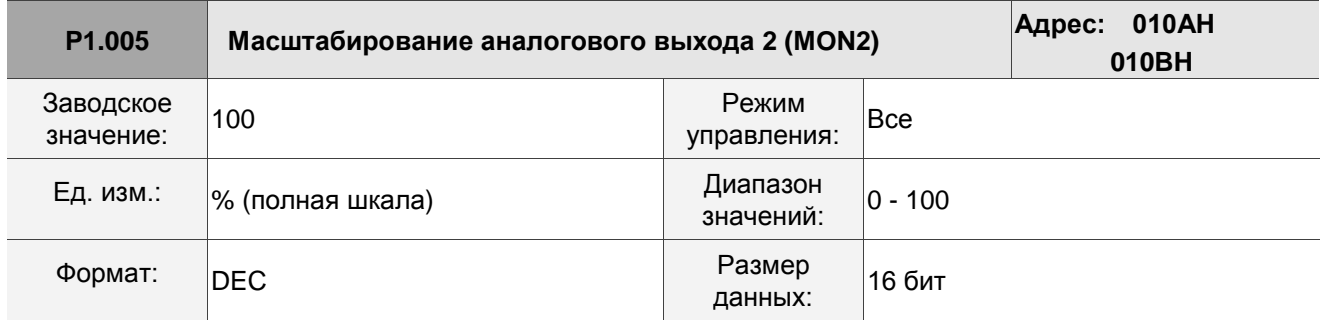

Описание:

См. описание параметра P0.003 для настройки аналогового выхода.

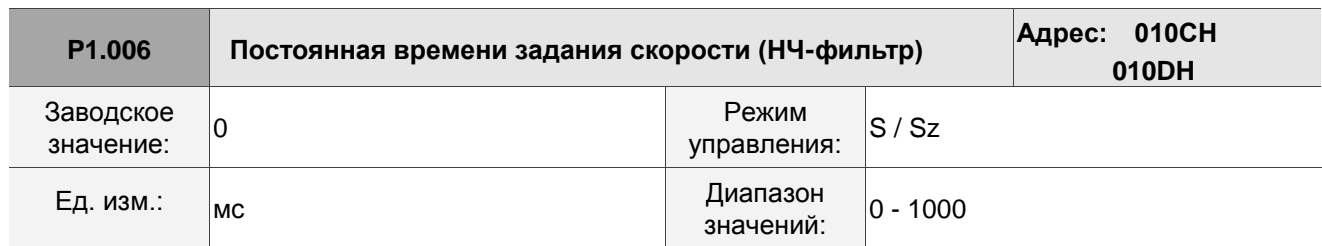

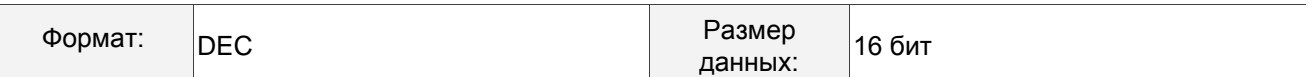

0: функция выкл.

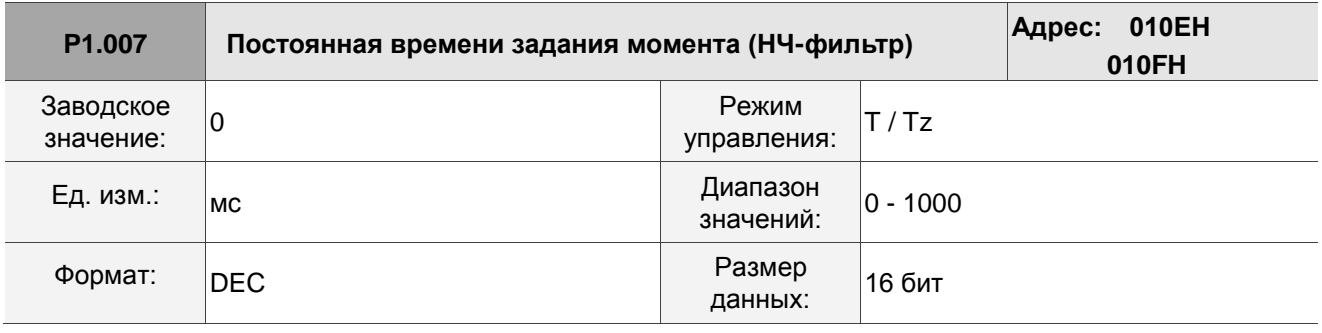

Описание:

0: функция выкл.

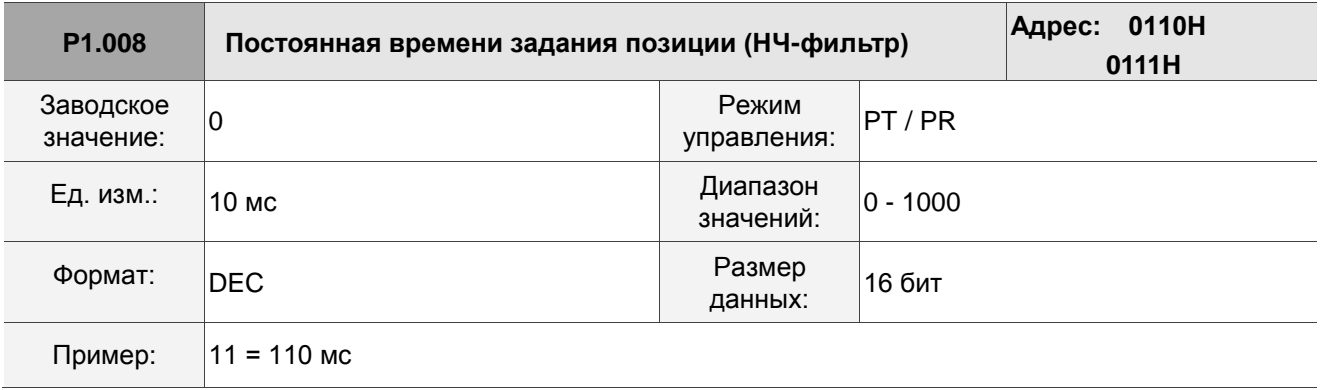

Описание:

0: функция выкл.

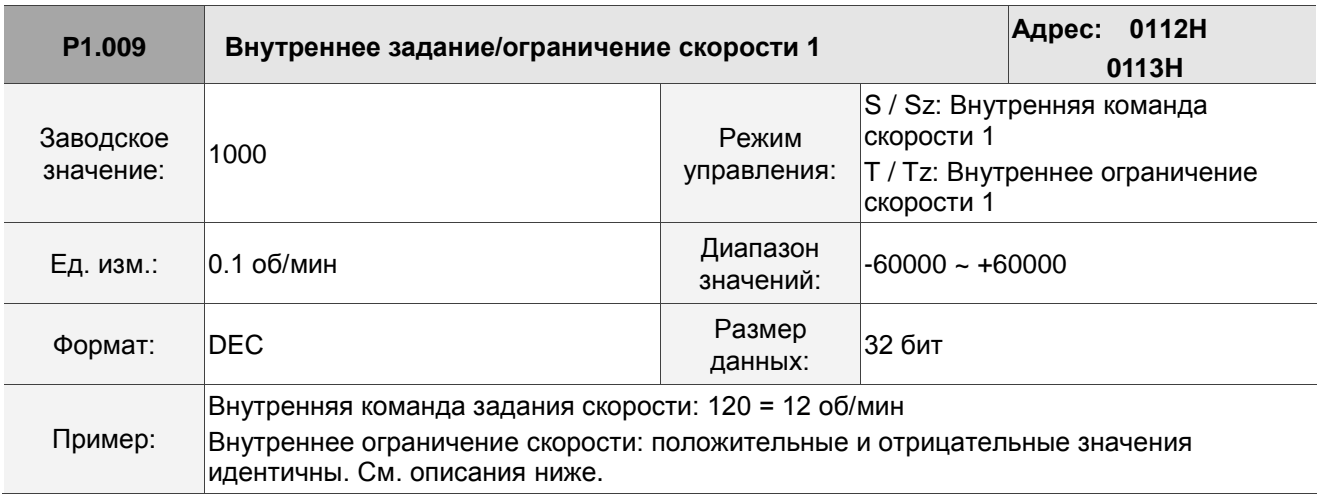

Описание:

Внутренняя команда скорости 1: первая внутренняя команда скорости.

Внутреннее ограничение скорости 1: первое внутреннее ограничение скорости.

Пример внутреннего ограничения скорости:

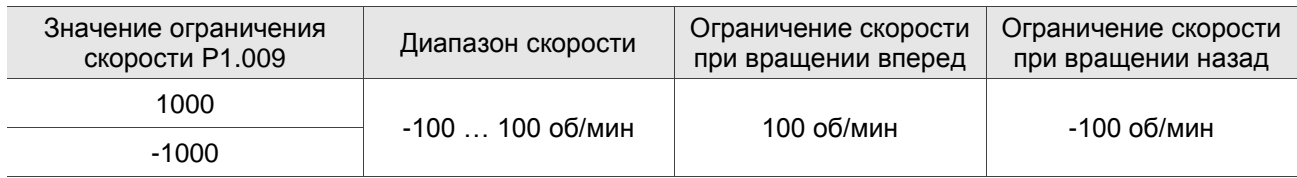

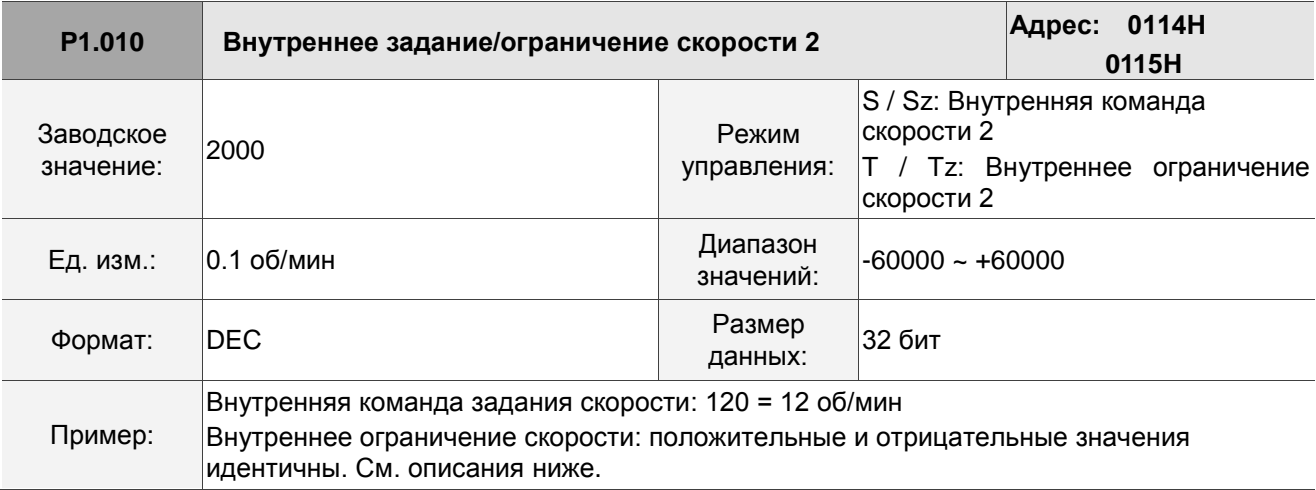

Описание:

Внутренняя команда скорости 2: вторая внутренняя команда скорости.

Внутреннее ограничение скорости 2: второе внутреннее ограничение скорости.

Пример внутреннего ограничения скорости:

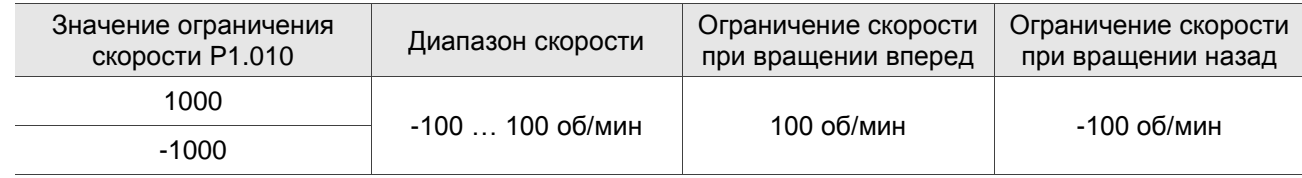

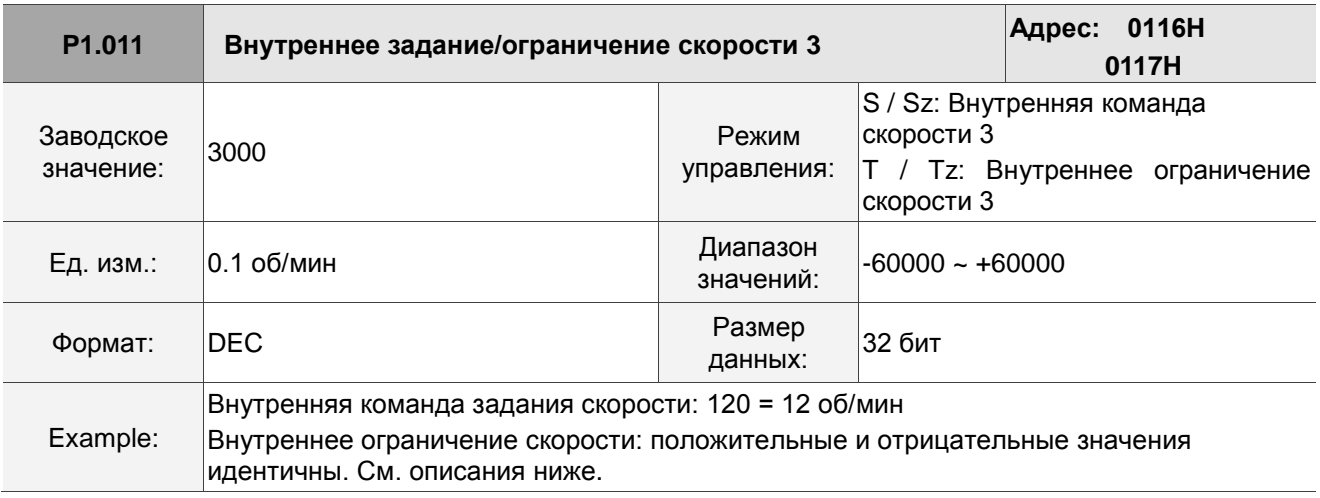

Описание:

Внутренняя команда скорости 3: третья внутренняя команда скорости.

Внутреннее ограничение скорости 3: третье внутреннее ограничение скорости.

Пример внутреннего ограничения скорости:

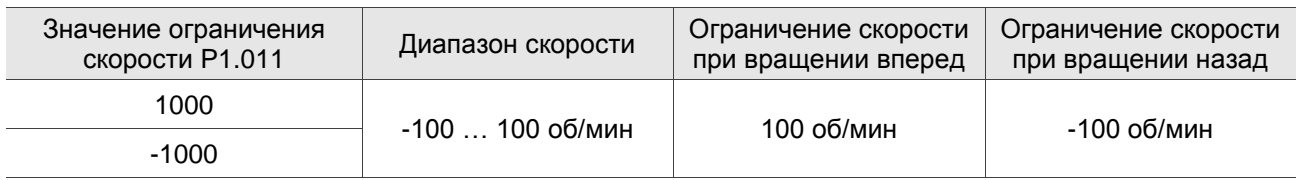

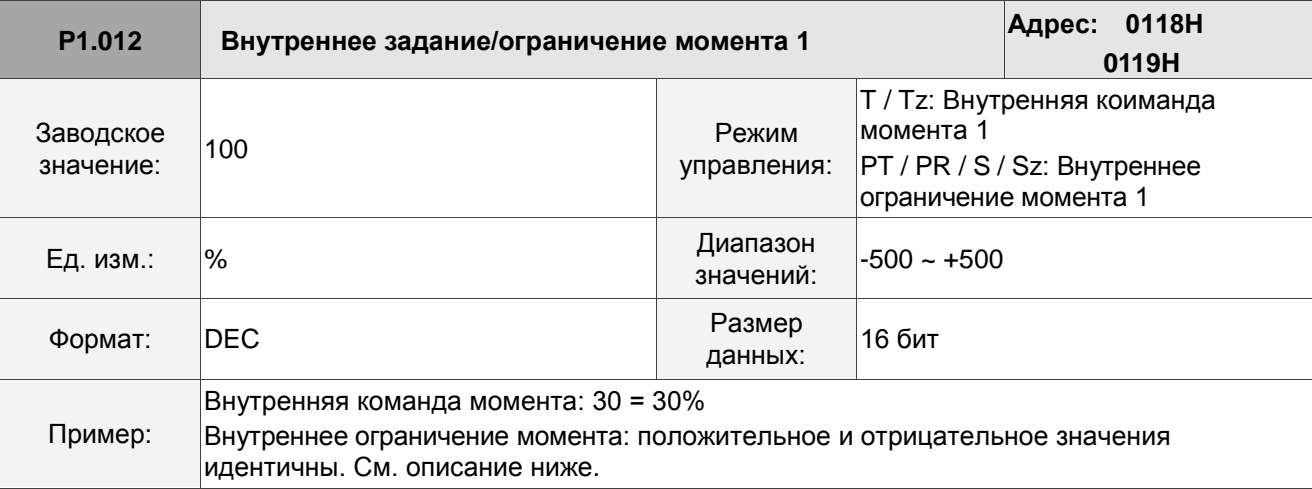

Описание:

Внутренняя команда момента 1: первая внутренняя команда момента.

Внутреннее ограничение момента 1: первое внутреннее ограничение момента.

Пример внутреннего ограничения момента:

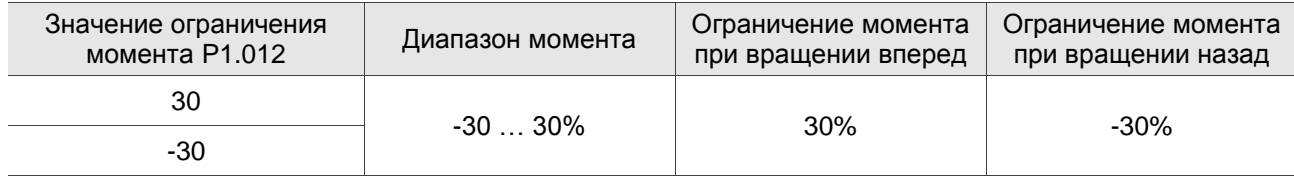

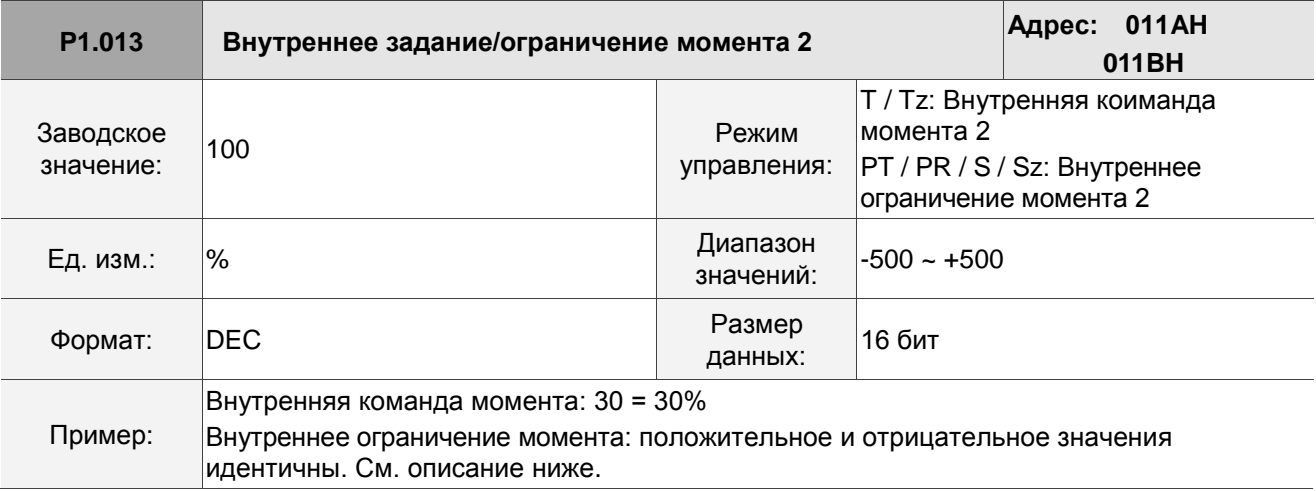

Описание:

Внутренняя команда момента 2: вторая внутренняя команда момента.

Внутреннее ограничение момента 2: второе внутреннее ограничение момента.

Пример внутреннего ограничения момента:

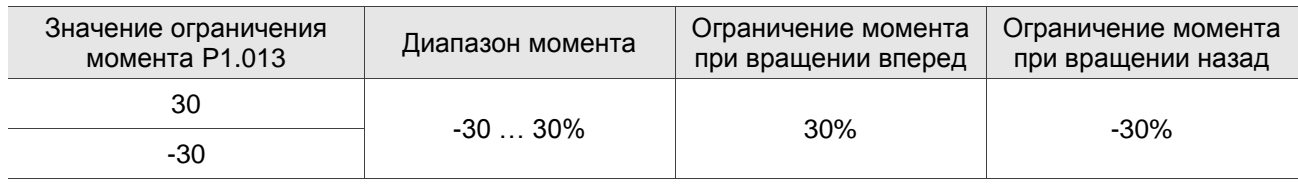

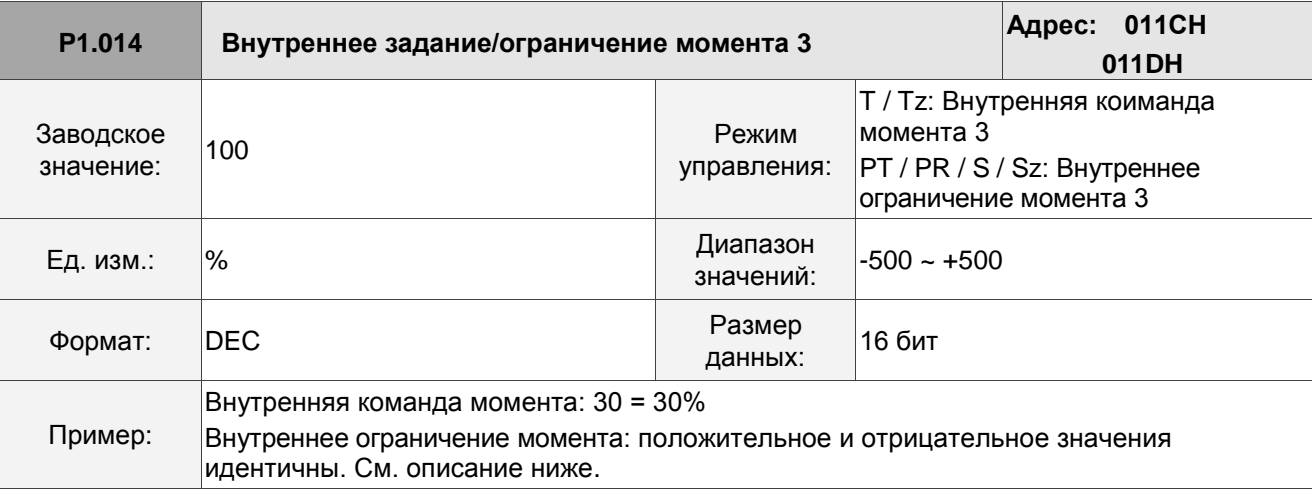

Описание:

Внутренняя команда момента 3: третья внутренняя команда момента.

Внутреннее ограничение момента 3: третье внутреннее ограничение момента.

Пример внутреннего ограничения момента:

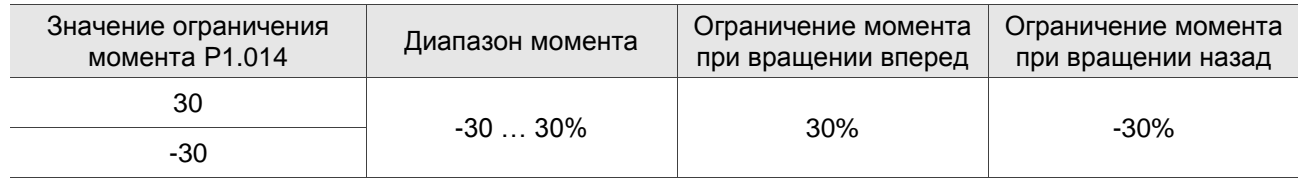

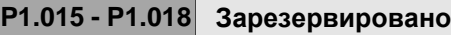

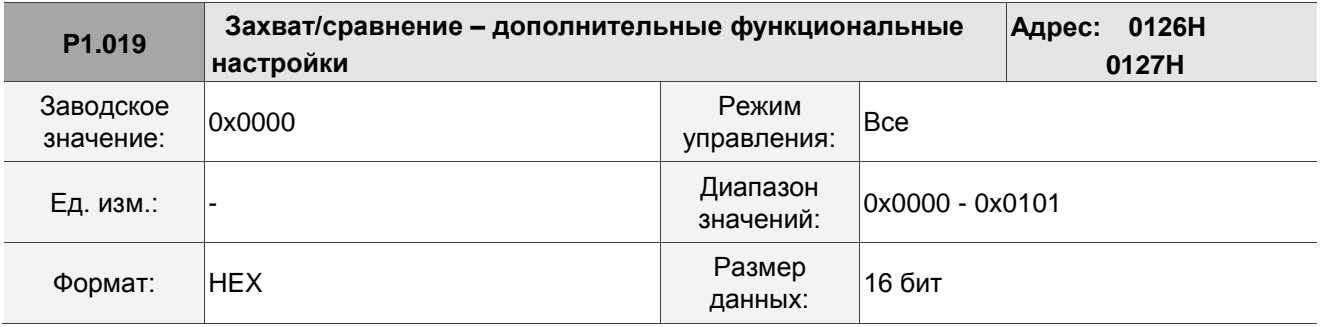

Описание:

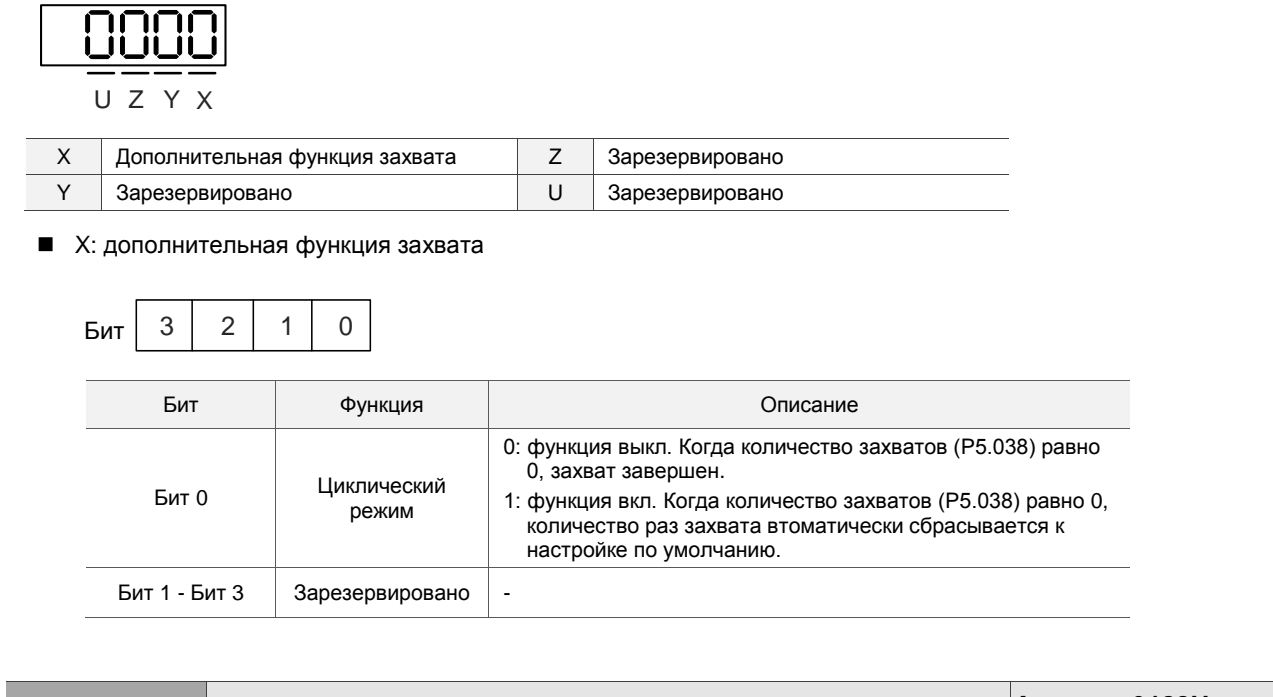

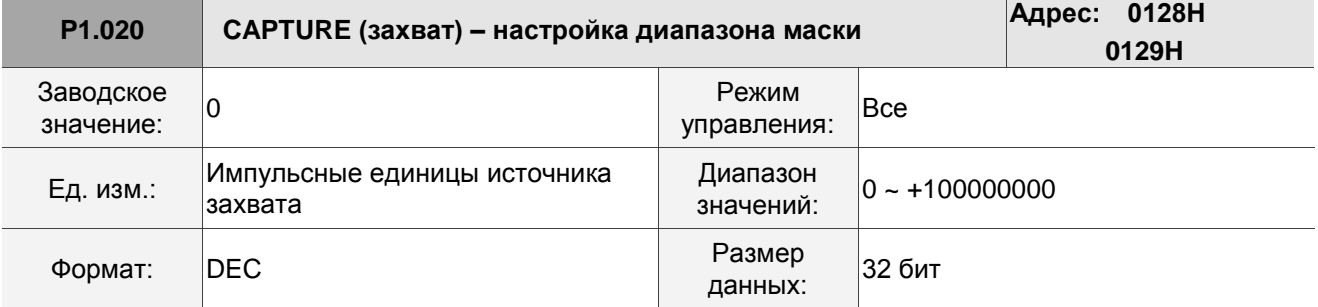

Когда функция захвата включена и настроена на захват нескольких точек (P5.038>1), система перестает принимать захваченный сигнал дискретного ввода в этом диапазоне после захвата данных. Захваченный сигнал DI, полученный в этом диапазоне, не распознается как действительный. Используйте эту функцию, чтобы система не воспринимала шум как эффективный сигнал в пределах диапазона, не связанного с захватом.

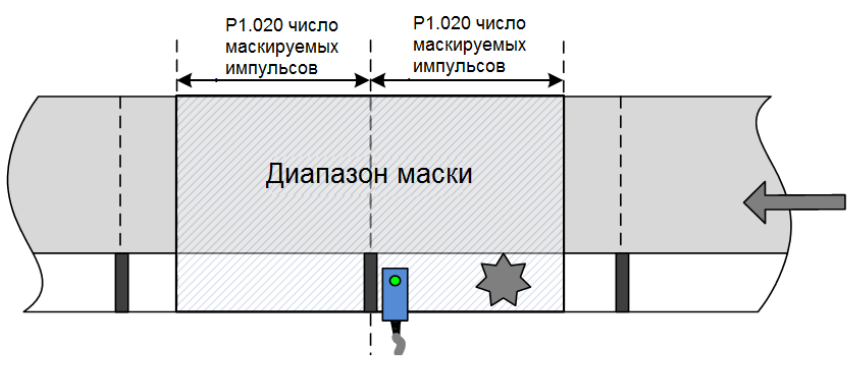

После захвата данных маркированных объектов активируется диапазон маски

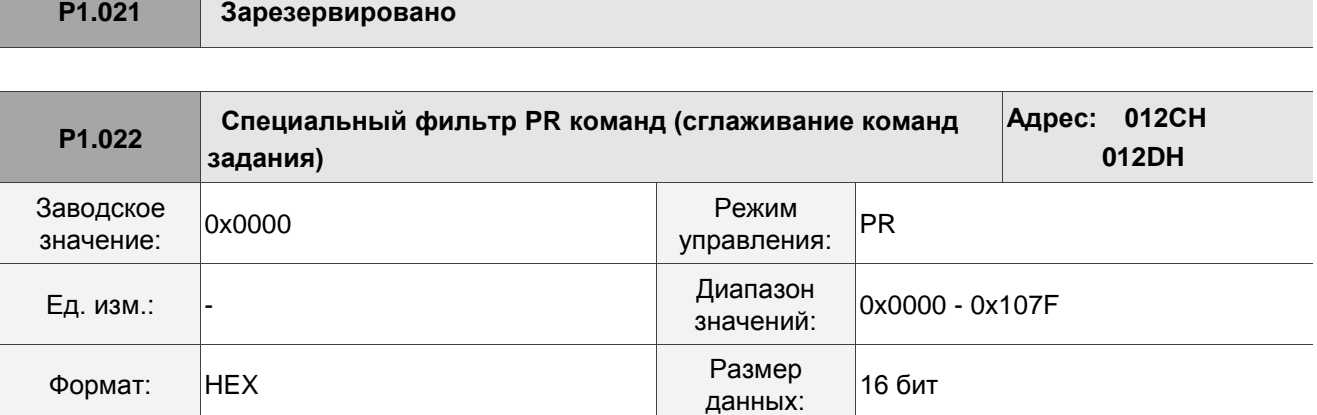

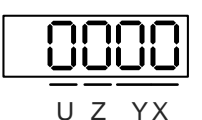

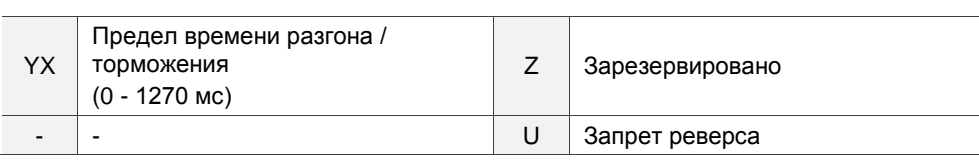

■ YX: Предел времени разгона / торможения (0 - 1270 мс)

Диапазон настройки от 00 до 7F, формат данных – шестнадцатеричный, шаг – 10 мс. Если команда PR изменяется слишком резко, это вызывает механическую вибрацию. Установите предел времени разгона / торможения (время, необходимое двигателю для разгона от 0 до 3000 об/мин) с помощью этой функции. Если время разгона / торможения команды короче этого предела, фильтр сглаживает разгон / торможение, что предотвращает слишком резкое изменение команды и появление механической вибрации. Когда фильтр работает, следующая ошибка, вызванная командой сглаживания, автоматически компенсируется после сглаживания команды, поэтому конечная позиция не отклоняется.

Пример:

Установите YX на 12, так что ограничение времени разгона / торможения составляет 180 мс. Если время разгона / торможения команды PR меньше 180 мс, фильтр начинает работать. Если время разгона / торможения команды PR больше 180 мс, фильтр не работает.

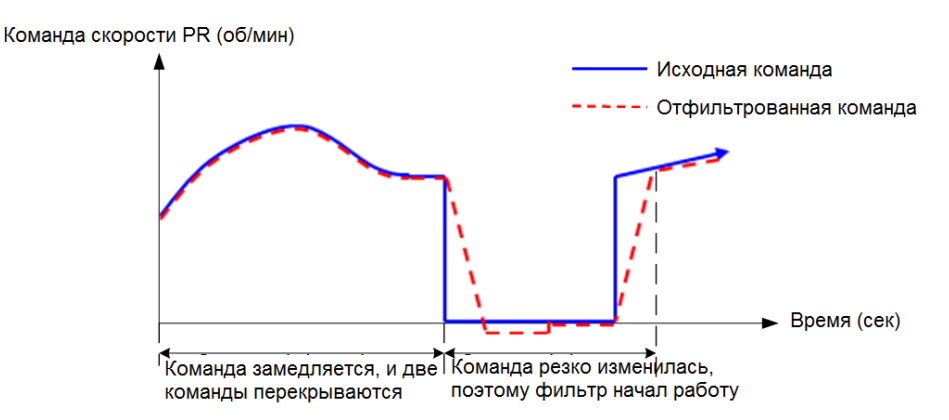

Примечание: если команда не замедляется, следующая ошибка внутреннего положения превышает допустимый диапазон, а затем выдается ошибка AL404.

- Z: Зарезервировано
- $\blacksquare$  U: Запрет реверса
	- 0: Функция отключена
	- 1: Функция включена. Когда значение текущей команды положения ниже, чем значение предыдущей команды положения, двигатель не запускется.

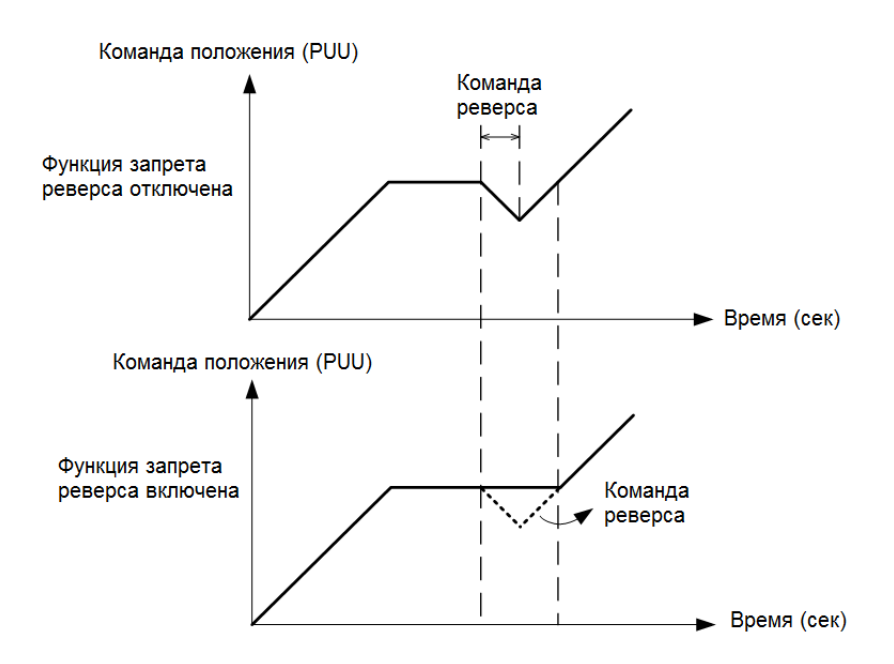

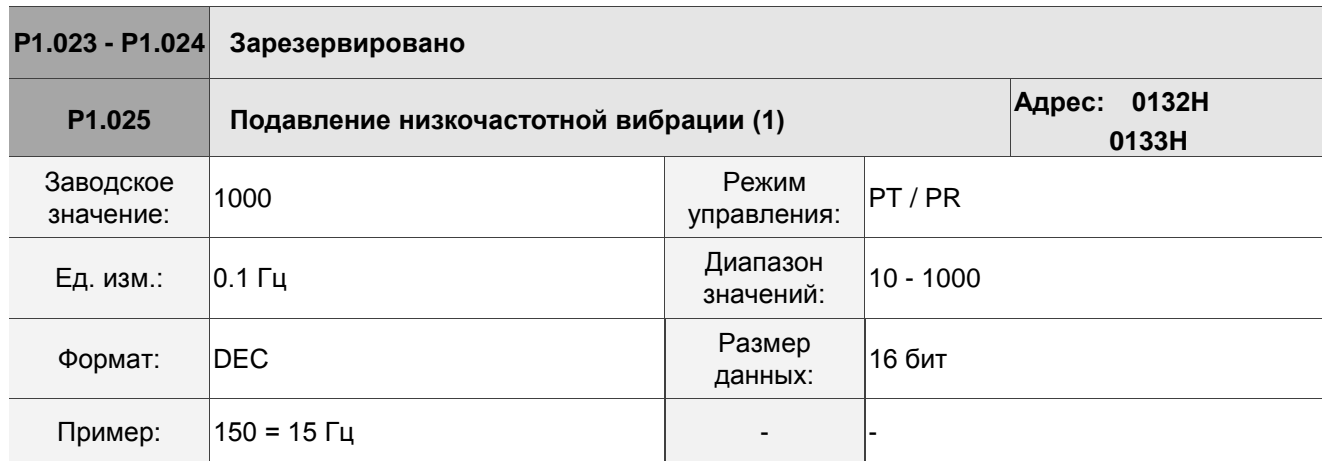

Описание: Устанавливает первую частоту подавления низкочастотной вибрации. Когда вы устанавливаете P1.026 на 0, первый фильтр подавления низкочастотной вибрации отключается.

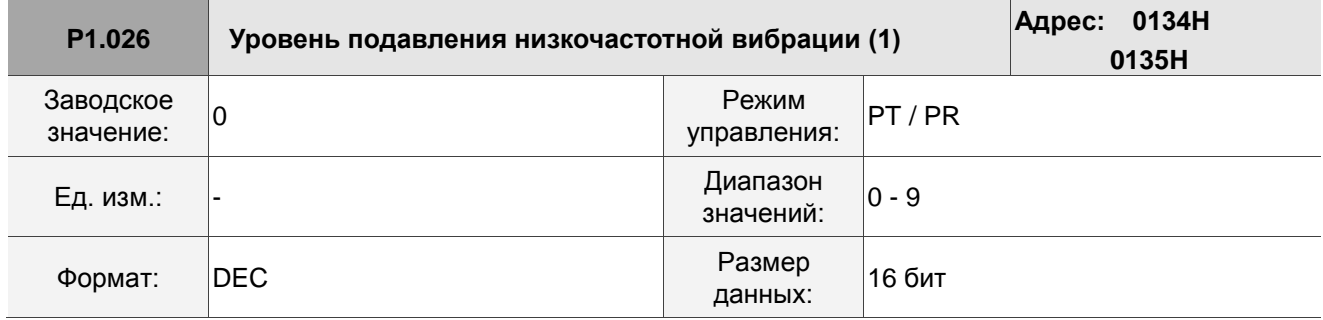

Описание: Устанавливает усиление первого подавления низкочастотной вибрации. Чем выше значение, тем лучше реакция позиционирования. Если вы установите слишком высокое значение, двигатель может работать некорректно. Предлагаемое значение – 1. Установите P1.026 на 0, чтобы отключить первый фильтр подавления низкочастотной вибрации.

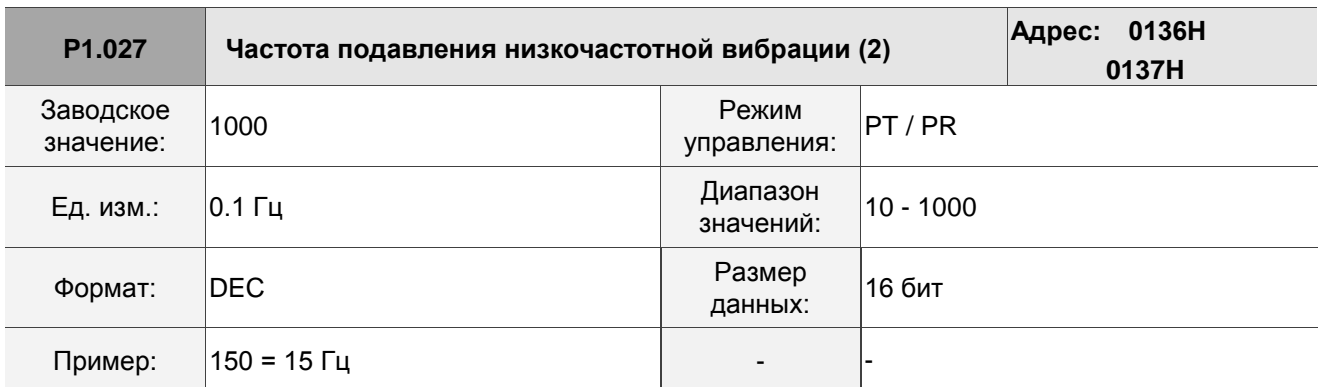

Описание: Устанавливает вторую частоту подавления низкочастотной вибрации. Когда вы

устанавливаете P1.028 на 0, второй фильтр подавления низкочастотной вибрации отключается.

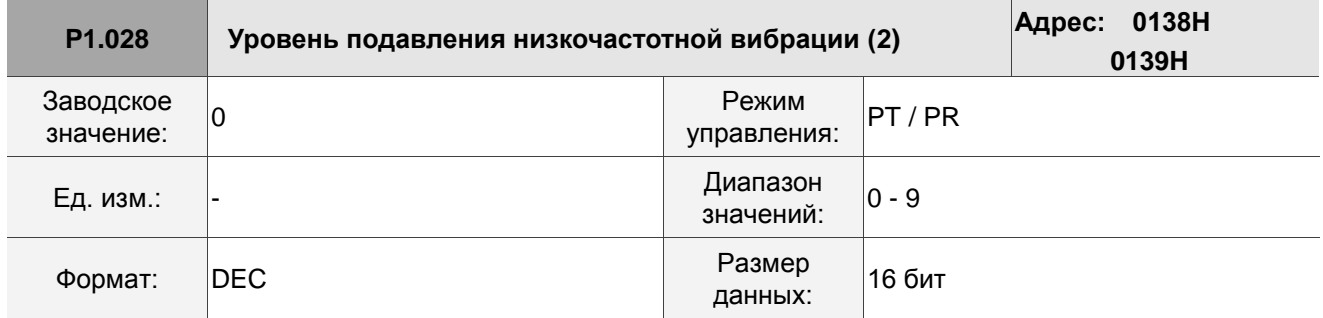

Описание: Устанавливает усиление второго подавления низкочастотной вибрации. Чем выше значение, тем лучше реакция позиционирования. Если вы установите слишком высокое значение, двигатель может работать некорректно. Предлагаемое значение – 1. Установите P1.028 на 0, чтобы отключить первый фильтр подавления низкочастотной вибрации.

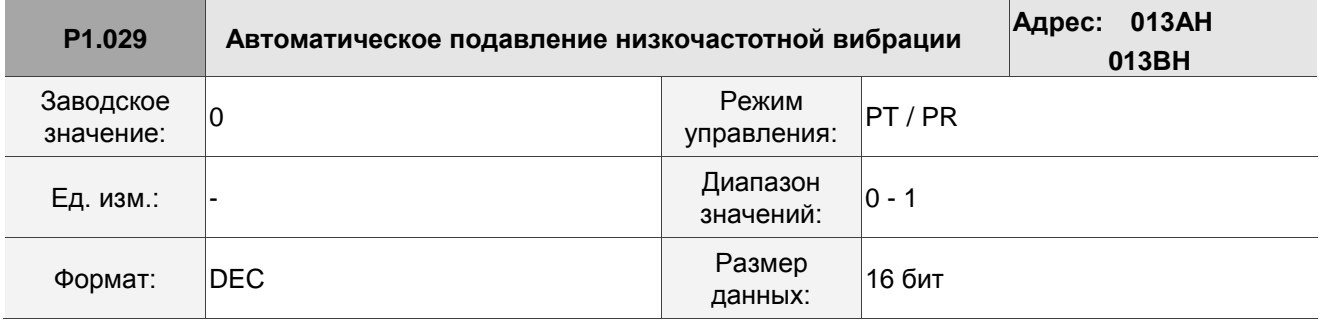

Описание:

0: отключение функции автоматического определения низкочастотной вибрации.

1: отключение функции автоматически после подавления вибрации.

Значение автоматически сбрасывается на 0.

Описание настройки автоматического режима:

При значении 1 подавление вибрации находится в автоматическом режиме. Когда вибрацию невозможно обнаружить или частота вибрации стабильна, система автоматически сбрасывает параметр на 0 и сохраняет частоту подавления вибрации в P1.025.

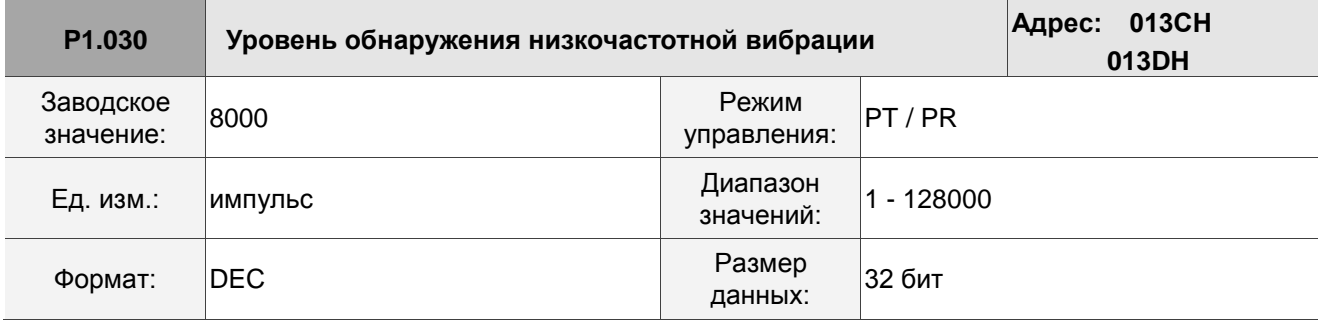

Описание:

При включении автоматического подавления вибрации (P1.029 = 1) система автоматически определяет уровень обнаружения. Чем ниже значение, тем более чувствительным является обнаружение, но система может неверно оценить шум или рассматривать другие низкочастотные колебания как частоты, которые необходимо подавить. Если значение высокое, система с меньшей вероятностью ошибается в оценке, но если механическая вибрация небольшая, система может не обнаруживать низкочастотные колебания должным образом.

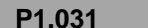

**P1.031 Зарезервировано**

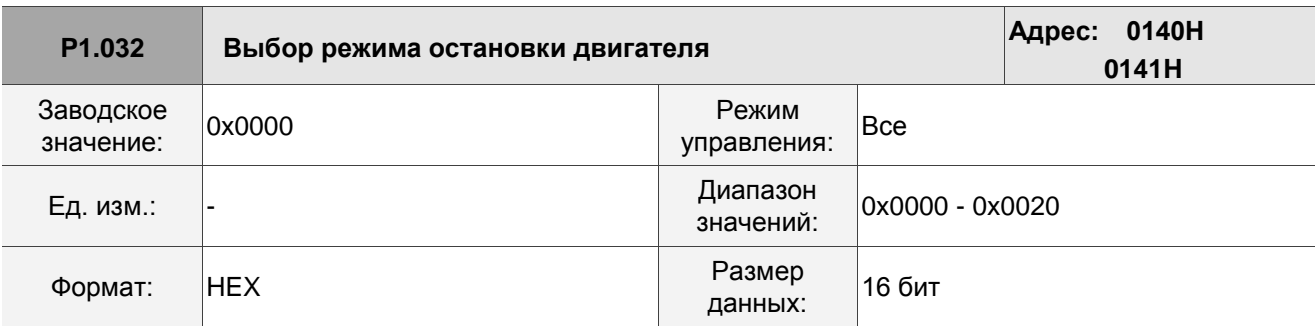

Описание:

 $\overline{\phantom{a}}$ 

$$
\fbox{1000}
$$

U Z Y X

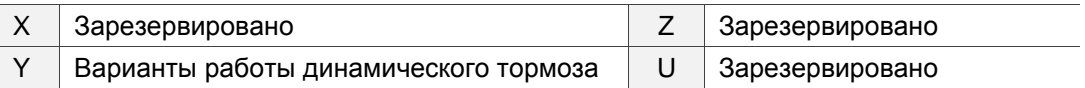

 Y: варианты использования динамического тормоза, когда сервопривод находится в состоянии выключения или возникает аварийный сигнал (включая EMGS)

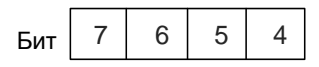

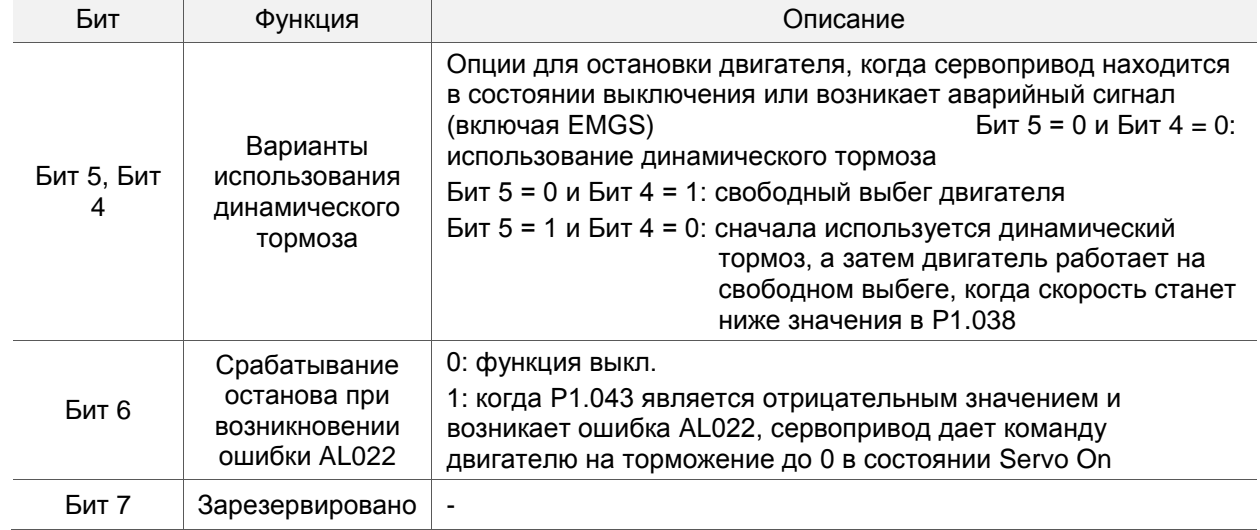

Когда двигатель достигает PL (CCWL) или NL (CWL), обратитесь к P5.003 для установки времени

замедления. Если выставить время торможения на 1 мс, двигатель мгновенно остановится.

Примечание: функция Бита 6 доступна только в режимах PT, PR, S и Sz и действует только тогда, когда P1.043 является отрицательным значением.

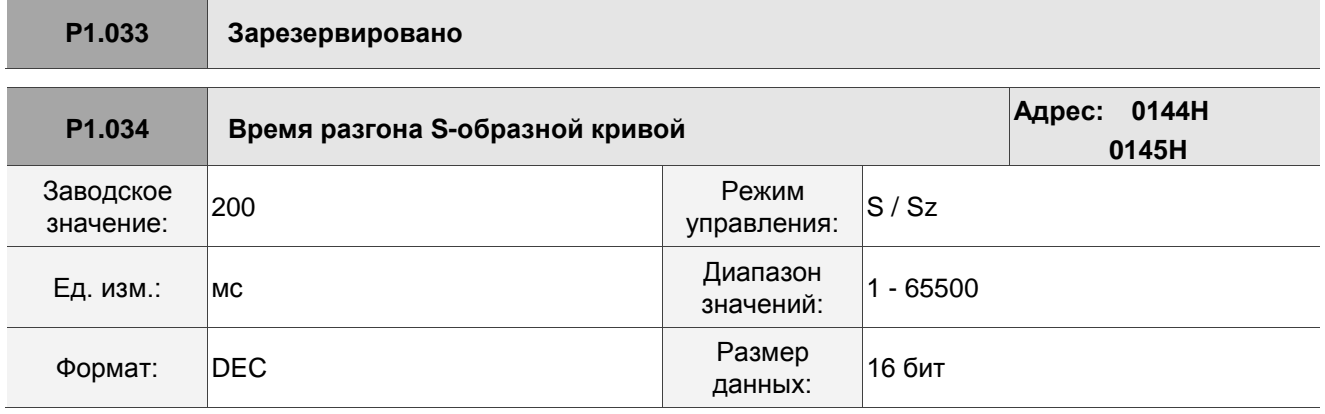

Описание:

P1.034, P1.035 и P1.036 представляют время разгона для команды скорости от нуля до номинальной скорости. Вы можете установить каждый параметр индивидуально. При использовании внутренней команды, если вы установите P1.036 на 0, разгон и торможение будут следовать трапецеидальной кривой; при использовании аналоговой команды вы должны установить P1.036 больше 0, разгон и торможение следовали трапецеидальной кривой.

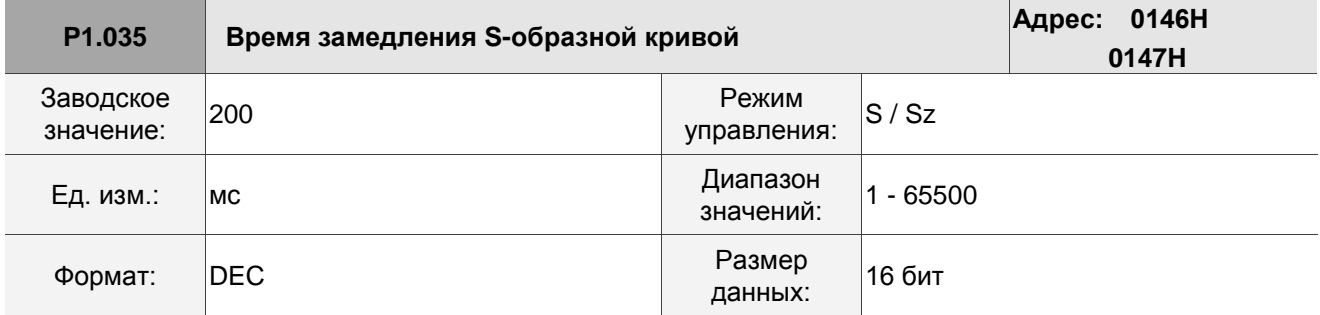

Описание:

P1.034, P1.035 и P1.036 представляют время торможения для команды скорости от номинальной скорости до нуля. Вы можете установить каждый параметр индивидуально. При использовании

внутренней команды, если вы установите P1.036 на 0, разгон и торможение будут следовать трапецеидальной кривой; при использовании аналоговой команды вы должны установить P1.036 больше 0, разгон и торможение следовали трапецеидальной кривой.

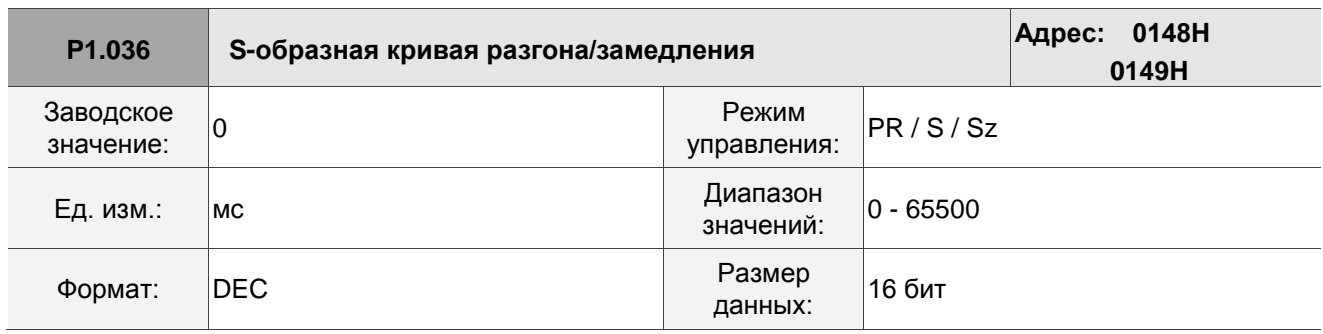

Описание:

0: функция отключена

Постоянная времени разгона / торможения S-образной кривой:

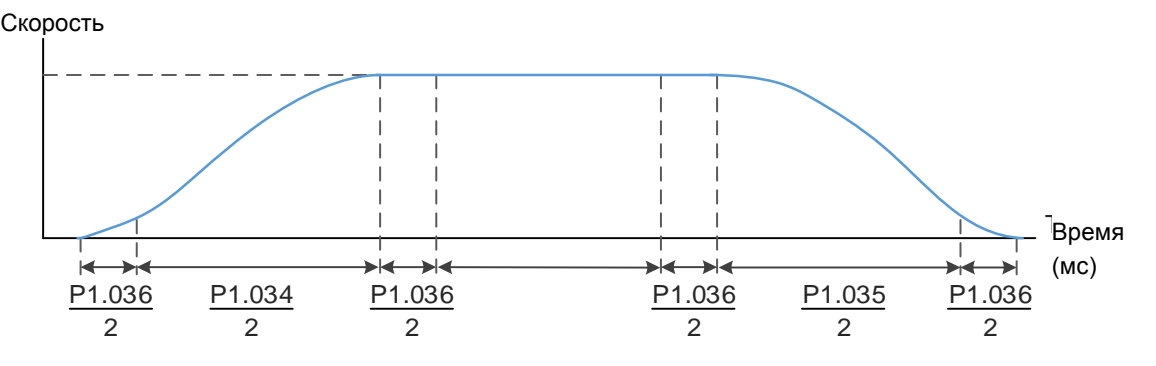

P1.034: установка времени разгона для трапецеидальной кривой.

P1.035: установка времени торможения для трапецеидальной кривой.

P1.036: установка времени сглаживания S-образной кривой разгона и торможения.

Вы можете установить P1.034, P1.035 и P1.036 индивидуально. Даже если вы установите P1.036 на значение 0, разгон и торможение все равно будут следовать трапецеидальной кривой. Обратите внимание на следующую компенсацию ошибок:

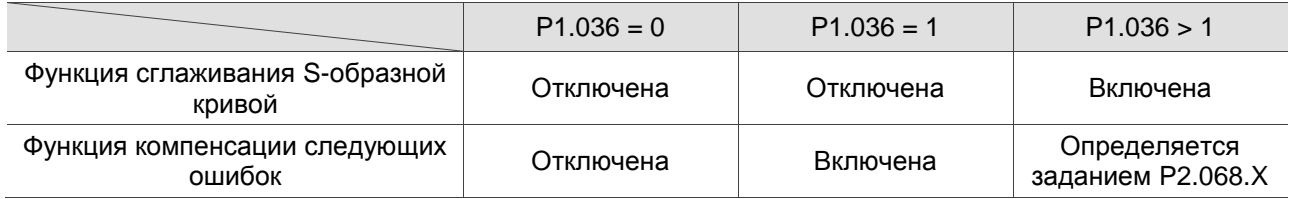

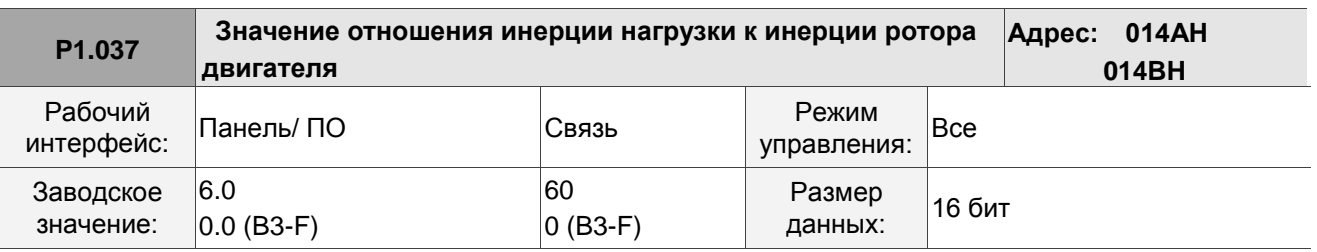

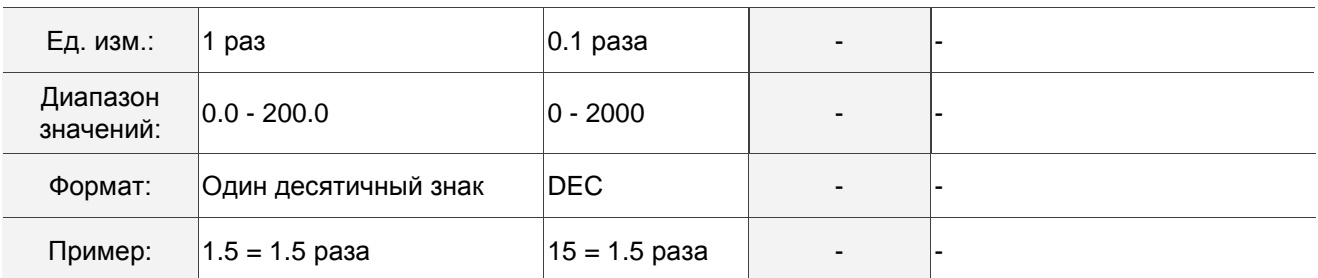

Коэффициент инерции нагрузки серводвигателя (роторный двигатель): (J\_load / J\_motor)

J\_motor: момент инерции серводвигателя J\_load: J\_load: J\_load: J\_load: J\_load: J\_load: J\_load: J\_load: J\_load: J\_load: J\_load: J\_load: J\_load: J\_load: J\_load: J\_load: J\_load: J\_load: J\_load: J\_load: J\_load: J\_load: J\_load

общий эквивалентный момент инерции внешней механической нагрузки

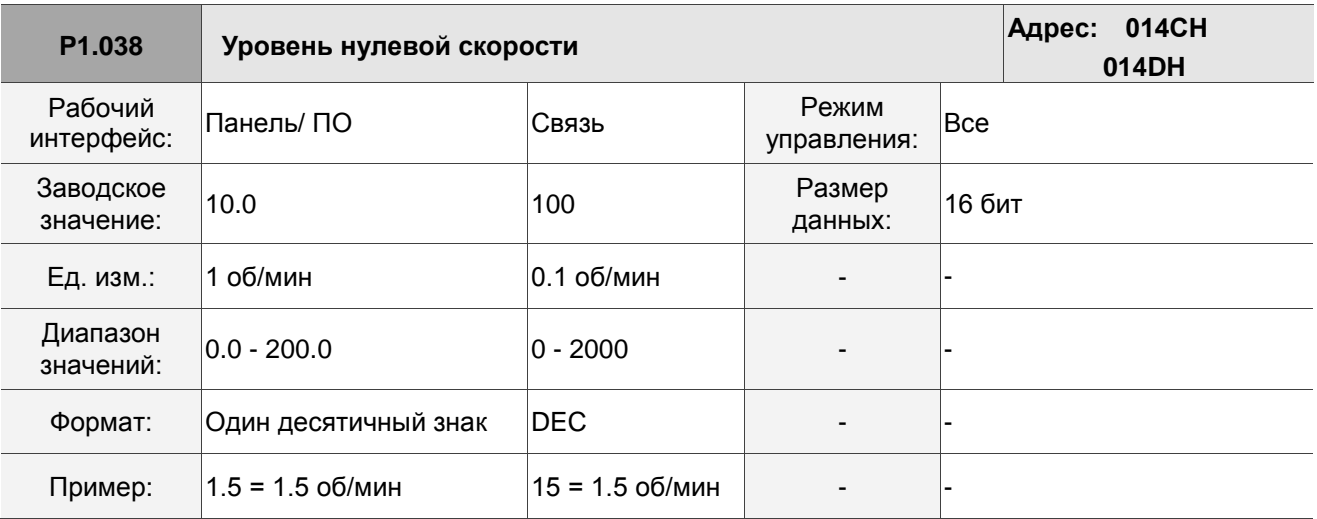

Описание:

Устанавливает диапазон сигнала нулевой скорости (ZSPD). Когда скорость вращения двигателя вперед или назад меньше этого значения, срабатывает сигнал нулевой скорости и включается DO.ZSPD.

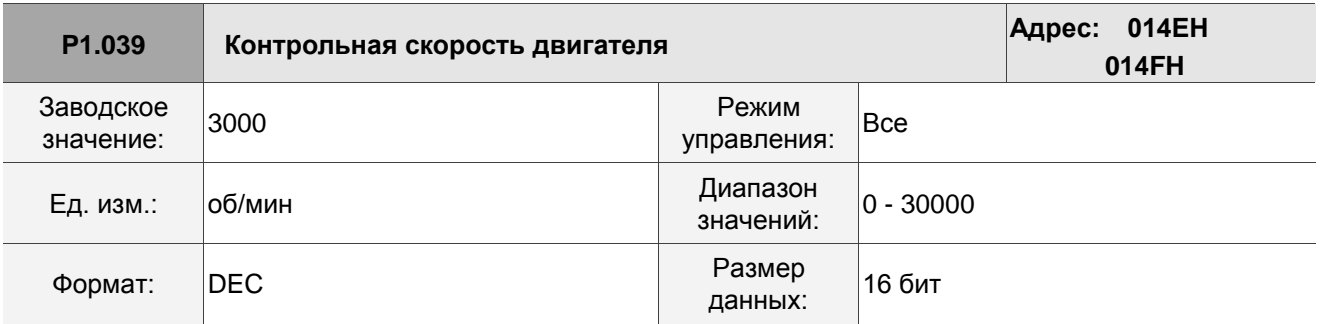

Описание:

Когда скорость вращения двигателя вперед или назад превышает это значение, срабатывает сигнал целевой скорости и включается DO.TSPD.

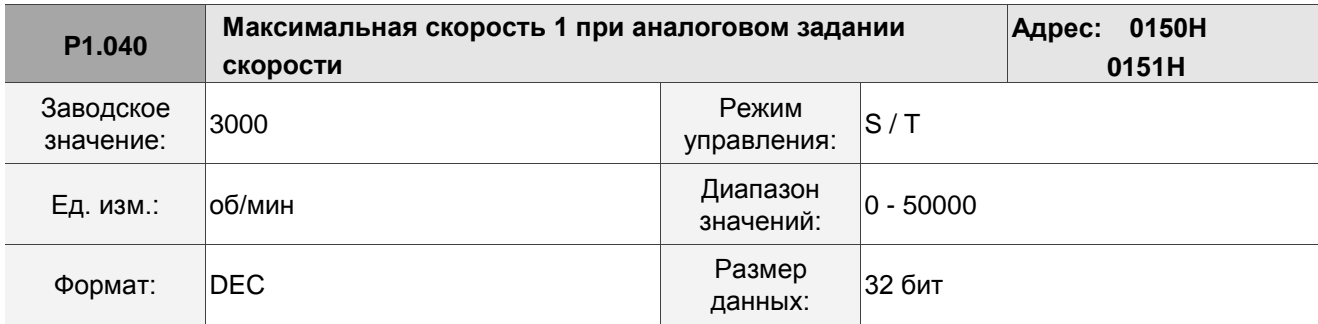

Максимальная скорость вращения для аналоговой команды задания скорости:

Режим упрпавления скоростью:

Команда задания скорости =  $\frac{B_{\text{XOL}}}{B_{\text{XOL}}}\frac{B_{\text{XOL}}}{B_{\text{XOL}}}\frac{B_{\text{XOL}}}{B_{\text{XOL}}}\frac{B_{\text{XOL}}}{B_{\text{XOL}}}\frac{B_{\text{XOL}}}{B_{\text{XOL}}}\frac{B_{\text{XOL}}}{B_{\text{XOL}}}\frac{B_{\text{XOL}}}{B_{\text{XOL}}}\frac{B_{\text{XOL}}}{B_{\text{XOL}}}\frac{B_{\text{XOL}}}{B_{\text{XOL}}}\frac{B_{\text{XOL}}}{$ 

Установите скорость вращения, соответствующую 10 В (максимальное напряжение) для аналоговой команды управления скоростью. Если значение равно 2000, а вход внешнего напряжения 5 В, то команда управления скоростью составляет 1000 об/мин.

Команда задания скорости =  $\frac{{}_{5}B \times 2000006}{10}$  = 1000 об/мин

Режим управления моментом:

Команда ограничения скорости =  $\frac{B_{\text{XOMI}}}{B_{\text{XOMI}}}\times B_{\text{XOMI}}$ 

Установите ограничение скорости вращения, ее 10 В (максимальное напряжение) для аналоговой команды управления скоростью. Если значение равно 2000, а вход внешнего напряжения 5 В, то команда управления скоростью составляет 1000 об/мин.

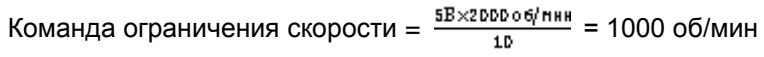

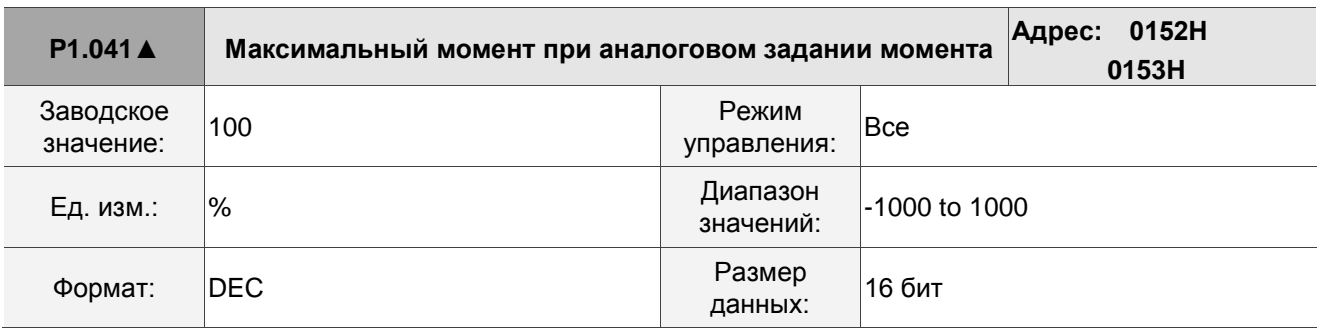

Описание:

Режим управления моментом:

Установите момент, соответствующий 10 В (максимальное напряжение) для аналоговой команды задания момента.

Команда задания момента =  $\frac{B_{\text{XOLI}}}{10}$  (Ед. изм.: %)

Режимы управления скоростью PT и PR:

Установите ограничение момента, соответствующее 10 В (максимальное напряжение) для аналоговой команды задания момента.

Команда ограничения момента =  $\frac{B_{\text{XOLHOC}}}{10}$  изм.: %)

Пример:

Если P1.041 = 10

Когда внешнее аналоговое напряжение равно 10 В, команда задания момента =  $\frac{10B \times 10}{18}$  = 10%

Когда внешнее аналоговое напряжение равно 5 В, команда задания момента =  $\frac{5B \times 10}{10}$  = 5%

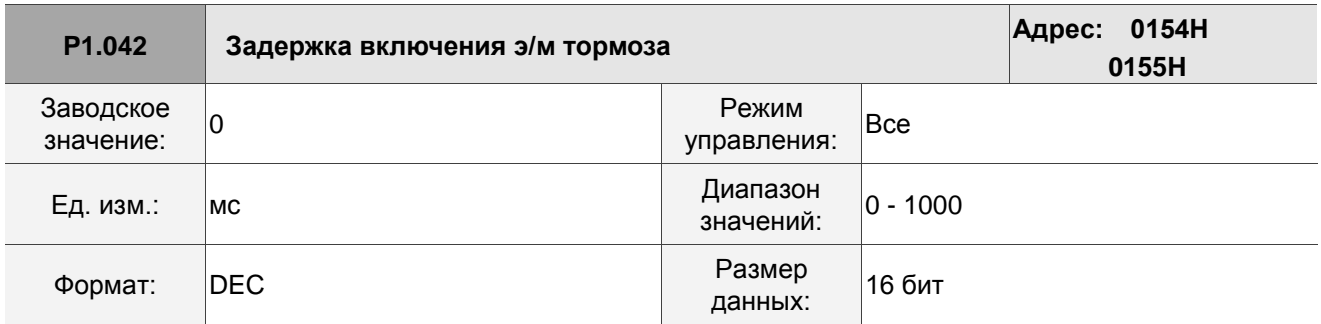

Описание:

Устанавливает время задержки от состояния готовности сервопривода (Servo-On) до активации сигнала электромагнитного тормоза (DO: 0x08, BRKR).

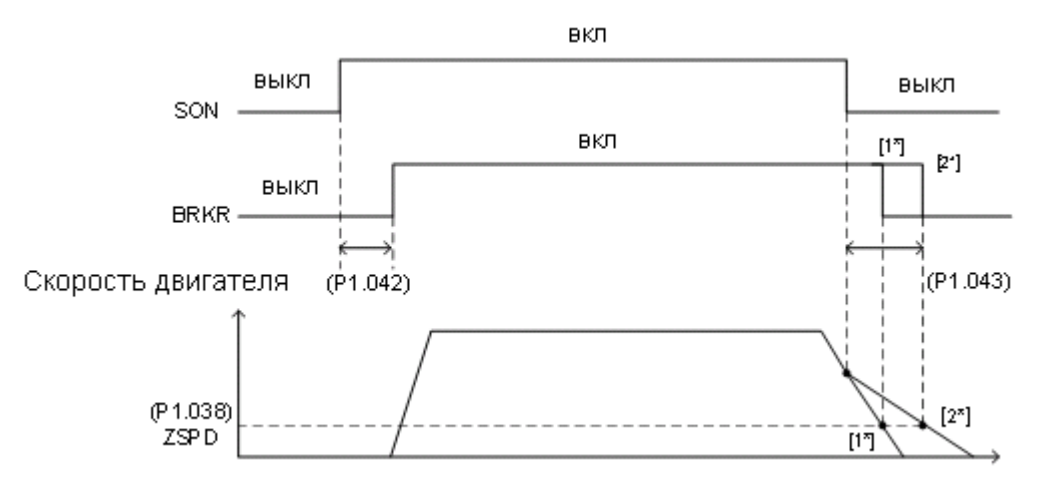

Примечания:

- 1. Если время задержки, указанное в P1.042, еще не истекло, а скорость двигателя ниже значения P1.038, сигнал электромагнитного тормоза (BRKR) отключается.
- 2. Если время задержки, указанное в P1.042, истекло и скорость двигателя выше, чем значение P1.038, сигнал электромагнитного тормоза (BRKR) отключается.

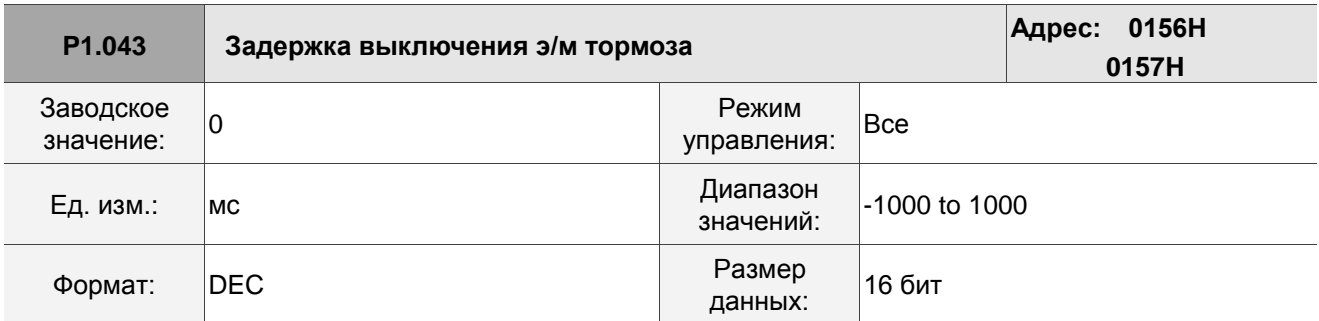

Устанавливает время задержки от состояния отключения сервопривода (Servo Off) до отключения сигнала электромагнитного тормоза (DO: 0x08, BRKR). Обратитесь к описанию параметра P1.042 для получения подробной информации на схеме.

Примечание: если настройка P1.043 – отрицательное значение и сервопривод отключен из-за ошибки (кроме AL022) или аварийной остановки, этот параметр не работает. Это эквивалентно установке времени задержки на 0.

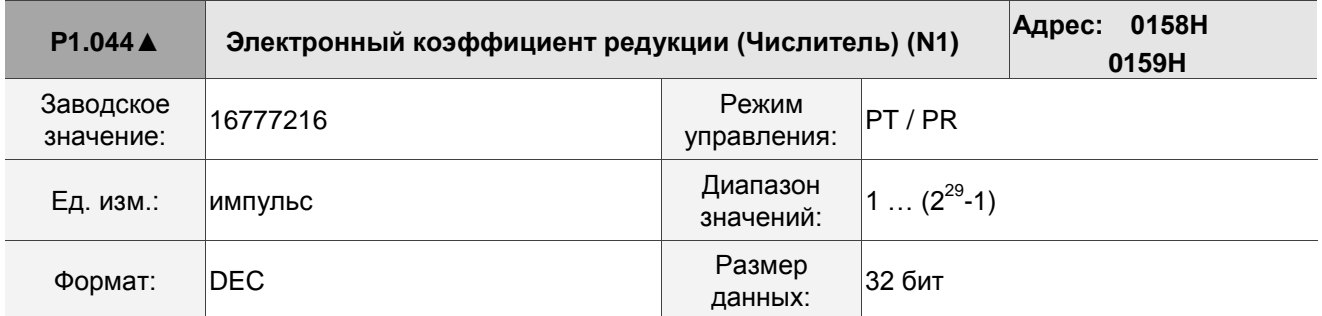

Описание:

Для настройки передаточного числа электронного редуктора см. Раздел 6.2.5. Для настройки нескольких коэффициентов (числителей) электронного редуктора см. описание параметров P2.060 - P2.062.

Примечание: не изменйте значение в состоянии готовности сервопривода (активен Servo On).

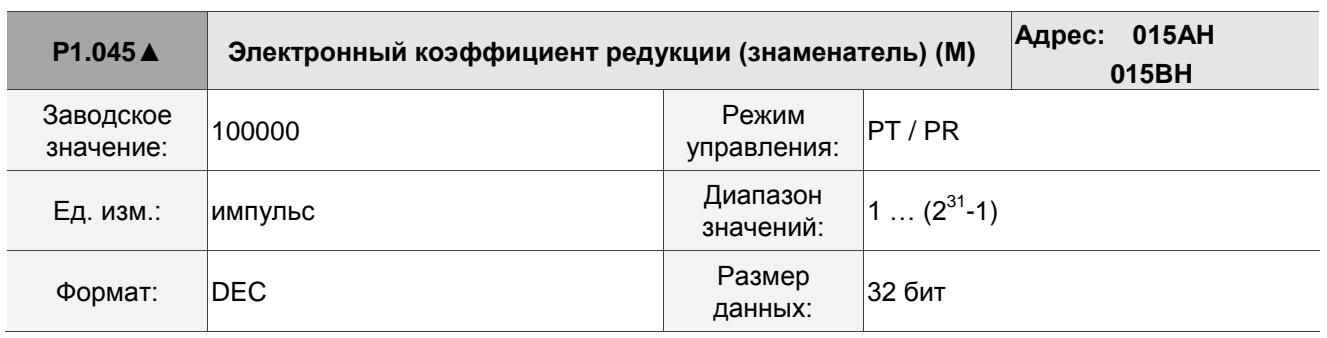

Описание:

Если настройка параметра неправильная, серводвигатель может совершать внезапные непреднамеренные

ускорения. Следуйте инструкциям ниже.

Настройка импульсного входа:

 $\overline{M}$  Команда положения<br> $\overline{M}$  f2 = f1 x $\overline{M}$ Вход командных импульсов  $f1$ 

Диапазон входных командных импульсов:  $1/4 < N \times 262144$ .

Для настройки передаточного числа электронного редуктора см. Раздел 6.2.5.

Примечание: не изменйте значение в состоянии готовности сервопривода (активен Servo On).

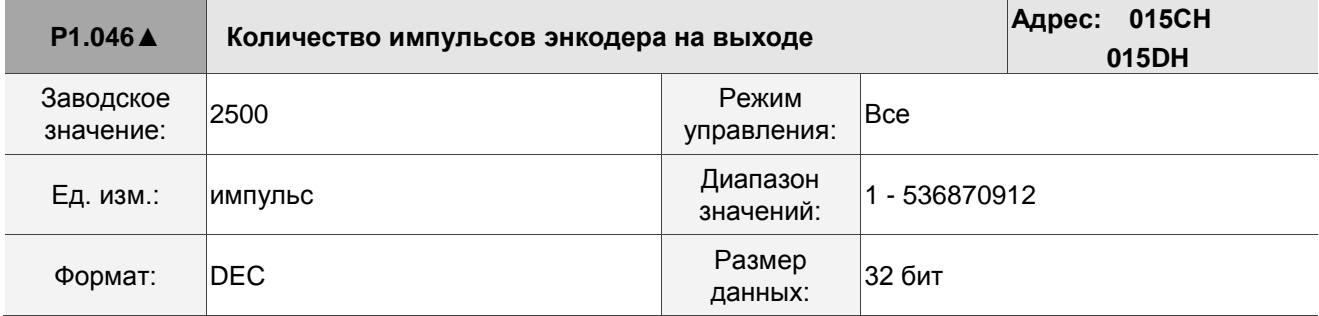

Описание:

Количество однофазных импульсных выходов на оборот. Максимальная выходная частота оборудования - 19,8 МГц.

Примечания:

В следующих случаях импульсный выход энкодера может превышать максимально допустимую частоту выходных импульсов привода, что вызывает ошибку AL018:

- 1. Ошибка энкодера
- 2. Скорость двигателя выше значения P1.076.
- 3. Если Р1.074. Y=0 и Р1.097=0, скорость двигателя (об/мин)/60 х Р1.046 х 4 > 19.8 х 10<sup>6</sup>

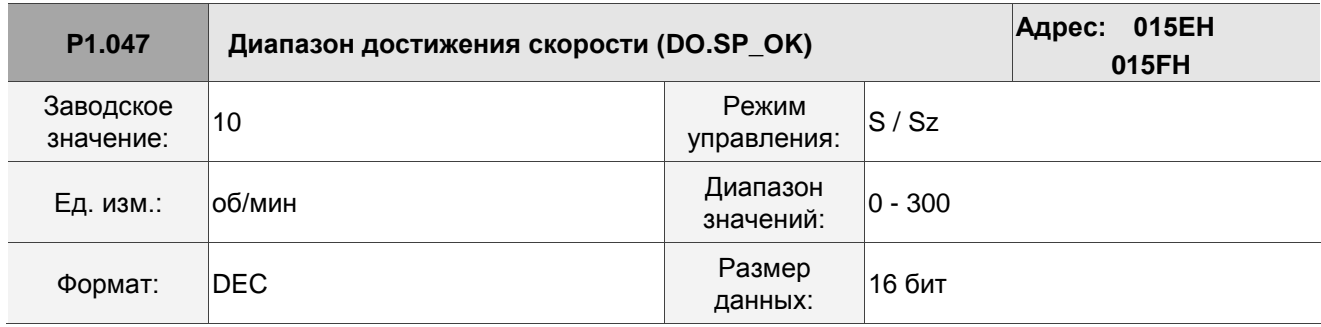

Описание:

В режиме управления скоростью, когда отклонение между командой задания скорости и скоростью обратной связи двигателя меньше этого параметра, и разница достигает времени, установленного в параметре P1.049, включается дискретный выход DO.SP\_OK (код DO: 0x19).

Примечание: когда отклонение между командой задания скорости и скоростью обратной связи двигателя превышает диапазон, установленный в параметре P1.047, система пересчитывает диапазон.

Схема:

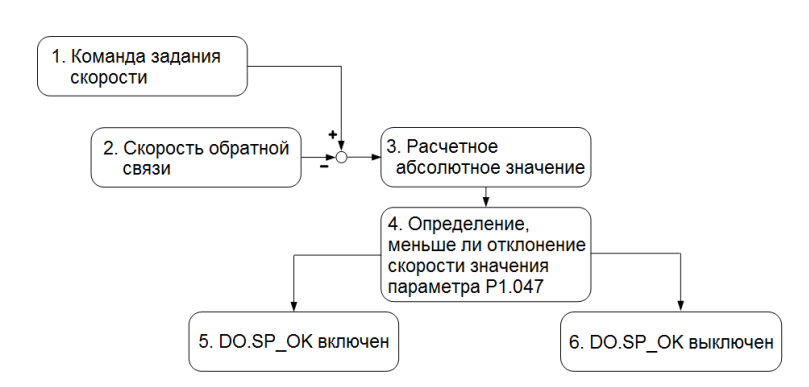

- 1. Команда задания скорости: команда, которую вы вводите без ускорения или замедления, а не команду из переднего фронта контура скорости. Источник команды – регистры.
- 2. Скорость обратной связи: фактическая отфильтрованная скорость двигателя.
- 3. Получите абсолютное значение отклонения скорости.
- 4. Определите, меньше ли абсолютное значение отклонения скорости, чем значение параметра. Если вы установите для параметра значение 0, дискретный выход DO.SP\_OK всегда выключен. Если абсолютное значение меньше, чем значение параметра, DO.SP\_OK включен, в противном случае – выключен.

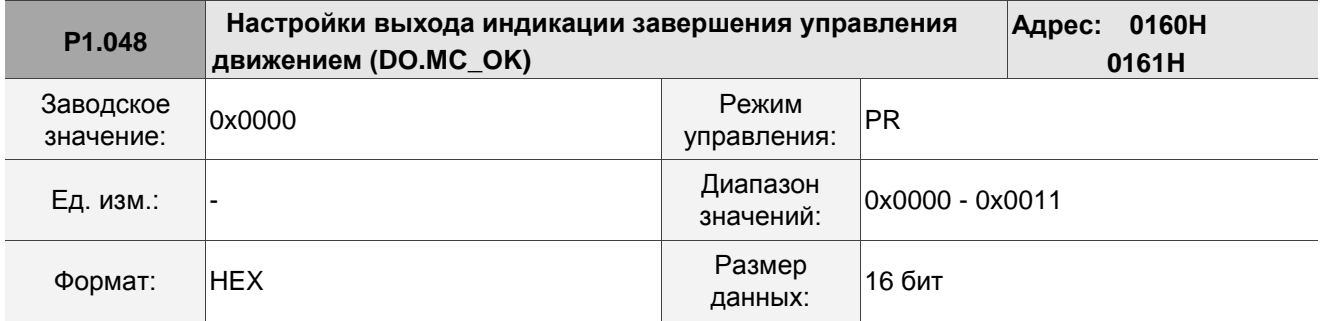

Описание:

Выбор управления дискретным выходом DO.MC\_OK (код DO: 0x17).

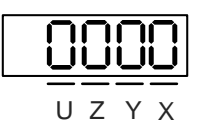

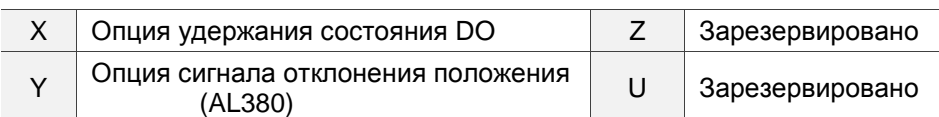

■ Х: Опция удержания состояния дискретного выхода DO

0: состояние выхода не сохраняется

- 1: остояние выхода сохраняется
- Y: Опция сигнала отклонения положения (AL380)
	- 0: AL380 не выдается
	- 1: AL380 выдается

Схема:

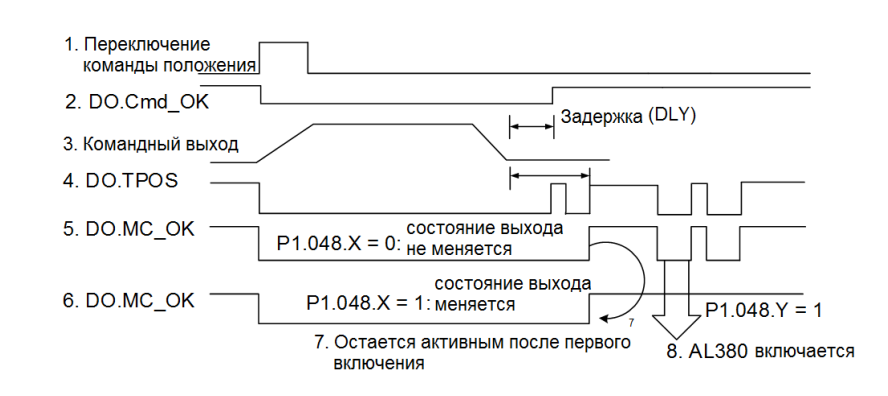

Описание:

- 1. Переключение команды: активируется новая команда PR. Команда 3 запускает и очищает сигналы 2,
	- 4, 5 и 6 одновременно. Источник запуска команды: DI.CTRG, DI.EV1 / EV2 и P5.007 (запускается программно).
- 2. DO.Cmd\_OK: указывает, завершена ли команда 3, и может быть установлена с временем задержки (DLY) с параметрами.
- 3. Командный выход: вывод профиля команды положения на основе настройки разгона или торможения.
- 4. DO.TPOS: указывает, находится ли отклонение положения в пределах диапазона, установленного в P1.054.
- 5. DO.MC\_OK: вывод команды позиционирования и позиционирование сервопривода завершены, что означает, что оба выхода DO.Cmd\_OK и DO.TPOS включены.
- 6. DO.MC\_OK (сохранение состояния дискретного выхода): аналогично 5, за исключением того, что когда этот выход DO включен, его состояние сохраняется независимо от состояния сигнала 4.
- 7. Можно выбрать для вывода только сигнал 5 или 6, выбор указан в P1.048.X.
- 8. Отклонение положения: когда происходит событие п. 7, если сигнал 4 (или 5) выключен, это означает, что возникло отклонение положения и может сработать аварийный сигнал AL380. Используйте P1.048.Y, чтобы установить порядок срабатывания сигнала AL380.

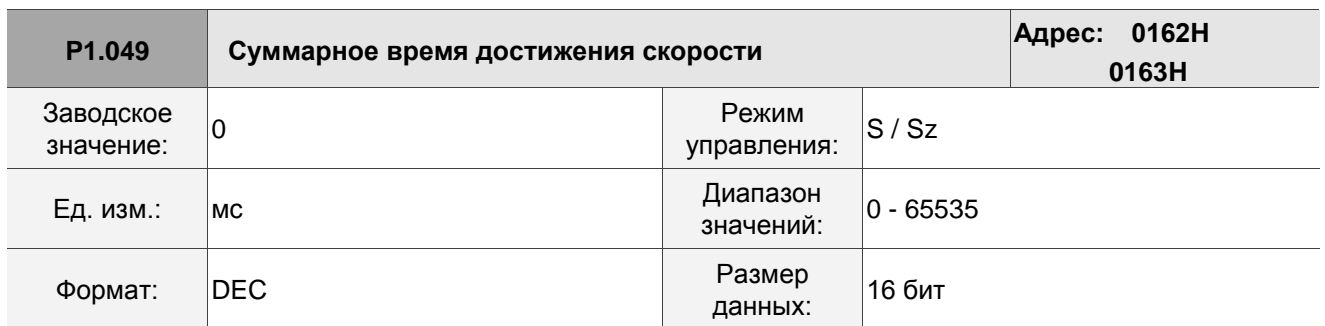

Описание:

См. описание параметра P1.047.

## **P1.050 - P1.051 Зарезервировано**

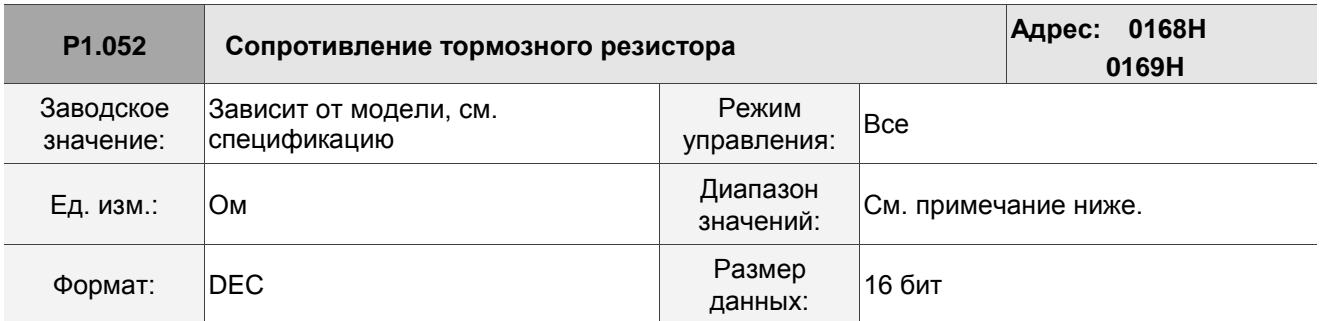

Описание:

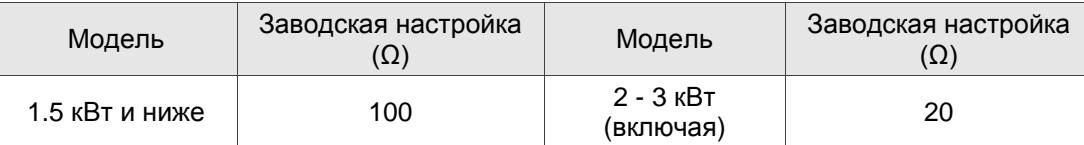

См. описание P1.053 для получения информации о значениях параметров при подключении тормозного резистора различными способами.

Примечание:

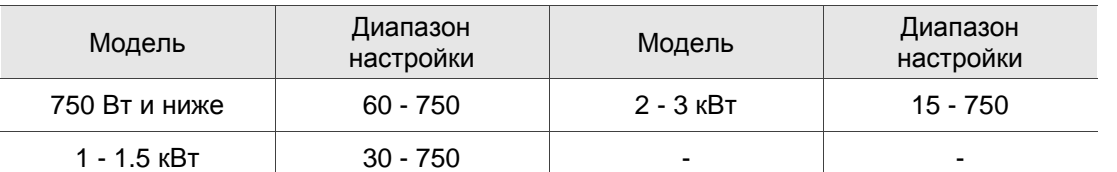

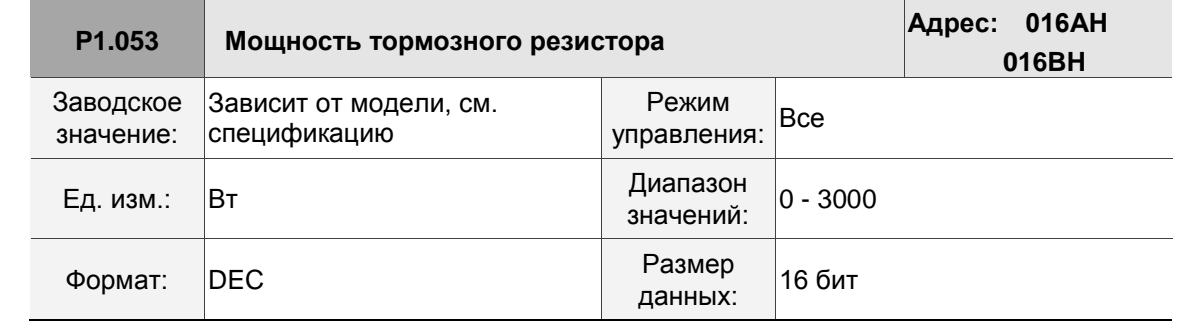

Описание:

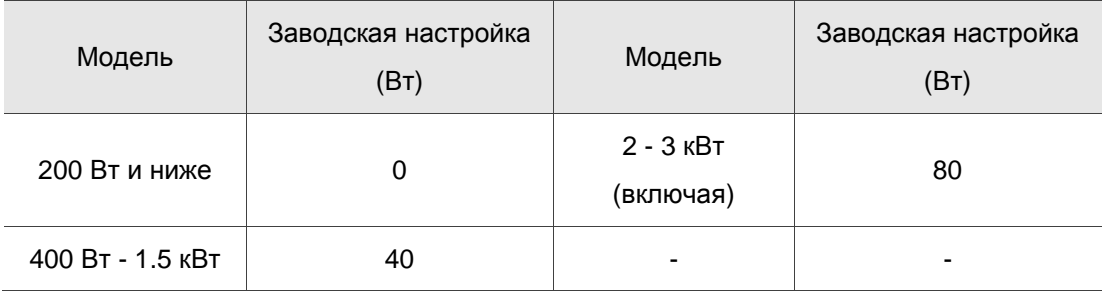

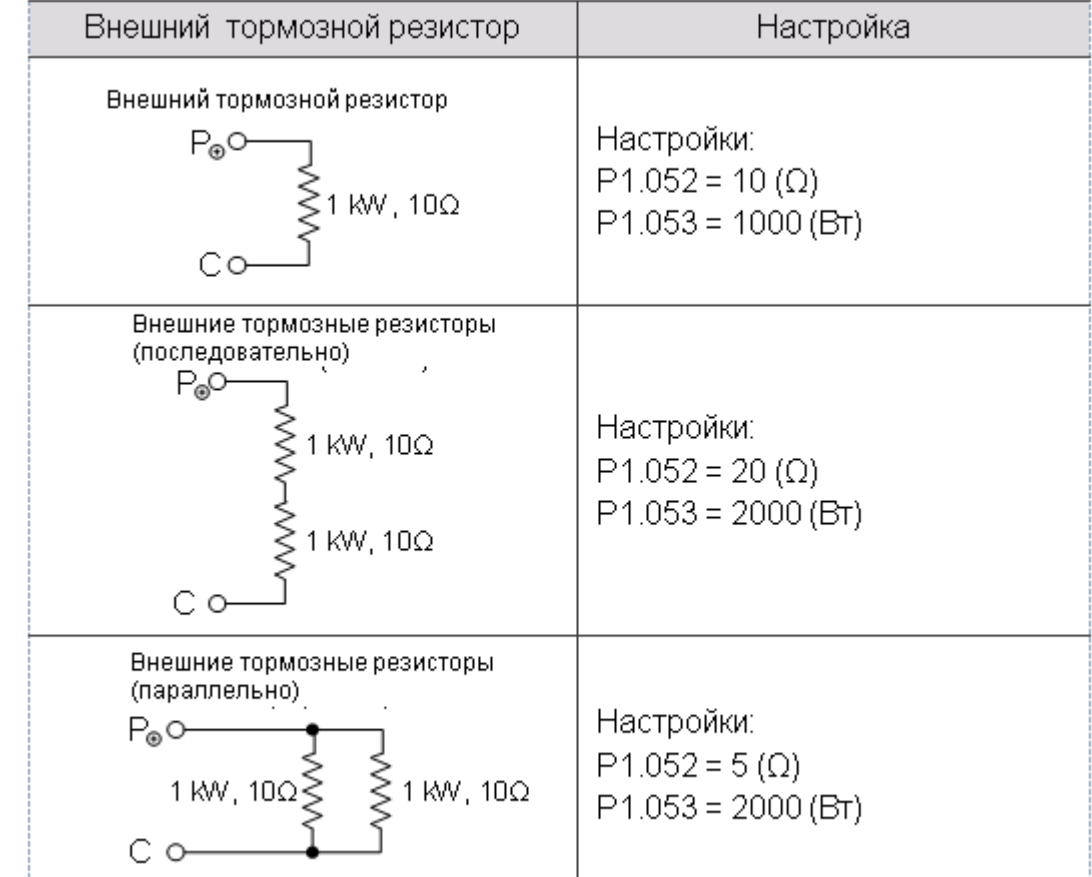

### Установка значения параметра при подключении тормозного резистора разными способами:

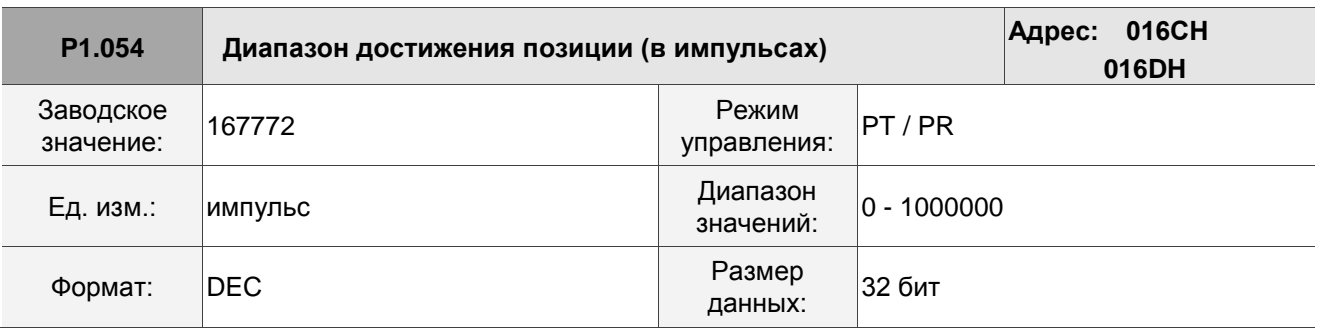

Описание:

В режиме управления положением (PT), когда количество импульсов отклонения меньше диапазона, установленного параметром P1.054, DO.TPOS включен. В режиме регистра положения (PR), когда отклонение между заданным положением и фактическим положением двигателя меньше диапазона, установленного параметром P1.054, DO.TPOS включен.

Пример:

Для роторного двигателя, если P1.054 = 167772 и отклонение меньше 167 772 импульсов, что равно 0,01 оборота (167772/16777216 = 0,01), DO.TPOS включен.

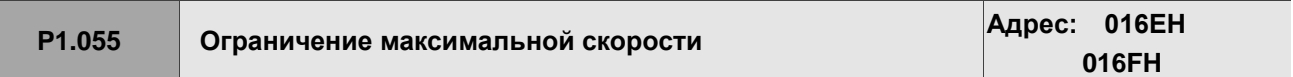

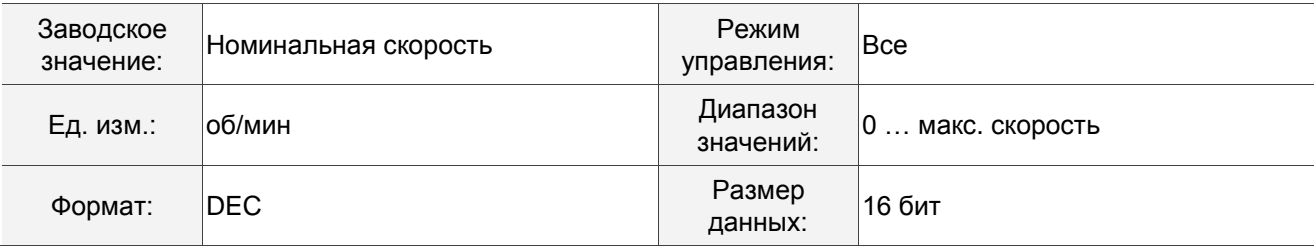

Задание максимальной скорости серводвигателя.

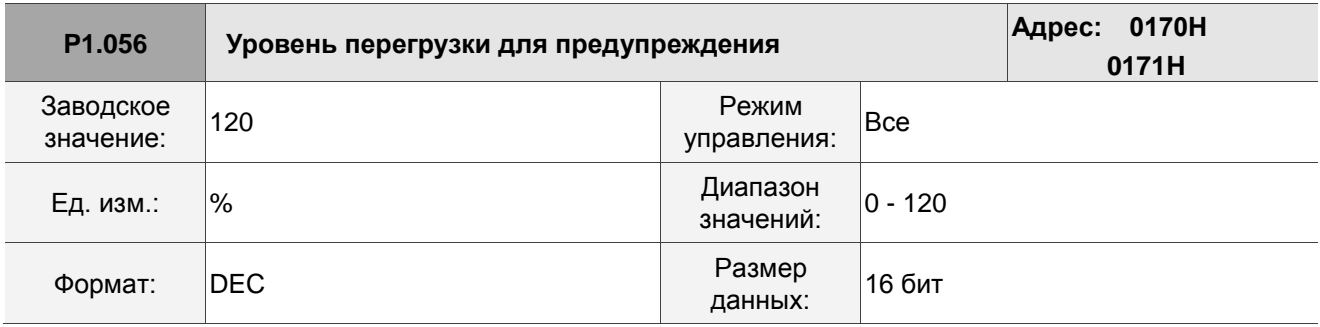

Описание:

Когда значение составляет 0–100 и серводвигатель постоянно выводит нагрузку, превышающую значение параметра P1.056, включается сигнал предварительного предупреждения о перегрузке (код DO: 0x10, OLW). Если значение больше 100, эта функция отключена.

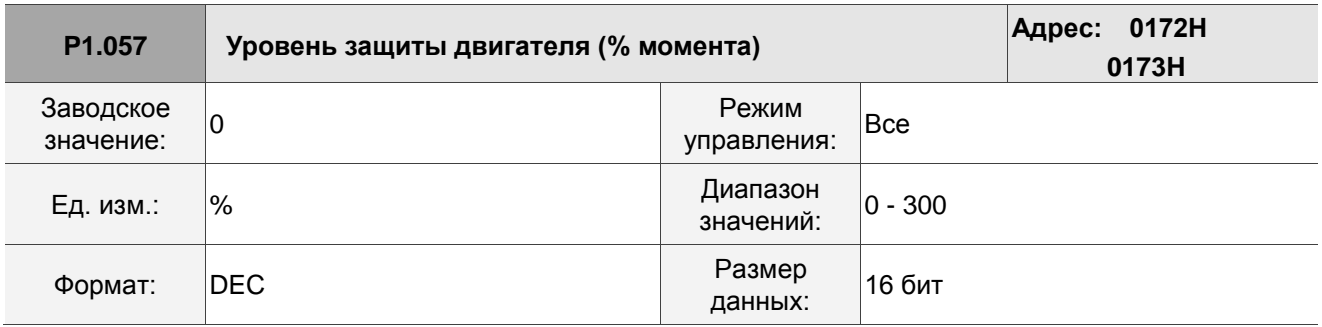

Описание:

Задание уровня защиты. Для процента от номинального момента установите значение 0, чтобы отключить данную функцию, и установите значение 1 или выше, чтобы включить функцию.

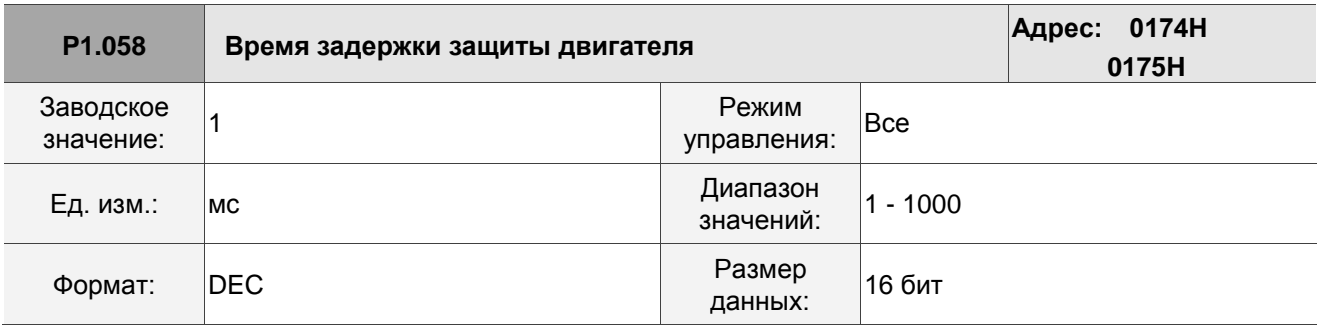

Описание:
Задание времени работы защиты: когда двигатель достигает заданного уровня защиты и время защиты превышено, выдается аварийный сигнал AL030.

Примечание: эта функция подходит только для бесконтактных применений, например, для электроэрозионных машин (правильно установите Р1.037).

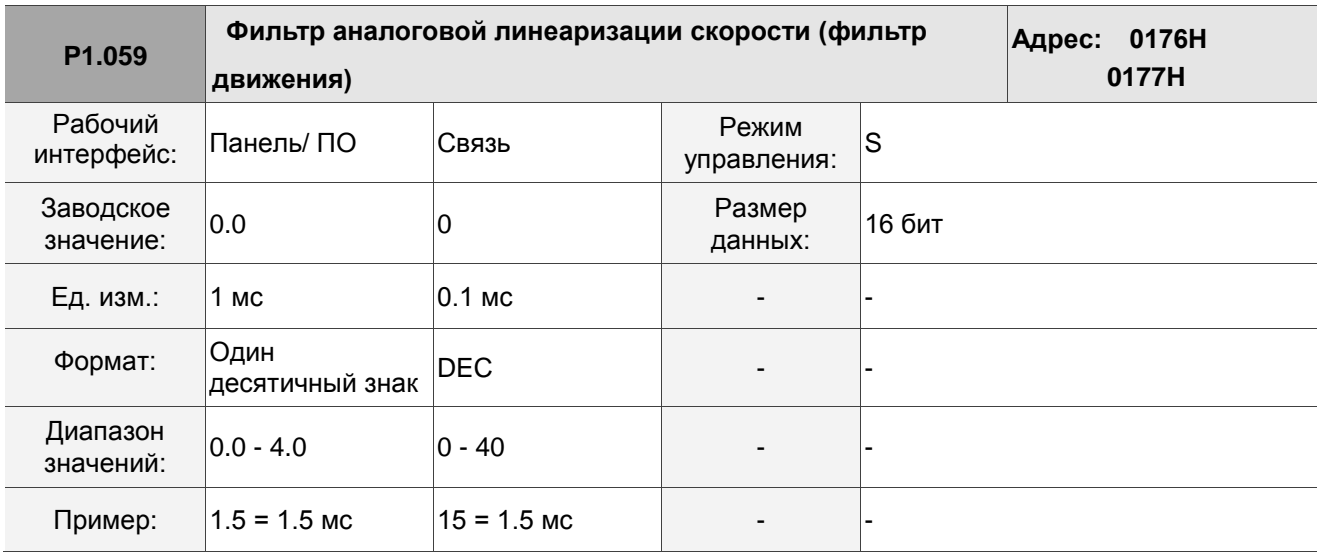

Описание:

0: функция выкл.

Р1.006 - низкочастотный фильтр, а Р1.059 - фильтр движения. Разница между ними в том, что фильтр движения может сглаживать начало и конец пошаговой команды, тогда как низкочастотный фильтр может только сглаживать команду в конце. Следовательно, если контур скорости получает команду от контроллера для контура управления положением, то рекомендуется низкочастотный фильтр. Если настройка предназначена только для управления скоростью, для лучшего сглаживания используйте фильтр движения.

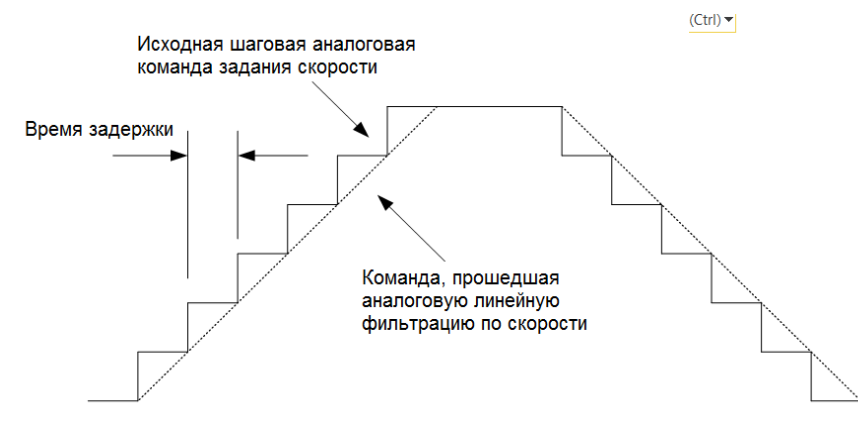

# **P1.060 - P1.061 Зарезервировано**

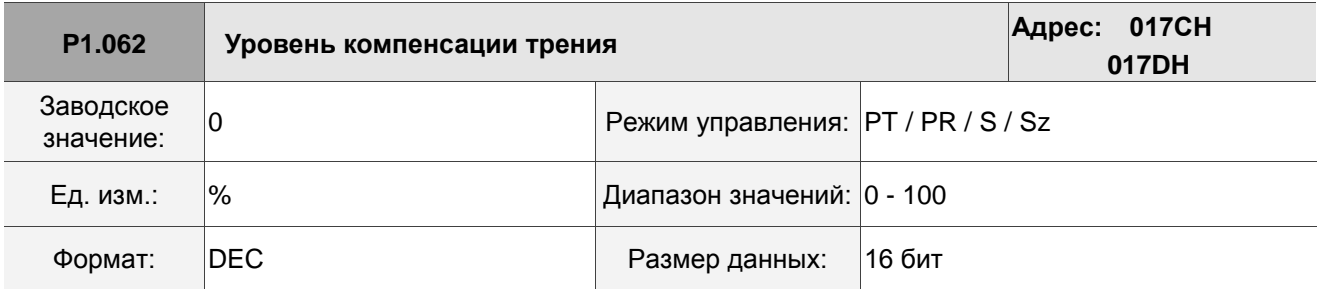

Описание:

Устанавливает уровень компенсации трения. Для процента номинального момента установите значение 0, чтобы отключить данную функцию, и установите значение 1 или выше, чтобы включить функцию.

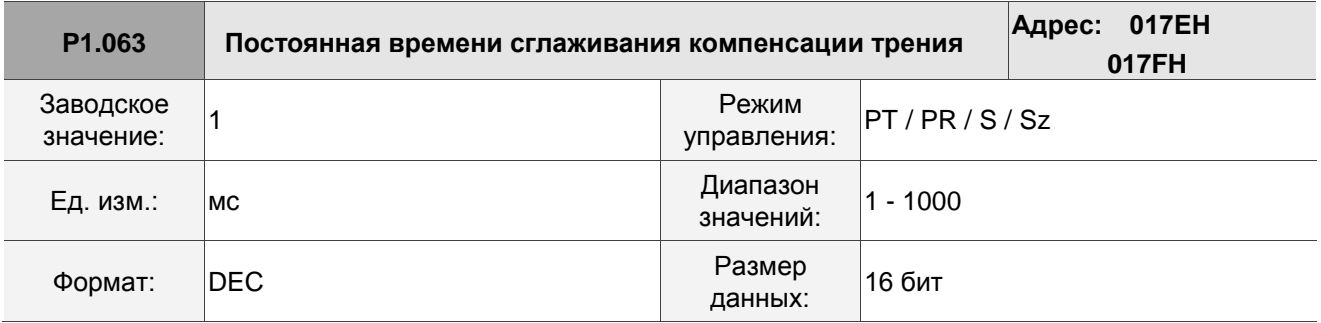

Описание:

Задание постоянной времени сглаживания компенсации трения.

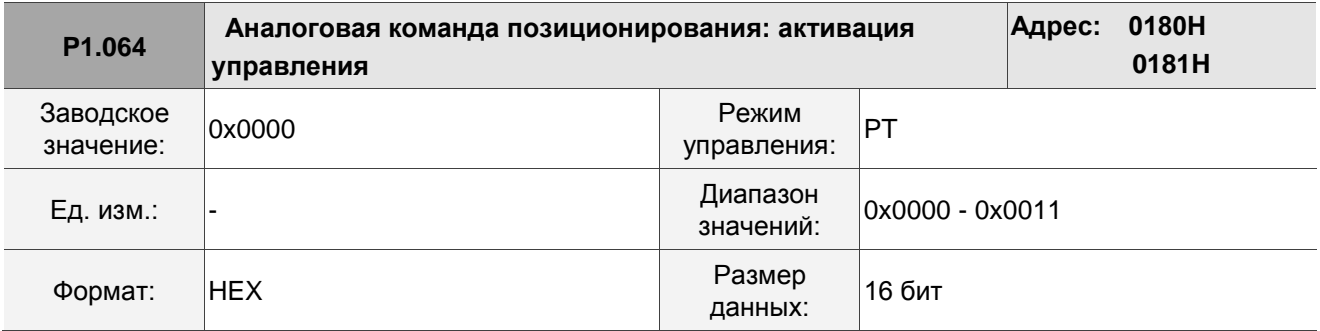

Описание:

$$
\frac{\boxed{\text{1000}}}{\frac{1}{\frac{1}{\frac{1}{\sqrt{2}}}}}
$$

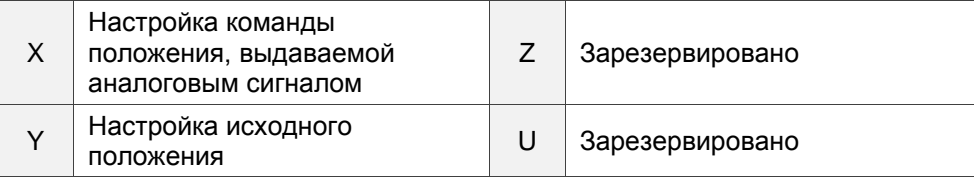

X: настройка команды положения, выдаваемой аналоговым сигналом

0: отключено

- 1: включено
- У: настройка исходного положения
	- 0: после того, как сервопривод включен, двигатель считает текущее положение положением,

когда напряжение равно 0 В. Затем двигатель будет двигаться в положение в соответствии с командой, подаваемой с аналогового входа.

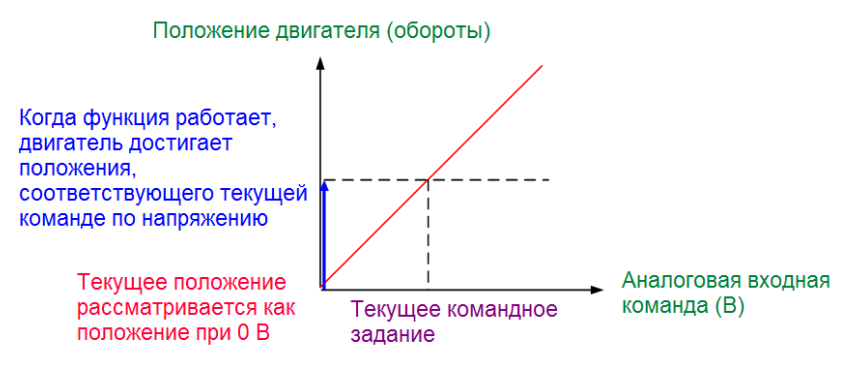

1: после включения сервопривода, если уровень команд не изменился, двигатель не работает.

Положение, в котором останавливается двигатель, соответствует текущему заданному командному уровню.

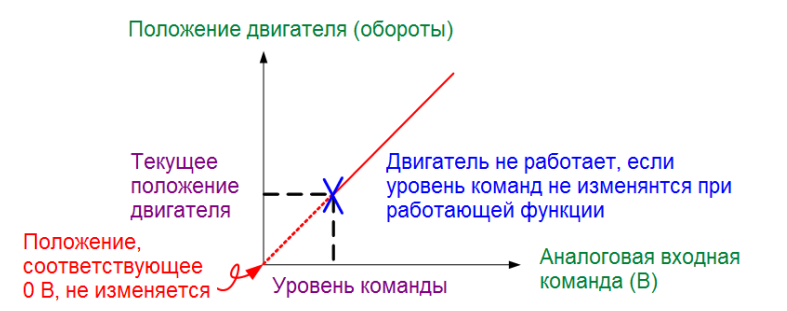

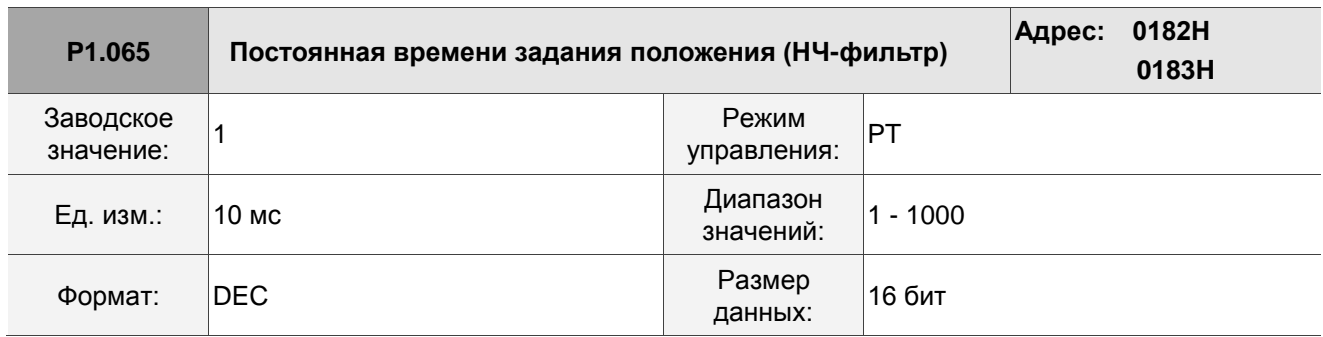

#### Описание:

Постоянная времени сглаживания аналоговой команды положения действует только для аналоговой команды положения.

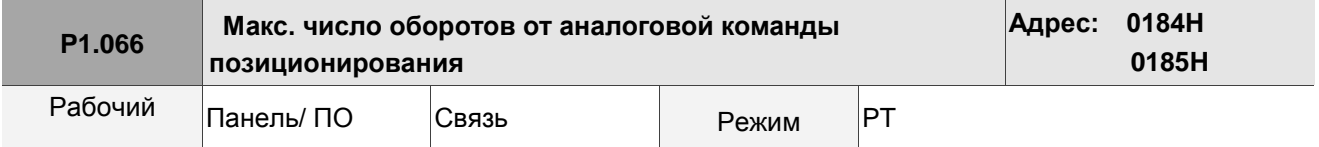

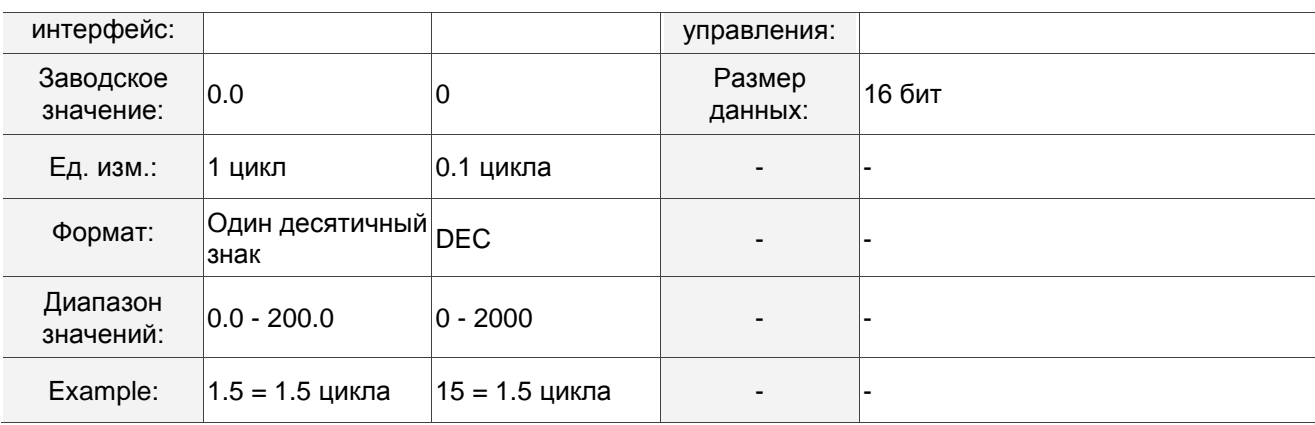

Установка числа оборотов при вводе максимального напряжения (10 В) в аналоговую команду положения. Если настройка на панели – 3,0, а входное внешнее напряженик +10 В, то команда положения составляет +3 цикла. Если на входе +5 В, то команда положения составляет +1,5 цикла. Если входной сигнал -10В, то команда позиционирования составляет -3 цикла. Команда управления положением = входное напряжение x заданное значение / 10

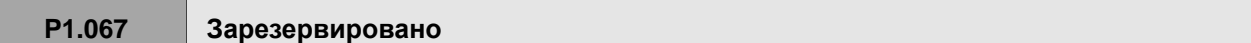

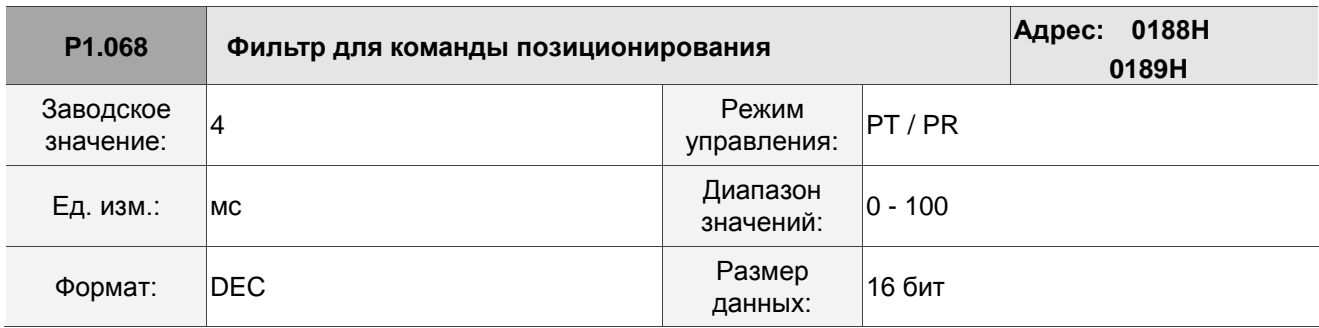

#### Описание:

0: функция отключена.

Фильтр движения сглаживает начало и конец пошаговой команды, но также задерживает выполнение команды.

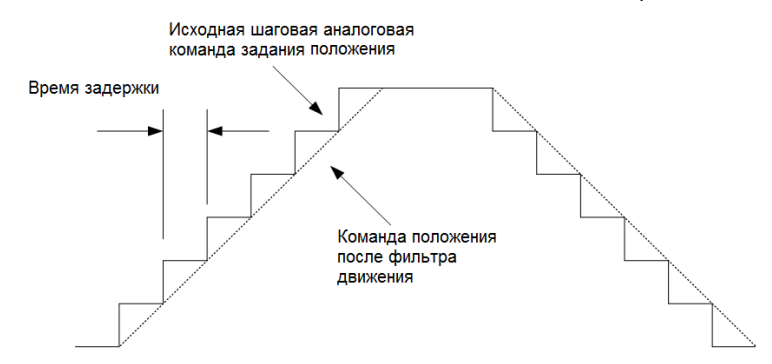

# **P1.069 - P1.073 Зарезервировано**

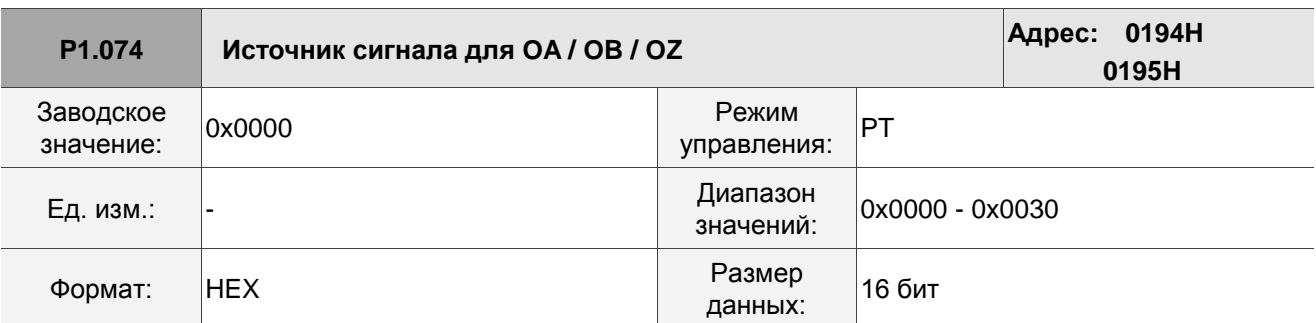

Описание:

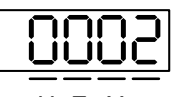

U Z Y X

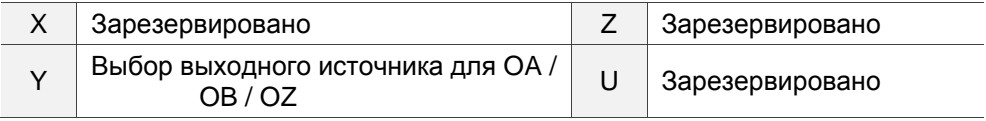

■ Y: выбор выходного источника для ОА / ОВ / ОZ

0: выходной источник – энкодер, подключенный к CN2

- 1: Зарезервировано
- 2: выходным источником является импульсная команда от CN1

(Если P1.097 = 0, выходной коэффициент должен быть 1: 1. Если вам нужно изменить выходной коэффициент, обратитесь к настройкам P1.046 и P1.097)

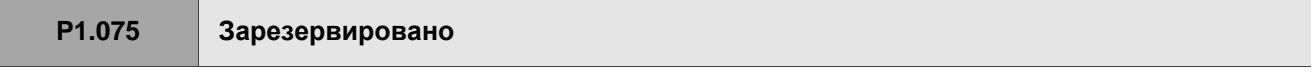

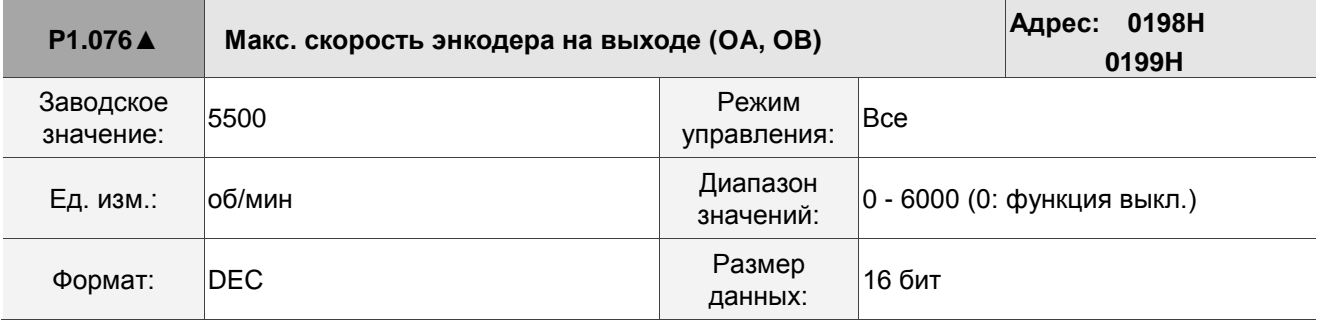

## Описание:

Эталонное значение отфильтрованной максимальной скорости, которая фактически вводится в двигатель.

# **P1.077 - P1.080 Зарезервировано**

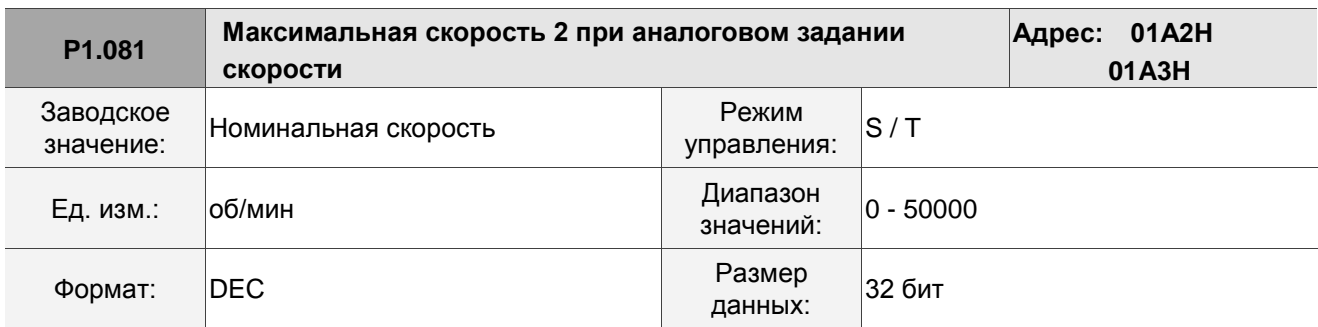

Описание:

См. описание параметра P1.040.

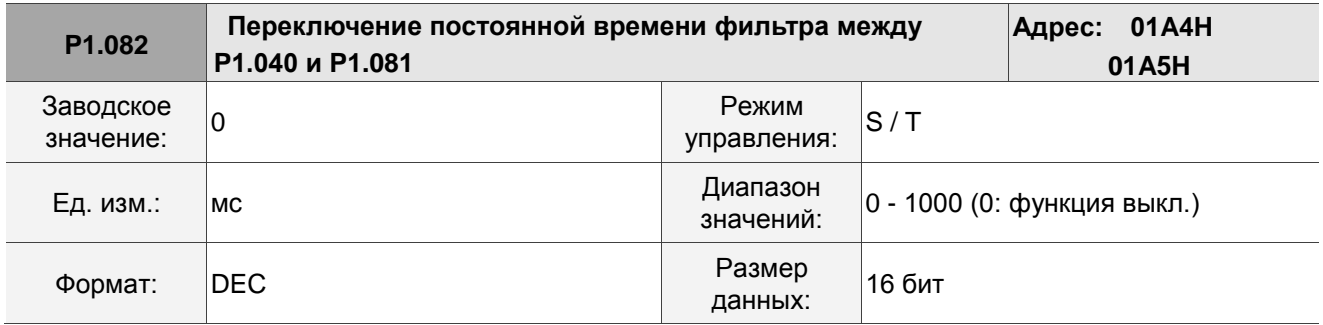

Описание:

0: функция отключена.

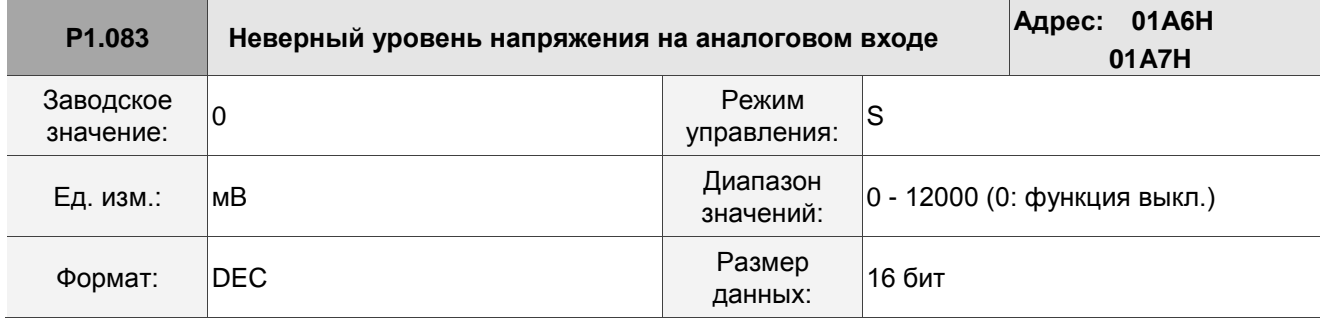

Описание:

Когда абсолютное значение аналогового входного напряжения выше установленного значения данного параметра более чем на 50 мс, возникает ошибка AL042. Значение для сравнения для этого параметра – исходное аналоговое входное напряжение, которое не было изменено значением смещения до P4.022 (смещение аналогового входного сигнала для скорости).

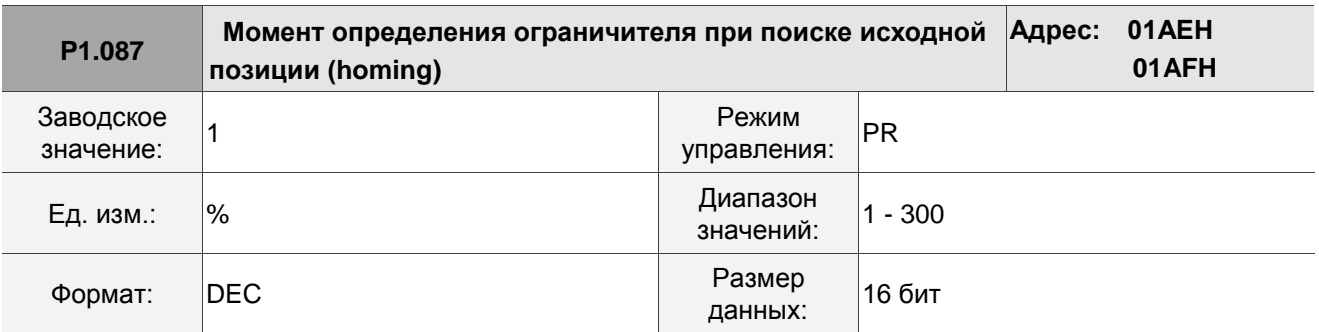

Эта настройка предназначена только для режима возврата в исходное положение по моменту. Как показано на рисунке ниже, после срабатывания возврата в исходное положение двигатель вращается в одном направлении и достигает ограничителя. Сервопривод выдает увеличенный ток на двигатель, чтобы противостоять внешнему сопротивлению ограничителя. Сервопривод использует параметры P1.087 и P1.088 в качестве условий для возврата в исходное положение. Поскольку жесткий останов не всегда одинаков, рекомендуется вернуться, чтобы найти Z импульс в качестве источника.

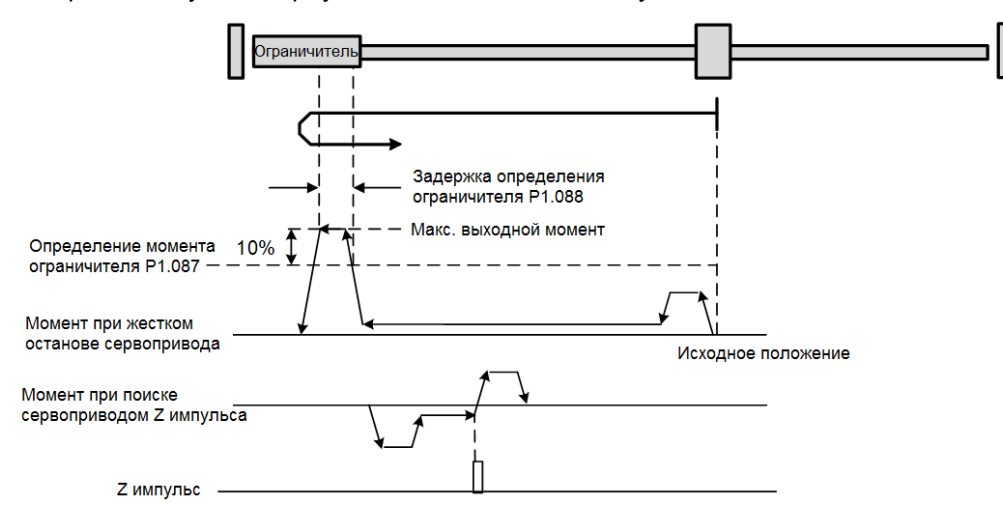

Примечание: фактический максимальный выходной момент двигателя на 10% больше, чем обнаруженный уровень момента (P1.087).

Пример: при задании параметру P1.087 значения 50%, фактический максимальный выходной момент двигателя составит 60%.

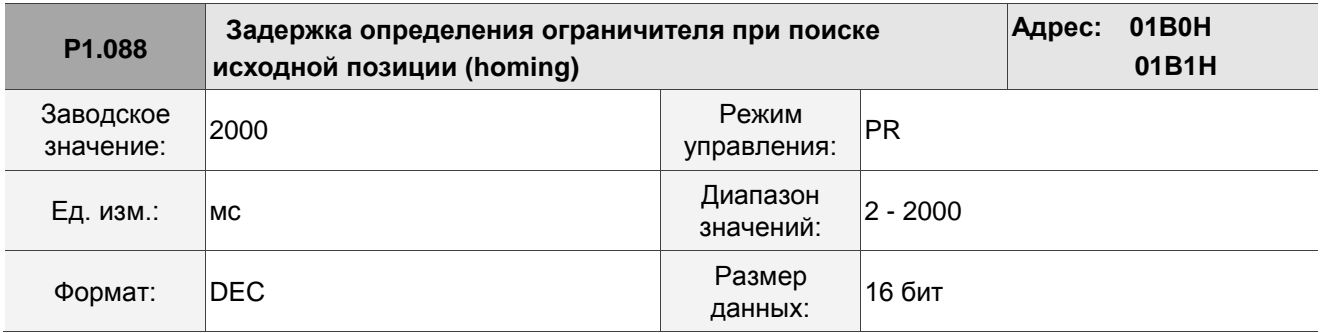

Установка таймера достижения уровня момента с ограничителем для режима возврата в исходное положение по моменту. См. описание Р1.087 для рассмотрения временной диаграммы режима возврата в исходное положение по моменту.

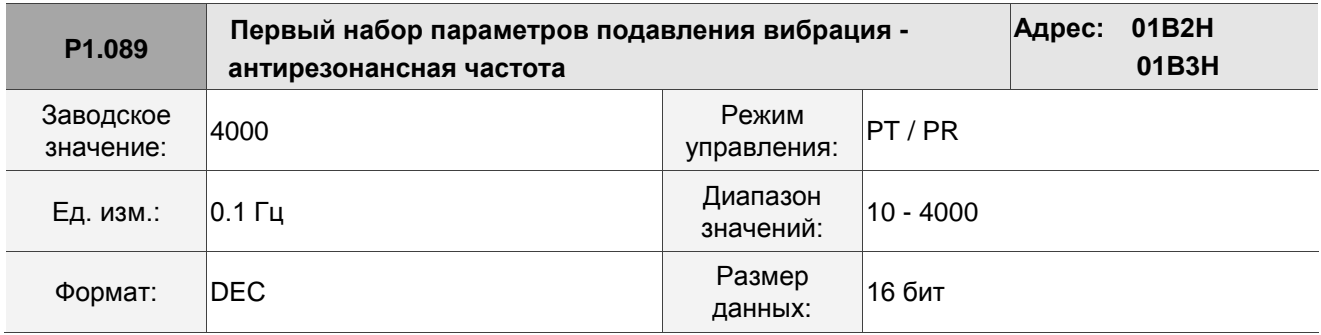

Описание:

Антирезонансная частота для первого набора устранения низкочастотной вибрации. Используйте эту функцию в механических системах с низкой жесткостью. Это такая система, для которой при достижении целевого положения из-за недостаточной жесткости происходит вибрация и требуется больше времени для стабилизации. Сервоприводы серии В3 обеспечивает два набора устранения вибрации. Первый набор - Р1.089 - Р1.091, второй - Р1.092 - Р1.094. Настройка подавления вибрации должна быть получена через системный модуль, требуется включение опции низкочастотного анализа. Устранение вибрации действует только при включенной функции управления с двумя степенями свободы (Р2.094 [Бит 12] = 1). После включения функции управления с двумя степенями свободы активируйте первый набор устранения вибрации с помощью P2.094 [Бит 8] и второй набор с Р2.094 [Бит 9].

Пример:

- 1. Задайте Р2.094 = 0х11□□ для запуска первого набора.
- 2. Задайте Р2.094 = 0х12□□ для запуска второго набора.
- 3. Задайте Р2.094 = 0х13□□ для запуска первого и второго наборов одновременно.

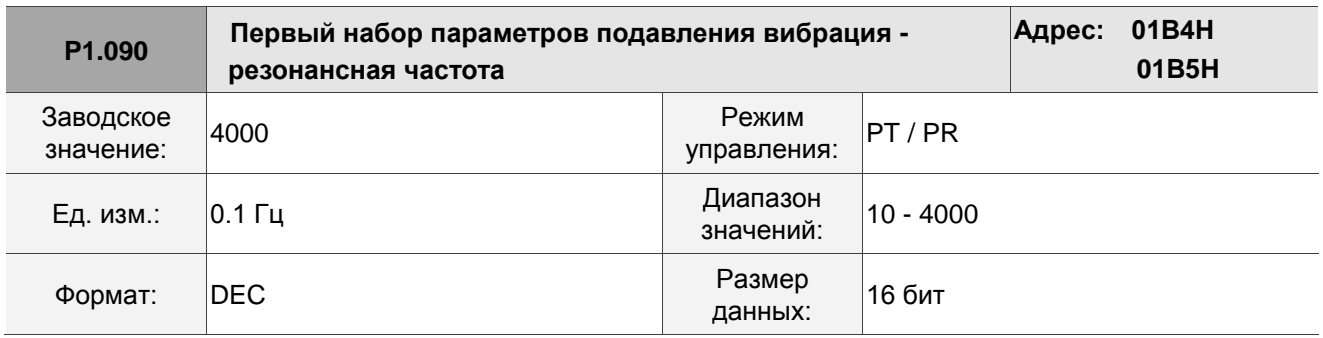

Описание:

Частота резонанса для первого набора устранения низкочастотной вибрации.

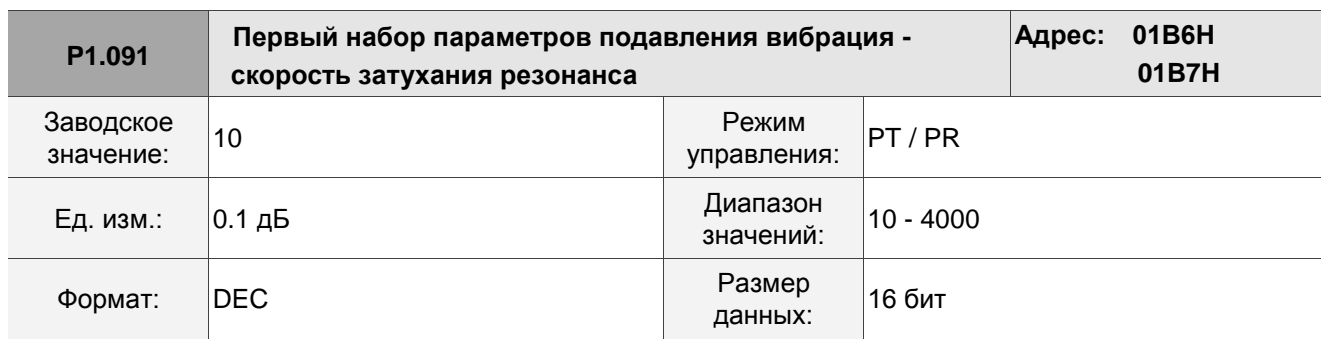

#### Описание:

Скорость затухания для первого набора устранения низкочастотной вибрации.

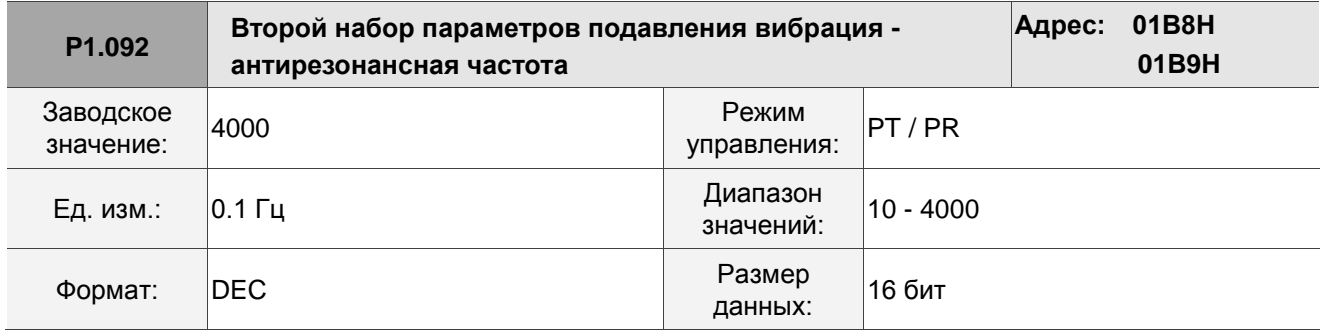

Описание:

Антирезонансная частота для второго набора устранения низкочастотной вибрации. Метод настройки такой же, как и в первом наборе устранения вибрации (P1.089).

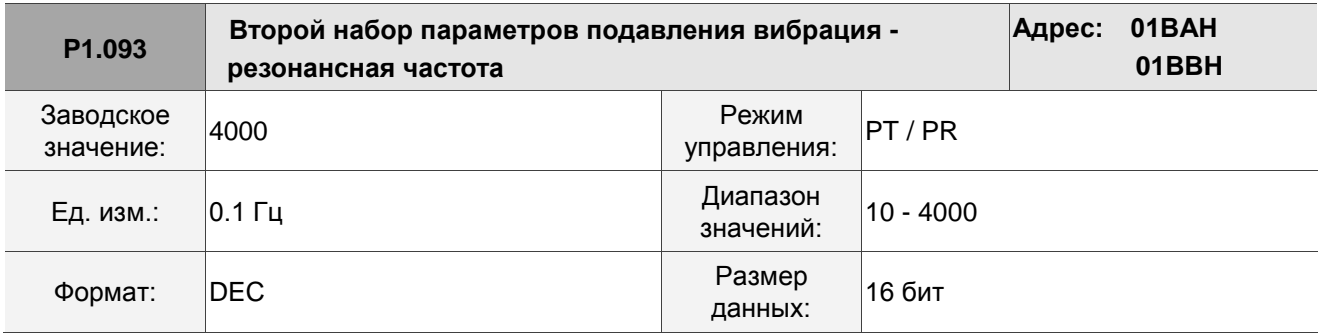

Описание:

Частота резонанса для второго набора устранения низкочастотной вибрации.

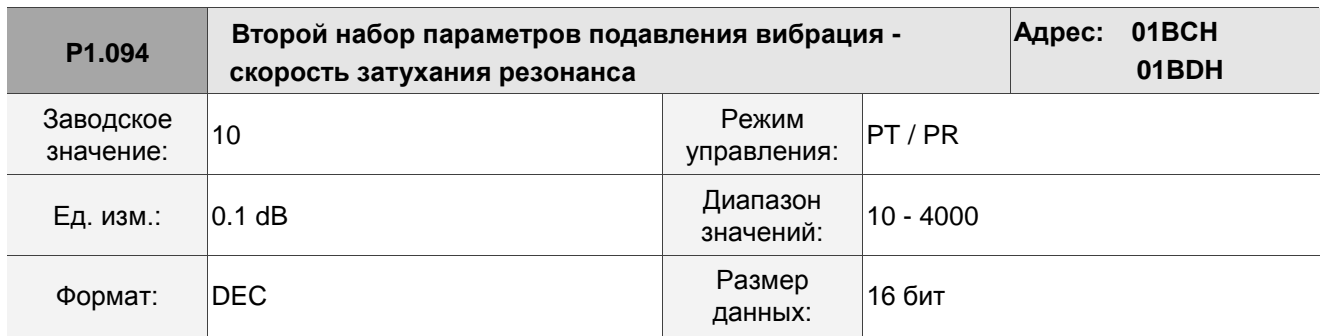

Скорость затухания для второго набора устранения низкочастотной вибрации.

**P1.095 - P1.096 Зарезервировано**

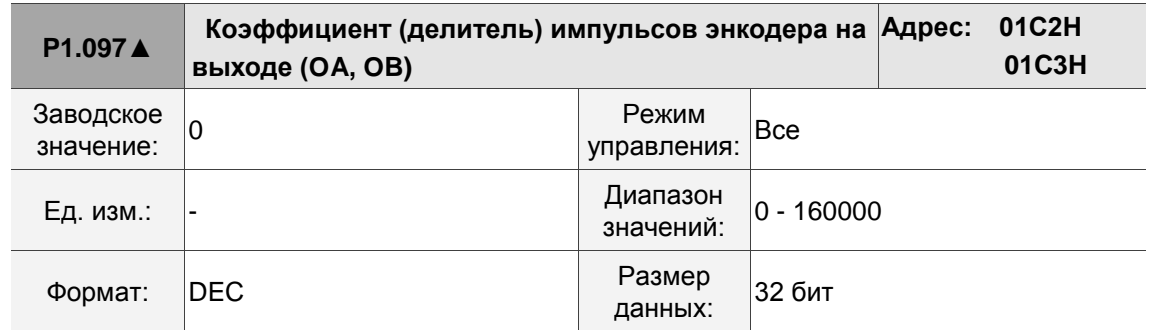

Описание:

- 1. Когда P1.074.Y = 0 (выходной источник энкодер, подключенный к CN2):
	- (a)Когда P1.097 = 0, OA / OB импульсный выход соотносится со значением P1.046 (см. Пример 1).
	- (b)Когда P1.097 ≠ 0, импульсный выход OA / OB соотносится со значениями P1.046 и P1.097 (см. Пример 2).
- 2. Когда P1.074.Y = 2 (выходной источник импульсная команда от CN1):
	- (a)Когда P1.097 = 0, импульсный выход OA / OB не соотносится со значением P1.046, а выводится в соответствии с соотношением 1:1.
	- (b)Когда P1.097 ≠ 0, OA / OB соотносится со значениями P1.046 и P1.097 (см Пример 2).

Пример 1 (значение частоты умножается на 4):

Когда P1.097 = 0 и P1.046 = 2500,

Выходной сигнал OA / OB равен P1.046, умноженному на 4-кратную частоту, что составляет 10 000 импульсов.

Пример 2 (рассчитанное значение не умножается на 4 к значению частоты):

Когда P1.097 = 7 и P1.046 = 2500,

Выходы ОА / ОВ =  $\frac{2500}{7}$ 

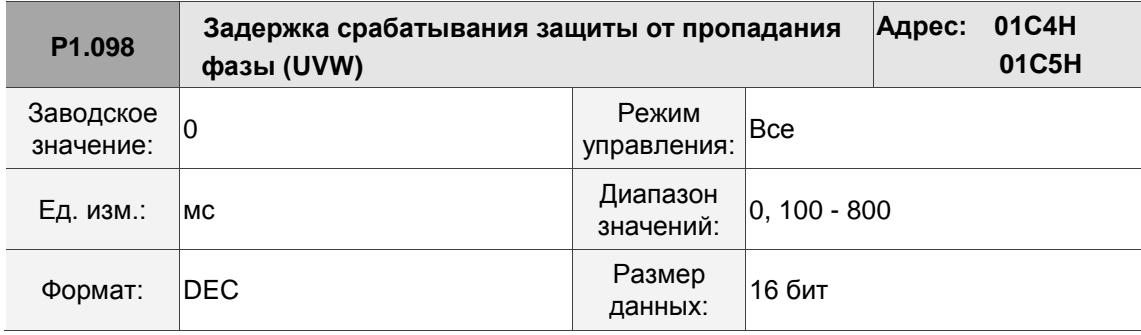

Когда функция защиты от пропадания фаз (UVW) включена (P2.065 [Бит 9] = 1), задайте время и обнаружения пропадания фаз с помощью этого параметра. Установите P1.098 на 0, чтобы использовать время отклика сервопривода по умолчанию. Когда P1.098 не установлен на 0, диапазон настройки в качестве времени реакции обнаружения должен быть от 100 до 800.

Примечание:

- 1. Этот параметр используется для сокращения времени обнаружения.
- 2. Когда сервопривод включен, а двигатель не движется (сервопривод не подал соотвутствующую команду), рекомендуется установить этот параметр, если требуется обнаружение пропадания фаз.

**P1.099 -**

**P1.100 Зарезервировано**

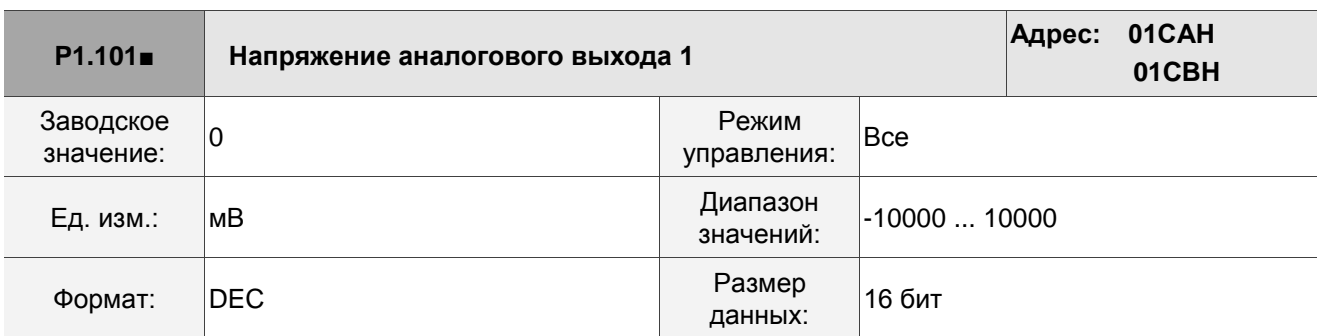

Описание:

Когда вы устанавливаете значение 6 для задания назначения аналогового выхода P0.003 [YX], то выходное напряжение мониторинга аналогового выхода – это значение напряжения P1.101. Примечание: мониторинговое аналоговое выходное напряжение находится в дмапазоне -8В … 8В.

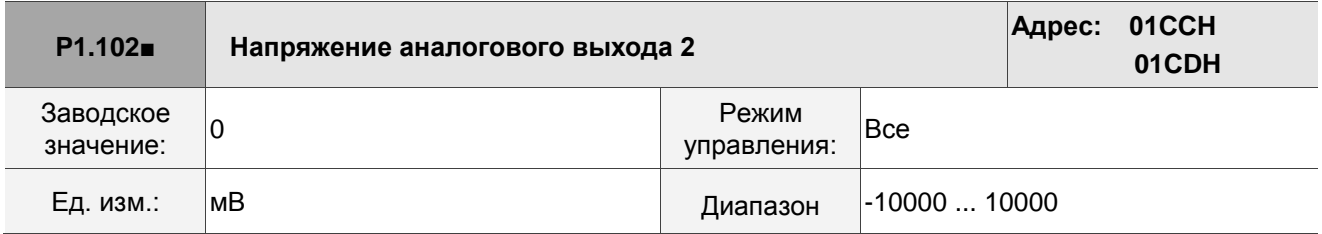

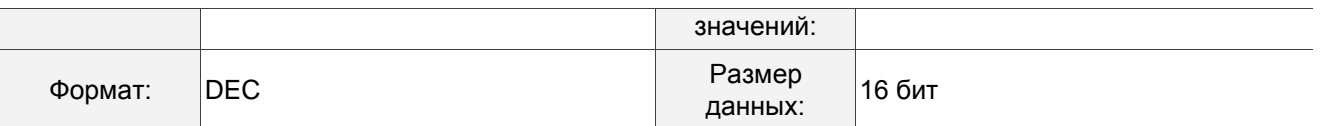

Когда вы устанавливаете значение 7 для задания назначения аналогового выхода P0.003 [YX], то выходное напряжение мониторинга аналогового выхода – это значение напряжения P1.102. Примечание: мониторинговое аналоговое выходное напряжение находится в дмапазоне -8В … 8В.

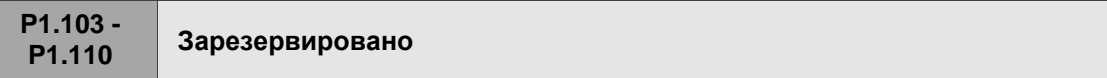

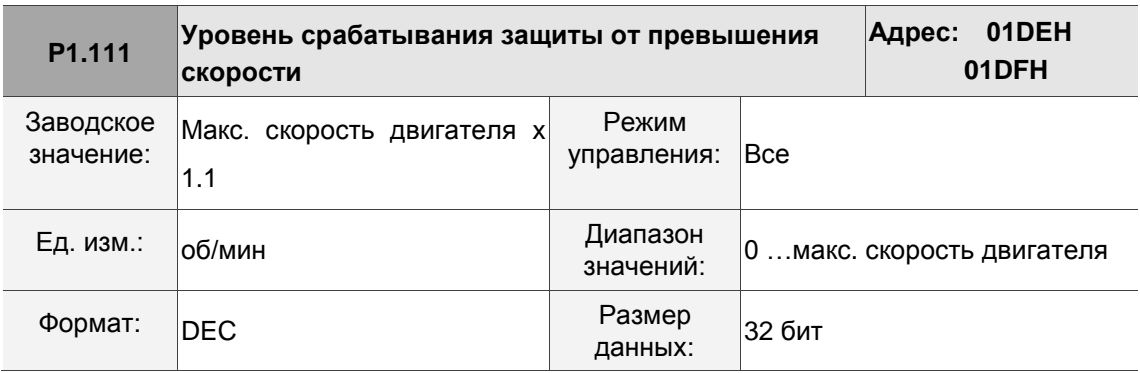

### Описание:

Эта функция предназначена для защиты двигателя от превышения скорости, функция применяется во всех режимах управления. Когда отфильтрованная скорость двигателя превышает заданную скорость, выдается аварийный сигнал AL056.

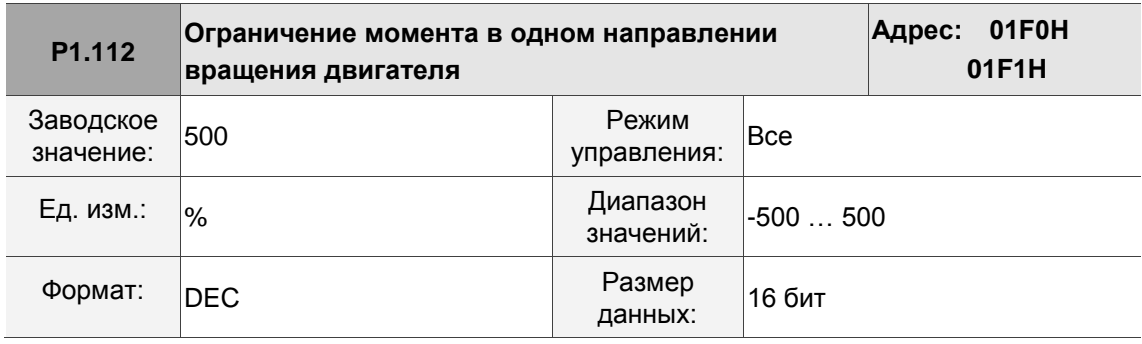

# Описание:

Задает предел момента для одного из направлений вращения двигателя. Если значение P1.112 меньше значений P1.012 - P1.014, предел момента изменяется в соответствии с настройкой P1.112. В противном случае, предел момента остается неизменным.

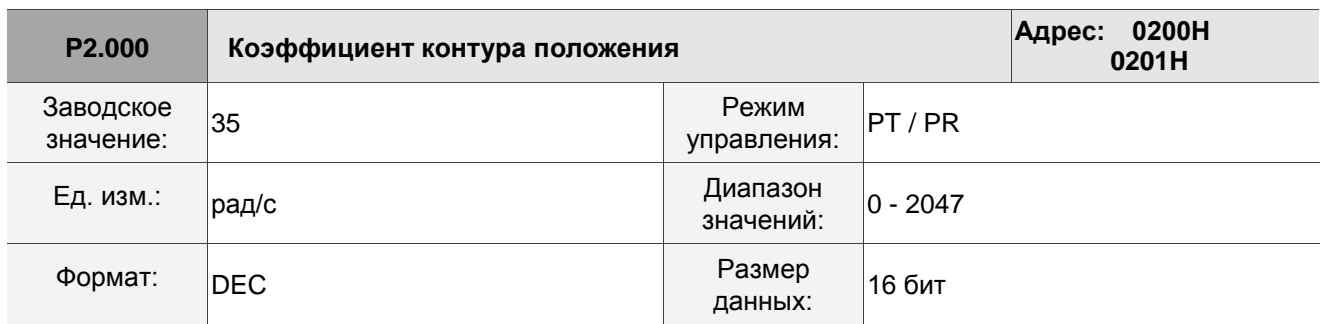

# **8.3.3 P2.xxx Расширенные параметры**

Описание:

Увеличение коэффициента усиления контура положением может улучшить реакцию системы по положению и уменьшить отклонение при управлении положением. Но задание слишком высокого значения коэффициента может вызвать вибрацию и шум.

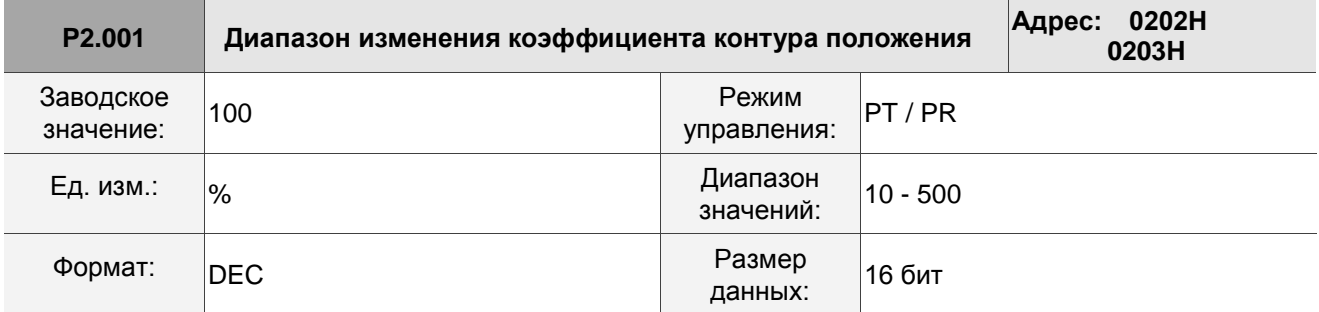

Описание:

Отрегулируйте скорость изменения коэффициента усиления управления положением в соответствии с условиями переключения усиления.

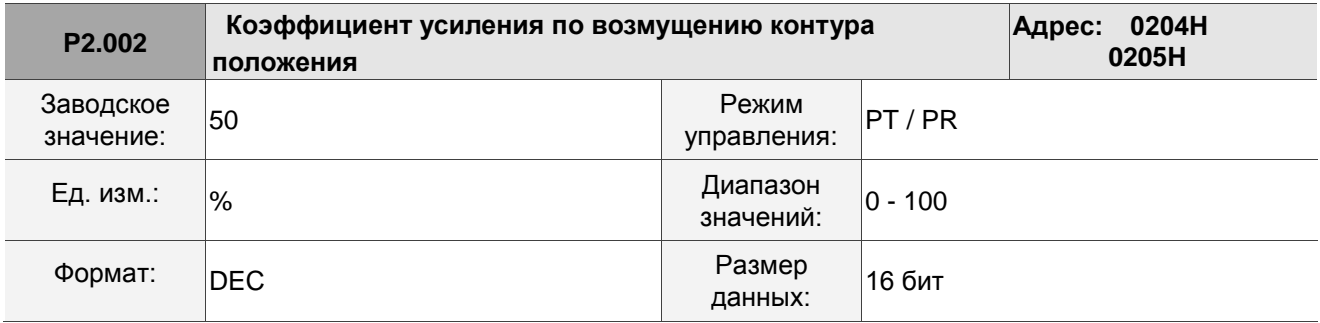

Описание:

Если команда управления положением изменяет положение плавно, увеличение значения коэффициента усиления может уменьшить ошибки отслеживания положения. Если плавного изменения не происходит, уменьшение значения коэффициента усиления может уменьшить механическую вибрацию во время работы.

Примечание: этот параметр усиления отключен, когда включена функция управления с двумя степенями свободы (P2.094 [Бит 12] = 1).

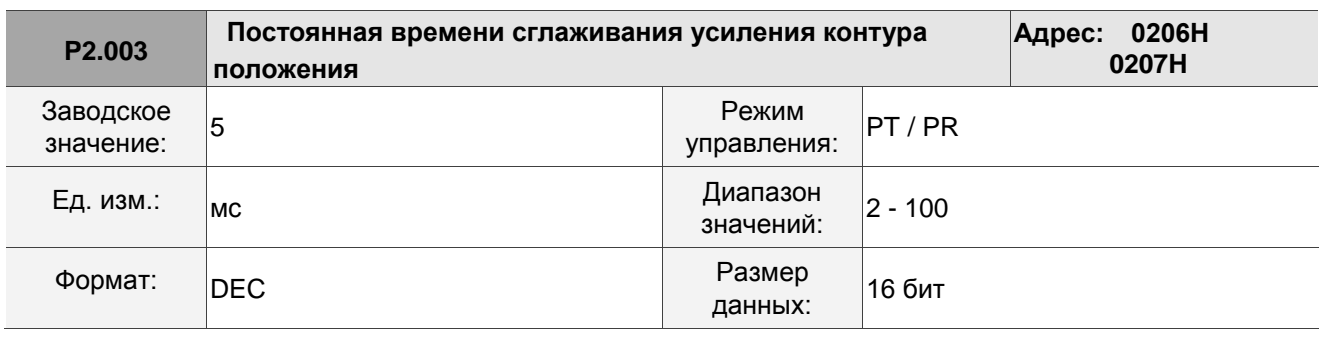

Если команда управления положением изменяет положение плавно, уменьшение значения постоянной времени сглаживания может уменьшить ошибки отслеживания положения. Если плавного изменения не происходит, увеличение значения постоянной времени сглаживания может уменьшить механическую вибрацию во время работы.

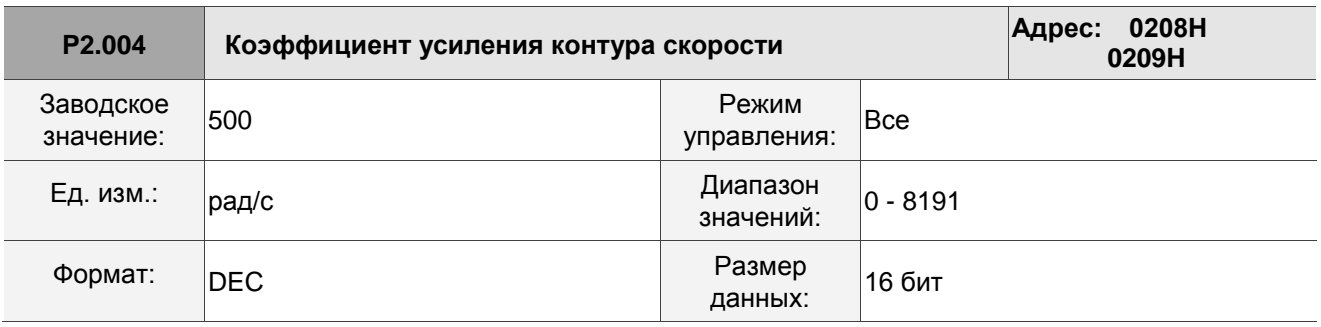

Описание:

Увеличение коэффициента усиления контура скорости может улучшить скорость реакции. Если вы установите слишком высокое значение, это может вызвать вибрацию и шум.

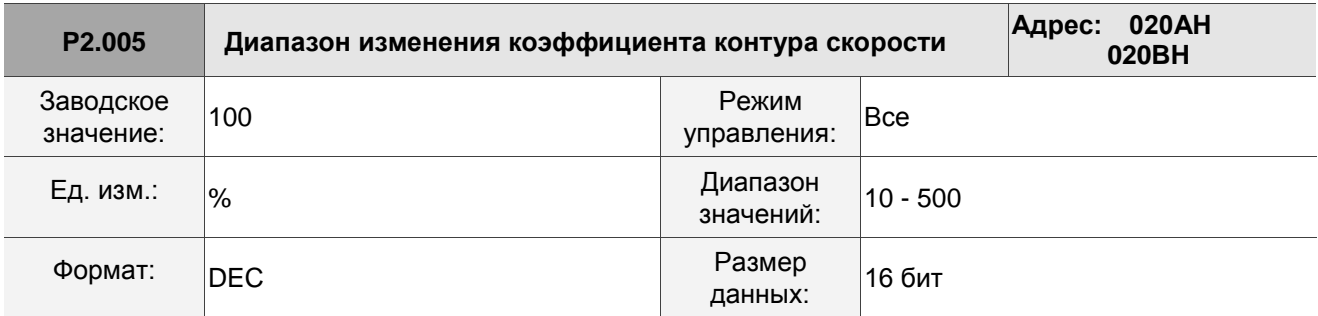

Описание:

Регулирование скорости изменения усиления контура скорости в соответствии с условием переключения усиления.

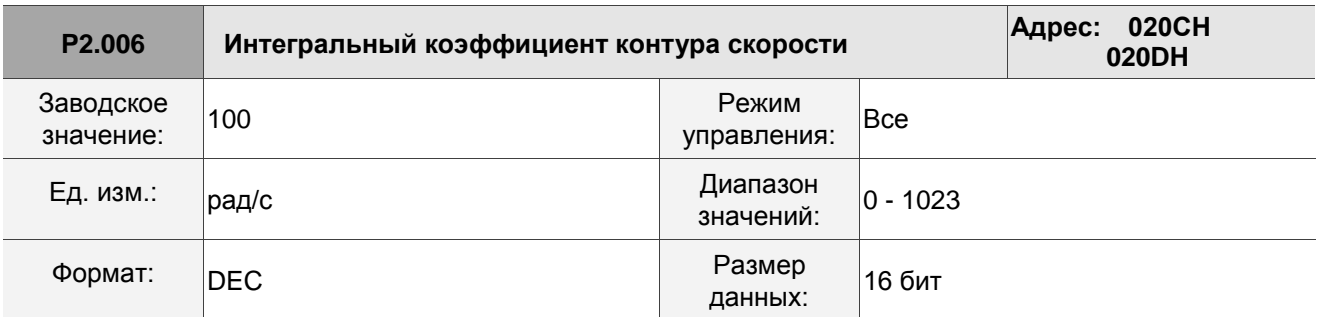

Увеличение значения интегрального коэффициента контура скорости может улучшить реакцию системы и уменьшить отклонение в управлении скоростью. Если вы установите слишком высокое значение, это может вызвать вибрацию и шум.

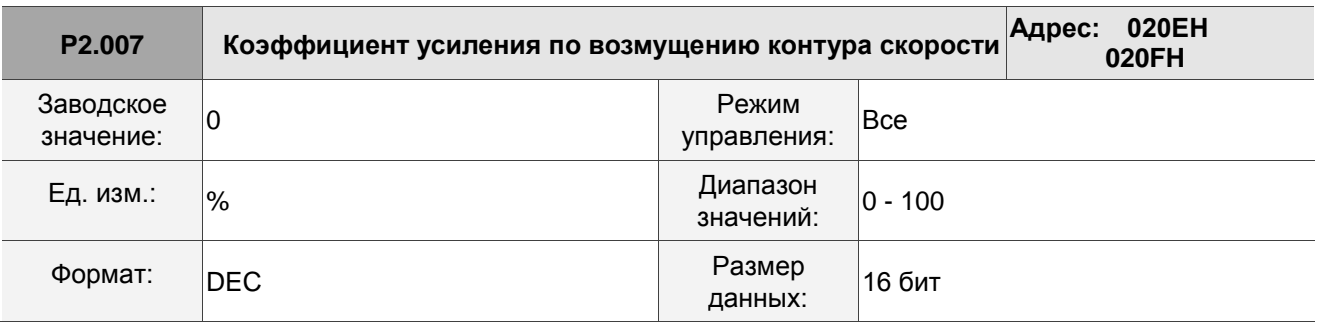

Описание:

Если команда управления скоростью изменяет скорость плавно, увеличение значения коэффициента усиления может уменьшить ошибки отслеживания скорости. Если плавного изменения не происходит, уменьшение значения коэффициента усиления может уменьшить механическую вибрацию во время работы.

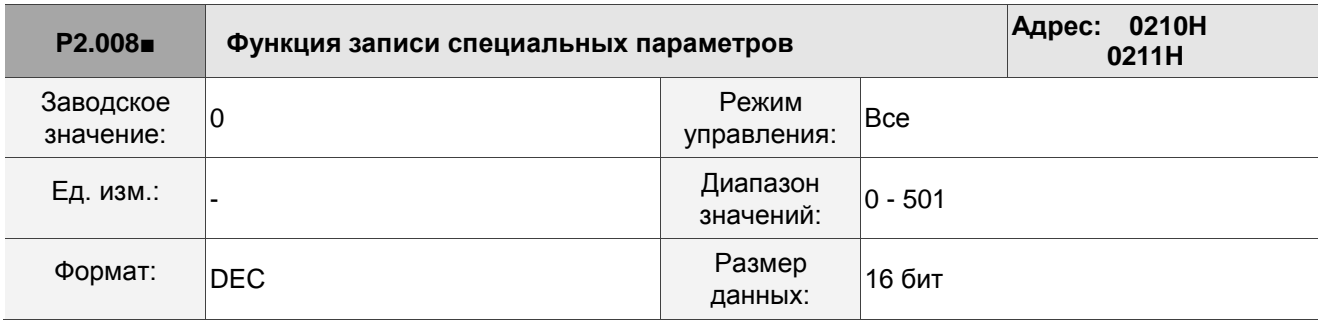

Описание:

Функция записи специальных параметров:

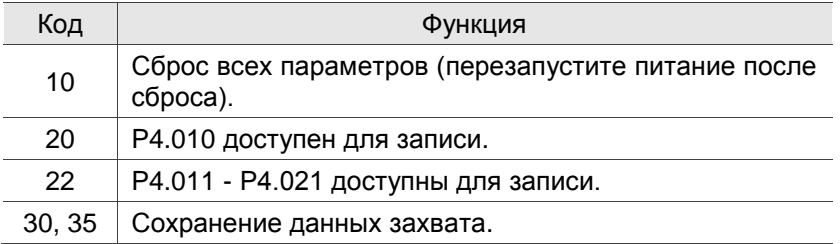

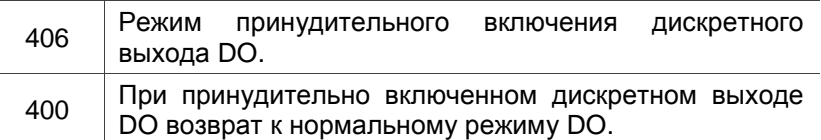

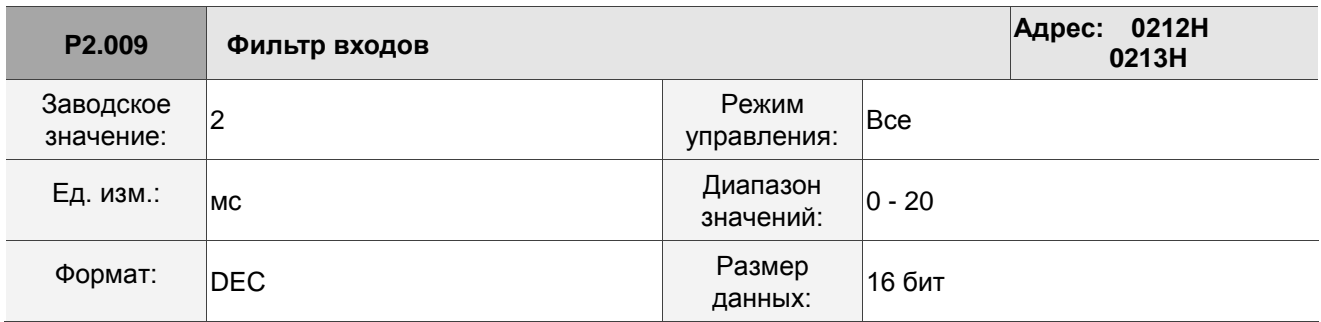

Когда влияние внешних воздействий велико, увеличение этого значения может повысить

стабильность управления. Установка слишком высокого значения может повлиять на время отклика системы.

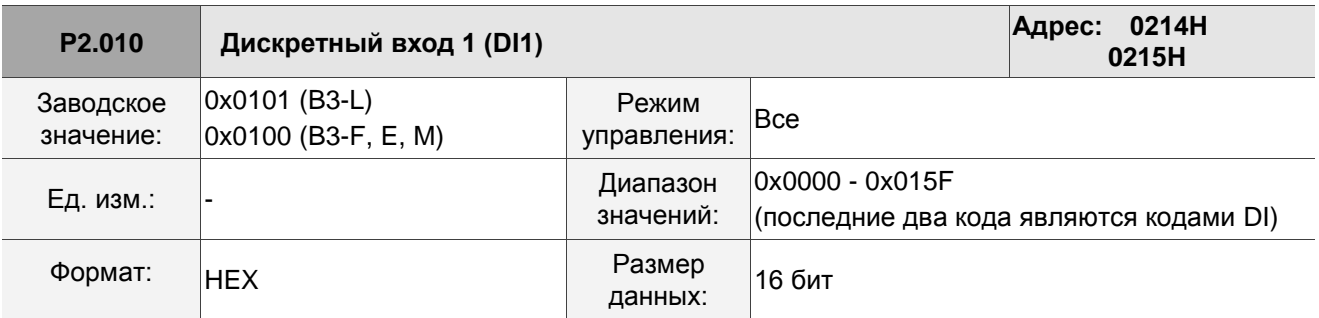

Описание:

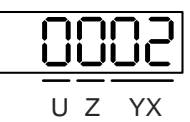

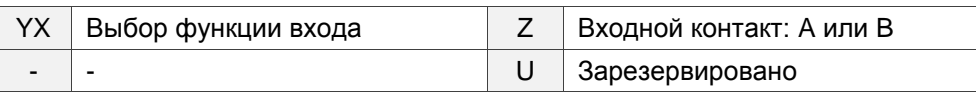

**•** УХ: выбор функции входа

См. таблицу 8.1.

■ Z: входной контакт: А или В

0: выбор НЗ контакта (контакт B)

1: выбор НО контакта (контакт A)

Обратите внимание, что вы можете использовать P3.006 для определения источника дискретного сигнала, которым может быть либо внешняя клеммная колодка, либо параметр связи P4.007.

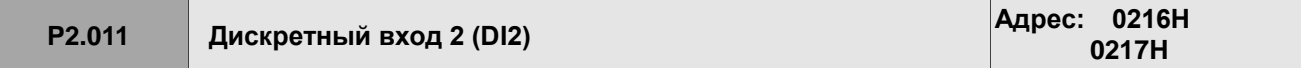

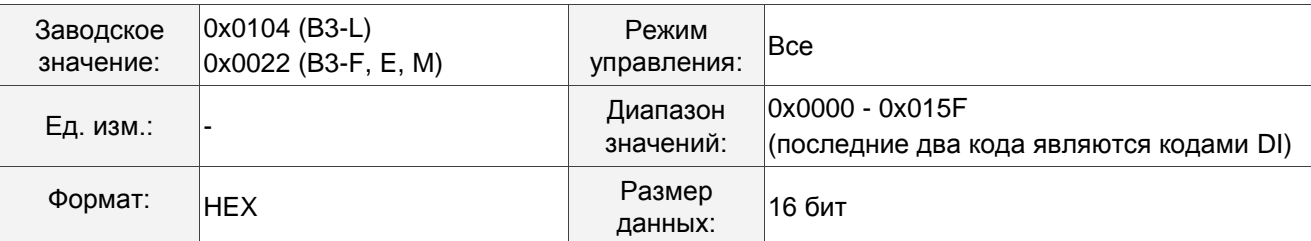

См. описание параметра P2.010.

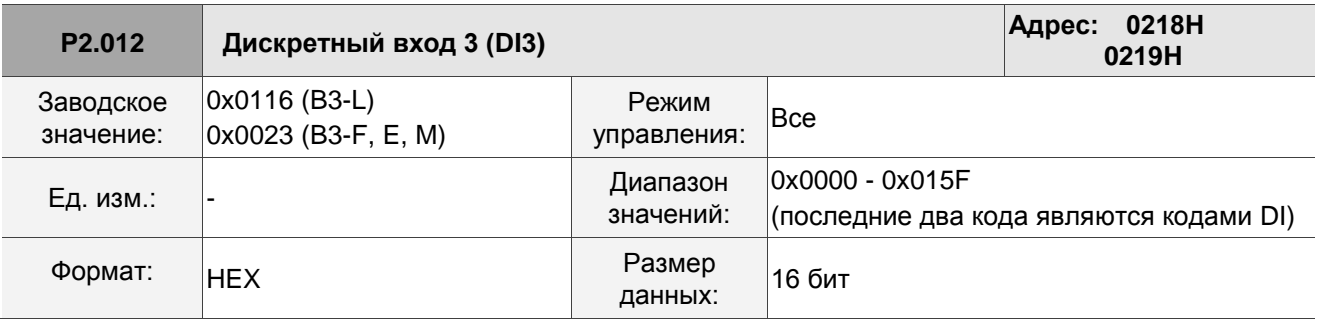

Описание:

См. описание параметра P2.010.

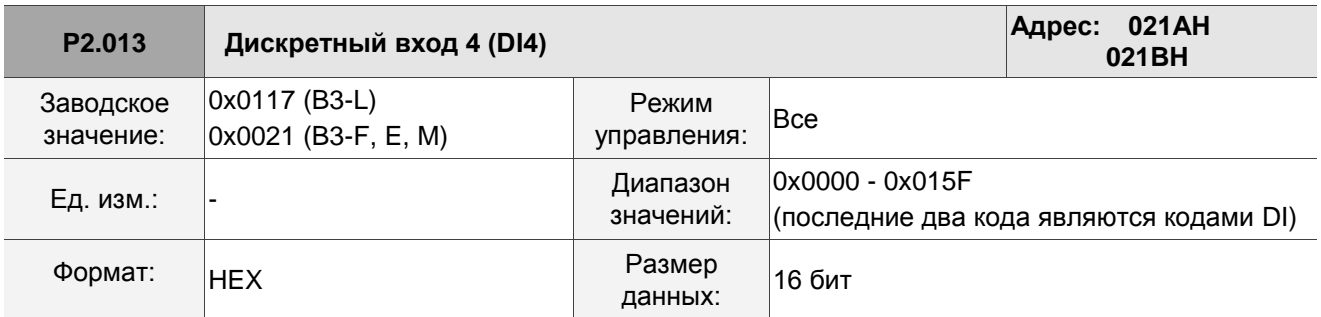

Описание:

См. описание параметра P2.010.

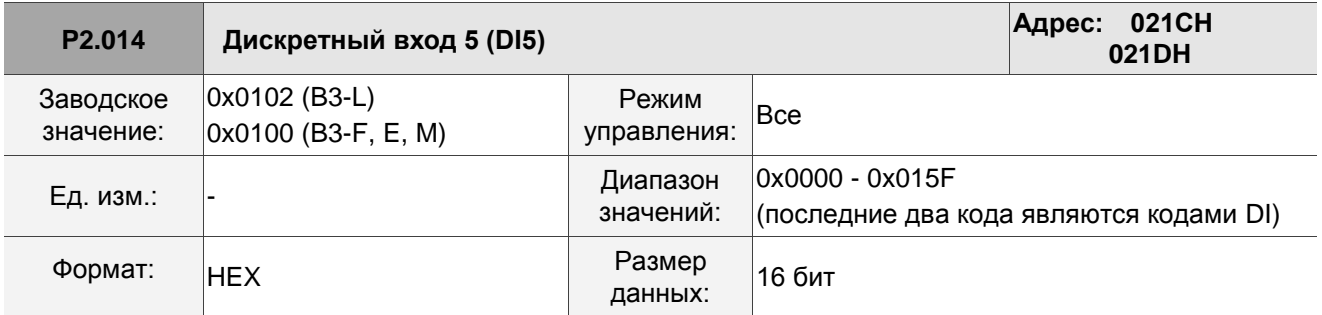

Описание:

См. описание параметра P2.010. На моделях B3-F, B3-E и B3-M нет физического контакта входа DI5. DI5 – это виртуальный дискретный вход, который можно использовать, когда количество физических точек DI недостаточно, и запускать его можно посредством коммуникации. Вы можете установить этот виртуальный дискретный вход DI как НЗ контакт, если DI должен включиться сразу после подачи питания, например DI.SON.

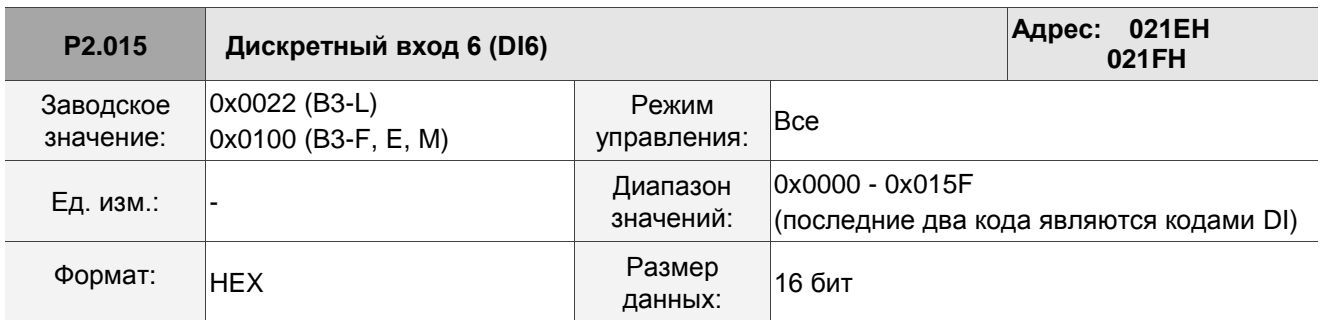

Описание:

См. описание параметра P2.010. На моделях B3-F, B3-E и B3-M нет физического контакта входа DI6. DI6 – это виртуальный дискретный вход, который можно использовать, когда количество физических точек DI недостаточно, и запускать его можно посредством коммуникации. Вы можете установить этот виртуальный дискретный вход DI как НЗ контакт, если DI должен включиться сразу после подачи питания, например DI.SON.

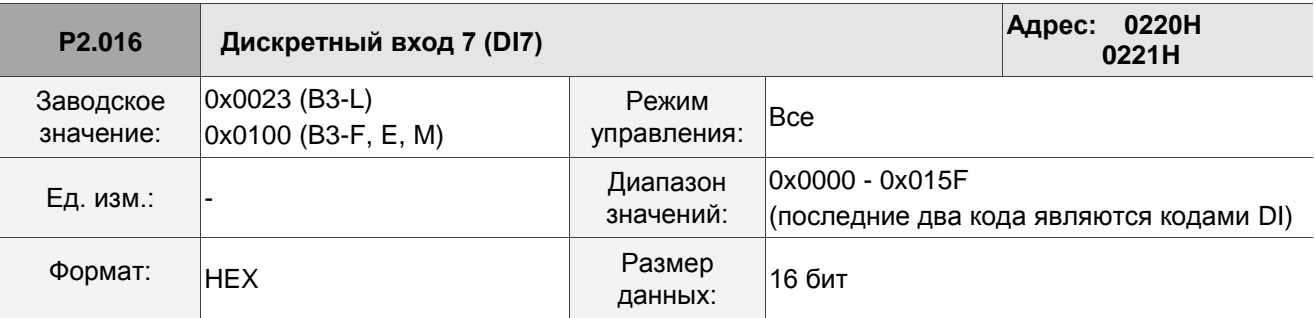

Описание:

См. описание параметра P2.010. На моделях B3-F, B3-E и B3-M нет физического контакта входа DI7. DI7 – это виртуальный дискретный вход, который можно использовать, когда количество физических точек DI недостаточно, и запускать его можно посредством коммуникации. Вы можете установить этот виртуальный дискретный вход DI как НЗ контакт, если DI должен включиться сразу после подачи питания, например DI.SON.

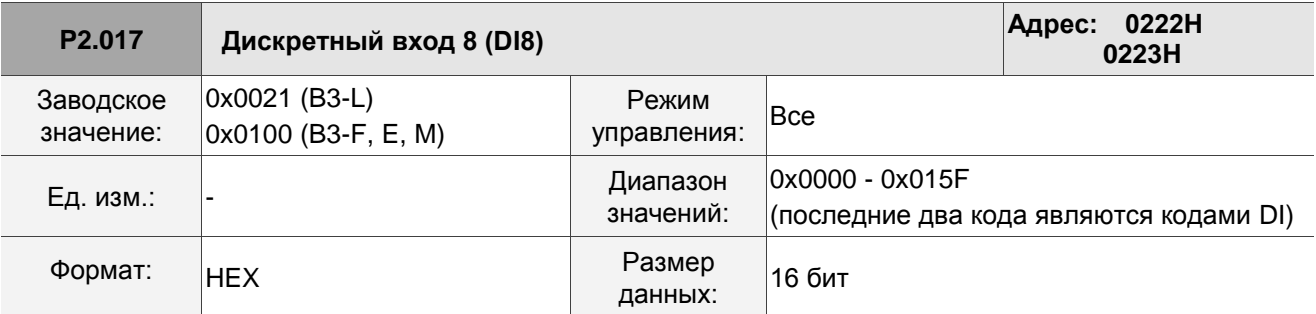

Описание:

См. описание параметра P2.010. На моделях B3-F, B3-E и B3-M нет физического контакта входа DI8. DI8 – это виртуальный дискретный вход, который можно использовать, когда количество физических точек DI недостаточно, и запускать его можно посредством коммуникации. Вы можете установить этот виртуальный дискретный вход DI как НЗ контакт, если DI должен включиться сразу после подачи питания, например DI.SON.

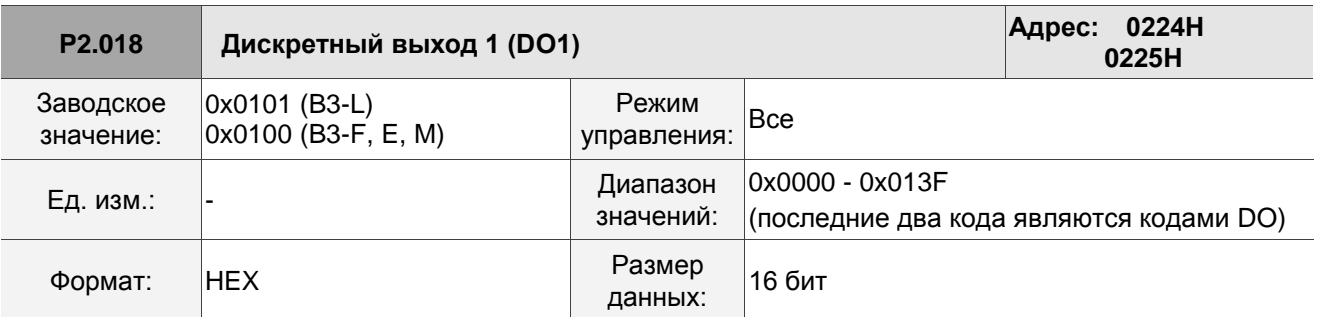

Описание:

$$
\frac{0002}{}
$$

U Z YX

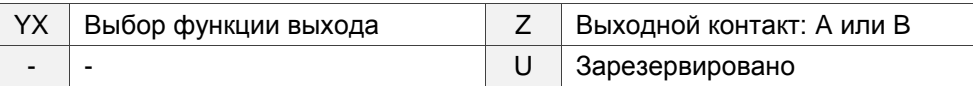

**•**  ҮХ: выбор функции выхода

См. таблицу 8.2.

- Z: выходной контакт: А или В
	- 0: выбор НЗ контакта (контакт B)
	- 1: выбор НО контакта (контакт A)

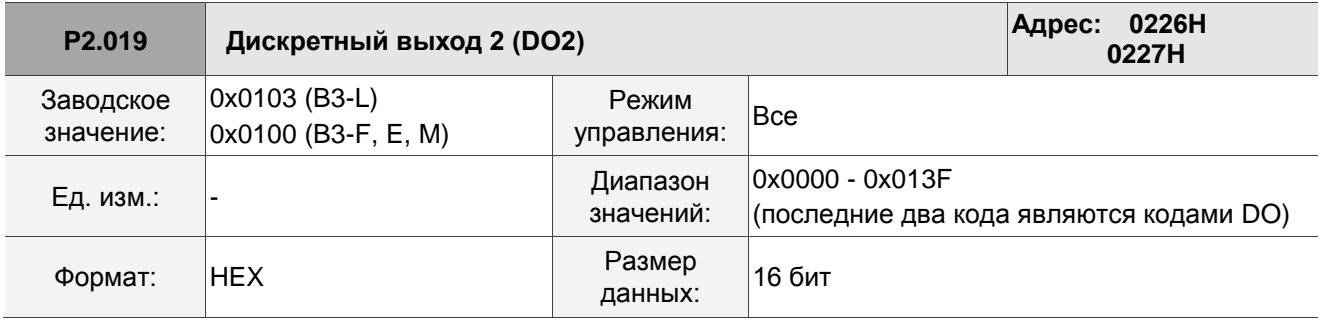

Описание:

См. описание параметра P2.018.

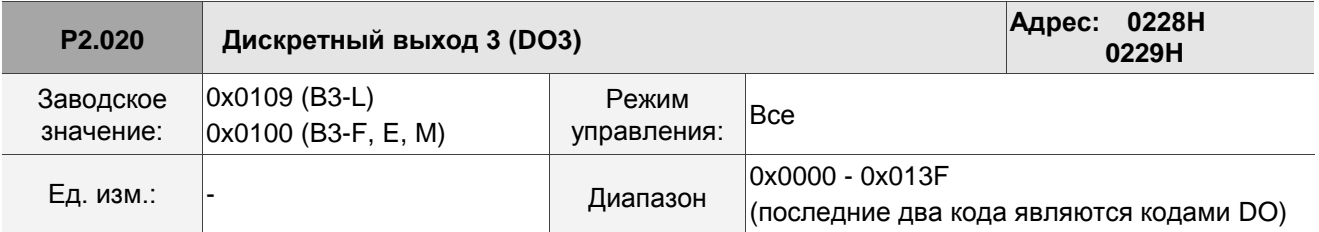

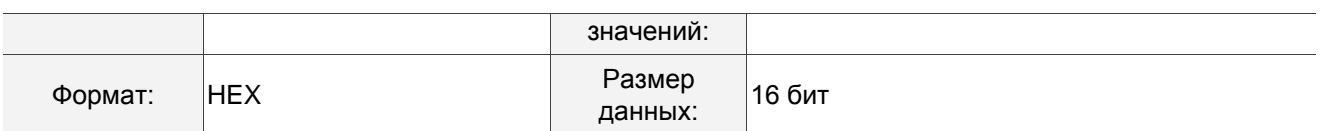

См. описание параметра P2.018.

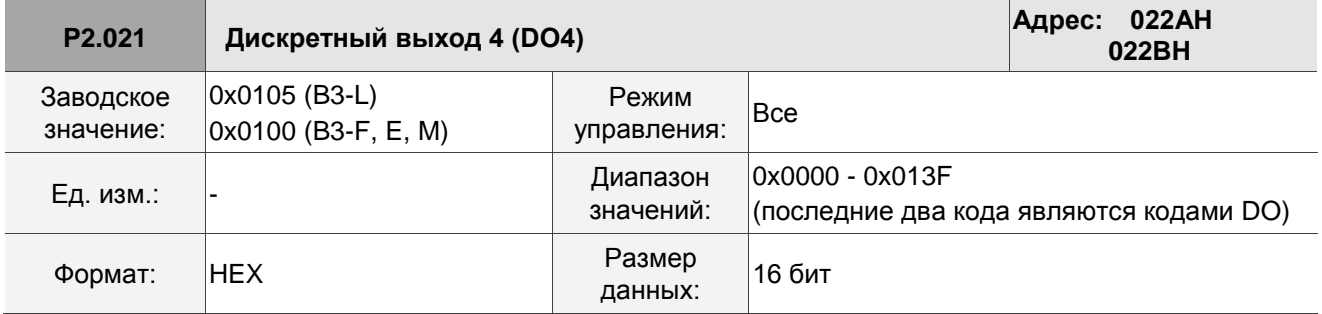

Описание:

См. описание параметра P2.018.

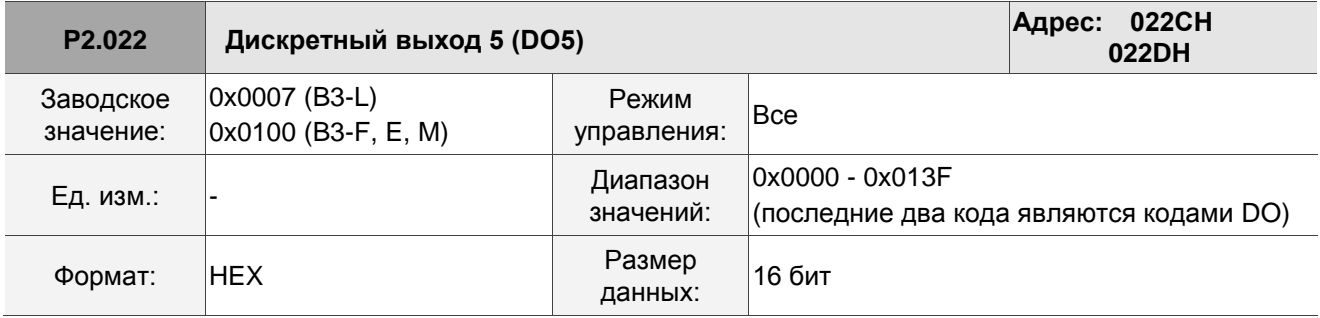

Описание:

См. описание параметра P2.018.

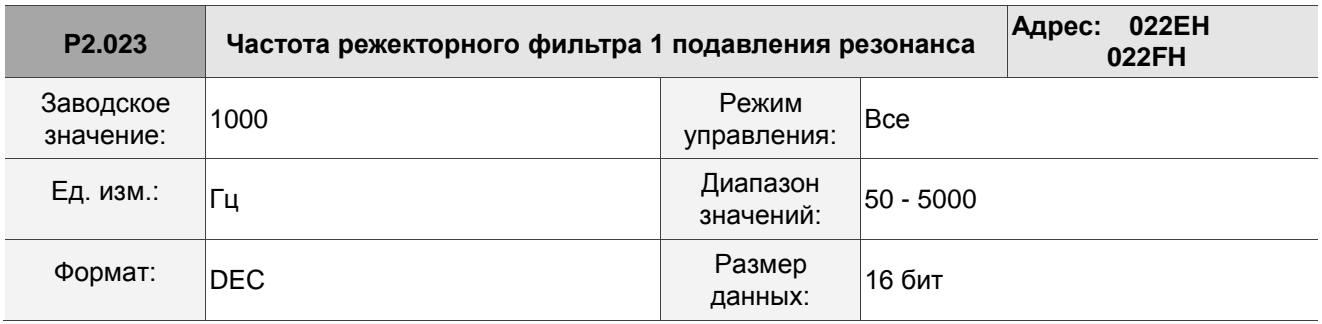

Описание:

Первая настройка резонансной частоты. Эта функция отключена, если P2.024 настроен на 0. P2.043 и

P2.044 – вторые параметры режекторного фильтра.

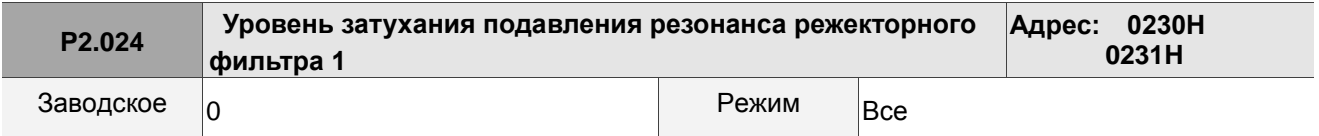

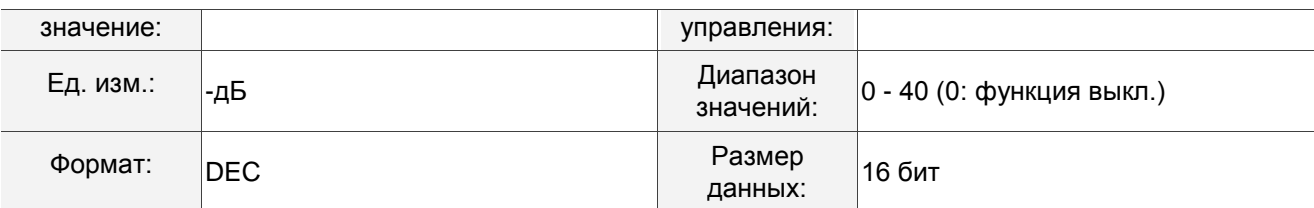

Уровень затухания первого режекторного фильтра. Например, значение уровня затухания 5 означает -5 дБ.

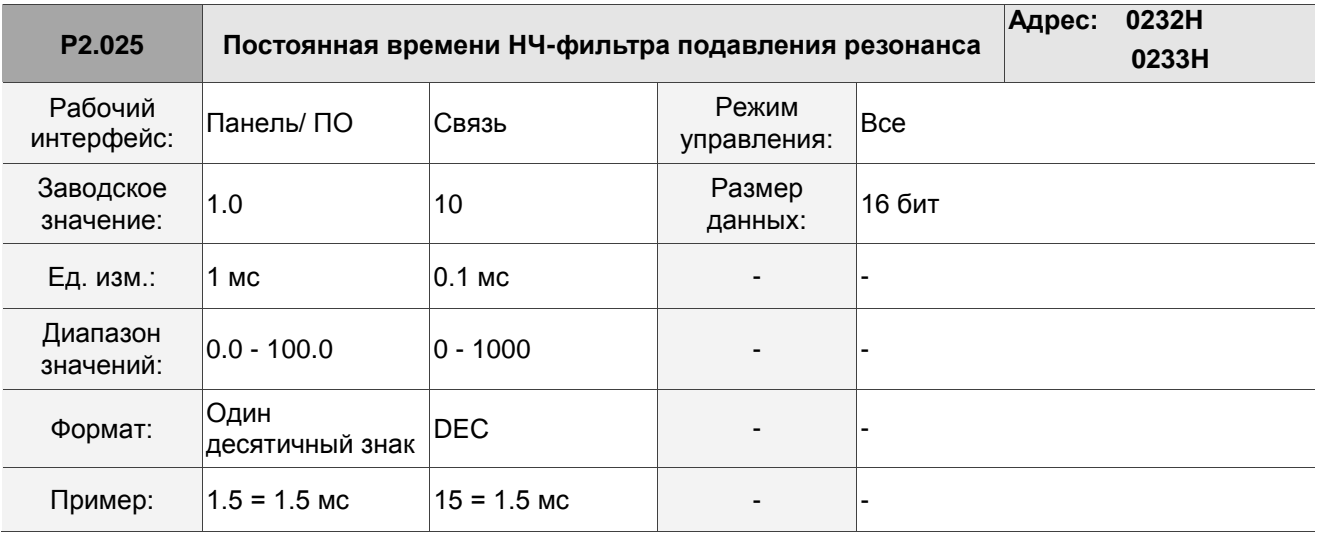

Описание:

Устанавливает постоянную времени низкочастотного фильтра для подавления резонанса. Эта функция отключена, если P2.025 настроен на 0.

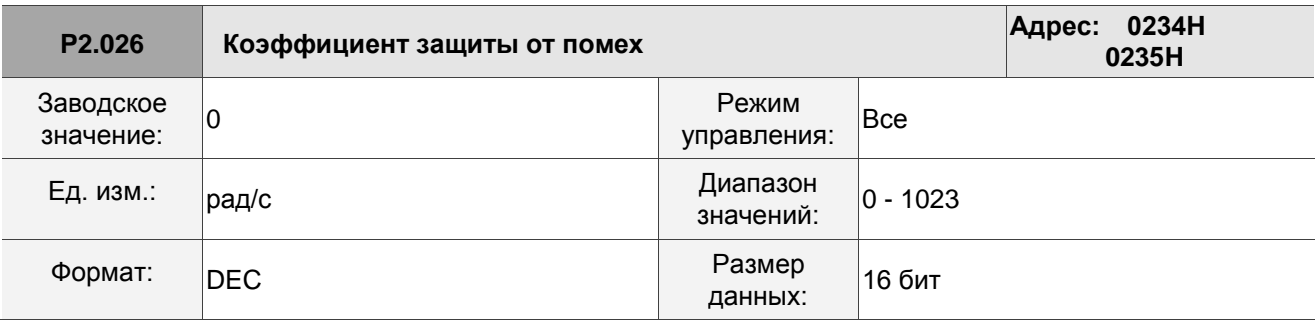

Описание:

Увеличение этого параметра может увеличить демпфирование контура скорости и уменьшить реакцию контура скорости. Рекомендуется установить значение P2.026 равным P2.006. См. Следующее для настройки P2.026:

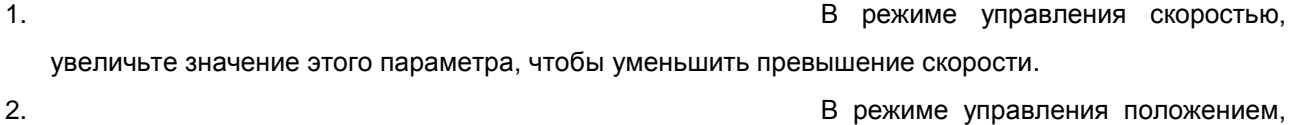

уменьшите значение этого параметра, чтобы уменьшить смещение положения.

Примечание: этот параметр усиления отключен, когда включена функция управления с двумя степенями свободы (Р2.094 [Бит 12] = 1).

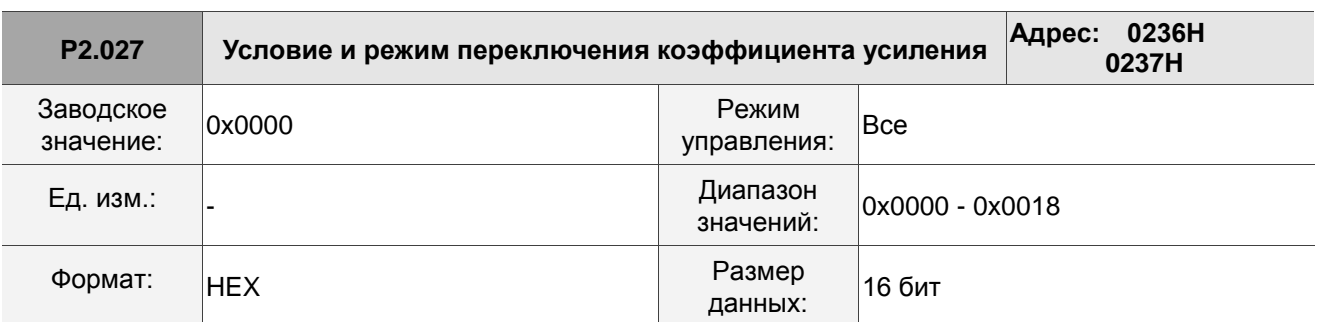

Описание:

$$
\fbox{0002}
$$

UZYX

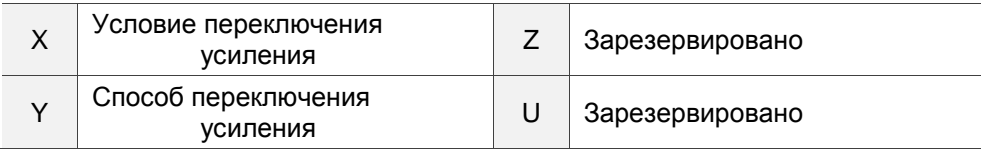

■ Х: Условие переключения усиления

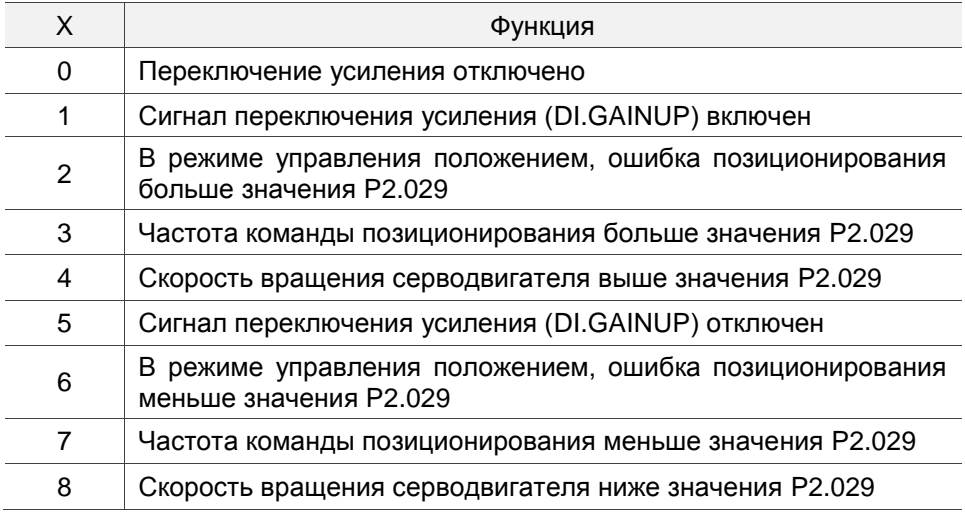

■ Ү: способ переключения усиления

0: переключение коэффициента усиления

1: переключение интегратора (переключение с П-регулятора на ПИ-регулятор)

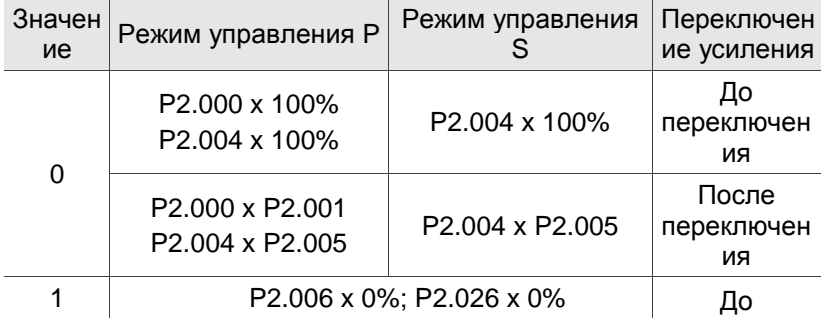

 $\overline{a}$ 

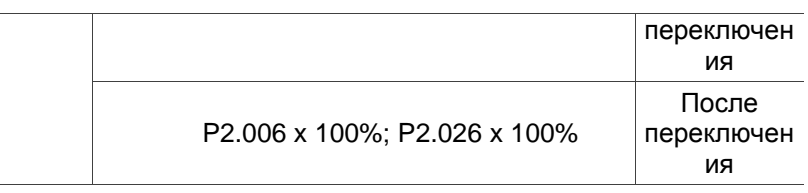

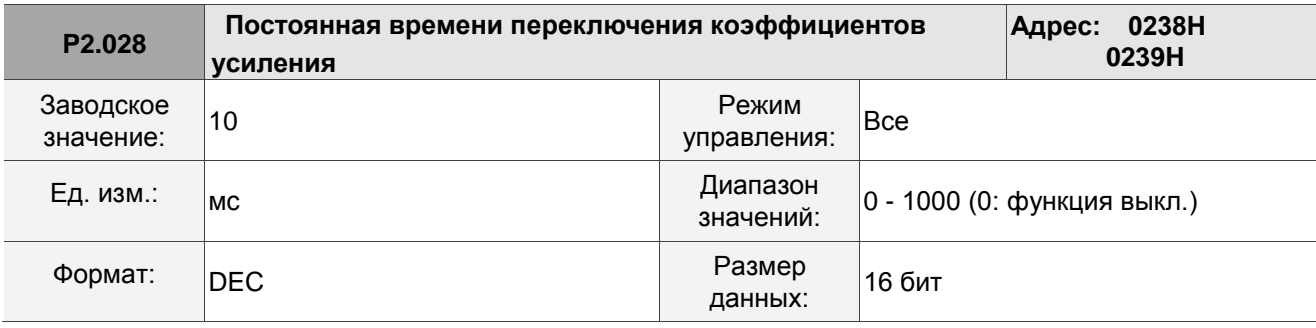

Описание:

Сглаживает переключение усиления.

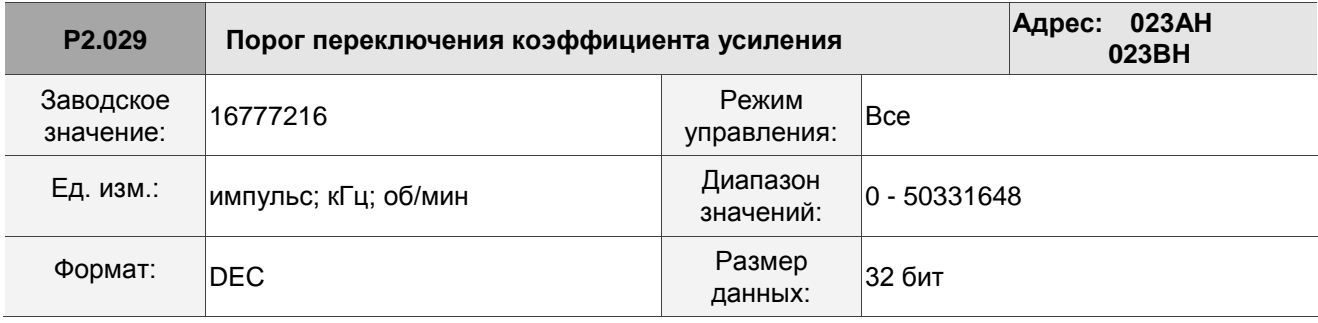

Описание:

Определение единиц порога переключения усиления (ошибка импульсов, кимп/с, об/мин) путем выбора условия переключения усиления (P2.027).

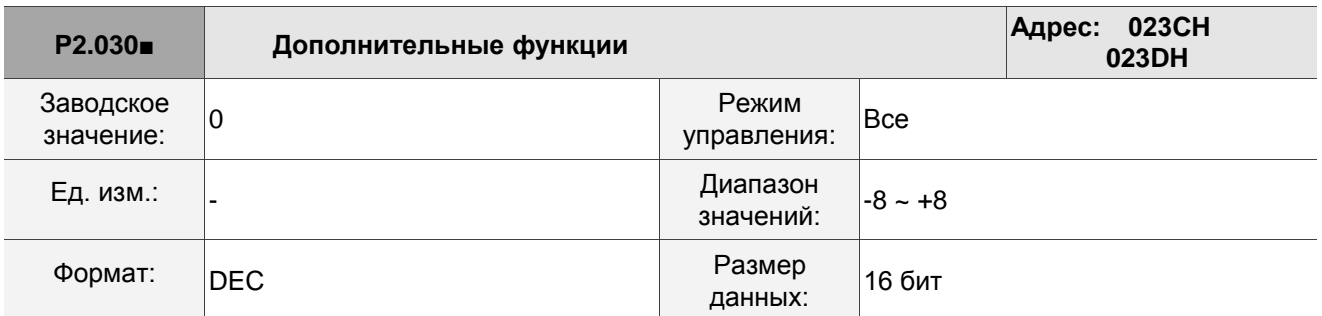

### Описание:

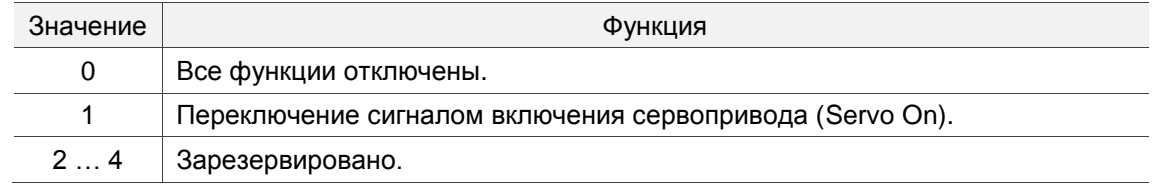

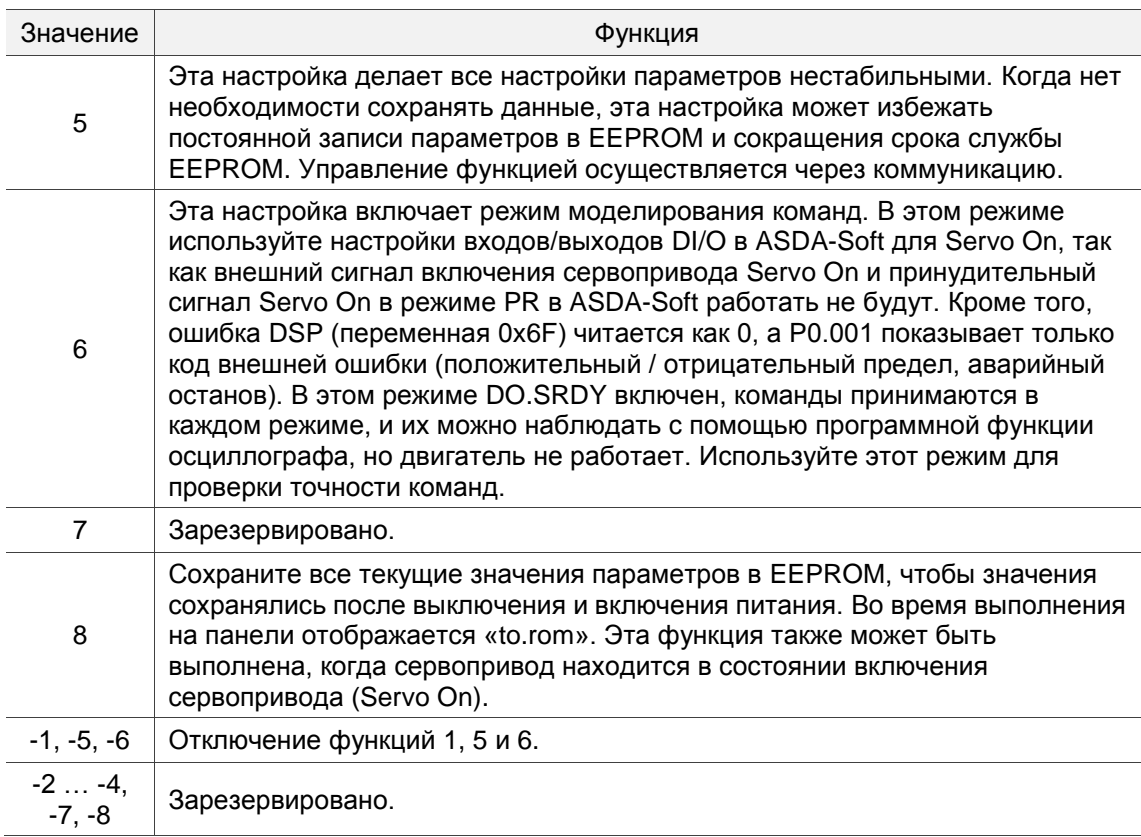

Примечание: установите значение 0 во время нормальной работы. Значение возвращается на 0 автоматически после выключения и включения питания.

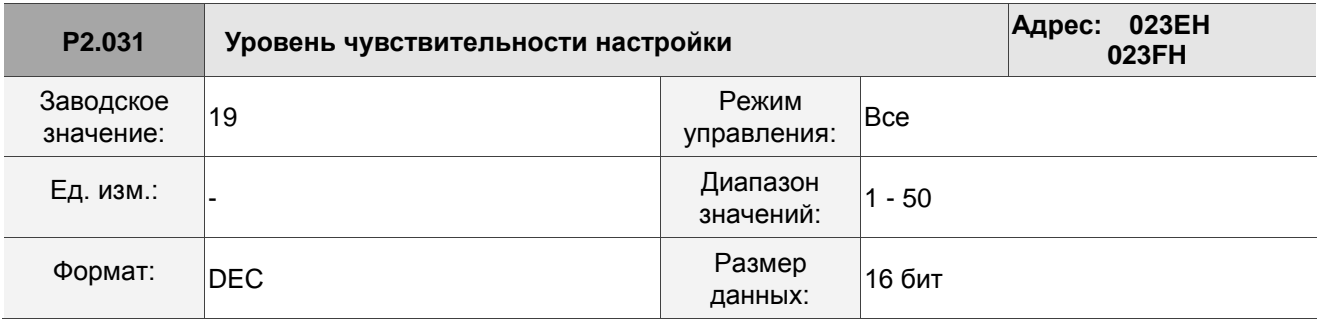

Описание:

В режиме регулировки усиления (Р2.032) отрегулируйте полосу частот сервопривода с помощью параметра уровня отклика полосы пропускания (Р2.031). Когда вы увеличиваете уровень отклика полосы пропускания (Р2.031), ширина полосы регклирования сервопривода также увеличивается. См. Главу 5 для получения более подробной информации.

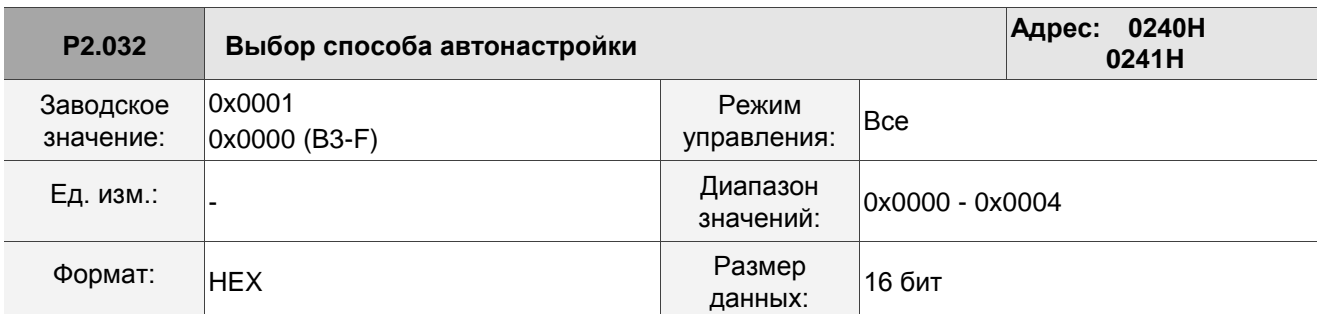

Сервопривод обеспечивает три режима регулирования усиления для точной настройки. Затем вы можете легко завершить настройку, увеличив или уменьшив уровень отклика полосы пропускания (P2.031). Следуйте процедуре настройки, описанной в Разделе 5.1.

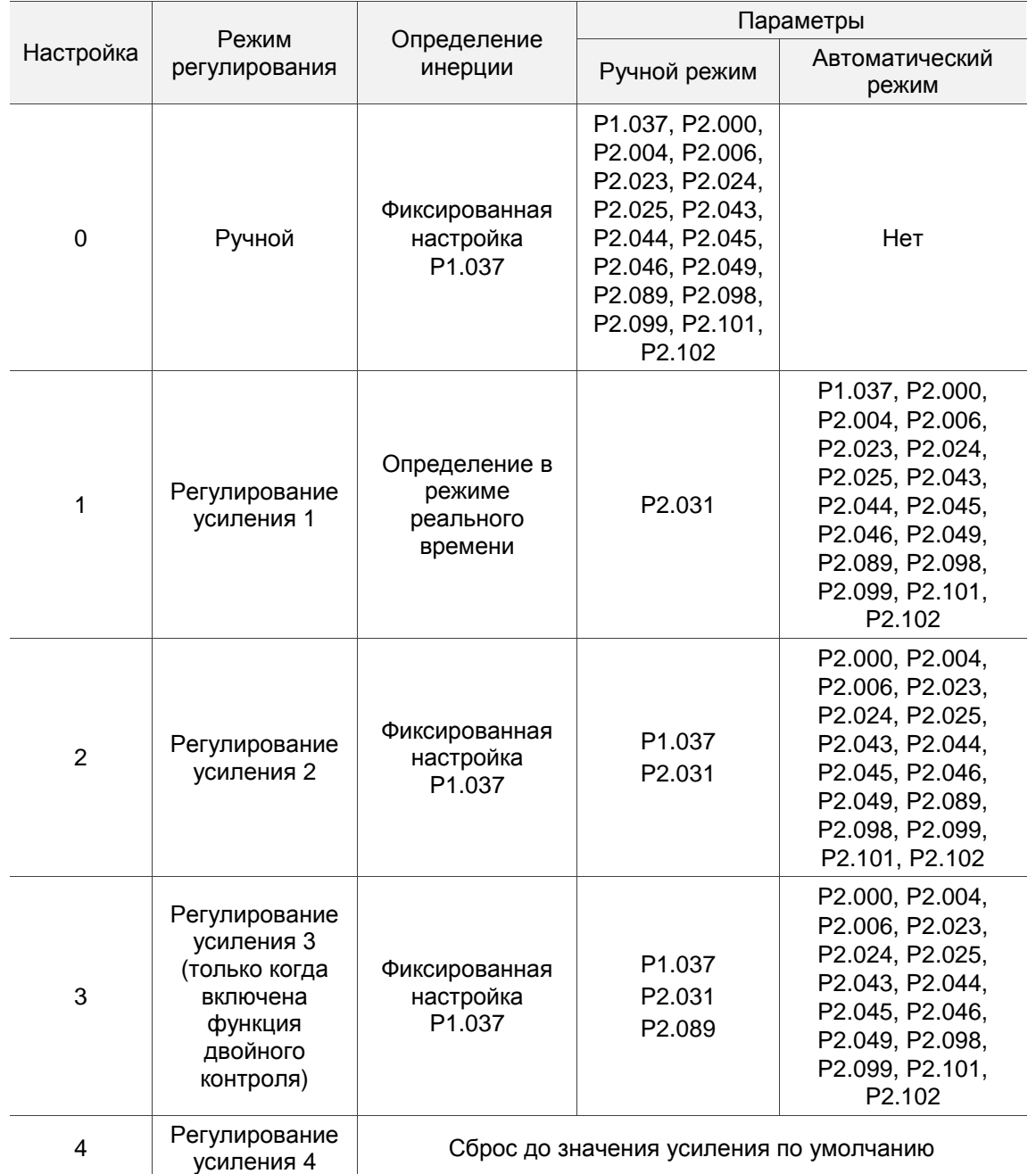

Примечание: когда функция управления с двумя степенями свободы отключена (P2.094 [Бит 12] = 0), эффект режима регулирования усиления 3 эквивалентен эффекту режима регулирования усиления 2, поэтому установка P2.089 в этом случае недействительна.

**P2.033 Зарезервировано**

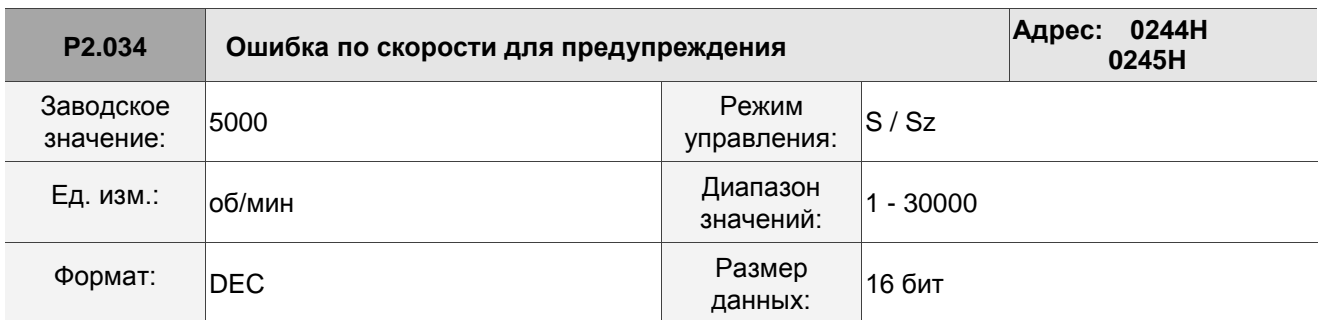

В режиме управления скоростью этот параметр устанавливает допустимую разницу между заданной скоростью и скоростью обратной связи. Если разница больше этого значения, возникает сигнал об ошибке AL007.

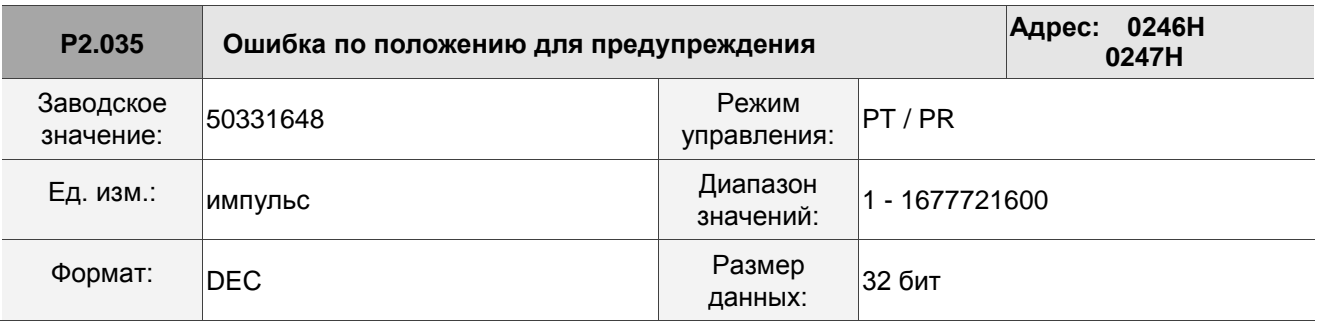

Описание:

В режиме управления положением этот параметр устанавливает допустимую разницу между заданным положением и положением по обратной связи. Если разница больше этого значения, возникает сигнал об ошибке AL009.

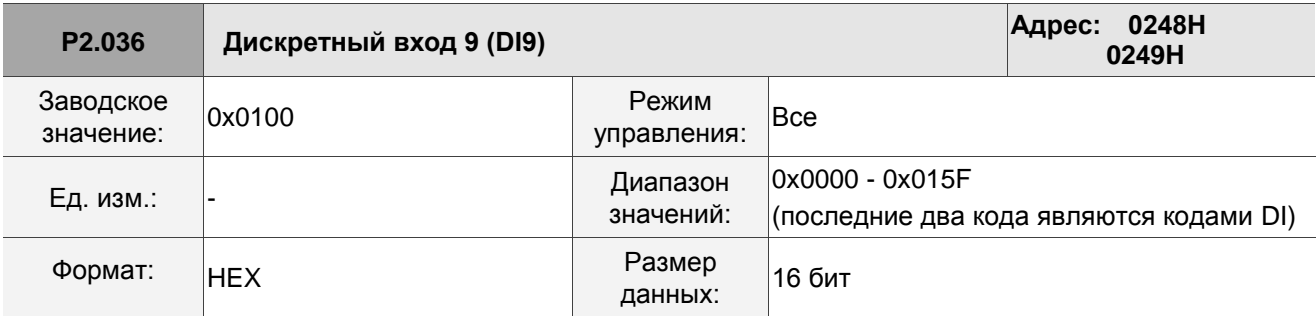

Описание:

См. описание параметра P2.010. На моделях всех серий нет физического контакта входа DI9. DI9 – это виртуальный дискретный вход, который можно использовать, когда количество физических точек DI недостаточно, и запускать его можно посредством коммуникации. Вы можете установить этот виртуальный дискретный вход DI как НЗ контакт, если DI должен включиться сразу после подачи питания, например DI.SON.

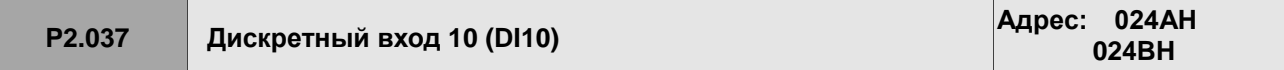

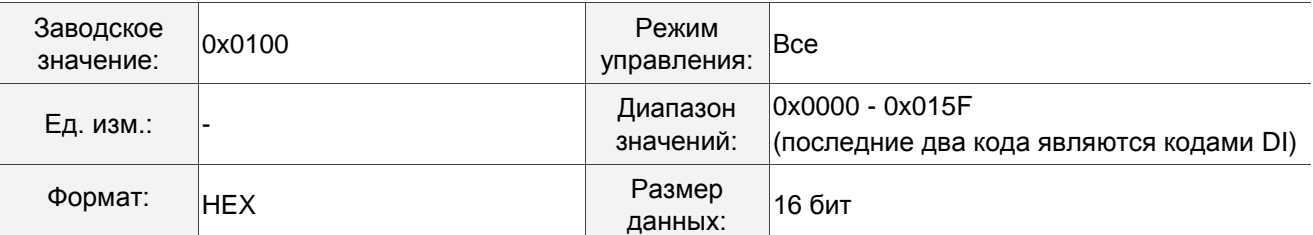

См. описание параметра P2.010. На моделях всех серий нет физического контакта входа DI10. DI10 – это виртуальный дискретный вход, который можно использовать, когда количество физических точек DI недостаточно, и запускать его можно посредством коммуникации. Вы можете установить этот виртуальный дискретный вход DI как НЗ контакт, если DI должен включиться сразу после подачи питания, например DI.SON.

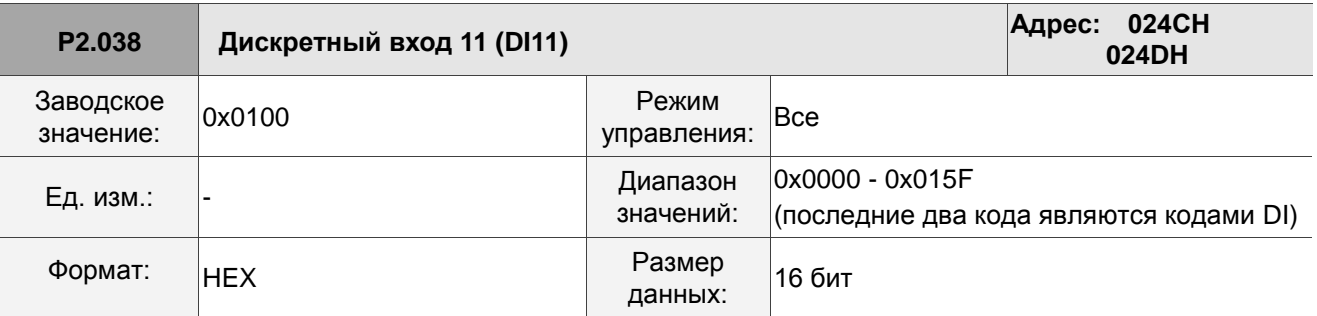

Описание:

См. описание параметра P2.010. На моделях всех серий нет физического контакта входа DI11. DI11 – это виртуальный дискретный вход, который можно использовать, когда количество физических точек DI недостаточно, и запускать его можно посредством коммуникации. Вы можете установить этот виртуальный дискретный вход DI как НЗ контакт, если DI должен включиться сразу после подачи питания, например DI.SON.

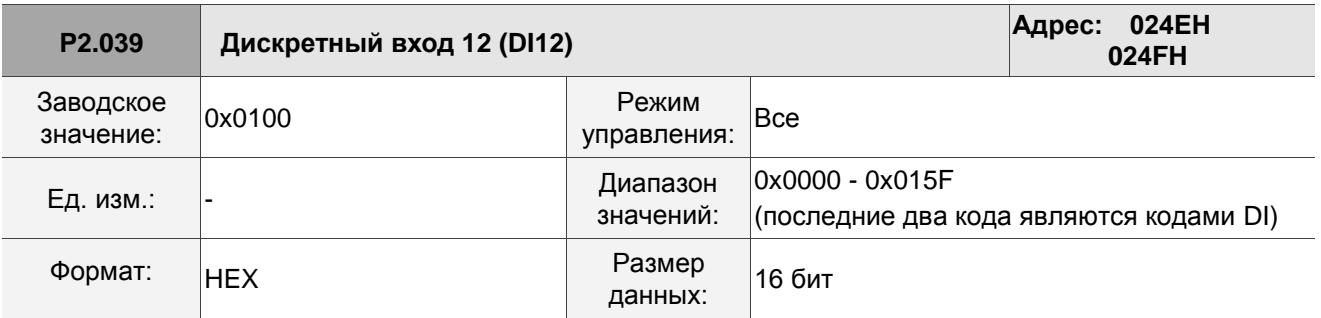

Описание:

См. описание параметра P2.010. На моделях всех серий нет физического контакта входа DI12. DI12 – это виртуальный дискретный вход, который можно использовать, когда количество физических точек DI недостаточно, и запускать его можно посредством коммуникации. Вы можете установить этот виртуальный дискретный вход DI как НЗ контакт, если DI должен включиться сразу после подачи питания, например DI.SON.

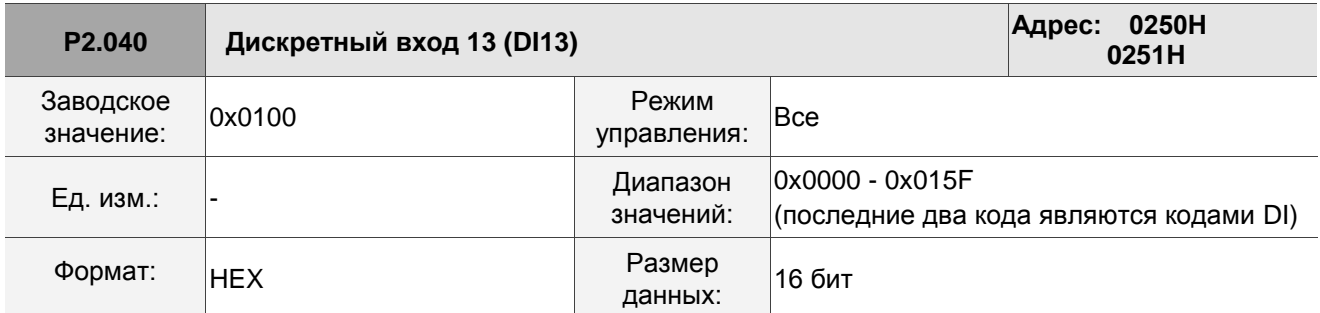

См. описание параметра P2.010. На моделях всех серий нет физического контакта входа DI13. DI13 – это виртуальный дискретный вход, который можно использовать, когда количество физических точек DI недостаточно, и запускать его можно посредством коммуникации. Вы можете установить этот виртуальный дискретный вход DI как НЗ контакт, если DI должен включиться сразу после подачи питания, например DI.SON.

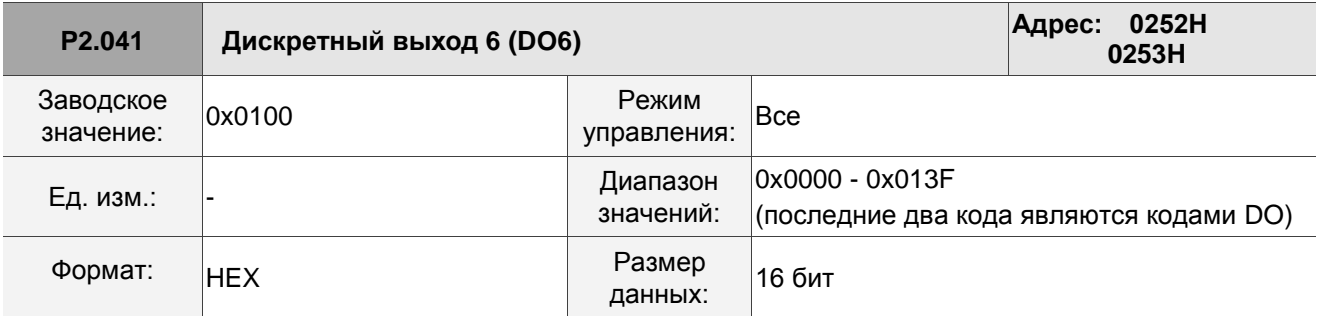

Описание:

См. описание параметра P2.018.

**P2.042 Зарезервировано**

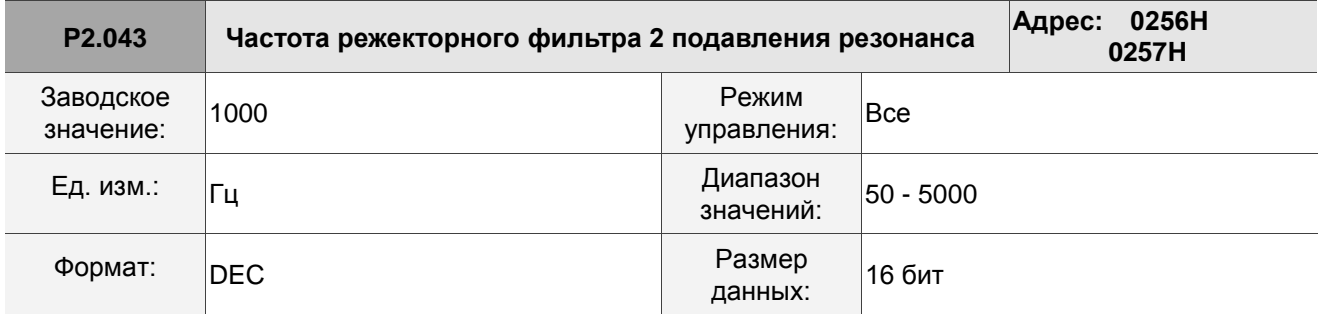

Описание:

Вторая настройка резонансной частоты. Данная функция отключена при P2.044 равном 0.

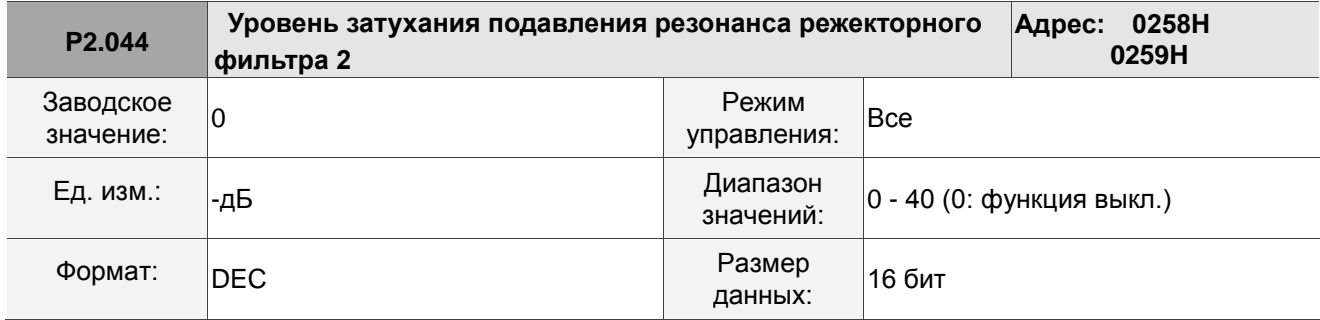

Уровень затухания второго режекторного фильтра. Например, значение уровня затухания 5 означает -5 дБ.

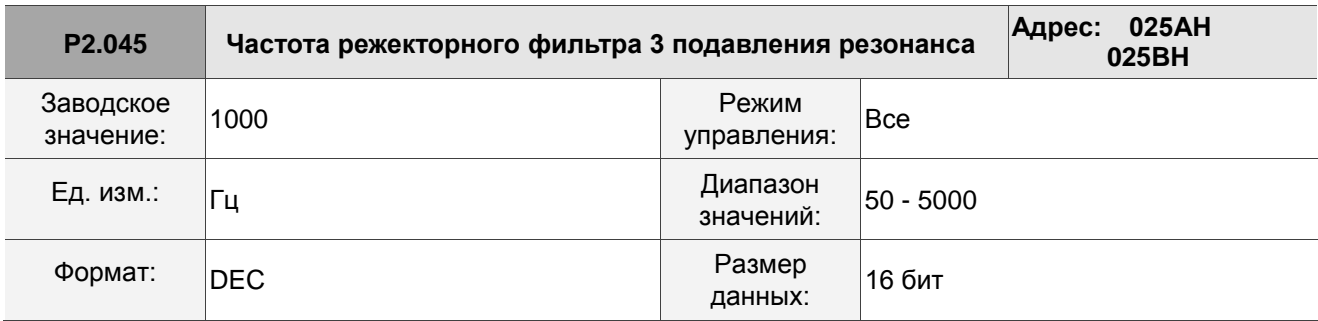

Описание:

Третья настройка резонансной частоты. Данная функция отключена при P2.046 равном 0.

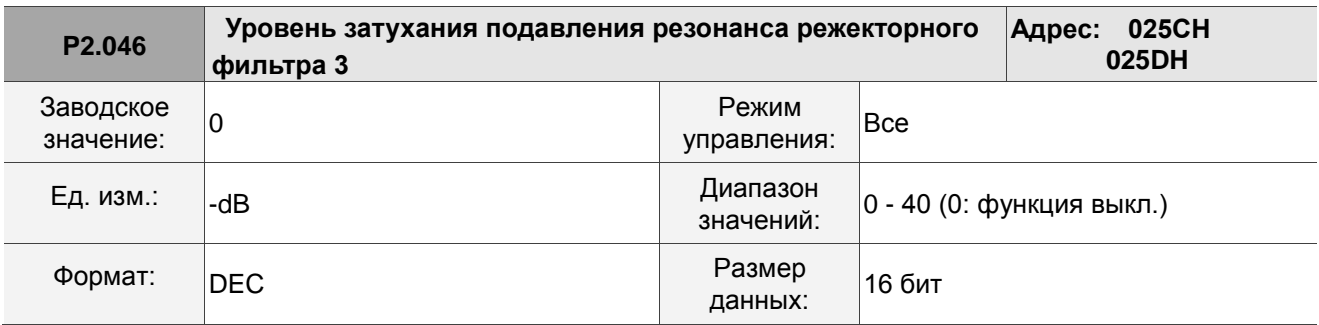

Описание:

Уровень затухания третьего режекторного фильтра. Например, значение уровня затухания 5 означает -5 дБ.

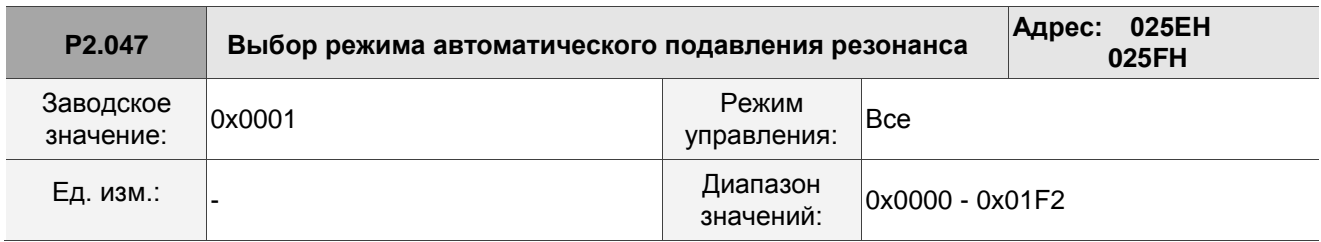

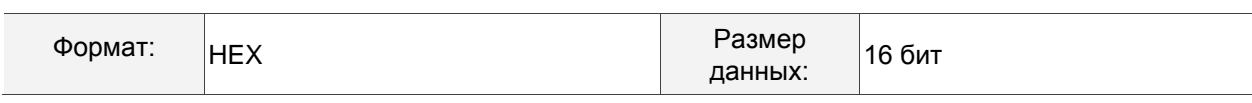

**AAAA** 

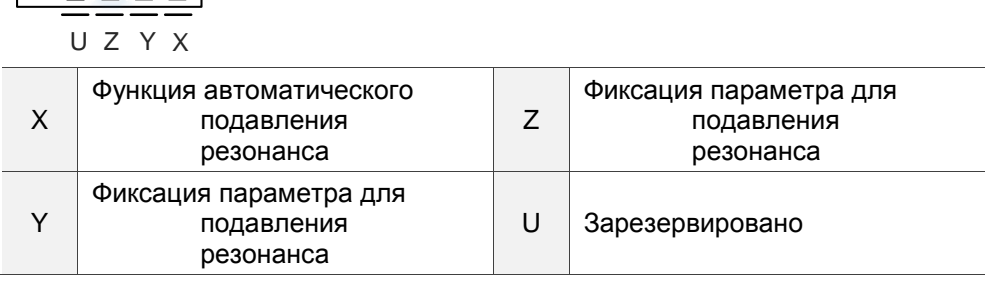

**X: функция автоматического подавления резонанса** 

0: функция отключена. После отключения функции существующее фиксированное значение параметра подавления резонанса не меняется.

1: Режим автоподавления резонанса 1; когда сервопривод определяет свое стабильное состояние\*2 , он сохраняет точки подавления резонанса в EEPROM (энергонезависимая память для параметров) и отключает функцию автоподавления резонанса (X = 0). Прежде чем сервопривод войдет в стабильное состояние,

(1) Если вы выключите и снова включите сервопривод, найденные точки подавления резонанса будут потеряны и не будут сохранены. Сервопривод снова ищет точки подавления резонанса. (2) Если вы переключите настройку X с 1 на 0, известные точки подавления резонанса будут сохранены в EEPROM.

(3) Если вы оставите настройку X равной 1, выявленные точки подавления резонанса не будут очищены, но они еще не записаны в EEPROM. Они записываются в EEPROM, когда сервопривод определяет свое стабильное состояние.

2: Режим автоподавления резонанса 2; когда сервопривод определяет свое стабильное состояние<sup>\*2</sup>, он сохраняет точки подавления резонанса в EEPROM (энергонезависимая память для параметров). В этом режиме цикл поиска продолжается до тех пор, пока не будут установлены 5 наборов параметров подавления резонанса, затем функция автоматического подавления резонанса будет отключена (X = 0). Прежде чем сервопривод войдет в стабильное состояние,

(1) Если вы выключите и снова включите сервопривод, точки подавления резонанса, которые еще не сохранены в EEPROM, будут сброшены и не будут сохранены. Точки подавления резонанса, которые были сохранены в EEPROM, не затрагиваются. (2) Если вы переключите настройку X с 2 на 0, выявленные точки подавления резонанса будут сохранены в EEPROM. (3) Если вы

сохраните настройку X как 2, выявленные точки подавления резонанса не будут сброшены, но они еще не записаны в EEPROM. Они записываются в EEPROM, когда сервопривод переходит в свое стабильное состояние.

Примечания:

1. Если вы переключаете настройку X с 0 на 1 или 2, система очищает незафиксированный режекторный фильтр и устанавливает частоту на 1000 Гц и уровень подавления на 0 дБ. 2. Сервопривод определяет свое стабильное состояние при соблюдении следующих условий: резонансные точки подавлены, никаких других помех, влияющих на работу, не обнаружено, а скорость двигателя поддерживается на уровне выше 10 об/мин в течение 3 минут.

■ Ү: фиксированный параметр подавления резонанса

В режиме автоматического подавления резонанса установите режекторные фильтры на использование ручного подавления резонанса.

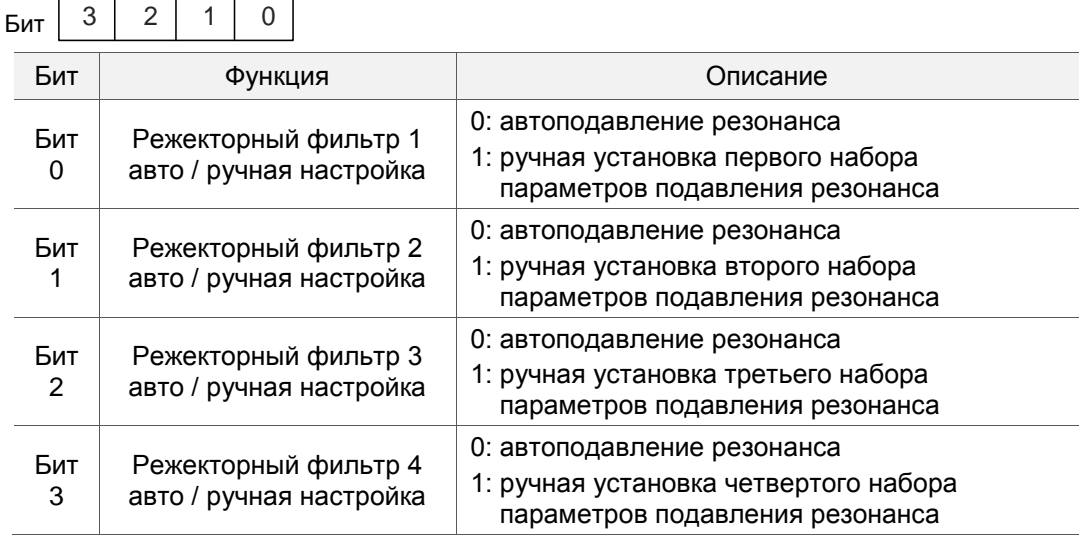

■ Z: фиксированный параметр подавления резонанса

В режиме автоматического подавления резонанса установите режекторные фильтры на использование ручного подавления резонанса.

2  $\overline{0}$ 3  $\overline{1}$ Бит

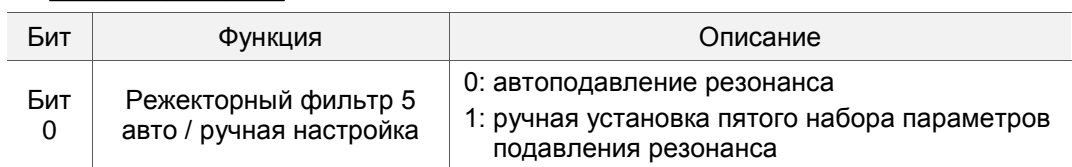

Пример: если P2.047 = 0x0021 и функция автоматического подавления резонанса включена, сервопривод ищет точку резонанса и подавляет ее. Когда вы устанавливаете Y [Бит 1] на 1, вы вручную устанавливаете второй набор параметров подавления резонанса. Затем, если сервопривод находит 2 точки резонанса, он записывает данные 1-й точки в 1-й набор параметров подавления резонанса, а данные 2-й точки - в 3-й набор параметров подавления резонанса. То есть пропускает второй набор параметров.

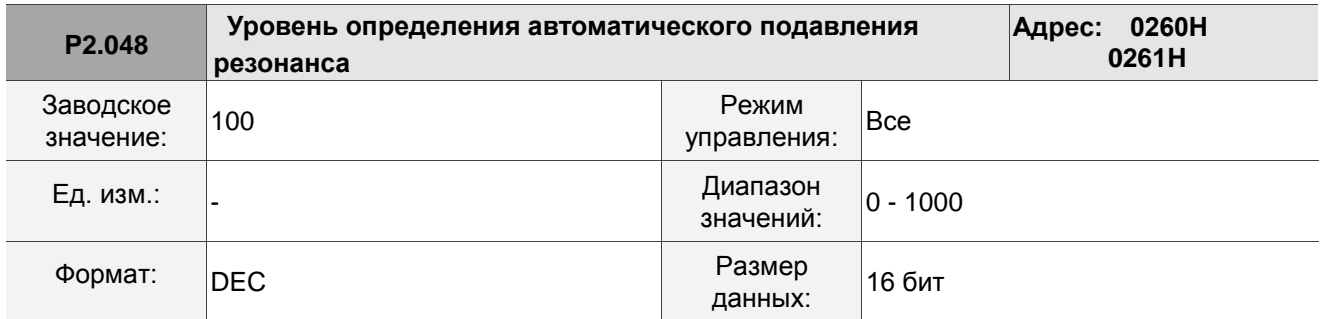

Чем меньше значение этого параметра, тем он более чувствителен к резонансу. Чем больше значение этого параметра, тем он менее чувствителен к резонансу.

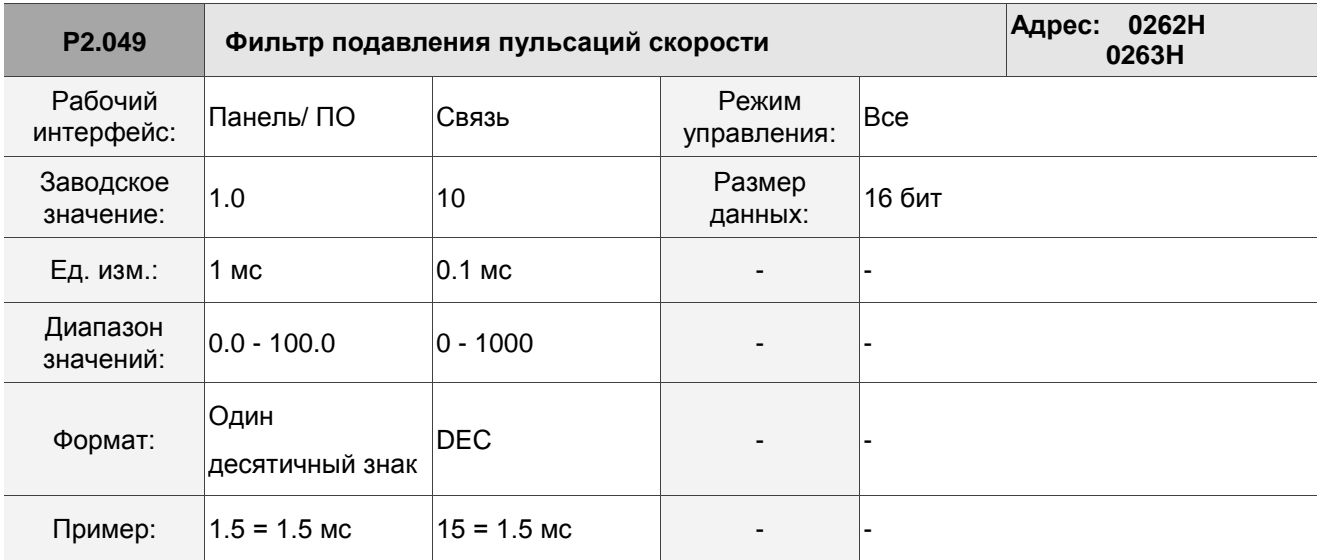

Описание:

Параметр устанавливает фильтр для оценки скорости. Регулировка этого параметра может улучшить степень джиттера скорости, но когда значение слишком велико, запас по фазе, влияющий на контур скорости, уменьшается, и, таким образом, делает систему нестабильной.

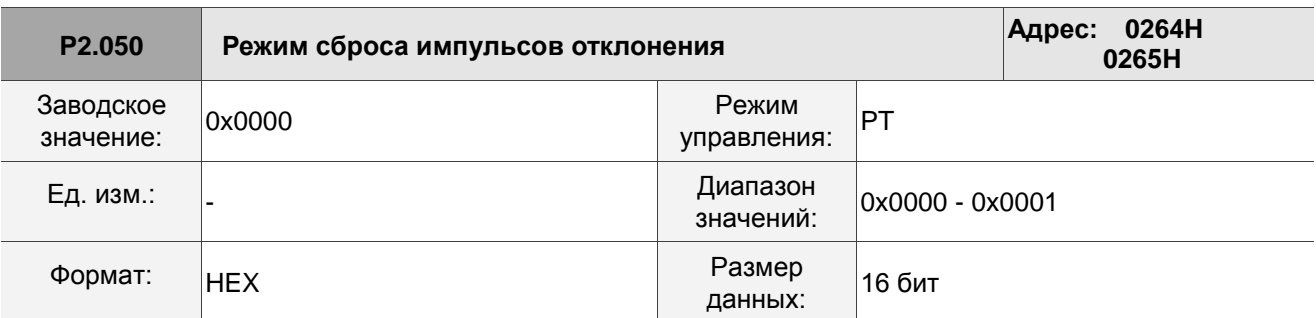

Описание:

Описание дискретных входов см. В Таблице 8.1. Задайте дискретный вход (DI) как CCLR, чтобы включить функцию сброса импульса. Если этот DI включен, накопленная ошибка положения сбрасывается на 0.

Когда P2.050 = 0: DI.CCLR запускается по переднему фронту.

Когда P2.050 = 1: DI.CCLR запускается по уровню.

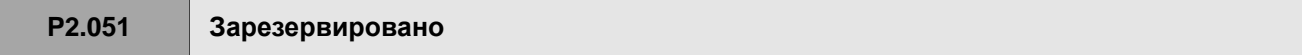

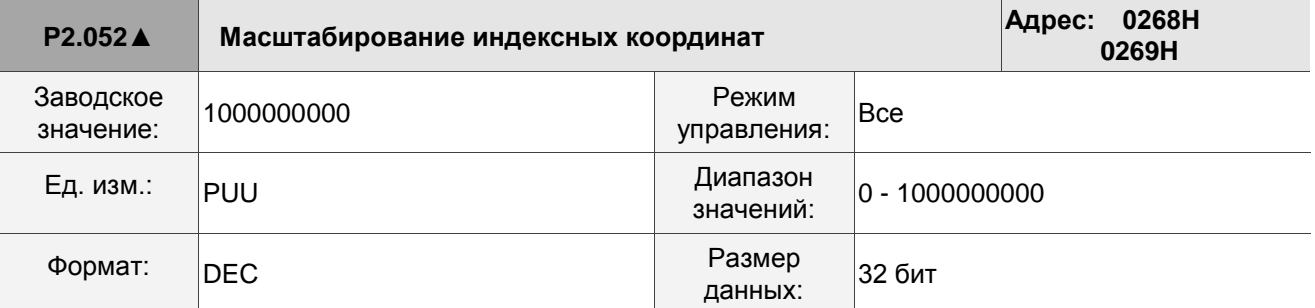

Описание:

Устанавливает масштаб индексных координат, индексирование команды положения и индексирование положения по обратной связи. Если значение слишком мало, это может вызвать ошибки в индексных координатах. Диапазон значений P2.052::

 $P2.052 > 1.05$  х Максимальная скорость двигателя (об/мин) х  $\frac{16777216}{60000}$  х  $\frac{p_{1.044}}{p_{1.044}}$ 

P2.052 > 279.62 x Максимальная скорость двигателя (об/мин) х  $\frac{p_{1.045}}{p_{1.044}}$ 

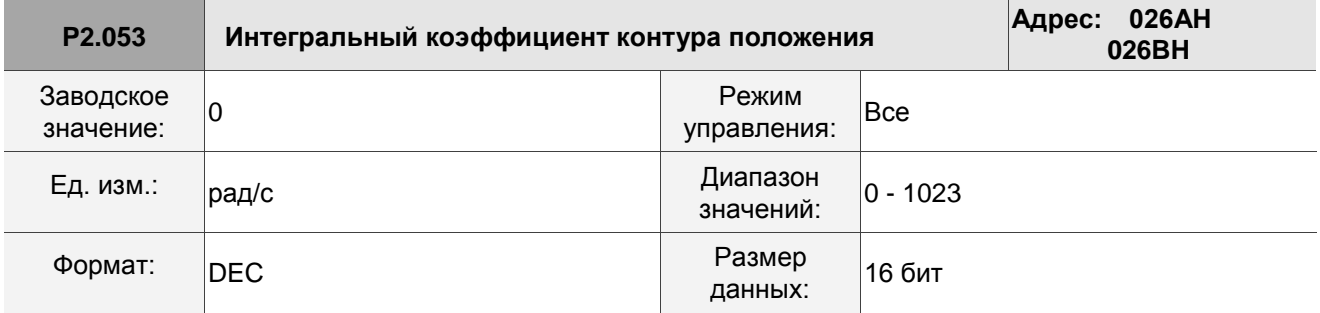

Описание:

Увеличьте интегральную составляющую управления положением, чтобы уменьшить установившиеся ошибки положения. Если значение слишком велико, это может вызвать выброс положения и шум.

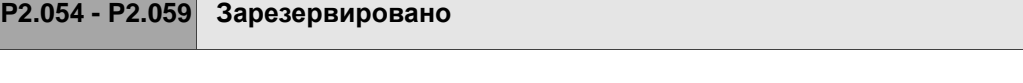

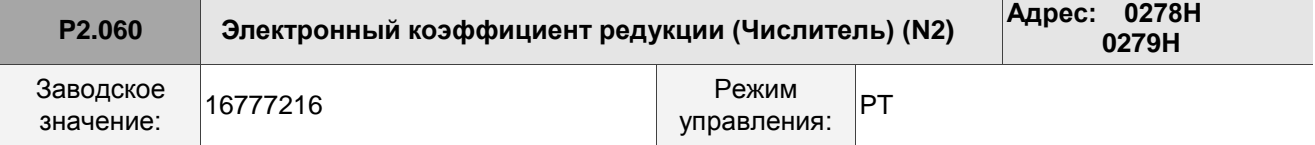

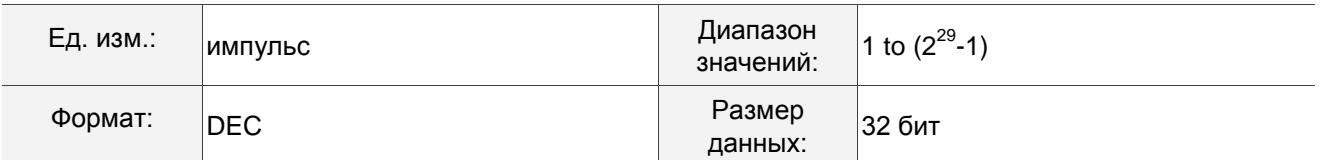

Числитель передаточного числа электронного редуктора можно выбрать с помощью DI.GNUM0 и DI.GNUM1 (см. Таблицу 8.1). Если и DI.GNUM0, и DI.GNUM1 не определены, P1.044 является числителем по умолчанию для передаточного числа электронного редуктора. Переключайте DI.GNUM0 и DI.GNUM1 только тогда, когда сервопривод остановлен, чтобы избежать механической вибрации.

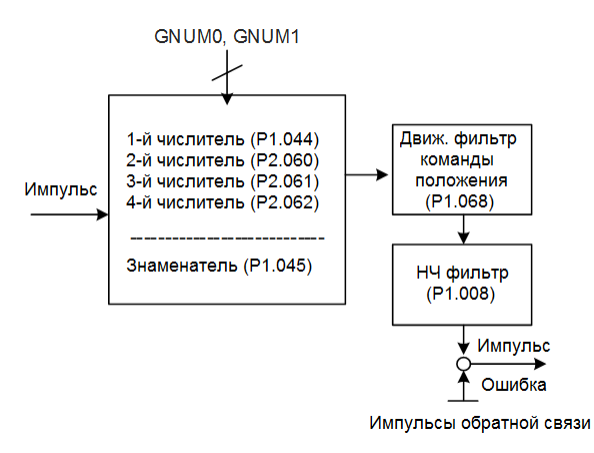

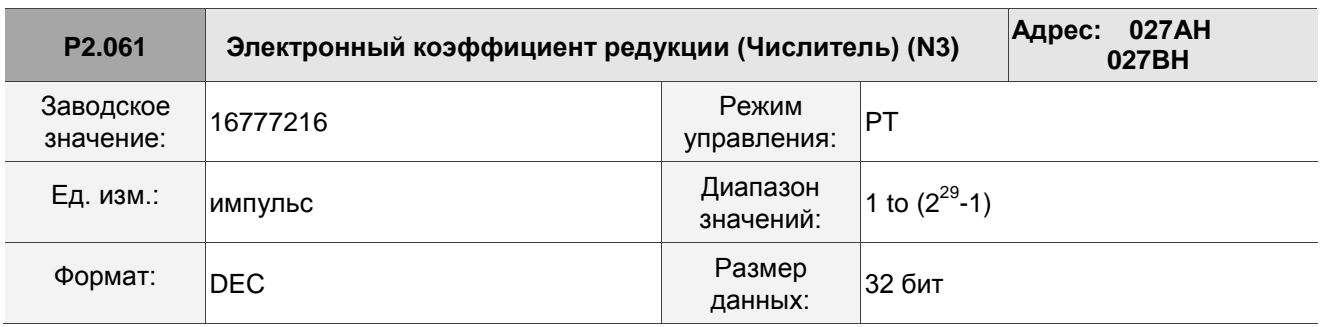

Описание:

См. описание параметра P2.060.

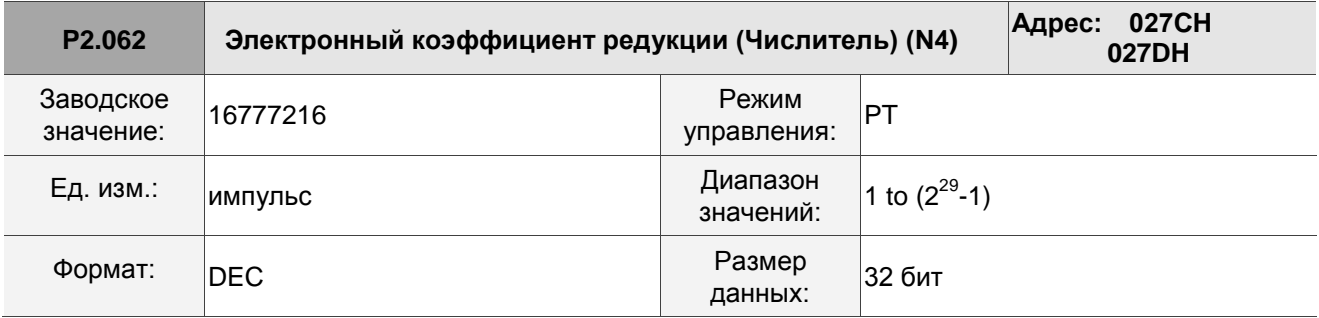

Описание:

См. описание параметра P2.060.

# **P2.063 - P2.064 Зарезервировано**

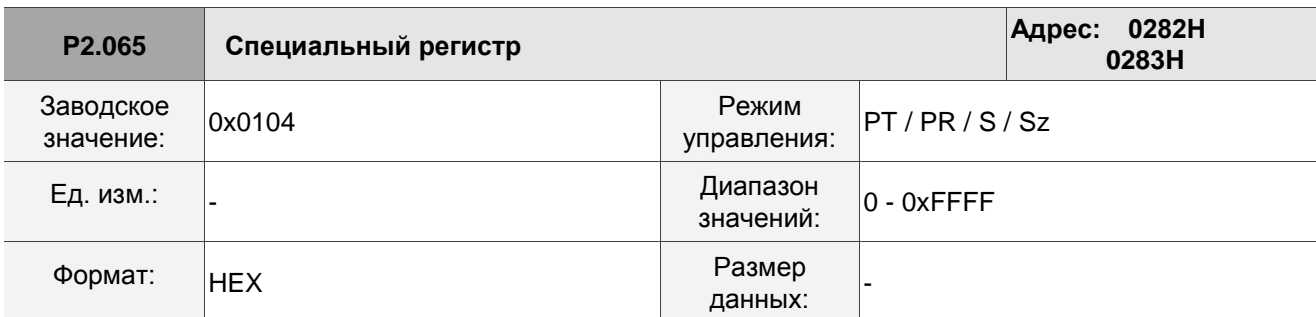

Описание:

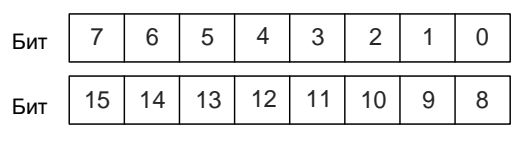

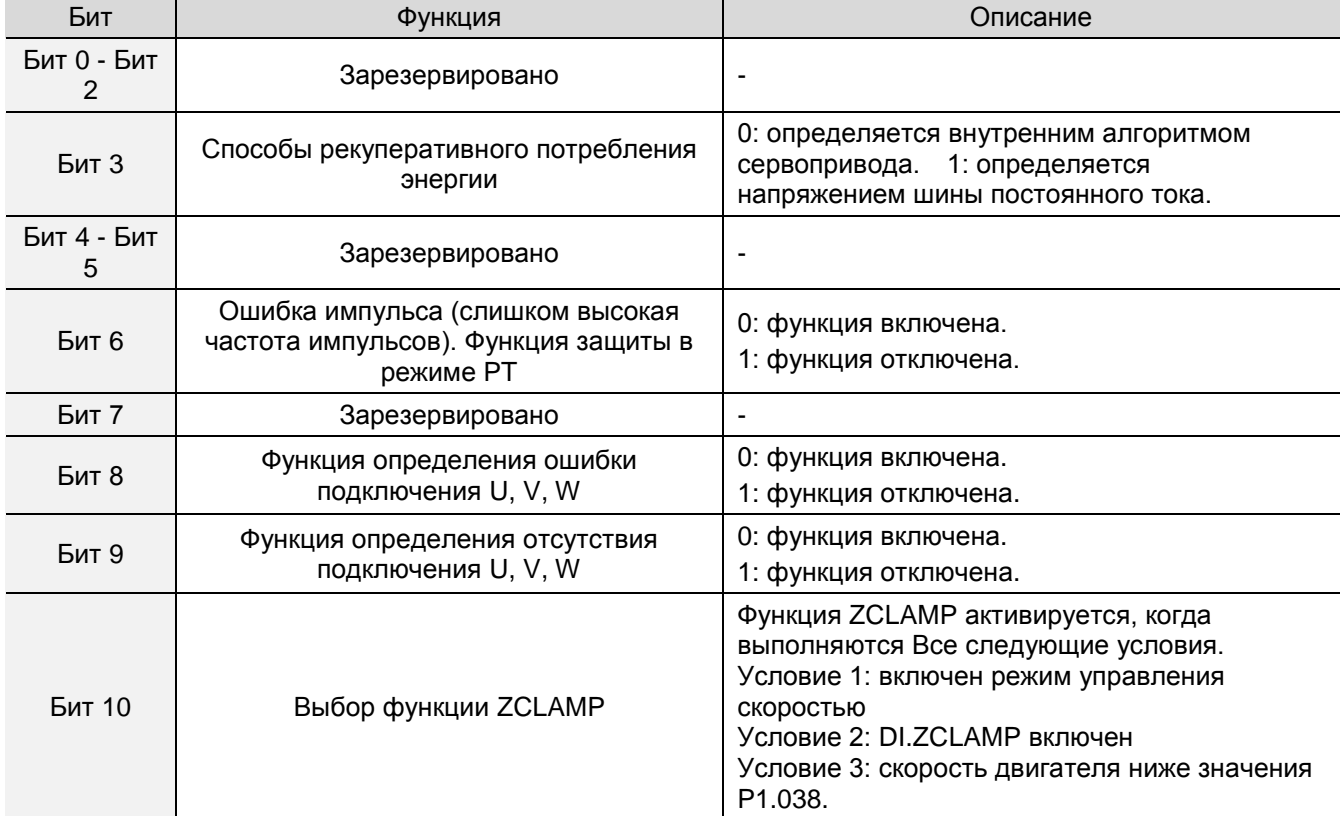
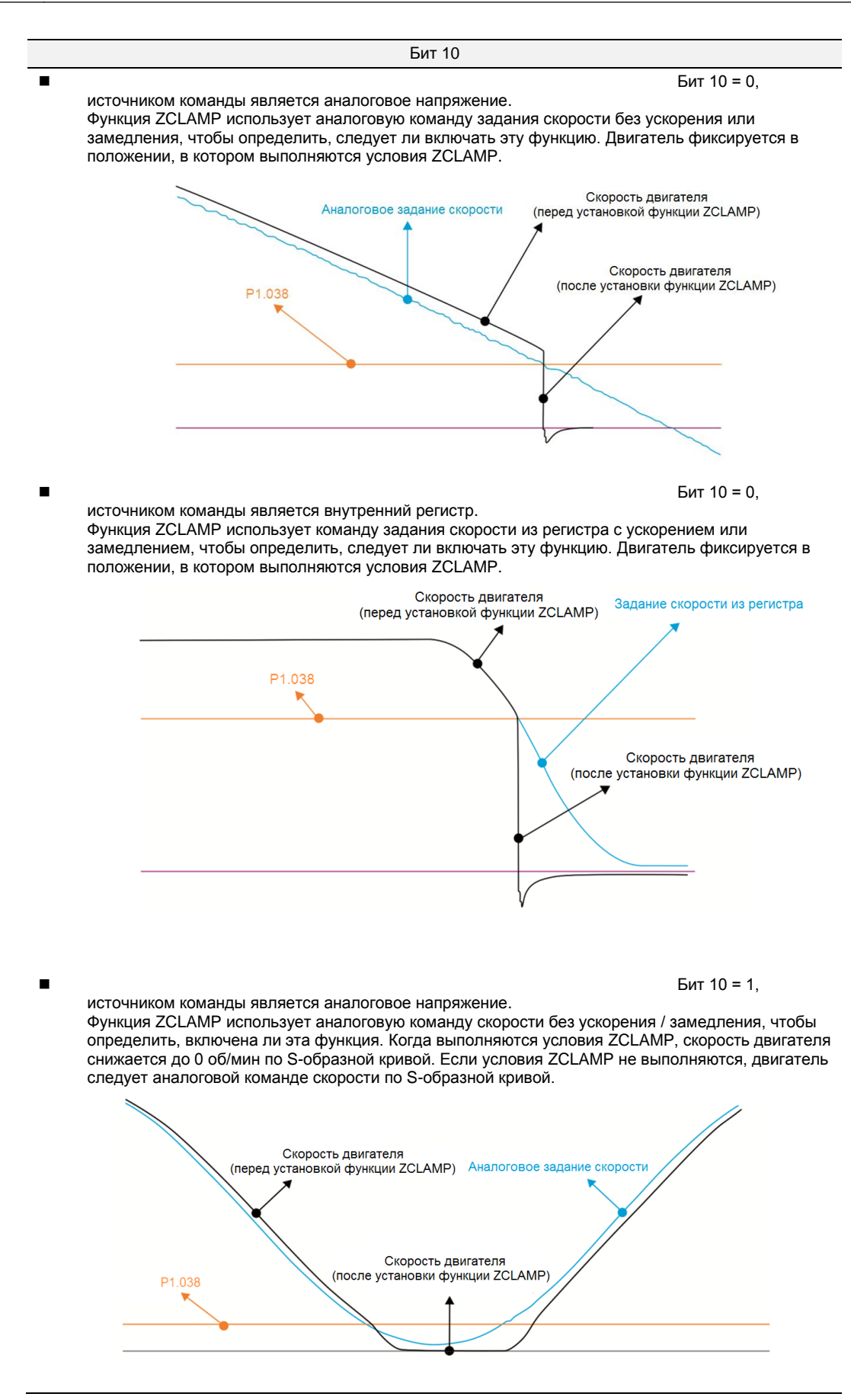

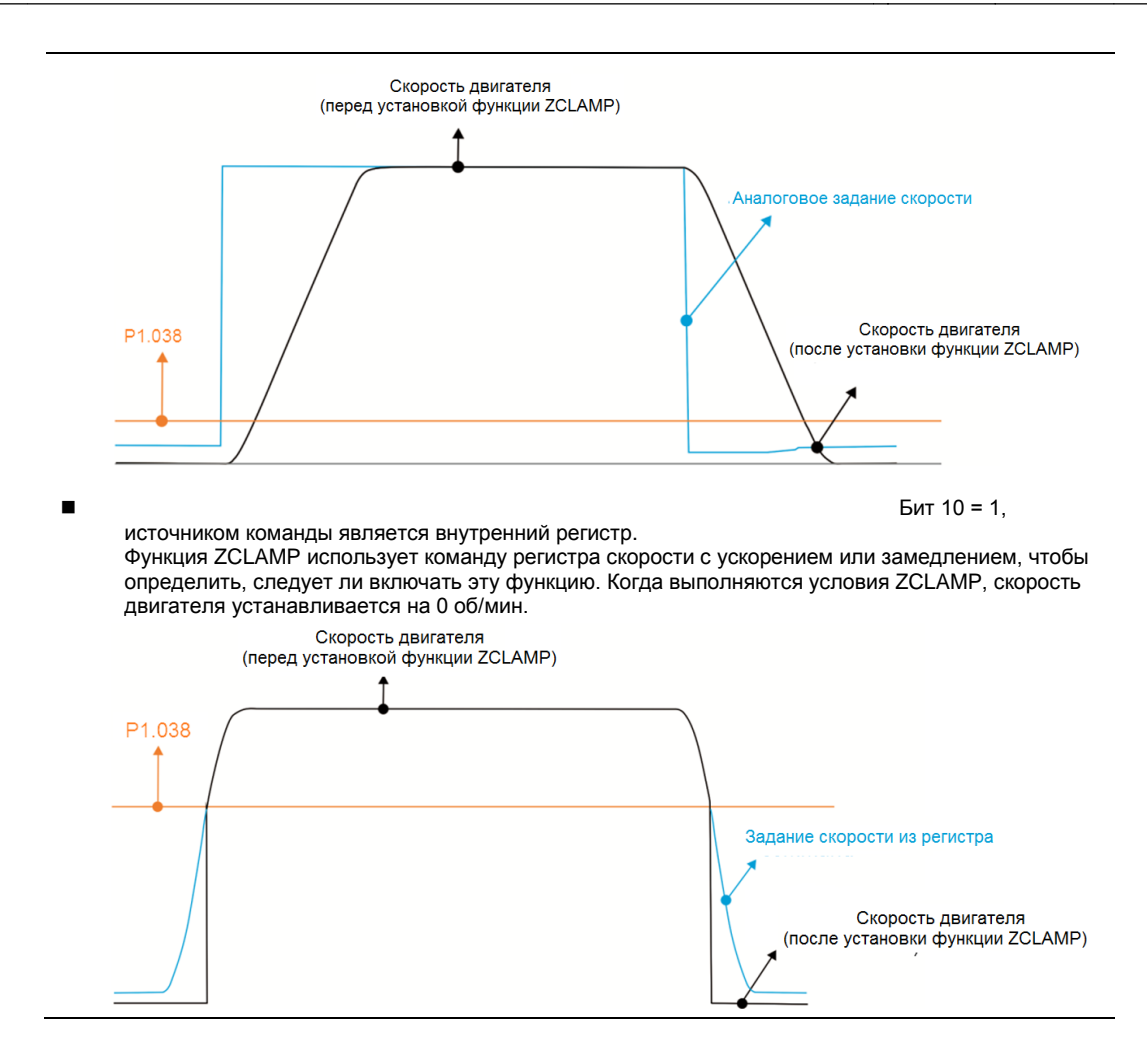

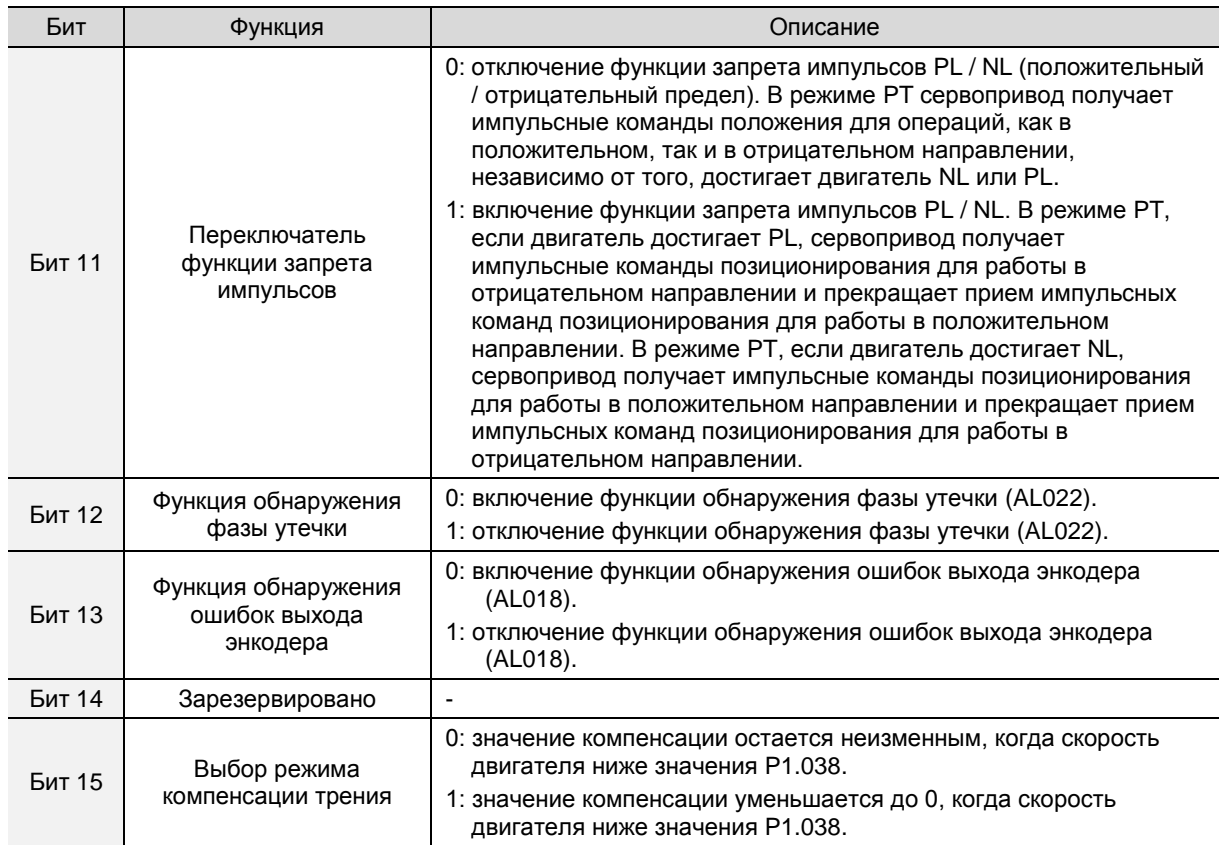

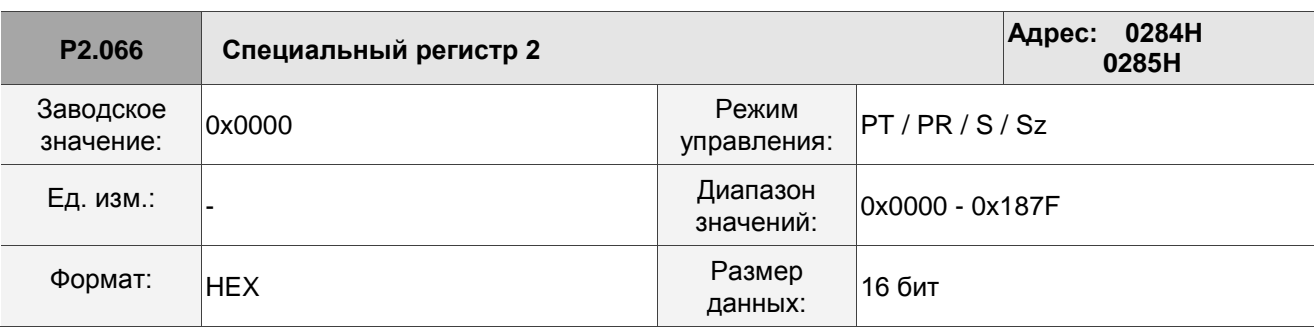

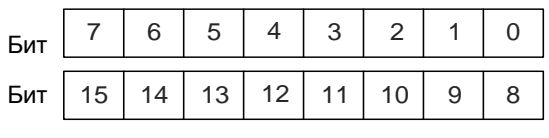

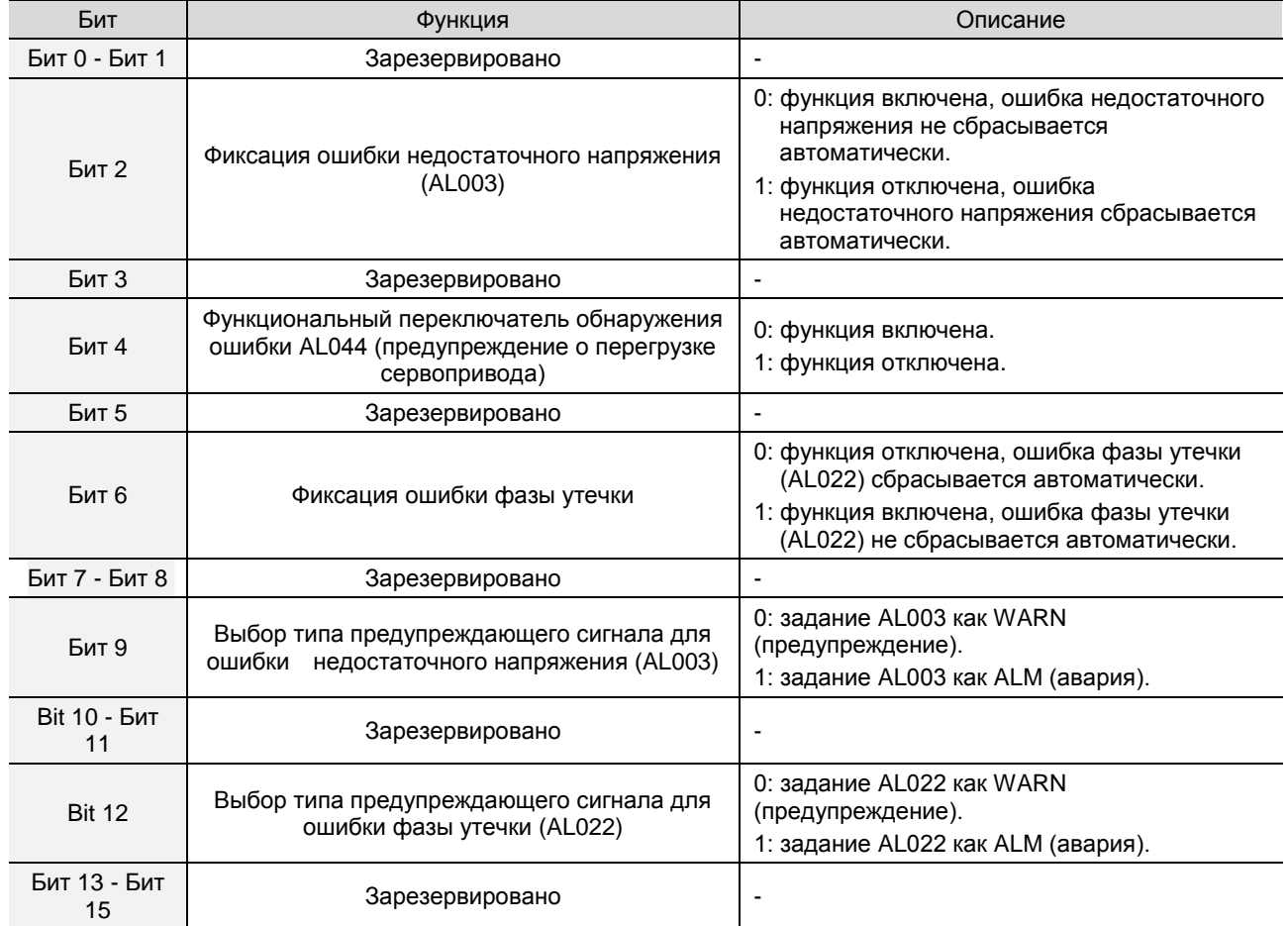

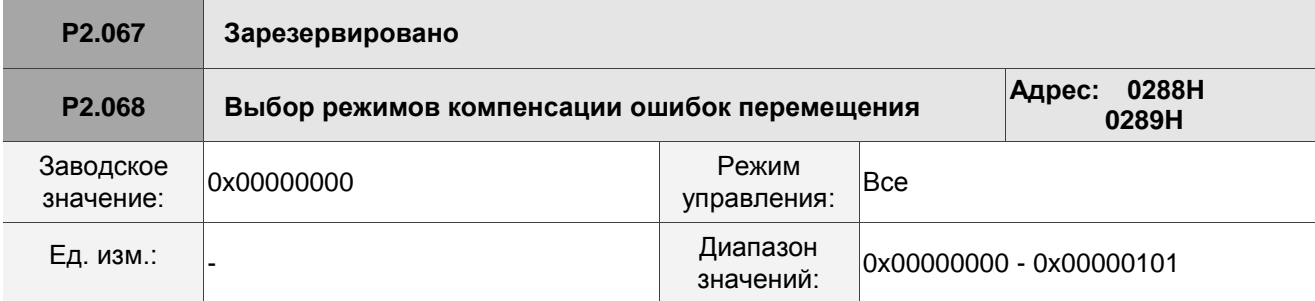

 $\overline{a}$ 

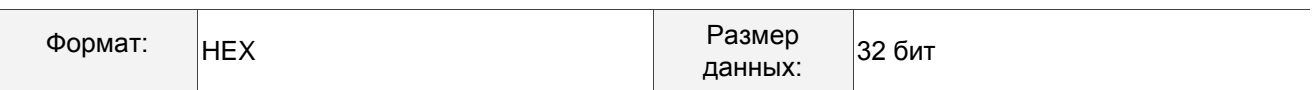

 $\overline{\Pi}$ 

חִ⊏

Описание:

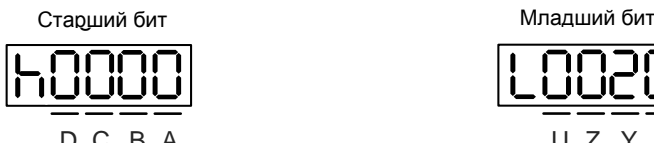

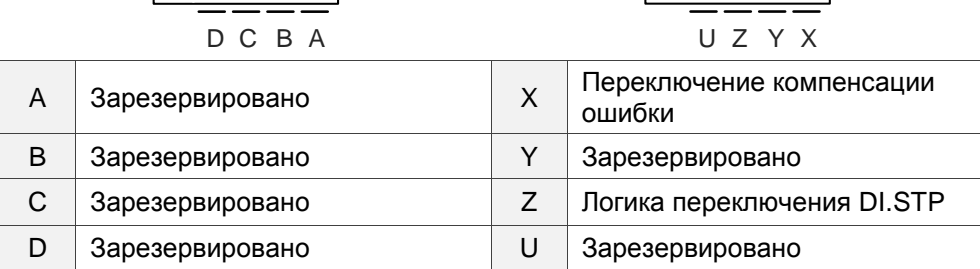

 $\blacksquare$  Х: переключение компенсации ошибки (работает при условии P1.036 > 1)

- 0: отключено
- 1: включено
- $\blacksquare$  Z: логика переключения DI.STP
	- 0: переключение DI.STP по переднему фронту
	- 1: переключение DI.STP по уровню

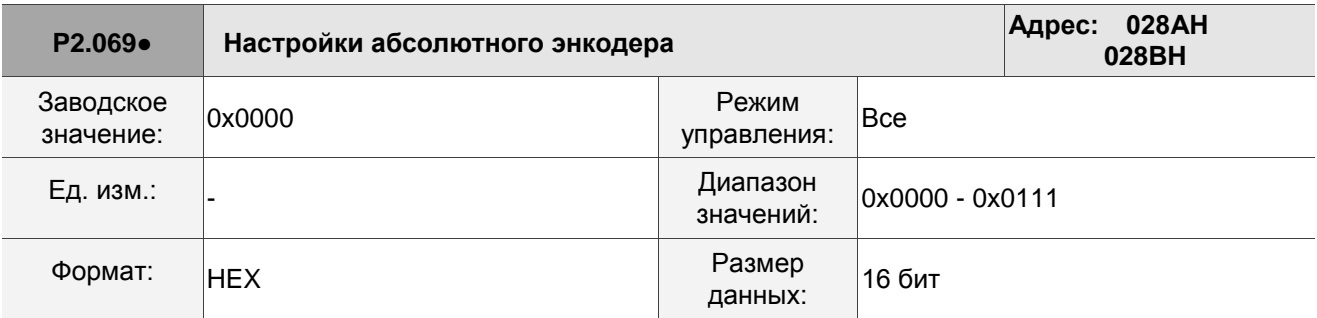

Описание:

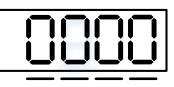

U Z Y X

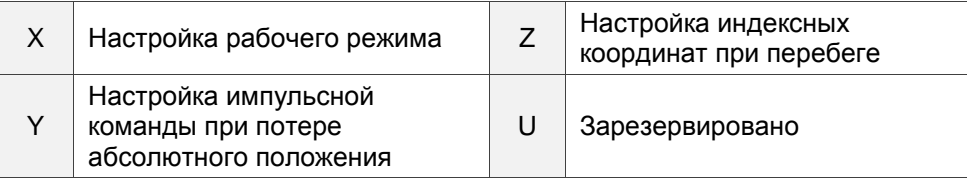

**X: настройка рабочего режима** 

0: инкрементальный тип. Двигатель абсолютного типа может работать как двигатель

инкрементального типа.

- 1: абсолютный тип. Эта настройка применима только к двигателю абсолютного типа. Если он используется для двигателя инкрементального типа, выдается сообщение об ошибке AL069.
- Y: настройка импульсной команды при потере абсолютного положения

0: когда возникает ошибка AL060 или AL06A, система не может принять импульсную команду.

1: когда возникает ошибка AL060 или AL06A, система может принимать импульсную команду.

■ Z<sup>\*</sup>: настройка индексных координат при перебеге

0: индексные координаты при перебеге теряются.

1: индексные координаты при перебеге не теряются, но абсолютные координаты не сохраняются.

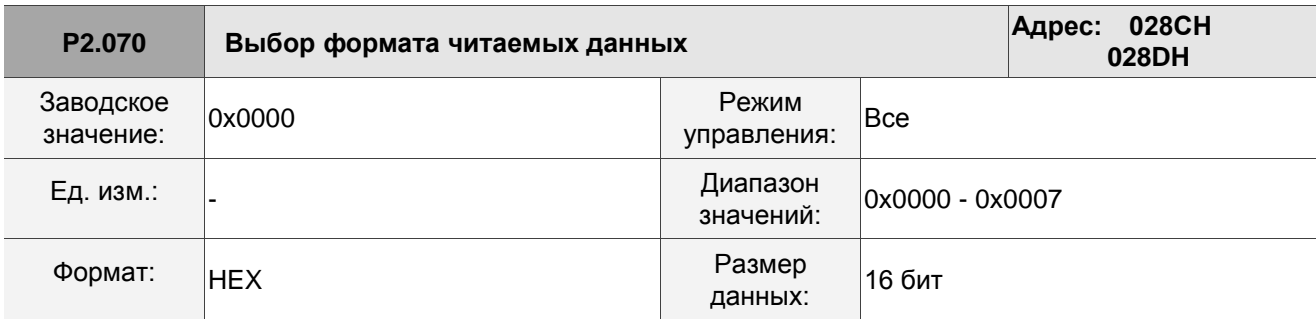

Описание:

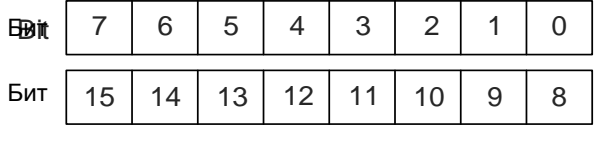

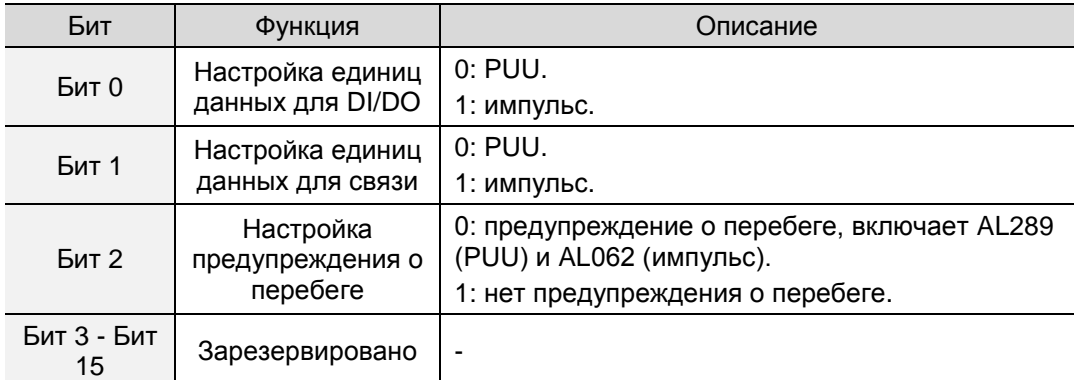

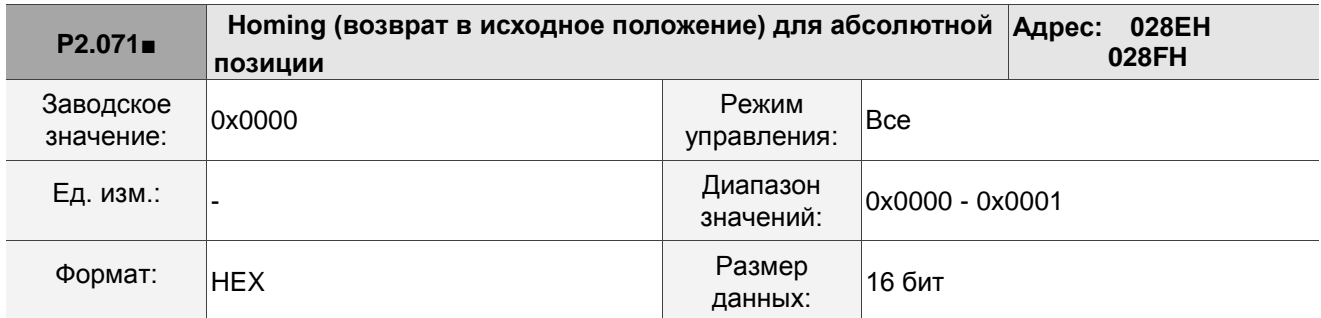

Описание:

Когда настройка P2.071 равна 1, текущее абсолютное положение энкодера является исходным положением. Установите P2.008 на значение 271, и затем вы можете включить эту функцию.

### **P2.072 - P2.088 Зарезервировано**

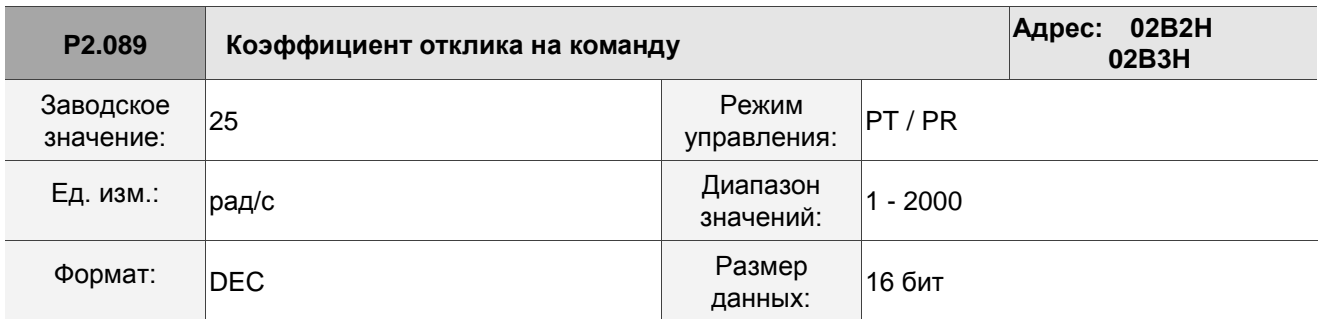

Описание:

Увеличение этого усиления ускоряет реакцию на команду позиционирования и сокращает время настройки, но когда усиление слишком велико, это вызывает перерегулирование положения, что приводит к дрожанию механической системы.

Примечание: включите режим управления с двумя степенями свободы (P2.094 [Бит 12] = 1) перед настройкой этого параметра.

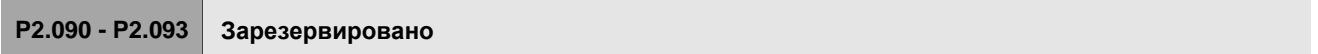

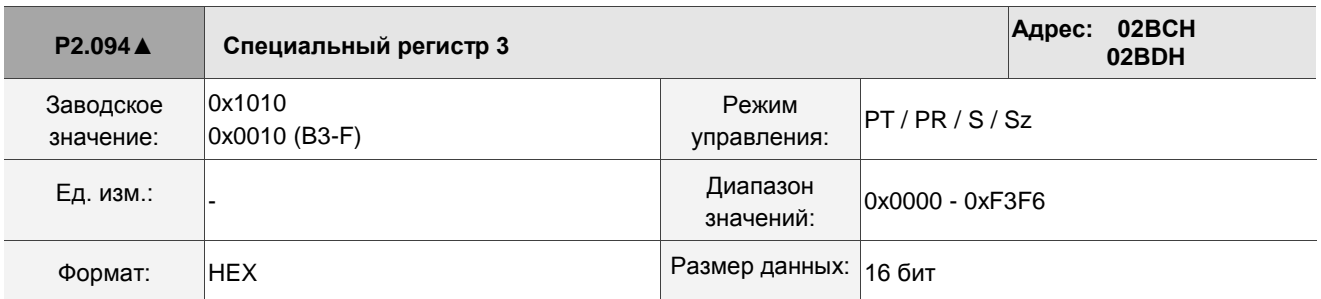

Описание:

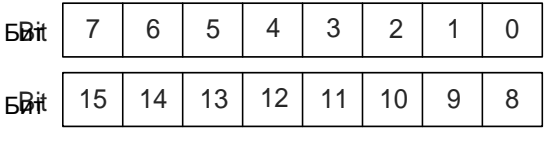

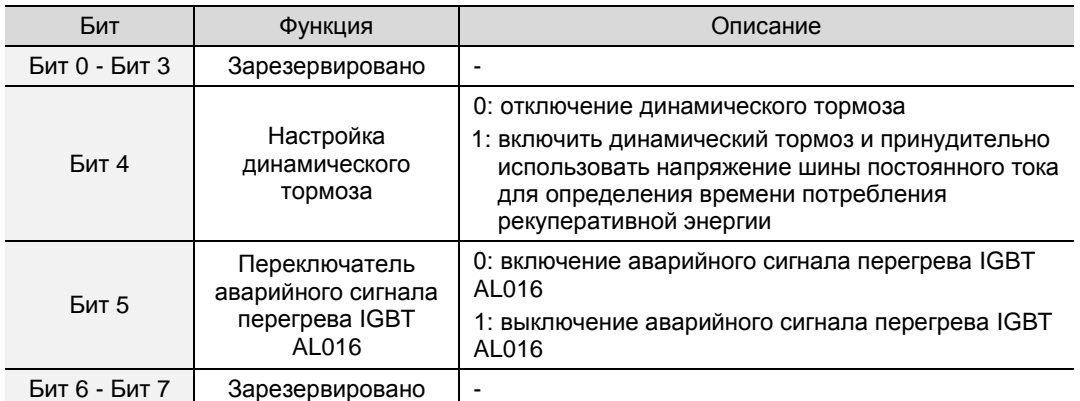

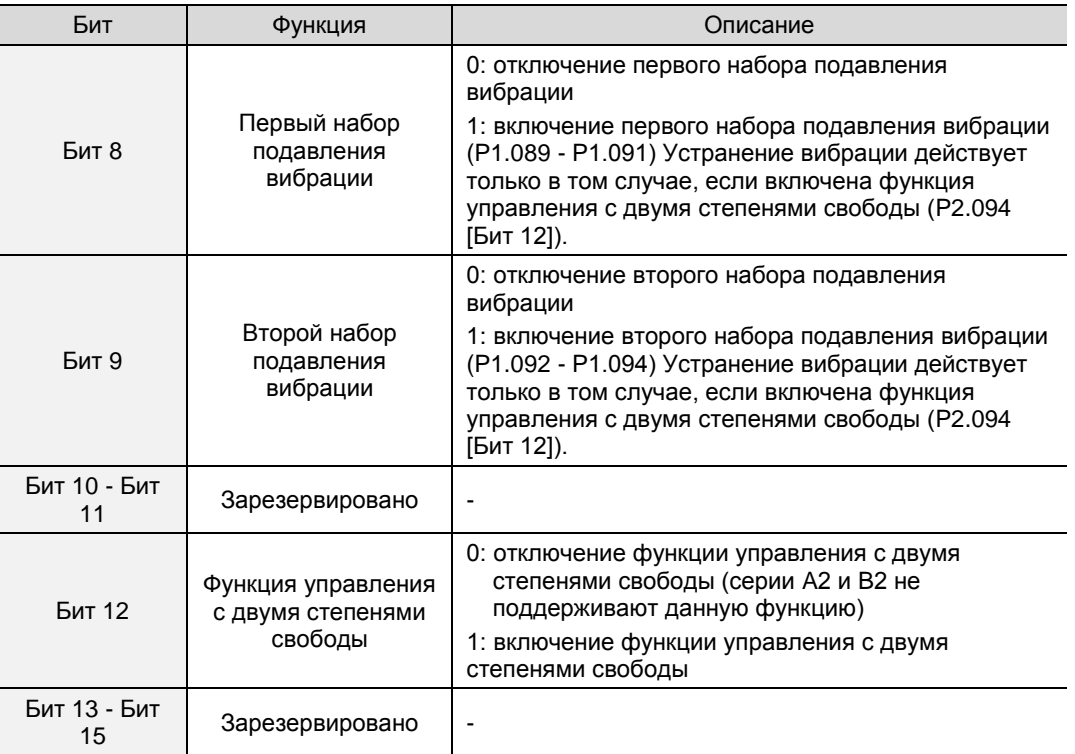

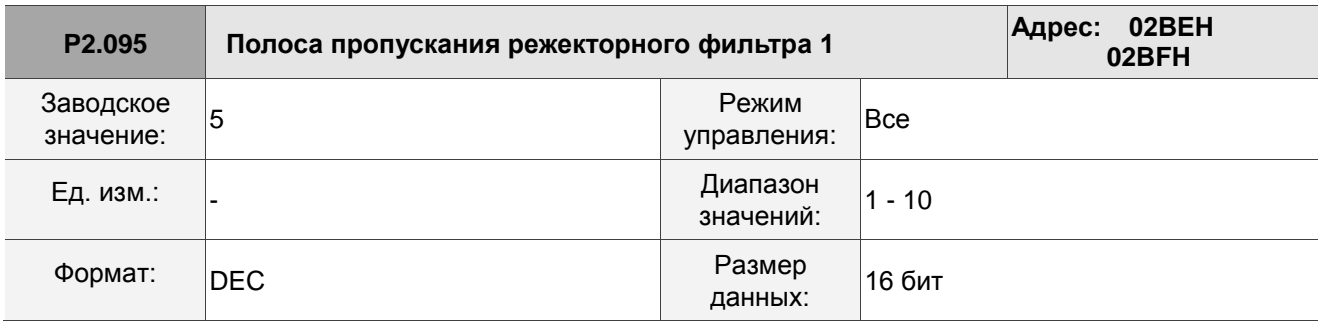

Значение полосы пропускания первого режекторного фильтра (ширины резонансной частоты). Эта функция отключена, если P2.024 установлен на 0. P2.023, P2.024 и P2.095 являются параметрами первого режекторного фильтра.

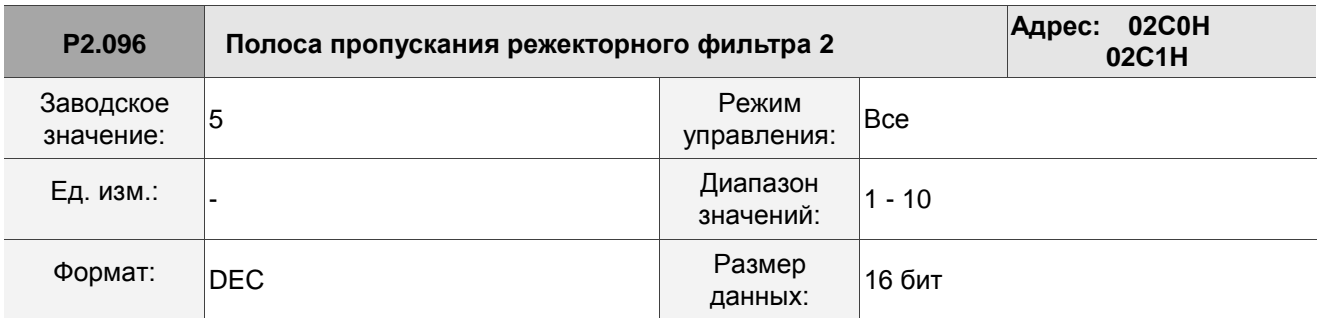

Описание:

Значение полосы пропускания второго режекторного фильтра (ширины резонансной частоты). Эта функция отключена, если P2.044 установлен на 0. P2.043, P2.044 и P2.096 являются параметрами второго режекторного фильтра.

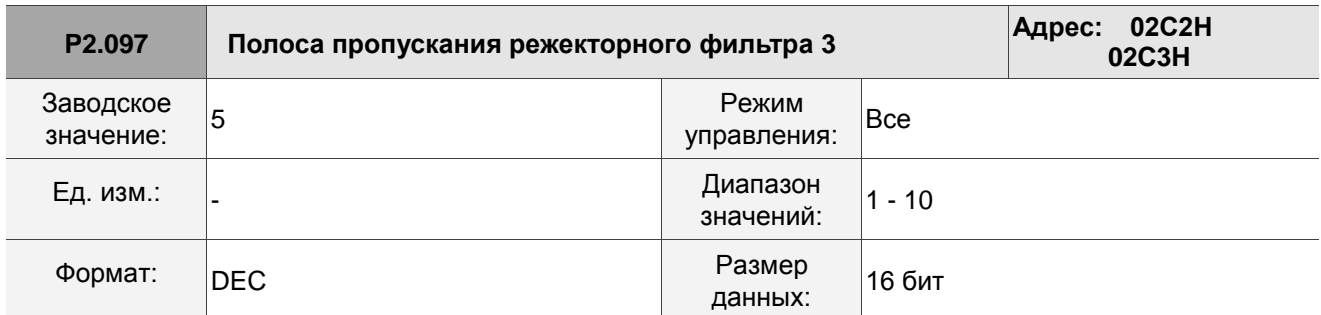

Значение полосы пропускания третьего режекторного фильтра (ширины резонансной частоты). Эта функция отключена, если P2.046 установлен на 0. P2.045, P2.046 и P2.097 являются параметрами третьего режекторного фильтра.

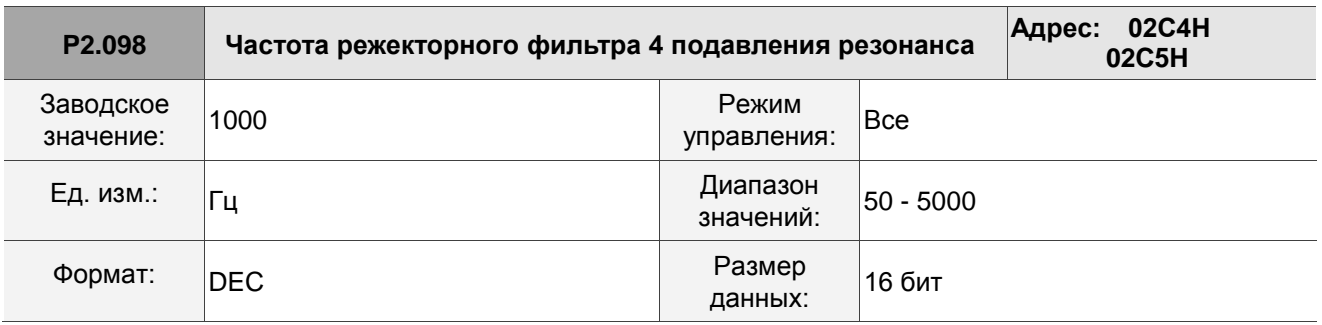

Описание:

Значение резонансной частоты четвертого режекторного фильтра. Эта функция отключена, если P2.099 установлен на 0. P2.098, P2.099 и P2.100 являются параметрами четвертого режекторного фильтра.

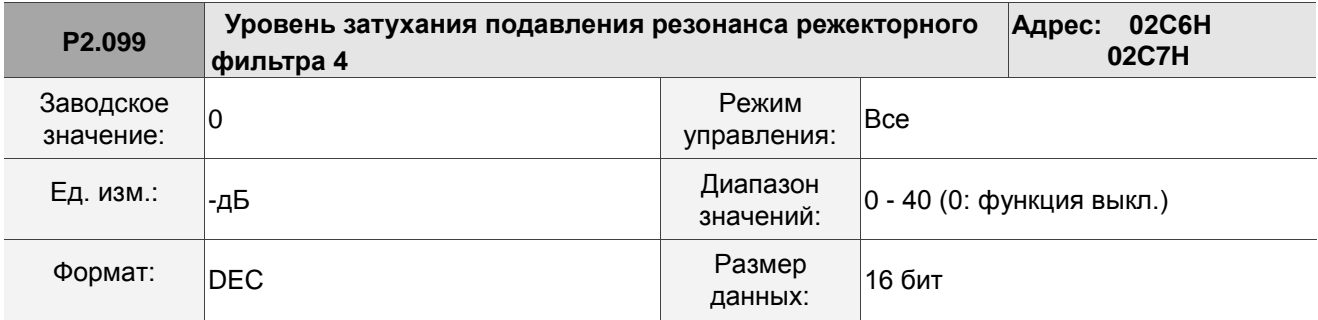

Описание:

Уровень затухания четвертого режекторного фильтра. Например, если вы установите уровень затухания на 5, то значение будет -5 дБ.

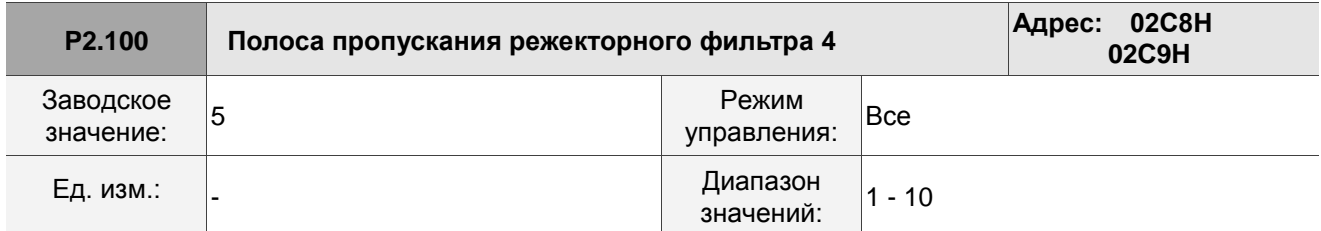

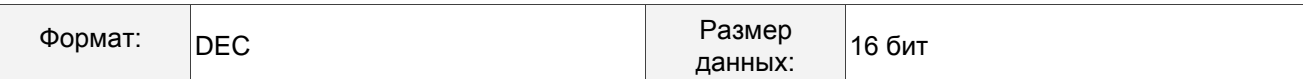

Значение полосы пропускания четвертого режекторного фильтра (ширины резонансной частоты). Эта функция отключена, если P2.099 установлен на 0. P2.098, P2.099 и P2.100 являются параметрами четвертого режекторного фильтра.

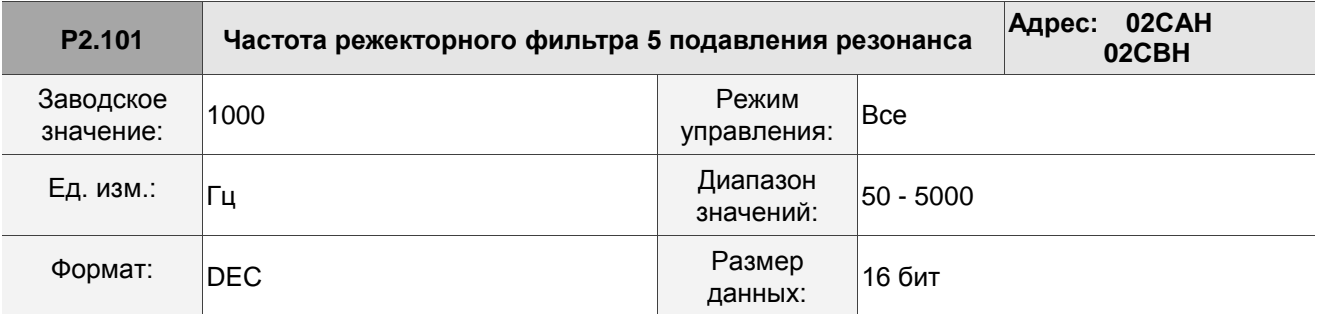

Описание:

Значение резонансной частоты пятого режекторного фильтра. Эта функция отключена, если P2.102 установлен на 0. P2.101, P2.102 и P2.103 являются параметрами пятого режекторного фильтра.

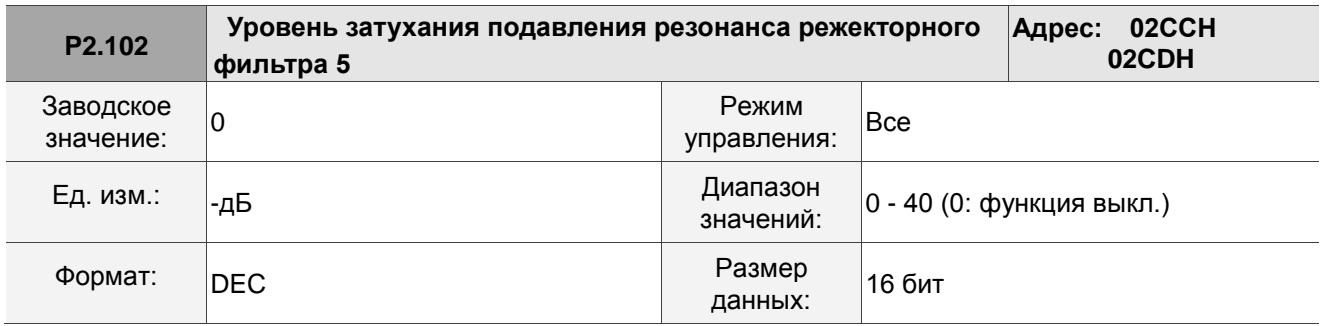

Описание:

Уровень затухания пятого режекторного фильтра. Например, если вы установите уровень затухания на 5, то значение будет -5 дБ.

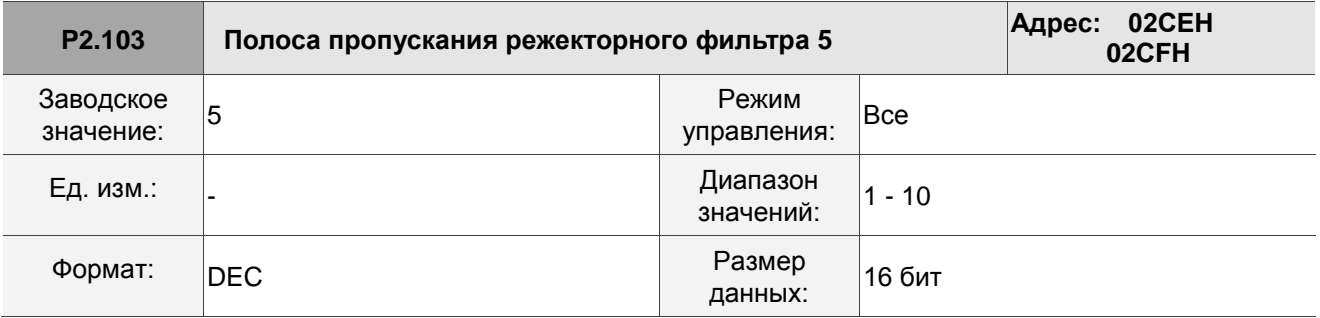

Описание:

Значение полосы пропускания четвертого режекторного фильтра (ширины резонансной частоты). Эта функция отключена, если P2.102 установлен на 0. P2.101, P2.102 и P2.103 являются параметрами пятого режекторного фильтра.

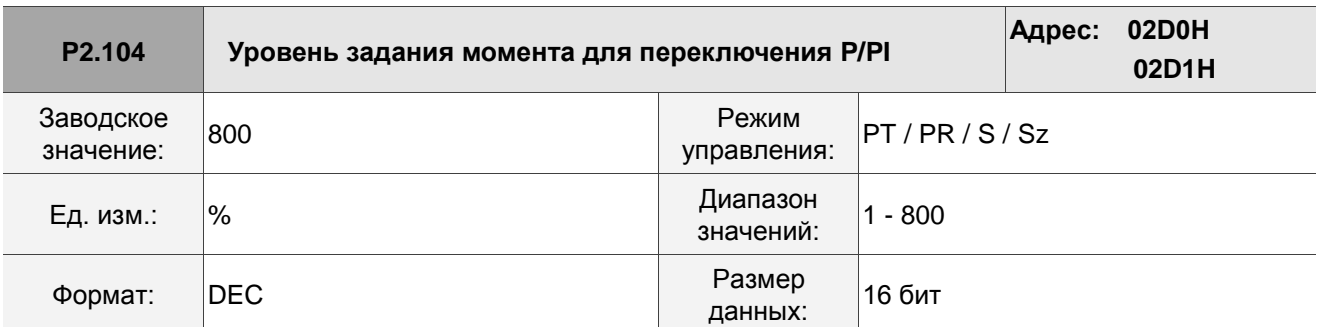

Когда команда задания момента превышает значение в параметре P2.104, усиление регулятора скорости переключается с ПИ на П (с пропорционально-интегрального на пропорциональное), это позволяет уменьшить перерегулирования.

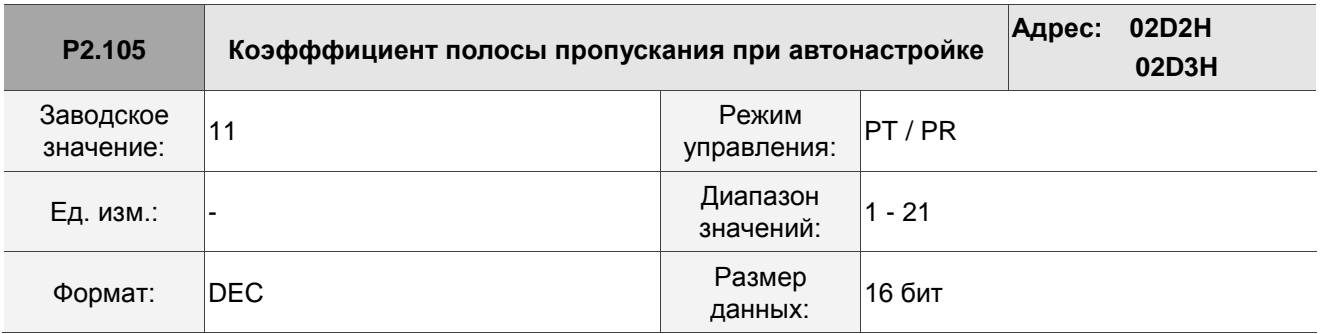

Описание:

Используйте этот параметр для регулировки полосы пропускания при автонастройке. Если значение больше, полоса пропускания после автонастройки выше, но если запас пропускной способности недостаточен, это может вызвать дрожание механической системы. Если значение меньше, полоса пропускания после автонастройки ниже, но отклик становится медленнее.

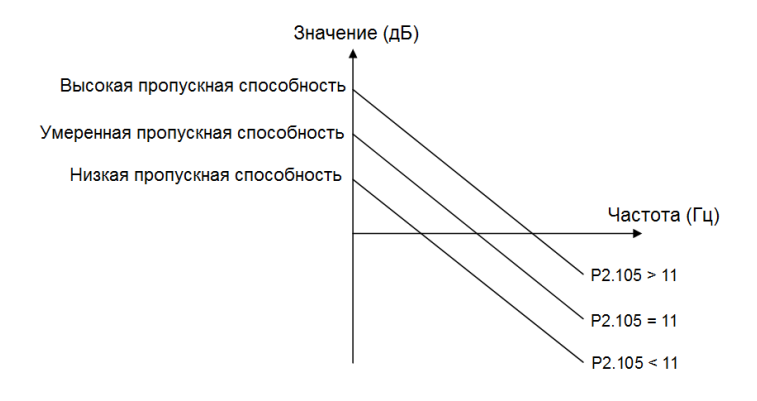

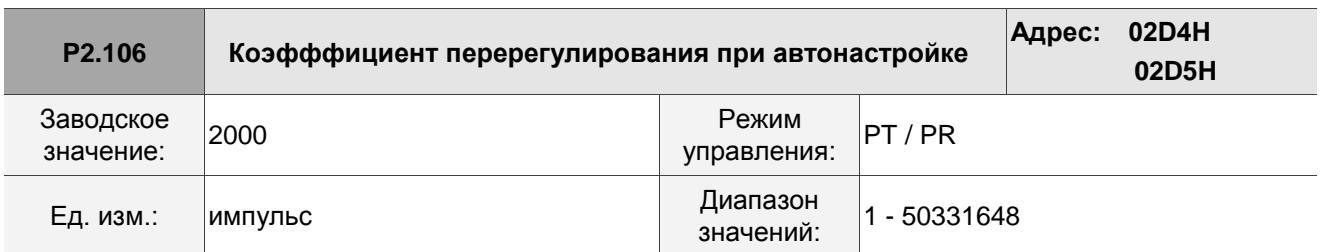

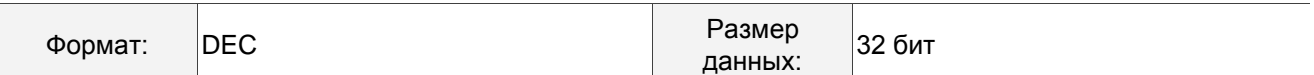

Используйте этот параметр для настройки максимально допустимого перерегулирования при автонастройке. Диапазон перерегулирования устанавливается либо для пользователя, либо для системы. Если значение больше, максимальное перерегулирования автонастройка больше, но реакция быстрее. Если значение меньше, максимальное перерегулирования при автонастройке меньше, но отклик системы будет медленнее.

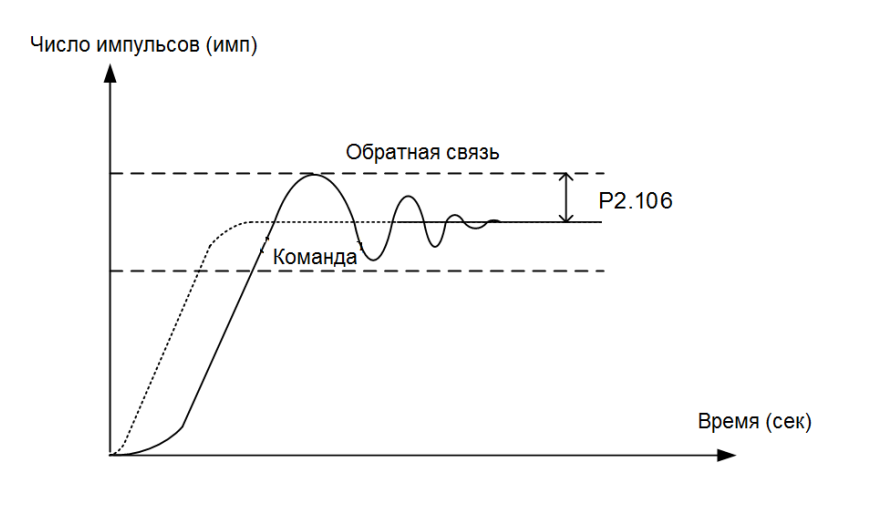

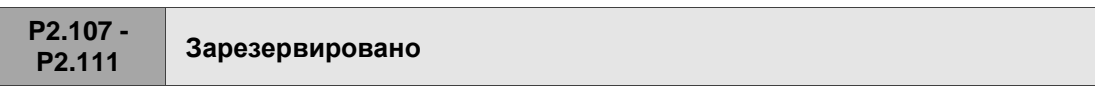

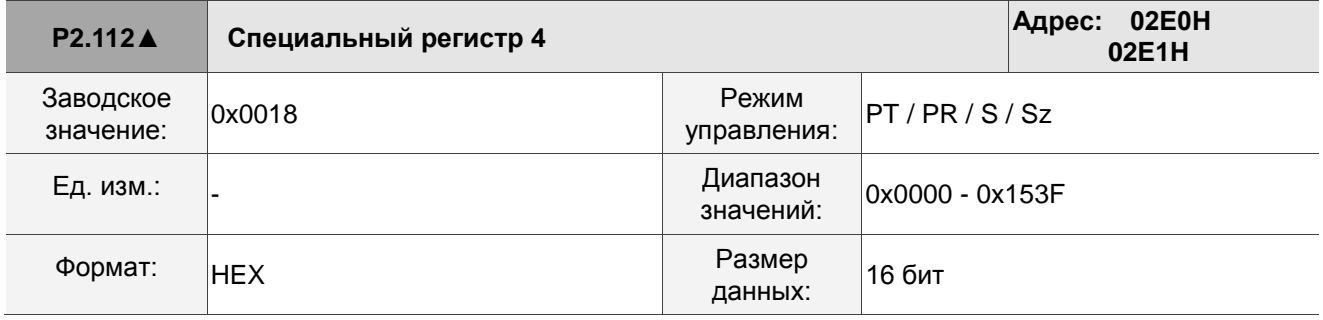

Описание:

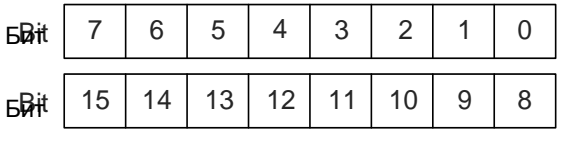

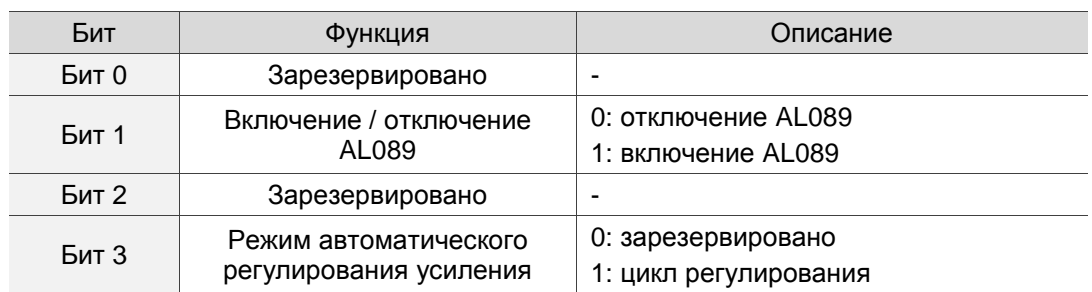

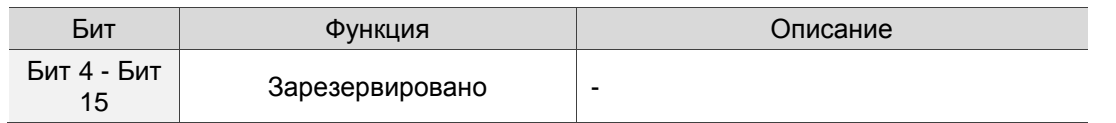

# **8.3.4 P3.xxx Параметры связи**

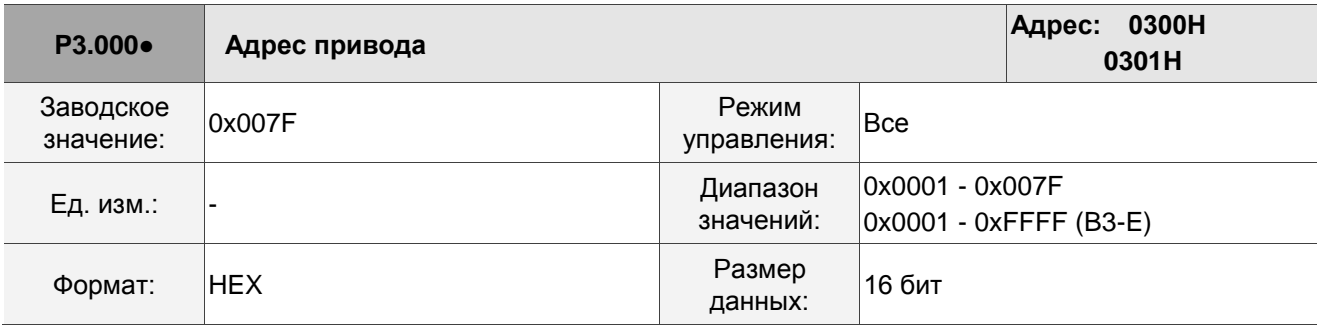

Описание:

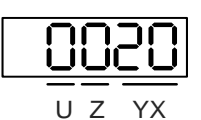

UZYX Задание адреса связи

При использовании RS-485 для связи один сервопривод может установить только один адрес. Установка более одного адреса вызывает нарушение связи. Этот адрес представляет собой абсолютный адрес сервопривода в сети связи. Это применимо к связи по RS-485, CANopen, DMCNET и EtherCAT. Когда коммуникационный адрес MODBUS равен 0xFF, сервопривод автоматически принимает данные и отвечает на них независимо от адреса, но P3.000 не может быть установлен на 0xFF.

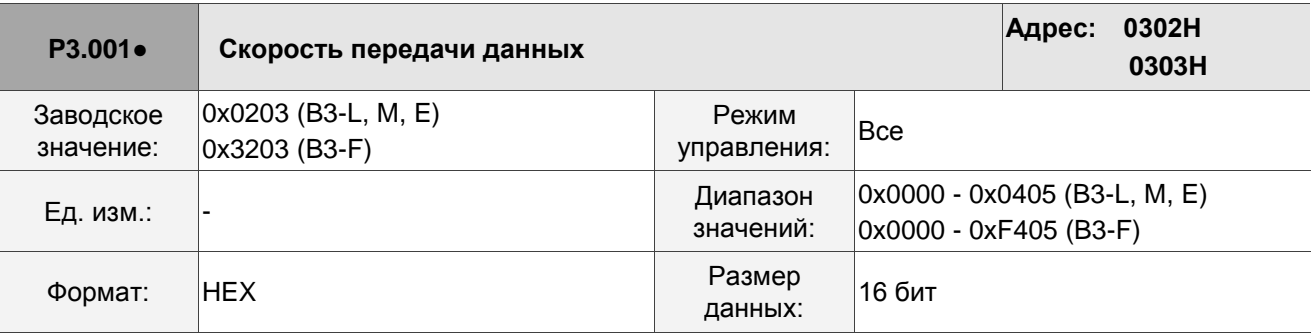

Описание:

U Z Y X

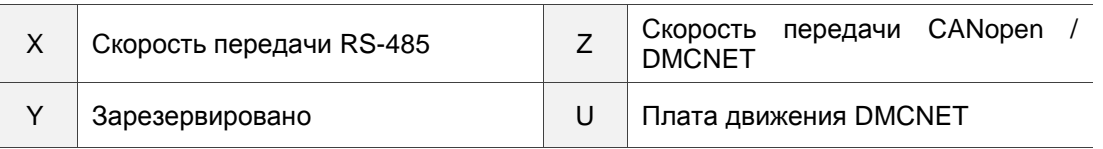

X: скорость передвчи RS-485

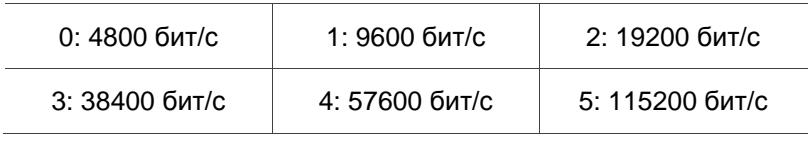

#### $\blacksquare$  Z: скорость передвчи CANopen / DMCNET

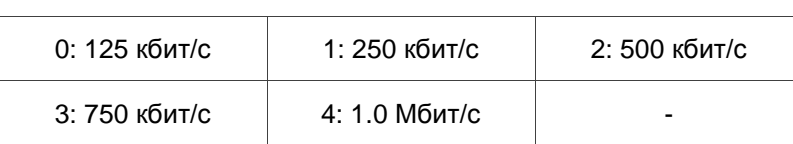

### **U:** Плата движения DMCNET

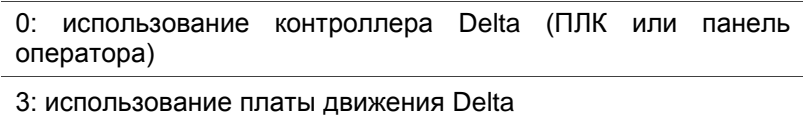

Примечания:

- 1. Скорость передачи данных USB установлена на 1,0 Мбит/с и не может быть изменена.
- 2. Если этот параметр установлен через CANopen, можно установить только Z, а остальные остаются неизменными.
- 3. После установки значения Z выключите и снова включите питание, чтобы изменение вступило в силу.

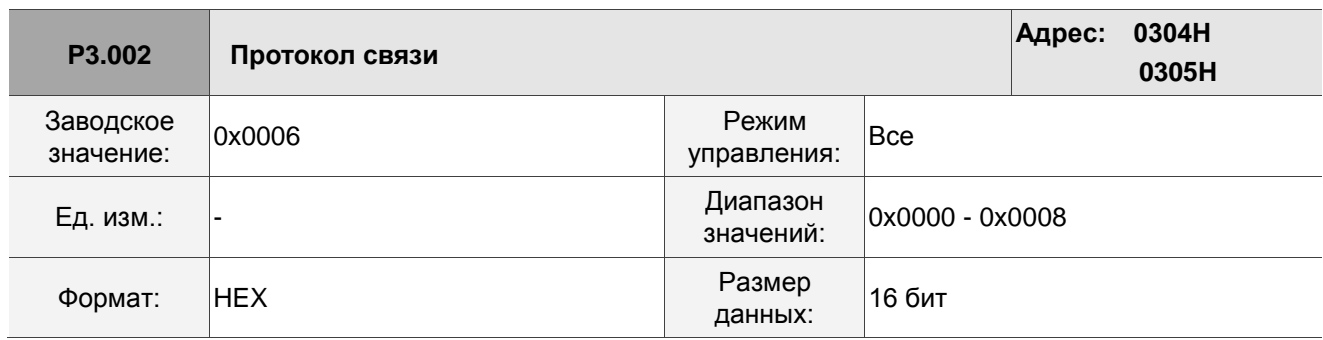

Описание:

Описание каждого значения:

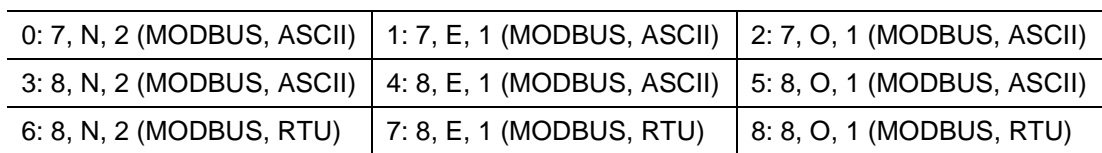

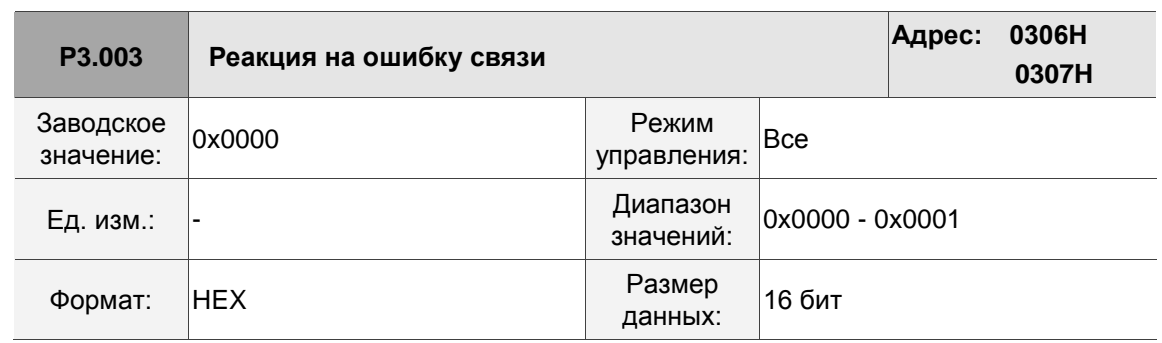

0: отображение предупреждения, двигатель продолжает работу.

1: отображение предупреждения, двигатель замедляется до полного останова. Время замедления задается в параметре P5.003.B.

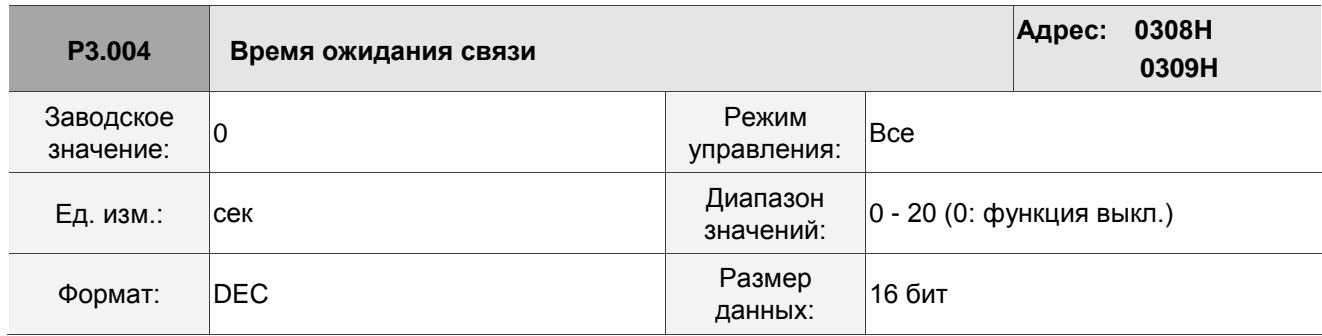

Описание:

Если значение не равно 0, задержка связи включается немедленно.

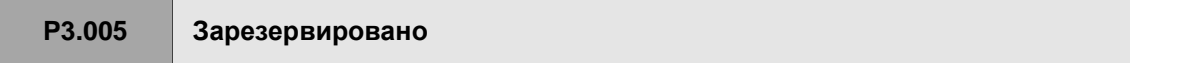

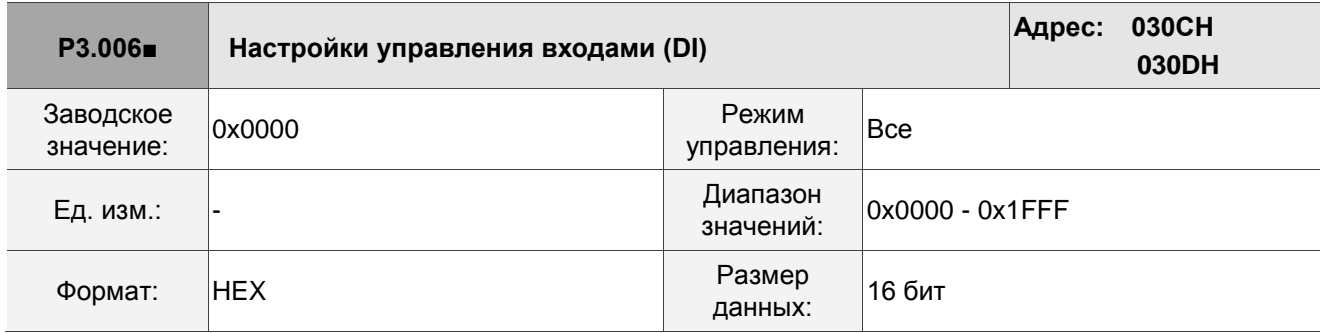

Описание:

Источник DI, который управляет переключателем. Каждый бит этого параметра определяет один входной источник сигнала DI: Бит 0 - Бит 8 соответствуют DI1 - DI9; Бит 9 - Бит 12 соответствуют DI10 - DI13.

Настройка каждого бита следующая:

0: состояние DI контролируется внешней клеммной колодкой.

1: Состояние DI контролируется параметром P4.007.

Для получения дополнительной информации о функционале DI см .:

DI1 - DI8: P2.010 - P2.017

DI9 - DI13: P2.036 - P2.040

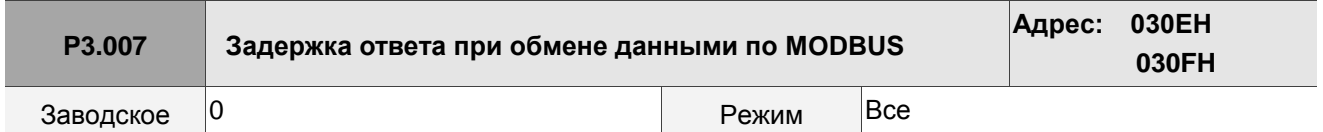

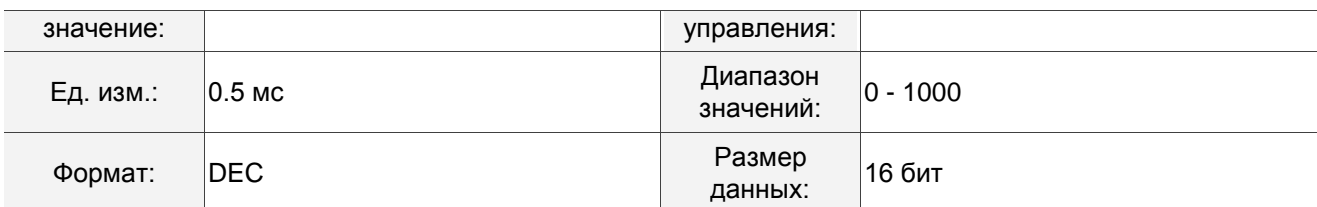

Задержка времени ответа связи по RS-485 от сервопривода к контроллеру.

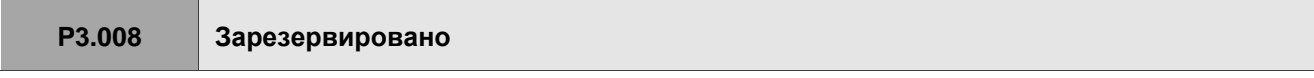

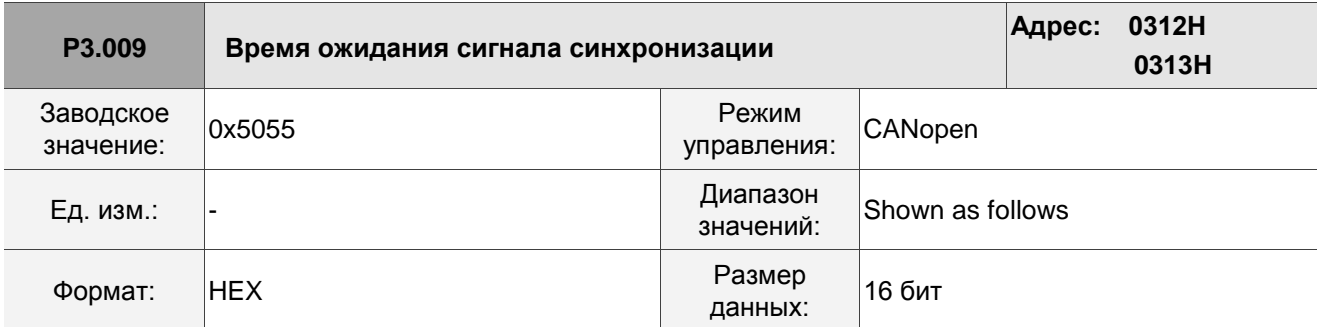

Описание:

Синхронная настройка делится на U, Z, Y и X (шестнадцатеричный формат):

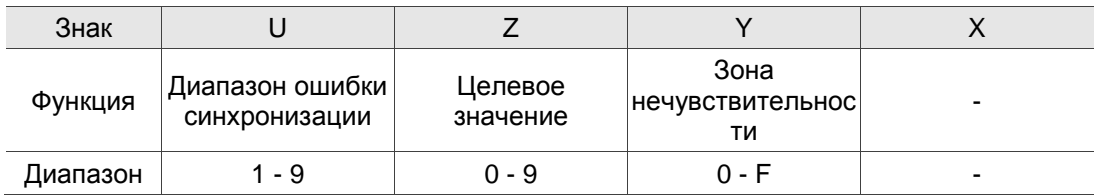

Ведомое устройство синхронизируется с ведущим через SYNC. Определение знаков следующее:

- $\blacksquare$  X: зарезервировано.
- Y: установка размера зоны нечувствительности (ед. изм .: мкс). Если отклонение между временем прихода сообщения SYNC и целевым значением не превышает зону нечувствительности,
- коррекция не требуется.
- Z: целевое значение времени прихода сообщения SYNC. Стандартное значение 500 мкс, но нужно учитывать начальное опережение.

Целевое значение = 400 + 10 x T. Например, если T = 5, целевое значение равно 450.

 U: если отклонение между временем прихода сообщения SYNC и целевым значением меньше диапазона, это означает, что синхронизация прошла успешно (ед. изм.: 10 мкс).

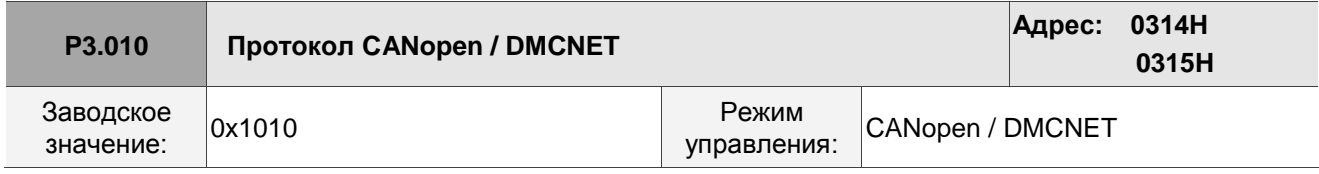

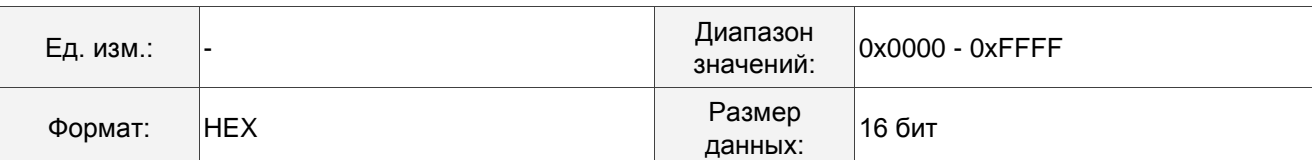

Протокол связи делится на U, Z, Y и X (шестнадцатеричный формат):

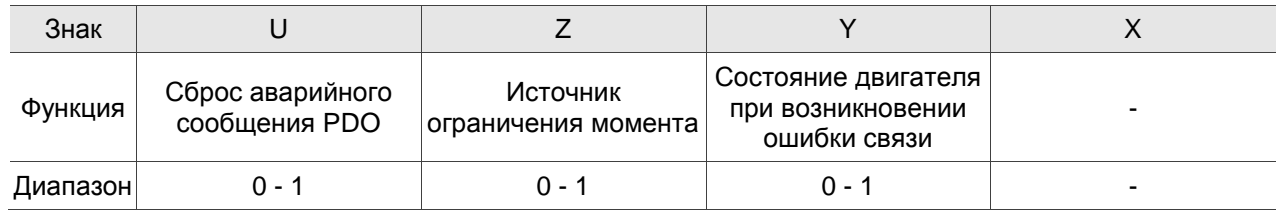

- $\blacksquare$  X: зарезервировано.
- Y: состояние двигателя при возникновении ошибки связи.

0: двигатель продолжает работать при возникновении ошибки связи (AL170) (применимо только в режиме DMCNET и CANopen B).

1: двигатель переключается в состояние выключения сервопривода (Servo Off) при возникновении ошибки связи (AL180).

■ Z: источник ограничения момента (применимо только в режиме DMCNET).

0: команды связи являются источником ограничения момента.

1: команды на DI являются источником ограничения момента.

- U: сброс аварийного сообщения PDO
	- 0: если возникает ошибка PDO (AL121 AL132), аварийный сигнал PDO должен быть сброшен с помощью DI.ARST, NMT: узел сброса или 0x6040: сброс ошибки.

1: если ошибка PDO (AL121 - AL132) исчезает, аварийный сигнал сбрасывается автоматически.

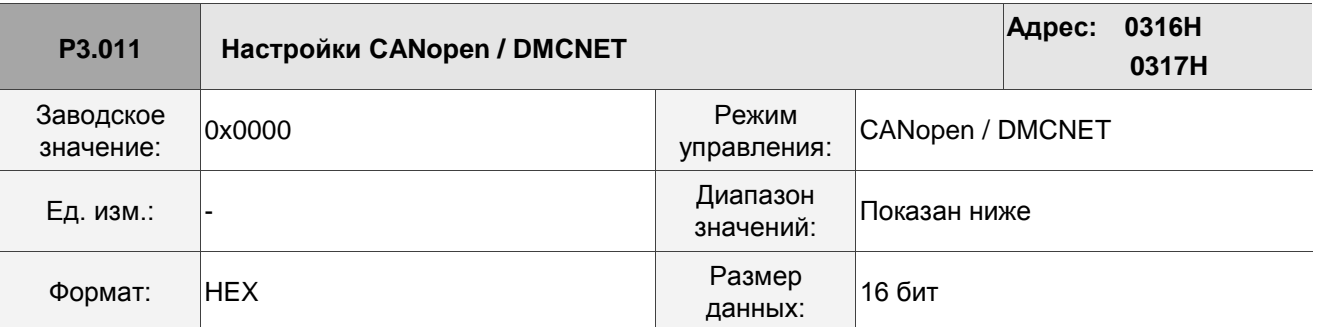

Описание:

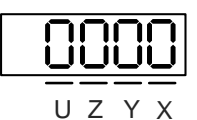

Настройки связи делятся на U, Z, Y и X (шестнадцатеричный формат):

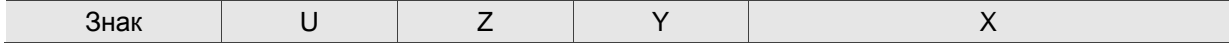

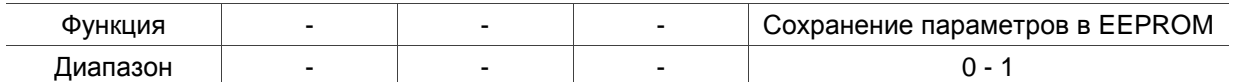

**X: сохранение параметров в EEPROM** 

0: параметры не сохраняются в EEPROM.

1: когда параметры записываются через CANopen / DMCNET PDO, параметры сохраняются в EEPROM.

Примечание: при задании X значения 1 происходит непрерывная запись параметров через DMCNET PDO, что сокращает срок службы EEPROM.

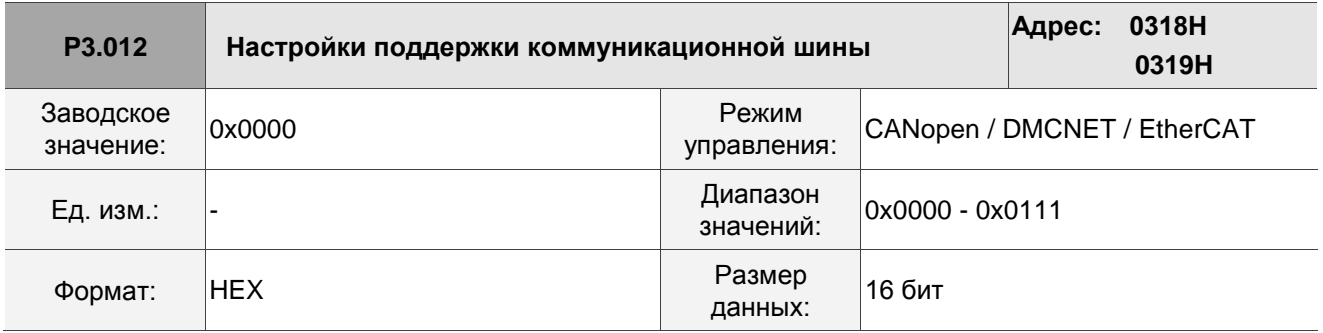

Описание:

$$
\begin{array}{c}\n\hline\n0000\n\end{array}
$$

U Z Y X

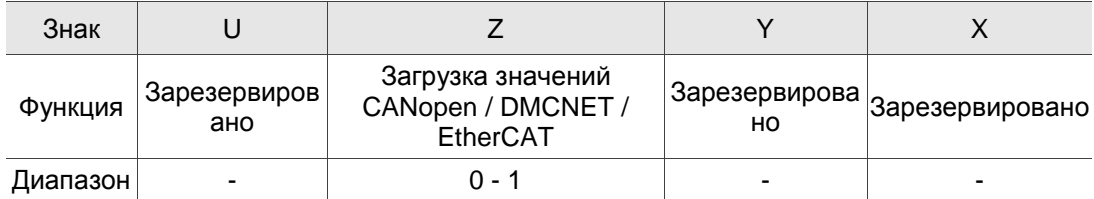

X: Зарезервировано.

Y: Зарезервировано.

Z: Параметры P перезаписываются параметрами CANopen / DMCNET / EtherCAT.

- Z = 0: после выключения и повторного включения сервопривода или сброса связи, параметры P в таблице ниже загружают значения в режиме CANopen / DMCNET / EtherCAT.
- Z = 1: после выключения и повторного включения сервопривода или сброса связи,параметры P в таблице ниже сохраняют те же настройки и не загружают значения в режиме CANopen / DMCNET / EtherCAT.

Описание связанных переменных для Z:

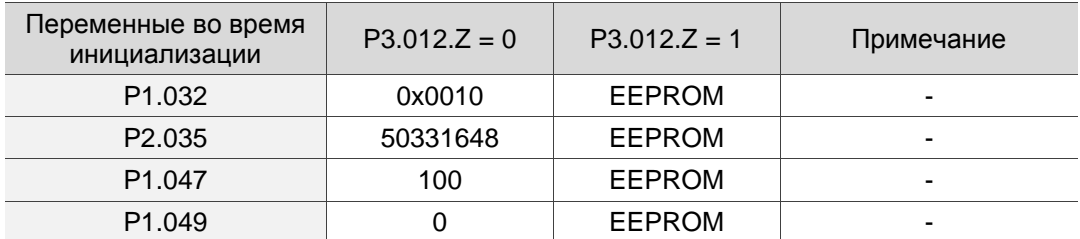

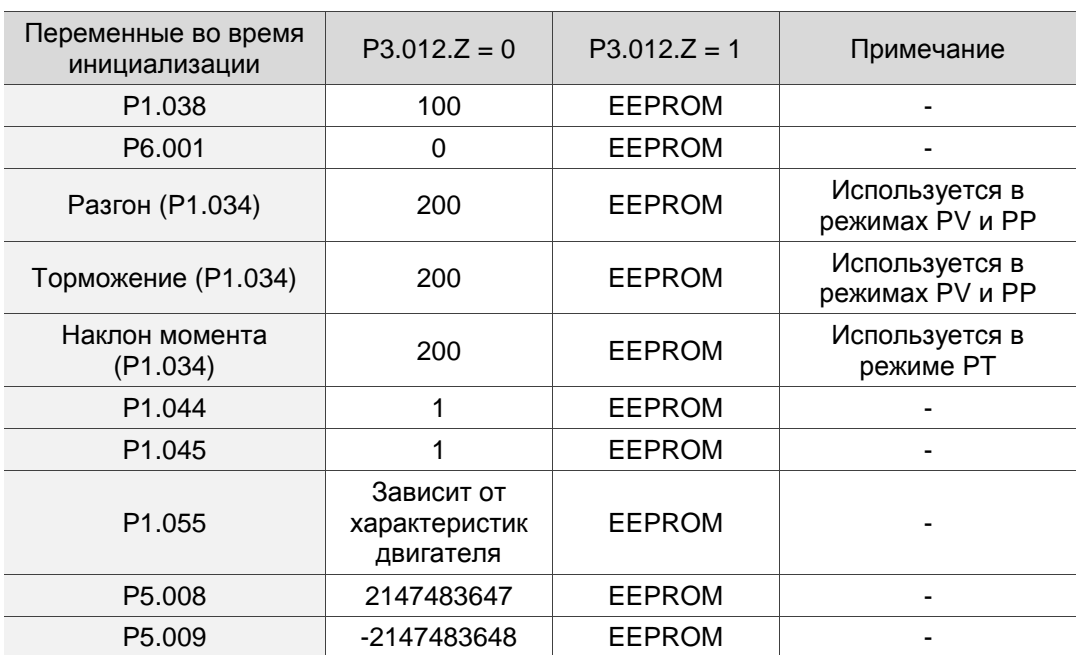

Способы записи параметров в EEPROM (даже при выключенном питании):

SDO: параметры сохраняются в EEPROM при записи.

PDO: см. настройку P3.011.X. (X = 1: когда вы записываете параметры через PDO, параметры сохраняются в EEPROM; X = 0: когда вы записываете параметры через PDO, параметры не сохраняются в EEPROM).

Примечание: при использовании параметра сохранения OD 1010 сервопривод сохраняет CANopen OD в энергонезависимой памяти. Если P3.012.Z = 0, то начальные значения являются соответствующими значениями OD CANopen, указанными в документе CANopen Stardard. Если P3.012.Z = 1, то начальными значениями являются значения, перечисленные в приведенной выше таблице.

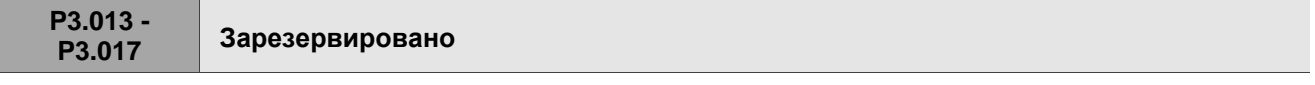

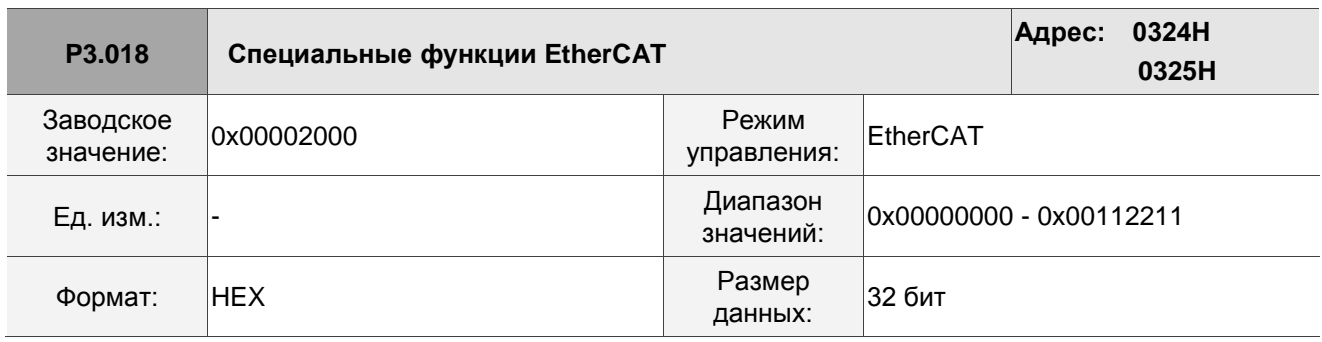

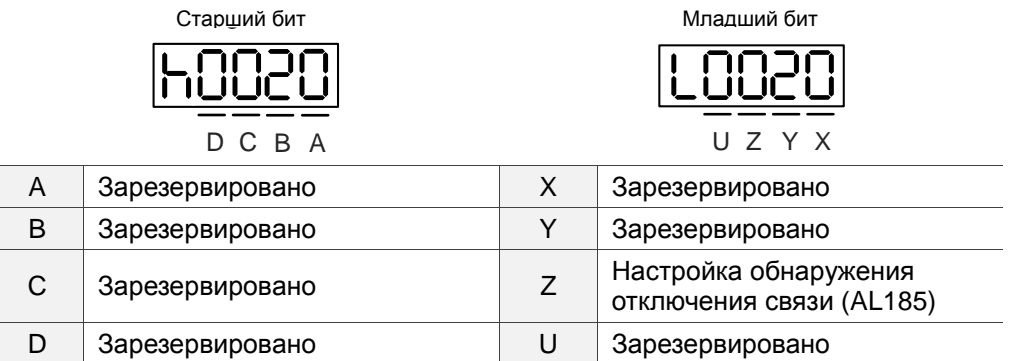

■ Z: настройка обнаружения отключения связи (AL185)

0: обнаружение отключения начинается после того, как связь EtherCAT переходит в состояние OP.

- 1: обнаружение разъединения начинается после того, как связь EtherCAT переходит в состояние INIT.
- 2: обнаружение разъединения отключено.

# **P3.019 - P3.021 Зарезервировано**

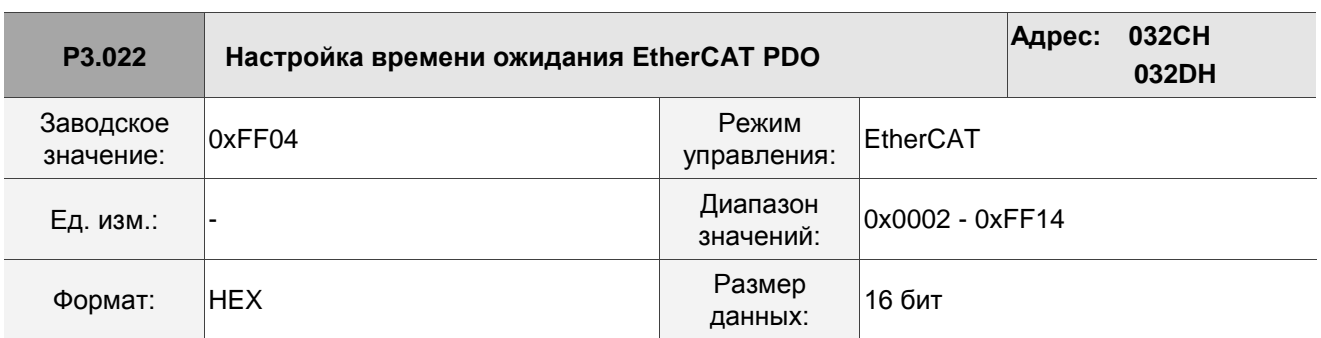

Описание:

При использовании PDO для периодической передачи данных, используйте этот параметр для установки времени ожидания. Следующие два набора знаков устанавливают условия аварийного сигнала для ошибок AL180 и AL3E3 соответственно, чтобы гарантировать, что сервопривод правильно принимает PDO. Когда возникает один из аварийных сигналов, это означает, что допустимая продолжительность потери пакетов превышает установленный диапазон.

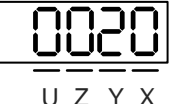

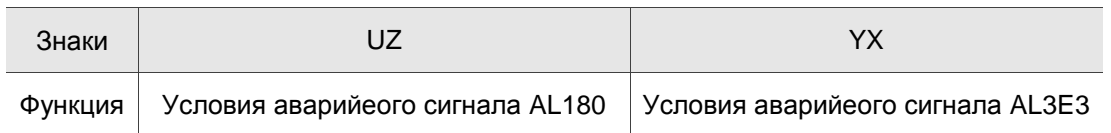

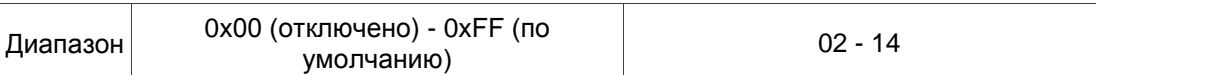

- YX: аварийное состояние AL3E3 (все циклы в течение прошедшего времени); применимо к режимам IP / CSP / CSV / CST. AL3E3 возникает, когда сервопривод не получает PDO в течение установленного цикла. Когда цикл связи составляет 4 мс и вы устанавливаете этот параметр на 02 (разрешение двух циклов), это означает, что авария AL3E3 возникает, когда сервопривод не получает никаких PDO в течение 8 мс.
- UZ: аварийное состояние AL180 (допустимая длительность в течение прошедшего времени); применимо ко всем режимам движения. AL180 возникает, когда сервопривод не получает PDO в течение установленного времени (ед. изм.: мс). Установите 0x01 для 1 мс, 0x02 для 2 мс и 0xFF для 255 мс.

# **8.3.5 P4.xxx Параметры диагностики**

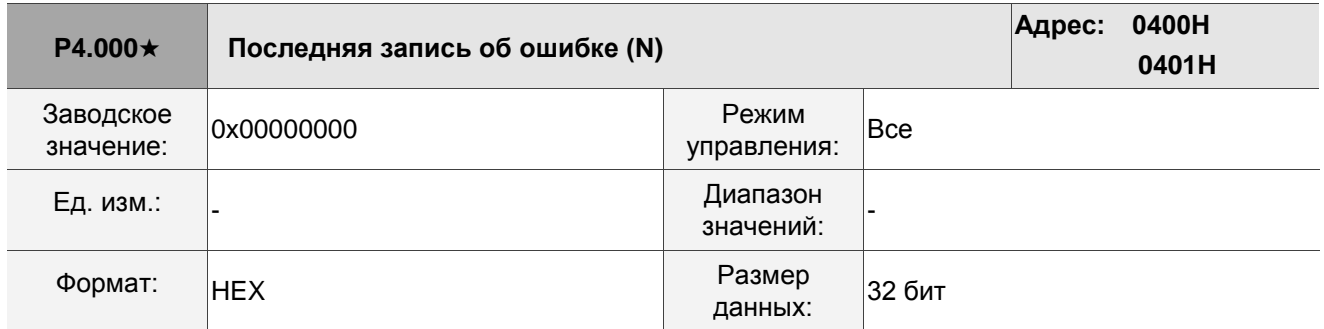

Описание:

Последняя запись об ошибке.

Младшее слово (LXXXX): номер аварийного сигнала.

Старшее слово (hYYYY): номер аварийного сигнала.

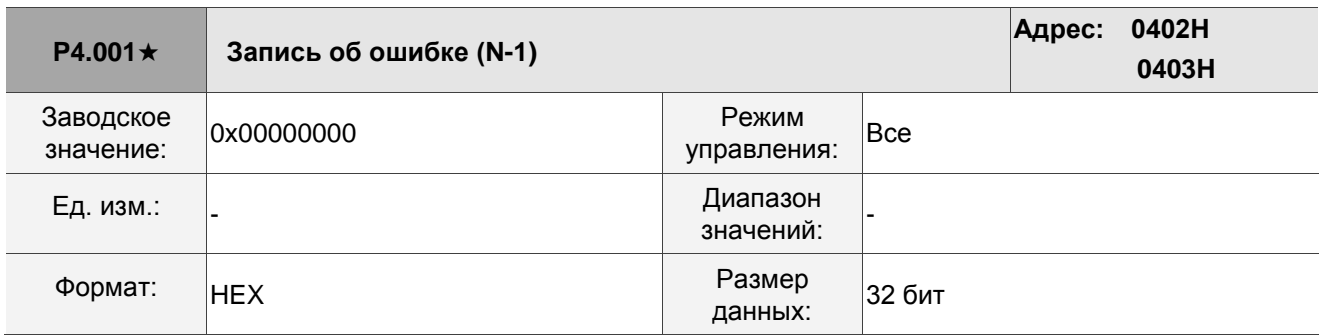

Описание:

Вторая запись об ошибке.

Младшее слово (LXXXX): номер аварийного сигнала.

Старшее слово (hYYYY): номер аварийного сигнала.

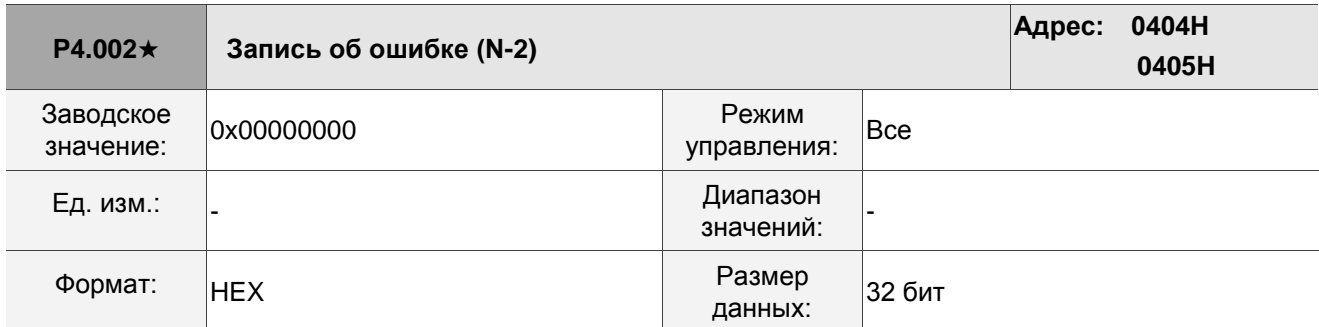

Третья запись об ошибке.

Младшее слово (LXXXX): номер аварийного сигнала.

Старшее слово (hYYYY): номер аварийного сигнала.

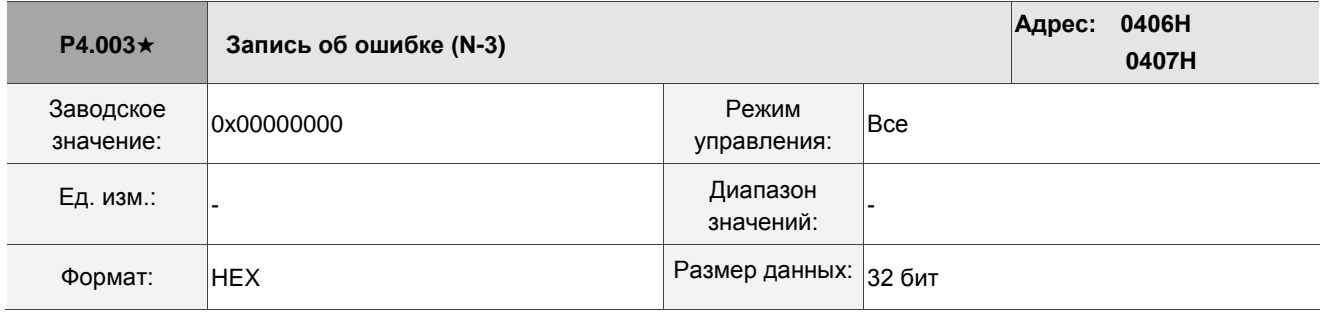

Описание:

Четвертая запись об ошибке.

Младшее слово (LXXXX): номер аварийного сигнала.

Старшее слово (hYYYY): номер аварийного сигнала.

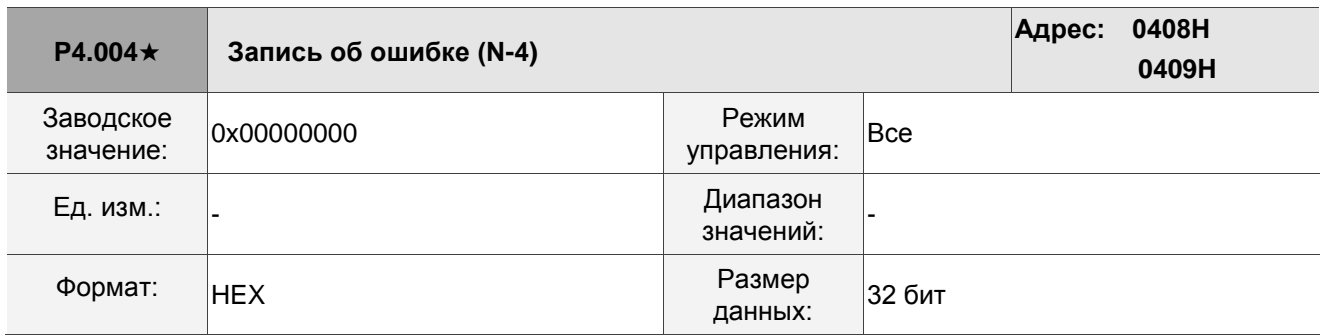

Описание:

Пятая запись об ошибке.

Младшее слово (LXXXX): номер аварийного сигнала.

Старшее слово (hYYYY): номер аварийного сигнала.

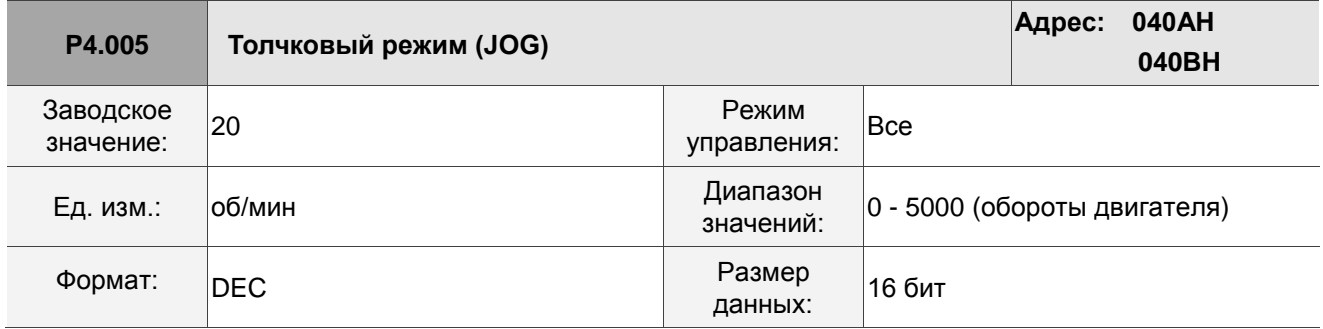

Методы управления:

1. Проверка работы:

После того, как скорость JOG установлена параметром P4.005, на пульте отображается «JOG». Нажатие клавиши ВВЕРХ управляет работой JOG в положительном направлении; нажатие клавиши DOWN управляет работой JOG в отрицательном направлении. Отпустите клавишу, чтобы остановить JOG. Если в настройке есть ошибка, двигатель работать не будет. Максимальная скорость JOG – это максимальная скорость серводвигателя.

2. Управление с дискретного входа DI:

Если вы установите дискретный вход DI на JOGU и JOGD (см. Таблицу 8.1), то работа JOG в положительном или отрицательном направлении управляется этим DI.

3. Управление по связи:

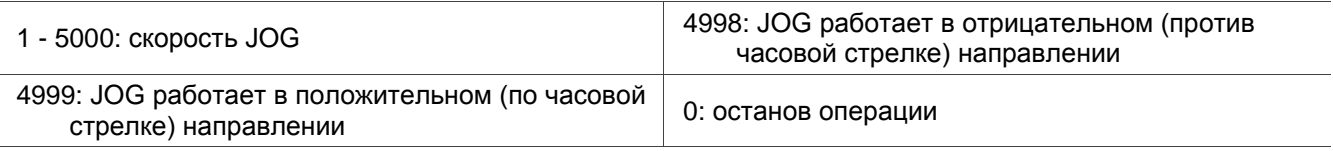

Примечание: при использовании связи для записи значений и высокой частоте установите P2.030 на значение 5.

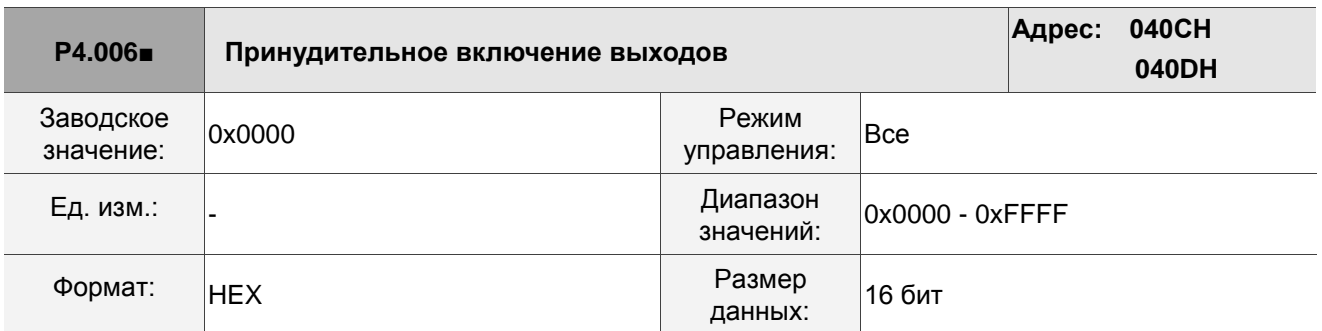

Описание:

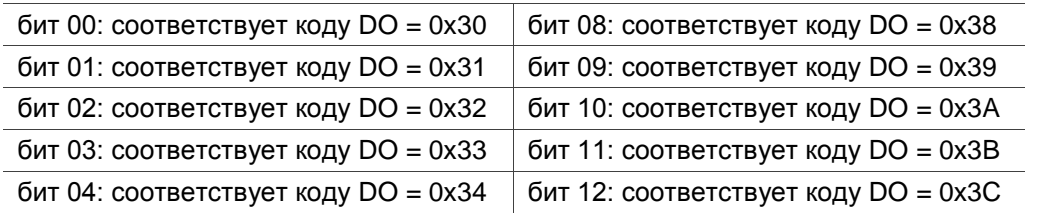

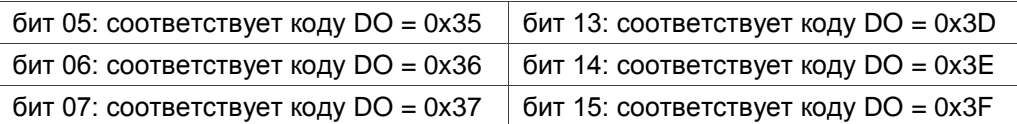

Если вы зададите P2.018 значение 0x0130, то выход DO#1 будет состоять из бита 00 параметра P4.006, аналогично далее до бита 15. Установите коды DO (0x30 - 0x3F) через коммуникационный DO, а затем запишите в параметр P4.006.

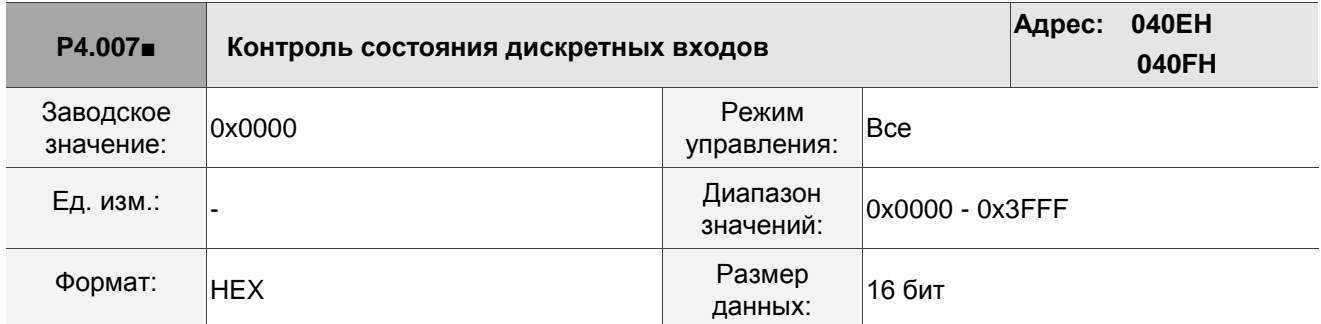

#### Описание:

Источником входного сигнала дискретного входа DI может быть внешний терминал (DI1 - DI5) или программное обеспечение (SDI1 - SDI5, соответствующее битам 0-4 параметра P4.007), которое определяется параметром P3.006. Если соответствующий бит P3.006 равен 1, это означает, что источником является программный SDI (P4.007); если соответствующий бит равен 0, то источником является аппаратный DI. См. Следующий рисунок:

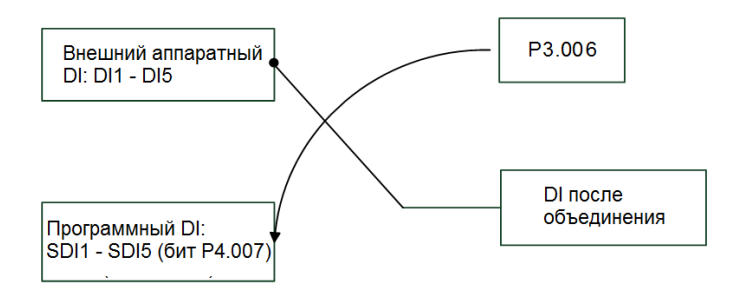

Параметры чтения: показывают состояние входа DI после объединения внешнего аппаратного DI и программного DI (SDI).

Параметры записи: записывают состояние программного входа SDI. Эта функция одинакова при использовании пульта или коммуникации для задания параметра.

Например: если считанное значение P4.007 равно 0x0011, это означает, что DI1 и DI5 включены; если записанное значение P4.007 - 0x0011, это означает, что программные SDI1 и SDI5 включены. Обратитесь к описаниям параметров P2.010 - P2.014 для получения дополнительной информации о дискретных входных контактах (DI1 - DI5).

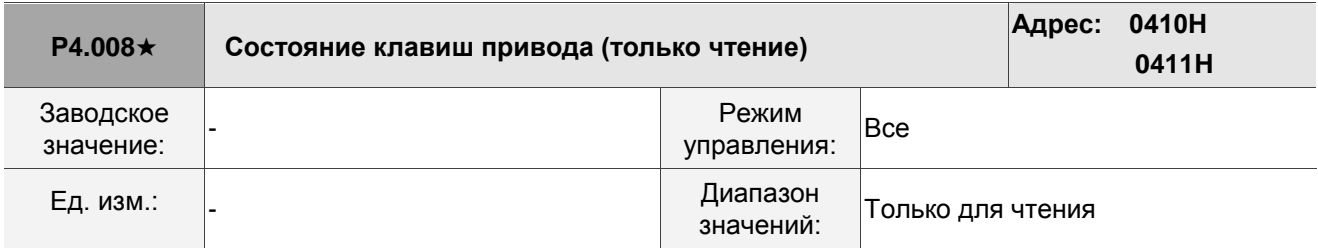

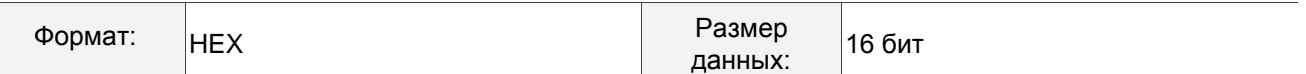

Используйте этот параметр связи, чтобы прочитать и проверить, могут ли пять клавиш (MODE, UP, DOWN, SHIFT и SET) нормально функционировать.

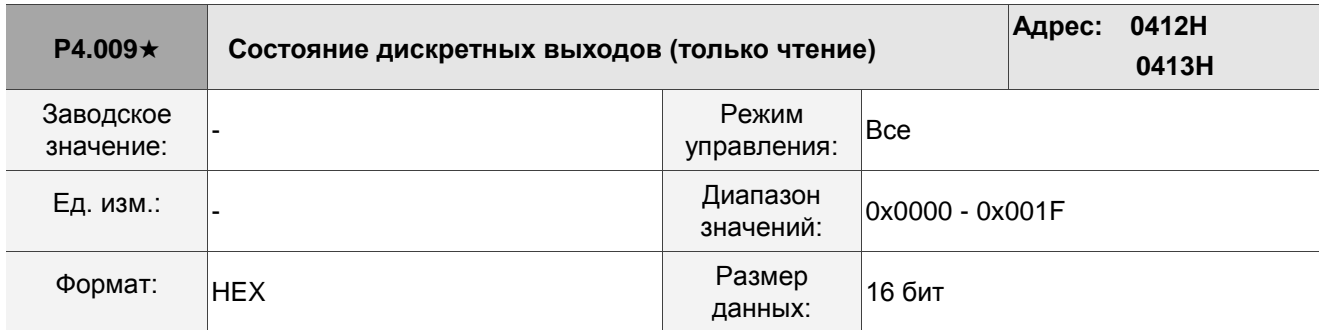

Описание:

Для считывания нет разницы между работы с пульта или через коммуникацию.

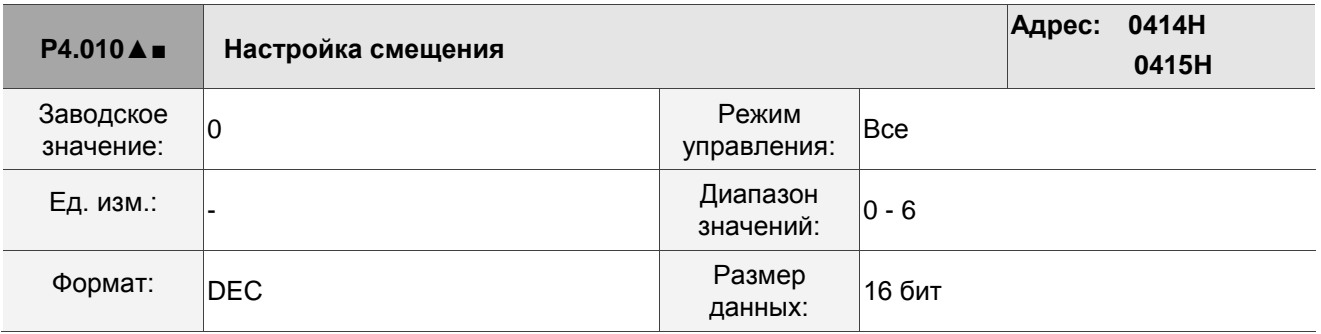

Описание:

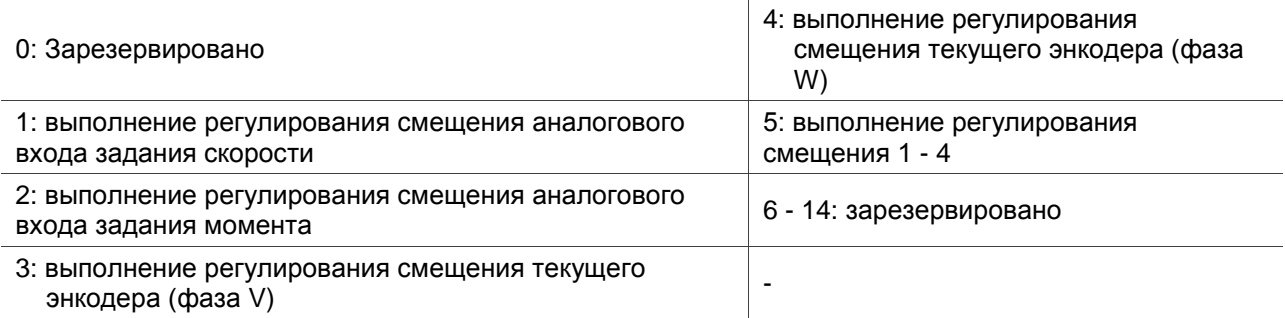

Примечание: функция должна быть активирована настройкой параметра P2.008. При регулировании проводка внешнего

аналогового напряжения, подключенная к моменту, должна быть полностью отключена и сервопривод должен находиться в

выключенном состоянии.

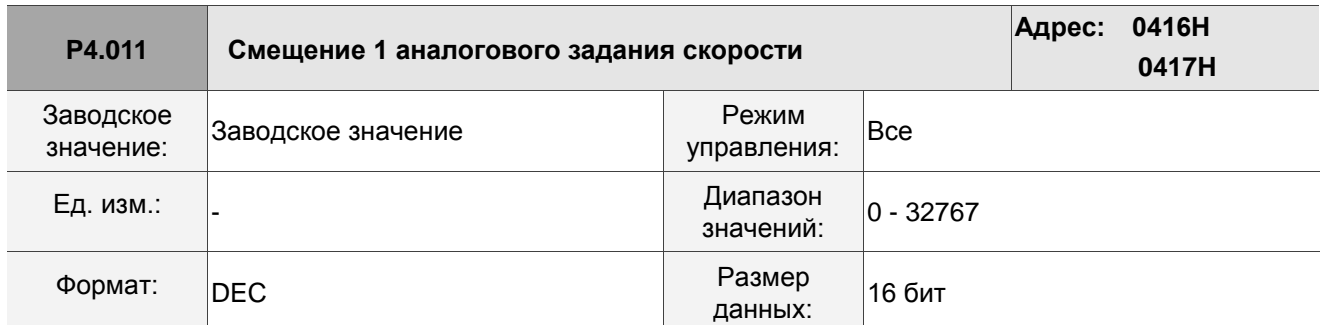

Отрегулируйте смещение вручную. Функция должна быть активирована установкой P2.008. Не изменяйте вспомогательную настройку, так как этот параметр нельзя сбросить.

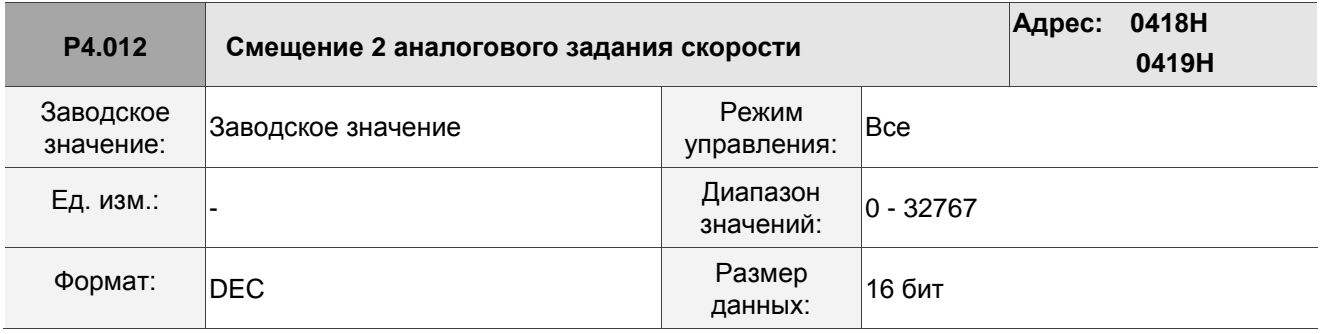

Описание:

Отрегулируйте смещение вручную. Функция должна быть активирована установкой P2.008. Не изменяйте вспомогательную настройку, так как этот параметр нельзя сбросить.

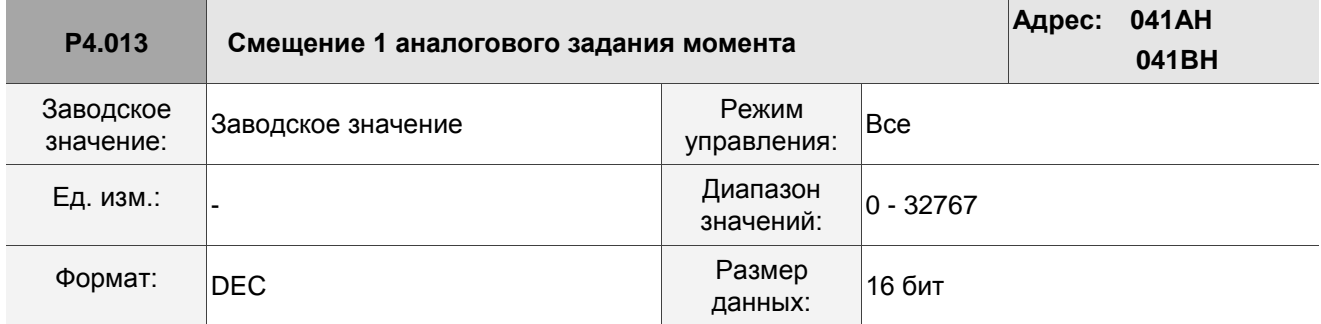

Описание:

Отрегулируйте смещение вручную. Функция должна быть активирована установкой P2.008. Не изменяйте вспомогательную настройку, так как этот параметр нельзя сбросить.

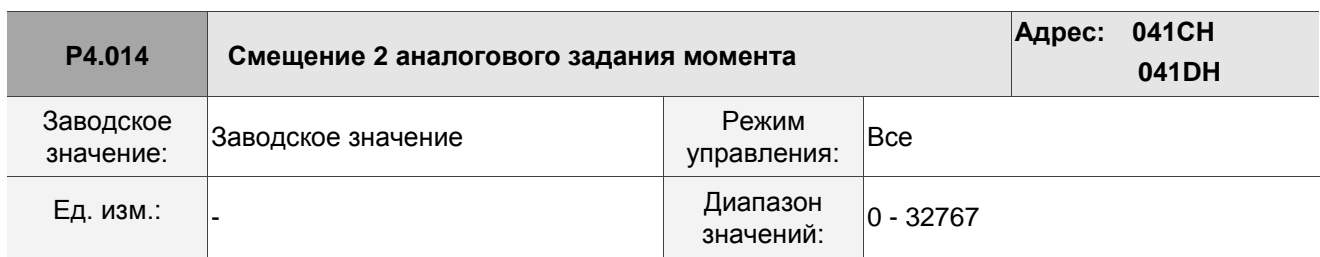

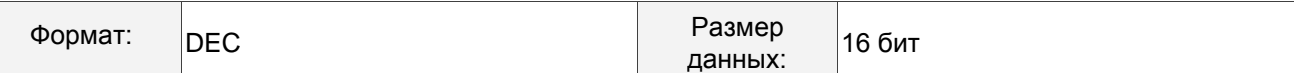

Отрегулируйте смещение вручную. Функция должна быть активирована установкой P2.008. Не изменяйте вспомогательную настройку, так как этот параметр нельзя сбросить.

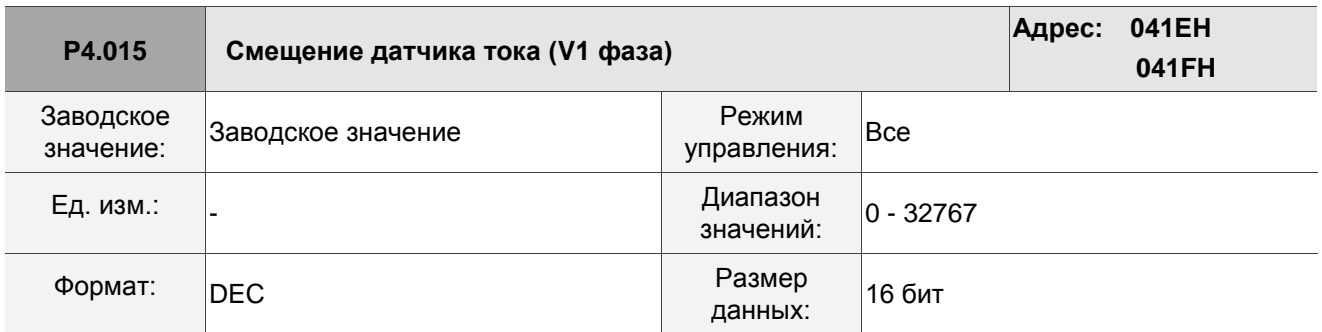

Описание:

Отрегулируйте смещение вручную. Функция должна быть активирована установкой P2.008. Не изменяйте вспомогательную настройку, так как этот параметр нельзя сбросить.

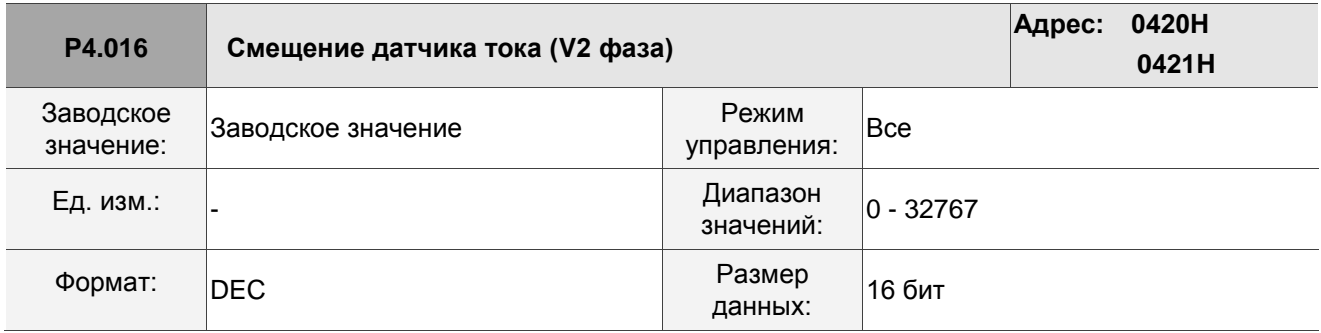

Описание:

Отрегулируйте смещение вручную. Функция должна быть активирована установкой P2.008. Не изменяйте вспомогательную настройку, так как этот параметр нельзя сбросить.

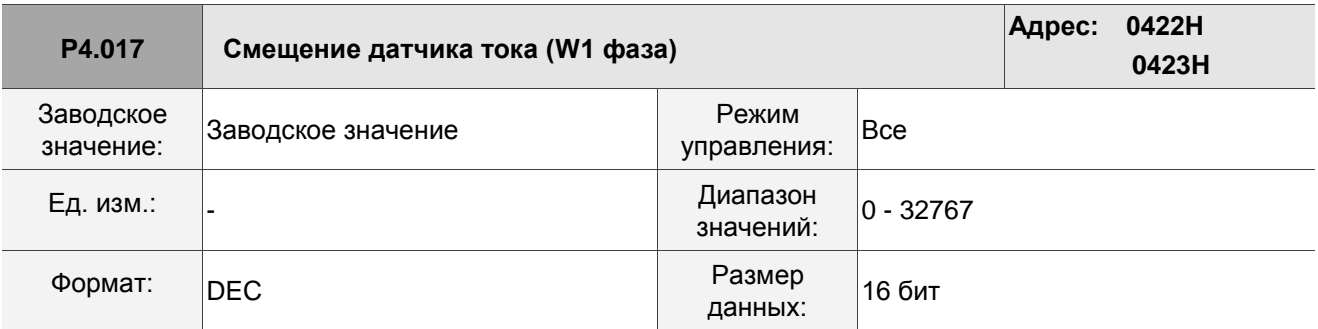

Описание:

Отрегулируйте смещение вручную. Функция должна быть активирована установкой P2.008. Не изменяйте вспомогательную настройку, так как этот параметр нельзя сбросить.

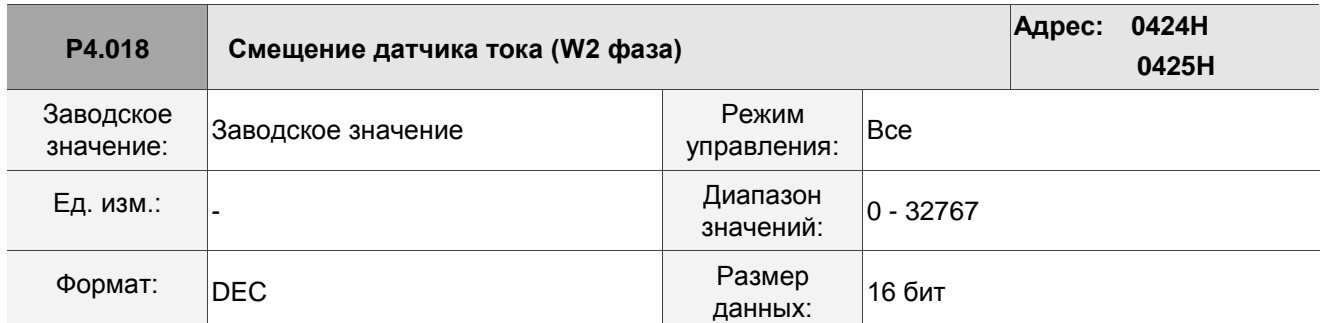

Отрегулируйте смещение вручную. Функция должна быть активирована установкой P2.008. Не изменяйте вспомогательную настройку, так как этот параметр нельзя сбросить.

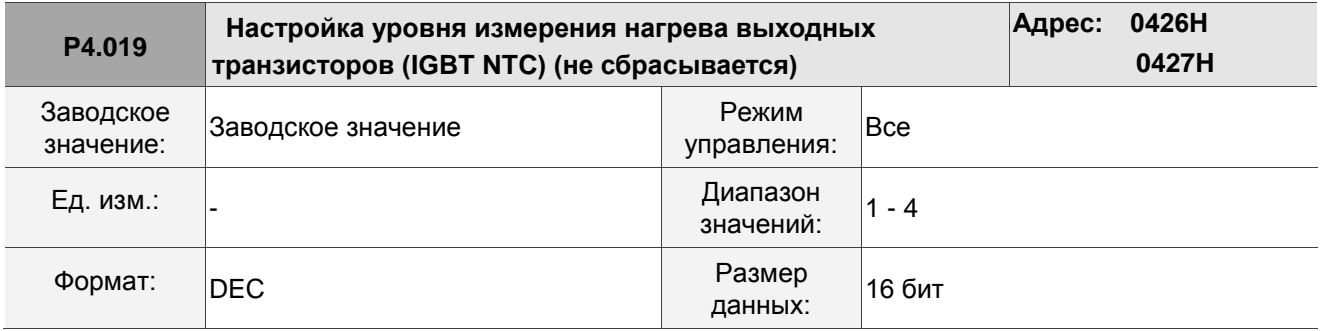

Описание:

Перед регулировкой охладите сервопривод до 25 °C (77 °F). Функция должна быть активирована установкой P2.008.

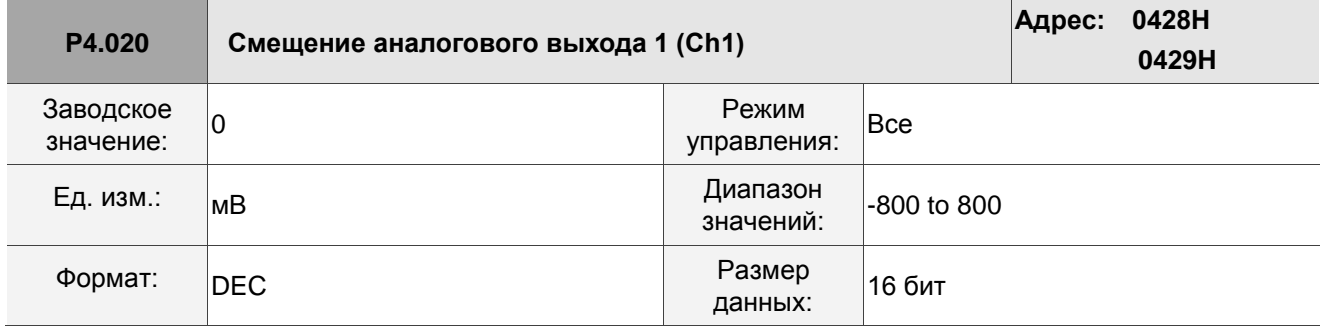

Описание:

Значение регулирования смещения (не может быть сброшено). Функция должна быть активирована установкой P2.008.

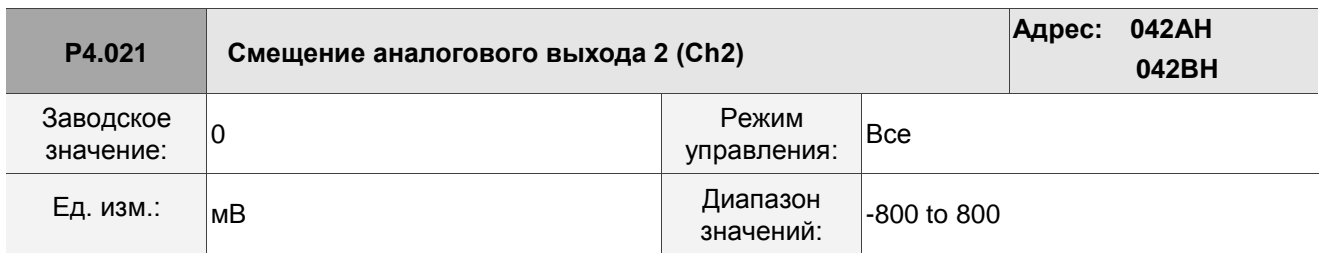

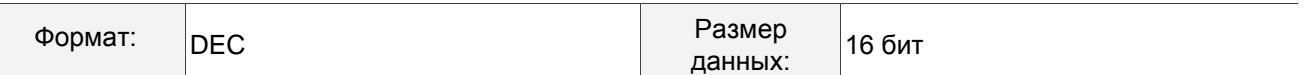

Значение регулирования смещения (не может быть сброшено). Функция должна быть активирована установкой P2.008.

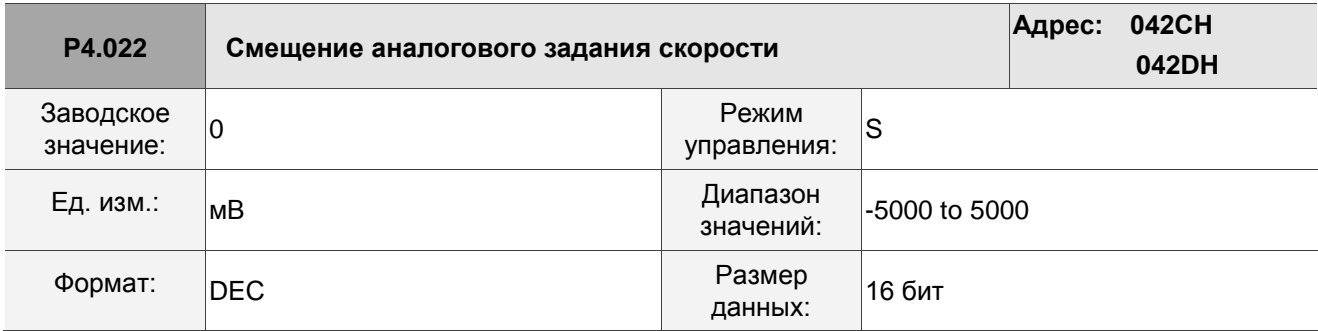

Описание:

Установка смещения вручную.

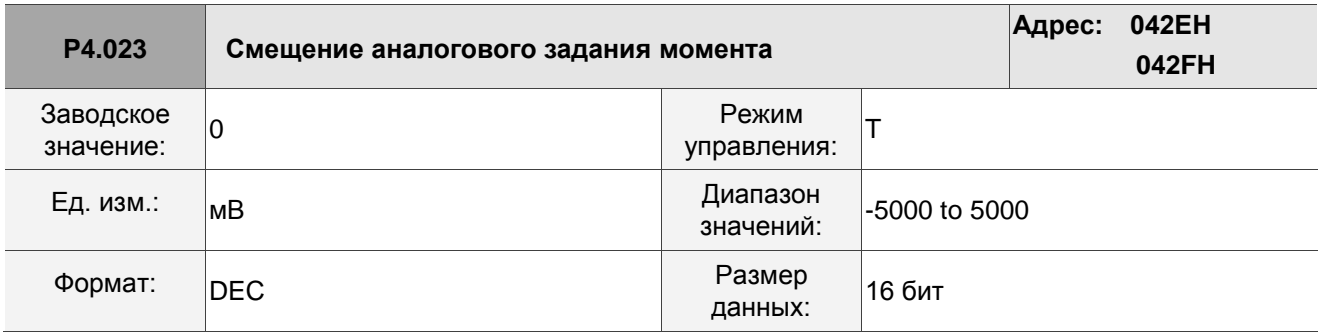

Описание:

Установка смещения вручную.

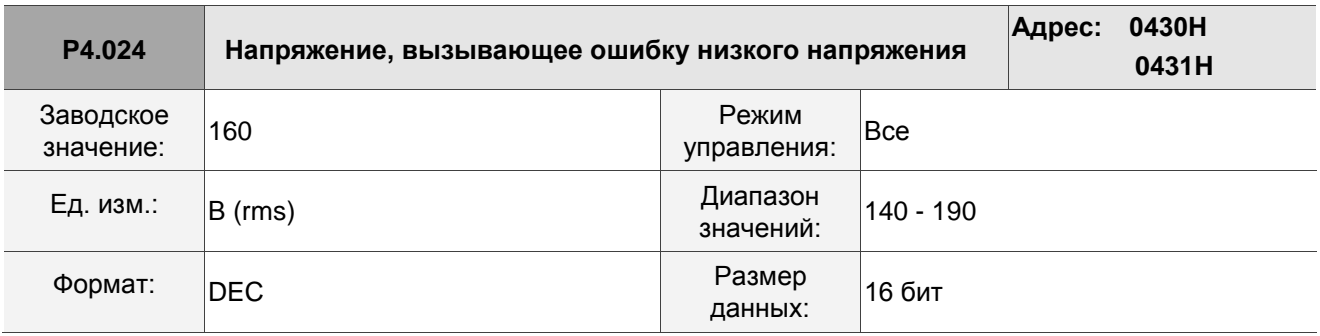

Описание:

Когда напряжение шины постоянного тока ниже, чем P4.024\* $\sqrt{2}$ , срабатывает аварийный сигнал

недостаточного напряжения.

# **8.3.6 P5.xxx Параметры управления движением**

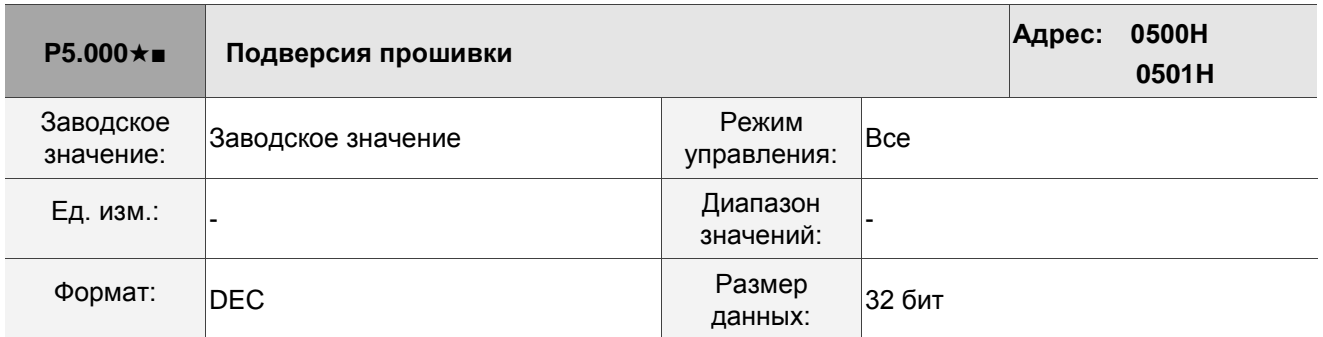

Описание:

Младший бит подверсии прошивки.

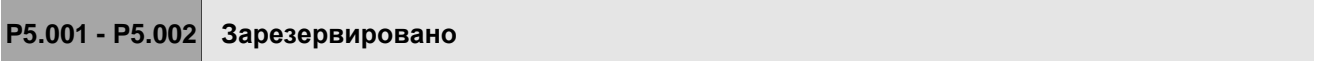

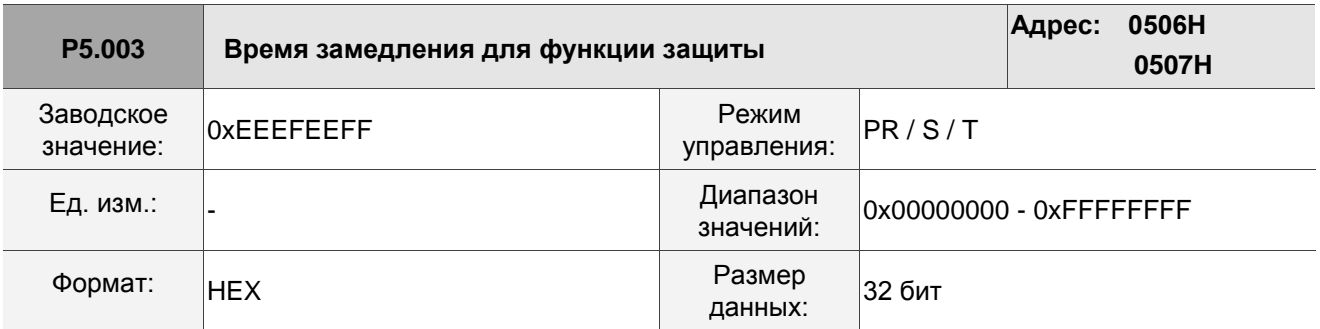

Описание:

Настройка параметра делится на D, C, B, A, W, Z, Y и X (шестнадцатеричный формат), включая:

1. Время замедления при включенной функции автоматической защиты: OVF (DO: 0x12,

Переполнение команды / обратной связи положения), CTO (тайм-аут связи, AL020), SPL, SNL, PL и NL.

2. Время замедления для команды останова: STP

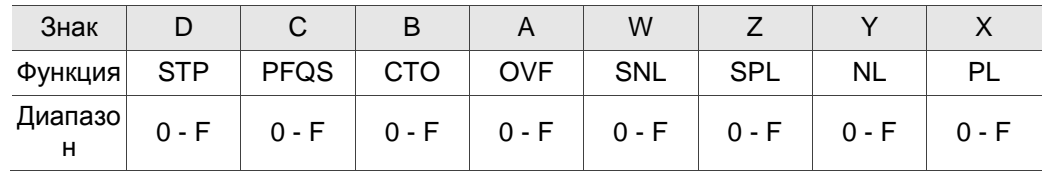

Используйте 0 - F, чтобы проиндексировать время замедления от P5.020 до P5.035. Например: если вы установите X на A, то время замедления PL определяется параметром P5.030.

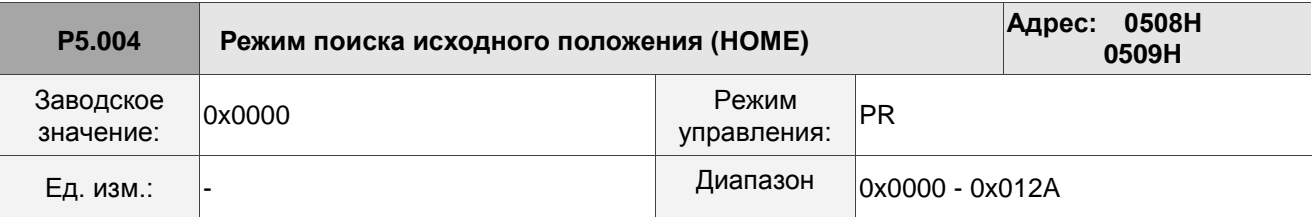

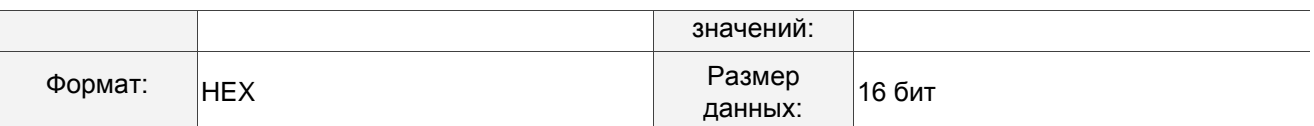

 $\overline{\phantom{a}}$ 

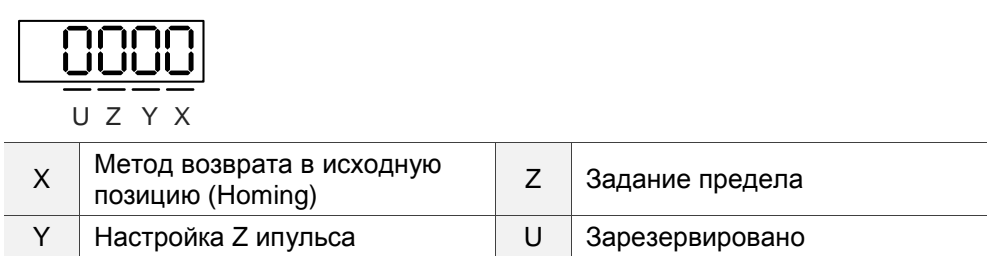

### Описание настроек:

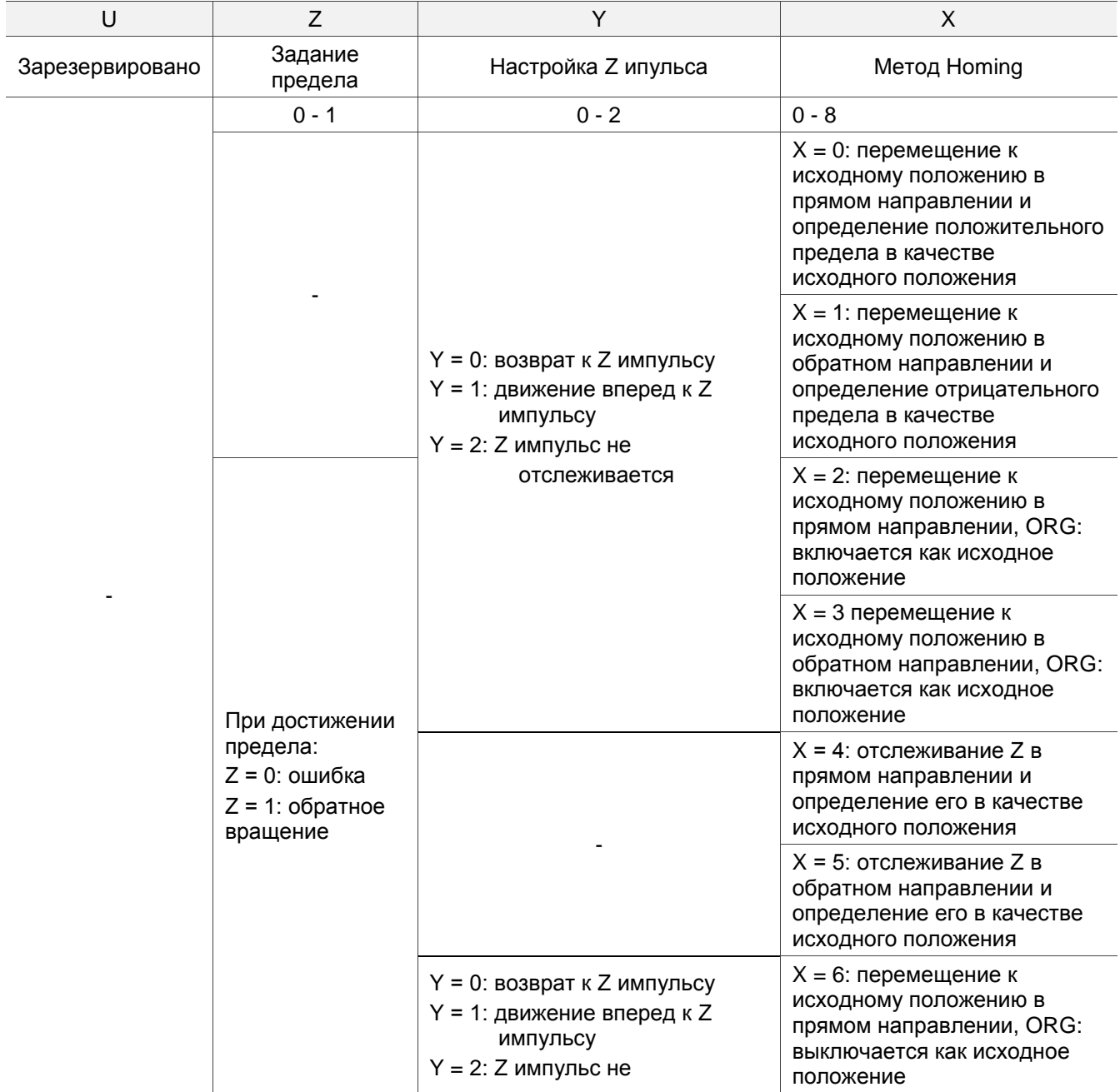

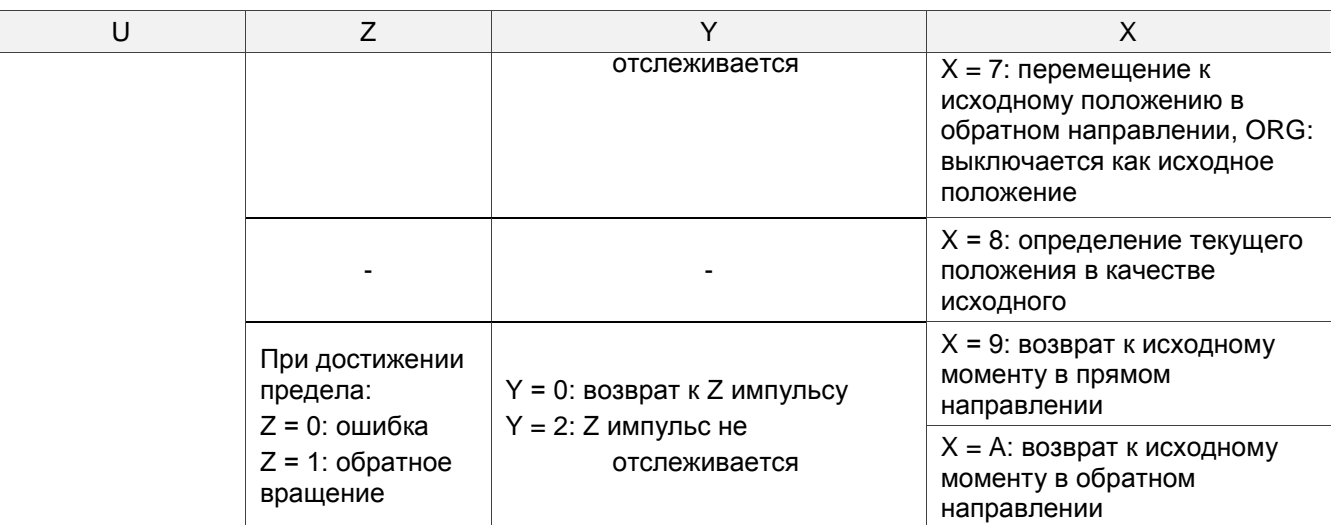

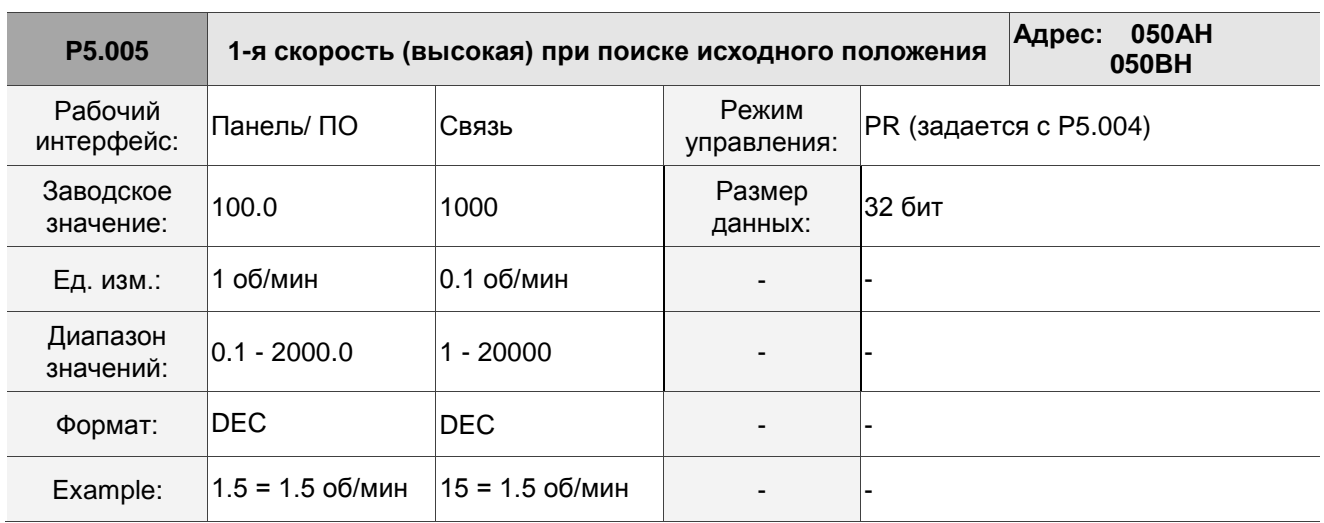

Первая установка скорости для высокоскоростного возврата в исходное положение (homing).

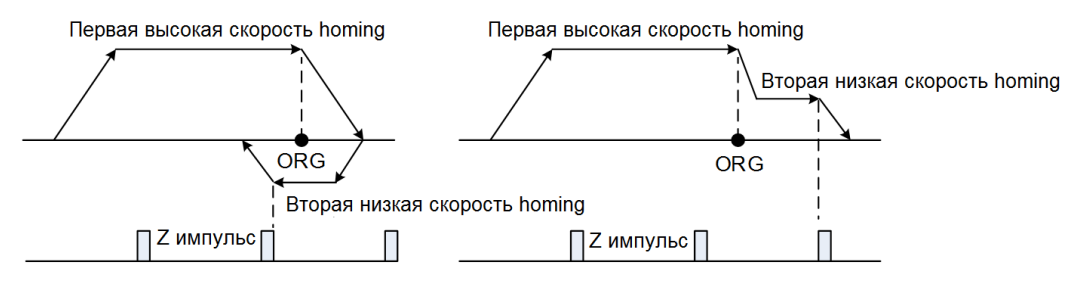

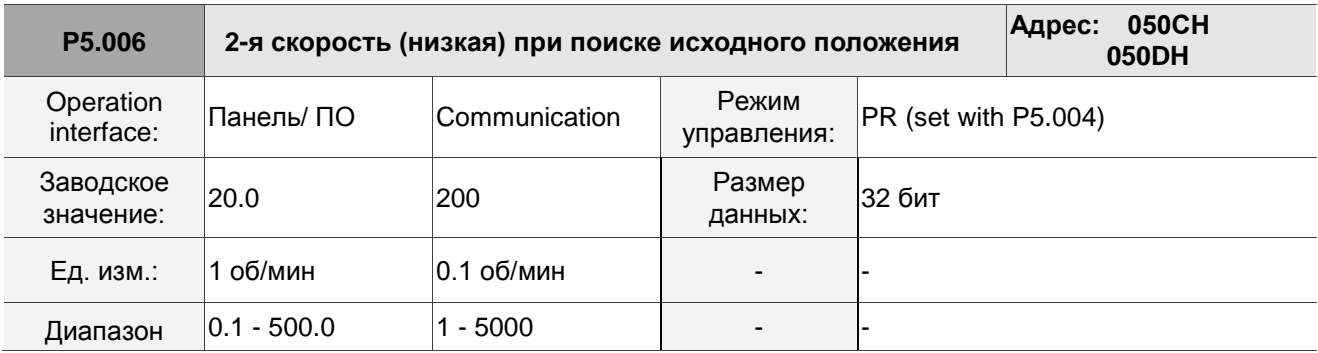

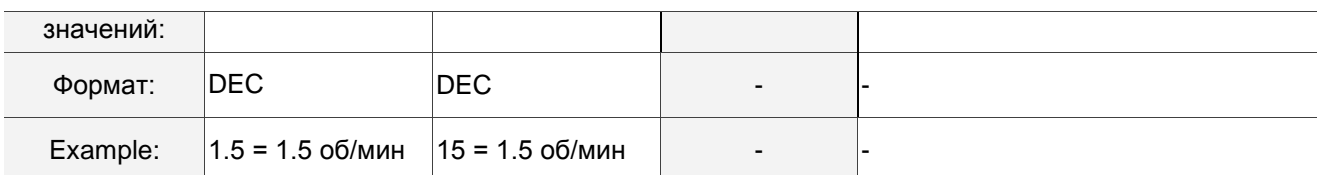

Вторая установка скорости для возврата в исходное положение (homing) на низкой скорости.

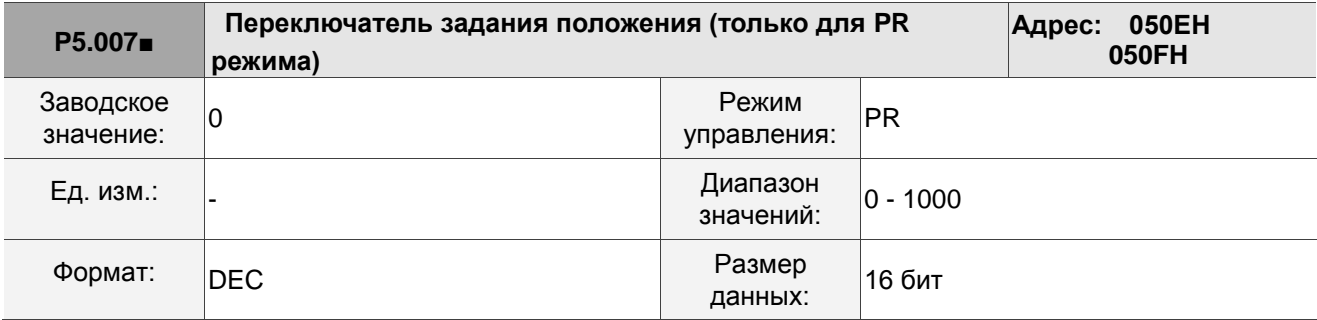

Описание:

Установите P5.007 на 0, чтобы начать перемещение в исходное положение. Установите P5.007 на 1–99, чтобы выполнить указанную процедуру PR, которая аналогична использованию DI.CTRG + POSn. Вы не можете установить P5.007 на 100–999, так как значение превышает допустимый диапазон. Пример: перейти к PR#2

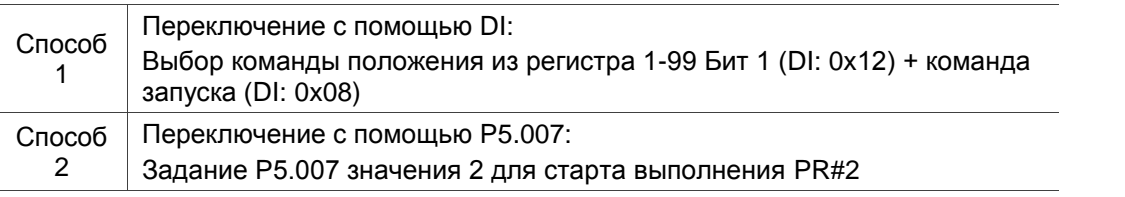

Запишите 1000 для выполнения команды останова, что аналогично DI.STP. При чтении P5.007, если команда не завершена, привод считывает текущую команду (1-99). Если команда завершена, но DO.TPOS выключен (заданное положение двигателя не достигнуто), привод считывает текущую команду +10000. Если команда завершена и DO.TPOS включен (заданное положение двигателя достигнуто), привод считывает текущую команду +20000. Также применимы команды, запускаемые с помощью дискретных входов DI. Пример: Если прочитанное значение равно 3, это означает, что PR#3 выполняется, но не завершен. Если считанное значение равно 10003, это означает, что PR#3 завершен, но двигатель еще не достиг заданного положения. Если прочитанное значение равно 20003, это означает, что PR#3 завершен и двигатель достиг заданного положения.

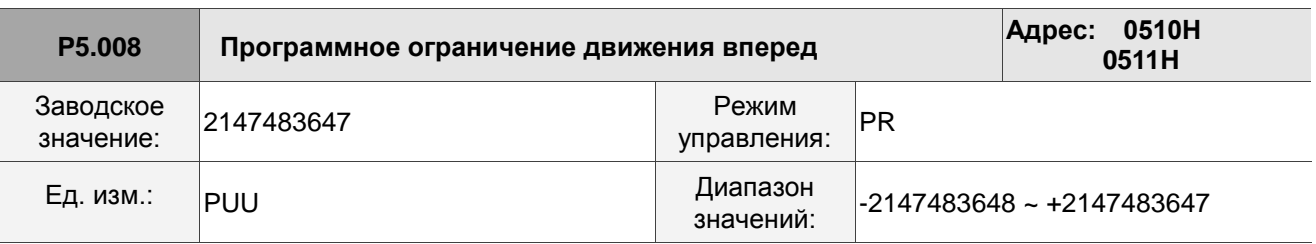

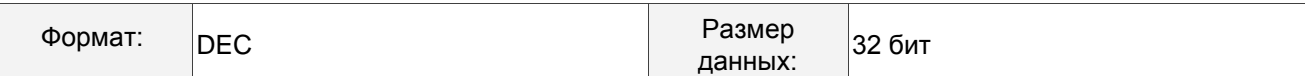

В режиме PR, если двигатель вращается в направлении вперед и его положение обратной связи превышает значение P5.008, возникает ошибка AL283.

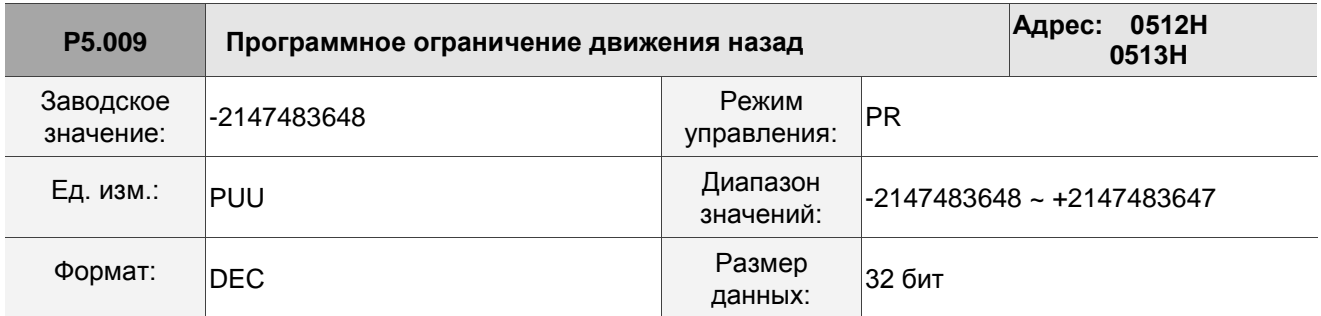

Описание:

В режиме PR, если двигатель вращается в направлении назад и его положение обратной связи превышает значение P5.008, возникает ошибка AL283.

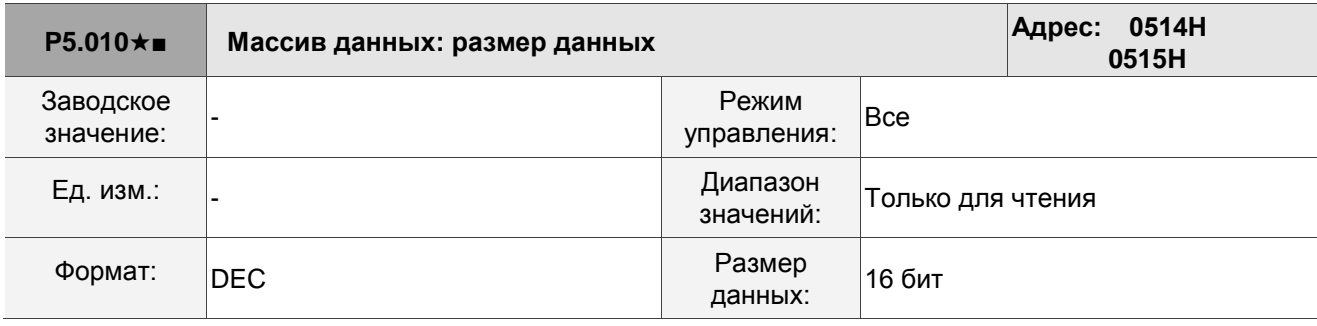

Описание:

Размер данных (N x 32 бит) означает размер N массива данных.

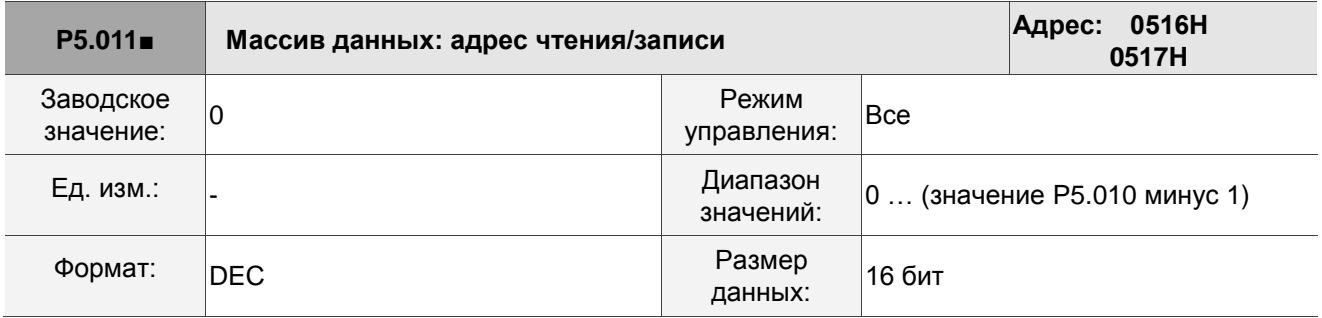

Описание:

Укажите адрес в массиве данных при чтении и записи данных. См. подробное описание в Главе 7.

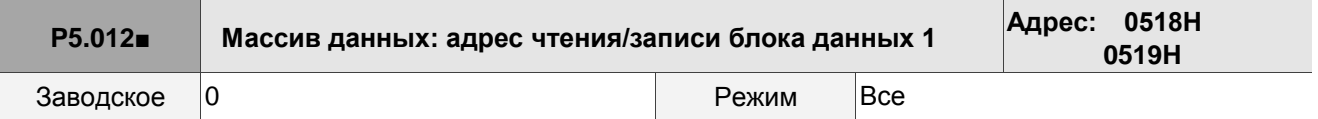

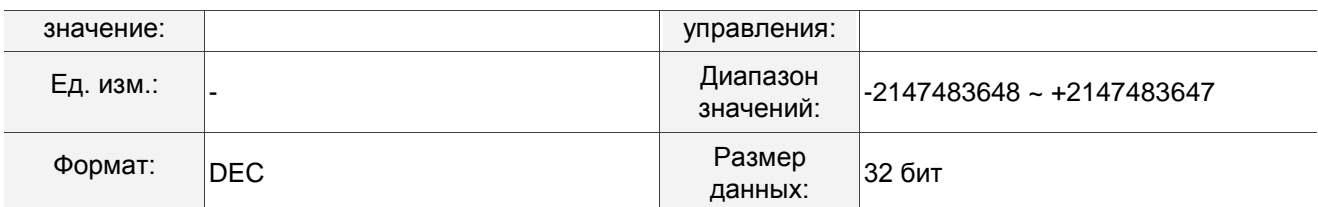

Окно #1: когда вы считываете параметр с помощью пульта, к значению, установленному в P5.011, не добавляется 1, но чтение или запись другими методами добавляет 1 к значению, установленному в P5.011. См. подробные инструкции в Разделе 7.2.1 Массив данных.

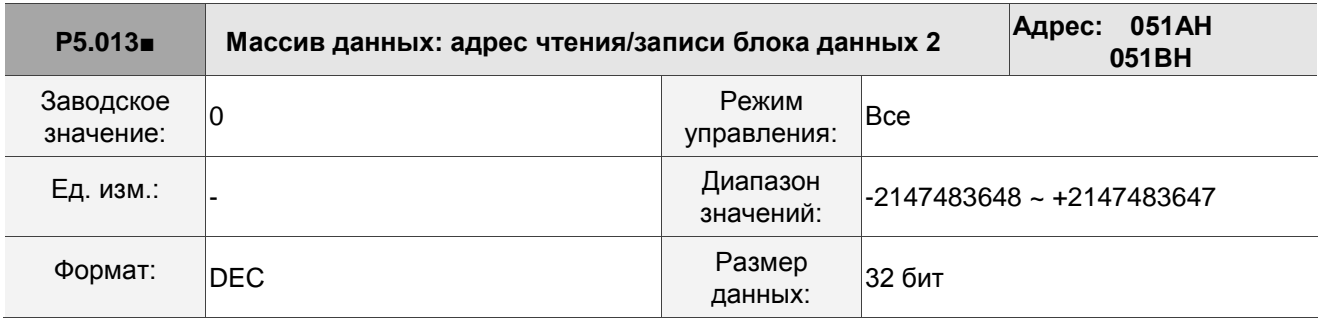

Описание:

Окно #2: когда вы считываете параметр с пульта или считываете и записываете параметр через связь к значению, установленному в P5.011, добавляется 1, но пульт защищен от записи. См. подробные инструкции в Разделе 7.2.1 Массив данных..

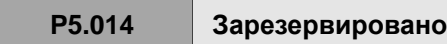

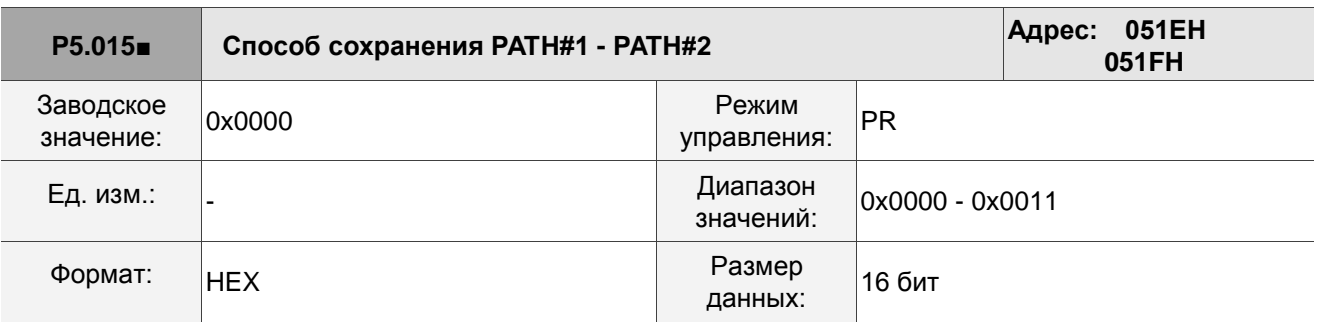

Описание:

Этот параметр позволяет непрерывно записывать данные в заданную область посредством связи.

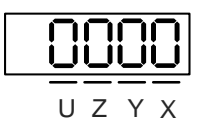

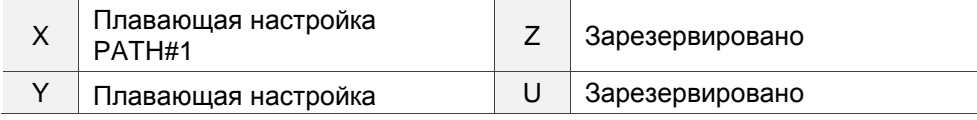

#### PATH#2

- **X: плавающая настройка PATH#1** 
	- 0: не плавающая
	- 1: плавающая
- У: плавающая настройка РАТН#2
	- 0: не плавающая
	- 1: плавающая

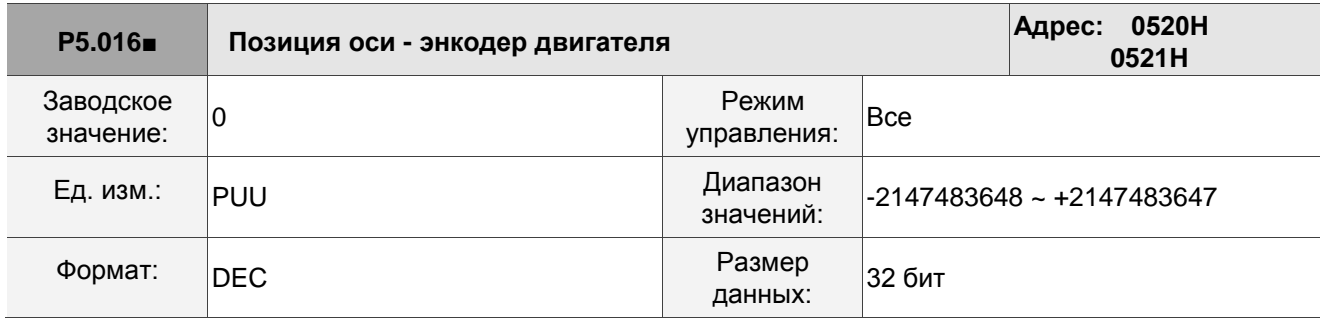

Описание:

Чтение: положение обратной связи энкодера, которое представляет собой контролируемую переменную 000 (00h) + значение смещения.

Запись: запишите любое значение в параметр, и это не изменит контролируемую переменную 000 (00h) и не повлияет на систему координат позиционирования. Эта функция только для наблюдения при настройке значения смещения.

**P5.017 Зарезервировано**

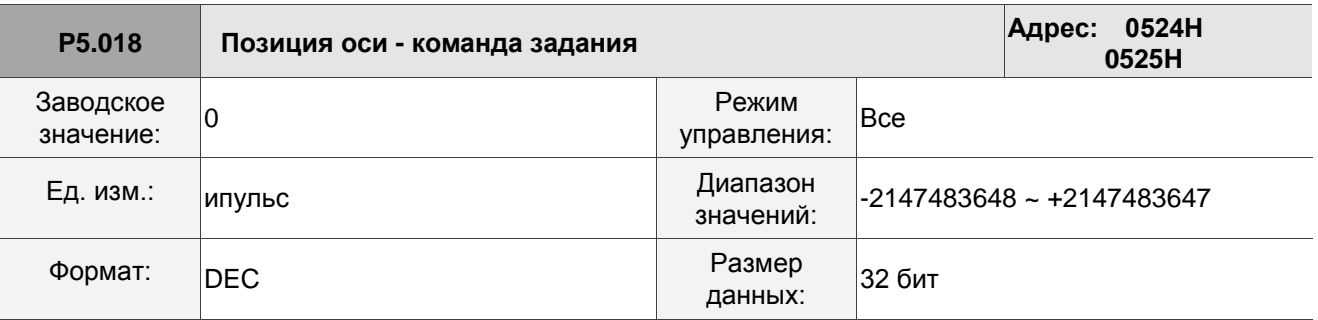

Описание:

Подсчет импульсов от импульсной команды задания.

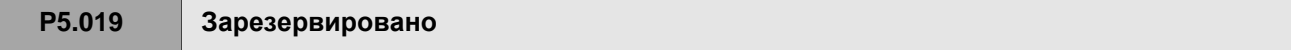

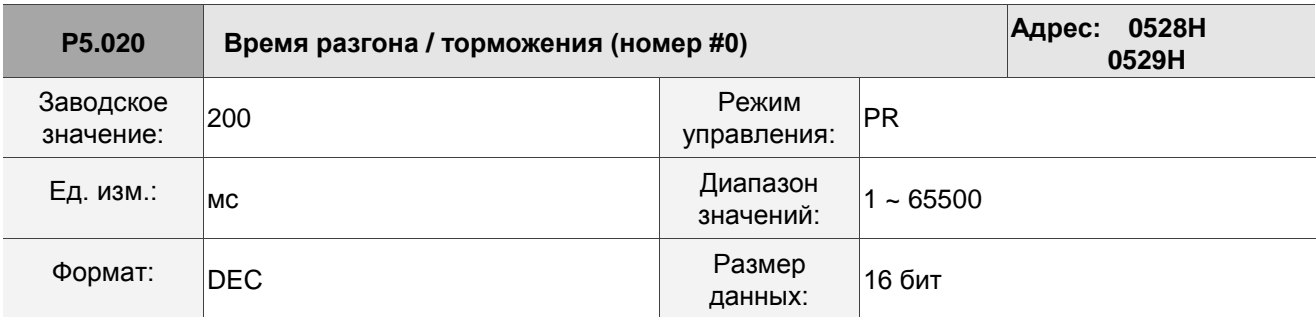

Продолжительность разгона и торможения в режиме PR, то есть время разгона от 0 до 3000 об/мин.

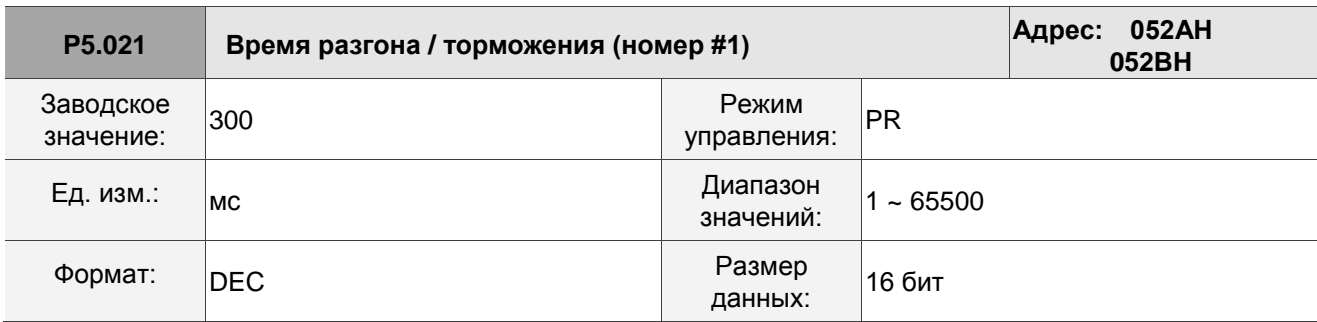

Описание:

См. параметр P5.020 для получения информации о времени разгона / торможения в режиме PR.

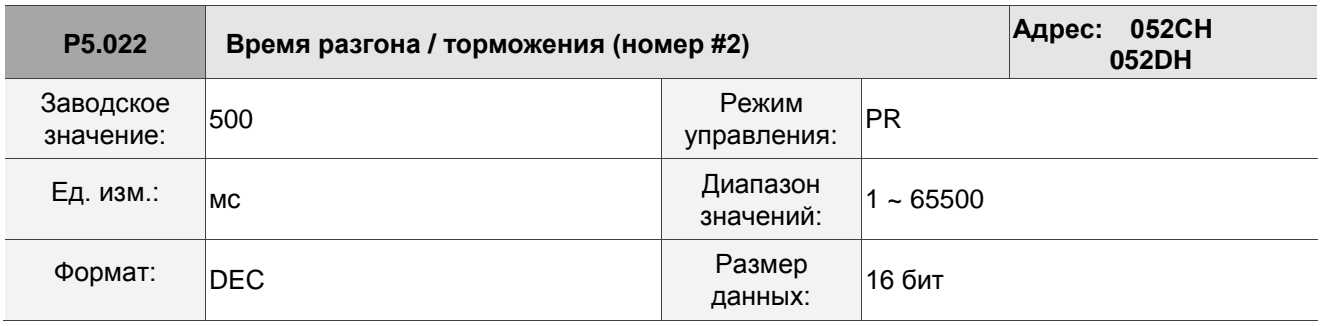

Описание:

См. параметр P5.020 для получения информации о времени разгона / торможения в режиме PR.

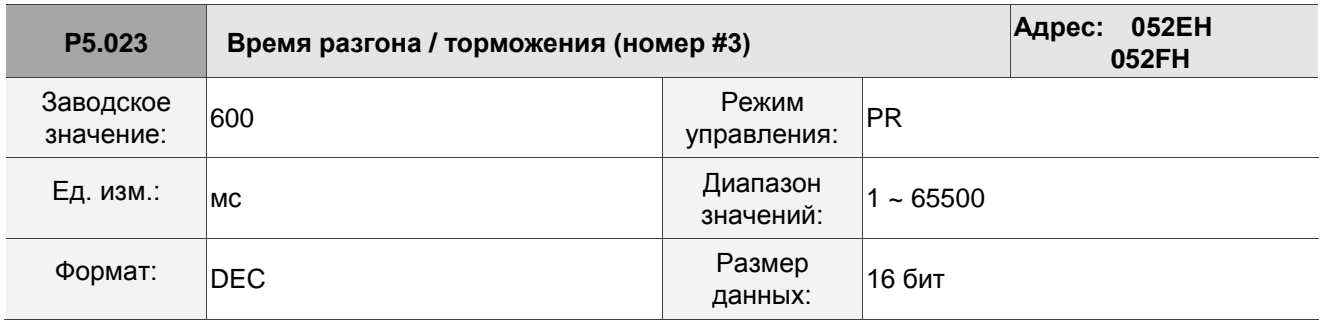

Описание:

См. параметр P5.020 для получения информации о времени разгона / торможения в режиме PR.
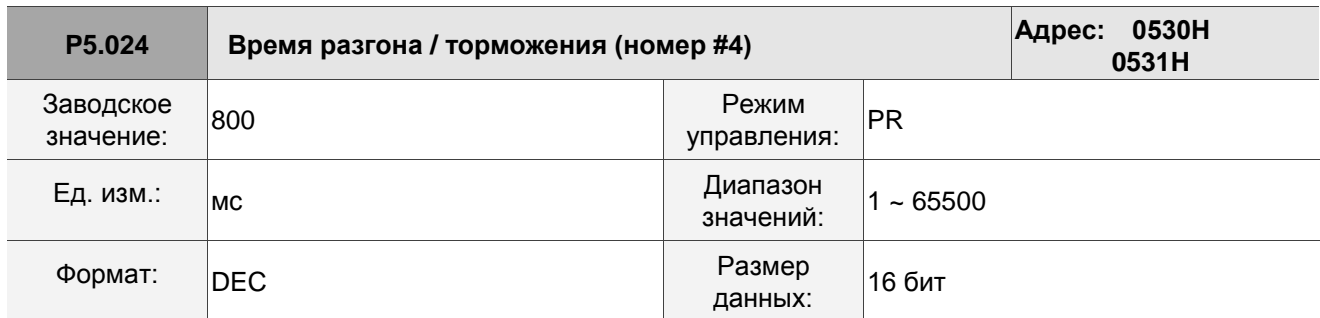

См. параметр P5.020 для получения информации о времени разгона / торможения в режиме PR.

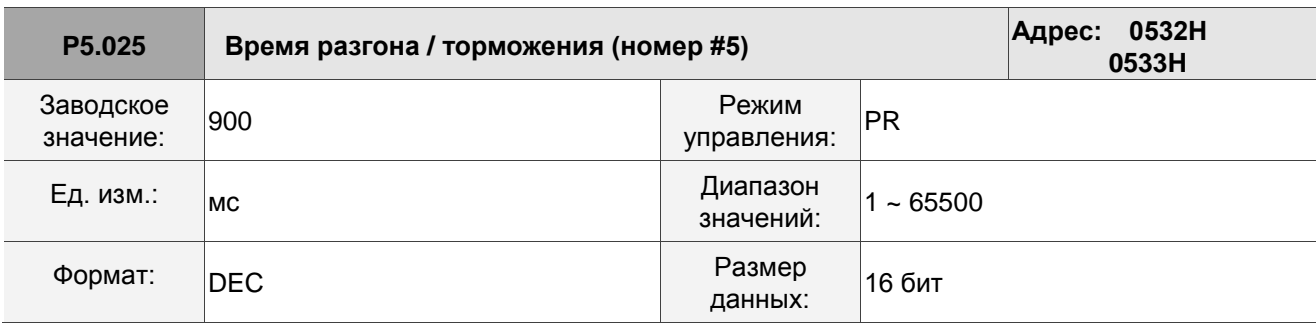

Описание:

См. параметр P5.020 для получения информации о времени разгона / торможения в режиме PR.

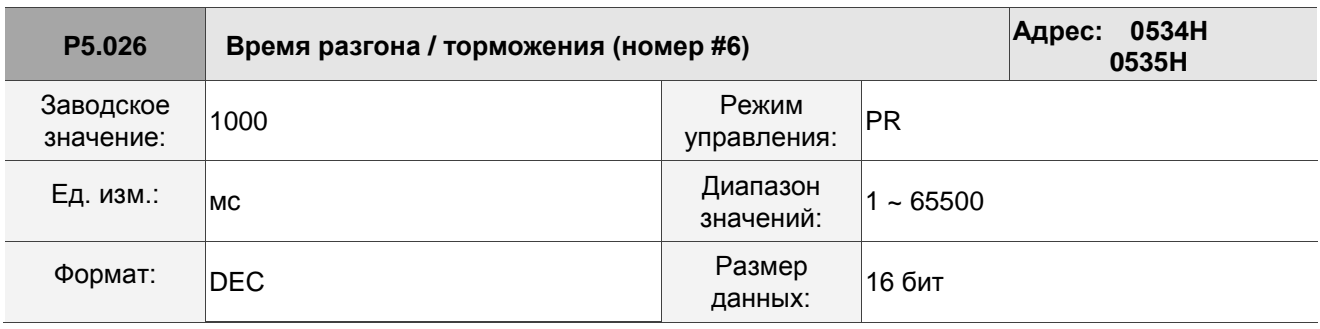

Описание:

См. параметр P5.020 для получения информации о времени разгона / торможения в режиме PR.

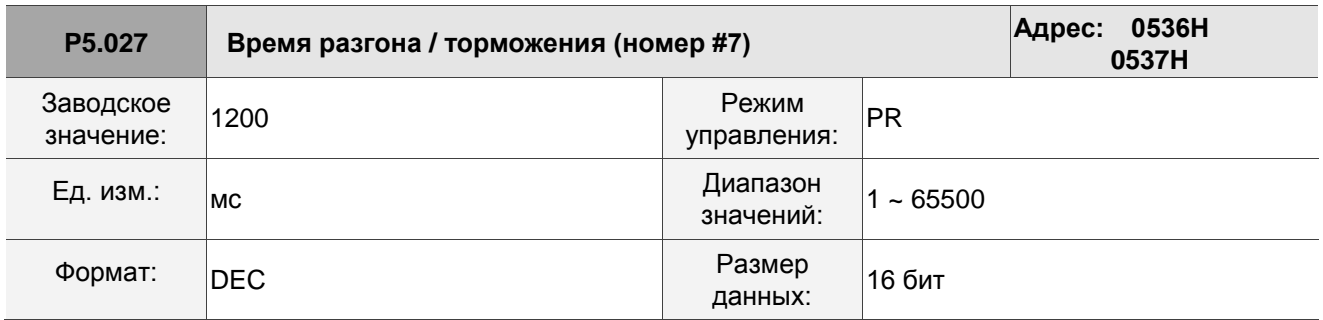

Описание:

См. параметр P5.020 для получения информации о времени разгона / торможения в режиме PR.

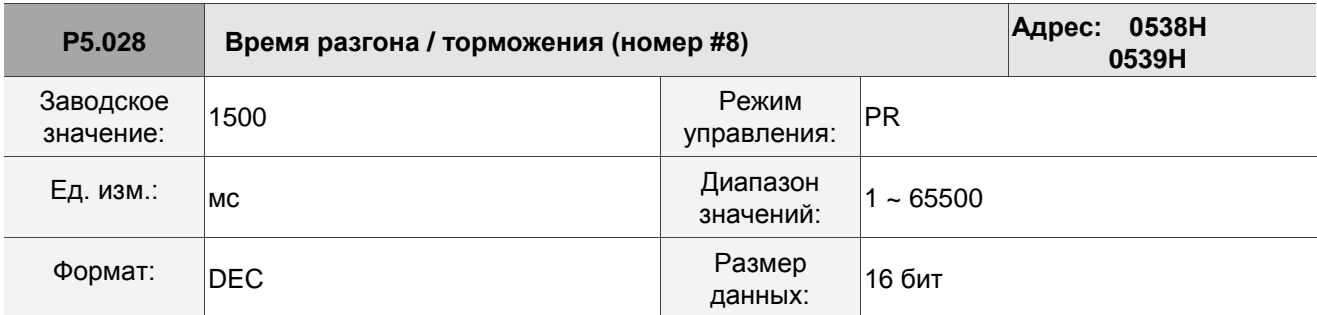

См. параметр P5.020 для получения информации о времени разгона / торможения в режиме PR.

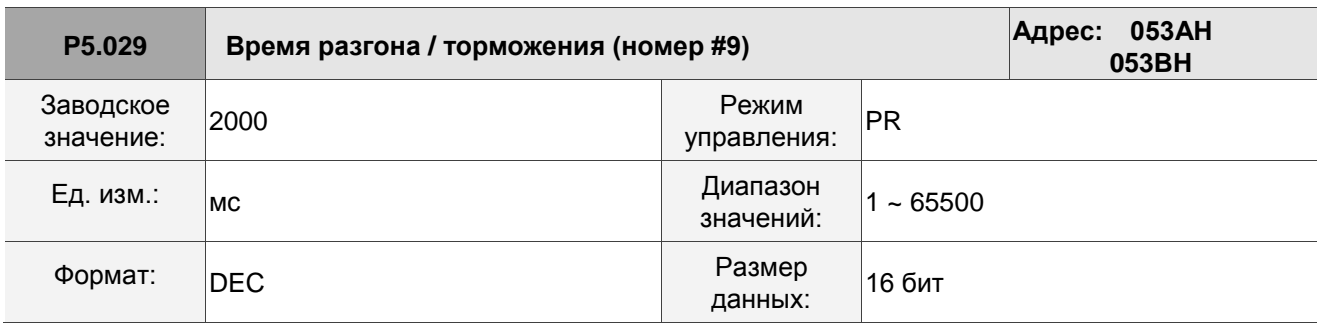

Описание:

См. параметр P5.020 для получения информации о времени разгона / торможения в режиме PR.

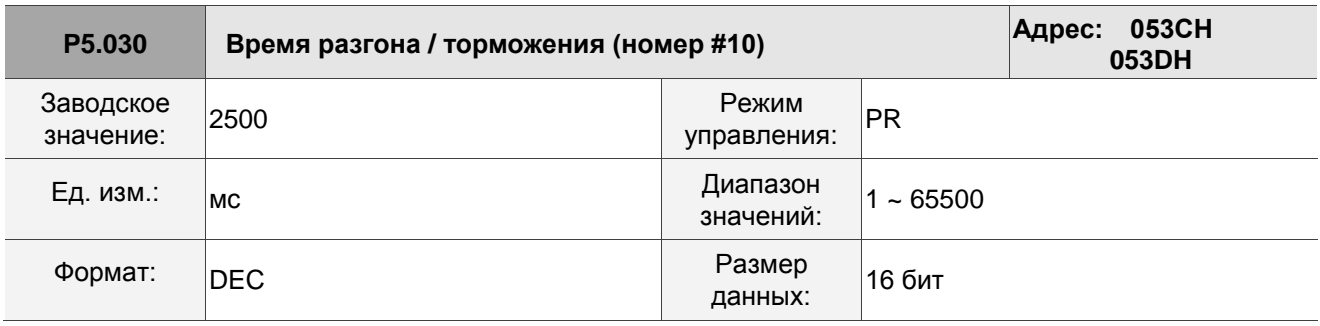

Описание:

См. параметр P5.020 для получения информации о времени разгона / торможения в режиме PR.

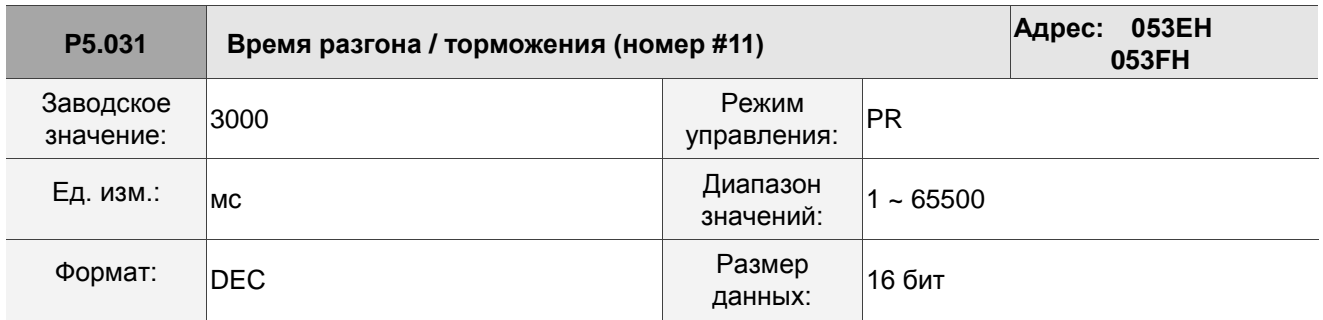

Описание:

См. параметр P5.020 для получения информации о времени разгона / торможения в режиме PR.

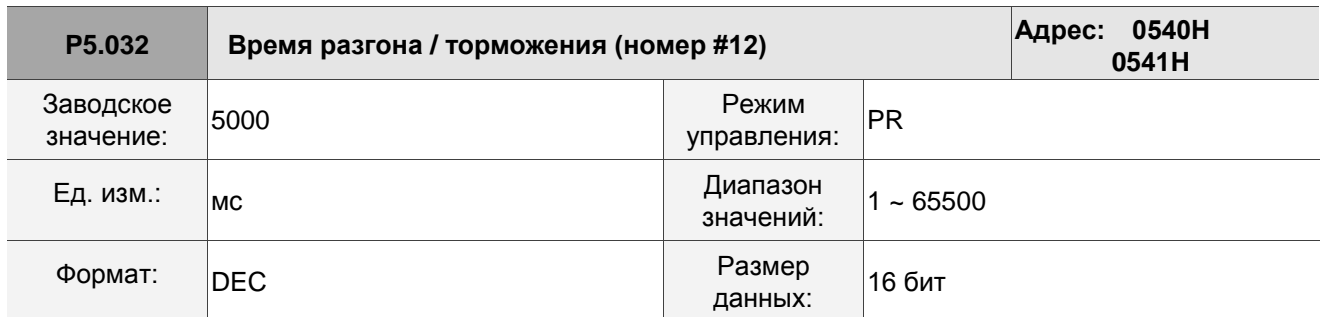

См. параметр P5.020 для получения информации о времени разгона / торможения в режиме PR.

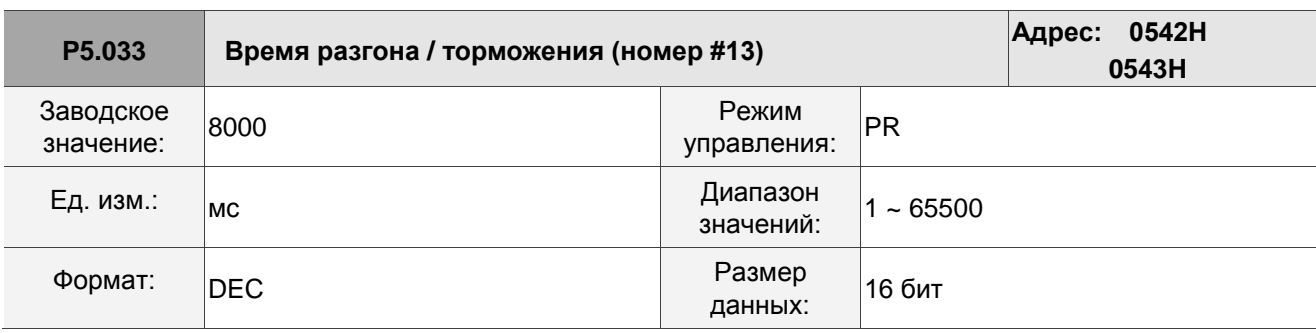

Описание:

См. параметр P5.020 для получения информации о времени разгона / торможения в режиме PR.

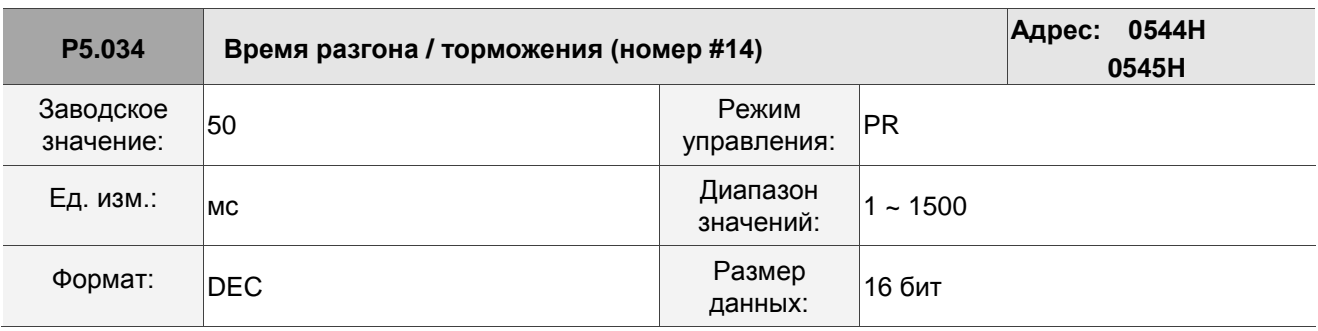

Описание:

Этот параметр предназначен для задания времени замедления для автоматической защиты, и значение по умолчанию для него небольшое (меньшее время замедления).

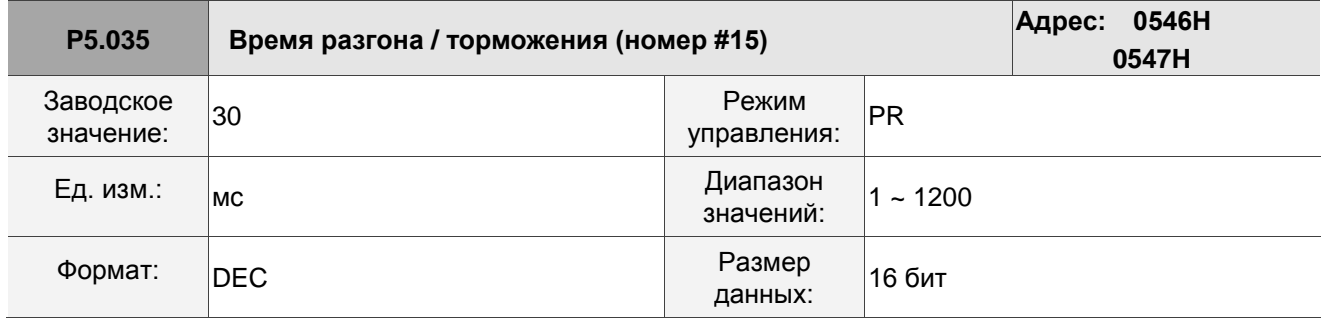

Описание:

Этот параметр предназначен для задания времени замедления для автоматической защиты, и значение по умолчанию для него небольшое (меньшее время замедления).

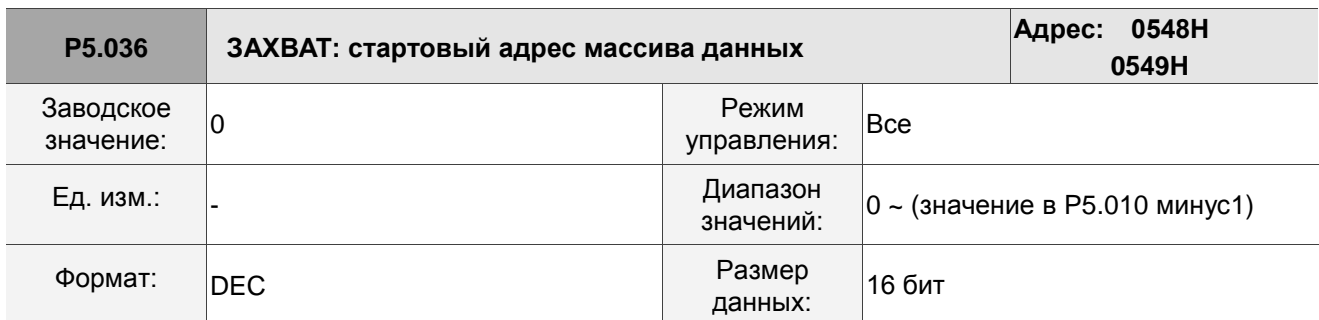

Описание:

Первый полученный захват данных сохраняется по этому адресу в массиве данных. Этот параметр доступен для записи только после остановки захвата (см. P5.039).

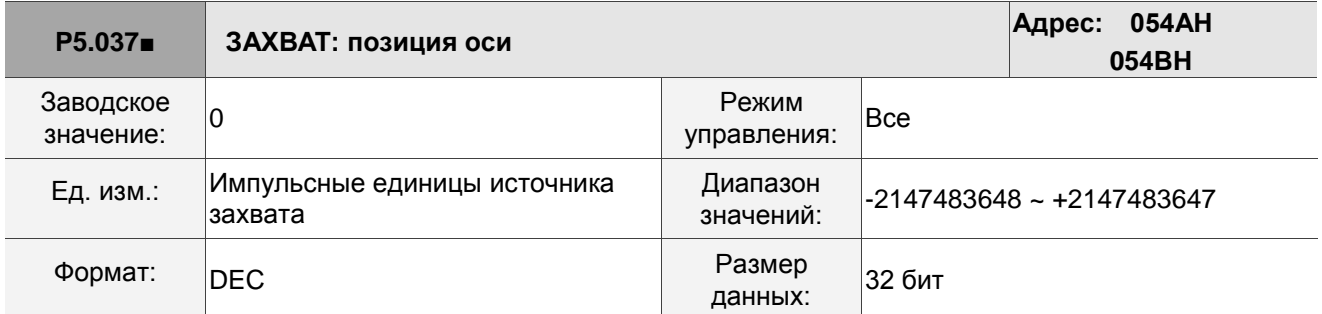

Описание:

Отображает положение оси источника импульса захвата. Обратите внимание, что этот параметр доступен для записи только после остановки захвата (см. P5.039). Если источником оси захвата является основной энкодер, этот параметр защищен от записи, а положение оси захвата является положением обратной связи двигателя (контролируемая переменная 00h).

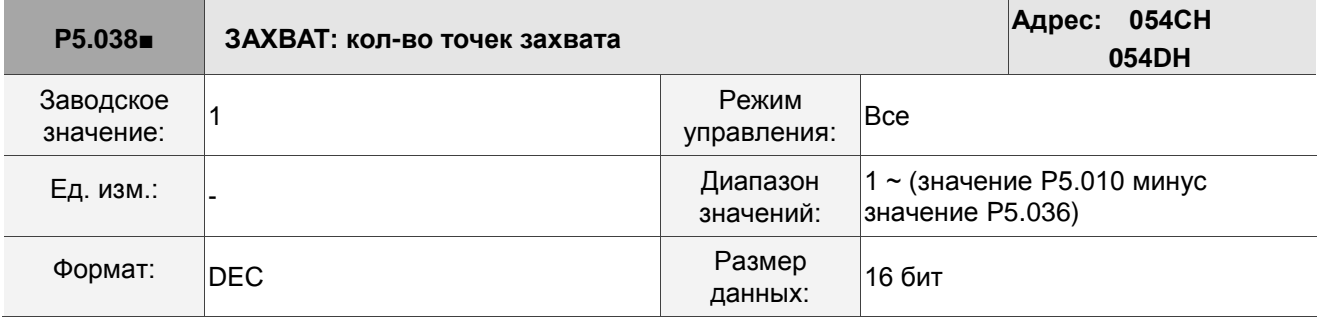

Описание:

Когда захват останавливается, этот параметр указывает количество данных, которые, как ожидается, будут захвачены (доступны для чтения и записи). Когда захват активируется, этот параметр указывает оставшееся количество данных для захвата (только для чтения); каждый раз, когда он захватывает одни данные, значение P5.038 уменьшается на 1, пока значение не станет 0, указывая, что захват завершен. Примечание:

общее количество данных захвата не может превышать 100.

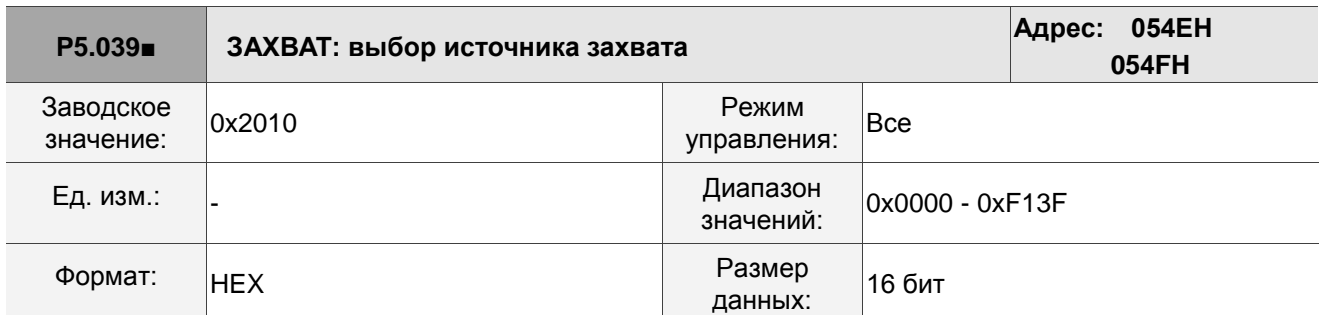

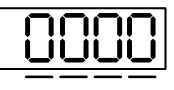

U Z Y X

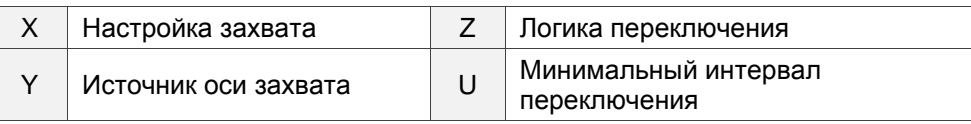

## **X: настройка захвата**

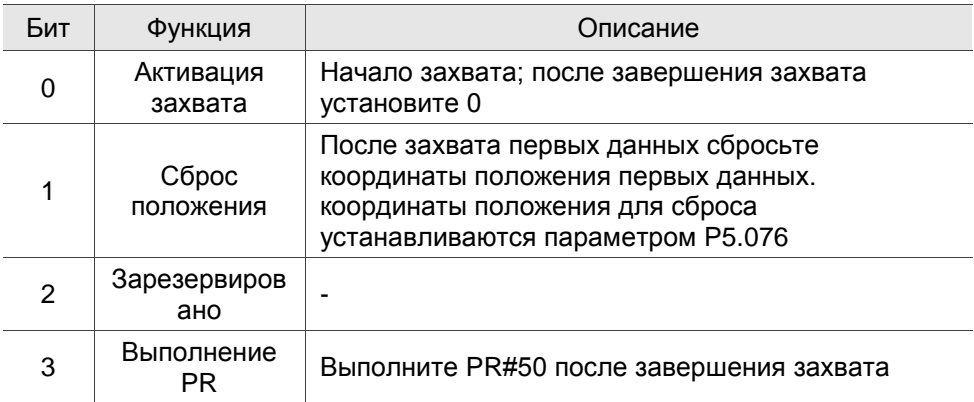

Y: источник оси захвата

0: захват не осуществляется

1: зарезервировано

- 2: импульсная команда (CN1)
- 3: энкодер серводвигателя (CN2)

Примечание: когда источником сравнения является ось захвата, источник захвата (P5.039.Y) не может быть изменен.

■ Z: логика переключения

0: НО

1: НЗ

U: минимальный интервал переключения (ед. изм.: мс)

Примечание: см. Главу 7 для полной информации по функции захвата.

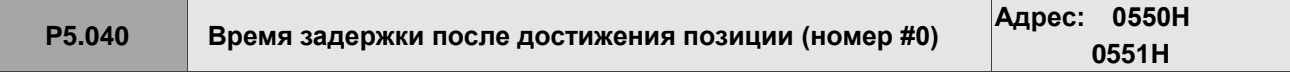

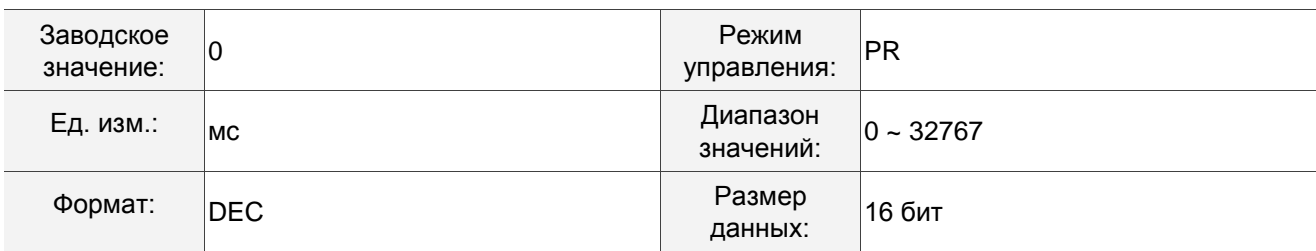

Первое время задержки в режиме PR.

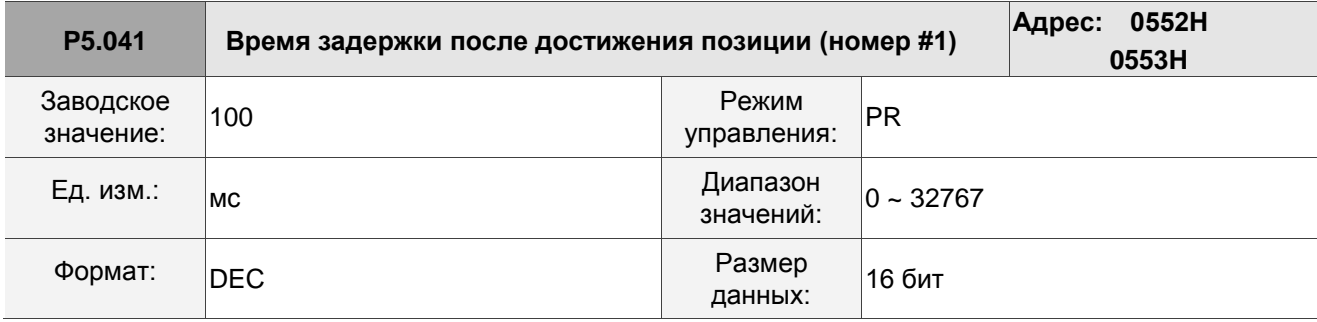

Описание:

Второе время задержки в режиме PR.

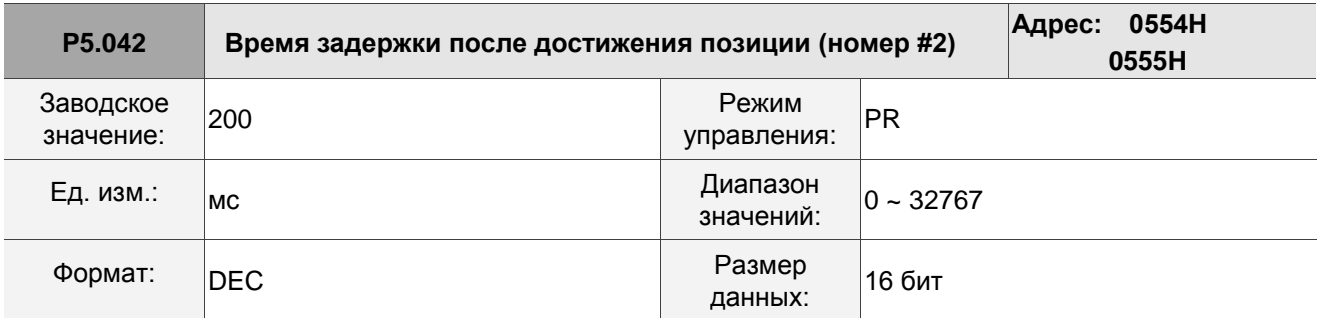

Описание:

Третье время задержки в режиме PR.

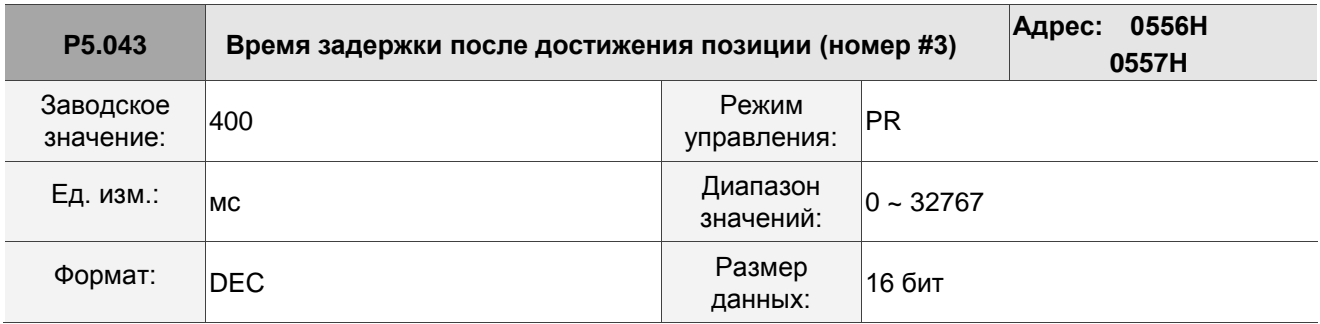

Описание:

Четвертое время задержки в режиме PR.

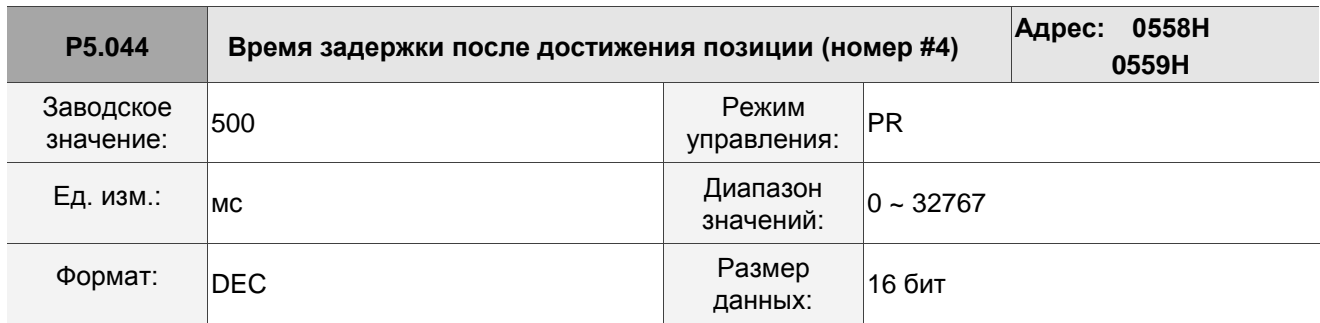

Пятое время задержки в режиме PR.

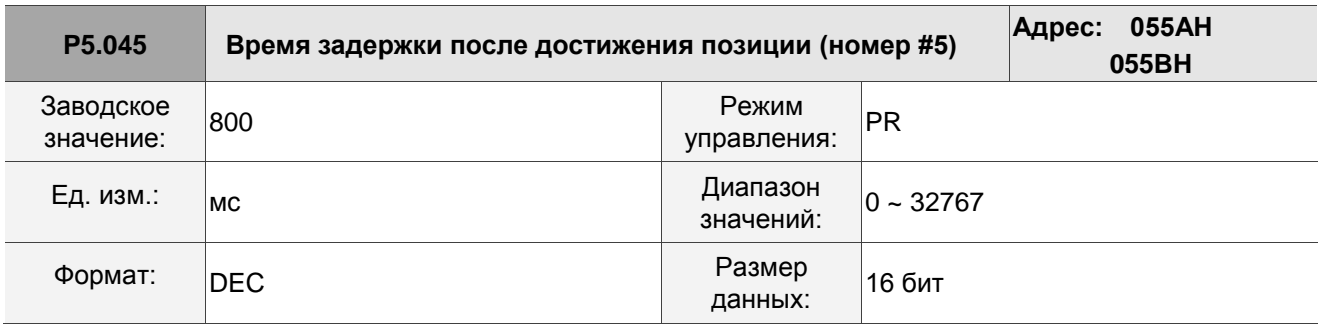

Описание:

Шестое время задержки в режиме PR.

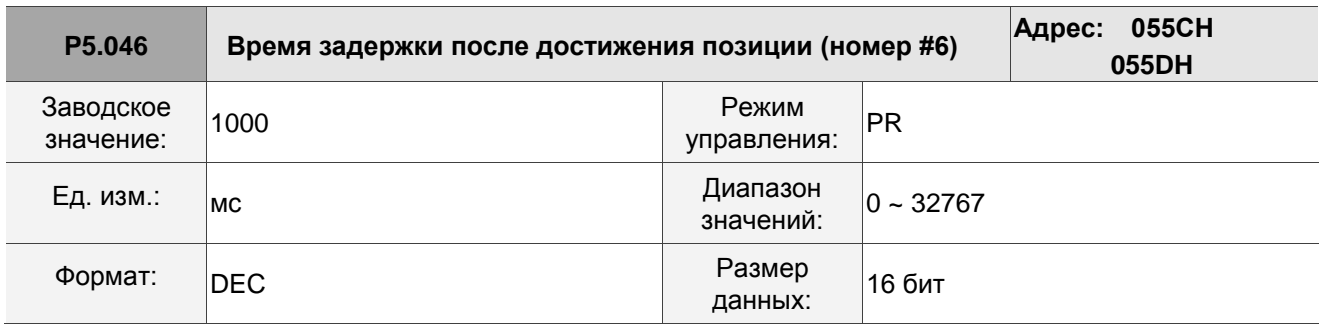

Описание:

Седьмое время задержки в режиме PR.

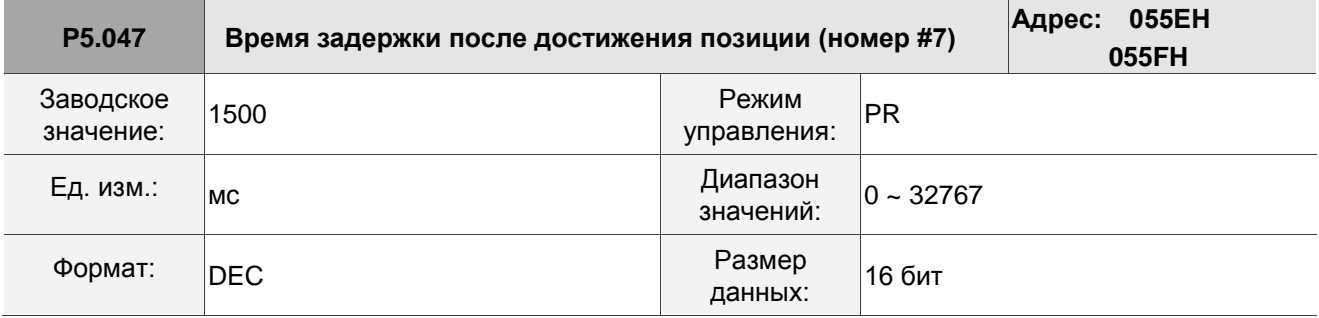

Описание:

Восьмое время задержки в режиме PR.

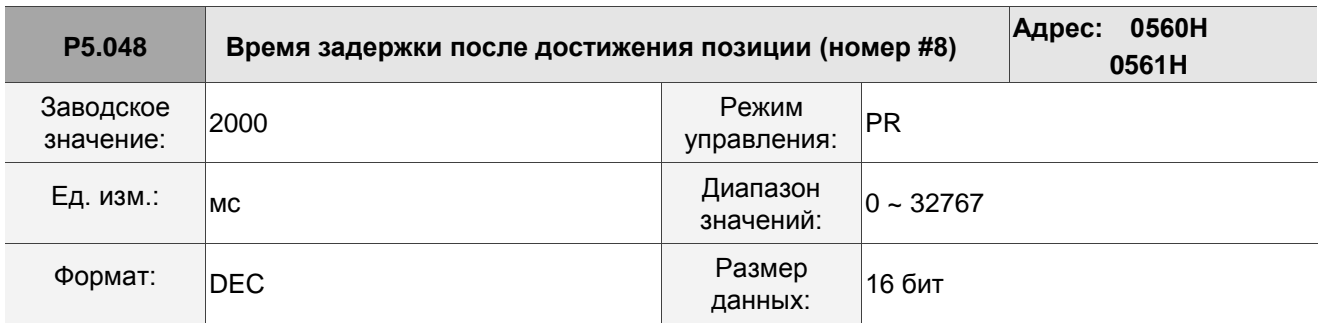

Девятое время задержки в режиме PR.

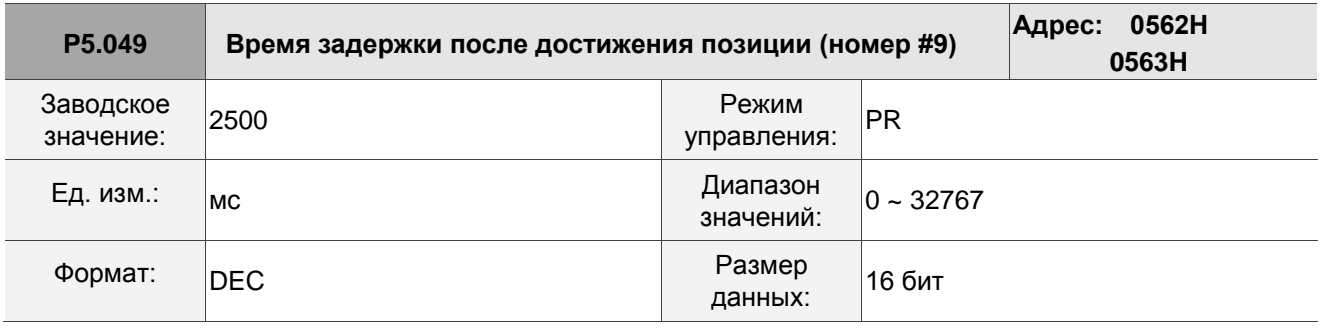

Описание:

Десятое время задержки в режиме PR.

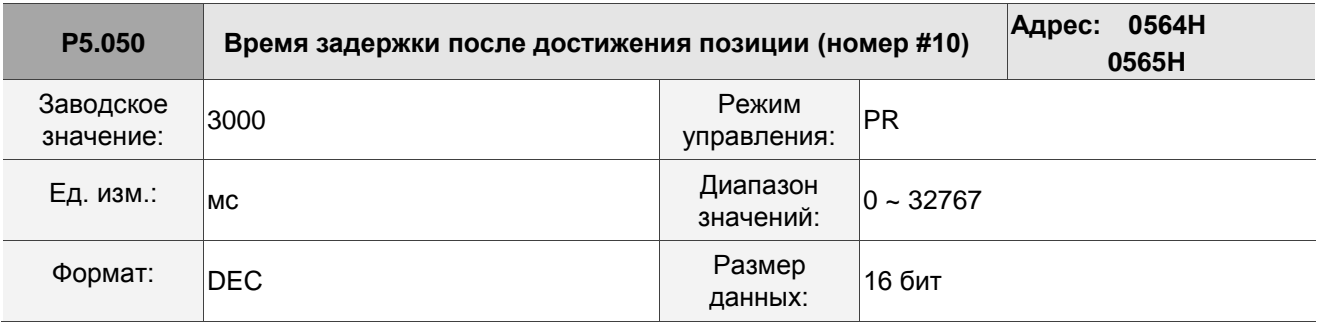

Описание:

Одиннадцатое время задержки в режиме PR.

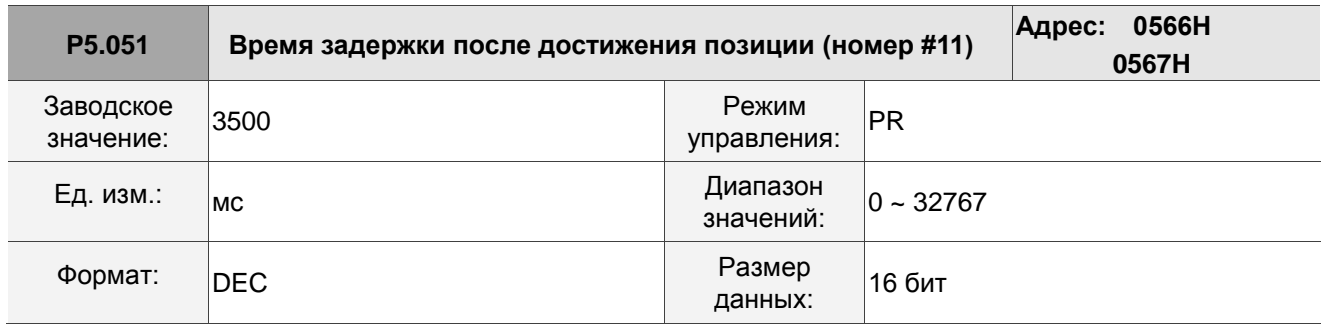

Описание:

Двенадцатое время задержки в режиме PR.

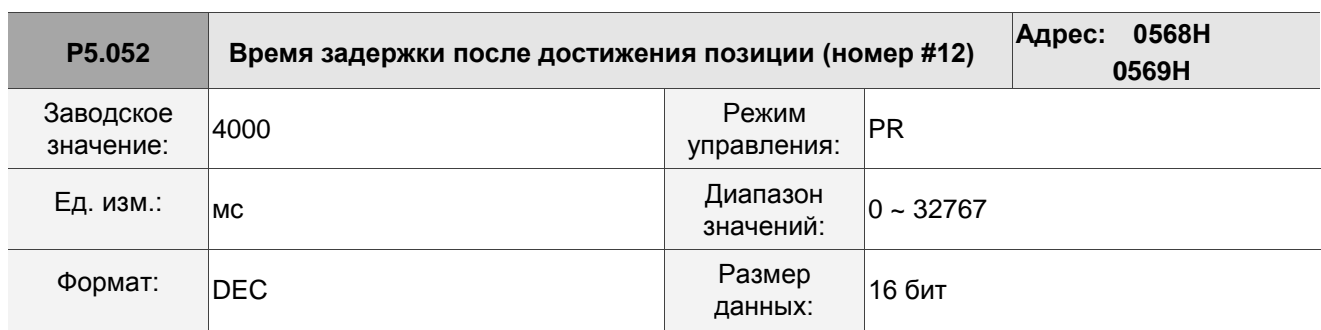

Описание:

Тринадцатое время задержки в режиме PR.

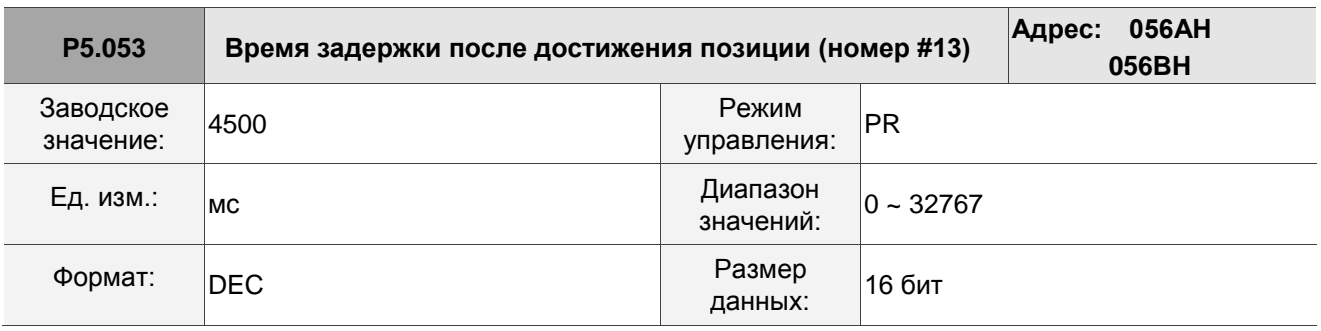

Описание:

Четырнадцатое время задержки в режиме PR.

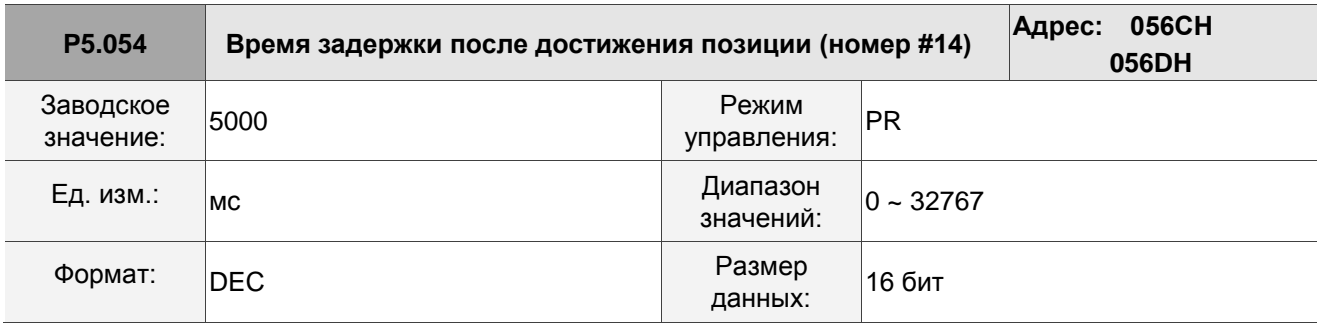

Описание:

Пятнадцатое время задержки в режиме PR.

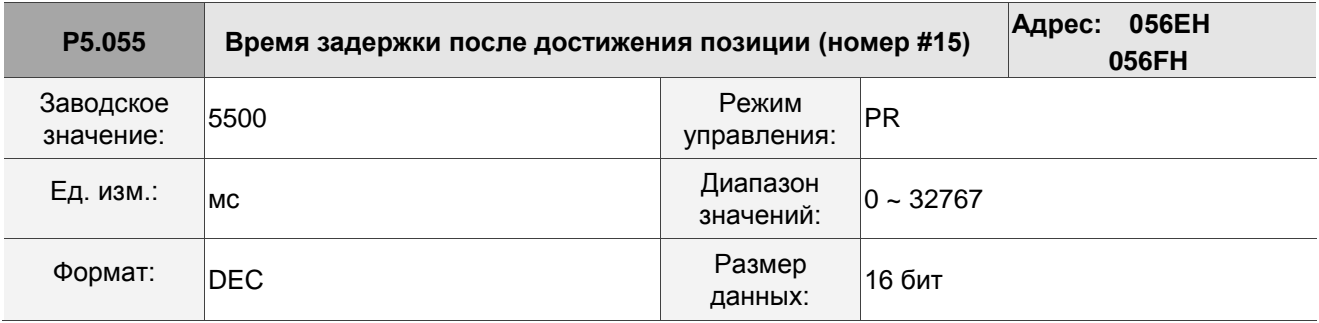

Описание:

Шестнадцатое время задержки в режиме PR.

## **P5.056 - P5.059 Зарезервировано**

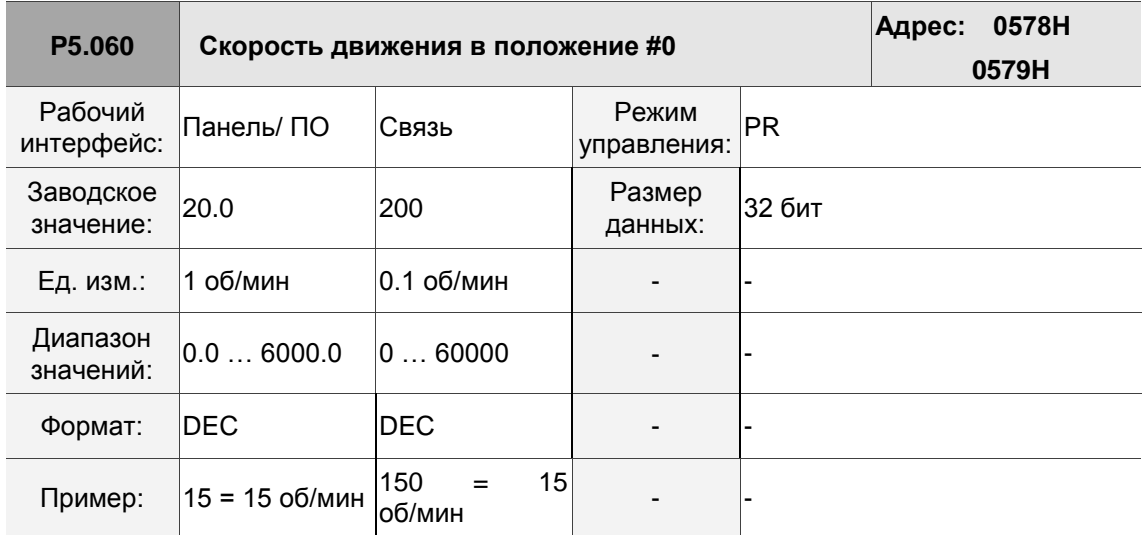

Описание:Первая целевая скорость режима PR.

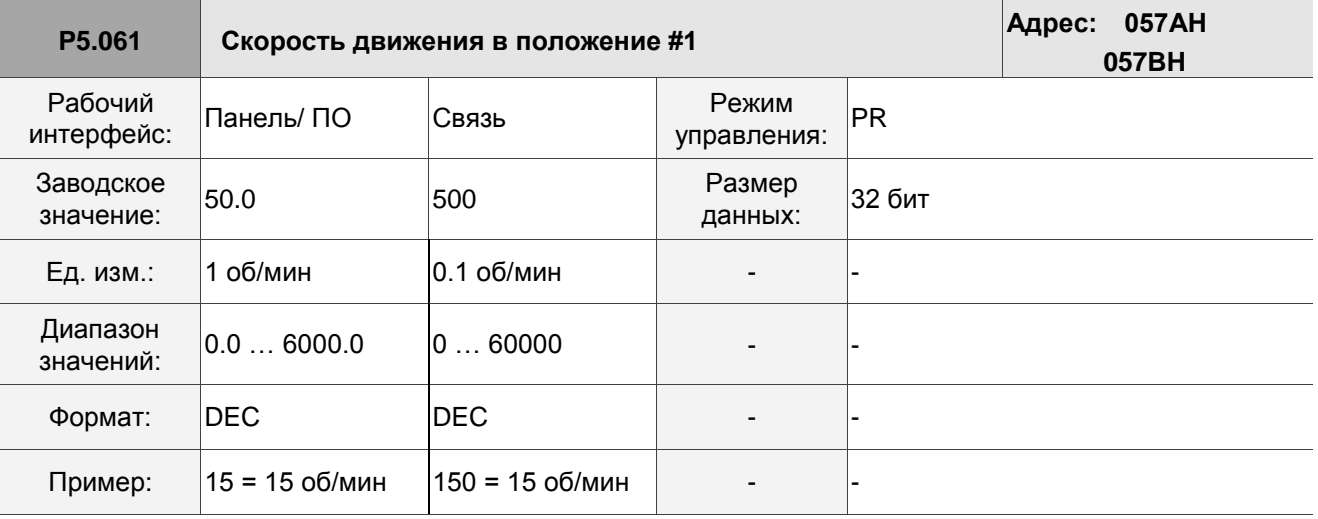

Описание:Вторая целевая скорость режима PR.

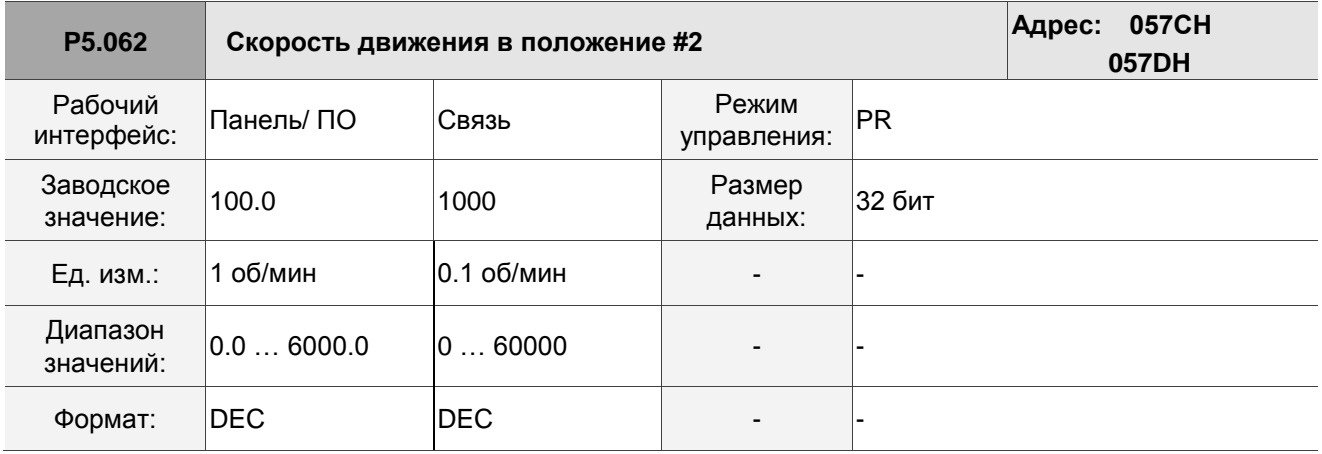

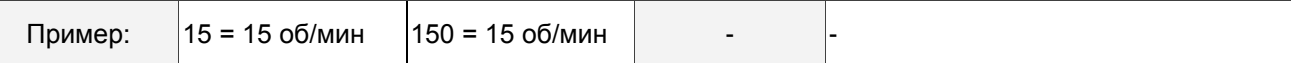

Описание:Третья целевая скорость режима PR.

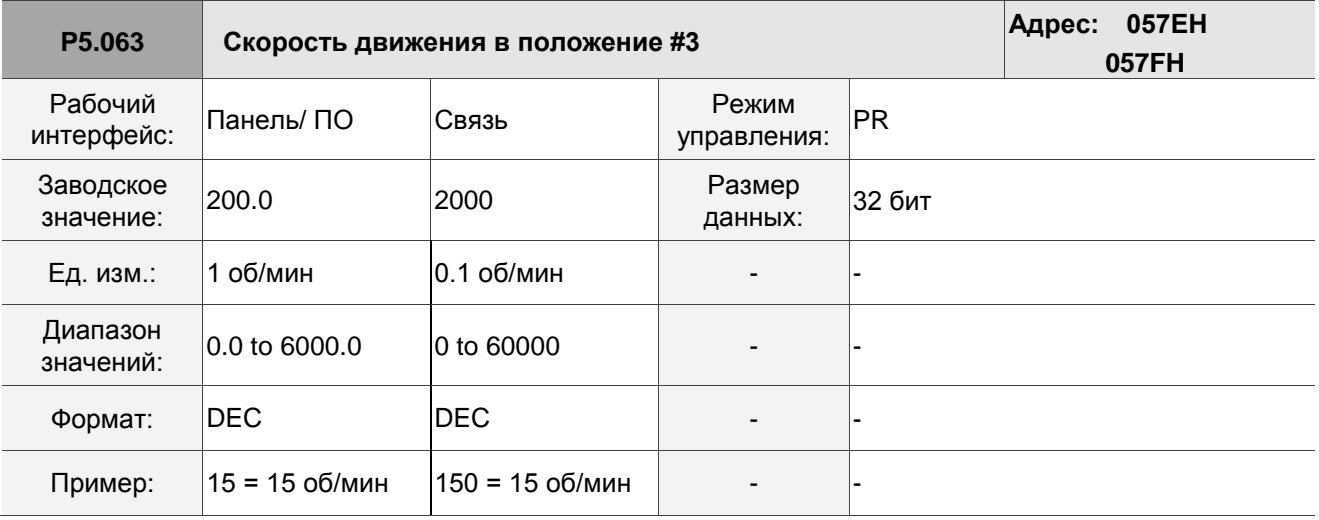

Описание:Четвертая целевая скорость режима PR.

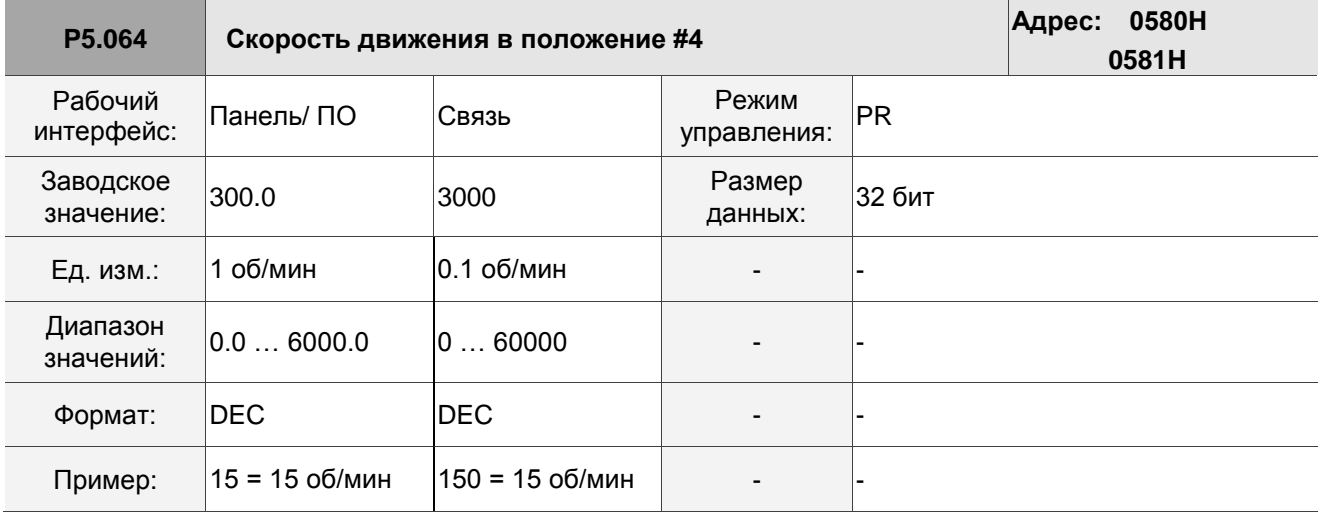

Описание:Пятая целевая скорость режима PR.

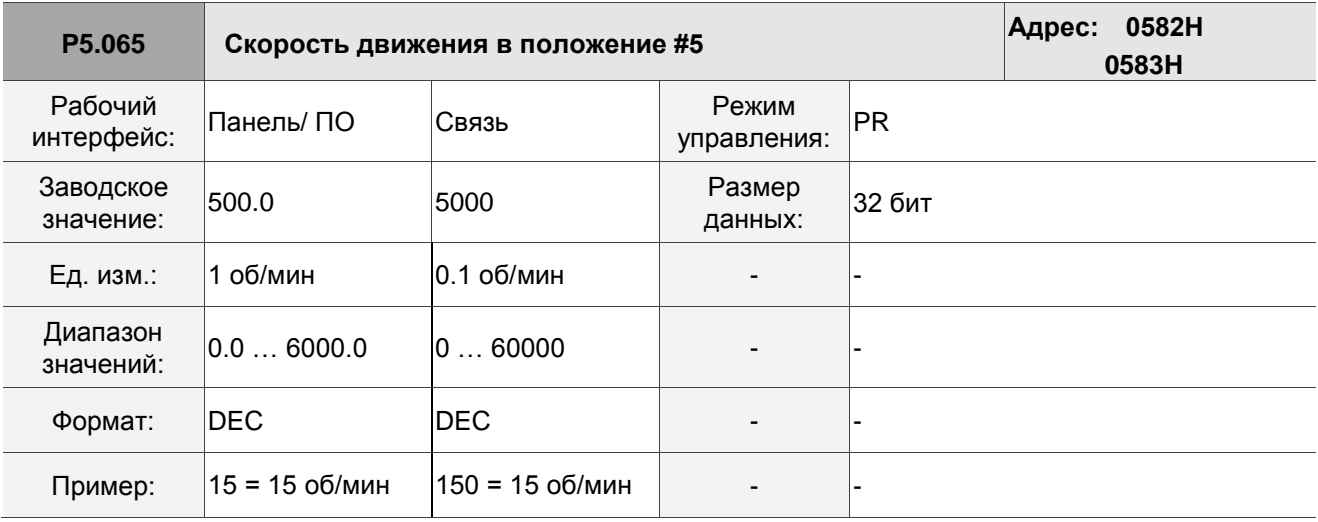

Описание:Шестая целевая скорость режима PR.

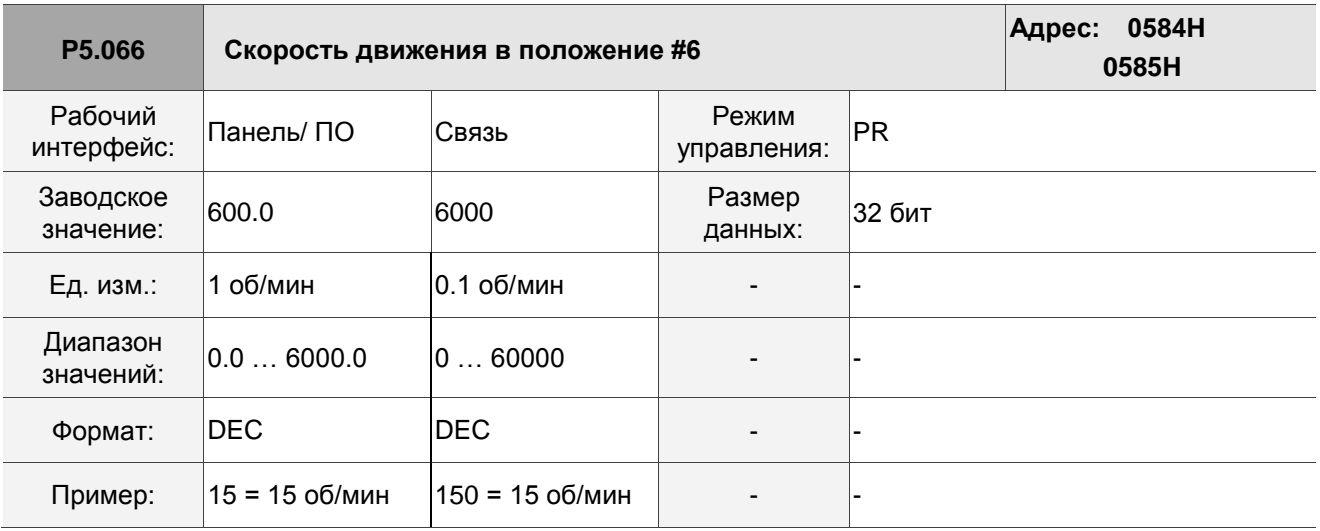

Описание:Седьмая целевая скорость режима PR.

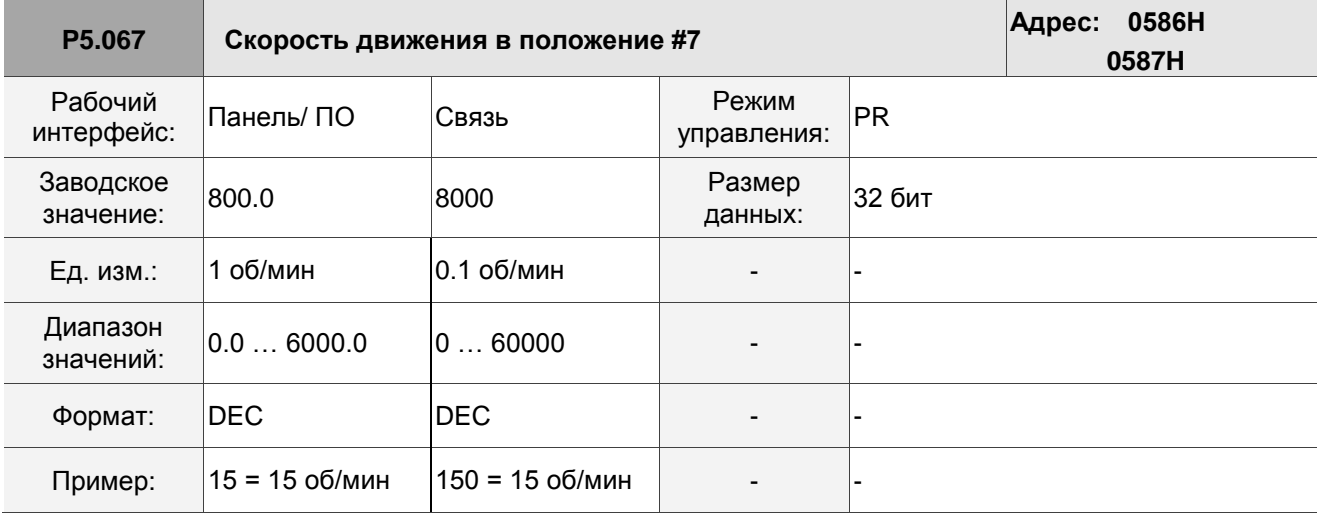

Описание:Восьмая целевая скорость режима PR.

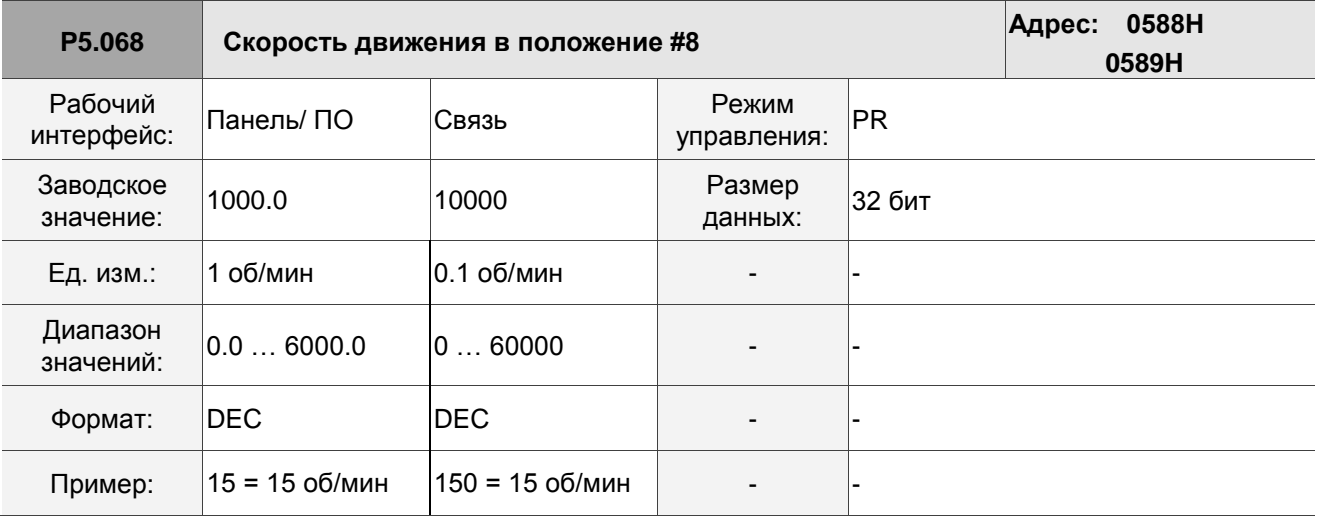

Описание:Девятая целевая скорость режима PR.

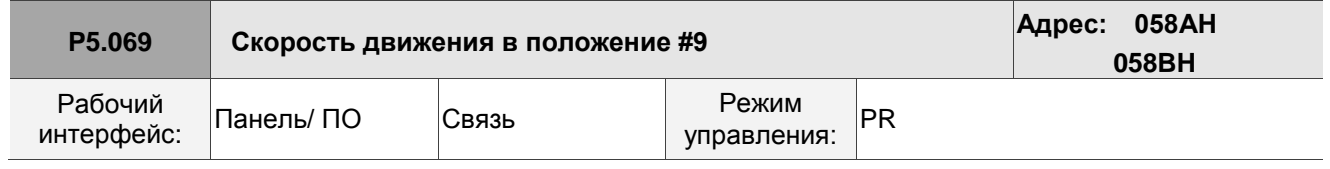

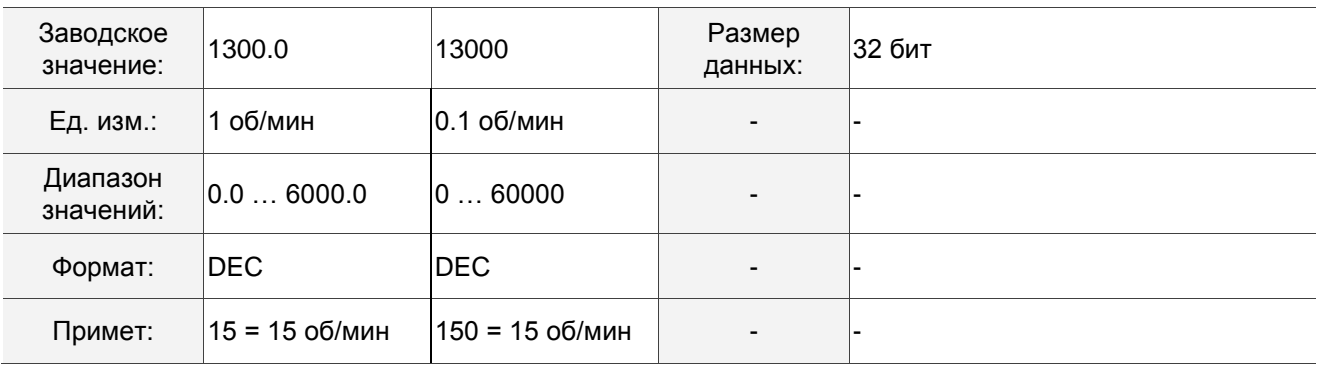

Описание:Десятая целевая скорость режима PR.

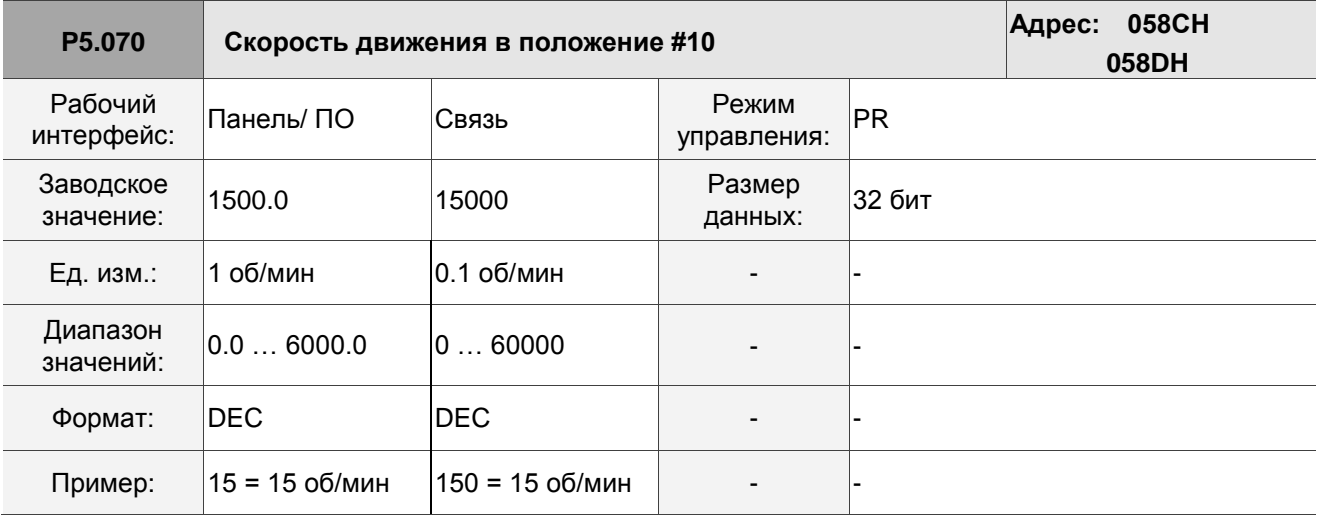

Описание:Одиннадцатая целевая скорость режима PR.

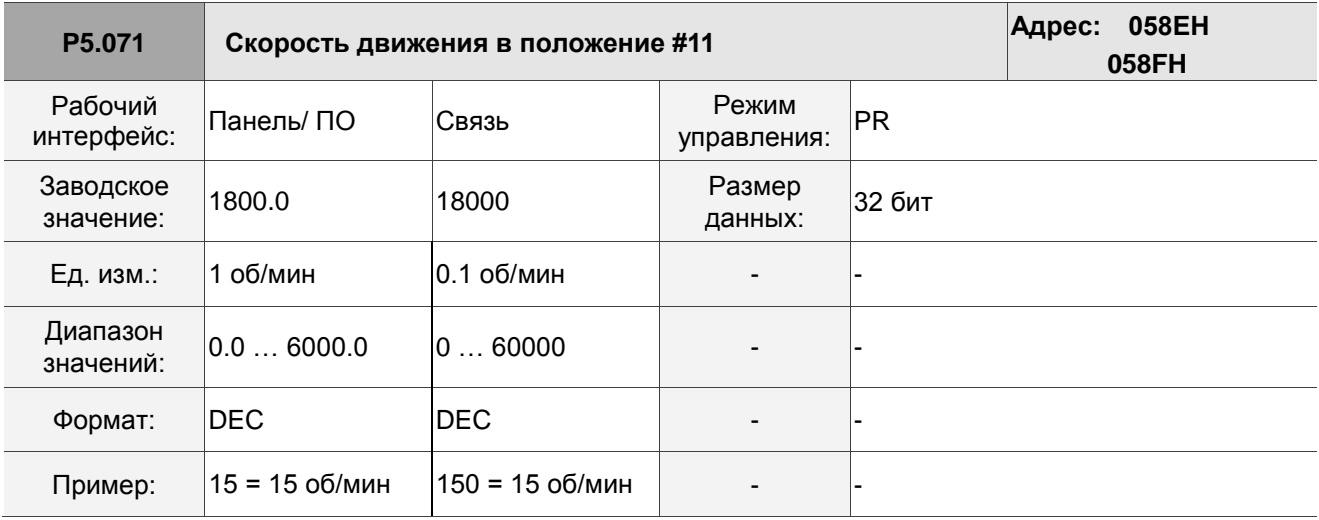

Описание:Двенадцатая целевая скорость режима PR.

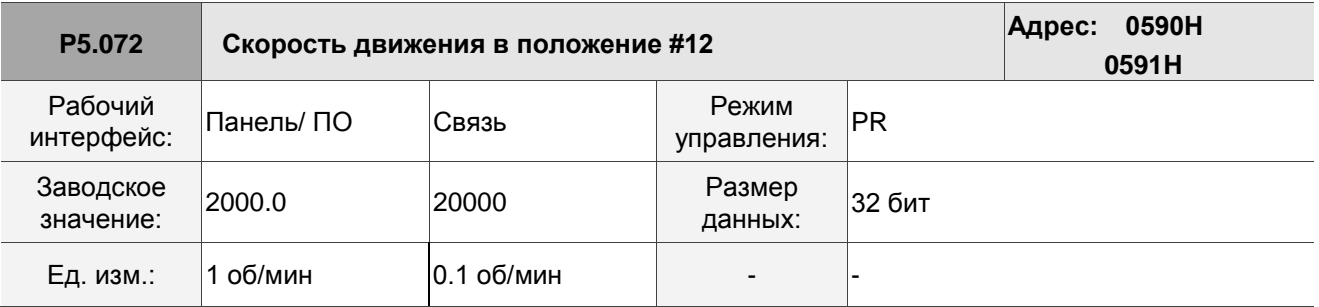

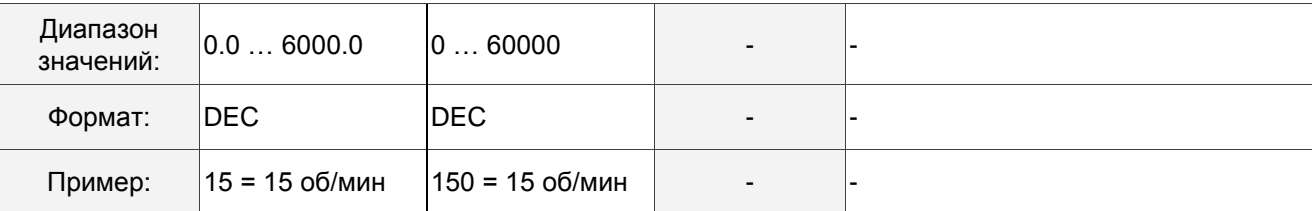

Описание:Тринадцатая целевая скорость режима PR.

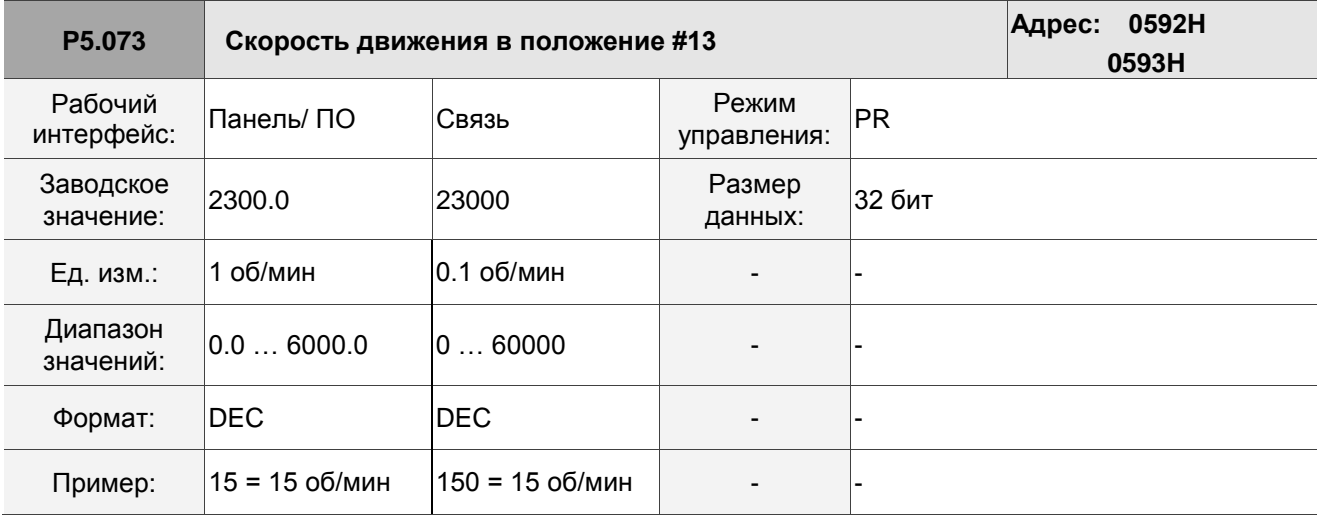

Описание: Четырнадцатая целевая скорость режима PR.

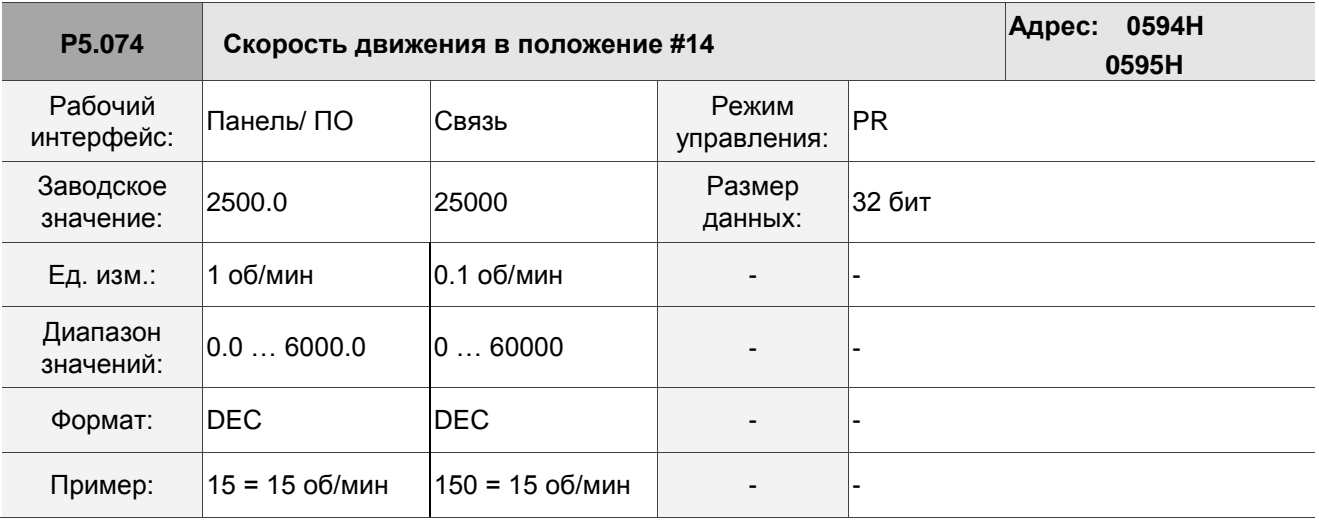

Описание:Пятнадцатая целевая скорость режима PR.

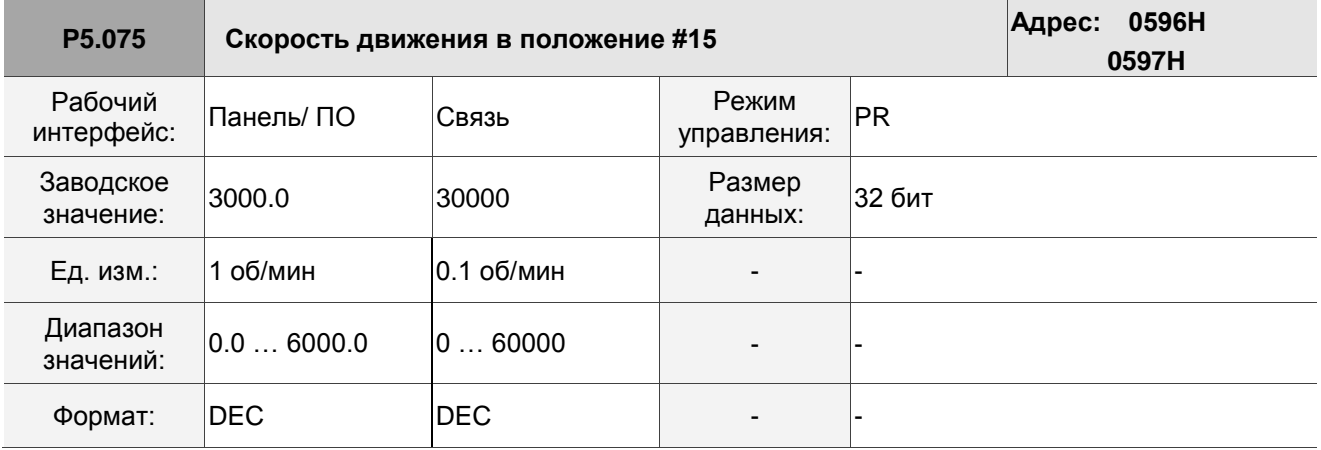

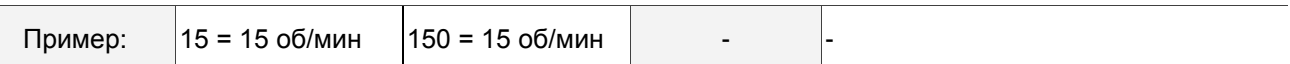

Описание:Шестнадцатая целевая скорость режима PR.

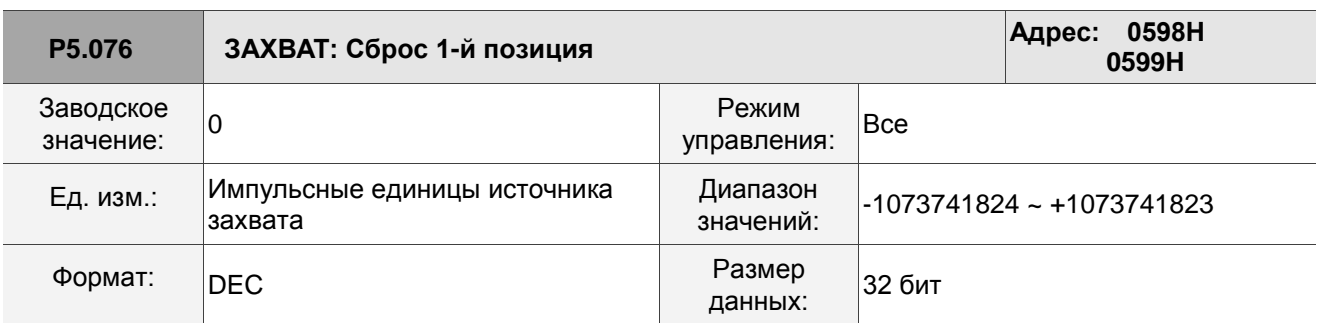

Описание:

Если функция сброса положения включена (P5.039.X [Бит 1] = 1), после захвата первых данных положения сервопривод сбрасывает координаты первой точки, которая определяется этим параметром.

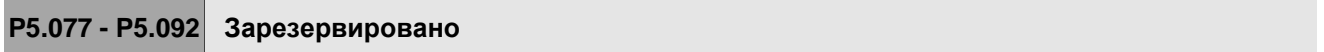

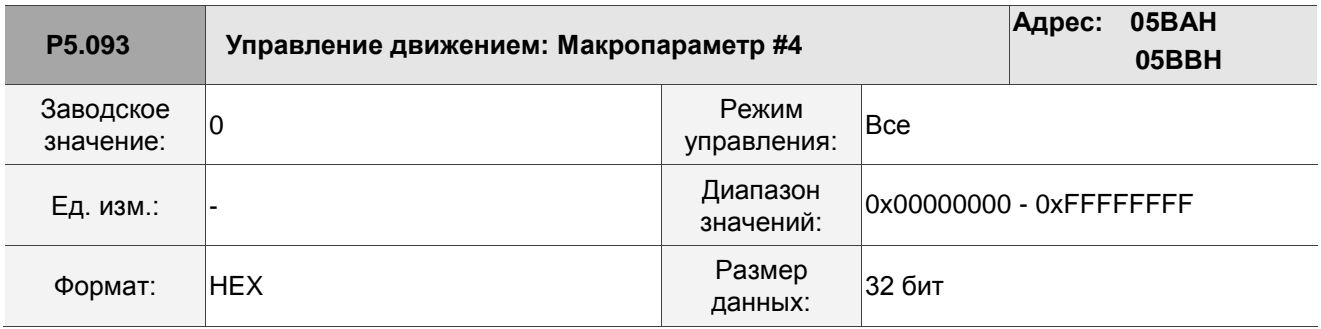

Описание:

Перед выполнением макрокоманды заранее установите соответствующие параметры. Функция параметра определяется макрокомандой. Этот параметр требуется не для каждой макрокоманды.

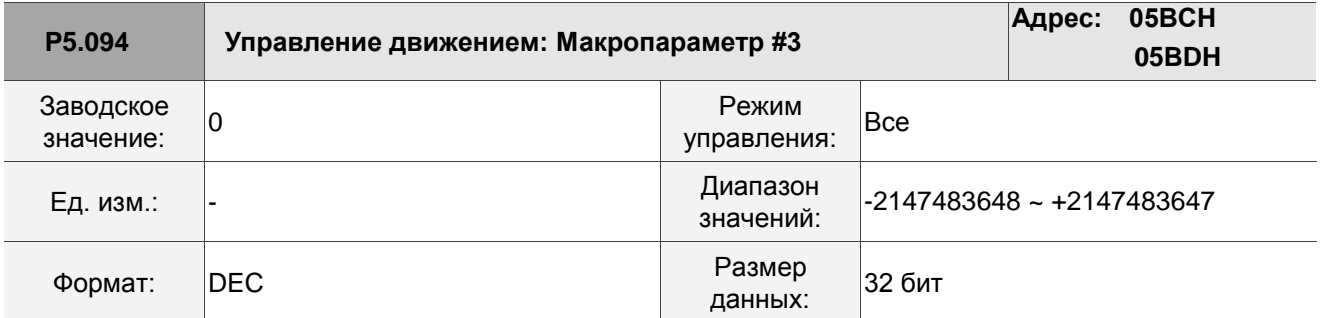

Описание:

Перед выполнением макрокоманды заранее установите соответствующие параметры. Функция параметра определяется макрокомандой. Этот параметр требуется не для каждой макрокоманды.

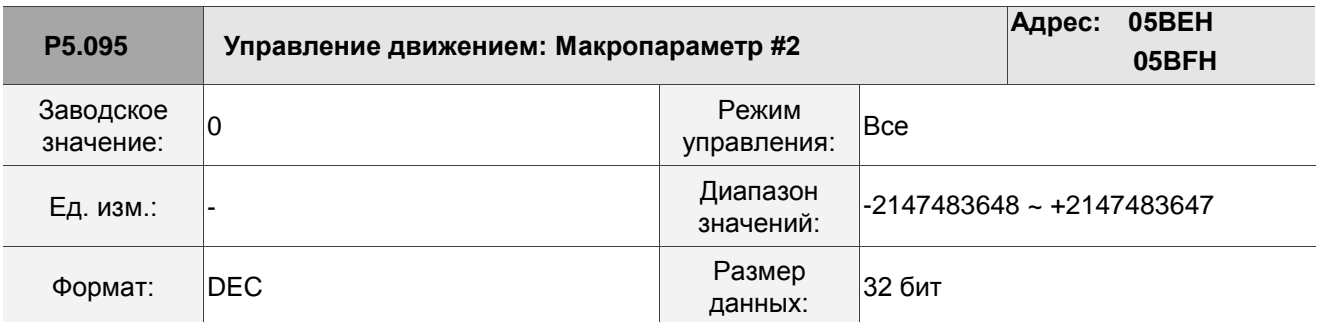

Перед выполнением макрокоманды заранее установите соответствующие параметры. Функция параметра определяется макрокомандой. Этот параметр требуется не для каждой макрокоманды.

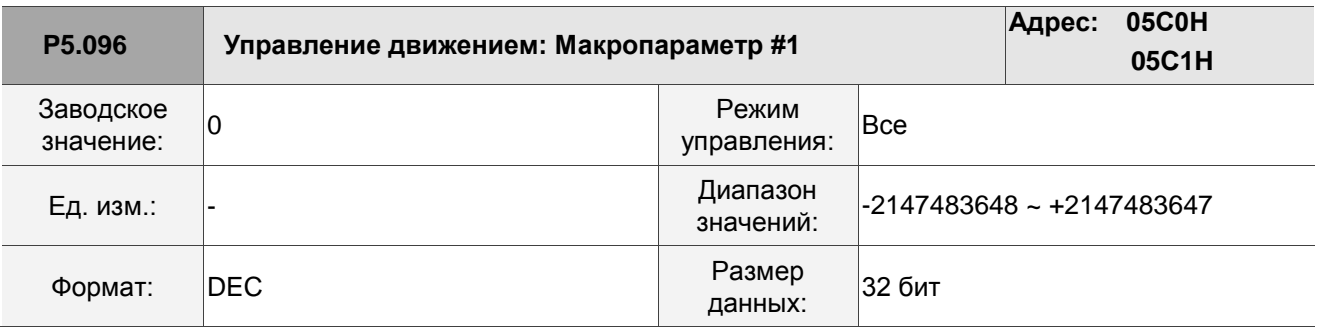

Описание:

Перед выполнением макрокоманды заранее установите соответствующие параметры. Функция параметра определяется макрокомандой. Этот параметр требуется не для каждой макрокоманды.

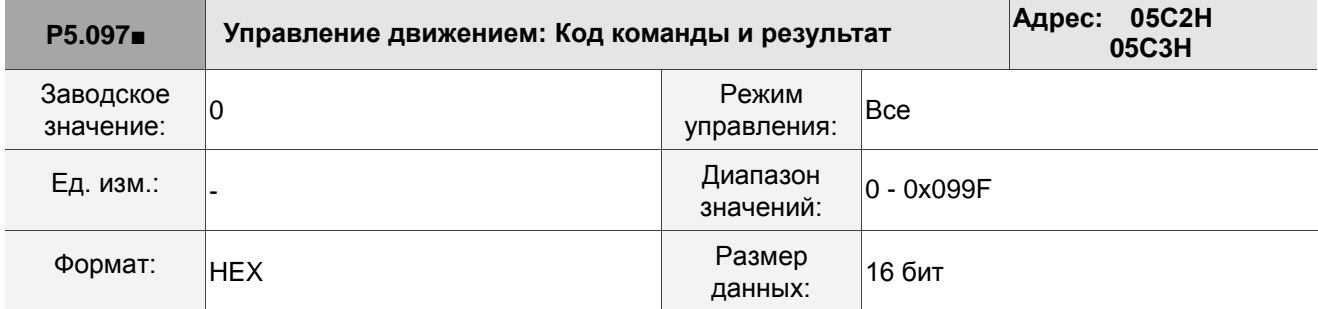

Описание:

Запишите этот параметр, чтобы выполнить макрокоманду; прочтите этот параметр, чтобы проверить результат выполнения макрокоманды. Если выдается команда 0x0003, в случае успешного выполнения возвращается ответ 0x1003; в случае невыполнения 0xF03X , в зависимости от описания команды. Если выполняется команда, которая не поддерживается, выдается код ошибки 0xF001. Коды команд перечислены в таблицах ниже:

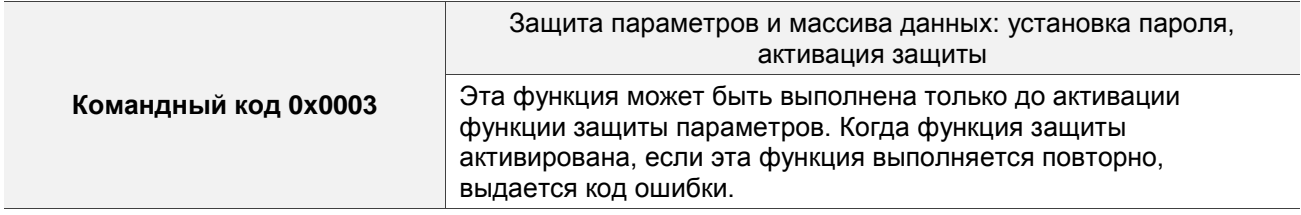

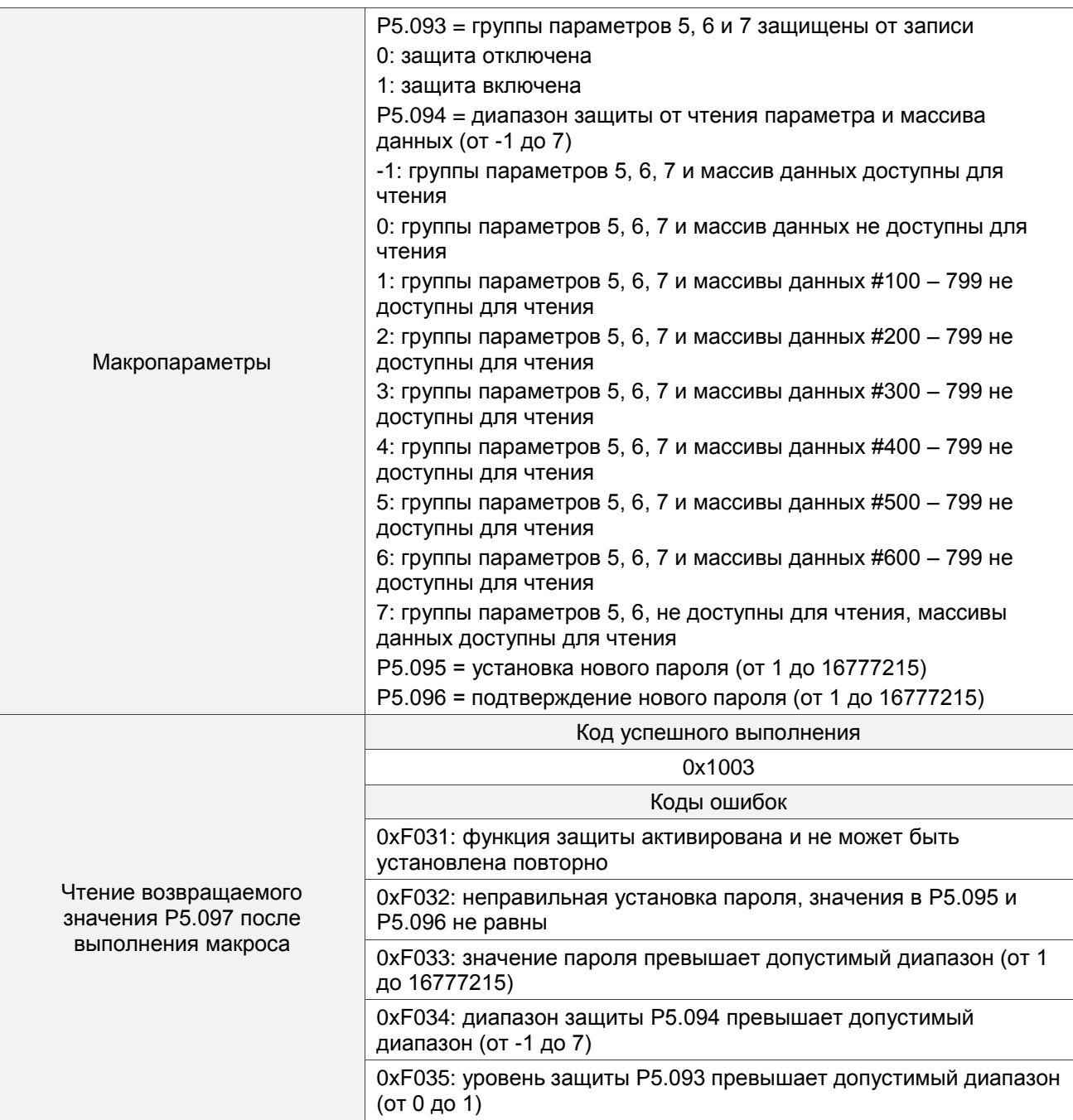

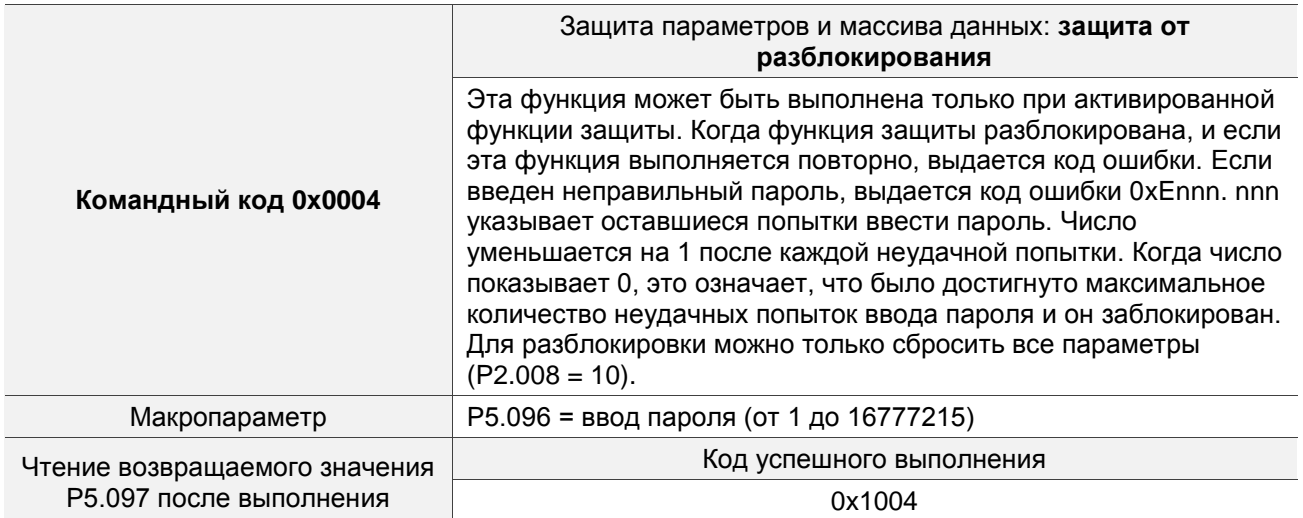

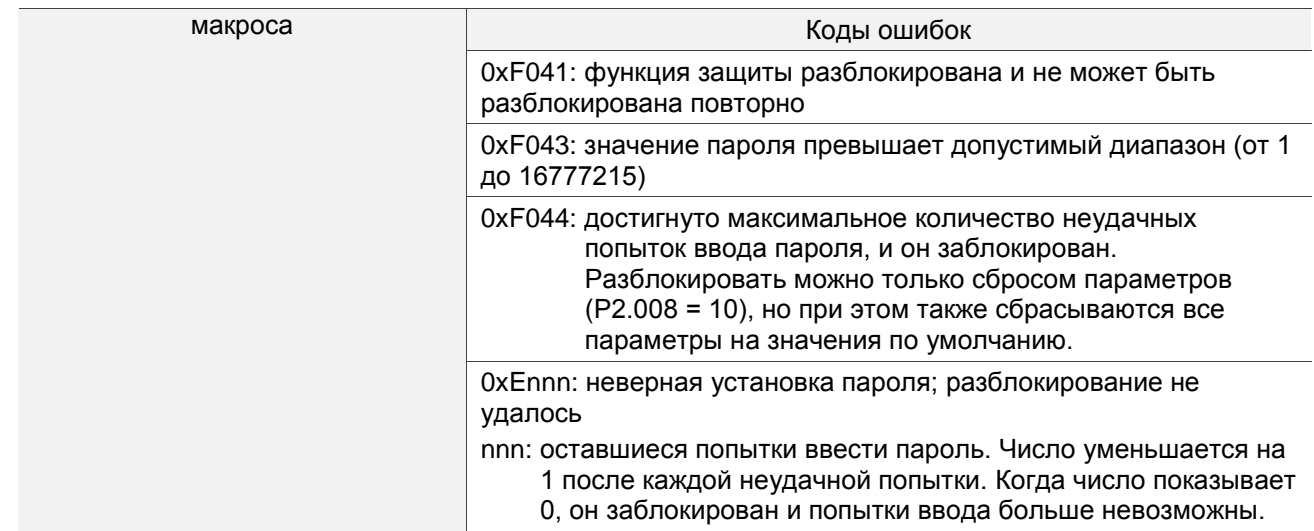

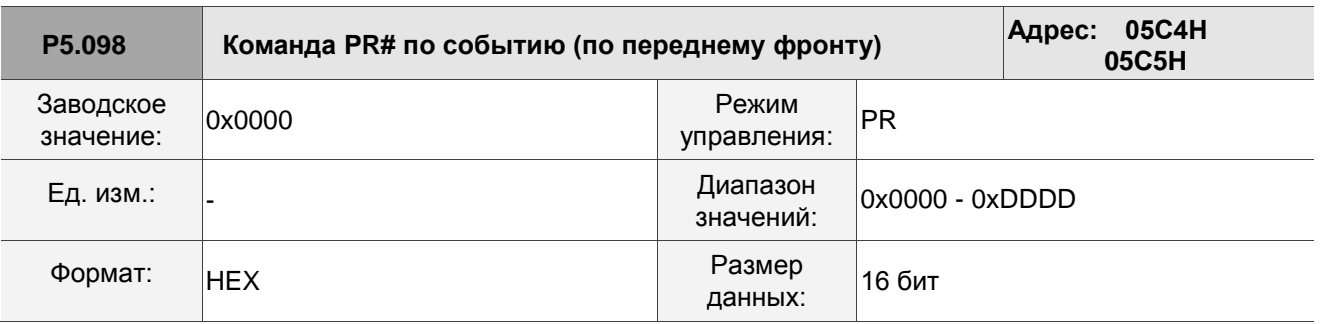

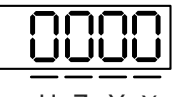

U Z Y X

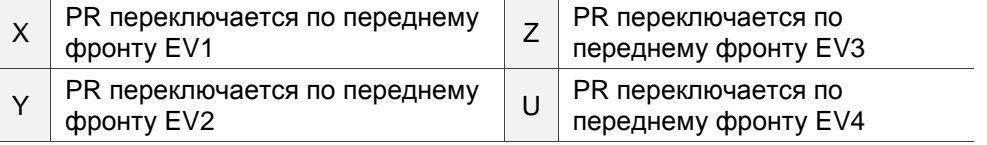

**X: PR переключаются включением EV1** 

0: нет

- 1 D: выполняются PR# 51 63
- Y: PR переключаются включением EV2

0: нет

- 1 D: выполняются PR# 51 63
- Z: PR переключаются включением EV3

0: нет

- 1 D: выполняются PR# 51 63
- **U: PR переключаются включением EV4**

0: нет

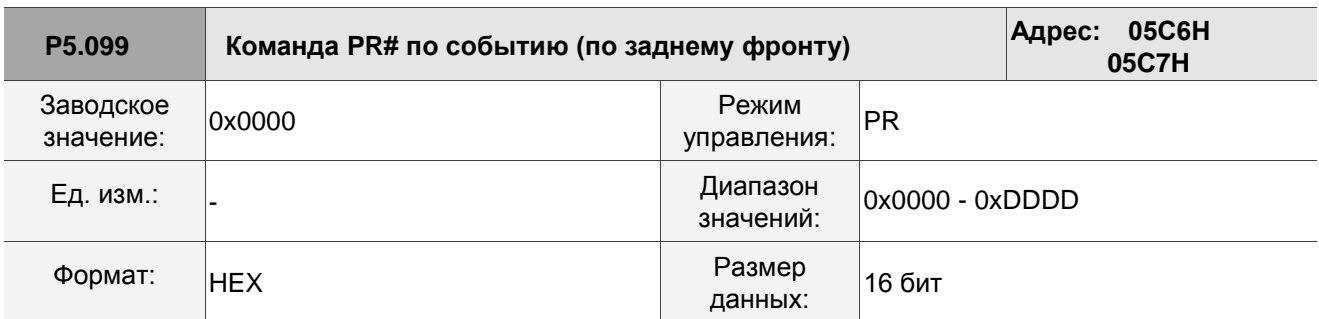

**0000** 

U Z Y X

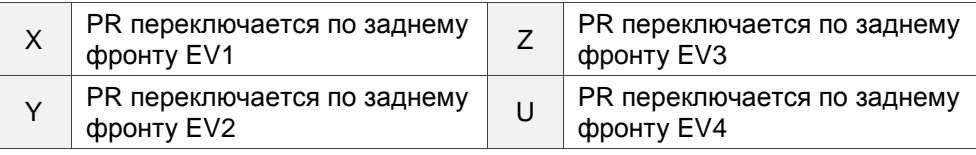

**X: PR переключаются выключением EV1** 

0: нет

- 1 D: выполняются PR# 51 63
- Y: PR переключаются выключением EV2

0: нет

- 1 D: выполняются PR# 51 63
- $\blacksquare$  Z: PR переключаются выключением EV3

0: нет

- 1 D: выполняются PR# 51 63
- **U: PR переключаются выключением EV4** 
	- 0: нет
	- 1 D: выполняются PR# 51 63

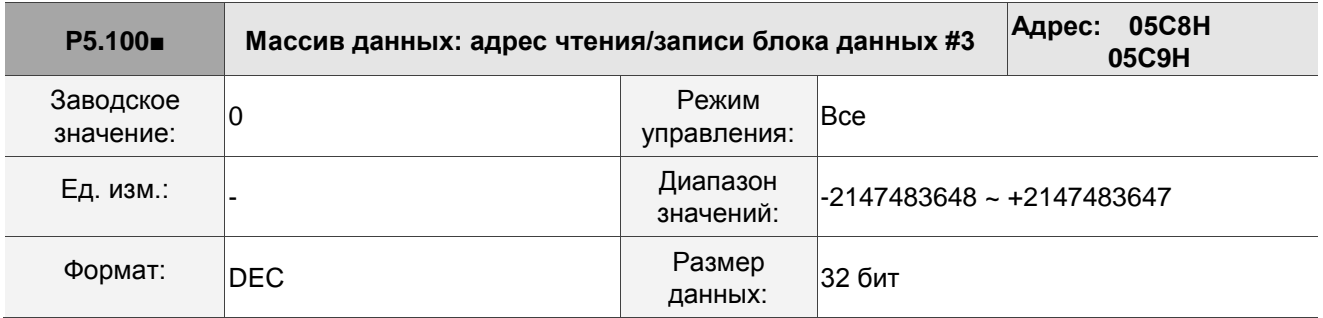

Описание:

Окно #3: когда вы считываете или записываете параметр любым способом, к значению,

установленнму в параметре P5.011, не добавляется 1. См.

подробные инструкции в Разделе 7.2.1 Массив данных.

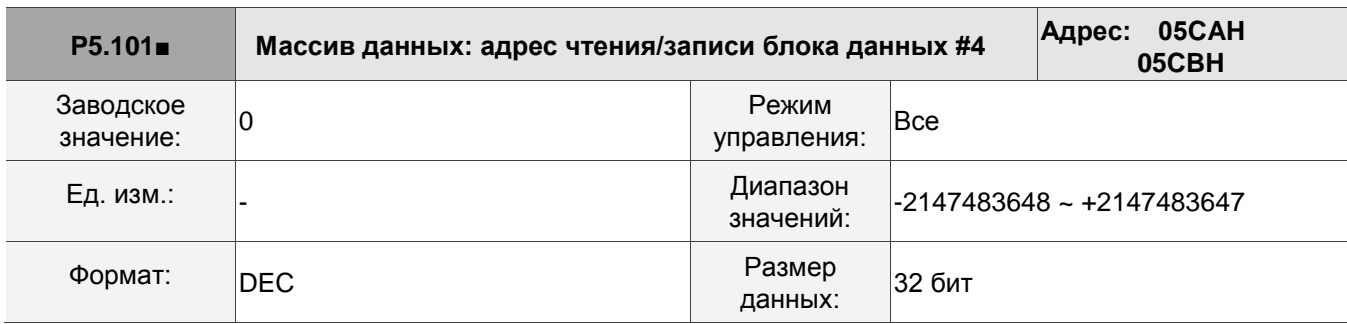

Описание:

Окно #4: когда вы считываете или записываете параметр любым способом, к значению,

установленнму в параметре P5.011, не добавляется 1. См.

подробные инструкции в Разделе 7.2.1 Массив данных.

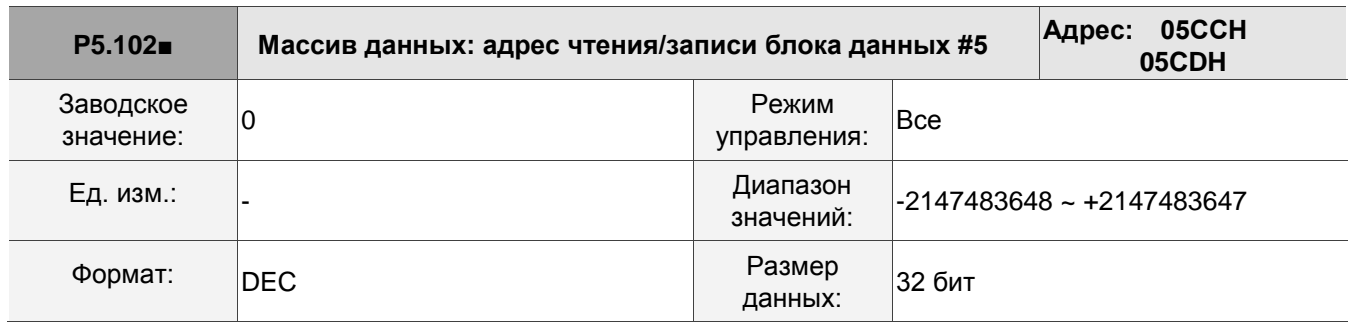

Описание:

Окно #5: когда вы считываете или записываете параметр любым способом, к значению,

установленнму в параметре P5.011, не добавляется 1. См.

подробные инструкции в Разделе 7.2.1 Массив данных.

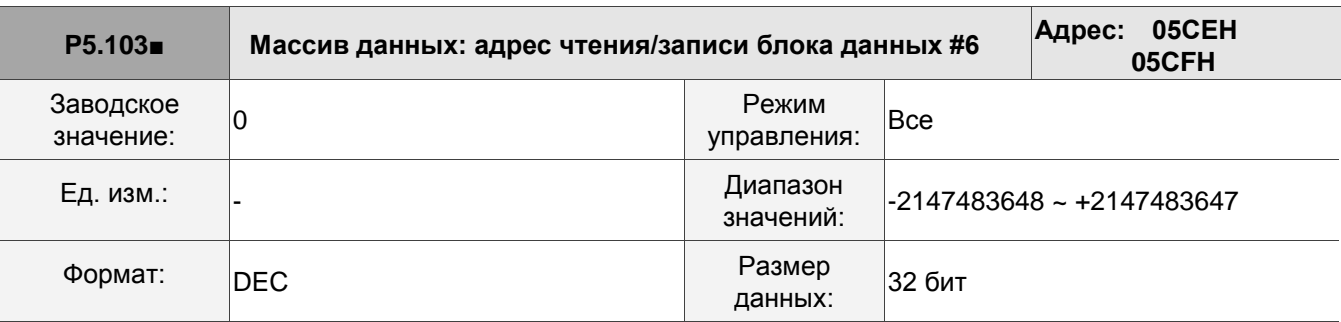

Описание:

Окно #6: когда вы считываете или записываете параметр любым способом, к значению,

установленнму в параметре P5.011, не добавляется 1. См.

подробные инструкции в Разделе 7.2.1 Массив данных.

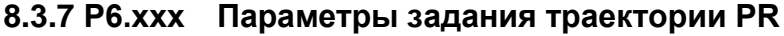

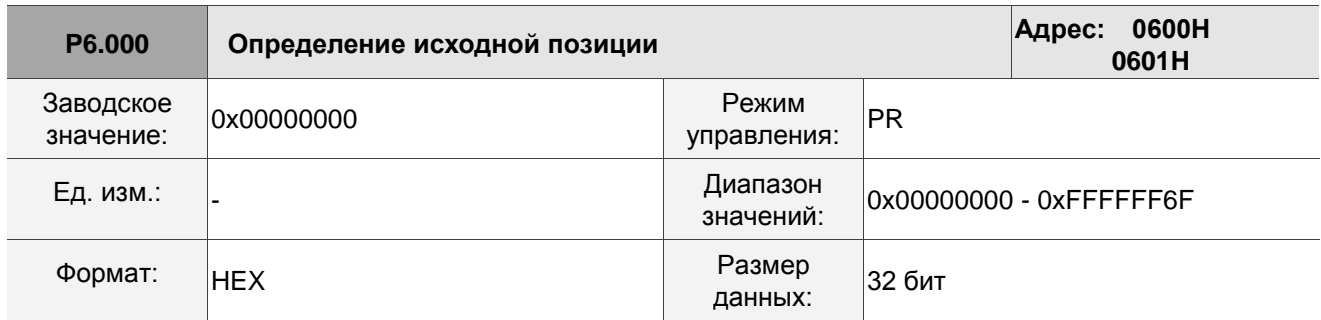

Описание: Определение исходной позиции:

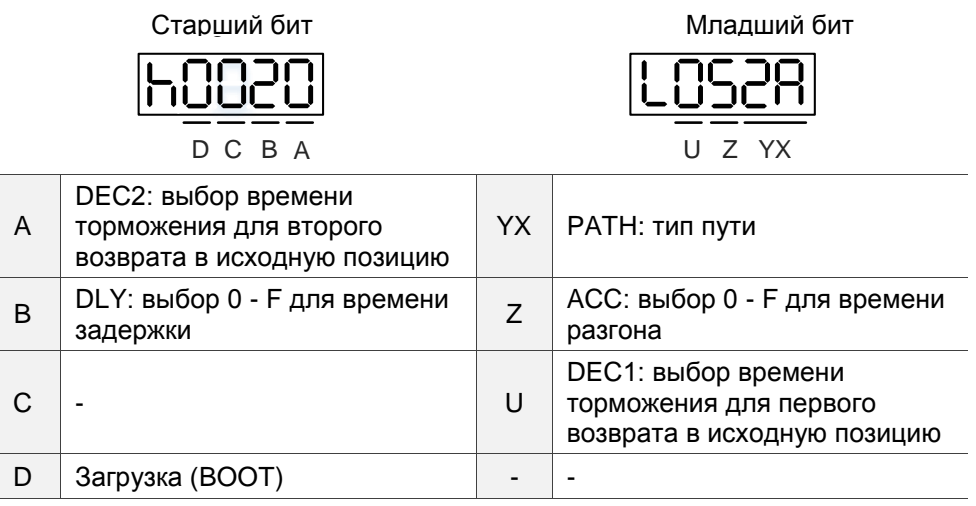

■ YX: PATH: тип пути

0x00: Стоп: возврат выполнен, останов

0x01 - 0x63: Авто: возврат выполнен, выполняется назначенный путь (Path#1 - Path#99)

■ Z: ACC: выбор 0 - F для времени разгона

0 - F: соответствуют P5.020 - P5.035

- U: DEC1: выбор времени торможения для первого возврата в исходную позицию
	- 0 F: соответствуют P5.020 P5.035
- A: DEC2: выбор времени торможения для второго возврата в исходную позицию
	- 0 F: соответствуют P5.020 P5.035
- B: DLY: выбор 0 F для времени задержки
	- 0 F: соответствуют P5.040 P5.055
- D: BOOT: происходит ли поиск источника при включении сервопривода
	- 0: возврат в исходную позицию не происходит
	- 1: возврат в исходную позицию происходит автоматически (сервопривод включается в первый раз после подачи питания)

Помимо приведенных выше, настройки для возврата в исходную позицию также включают:

1. P5.004 метод возврата в исходную позицию.

- 2. P5.005 P5.006 настройки скорости возврата в исходную позицию.
- 3. P6.001: ORG\_DEF координата начала координат и не может быть равной 0. Эта функция используется для обхода координаты.

Примечания:

1. После обнаружения исходной точки (датчик или Z импульс) двигатель должен замедлиться до полного останова. Позиция останова немного превышает начало координат:

Если возврат к исходной точке не требуется, установите для параметра PATH значение ноль.

Если требуется возврат к исходной точке, установите PATH на ненулевое значение и установите PABS = ORG\_DEF.

Пример: После завершения P6.000 = 0x0001, автоматически выполняется Путь #1. Установите из абсолютного положения (ABS) на 0 в качестве маршрута пути #1 (установите P6.002 и P6.003).

2. Если исходная точка найдена (датчик или Z импульс), и вы хотите, чтобы двигатель переместился на смещение S в координату P , тогда PATH задается ненулевым значением ORG\_DEF равным P - S, и это и есть команда абсолютного положения = P.

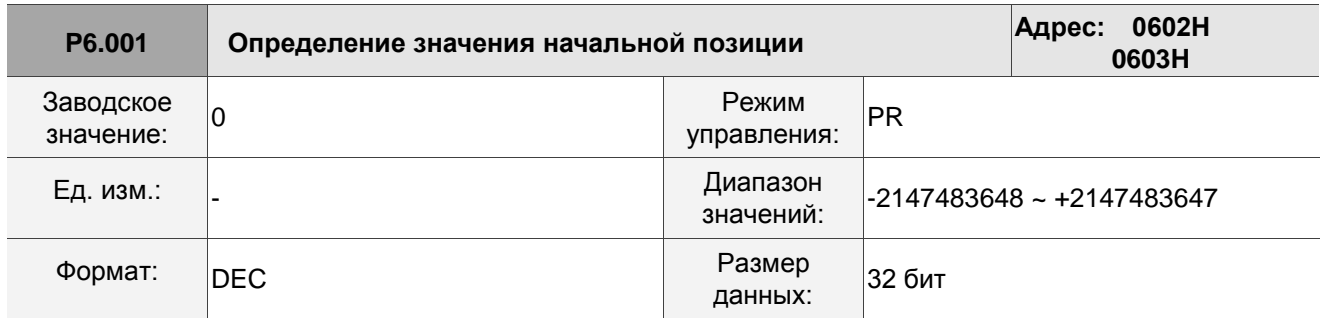

Описание: Определение значения начальной позиции.

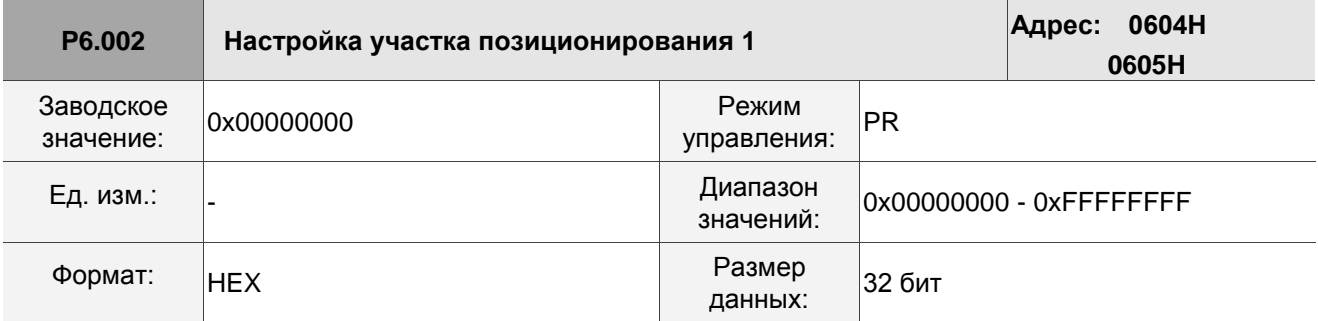

Описание: Формат параметра: (Старшее слово h) DCBA : (Младшее слово L) UZYX

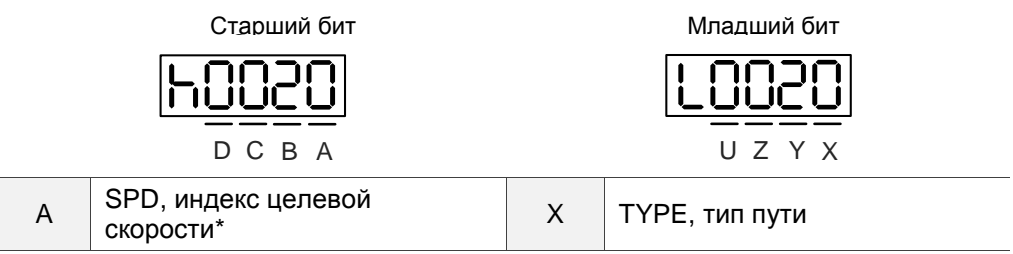

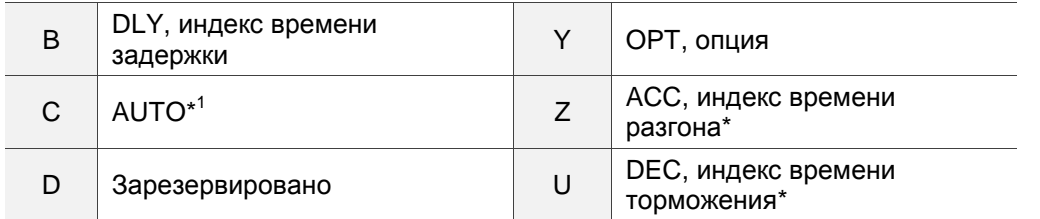

■ YX

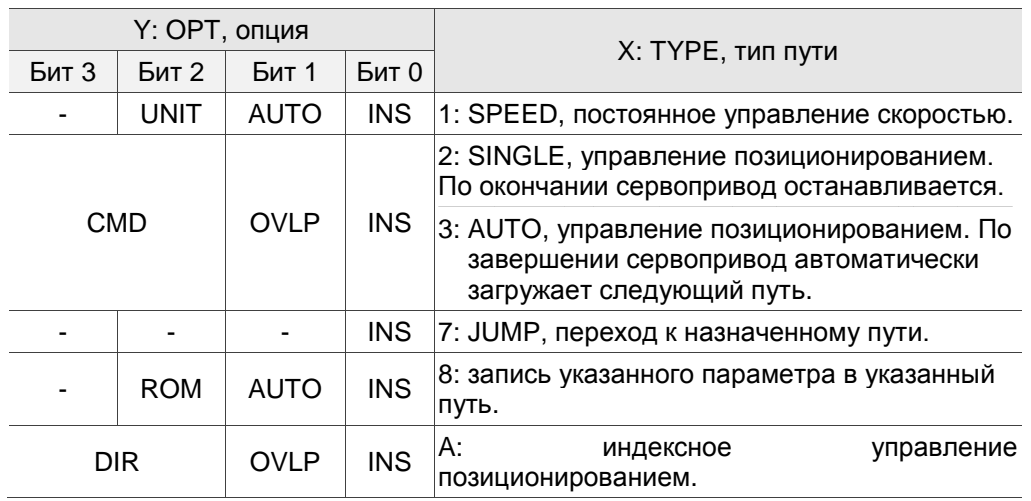

TYPE, тип пути: при выполнении 1 - 3 он может быть прерван и остановлен с помощью DI.STP и программных средств.

INS: выполнение этого пути прерывает предыдущий путь.

OVLP: разрешения перекрытия следующего пути. В режиме управления скоростью перекрытие недопустимо. При наложении в режиме управления положением DLY не работает.

AUTO: как только текущий путь PR завершен, автоматически загружается следующий путь.

CMD: см. Раздел 7.1.3 Команды управления движением.

 $\blacksquare$  UZ

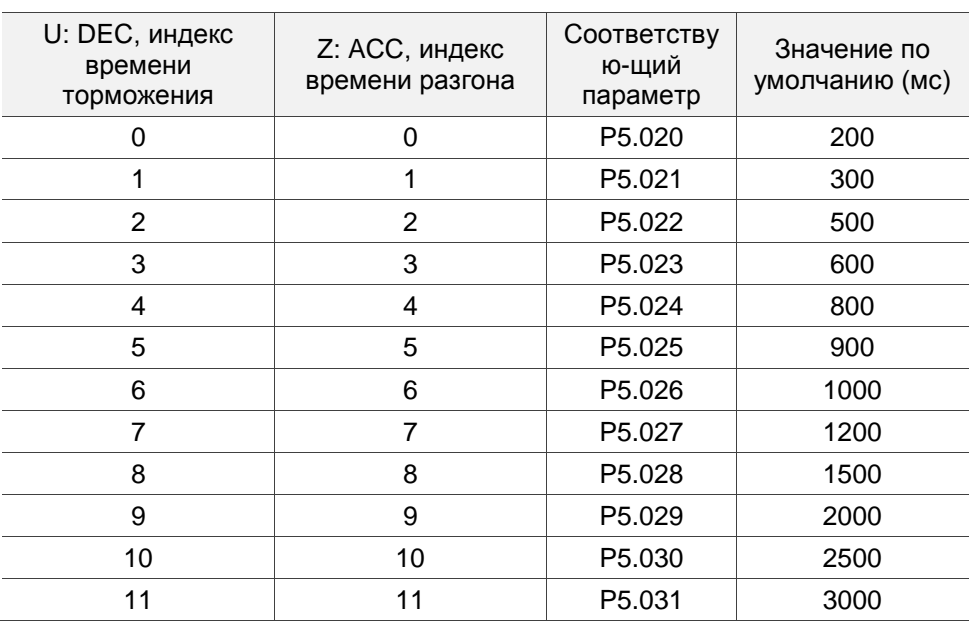

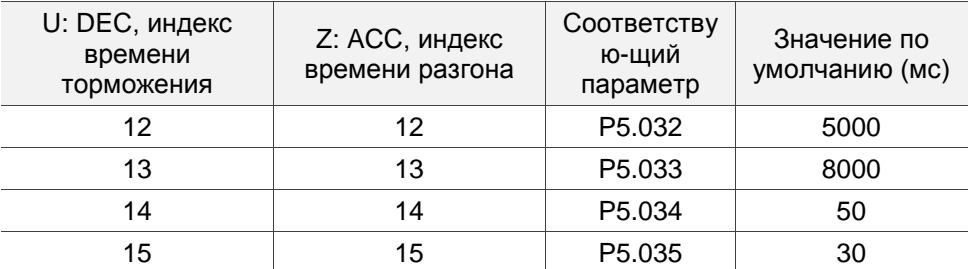

A: SPD, индекс целевой скорости

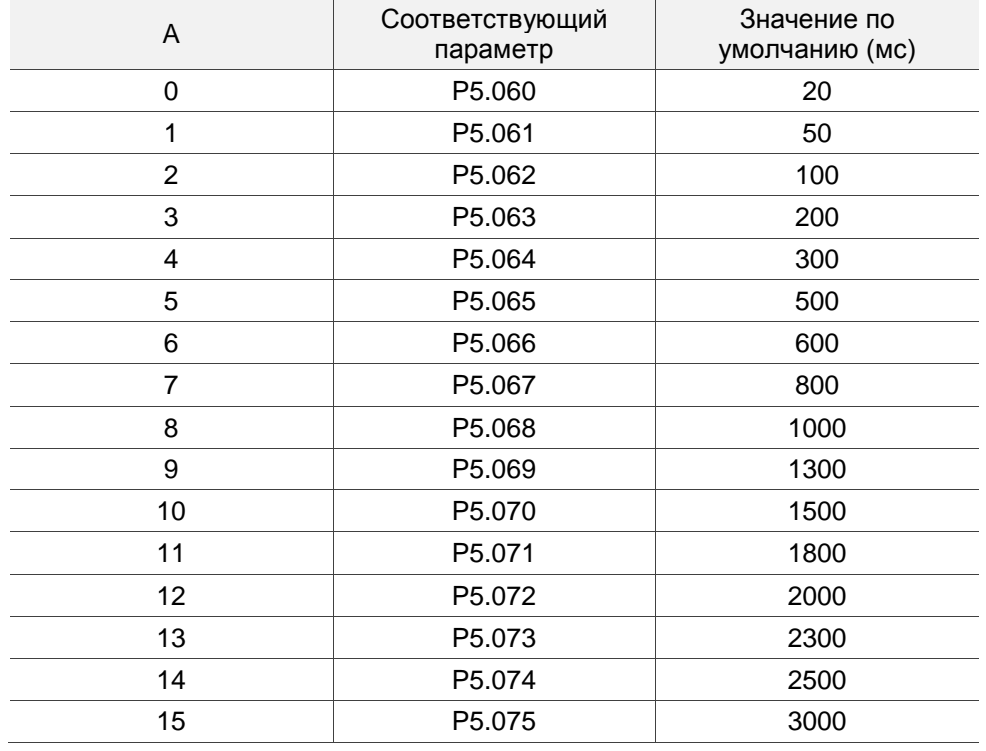

**B: DLY, индекс времени задержки** 

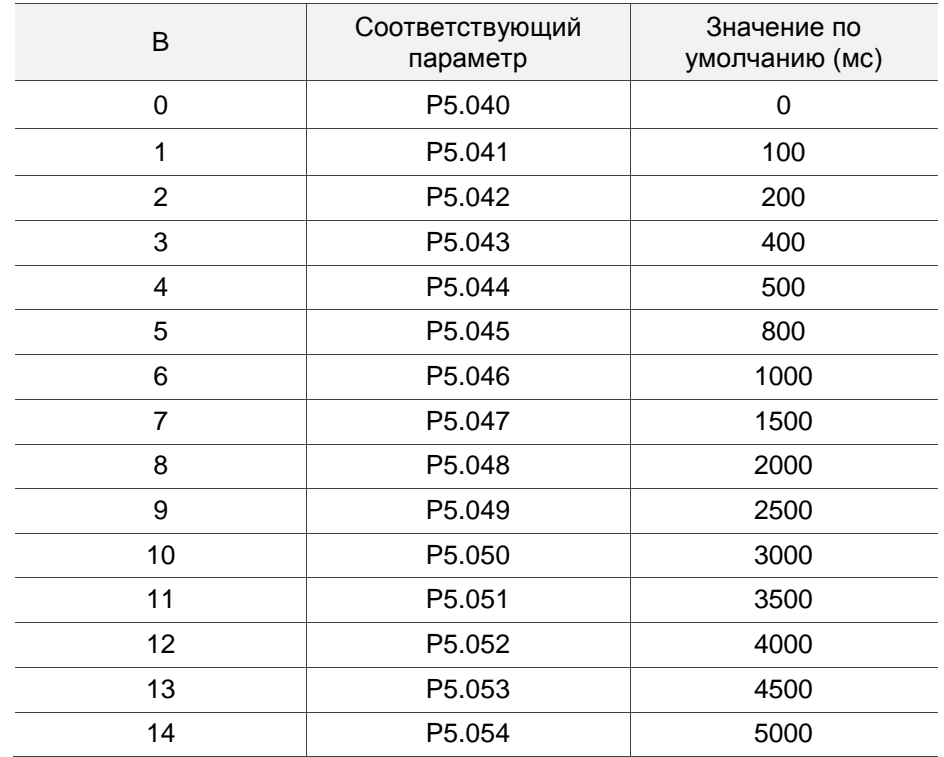

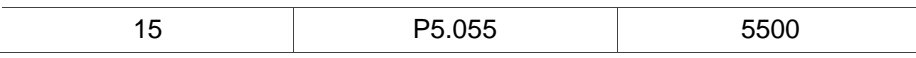

■ С: AUTO: как только текущий путь PR завершен, автоматически загружается следующий путь. Эта функция доступна, только если X присвоена функция индексного управления позицией. Описание каждого бита:

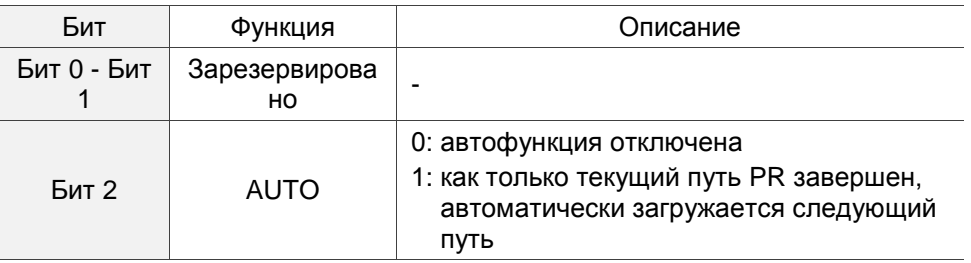

Примечание: определение формата параметра [C, A, U, Z] отличается от приведенного в таблице выше, когда тип пути - [7]: запись указанного параметра в указанный путь. См. подробные инструкции в Главе 7.

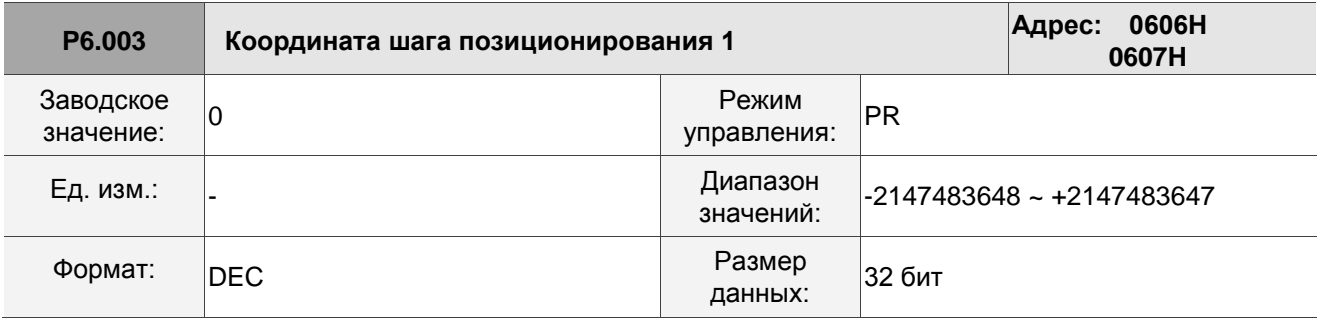

Описание:

P6.002 определяет свойство целевой точки; P6.003 определяет целевую позицию P6.002 или целевой путь для команды скачка (Jump).

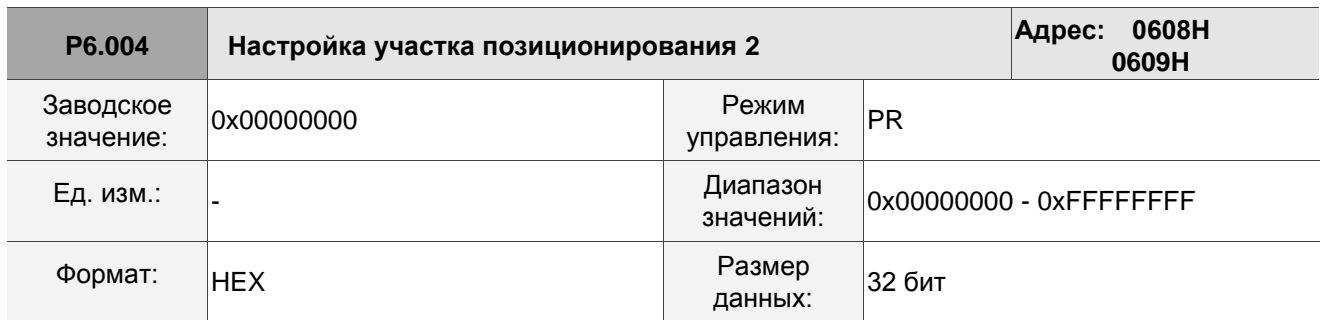

Описание:

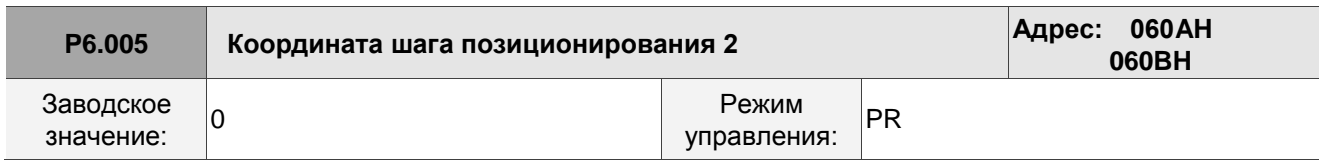

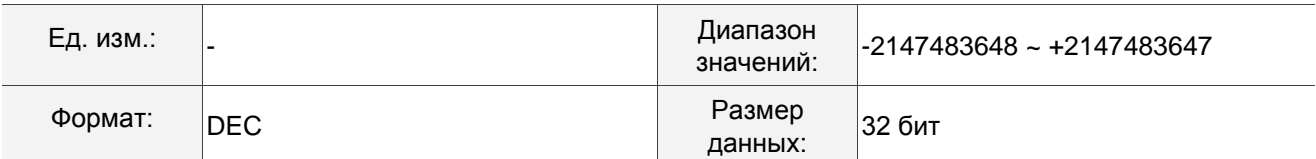

См. описание параметра P6.003.

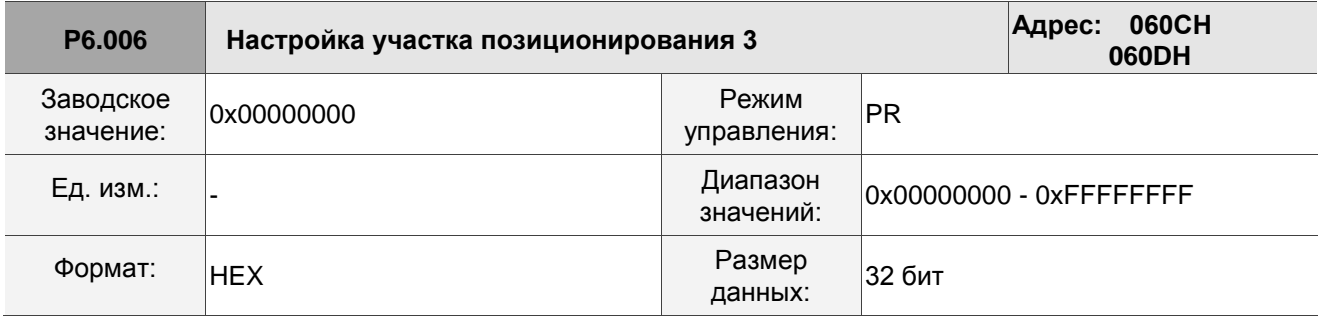

Описание:

См. описание параметра P6.002.

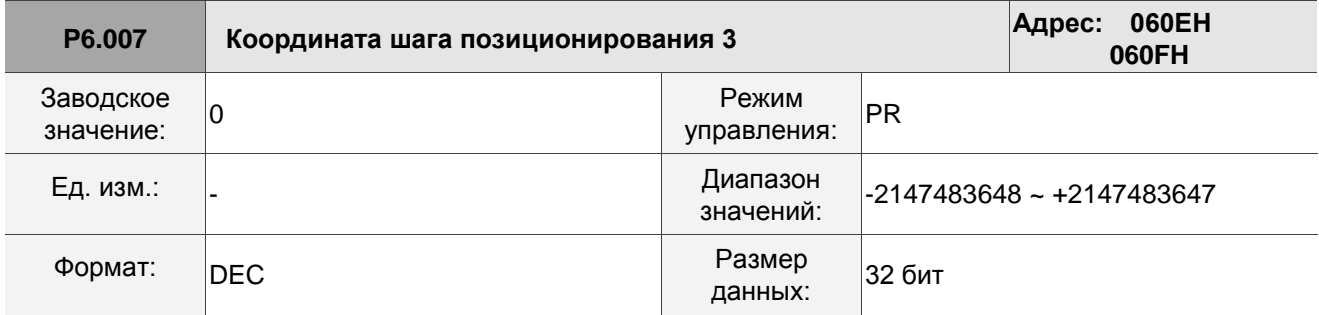

Описание:

См. описание параметра P6.003.

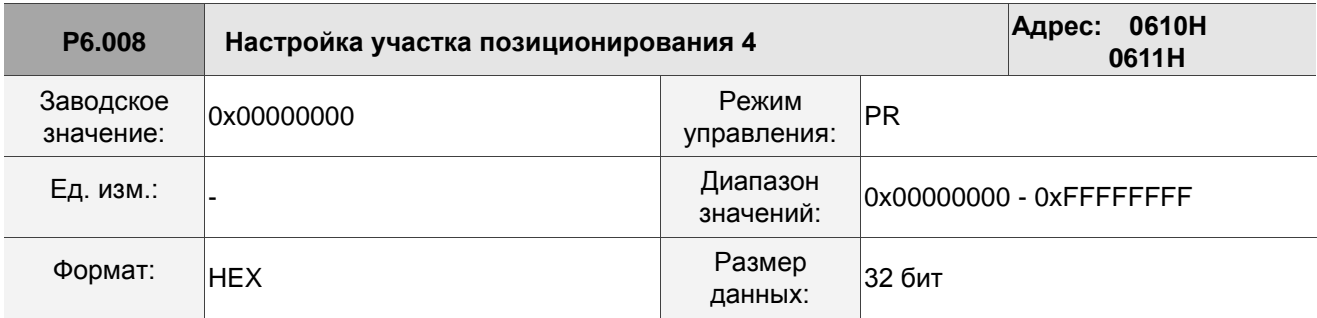

Описание:

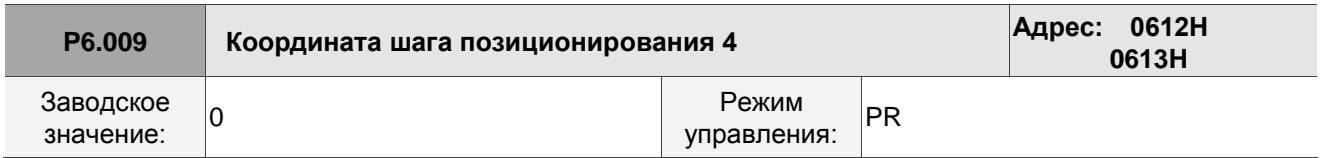

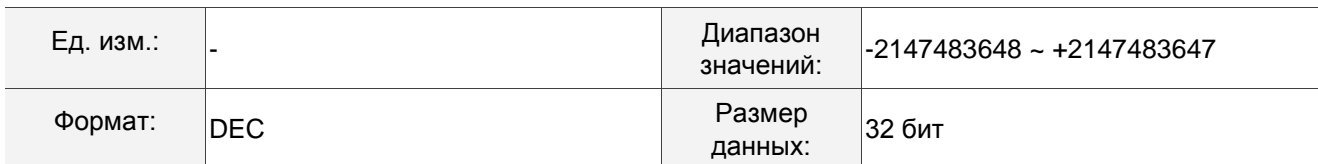

См. описание параметра P6.003.

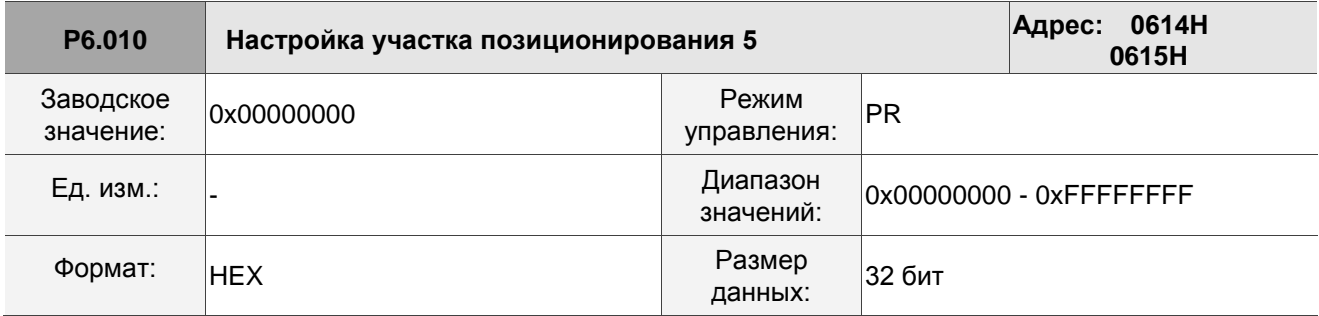

Описание:

См. описание параметра P6.002.

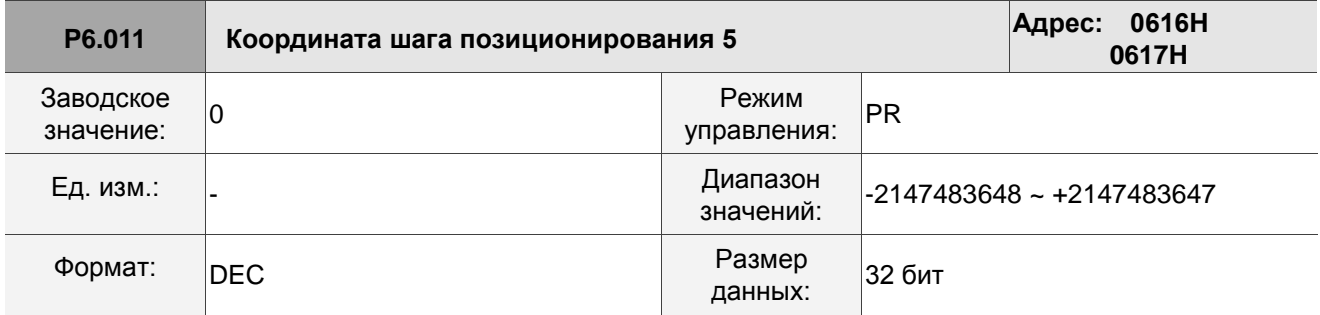

Описание:

См. описание параметра P6.003.

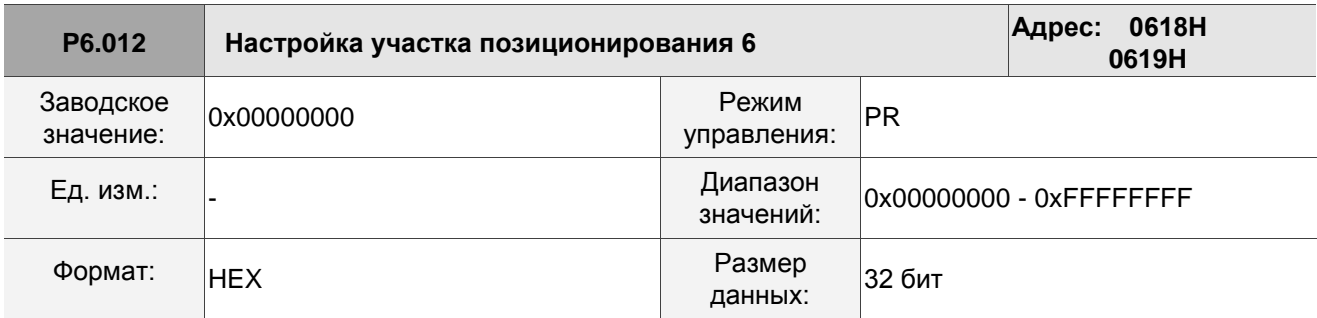

Описание:

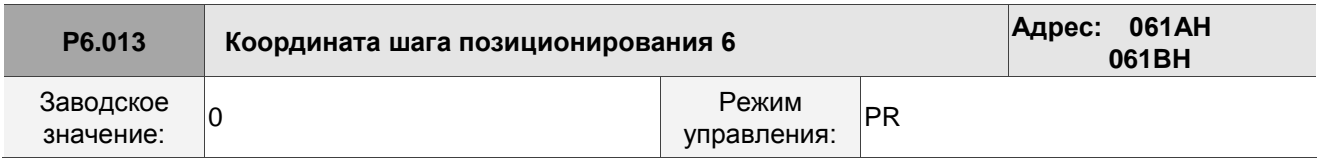

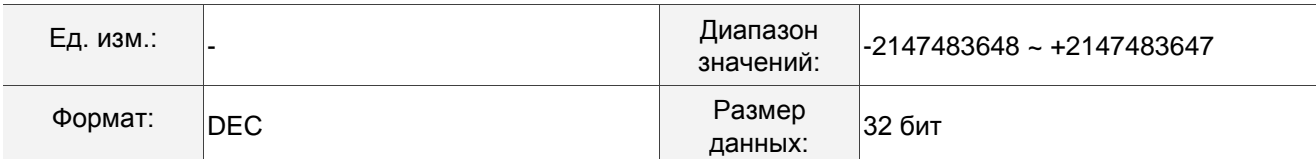

См. описание параметра P6.003.

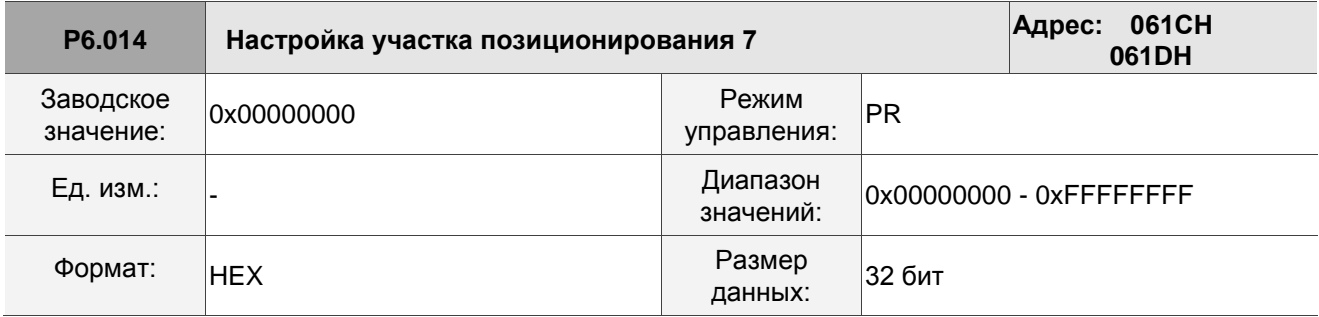

Описание:

См. описание параметра P6.002.

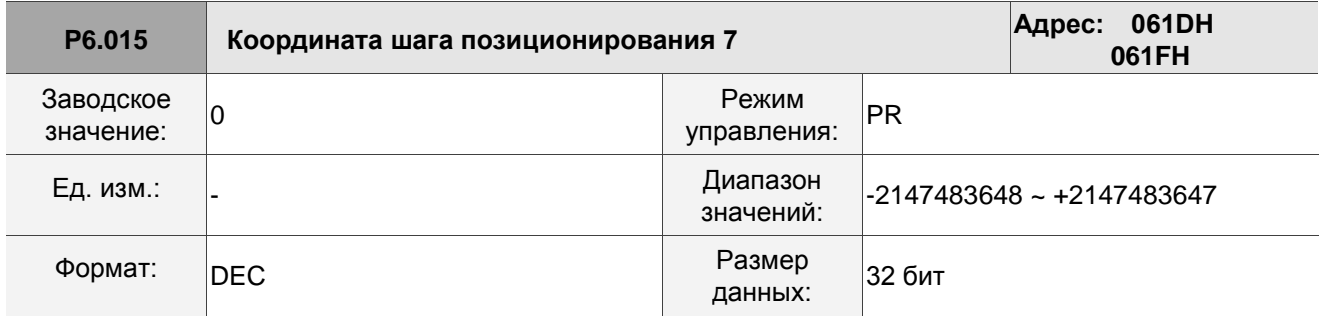

Описание:

См. описание параметра P6.003.

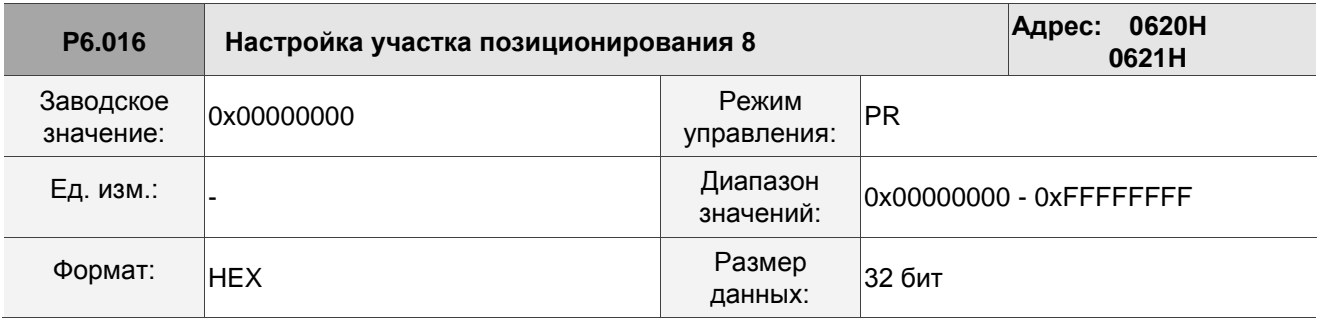

Описание:

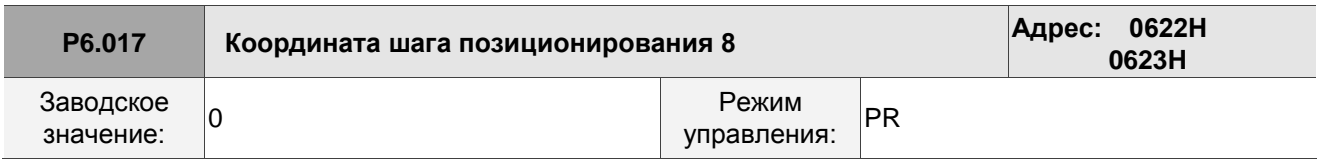

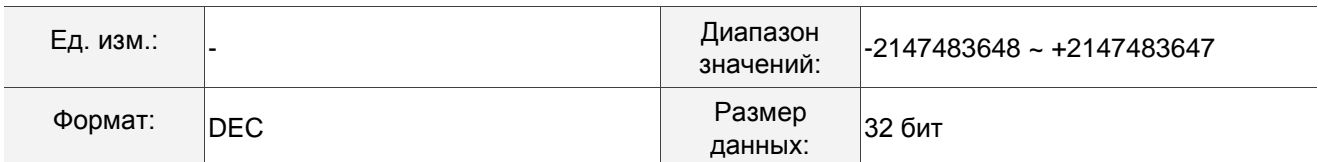

См. описание параметра P6.003.

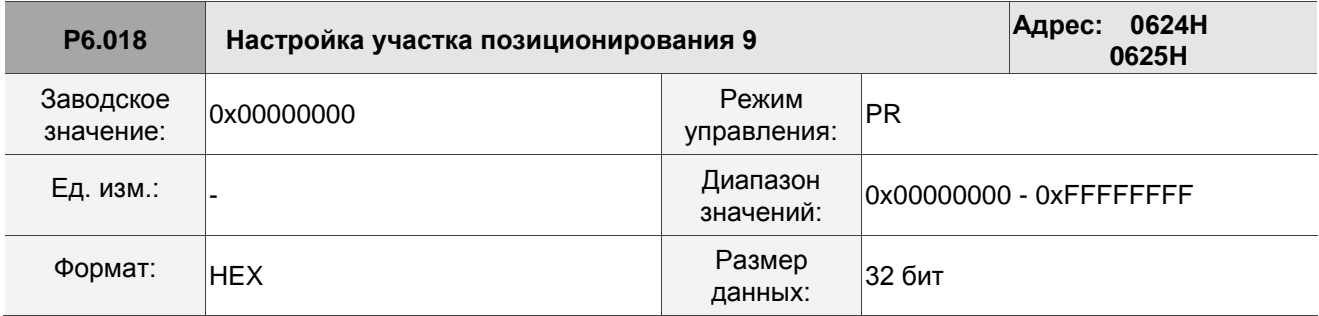

Описание:

См. описание параметра P6.002.

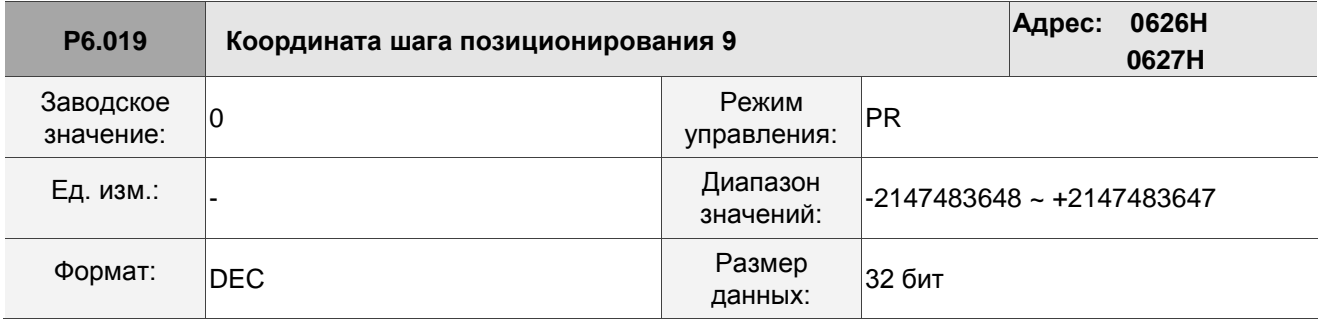

Описание:

См. описание параметра P6.003.

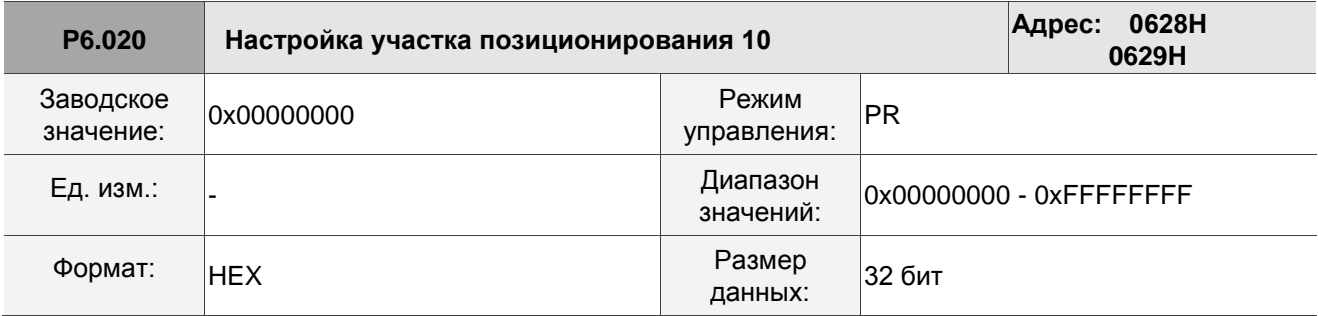

Описание:

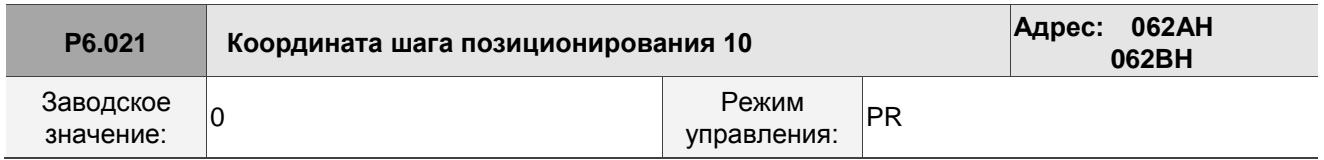

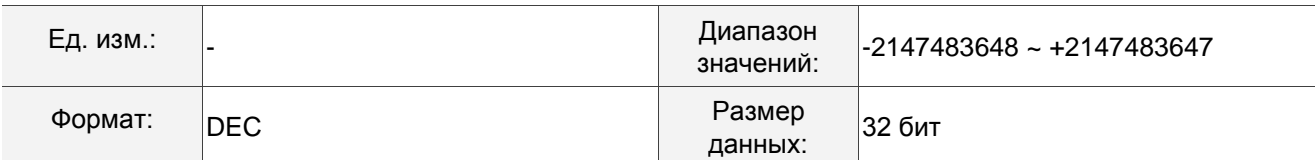

См. описание параметра P6.003.

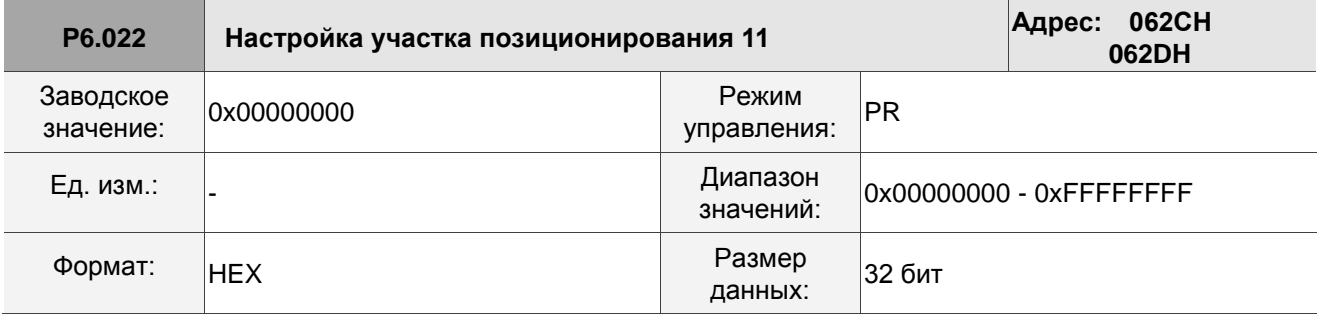

Описание:

См. описание параметра P6.002.

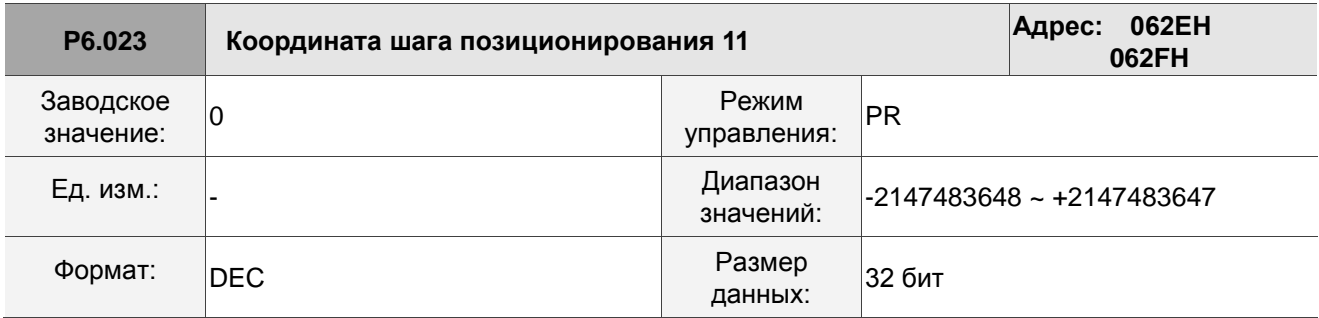

Описание:

См. описание параметра P6.003.

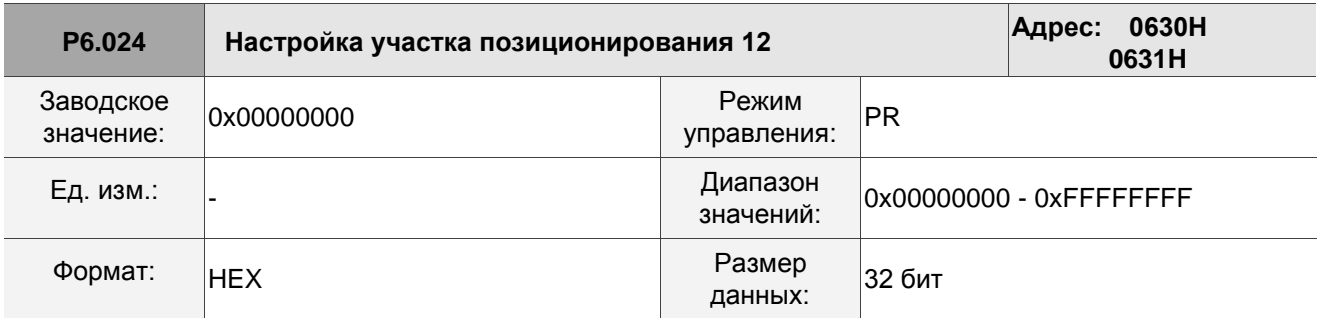

Описание:

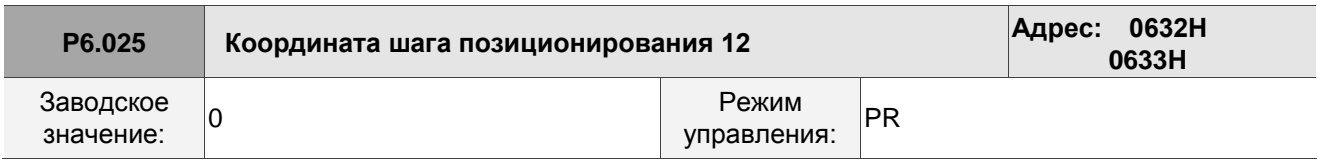

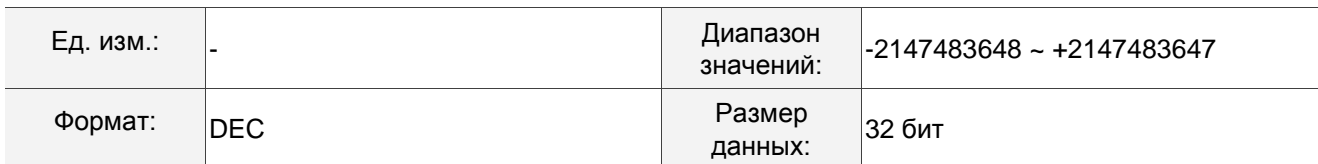

См. описание параметра P6.003.

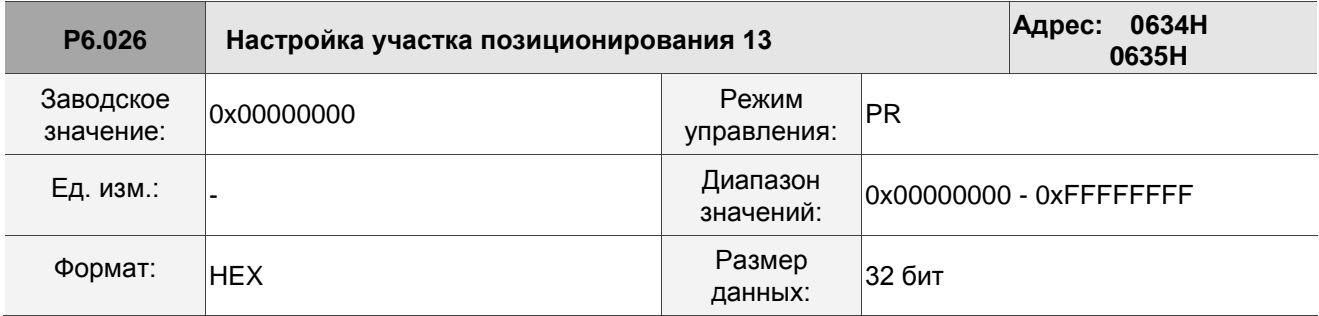

Описание:

См. описание параметра P6.002.

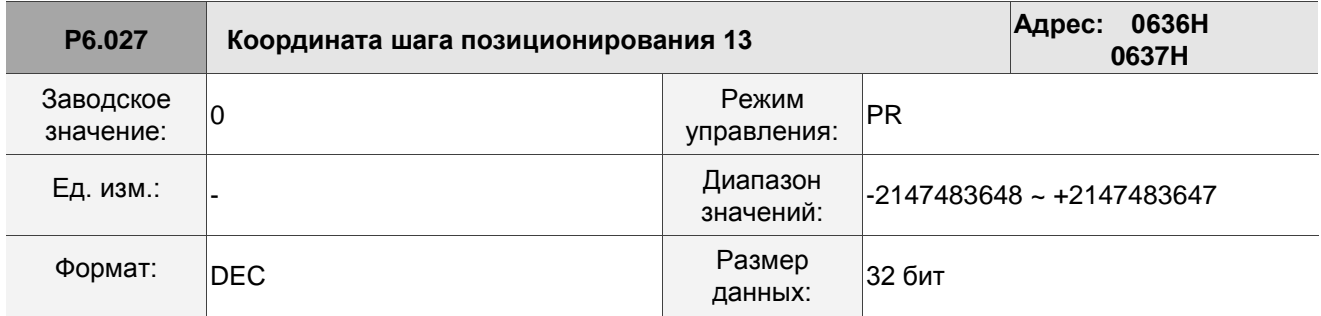

Описание:

См. описание параметра P6.003.

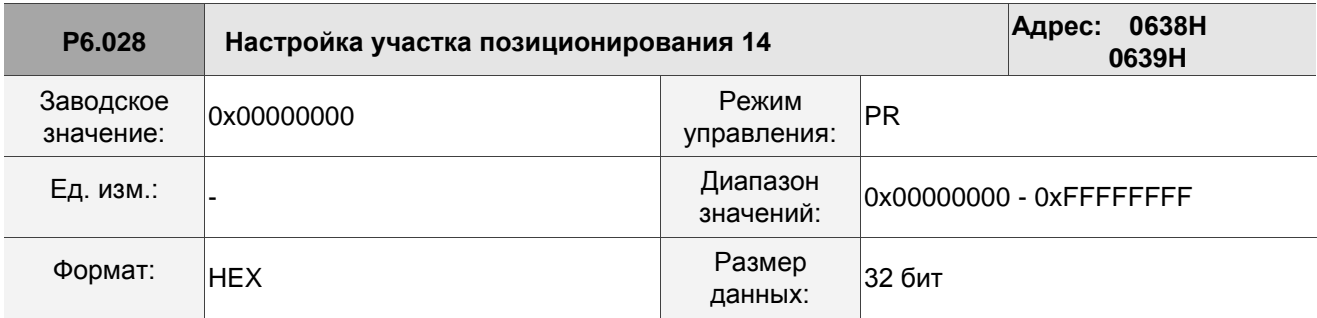

Описание:

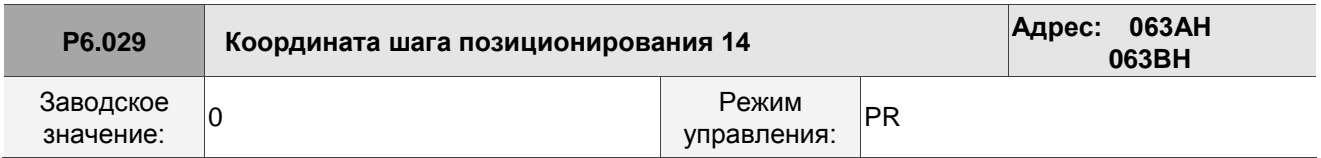

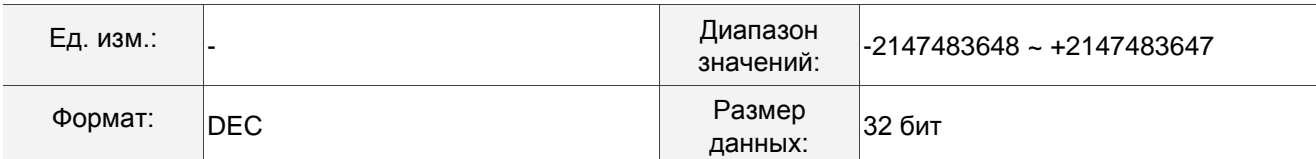

См. описание параметра P6.003.

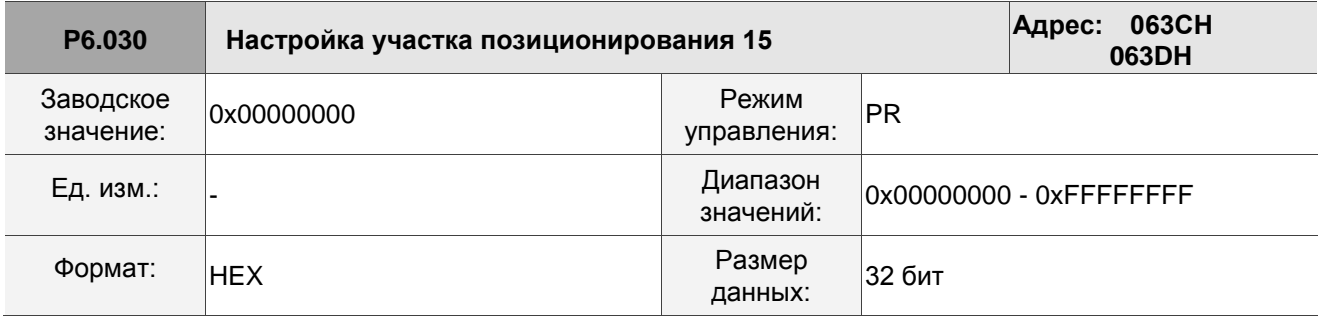

Описание:

См. описание параметра P6.002.

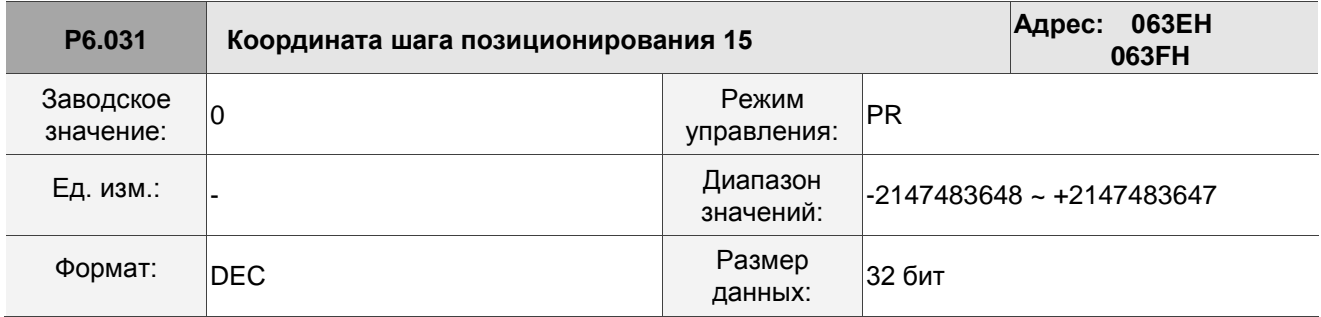

Описание:

См. описание параметра P6.003.

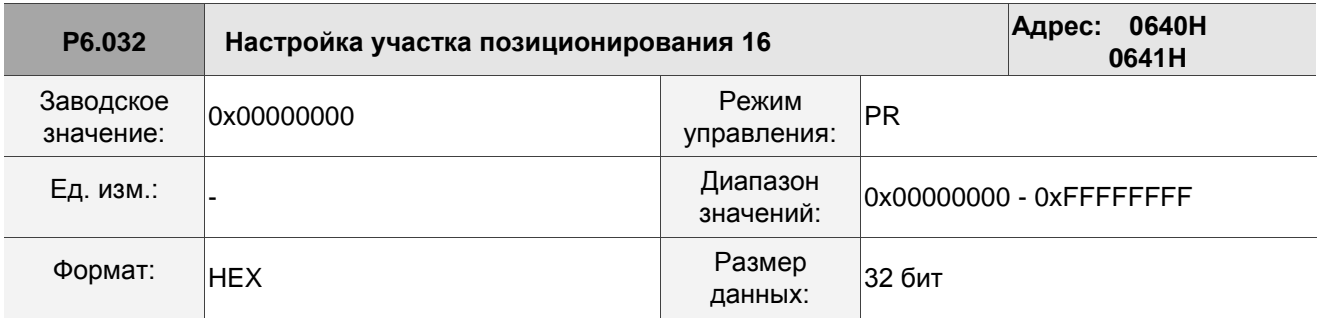

Описание:

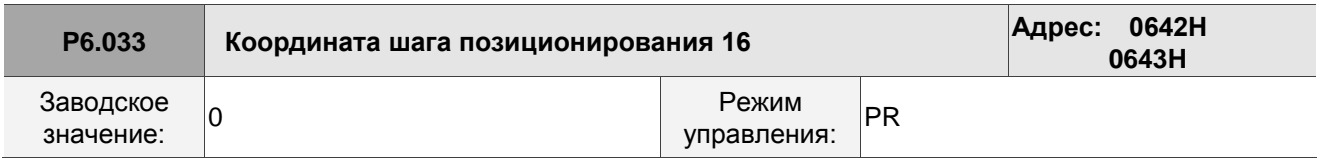

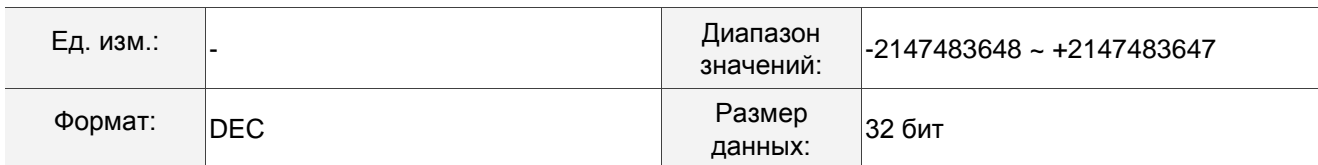

См. описание параметра P6.003.

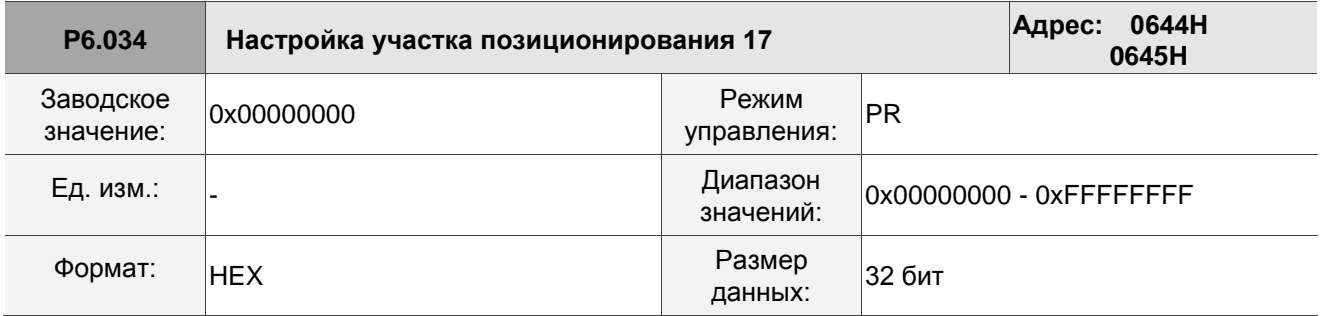

Описание: См. описание параметра P6.002.

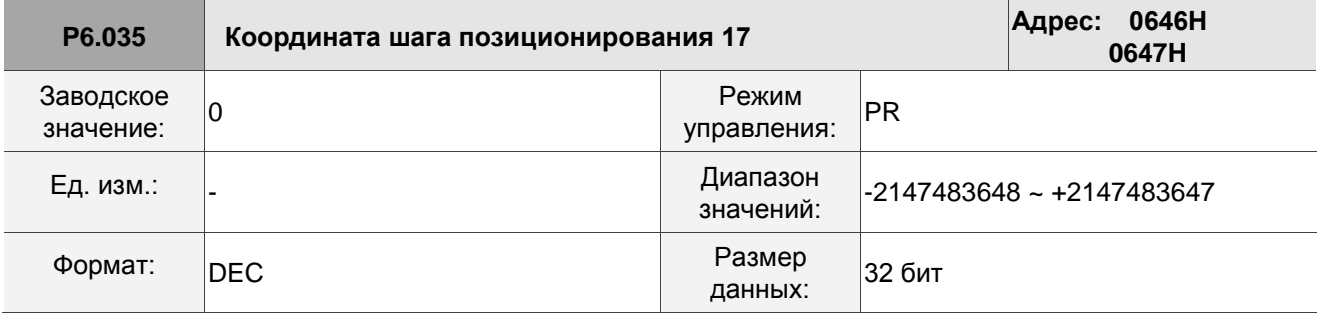

Описание: См. описание параметра P6.003.

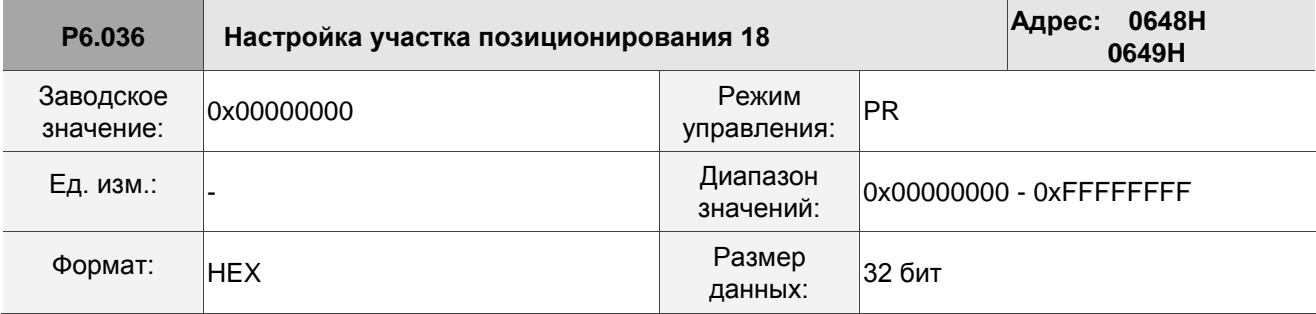

Описание:См. описание параметра P6.002.

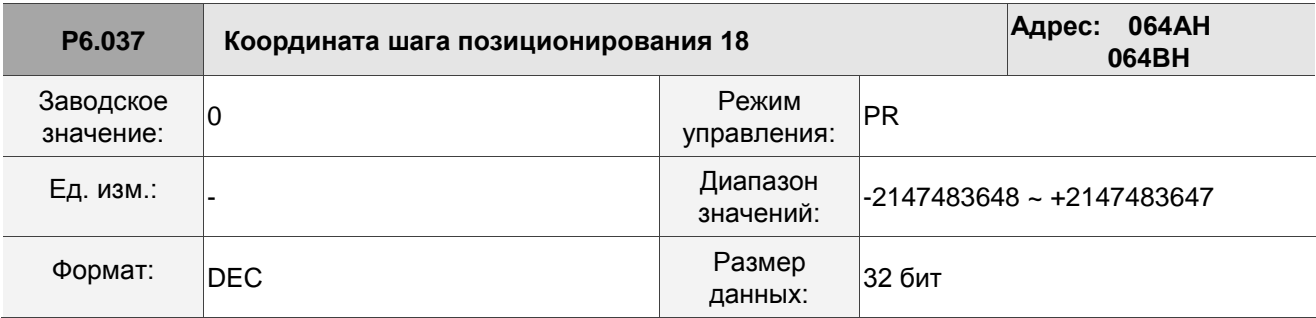

Описание:См. описание параметра P6.003.

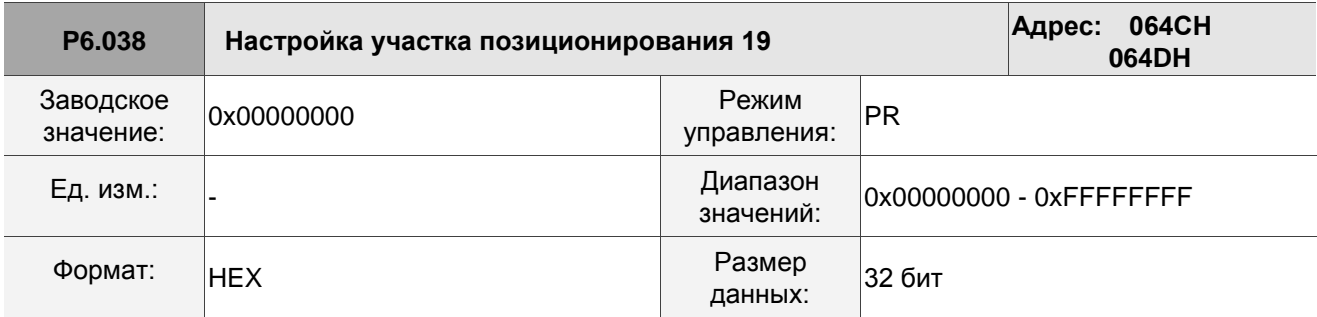

См. описание параметра P6.002.

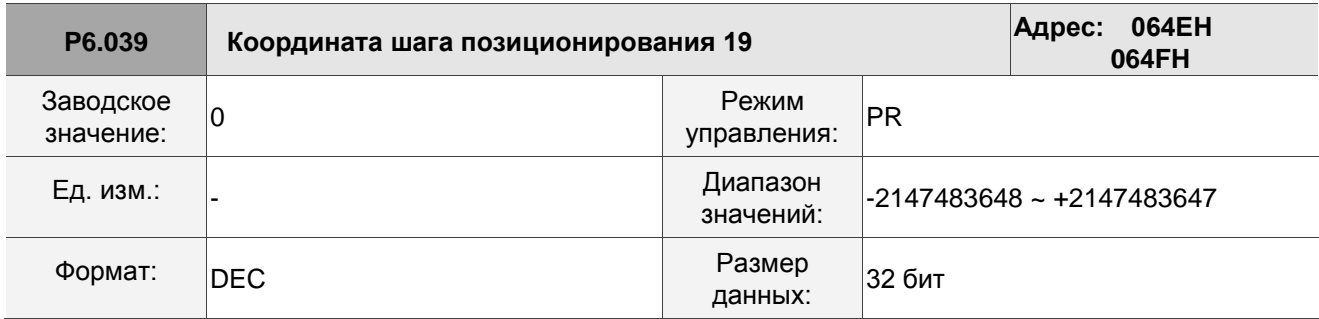

Описание:

См. описание параметра P6.003.

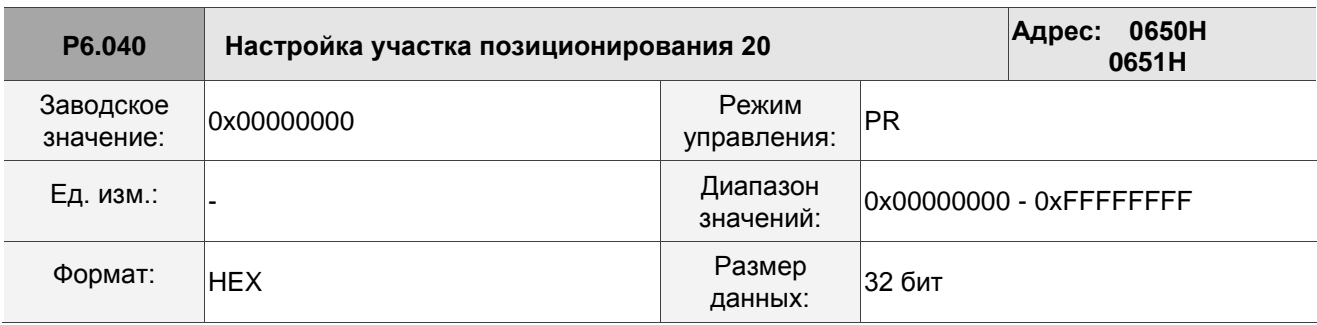

Описание:

См. описание параметра P6.002.

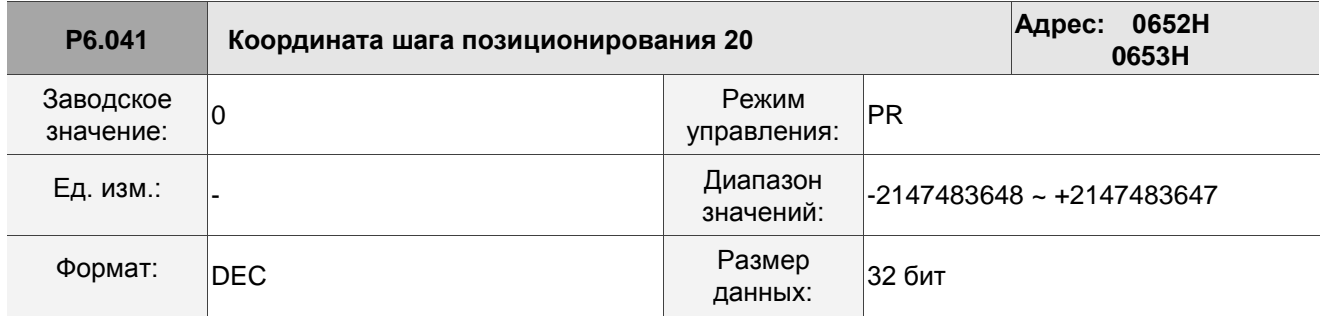

Описание:

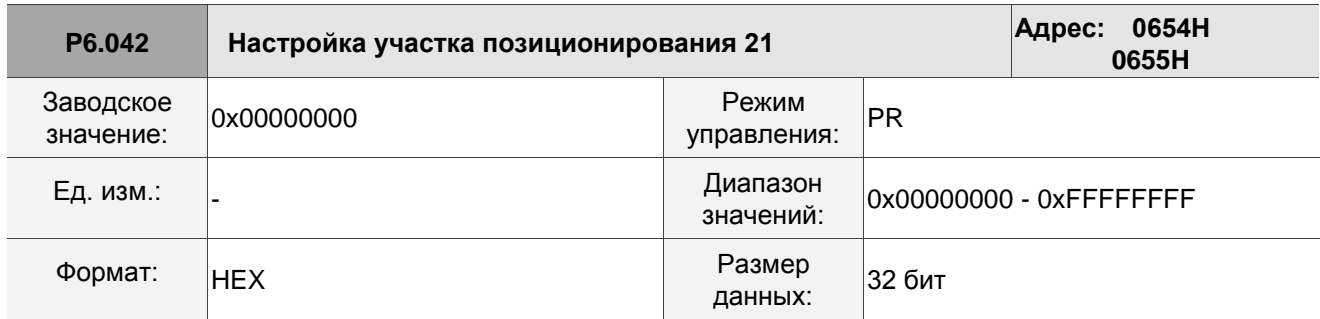

См. описание параметра P6.002.

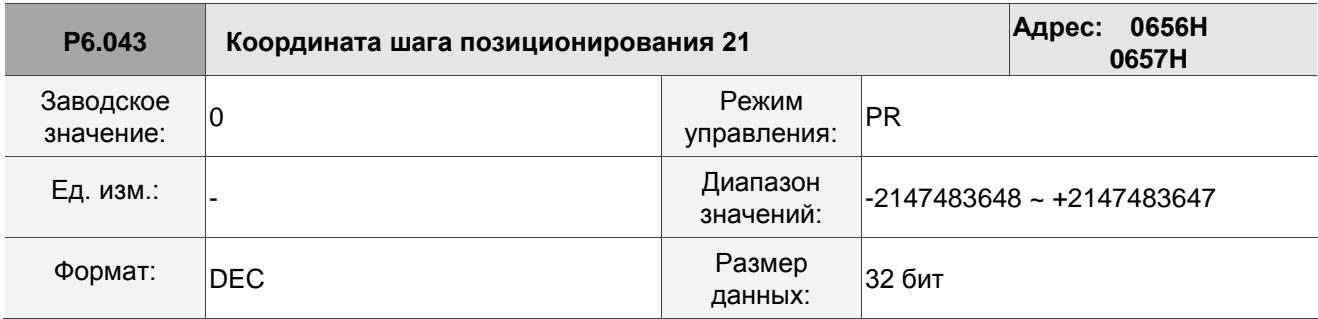

Описание:

См. описание параметра P6.003.

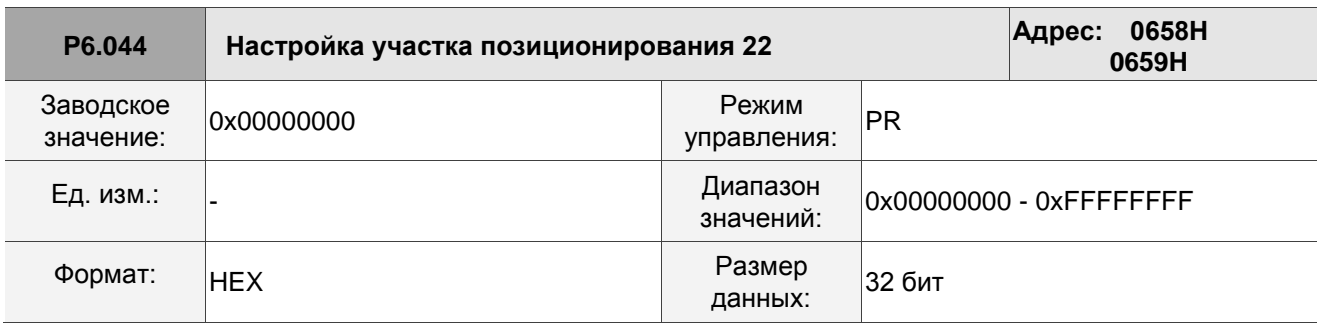

Описание:

См. описание параметра P6.002.

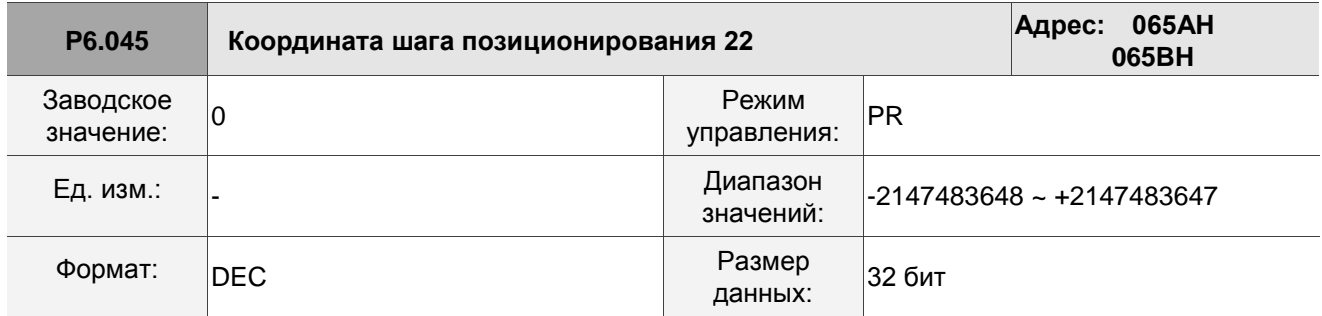

Описание:

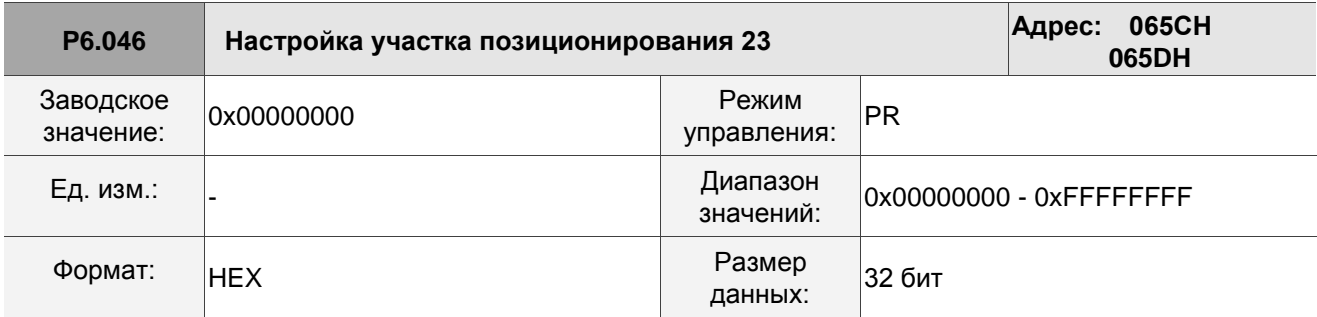

См. описание параметра P6.002.

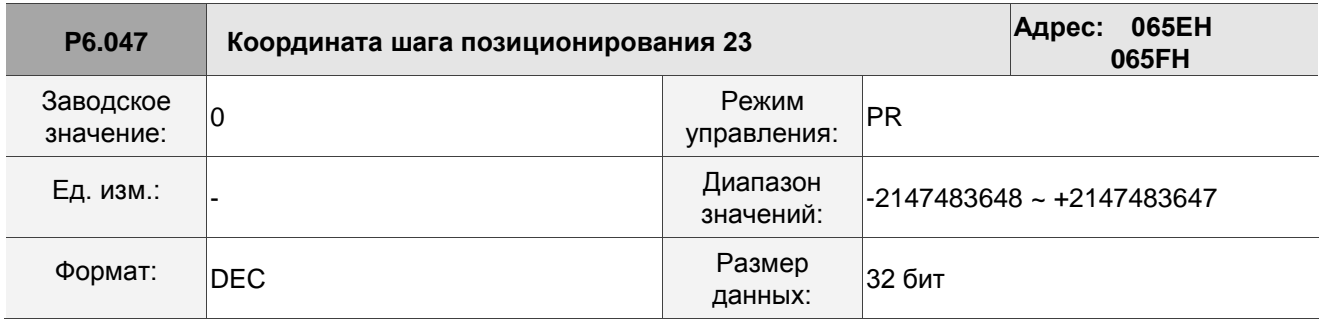

Описание:

См. описание параметра P6.003.

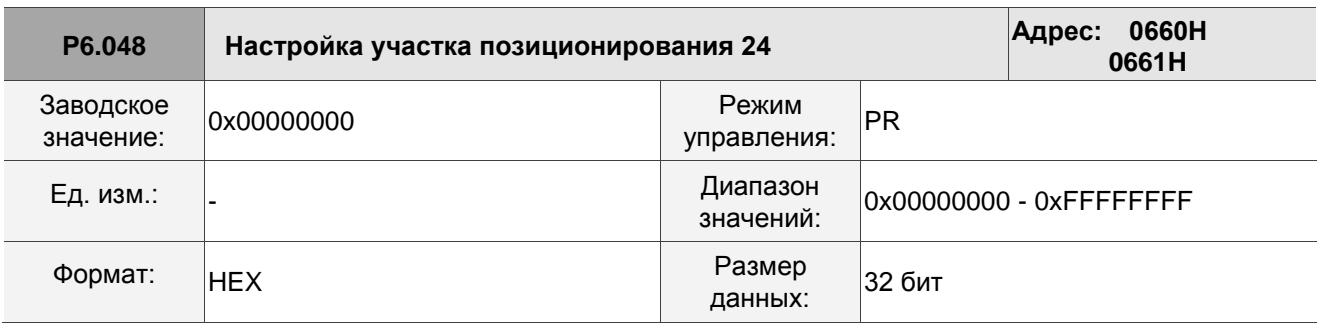

Описание:

См. описание параметра P6.002.

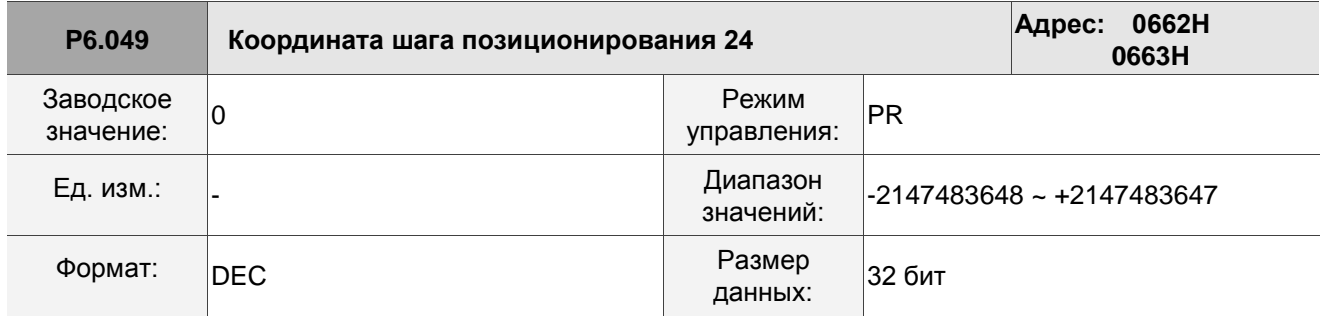

Описание:
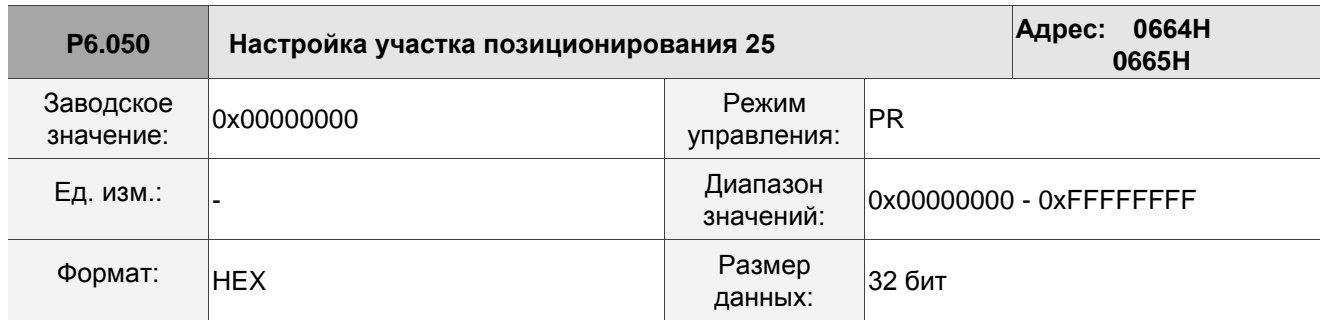

См. описание параметра P6.002.

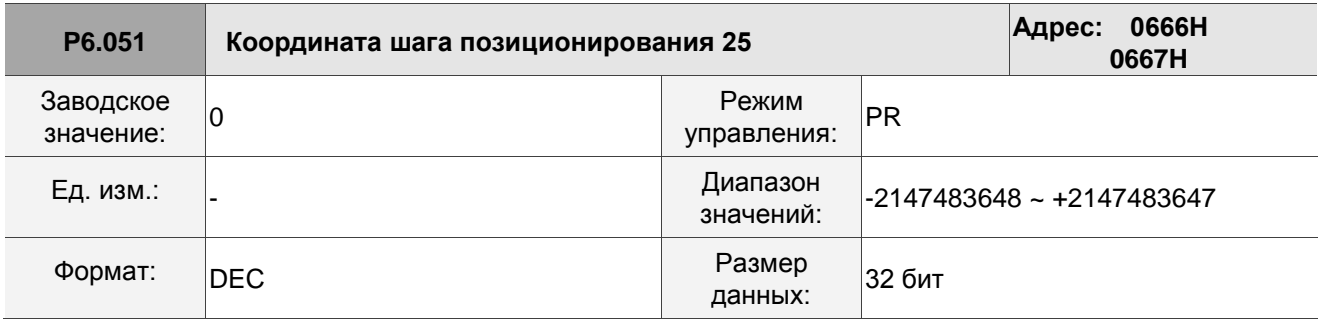

Описание:

См. описание параметра P6.003.

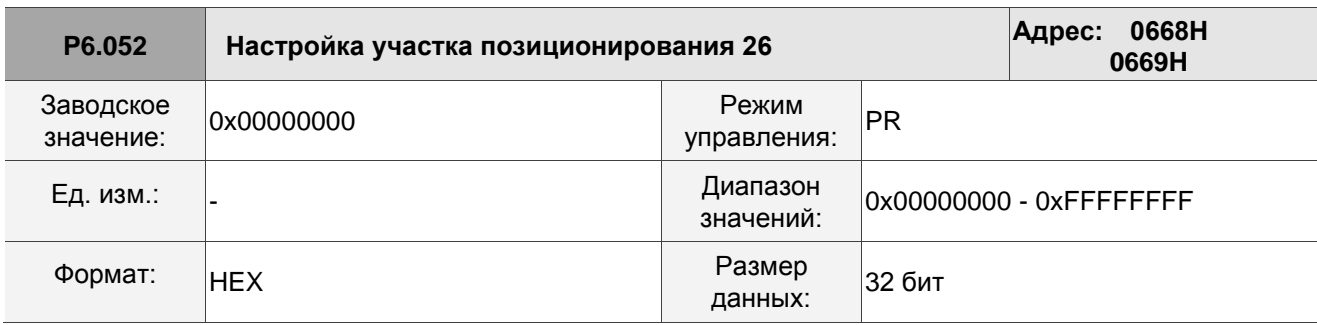

Описание:

См. описание параметра P6.002.

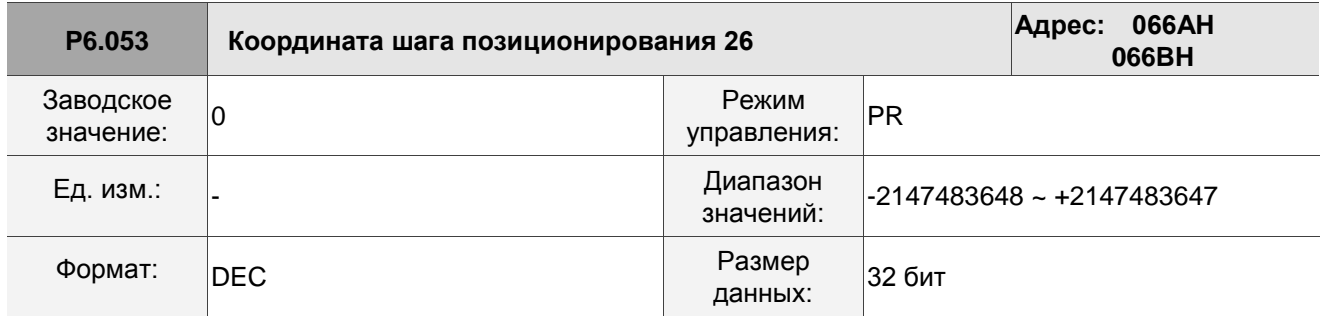

Описание:

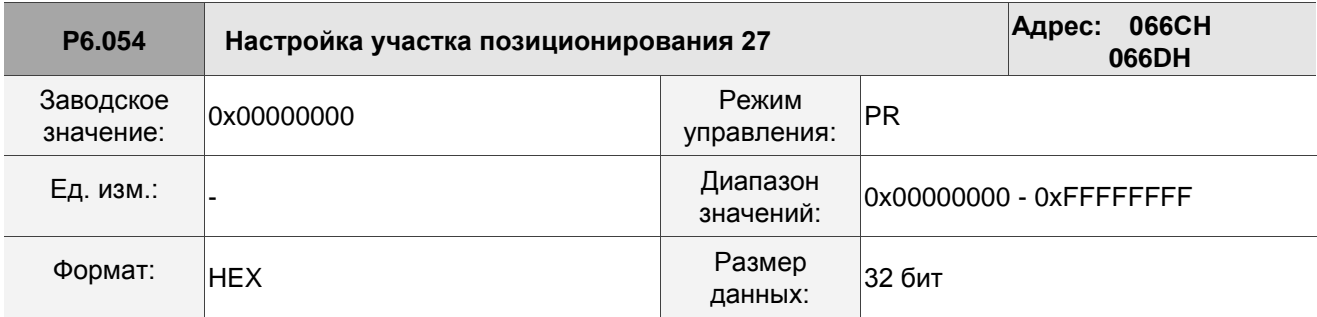

См. описание параметра P6.002.

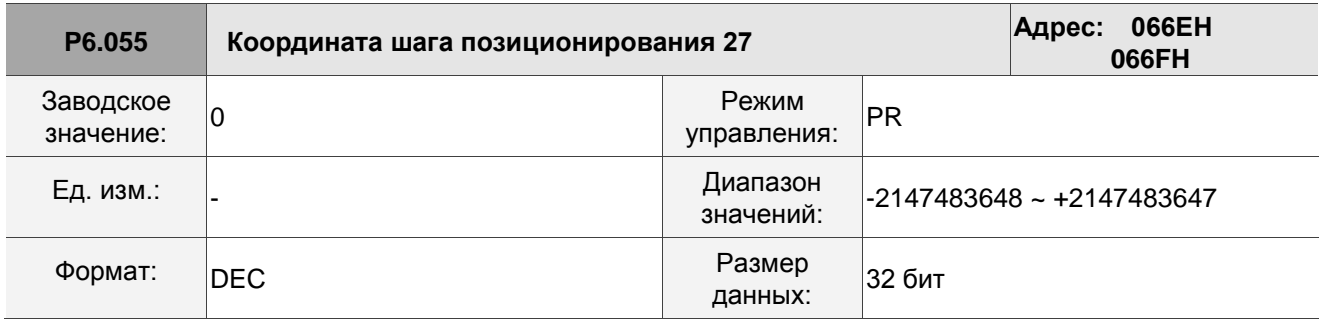

Описание:

См. описание параметра P6.003.

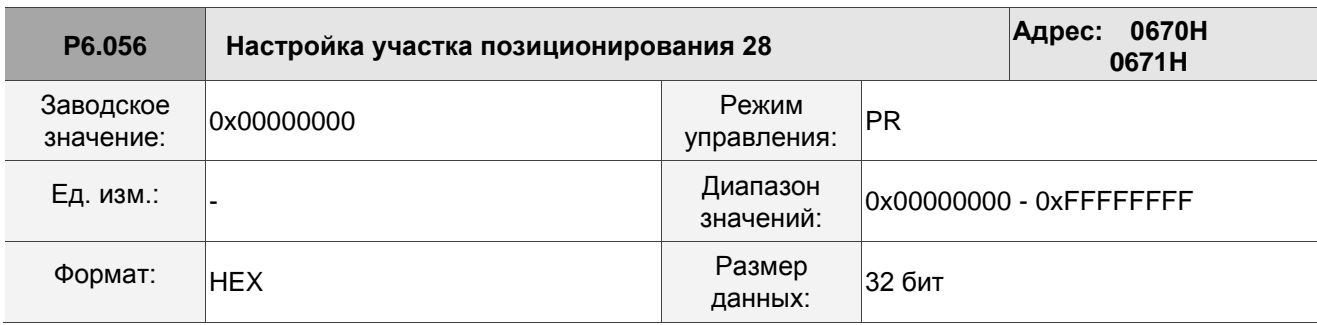

Описание:

См. описание параметра P6.002.

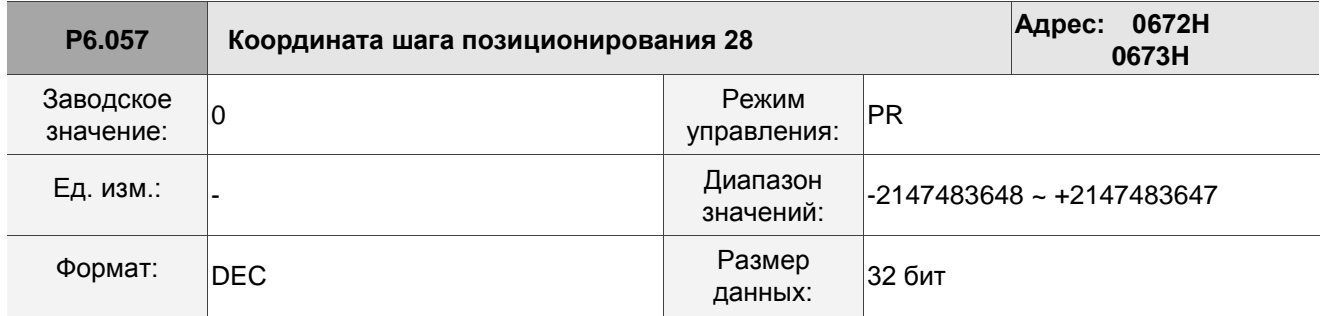

Описание:

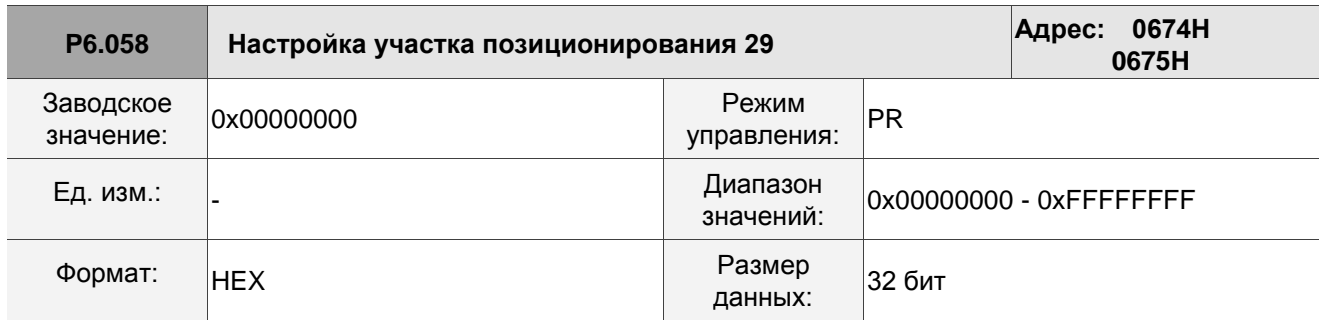

См. описание параметра P6.002.

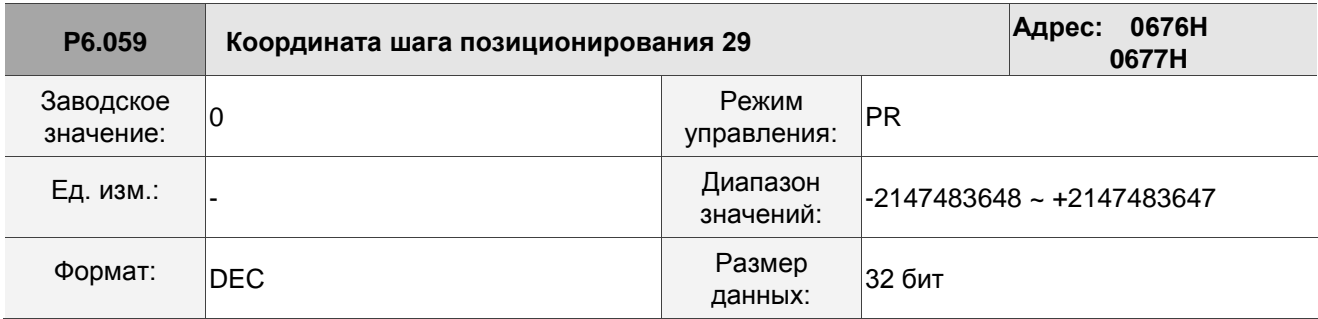

Описание:

См. описание параметра P6.003.

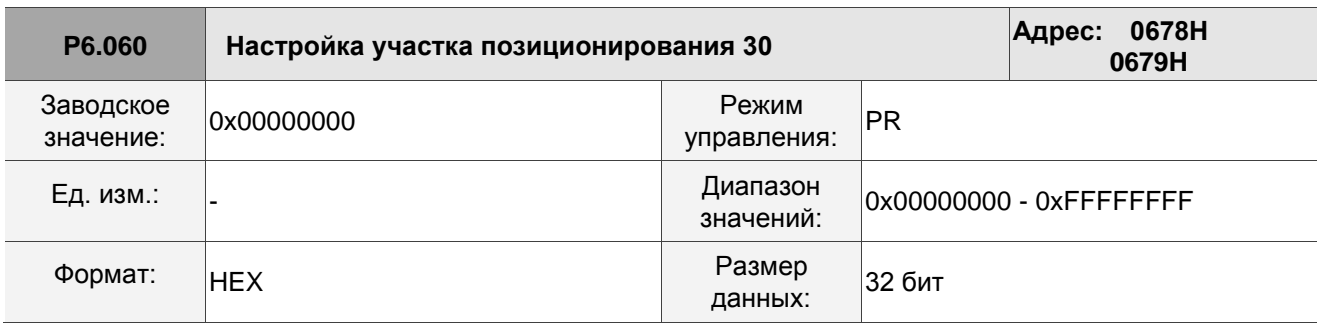

Описание:

См. описание параметра P6.002.

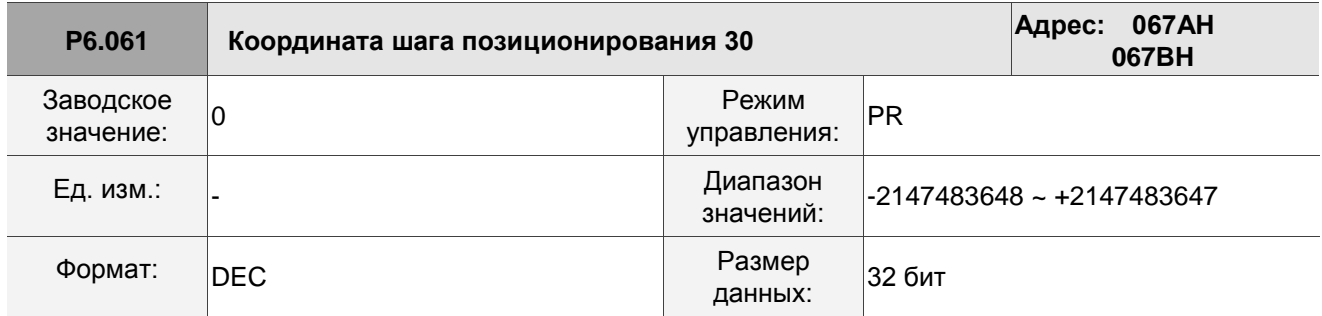

Описание:

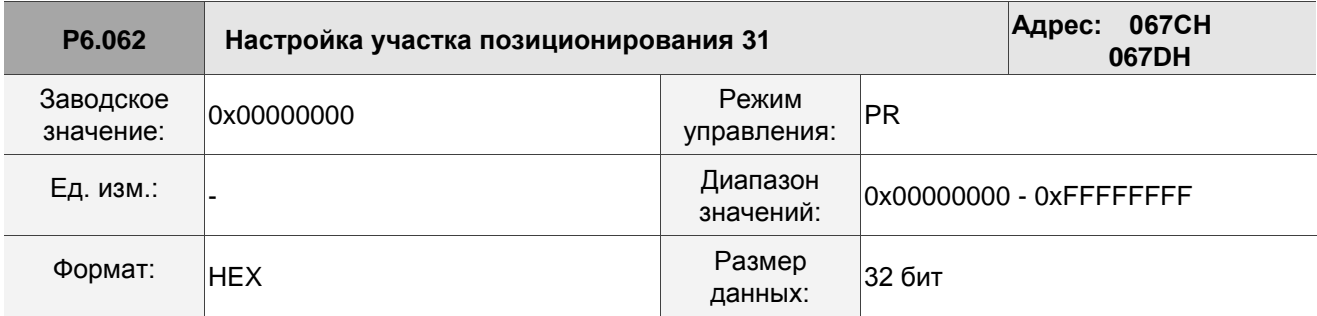

См. описание параметра P6.002.

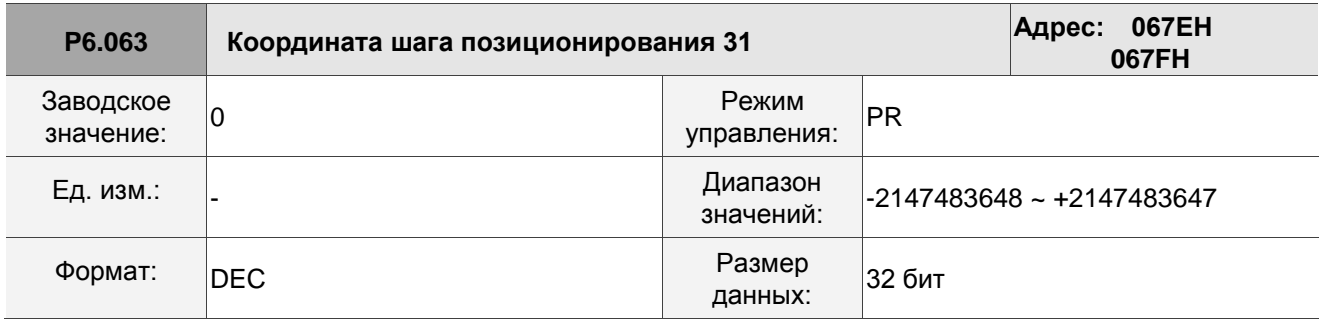

Описание:

См. описание параметра P6.003.

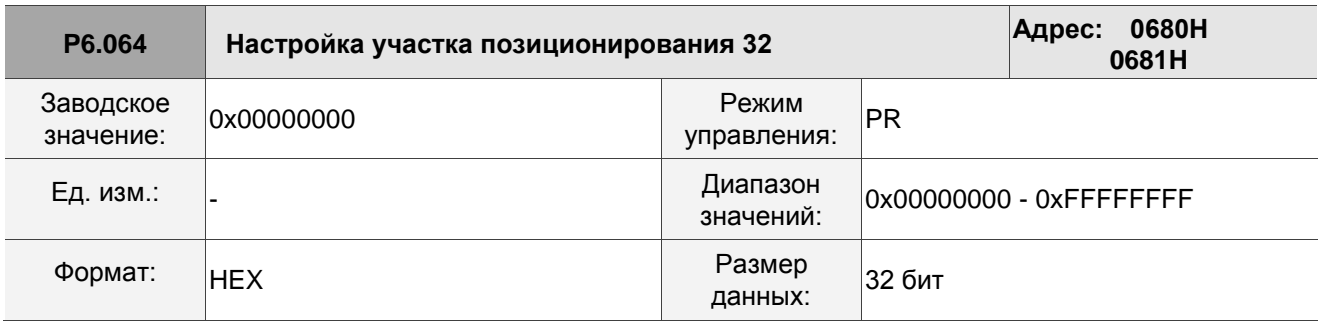

Описание:

См. описание параметра P6.002.

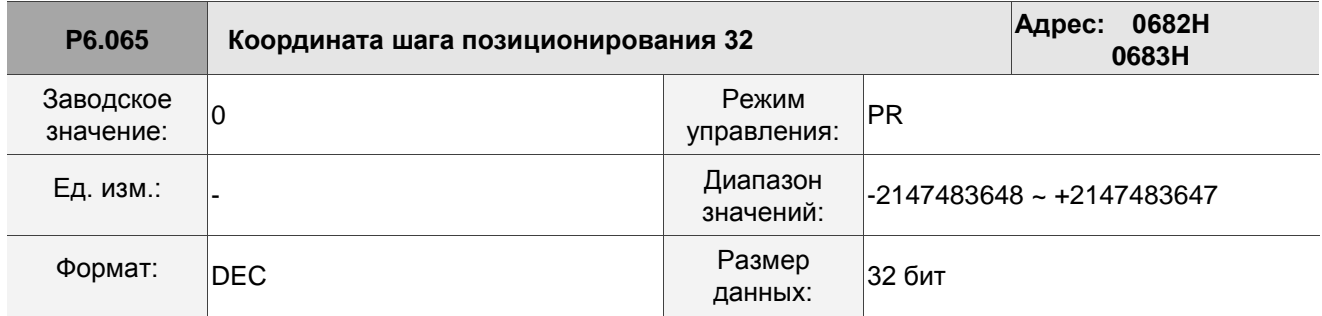

Описание:

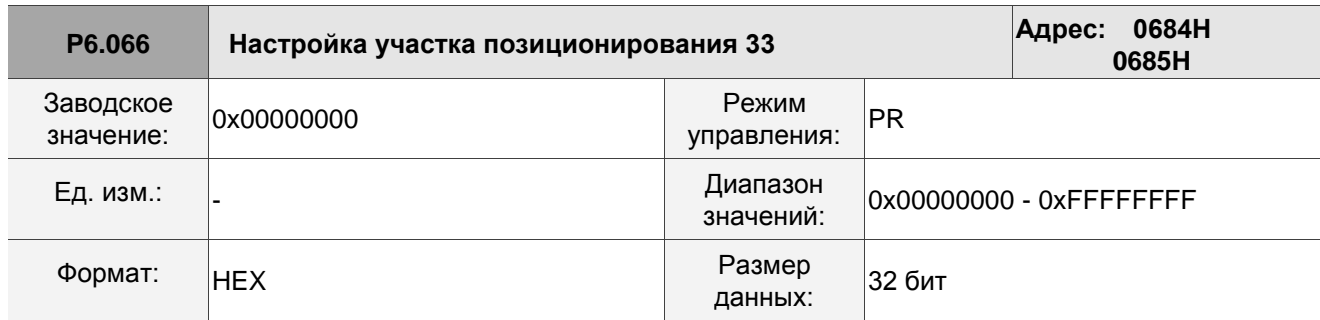

См. описание параметра P6.002.

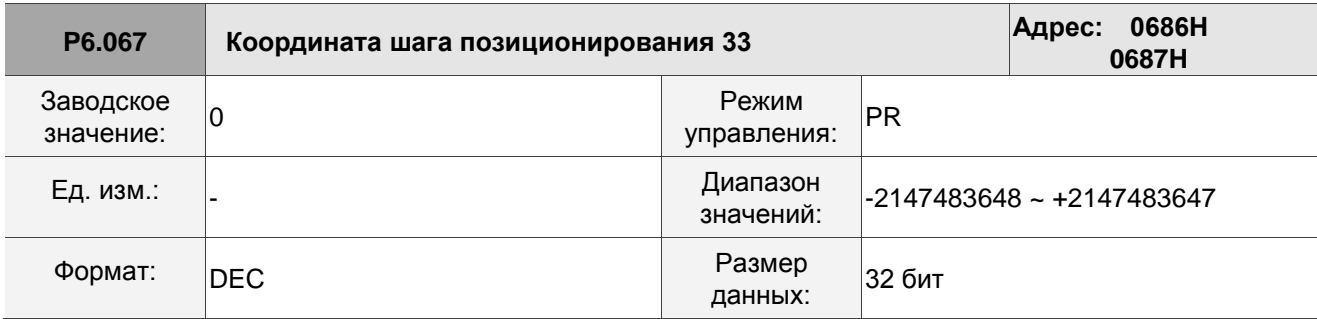

Описание:

См. описание параметра P6.003.

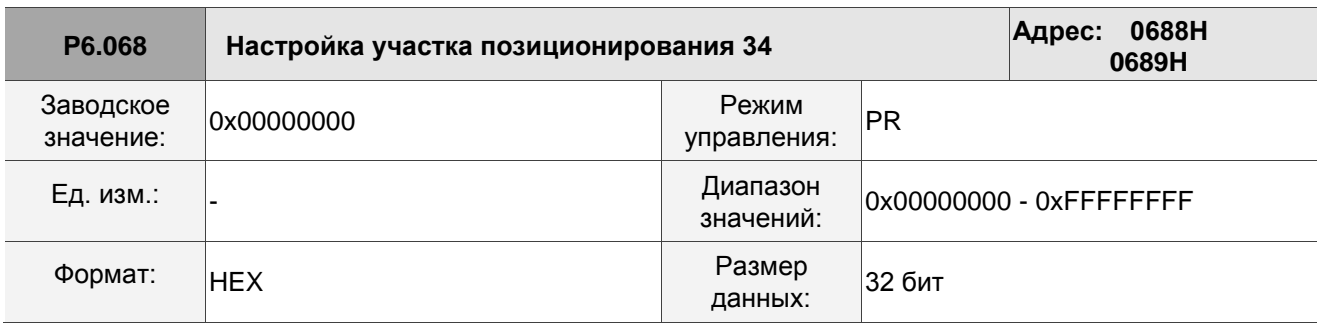

Описание:

См. описание параметра P6.002.

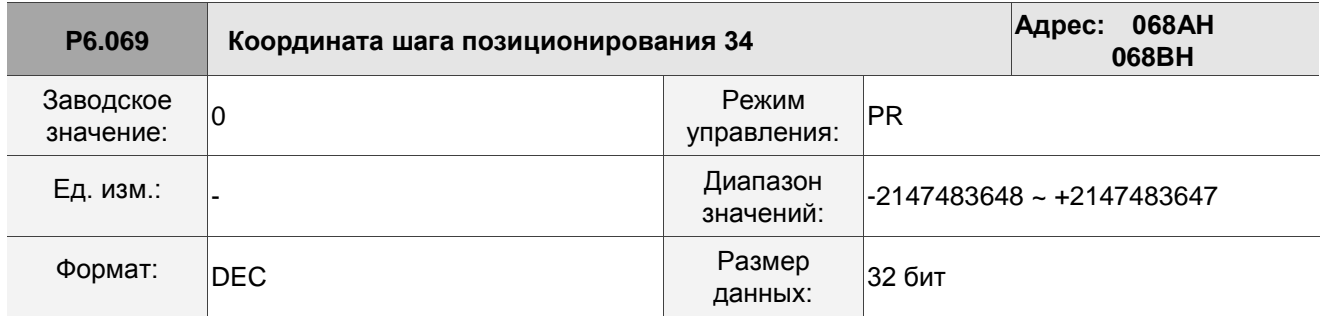

Описание:

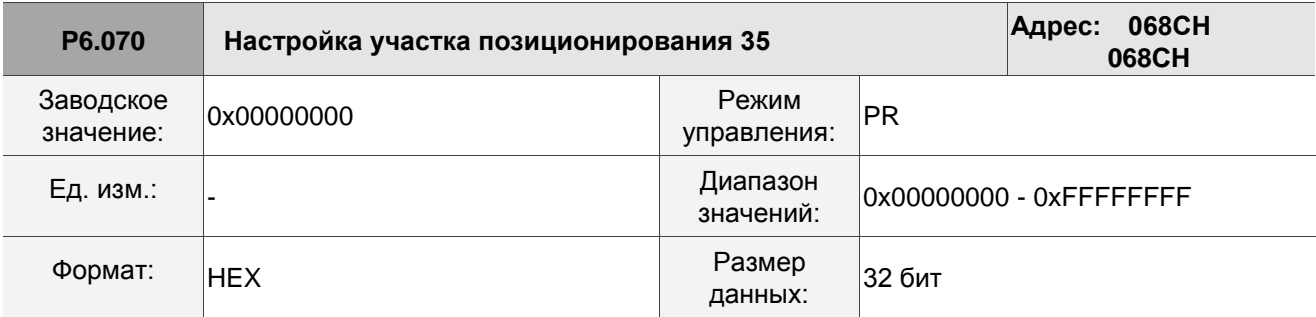

См. описание параметра P6.002.

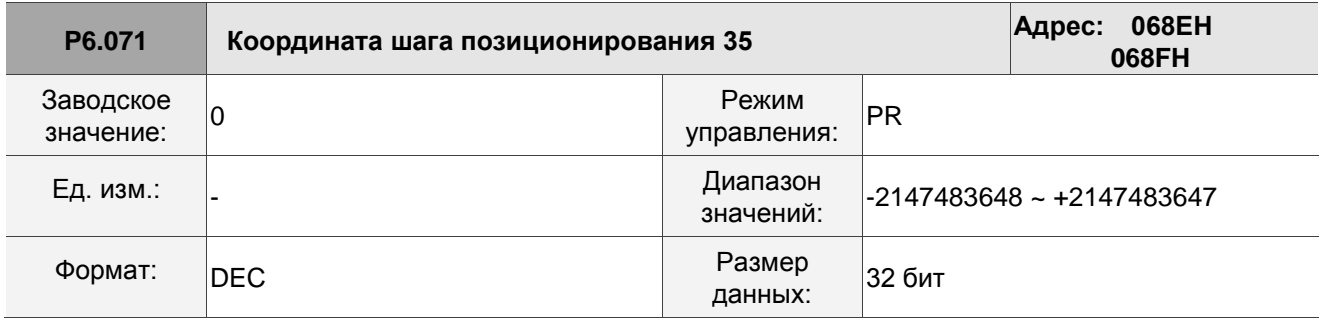

Описание:

См. описание параметра P6.003.

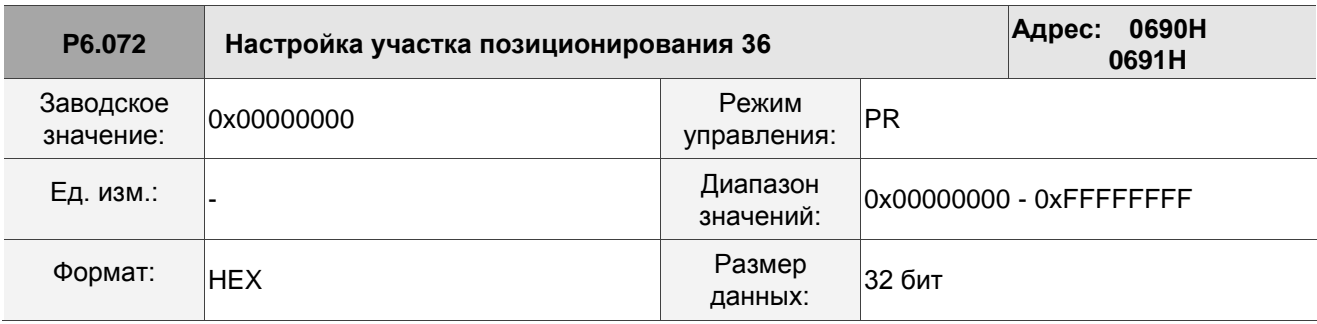

Описание:

См. описание параметра P6.002.

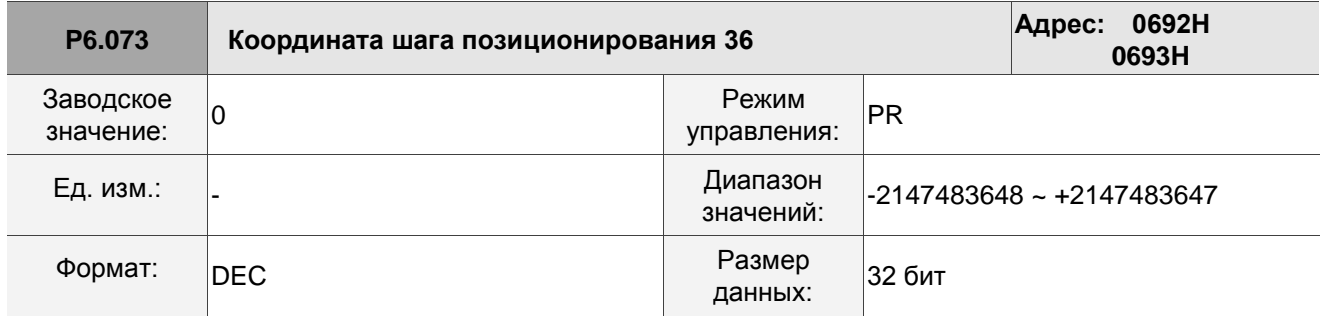

Описание:

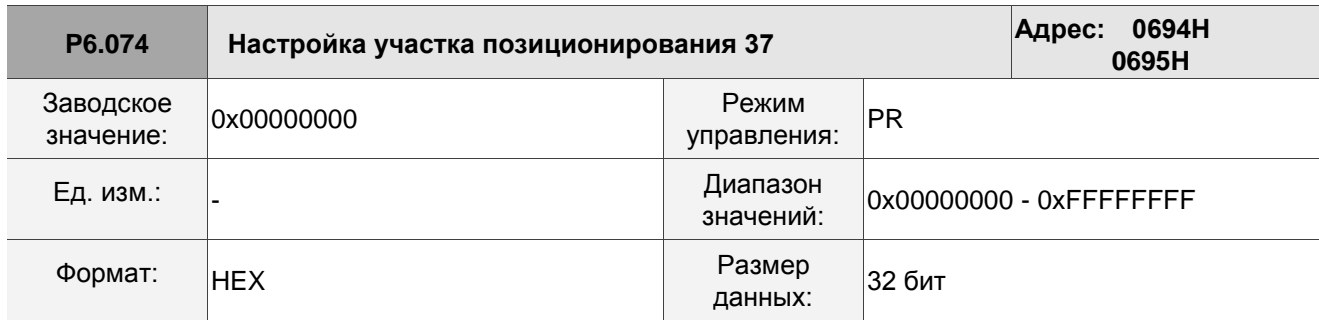

См. описание параметра P6.002.

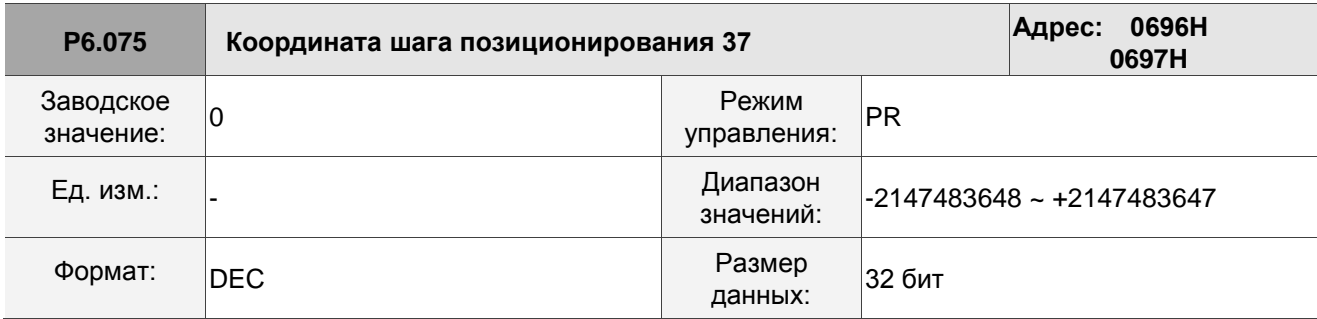

Описание:

См. описание параметра P6.003.

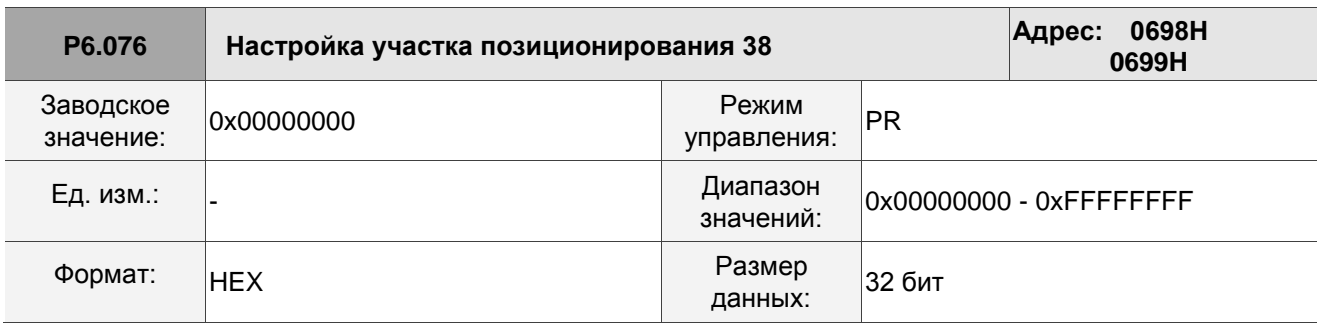

Описание:

См. описание параметра P6.002.

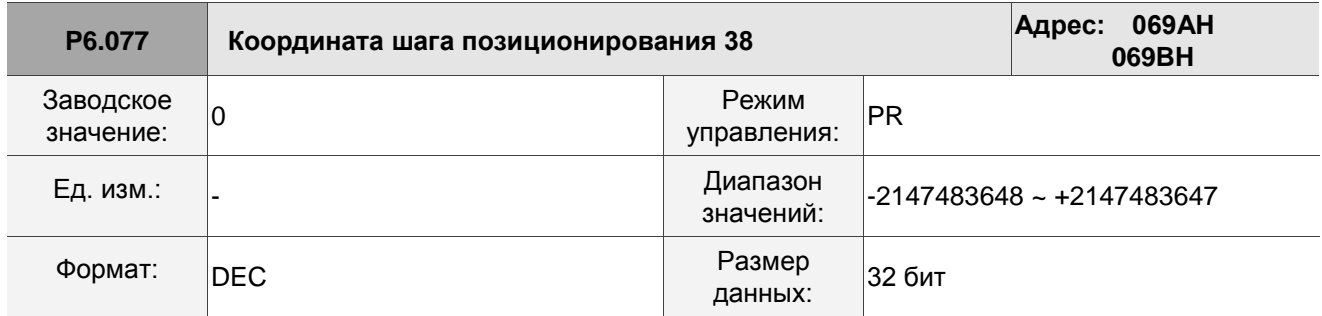

Описание:

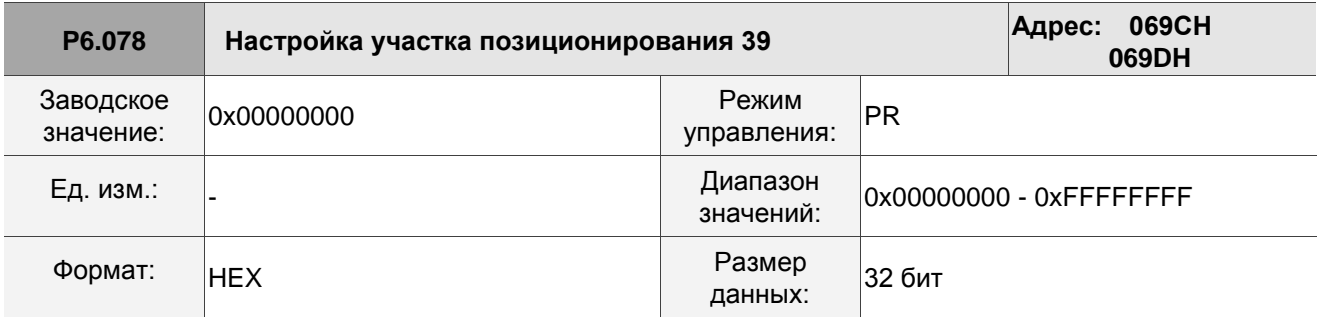

См. описание параметра P6.002.

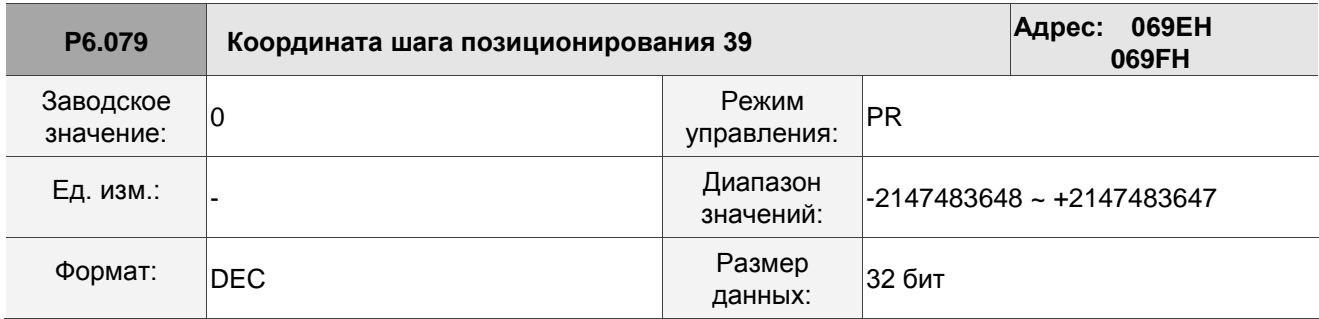

Описание:

См. описание параметра P6.003.

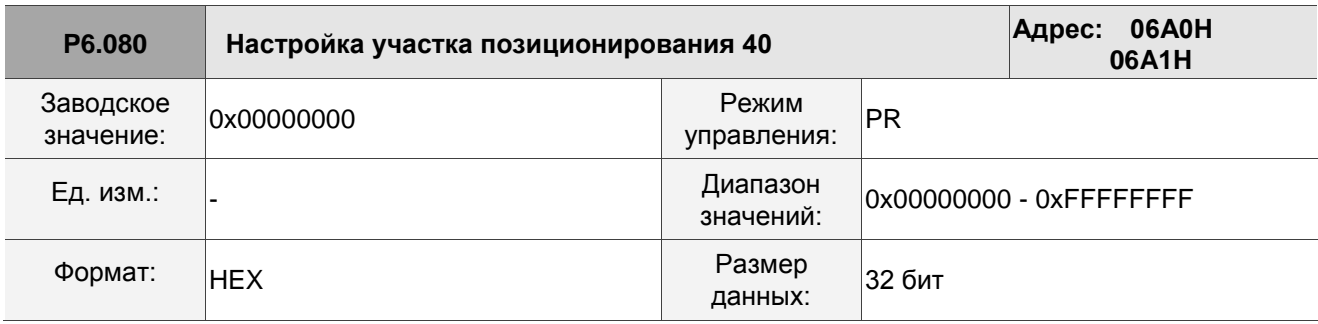

Описание:

См. описание параметра P6.002.

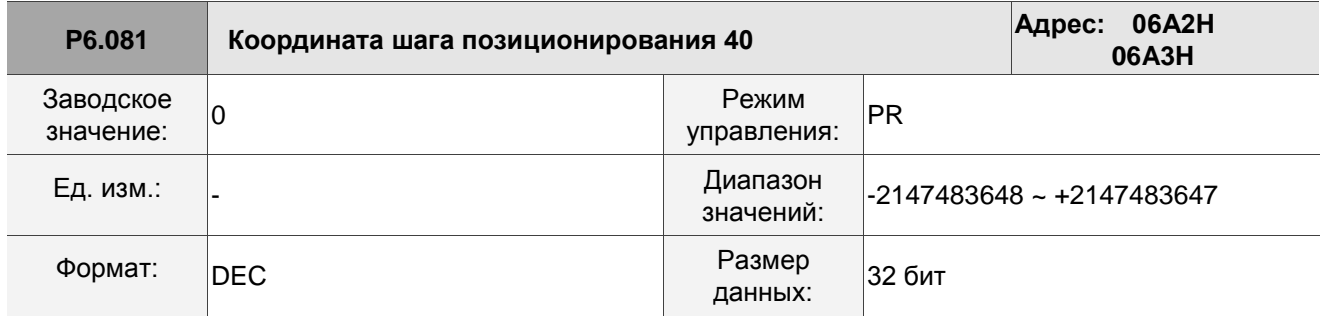

Описание:

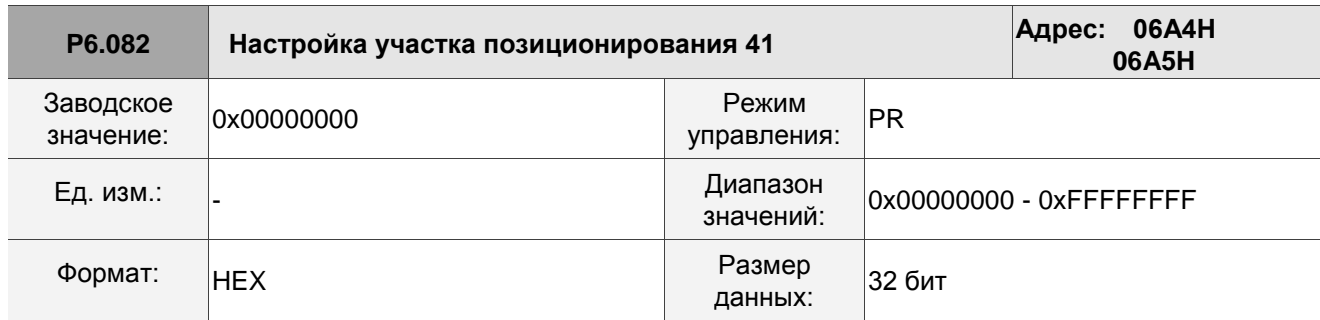

См. описание параметра P6.002.

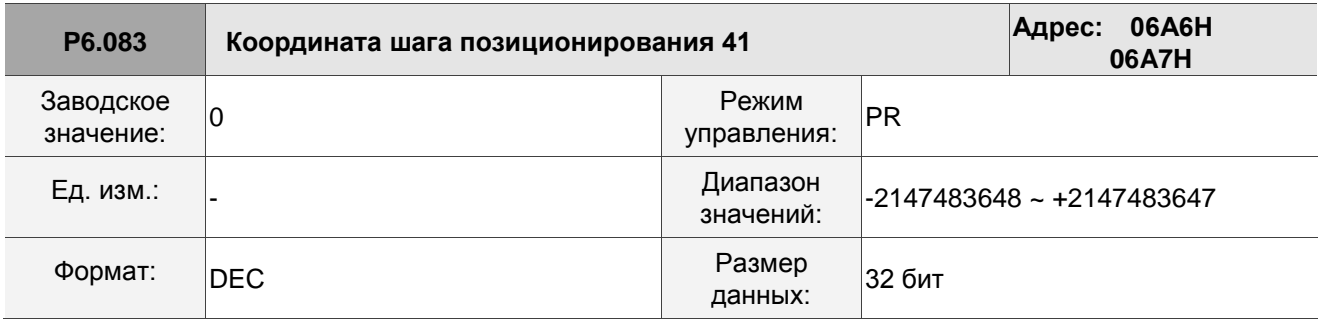

Описание:

См. описание параметра P6.003.

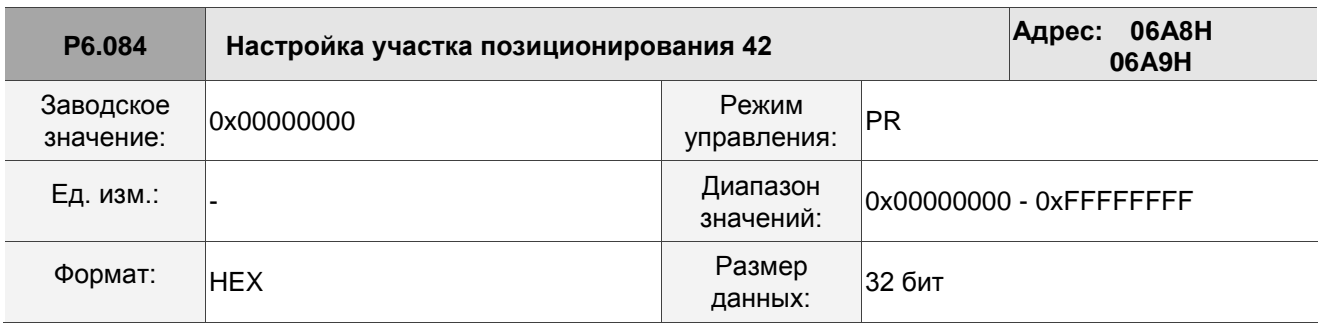

Описание:

См. описание параметра P6.002.

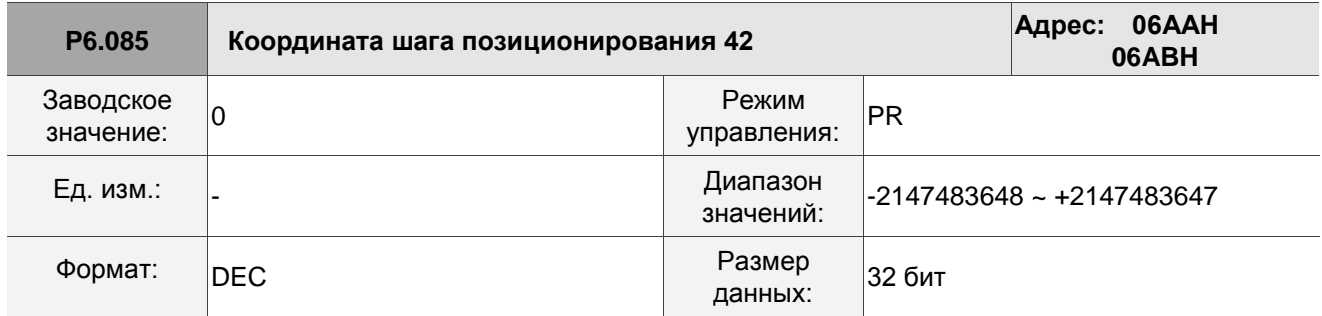

Описание:

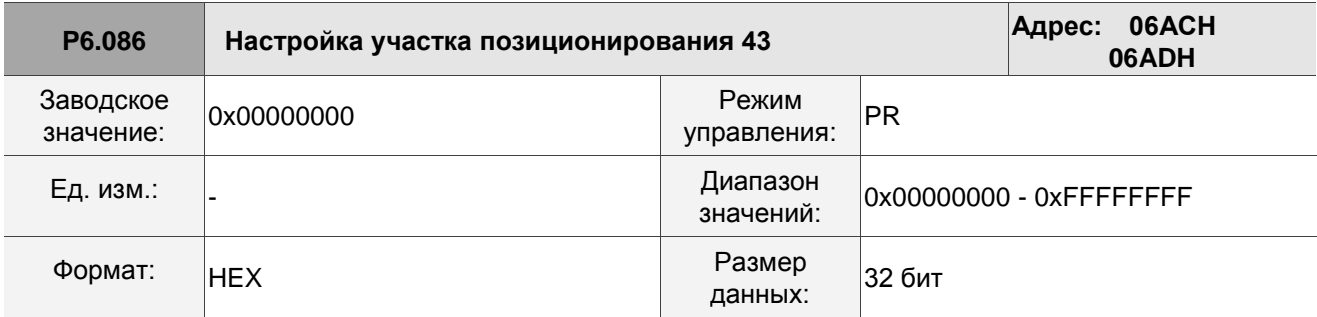

См. описание параметра P6.002.

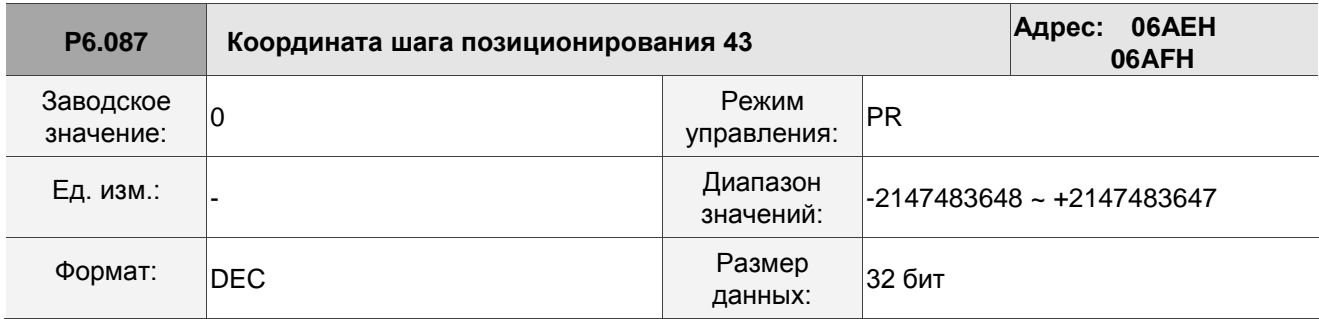

Описание:

См. описание параметра P6.003.

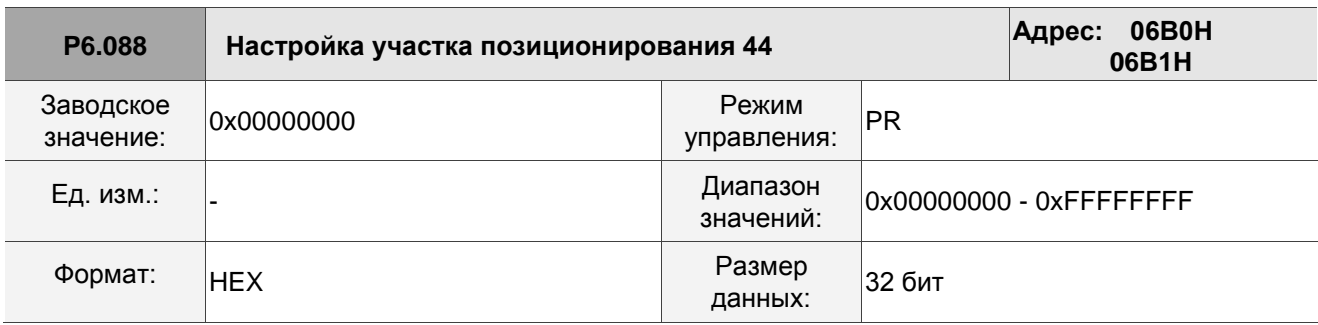

Описание:

См. описание параметра P6.002.

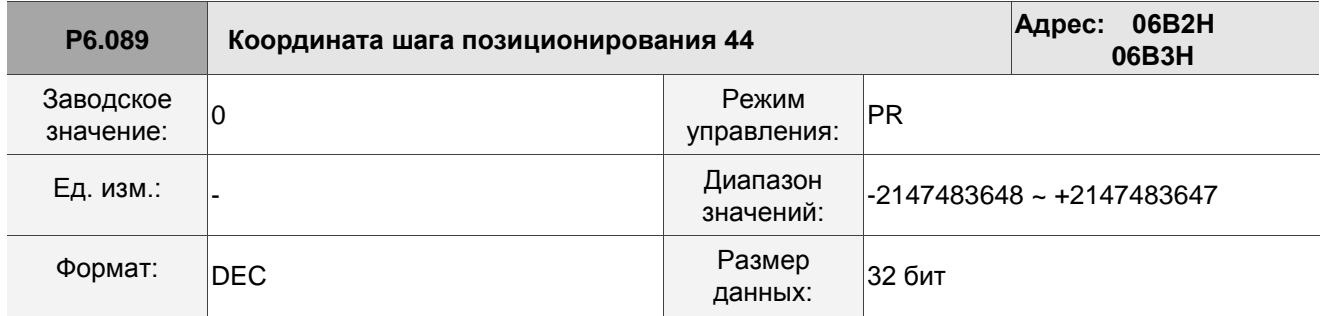

Описание:

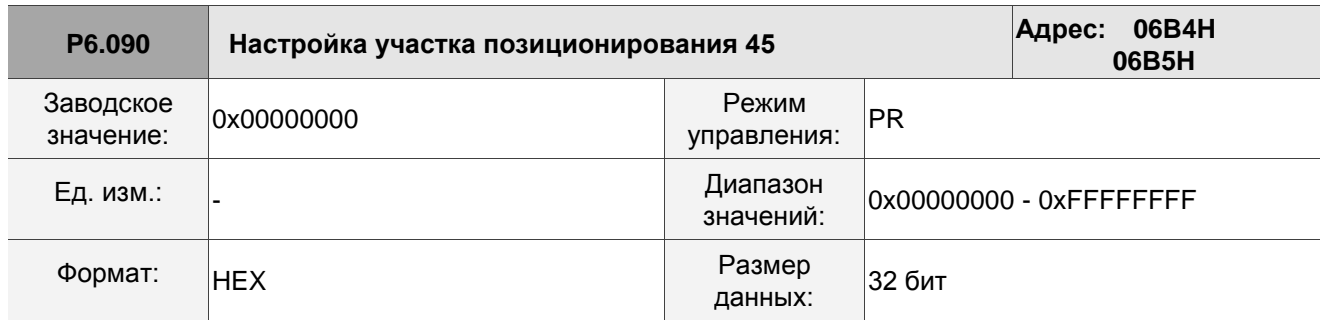

См. описание параметра P6.002.

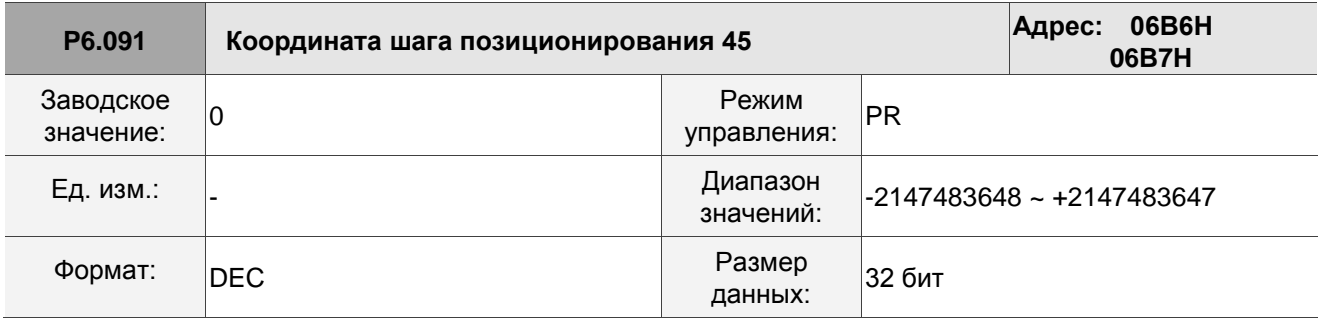

Описание:

См. описание параметра P6.003.

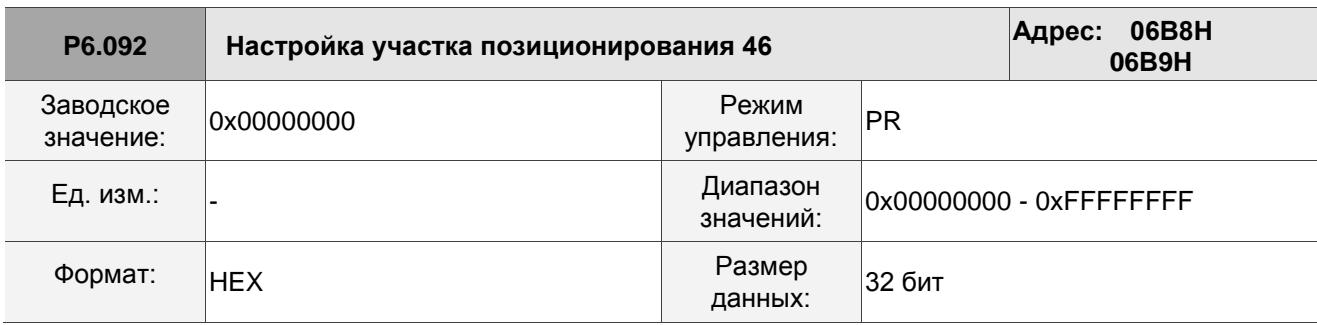

Описание:

См. описание параметра P6.002.

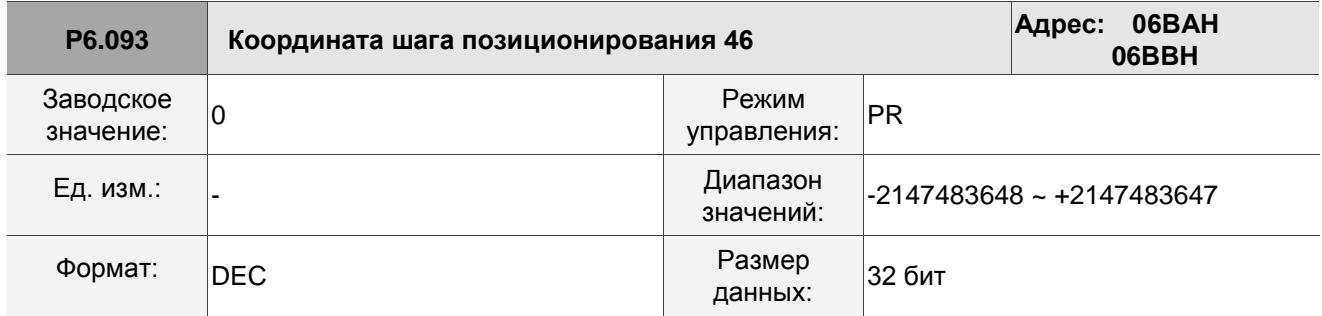

Описание:

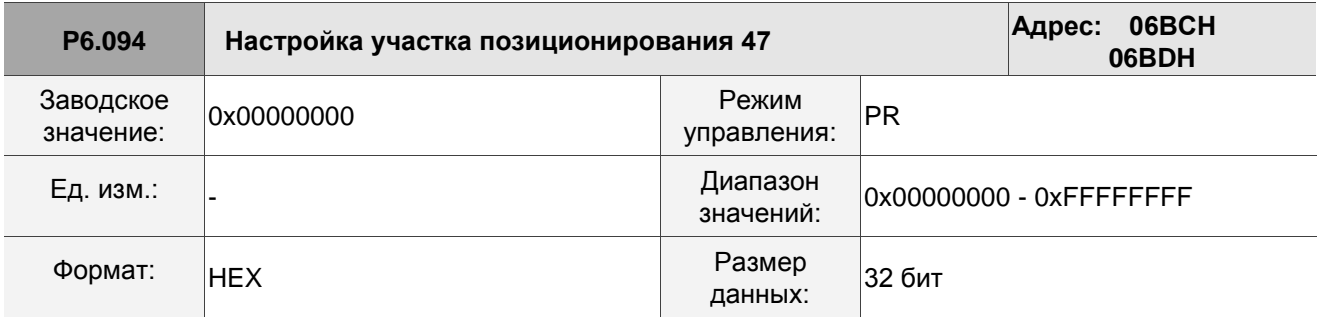

См. описание параметра P6.002.

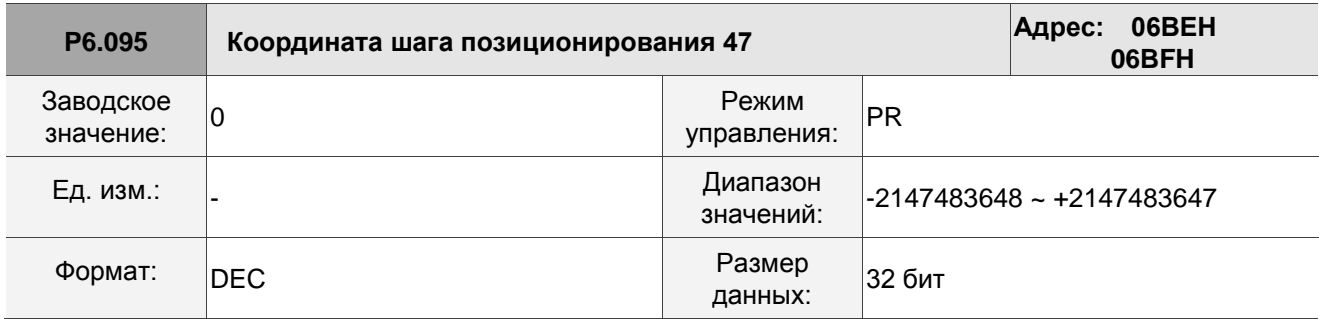

Описание:

См. описание параметра P6.003.

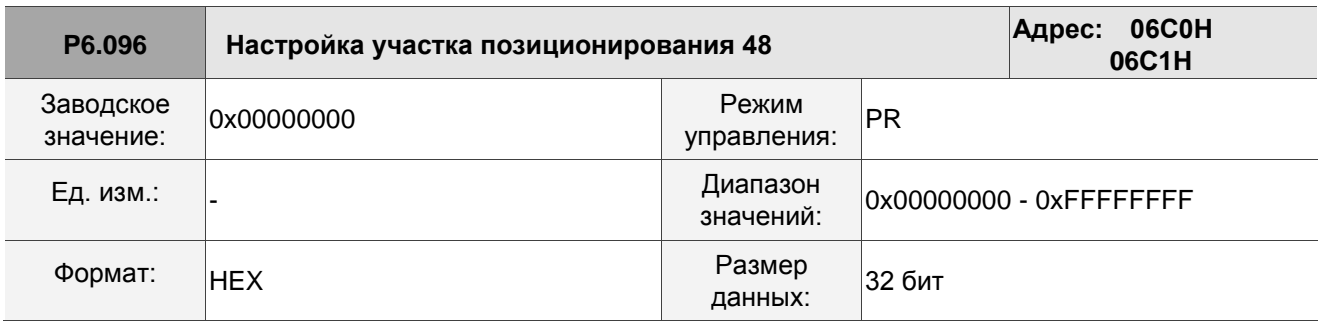

Описание:

См. описание параметра P6.002.

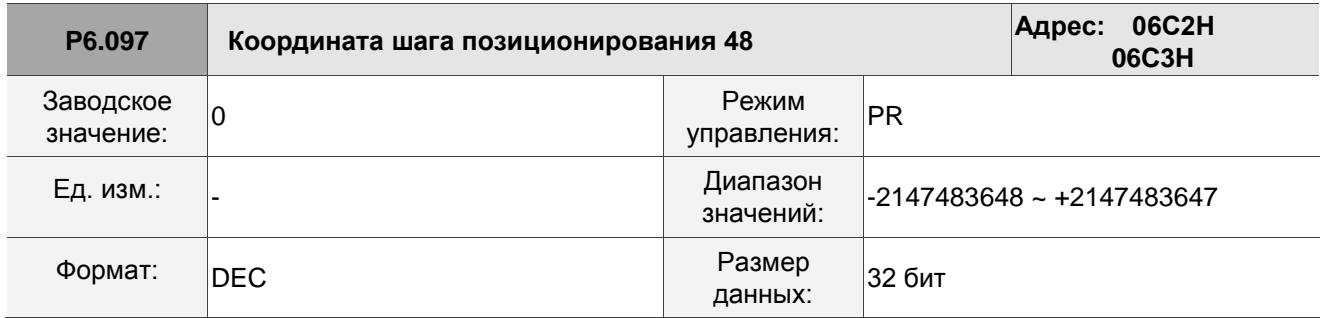

Описание:

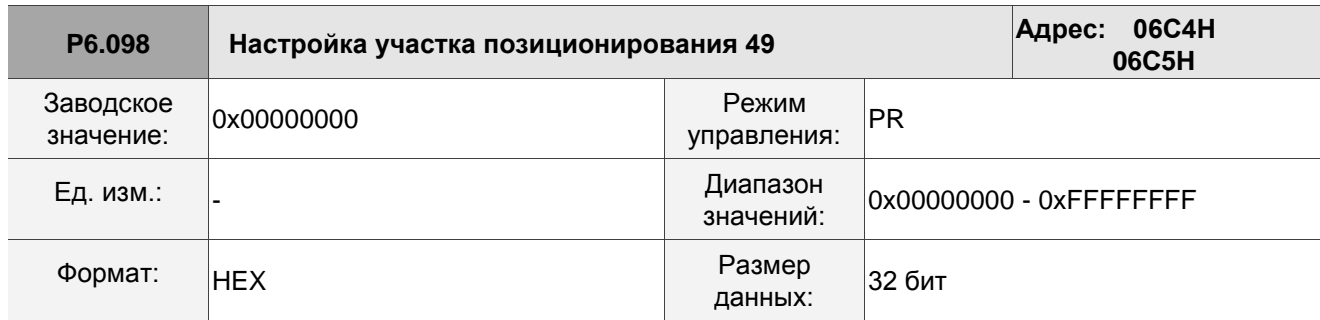

См. описание параметра P6.002.

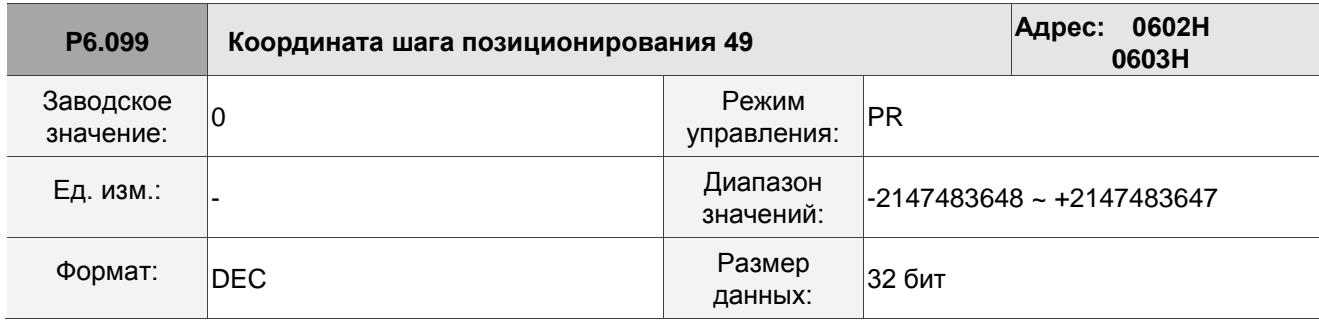

Описание:

См. описание параметра P6.003.

## **8.3.8 P7.xxx Параметры задания траектории PR**

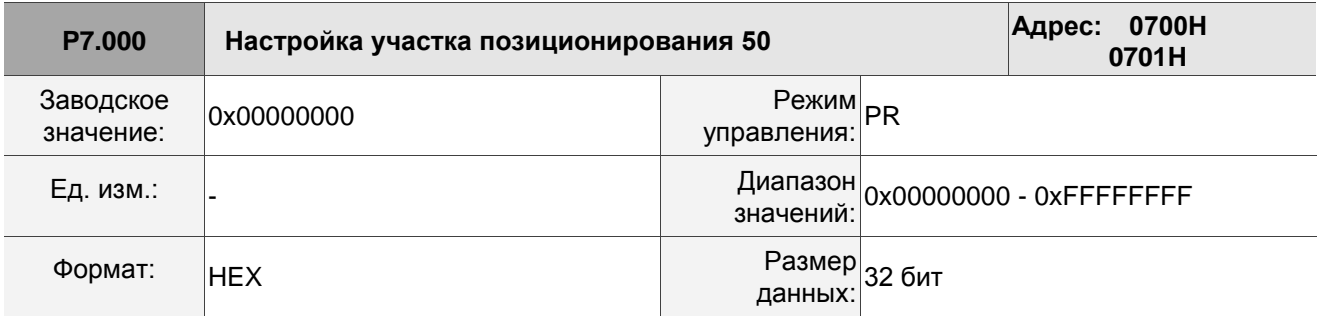

Описание:

См. описание параметра P6.002.

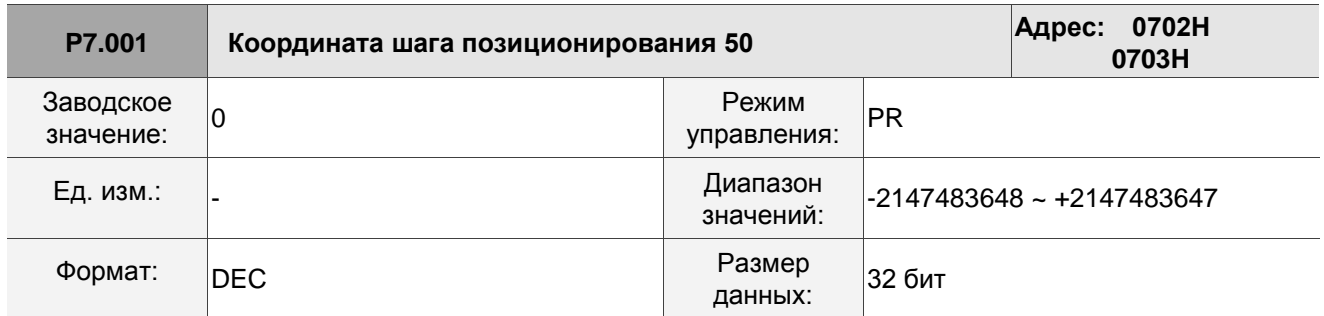

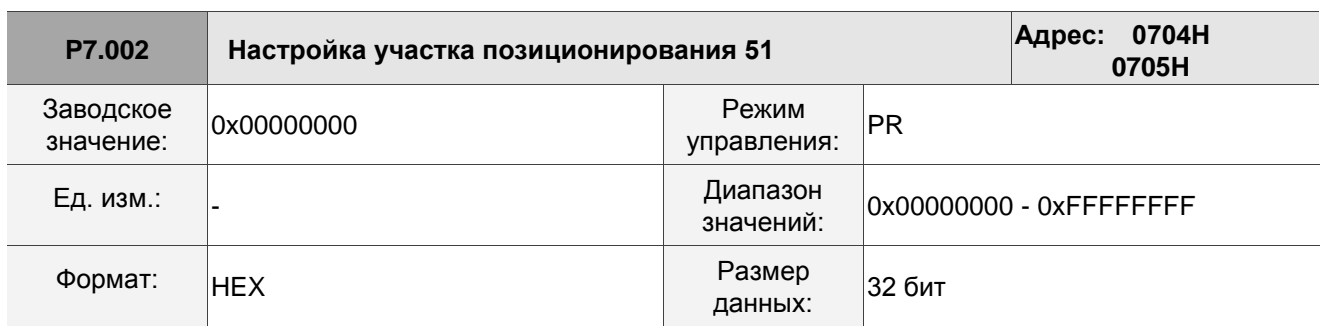

Описание:

См. описание параметра P6.002.

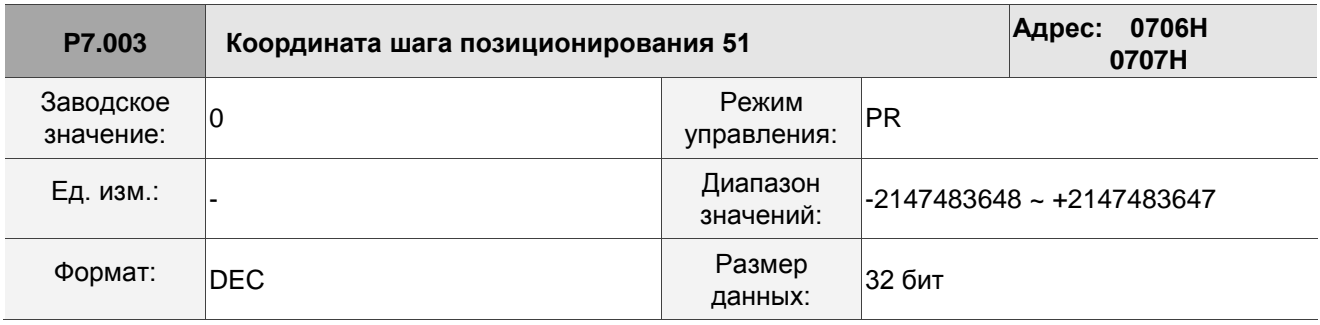

Описание:

См. описание параметра P6.003.

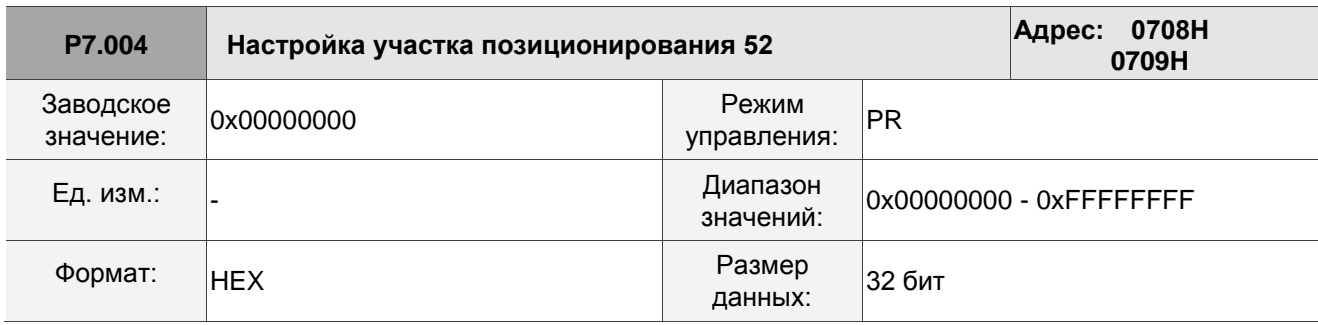

Описание:

См. описание параметра P6.002.

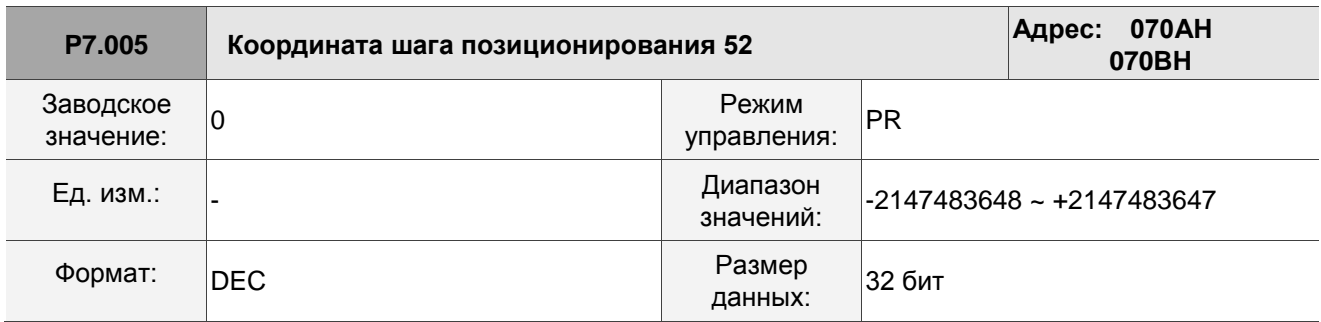

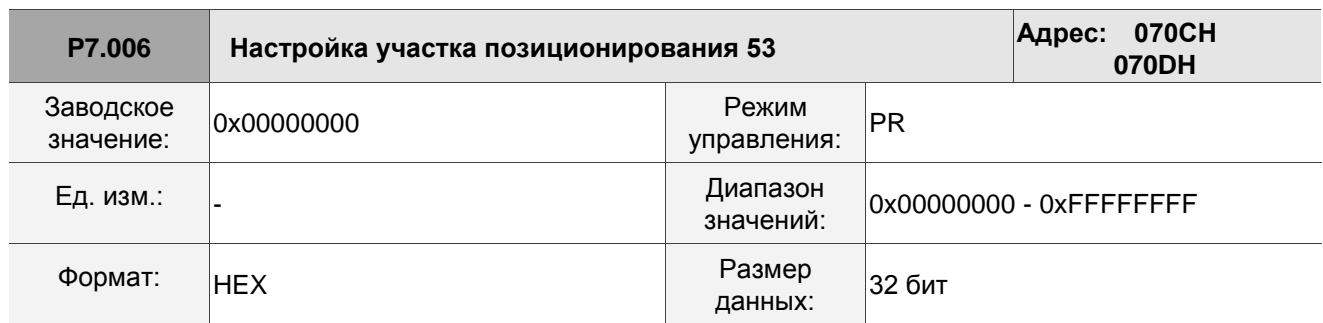

Описание:

См. описание параметра P6.002.

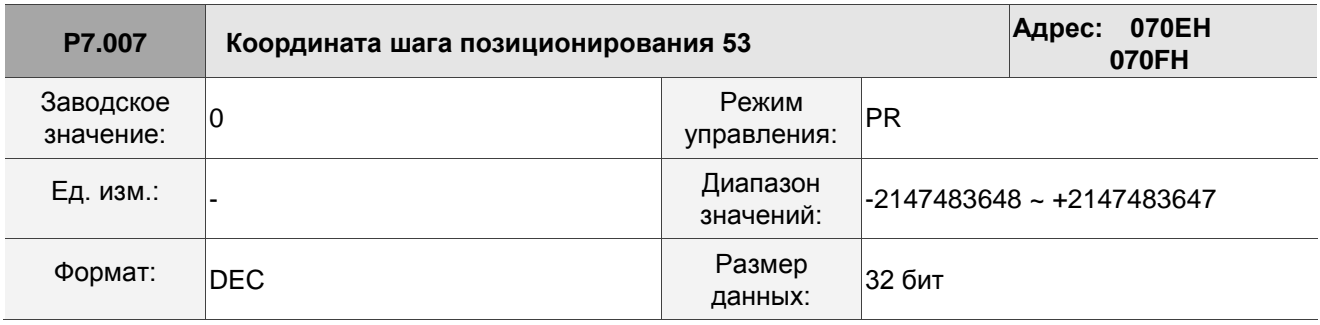

Описание:

См. описание параметра P6.003.

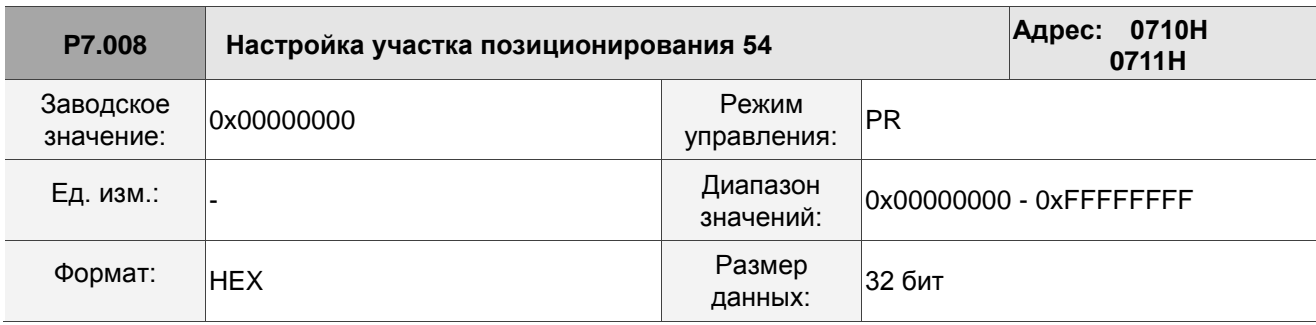

Описание:

См. описание параметра P6.002.

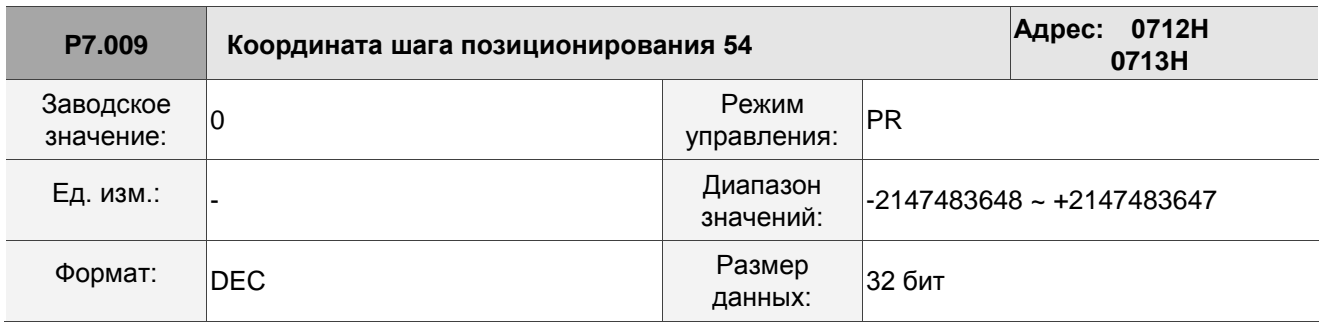

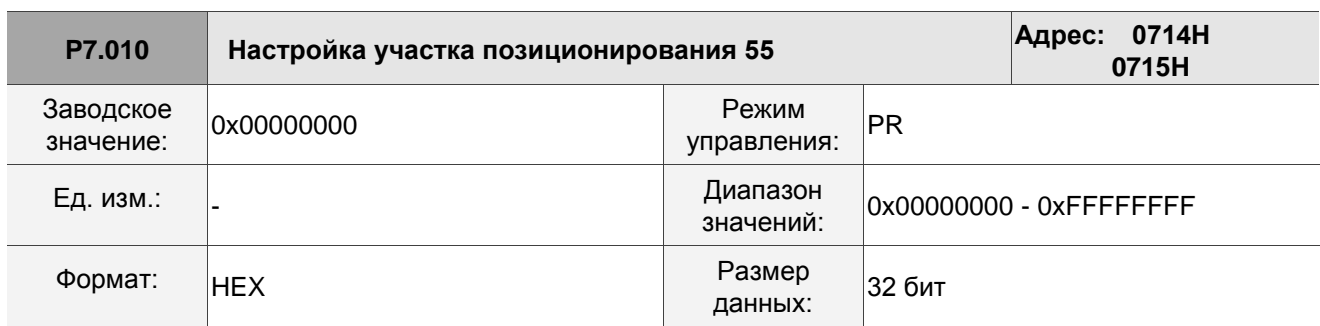

Описание:

См. описание параметра P6.002.

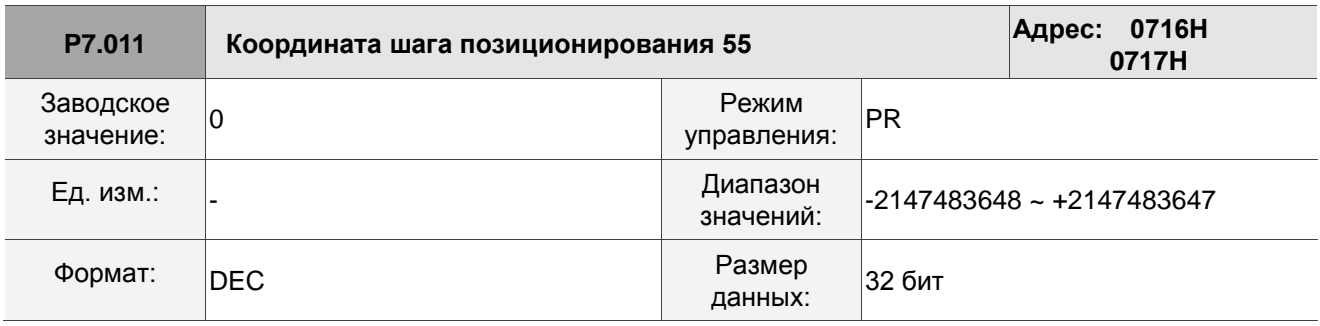

Описание:

См. описание параметра P6.003.

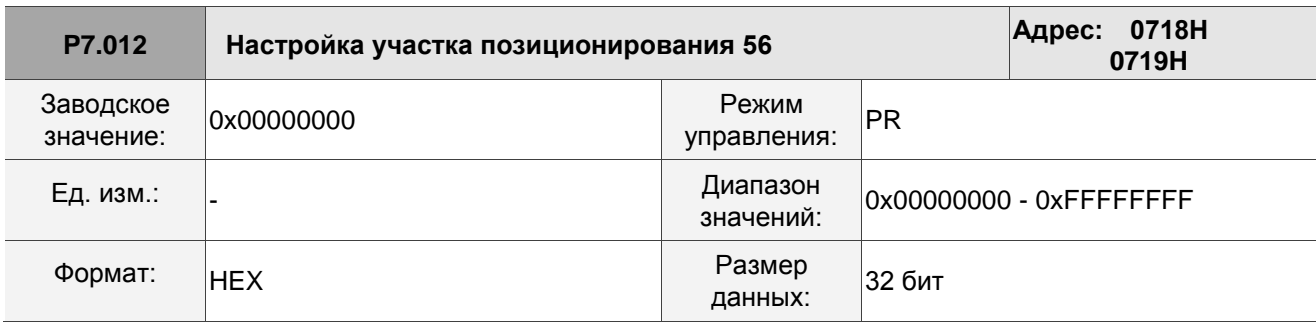

Описание:

См. описание параметра P6.002.

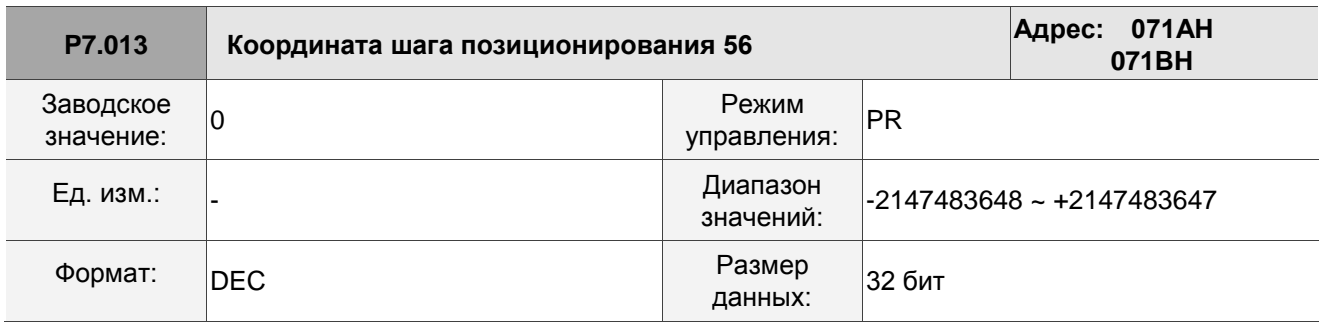

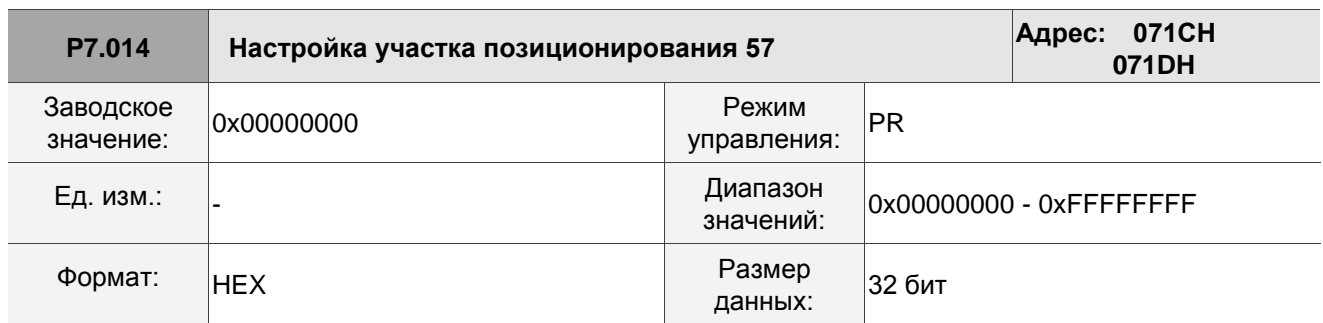

Описание:

См. описание параметра P6.002.

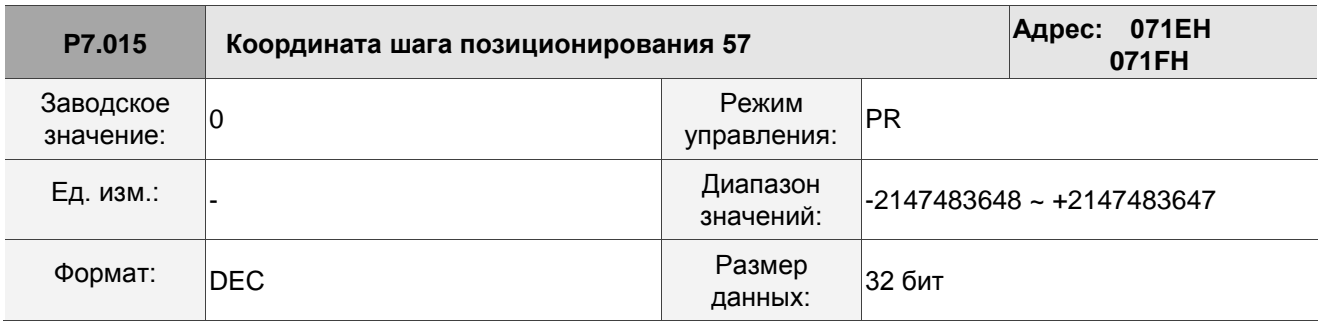

Описание:

См. описание параметра P6.003.

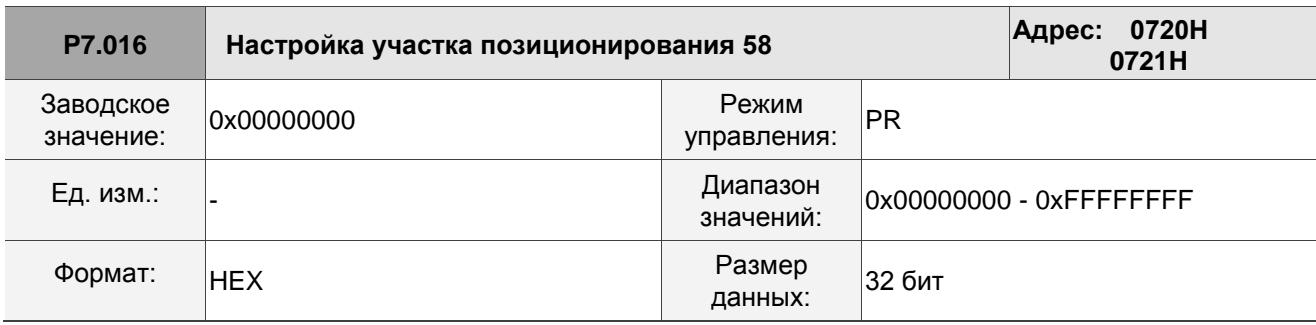

Описание:

См. описание параметра P6.002.

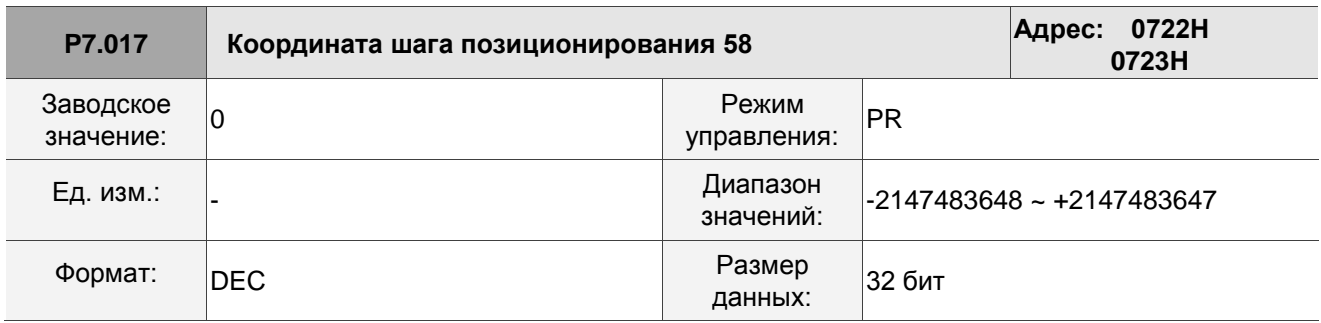

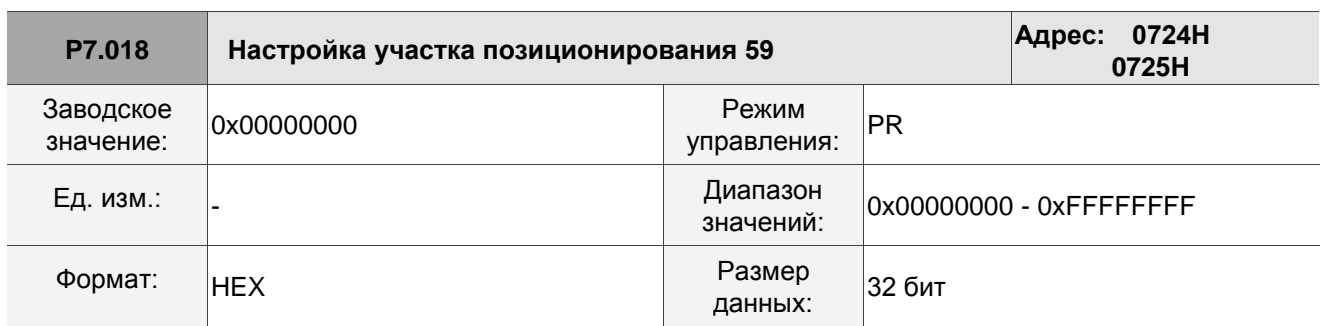

Описание:

См. описание параметра P6.002.

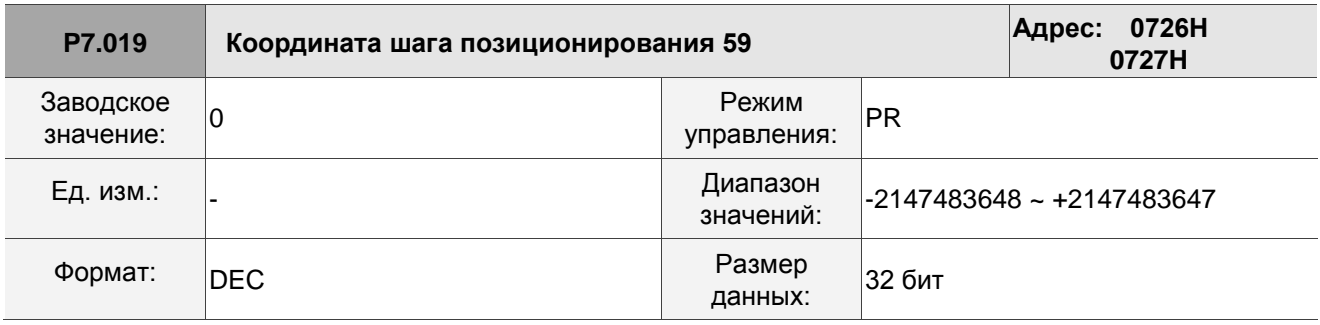

Описание:

См. описание параметра P6.003.

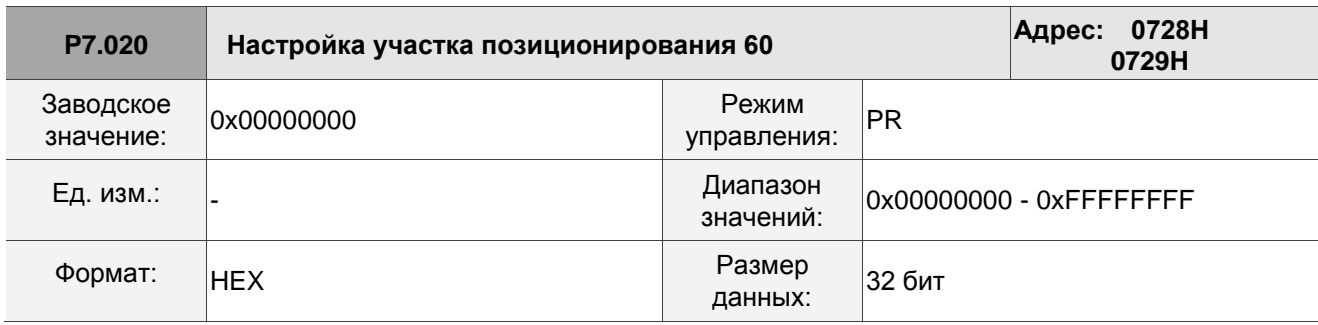

Описание:

См. описание параметра P6.002.

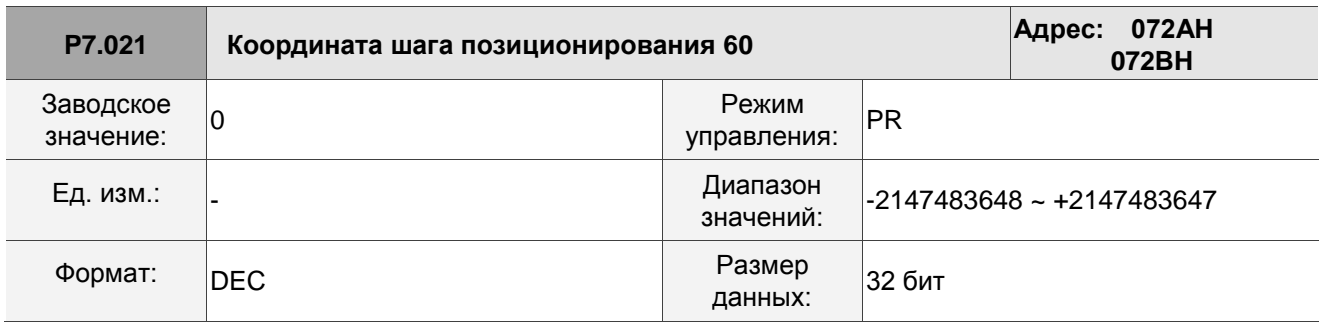

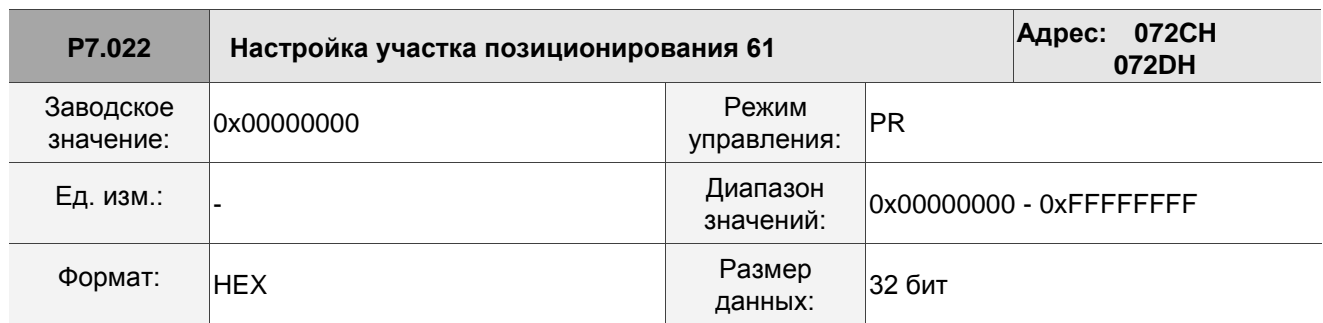

Описание:

См. описание параметра P6.002.

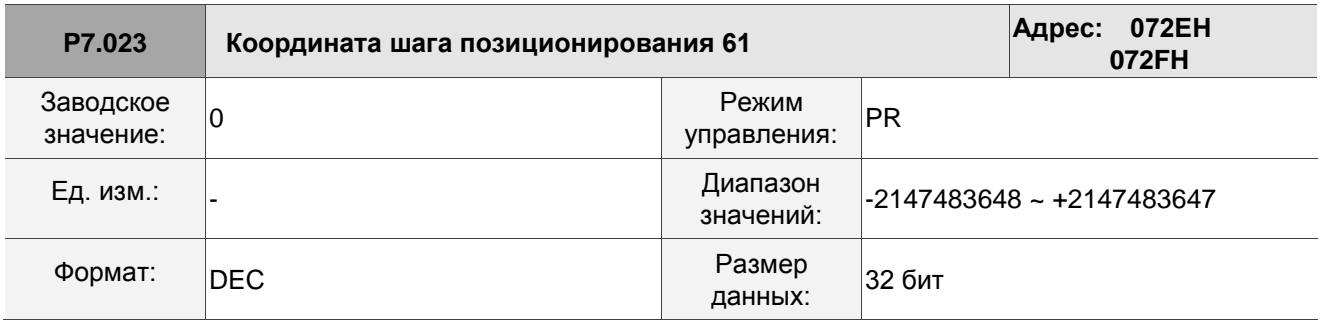

Описание:

См. описание параметра P6.003.

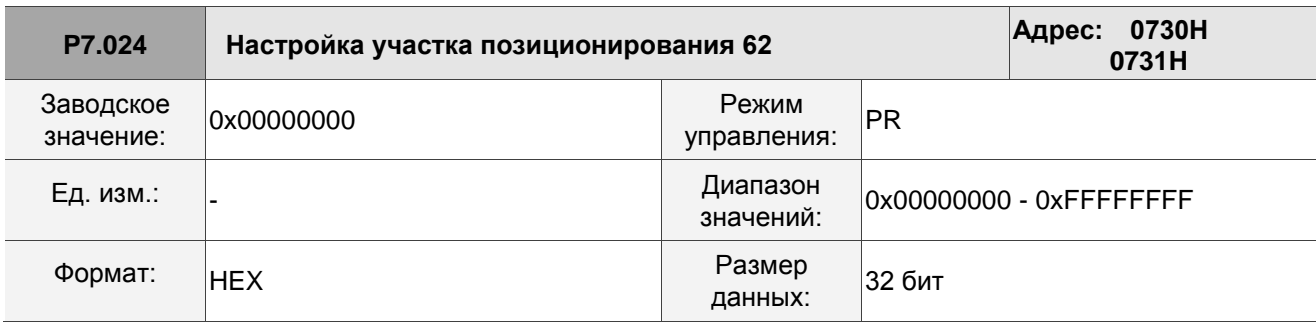

Описание:

См. описание параметра P6.002.

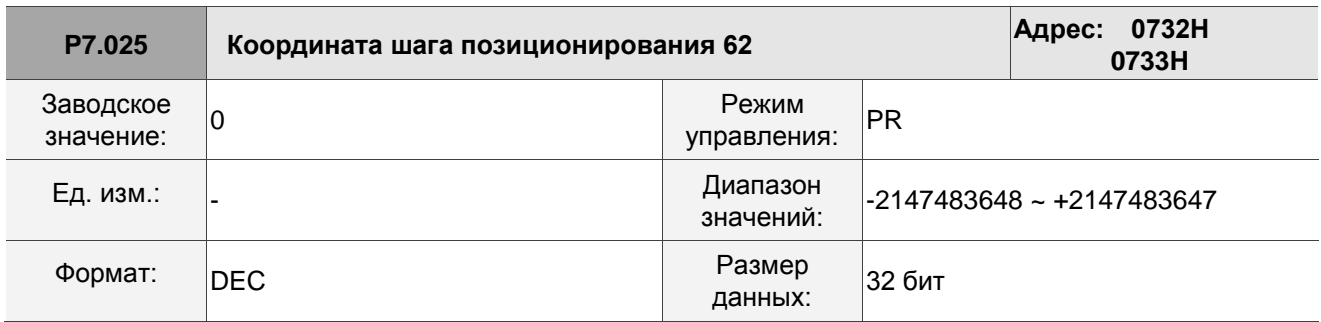

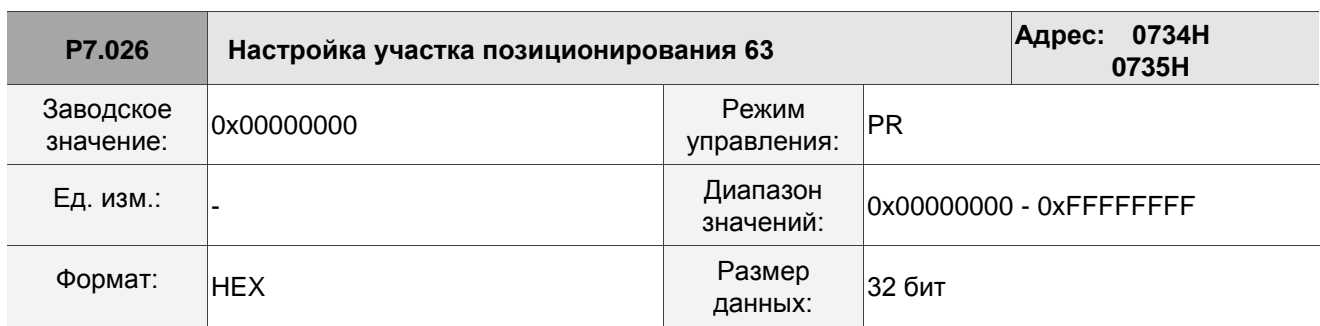

Описание:

См. описание параметра P6.002.

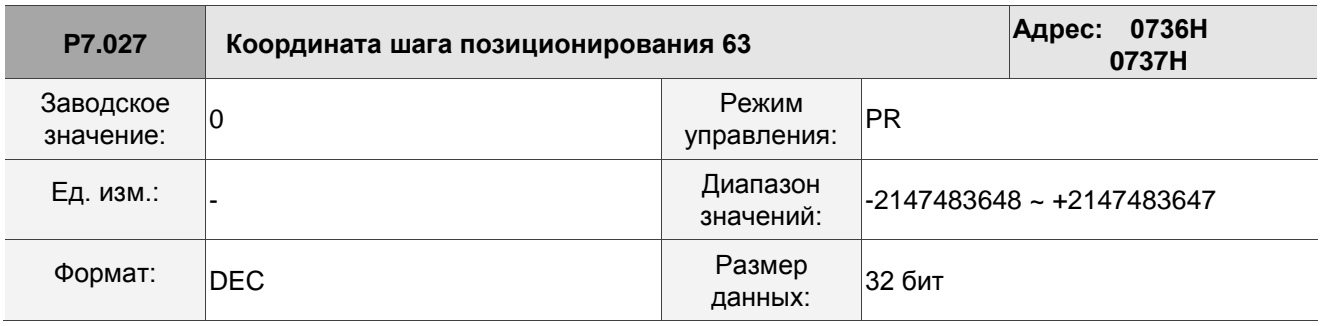

Описание:

См. описание параметра P6.003.

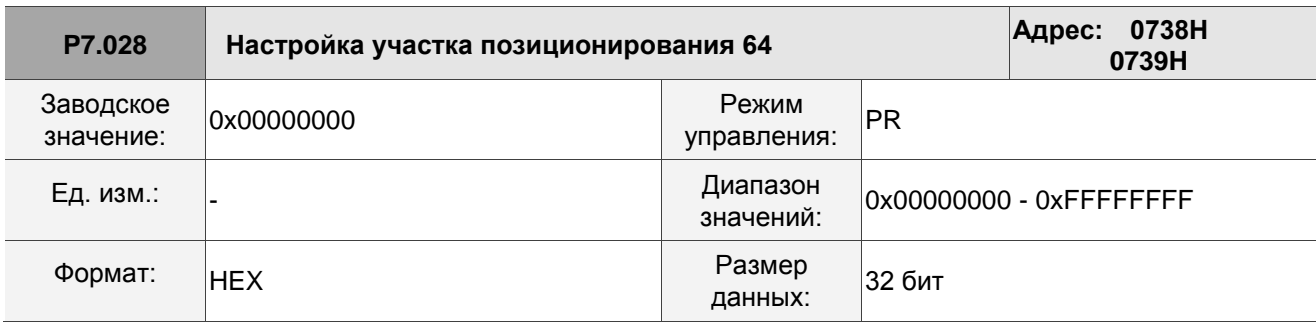

Описание:

См. описание параметра P6.002.

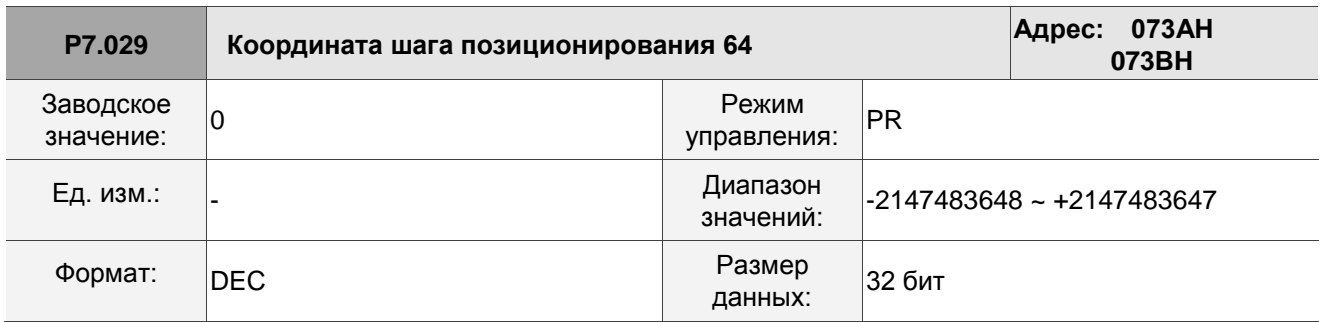

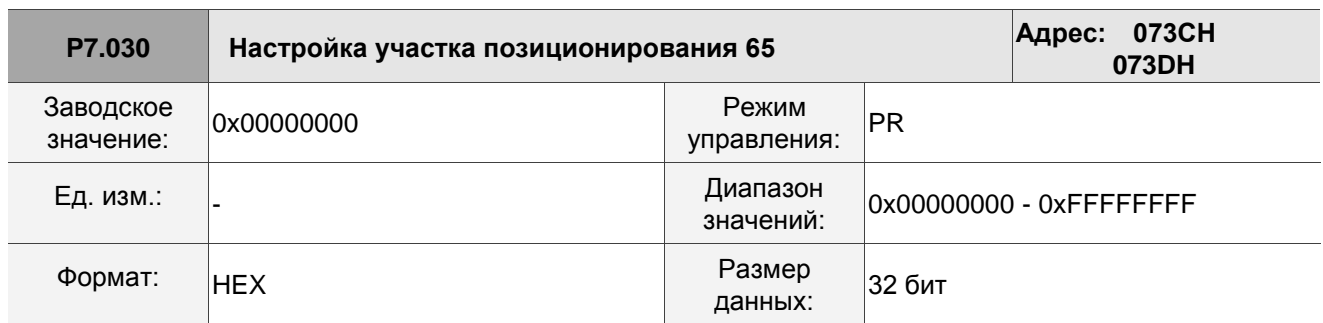

Описание:

См. описание параметра P6.002.

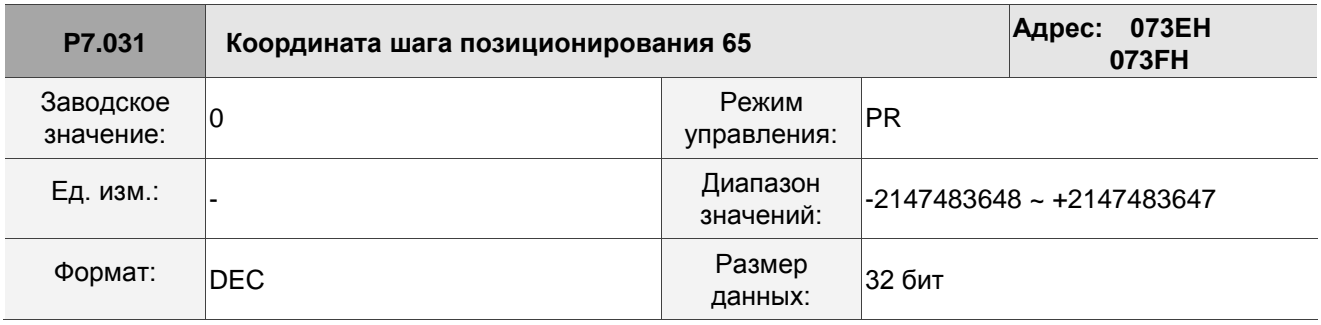

Описание:

См. описание параметра P6.003.

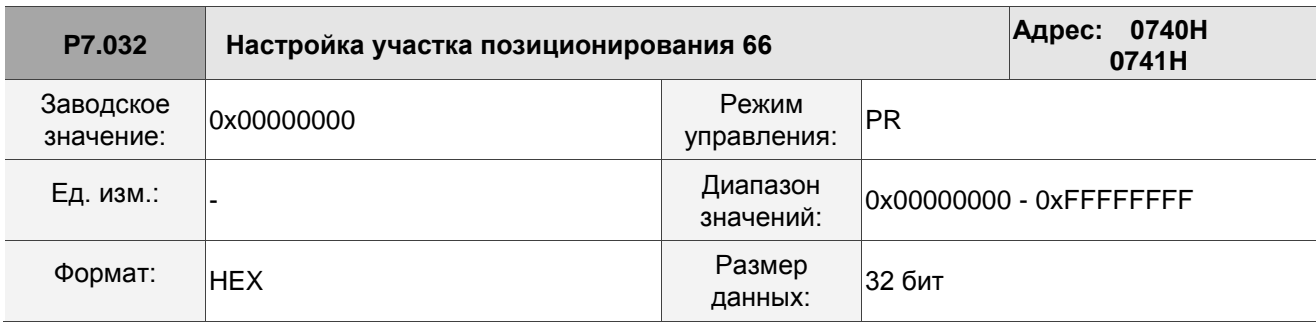

Описание:

См. описание параметра P6.002.

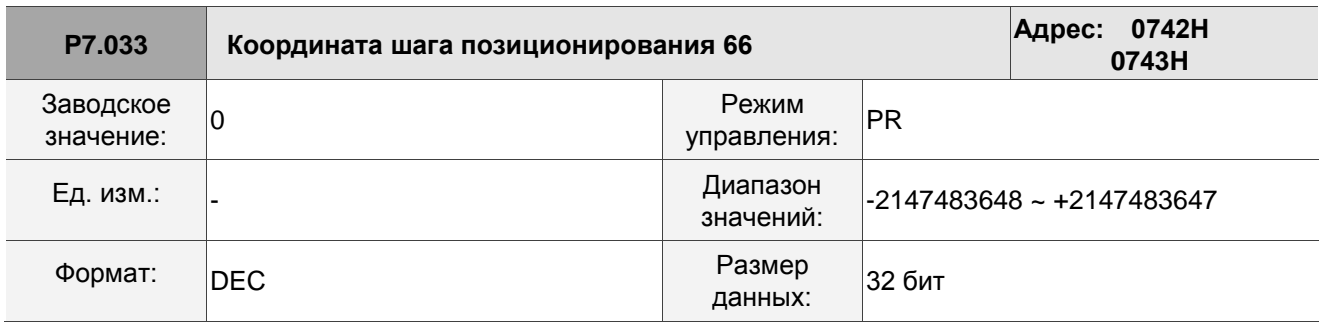

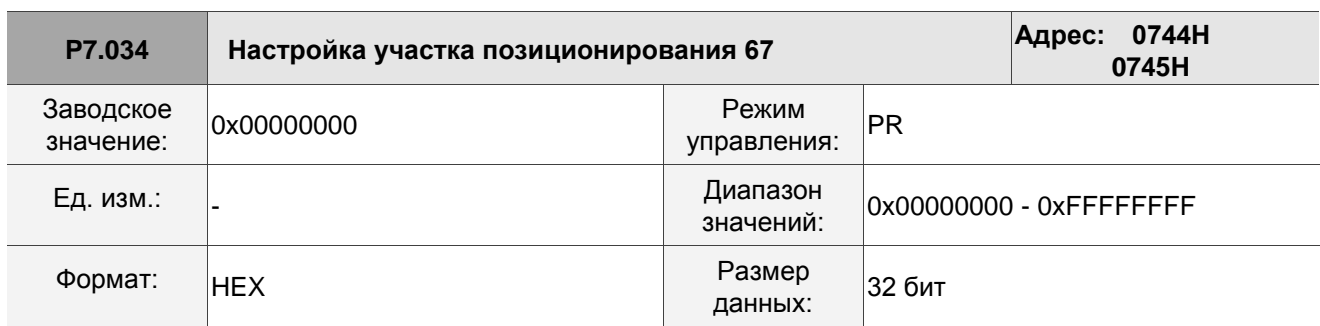

Описание:

См. описание параметра P6.002.

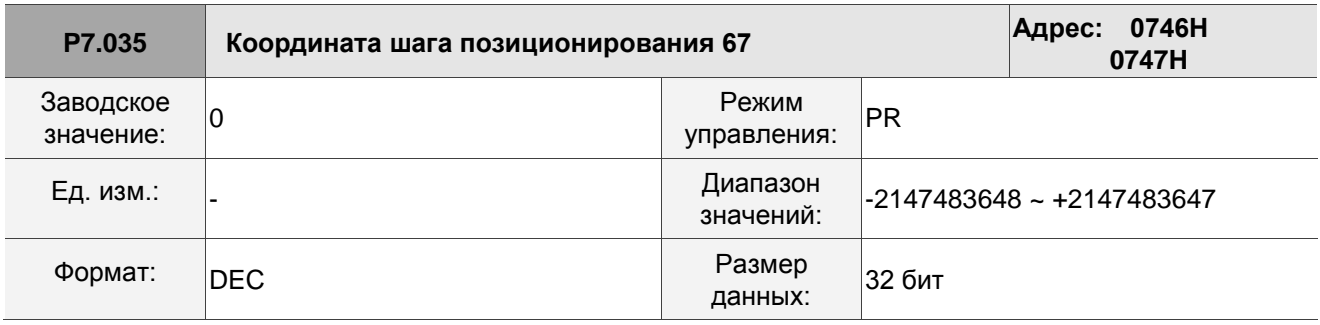

Описание:

См. описание параметра P6.003.

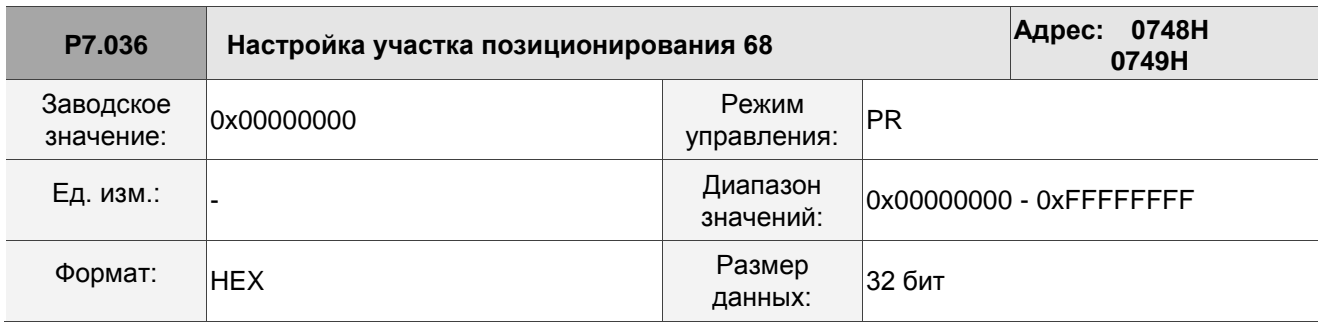

Описание:

См. описание параметра P6.002.

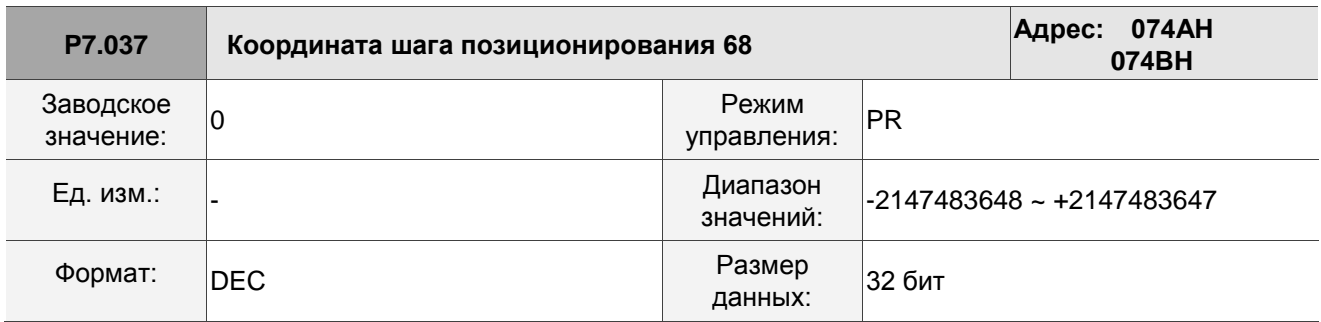

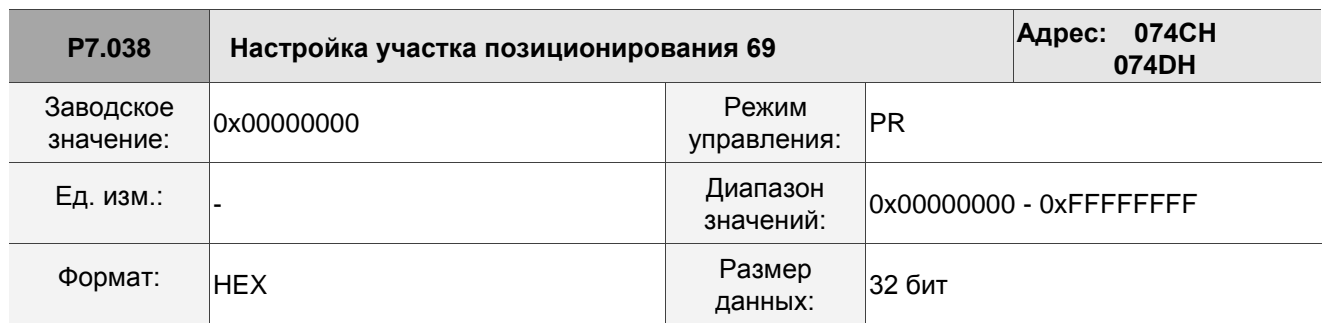

Описание:

См. описание параметра P6.002.

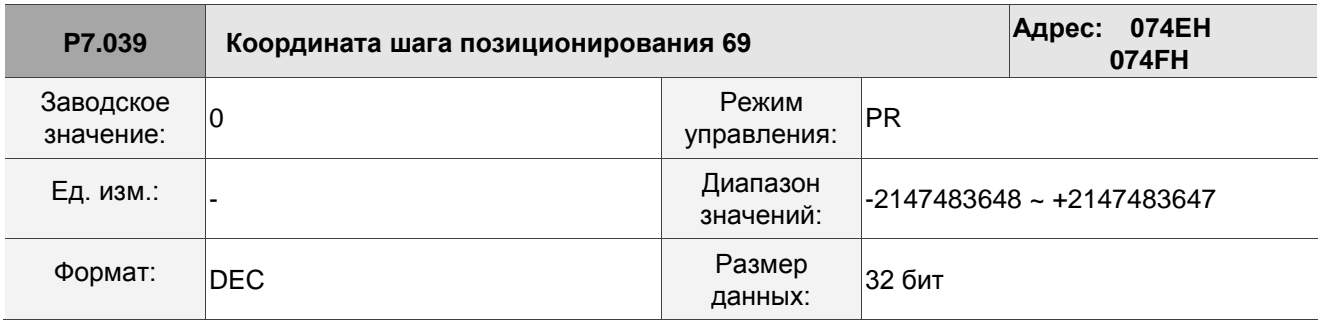

Описание:

См. описание параметра P6.003.

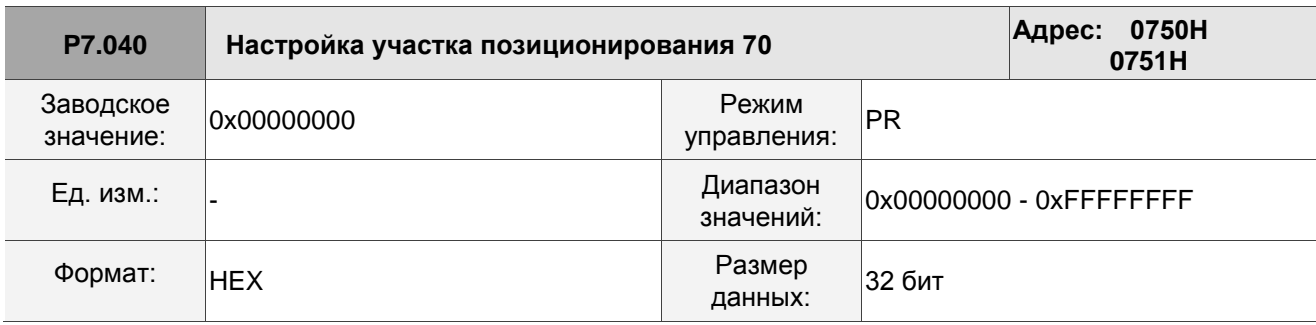

Описание:

См. описание параметра P6.002.

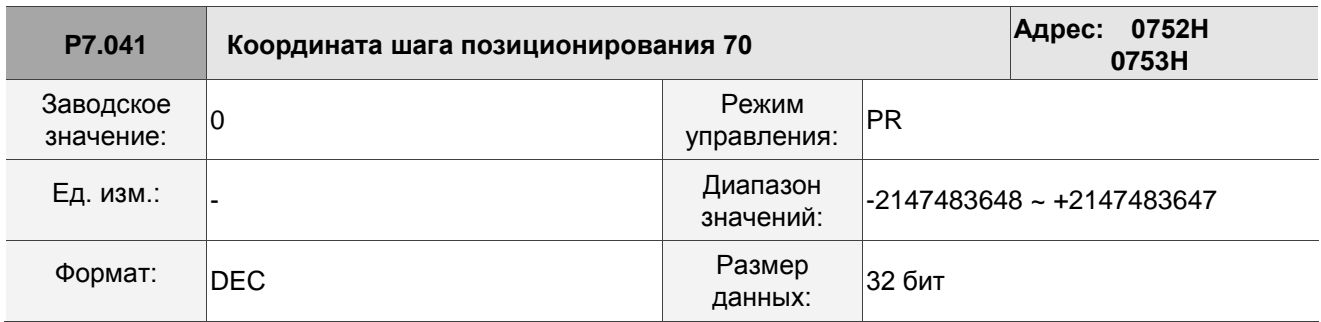

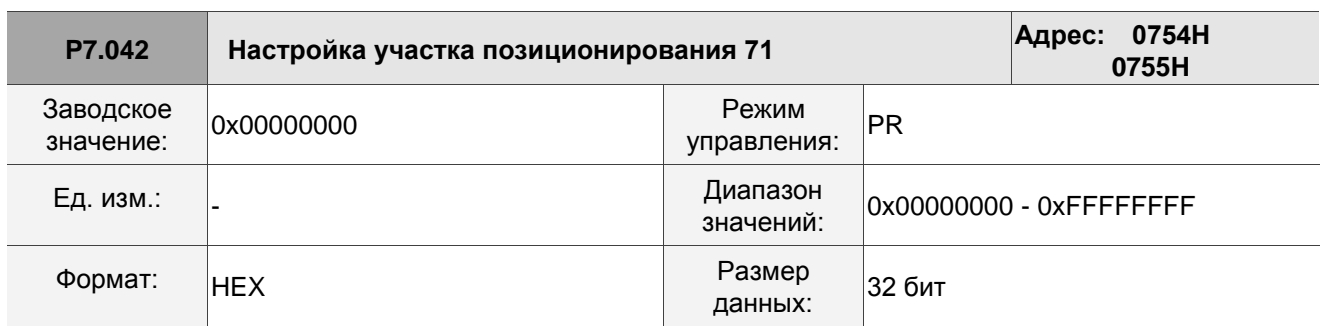

Описание:

См. описание параметра P6.002.

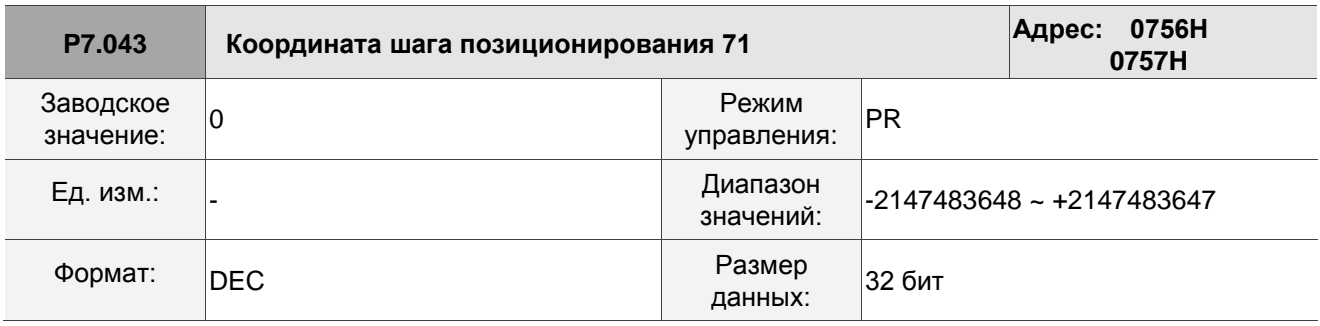

Описание:

См. описание параметра P6.003.

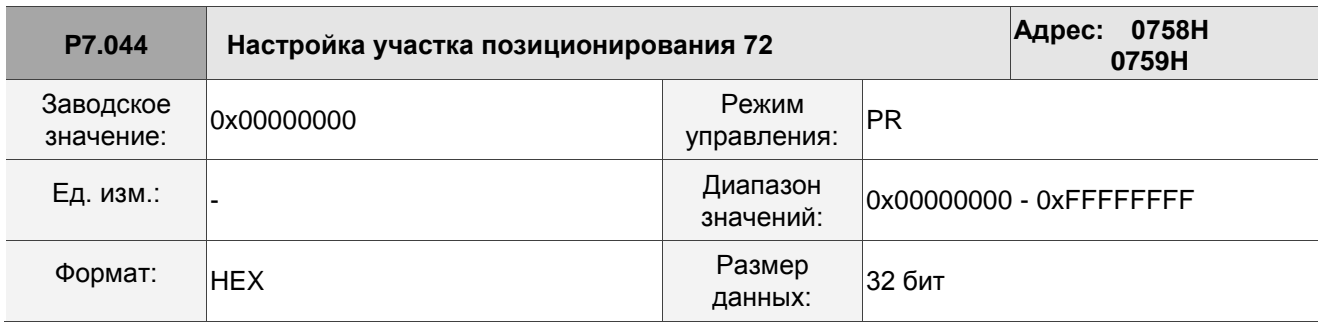

Описание:

См. описание параметра P6.002.

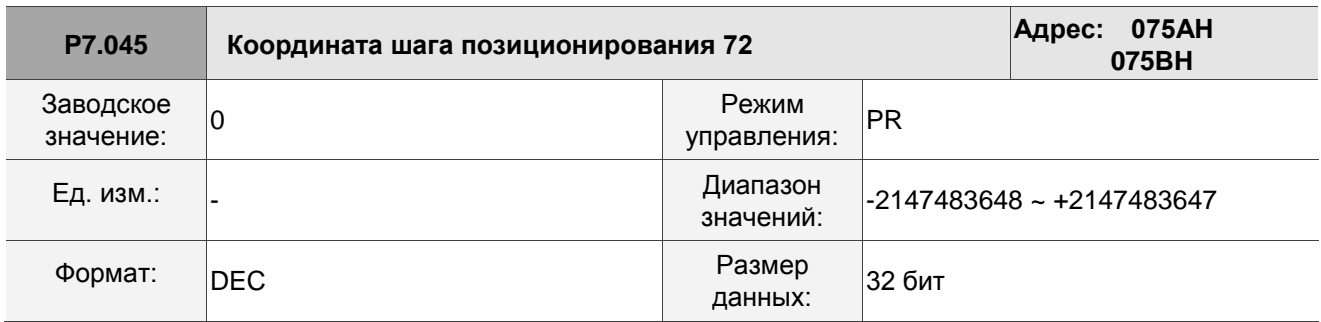

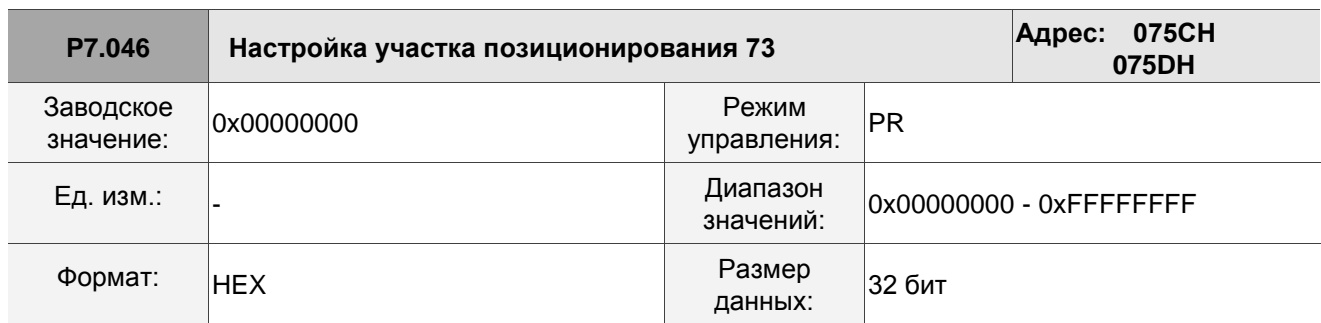

Описание:

См. описание параметра P6.002.

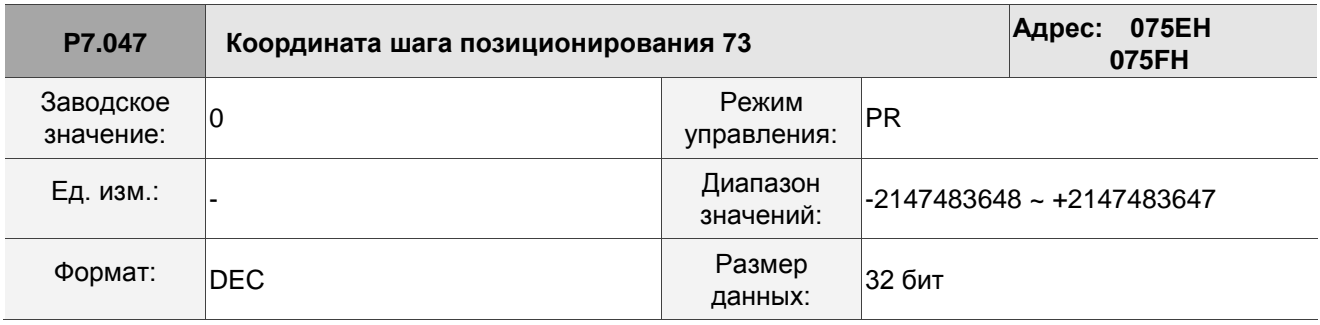

Описание:

См. описание параметра P6.003.

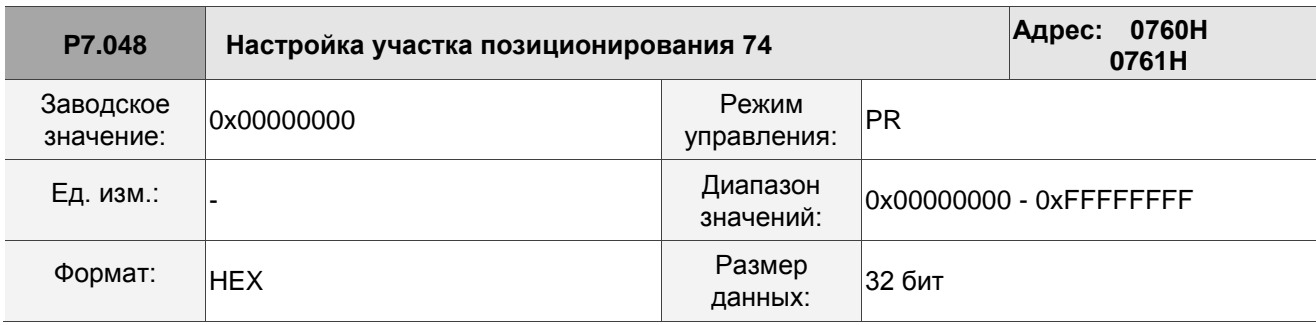

Описание:

См. описание параметра P6.002.

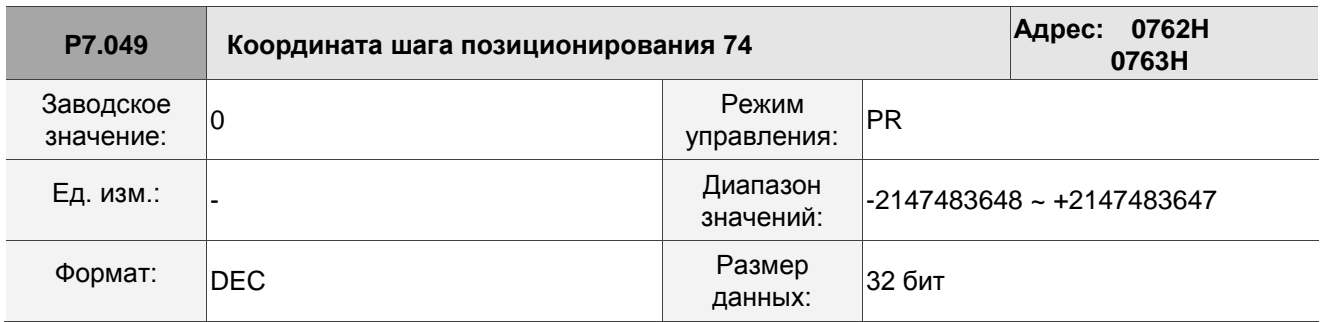

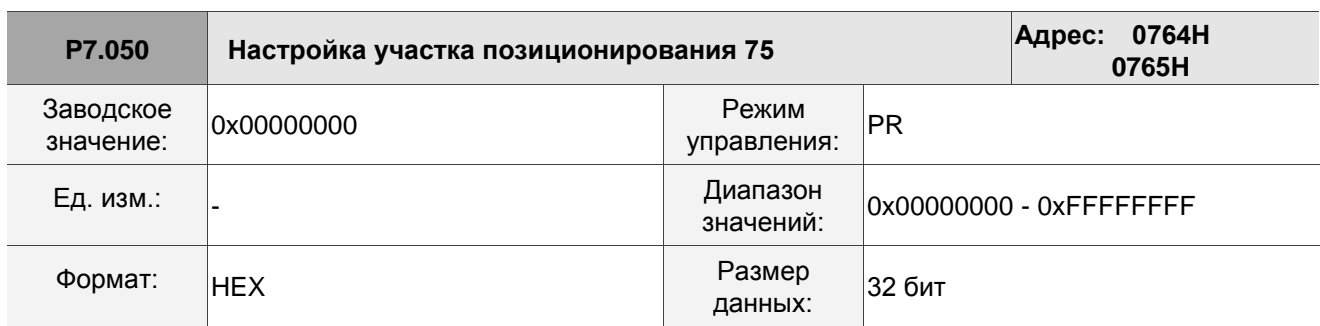

Описание:

См. описание параметра P6.002.

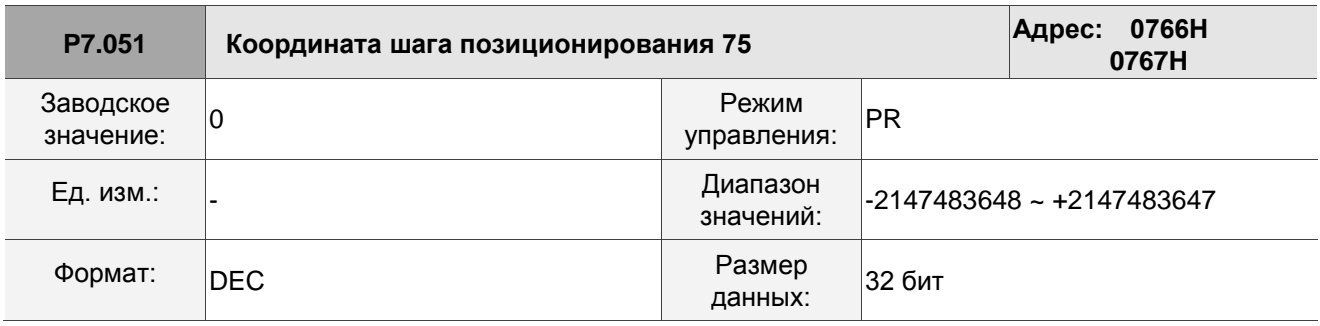

Описание:

См. описание параметра P6.003.

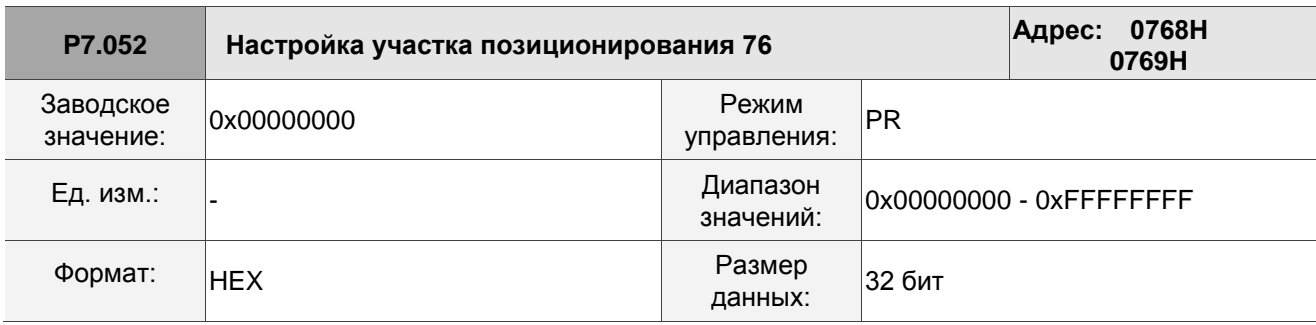

Описание:

См. описание параметра P6.002.

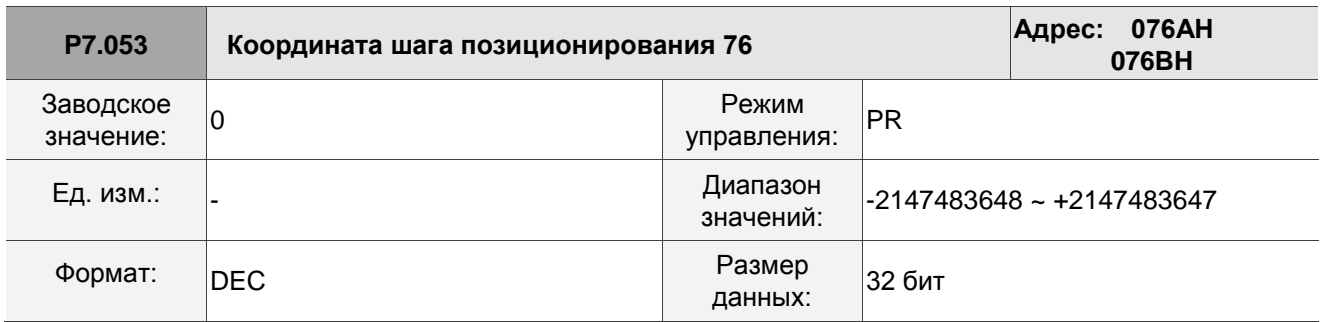

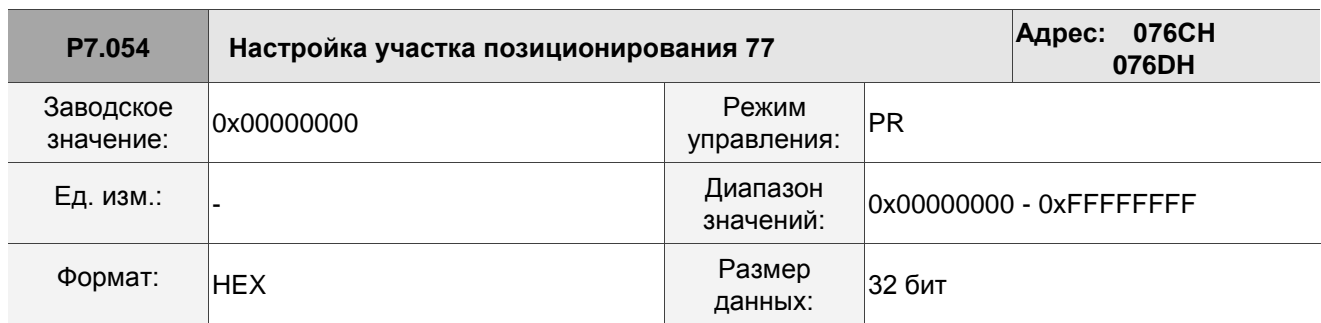

Описание:

См. описание параметра P6.002.

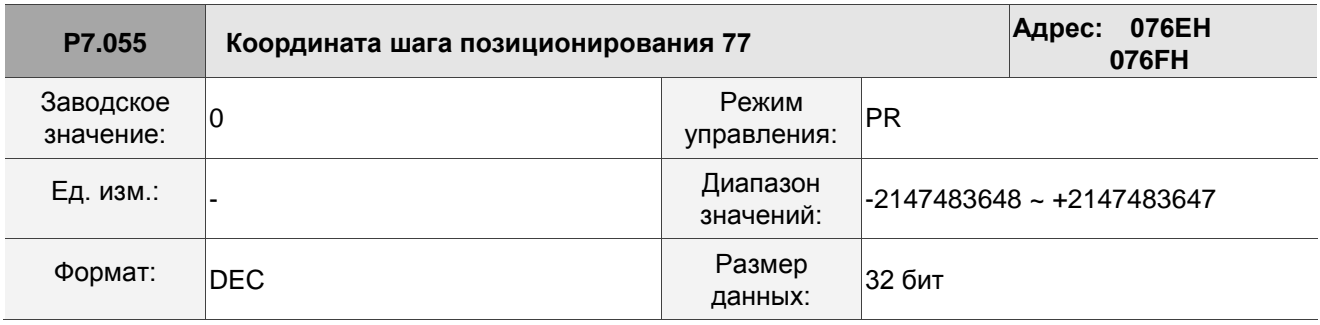

Описание:

См. описание параметра P6.003.

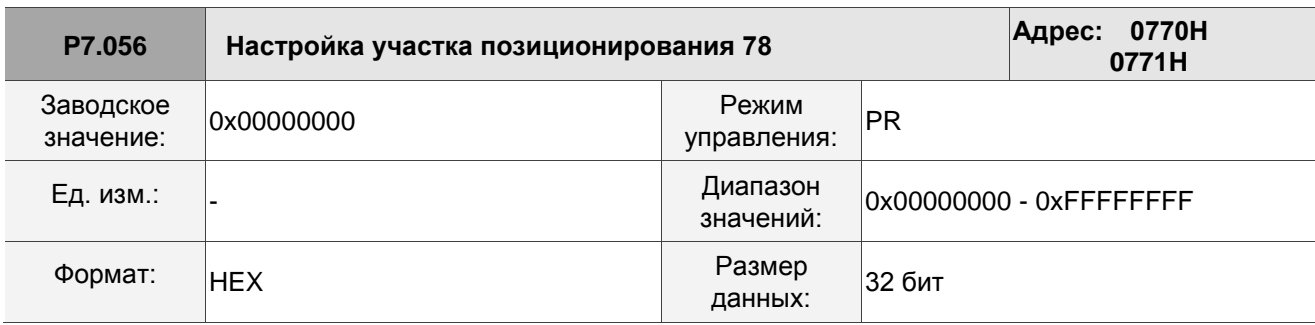

Описание:

См. описание параметра P6.002.

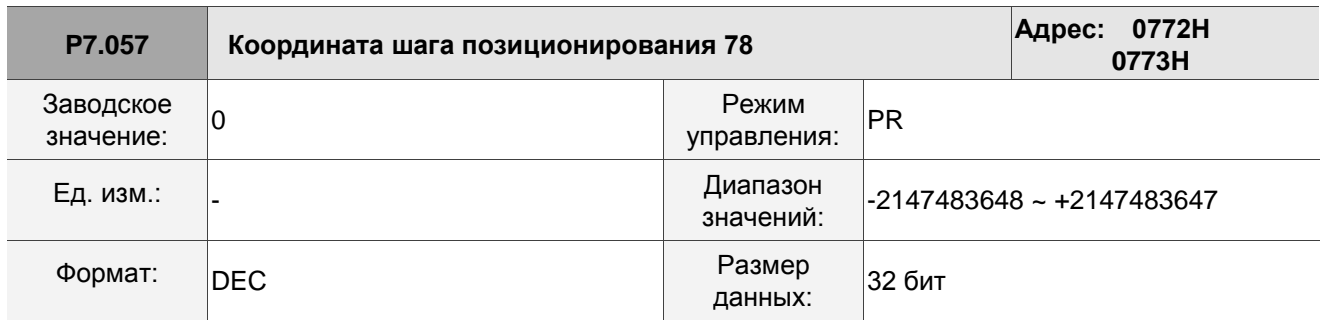

Описание: См. описание параметра P6.003.

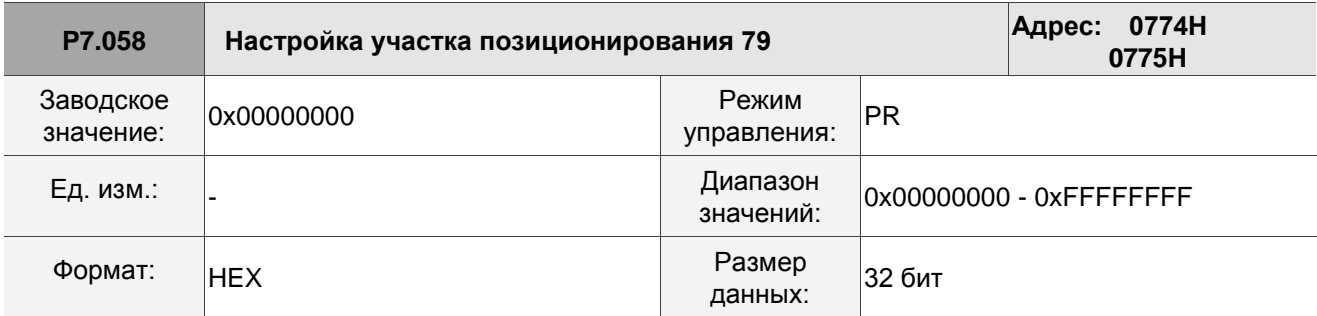

См. описание параметра P6.002.

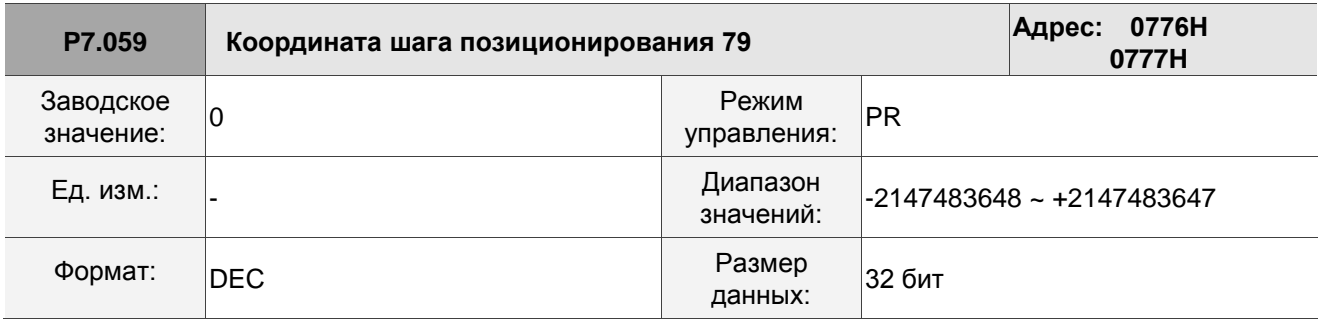

Описание:

См. описание параметра P6.003.

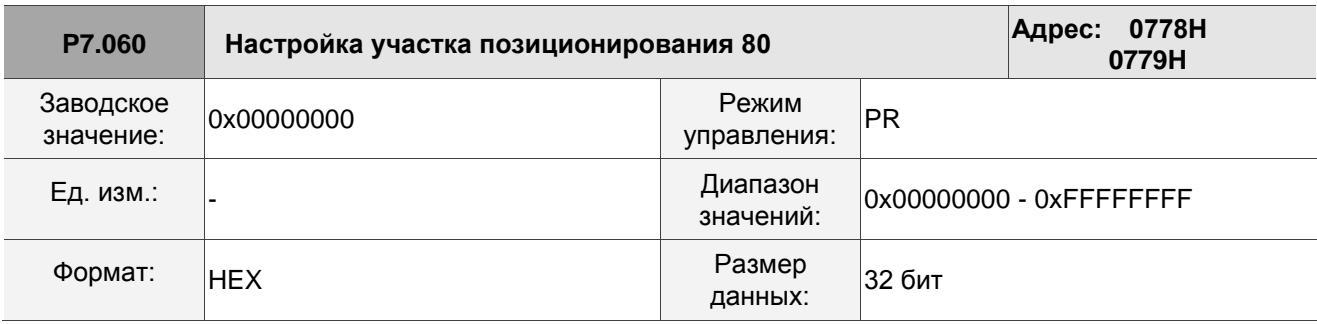

Описание:

См. описание параметра P6.002.

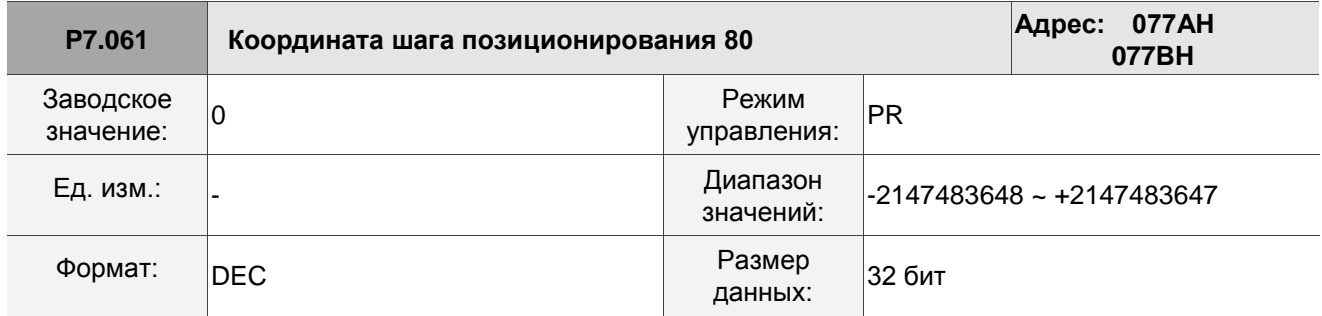

Описание:

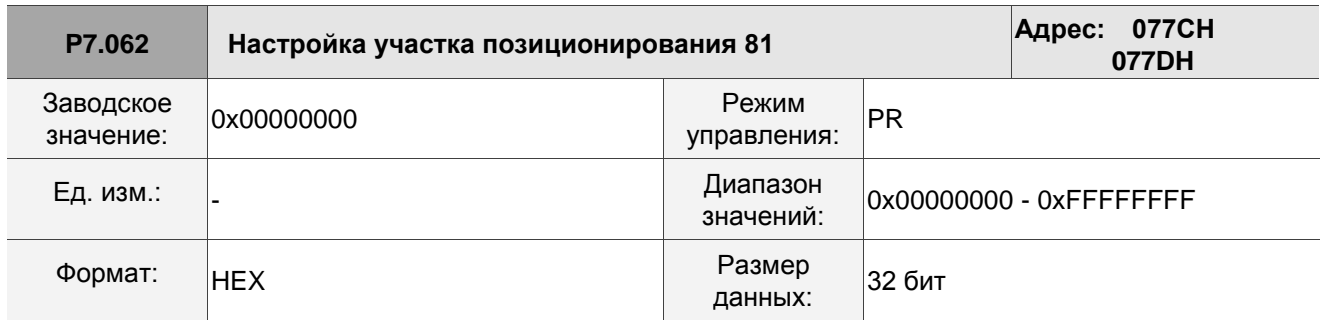

См. описание параметра P6.002.

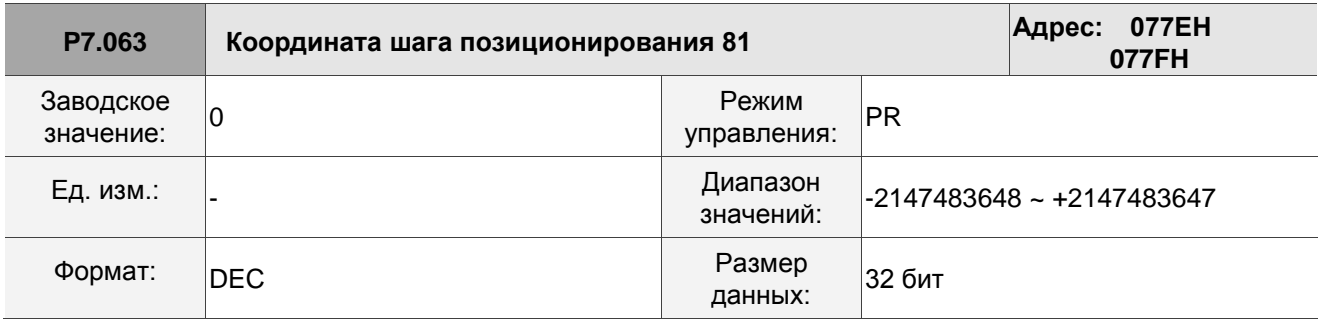

Описание:

См. описание параметра P6.003.

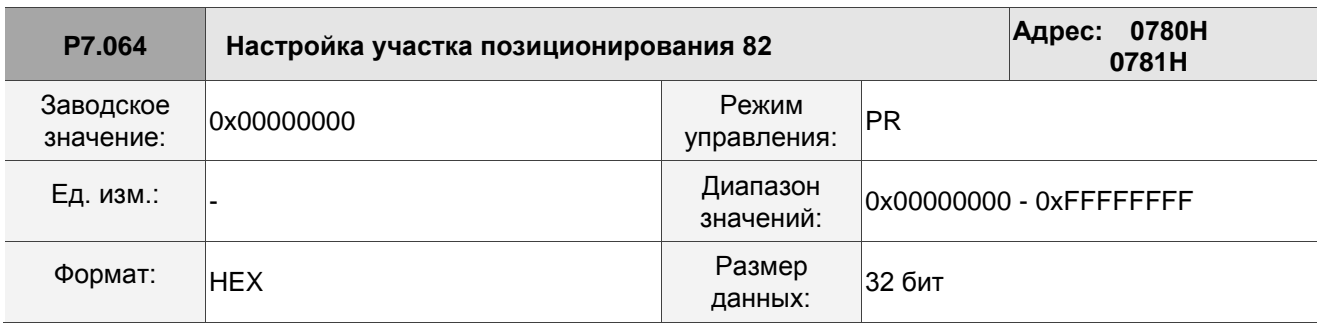

Описание:

См. описание параметра P6.002.

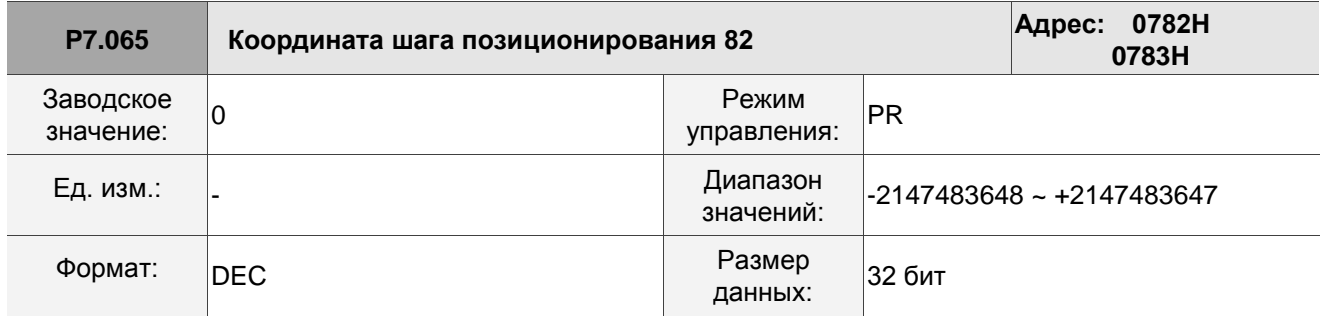

Описание:

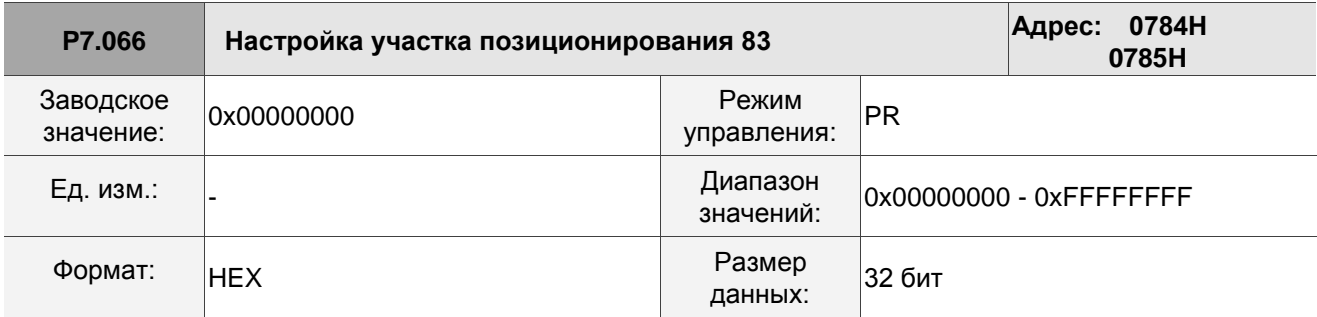

См. описание параметра P6.002.

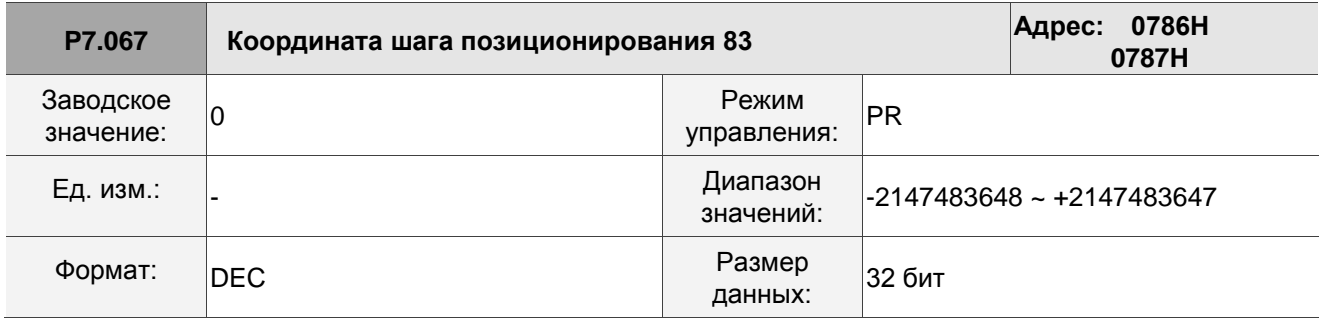

Описание:

См. описание параметра P6.003.

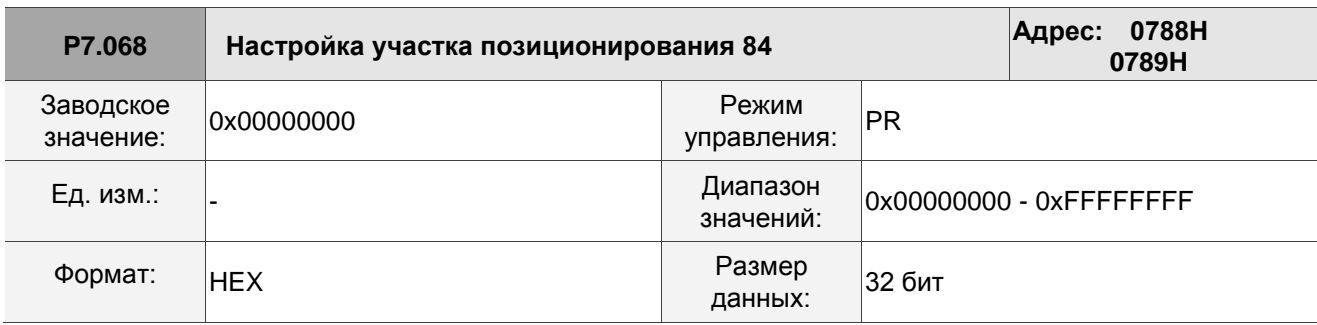

Описание:

См. описание параметра P6.002.

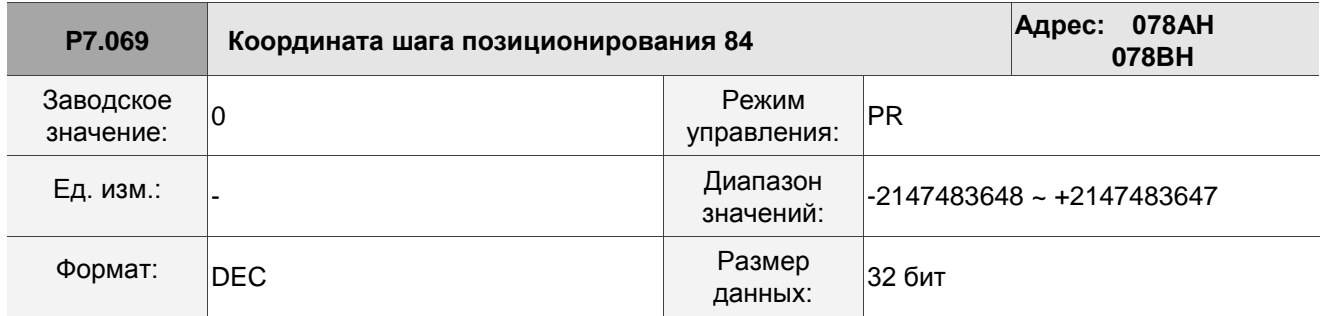

Описание:

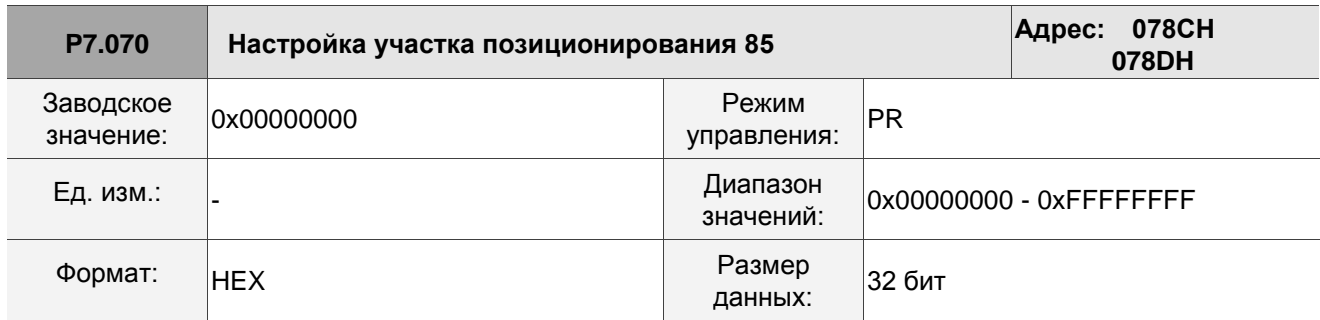

См. описание параметра P6.002.

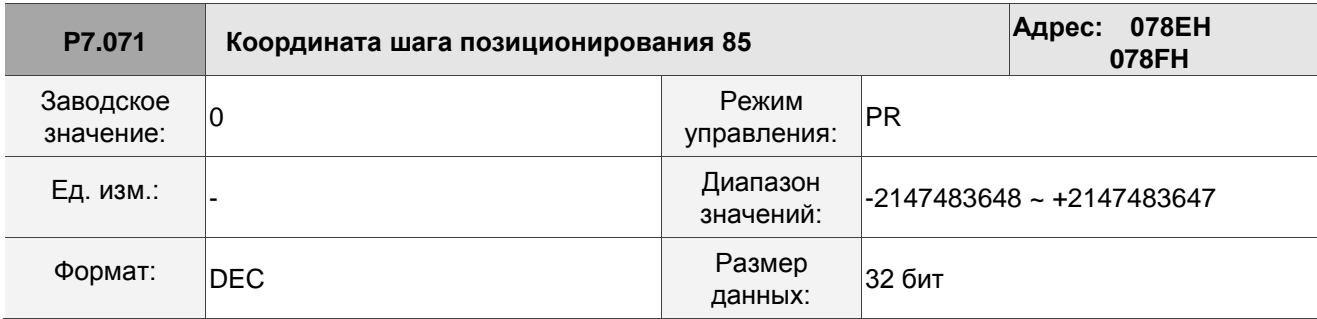

Описание:

См. описание параметра P6.003.

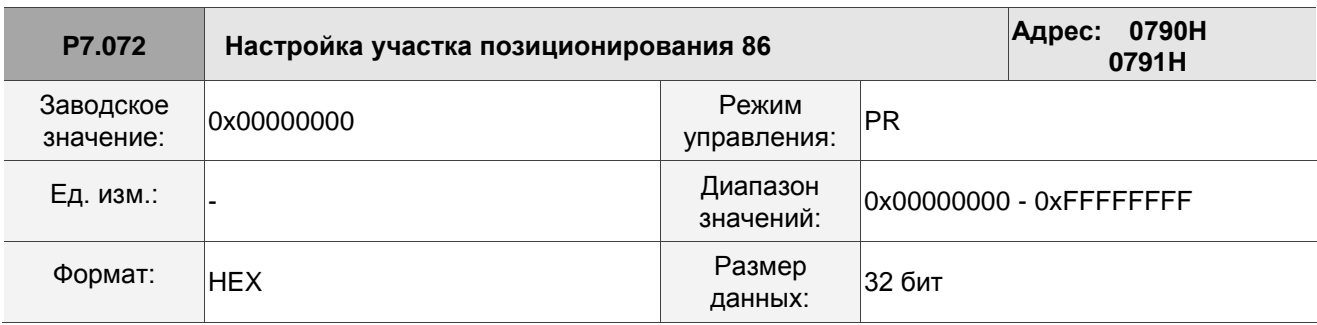

Описание:

См. описание параметра P6.002.

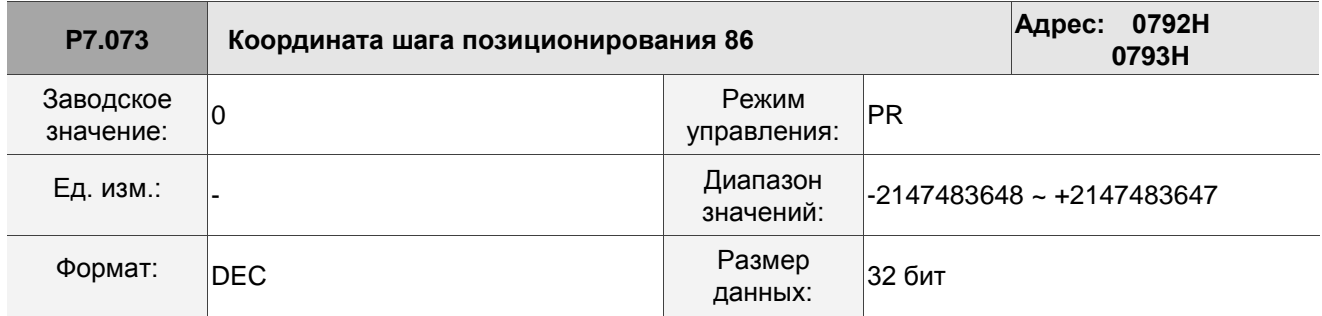

Описание:

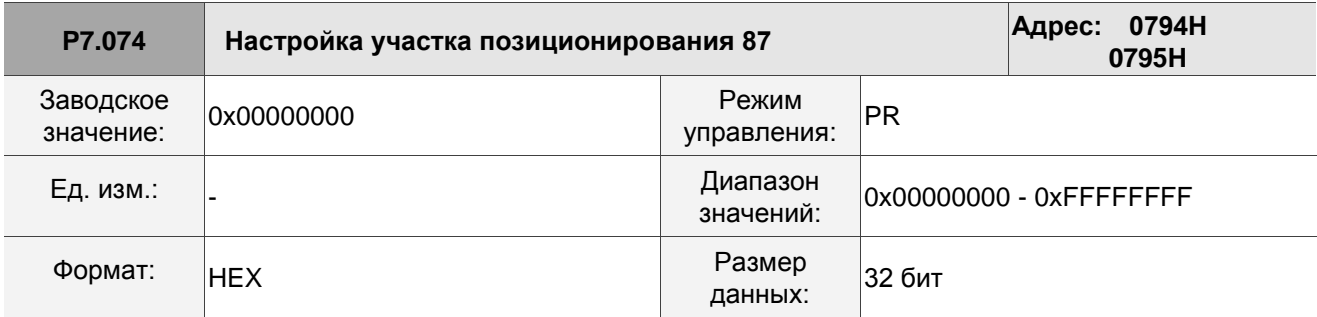

См. описание параметра P6.002.

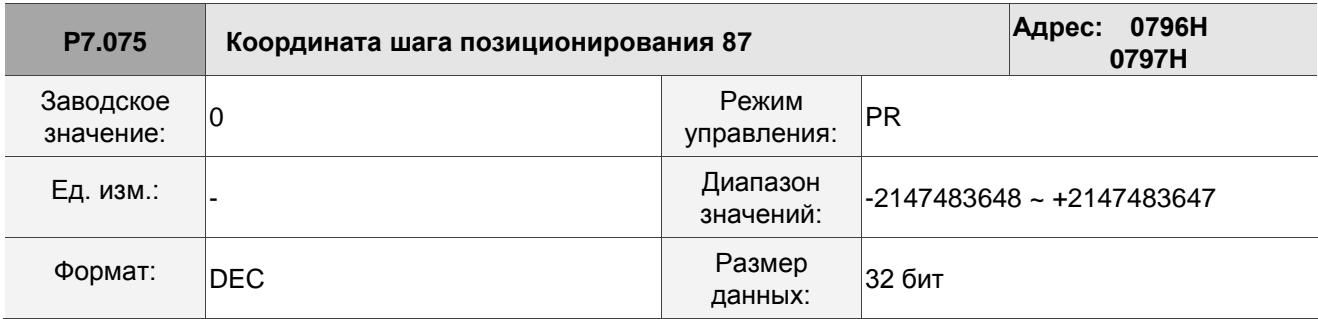

Описание:

См. описание параметра P6.003.

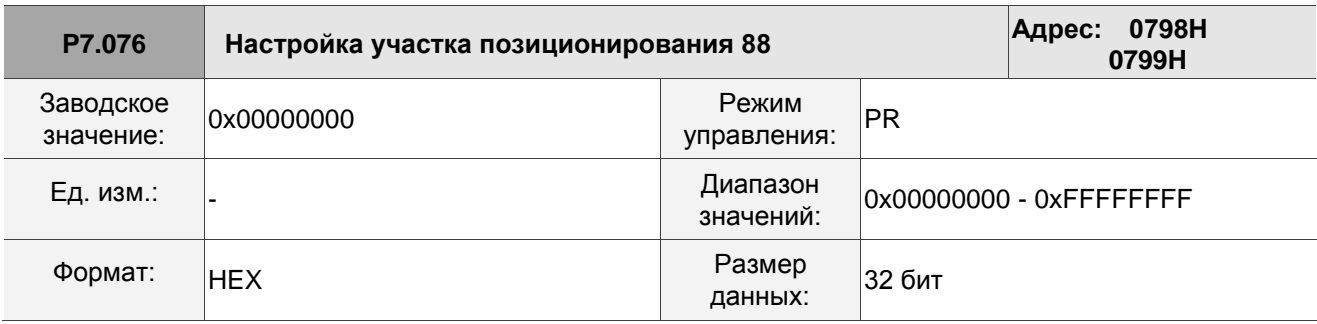

Описание:

См. описание параметра P6.002.

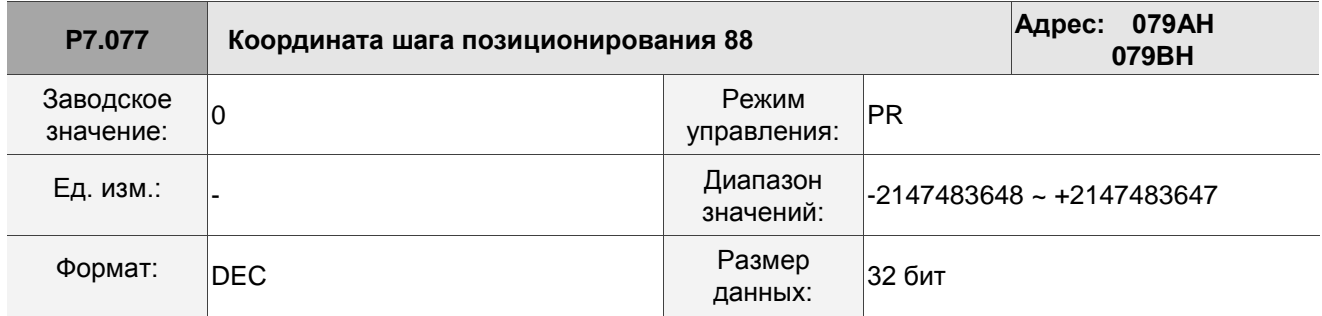

Описание:

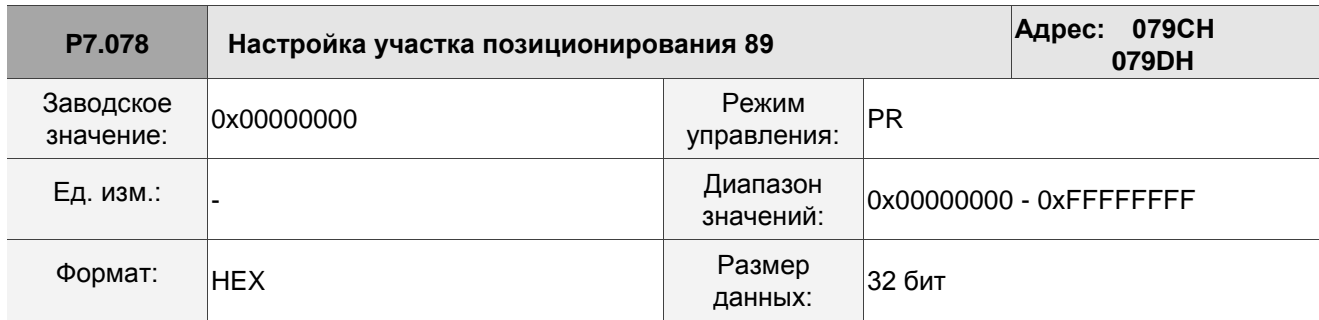

См. описание параметра P6.002.

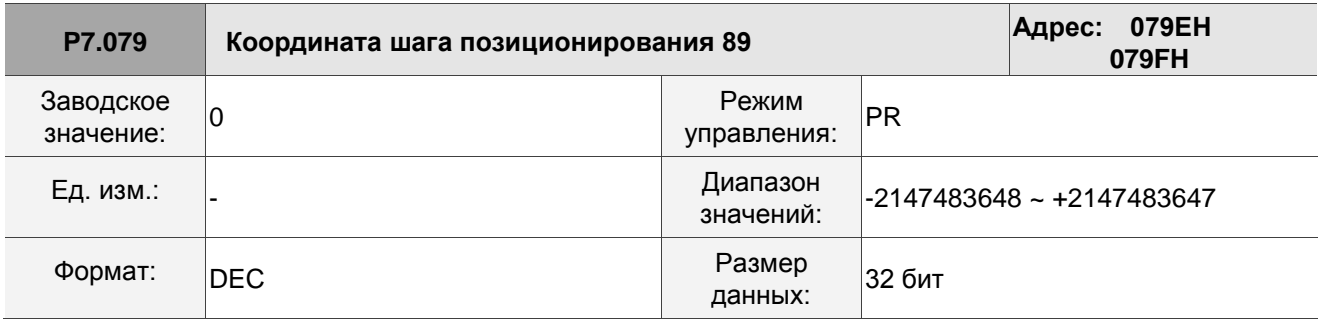

Описание:

См. описание параметра P6.003.

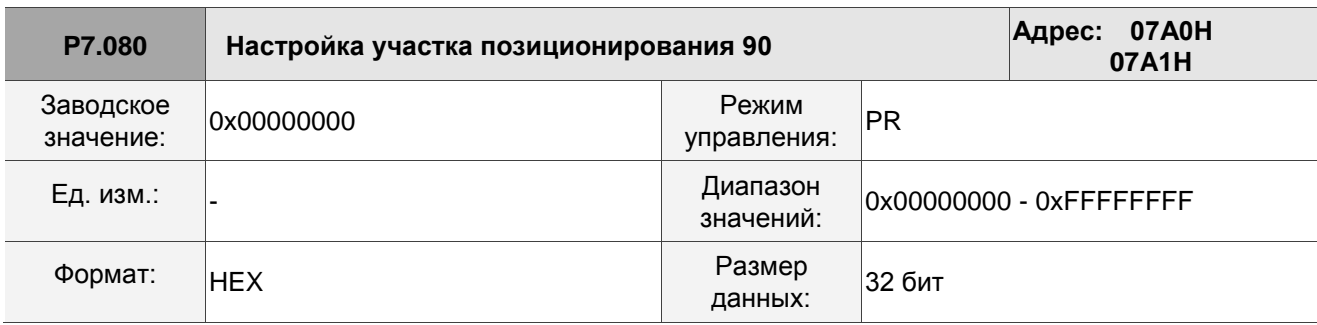

Описание:

См. описание параметра P6.002.

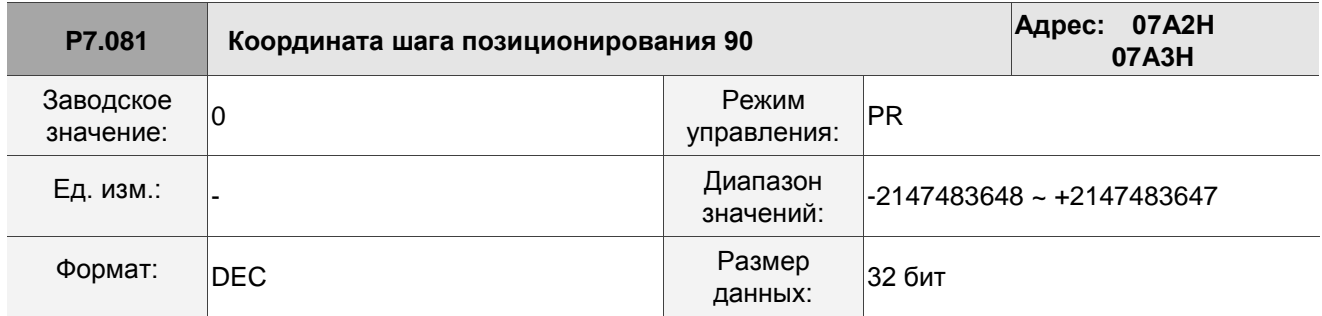

Описание:

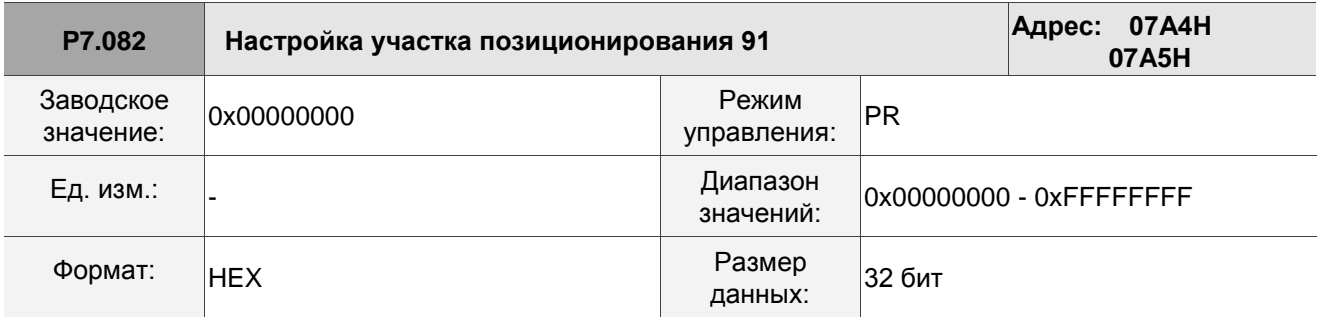

См. описание параметра P6.002.

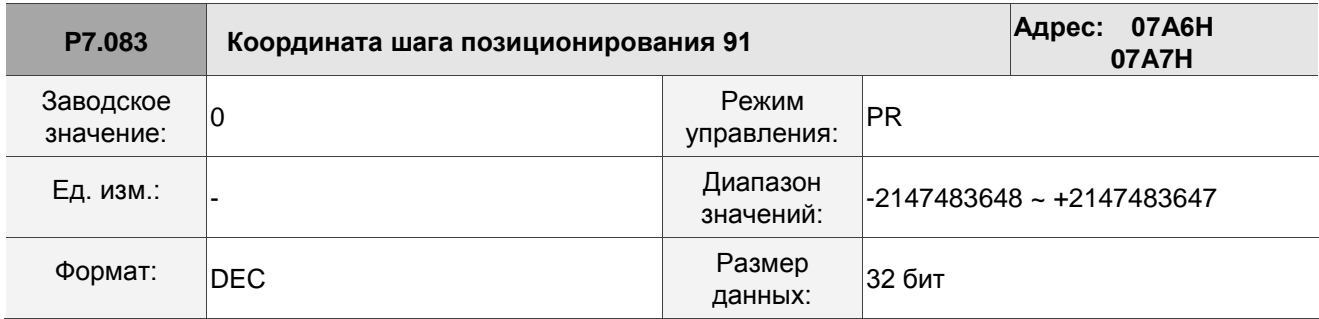

Описание:

См. описание параметра P6.003.

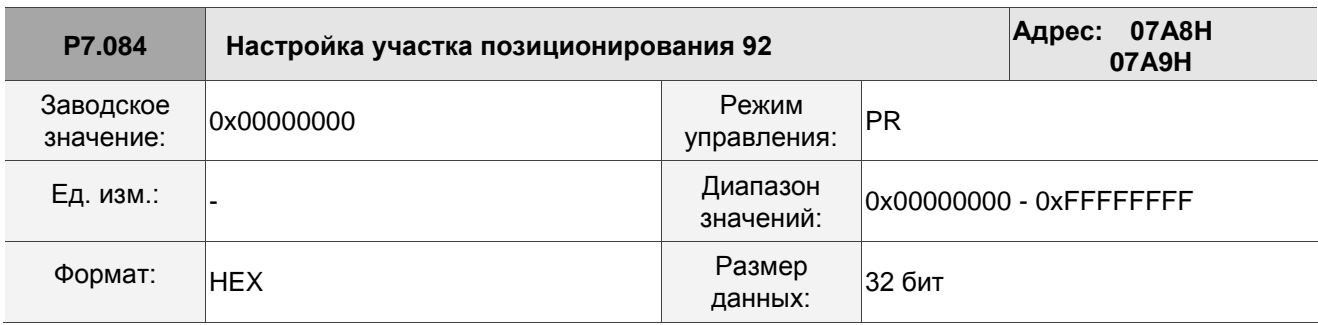

Описание:

См. описание параметра P6.002.

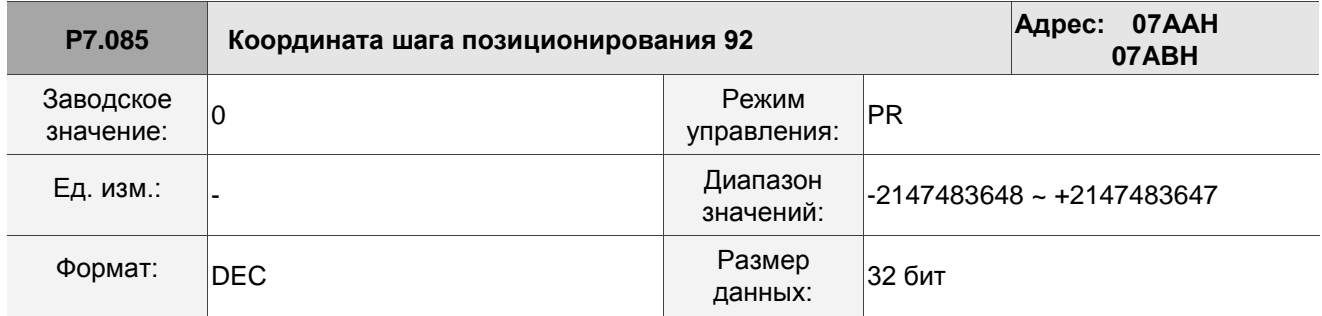

Описание:

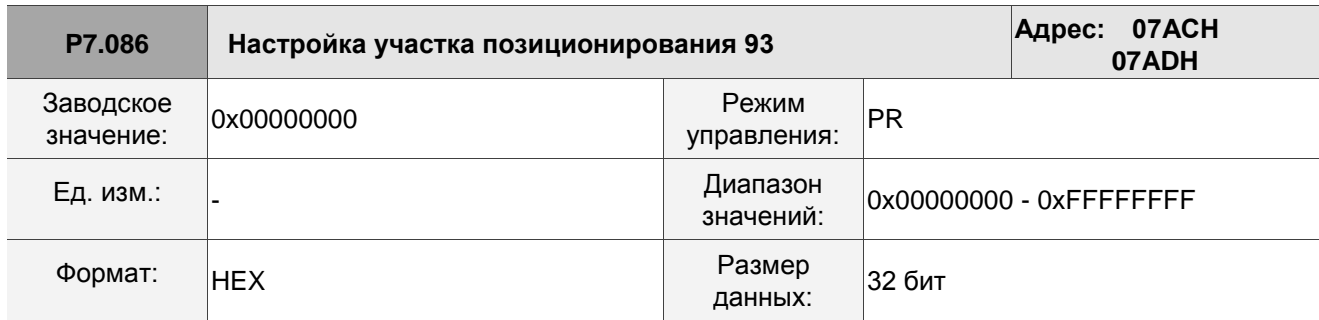

См. описание параметра P6.002.

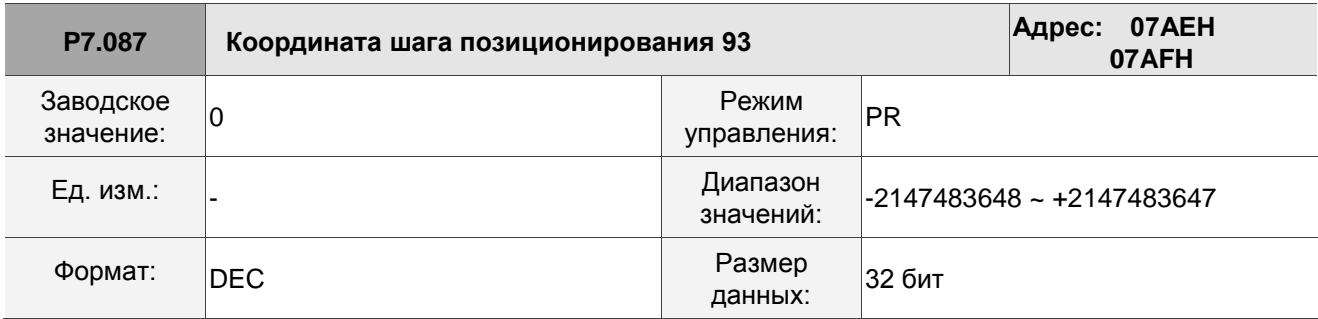

Описание:

См. описание параметра P6.003.

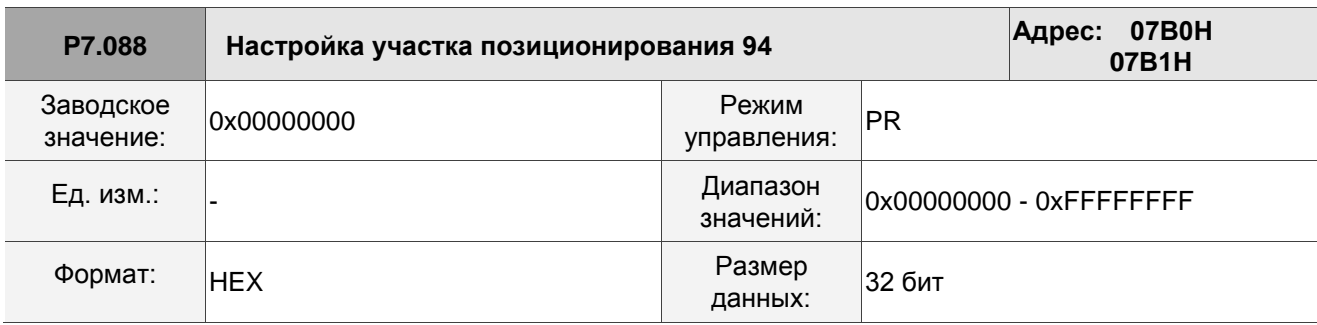

Описание:

См. описание параметра P6.002.

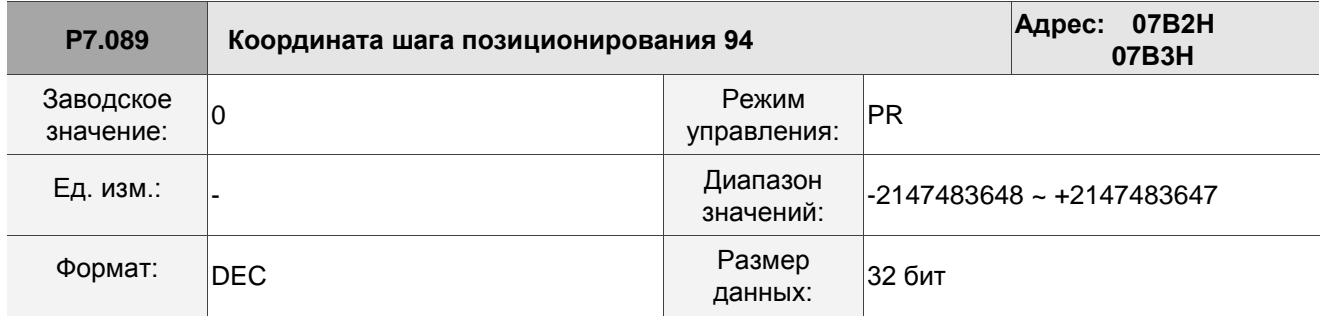

Описание:

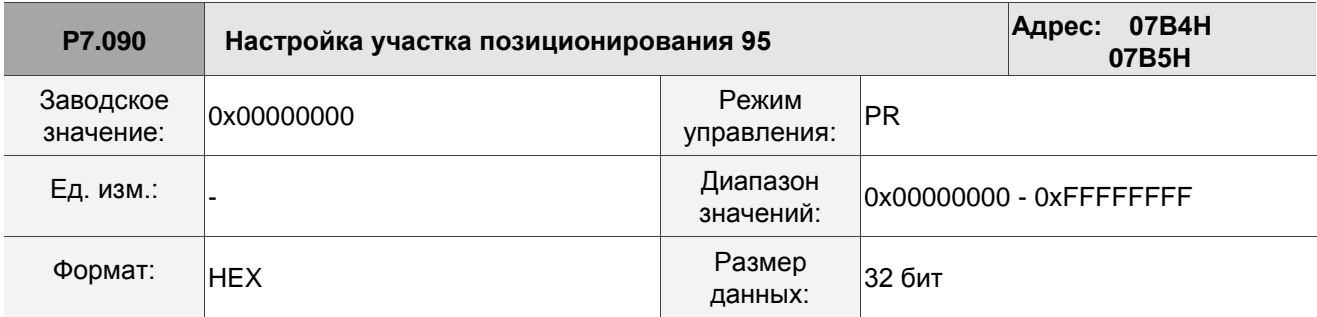

См. описание параметра P6.002.

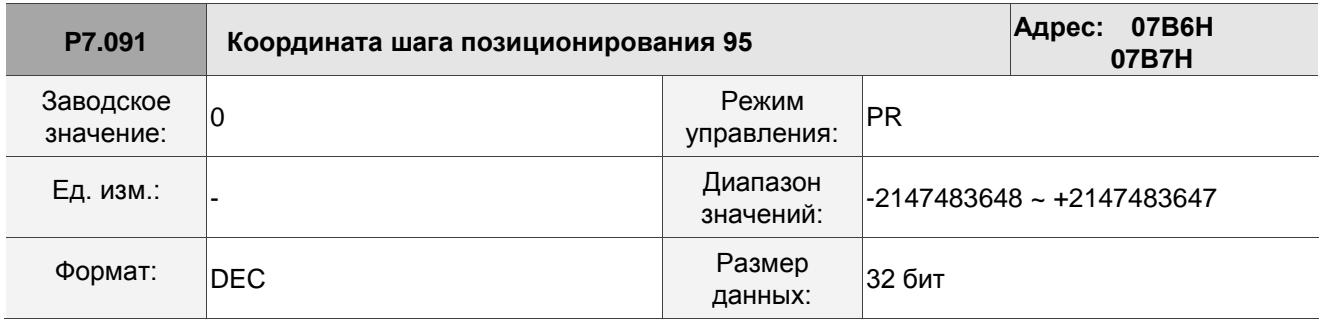

Описание:

См. описание параметра P6.003.

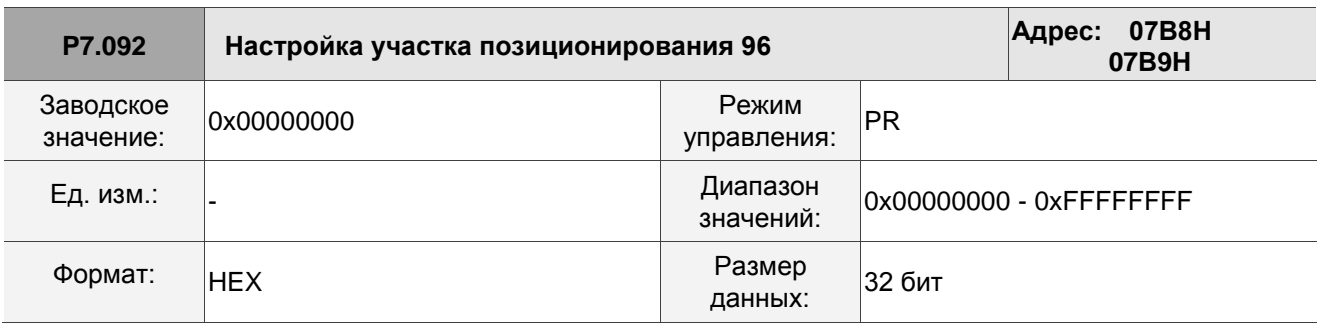

Описание:

См. описание параметра P6.002.

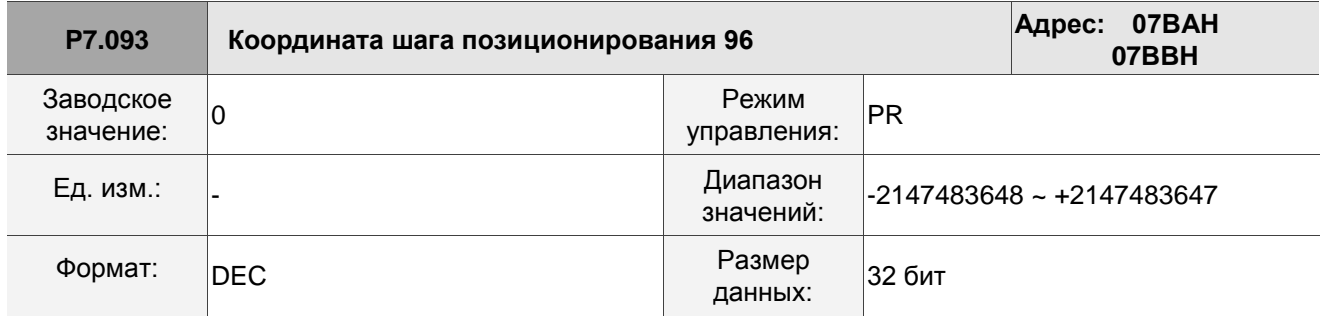

Описание:
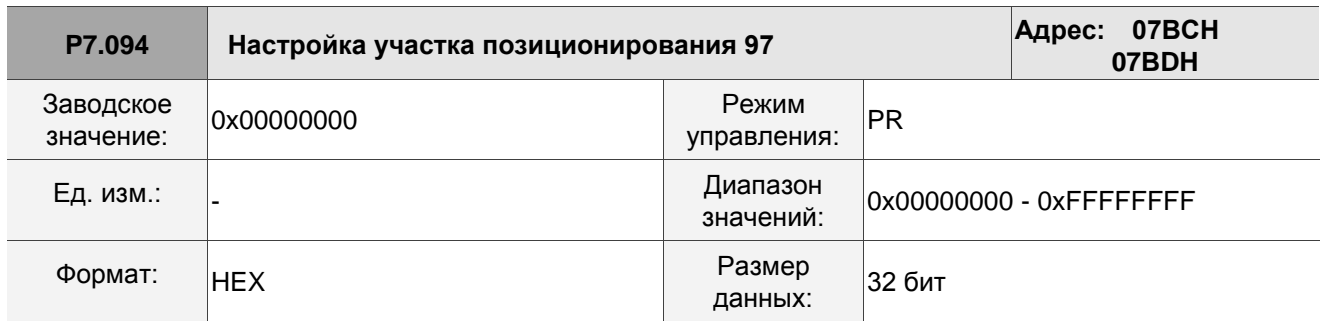

Описание:

См. описание параметра P6.002.

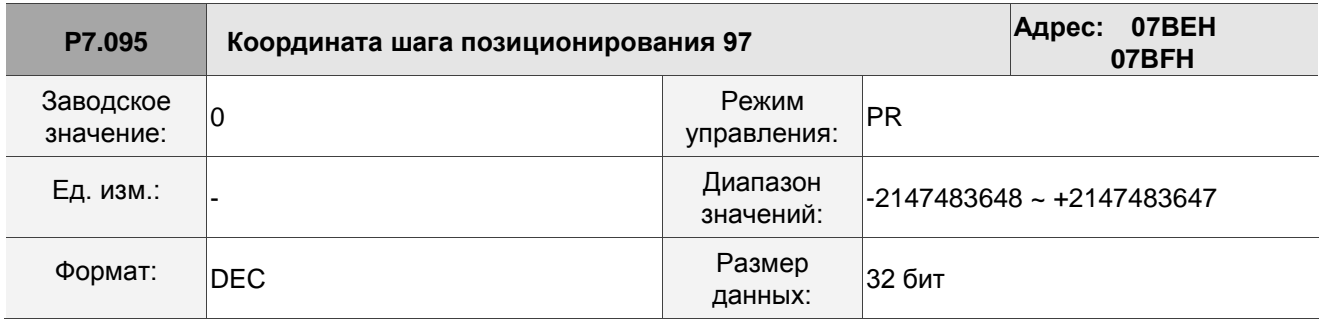

Описание:

См. описание параметра P6.003.

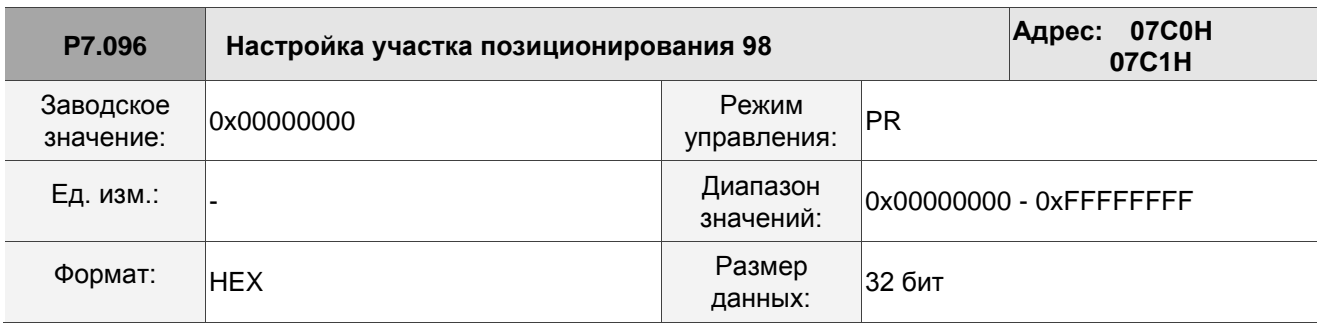

Описание:

См. описание параметра P6.002.

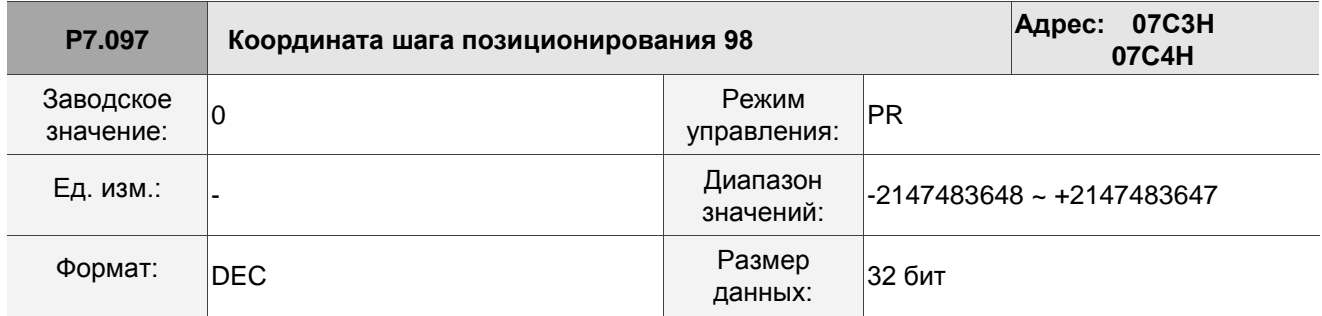

Описание:

См. описание параметра P6.003.

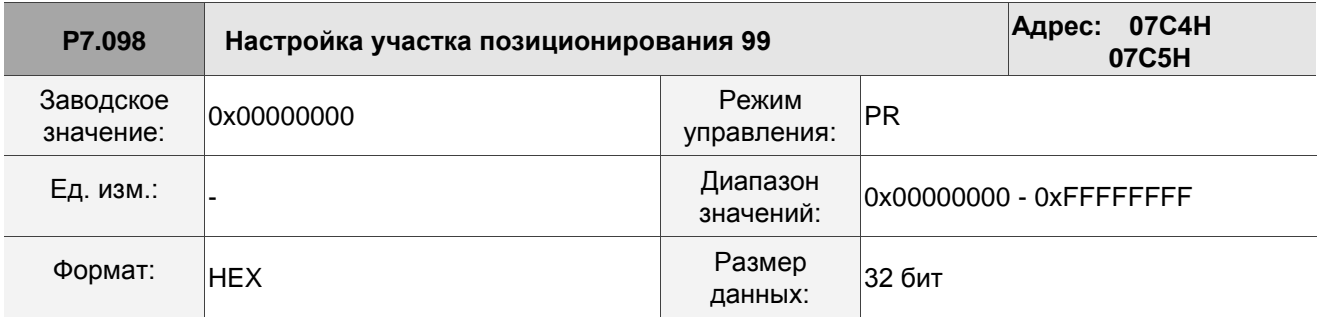

Описание:

См. описание параметра P6.002.

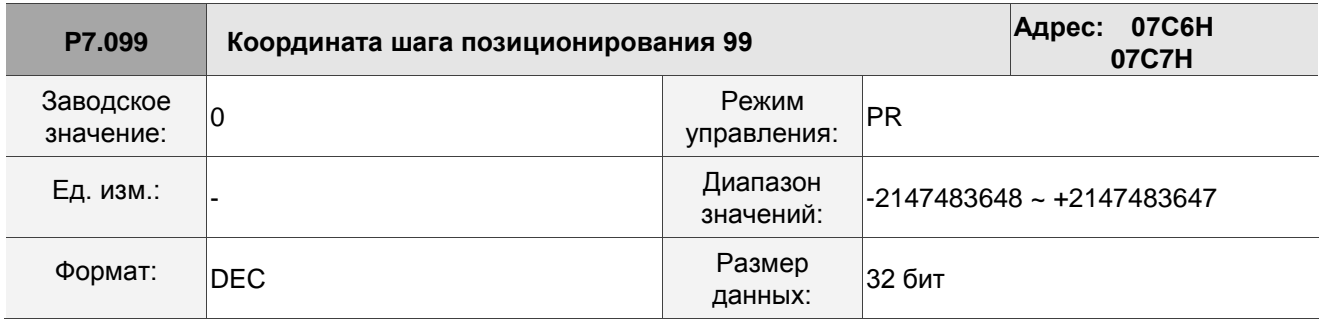

Описание:

См. описание параметра P6.003.

## **8.3.9 Таблица 8.1 Описание дискретных входов (DI)**

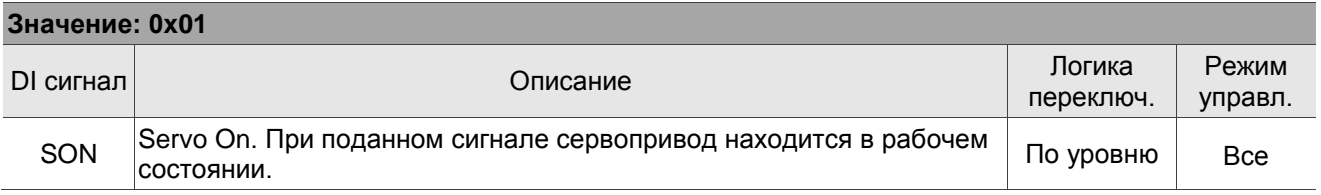

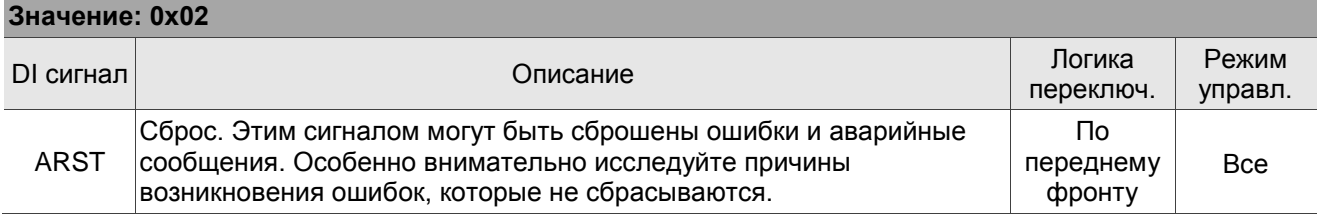

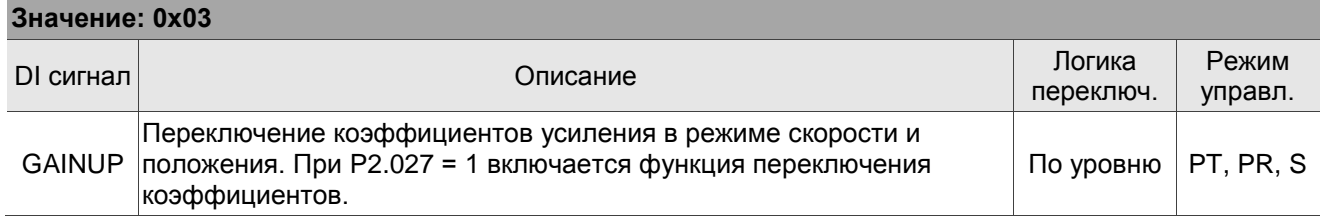

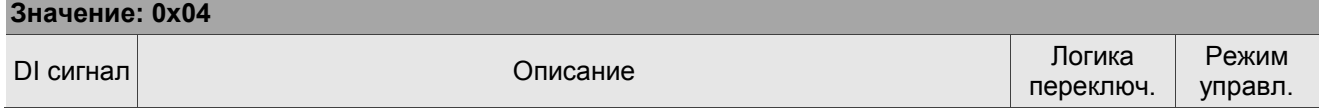

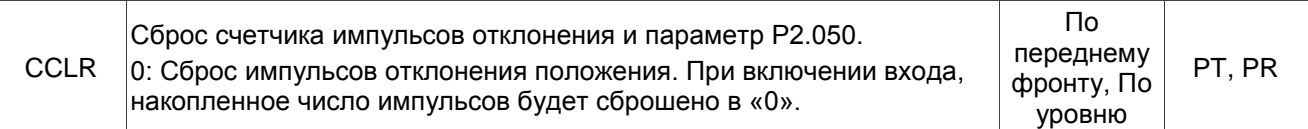

#### **Значение: 0x05**

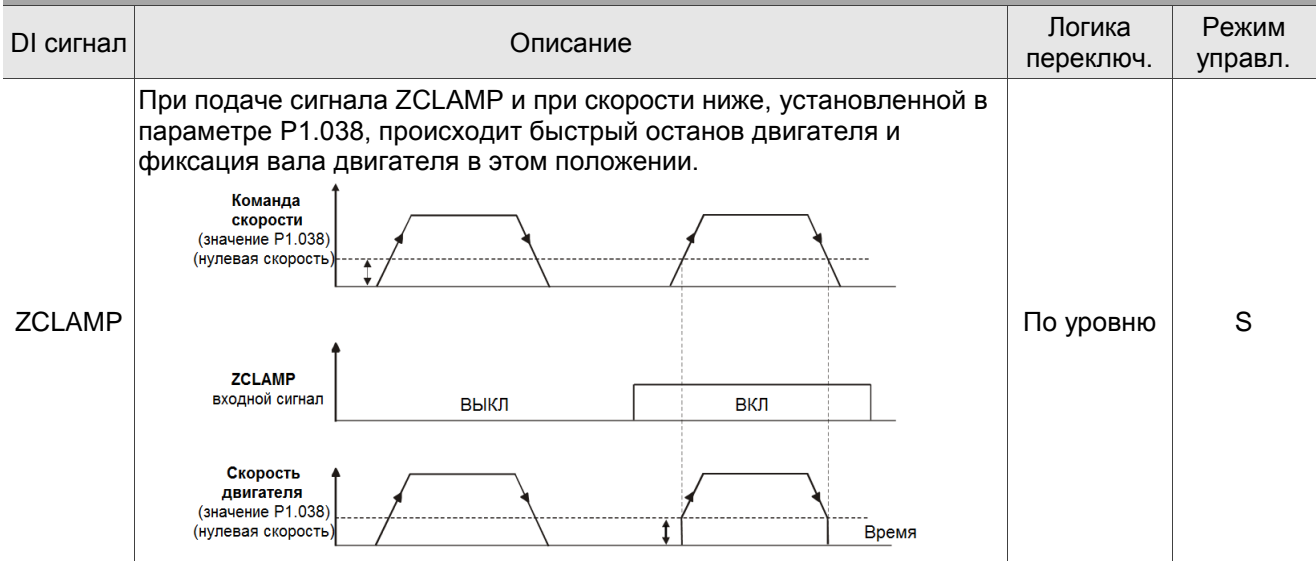

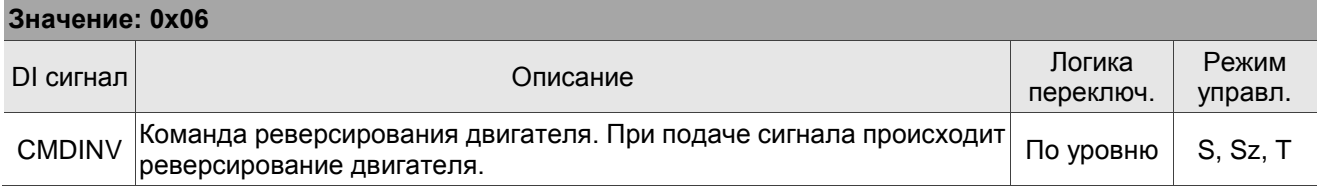

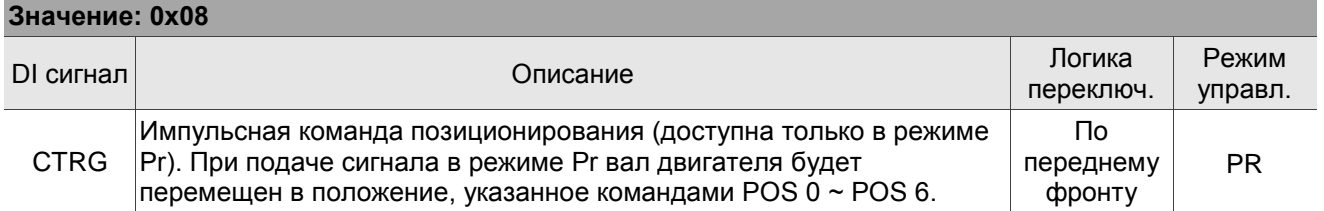

#### **Значение: 0x09** DI сигнал **Погика Политика (1999)**<br>Детей и община Политика (1999) и община Описание Политика (1999) и община Политика (1999) и община (1999) и об<br>Политика (1999) и община Сига (1999) и община (1999) и община (1999) и общ переключ. Режим управл. TRQLM Разрешение ограничения момента. Когда привод работает в режиме управления скоростью или положением, то при подаче сигнала TRQLM будет разрешена функция ограничения момента. Значение ограничения момента задается в параметрах или через аналоговый вход по напряжению. По уровню  $|PT$ , PR, S

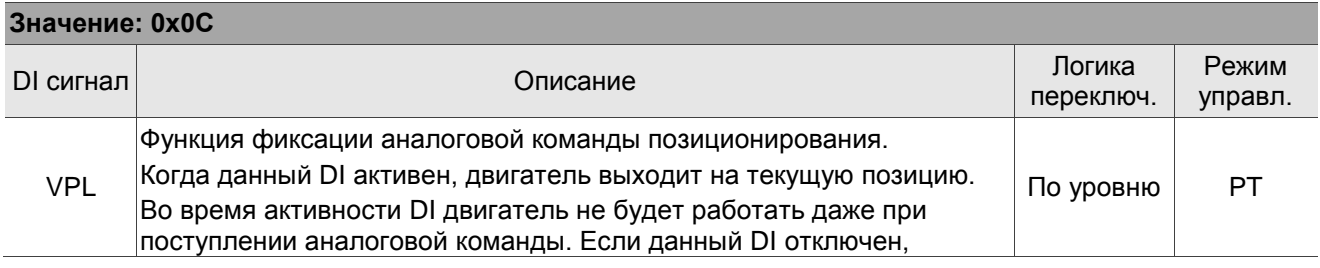

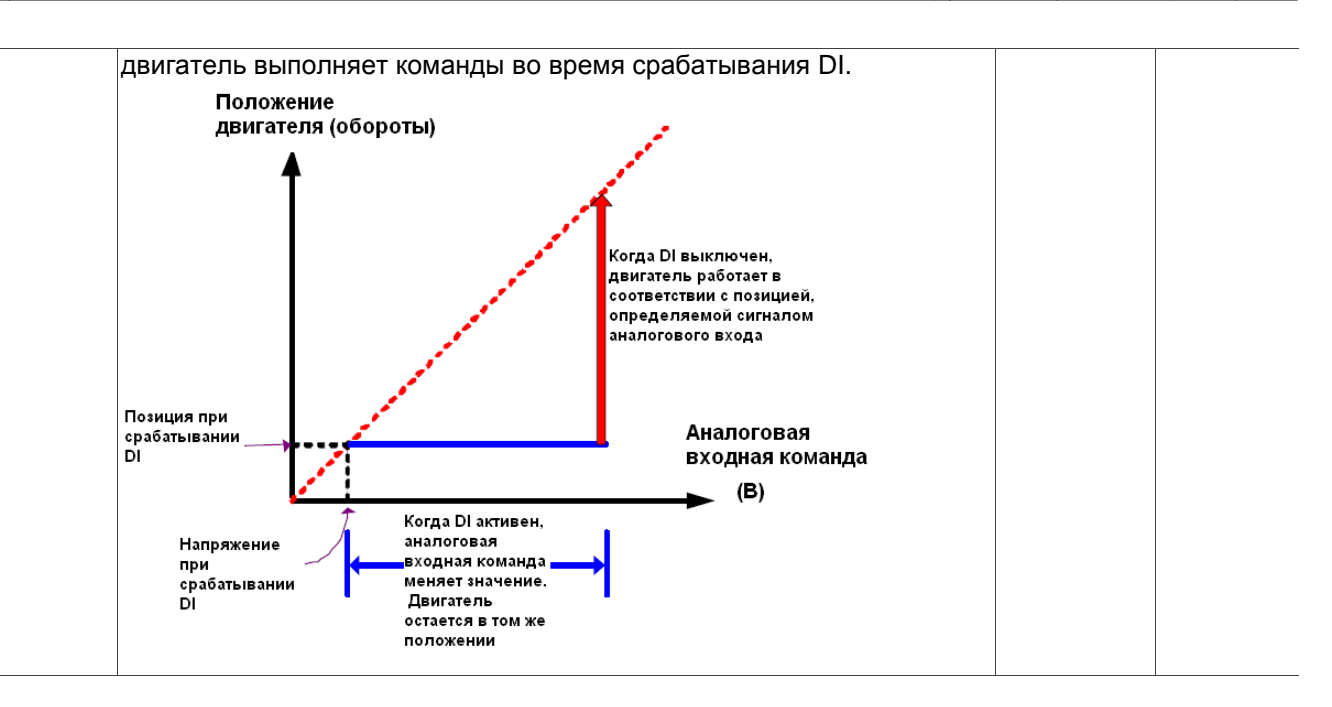

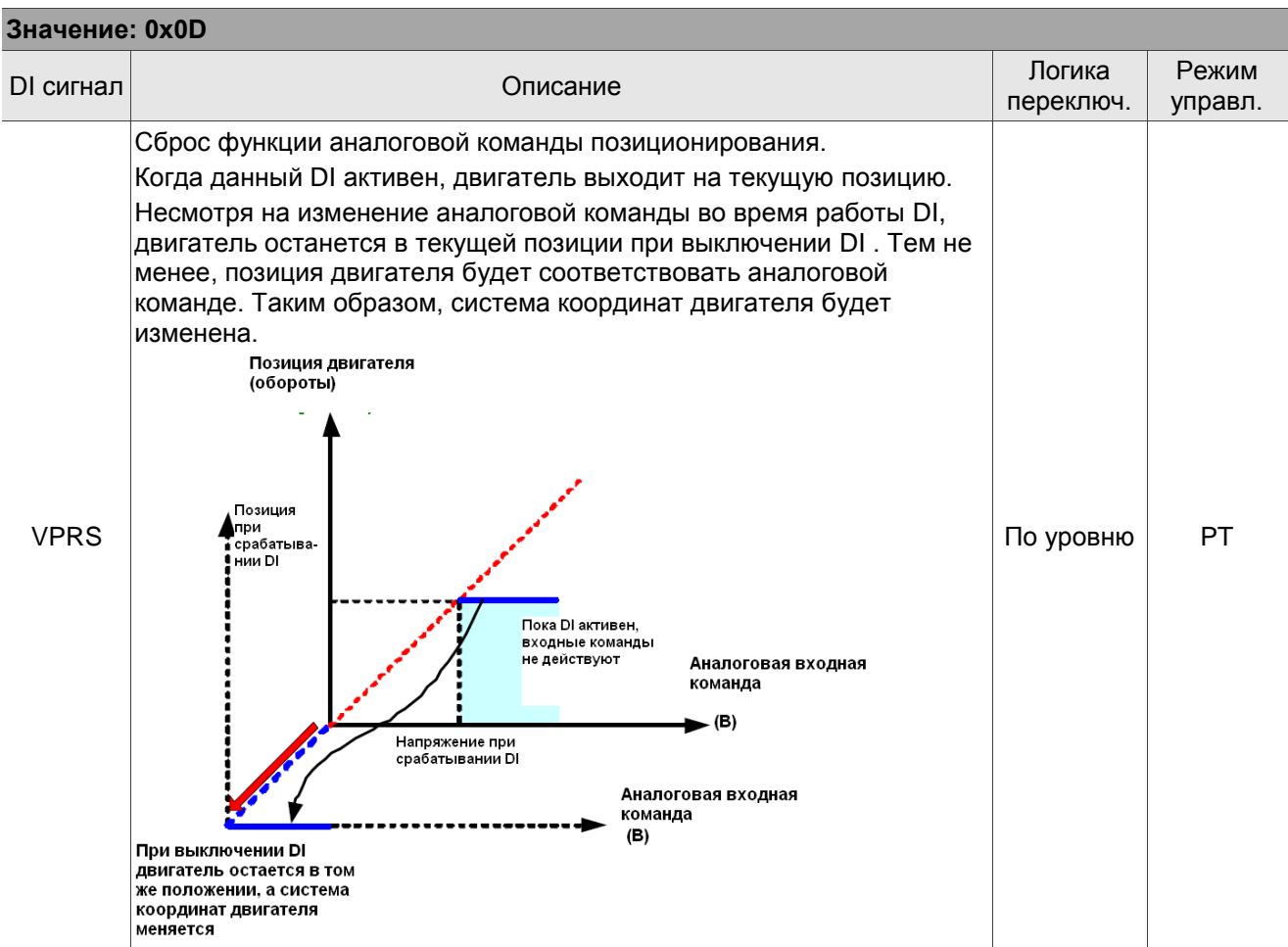

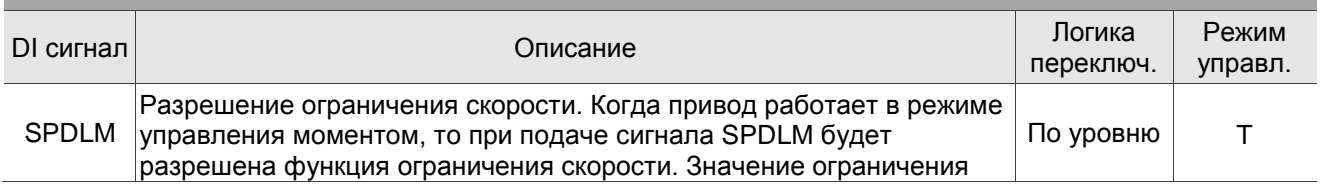

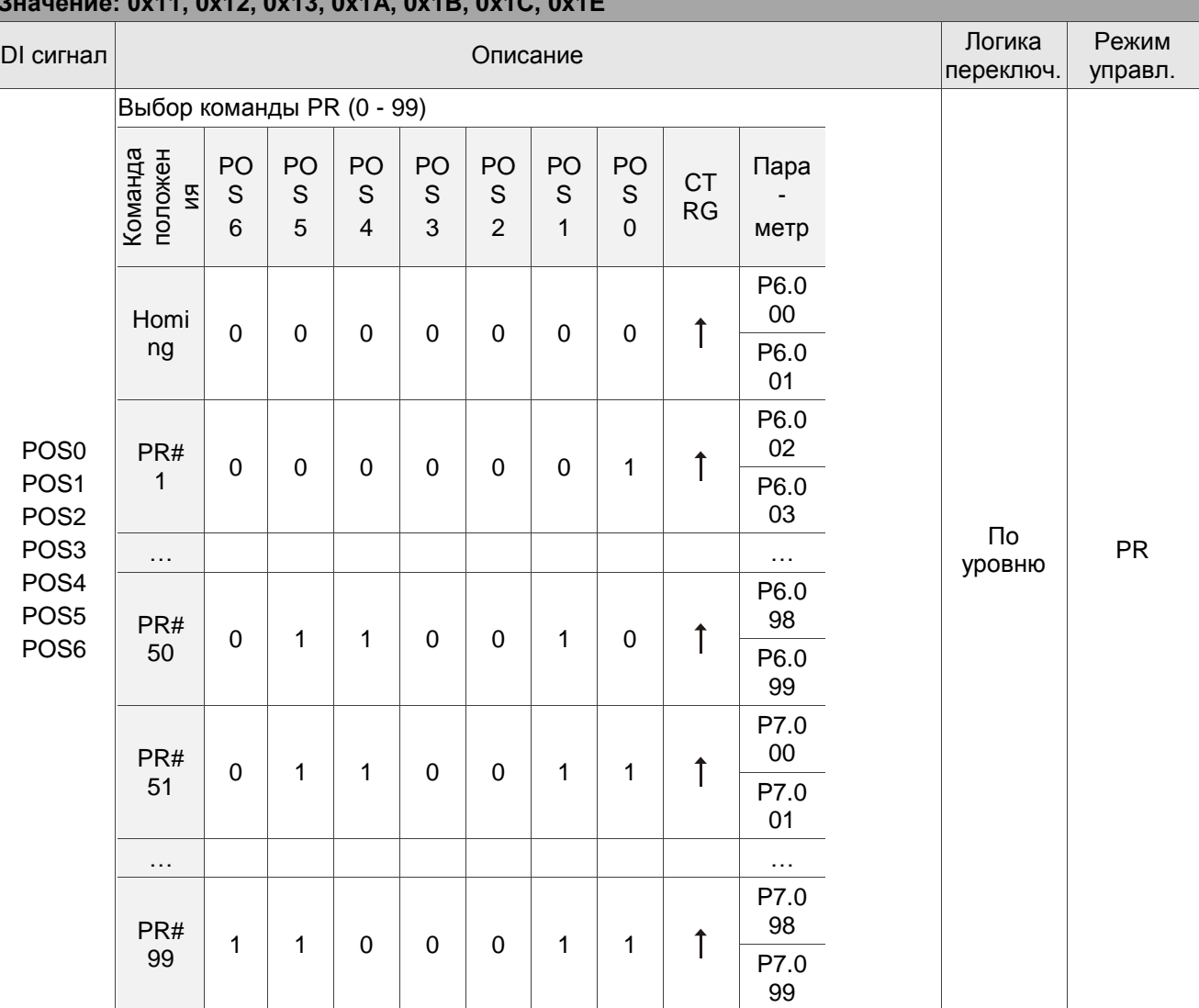

### **Значение: 0x11, 0x12, 0x13, 0x1A, 0x1B, 0x1C, 0x1E**

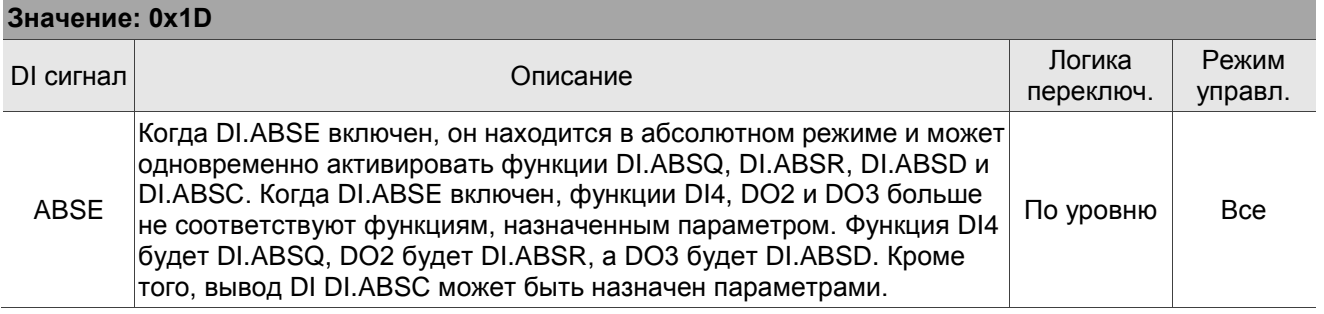

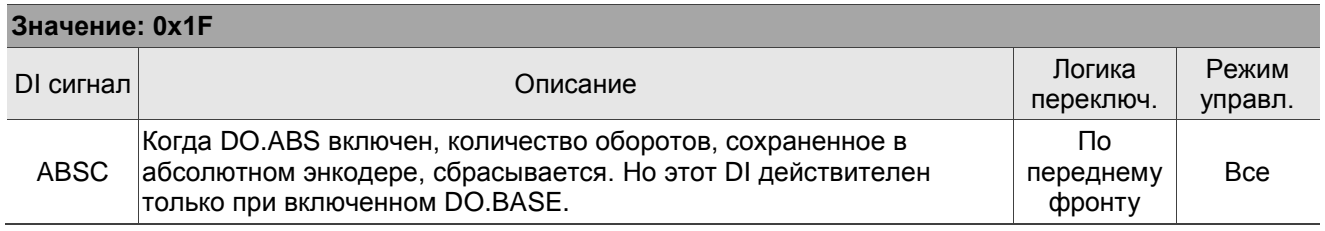

### **Значение: when DI.ABSE is on, the DI.ABSQ from DI4 replaces the DI4 function from P2.013**

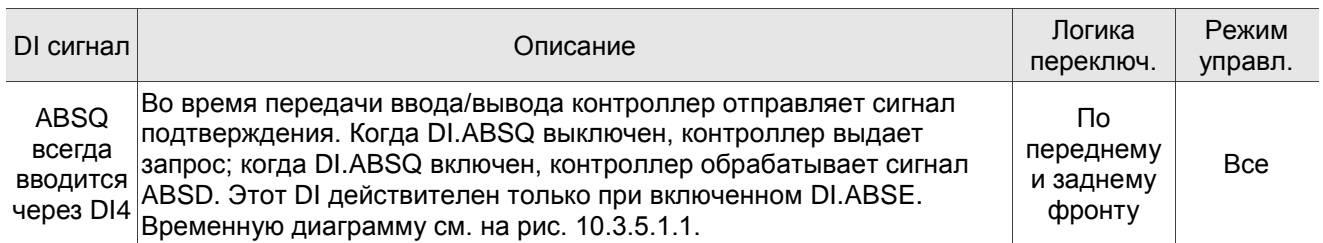

## **Значение: 0x14, 0x15**

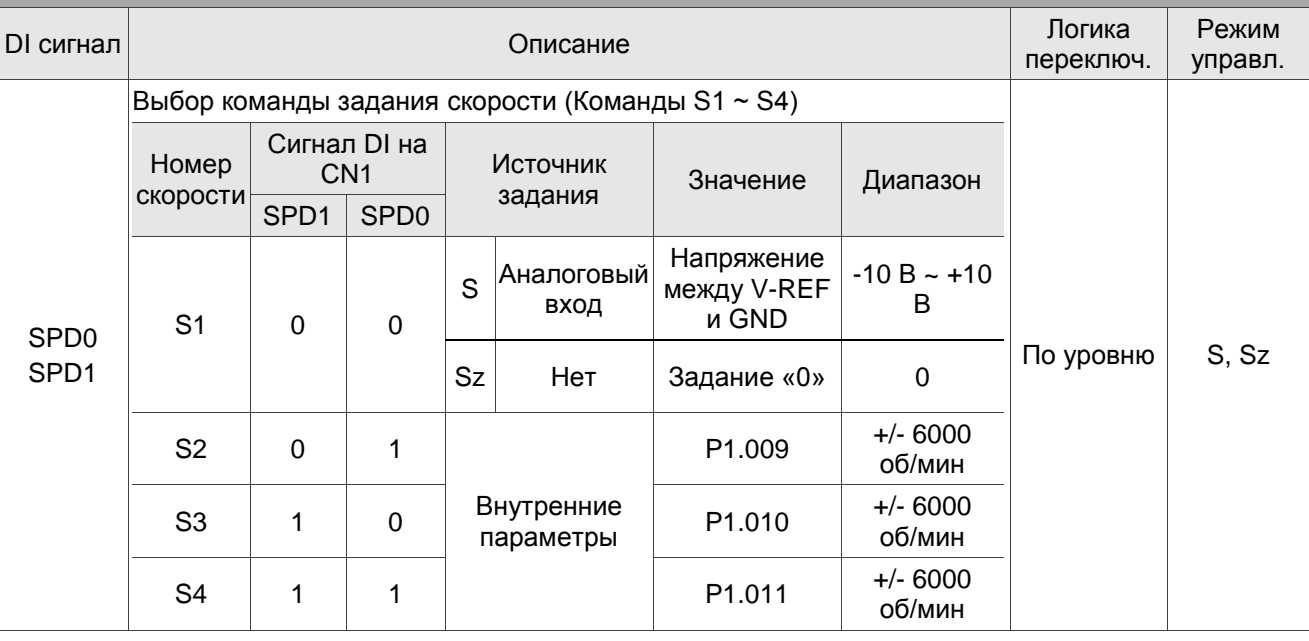

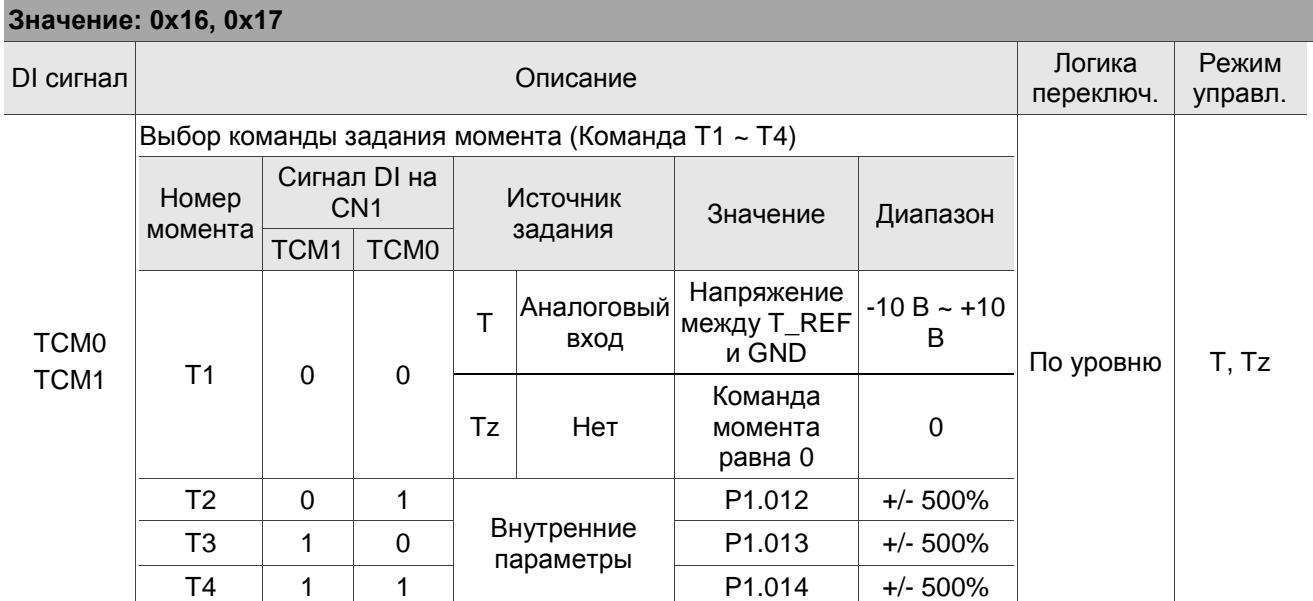

## **Значение: 0x18**

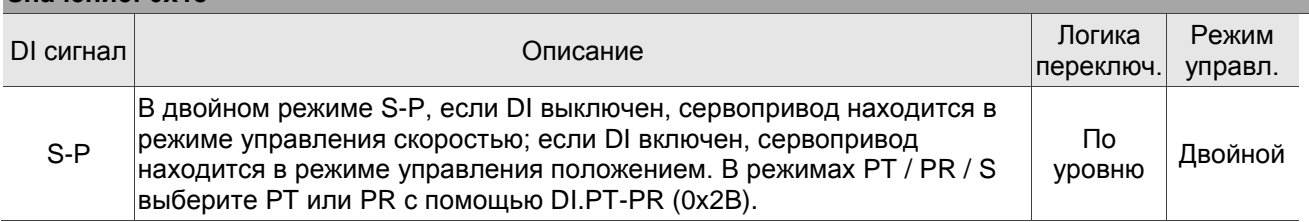

## **Значение: 0x19**

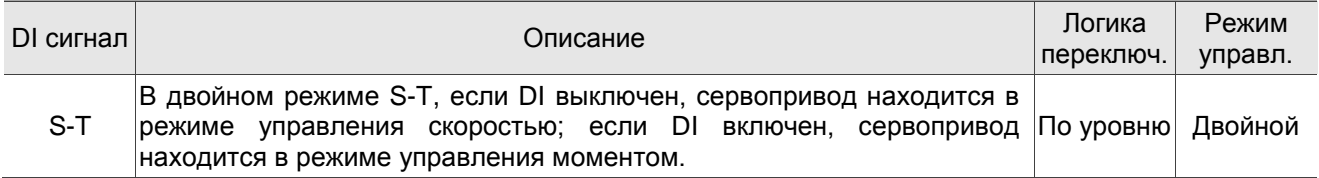

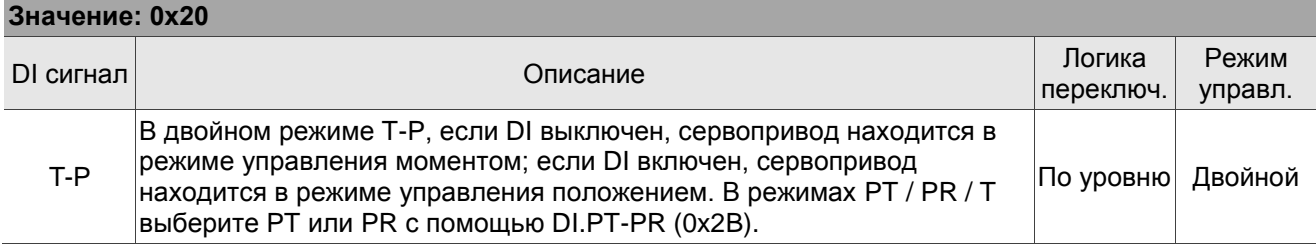

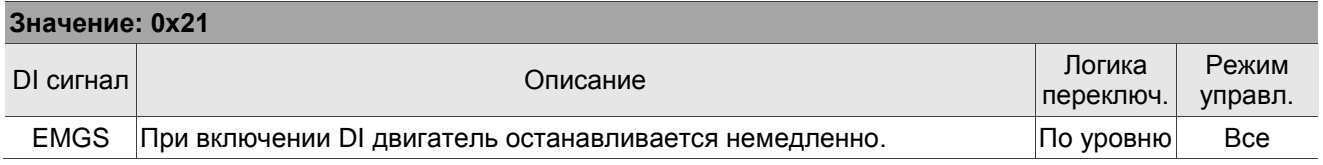

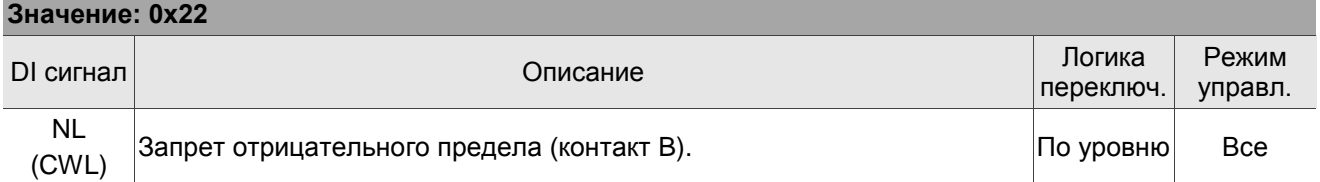

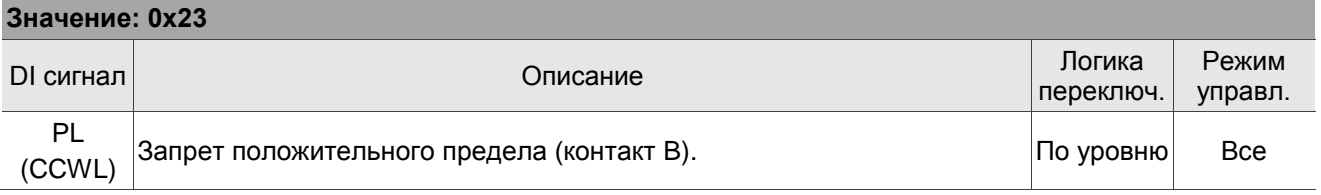

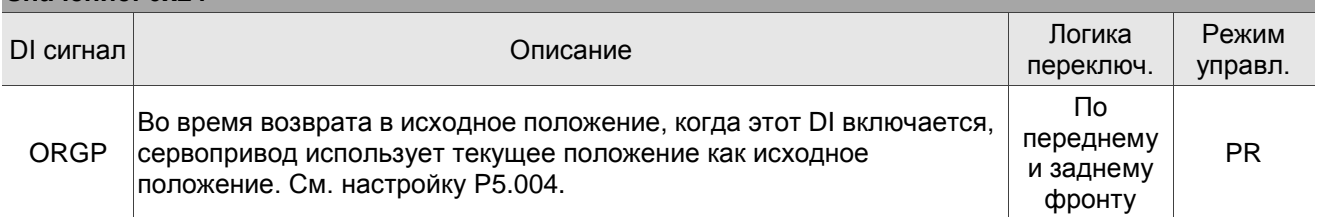

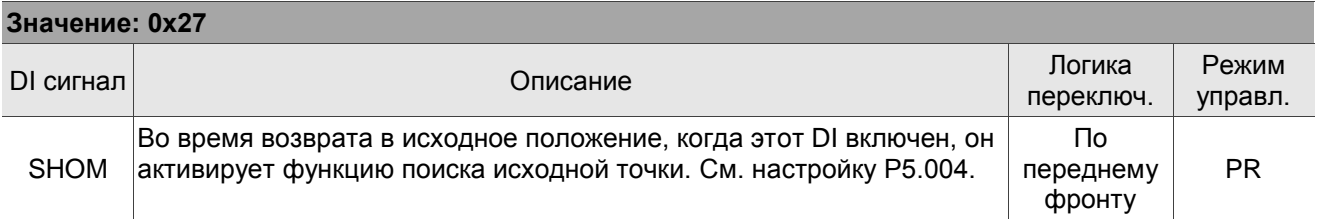

#### **Значение: 0x2B**

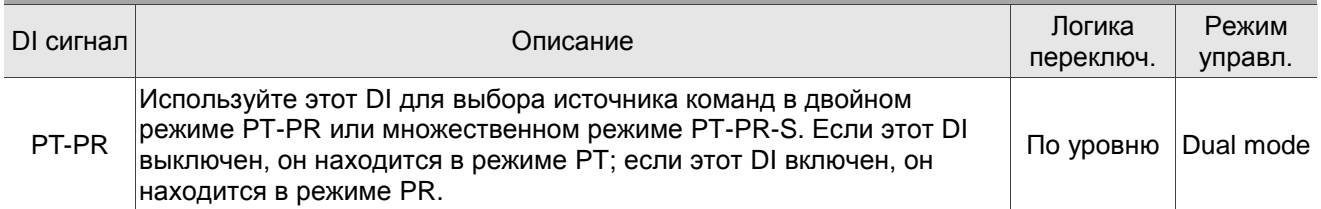

#### **Значение: 0x37**

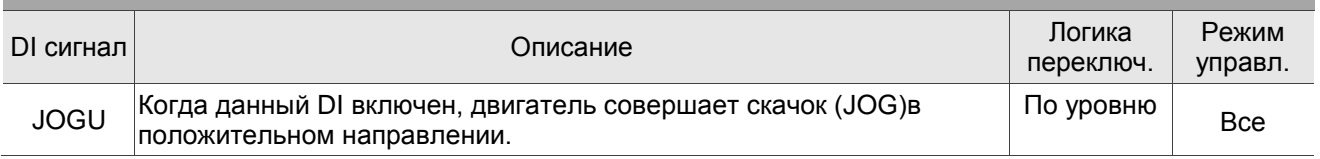

#### **Значение: 0x38** DI сигнал Описание Логика переключ. Режим управл. JOGD Когда данный DI включен, двигатель совершает скачок (JOG)в отрицательном направлении. По уровню  $\vert$  Все

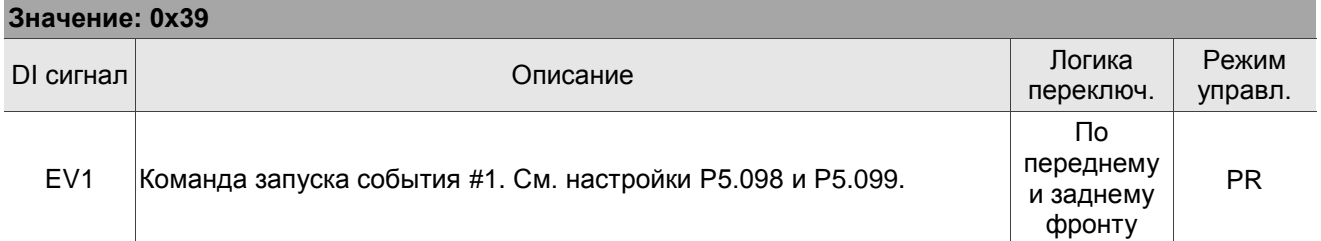

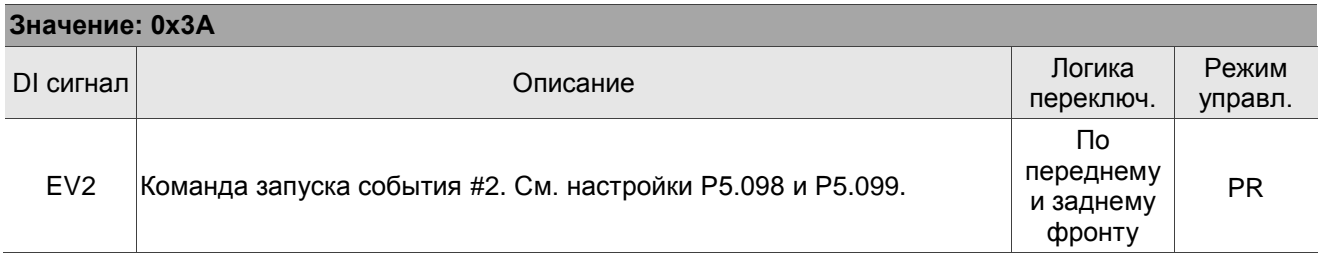

#### **Значение: 0x3B** DO name **Полития**<br>
До пате и политика и обликание ли относительно политика и отношение ли отношение ли отношение ли отношение ли<br>
До патематика и отношение ли отношение ли отношение ли отношение ли отношение ли отношение переключ. Режим управл. EV3 Команда запуска события #3. См. настройки P5.098 и P5.099. По переднему и заднему PR

фронту

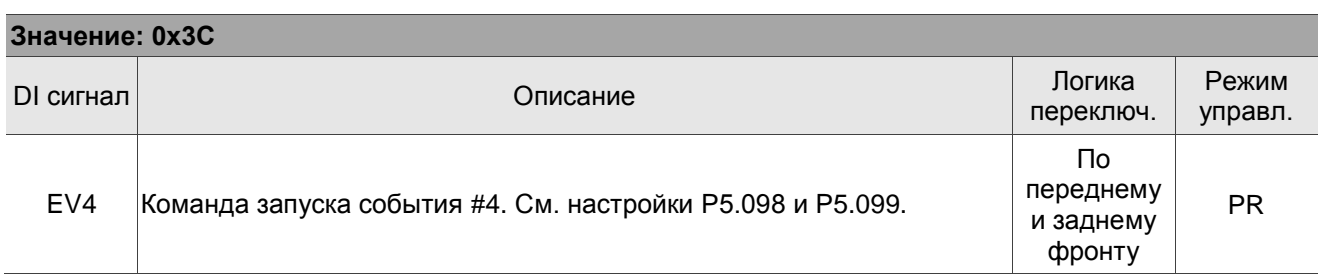

### **Значение: 0x43, 0x44**

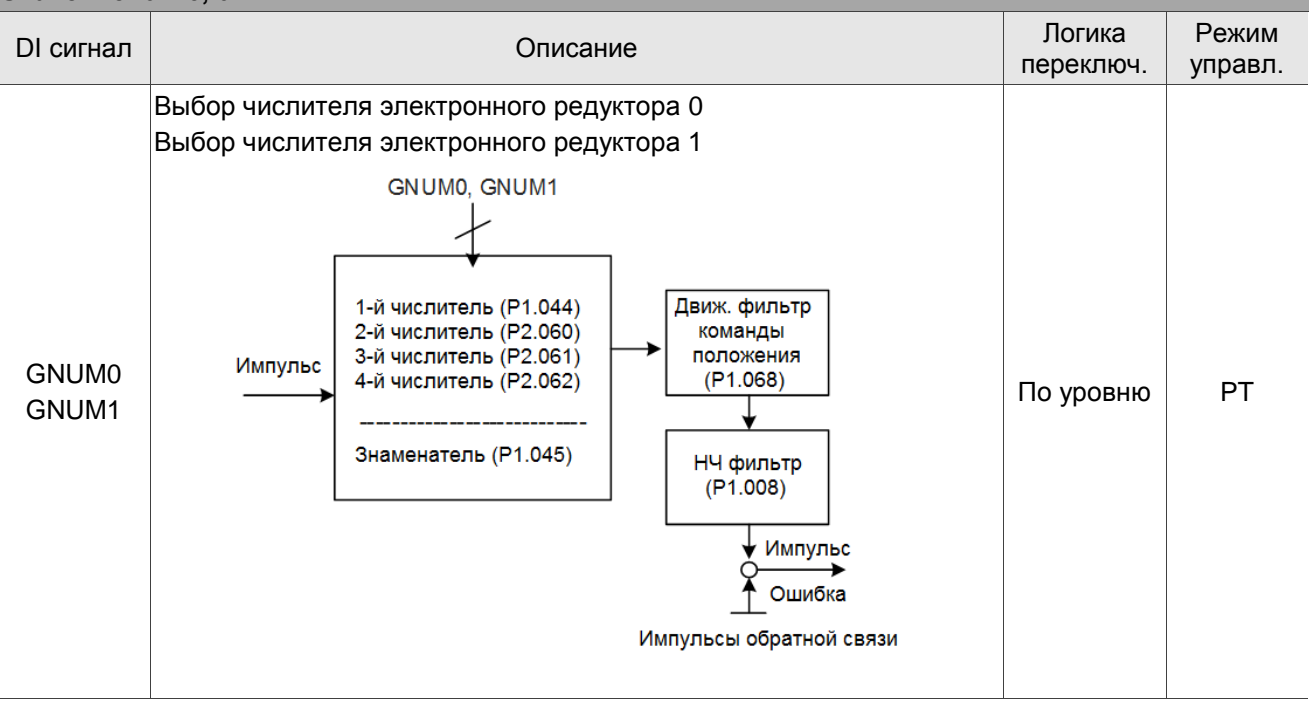

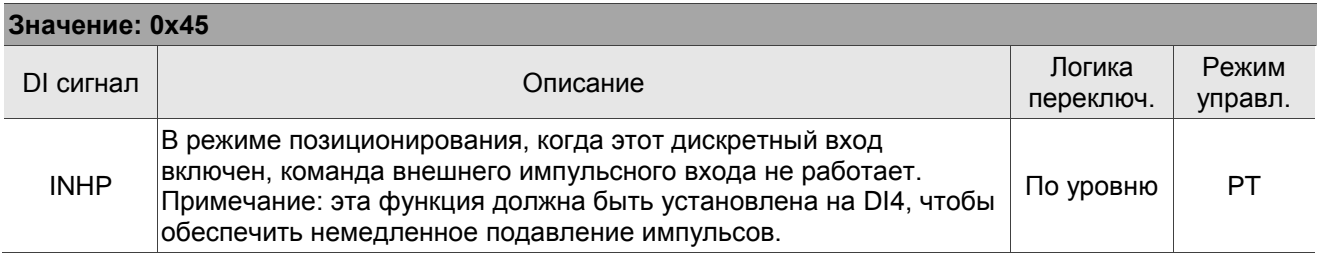

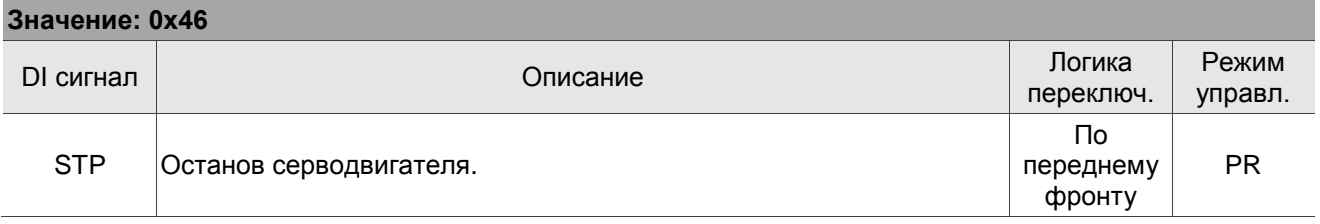

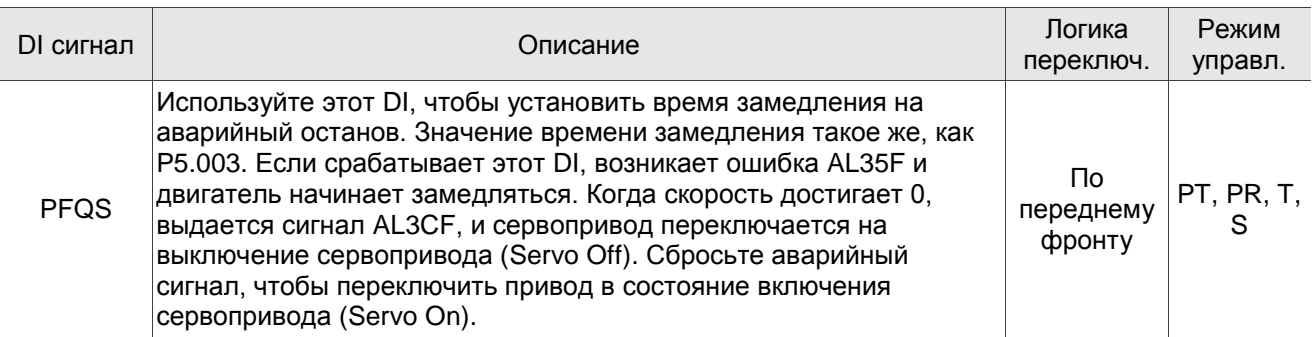

Примечание: функция входа отключена, если P2.010 - P2.017 и P2.036 - P2.040 установлены на 0.

## **8.3.10 Таблица 8.2 Описание дискретных выходов (DO)**

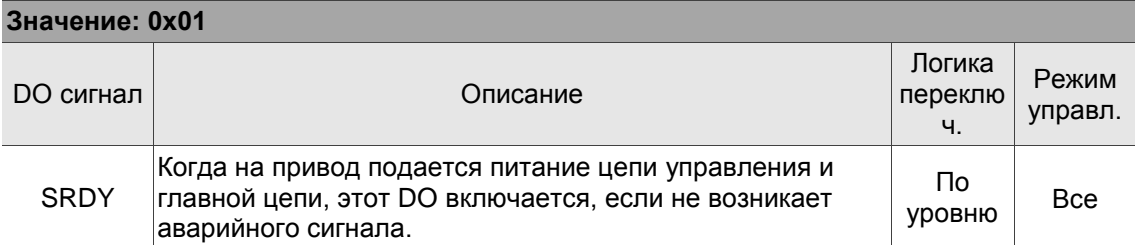

### **Значение: 0x02**

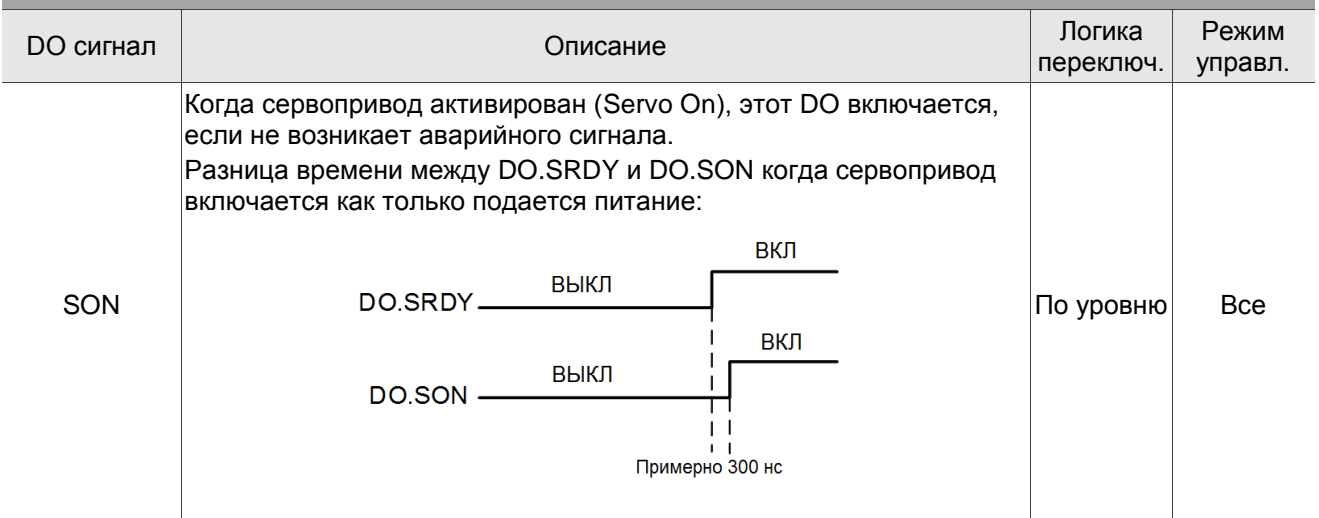

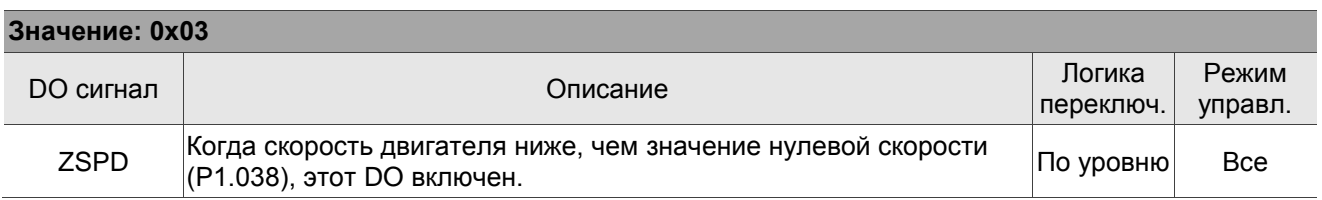

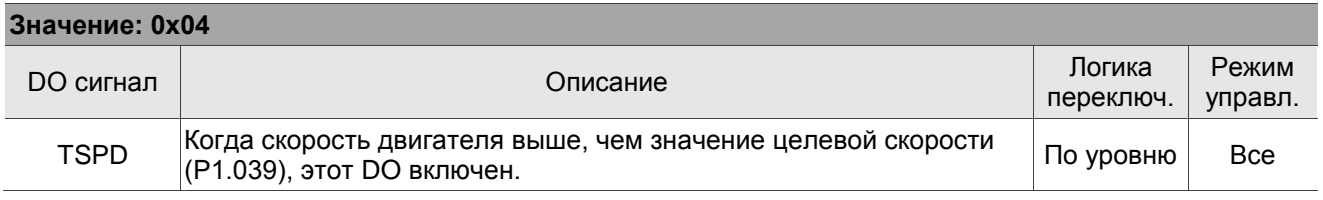

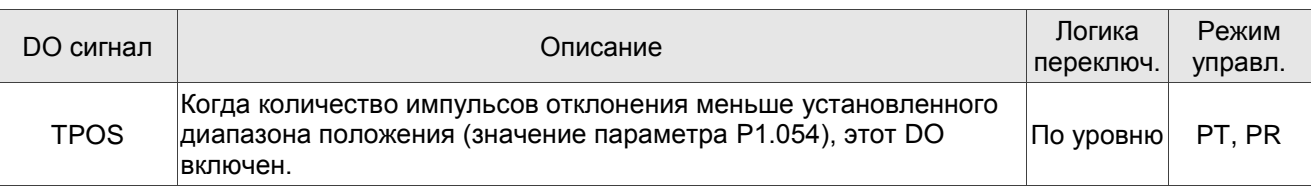

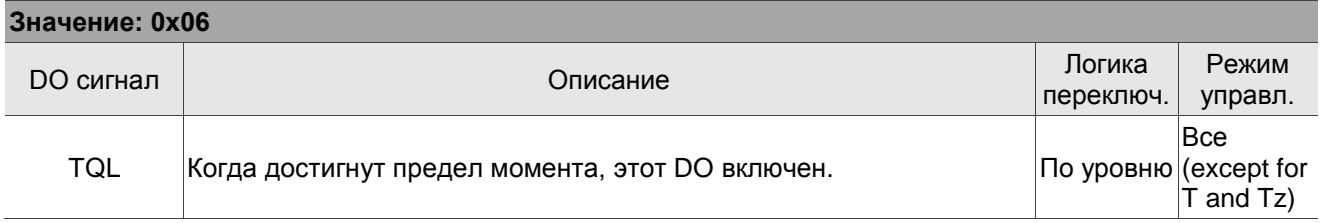

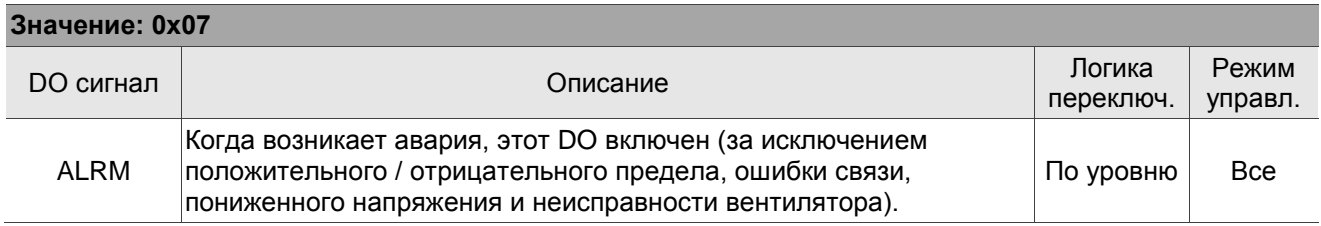

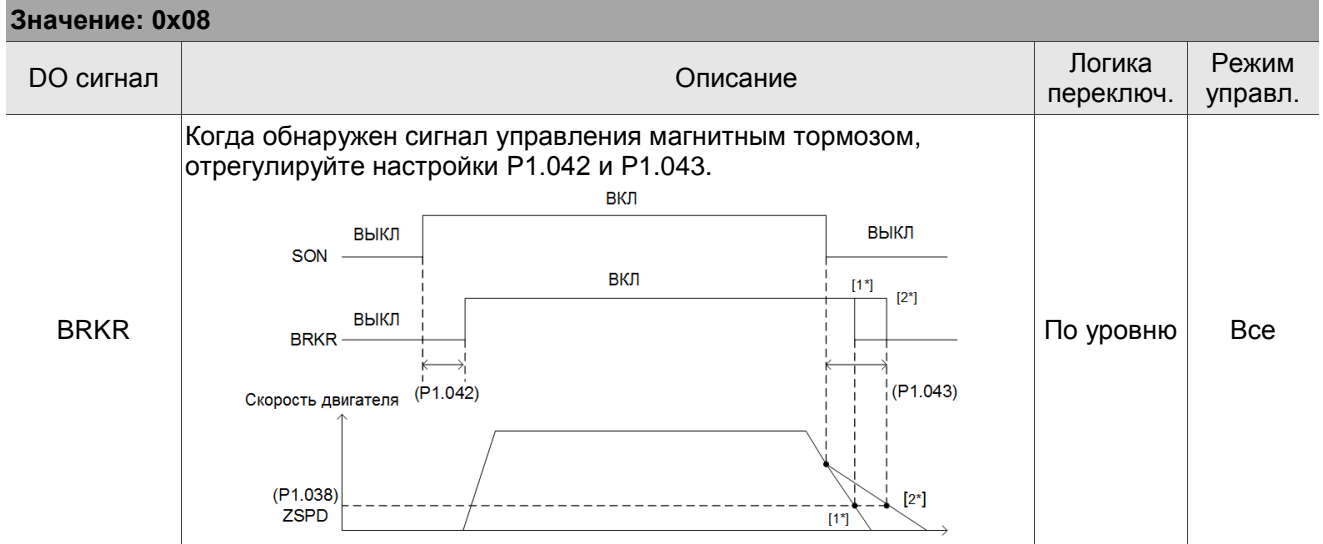

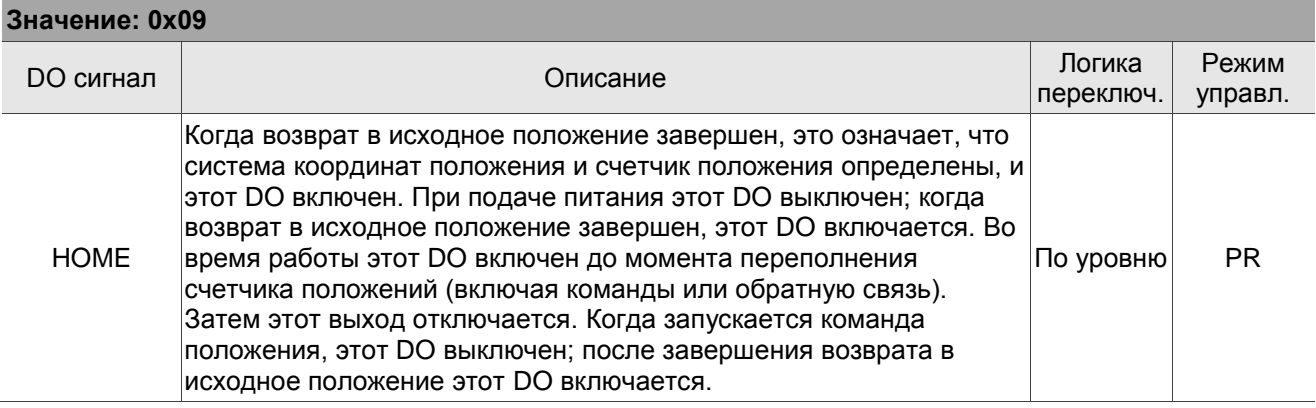

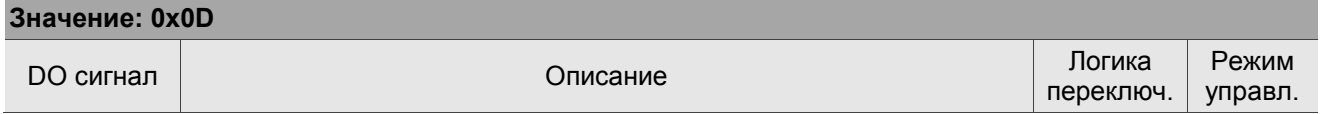

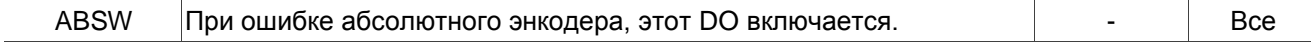

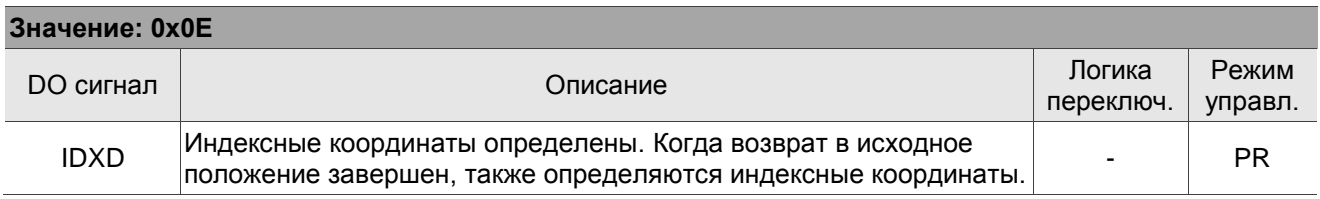

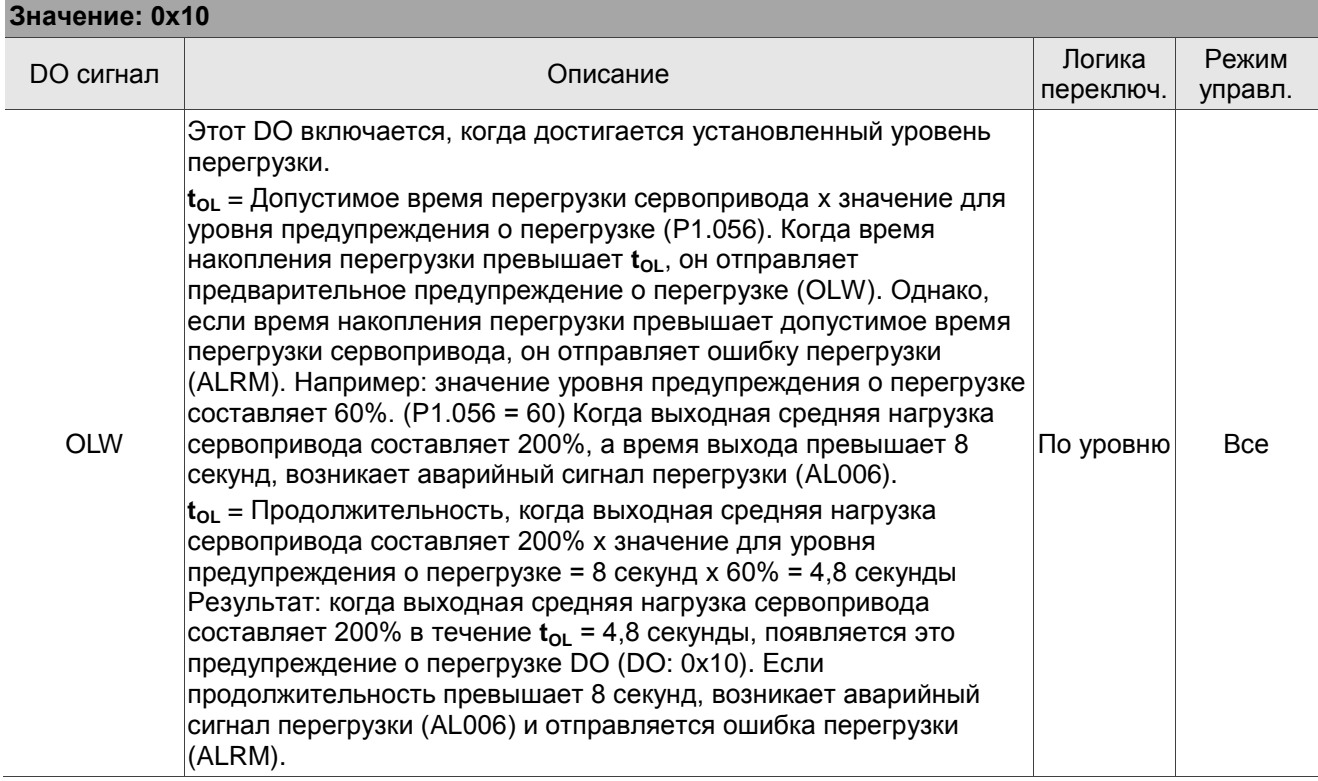

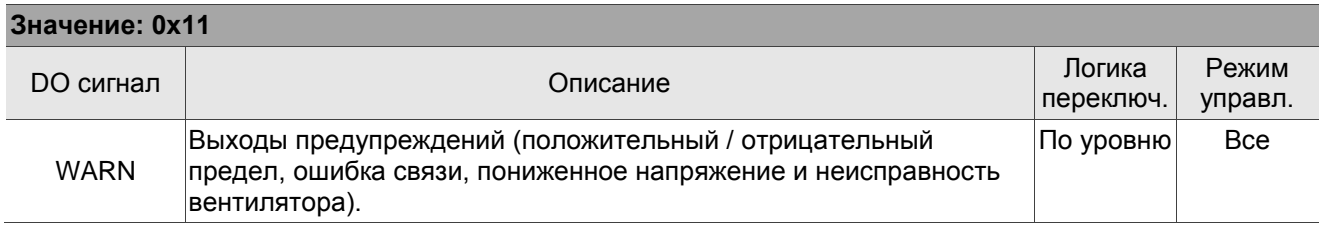

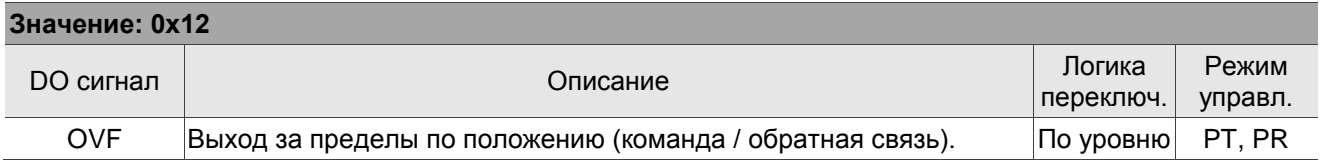

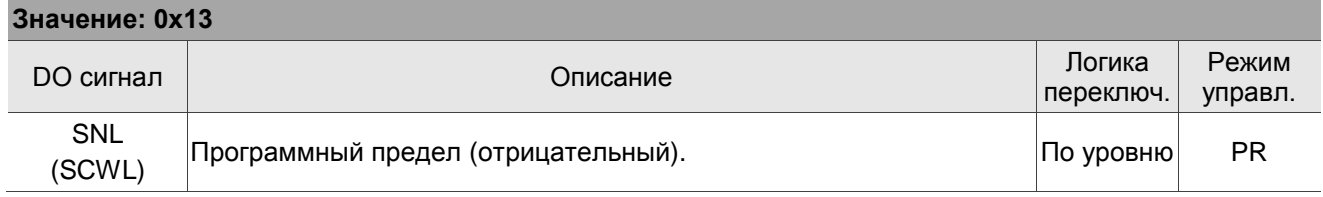

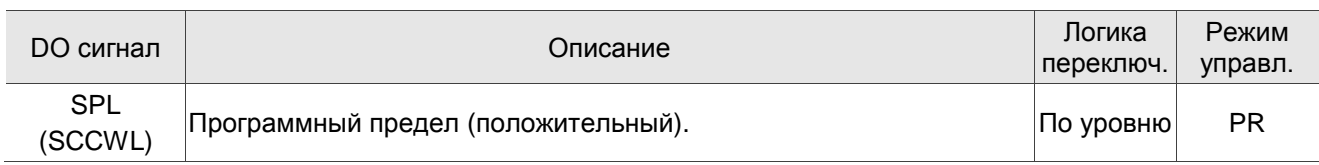

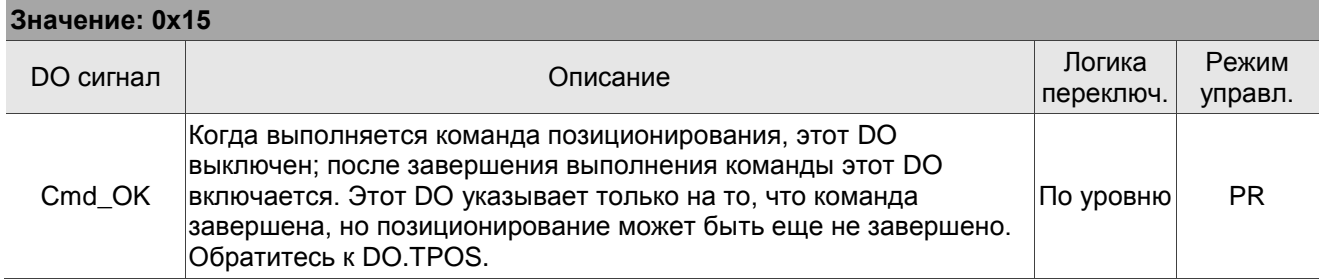

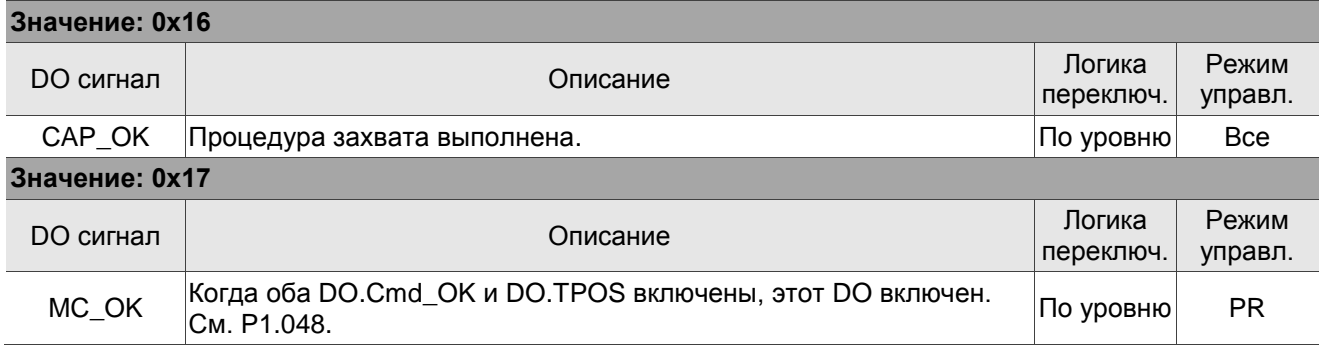

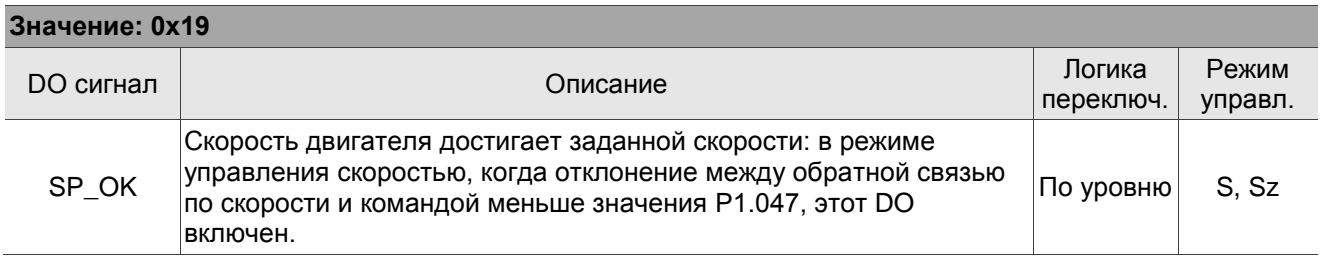

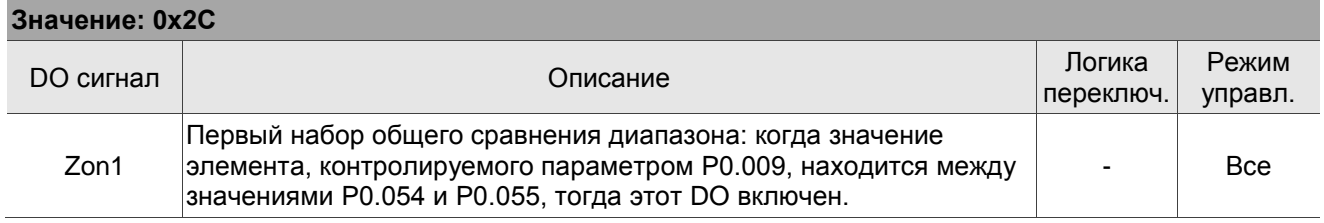

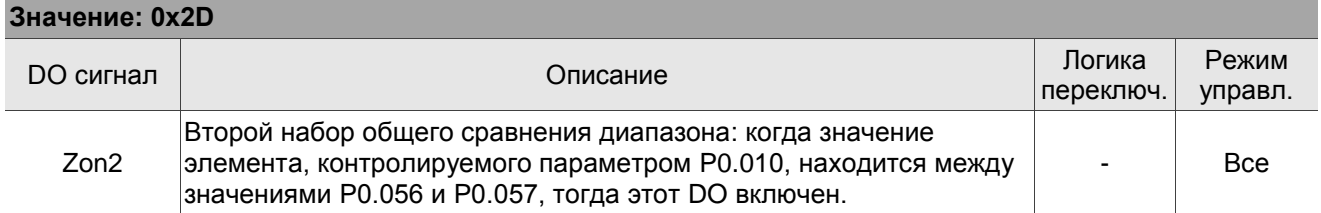

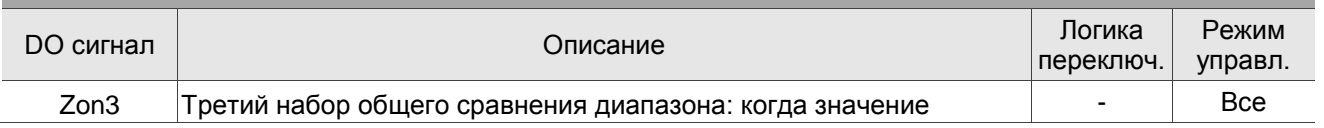

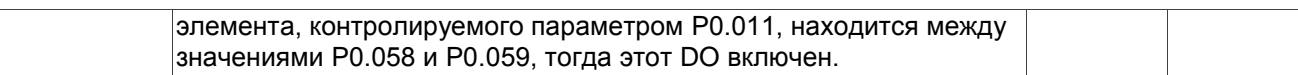

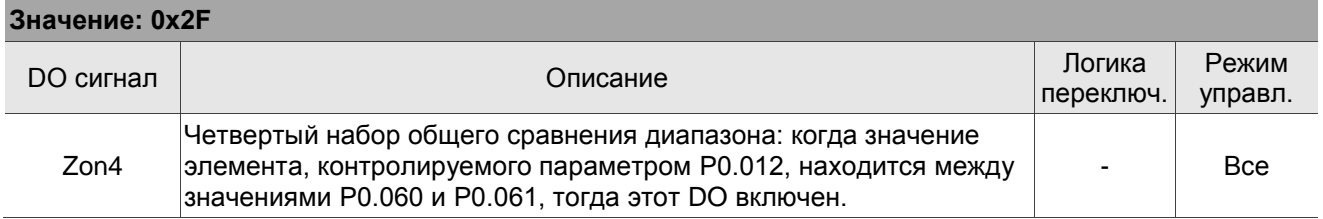

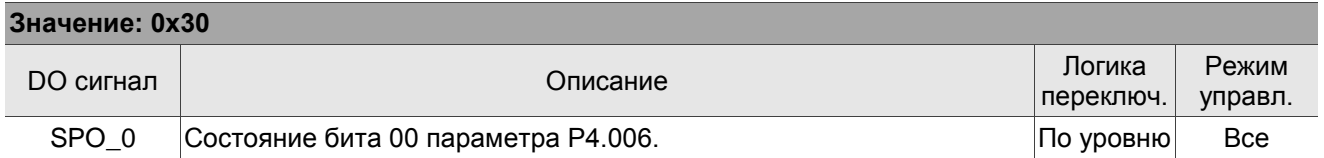

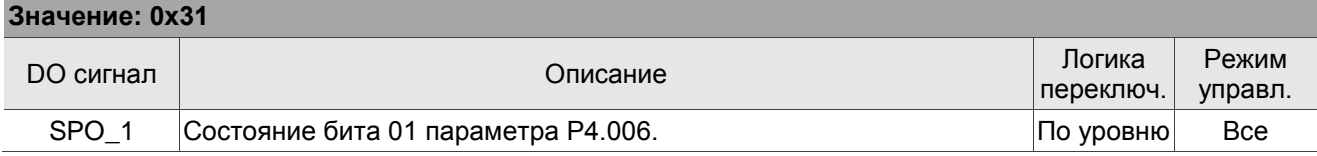

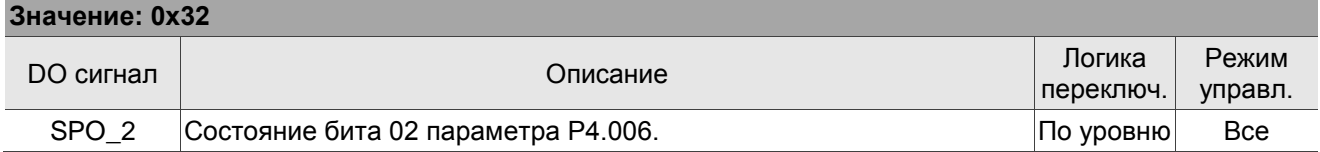

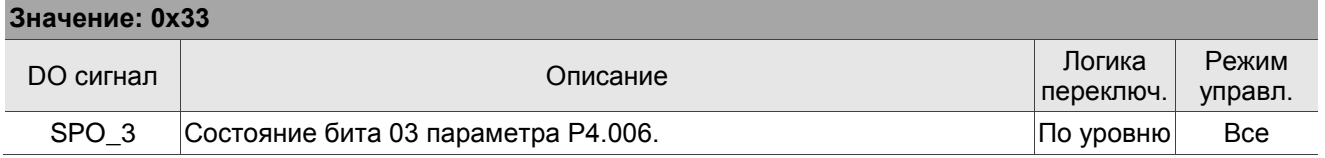

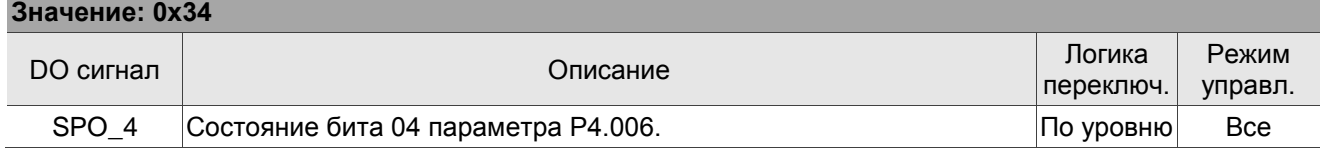

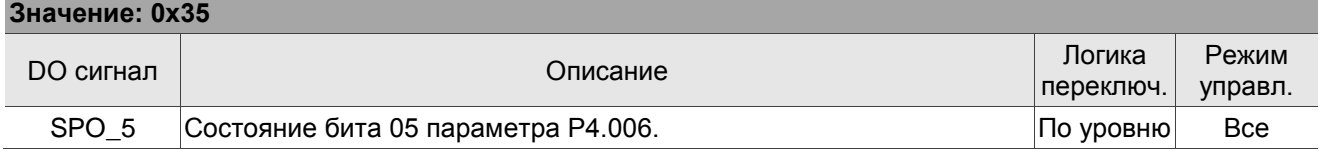

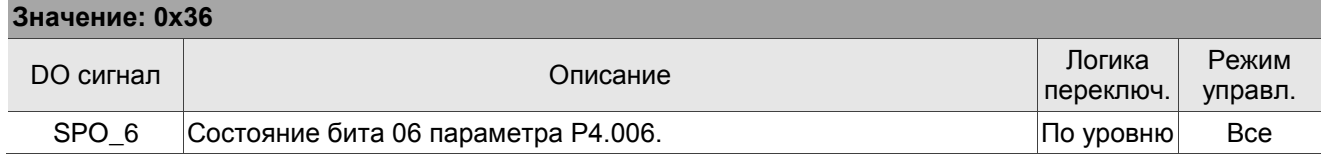

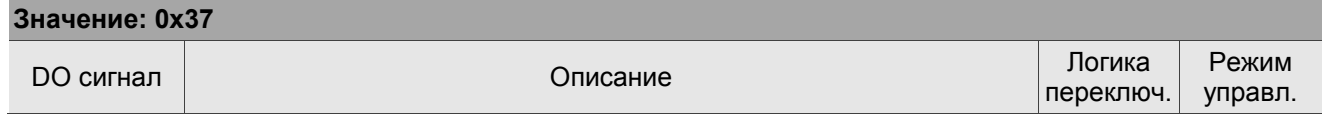

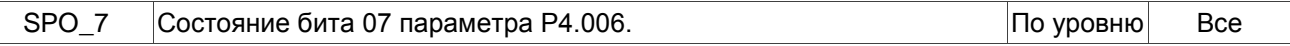

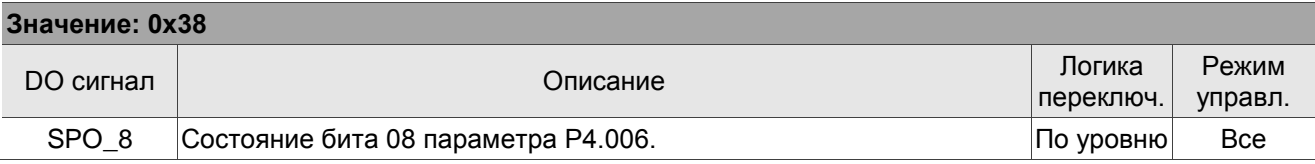

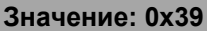

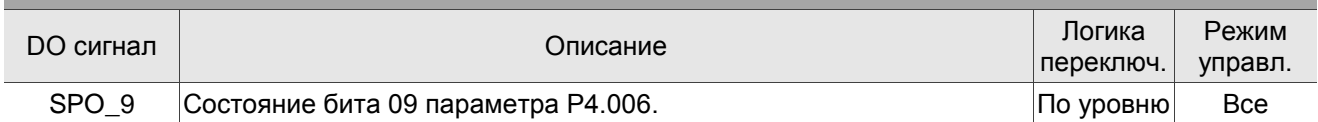

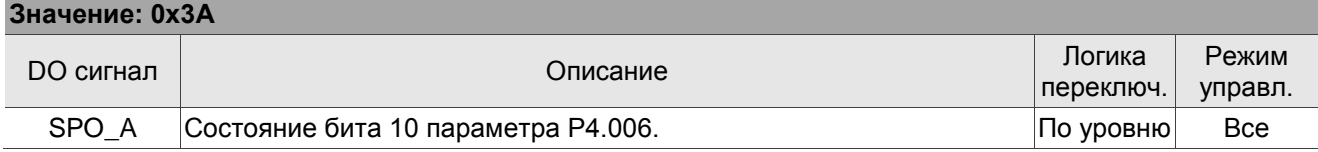

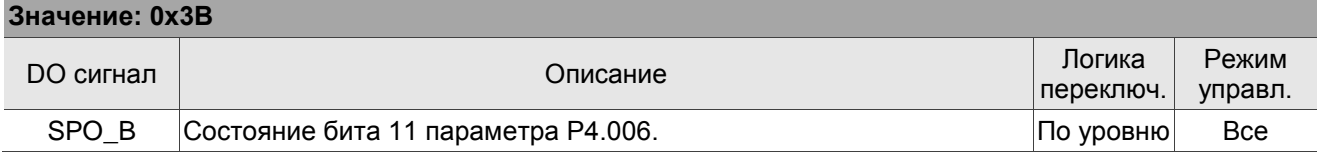

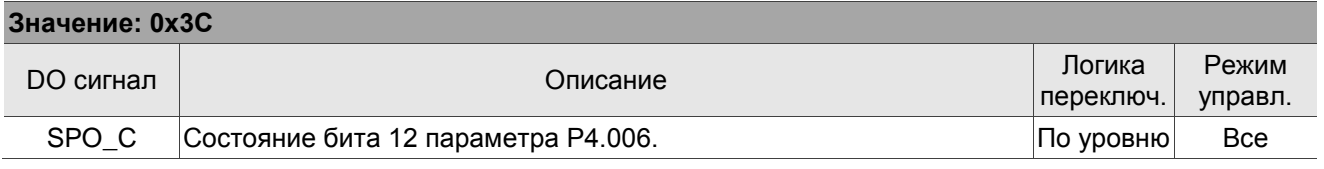

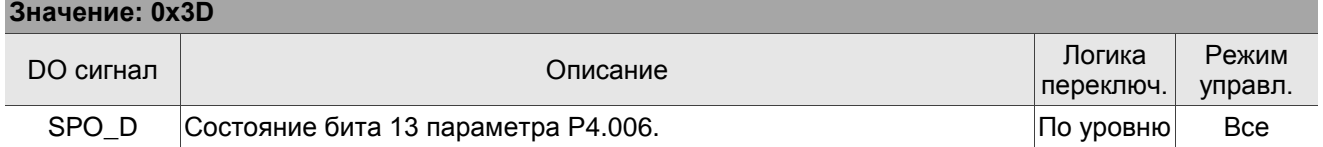

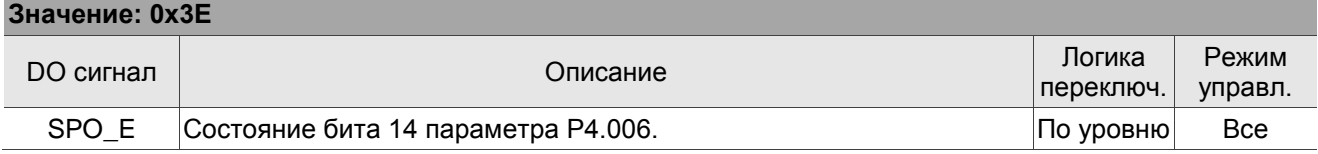

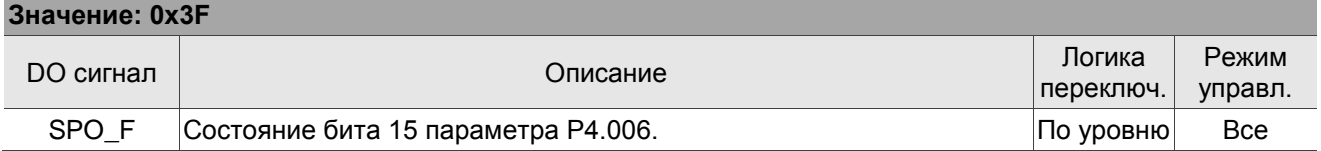

Примечание: функция выхода отключена, если P2.018 - P2.022 установлены на 0.

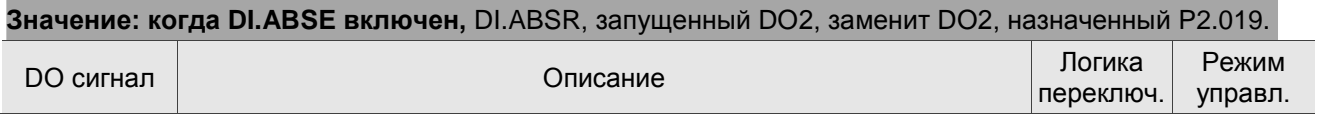

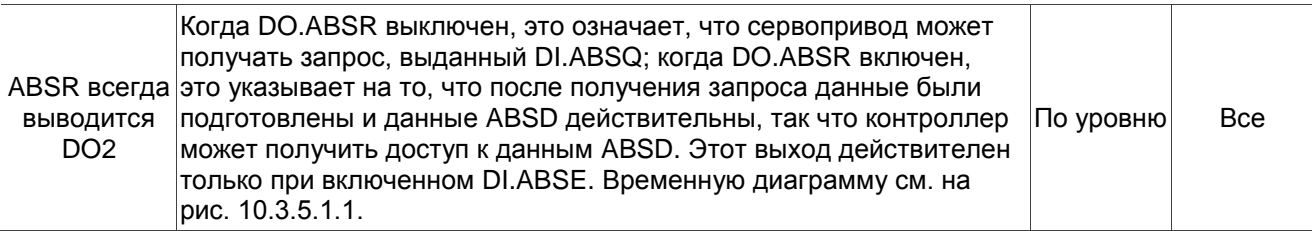

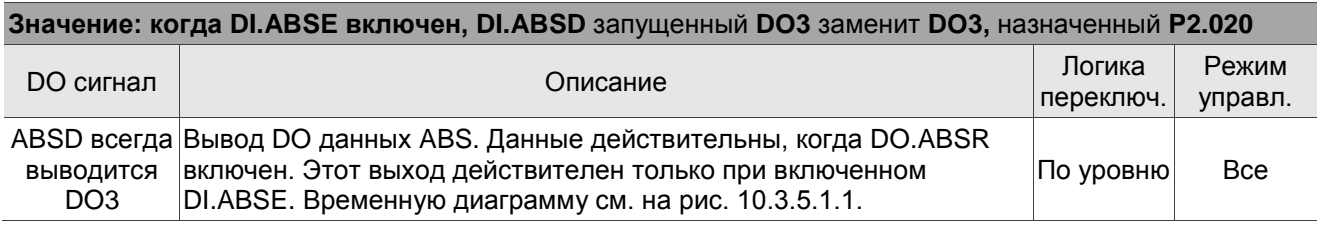

## **8.3.11 Таблица 8.3 Описание мониторинговых переменных**

Описание мониторинговых переменных:

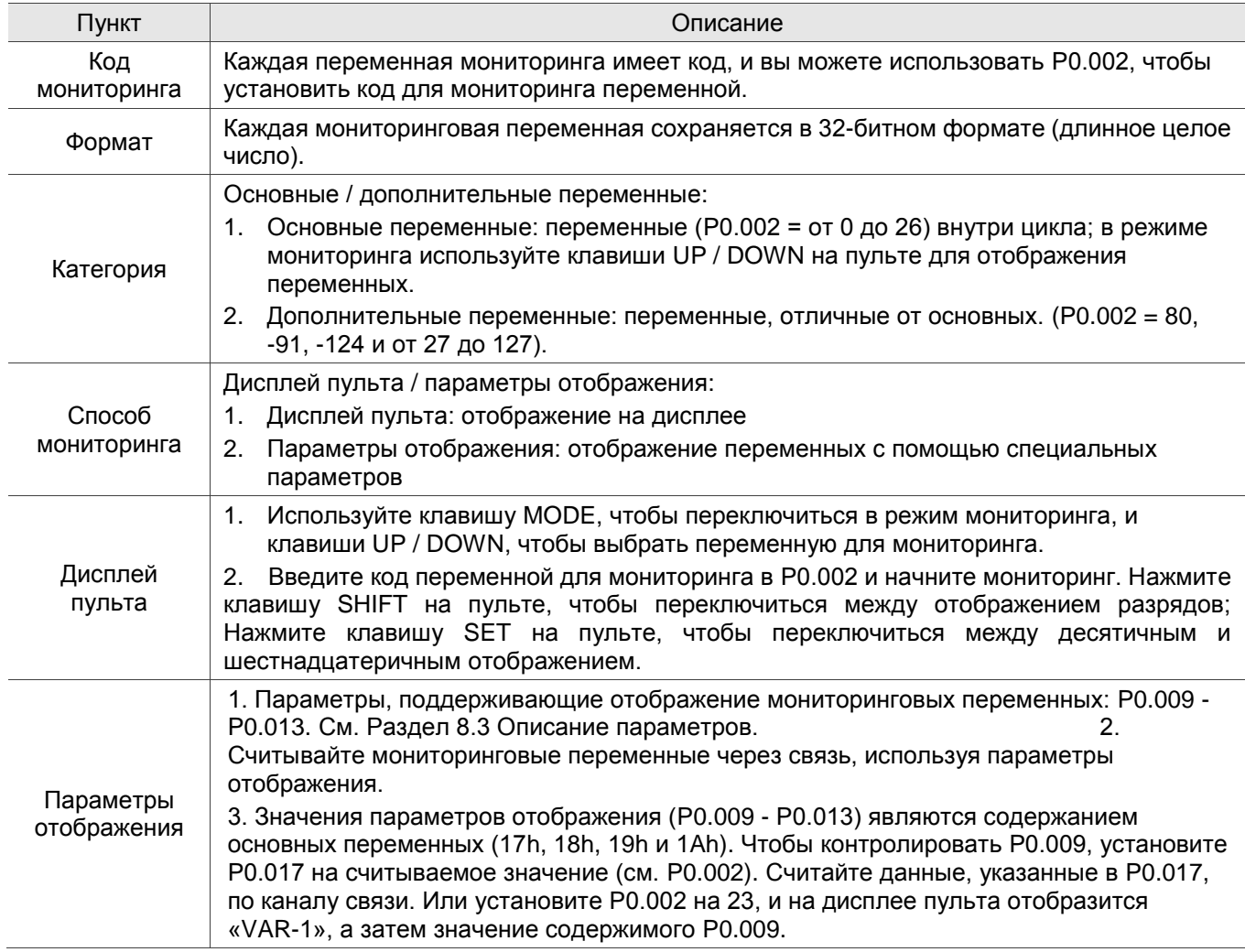

Код свойства каждой переменной мониторинга описан в таблице ниже:

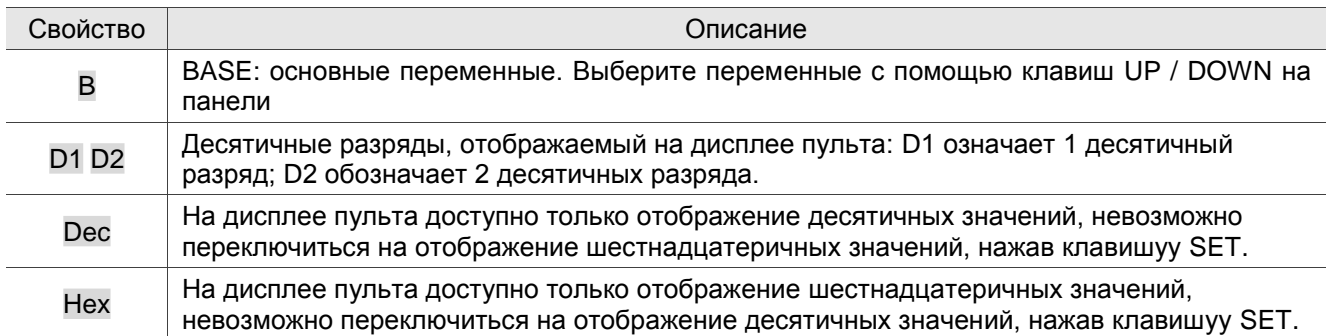

Мониторинговые переменные в виде кодовой последовательности:

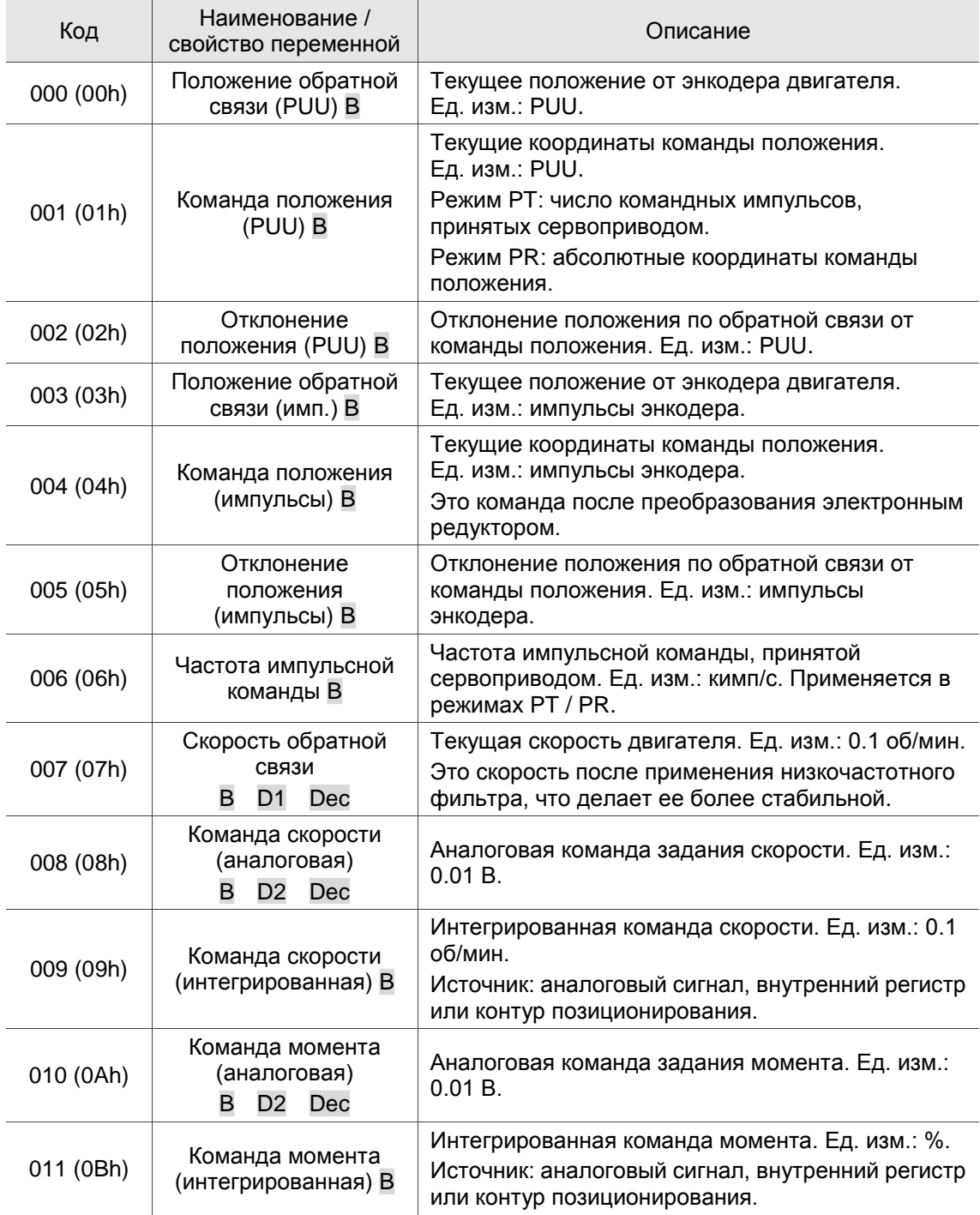

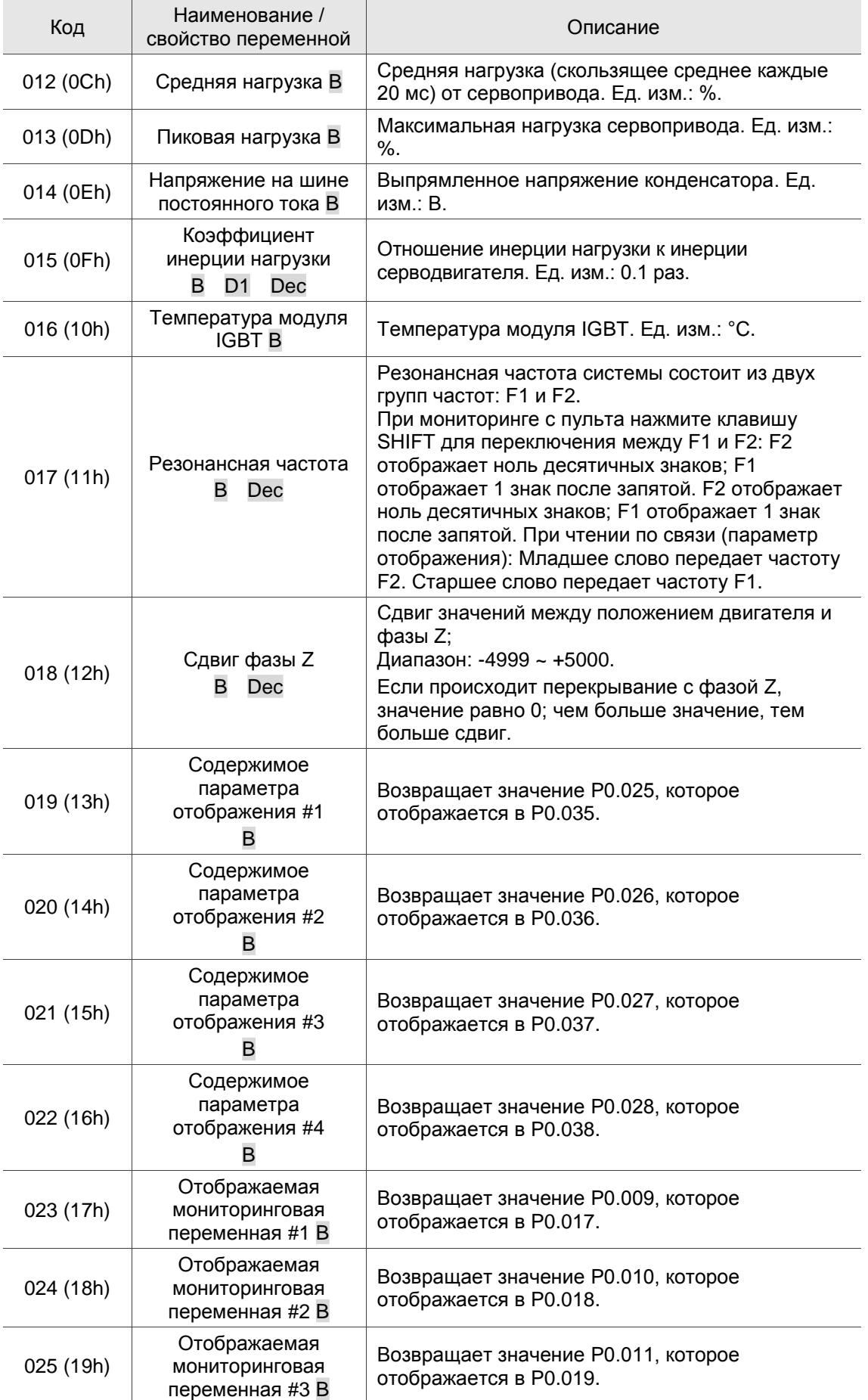

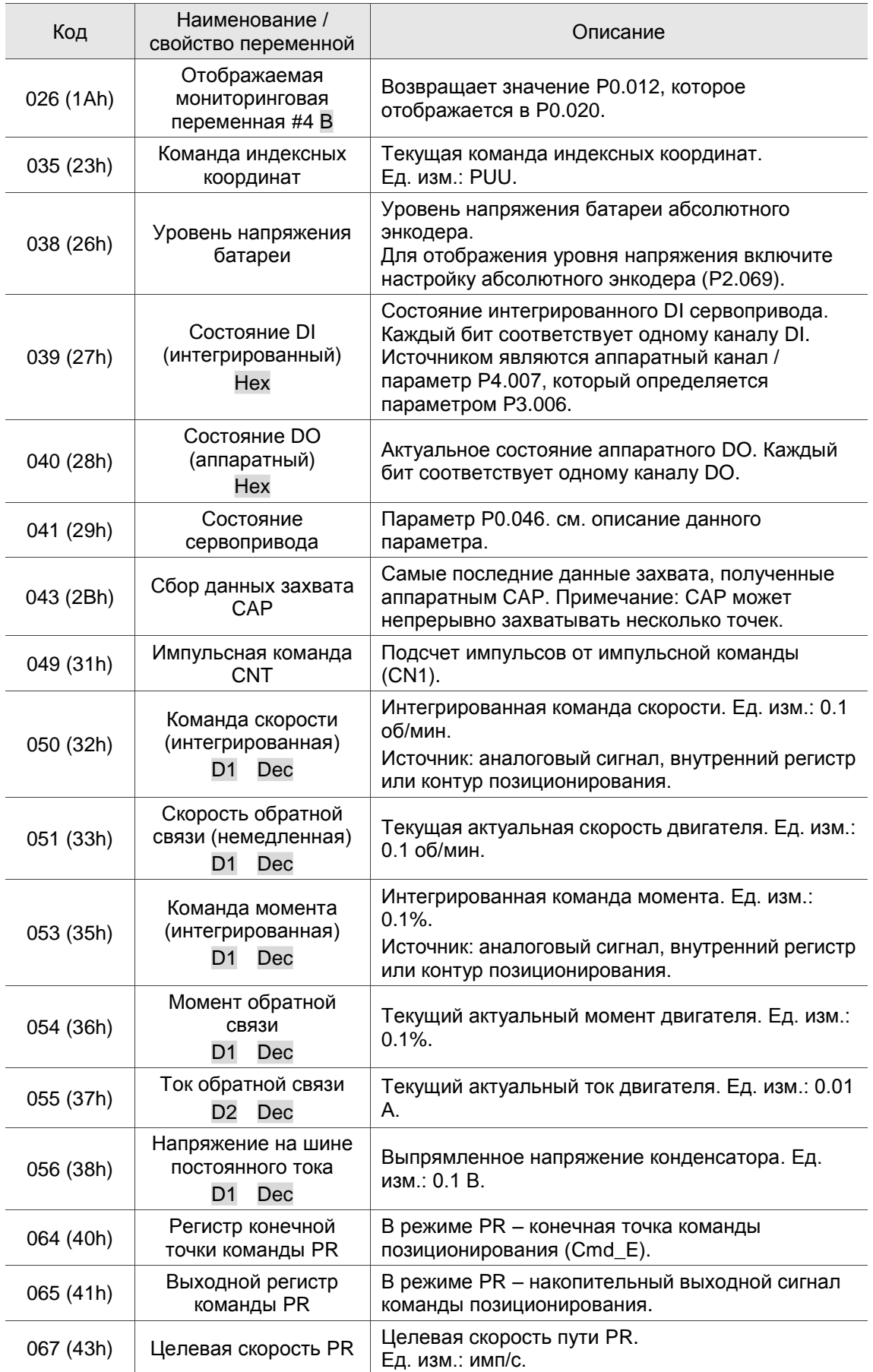

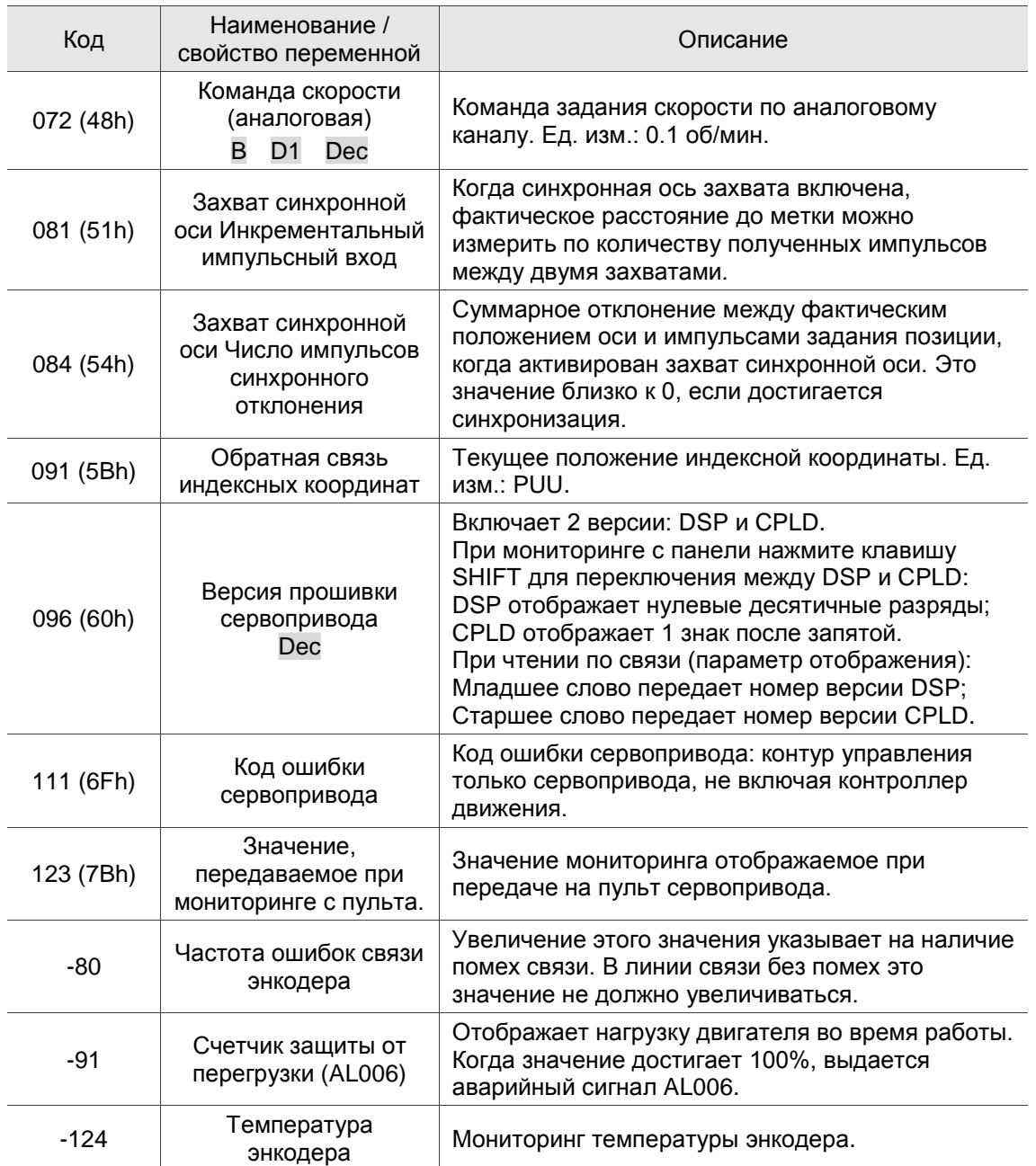

# **Глава 9. Связь по MODBUS**

В этой главе описывается связь по протоколу MODBUS, которую можно использовать для установки, чтения и записи общих параметров. Информацию о сети управления движением см. в соответствующей документации на DMCNET, CANopen и EtherCAT. Также в этой Главе представлена подробная информация о режимах ASCII и RTU.

# **9.1 Интерфейс связи RS-485 (аппаратный)**

Сервопривод серии ASDA-B3 поддерживает последовательную связь через порт RS-485, которую вы можете использовать для доступа и изменения параметров сервопривода. См. описание подключений:

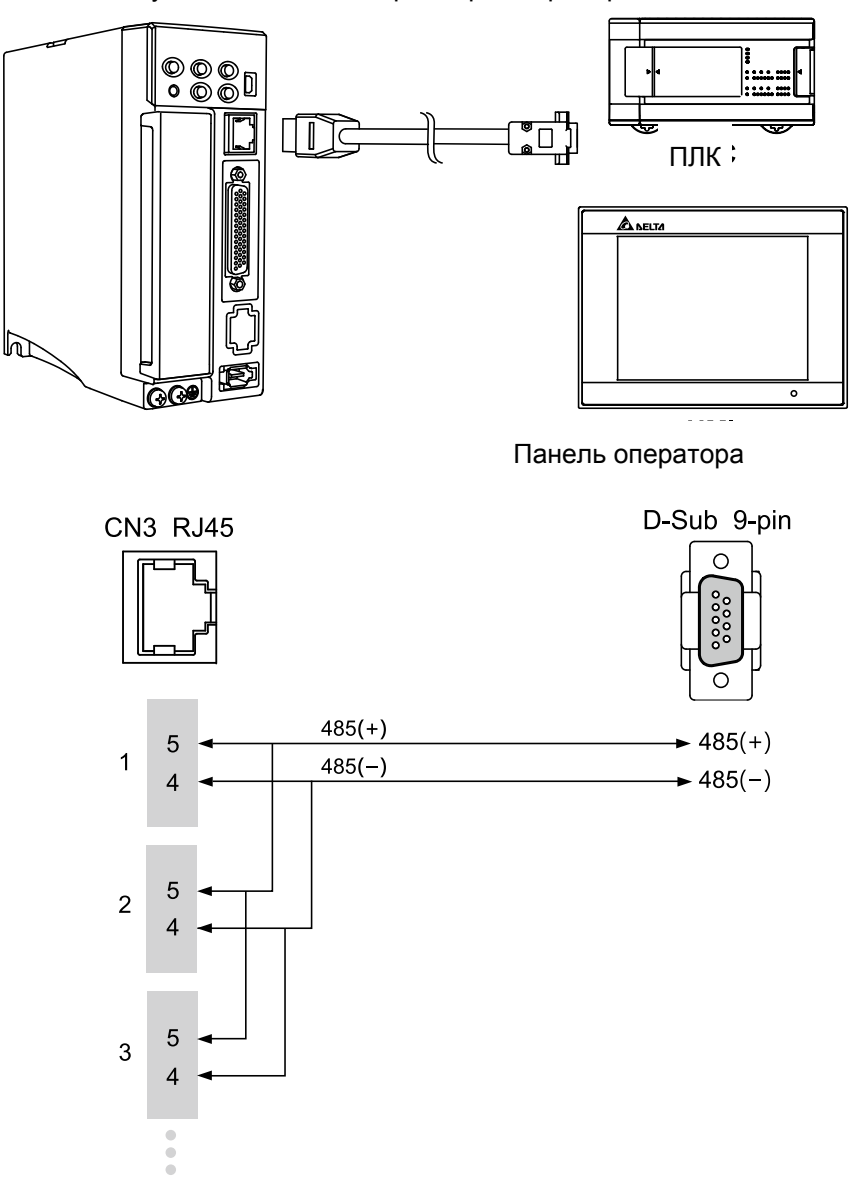

#### Примечания:

1. Длина кабеля может составлять до 100 метров, если сервопривод установлен в месте, свободном

от помех. Если требуемая скорость передачи данных превышает 38 400 бит/с, для обеспечения точности передачи данных рекомендуется использовать 15-метровый кабель.

- 2. Цифры 4 и 5 на рисунке выше представляют номер контакта каждого разъема.
- 3. Используйте источник питания 12 В постоянного тока.
- 4. При использовании связи RS-485 вы можете подключить до 32 сервоприводов. Установите повторитель для подключения дополнительных сервоприводов (максимум 127 станций).
- 5. 5. См. подключение коммуникационного разъема CN3 в Главе 3.

## **9.2 Настройка параметров связи RS-485**

Необходимые параметры для подключения одного сервопривода: P3.000 (адрес), P3.001 (скорость передачи) и P3.002 (протокол связи). P3.003 (обработка ошибок связи), P3.004 (задержка связи), P3.006 (переключатель управления дискретным входом (DI)) и P3.007 (время задержки ответа связи) являются дополнительными настройками. См. Главу 8 для информации по соответствующим параметрам.

## **9.3 Протокол связи MODBUS**

Существует два режима сетевой связи MODBUS: ASCII (американский стандартный код для обмена информацией) и RTU (удаленный терминал). Вы можете установить протокол связи (ASCII или RTU) с помощью P3.002 в соответствии с необходимостью. Сервопривод ASDA-B3 также поддерживает следующие функции: чтение нескольких слов (03H), запись одного слова (06H) и запись нескольких слов (10H). См. описания ниже.

#### **Описания кодов**

#### **Режим ASCII:**

В режиме ASCII данные передаются в формате ASCII. Например, при передаче «64H» между ведущим и ведомым устройством, ведущее отправляет 36H для представления «6» и 34H для представления «4». Коды ASCII для цифр от 0 до 9 и символов от A до F следующие:

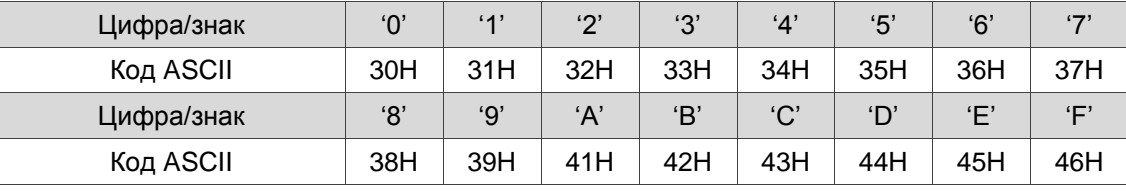

#### **Режим RTU:**

Каждый фрейм данных состоит из 8-битных шестнадцатеричных символов, что более эффективно, чем режим ASCII для передачи данных, потому что передача проходит без обмена кодом. Например, при передаче «64H» между ведущим и ведомым просто отправьте «64H». Символы кодируются в следующие фреймы и передаются последовательно. Метод проверки каждого типа фрейма следующий. 10-битный символьный фрейм (для 7-битного символа)

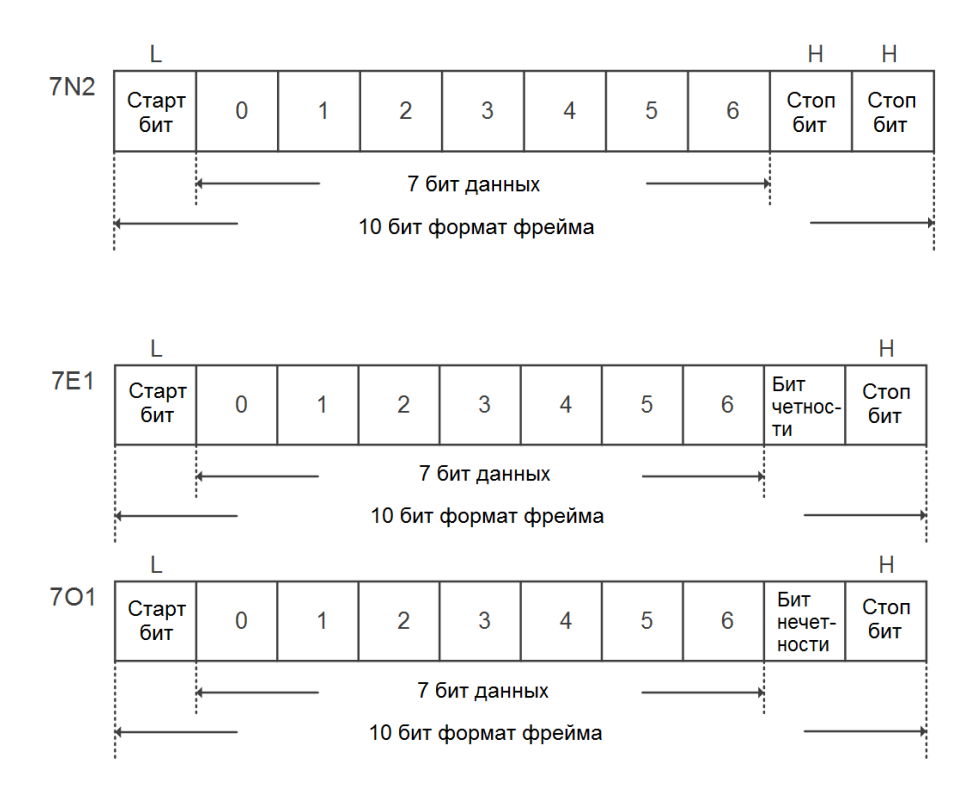

#### 11-битный формат фрейма (для 8-битных данных)

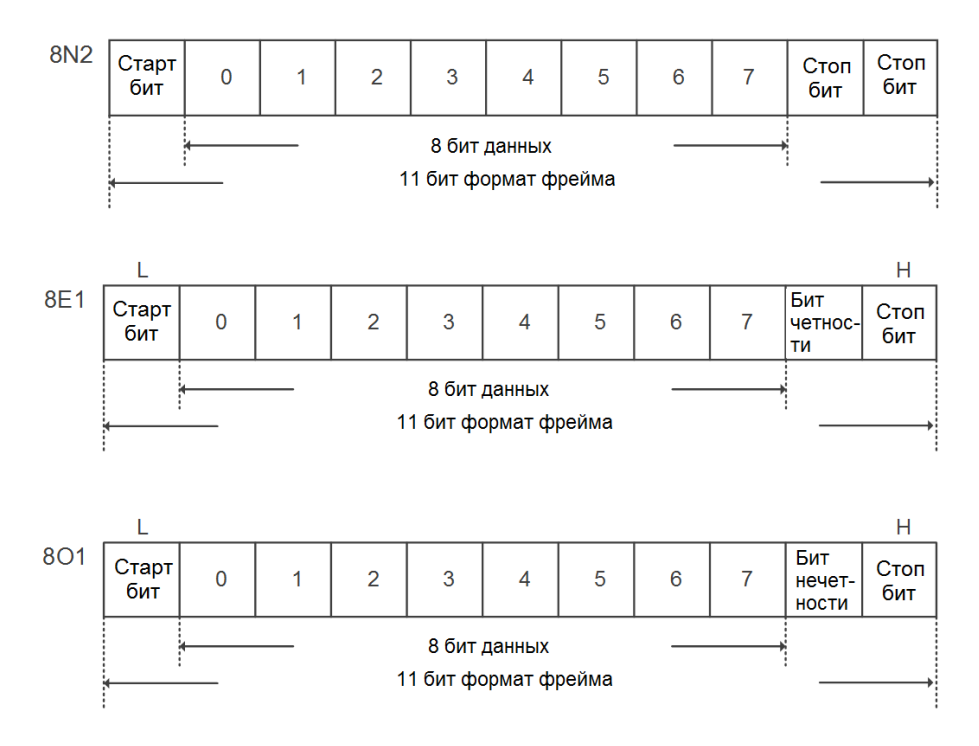

#### **Структура данных связи**

Описание данных для фреймов обоих режимов:

Режим ASCII:

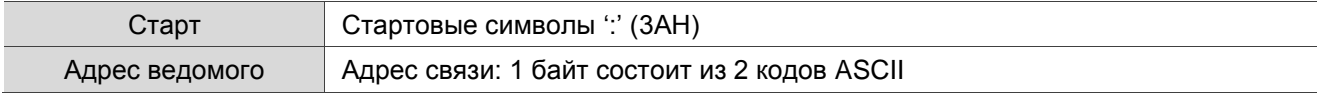

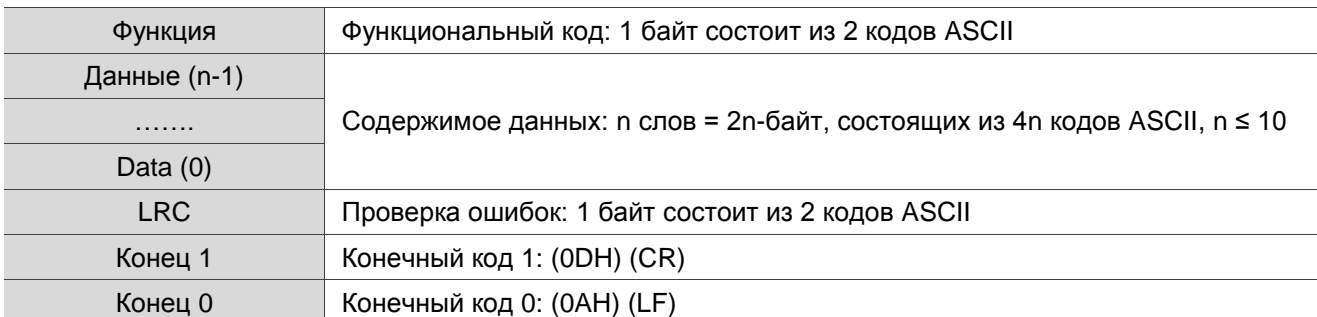

Режим RTU:

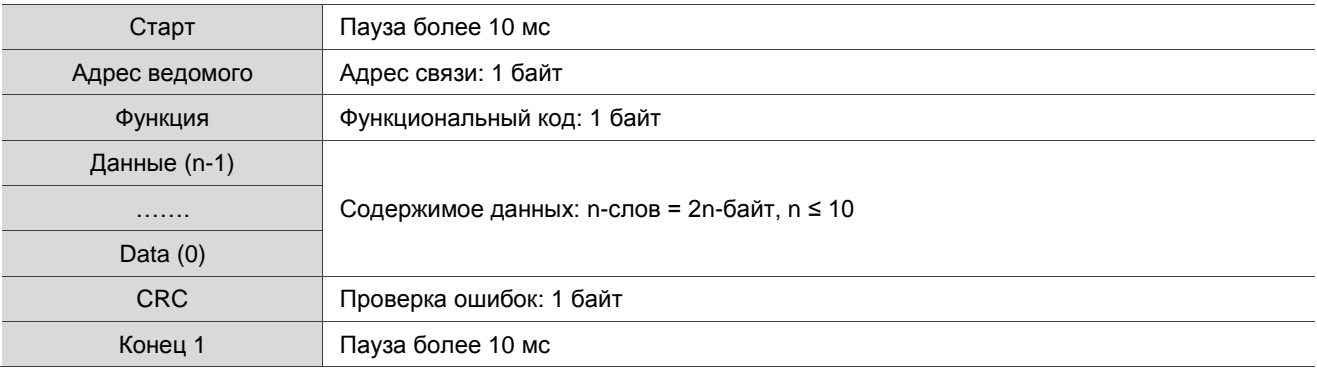

Пример 1: функциональный код 03H, чтение нескольких слов

Когда ведущий выдает команду чтения первому ведомому:

Ведомое устройство считывает два непрерывных слова, начиная с адреса начальных данных 0200H. В ответном сообщении от ведомого устройства содержание адреса 0200H начальных данных равно 00B1H, а содержание второго адреса данных 0201H равно 1F40H. Максимально допустимое количество данных при одном сеансе – 10.

### Режим ASCII:

Командное сообщение (Ведущий): Ответное сообщение (Ведомый):

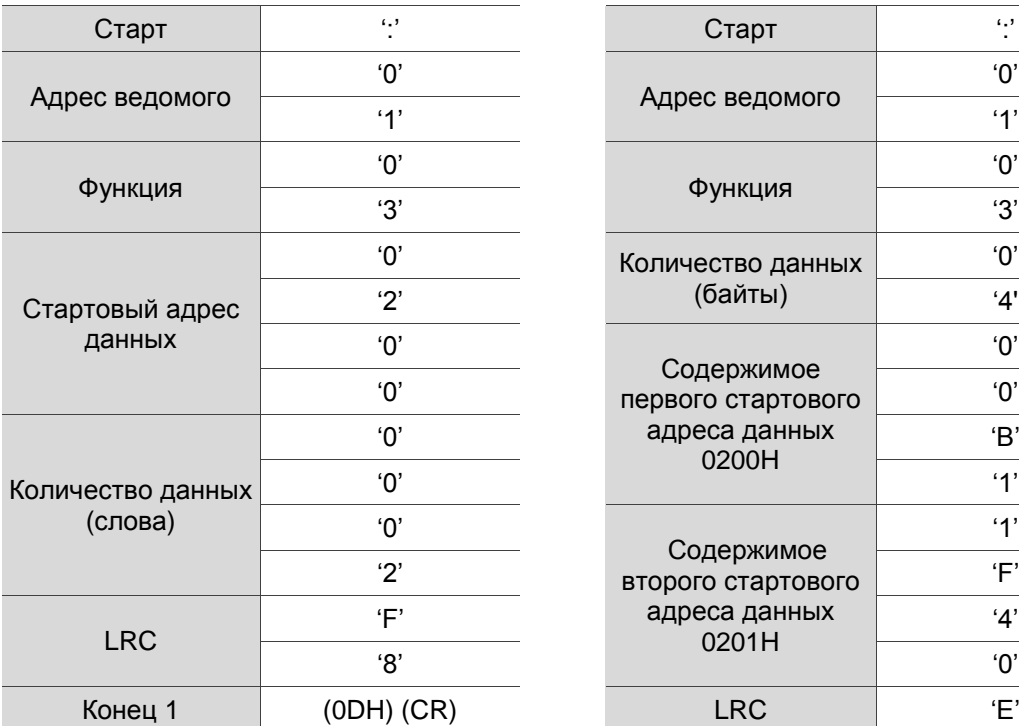

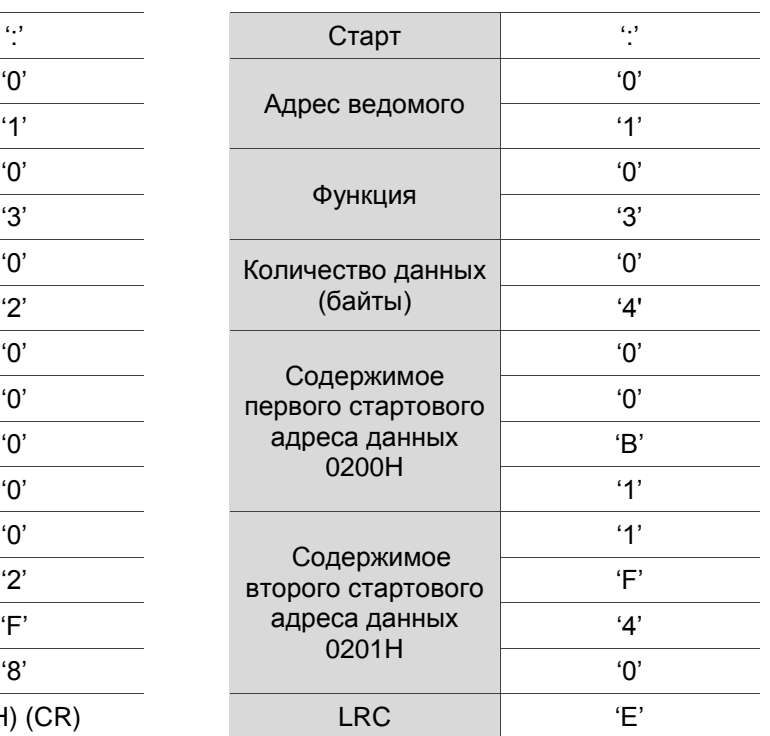

Конец 0  $(0AH)$  (LF)

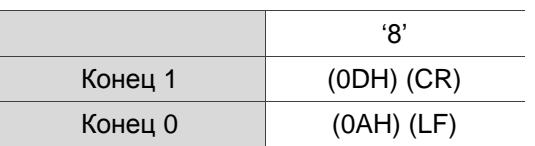

#### Режим RTU:

Командное сообщение (Ведущий): Ответное сообщение (Ведомый):

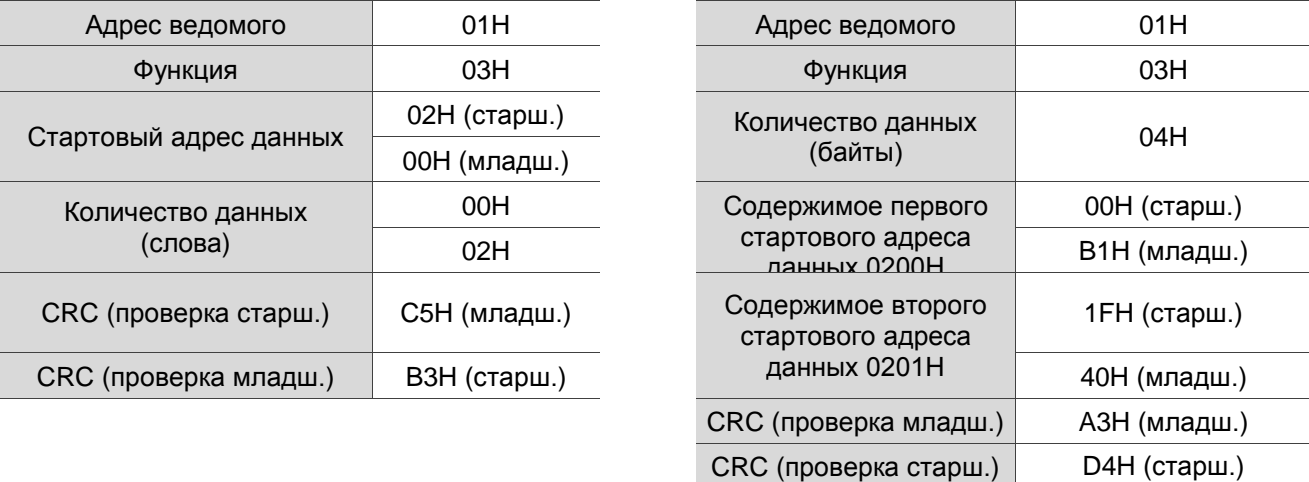

Примечание: до и после каждой передачи в режиме RTU требуется пауза 10 мс.

Пример 2: функциональный код 06H, запись одного слова

Когда ведущий выдает команду записи первому ведомому:

Ведомое устройство записывает данные 0064H на адрес начальных данных 0200H и отправляет

ответное сообщение ведущему после завершения записи.

#### Режим ASCII:

Командное сообщение (Ведущий): Ответное сообщение (Ведомый):

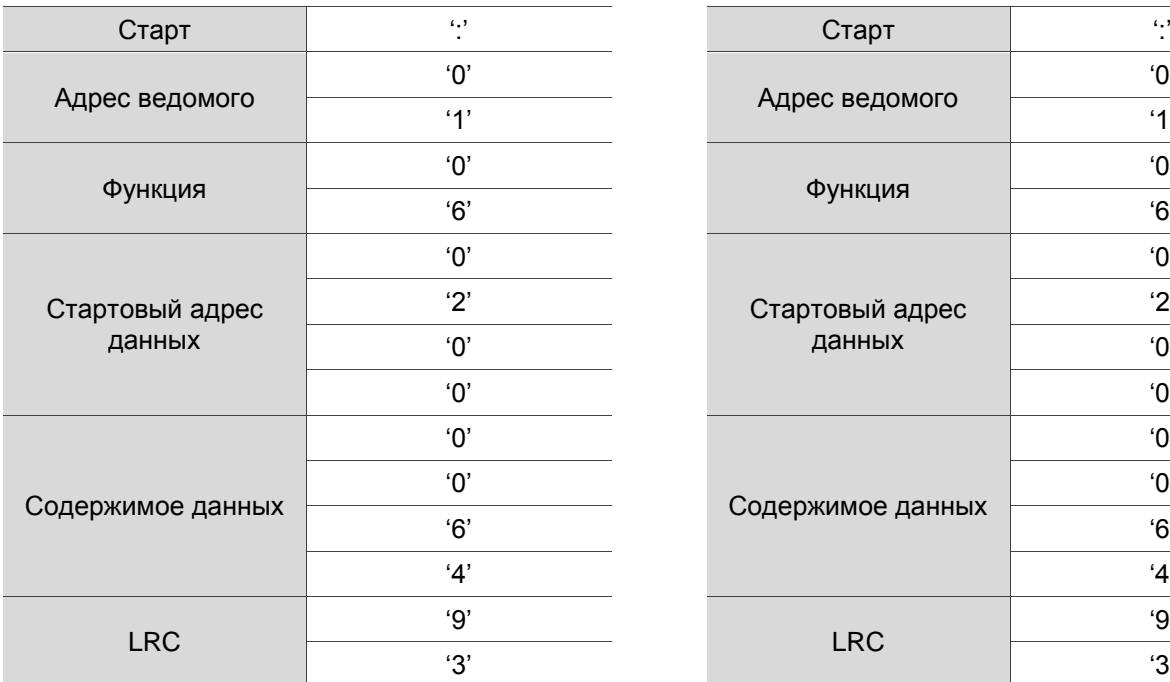

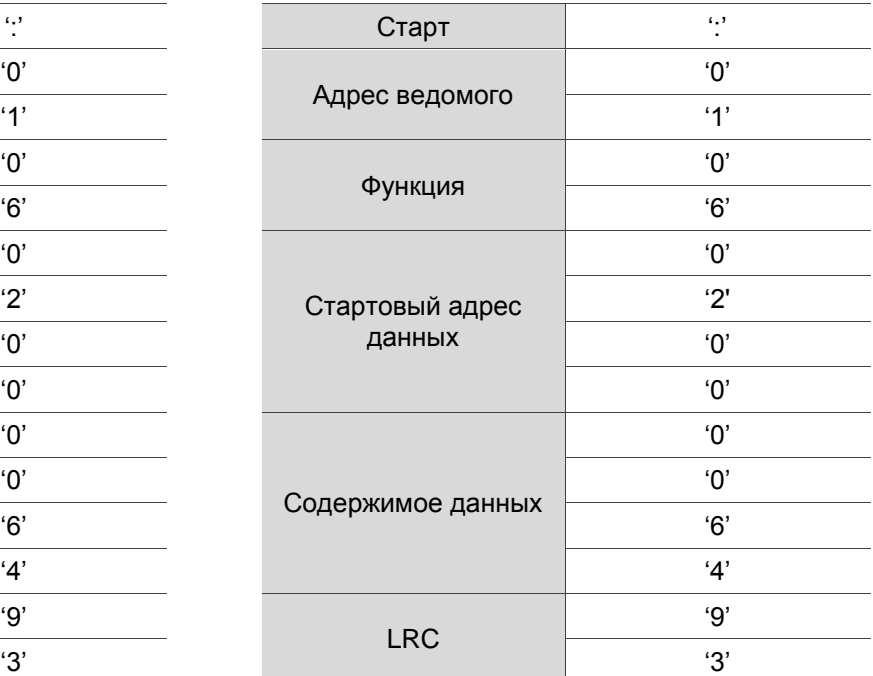

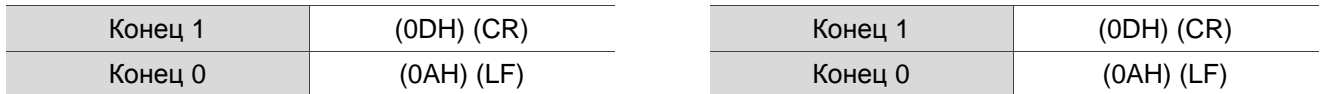

#### Режим RTU:

Командное сообщение (Ведущий): Ответное сообщение (Ведомый):

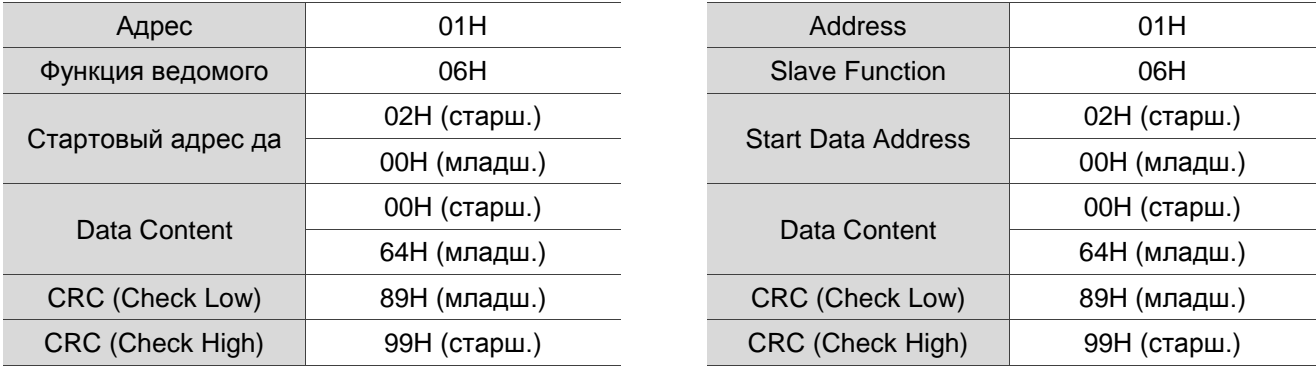

Примечание: до и после каждой передачи в режиме RTU требуется пауза 10 мс.

Пример 3: функциональный код 10H, запись нескольких слов

Когда ведущий выдает команду записи первому ведомому:

Ведомое устройство записывает два слова 0BB8H и 0000H, начиная с начального адреса 0112H.

Другими словами, 0BB8H записывается в 0112H, а 0000H записывается в 0113H. Максимально

допустимое количество данных за один сеанс – 8. Ведомое устройство отправляет ответное сообщение ведущему после завершения записи.

#### Режим ASCII:

Командное сообщение (Ведущий): Ответное сообщение (Ведомый):

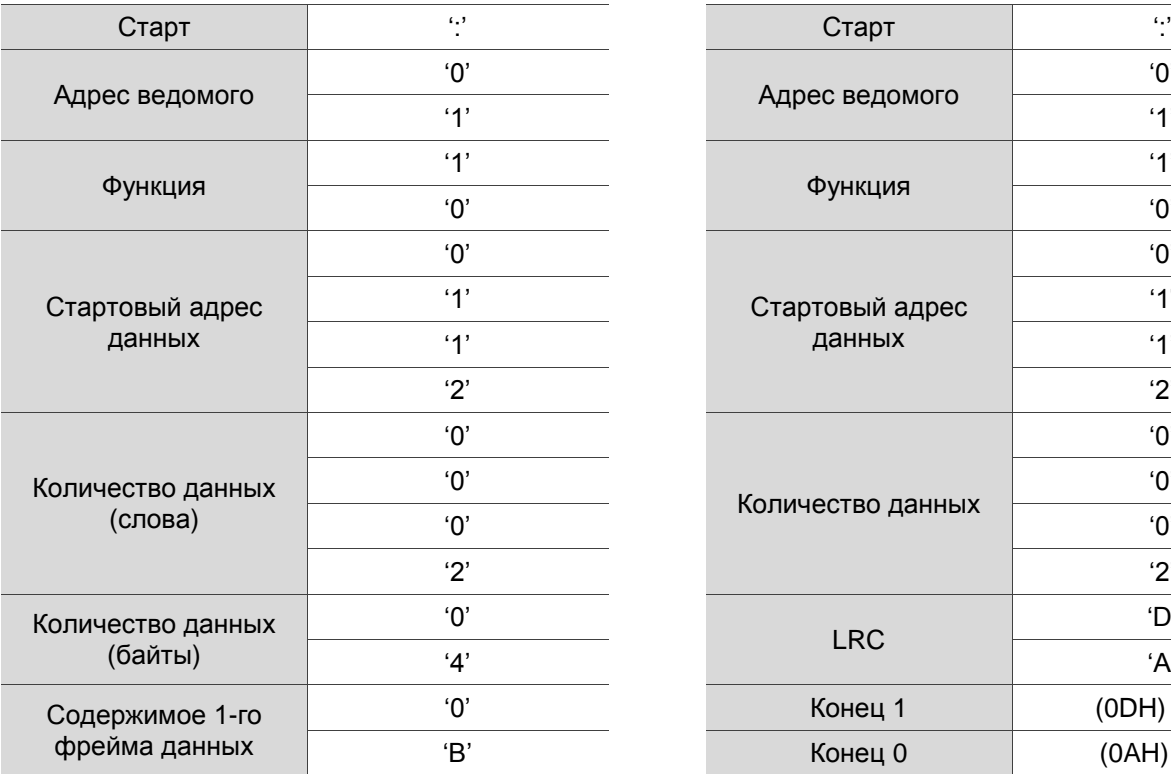

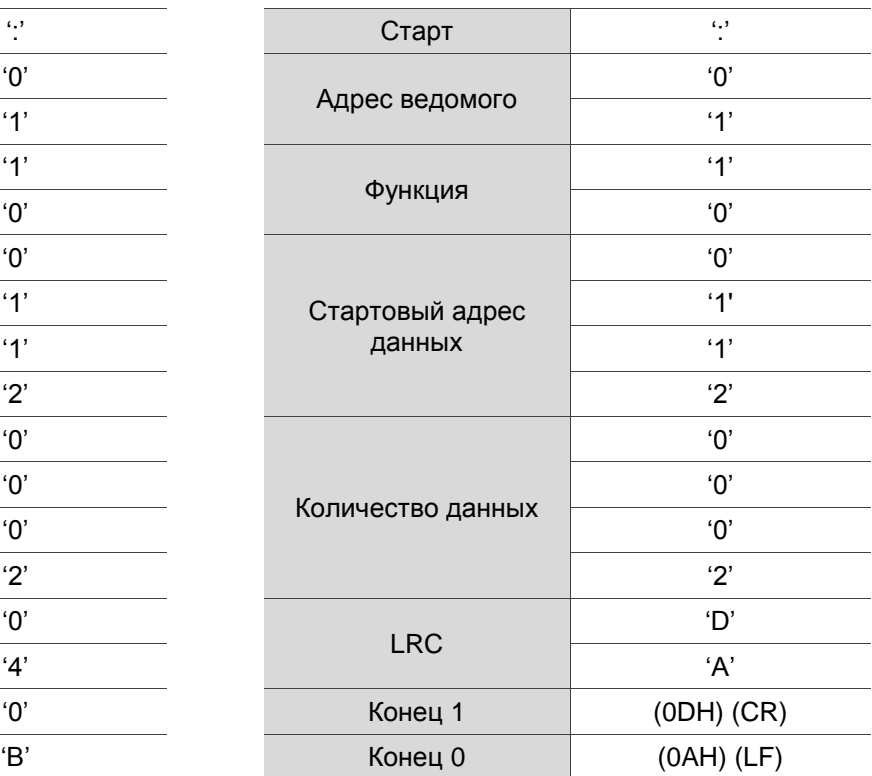

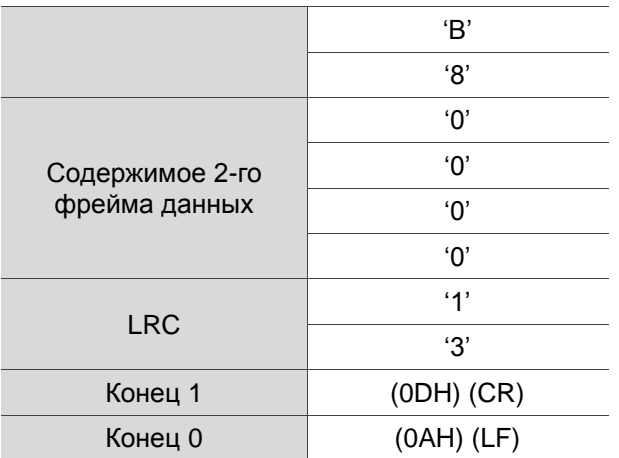

#### РежимRTU:

Командное сообщение (Ведущий): Ответное сообщение (Ведомый):

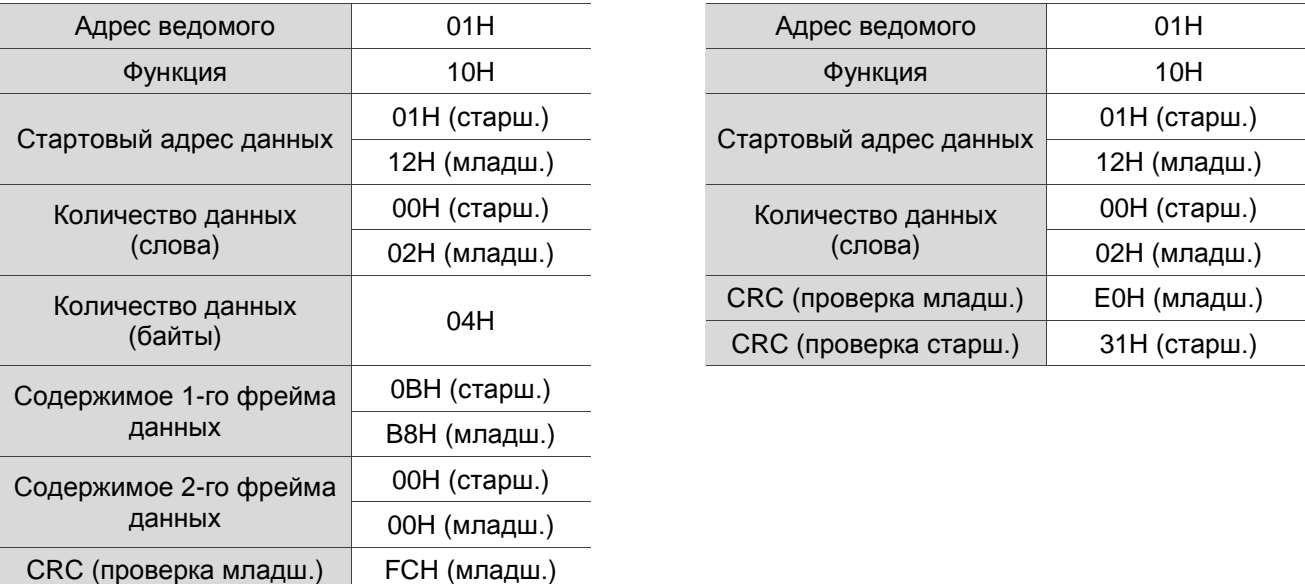

Примечание: до и после каждой передачи в режиме RTU требуется пауза 10 мс.

#### **Проверка ошибок передачи LRC и CRC**

CRC (проверка старш.) EBH (старш.)

Проверка ошибок, используемая в режиме ASCII, называется LRC (продольная проверка

избыточности), а в режиме RTU – CRC (циклическая проверка избыточности). См. подробности ниже.

LRC (режим ASCII):

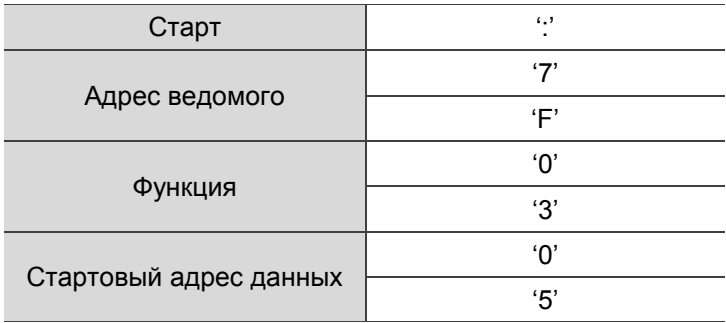

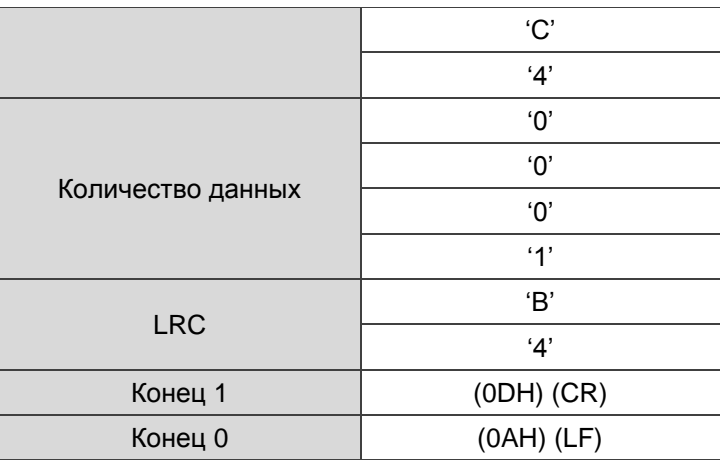

Чтобы вычислить значение LRC: сложите все байты, округлите перенос в меньшую сторону и возьмите второе дополнение.

Например: 7FH + 03H + 05H + C4H + 00H + 01H = 14CH, округлите результат до 1 и получите 4CH. Второе дополнение для 4CH равно B4H.

CRC (режим RTU):

Расчет значения CRC:

Шаг 1: загрузите 16-битный регистр содержимым FFFFH, который называется регистром «CRC».

- Шаг 2: (младший байт регистра CRC) XOR (первый байт команды) и сохранение результата в регистре CRC.
- Шаг 3: проверьте младший значащий бит (LSB) регистра CRC. Если бит равен 0, сдвиньте регистр на один бит вправо. Если бит равен 1, сдвиньте регистр на один бит вправо и выполните (регистр CRC) XOR (A001H). Повторите этот шаг 8 раз.
- Шаг 4: повторяйте шаги 2 и 3, пока не будут обработаны все байты. Содержимое регистра CRC это значение CRC.

После вычисления значения CRC введите младшее слово значения CRC в командном сообщении, а затем старшее слово. Например, если результатом вычисления CRC является 3794H, поместите 94H в младшее слово и 37H в старшее слово, как показано в таблице ниже.

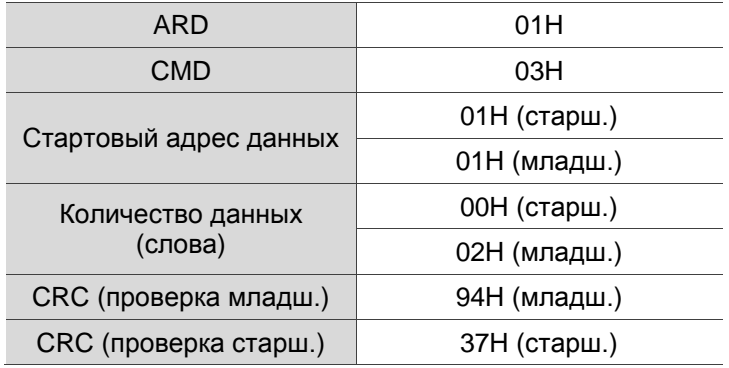

#### **Пример программы CRC:**

Эта функция вычисляет значение CRC на языке C. Требуется два параметра:

```
unsigned char* data; 
unsigned char length 
//The function returns the CRC value as a type of unsigned integer. 
unsigned int crc_chk(unsigned char* data, unsigned char length) { 
     int j; 
    unsigned int reg_crc=0xFFFF; 
    while( length-- ) { 
         reg_crc^= *data++; 
         for (j=0; j<8; j++ ) { 
              if( reg crc & 0x01 ) { /*LSB(bit 0 ) = 1 */
                   reg crc = (reg crc >> 1)^0xA001;
              } else { 
                   reg\_crc = (reg\_crc>>1);} 
         } 
     } 
    return reg_crc; 
}
```
Пример в программе связи ПК:

```
#include<stdio.h> 
#include<dos.h> 
#include<conio.h> 
#include<process.h> 
#define PORT 0x03F8 /* the address of COM 1 */ 
#define THR 0x0000 
#define RDR 0x0000 
#define BRDL 0x0000 
#define IER 0x0001 
#define BRDH 0x0001 
#define LCR 0x0003 
#define MCR 0x0004 
#define LSR 0x0005 
#define MSR 0x0006 
unsigned char rdat[60]; 
/* read 2 data from address 0200H of ASD with address 1 */unsigned char
tdat[60]={':','0','1','0','3','0','2','0','0','0','0','0','2','F','8','\r','\n'};
void main() { 
int I; 
outportb(PORT+MCR,0x08); /* Interruption enable */ 
outportb(PORT+IER,0x01); \frac{1}{2} /* Interruption as data in */
outportb(PORT+LCR,( inportb(PORT+LCR) | 0x80 ) ); 
/* the BRDL/BRDH can be access as LCR.b7 == 1 */outportb(PORT+BRDL,12);
```

```
outportb(PORT+BRDH,0x00); 
outportb(PORT+LCR,0x06); /* set prorocol 
                                     \langle 7, E, 1 \rangle = 1AH, \langle 7, 0, 1 \rangle = 0AH
                                      \langle 8, N, 2 \rangle = 07H \langle 8, E, 1 \rangle = 1BH(8, 0, 1) = 0BH
for( I = 0; I \le 16; I++ ) {
     while( !(inportb(PORT+LSR) & 0x20) ); /* wait until THR empty */<br>outportb(PORT+THR,tdat[I]); /* send data to THR */
     output(PORT+THR,tdat[1]);} 
I = 0;
while( !kbhit() ) { 
     if( inportb(PORT+LSR)&0x01 ) { /* b0==1, data is read */rdat[I++] = inportb(PORT+RDR); /* read data from RDR */
      } 
} 
}
```
## **9.4 Запись и чтение параметров посредством связи**

Обратитесь к Главе 8 за описанием параметров, которые вы можете записывать или считывать через интерфейс связи. Параметры сервопривода ASDA-B3 разделены на восемь групп: группа 0 (параметры мониторинга), группа 1 (основные параметры), группа 2 (параметры расширения), группа 3 (параметры связи), группа 4 (параметры диагностики), группа 5. (Параметры управления движением), а также Группа 6 и Группа 7 (параметры PR).

#### **Запись параметров посредством связи**

Вы можете настроить эти параметры посредством связи:

Группа 0, кроме параметров P0.000 - P0.001, P0.008 - P0.013 и P0.046.

Группа 1

Группа 2

Группа 3

Группа 4, кроме параметров P4.000 - P4.004 и P4.008 - P4.009.

Группа 5, кроме параметров P5.010, P5.016 и P5.076.

Группа 6

Группа 7

#### **Обратите внимание на следующие дополнительные сведения:**

P3.001: при изменении скорости передачи следующие данные записываются с новой скоростью передачи после установки новой скорости.

P3.002: при изменении настройки протокола связи следующие данные записываются с новой настройкой протокола связи после установки новых значений.

P4.005: Управление скачковым режимом JOG. См. подробное описание в Главе 8.

P4.006: принудительное управление контактом дискретного выхода (DO). Вы можете использовать этот параметр для проверки контактов DO. Установите P4.006 на 1, 2, 4, 8, 16 и 32 для проверки DO1, DO2, DO3, DO4, DO5 и DO6 соответственно. Затем установите P4.006 на 0, чтобы завершить тест.

P4.010: функция настройки. Сначала установите P2.008 на 20 (14H в шестнадцатеричном формате), чтобы включить эту функцию.

P4.011 - P4.021: эти параметры предназначены для регулировки аппаратного смещения. Параметры были скорректированы перед установкой, поэтому изменять настройки параметров не рекомендуется. Если вам нужно изменить эти параметры, сначала установите P2.008 на 22 (16H в шестнадцатеричном формате).

#### **Чтение параметров посредством связи**

Вы можете прочитать посредством связи все параметры (Группа 0 – Группа 7).

## **9.5 Спецификация связи по RS-485**

По сравнению с RS-232, связь по RS-485 может выполнять передачу в режиме «один – многим» и имеет лучшую защиту от помех. RS-485 использует сбалансированную линию передачи для приема и передачи сигнала. Передатчик преобразует сигнал TTL в дифференциальный сигнал, а затем отправляет его на приемник. Приемник принимает дифференциальный сигнал и затем преобразует его обратно в сигнал TTL. Поскольку в процессе передачи используется дифференциальный сигнал, он лучше защищает связь от помех. Однако существует ряд ограничений на использование данной связи, при подключении обратите внимание на следующие моменты.

Количество станций

CN3 может поддерживать до 32 сервоприводов. Если вашему приложению требуется более 32 станций, установите повторитель для подключения большего количества сервоприводов. Максимальное количество – 127 станций.

Расстояние передачи

Чем больше расстояние передачи, тем меньше скорость передачи. Длина кабеля может достигать 100 метров, если сервопривод установлен в среде без помех. Если требуемая скорость передачи превышает 38400 бит/с, рекомендуется использовать 15-метровый кабель для обеспечения точности передачи данных.

Линия передачи

Качество линии передачи влияет на процесс передачи сигнала. Если в процессе передачи возникнут помехи, это может привести к потере данных. Рекомендуется использовать экранированную витую пару, так как она имеет металлический экранирующий кожух и заземляющий провод, что обеспечивает лучшую защиту от помех.

Топология

Что касается топологии, чем ближе к главной станции, тем стабильнее передаваемый сигнал. RS-485 поддерживает шинную топологию. Линия передачи должна проходить последовательно от первой станции ко второй станции, а затем от второй станции к третьей станции и так далее до последней станции. RS-485 не поддерживает звездообразную и кольцевую топологии.

Терминальный резистор

Если в процессе передачи связи импеданс не является непрерывным, это вызывает отражение и искажение сигнала. Обычно это происходит с устройством, которое установлено в конце линии передачи. Если сопротивление невелико или даже равно 0 Ом, сигнал будет отражен. Чтобы решить эту проблему, добавьте резистор с таким же волновым сопротивлением, что и у кабеля, на конце кабеля, он называется терминальным резистором. Как правило, линия передачи, используемая в цепи сигнала RS-485, представляет собой кабель с витой парой, и его обычное сопротивление составляет около 120 Ом, поэтому полное сопротивление терминального резистора также составляет 120 Ом.

#### Методы подавления помех

Если в процессе передачи сигнала есть помехи, это может привести к искажению сигнала. Поэтому важно исключить помехи. Методы устранения помех следующие:

- 1. Добавление терминального резистора.
- 2. Избегайте установки сервопривода в условиях сильного магнитного поля.
- 3. Используйте для линии передачи экранированную витую пару.
- 4. При подключении изолируйте силовые кабели от сигнальных кабелей.
- 5. Используйте ферритовое кольцо на входе питания сервопривода.
- 6. Добавьте конденсатор X и конденсатор Y, сертифицированные по IEC 60384-14, на входе питания сервопривода.

## **Глава 10. Абсолютная система**

В этой главе представлена абсолютная сервосистема, включая подключение и установку абсолютного энкодера, шаги по настройке системы, а также процедуры инициализации и пробного пуска.

#### **Примечания**

Полная абсолютная сервосистема включает сервопривод ASDA-B3, абсолютный двигатель и аккумуляторную батарею резервного питания. Резервная батарея обеспечивает питание системы, так что кодировщик продолжает работать даже при отключенном питании. Кроме того, абсолютный энкодер может непрерывно записывать фактическое положение двигателя в любое время, даже когда вал двигателя вращается после отключения питания. Абсолютная сервосистема должна использоваться только с абсолютным двигателем. Если сервопривод настроен с другими типами двигателей и система включена, возникает ошибка AL069.

**При использовании абсолютного двигателя, подключенного к источнику питания, скорость двигателя не должна превышать 250 об/мин. При работе от батареи убедитесь, что максимальная скорость не превышает 200 об/мин.**

Чтобы определить, относится ли ваш двигатель к абсолютному типу, проверьте обозначение модели, как показано ниже:

#### **Серводвигатель серии ECM-A3**

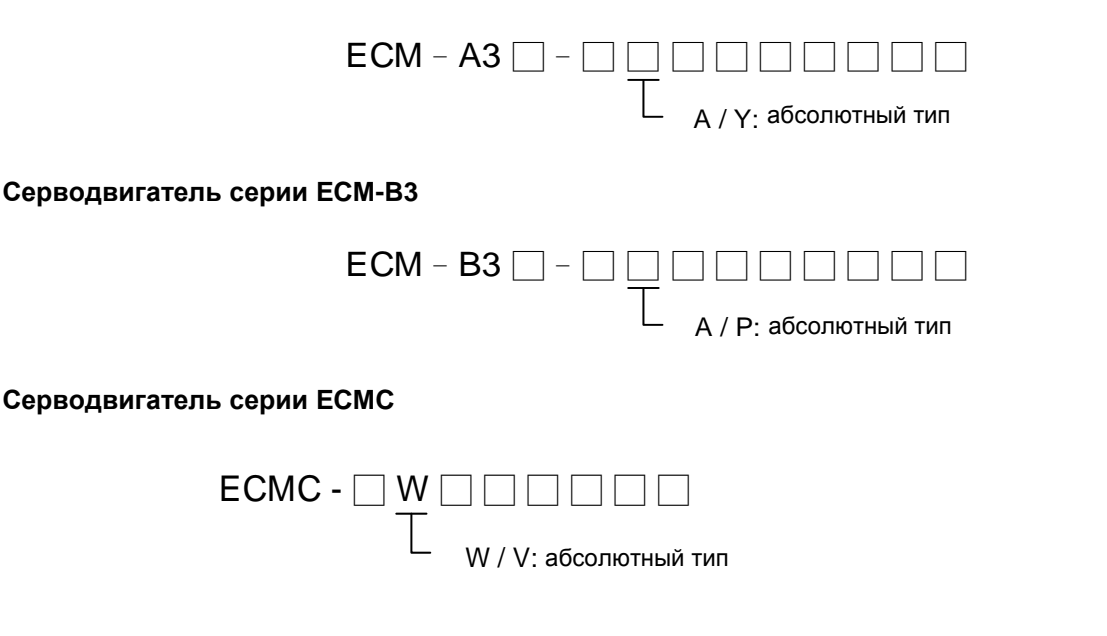

Правильно установите батарею на энкодер. Один сервопривод использует один батарейный отсек; два сервопривода могут использовать один двойной батарейный отсек. Используйте энкодерный кабель Delta для подключения к батарейному отсеку. В следующих разделах приведены характеристики батарейного отсека и его аксессуаров.

# **10.1 Батарейный отсек (абсолютный тип) и подключение**

### **10.1.1 Спецификации**

#### **Меры предосторожности**

Внимательно прочтите следующие меры безопасности. Используйте батареи только в соответствии со спецификациями, чтобы избежать повреждений оборудования или опасности для персонала.

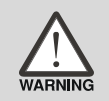

- Установка должна производиться вне воздействия паров жидкостей, агрессивных и легковоспламеняющихся газов.
- Правильно установите батарею в бокс, избегая короткого замыкания контактов.
- Не допускайте короткого замыкания контактов батареи в прочих случаях, соблюдайте полярность установки батареи.
- Не устанавливайте новые батареи в бокс вместе с использованными, это может снизить срок службы батарейного источника питания.
- Строго следуйте инструкциям по подключению батарейного бокса.

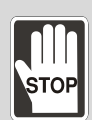

- Не помещайте батарею в среду с температурой выше 100 ºС, это может вызвать возгорание или взрыв батареи.
- Батареи не подлежат перезарядке. Не пытайтесь заряжать батареи, это может вызвать их взрыв.
- Не допускайте сварку на поверхности батарей.

#### **Характеристики батарей**

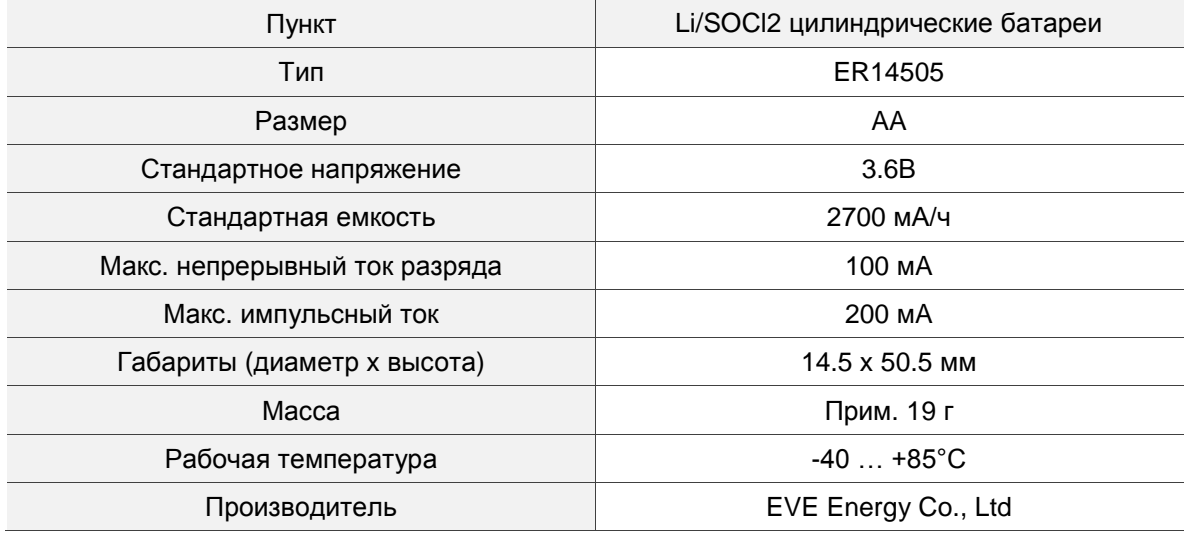

Номер детали для аккумулятора с кабелем  $\vert$  0991023281

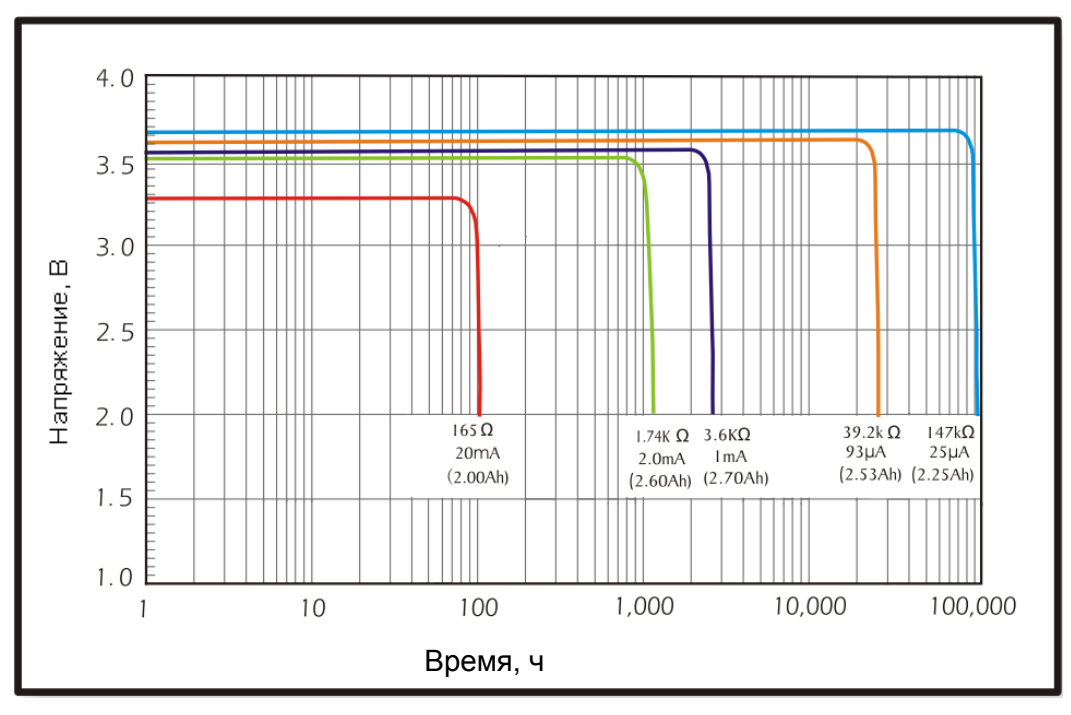

#### **Жизненный цикл батареи**

Батарея: EVE Energy Co. ER14505 Характеристики разряда

(1) На приведенном выше рисунке показаны кривые разрядного тока, измеренные при испытании постоянным током. Согласно пяти показанным выше кривым, если напряжение батареи остается на уровне 3 В или выше, ожидаемый срок службы батареи указан в следующей таблице. Поэтому самый низкий уровень напряжения батареи для абсолютного энкодера установлен на 3,1 В.

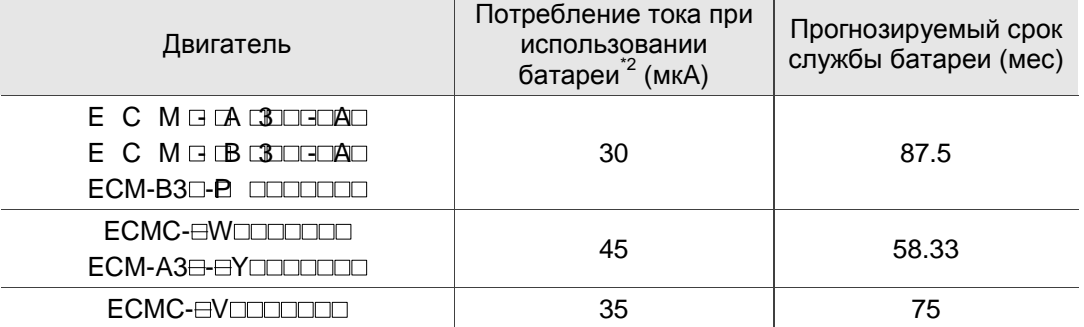

(2) Напряжение батареи может сохраняться на уровне 3,6 В или выше до 5 лет при хранении в прохладном сухом месте.

Примечания:

- 1. Ожидаемый срок службы батареи измеряется с помощью теста с использованием сервопривода, двигателя и одной батареи.
- 2. Потребление тока составляет почти нулевую величину, когда абсолютные координаты начала отсчета не установлены. После того, как вы установили абсолютные координаты начала отсчета, начнется расход заряда батареи. Чтобы избежать расхода заряда батареи при транспортировке, рекомендуется оставить
сервопривод и батарею отключенными или не устанавливать абсолютные координаты начала координат.

## **10.1.2 Батарейный бокс**

### **Одинарный батарейный бокс**

Обозначение Delta: ASD-MDBT0100

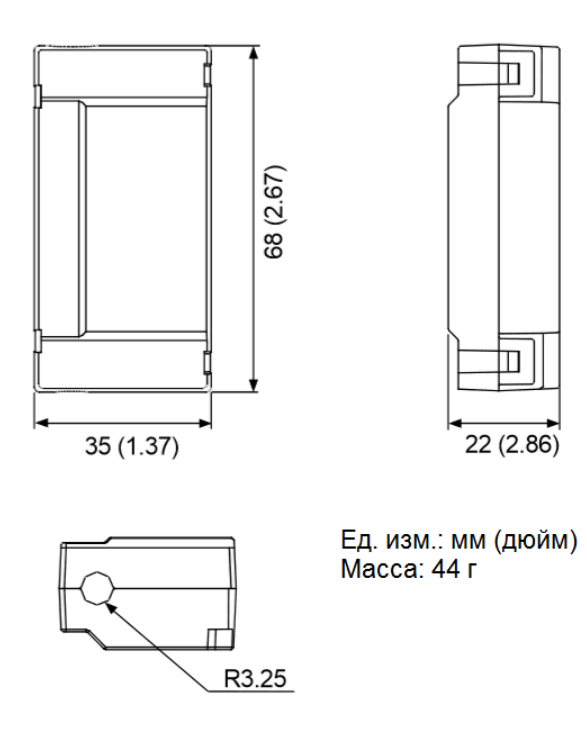

### **Двойной батарейный бокс**

Обозначение Delta: ASD-MDBT0200

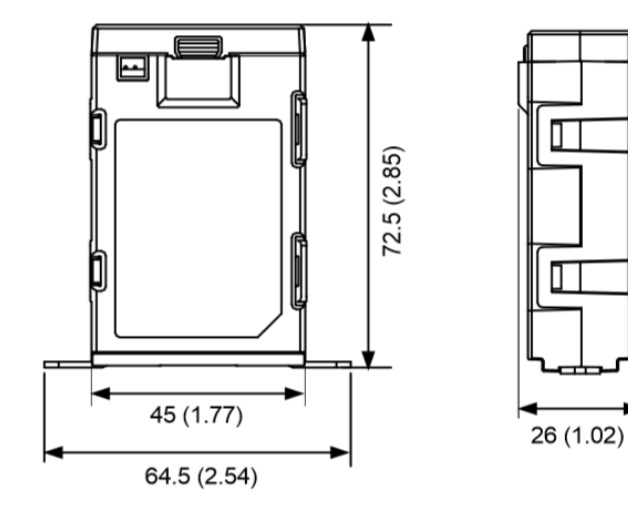

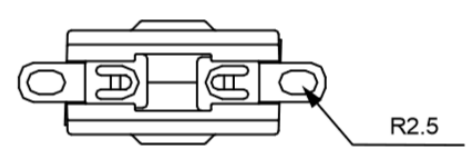

Ед. изм.: мм (дюйм)<br>Масса: 79.23 г

## **10.1.3 Энкодерные кабели для абсолютного энкодера**

#### **A. Кабели с простым разъемом**

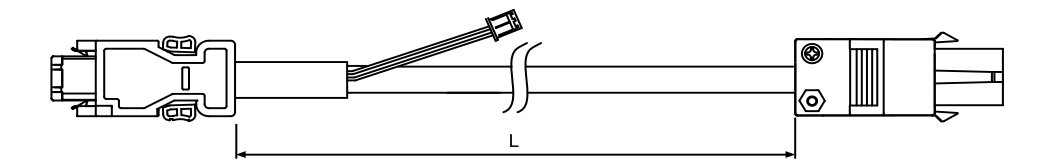

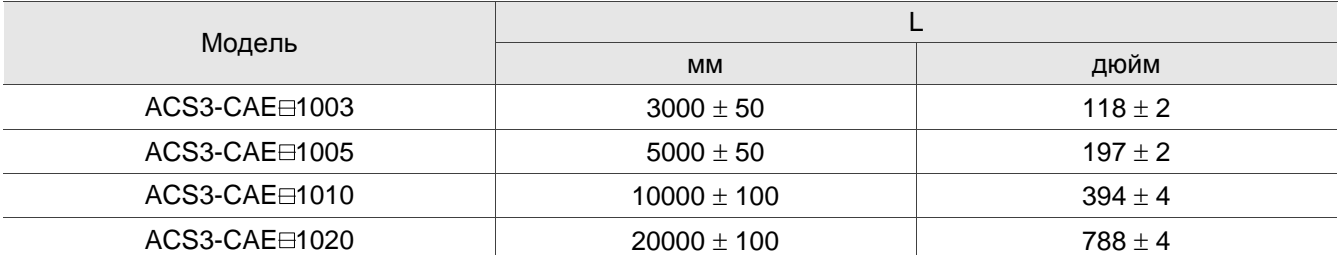

Примечание: □ обозначает материал кабеля. В: торсионностойкий кабель; А: стандартный кабель.

#### Подключение:

#### **Внимание! Неправильное подключение может привести к взрыву батареи.**

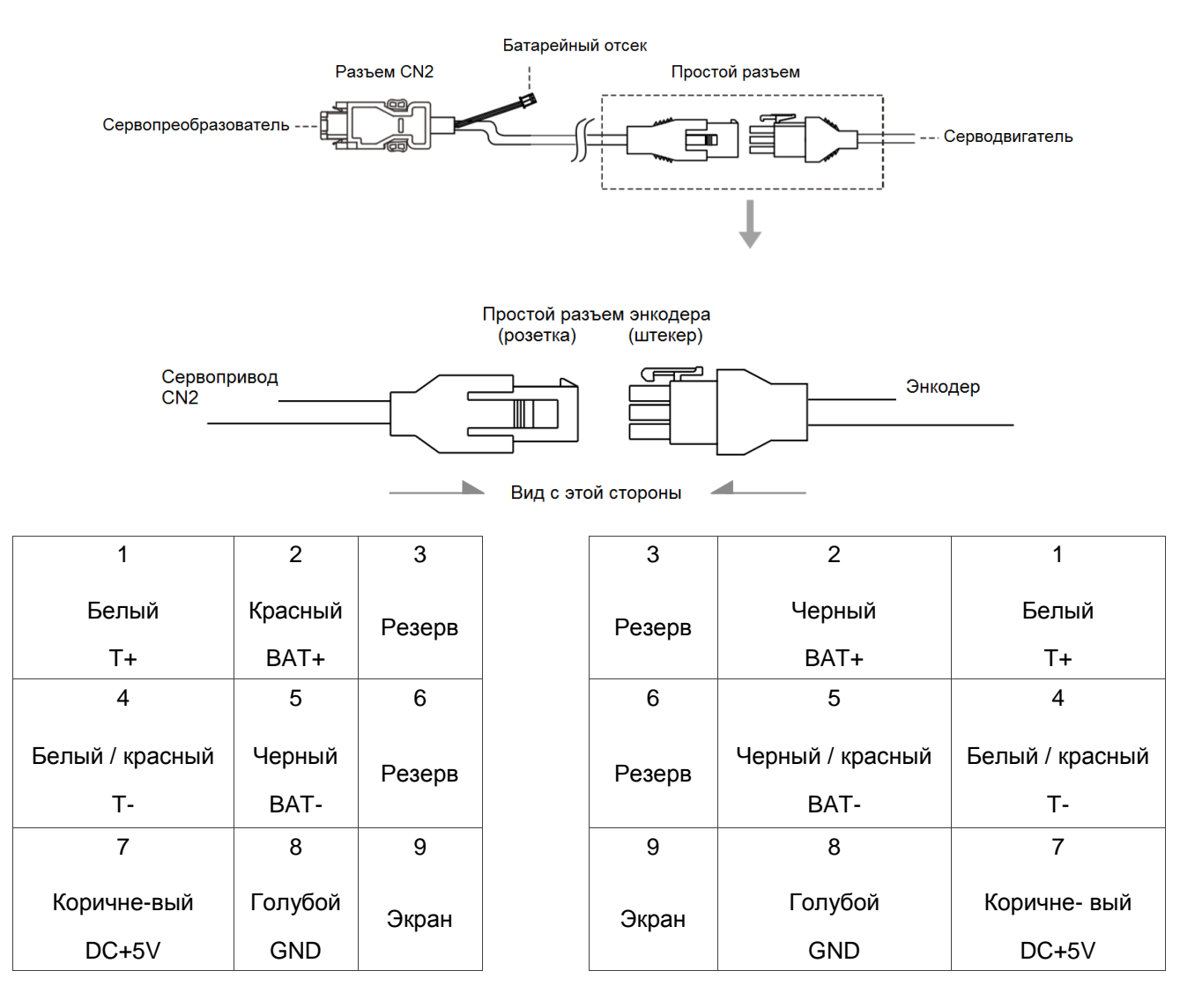

Примечание: цвет проводов указан для справки. Пожалуйста, уточняйте реальный цвет проводов в поставляемых кабелях.

#### **B. Усиленный разъем**

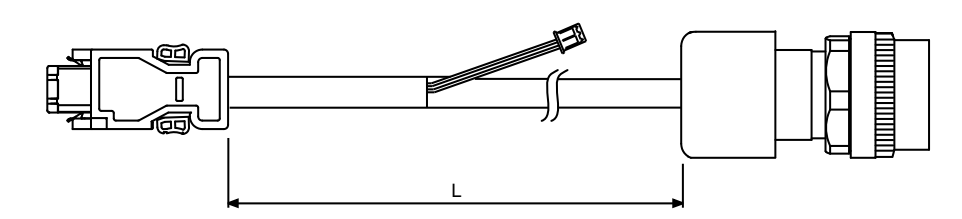

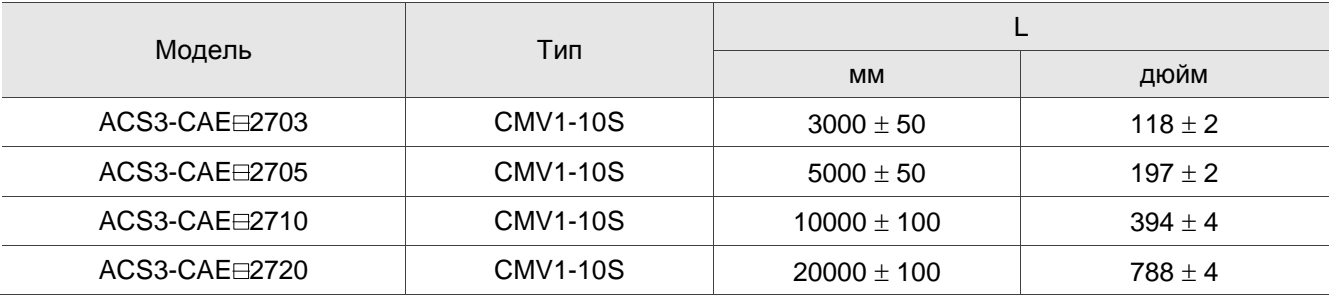

Примечание:  $\Box$  обозначает материал кабеля. В: торсионностойкий кабель; А: стандартный кабель.

#### Подключение:

#### **Внимание! Неправильное подключение может привести к взрыву батареи.**

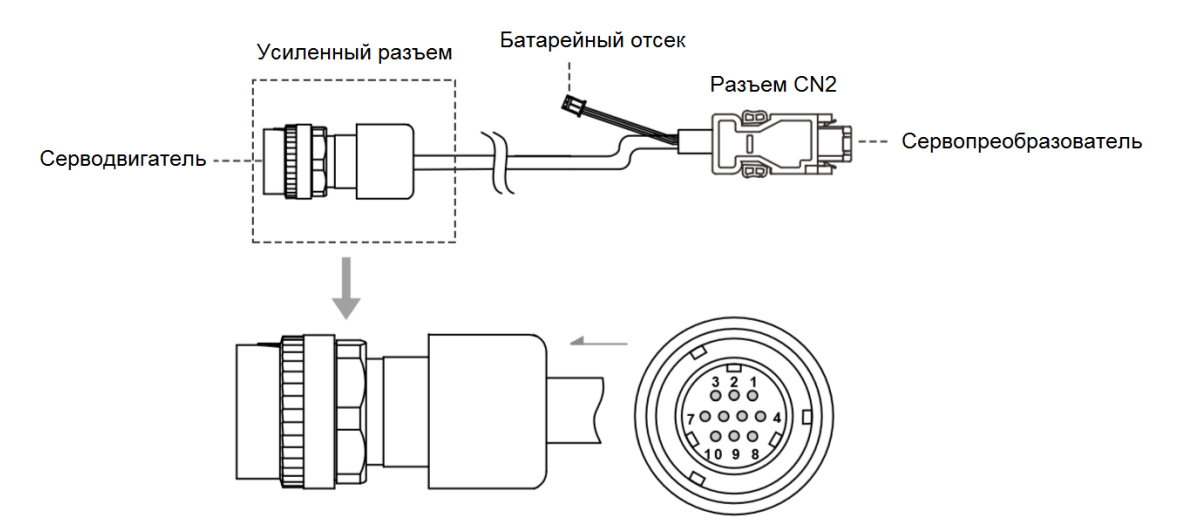

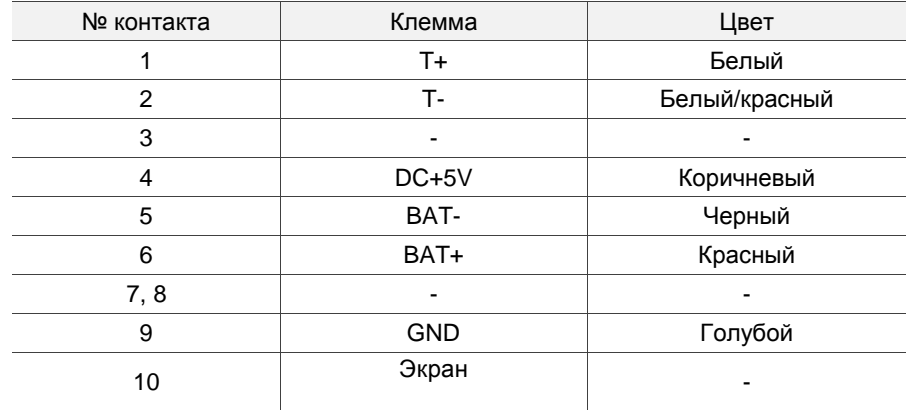

## **10.1.4 Кабель батарейного бокса**

Кабель батарейного отсека, который подключается к кабелю энкодера (номер по каталогу: 3864573700)

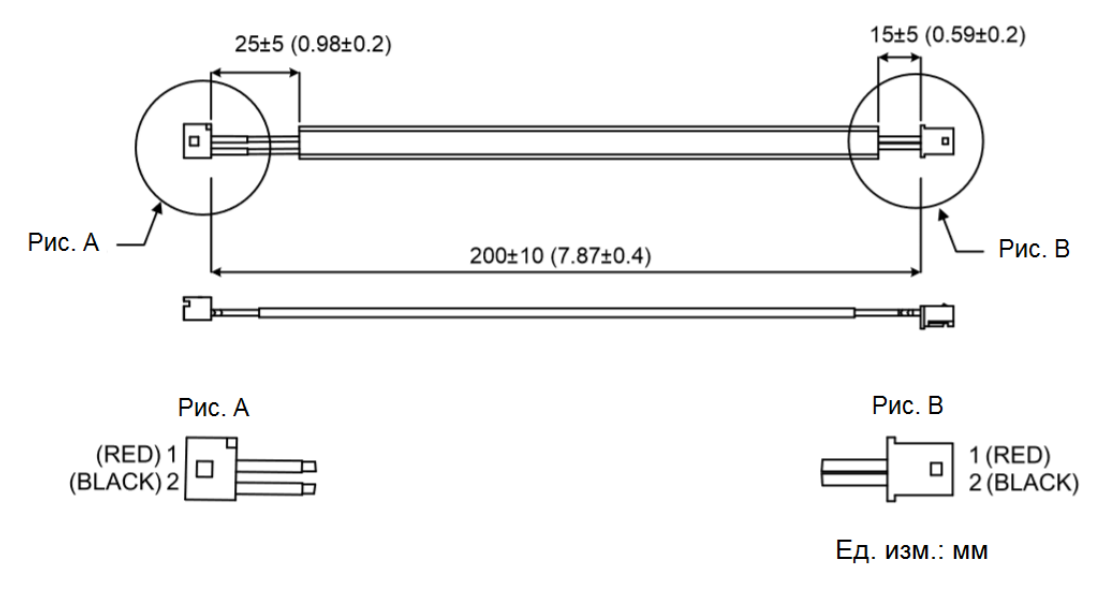

Батарейный кабель для самостоятельного подключения (номер по каталогу: 3864850600)

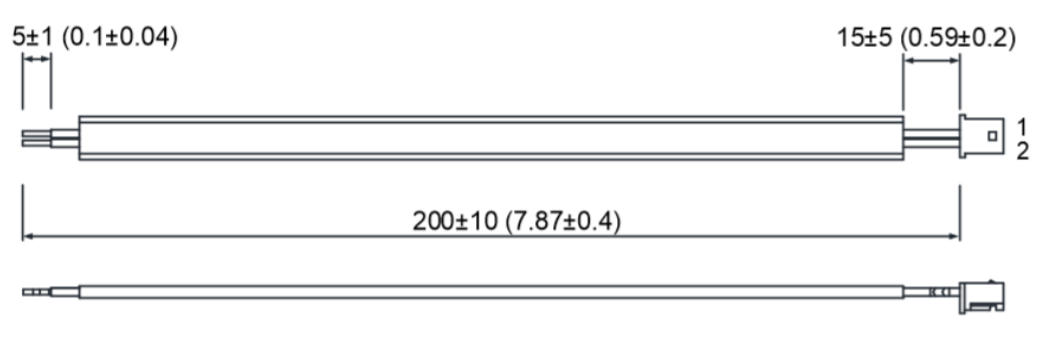

Ед. изм.: мм

# **10.2 Установка**

## **10.2.1 Установка батарейного бокса в сервосистему**

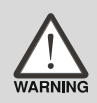

- НЕ подключайте контакты 3 и 4 разъема сервопривода CN2. Они предназначены для внутреннего использования и их подключение приведет к повреждению внутренней цепи.
- При использовании абсолютного энкодера батарея подает питание непосредственно на энкодер, поэтому подключение к разъему CN2 сервопривода не требуется.

### **Одинарный батарейный бокс (стандартное подключение)**

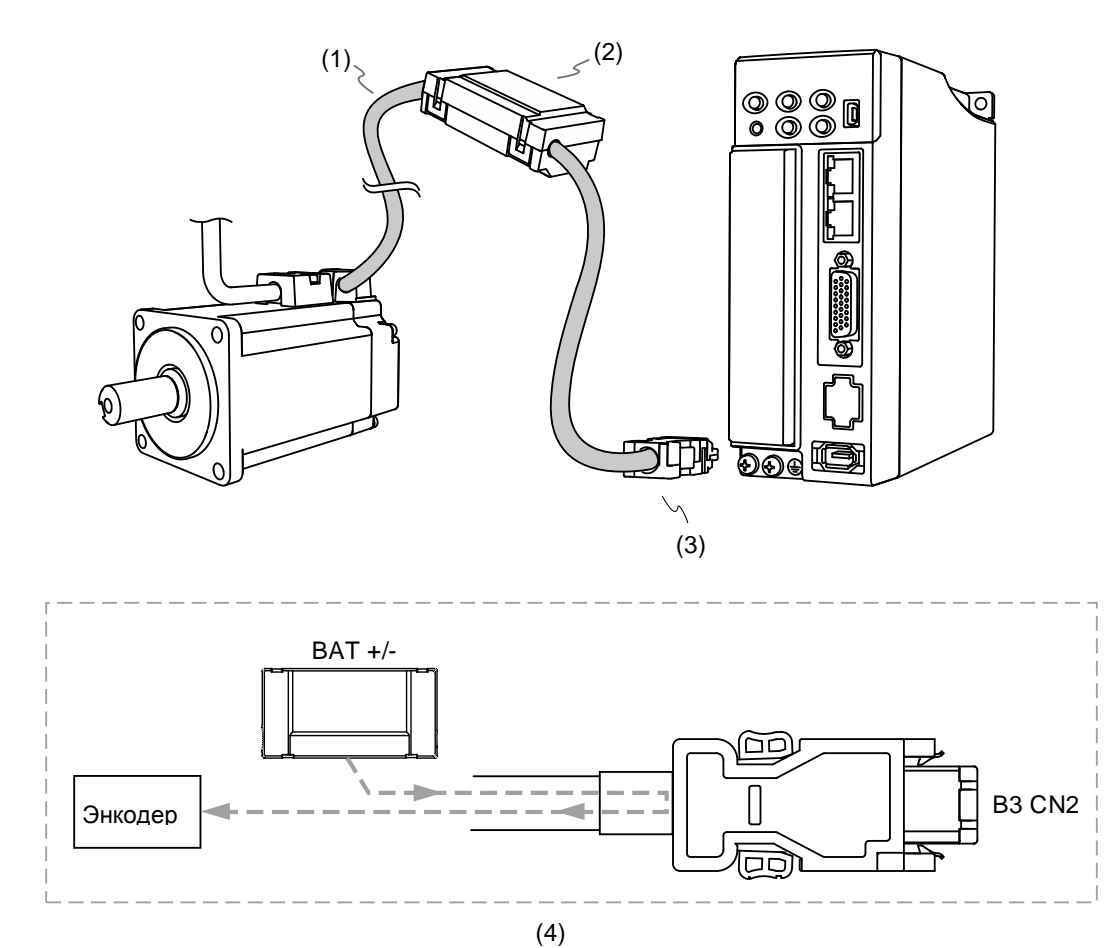

(1) Энкодерный кабель; (2) Одинарный батарейный бокс (абсолютный тип); (3) Разъем CN2; (4) Подключение батарейного бокса

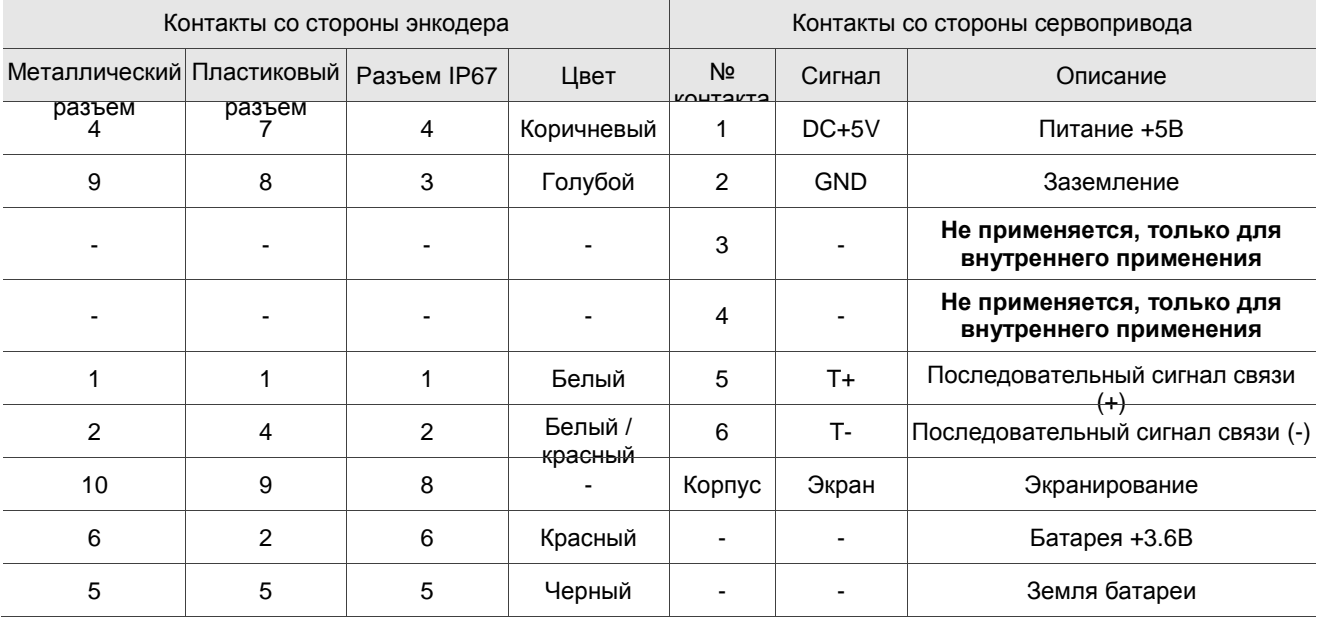

Описание контактов разъема CN2:

Примечание: подключение батареи в абсолютной системе см. в Разделе 3.1.5.

#### **Двойной батарейный бокс (подключение к CN2)**

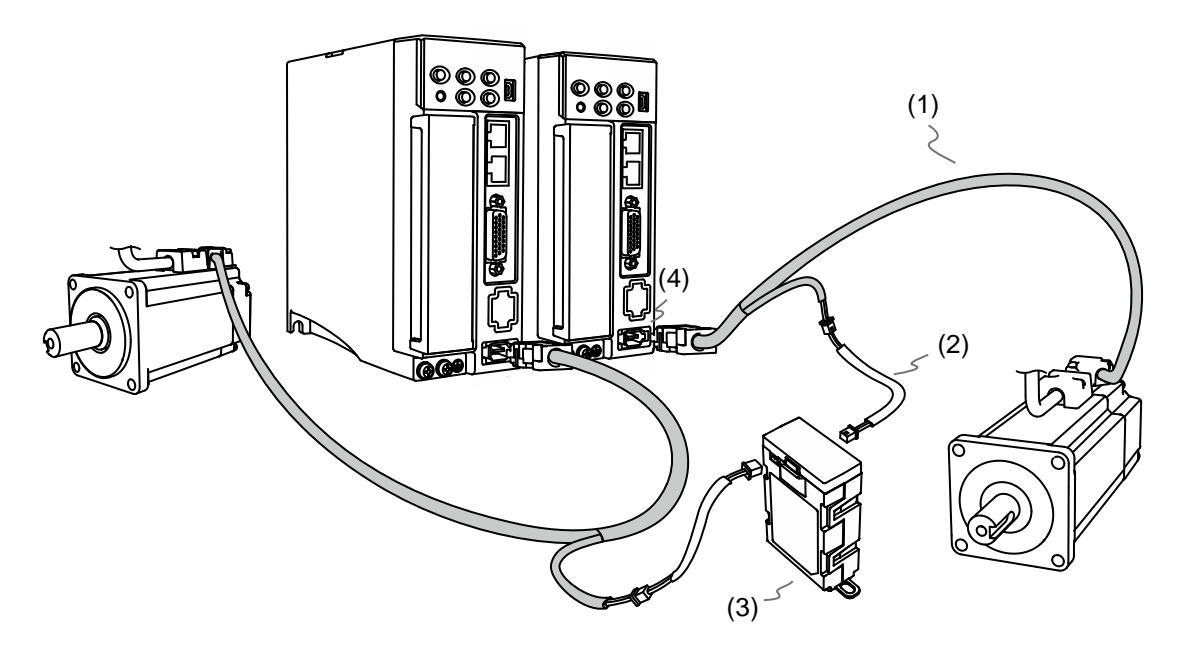

(1) Энкодерный кабель; (2) Кабель батарейного бокса AW; (3) Двойной батарейный бокс (абсолютный тип); (4) Разъем CN2

### **10.2.2 Установка и извлечение батареи**

#### **Одинарный батарейный бокс**

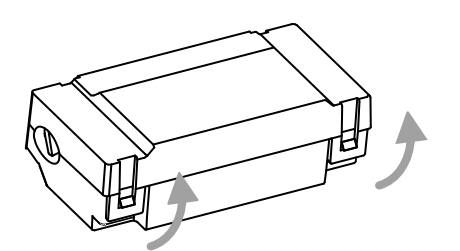

Шаг 1:

Освободите фиксаторы с обеих сторон и снимите крышку батарейного бокса.

Шаг 2:

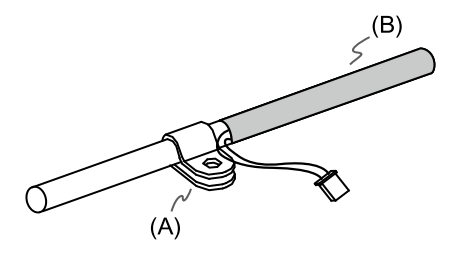

Установите кабельный зажим на энкодерный кабель. Обратите внимание, что кабельный зажим следует размещать рядом с термоусадочной трубкой. (A) Кабельный зажим; (B) Термоусадочная трубка

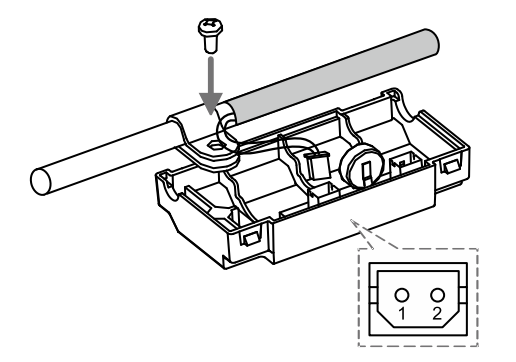

Шаг 3:

Вставьте провод и затяните винт зажима кабеля.

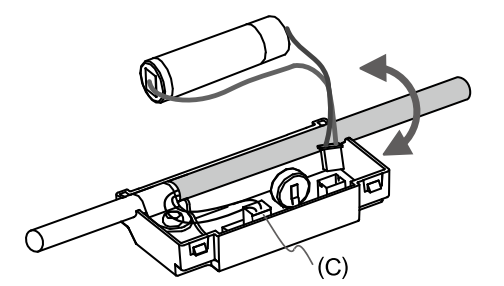

#### Шаг 4:

Установите новую батарею и подсоедините провод (C). Заменяйте батарею только тогда, когда основное питание сервопривода все еще включено. Не отсоединяйте кабель питания, иначе система может потерять данные.

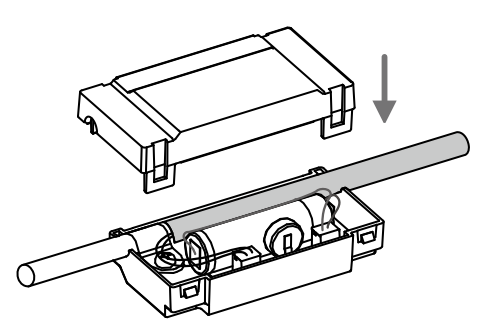

#### Шаг 5:

Поместите провод батареи в бокс и установите крышку.

#### Примечания:

Чтобы избежать потери данных, замените батарею в любом из следующих случаев:

- 1. Сервопривод показывает ошибку AL061, что означает слишком низкое напряжение. См. Главу 12 для получения дополнительной информации.
- 2. Используйте параметр P0.002 (мониторинговая переменная 26h), чтобы проверить заряд батареи. Когда он отображает значение 31, это означает, что напряжение ниже 3,1 В.

**Важно!** Если напряжение ниже 2,7 В, запись положения двигателя может быть потеряна, если привод работает от батареи, поэтому вам необходимо восстановить абсолютные координаты начала координат после установки новой батареи. Таким образом, рекомендуется заменить батарею при включенном основном питании сервопривода, чтобы избежать потери данных абсолютного положения.

## **10.3 Инициализация системы и порядок работы**

### **10.3.1 Инициализация системы**

После возобновления работы сервосистемы контроллер может получить текущее абсолютное положение двигателя либо с помощью обмена данными (например, по RS-485), либо с помощью дискретного входа / выхода. Абсолютная система Delta предоставляет два типа единиц значения положения для контроллера: импульсы и PUU. Ошибка AL06A возникает, когда вы инициализируете абсолютную систему в первый раз, потому что система координат не была установлена. Сбросьте аварийный сигнал, настроив систему координат. Снижение заряда батареи ниже критического значения или прерывание питания батареи приводит к потере системы координат, в этом случае возникает ошибка AL060. В абсолютной системе, когда количество оборотов двигателя превышает диапазон от -32768 до 32767, возникает ошибка AL062. Когда значение позиции в PUU выходит за пределы диапазона -2147483648 до 2147483647, возникает ошибка AL289. За исключением упомянутых выше аварийных сигналов, вы можете использовать параметр P2.070 для настройки абсолютной сервосистемы Delta. Вы можете отключить показ аварийных сигналов AL062 и AL289, если абсолютная система координат переполняется, когда количество поворотов превышает диапазон от -32768 до 32767 или когда значение PUU превышает диапазон от -2147483648 до 2147483647. Например, вы можете сделать это в системе, которая использует инкрементальные команды для работы в одном направлении. Настройка параметра P2.070:

- 1. Установите абсолютные координаты начала отсчета. Когда установка координат завершена, AL06A (или AL060) автоматически сбрасывается. Есть два типа единиц для определения контроллером абсолютных координат начала отсчета: число импульсов и число PUU. Вы можете установить абсолютные координаты начала отсчета с помощью дискретных входов/выходов (DI/DO), параметров или функции возврата в исходное положение для PR.
- 2. Когда система включается снова, контроллер может получить доступ к абсолютному положению двигателя либо с помощью дискретных входов/выходов (DI/DO), либо посредством коммуникации. На основе настройки параметра P2.070 контроллер может выбрать запрошенное значение, либо в PUU (см. Раздел 10.3.3), либо импульсное значение 16777216, за один оборот (см. Раздел 10.3.2).

#### **10.3.2 Число импульсов**

Когда двигатель вращается по часовой стрелке, число оборотов выражается отрицательным значением. Когда двигатель вращается против часовой стрелки, число оборотов выражается положительным значением. Диапазон числа оборотов составляет от -32768 до +32767 и, когда число оборотов превышает данный диапазон, возникает ошибка AL062. Чтобы сбросить аварийный сигнал, заново установите абсолютные координаты начала отсчета. Если параметр P2.070 настроен на пропуск аварийного сигнала AL062, то система не выдает ошибок. Если двигатель вращается против часовой

стрелки и достигает 32767 оборотов, значение перескакивает до -32768 после достижения целевой позиции в следующем цикле, а значение продолжает увеличиваться с -32768 до 32767. Когда двигатель вращается по часовой стрелке и достигает -32 768 оборотов, значение перескакивает на 32767, когда достигает целевой позиции в следующем цикле, и значение продолжает уменьшаться с 32767 до -32768. Помимо счетчика оборотов, на один оборот приходится 16 777 216 импульсов (0 - 16777215). Обратите внимание на направление вращения двигателя. Вы можете прочитать число оборотов и количество импульсов либо посредством коммуникации, либо с помощью дискретных входов/выходов DI/DO. Количество импульсов = m (число оборотов) x 16777216 + количество импульсов (0 - 16777215). Преобразование между количеством импульсов и единиц PUU выглядит следующим образом: Когда P1.001.Z = 0, тогда число PUU при включении = количество импульсов x P1.045 / P1.044 + P6.001. Когда P1.001.Z = 1, тогда число PUU при включении = (-1) x количество импульсов x P1.045 / P1.044 + P6.001.

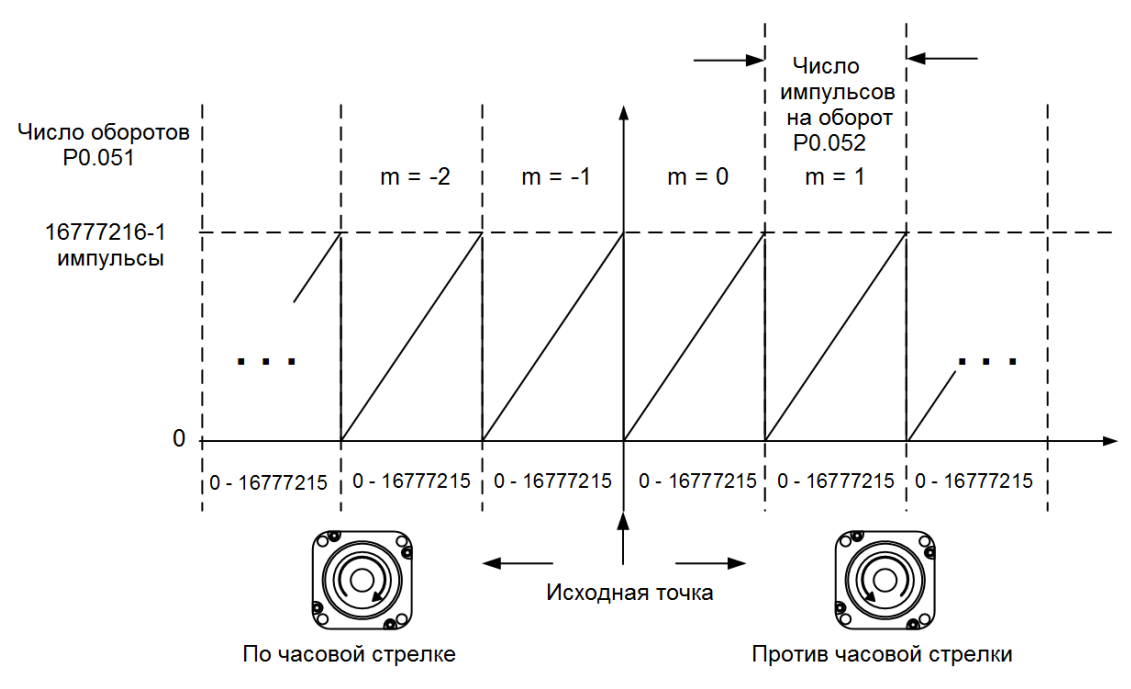

Рис. 10.3.2.1 Абсолютное положение по числу импульсов

## **10.3.3 Число PUU**

Число PUU – это 32-битное абсолютное значение с положительным или отрицательным знаком. Когда двигатель вращается в прямом направлении, число PUU увеличивается; когда он работает в обратном направлении, число PUU уменьшается. Прямое направление не означает, что двигатель вращается по часовой стрелке; направление определяется параметром P1.001.Z. Диапазон числа оборотов: от -32768 до +32767. Когда количество оборотов превышает диапазон, возникает ошибка AL062. Если число PUU превышает диапазон от -2147483648 до +2147483647, счетчик позиции переполняется и возникает ошибка AL289. Установите абсолютные координаты начала отсчета, чтобы сбросить ошибки AL062 или AL289. Вы можете настроить отображение аварийных сообщений AL062 и AL289 при выходе положения за пределы диапазона с помощью параметра P2.070. При достижении максимального числа PUU в прямом направлении значение изменяется с 2147483647 на -2147483648, а затем увеличивается с

-2147483648 до 2147483647. Значение изменяется в другую сторону, когда двигатель работает в обратном направлении. См. примеры:

#### Пример 1:

Когда P1.044 = 16777216 и P1.045 = 100000, двигателю требуется 100000 PUU для выполнения оборота. 2147483647 ÷ 100000 ≒ 21474,8, поэтому, как только двигатель наберет 21 474,8 (<32767) оборотов в прямом направлении, возникает ошибка AL289.

#### Пример 2:

Когда P1.044 = 16777216 и P1.045 = 10000, двигателю требуется 10 000 PUU для выполнения оборота. 2147483647 ÷ 10000 ≒ 214748,3, поэтому, когда двигатель наберет более 32 767 (<214748,3) оборотов в прямом направлении, возникает ошибка AL062.

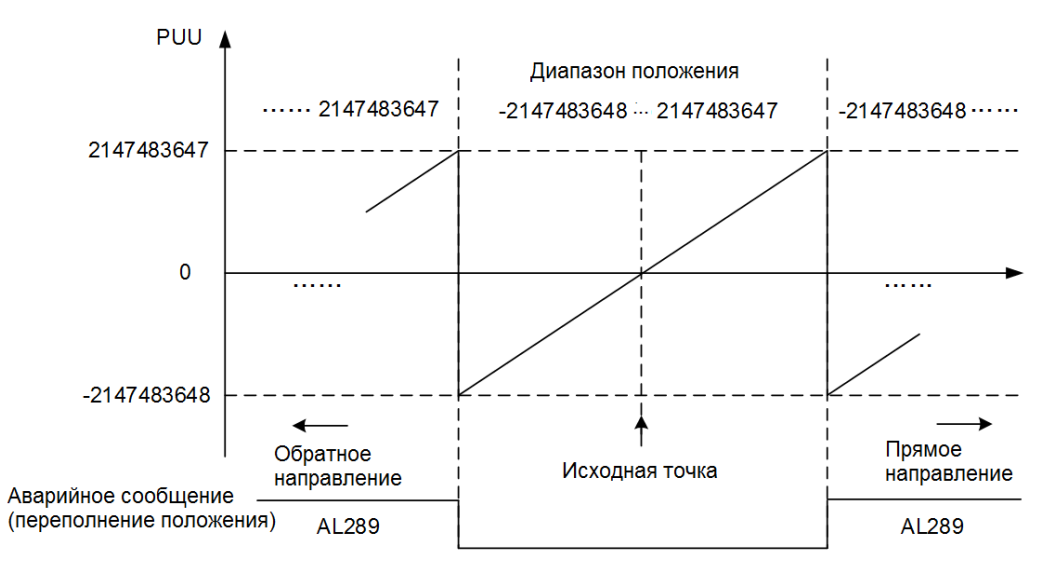

Рис. 10.3.3.1 Абсолютное положение по числу PUU

Примечание: после установки абсолютных координат исходной точки любое изменение P1.001.Z или передаточного числа электронного редуктора (P1.044 и P1.045) изменяет первоначальную настройку абсолютных координат исходной точки. Если указанные выше параметры изменены, заново установите абсолютные координаты исходной точки.

### **10.3.4 Установка абсолютных координат начала отсчета**

Когда абсолютные координаты потеряны, сервопривод ASDA-B3 предоставляет три способа установить абсолютные координаты начала отсчета: дискретные входы/выходы DI/DO, настройка параметров или функция возврата в исходное положение PR. Ниже приводится более подробная информация о каждом режиме работы.

### **10.3.4.1 Установка абсолютных координат начала отсчета с помощью DI/DO**

Когда сервосистема управляется контроллером, вы можете сбросить абсолютную систему координат с помощью сигналов на дискретные входы/выходы DI/DO. После установки число импульсов устанавливается на 0, а число PUU – это значение параметра P6.001. См. схему ниже.

Описание:

- 1. Когда контроллер запускает DI.ABSE (запуск по нарастающему фронту), ему необходимо выждать время T<sub>S</sub>, прежде чем перейти к следующему шагу.
- 2. По достижении времени  $T_S$  контроллер начинает сбрасывать систему координат. Когда DI.ABSC включается и остается включенным в течение  $T_Q$ , число импульсов устанавливается на ноль, а число PUU устанавливается на значение параметра P6.001.

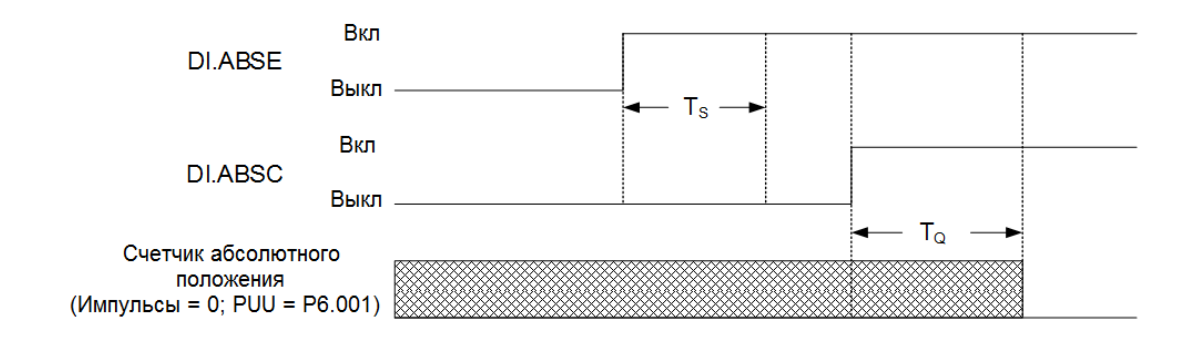

Рис. 10.3.4.1.1 Временная диаграмма установки абсолютных координат через DI/DO

В следующей таблице описывается время задержки  $T_S$  и  $T_Q$  после запуска DI.ABSE и DI.ABSC.

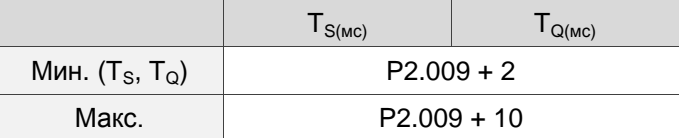

## **10.3.4.2 Установка абсолютных координат начала отсчета с помощью параметров**

Установите P2.071 на 1, чтобы установить абсолютные координаты начала отсчета с помощью пульта или через коммуникацию. Поскольку функция защиты от записи P2.071 защищена параметром P2.008, вы должны сначала установить P2.008 на 271. Последовательность такова: установите P2.008 на 271, затем установите P2.071 на 1. Как только P2.071 будет установлен на 1, система абсолютных координат сбрасывается.

## **10.3.4.3 Установка абсолютных координат начала отсчета с помощью функции возврата в исходное положение режима PR**

Вы можете использовать 11 способов возврата в исходное положение в режиме PR, чтобы установить абсолютные исходные координаты. Для получения дополнительной информации см. Раздел 7.1.3.1.

## **10.3.5 Чтение абсолютного положения**

## **10.3.5.1 Чтение абсолютного положения через дискретные входы/выходы (DI/DO)**

Установите P2.070 бит 0 на значение 0, чтобы вы могли прочитать число PUU с помощью DI/DO. См. описание ниже.

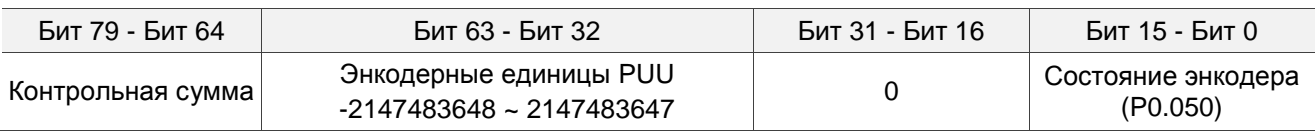

Установите P2.070 бит 0 на значение 1, чтобы вы могли прочитать число импульсов с помощью DI/DO. См. описание ниже.

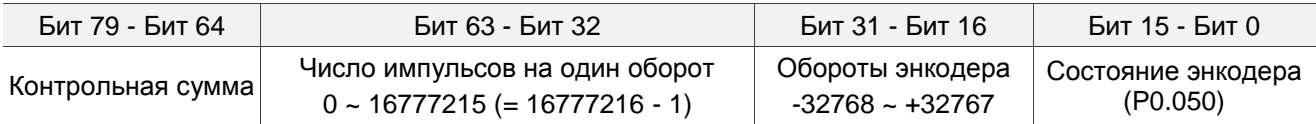

Описание:

Контрольная сумма = (((((((WORD 0+0xA700) XOR WORD 1)+0x605A) XOR WORD 2)+0x30A5) XOR WORD 3)+0x5A06)

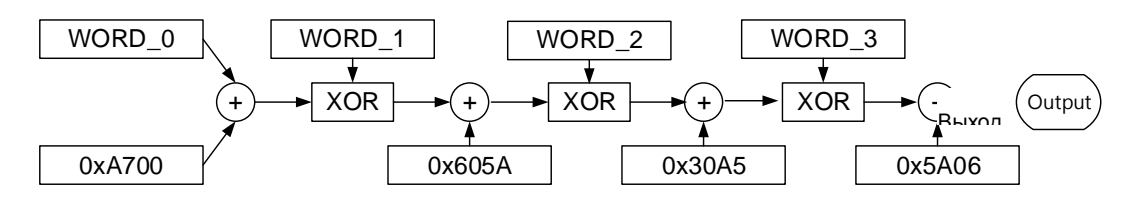

Примечания:

- 1. Этот алгоритм не имеет ни положительного, ни отрицательного знака.
- 2. 0xA700, 0x605A, 0x30A5 и 0x5A06 константы в шестнадцатеричном формате.
- 3. WORD\_0: состояние энкодера (Бит 15 0)

WORD\_1: обороты энкодера (Бит 31 - 16)

WORD\_2: число импульсов энкодера (Бит 47 - 32)

WORD 3: число импульсов энкодера (Бит 63 - 48)

Вы можете прочитать число импульсов или число PUU с помощью дискретных входов/выходов (DI/DO) и параметра Р2.070. См. временную диаграмму ниже.

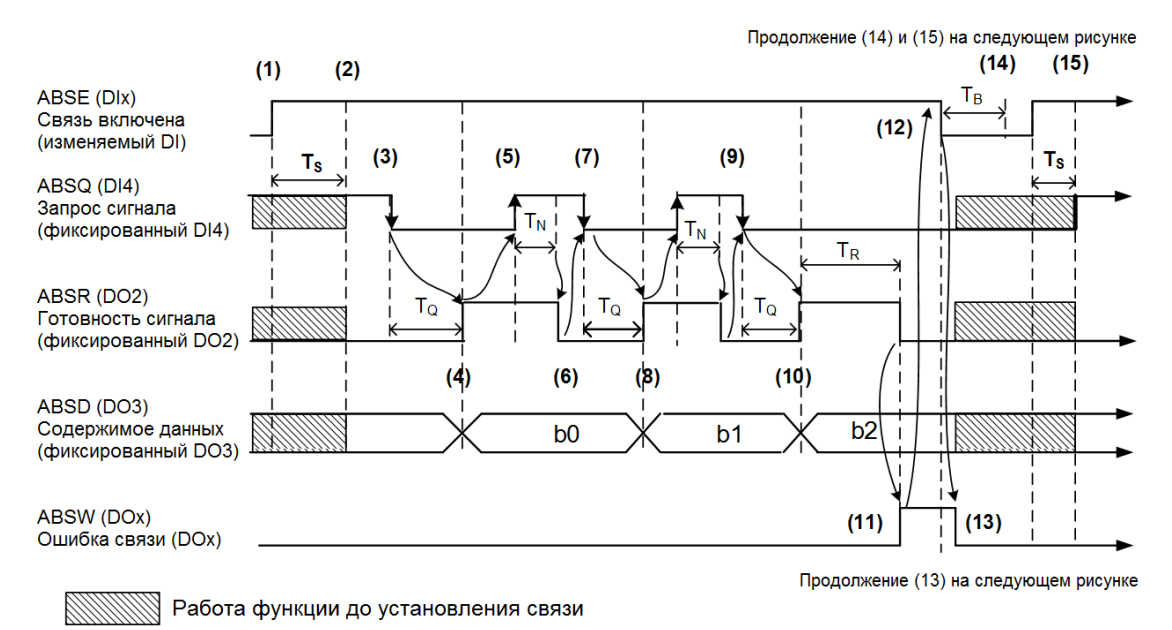

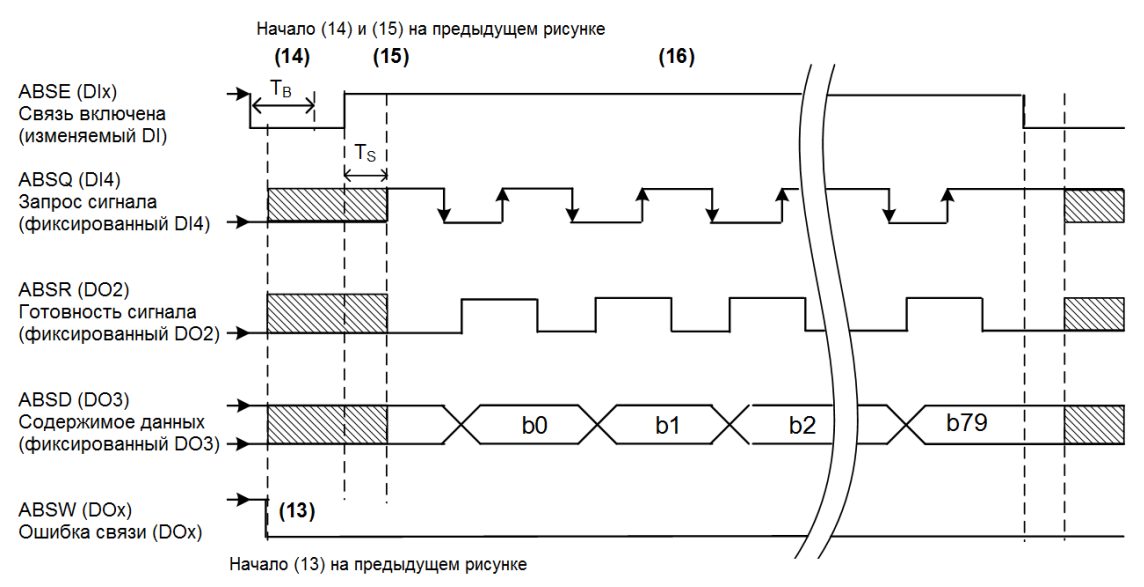

Рис. 10.3.5.1.1 Временная диаграмма для считывания абсолютного положения с помощью DI/DO

В таблице ниже описывается время задержки при считывании абсолютного положения с помощью DI/DO.

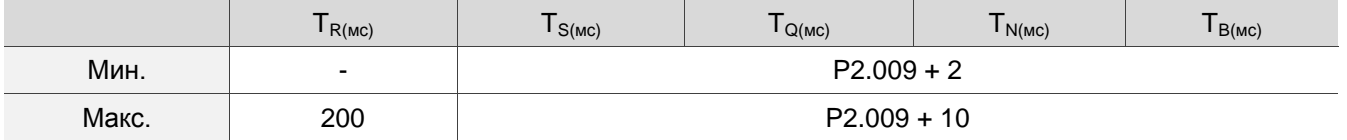

#### Описание:

1. Когда начинается установка связи, срабатывает сигнал ABSE.

2. По истечении времени задержки T<sub>S</sub> (убедитесь, что сигнал включен) функции для DI4, DO2 и DO3 переключаются на ABSQ, ABSR и ABSD соответственно. Если DI4 ранее находился в состоянии высокого уровня, он остается в состоянии высокого уровня при переключении на ABSQ (логический сигнал высокого уровня). DI4, DO2 и DO3 являются двойными функциями DI/DO, что означает, что DI4, DO2 и DO3 используют один и тот же DI с ABSQ, ABSR и ABSD. Обратите особое внимание при переключении функций или установите DI/DO на 0, чтобы отключить двойную функцию DI/DO.

3. Если DI4 находился в состоянии высокого уровня и переключился на ABSQ по истечении времени задержки T<sub>S</sub>, когда контроллер сбрасывает этот сигнал на низкий уровень, новый сигнал интерпретируется как команда доступа к данным.

4. По истечении времени  $T_{\Omega}$  данные квитирования готовы, и абсолютное положение отправляется в ABSD. Теперь сервопривод включает сигнал ABSR, и контроллер может получить доступ к данным. Если контроллер все еще не может определить статус ABSR, когда он переходит на высокий уровень по истечении максимального времени Т<sub>о</sub> (см. рис. 10.3.5.1.1), возможно, это означает, что произошла ошибка связи.

5. Как только сигнал ABSR установлен на высокий уровень, контроллер получает доступ к данным, а сигнал ABSQ устанавливается на высокий уровень, чтобы уведомить сервопривод о том, что данные были прочитаны.

6. Когда ABSQ находится на высоком уровне, ABSR устанавливается на низкий уровень после времени

 $T_N$ , чтобы отправить данные для следующего обмена битами.

7. Когда ABSR находится на низком уровне, ABSQ также устанавливается на низкий уровень, и сервопривод должен отправить данные для передачи следующего бита.

8. Повторите шаги 3 и 4. Отправьте абсолютное положение в ABSD для передачи следующего бита.

9. Повторите шаги с 5 по 7. Контроллер прочитал и получил данные.

10. Данные третьего бита готовы.

11. По истечении времени ожидания Т<sub>R</sub>, если контроллер не считал данные и не включил сигнал ABSQ, сервопривод отправляет сигнал ABSW (ошибка связи) и прекращает обмен данными квитирования.

12. Когда контроллер получает сигнал об ошибке связи, он устанавливает ABSE на низкий уровень и готовится перезапустить связь с подтверждением связи.

13. ABSW возвращается к низкому уровню после того, как сервопривод получает сигнал ABSE.

14. Контроллер возобновляет связь по истечении времени Т<sub>в</sub>.

15. Повторите шаг 1.

16. Если ошибки не возникает, контроллер завершает 80 бит (0–79) установления связи с сервоприводом. После этого DI4, DO2 и DO3 возобновят свои первоначальные функции.

Примечание: если ABSE сначала устанавливается на низкий уровень, а затем изменяется на высокий уровень, но ABSW не возвращается на высокий уровень, а аварийный сигнал остается включенным, это означает, что существуют другие ошибки. Проверьте следующие возможные ошибки: потеря абсолютного положения, низкий уровень напряжения батареи или выход за пределы диапазона абсолютного положения. После устранения этих ошибок перезапустите новый цикл связи.

### **10.3.5.2 Чтение абсолютного положения через коммуникацию**

Вы можете получить доступ к данным абсолютного энкодера двумя способами: мгновенный доступ или доступ к параметрам. Под мгновенным доступом понимается считывание положения обратной связи двигателя, как только на сервопривод подается питание. Когда вы устанавливаете регистр контроля состояния 1 на количество импульсов обратной связи двигателя (P0.017 = 0), вы можете получить доступ к текущему положению двигателя, прочитав P0.009. Доступ к параметрам означает, что положение двигателя временно сохраняется в параметрах. После установки P0.049 с коммуникацией статус энкодера и абсолютное положение двигателя (номер цикла) и номер импульса (или PUU) сохраняются в P0.050, P0.051 и P0.052 соответственно. Вы можете выбрать считывание числа импульсов или PUU через P2.070 бит 1. Когда P0.049 установлен на 1, привод не сбрасывает ошибку при считывании значения положения. Если P0.049 установлен на 2, привод сбрасывает ошибку одновременно со считыванием значения положения. Даже когда двигатель остановлен, он все равно немного перемещается вперед и назад для коррекции положения, что является нормальным для сервосистемы. Чтобы избежать разницы между считанными координатами и фактическим положением двигателя, настройте сброс ошибки положения одновременно со считыванием координат, чтобы

фактическое положение двигателя было изменено на считанные координаты, что устранит ошибку положения. Например, текущее положение двигателя – 20000, но оно варьируется между 19999 и 20001. Если вы отправите команду для чтения положения двигателя, когда он остановится на 20001, то положение двигателя обновится до 20001. После того, как все положения будут обновлены в P0. .050 - P0.052, P0.049 автоматически сбрасывается на 0. В этот момент контроллер может получить доступ к значениям P0.050 - P0.052. Параметр P0.050 показывает состояние абсолютного энкодера. Когда он показывает потерю абсолютного положения или переполнение номера цикла, это означает, что считанное абсолютное положение недействительно. Вы должны восстановить абсолютные координаты начального положения.

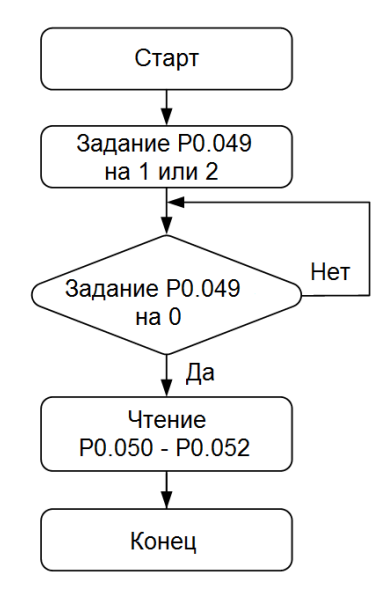

## **10.4 Список абсолютных параметров, DI/DO и ошибок**

Соответствующие параметры (см. Глава 8 для подробной информации):

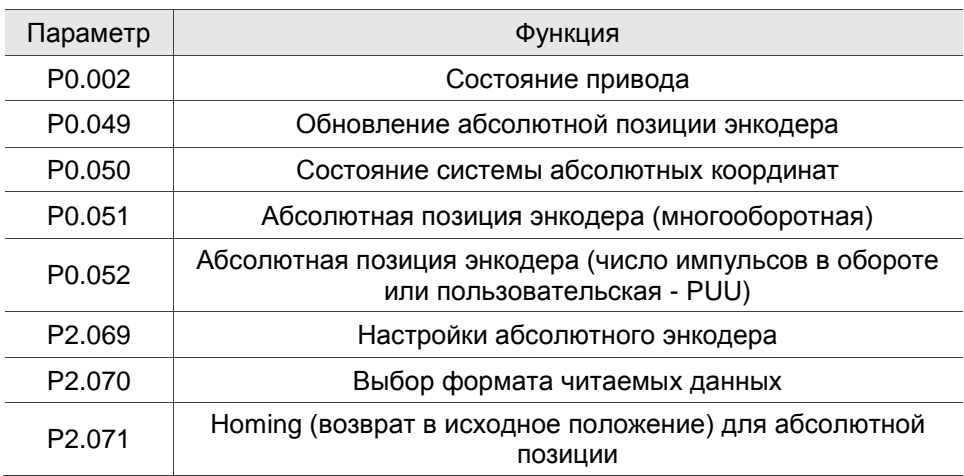

Соответствующие дискретные входы/выходы DI/DO (см. Глава 8 для подробной информации):

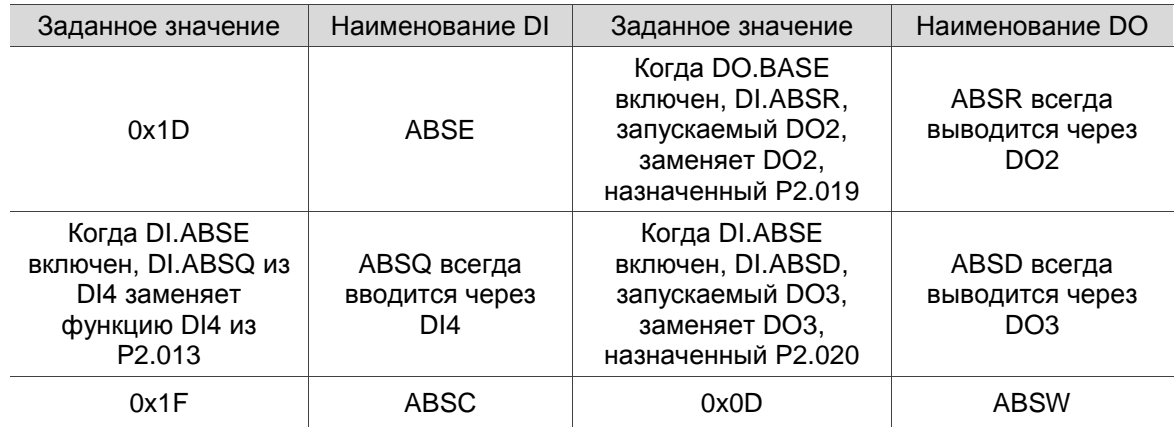

Соответствующие ошибки (см. Глава 12 для подробной информации):

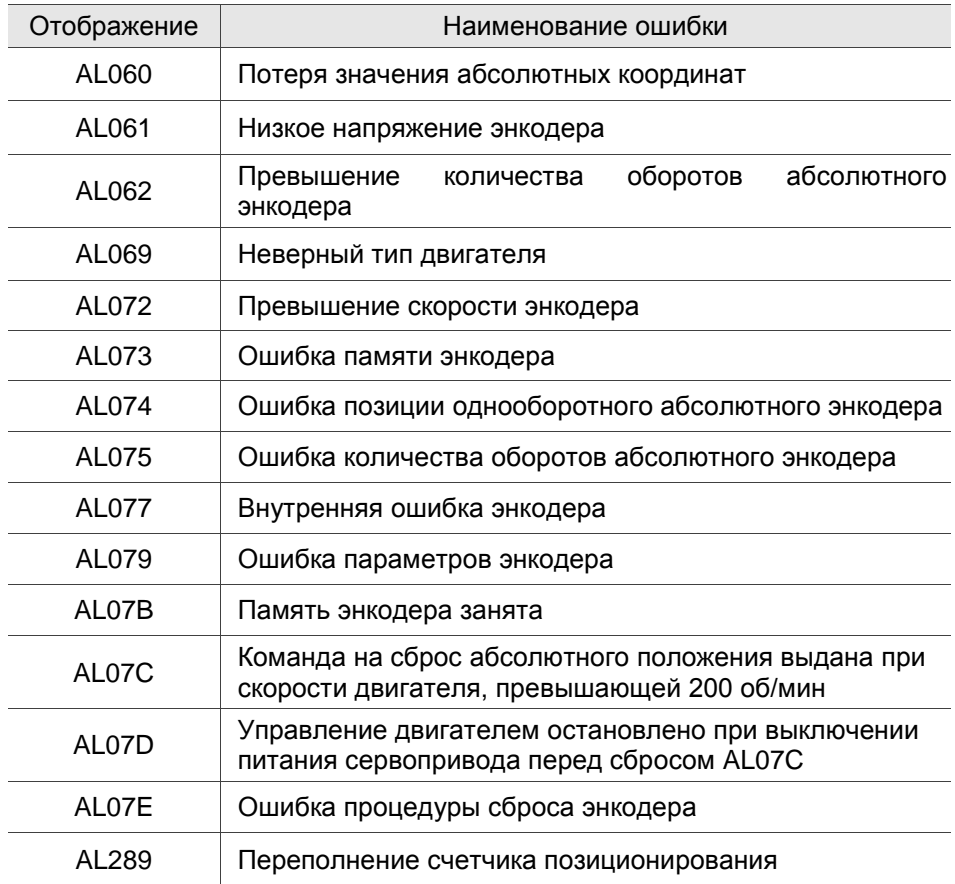

# **Глава 11. Режим CANopen**

В этой главе представлены подробные сведения о необходимых настройках параметров при обмене данными сервопривода с контроллером посредством коммуникации в формате CANopen.

## **11.1 Основная конфигурация**

## **11.1.1 Поддерживаемые функции**

#### **Функции CANopen, поддерживаемые сервоприводами Delta:**

Протокол связи CANopen: NMT, SYNC, SDO, PDO, EMCY.

 Передача SDO: ациклический обмен данными для чтения / записи параметров и настроек связи.

- Передача / прием PDO: по времени, по событию, синхронная передача (циклическая) и асинхронная передача (ациклическая).
- Защита узла.
- $\Box$  Заголовок (начальный сигнал синхронизации сердцебиение Heartbeat).

**Функция CANopen, не поддерживаемая сервоприводами Delta:** 

## **11.1.2 Аппаратная конфигурация**

Назначение контактов разъема RJ-45 при подключении шины CAN

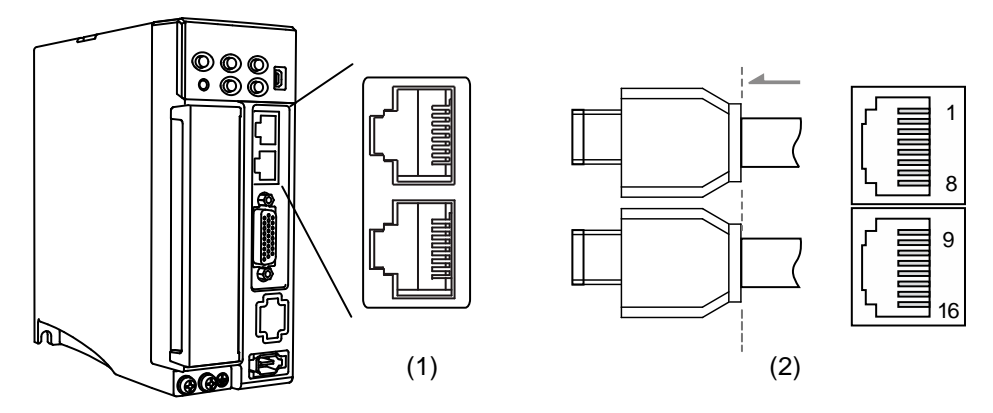

(1) Разъем CN3 (розетка); (2) разъем CN3 (штекер)

Описание контактов разъема:

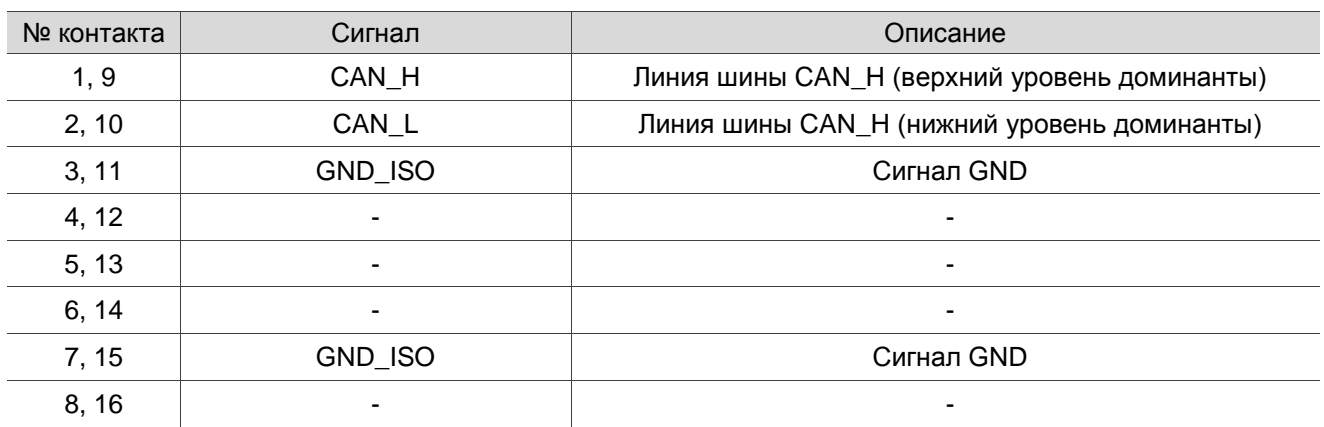

#### Настройка скорости обмена

Скорость обмена и длина линии

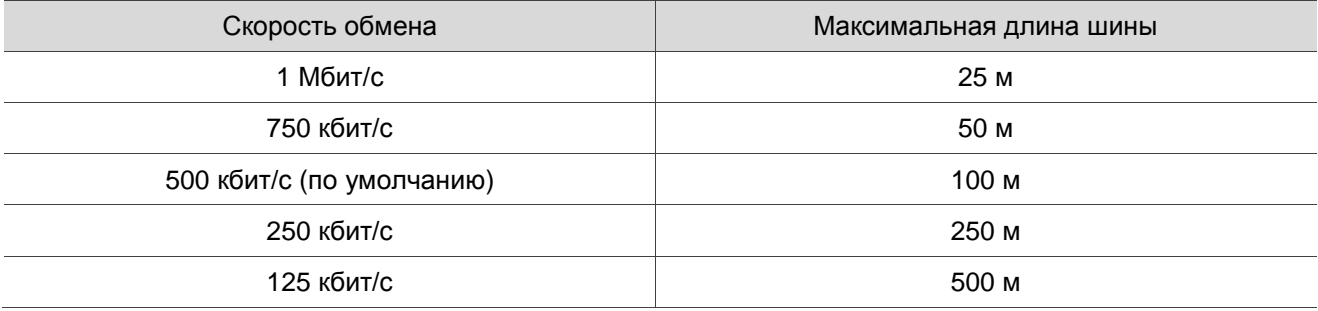

## **11.1.3 Настройка параметров режима CANopen**

Следуйте этим инструкциям, чтобы подключить контроллер к сервоприводу ASDA-B3 по связи CANopen:

- 1. Настройка режима CANopen: задание параметру P1.001 значения 0x0C.
- 2. Настройка ID узлов: задание параметру P3.000 значения из диапазона 01h 7Fh.
- 3. Задание параметру P3.001 значения 0403h для скорости обмена 1 Мбит/с (Z = 0: 125 кбит/с; 1: 250 кбит/с; 2: 500 кбит/с; 3: 750 кбит/с; 4: 1 Мбит/с).
- 4. Рекомендуется установить для параметра P3.012 значение 0x0100, чтобы параметры в таблице ниже были энергонезависимыми.

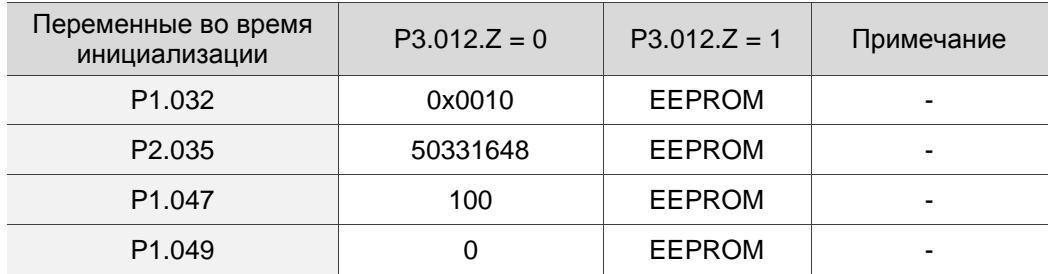

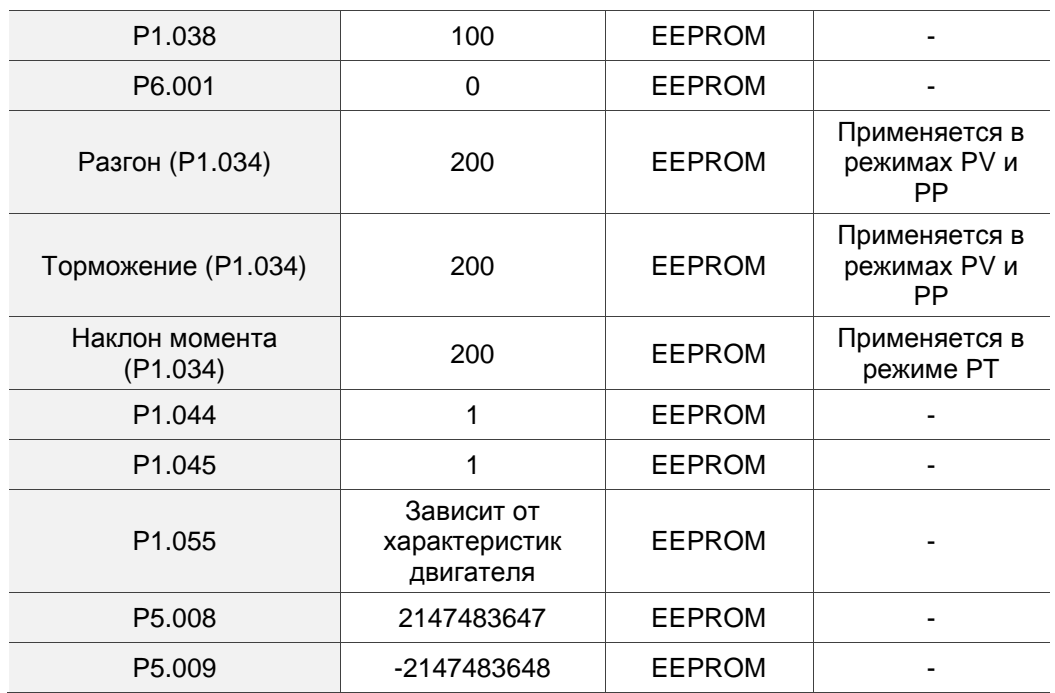

5. Предлагается включить функцию динамического торможения (P1.032 = 0x0000).

# **11.2 Спецификация связи**

## **11.2.1 Архитектура связи**

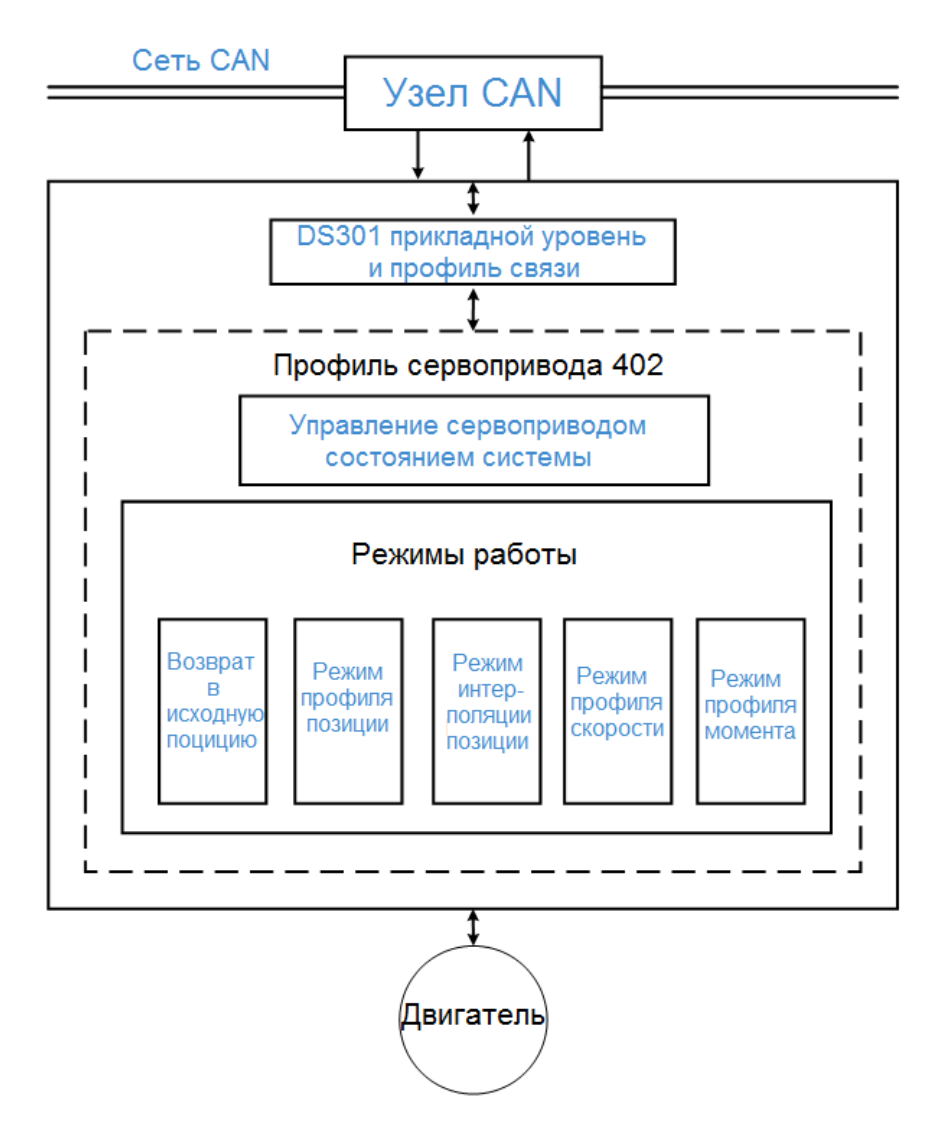

Архитектура CANopen сервопривода выглядит следующим образом:

- DS301 это профиль связи: этот протокол включает в себя объекты связи (PDO, SDO, SYNC и объект аварийного сигнала), службу NMT и соответствующий словарь объектов связи.
- DS402 это профиль сервопривода при управлении движением: определяет поведение в каждом режиме движения и необходимые настройки параметров объекта для выполнения.

### 11.2.2 Объекты связи

По умолчанию сервопривод Delta работает по протоколу DS301. Все данные CANopen содержат

11-битный идентификатор, обычно называемый COB-ID. Формат данных COB-ID следующий:

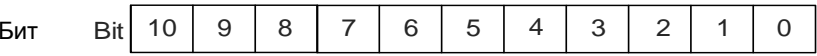

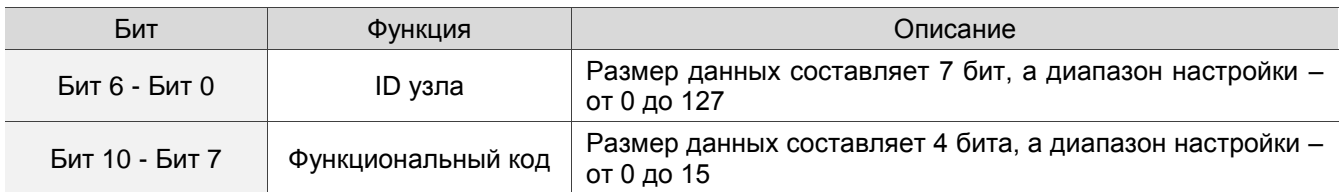

В таблице ниже перечислены поддерживаемые объекты и соответствующие COB-ID:

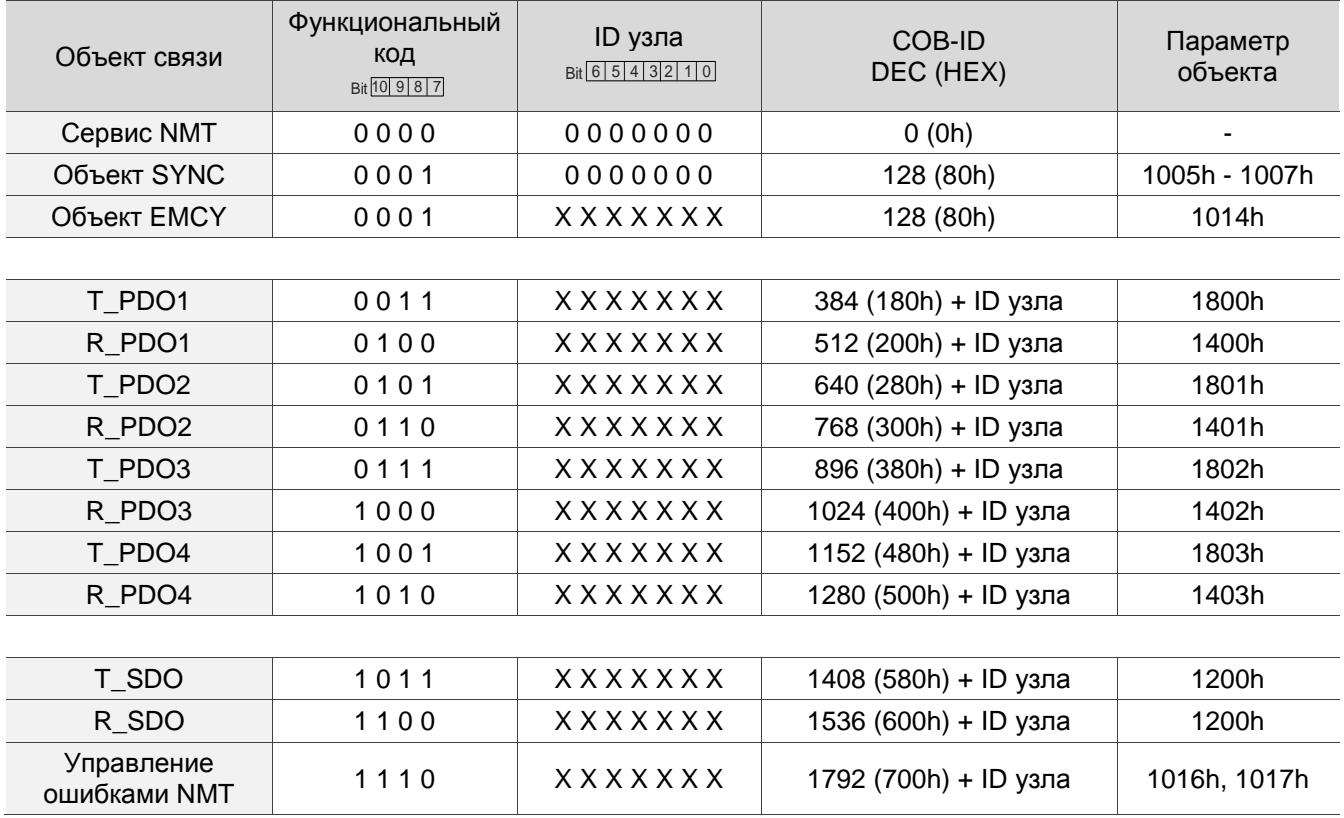

0 показывает отключенный бит; 1 показывает включенный бит; Х указывает, что бит установлен в соответствии с

требованием.

Словарь объектов связи

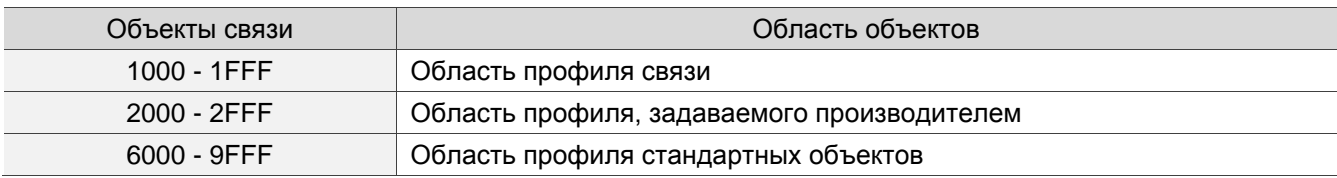

#### $11.2.2.1$ Объекты данных процесса (Process data object - PDO)

Передача данных в реальном времени может быть достигнута с помощью объектов данных процесса (PDO). Есть два типа PDO: отправленный TxPDO и полученный RxPDO. Это определение дано с точки зрения сервопривода, например, отправленный TxPDO относится к объекту, который сервопривод отправляет контроллеру. Установите параметры связи и параметры отображения, как показано в следующей таблице, чтобы использовать PDO.

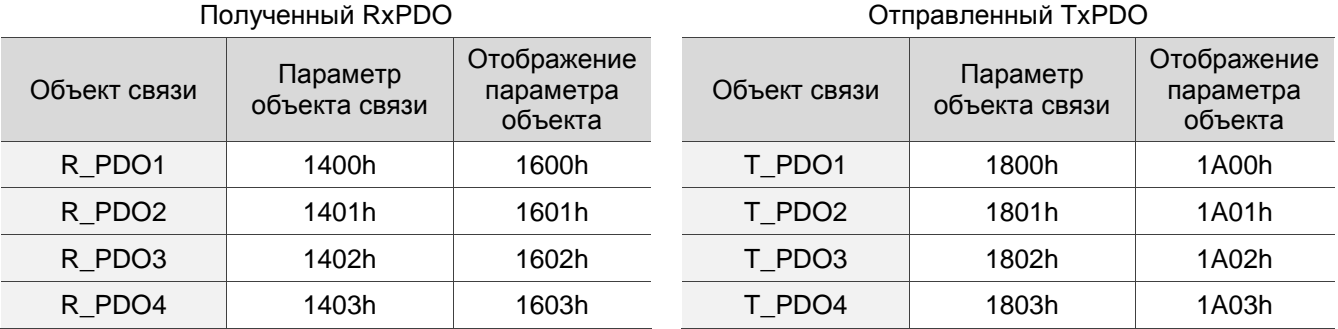

Формат отображения параметра PDO:

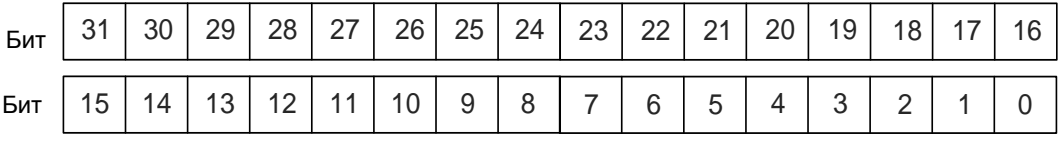

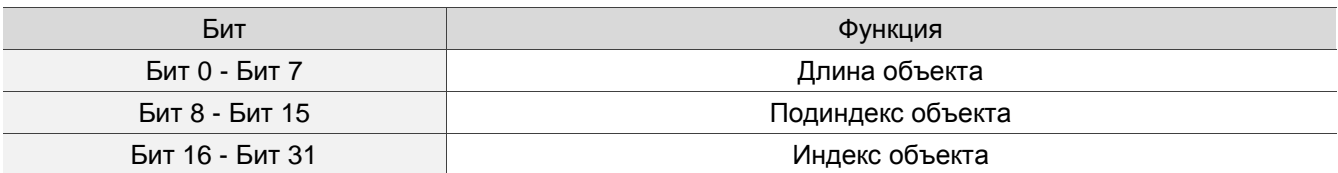

Пример:

Для установки трех PDO (OD 6040h, OD 607Ah и OD 6060h) в первой группе PDO, настройка выглядит следующим образом:

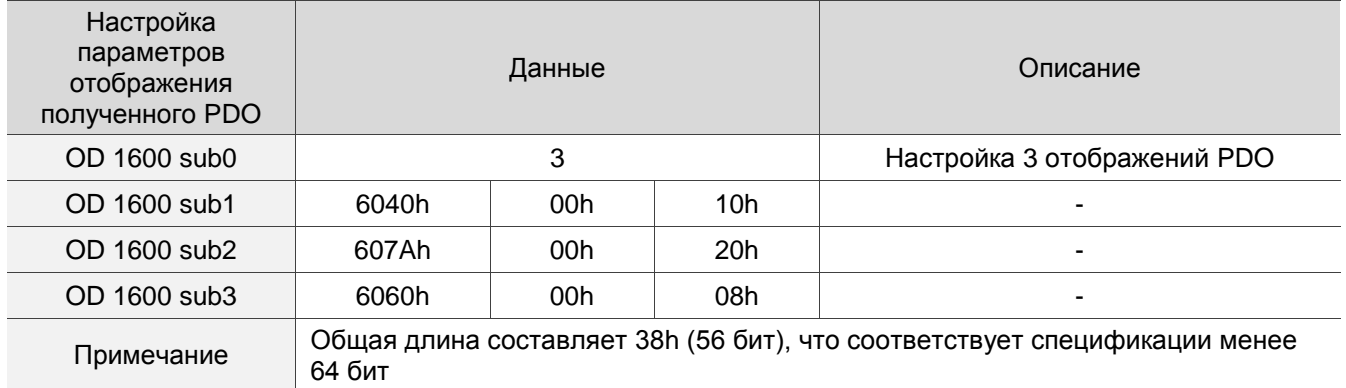

## **11.2.2.2 Сервисные объекты данных (Service data object – SDO)**

С помощью сервисных объектов данных (SDO) вы можете записывать или считывать объекты. Формат сообщения SDO в основном состоит из данных COB-ID и SDO. Данные SDO могут передавать до 4 байтов.

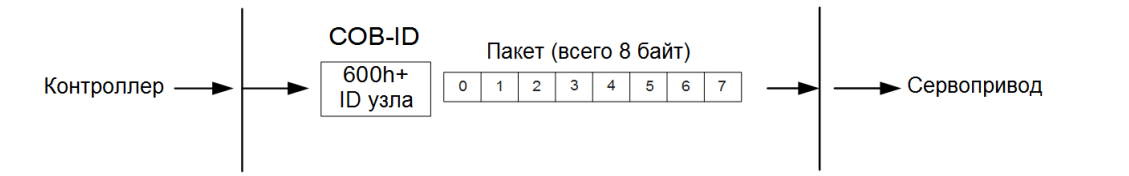

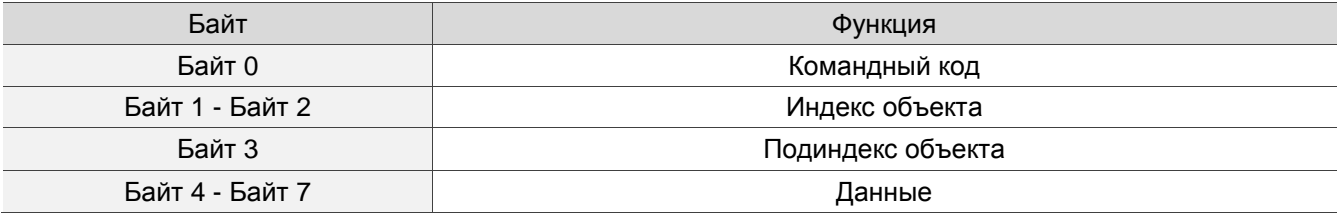

**• Запись данных с помощью SDO** 

Чтобы использовать SDO для записи данных с помощью контроллера, вам необходимо написать код запроса, индекс и данные в соответствии с форматом SDO. Затем сервопривод возвращает соответствующее сообщение на основе записанных данных. На следующем рисунке показан формат пакета, который контроллер отправляет SDO для записи данных:

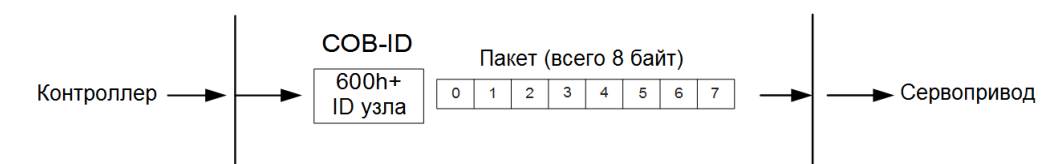

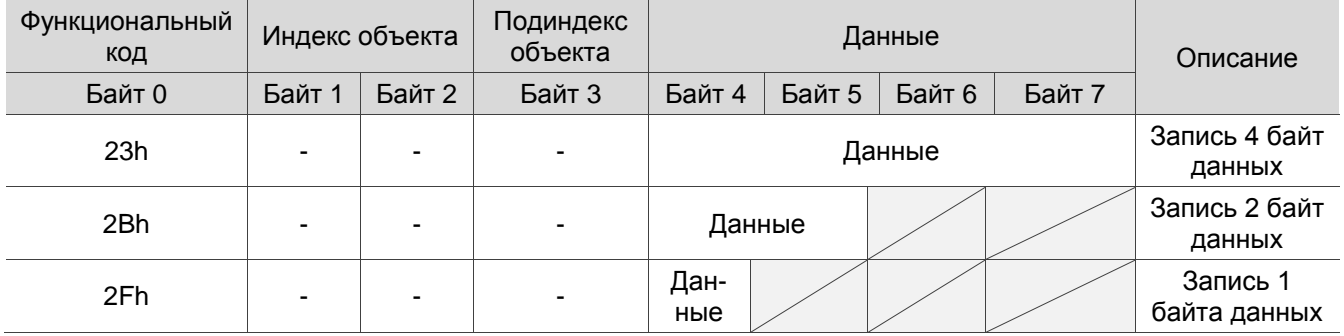

На следующем рисунке показан формат пакета, возвращаемый сервоприводом, когда контроллер отправляет SDO для записи данных:

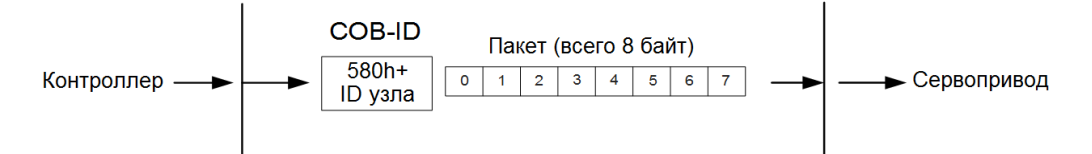

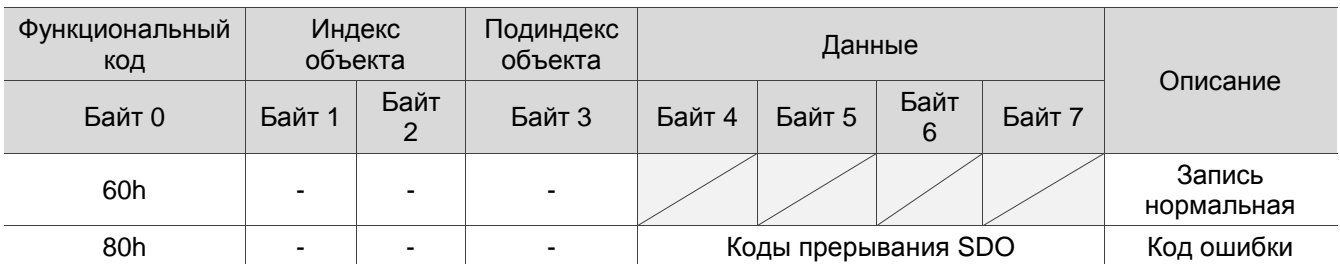

Примечание: коды прерывания SDO см. в разделе 11.2.2.3.

#### Пример:

Запись значения 300 000 (493E0h) в параметр сервопривода P7.001 (OD 2701h). Формат записи следующий:

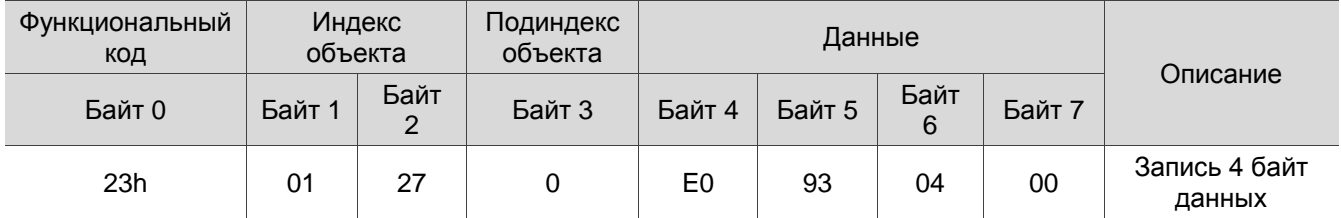

Возвращаемый пакет:

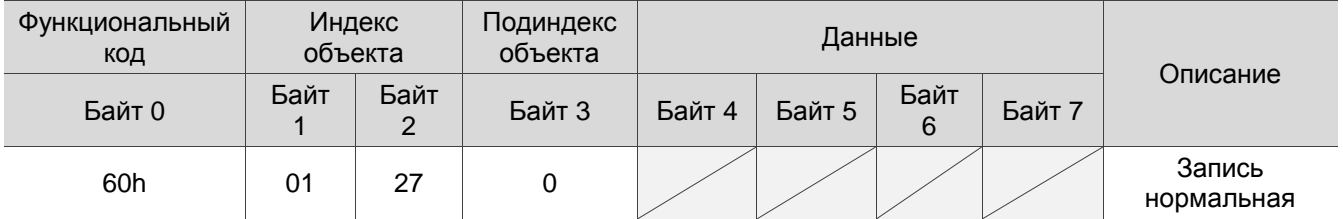

#### Чтение данных с помощью SDO

Чтобы использовать SDO для чтения данных с помощью контроллера, вам необходимо написать код запроса и индекс в соответствии с форматом SDO. Сервопривод затем возвращает данные объекта на основе объекта, который нужно прочитать. На рисунке ниже показан формат пакета, когда контроллер отправляет SDO для чтения данных:

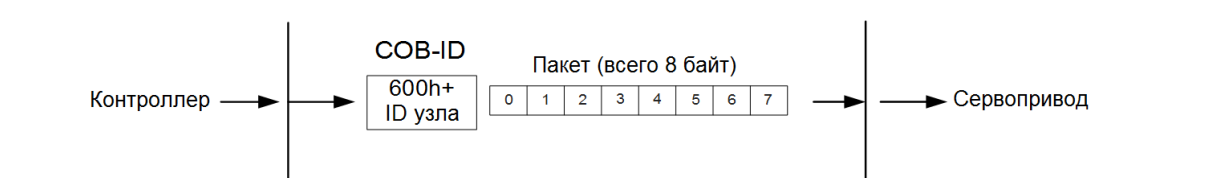

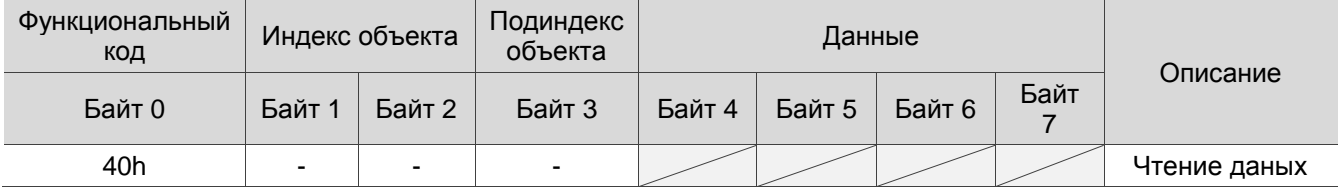

На рисунке ниже показан формат пакета, возвращаемого сервоприводом, когда контроллер отправляет SDO для чтения данных:

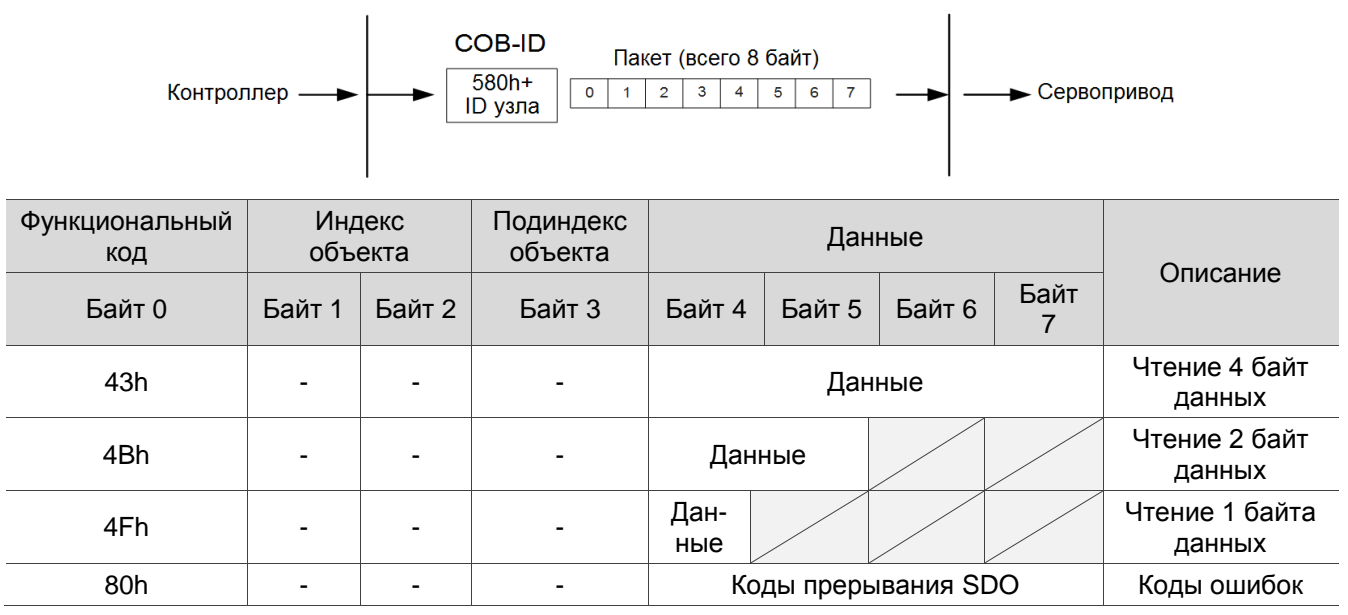

Примечание: коды прерывания SDO см. в Разделе 11.2.2.3.

## **11.2.2.3 Коды прерывания SDO**

Таблица кодов прерывания:

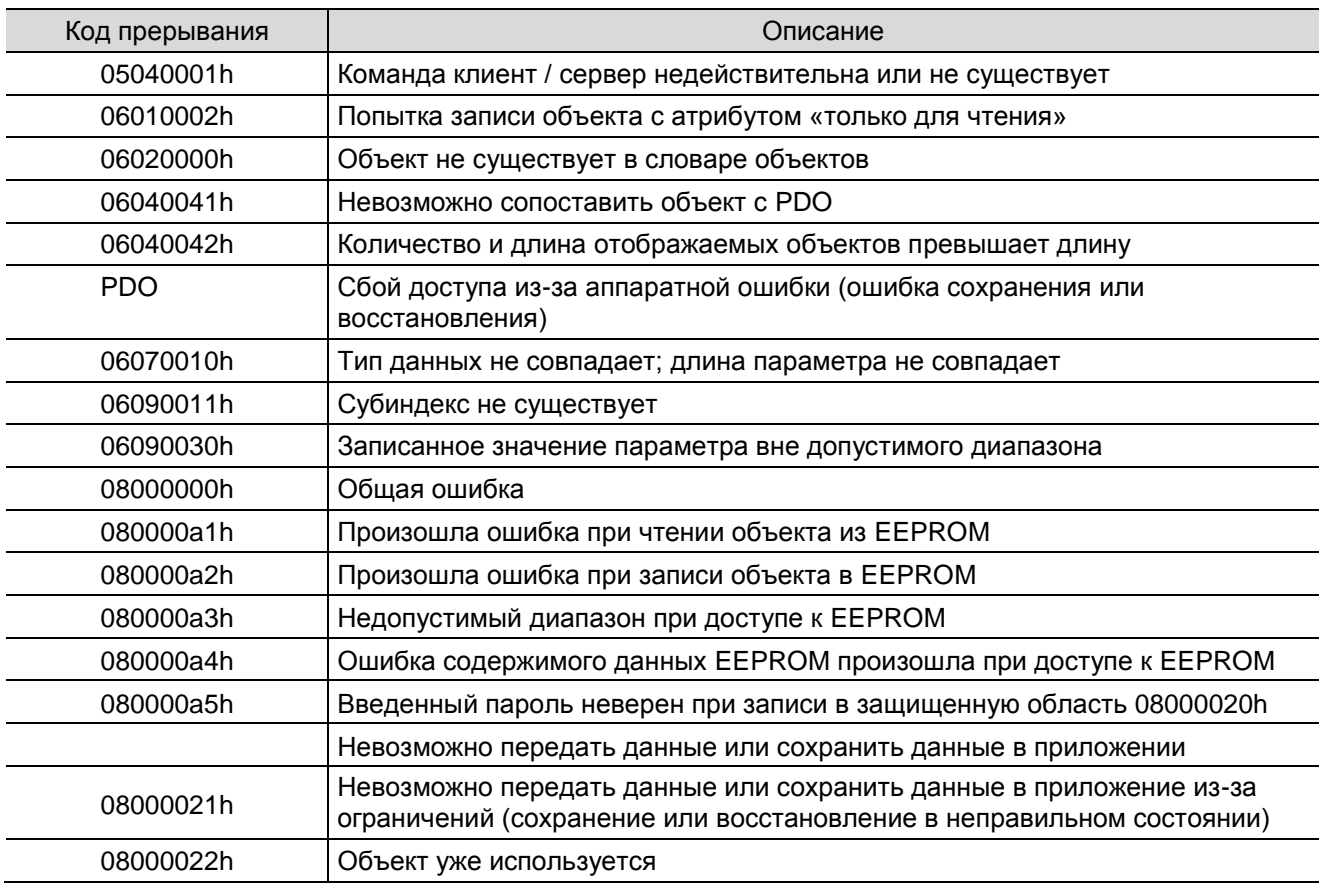

## **11.2.2.4 Объекты синхронизации (SYNC)**

Объекты синхронизации (SYNC) периодически транслируются производителем SYNC. В пакете SYNC нет данных (L = 0). Протокол SYNC выглядит следующим образом:

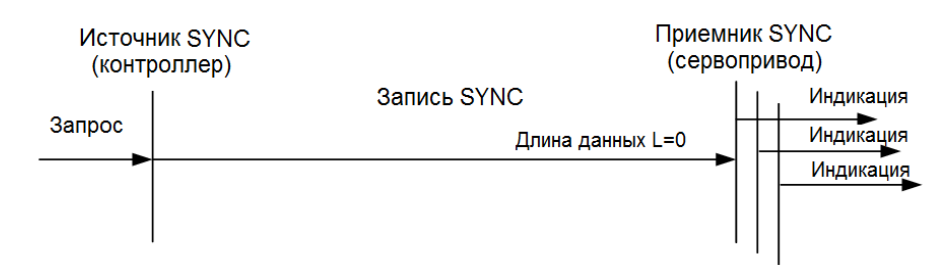

Объект SYNC используется для достижения синхронизации передачи и приема PDO между контроллером и сервоприводом. Цикл передачи объекта SYNC задается объектом OD 1006h (подробные настройки см. в Разделе 11.4). На рисунке ниже показана временная последовательность между приемом RxPDO сервоприводом и передачей SYNC контроллером. Контроллер передает RxPDO на сервопривод между двумя SYNC (цикл коммуникации), и сервопривод не будет выполнять RxPDO, полученный в предыдущем цикле связи, пока он не получит SYNC.

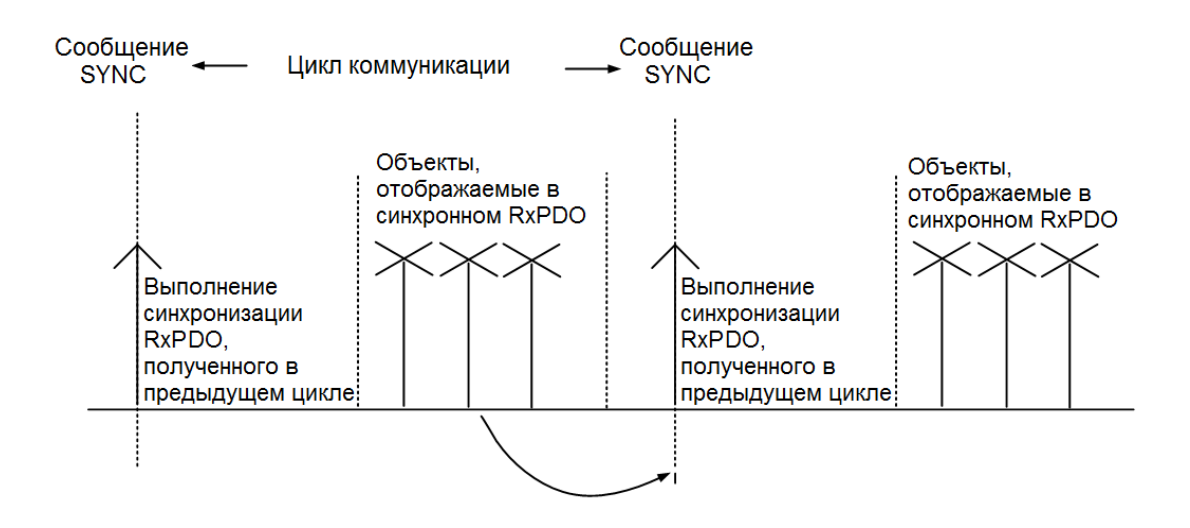

На следующем рисунке показана временная последовательность между передачей TxPDO сервопривода и передачей SYNC контроллера. Сервопривод передает данные TxPDO на контроллер, как только он получает SYNC.

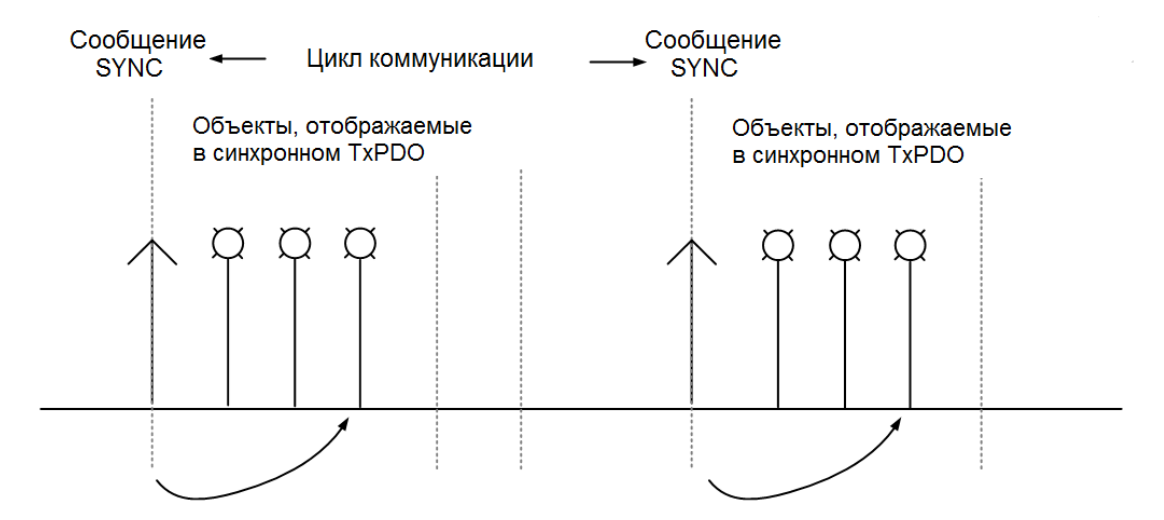

## **11.2.2.5 Аварийные объекты (EMCY)**

Когда сервопривод обнаруживает ошибку, он отправляет аварийный сигнал и уведомляет контроллер с помощью аварийного объекта. Аварийный объект может передавать только один аварийный сигнал за один раз. Когда авария с более высоким приоритетом возникает до того, как предыдущая авария с более низким приоритетом сбрасывается, авария с более высоким приоритетом перезаписывает предыдущую аварию и уведомляет контроллер как об аварийном объекте.

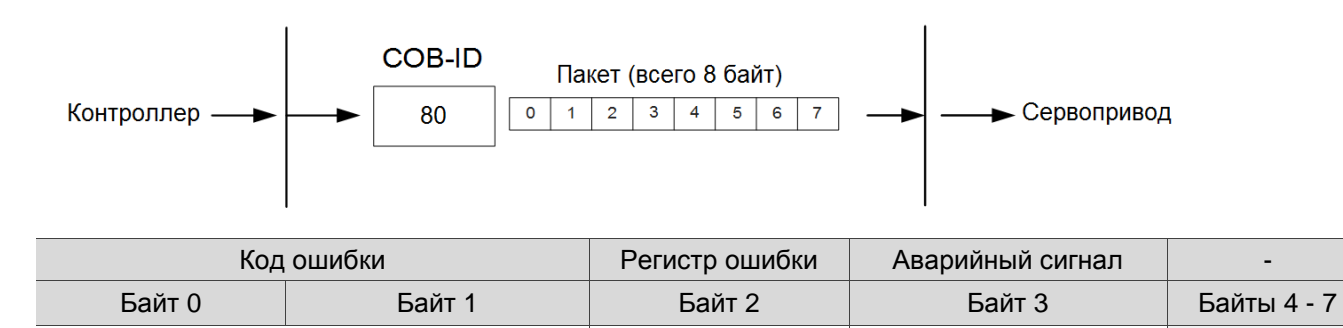

См. OD 603Fh в таблице кода ошибок | ОD 1001h См. Главу 12

## **11.2.2.6 Сервисы NMT**

Состояние машины

Состояние машины NMT показано следующим образом. После того, как сервопривод завершает инициализацию, он переходит в предоперационное состояние. Состояние машины NMT определяет поведение функции связи, например функции PDO, только в рабочем состоянии.

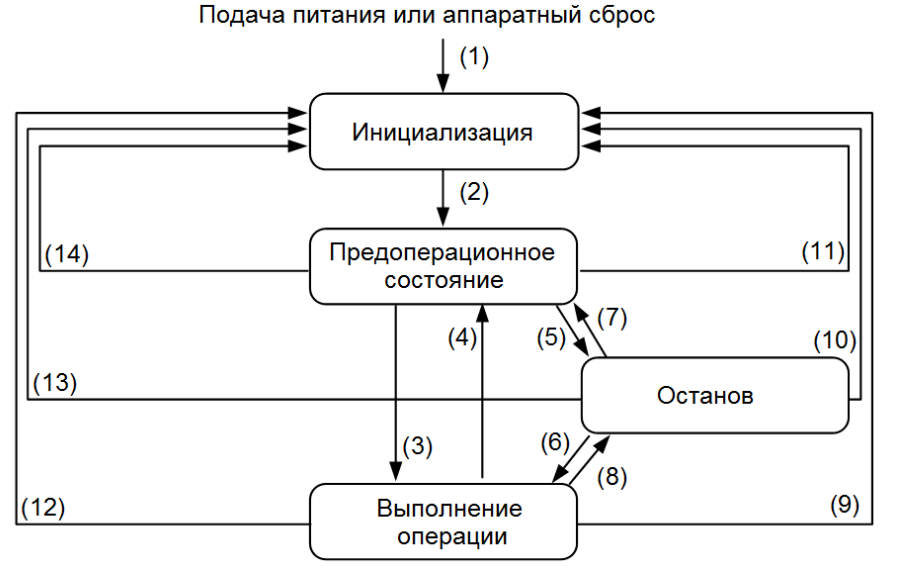

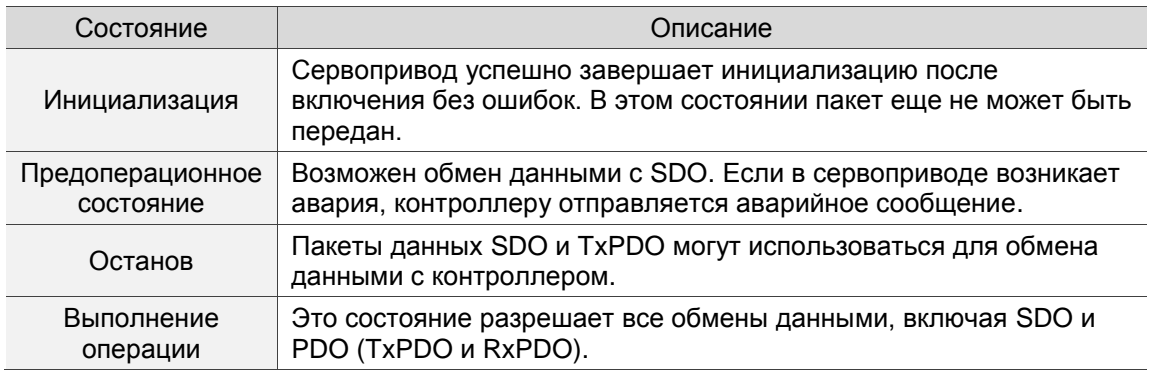

В следующей таблице показаны объекты связи, которые можно использовать для каждого состояния связи:

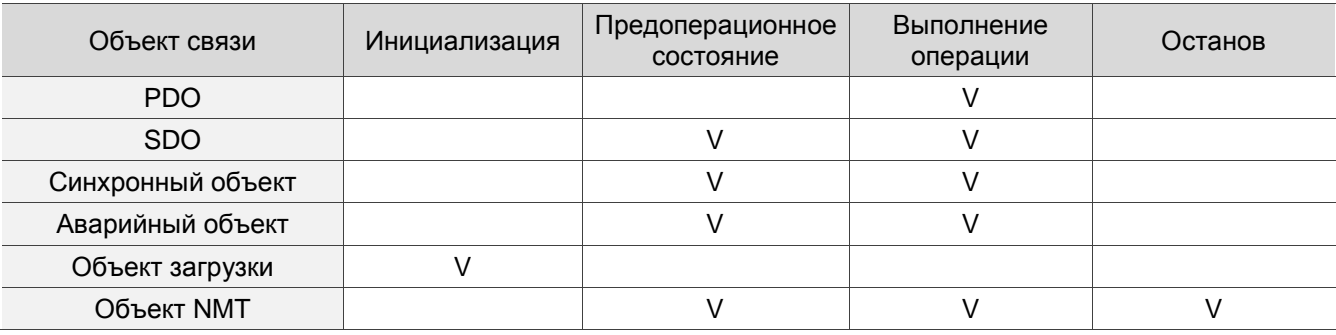

### **• Сердцебиение (Heartbeat)**

Механизм Heartbeat в основном позволяет производителю периодически отправлять пакеты потребителю. Производитель может быть контроллером или сервоприводом; с другой стороны, контроллер или сервопривод также может быть потребителем.

Если вы используете сервопривод в качестве потребителя и контроллер для отправки контрольного сигнала, вам необходимо установить время приема контрольного сигнала (OD 1016h) сервопривода. Когда сервопривод не получает контрольного сигнала в течение времени приема, запускается ошибка контрольного сигнала, то есть срабатывает AL180. Время контрольного сигнала потребителя (OD 1016h) определяется как время, в течение которого сервопривод ожидает получить контрольный

сигнал. Для настройки время сердцебиения потребителя (OD 1016h) должно быть больше, чем время сердцебиения производителя. Время для производителя устанавливается контроллером. Из-за задержек и других неконтролируемых внешних факторов при передаче пульса вы должны задать значение допуска.

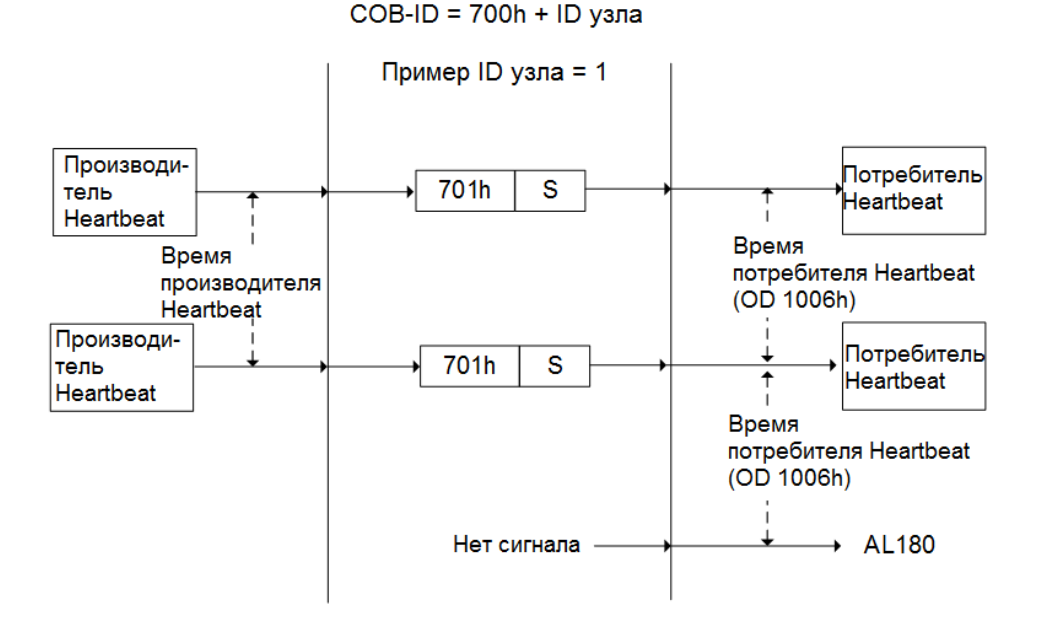

Код S описывается следующим образом:

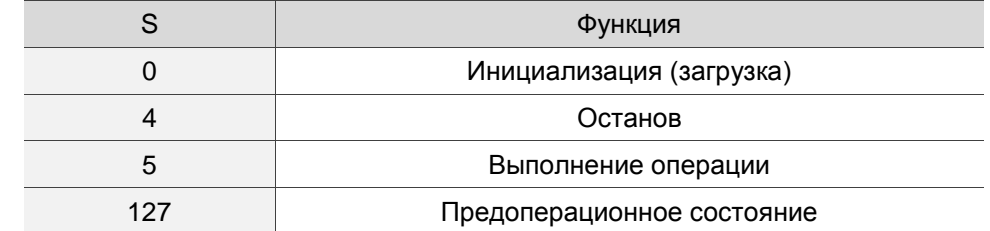

Если вы хотите использовать сервопривод в качестве производителя, то контрольный сигнал отправляется сервоприводом, и вам необходимо установить время контрольного сигнала производителя (OD 1017h). Установите время контрольного сигнала потребителя для контроллера, которое должно быть больше, чем время контрольного сигнала производителя. Когда контроллер не получает сигнал пульса в течение времени приема, он запускает событие, которое соответствует аварийному сигналу, определенному контроллером.

Сервопривод может одновременно выполнять две роли: потребителя и производителя, но вам необходимо установить OD 1016h и OD 1017h одновременно. И контроллер также должен быть установлен как производитель и потребитель.

Узел / Охрана работоспособности

Механизм функции Узел / Охрана работоспособности (Node / Life Guarding) похож на механизм Heartbeat. Основное различие между ними заключается в том, что Heartbeat использует потребителя только для определения наличия пакетов или их отсутствия, а производитель этого не определяет. Механизм функции Узел / Охрана работоспособности в основном основан на оси Master-Slave и двусторонней связи. Ведущая ось периодически отправляет пакеты на ведомую ось (Slave), а ведомая

ось должна возвращать пакеты на ведущую (Master) ось в течение установленного времени защиты (OD 100Ch), в противном случае возникает ошибка. Вы должны установить время защиты для ведомой оси, а ведущее устройство должно отправлять пакеты в течение времени защиты. Если ведомая ось не принимает пакеты, выдается ошибка AL180. Срок службы задается умножением времени защиты на коэффициент срока службы (OD 100Dh).

Архитектура функции Узел / Охрана работоспособности выглядит следующим образом:

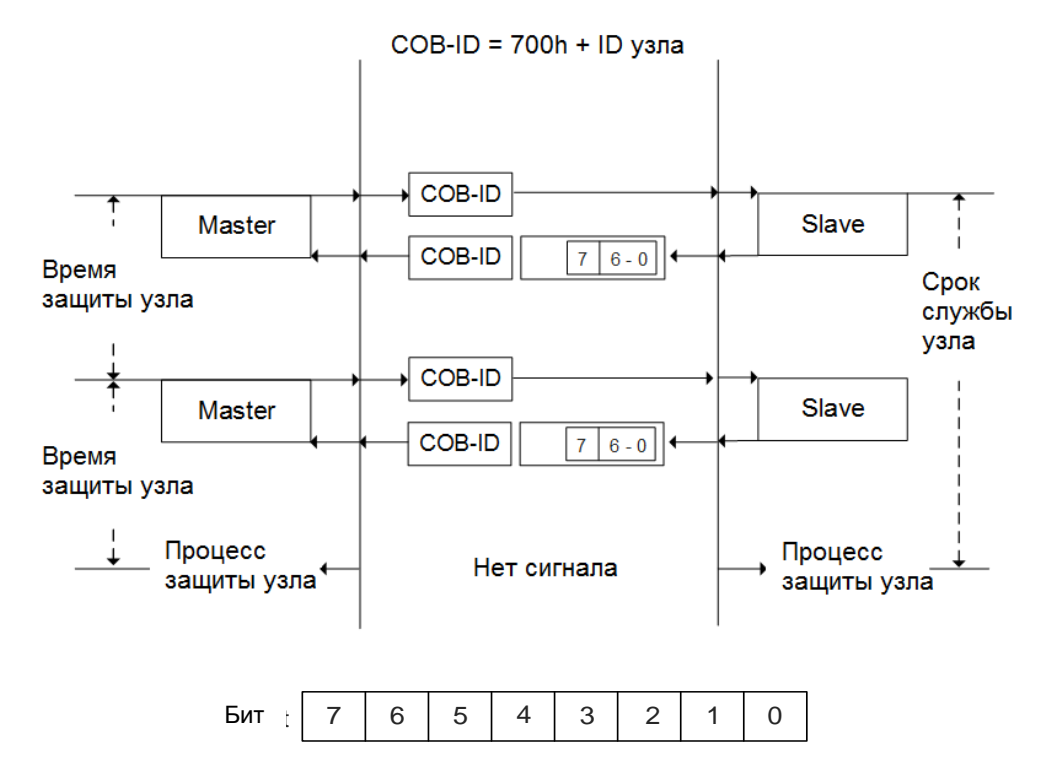

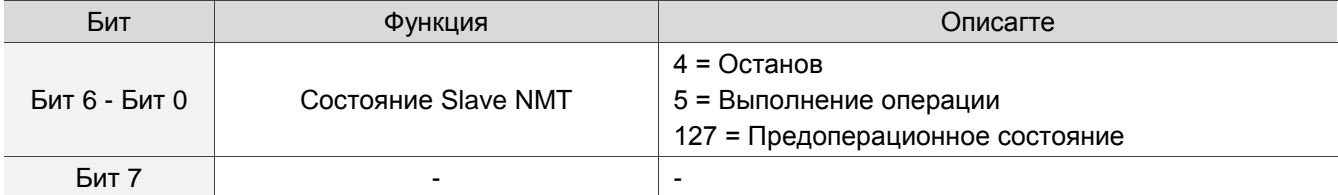

#### Рабочий режим CANopen  $11.3$

В этом разделе описывается режим движения сервопривода (режим работы), определенный СІА402 в режиме CANopen. Содержимое включает в себя основные параметры работы и описания связанных объектов.

#### $11.3.1$ Профиль режима управления положением

После того, как сервопривод получает команду положения, переданную контроллером, сервопривод управляет серводвигателем для достижения целевого положения. В режиме управления положением контроллер только вначале сообщает сервоприводу о заданном положении, команде скорости и

настройках ускорения / замедления. План движения от запуска команды до достижения целевой позиции выполняется генератором команд движения в сервоприводе.

На следующем рисунке показана архитектура режима управления положением для сервопривода:

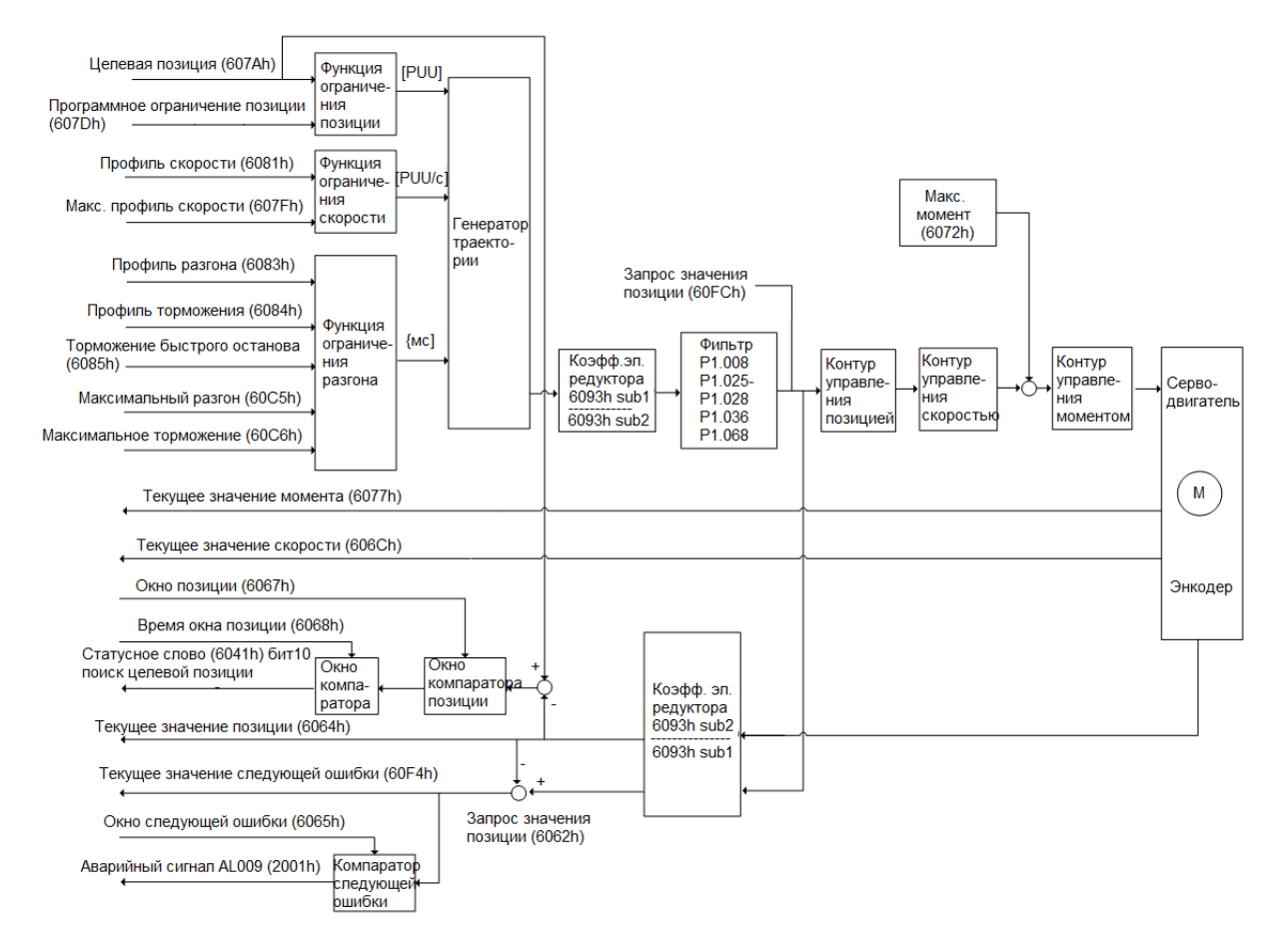

Порядок работы:

- 1. Установите OD 6060h на 01h, чтобы установить режим в качестве режима управления положением.
- 2. Установите OD 607Ah в качестве целевой позиции (единица измерения: PUU).
- 3. Установите OD 6081h для команды скорости (единица измерения: PUU/сек).
- 4. Установите OD 6083h для наклона времени ускорения (единица измерения: мс).
- 5. Установите OD 6084h для наклона времени замедления (единица измерения: мс).
- 6. Установите OD 6040h для управляющей команды. Следуйте этим шагам. Шаги 6.1 и 6.2 предназначены для приведения конечного автомата сервопривода в состояние готовности. Описание конечного автомата см. в описании OD 6040h в разделе 11.4.

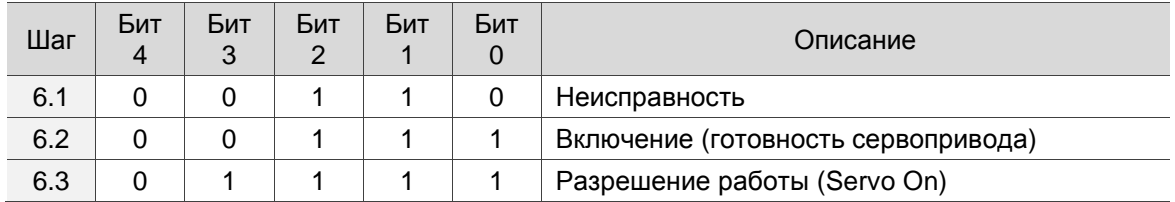

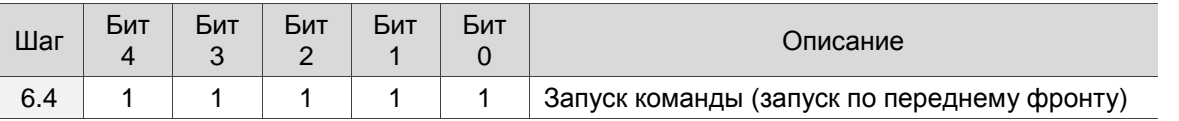

- 7. После того, как сервопривод завершает первую команду движения, сервопривод устанавливает целевое положение, скорость и другие условия для выполнения следующей команды движения.
- 8. Установите OD 6040h для управляющей команды. Поскольку команда запускается по нарастающему фронту, сначала переключите бит 4 в положение «Выкл», а затем в положение «Вкл».

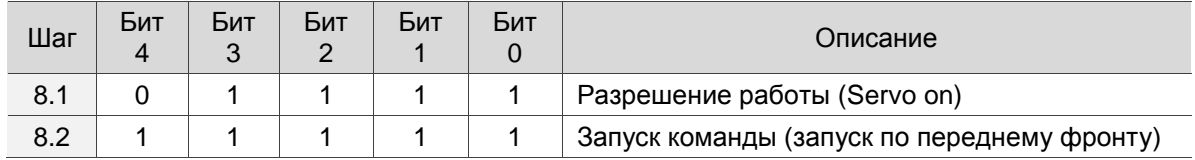

Ознакомьтесь со следующей информацией о сервоприводе:

- 1. Считайте OD 6064h, чтобы узнать текущее положение обратной связи двигателя.
- 2. Считайте OD 6041h, чтобы получить состояние сервопривода, включая следующую ошибку и уведомления для подтверждения заданного значения и достижения цели.

#### **Команды, вступающие в силу немедленно**

В режиме управления положением, установите условие для команды, чтобы она вступила в силу немедленно или нет с помощью 6040h Бит 5.

 Когда бит 5 6040h установлен на 0, условие для немедленного вступления в силу команды отключено.

Если немедленное вступление в силу команды не разрешено, когда текущая команда движения выполняется (еще не завершена), сервопривод продолжает выполнять текущую команду движения, даже если запускается новая команда. Новая команда подтверждается и выполняется только после завершения текущей команды.

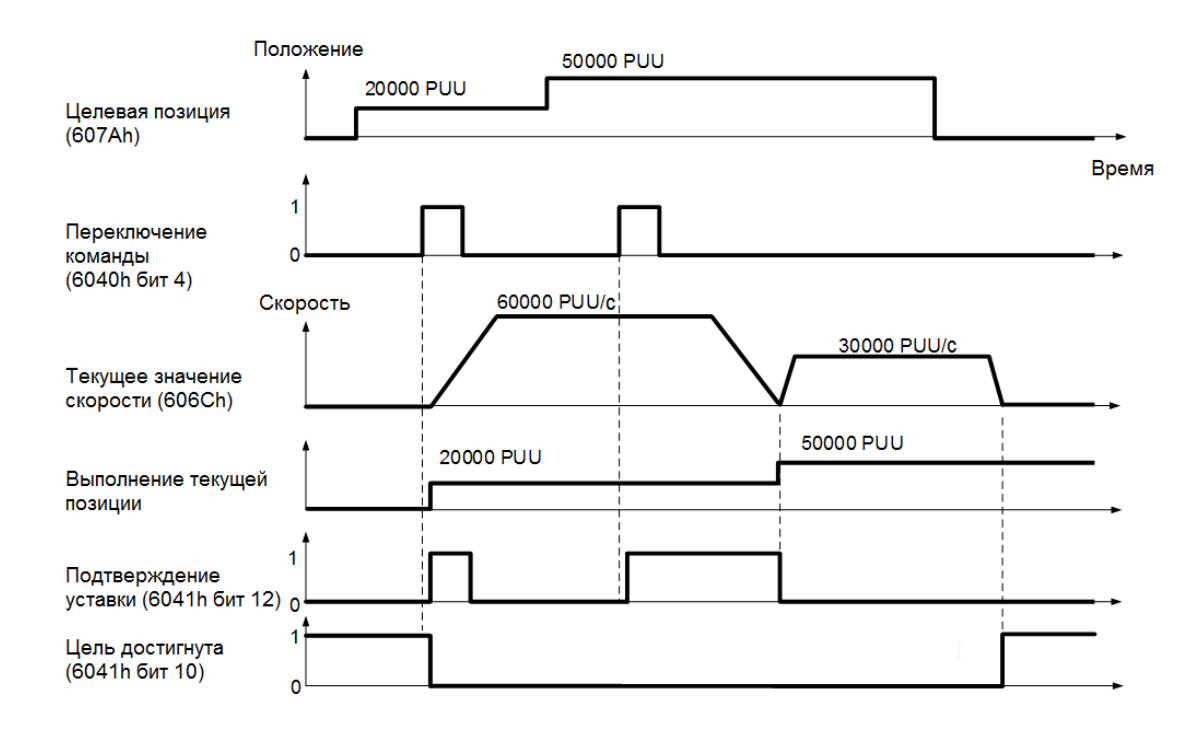

 Когда бит 5 6040h установлен на 0, условие для немедленного вступления в силу команды включено (действительно только для профиля положения).

Если активирована команда для немедленного вступления в силу, когда текущая команда движения находится в исполнении (еще не завершена), сервопривод немедленно прерывает текущую команду и выполняет новую команду, как только сервопривод получает новую команду для запуска.

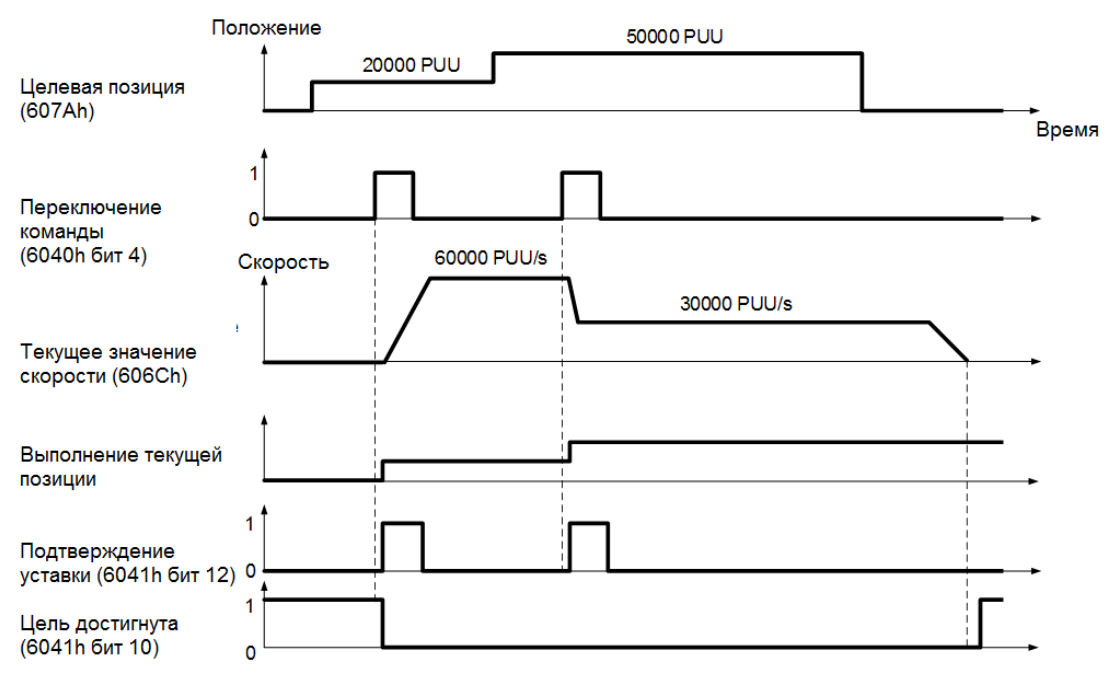

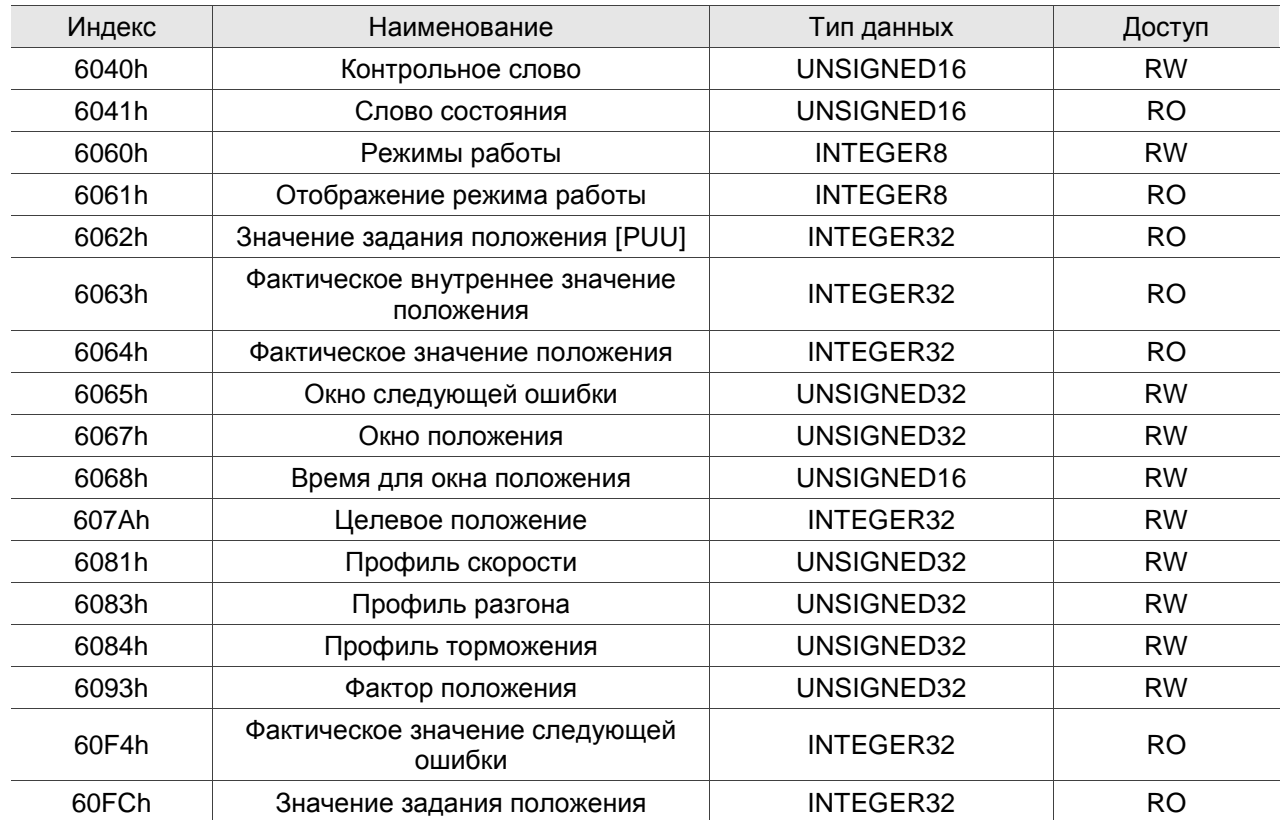

Список соответствующих объектов

Примечание: см. Раздел 11.4.3 для полной информации об объектах.

### **11.3.2 Режим интерполяции позиции**

В режиме интерполяции позиции требуется ряд данных позиции для завершения позиционирования с интерполяцией. Разница между IP (режим интерполяции) и PP (режим позиционирования) заключается в том, что все пути команд движения в режиме IP выдаются контроллером. Сервопривод только следует за каждой позицией, которую выдает контроллер до завершения выполнения команды движения. Сервоприводы Delta поддерживают только синхронную работу, когда контроллер периодически отправляет объект SYNC (COB-ID = 0x80). Цикл интерполяции может быть установлен OD 60C2h. При этом контроллер выдает команду на интерполяцию позиции OD 60C1h.

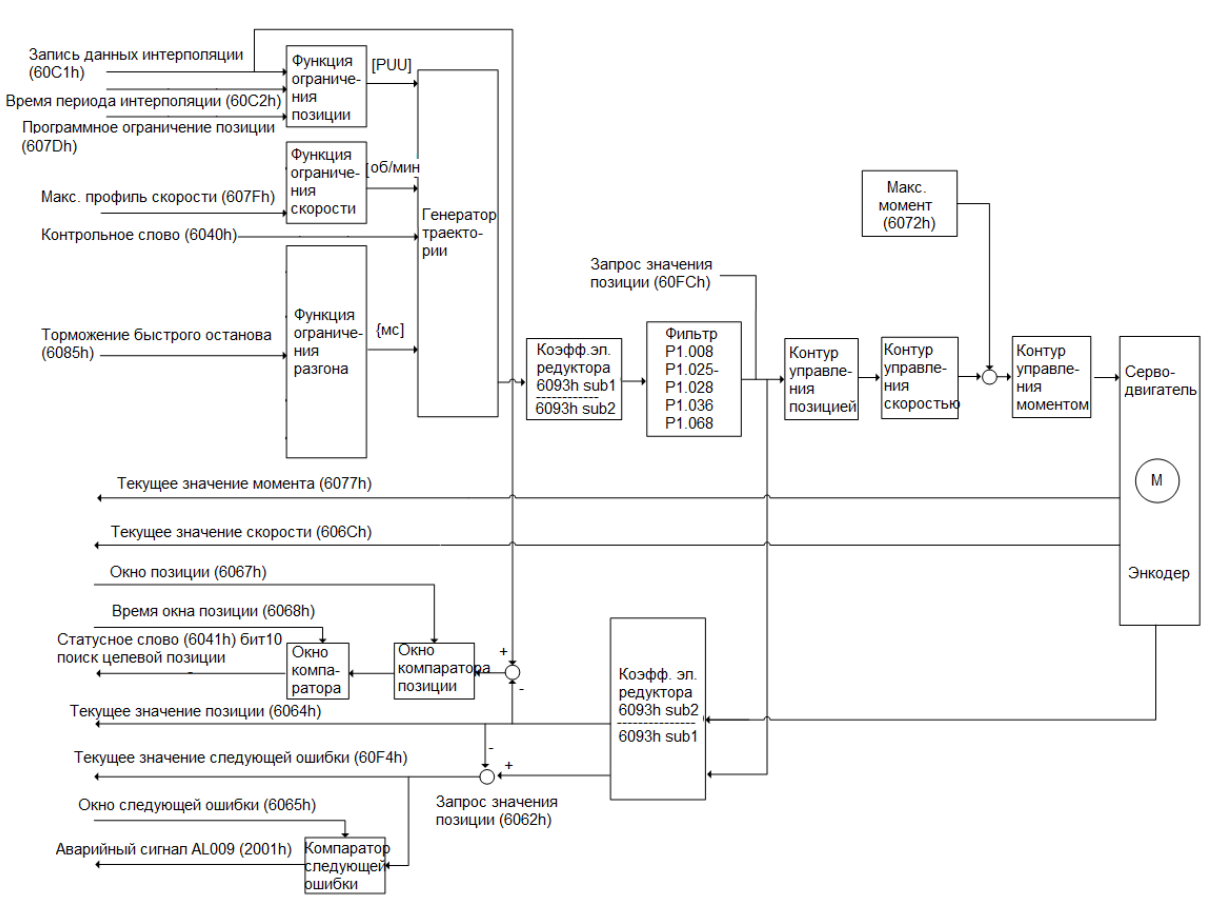

#### Порядок работы:

- 1. Установите ОD 6060h на значение 07h, чтобы задать режим интерполяции положения.
- 2. Установите ОD 60С2h для цикла интерполяции. Настройка должна быть такой же, как цикл связи OD 1006h.
- 3. В настройке сопоставления PDO контроллера настройте один набор RxPDO как OD 60C1h sub1 u OD 60C1h sub2
- 4. В настройке сопоставления PDO контроллера настройте объекты, которые будут отслеживаться в ТхРDО, в соответствии с требованиями, такими как положение обратной связи (OD 6064h).
- 5. Установите OD 6040h для управляющей команды. Следуйте данным шагам. Шаги 5.1 и 5.2 предназначены для приведения конечного автомата сервопривода в состояние готовности. Дополнительные сведения о конечном автомате см. В Разделе 11.2.2.6.

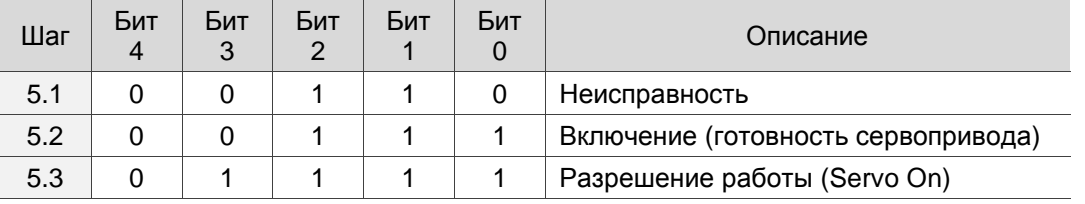

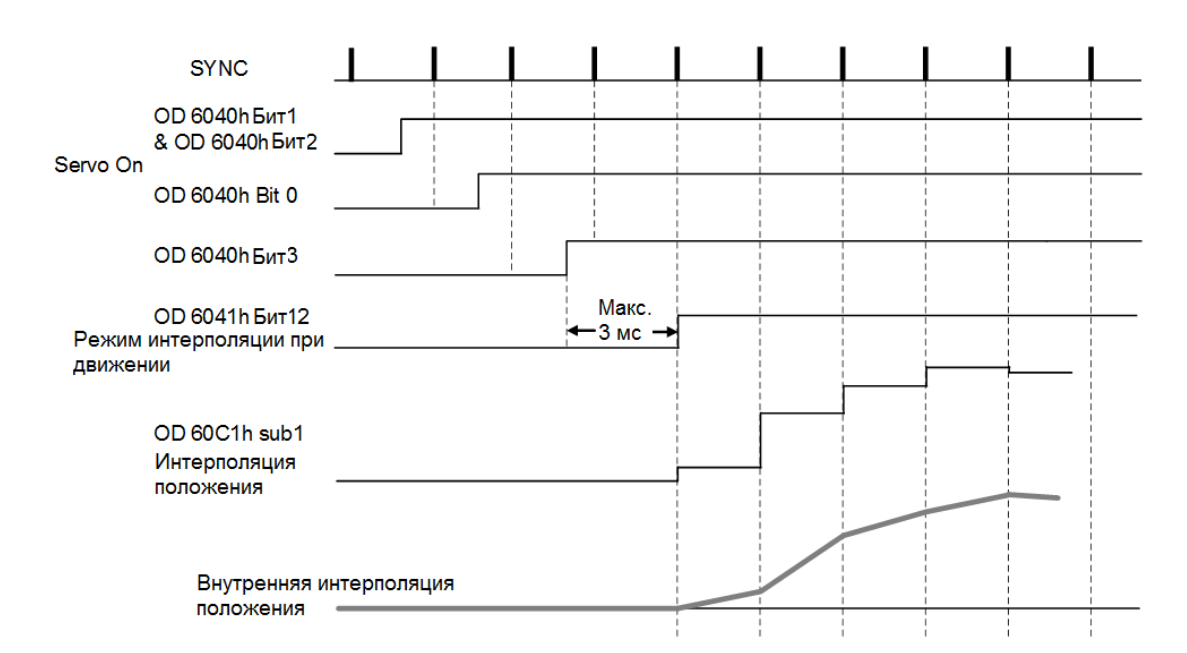

#### Метод регулирования:

Рекомендуется установить цикл связи SYNC (OD 1006h) от 1 мс до 10 мс. Поскольку время цикла слишком велико, ошибка положения также увеличивается. Если изменение позиции большое, это вызывает колебания скорости. В этом случае используйте Р1.036 (постоянная времени разгона / торможения для S-образной кривой) или P1.068 (команда положения - фильтр перемещения) для сглаживания разницы положений.

Поскольку джиттер каждого контроллера различен, сервопривод получает разницу между временем цикла связи SYNC и SYNC. Когда это происходит, отрегулируйте значение ошибки (U) параметра РЗ.009, чтобы увеличить диапазон ошибок, и позвольте сервоприводу автоматически корректировать внутренний таймер, чтобы он соответствовал циклу связи контроллера.

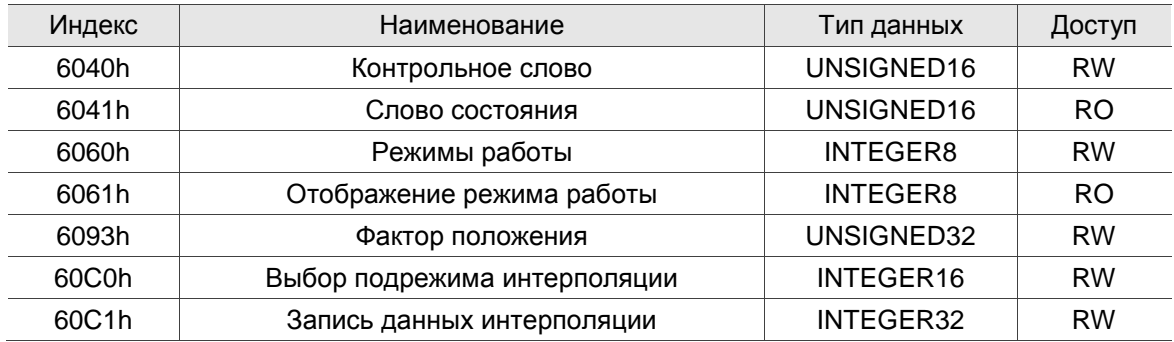

Список соответствующих объектов

Примечание: см. Раздел 11.4.3 для полной информации об объектах.
# **11.3.3 Режим возврата в исходное положение (Homing)**

После завершения возврата в исходное положение устанавливается система координат сервопривода, и привод может начать выполнение команды положения, выданной контроллером. Cервоприводы Delta имеют 35 режимов возврата в исходное положение, включая поиск переключателя исходного положения, положительных и отрицательных пределов, а также Z-импульса двигателя.

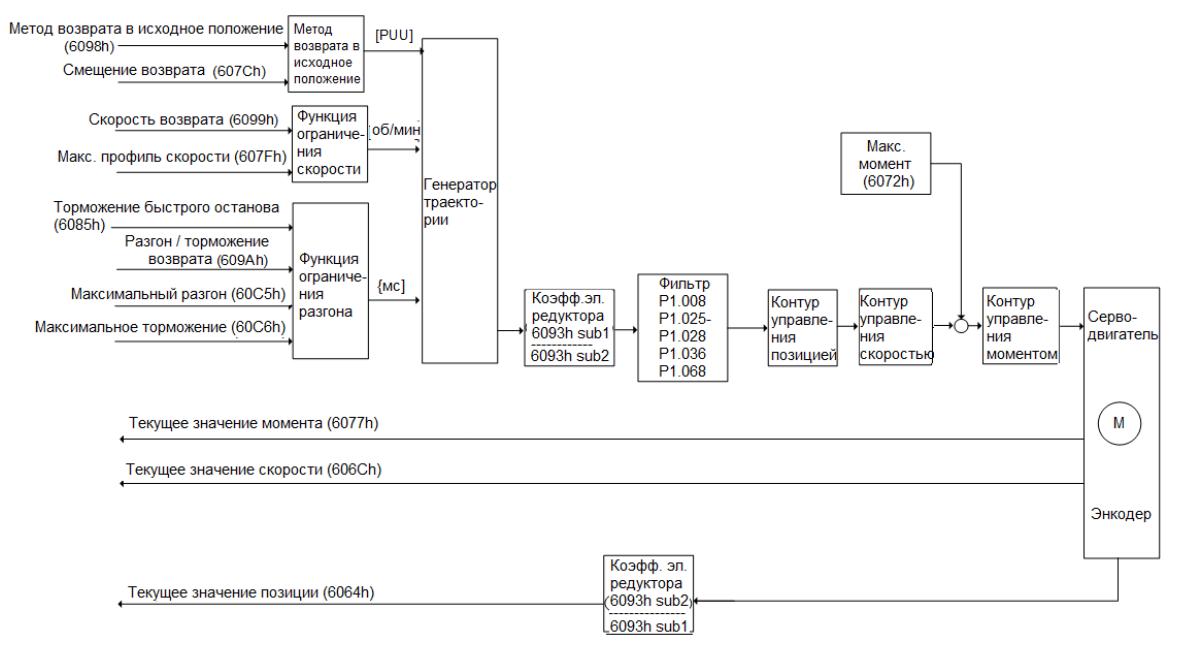

Порядок работы:

- 1. Установите OD 6060h на значение 06h, чтобы установить режим возврата в исходное положение.
- 2. Установите OD 607Ch в качестве исходного смещения.
- 3. Установите OD 6098h для метода поиска исходной точки.
- 4. Установите скорость OD 6099h sub1 при поиске переключателя исходного положения.
- 5. Установите OD 6099h sub2 для скорости при поиске Z-импульса.
- 6. Установите OD 609Ah как время разгона/торможения возврата в исходное положение.
- 7. Установите OD 6040h для управляющей команды. Шаги 7.1 и 7.2 предназначены для приведения конечного автомата сервопривода в состояние готовности. Дополнительные сведения о конечном автомате см. в Разделе 11.2.2.6.

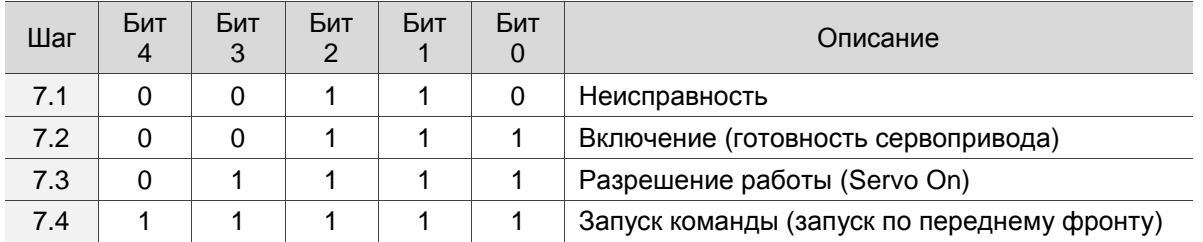

Чтение информации о сервоприводе:

- 1. Считайте OD 6041h, чтобы узнать состояние сервопривода.
- 2. Считайте OD 6064h, чтобы узнать текущее положение по обратной связи двигателя.

Список соответствующих объектов

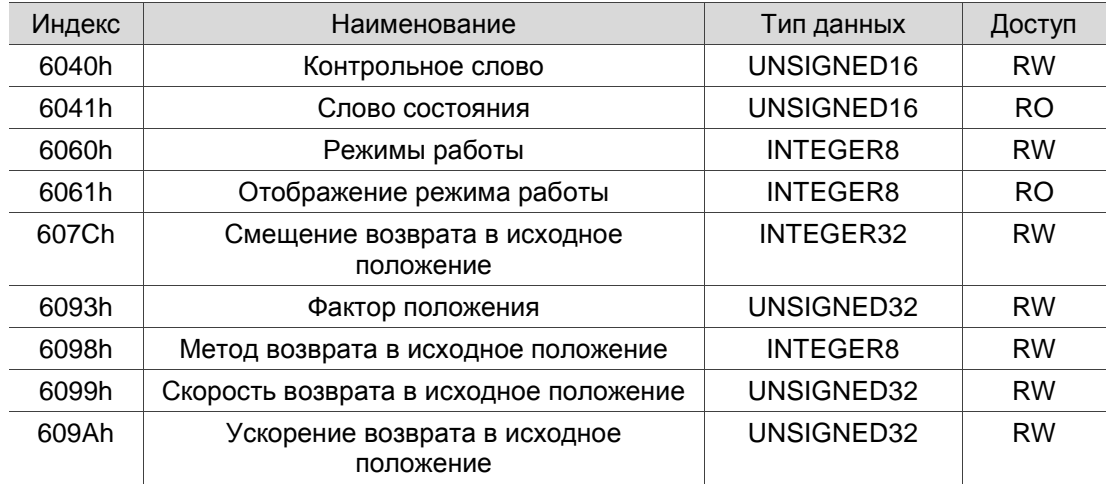

Примечание: см. Раздел 11.4.3 для полной информации об объектах.

# **11.3.4 Режим профиля скорости**

В режиме PV (профиль скорости), контроллер определяет команду скорости и условия разгона/торможения, а генератор команд движения сервопривода планирует траекторию движения в соответствии с этими условиями.

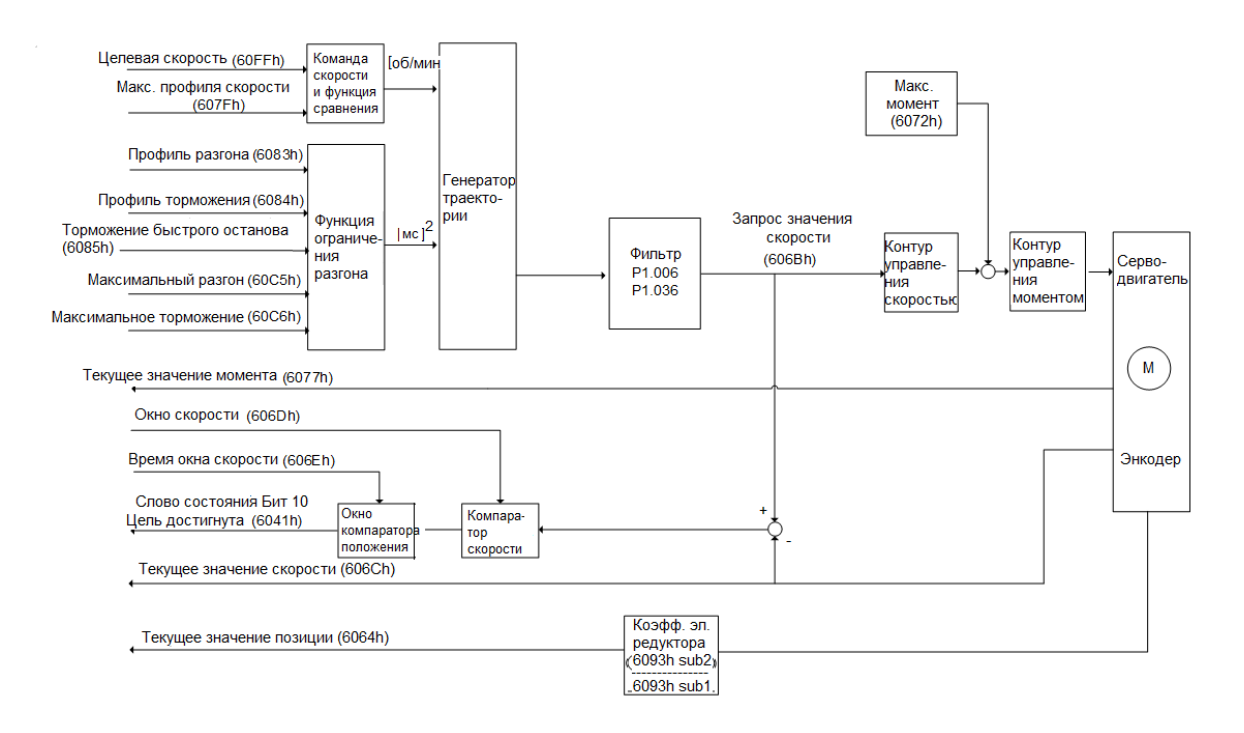

Порядок работы:

- 1. Задайте OD 6060h значение 03h, чтобы установить режим управления скоростью.
- 2. Установите OD 6083h для наклона кривой времени разгона.
- 3. Установите OD 6084h для наклона кривой времени торможения.
- 4. Установите целевую скорость (OD 60FFh) на значение 0. В режиме скорости серводвигатель начинает работать, как только включается сервопривод (Servo On) (шаг 5). Следовательно, установка целевой скорости (OD 60FFh) на 0 означает, что двигатель поддерживает 0 об/мин во время включения сервопривода.
- 5. Установите OD 6040h для управляющей команды. Шаги 5.1 и 5.2 предназначены для приведения конечного автомата сервопривода в состояние готовности. Дополнительные сведения о конечном автомате см. В Разделе 11.2.2.6.

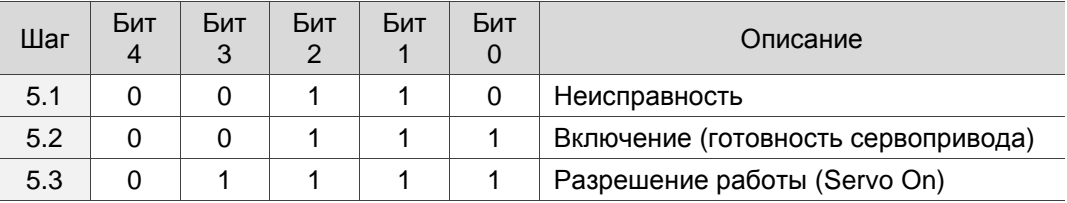

6. Задайте OD 60FFh для значения целевой скорости.

Чтение информации о сервоприводе:

- 1. Считайте OD 6041h, чтобы узнать состояние сервопривода.
- 2. Считайте OD 606Ch чтобы узнать текущую скорость по обратной связи.

Список соответствующих объектов

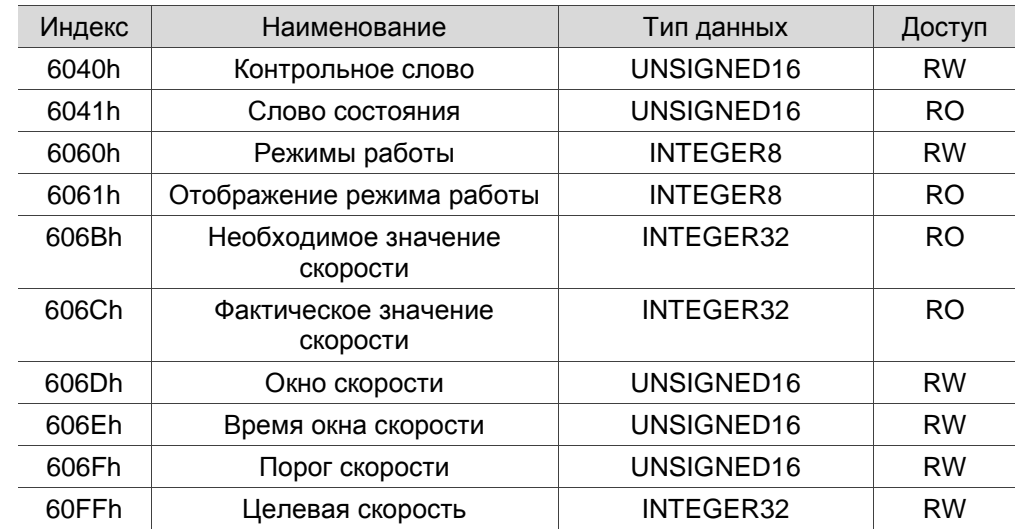

Примечание: см. Раздел 11.4.3 для полной информации об объектах.

#### $11.3.5$ Режим профиля момента

В режиме РТ (профиль момента), контроллер определяет команду задания момента и условия фильтрации, а генератор команд движения сервопривода планирует наклон кривой момента в соответствии с этими условиями.

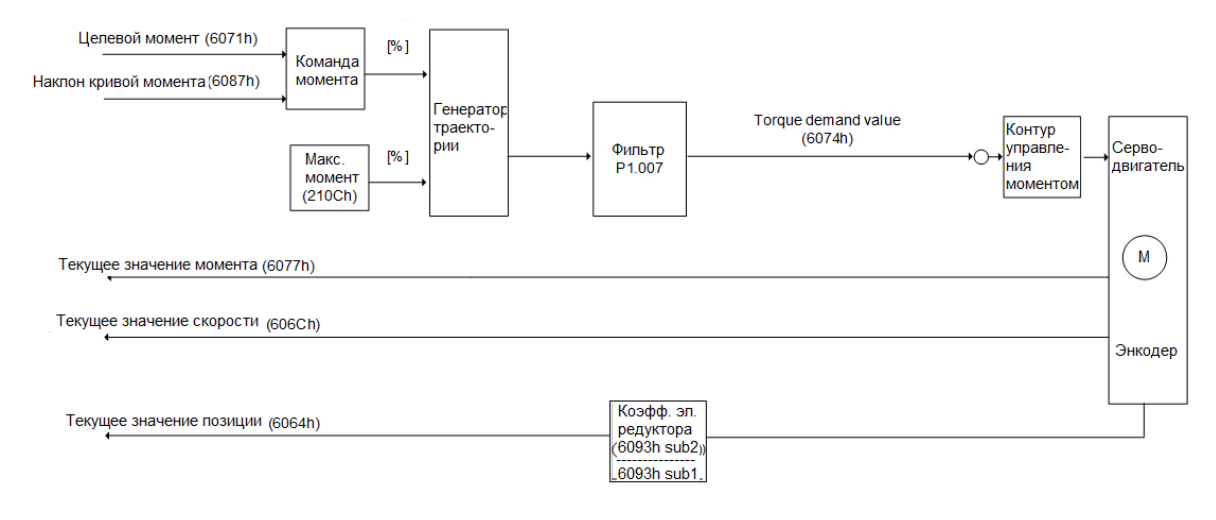

Порядок работы:

- Установите OD 6060h на 04h, чтобы установить режим управления моментом.  $1.$
- $\mathcal{P}$ Установите OD 6087h для наклона кривой момента.
- 3. Установите целевой момент (OD 6071h) на 0. В режиме момента значение целевого момента сервопривода вступает в силу после того, как только включается сервопривод (Servo On) (шаг 4). Поэтому установите целевой момент (OD 6071h) на 0 из соображений безопасности.
- 4. Установите OD 6040h для управляющей команды. Шаги 4.1 и 4.2 предназначены для приведения конечного автомата сервопривода в состояние готовности. Дополнительные сведения о конечном автомате см. В Разделе 11.2.2.6.

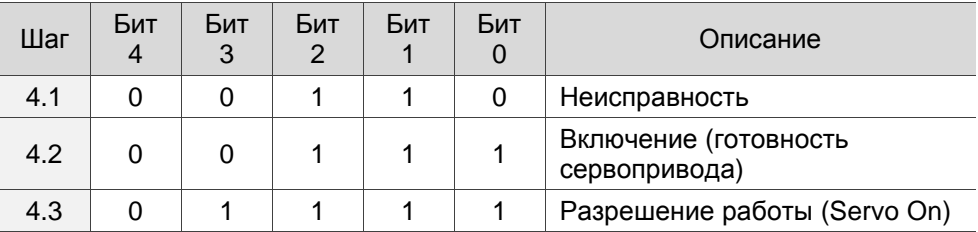

5. Задайте OD 6071h для значения целевого момента.

Чтение информации о сервоприводе:

- 1. Считайте OD 6041h, чтобы узнать состояние сервопривода.
- 2. Считайте OD 6077h чтобы узнать текущий момент по обратной связи.

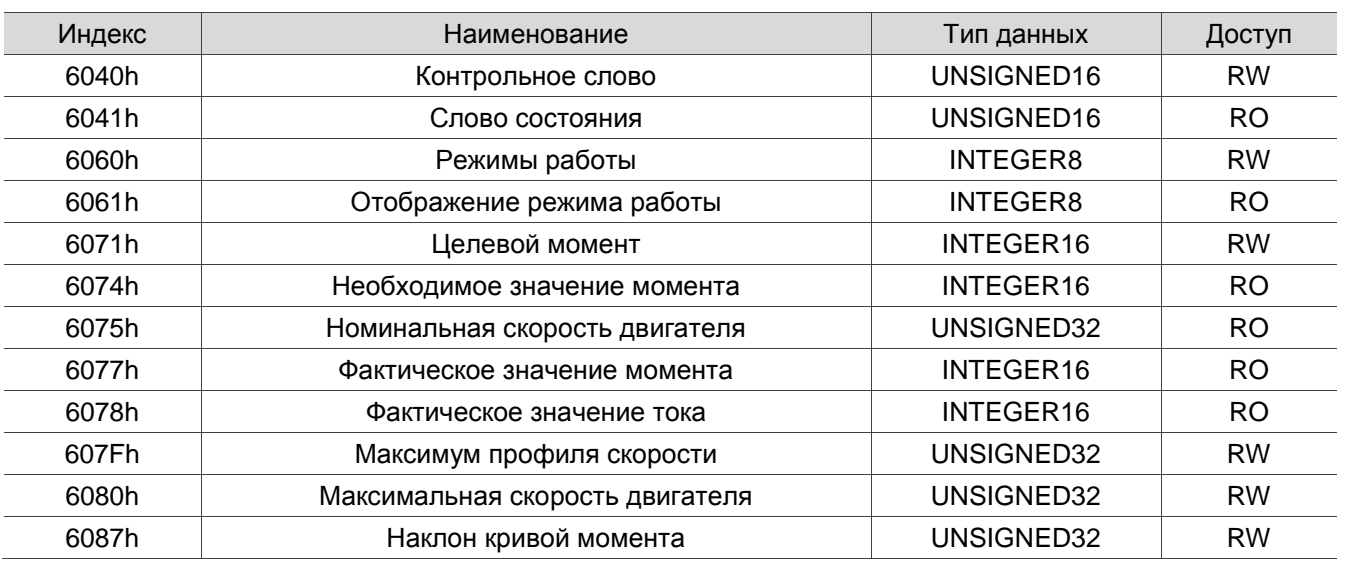

Список соответствующих объектов

Примечание: см. Раздел 11.4.3 для полной информации об объектах.

#### Словарь объектов  $11.4$

В этом Разделе подробно описаны объекты CANopen, поддерживаемые сервоприводом. Содержимое включает индекс объекта, имя, тип данных, длину данных и свойства доступа.

#### $11.4.1$ Спецификация объектов

### Типы объектов

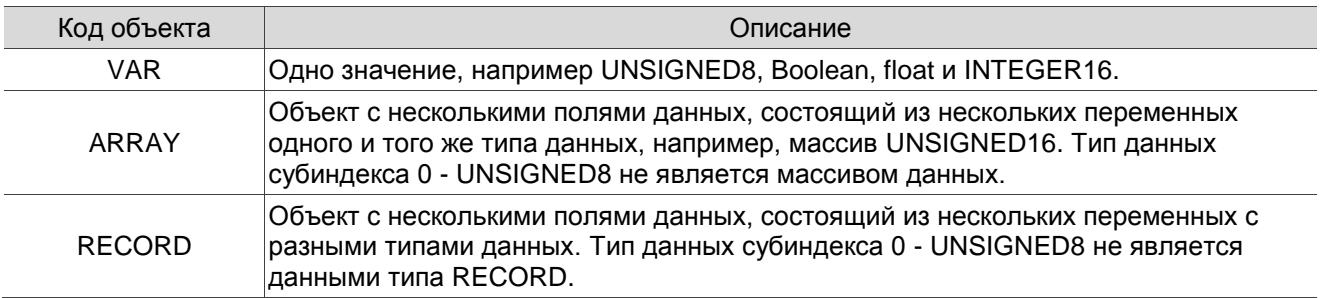

### Тип данных

См. Стандарт CANopen Standard 301.

# **11.4.2 Список объектов**

Группа объектов коммуникации OD 1XXXh

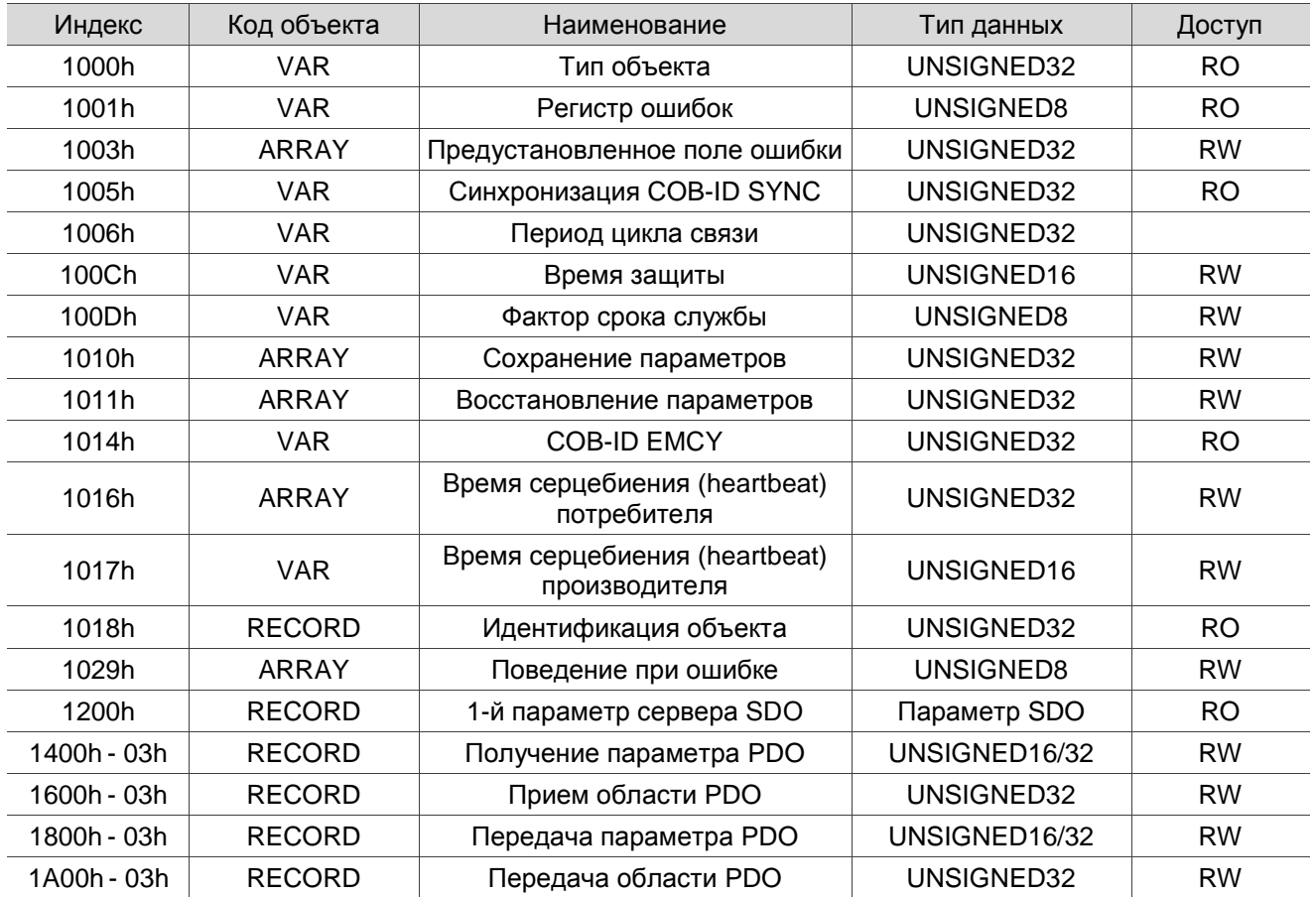

Примечание: с PDO можно сопоставить только 1001h.

Группа параметров сервопривода OD 2XXXh

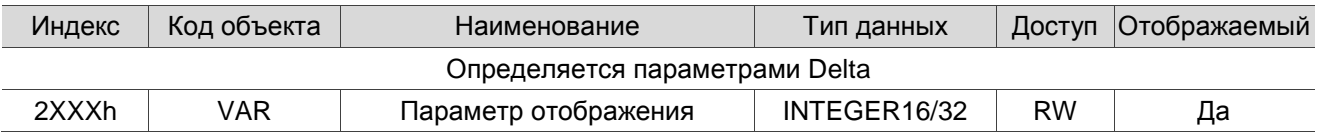

Группа объектов коммуникации OD 6XXXh

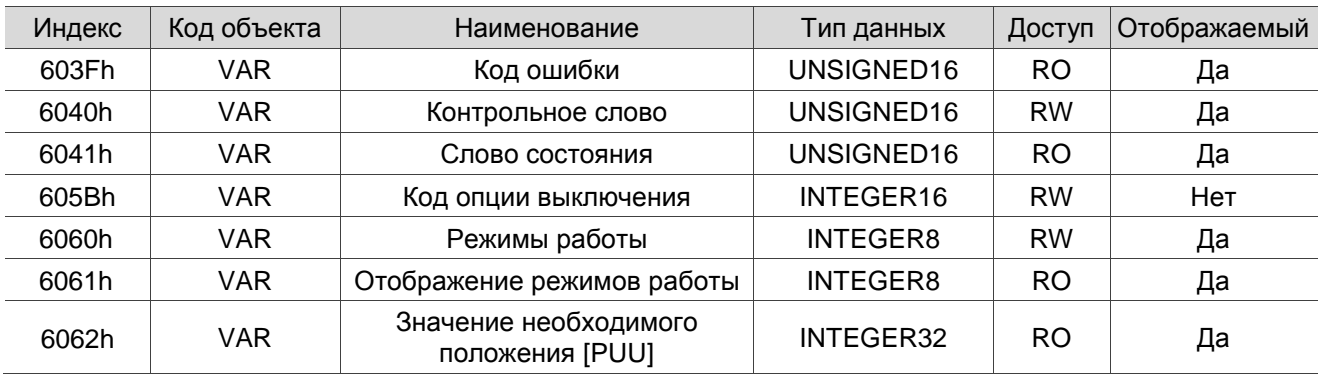

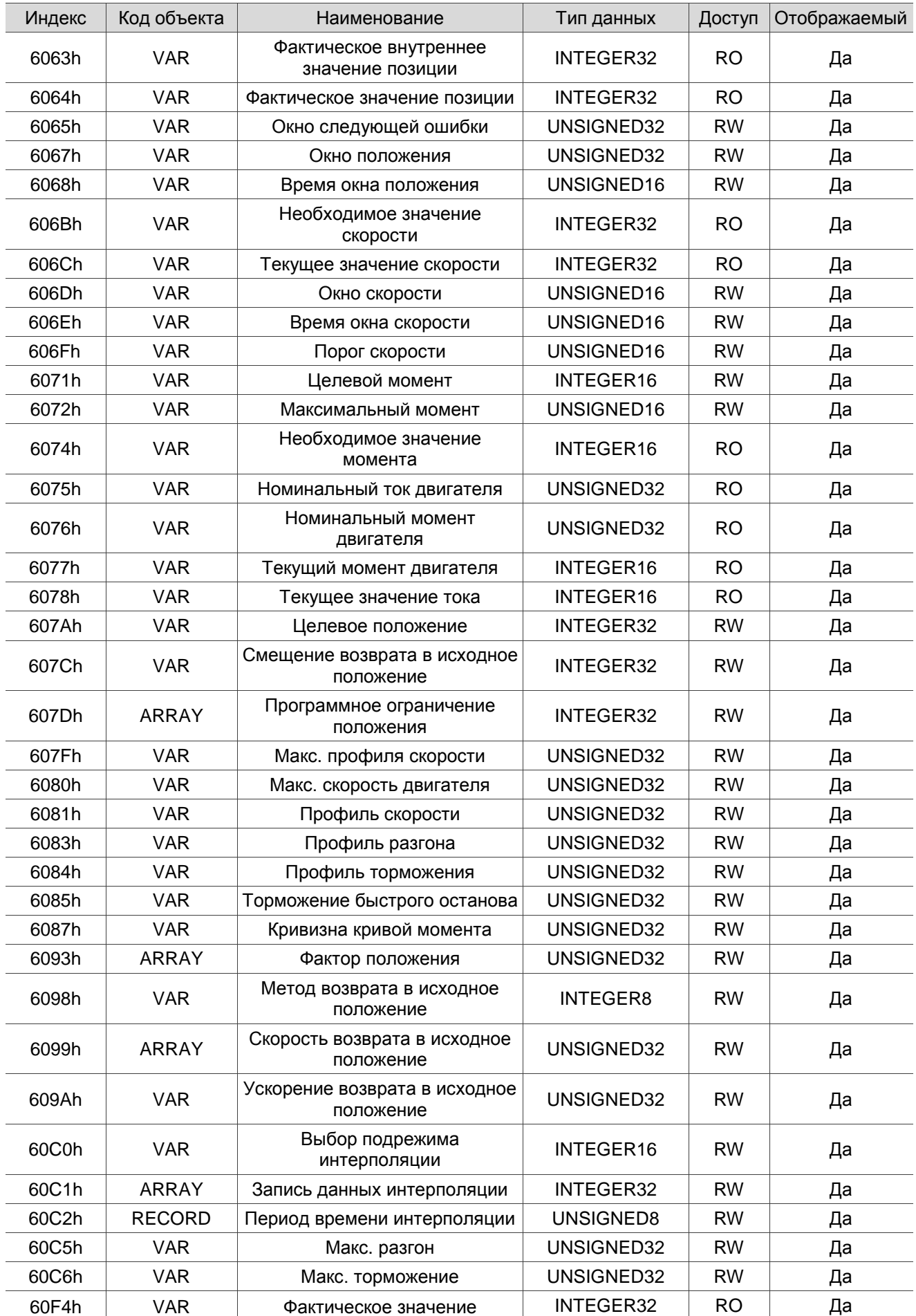

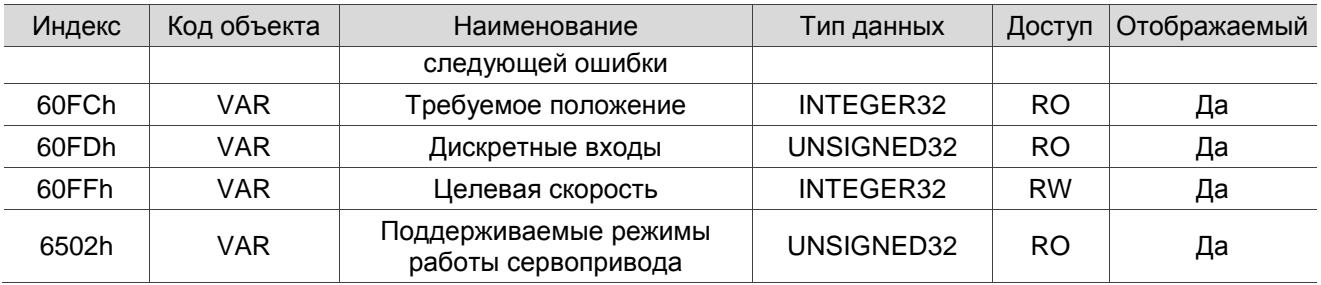

# 11.4.3 Подробное описание объектов

# 11.4.3.1 Группа объектов коммуникации OD 1XXXh

# Объект 1000h: Тип устройства

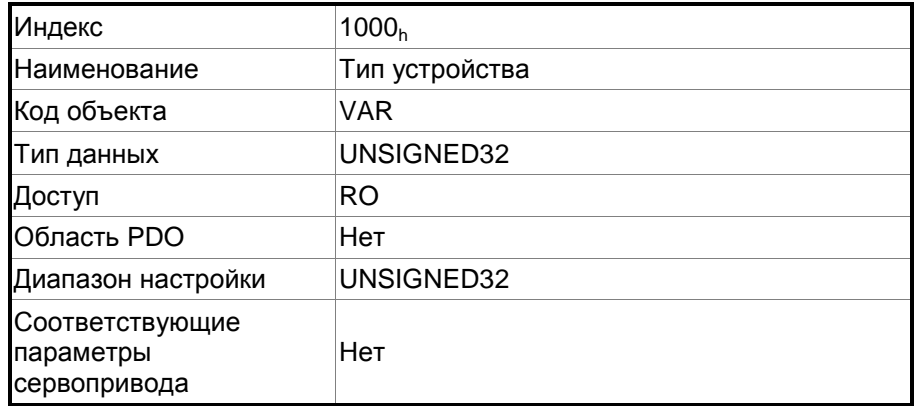

Формат объекта: (старшее слово h); DCBA: (младшее слово L) UZYX

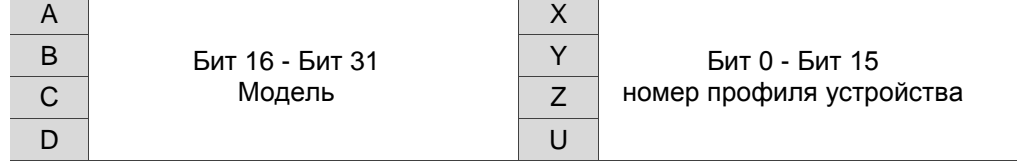

Описание:

- UZYX: номер профиля устройства (сервопривод: 0192)
- DCBA: модель

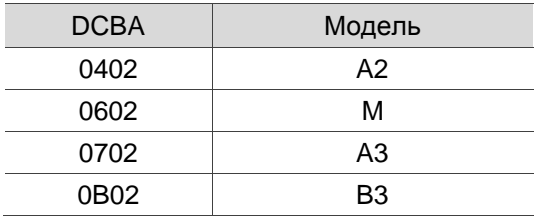

# Объект 1001h: Регистр ошибок

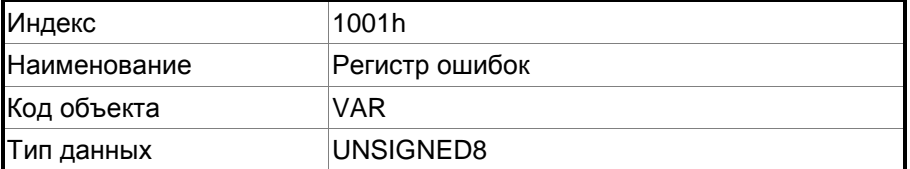

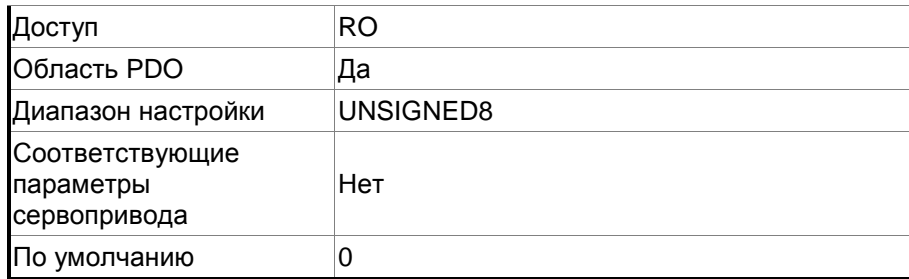

Функция объекта:

Биты и соответствующие функции:

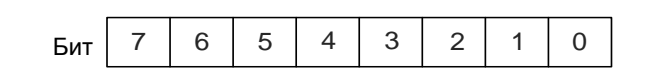

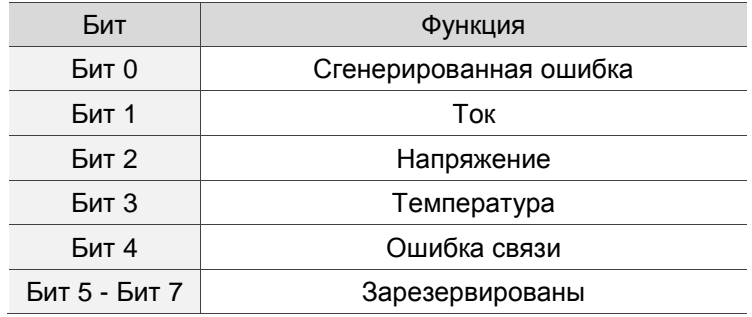

# Объект 1003h: Предустановленное поле ошибок

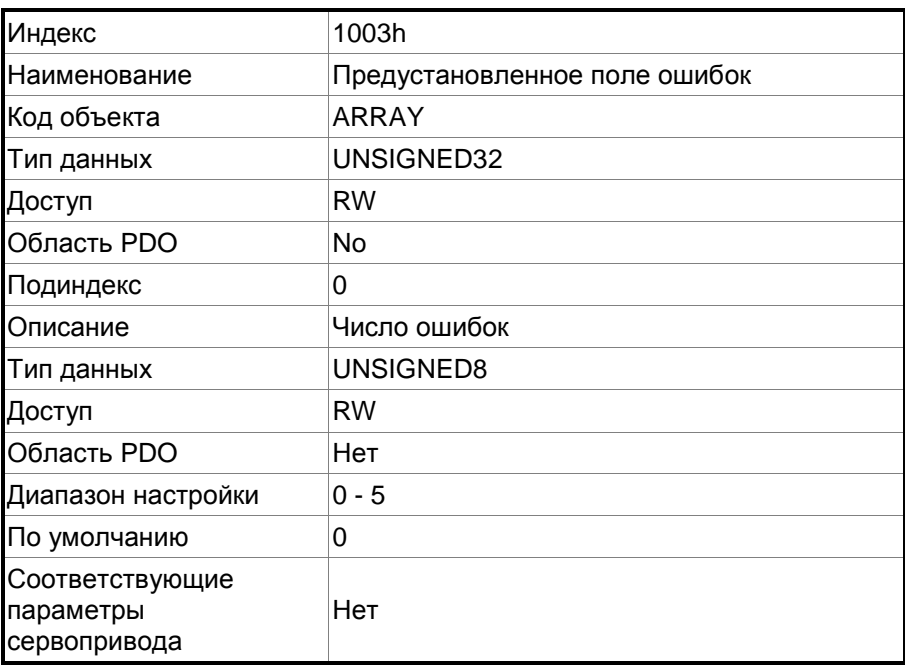

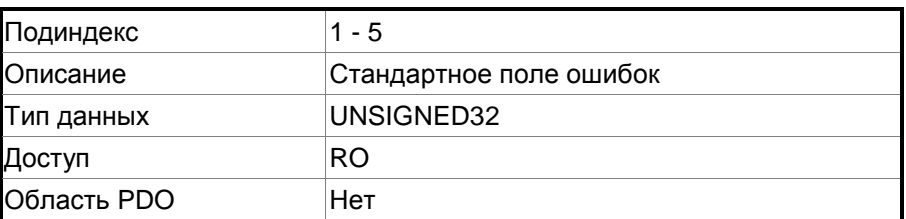

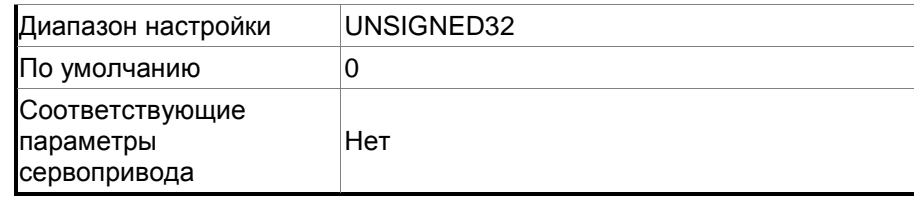

### Формат объекта: (старшее слово h) DCBA : (младшее словоd L) UZYX

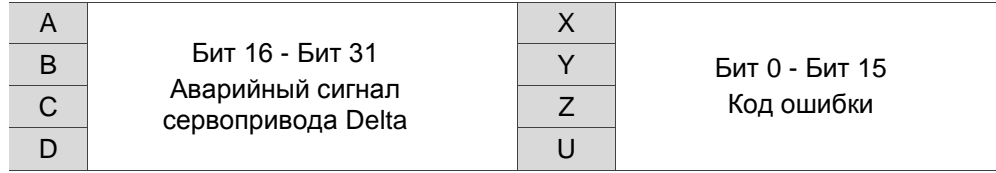

Описание:

- UZYX: код ошибки. См описание кодов ошибок в DS 402.
- DCBA: аварийный сигнал сервопривода Delta. См. Главу 12 Коды ошибок.

Пример:

Если при работе с сервоприводом кабель энкодера подключен неправильно, на пульте сервопривода отображается код ошибки AL011, этот код ошибки сохраняется в массиве 1003h. Отображение выглядит следующим образом:

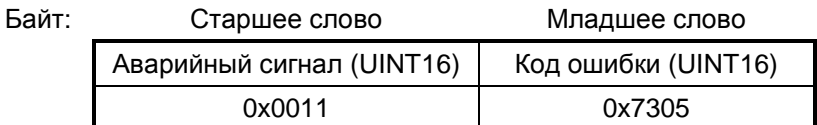

AL011 определяется как ошибка энкодера на основе аварийного сигнала сервопривода.

Код ошибки: 0x7305 определяется как сбой инкрементного датчика 1 согласно DS 402.

Объект 1005h: Сообщение синхронизации COB-ID SYNC

| Индекс       | 1005h                               |
|--------------|-------------------------------------|
| Наименование | Сообщение синхронизации COB-ID SYNC |
| Код объекта  | VAR                                 |
| Тип данных   | UNSIGNED32                          |
| Доступ       | RO                                  |
| Область PDO  | нет Диапазон                        |
| настройки    | UNSIGNED32                          |
| По умолчанию | 80 <sub>h</sub>                     |

Функция:

Этот объект доступен только для чтения и не может быть изменен.

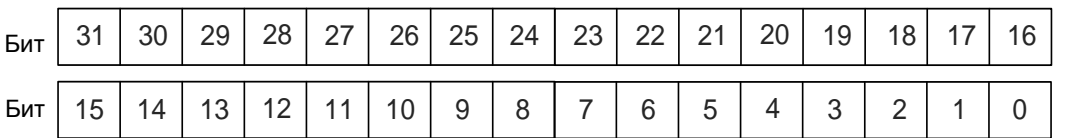

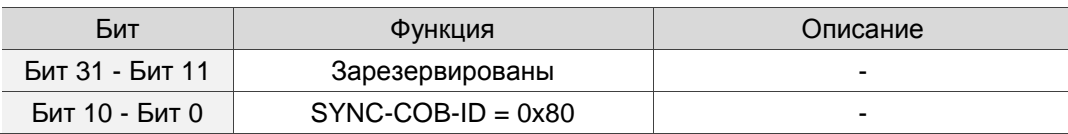

#### Объект 1006h: Период цикла коммуникации

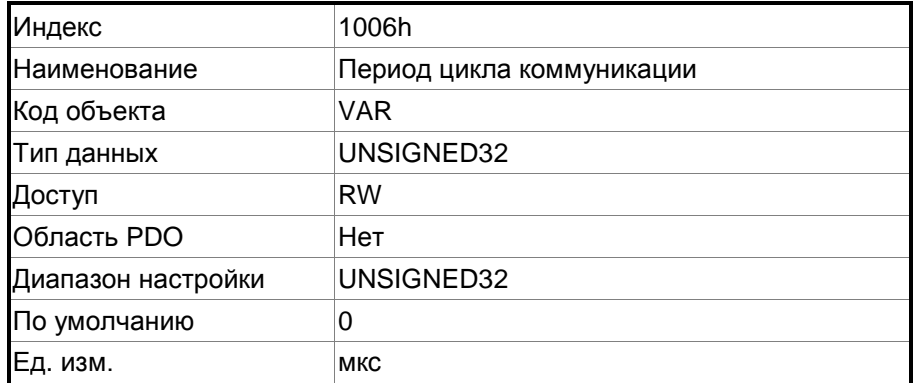

Функция:

Этот объект предназначен для установки цикла коммуникации (единица измерения: мкс). Цикл коммуникации - это интервал между двумя SYNC. Если вы не используете SYNC, установите для этого объекта значение 0.

### Объект 100Ch: Время защиты

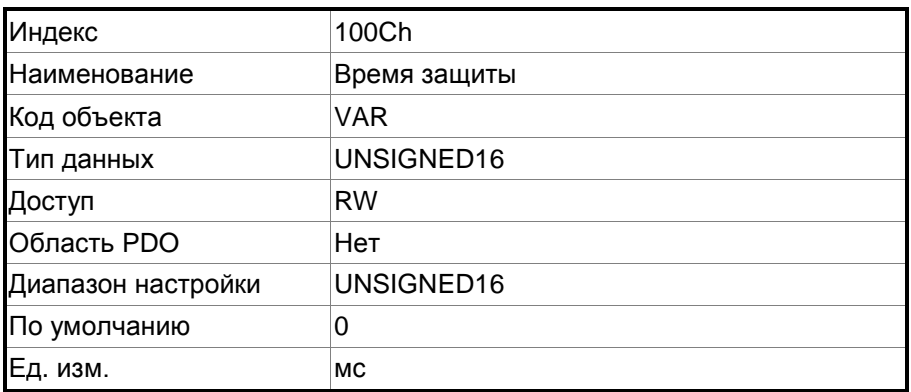

Функция:

Протокол времени защиты (Life Guarding) включает OD 100Ch и 100Dh. OD 100Ch - это время защиты в миллисекундах, а OD 100Dh - коэффициент умножения. Следовательно, OD 100Ch, умноженное на OD 100Dh, дает срок службы протокола времени защиты (Life Guarding). Если время (OD 100Ch) установлено на 0, то эта настройка неактивна.

Пример: если OD 100Ch = 5 мс и OD 100Dh = 10, то срок службы протокола защиты равно 50 мс.

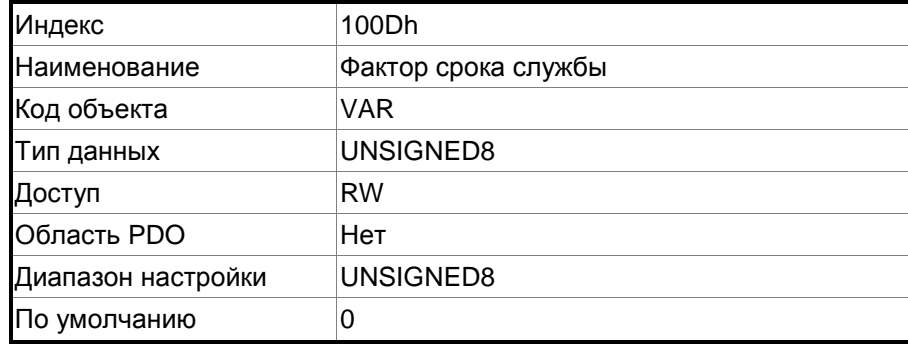

# **Объект 100Dh: Фактор срока службы**

Функция:

Протокол времени защиты (Life Guarding) включает OD 100Ch и 100Dh. OD 100Ch – это время защиты в миллисекундах, а OD 100Dh – коэффициент умножения. Следовательно, OD 100Ch, умноженное на OD 100Dh, дает срок службы протокола времени защиты (Life Guarding). Если время (OD 100Ch) установлено на 0, то эта настройка неактивна.

Пример: если OD 100Ch = 5 мс и OD 100Dh = 10, то срок службы протокола защиты равно 50 мс.

# **Объект 1010h: Сохранение параметров**

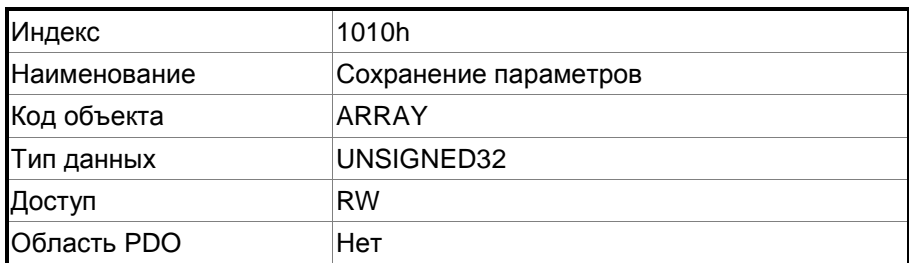

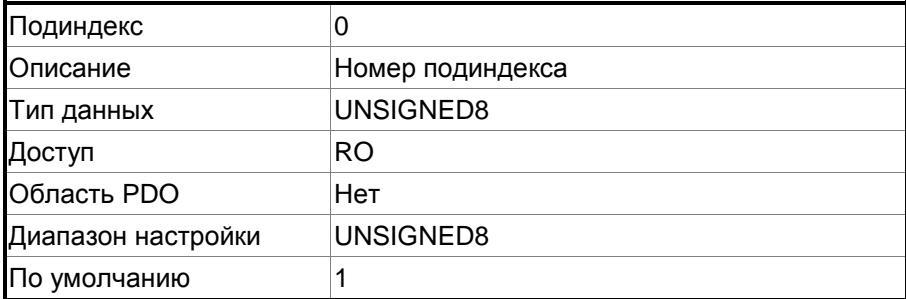

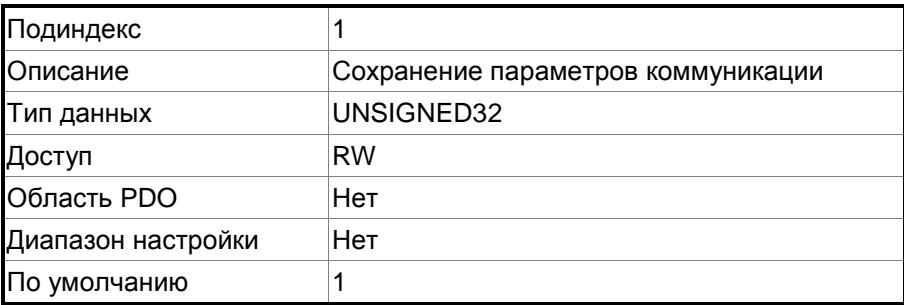

Функция:

Запишите 0x65766173 (сохранение) в субиндекс 1, чтобы записать все текущие значения OD в EEPROM.

### **Объект 1011h: Восстановление параметров**

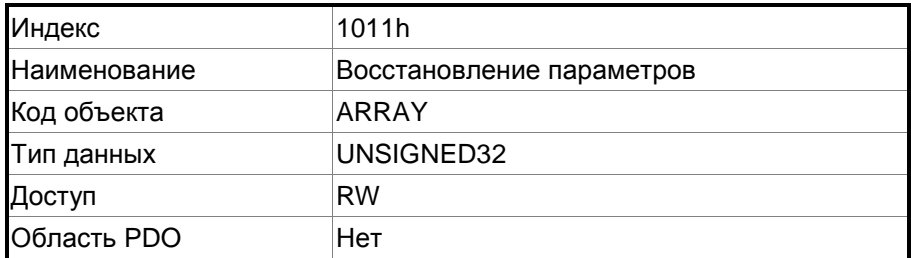

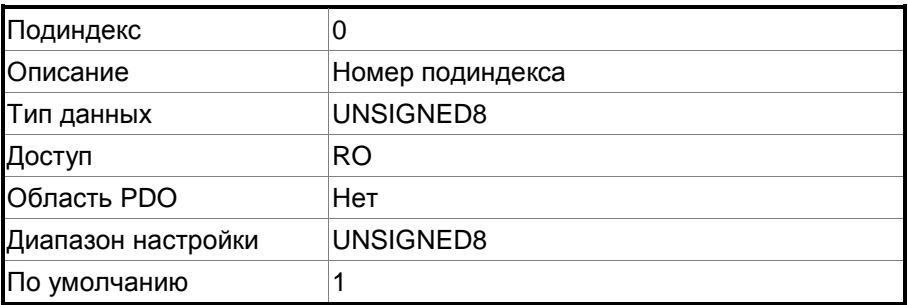

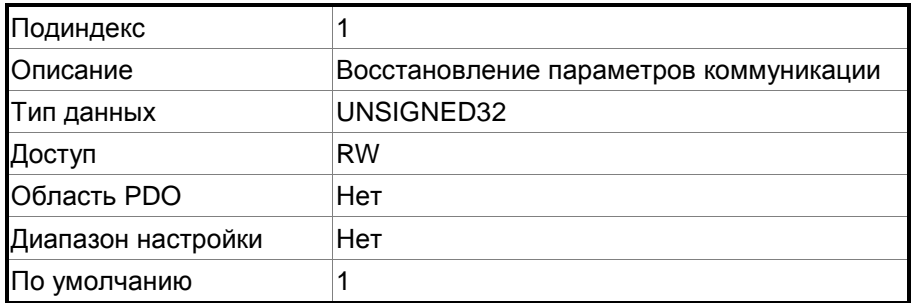

Функция:

Запишите 0x64616F6C (загрузка) в субиндекс 1 для сброса всех параметров OF к их значениям по умолчанию.

# **Объект 1014h: Аварийное сообщение COB-ID EMCY**

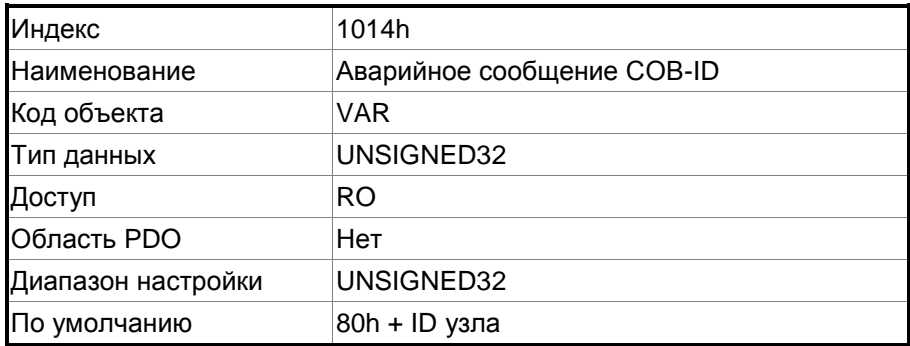

Функция:

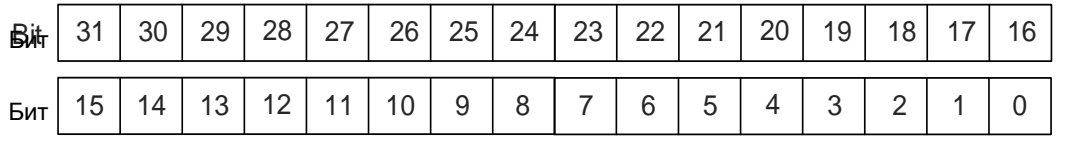

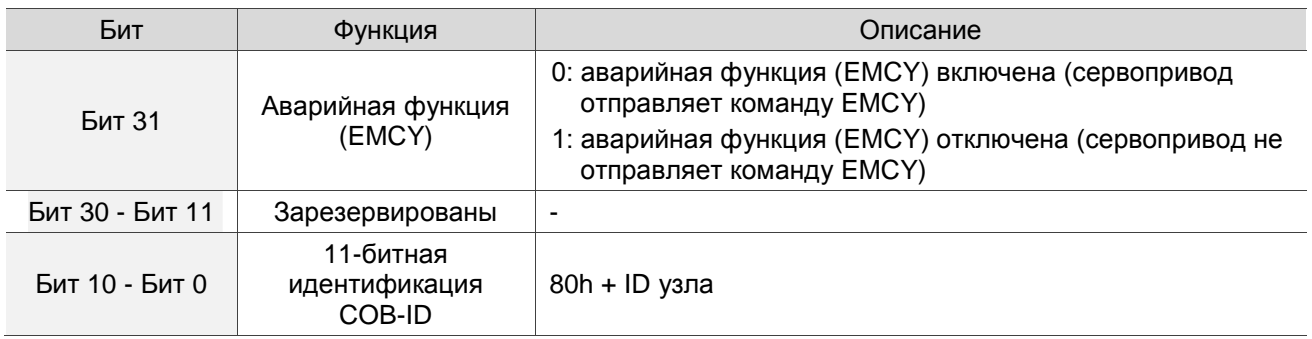

Аварийная функция (EMCY) выглядит следующим образом:

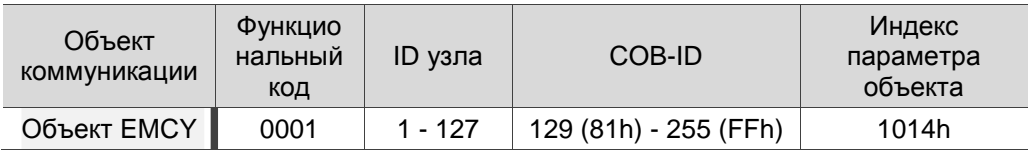

ID узла и соответствующие COB-ID

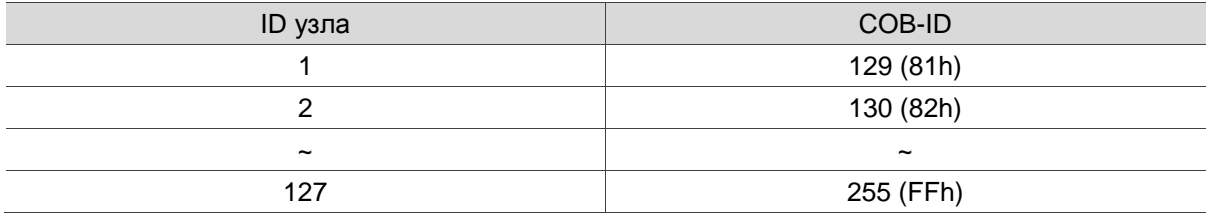

# **Объект 1016h: Время серцебиения (heartbeat) потребителя**

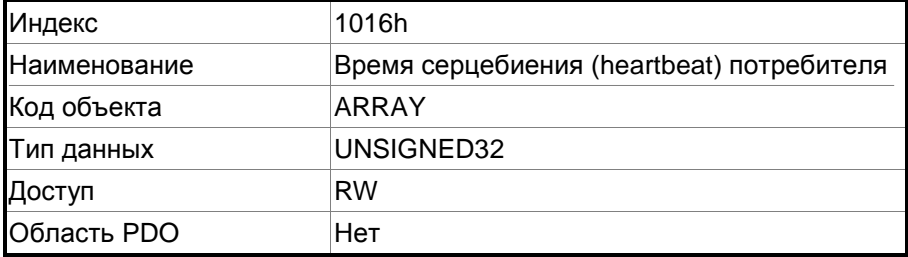

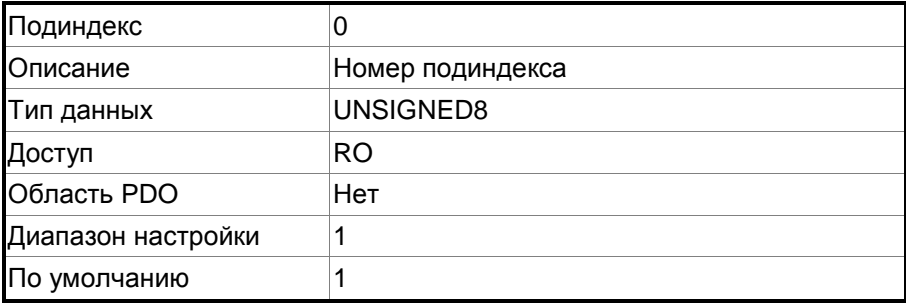

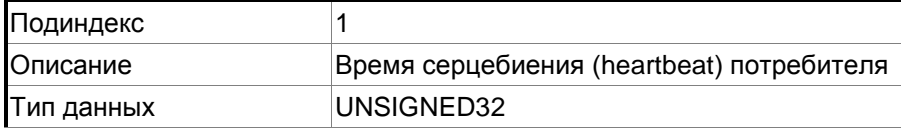

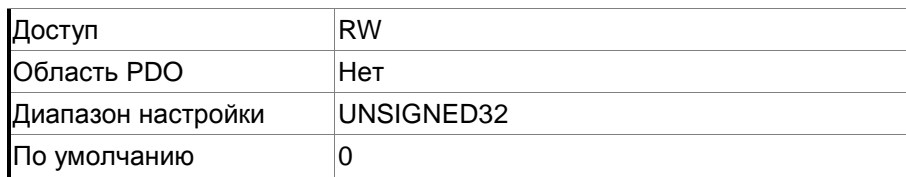

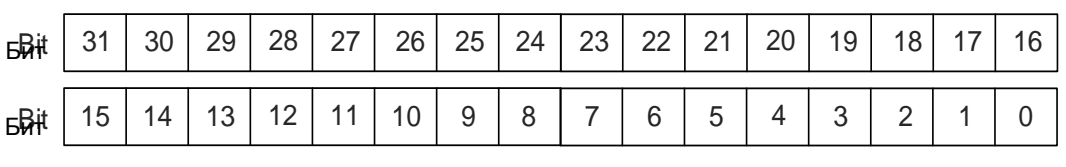

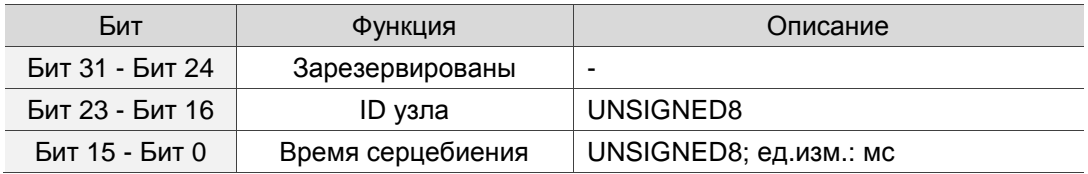

Время контрольного сигнала (сердцебиения - heartbeat) потребителя определяется как время, в течение которого сервопривод ожидает получения контрольного сигнала. Для настройки время тактового сигнала потребителя должно быть больше, чем время тактового сигнала поставщика. Из-за задержек и других неконтролируемых внешних факторов при передаче пульсации вы должны сохранить значение запаса допуска. Когда потребитель не получает сигнал сердцебиения в течение времени приема, запускается событие ошибки сердцебиения, то есть выдается аварийный сигнал AL180.

### **Объект 1017h: Время серцебиения (heartbeat) производителя**

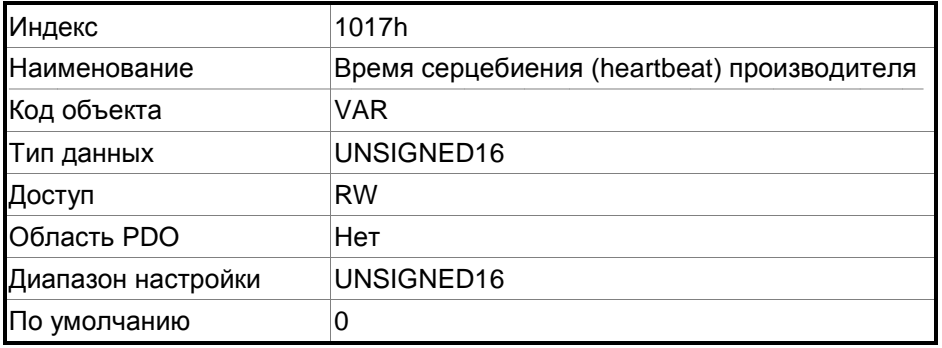

Функция:

Время сердцебиения производителя определяется как время цикла сердцебиения. Когда значение установлено на 0, эта функция недействительна.

### **Объект 1018h: Объект идентификации**

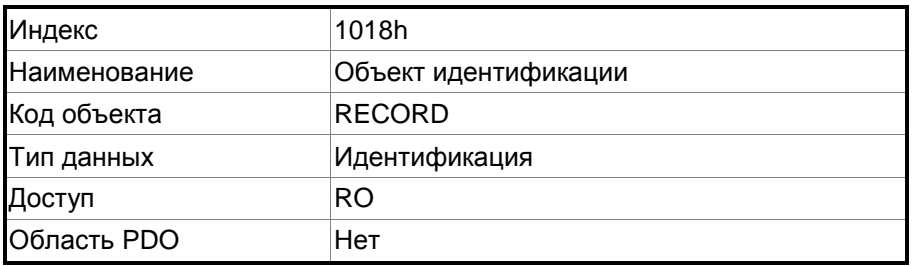

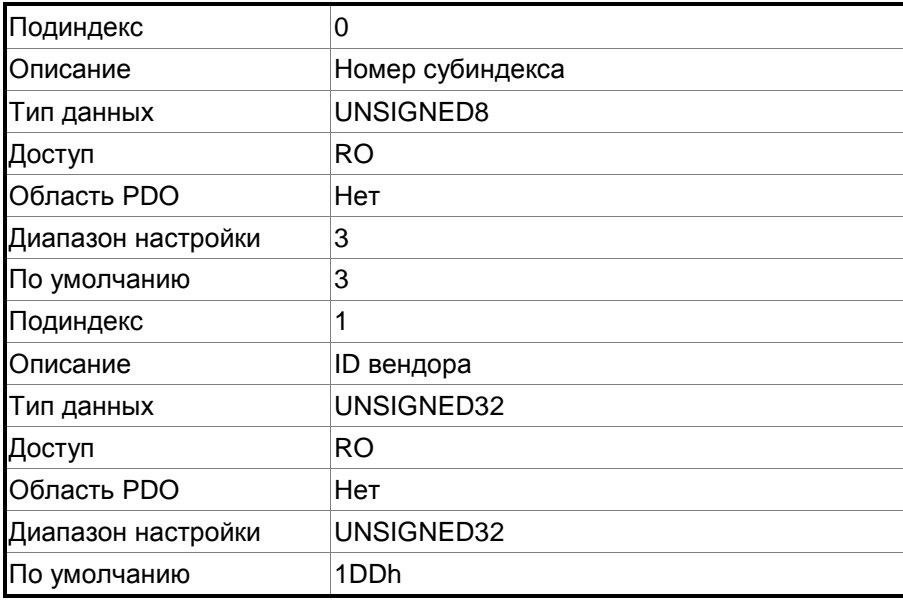

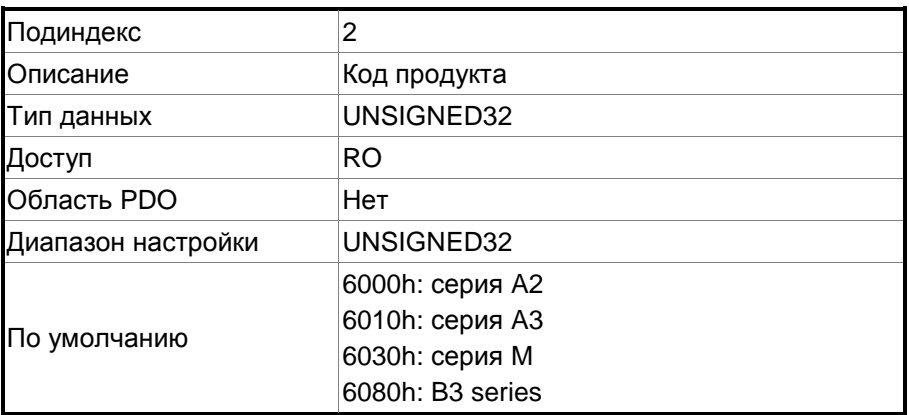

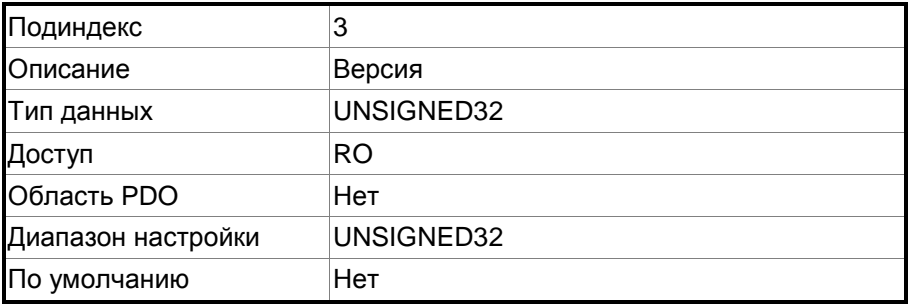

Объект содержит информацию о сервоприводе.

# **Объект 1029h: Поведение при ошибке**

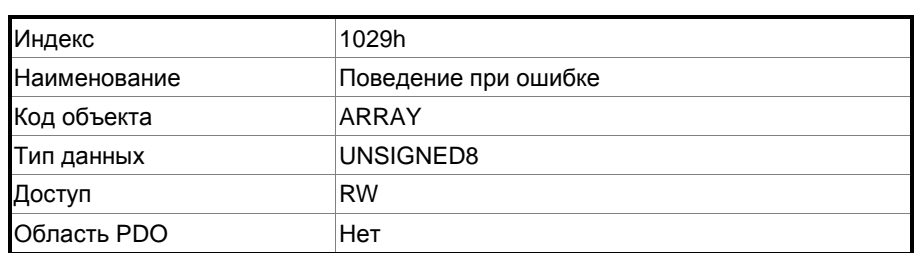

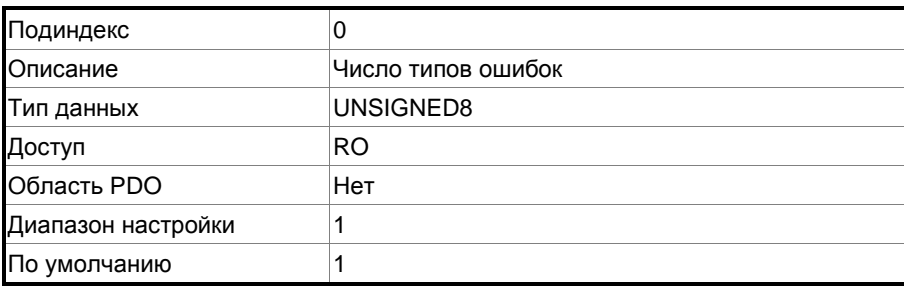

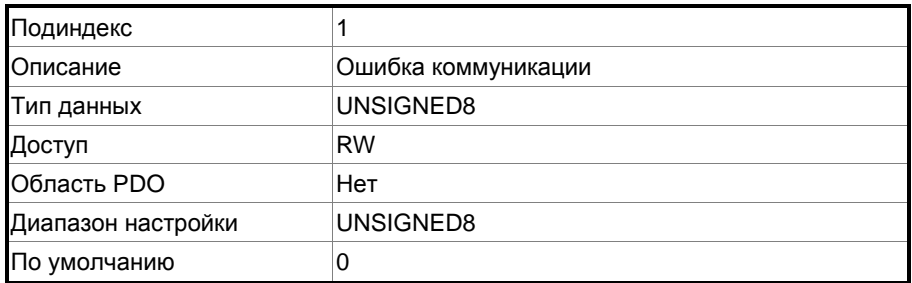

Обычно, когда сервопривод обнаруживает серьезную ошибку в рабочем состоянии, его состояние автоматически переключается в предоперационное. Используйте эту настройку объекта, чтобы переключить состояние в предоперационное, сохранить в исходном состоянии или переключиться в состояние останова.

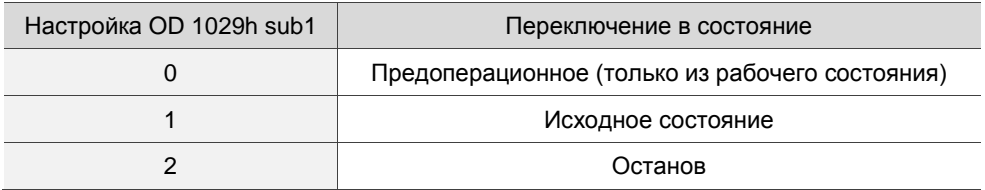

#### **Объект 1200h: Параметр сервера SDO**

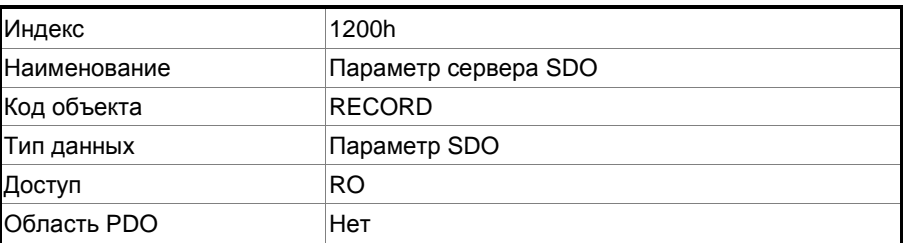

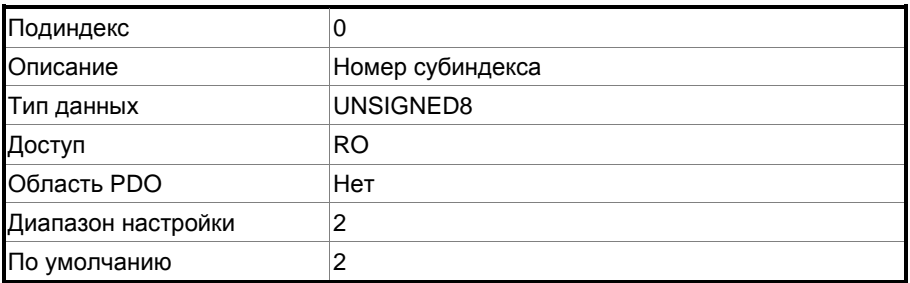

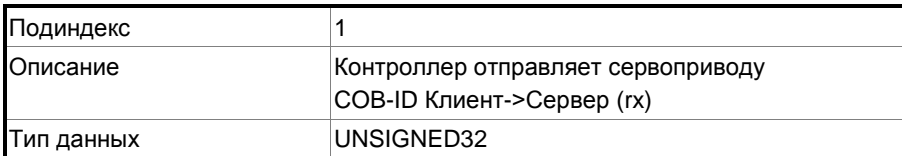

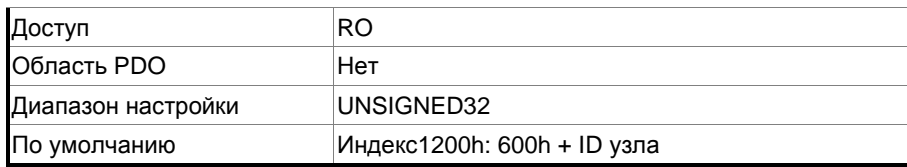

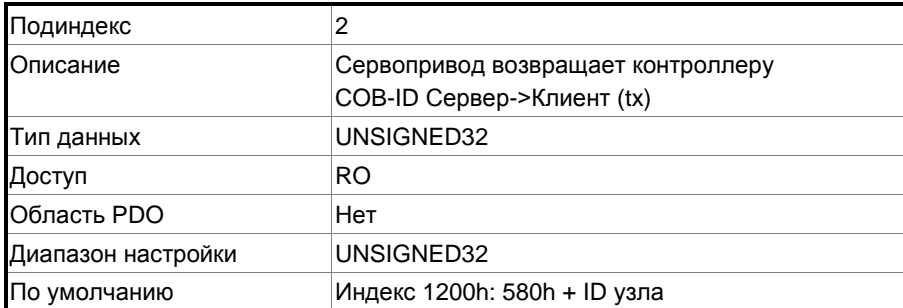

Этот объект доступен только для чтения и не может быть изменен. Считайте номер станции (узла) для передачи и приема SDO с этим объектом.

# Пример:

Если номер станции (узла) сервопривода для приема равен 10:

600h + ID узла: Ah = 60Ah => OD 1200 sub1 считывается 60Ah.

Если номер станции (узла) сервопривода для передачи равен 10:

580h + ID узла: Ah = 58Ah => OD 1200 sub2 считывается 58Ah.

#### **Объекты 1400h - 1403h: Параметры коммуникации RPDO**

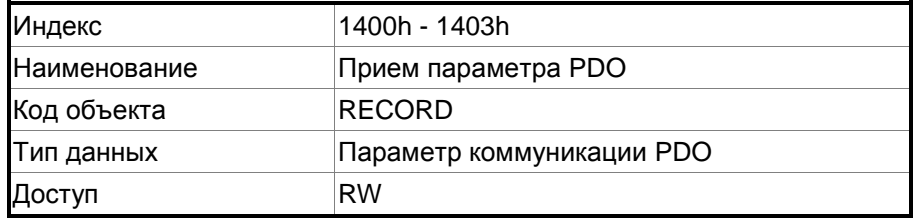

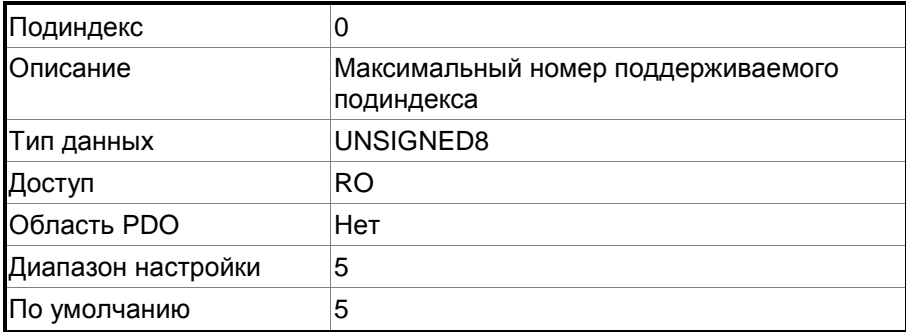

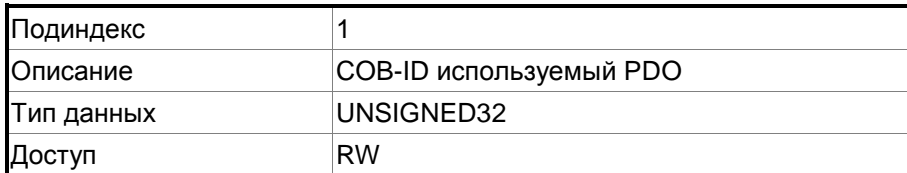

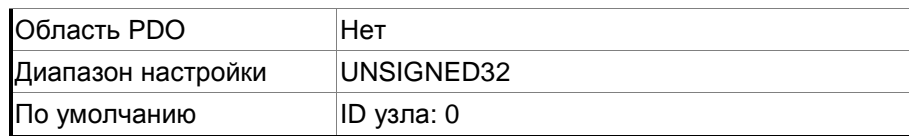

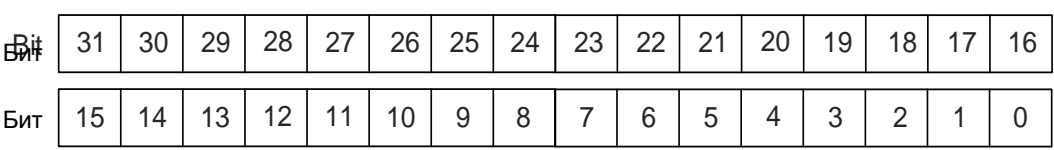

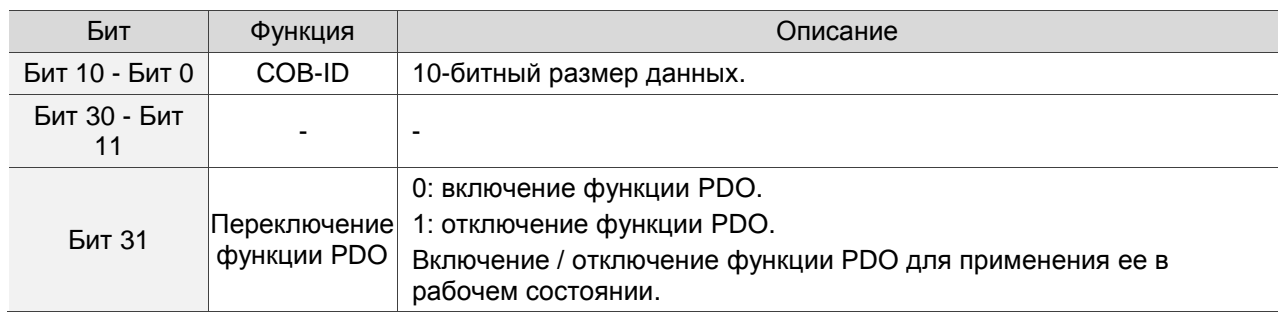

# Формат настройки COB-ID следующий:

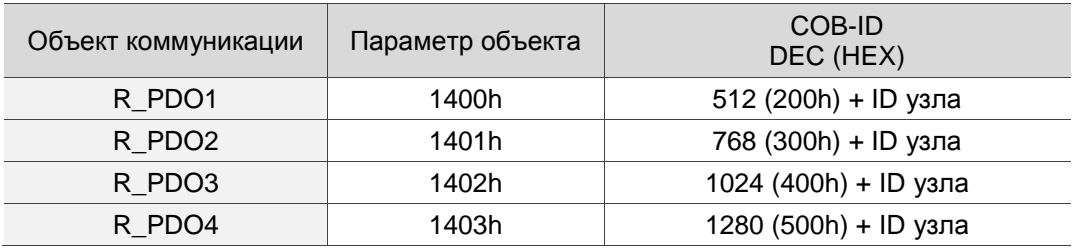

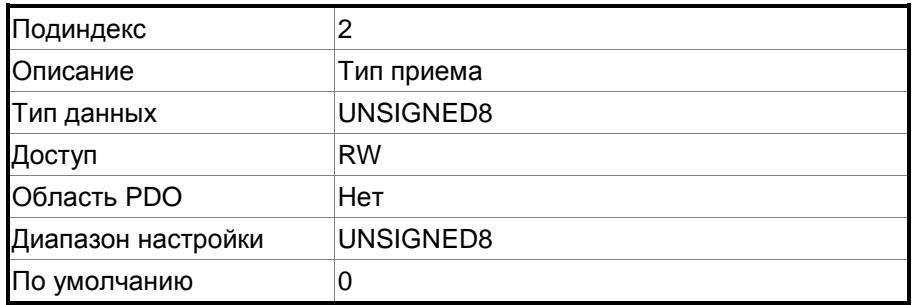

Функция:

Настройка типа приема выглядит следующим образом:

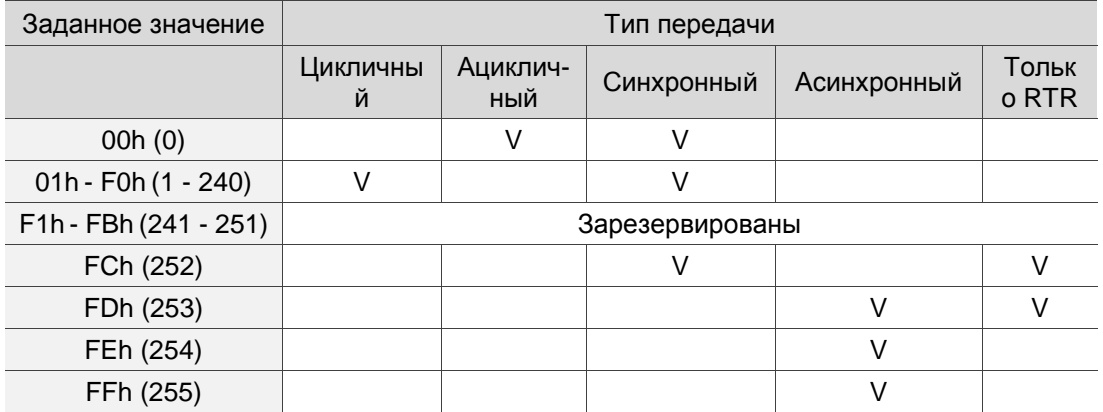

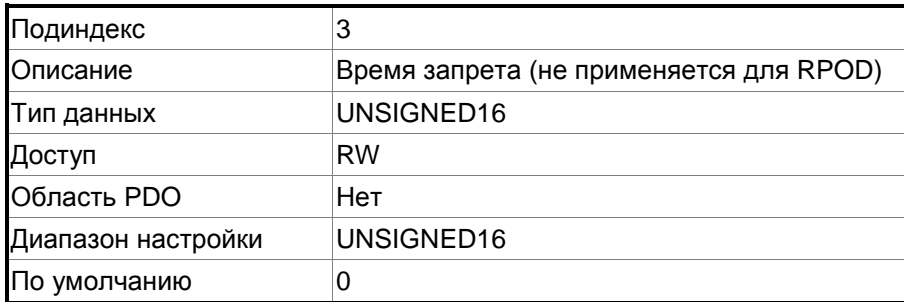

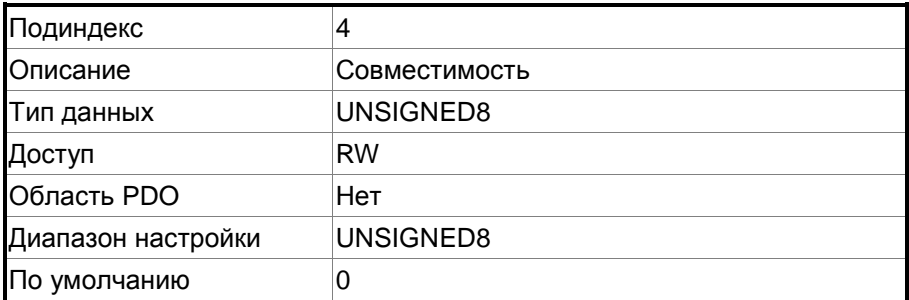

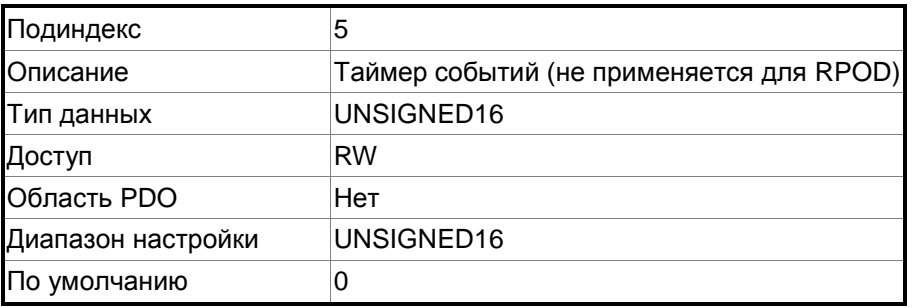

### **Объекты 1600h - 1603h: параметры области RPDO**

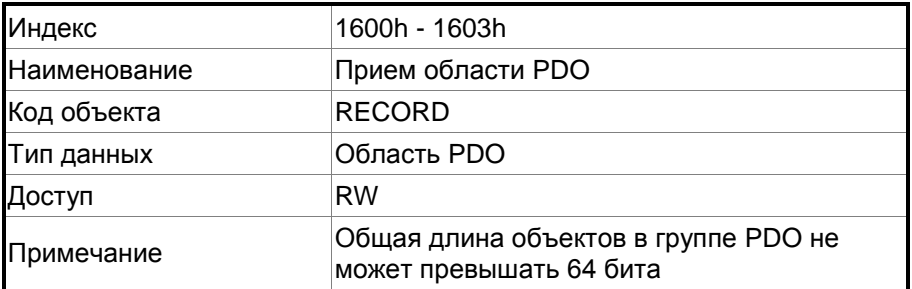

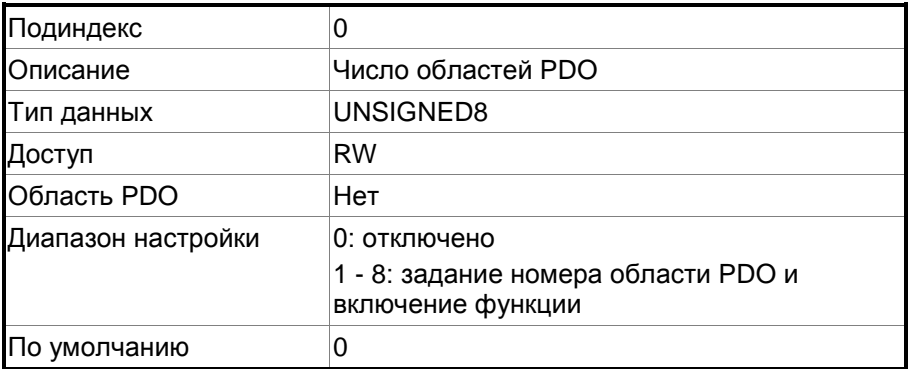

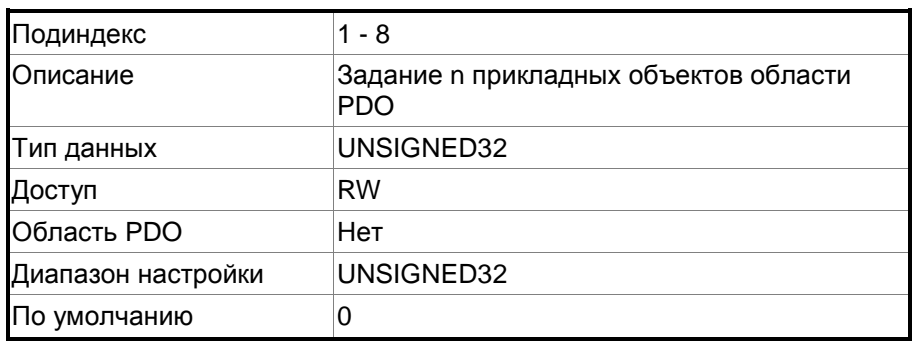

Формат объектов следующий:

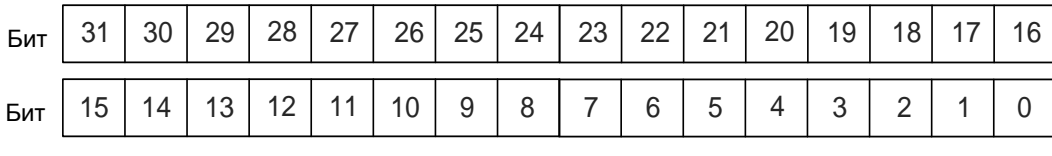

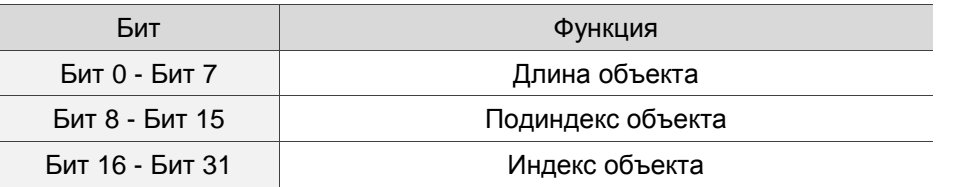

Пример:

Чтобы установить три PDO (OD 6040h, OD 607Ah и OD 6060h) в первой группе PDO, настройка выглядит следующим образом:

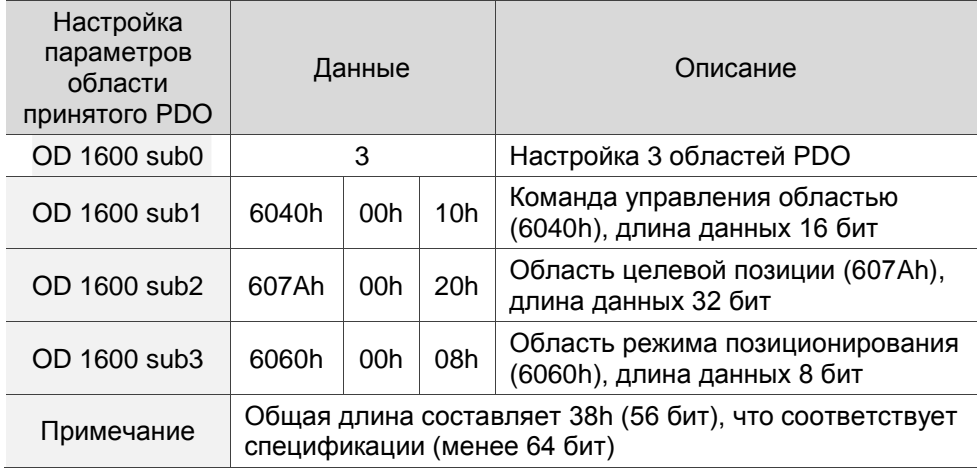

### Объекты 1800h - 1803h: Параметры коммуникации TPDO

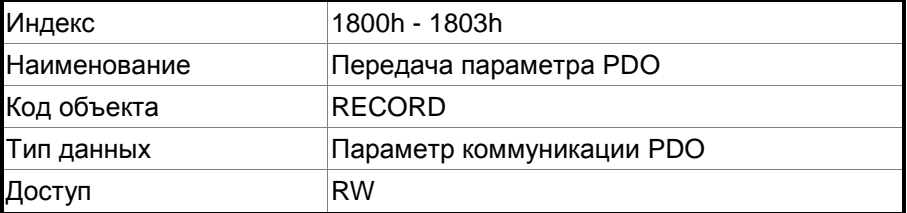

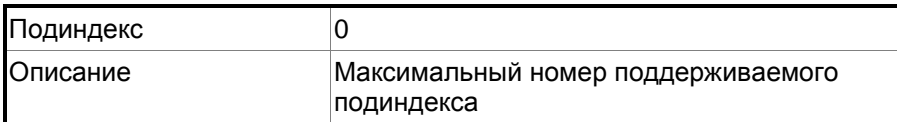

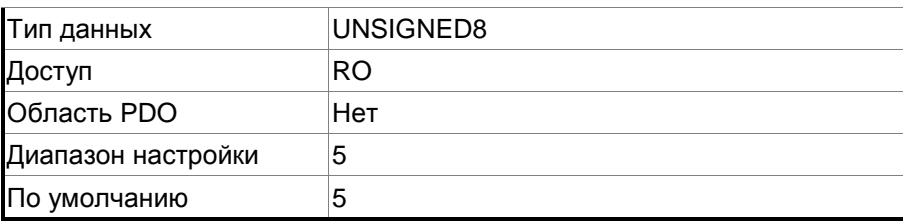

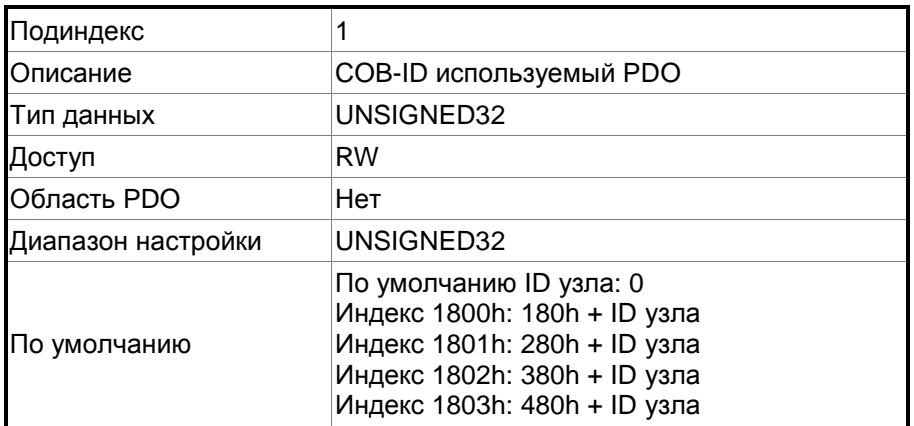

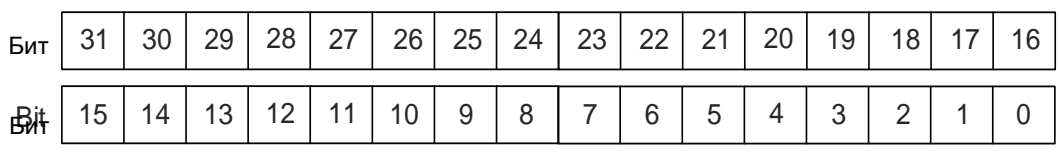

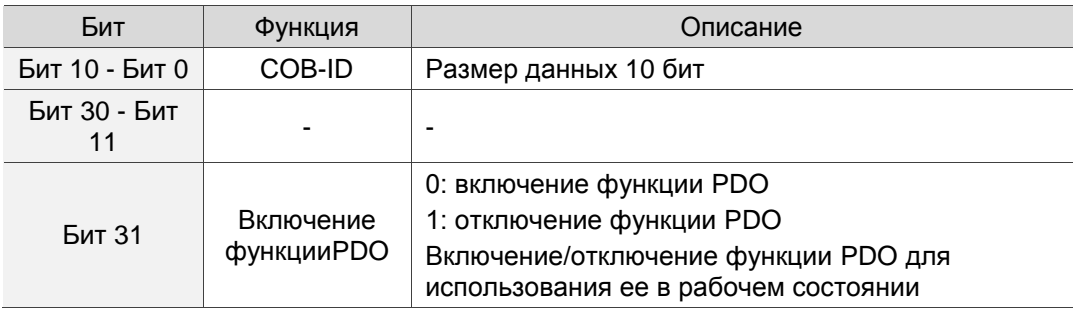

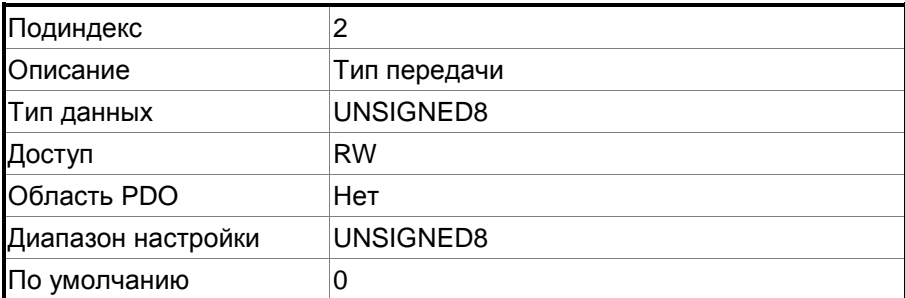

Функция:

Настройка типа пкркдачи следующая:

Заданное значение Тип передачи

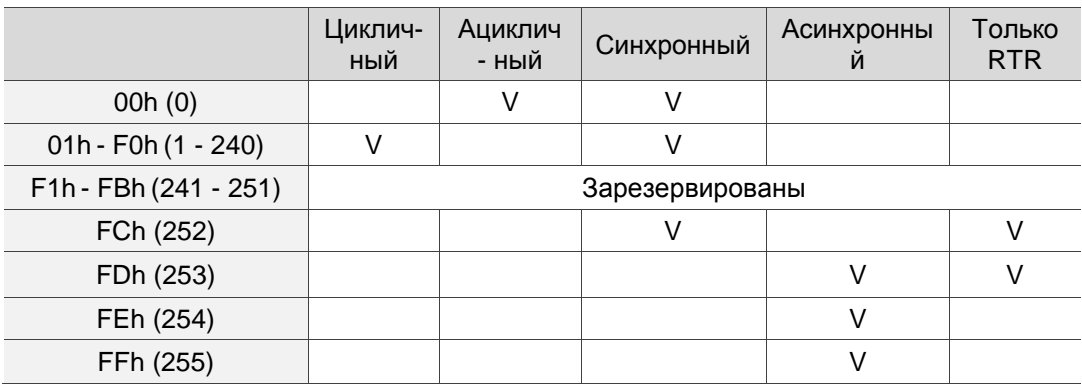

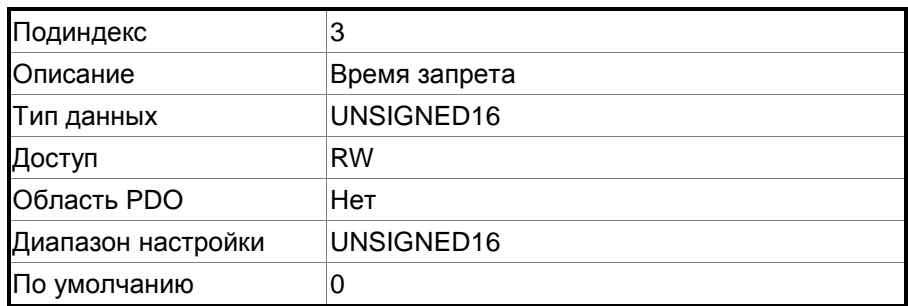

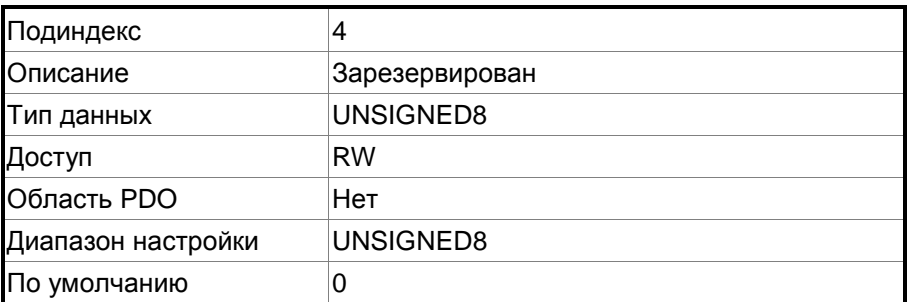

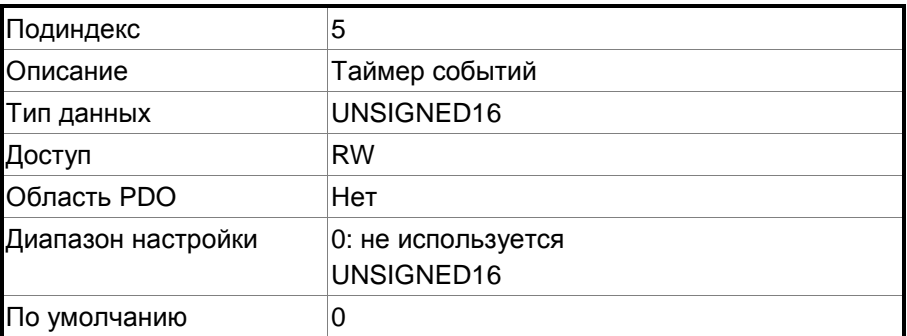

# Объекты 1А00h - 1А03h: параметры области ТРDO

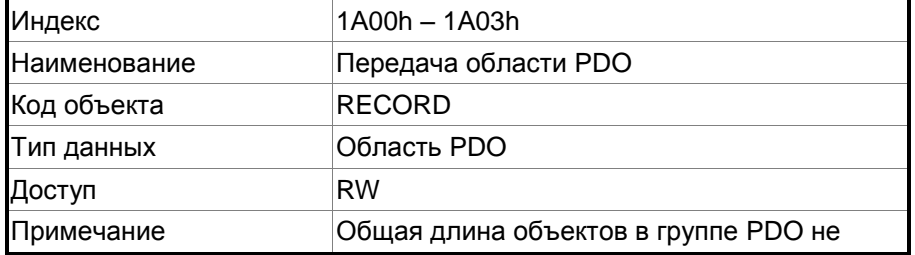

### может превышать 64 бита

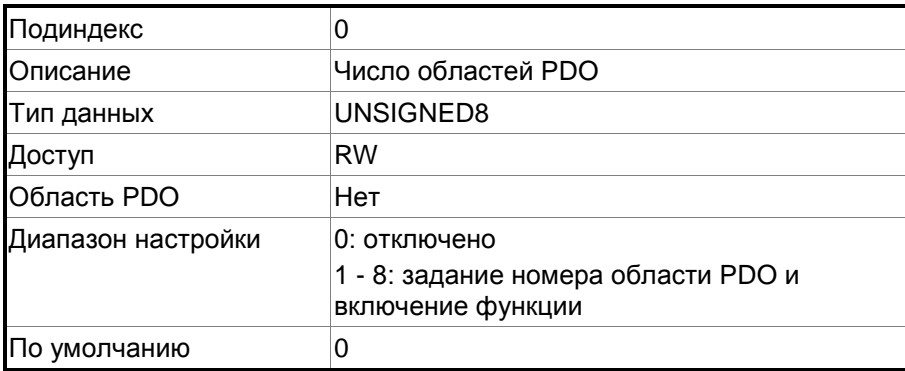

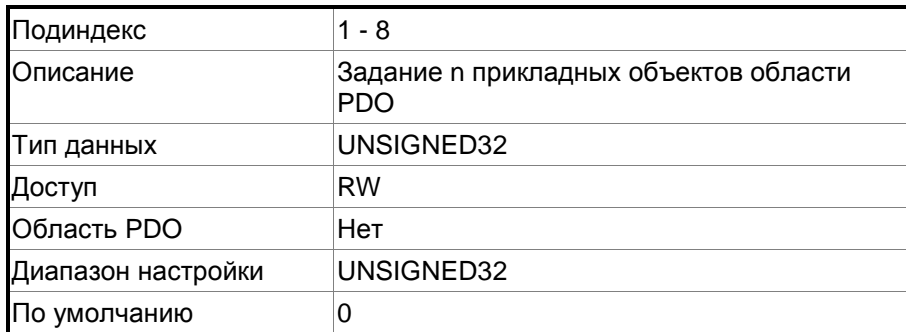

Формат объекта: (старшее слово h); DCBA: (младшее слово L) UZYX

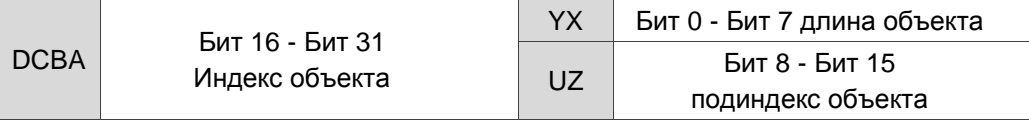

#### Группа объектов параметров сервопривода OD 2XXXh  $11.4.3.2$

## Объект 2XXXh: Область параметров

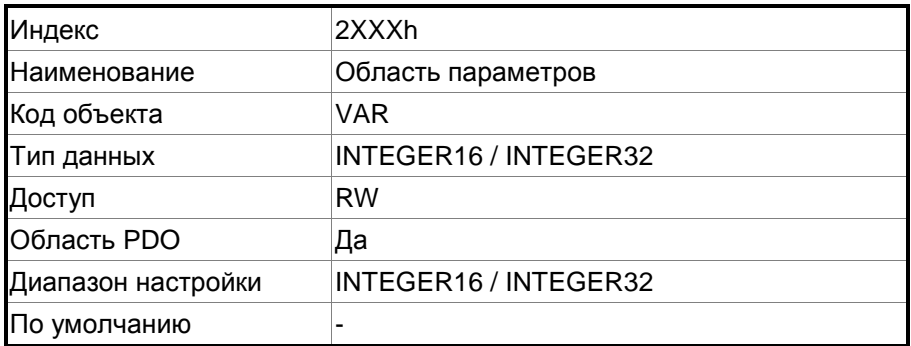

Функция:

Доступ к параметрам сервопривода осуществляется с помощью группы объектов OD 2XXXh. Номер параметра и индекс преобразуются следующим образом:

```
Pa-bc \leq = > 2aBCh
```
'ВС'это'bс' в шестнадцатеричном виде

Сначала прочтите индекс, чтобы получить информацию о длине параметра, а затем используйте SDO или PDO для изменения данных.

Пример 1:

Объект 2300h: ID узла [P3.000]

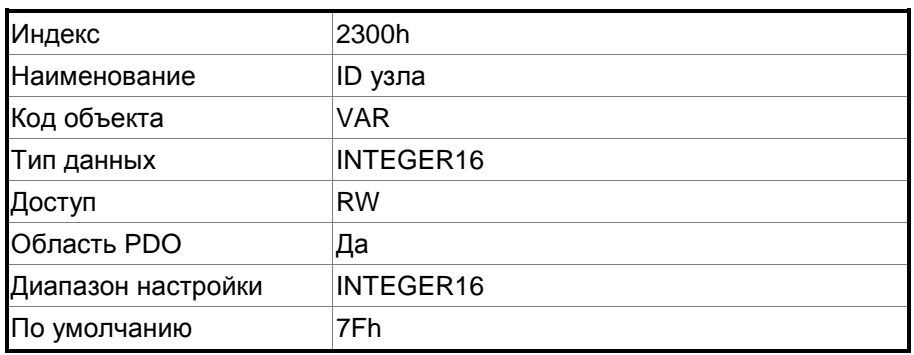

# Пример 2:

Объект 212Ch: Электронный редуктор [P1.044]

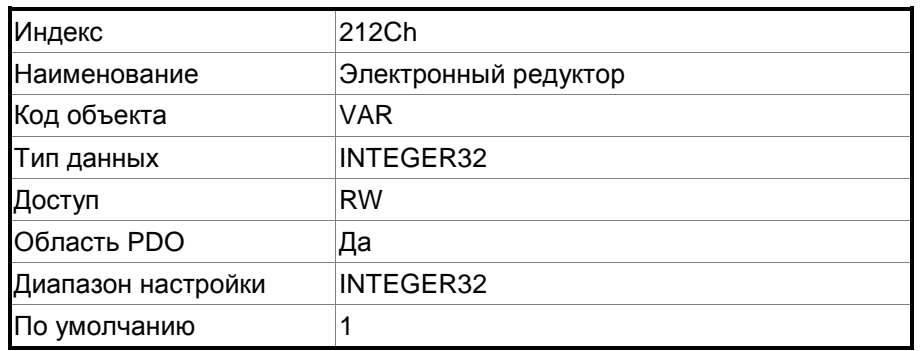

# **11.4.3.3 Группа объектов коммуникации OD 6XXXh**

### **Объект 603Fh: Код ошибки (обнаруженный код ошибки CANopen)**

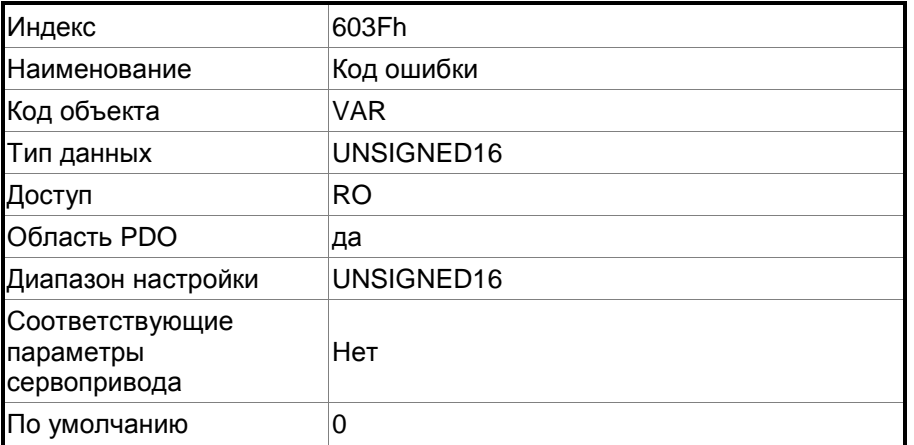

### **Объект 6040h: Контрольное слово**

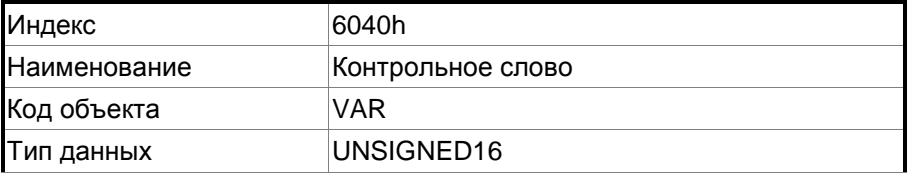

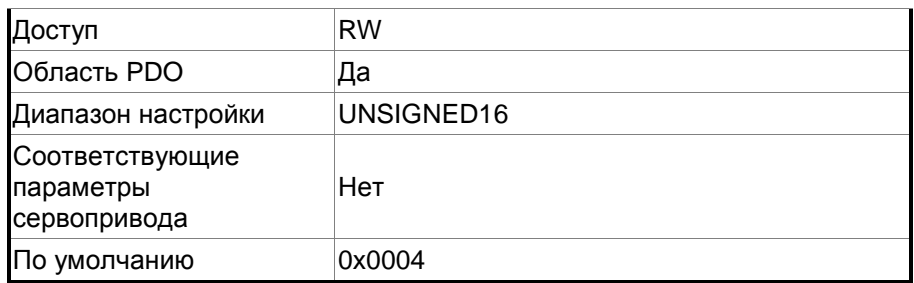

Команда управления содержит множество функций, таких как включение сервопривода, запуск команды, сброс ошибки и аварийный останов. Архитектура конечного автомата выглядит следующим образом:

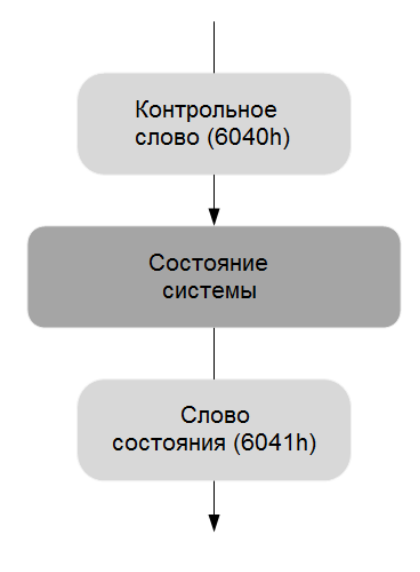

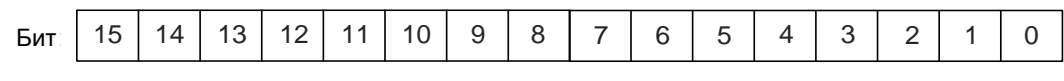

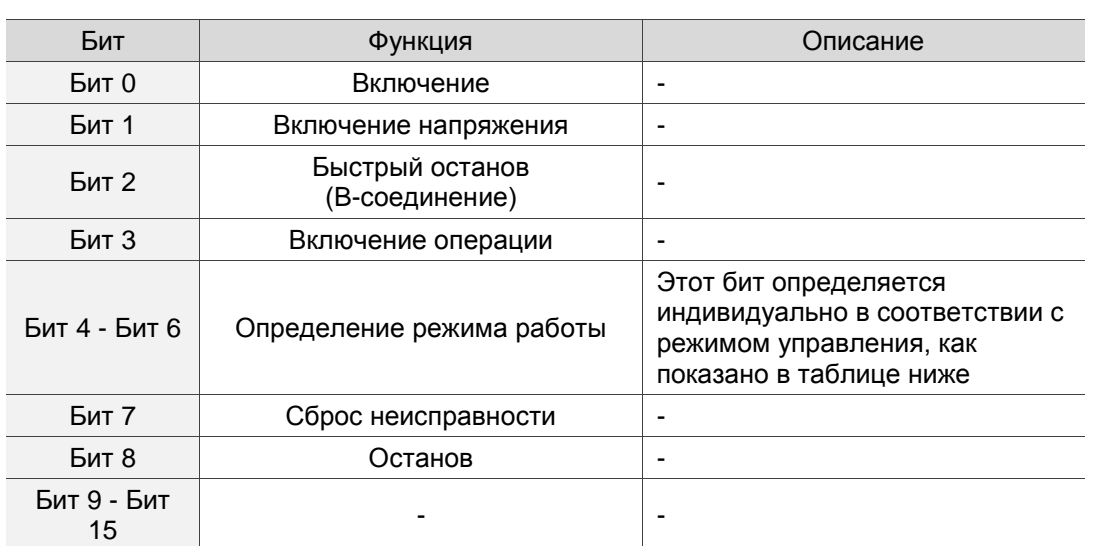

Биты 4 - 6 определяются индивидуально в зависимости от режима, как показано в следующей таблице:

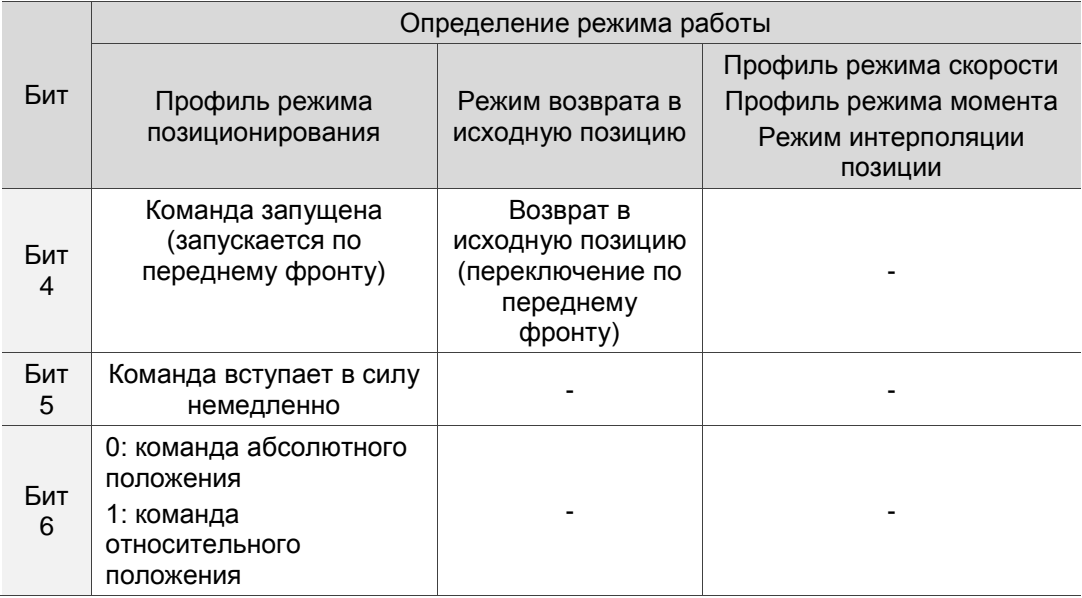

Автоматизация с конечным числом состояний (как показано на диаграмме ниже) определяет поведение системы сервопривода. Каждое состояние представляет собой внутреннее или внешнее поведение. Например, движение от точки к точке может быть получено и выполнено только в состоянии разрешения операции.

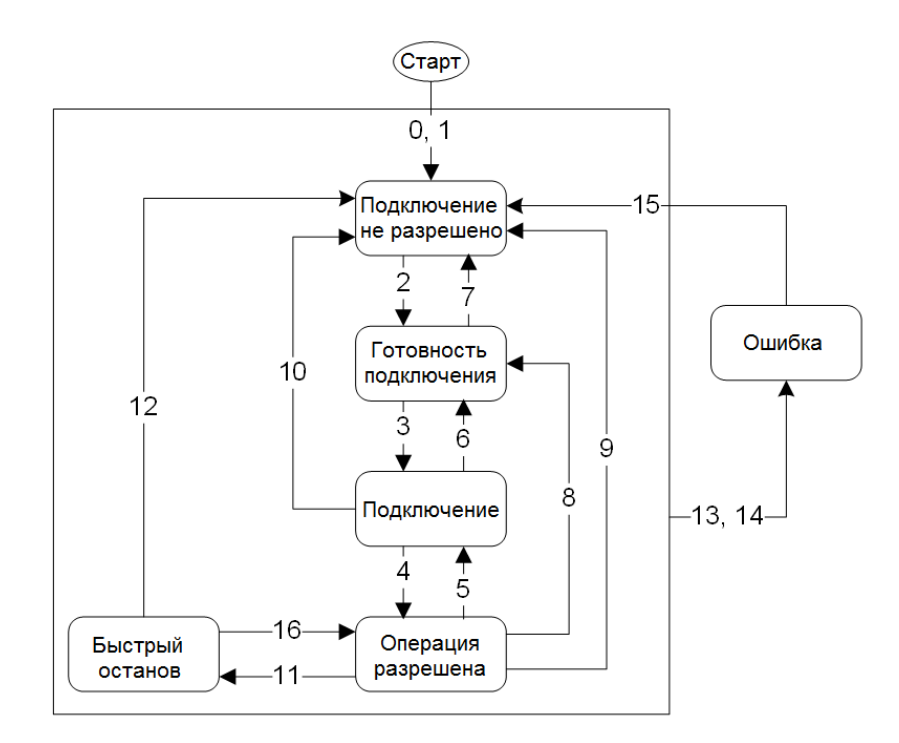

Переход между состояниями определяется следующим образом:

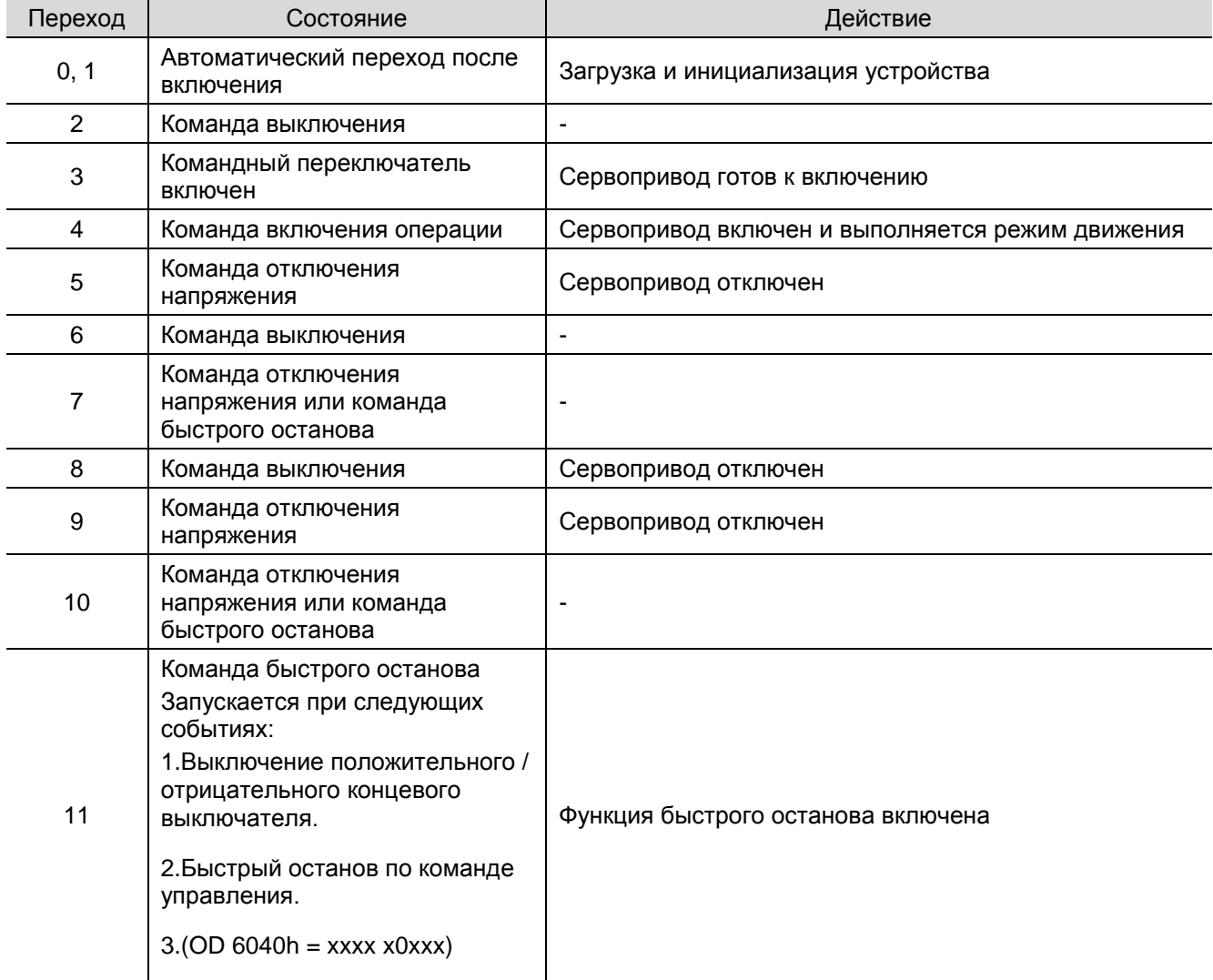

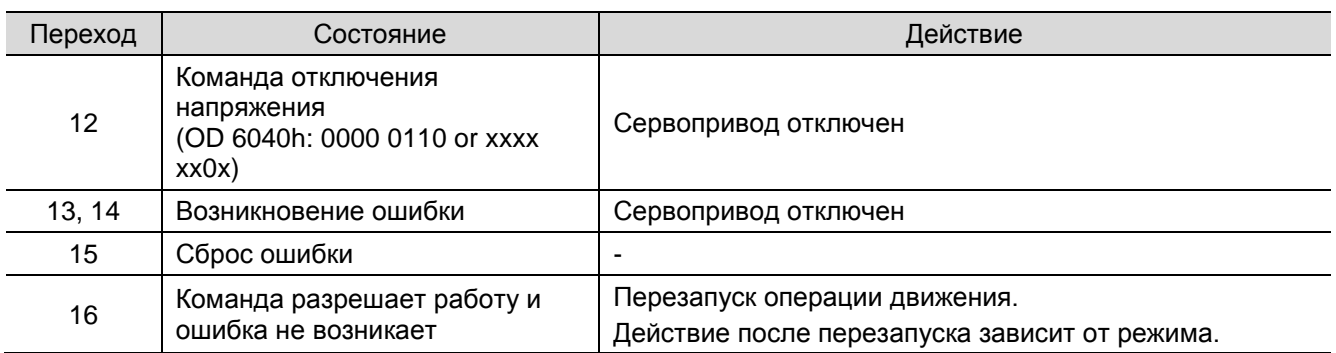

Изменения состояния можно выполнить с помощью следующих управляющих команд:

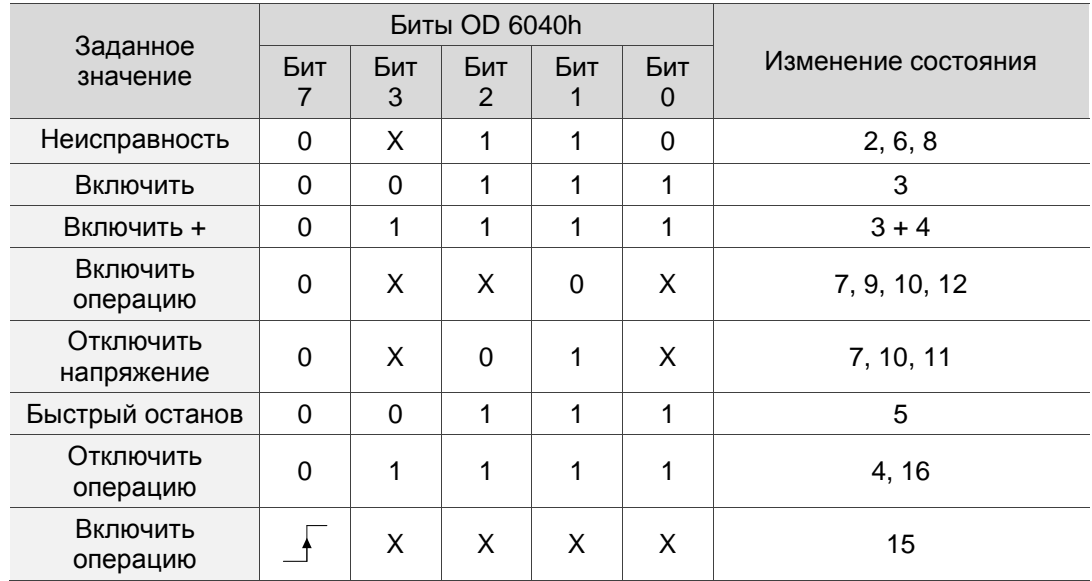

# Объект 6041h: Слово состояния

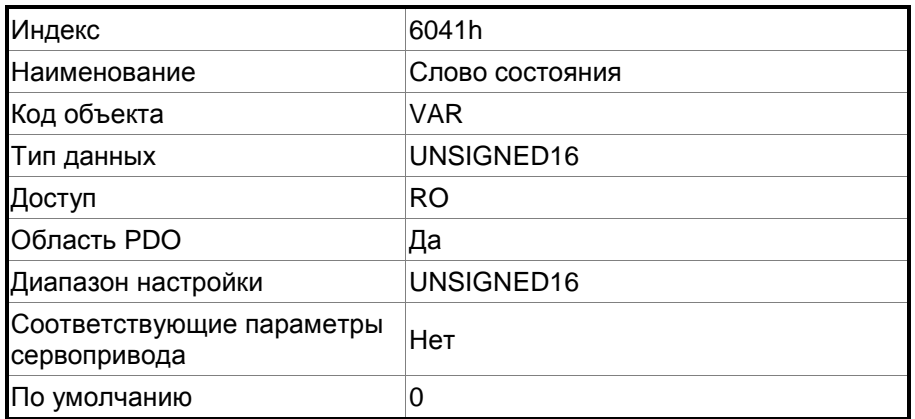

Функция:

Команда управления содержит ряд функций, таких как включение сервопривода, запуск команды, сброс ошибки и аварийный останов. Архитектура конечного автомата выглядит следующим образом:

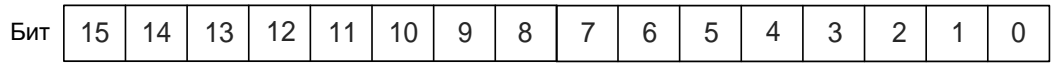

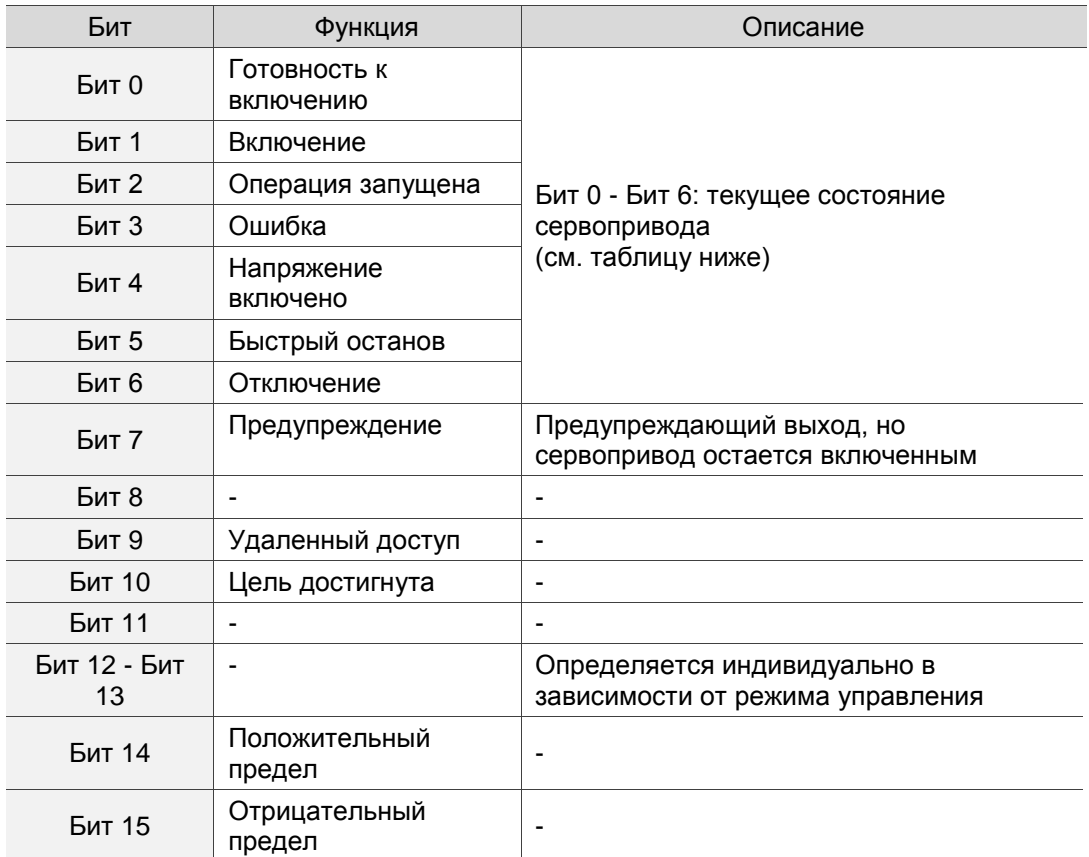

Бит 0 - Бит 6: текущее состояние сервопривода.

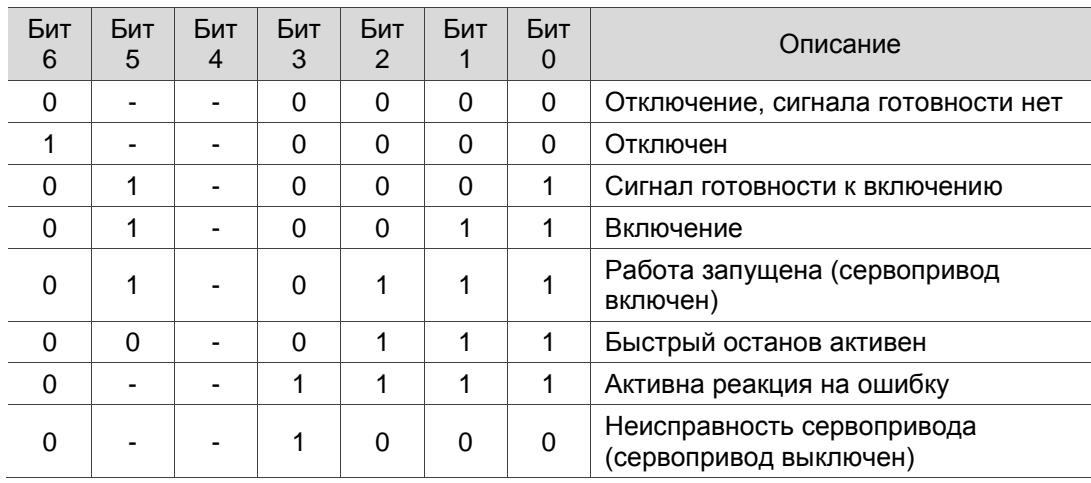

Примечание: 0 показывает, что бит отключен; 1 показывает, что бит включен; - показывает, что бит недействителен.

Бит 12 и Бит 13: текущее состояние сервопривода.

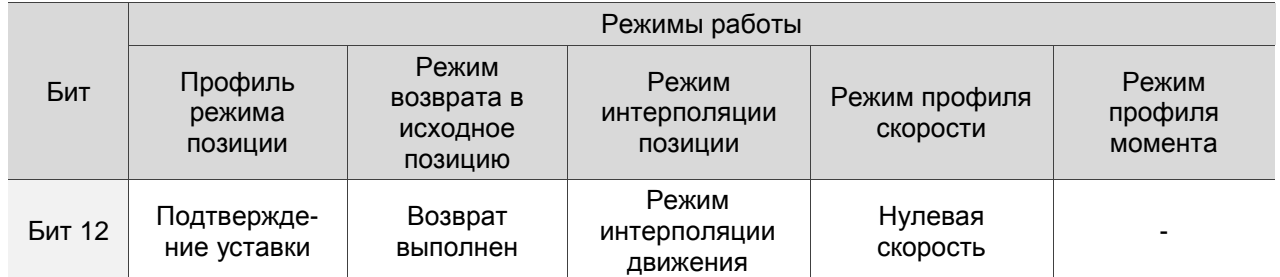

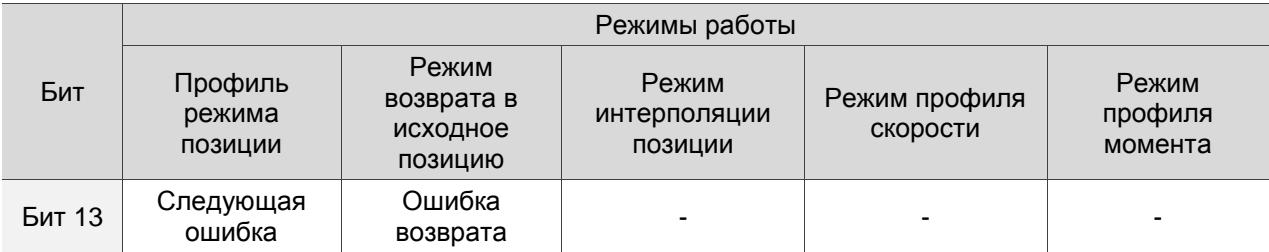

### **Объект 605Bh: Код опции выключения**

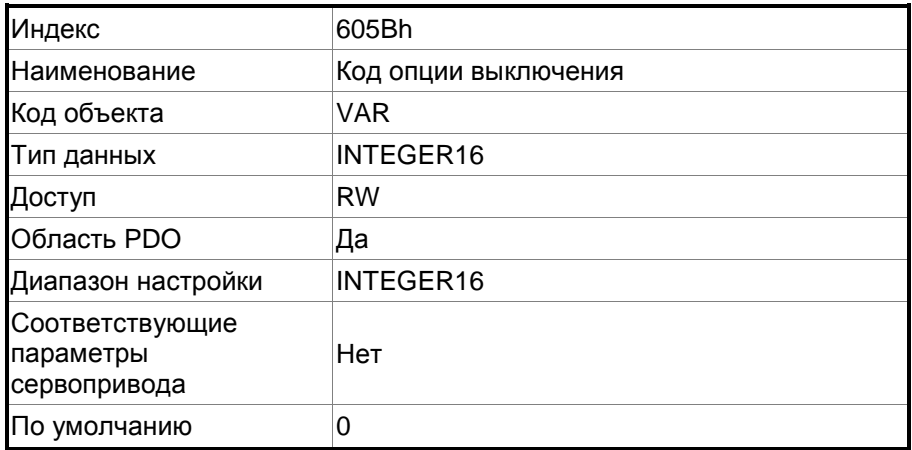

Функция:

Значение 0: когда сервопривод выключен, динамический тормоз не действует, поэтому двигатель вращается свободно, а серводвигатель останавливается только за счет силы трения.

Значение 1: когда сервопривод выключен, серводвигатель останавливается с помощью динамического тормоза.

### **Объект 6060h: Режимы работы**

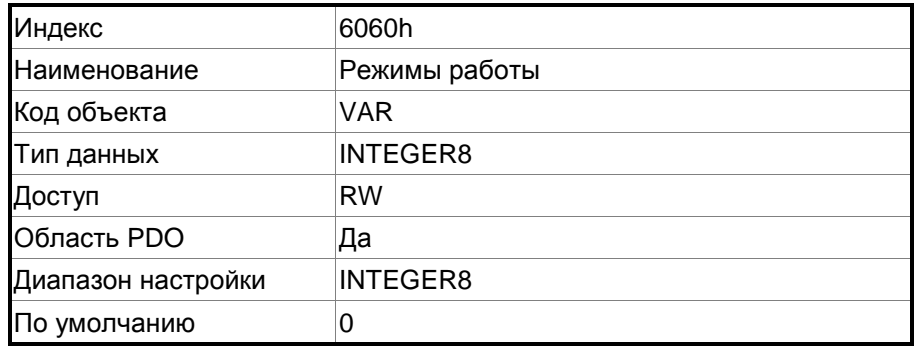

Функция:

Объект задает режим работы.

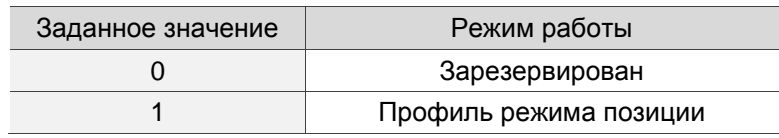

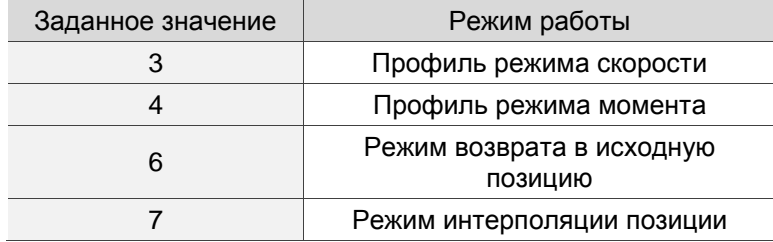

# **Объект 6061h: Отображение режимов работы**

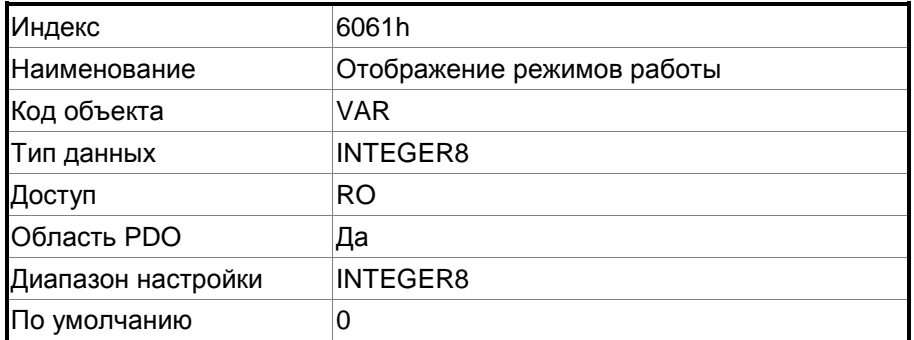

Функция:

Объект отображает текущий режим работы.

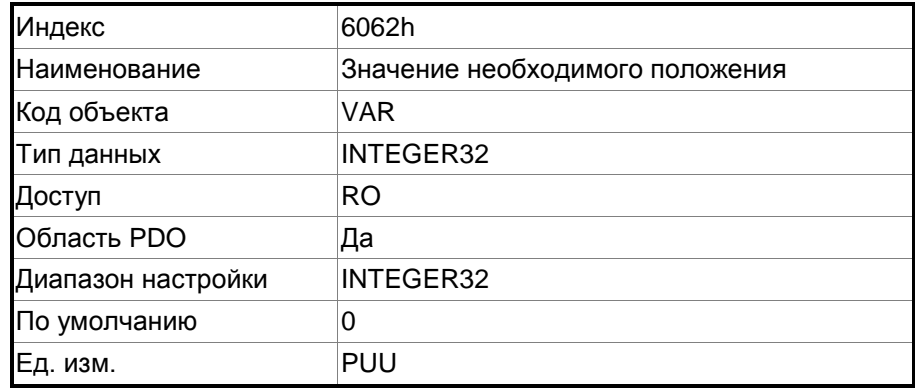

### **Объект 6062h: Значение необходимого положения (PUU)**

### Функция:

Эта команда позиционирования является командой интерполяции, вычисляемой внутренним интерполятором сервопривода. Эта команда проходит через внутренний фильтр сервопривода. Подробно см. на схеме архитектуры сервопривода для каждого режима.

#### **Object 6063h: Текущее внутреннее значение положения**

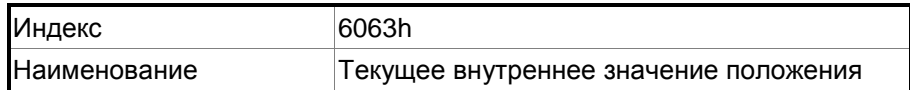

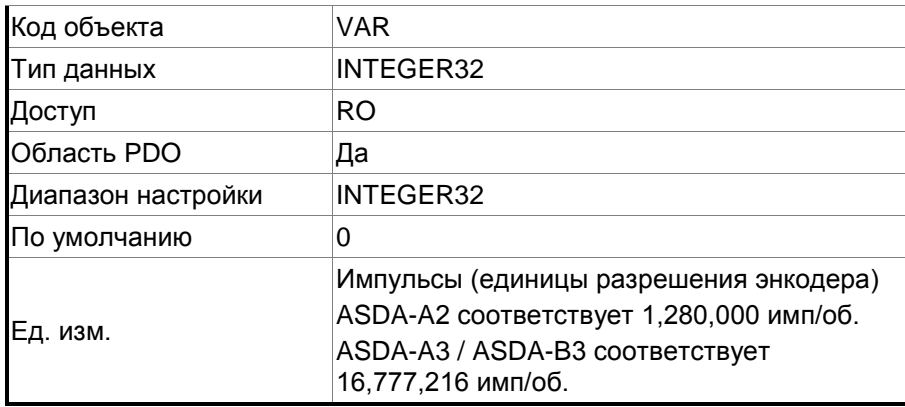

# **Объект 6064h: Текущее значение положения**

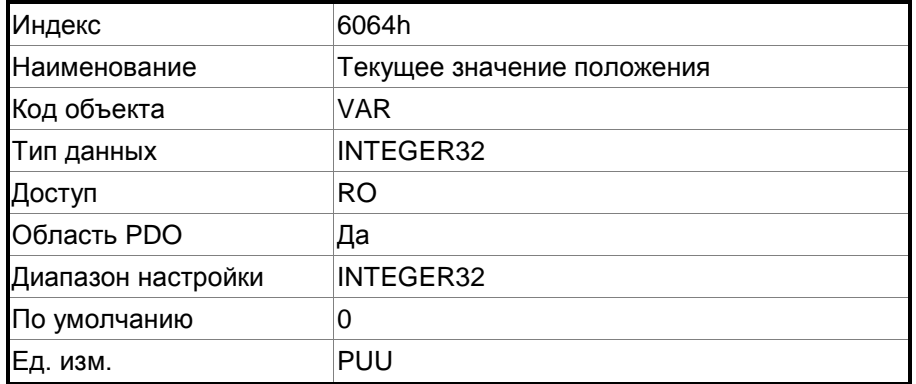

#### **Объект 6065h: Окно следующей ошибки**

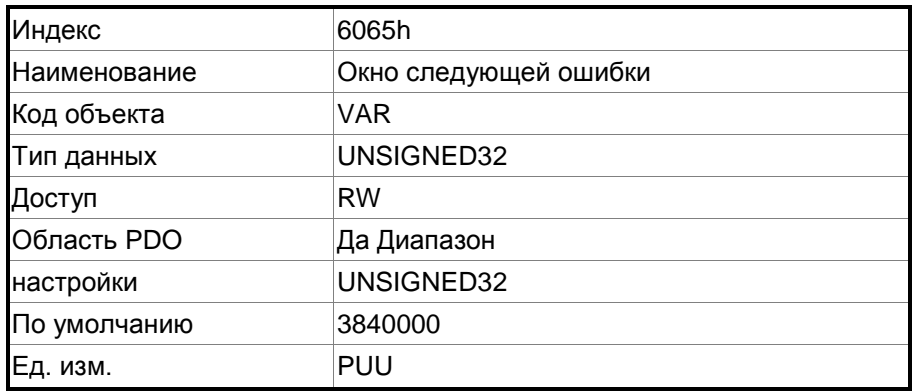

### Функция:

Когда ошибка положения (60F4h) превышает диапазон настройки данного объекта, выдается аварийный сигнал AL009 (чрезмерное отклонение команды положения).

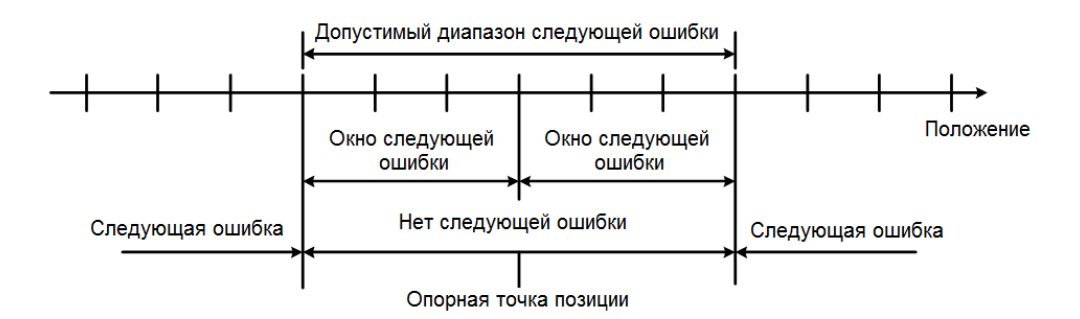

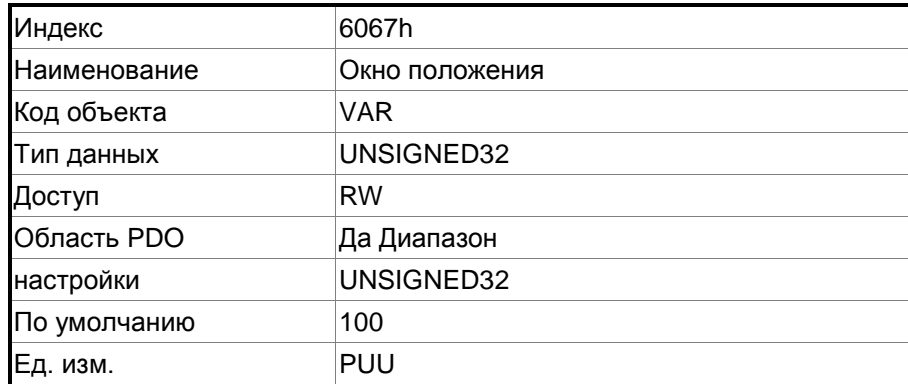

# **Объект 6067h: Окно положения**

Функция:

Когда значение ошибки между командой задания положения (режим PP: OD 607Ah; режим IP: OD 60C1h) и фактическим значением положения (OD 6064h) меньше, чем значение данного объекта, и время больше, чем OD 6068h (время окна положения), бит 10 из Слова состояния 6041h выводится при достижении цели.

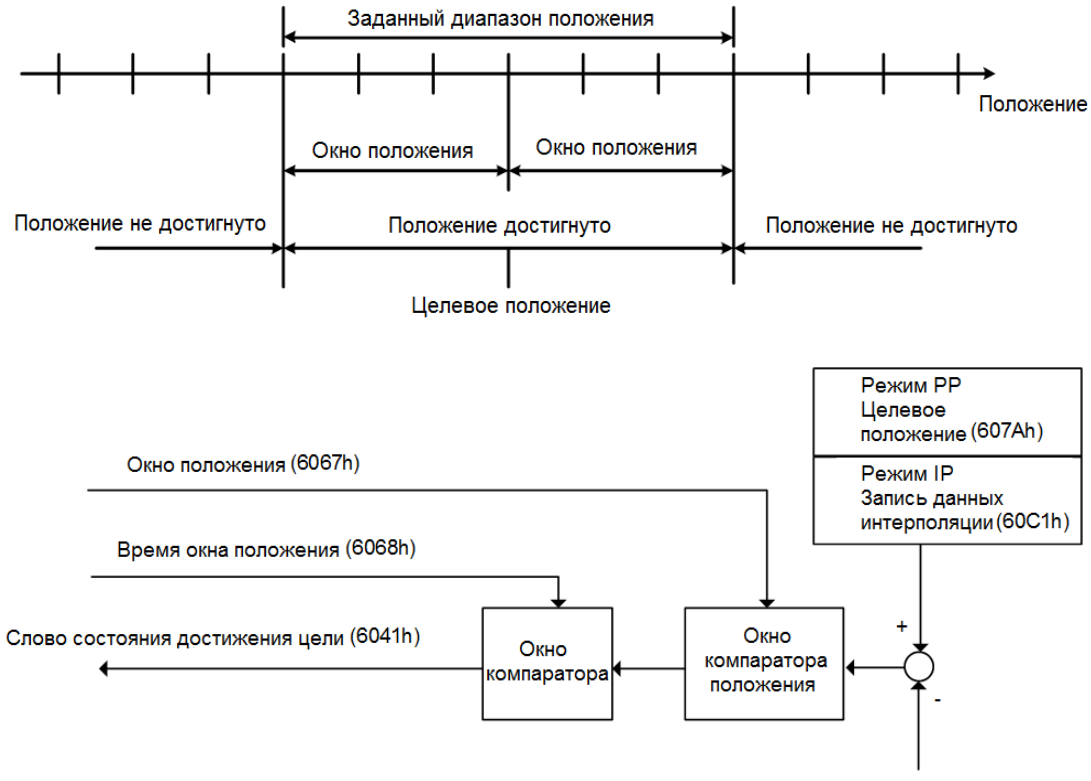

Текущее значение положения (6064h)

### **Объект 6068h: Время окна положения**

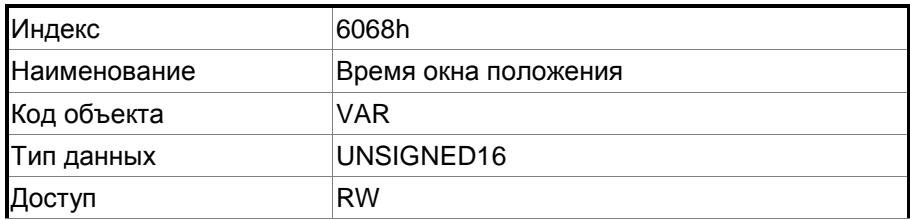

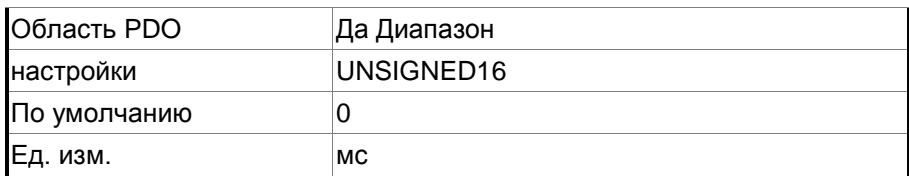

Когда значение ошибки между командой задания положения (режим PP: OD 607Ah; режим IP: OD 60C1h) и фактическим значением положения (OD 6064h) меньше, чем значение данного объекта, и время больше, чем OD 6068h (время окна положения), бит 10 из Слова состояния 6041h выводится при достижении цели.

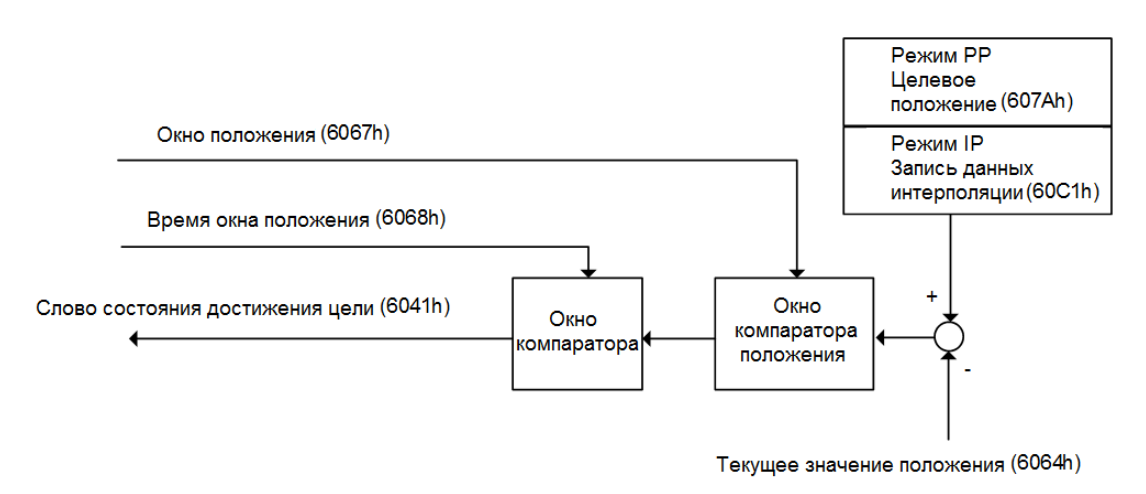

#### **Объект 606Bh: Необходимое значение скорости**

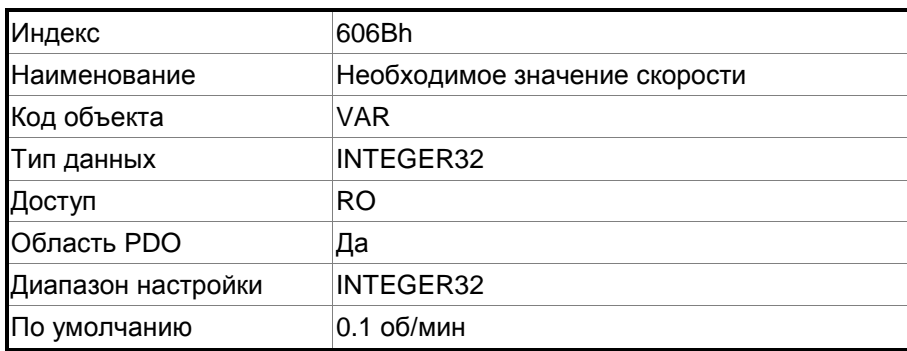

### Функция:

Внутренняя команда скорости - это команда, генерируемая генератором команд скорости движения и фильтром команд привода. Этот объект работает только в режиме профиля скорости.

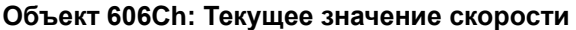

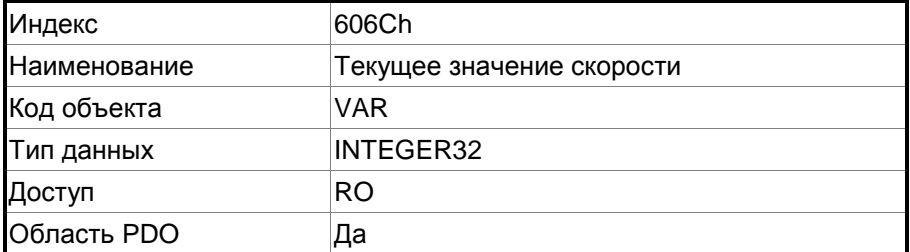

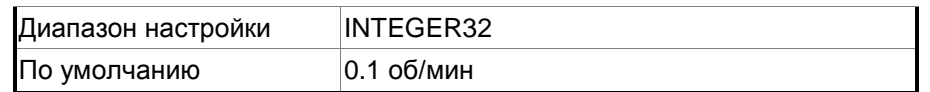

Отображает текущее значение скорости серводвигателя.

#### **Объект 606Dh: Окно скорости**

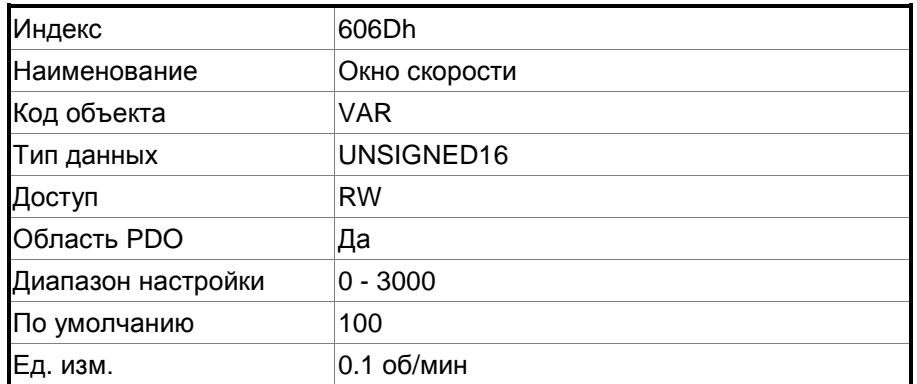

Функция:

Компаратор скорости сравнивает ошибку скорости с диапазоном OD 606Dh (окно скорости).

Когда ошибка меньше окна скорости, а время удержания больше OD 606Eh (время окна скорости), то выводится бит 10 OD 6041h (цель достигнута).

Этот объект работает только в режиме профиля скорости.

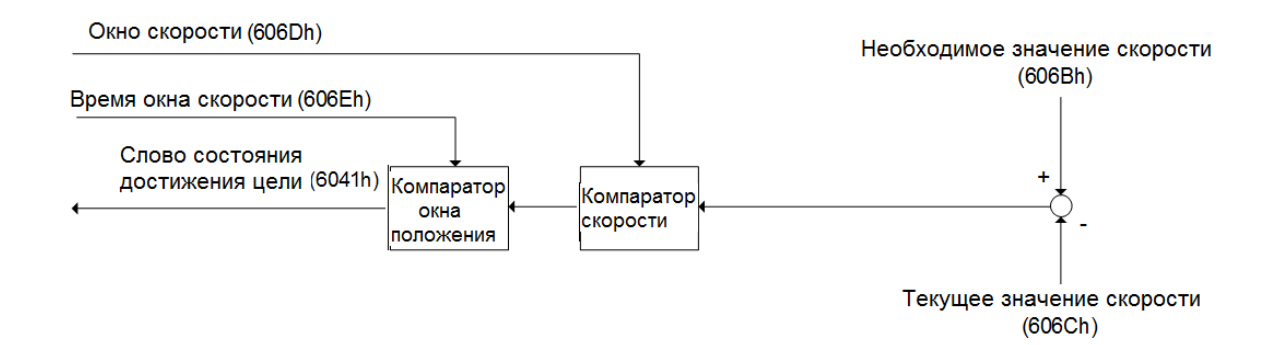

#### **Объект 606Eh: Время окна скорости**

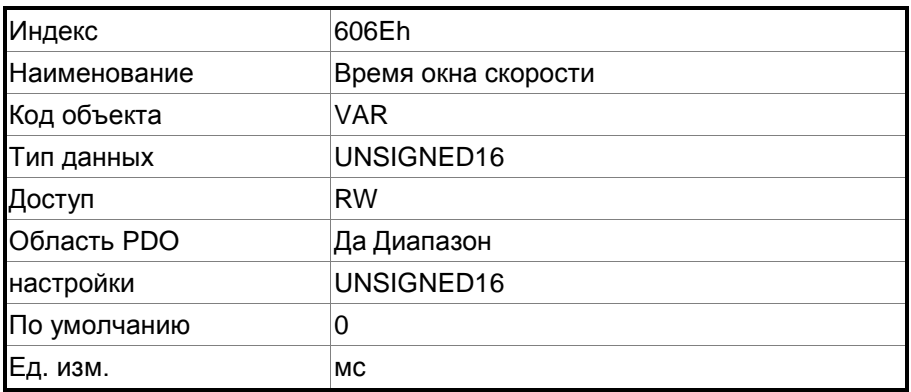

Функция: См. описание OD 606Dh.
#### **Объект 606Fh: Порог скорости**

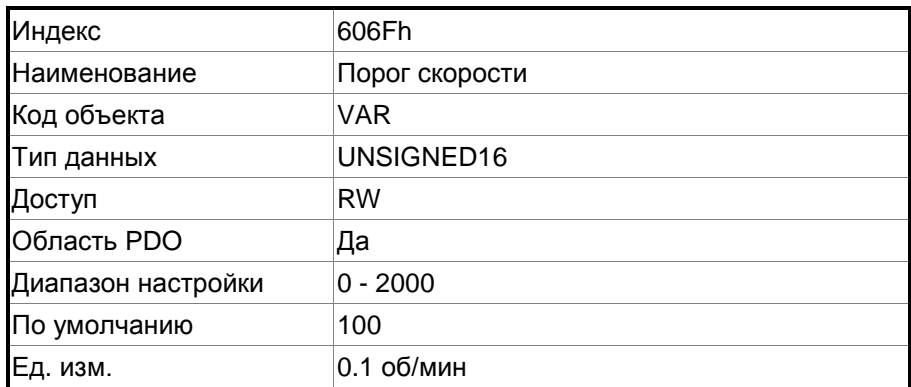

#### **Объект 6071h: Целевой момент**

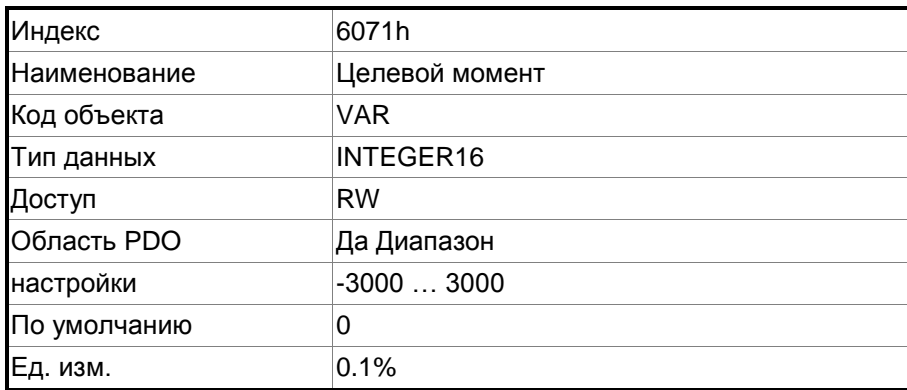

Функция:

Этот объект устанавливает целевой момент в режиме управления моментом (единица измерения: 0,1%). Если этот объект установлен на 1000 (100,0%), это соответствует номинальному моменту двигателя.

#### **Объект 6072h: Максимальный момент**

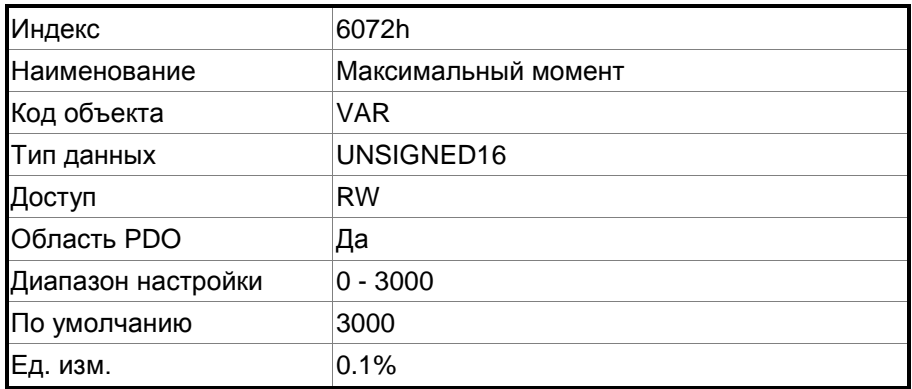

#### Функция:

Этот объект устанавливает максимальный момент в режиме управления моментом (ед. изм.: 0.1%).

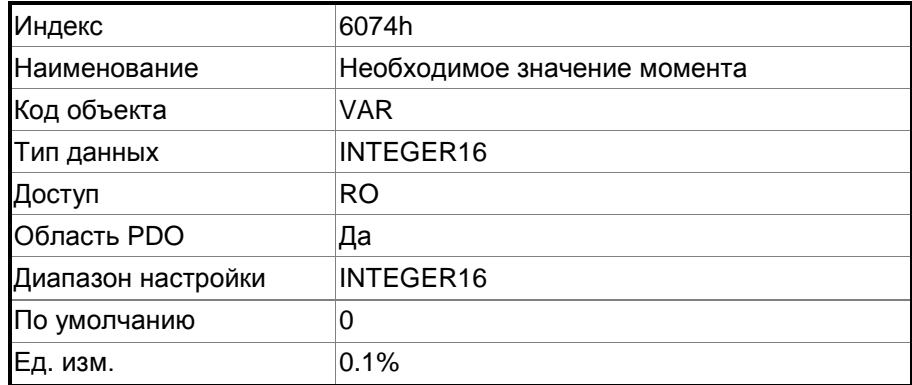

#### **Объект 6074h: Необходимое значение момента**

Функция:

Внутренняя команда задания момента – это команда, формируемая генератором команд скорости движения и фильтром команд сервопривода. Этот объект работает только в режиме профиля момента.

#### **Объект 6075h: Номинальный ток серводвигателя**

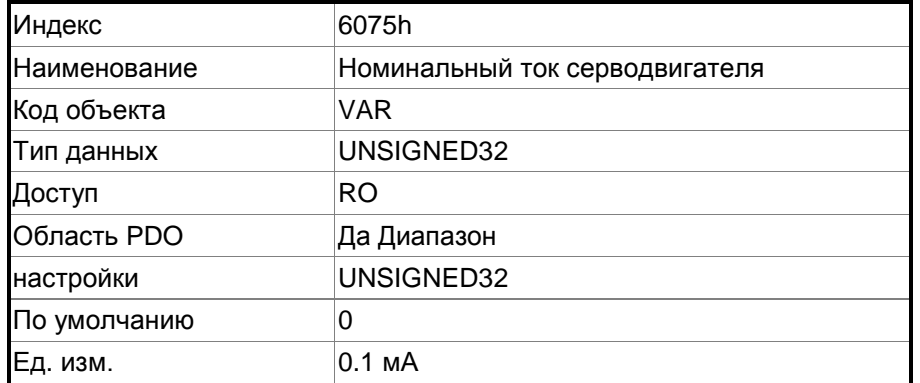

Функция:

Этот объект отображает номинальный ток, указанный на шильдике двигателя.

#### **Объект 6076h: Номинальный момент серводвигателя**

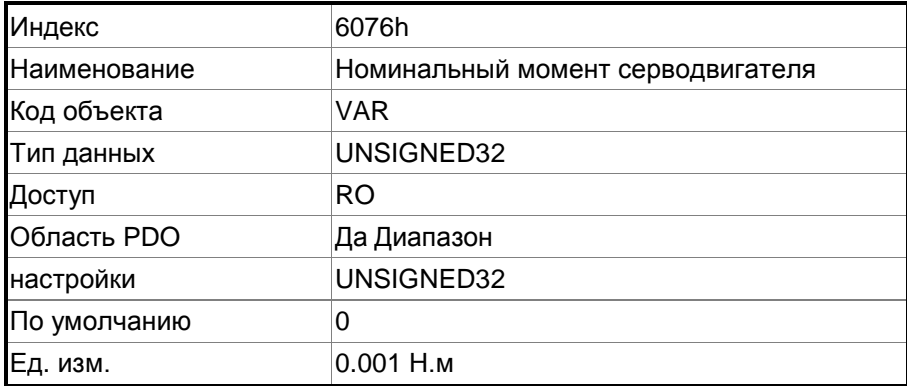

Функция:

Этот объект отображает номинальный момент, указанный на шильдике двигателя.

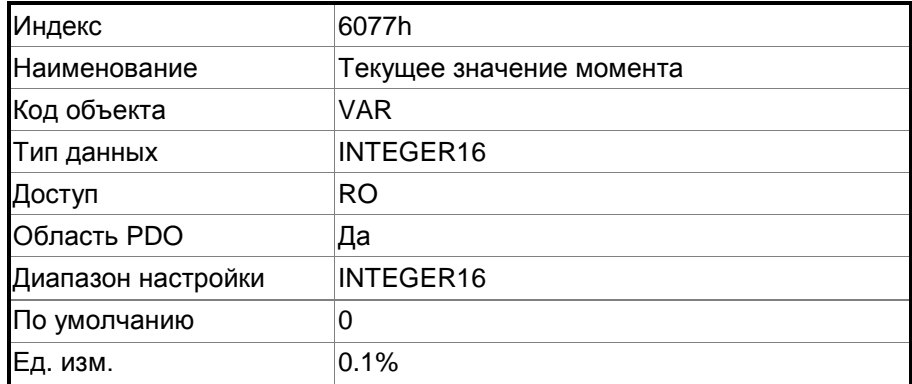

#### **Объект 6077h: Текущее значение момента**

Функция:

Этот объект отображает текущий момент двигателя в процентных единицах по обратной связи.

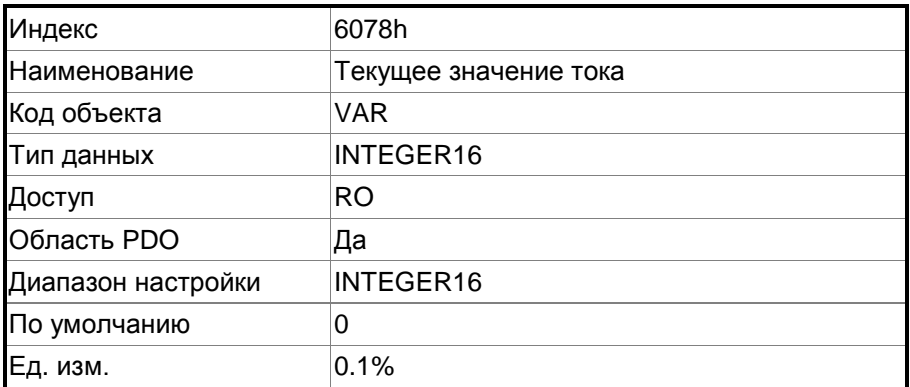

#### **Объект 6078h: Текущее значение тока**

Функция:

Этот объект отображает текущий ток двигателя в процентных единицах по обратной связи.

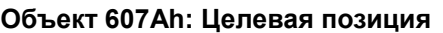

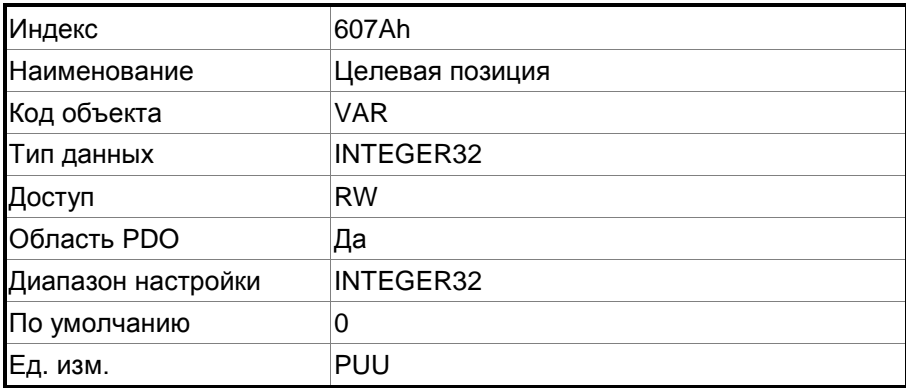

#### Функция:

Этот объект доступен только в режиме профиля положения. Дополнительные сведения см. в Разделе 11.3.

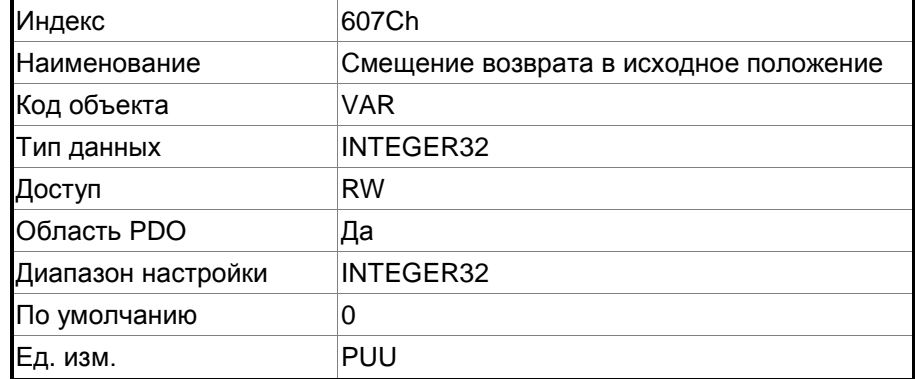

#### **Объект 607Ch: Смещение возврата в исходное положение**

#### Функция:

Исходное положение – это исходная точка отсчета, обнаруженная при выполнении возврата в исходное положение, например, сигнал датчика исходной точки и Z-импульс. Когда исходная точка найдена, смещение позиции от этой точки является определяемым пользователем исходным положением.

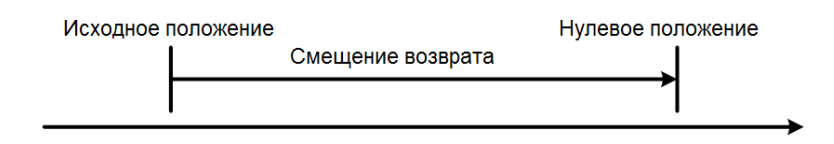

#### **Объект 607Dh: Программное ограничение положения**

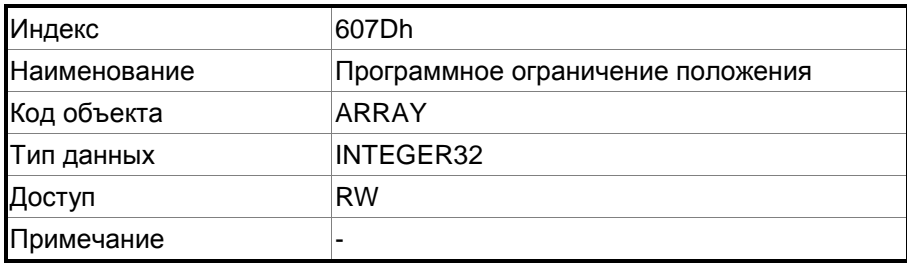

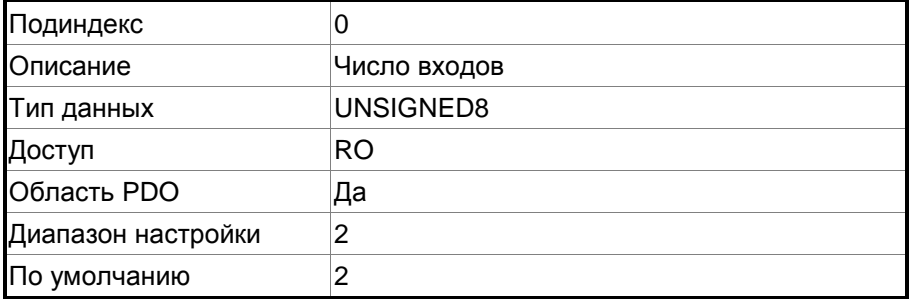

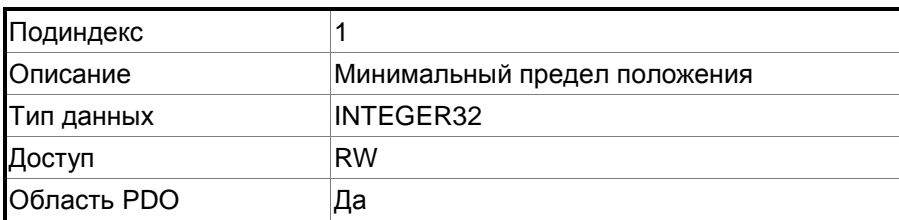

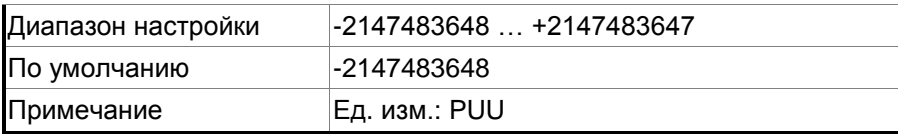

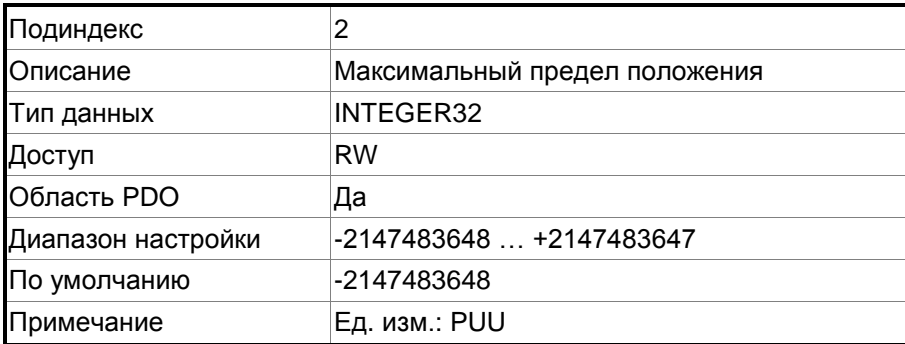

#### **Объект 607Fh: Макстмальный профиль скорости**

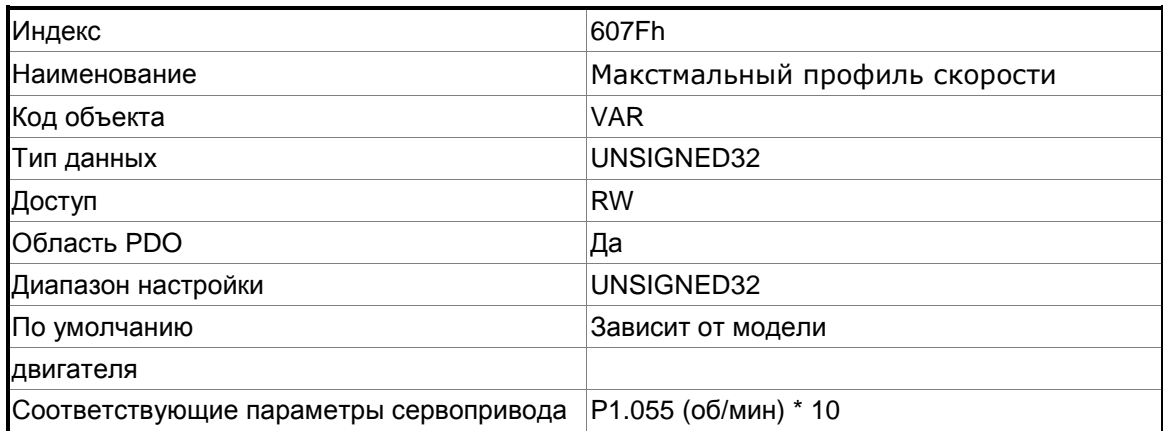

Функция:

Единица этого объекта – 0,1 об/мин, поэтому она эквивалентна P1.055 (ограничение максимальной скорости, единица: 1 об/мин), умноженному на 10.

#### **Объект 6080h: Максимальная скорость двигателя**

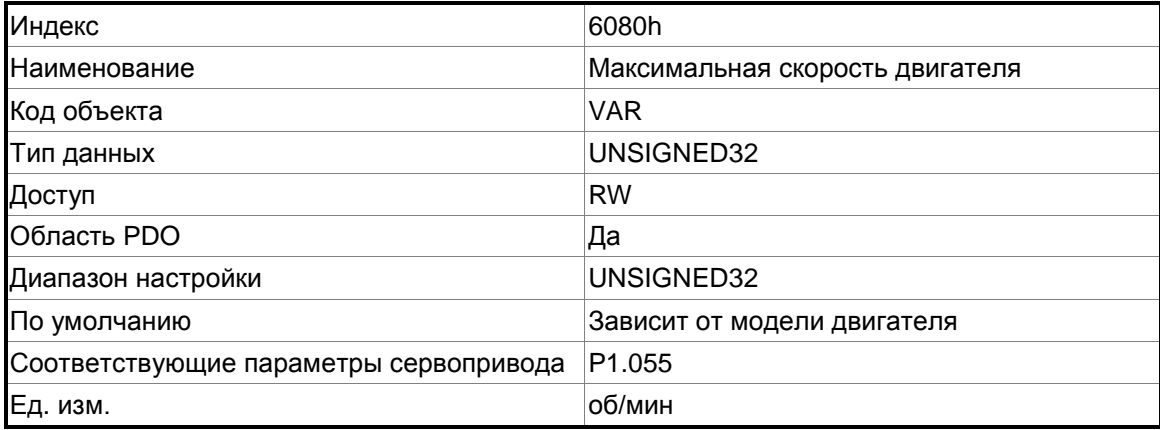

Функция:

Объект аналогичен параметру P1.055, максимальным ограничением скорости.

#### **Объект 6081h: Профиль скорости**

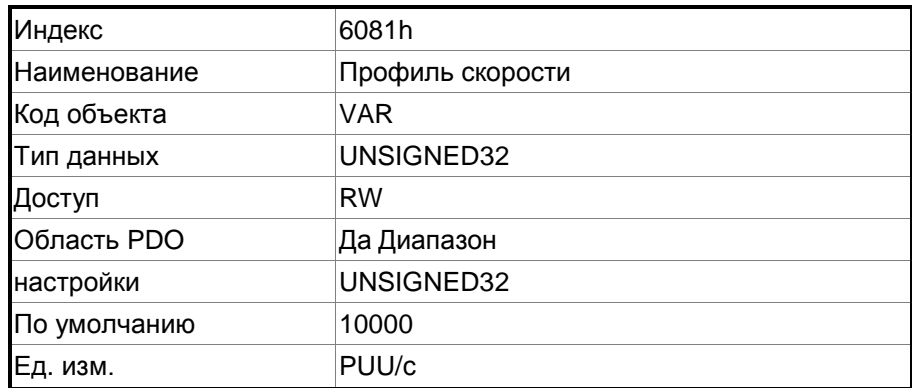

#### Функция:

Этот объект доступен только в режиме профиля положения. Дополнительные сведения см. в Разделе 11.3.

#### **Объект 6083h: Профиль разгона**

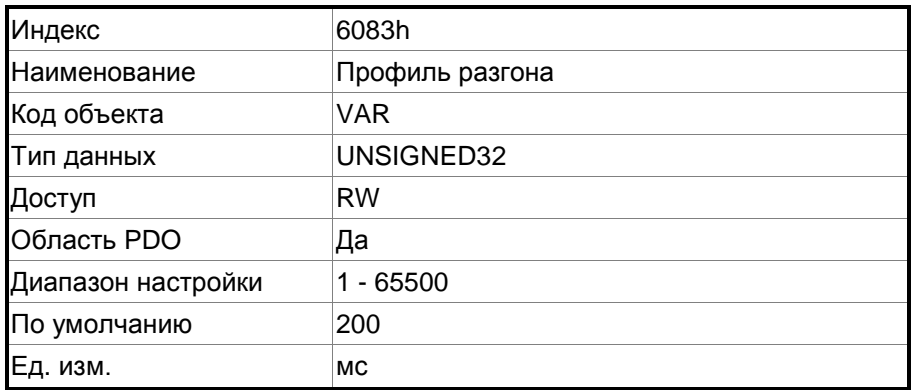

Функция:

Наклон кривой времени, установленный этим объектом, это время, необходимое для разгона от 0 до 3000 об/мин. Этот объект доступен только в режиме профиля положения и режиме профиля скорости.

#### **Объект 6084h: Профиль торможения**

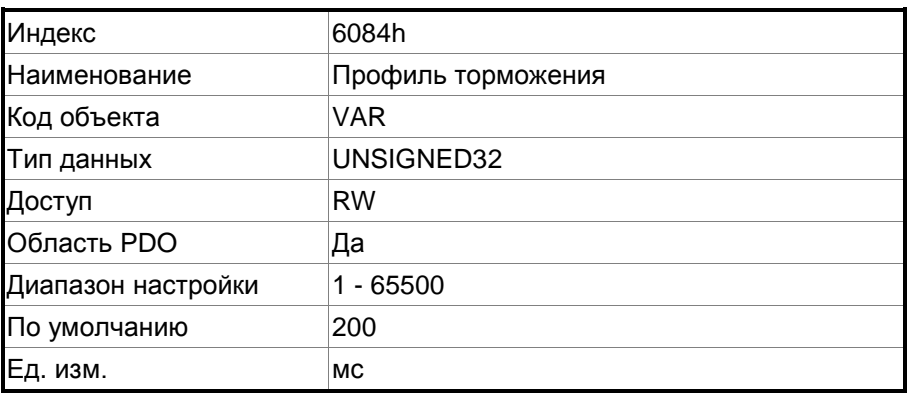

#### Функция:

Наклон кривой времени, установленный этим объектом, это время, необходимое для торможения от 3000 об/мин до 0. Этот объект доступен только в режиме профиля положения и режиме профиля скорости.

#### **Объект 6085h: Торможение быстрого останова**

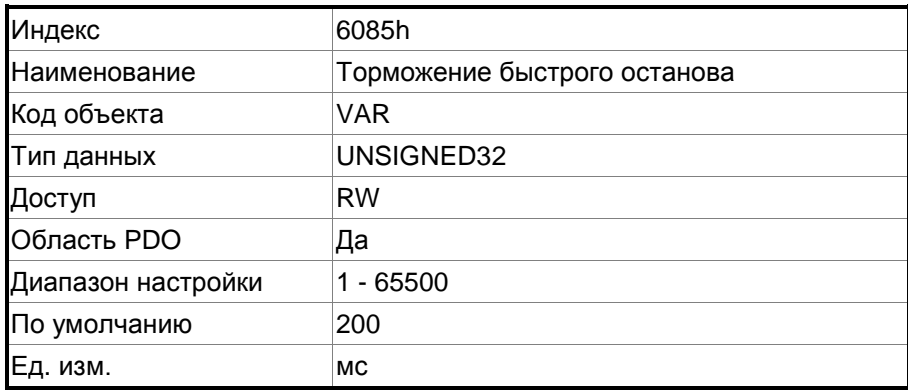

#### Функция:

Наклон кривой времени, установленный этим объектом, это время, необходимое для торможения от 3000 об/мин до 0.

#### **Объект 6087h: Наклон момента**

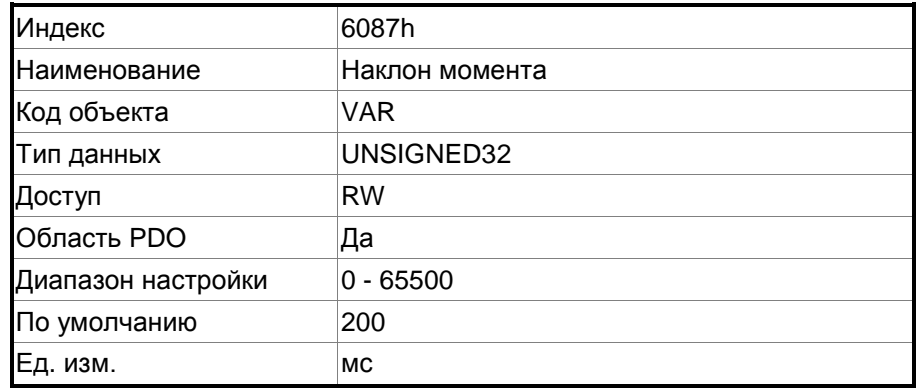

Функция:

Наклон кривой роста момента 0 до 100% номинального значения.

#### **Объект 6093h: Фактор положения**

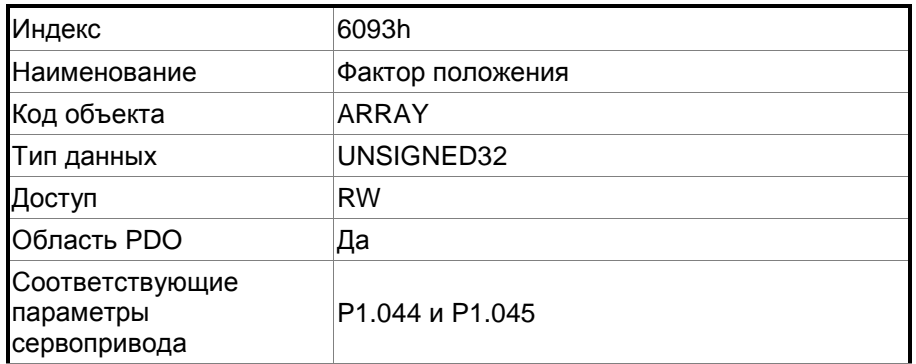

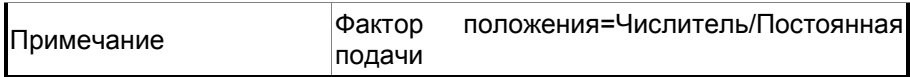

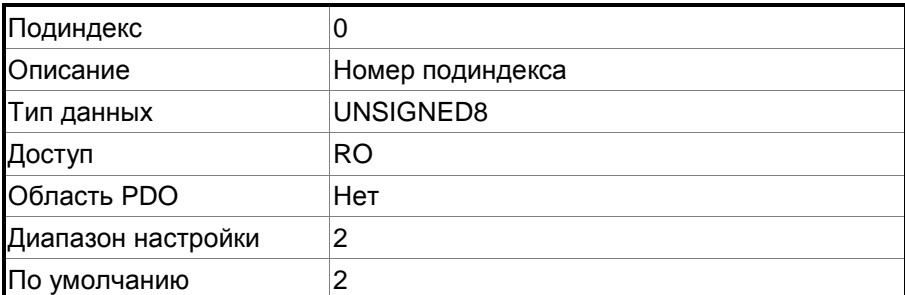

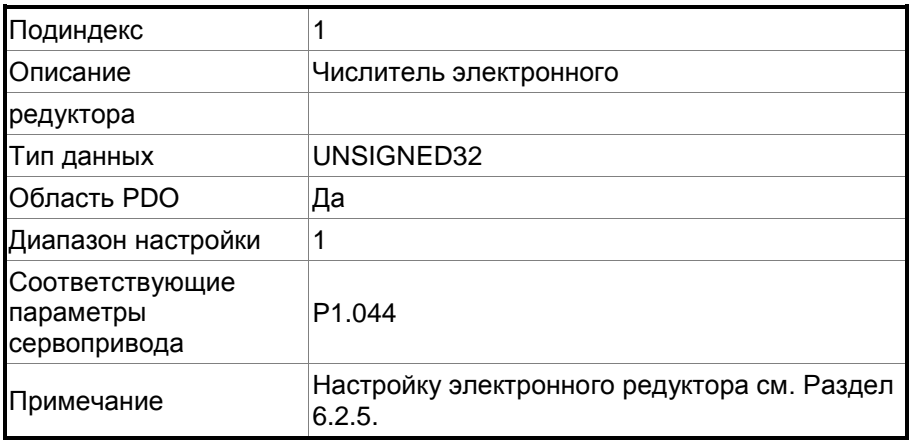

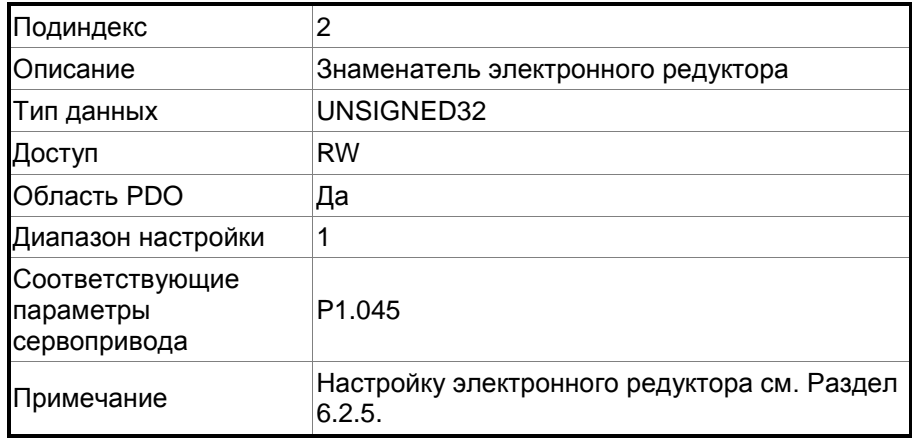

#### **Объект 6098h: Метод возврата в исходное положение**

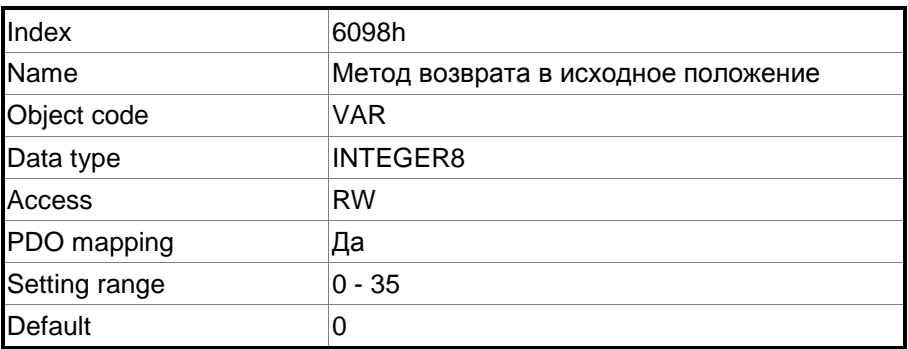

Функция:

Всего существует 35 способов возврата в исходное положение. 1–16-й методы основаны на поиске Z-импульса; 17–34 не основаны на поиске Z-импульса; а 35-й определяет текущее положение как начало координат.

Метод 1: Возврат по отрицательному пределу, с поиском Z-импульса

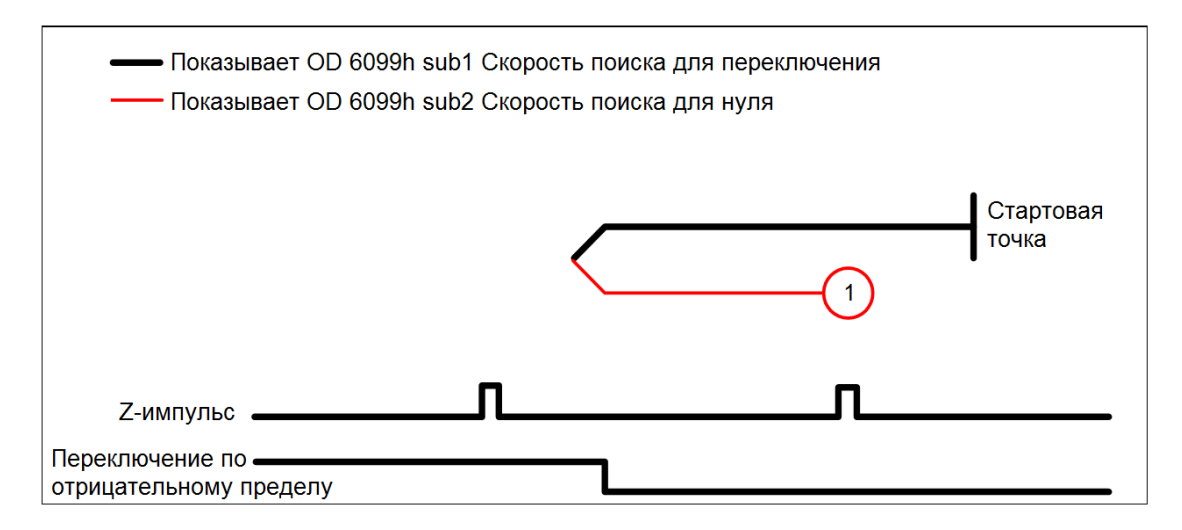

Метод 2: Возврат по положительному пределу, с поиском Z-импульса

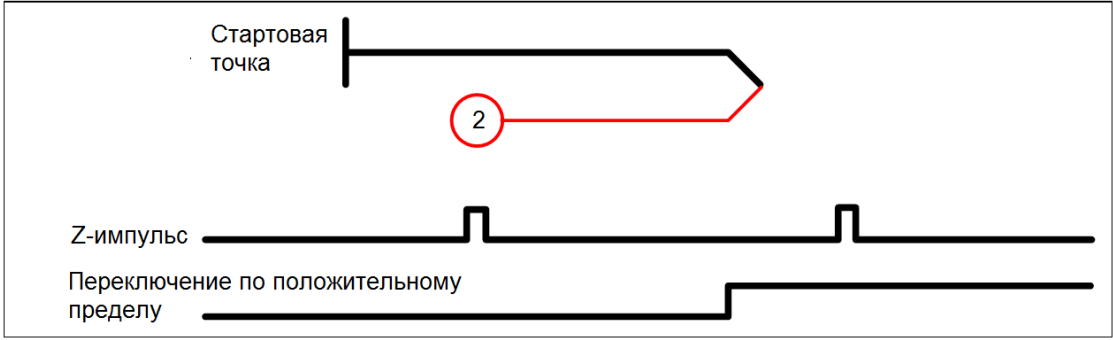

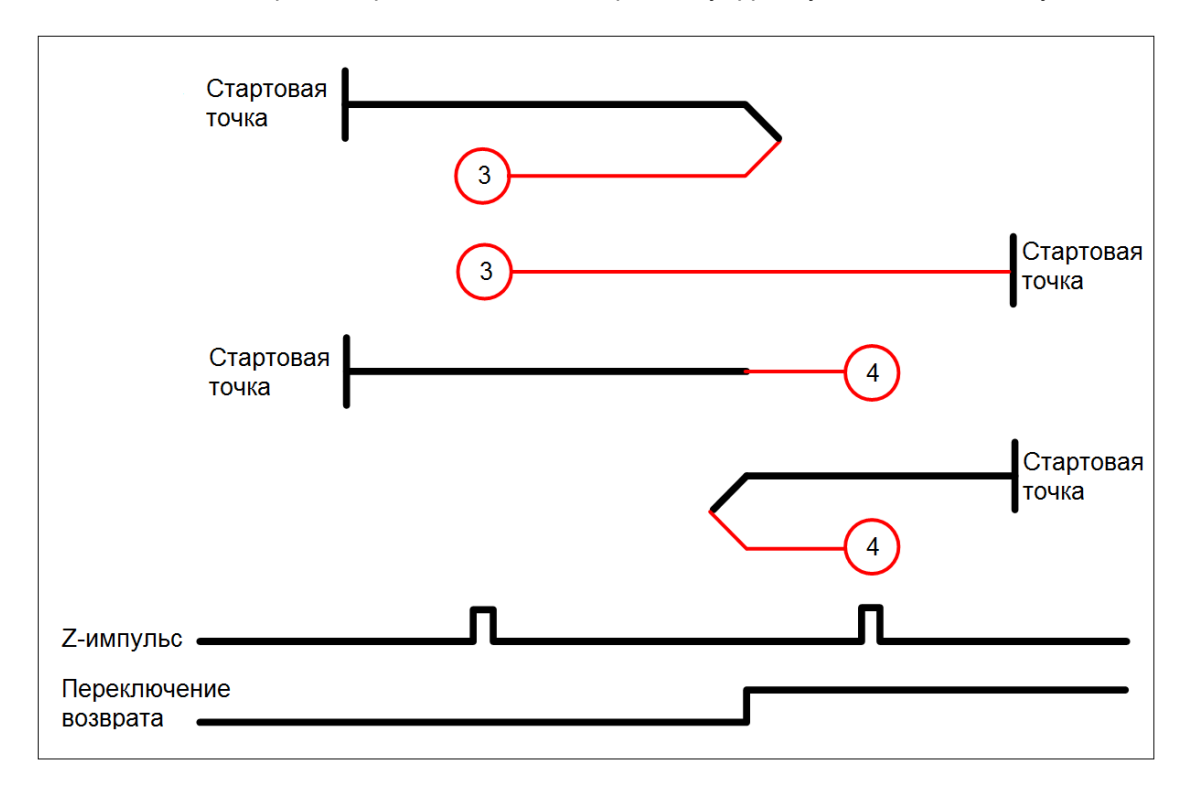

Методы 3 и 4: Возврат с переключением по переднему фронту, с поиском Z-импульса

Методы 5 и 6: Возврат с переключением по заднем фронту, с поиском Z-импульса

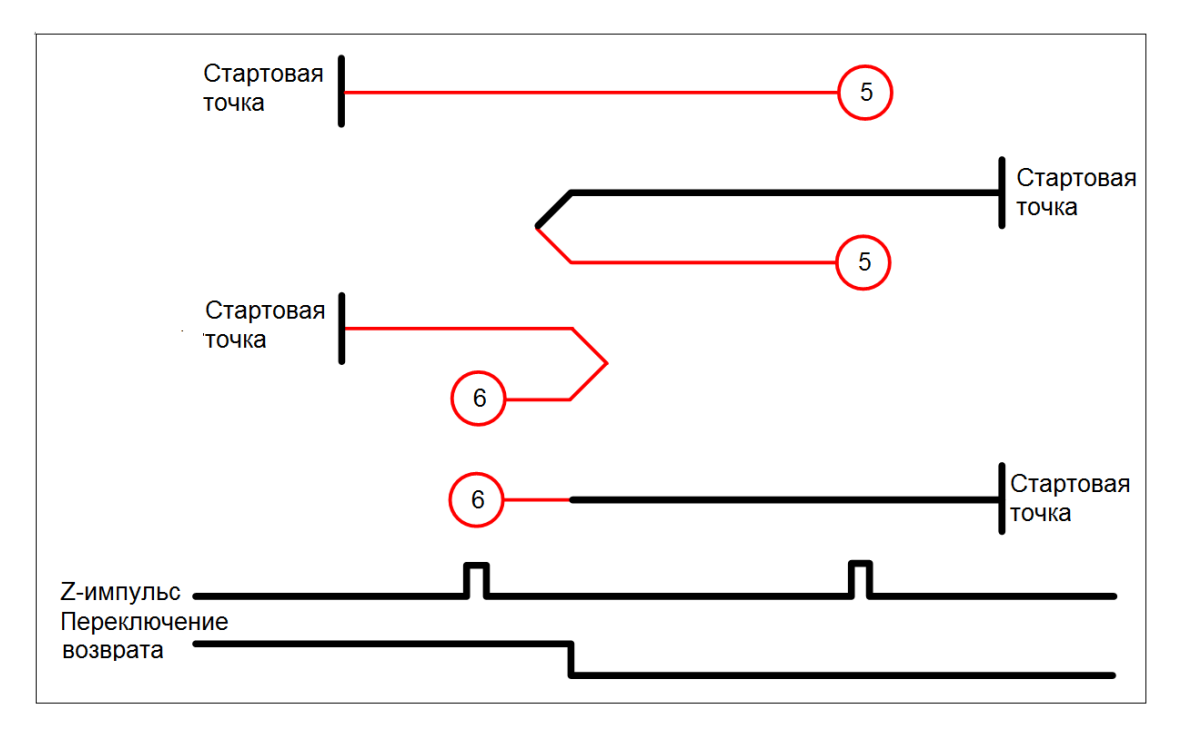

Метод 7: Возврат по положительному пределу, с переключением по переднему фронту, с поиском

#### Z-импульса

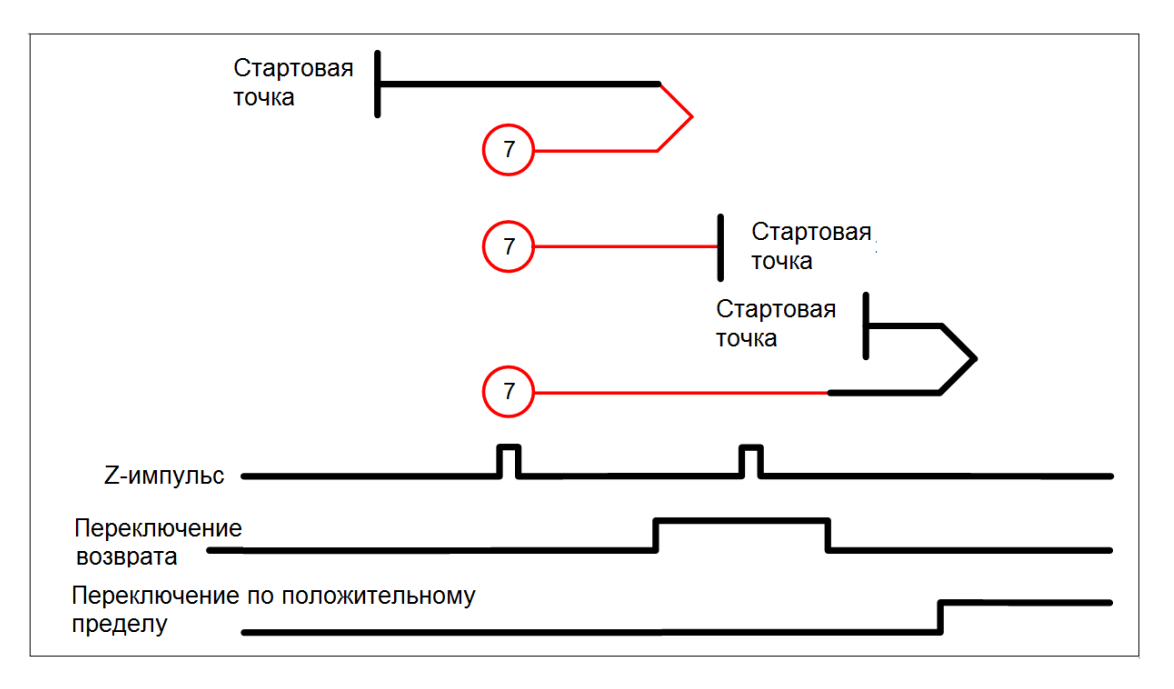

Метод 8: Возврат по положительному пределу, с переключением по переднему фронту, с поиском

#### Z-импульса

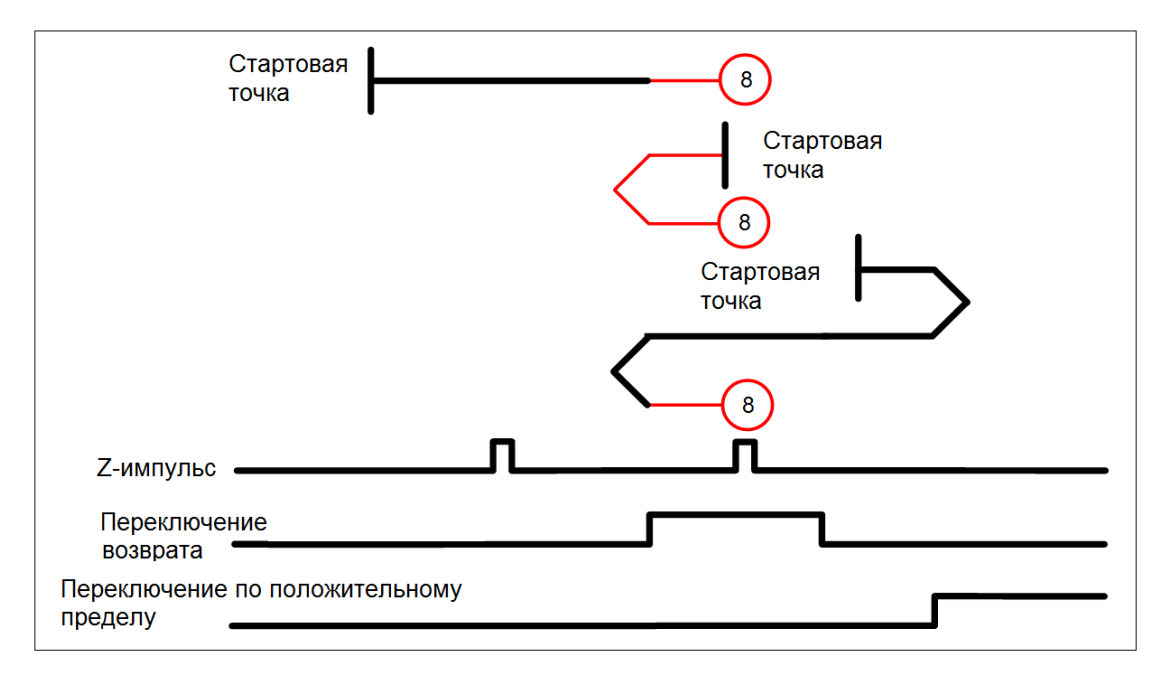

Метод 9: Возврат по положительному пределу, с переключением по заднему фронту, с поиском

#### Z-импульса

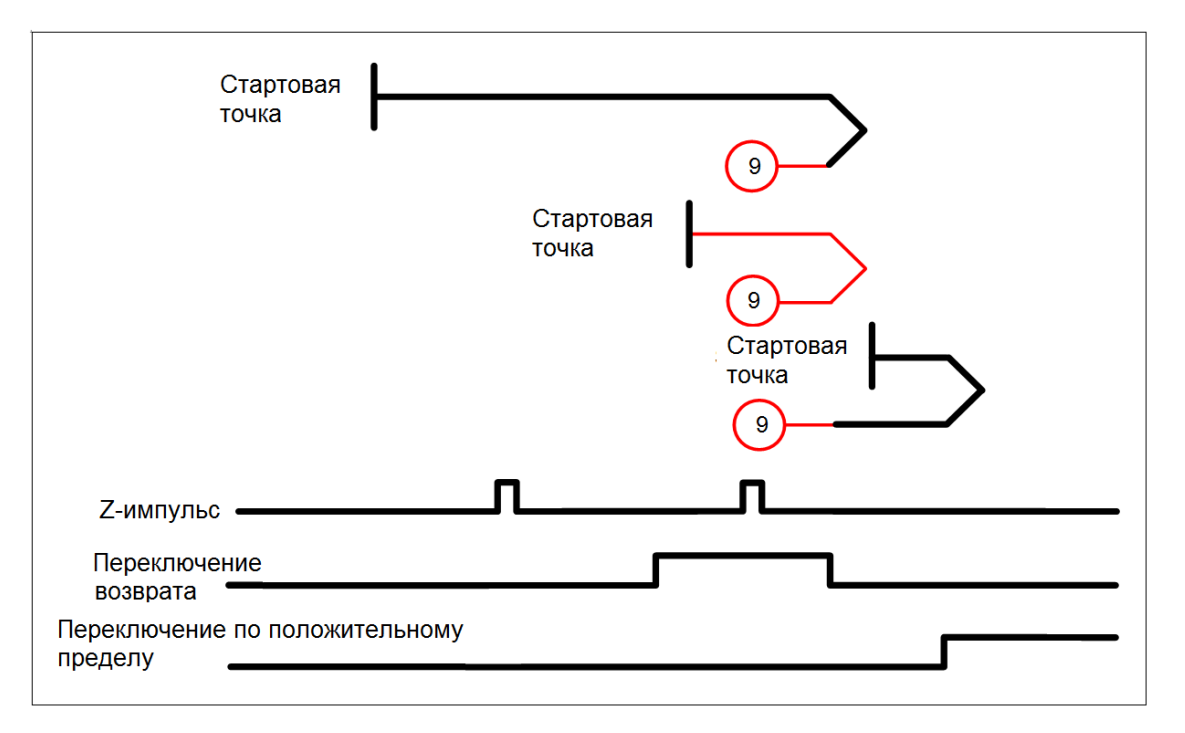

Метод 10: Возврат по положительному пределу, с переключением по заднему фронту, с поиском Z-импульса

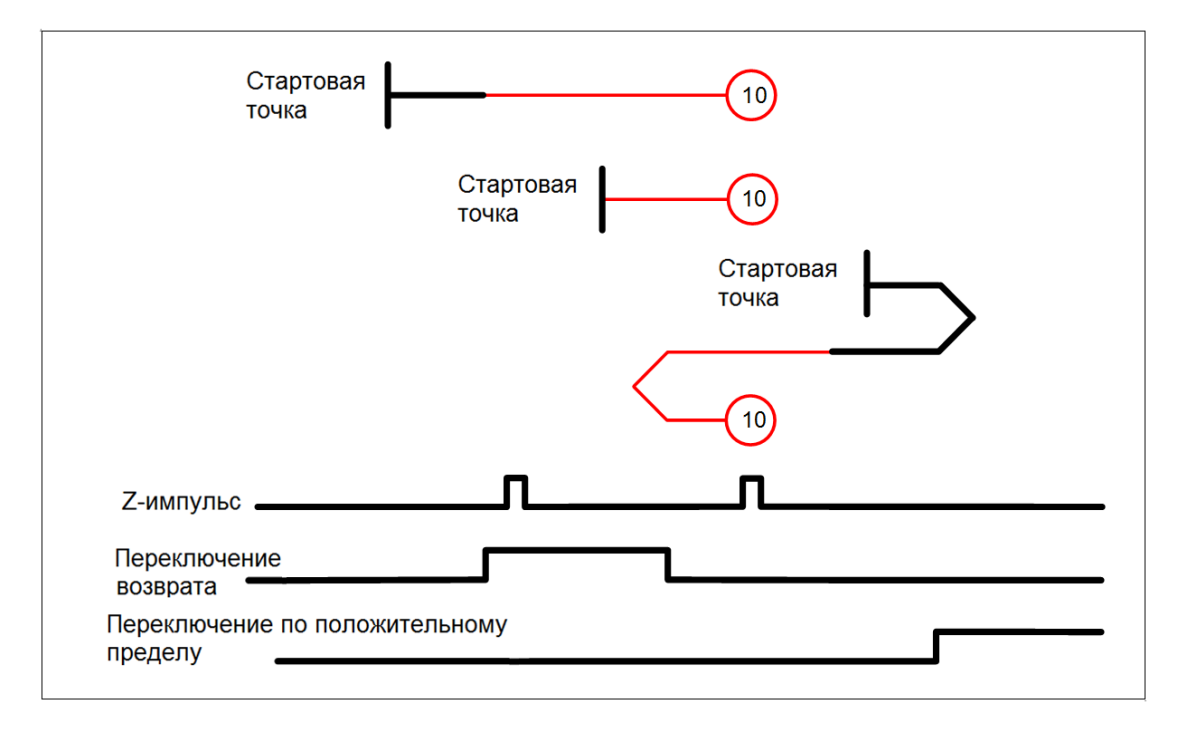

Метод 11: Возврат по отрицательному пределу, с переключением по переднему фронту, с поиском Z-импульса

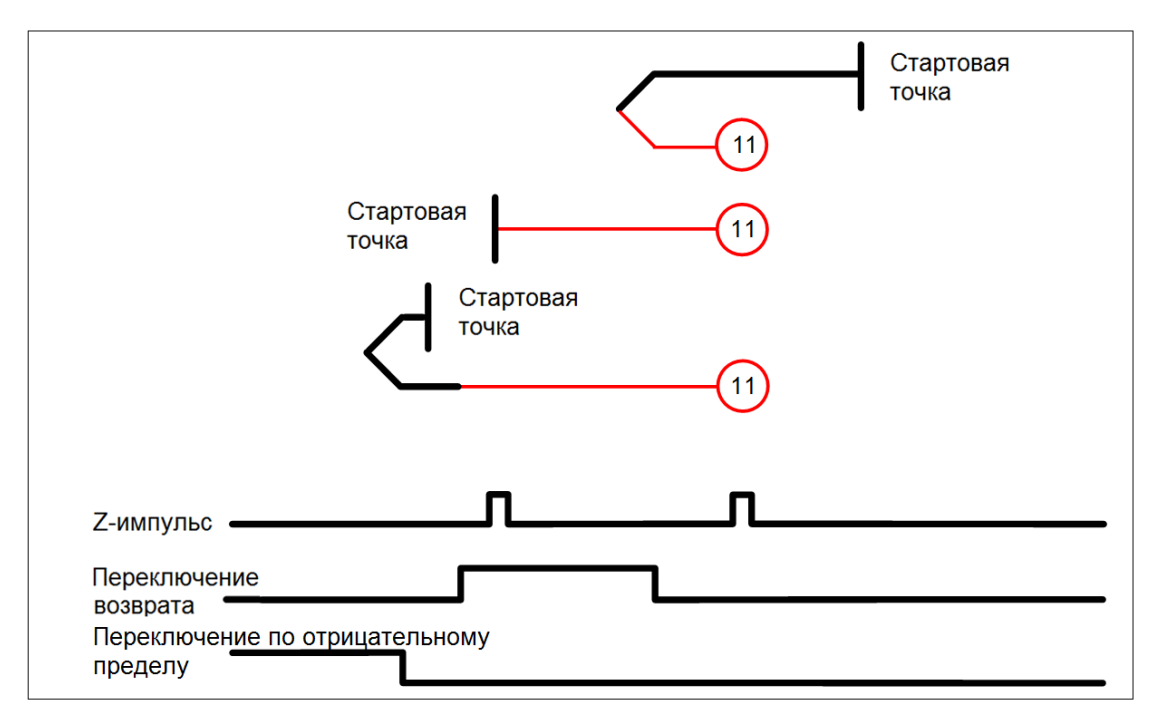

Метод 12: Возврат по отрицательному пределу, с переключением по заднему фронту, с поиском Z-импульса

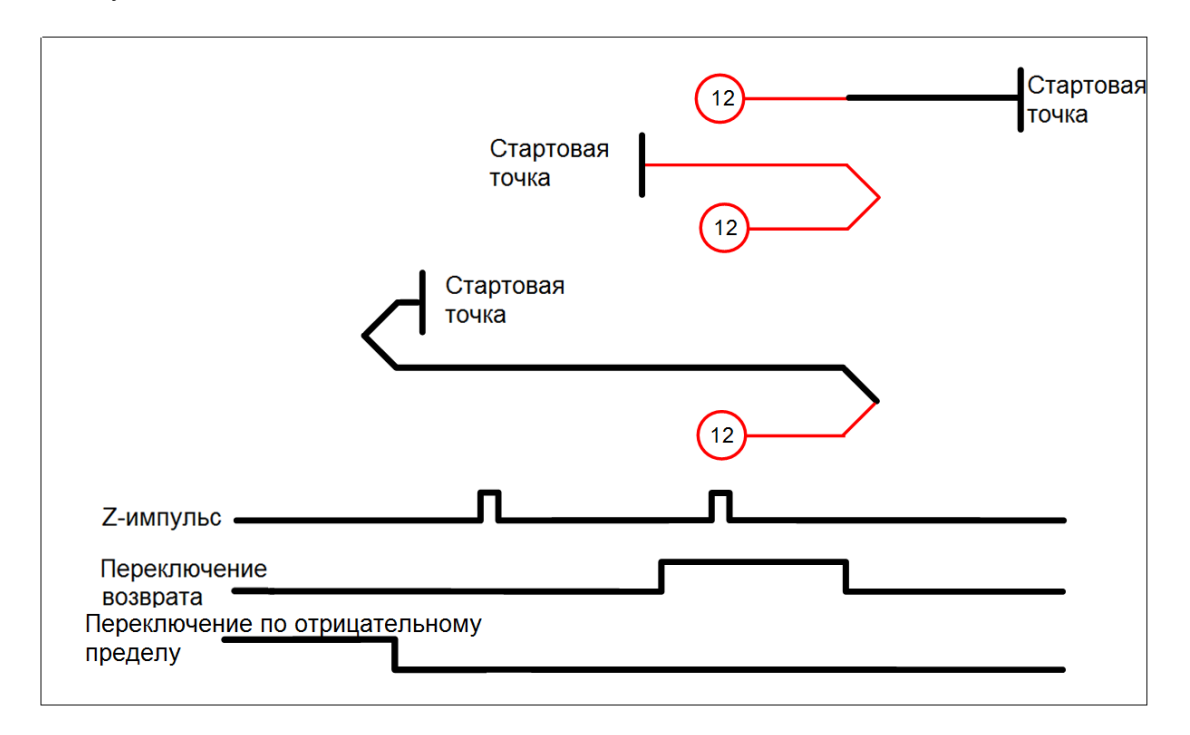

Метод 13: Возврат по отрицательному пределу, с переключением по переднему фронту, с поиском Z-импульса

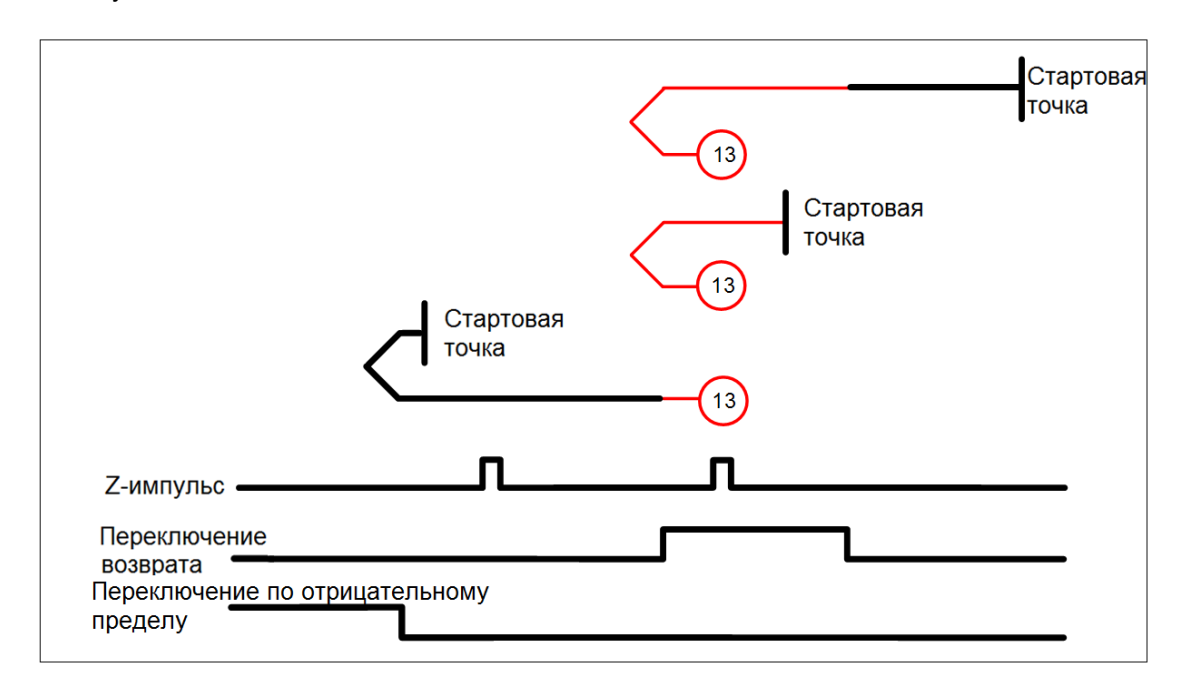

Метод 14: Возврат по отрицательному пределу, с переключением по переднему фронту, с поиском Z-импульса

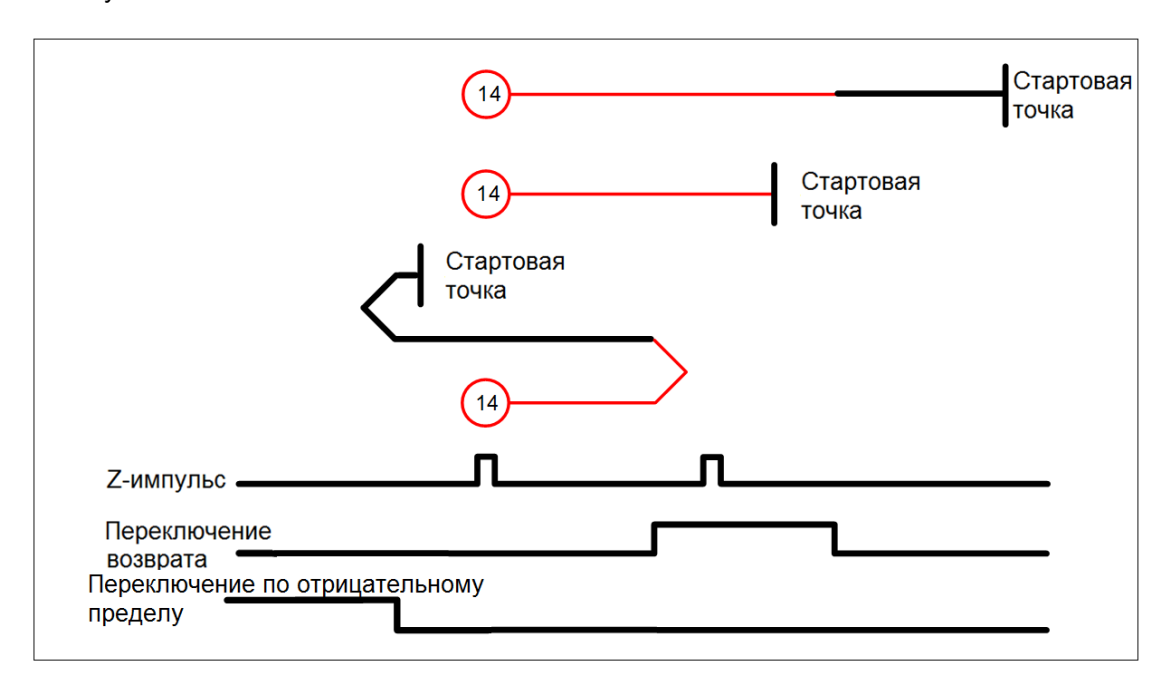

#### Методы 15 м 16: Зарезервированы

#### Метод 17: Возврат по отрицательному пределу

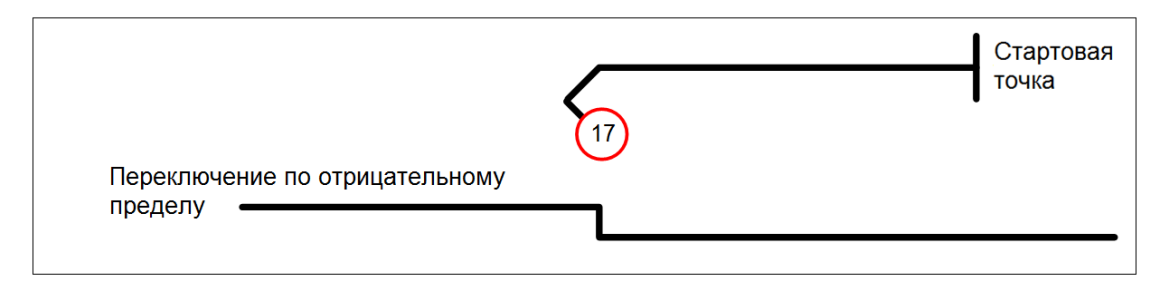

Метод 18: Возврат по положительному пределу

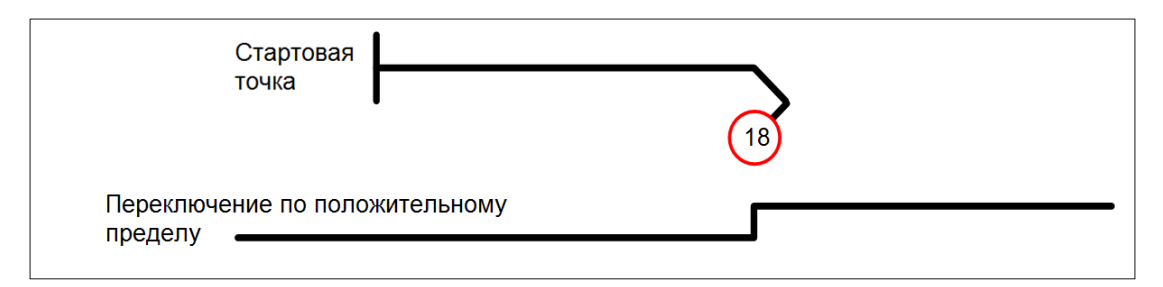

Методы 19 и 20: Возврат с переключением по переднему фронту

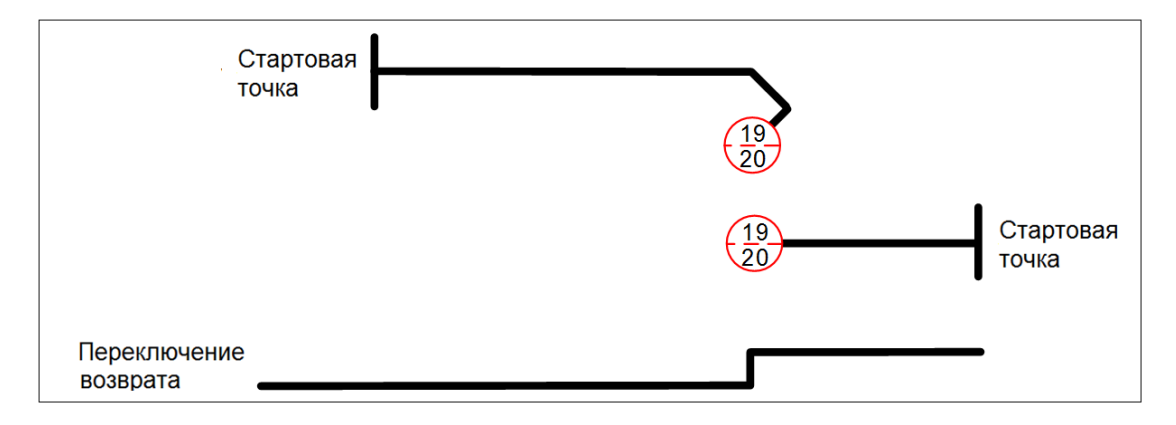

Методы 21 и 22: Возврат с переключением по заднему фронту

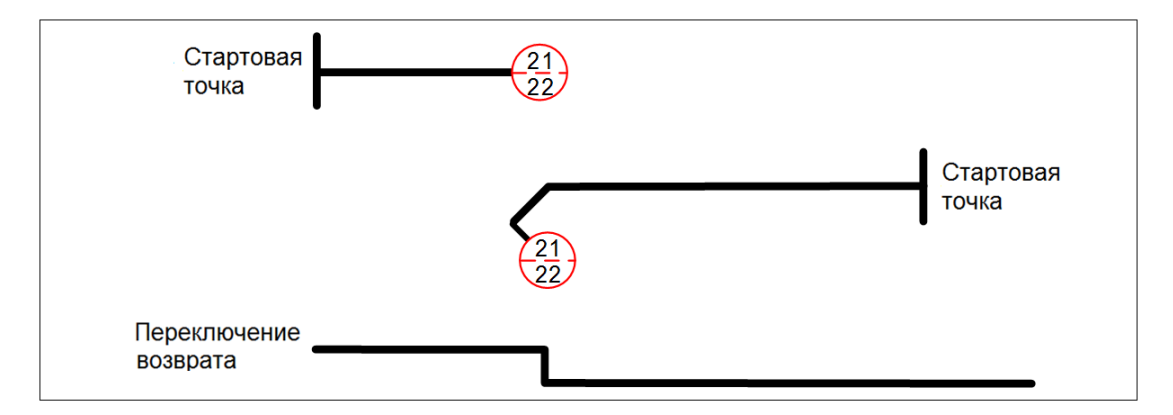

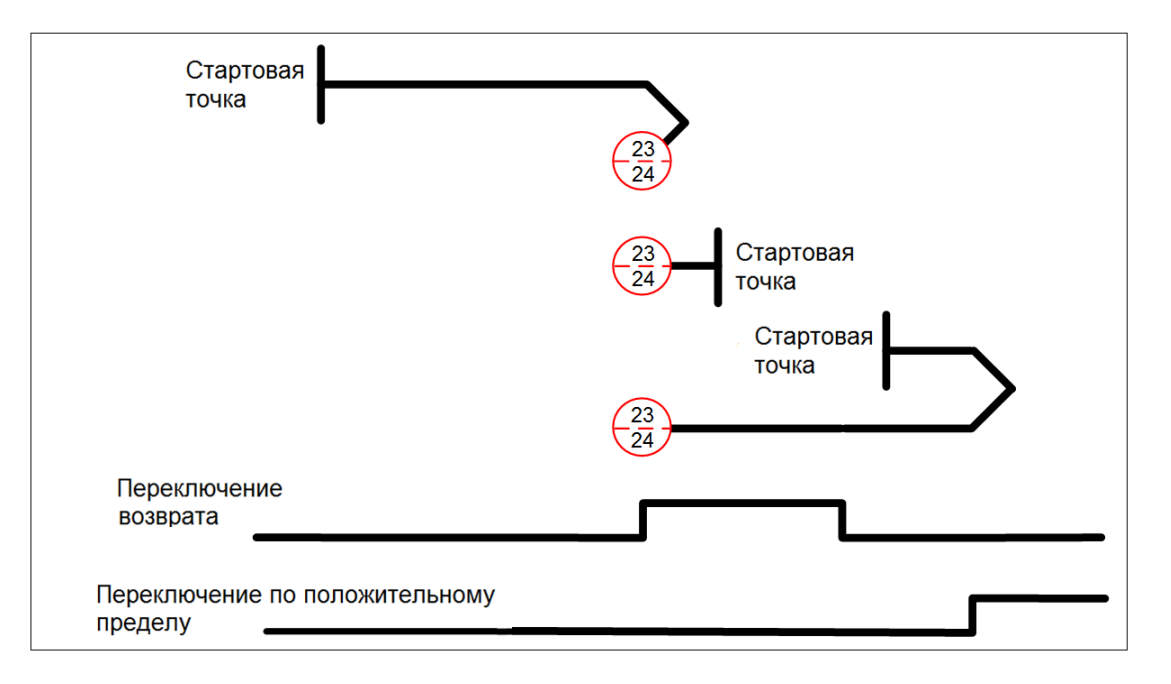

Методы 23 и 24: Возврат по положительному пределу, с переключением по переднему фронту

Методы 25 и 26: Возврат по положительному пределу, с переключением по заднему фронту

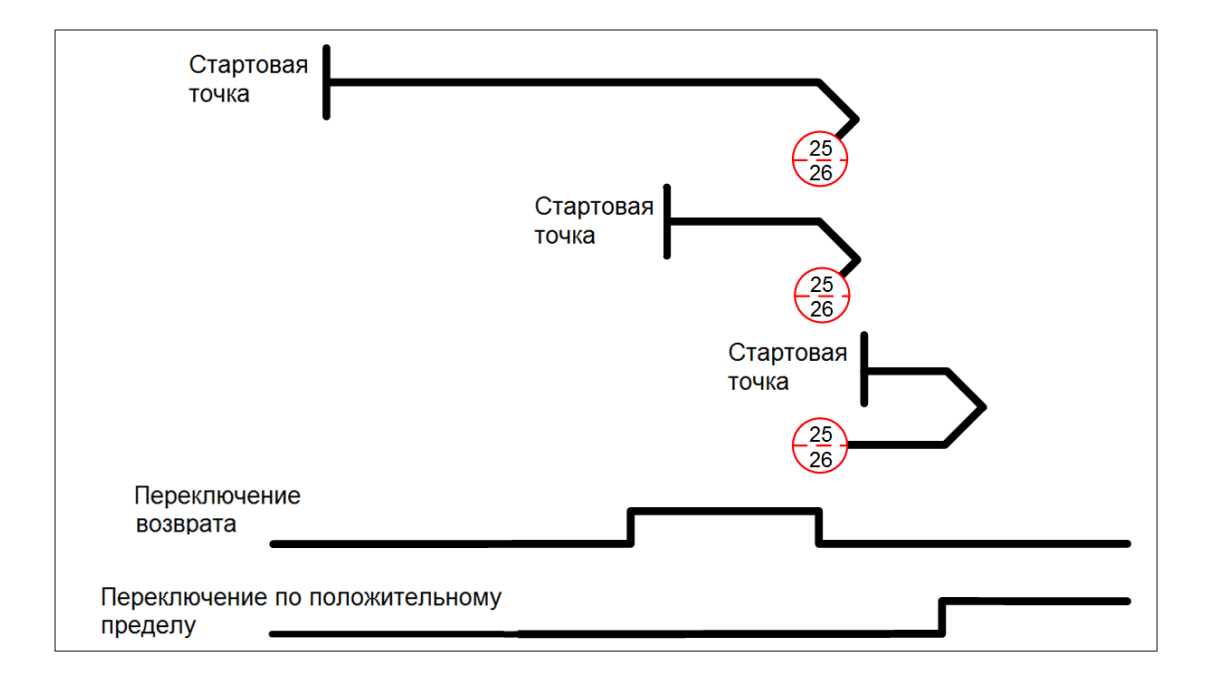

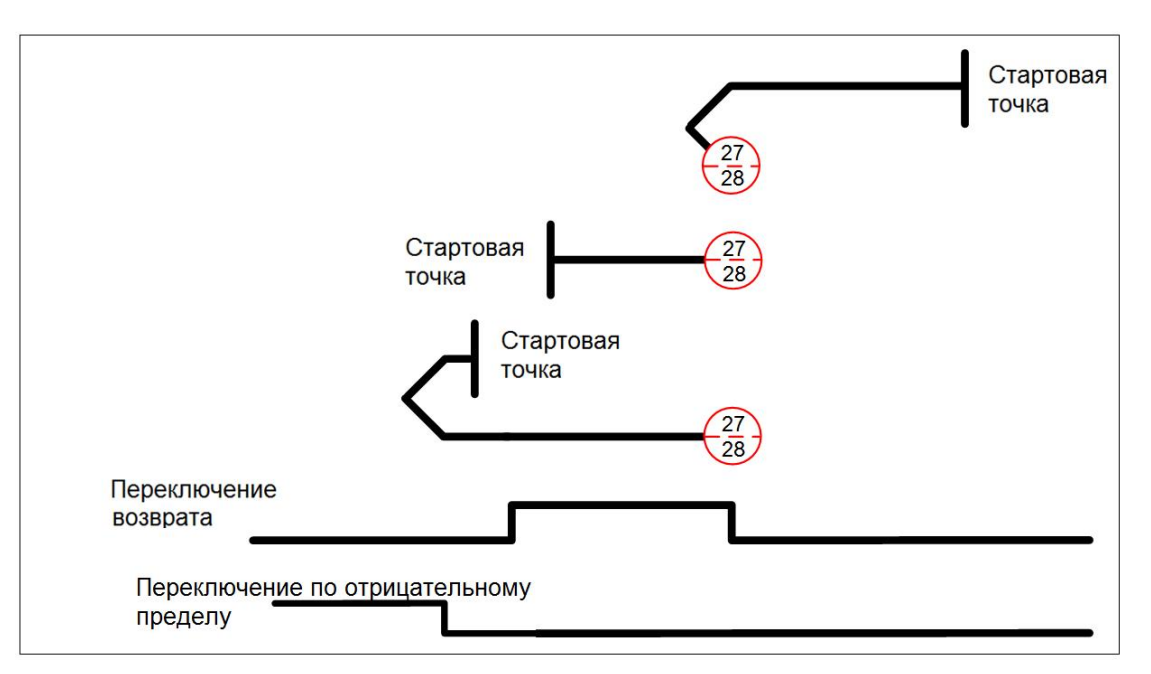

Методы 27 и 28: Возврат по отрицательному пределу, с переключением по заднему фронту

Методы 29 и 30: Возврат по отрицательному пределу, с переключением по заднему фронту

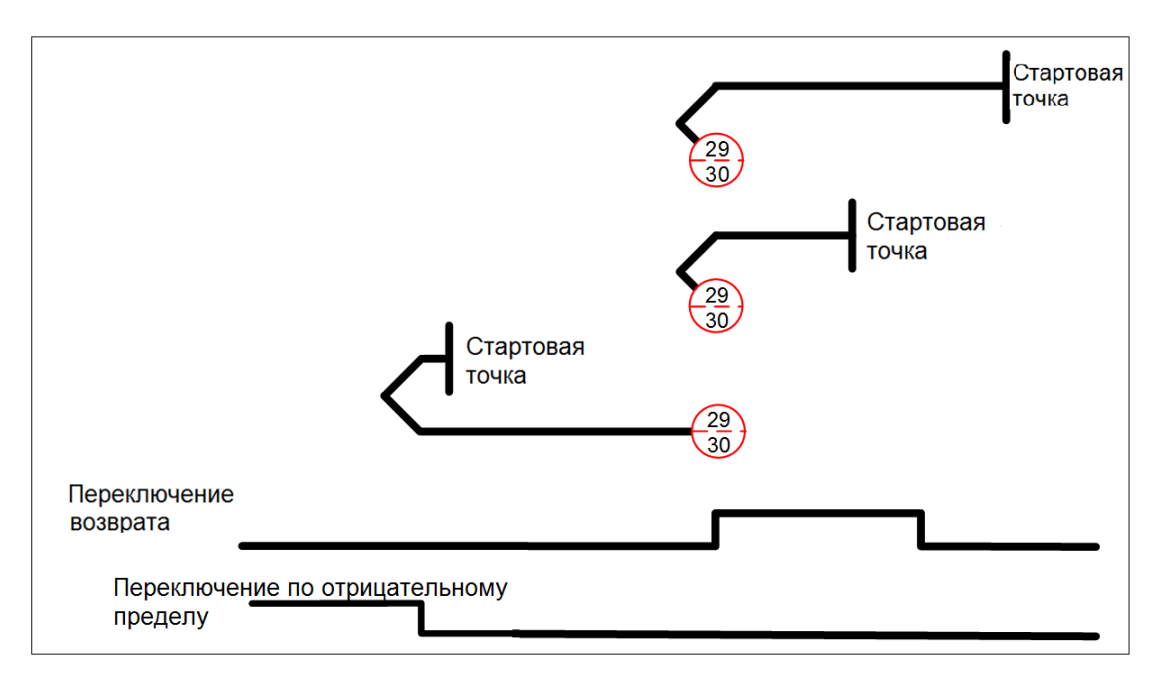

Методы 31 и 32: Зарезервированы

Методы 33 и 34: Возврат по Z-импульсу

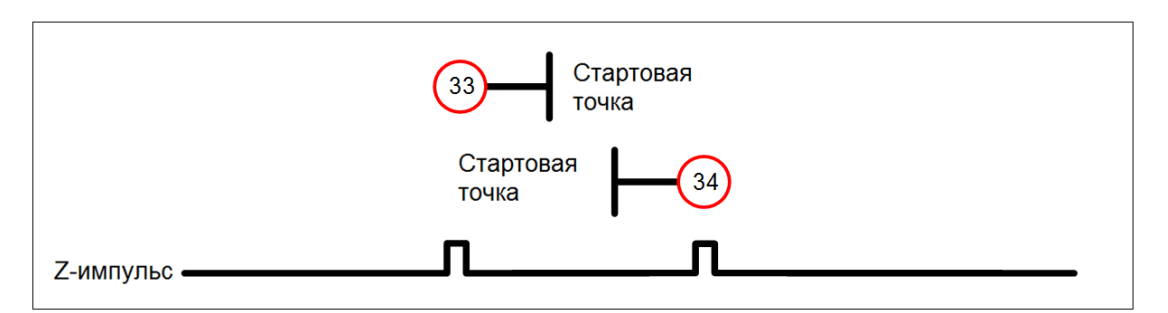

Метод 35: Определение текущей позиции по обратной связи как начало координат

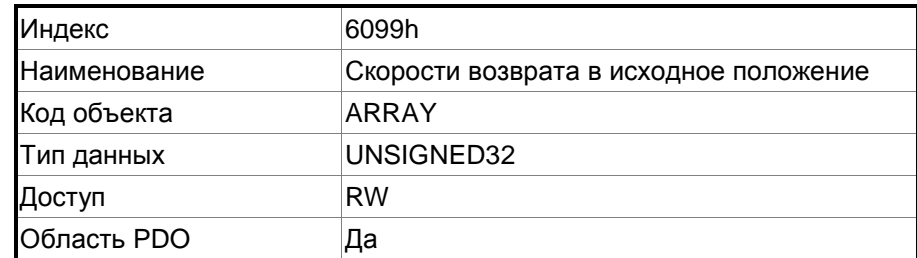

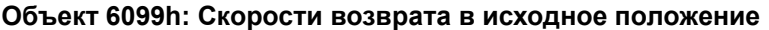

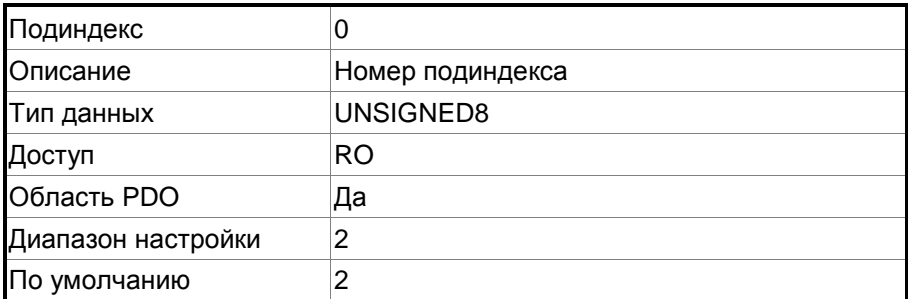

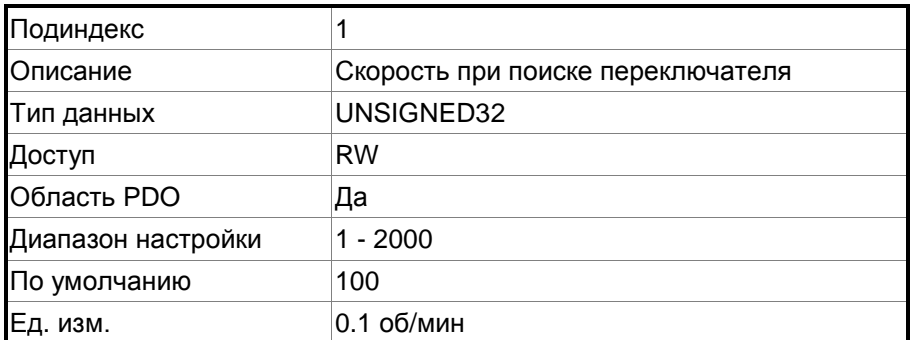

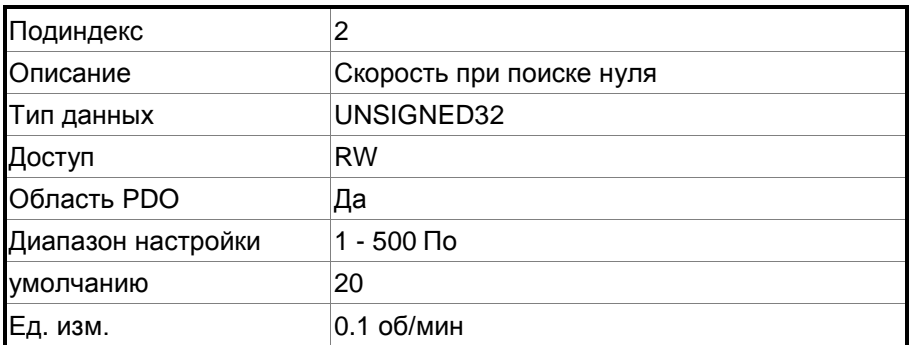

#### **Объект 609Ah: Разгон при возврате в исходное положение**

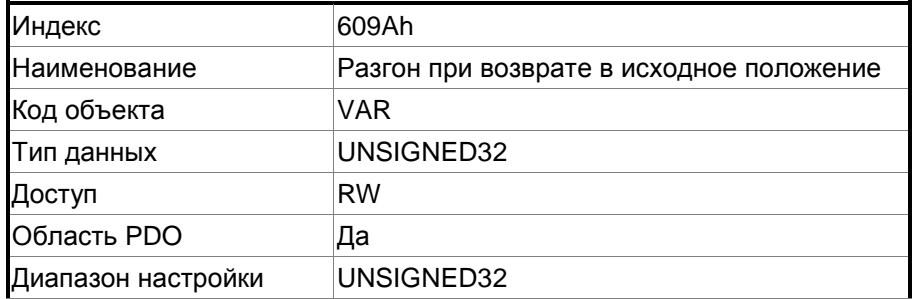

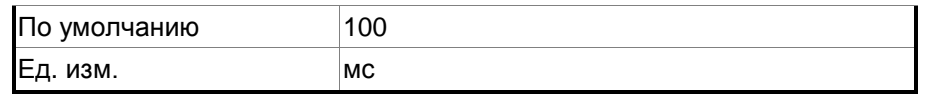

#### Функция:

Наклон графика времени, установленный этим объектом, представляет собой время, необходимое для разгона с 0 до 3000 об/мин и замедления с 3000 об/мин до 0. Этот объект доступен только в режиме возврата в исходное положение.

#### **Объект 60C0h: Выбор подрежима интерполяции**

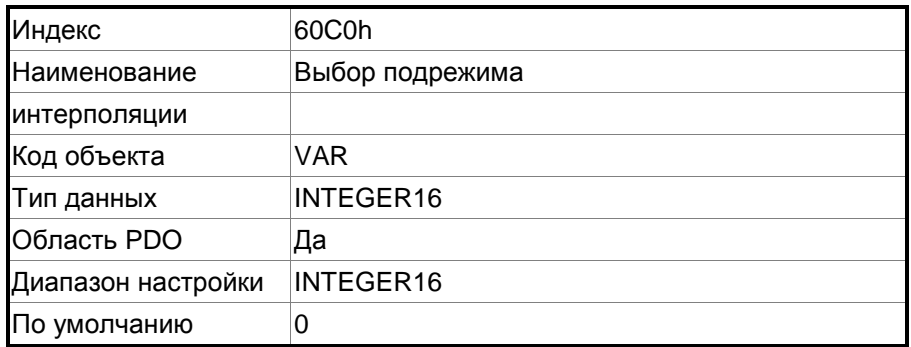

Функция: этот объект не настраивается.

#### **Объект 60C1h: Запись данных интерполяции**

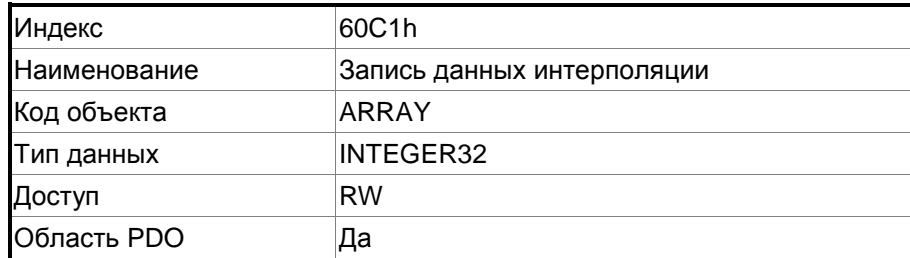

Функция:

PDO устанавливает эту запись каждые T мс перед получением сообщения SYNC; значение T задается 60C2h: 01h.

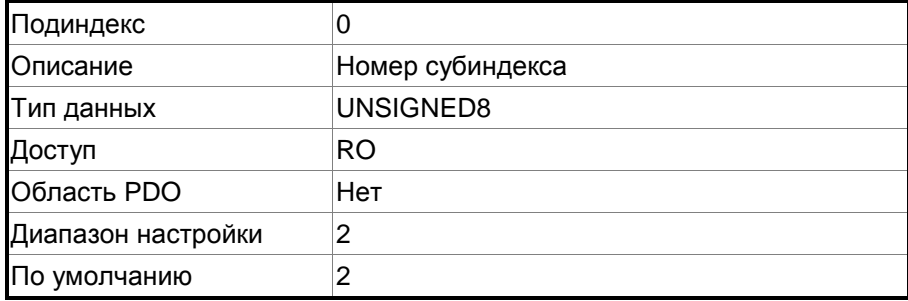

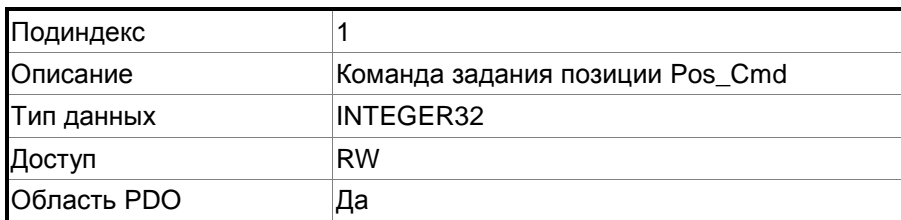

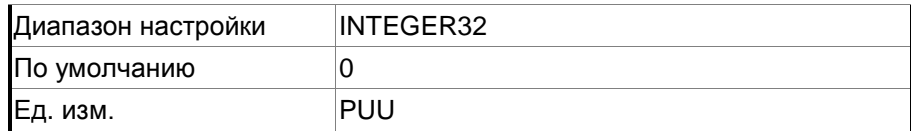

Функция:

Этот объект работает только в режиме IP. Для получения дополнительных сведений см. Раздел 11.3.2.

#### **Объект 60C2h: Время периода интерполяции**

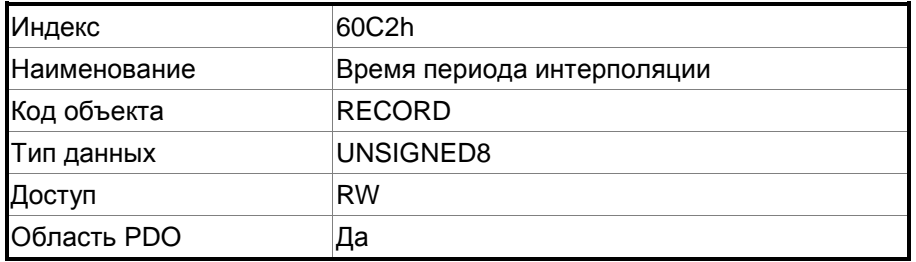

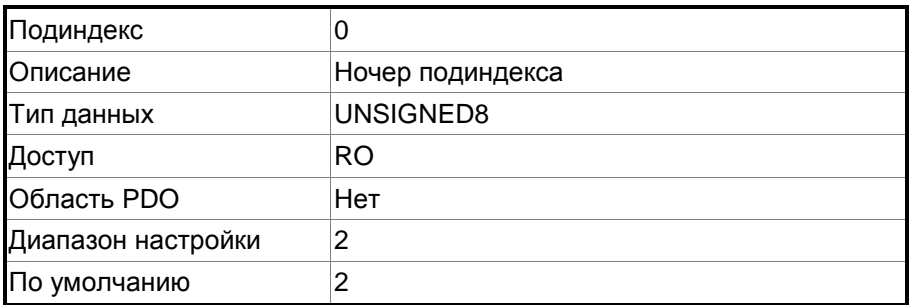

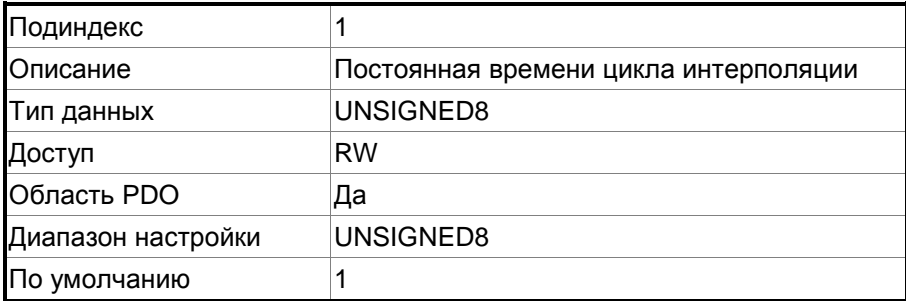

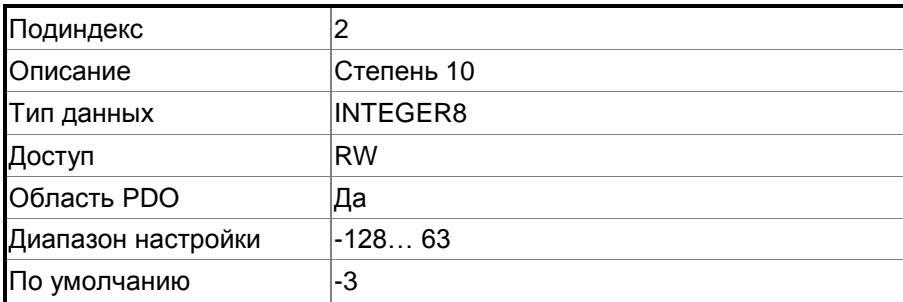

Функция:

Этот объект работает только в режиме IP. Время цикла интерполяции рассчитывается двумя объектами: OD 60C2h sub1 и OD 60C2h sub2. Расчет выглядит следующим образом:

Время цикла интерполяции = 60C2h sub1 $\times$   $10^{60{\rm G2h}}$   $^{\rm sub2}$ 

Пример:

Если вы хотите установить время цикла интерполяции на 2 мс, установите OF 60C2h sub 1 на 2 и OD 60C2h sub 2 на -3.

Время цикла интерполяции =  $2 \times 10^{-3}$  = 0.002 с = 2 мс

#### **Объект 60C5h: Максимальный разгон**

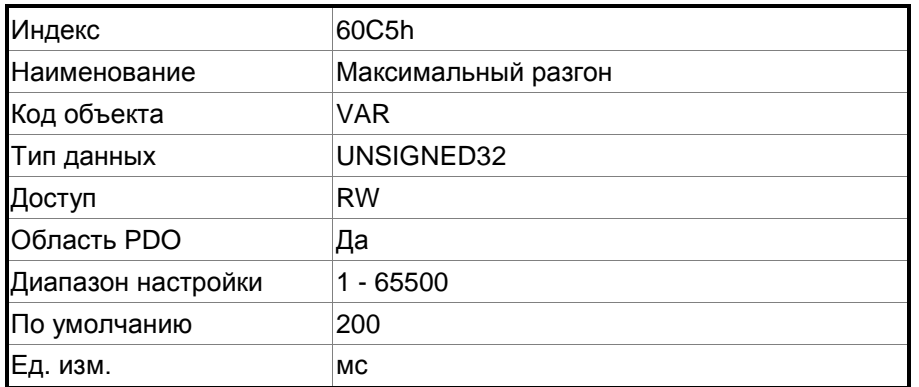

Функция:

Наклон кривой времени, установленный этим объектом, это время, необходимое для разгона от 0 до 3000 об/мин.

#### **Объект 60C6h: Максимальное торможение**

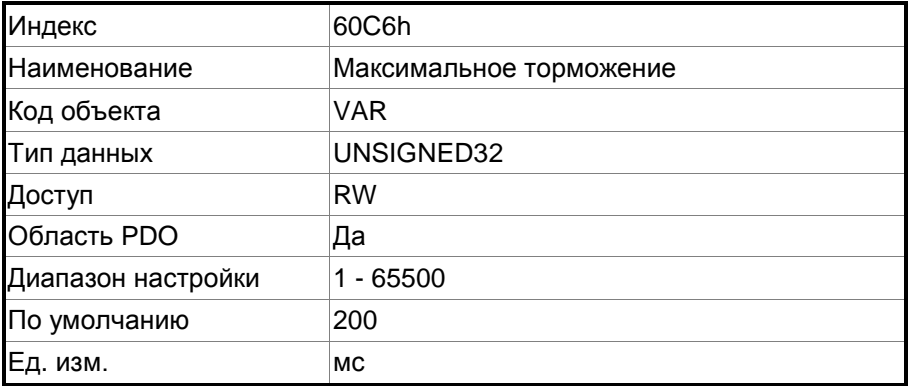

Функция:

Наклон кривой времени, установленный этим объектом, это время, необходимое для торможения от 3000 об/мин до 0.

#### **Объект 60F4h: Фактическое значение следующей ошибки**

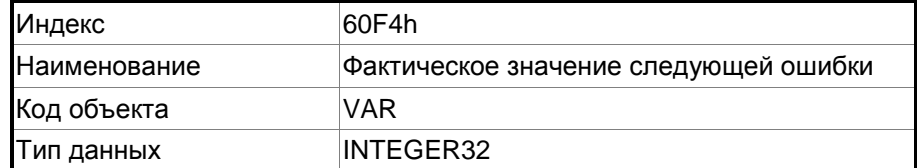

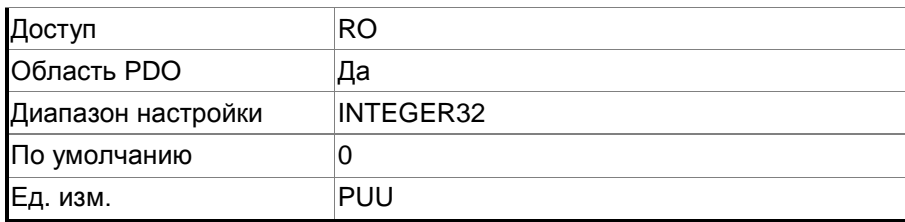

Объект:

Следующая ошибка – это разница между заданием положения (OD 6062h) и положением по обратной связи (OD 6064h). Для получения более подробной информации обратитесь к диаграмме в Разделе 11.3.

#### **Объект 60FCh: Необходимое значение положения**

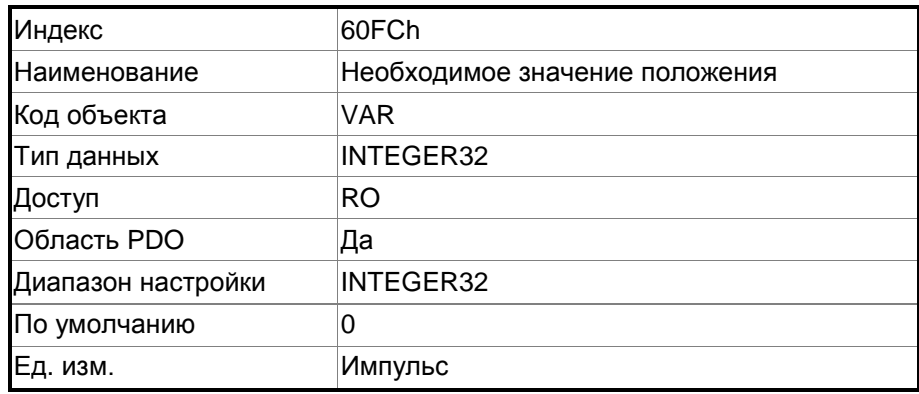

Функция:

Эта команда генерируется после обработки фильтром сервопривода. Для получения более подробной информации обратитесь к диаграмме в Разделе 11.3.

#### **Объект 60FDh: Дискретные входы**

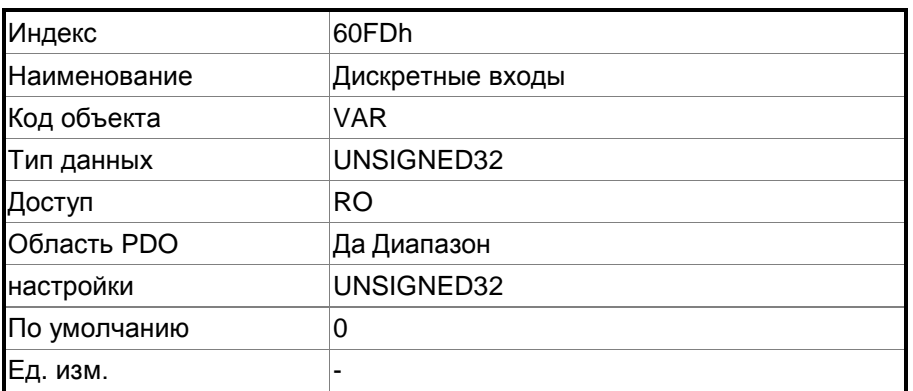

Функция:

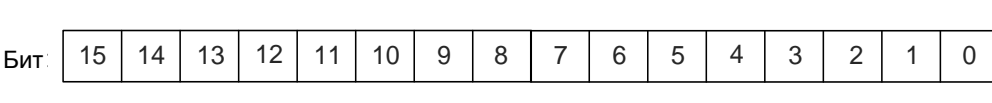

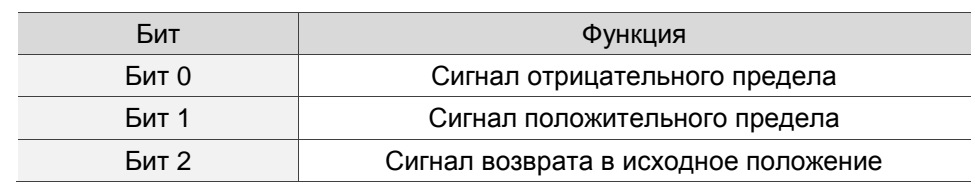

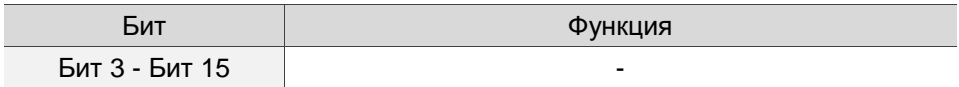

#### **Объект 60FFh: Целевая скорость**

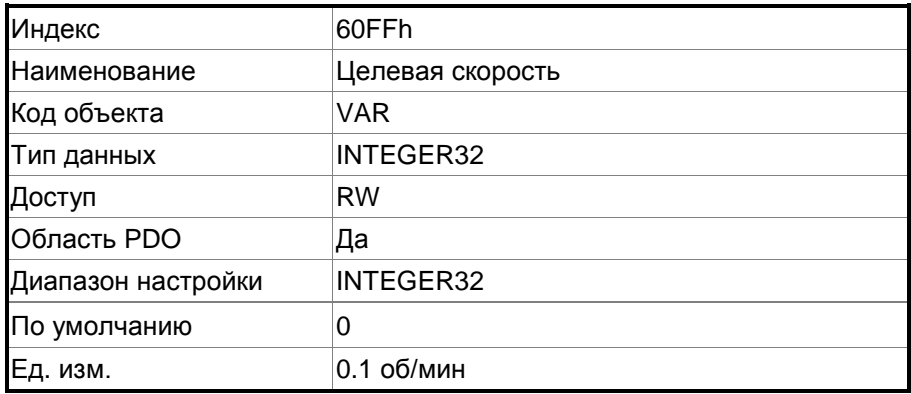

Функция:

Объект задает целевую скорость. Этот объект действителен только в режиме профиля скорости.

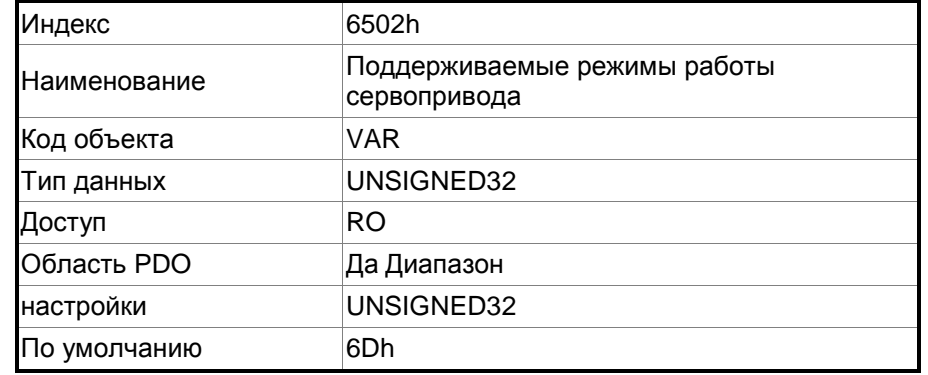

#### **Объект 6502h: Поддерживаемые режимы работы сервопривода**

Функция:

Этот объект доступен только для чтения и обеспечивает режимы управления, поддерживаемые сервоприводами Delta в режиме CANopen (OD 6502h = 6Dh).

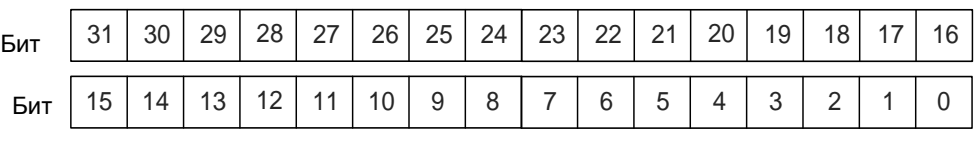

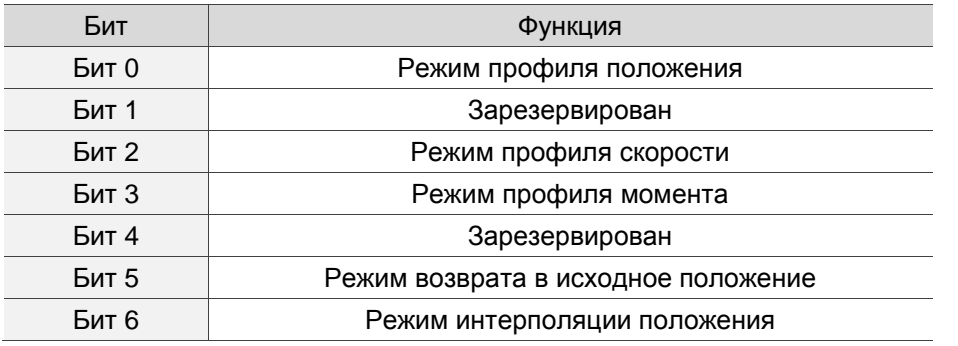

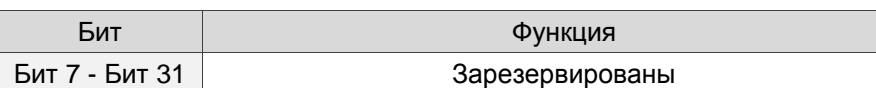

## **11.5 Диагностика и устранение неисправностей**

В этом разделе содержится информация о диагностике, а также поиске и устранении неисправностей, связанных со связью или помехами в работе контроллера. Для получения информации об аварийных сигналах сервопривода см. Главу 12.

1. Циклы синхронизации связи (SYNC) контроллера и сервопривода отличаются. Поскольку джиттер каждого контроллера разный, время цикла связи между сервоприводом, получающим синхронизирующее действие Sync разное. При возникновении этого, увеличьте значение ошибки (T), отрегулировав P3.009, и позвольте сервоприводу автоматически корректировать внутренний таймер, чтобы он соответствовал циклу связи контроллера.

2. Защита от помех.

Пакеты связи особенно чувствительны к помехам высокоскоростной сетевой связи. Для достижения быстрого и точного управления связью чрезвычайно важен выбор проводки подключения. Используйте только экранированные кабели для проводки связи и убедитесь, что экран кабеля надежно подключен к коммуникационному порту сервопривода. Также убедитесь, что заземляющий провод подключен правильно и заземлен.

# **Глава 12 Поиск неисправностей**

Данная глава содержит описания ошибок и способы их устранения.

Ошибки бывают 4х типов: Ошибки сервопривода, ошибки управления движением, STO и ошибки связи. Более подробная информация приведена далее.

**Ошибки сервопривода:** ошибки, связанные с работой встроенного ПО и энкодера.

**Ошибки управления движением:** ошибки, связанные с командами управления движением (в режиме PR).

**Ошибки STO:** ошибки, связанные с STO.

**Ошибки связи:** ошибки, связанные с работой сети CANopen, DMCNET и EtherCAT.

Номер ошибки выводится на 7-сегментном дисплее в формате AL.nnn.

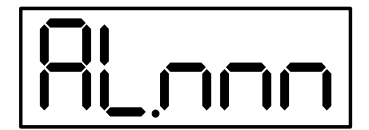

Для сброса ошибки используйте вход с функцией DI.ARST (сброс аварийного сигнала) или задайте  $P0.001 = 0.$ 

## **12.1 Список ошибок**

#### **Ошибки сервопривода**

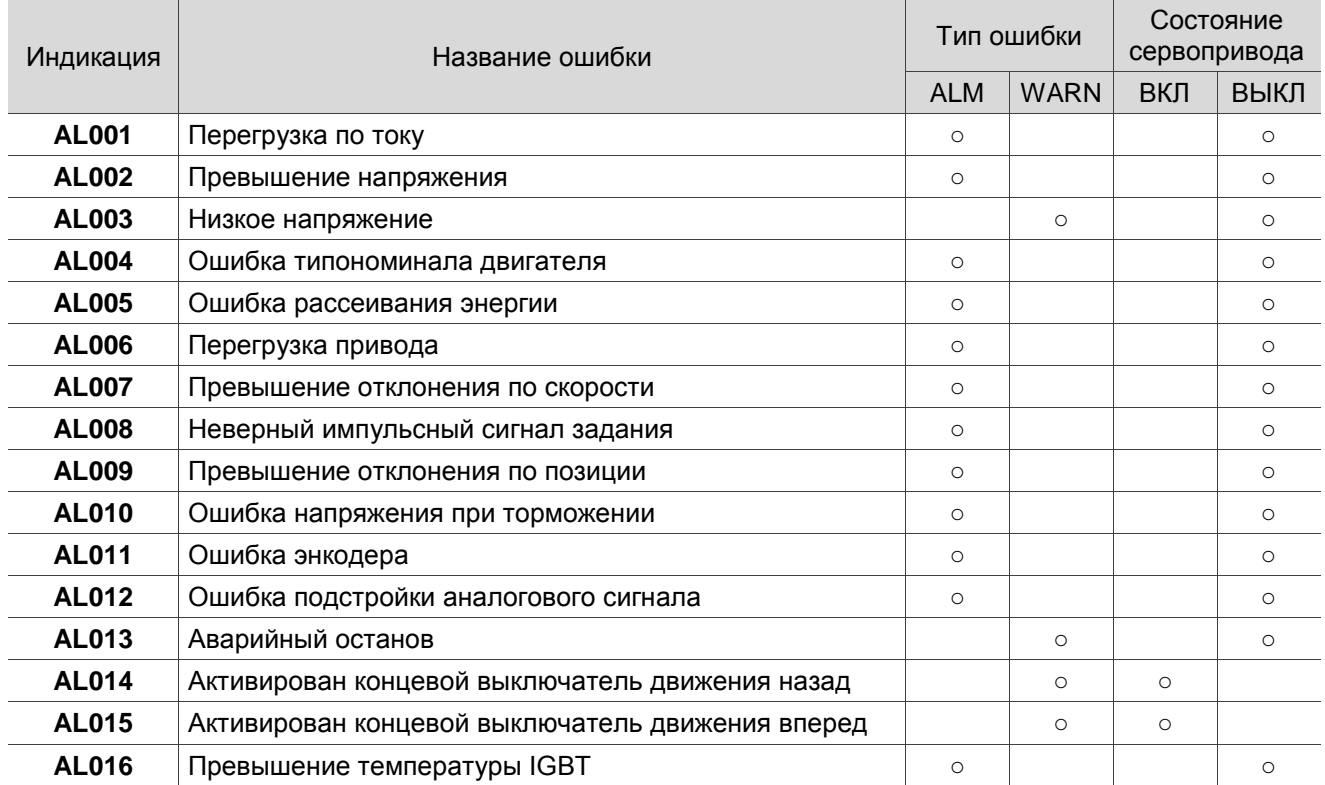

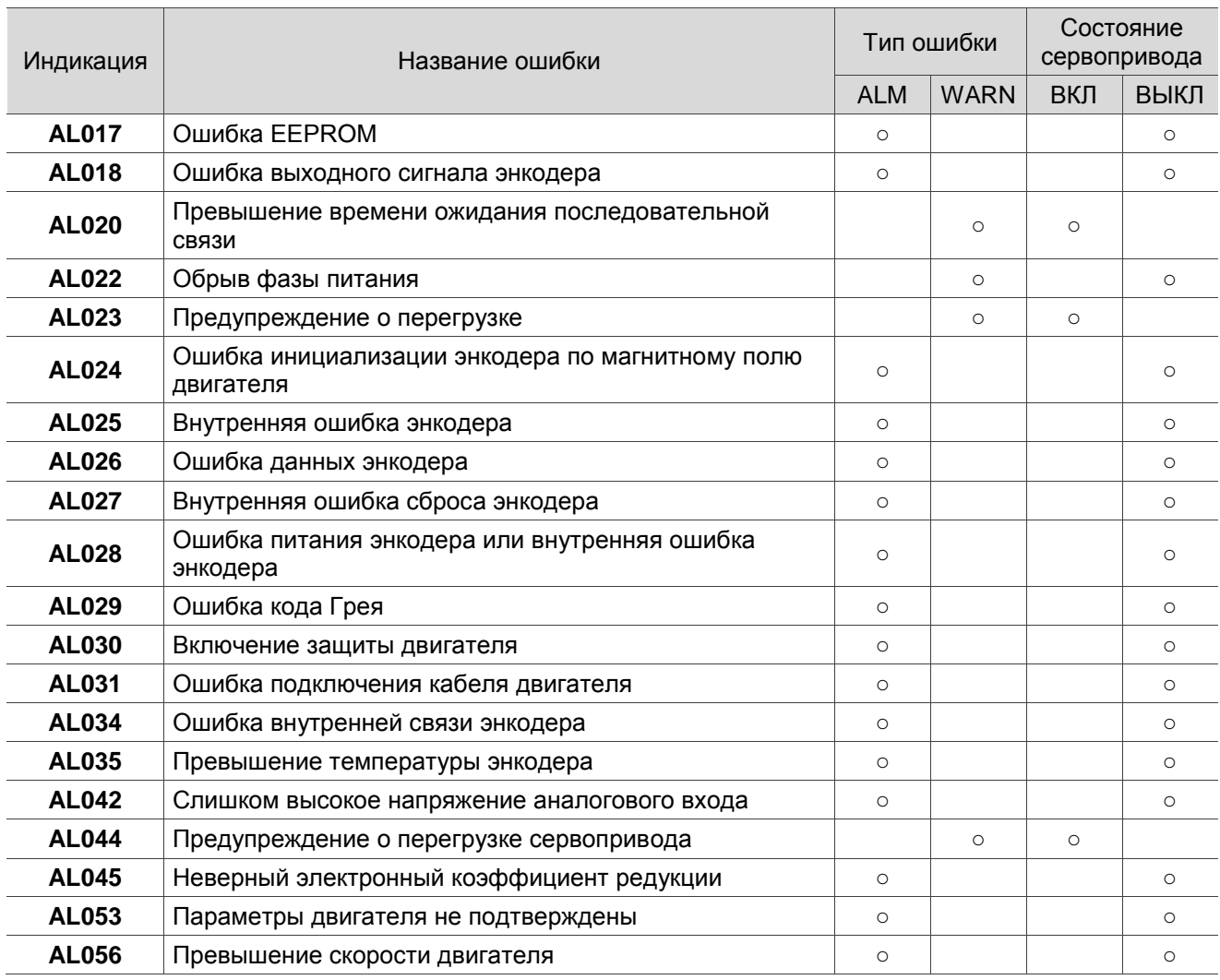

### **Ошибки сервопривода (продолжение)**

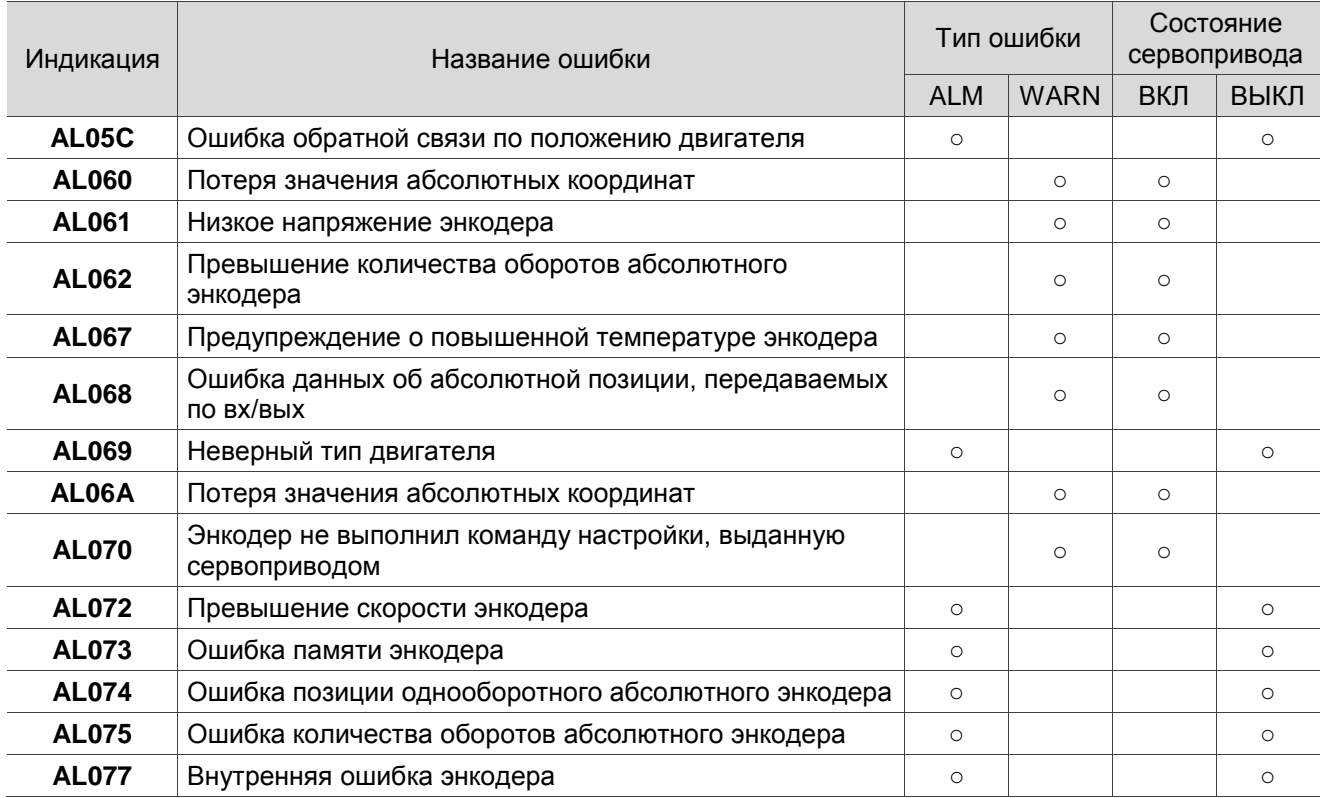

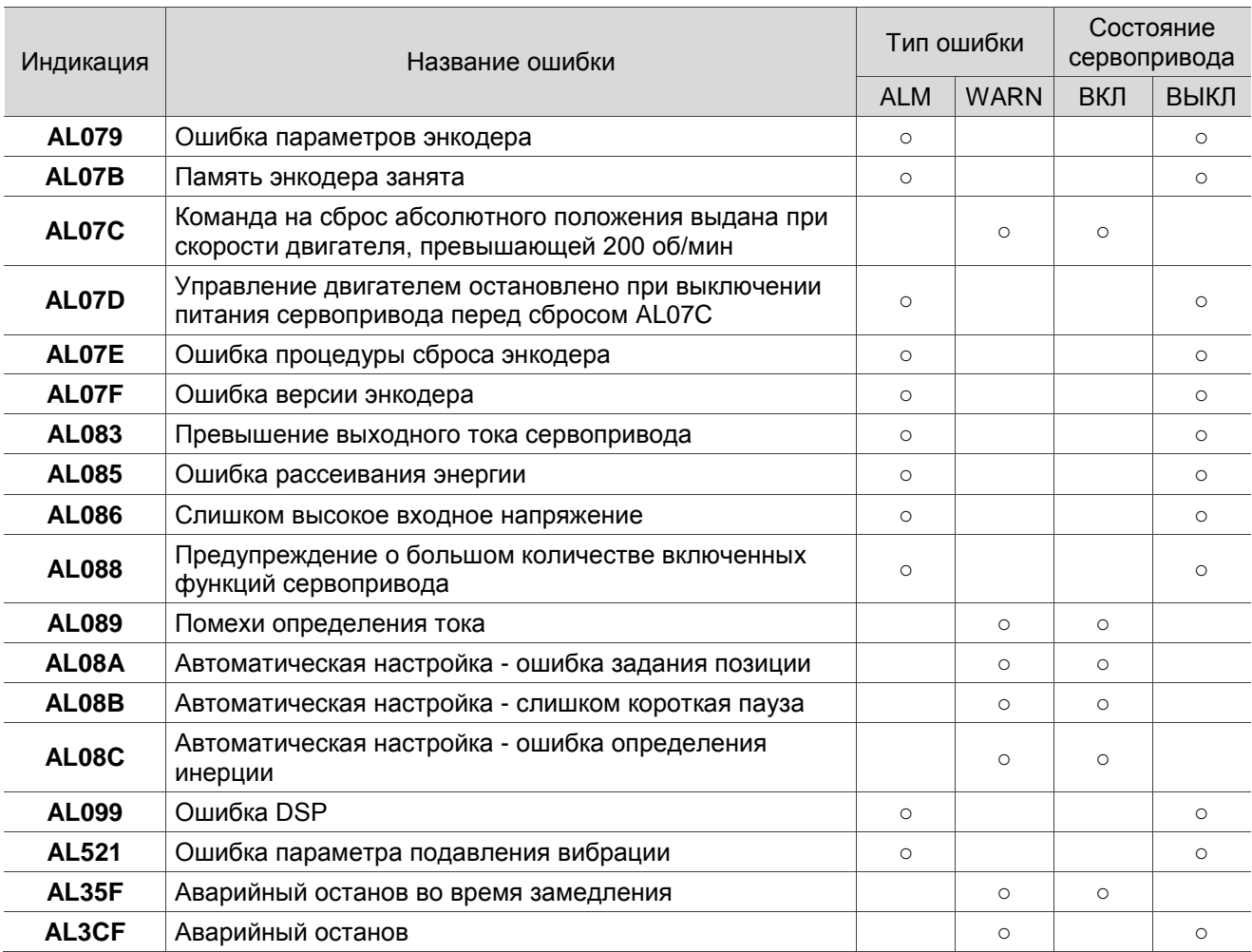

Примечание: В случае аварии, отсутствующей в данной таблице, обратитесь к поставщику.

#### **Ошибки управления движением**

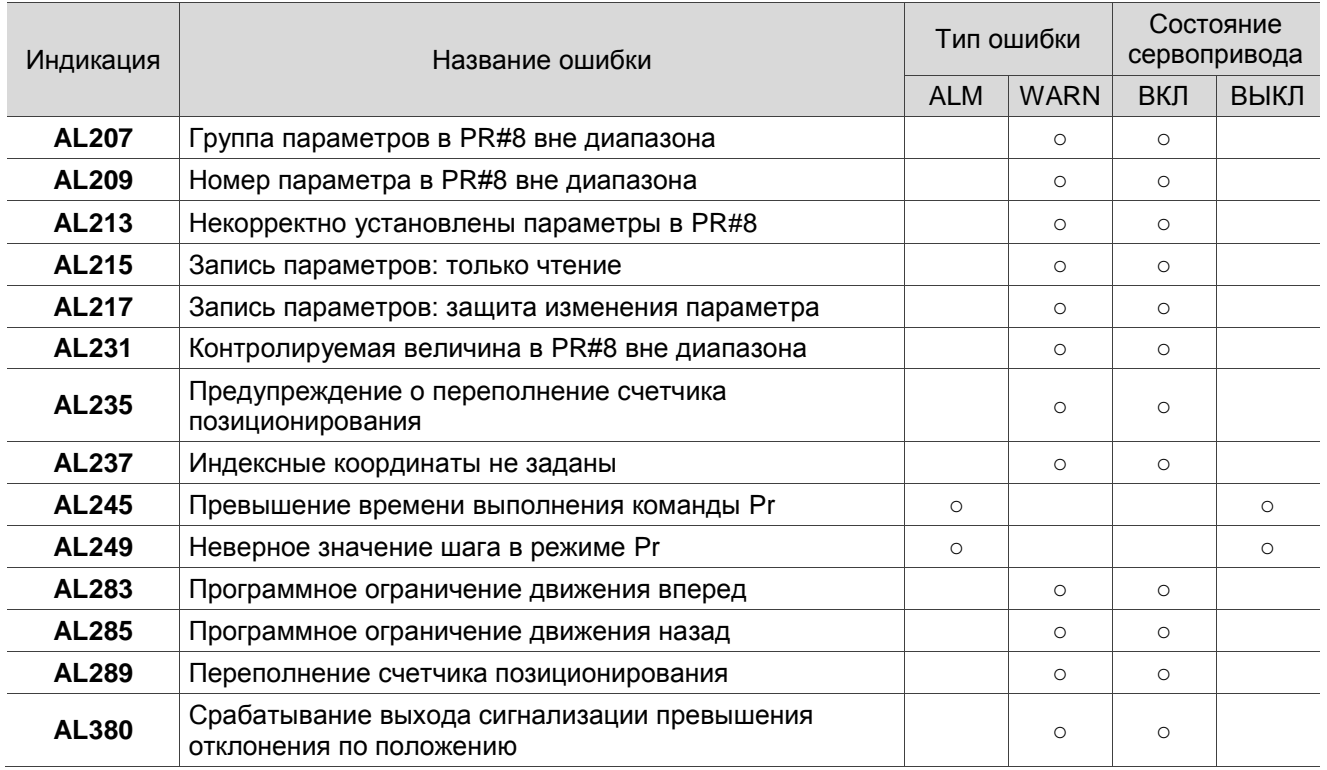

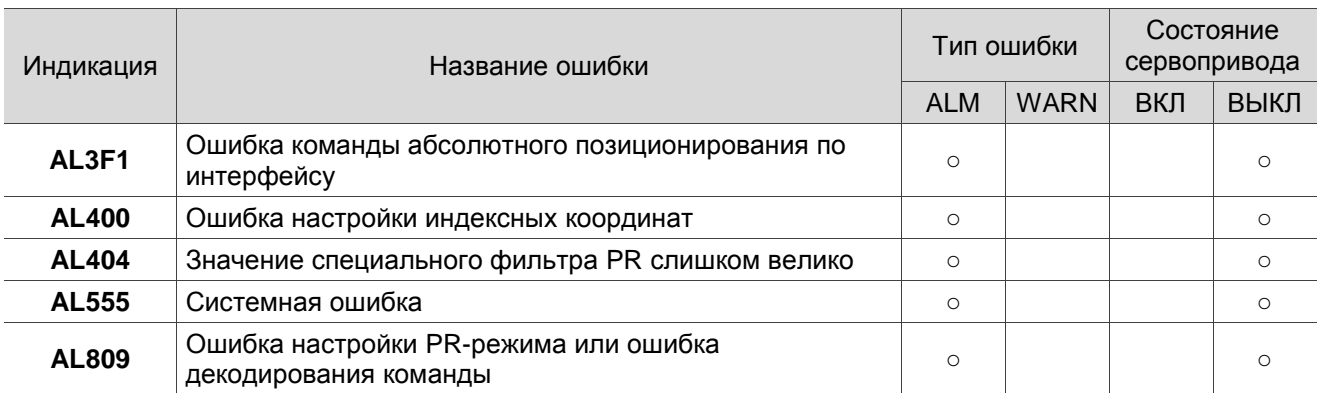

Примечание: В случае аварии, отсутствующей в данной таблице, обратитесь к поставщику.

### **Ошибки STO**

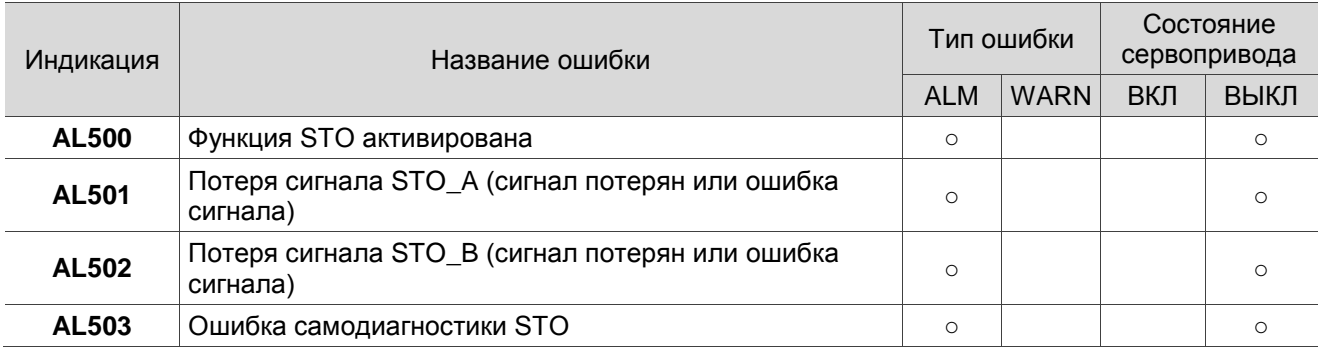

Примечание: В случае аварии, отсутствующей в данной таблице, обратитесь к поставщику.

### **Ошибки связи**

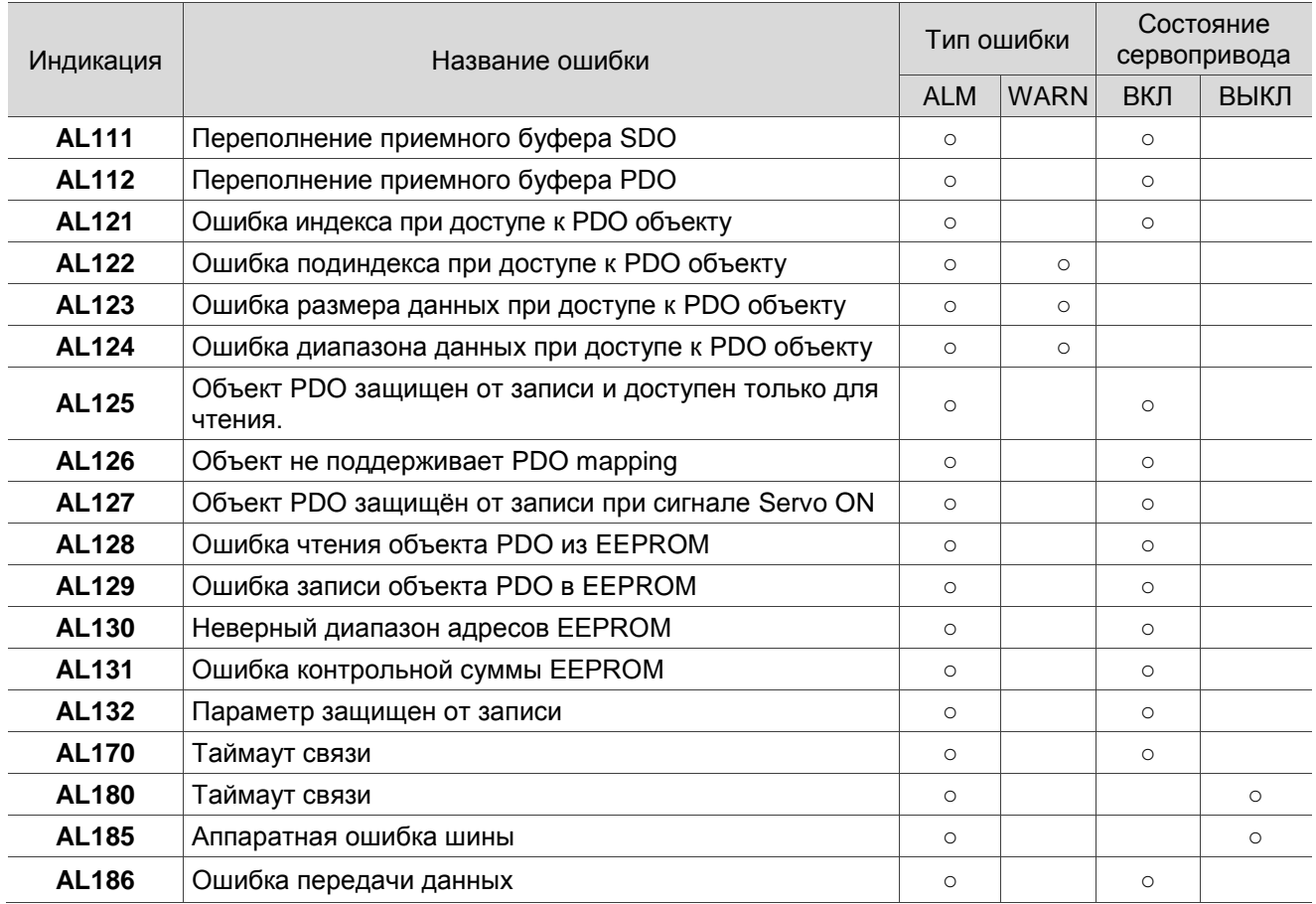

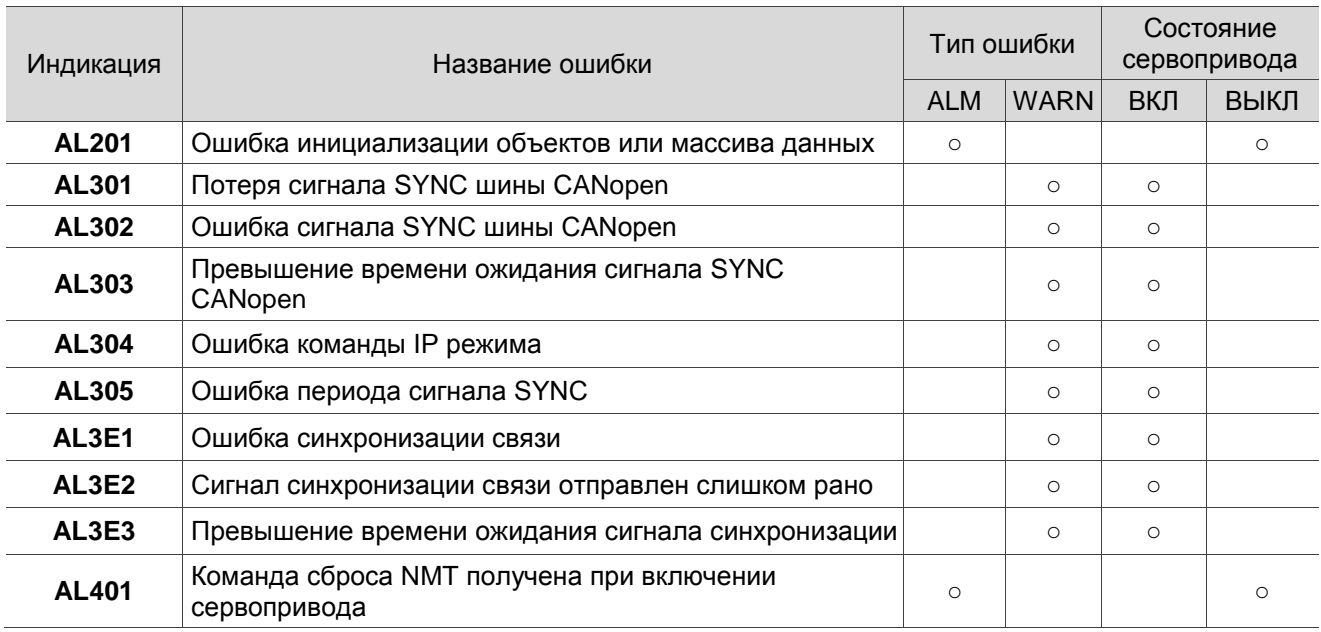

Примечание: В случае аварии, отсутствующей в данной таблице, обратитесь к поставщику.

## **12.2 Возможные причины неисправностей и способы**

### **устранения**

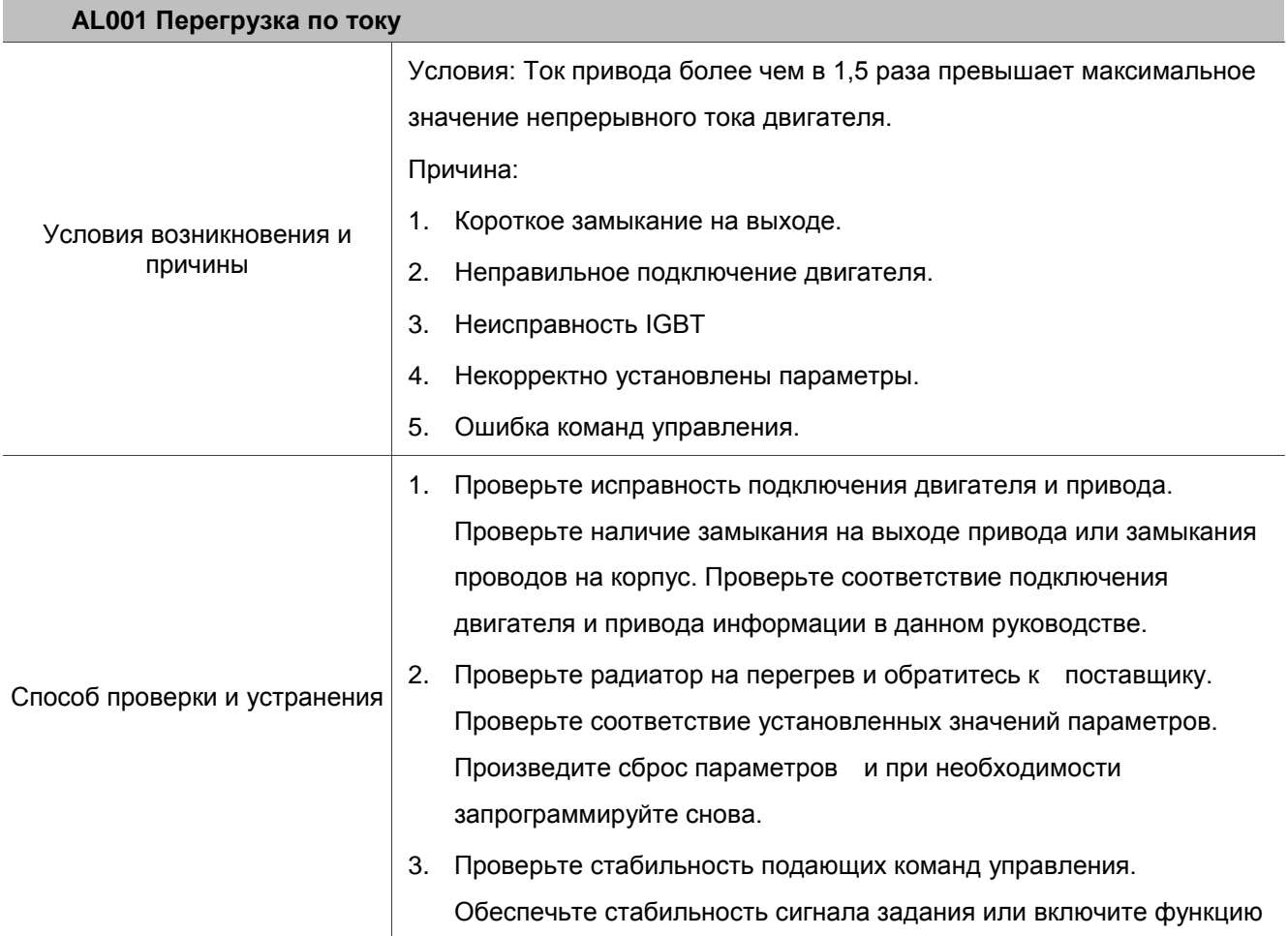

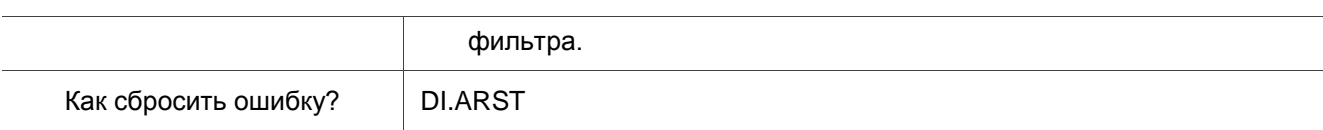

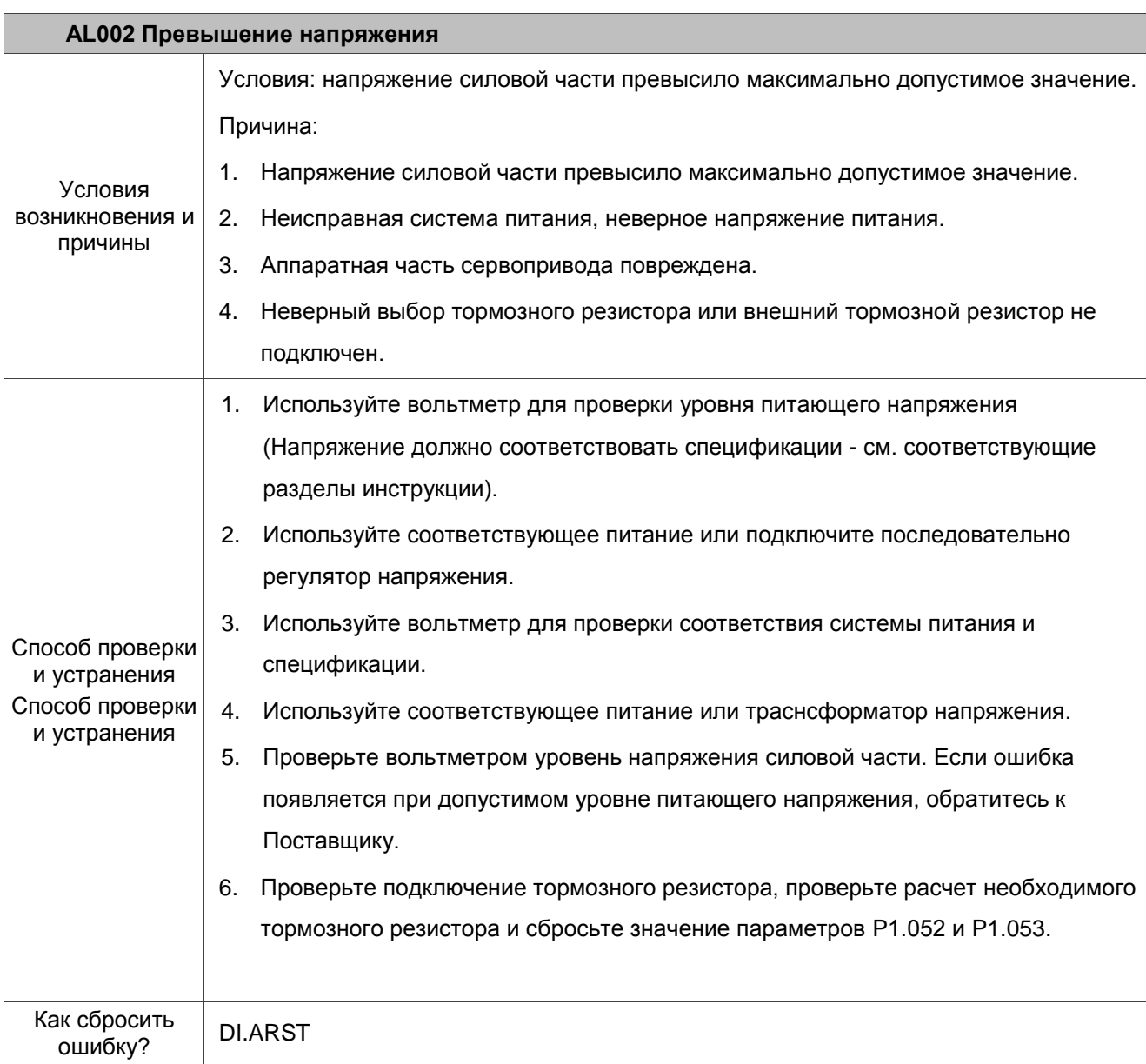

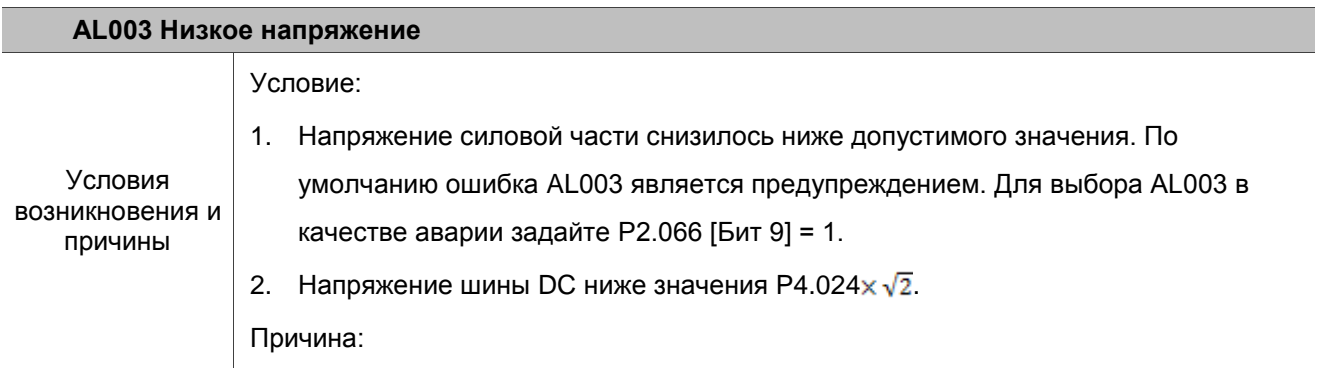

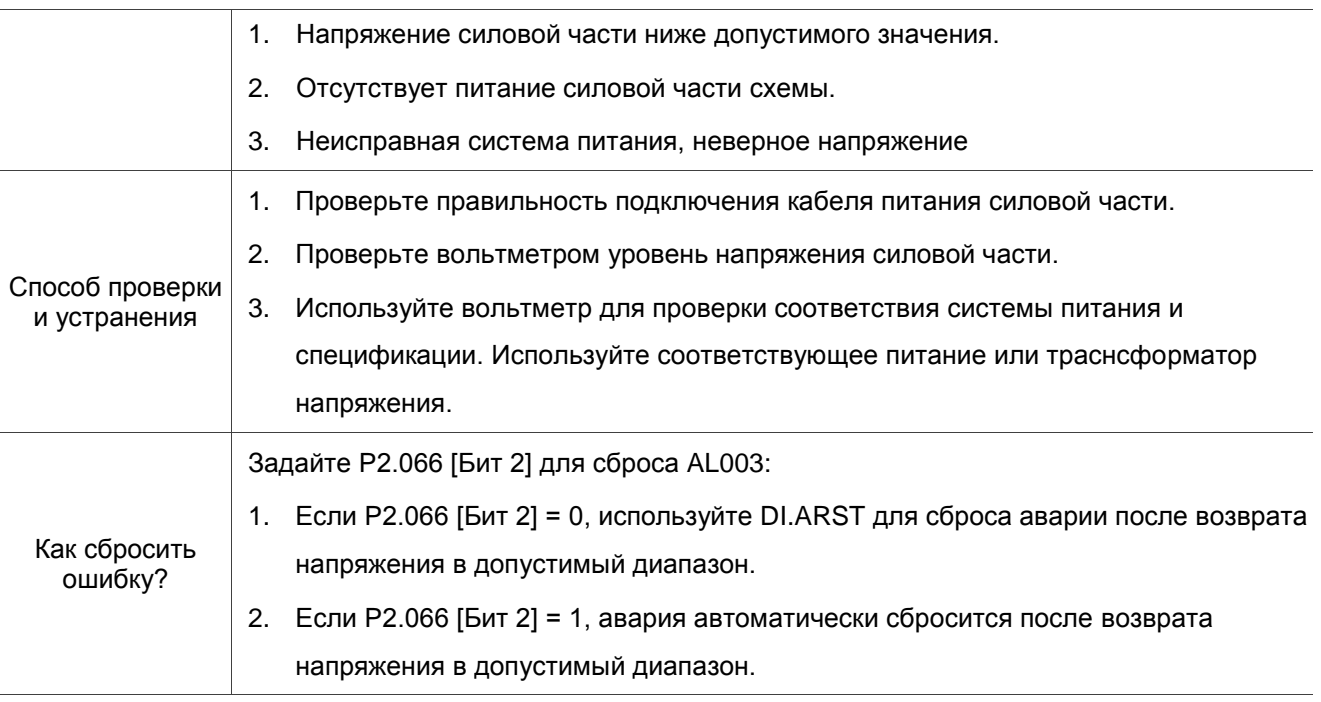

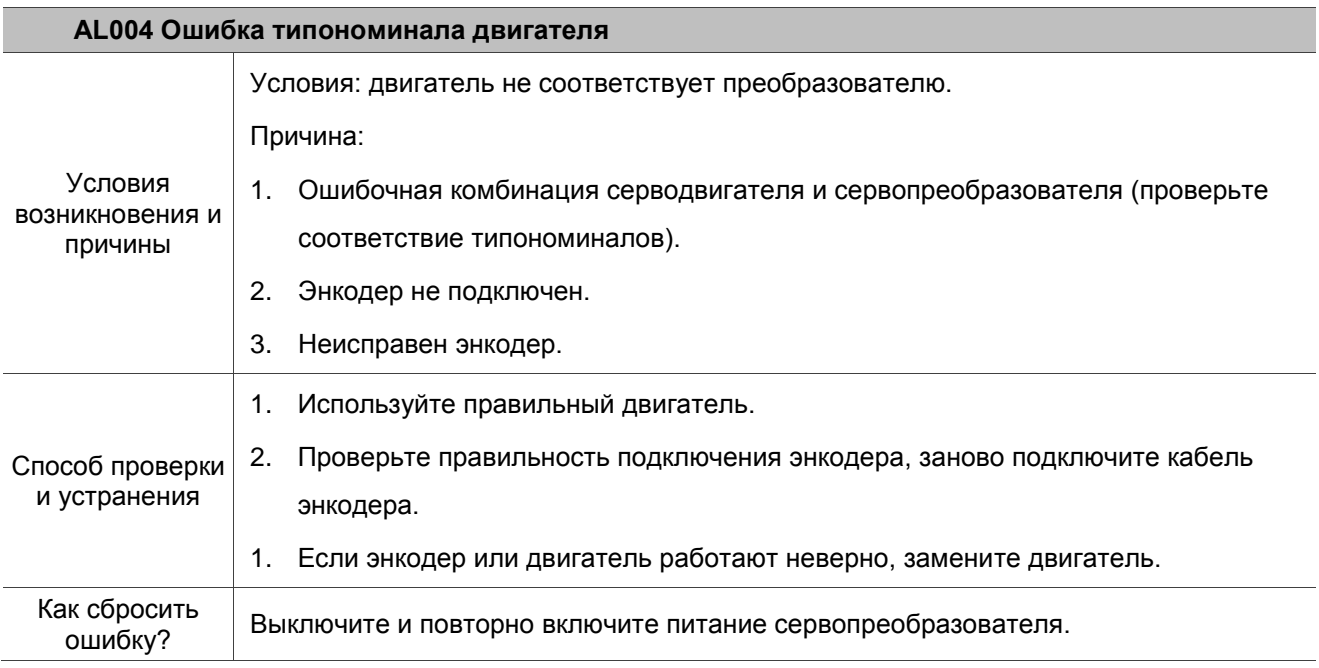

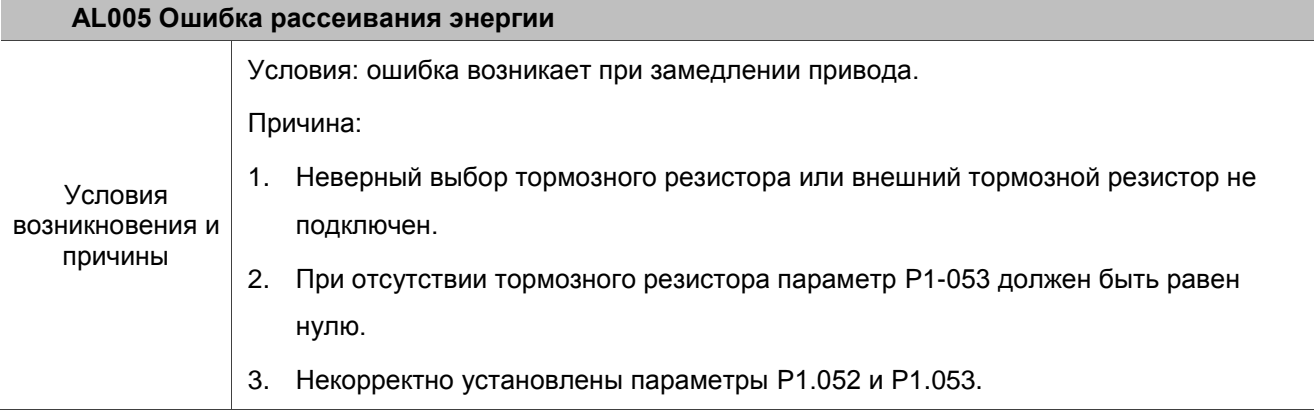

 $\overline{\phantom{0}}$ 

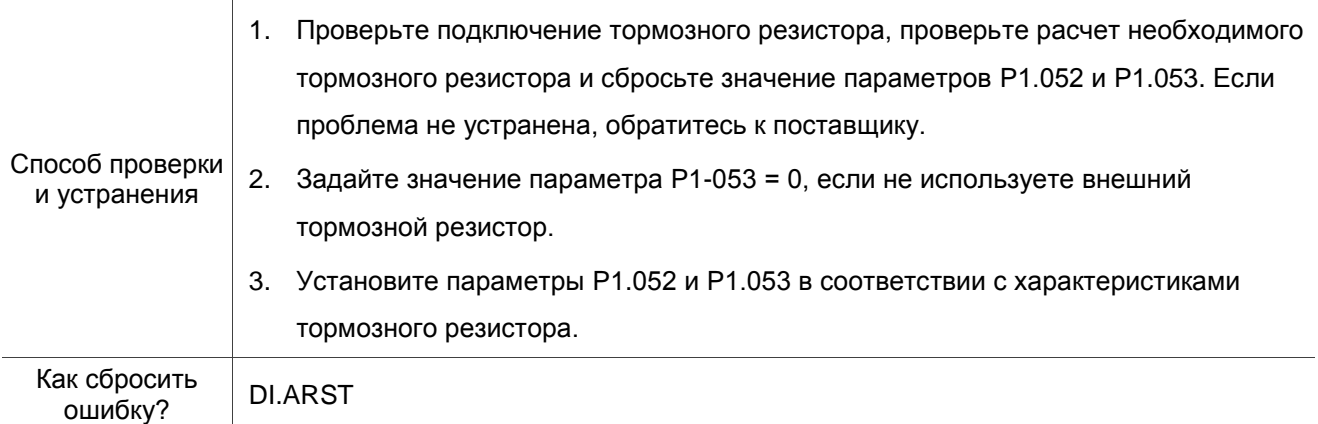

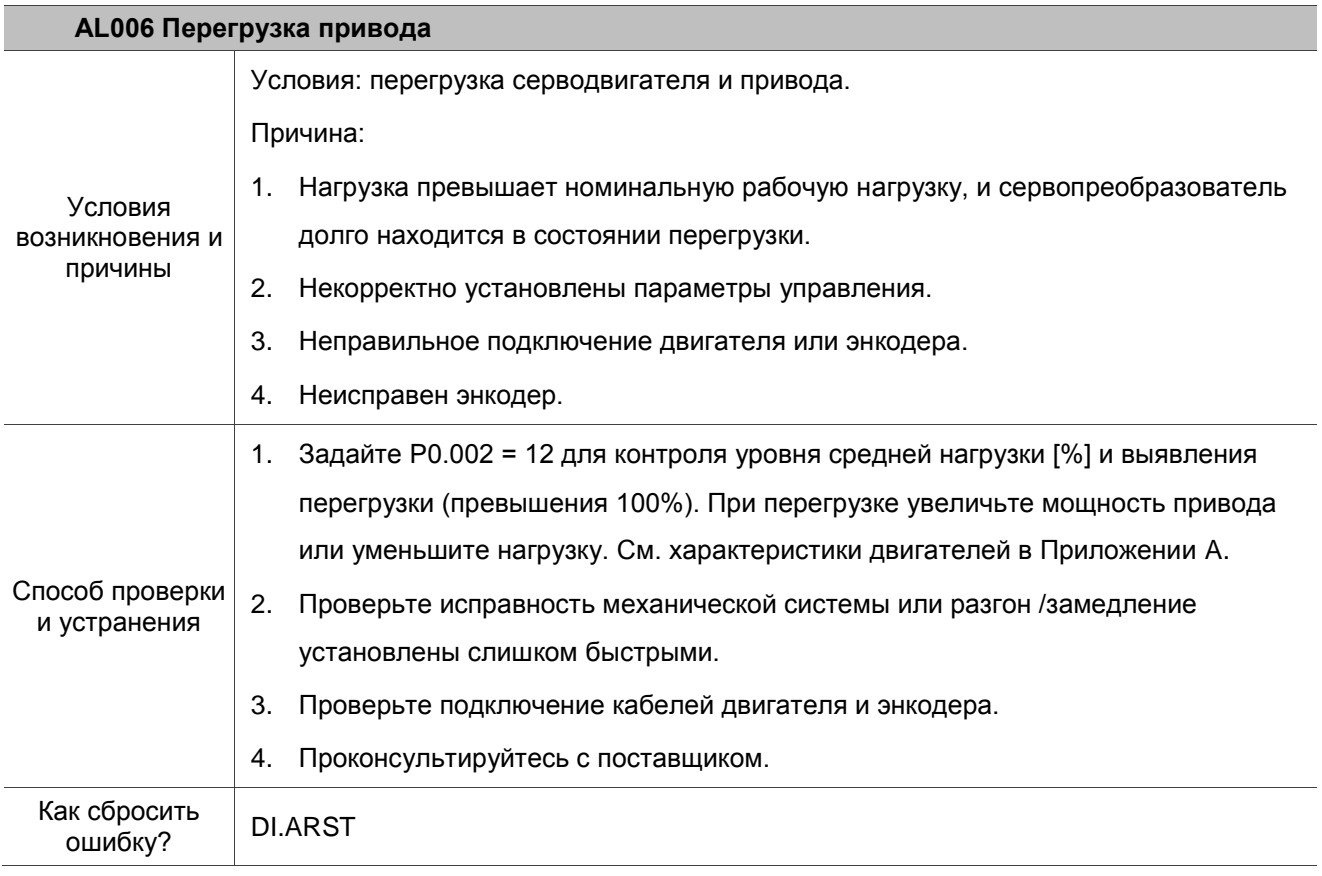

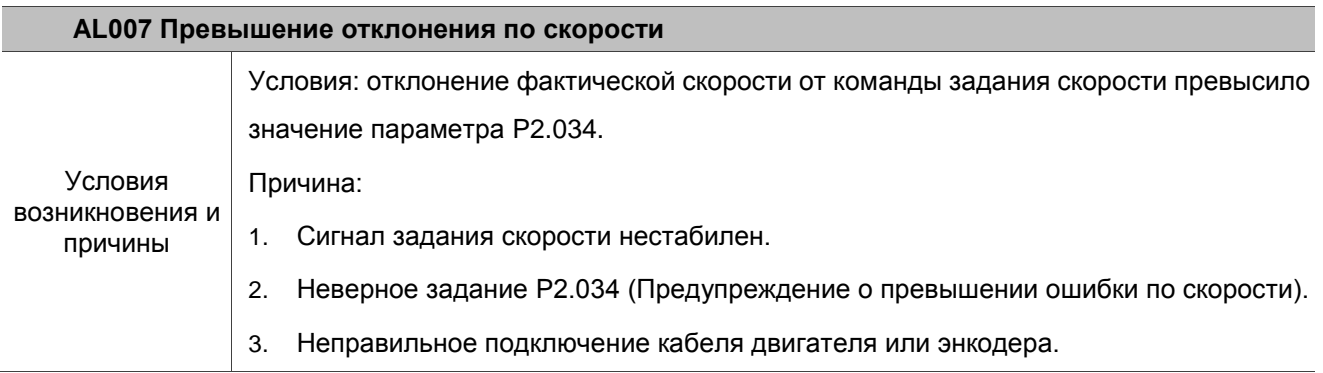

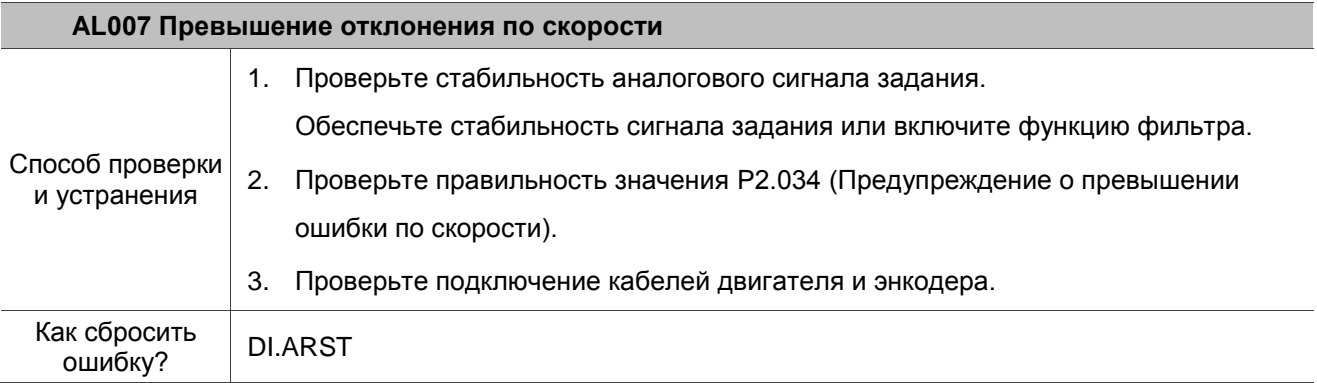

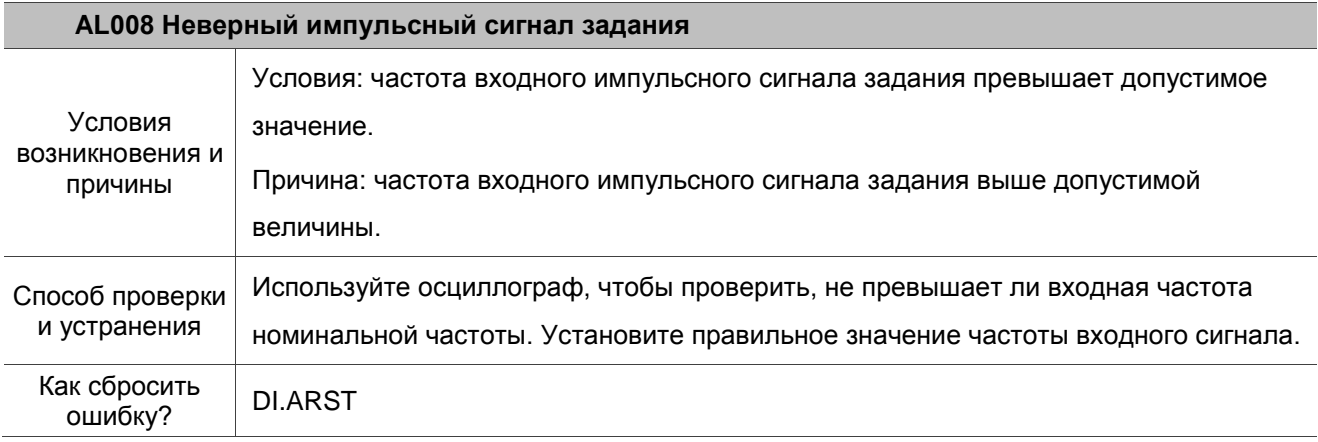

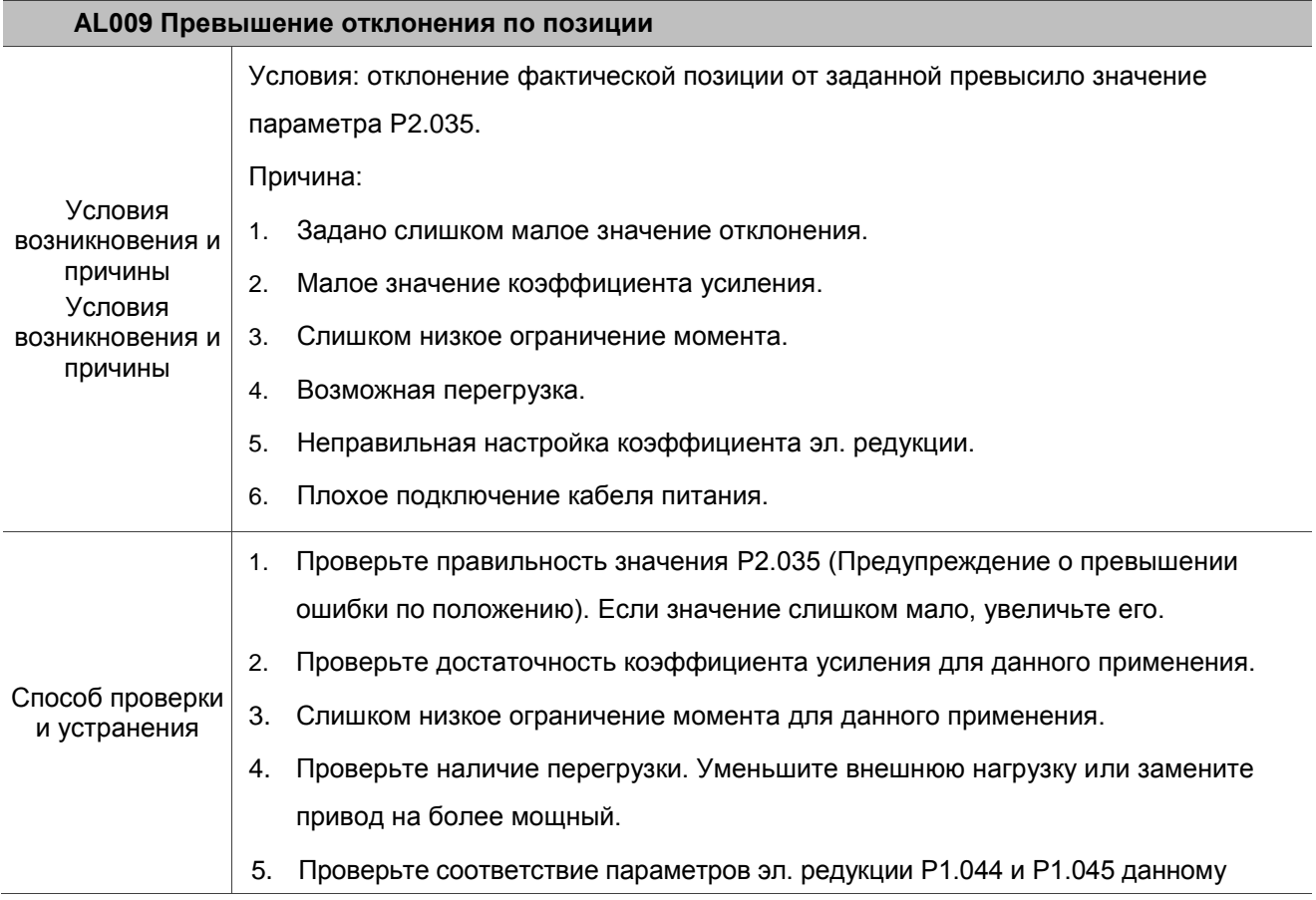

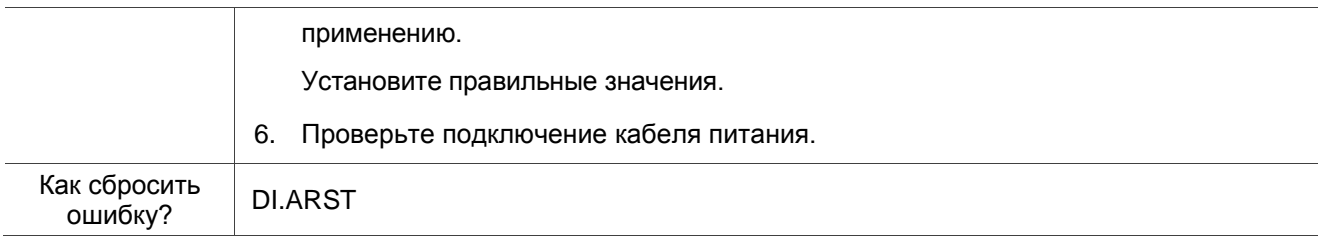

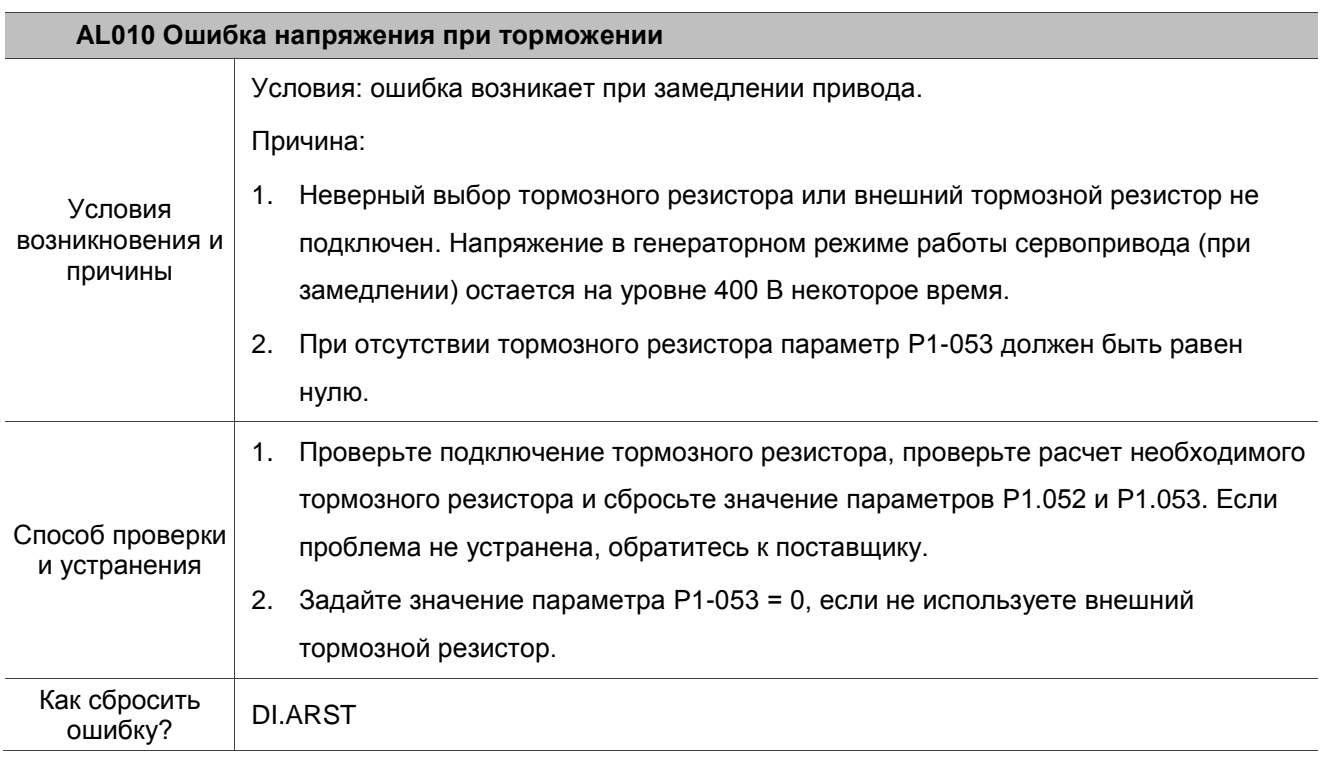

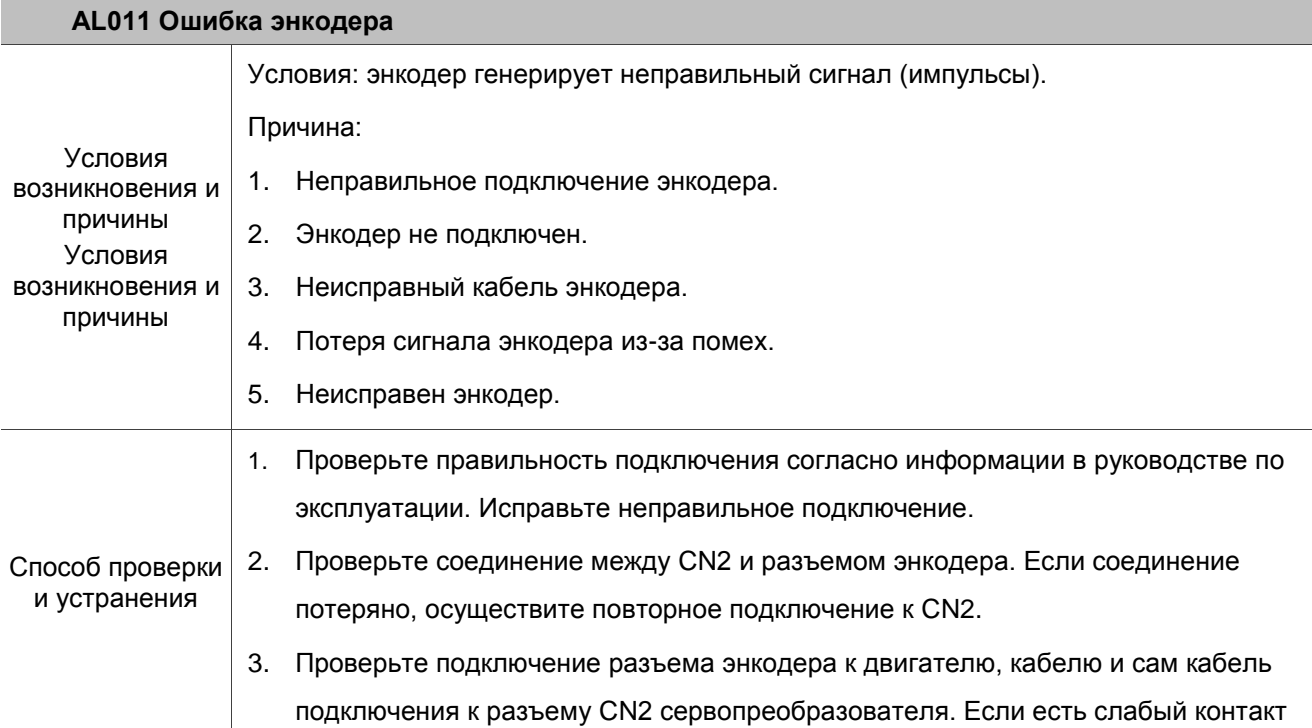

 $\overline{\phantom{0}}$ 

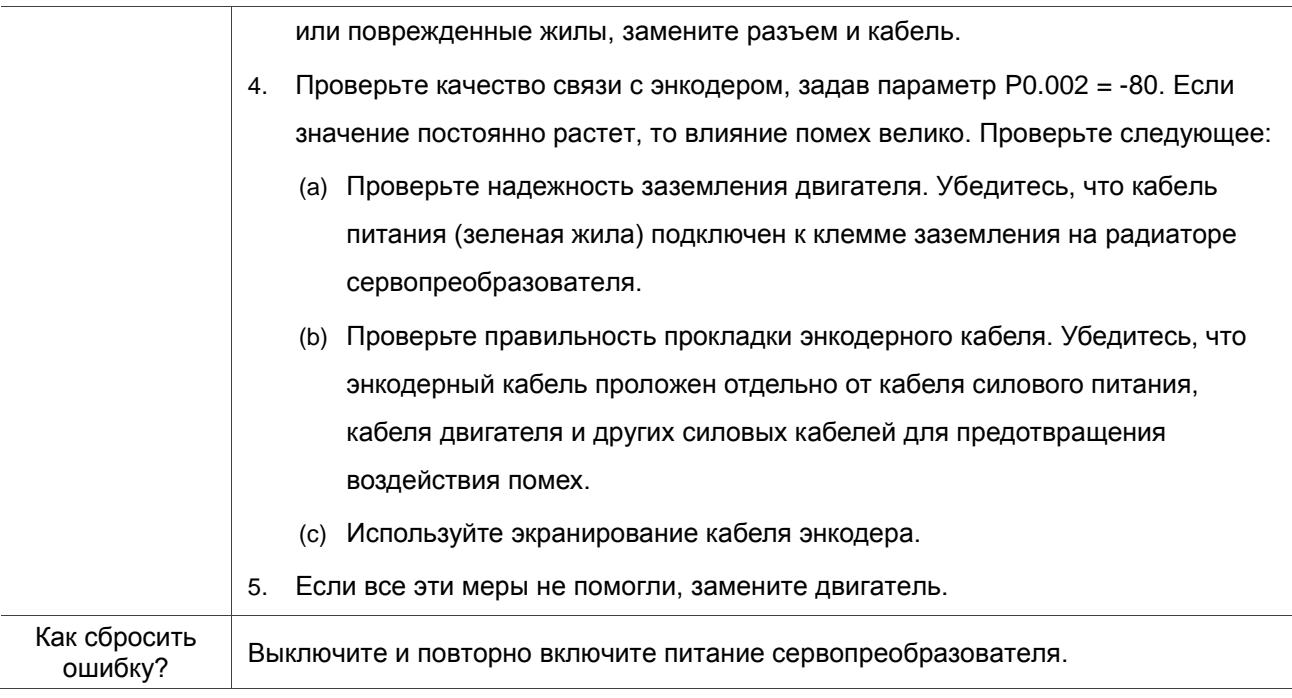

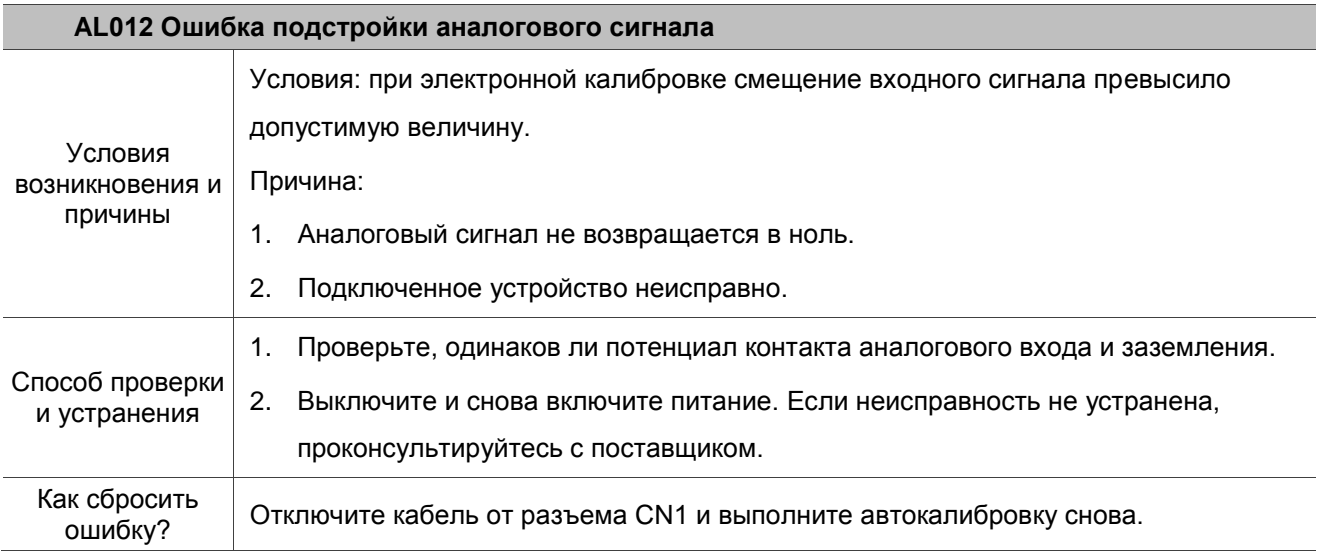

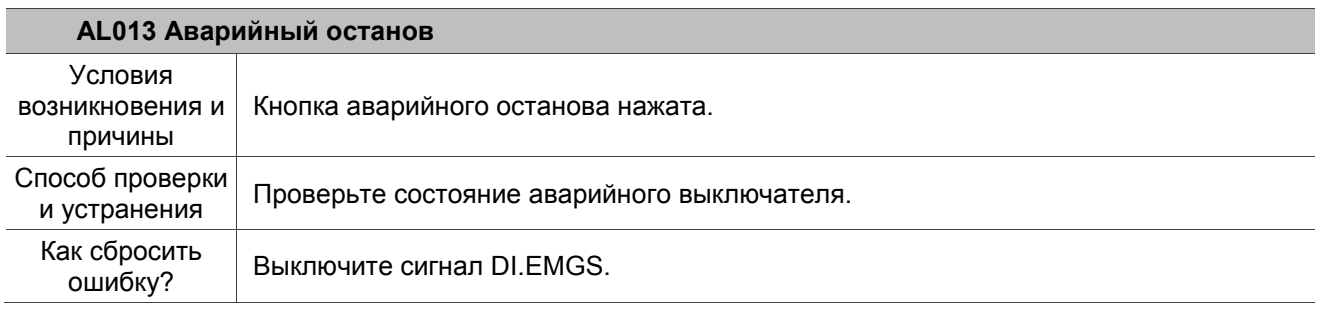
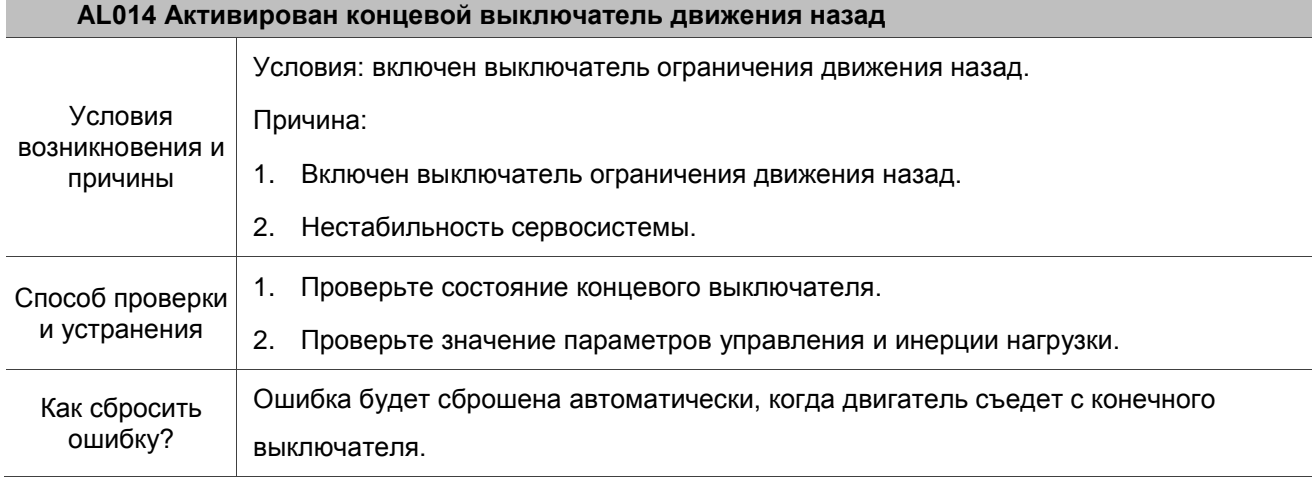

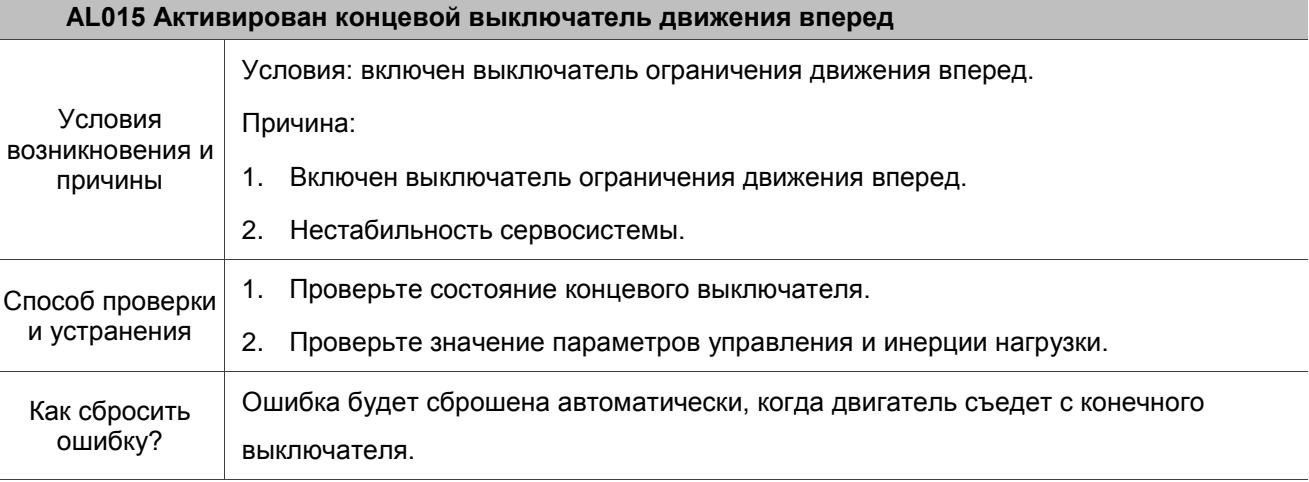

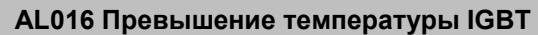

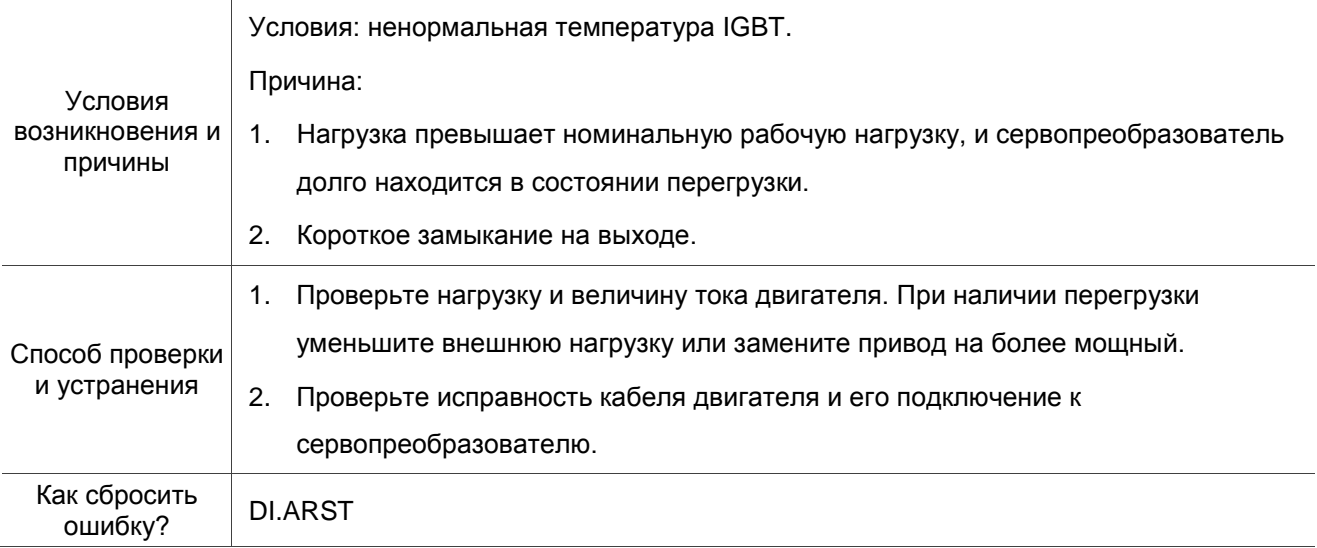

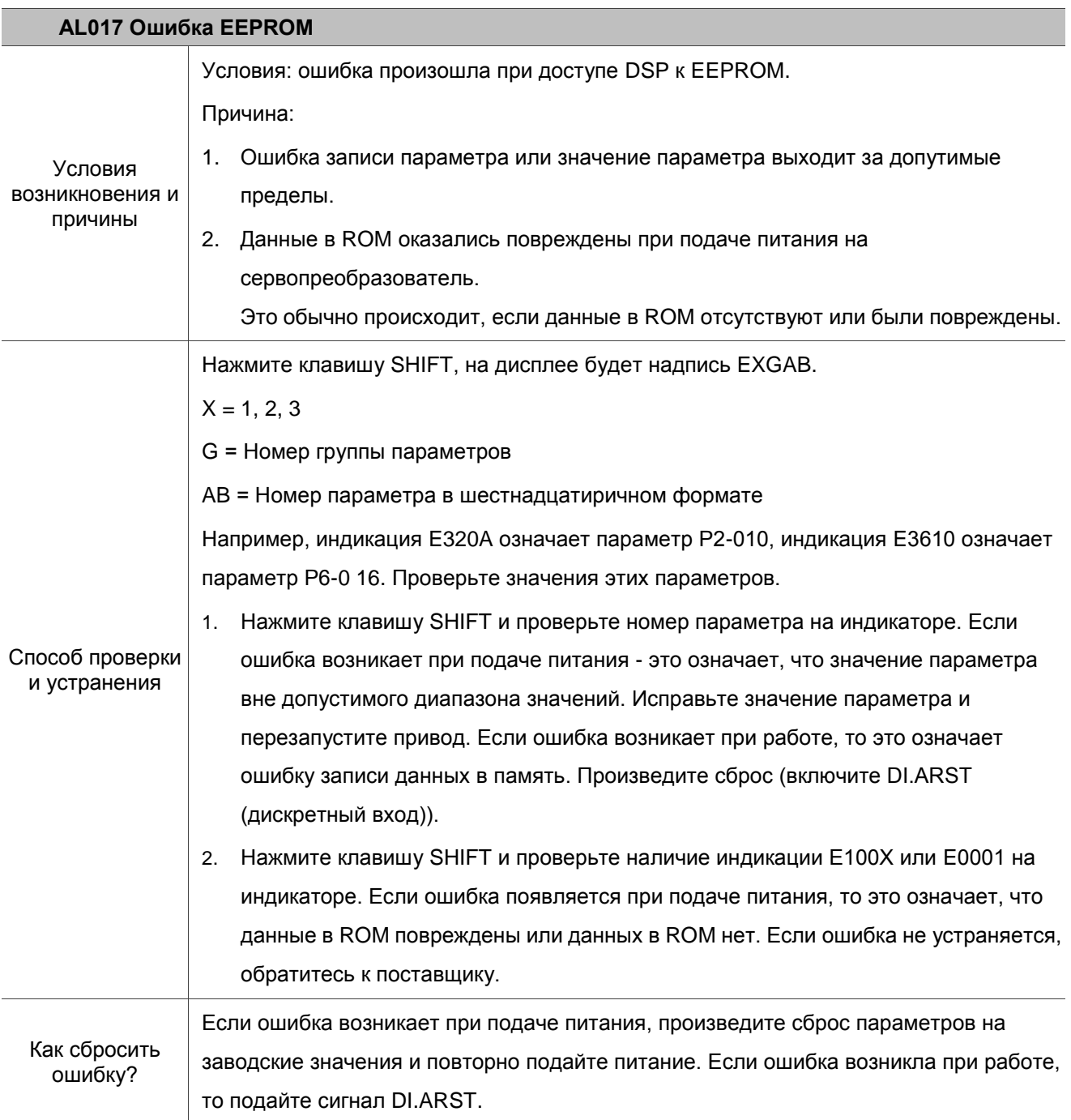

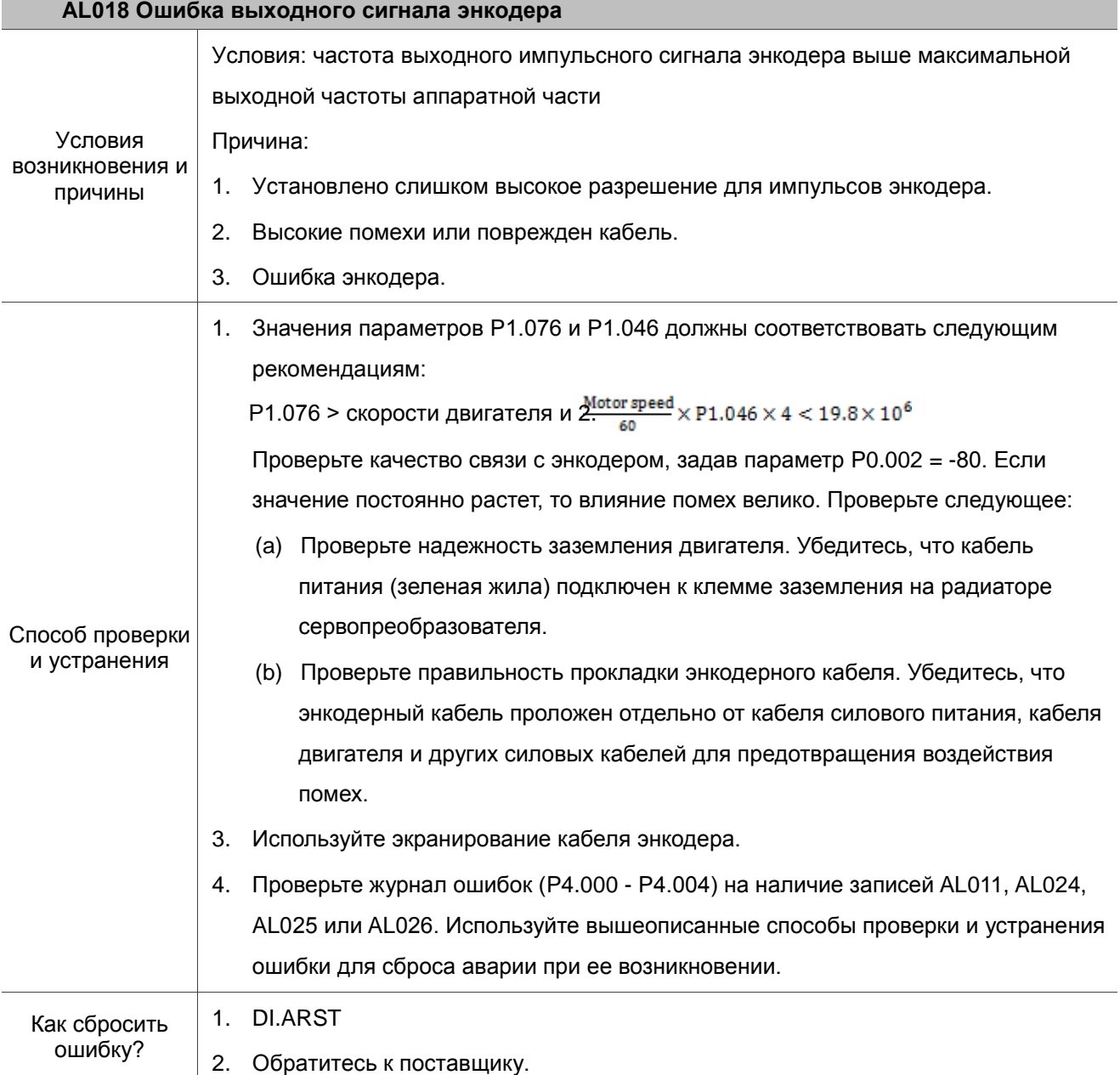

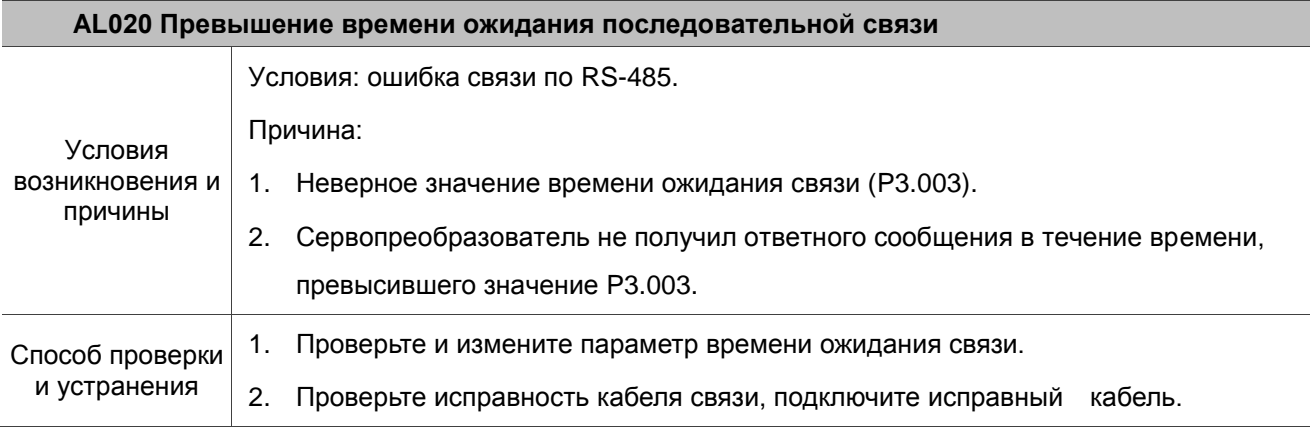

Как сбросить ошибку? DI.ARST

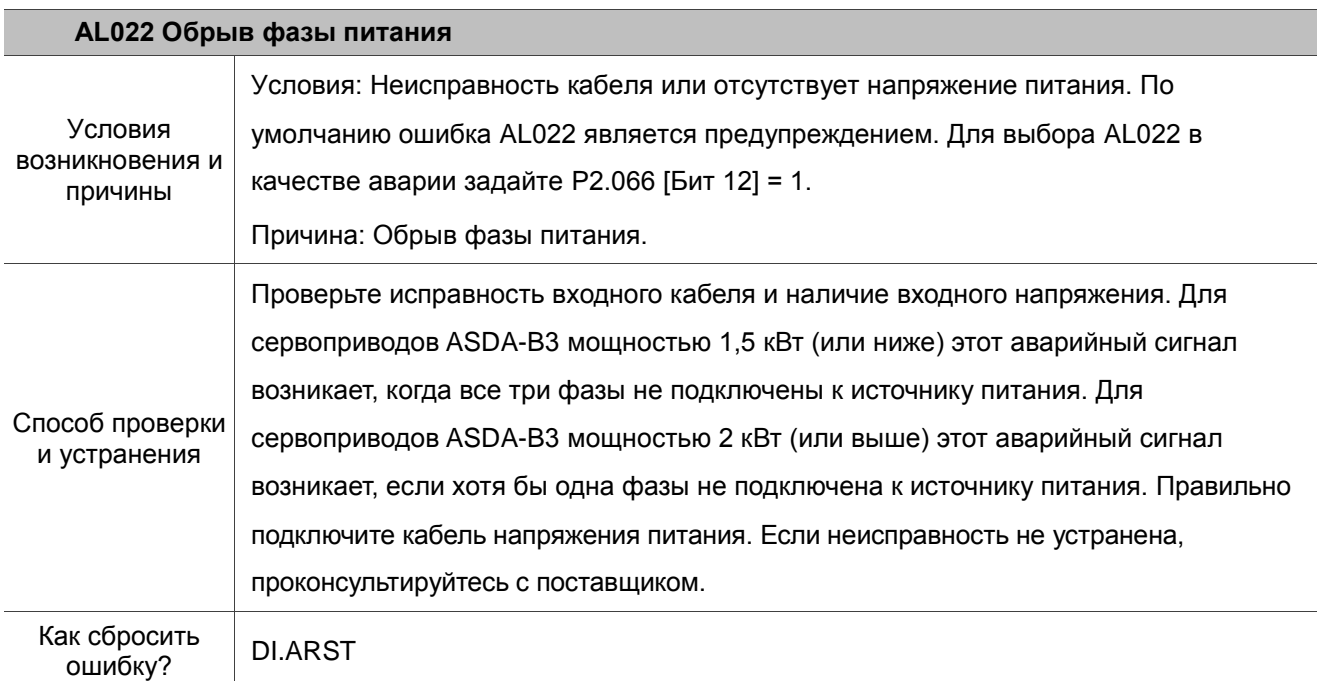

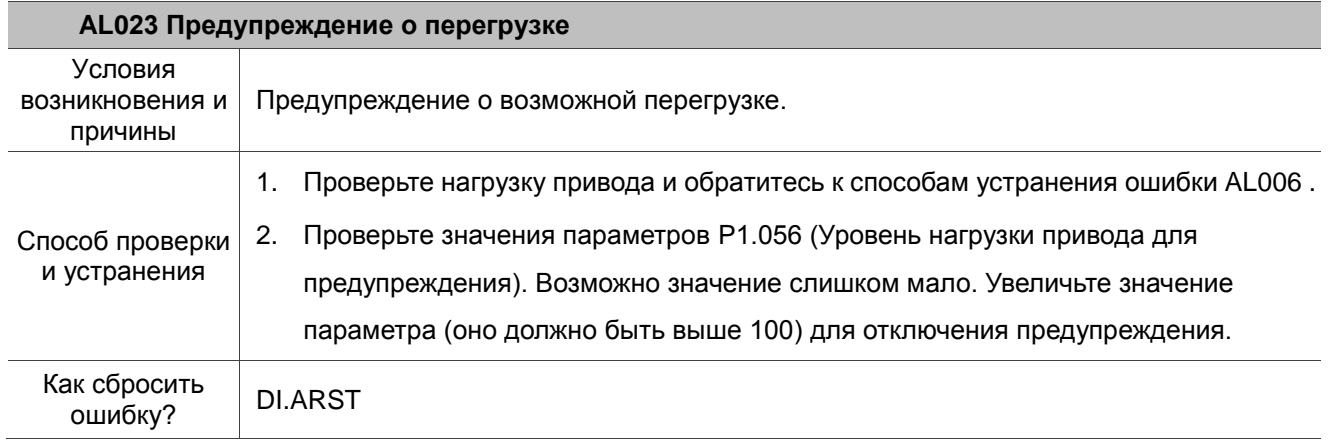

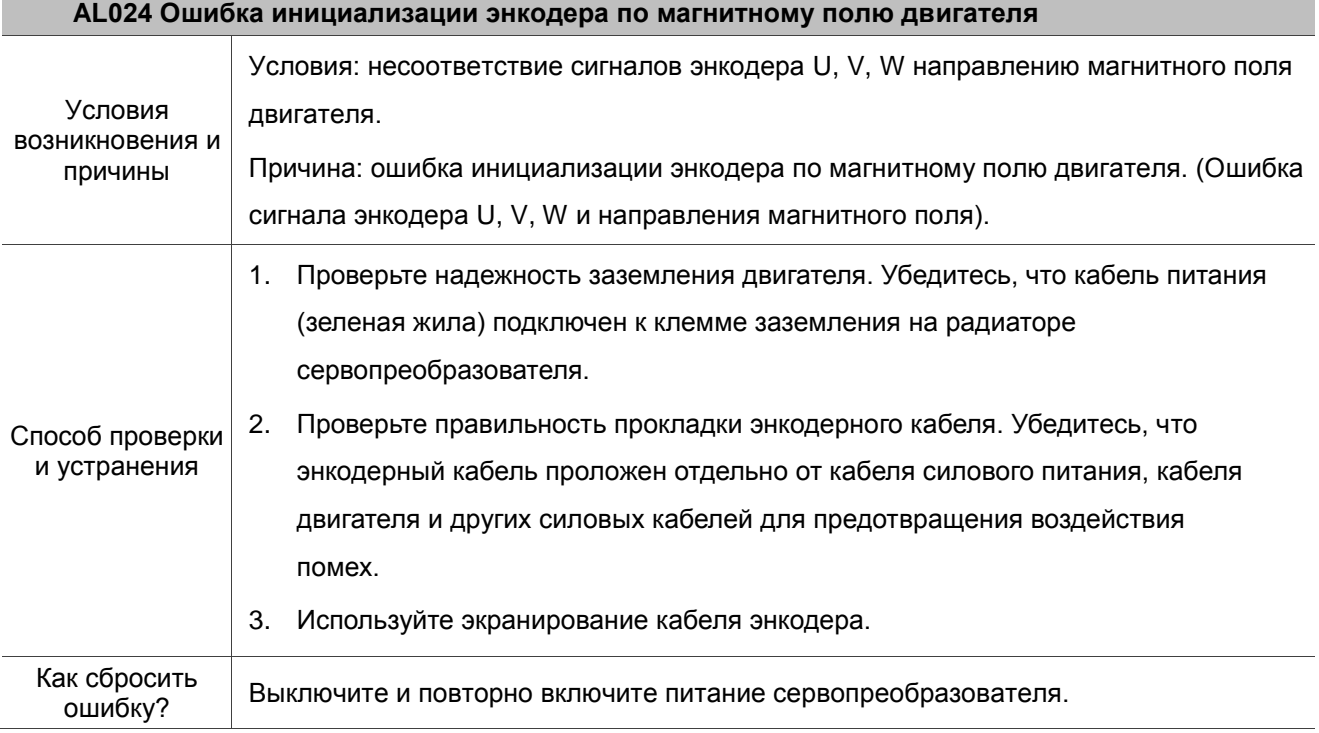

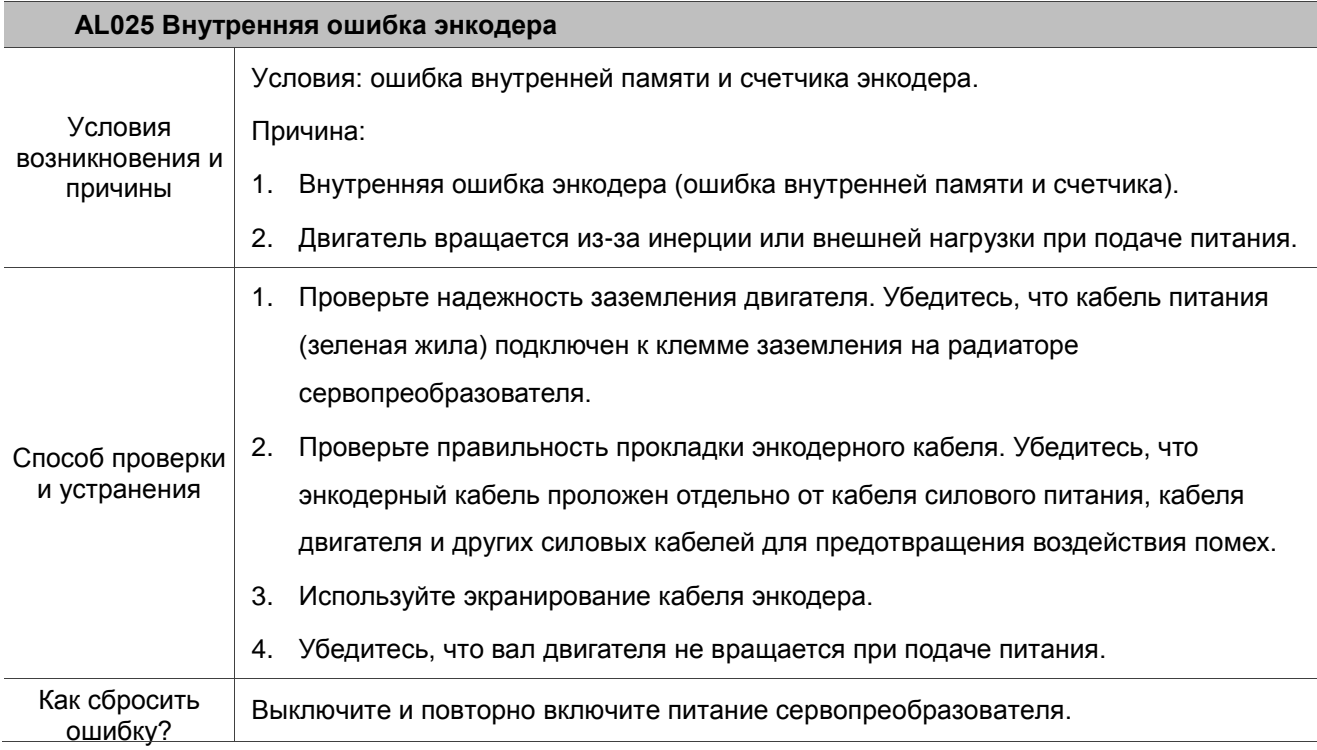

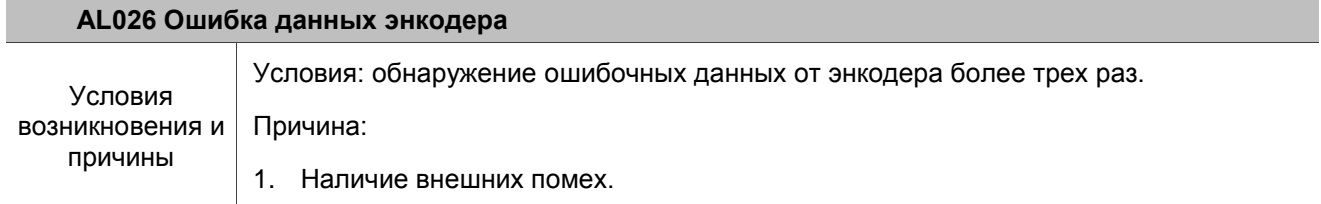

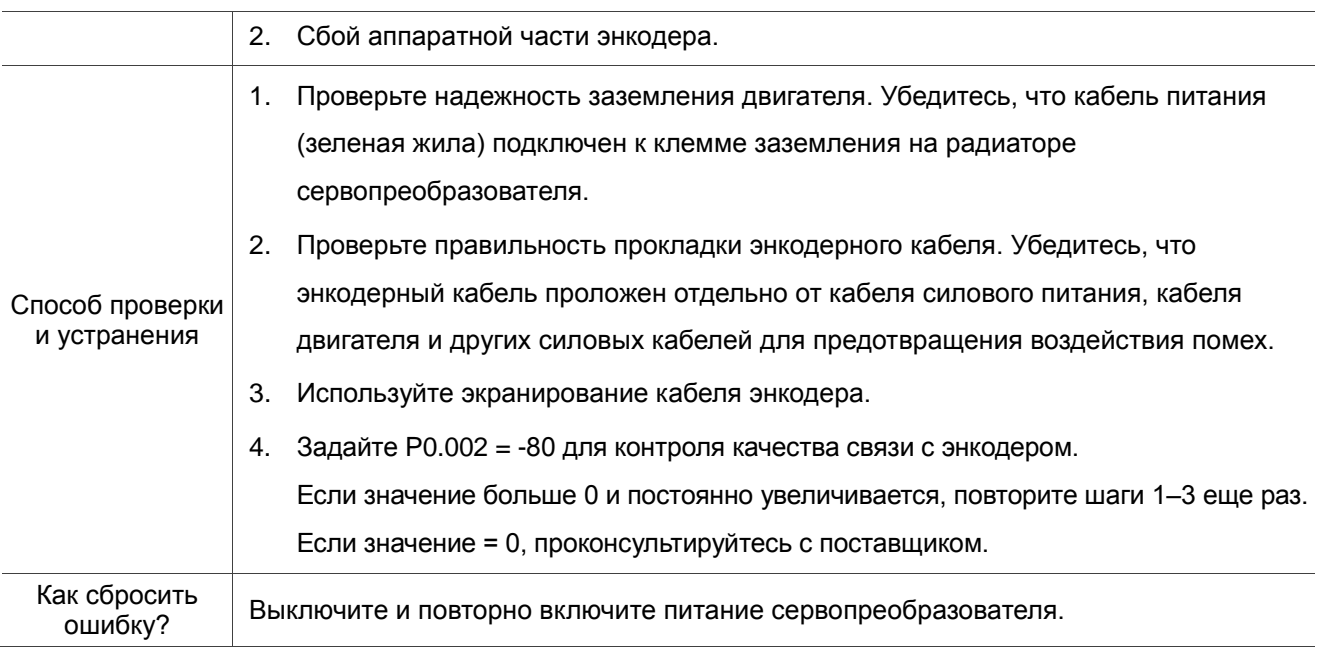

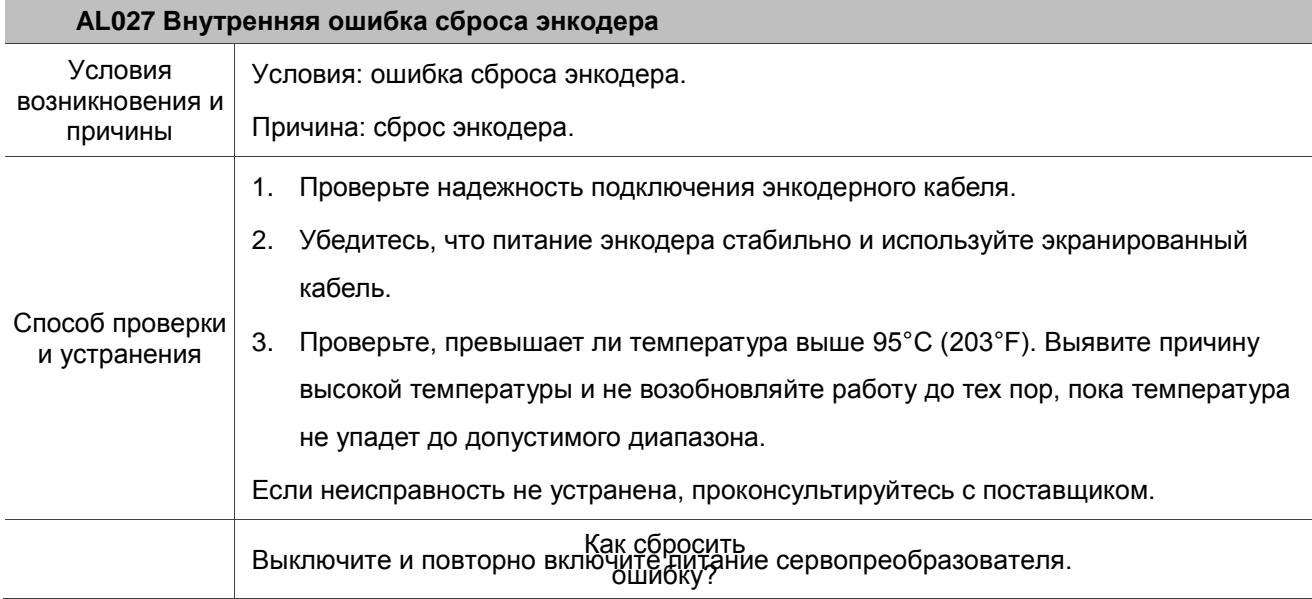

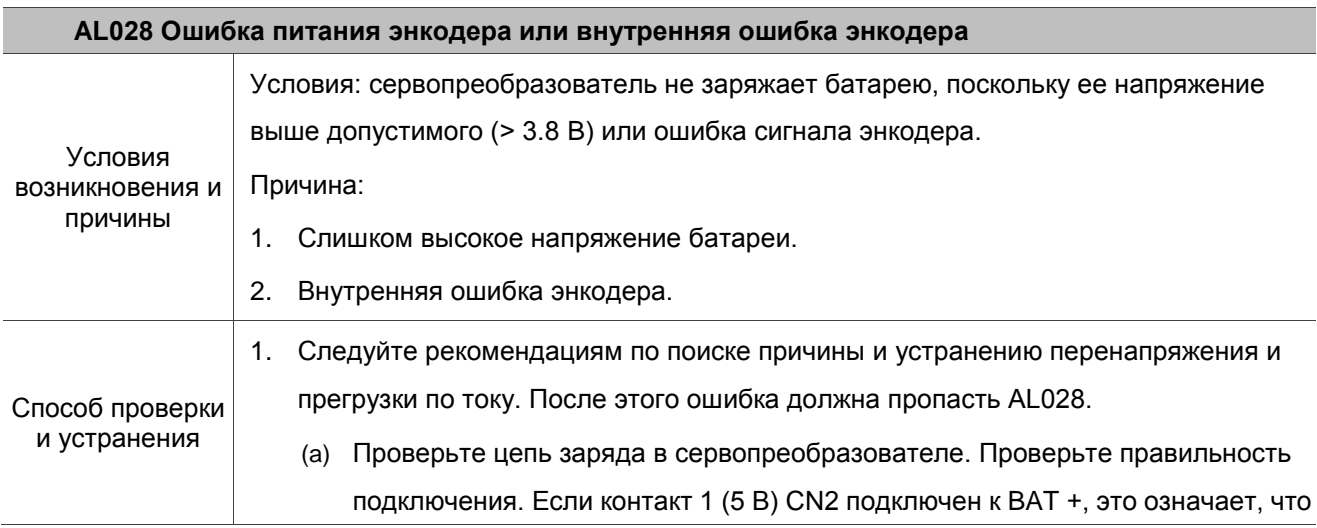

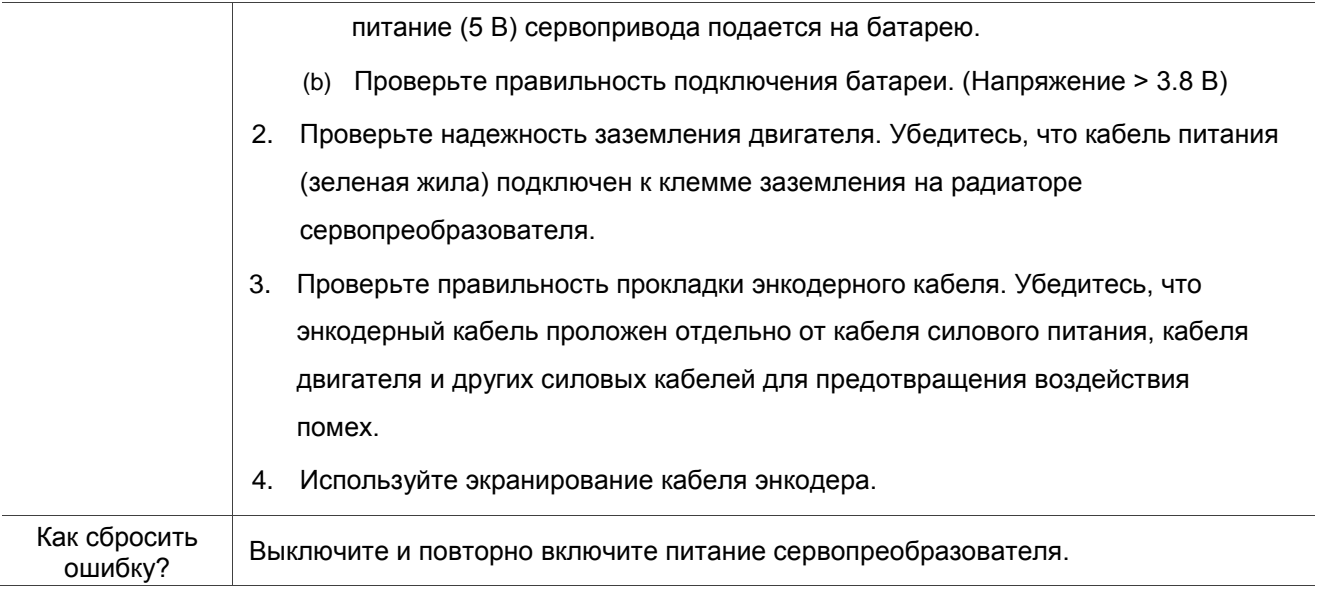

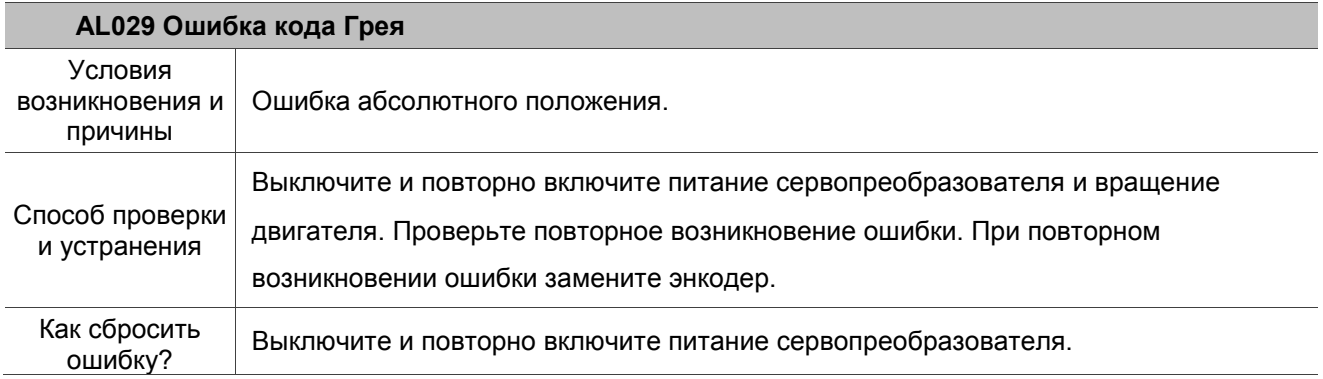

## **AL030 Включение защиты двигателя**

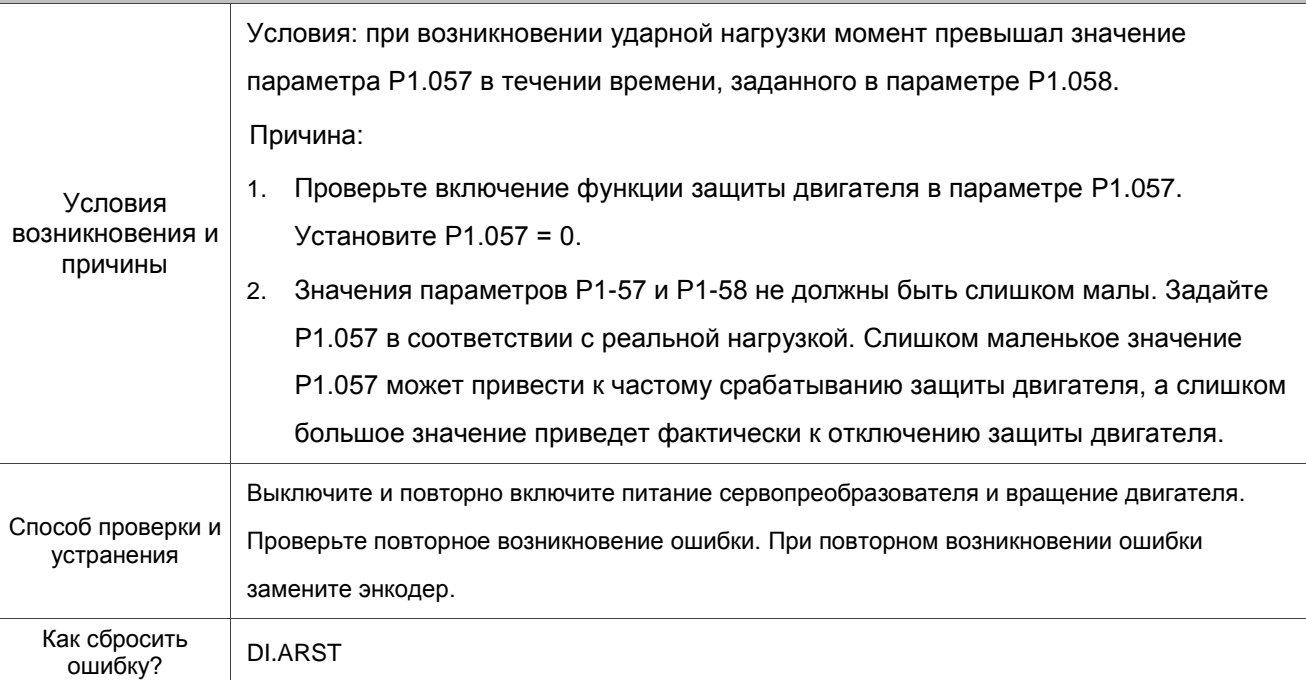

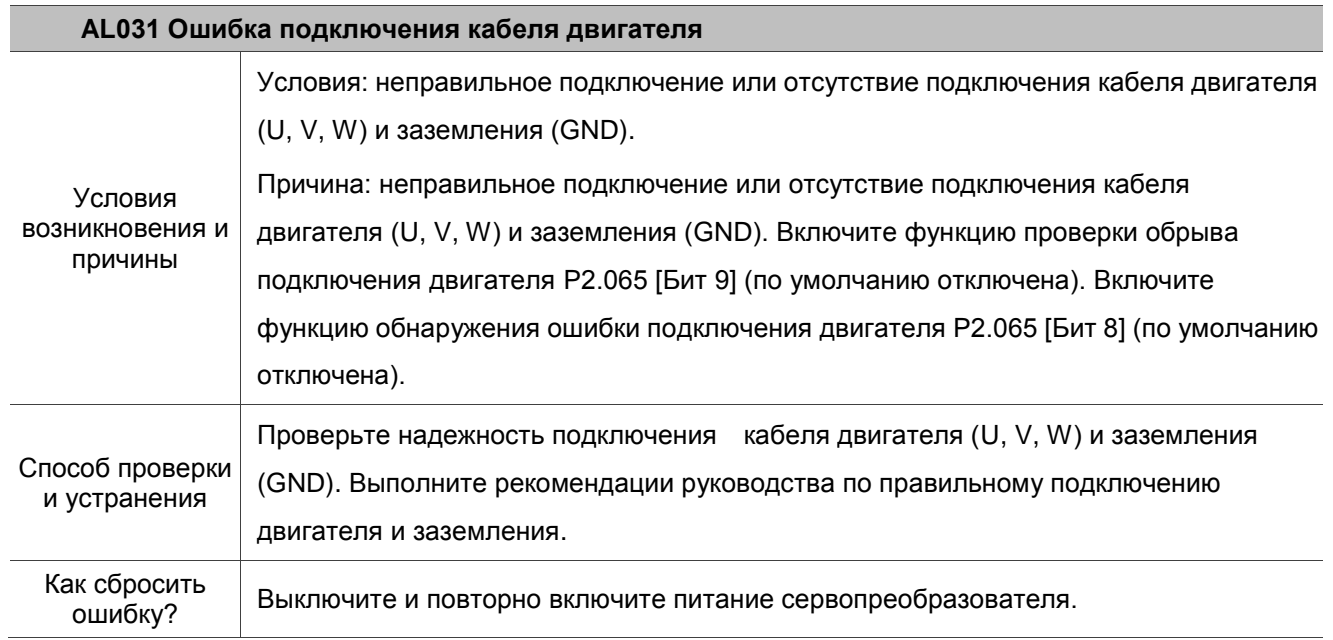

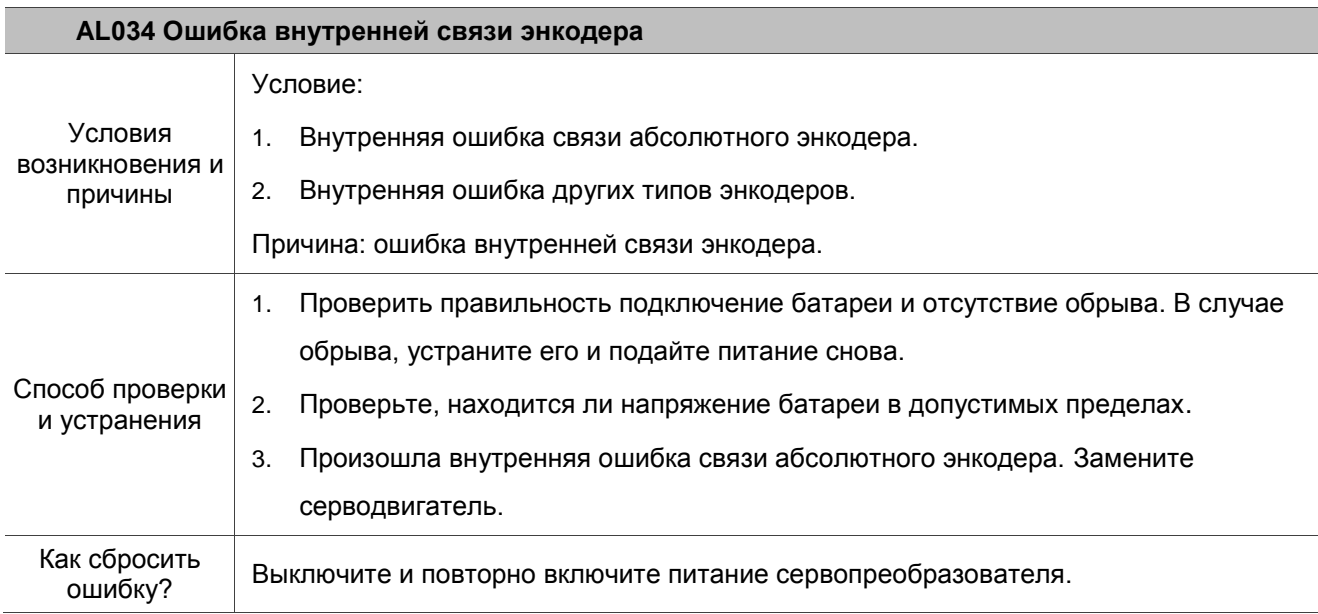

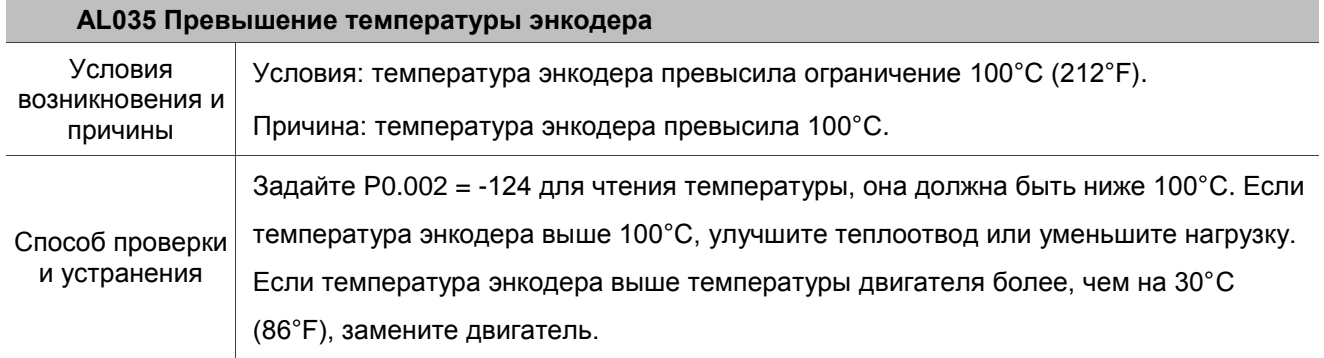

T

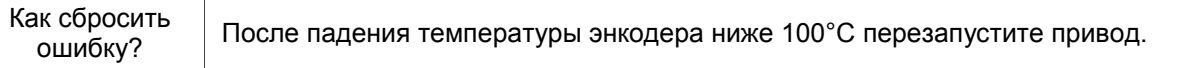

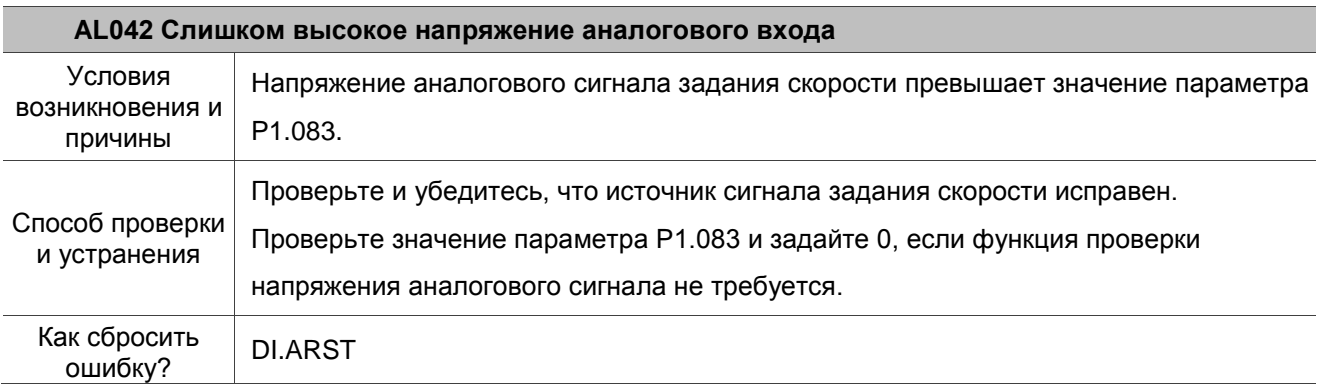

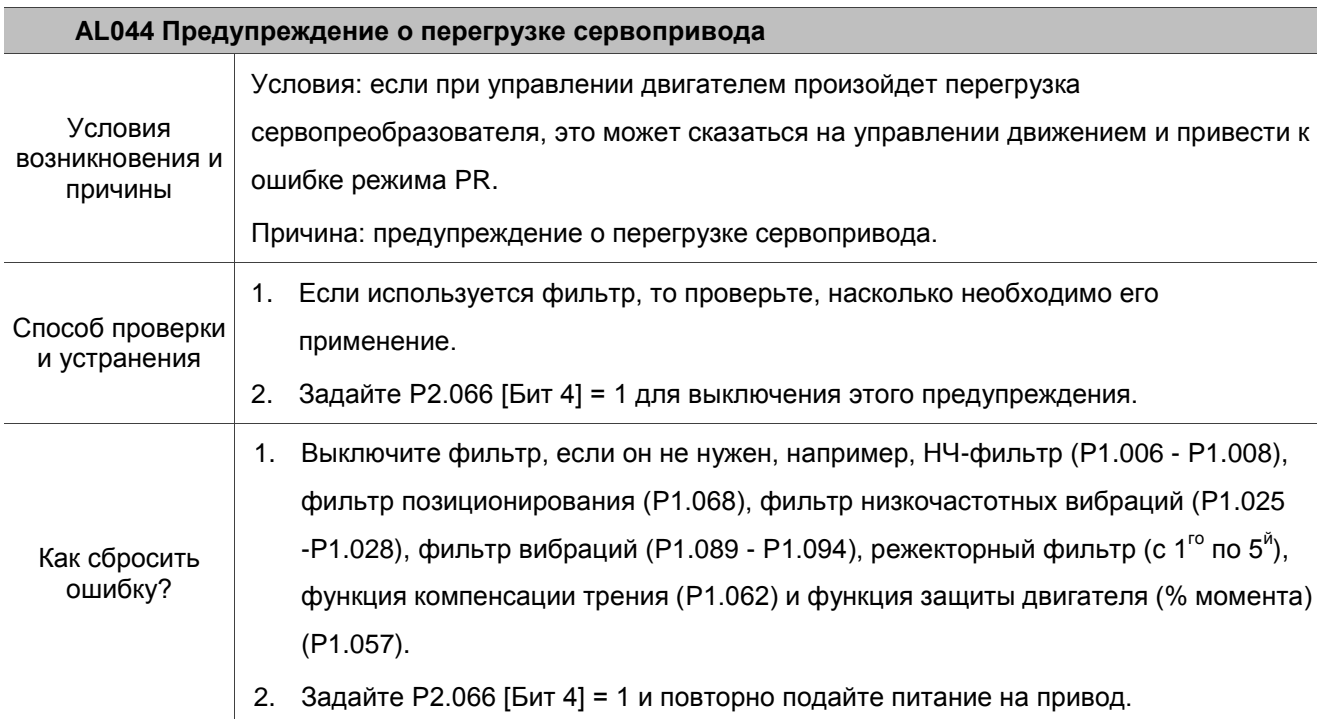

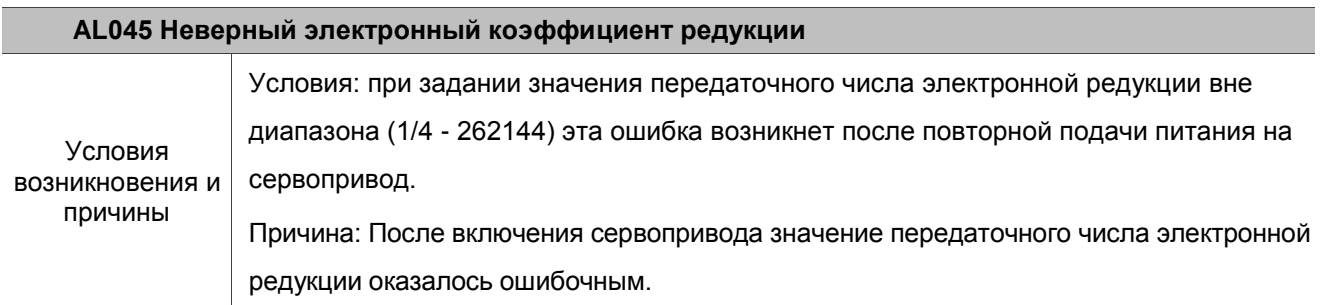

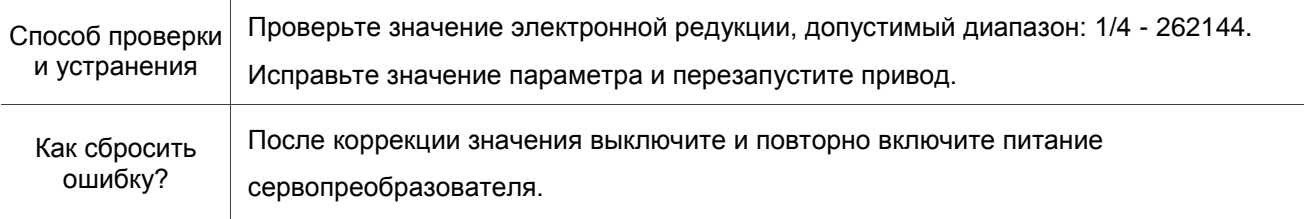

## **AL053 Параметры двигателя не подтверждены**

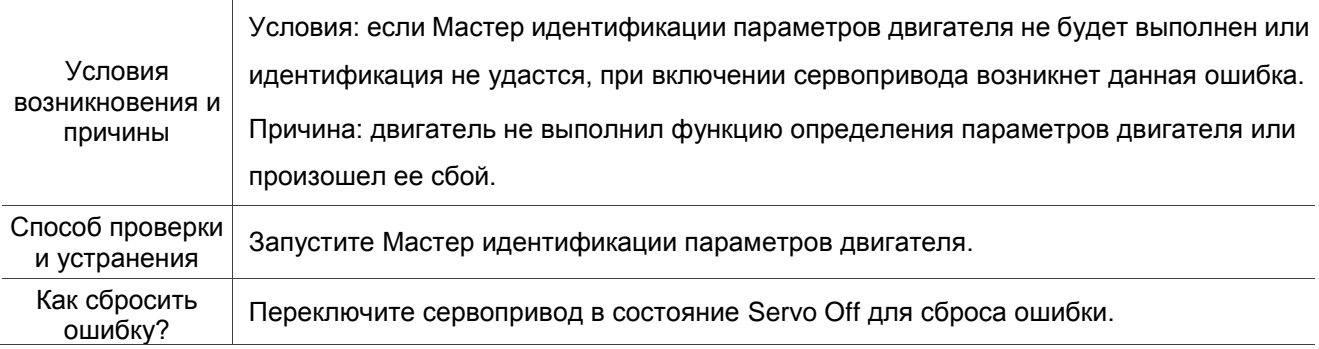

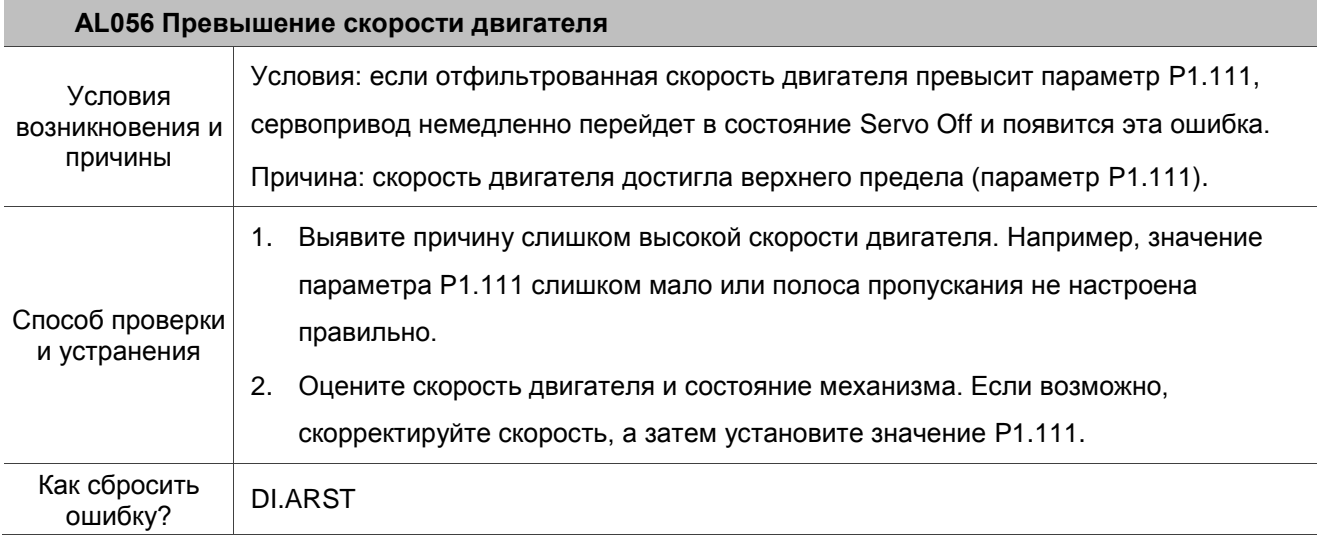

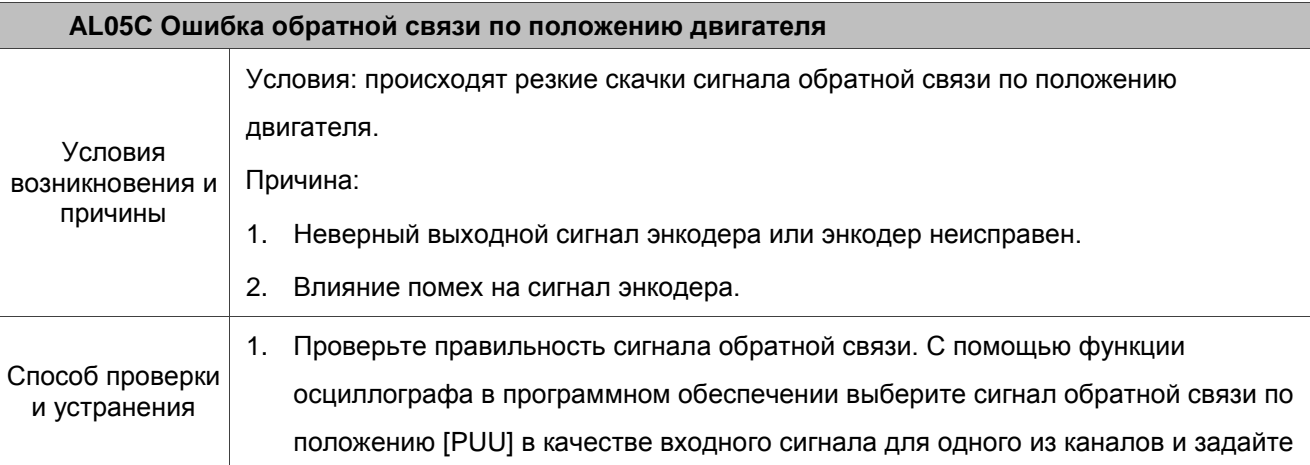

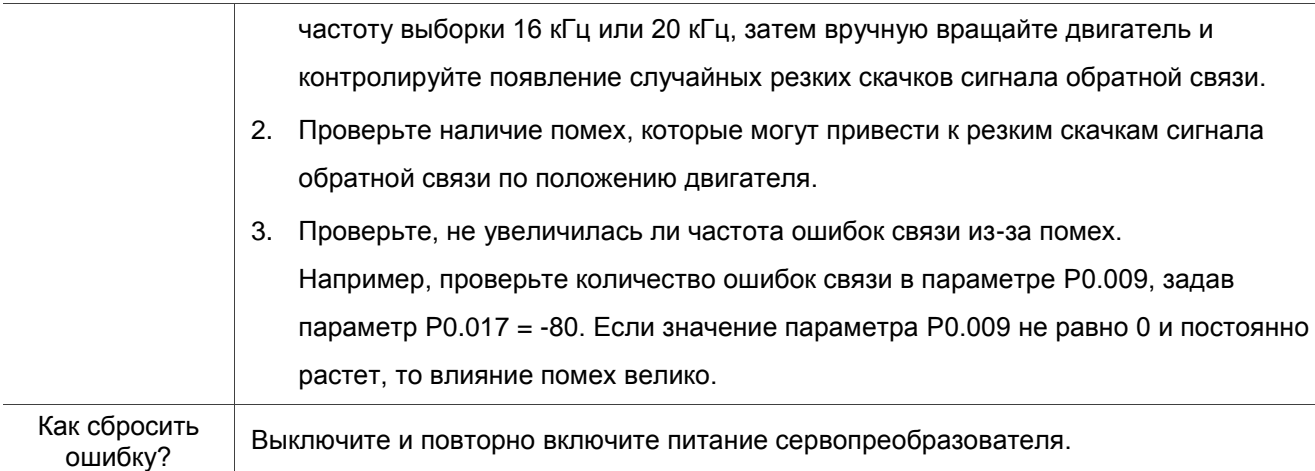

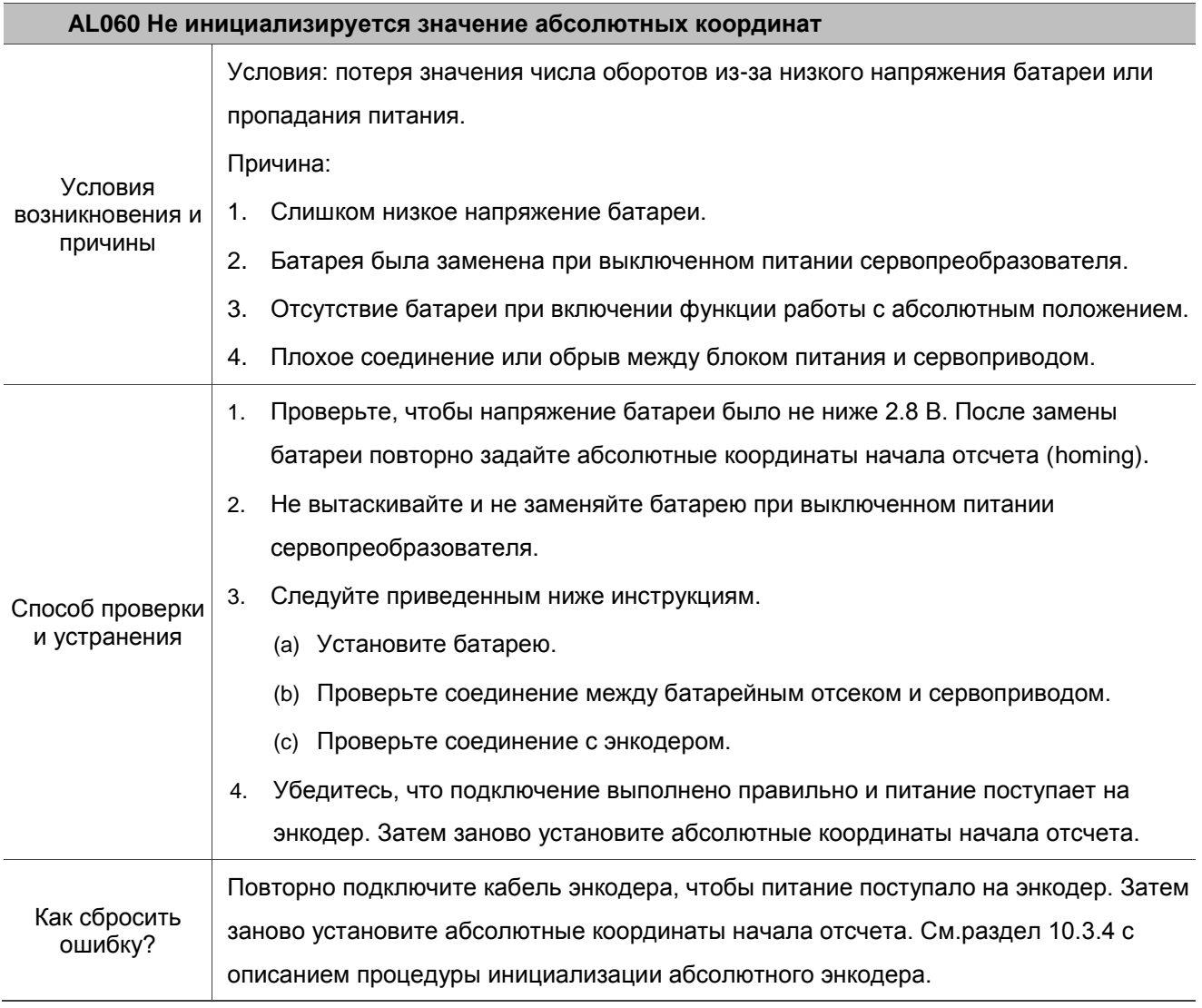

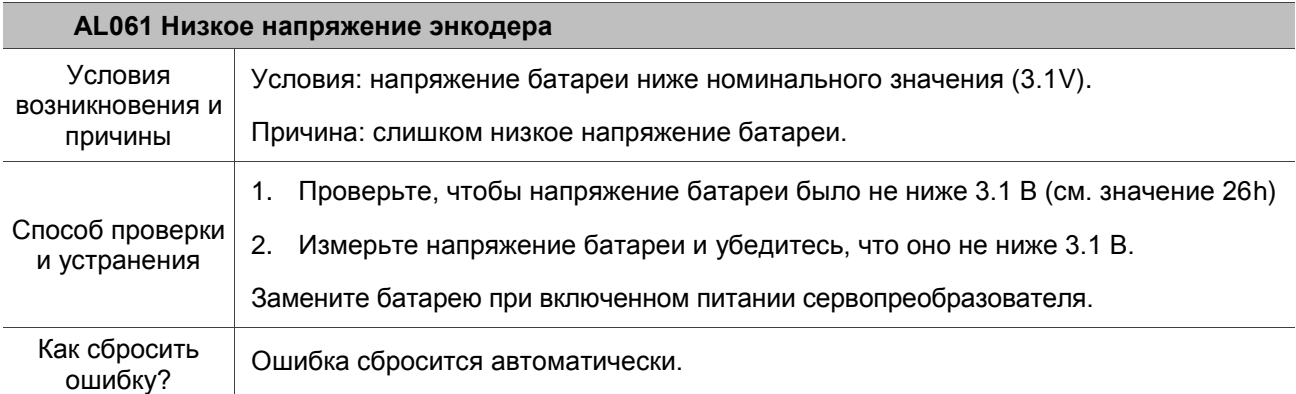

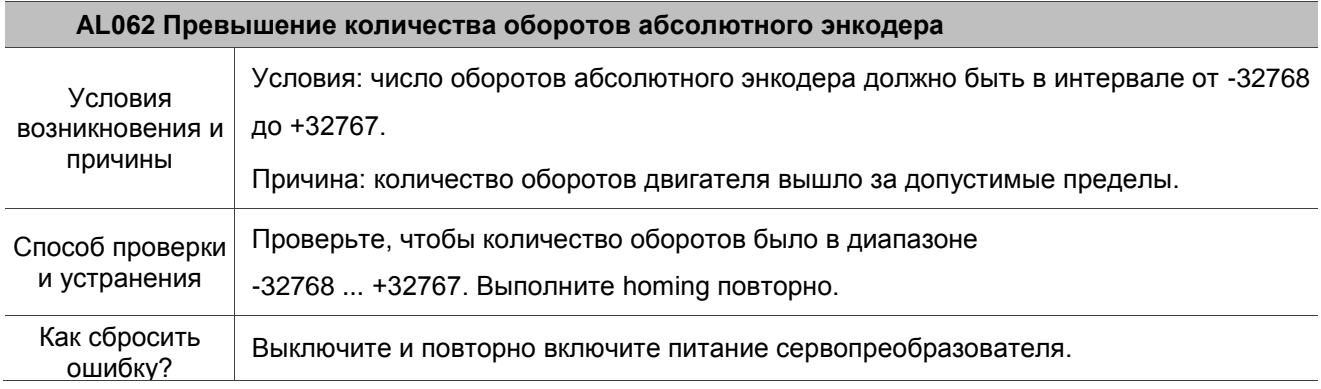

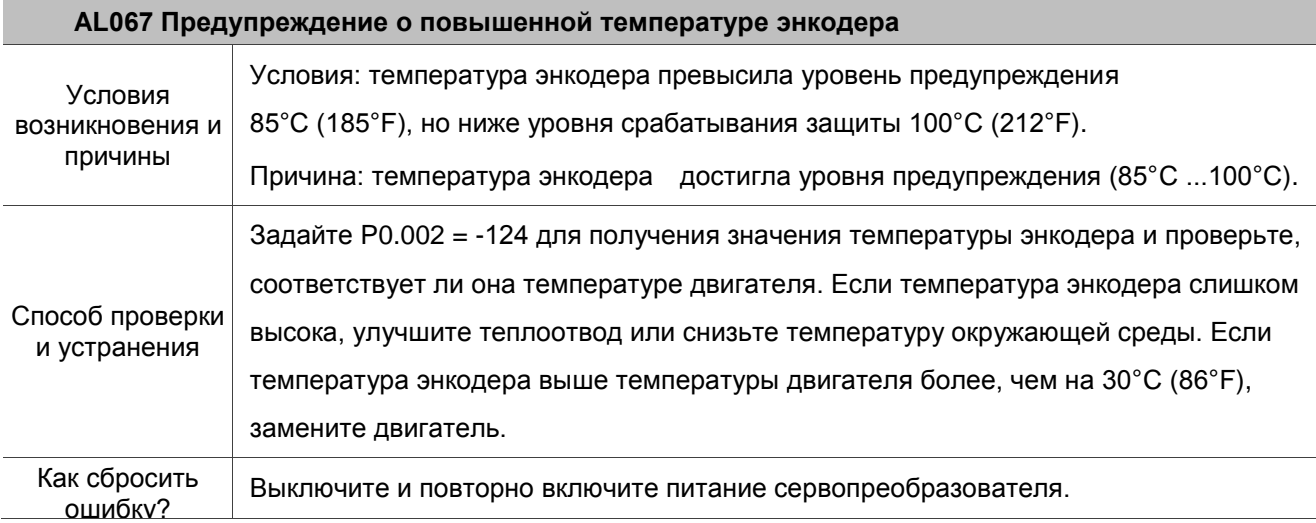

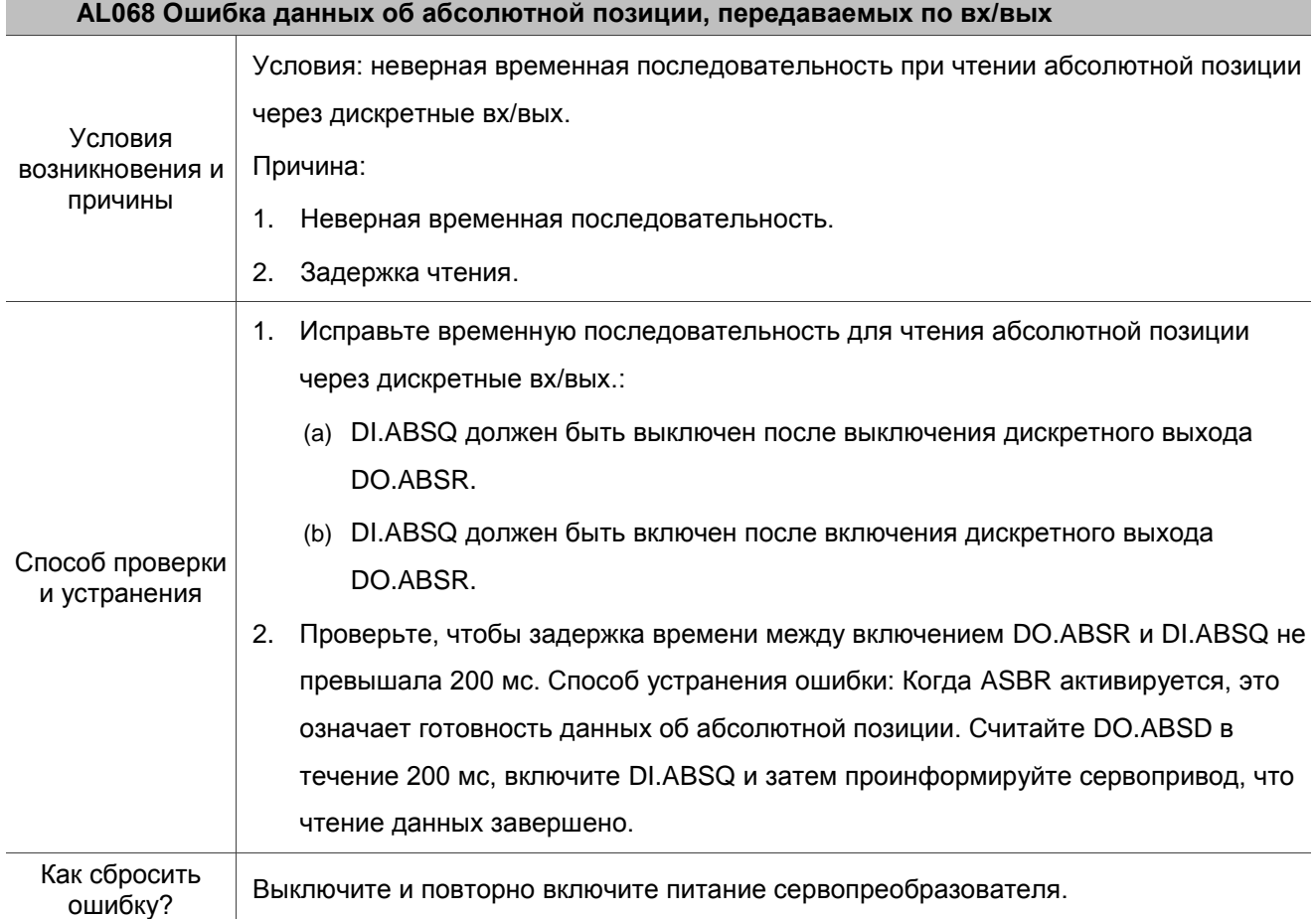

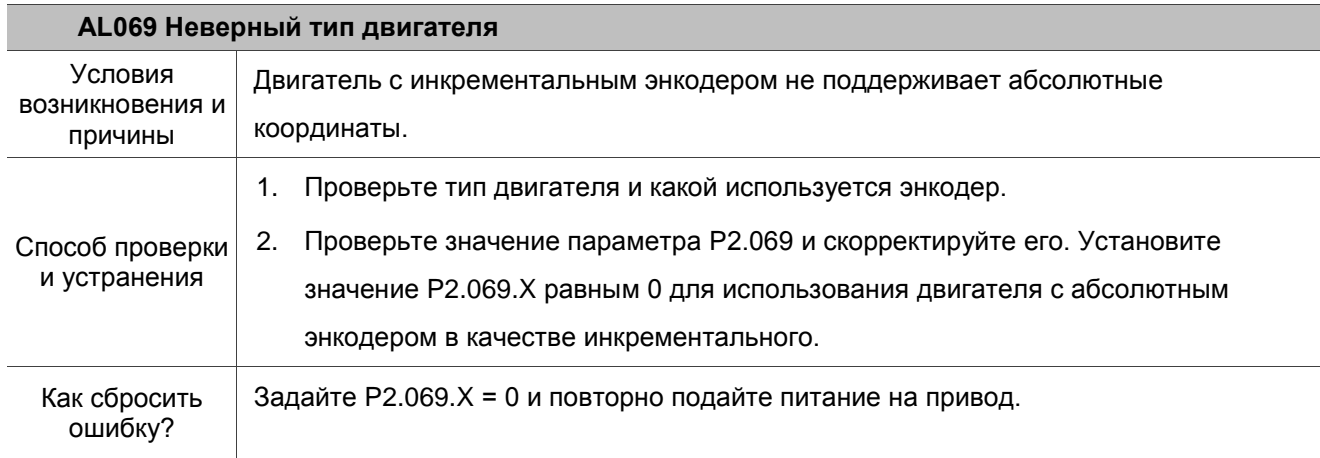

## **AL06A Потеря значения абсолютных координат**

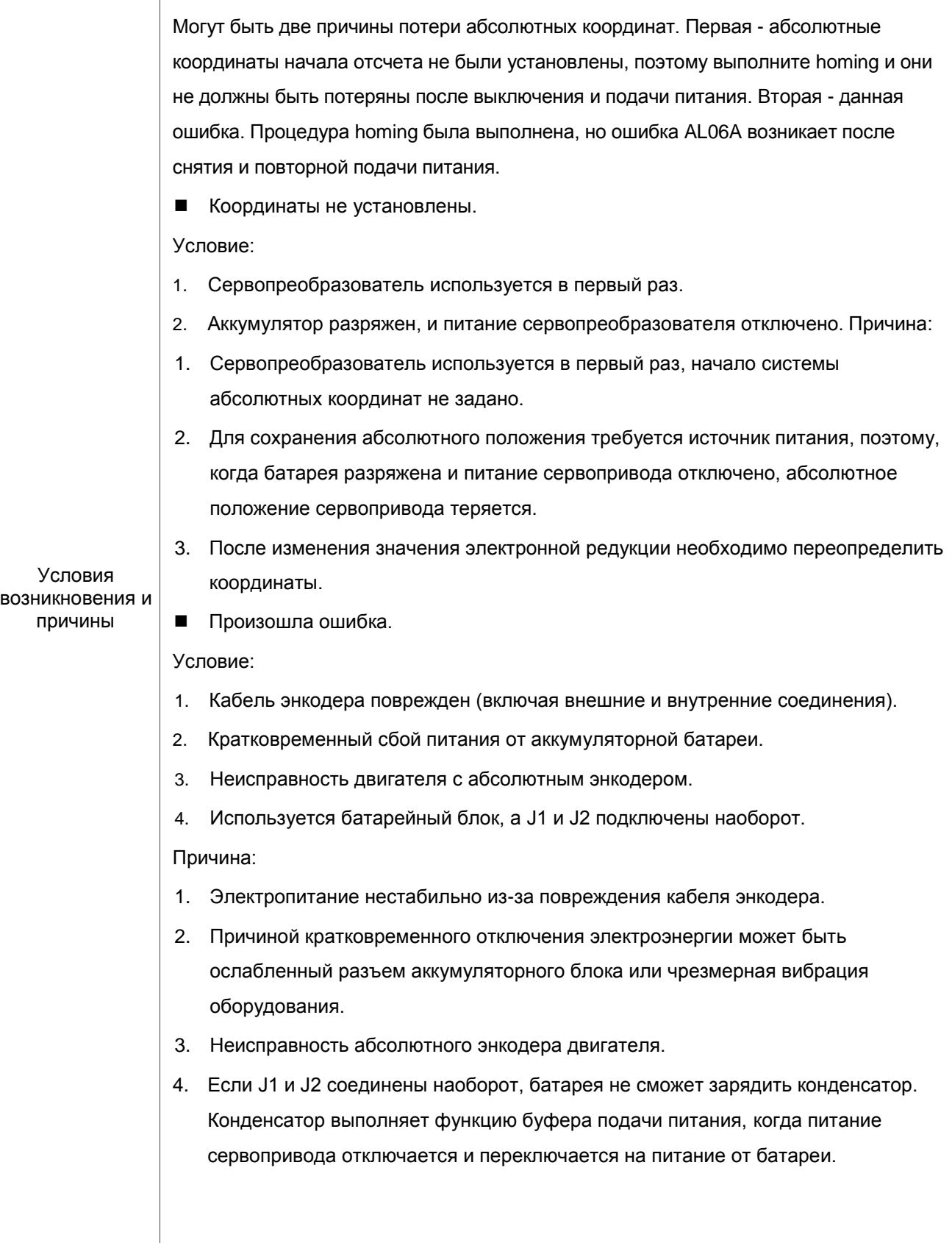

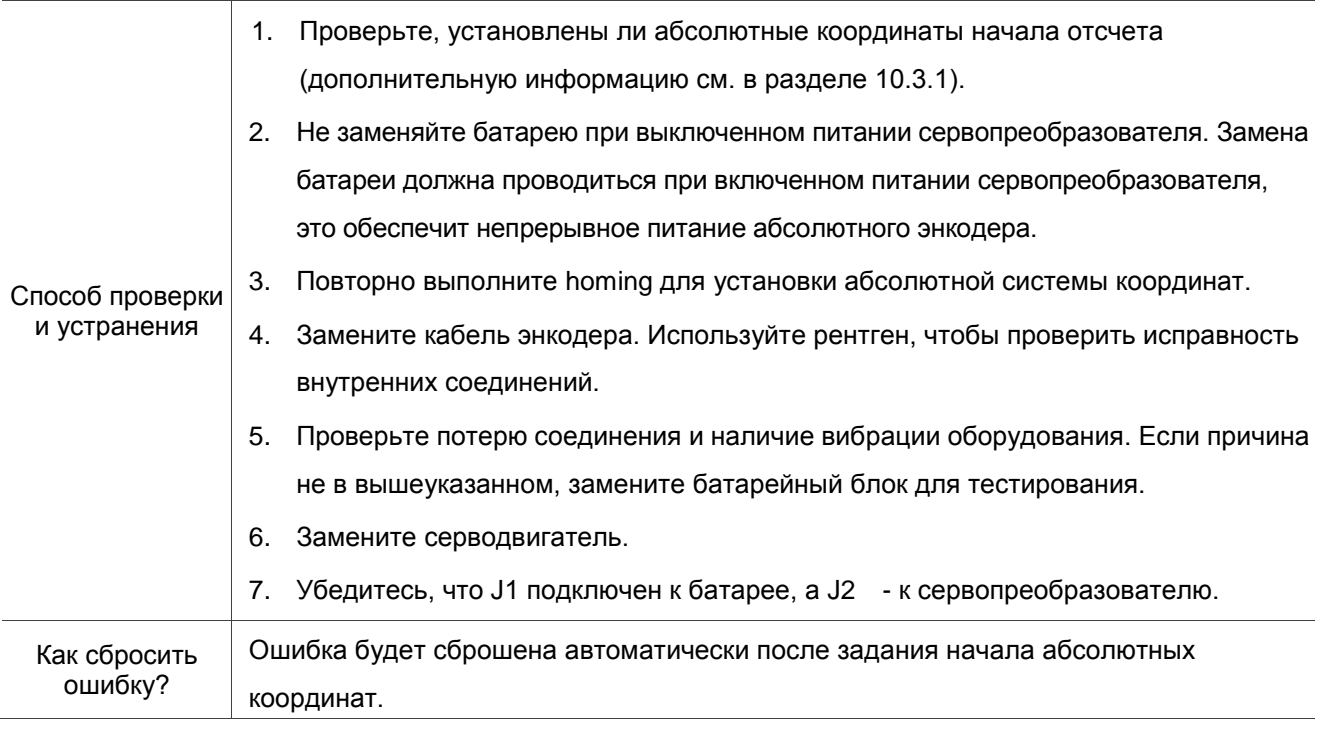

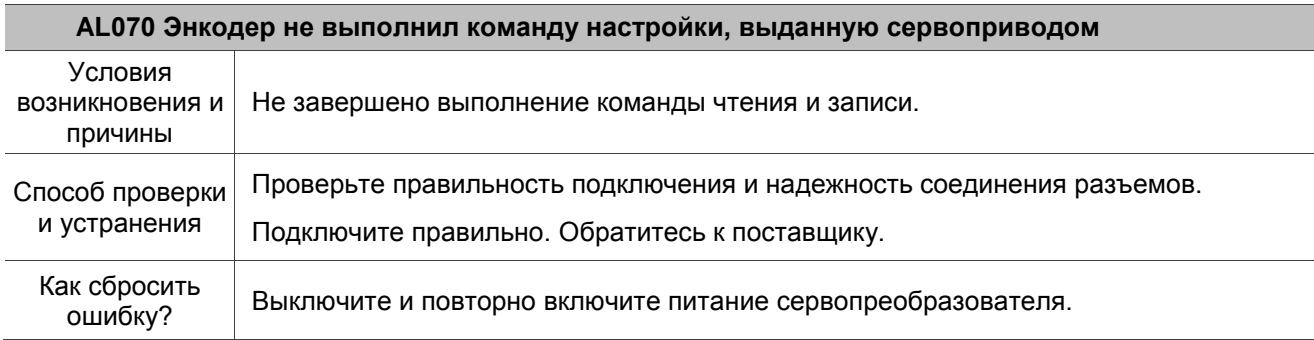

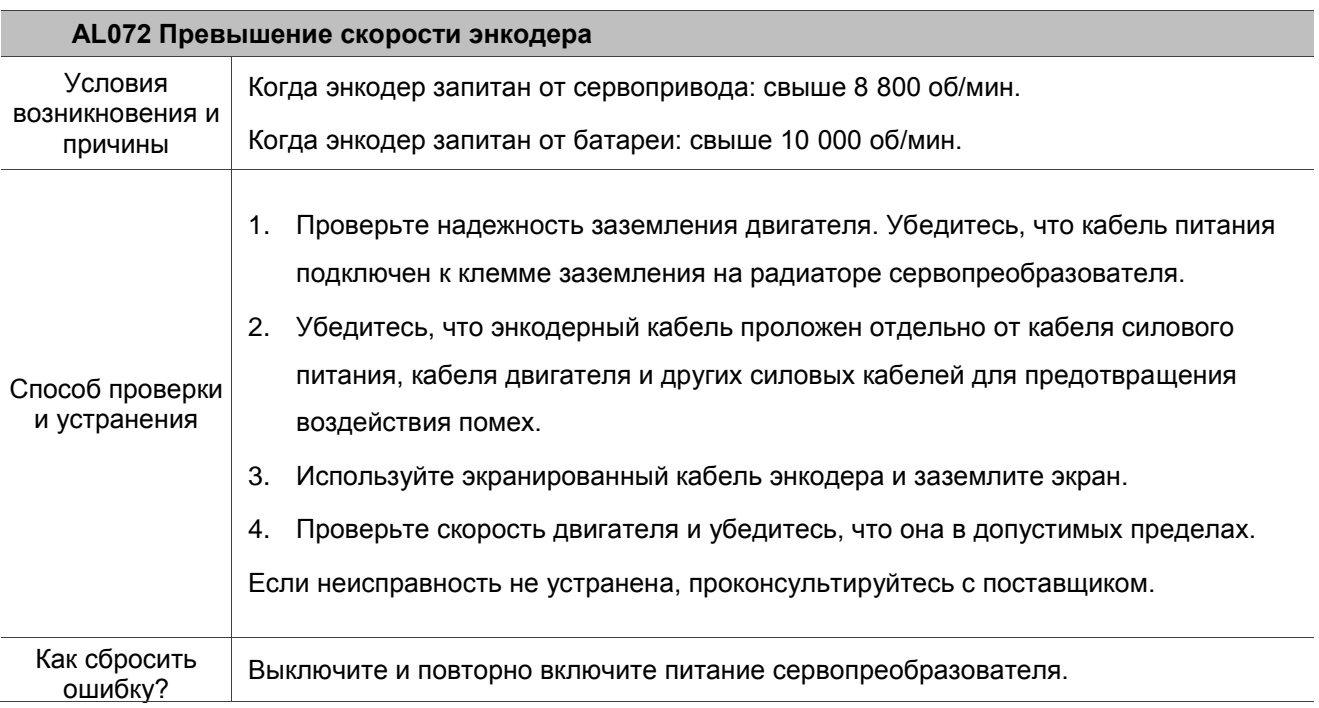

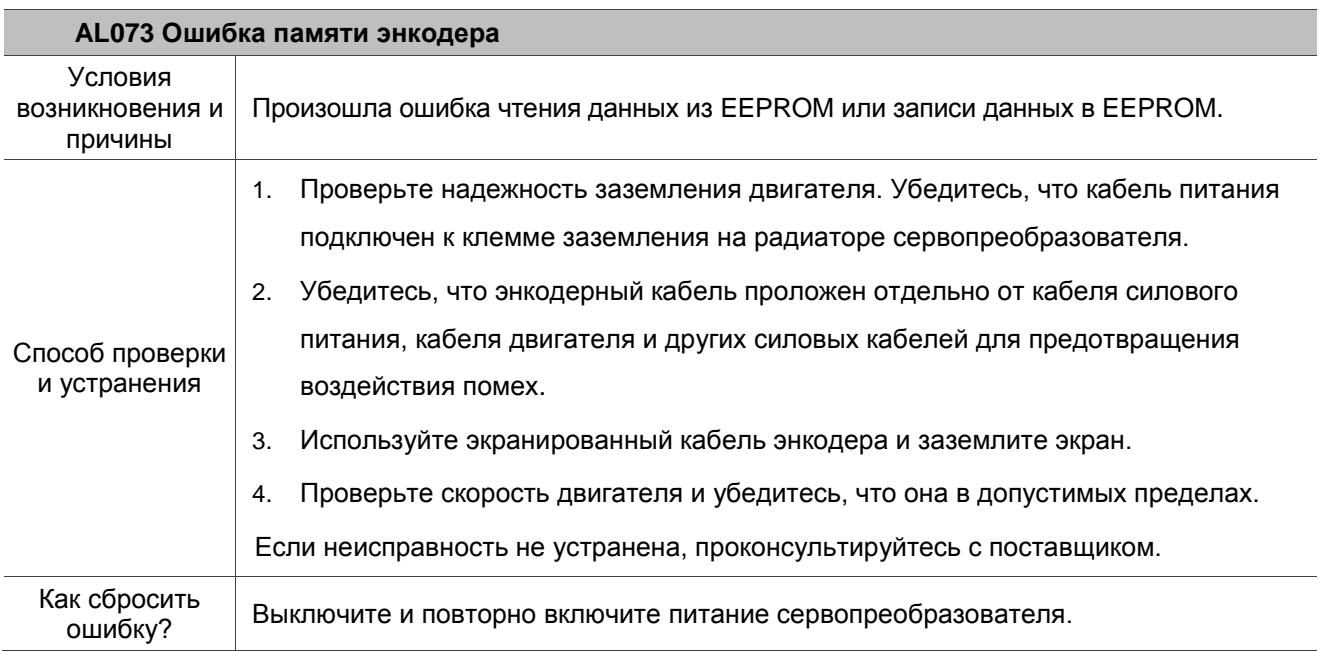

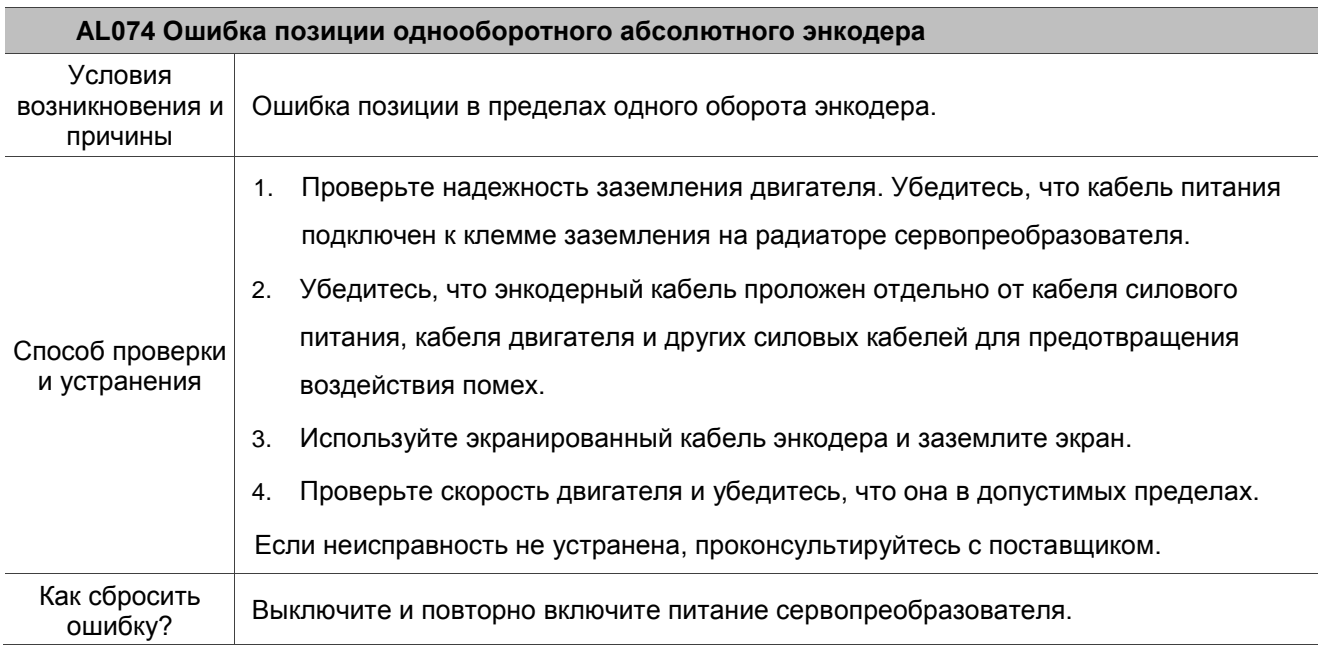

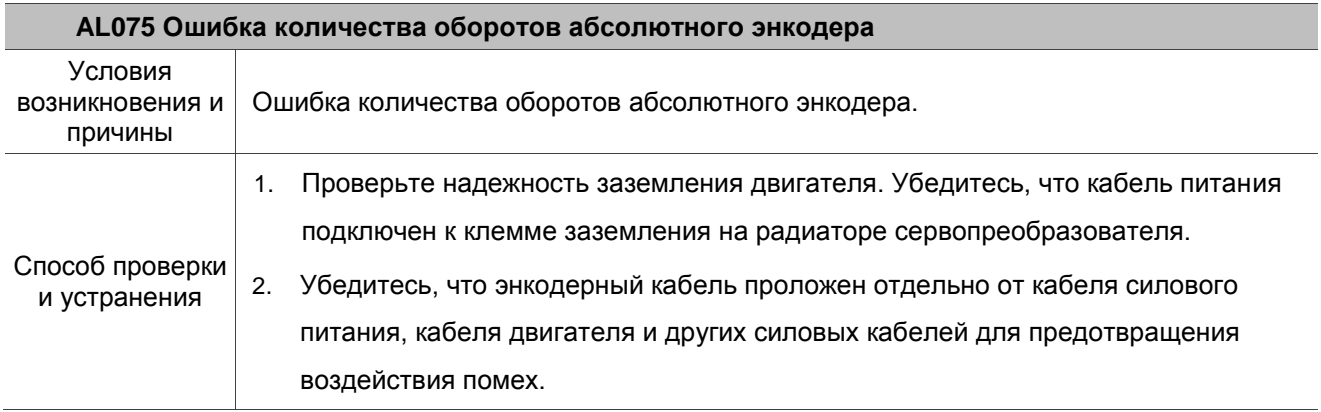

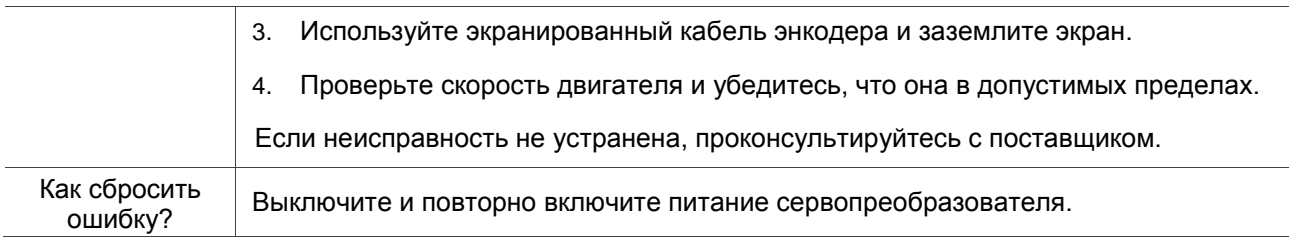

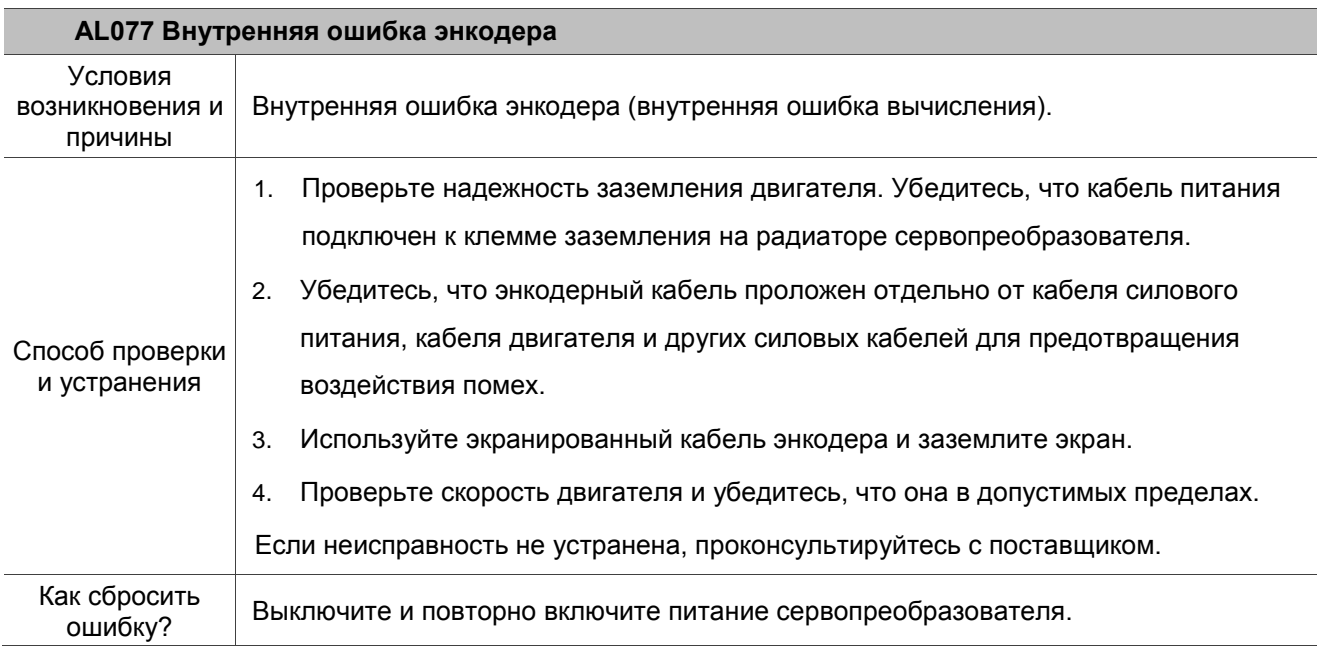

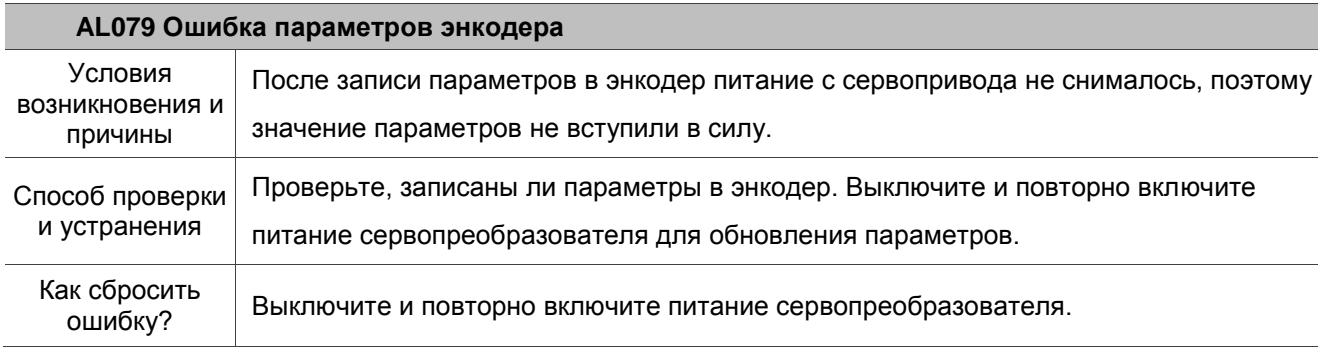

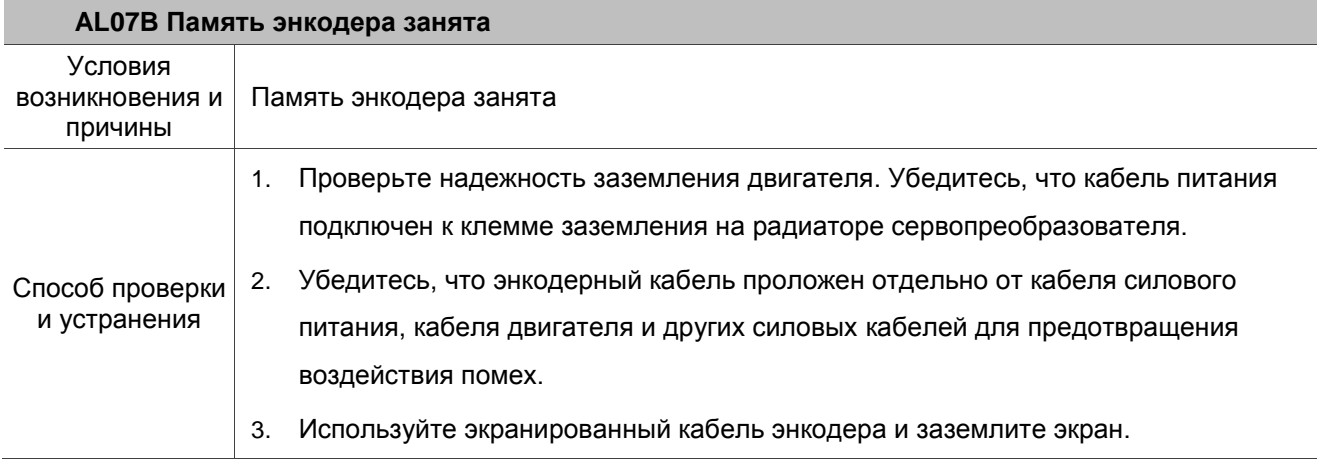

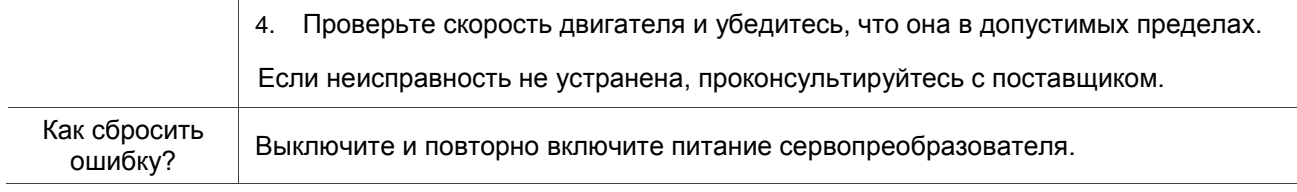

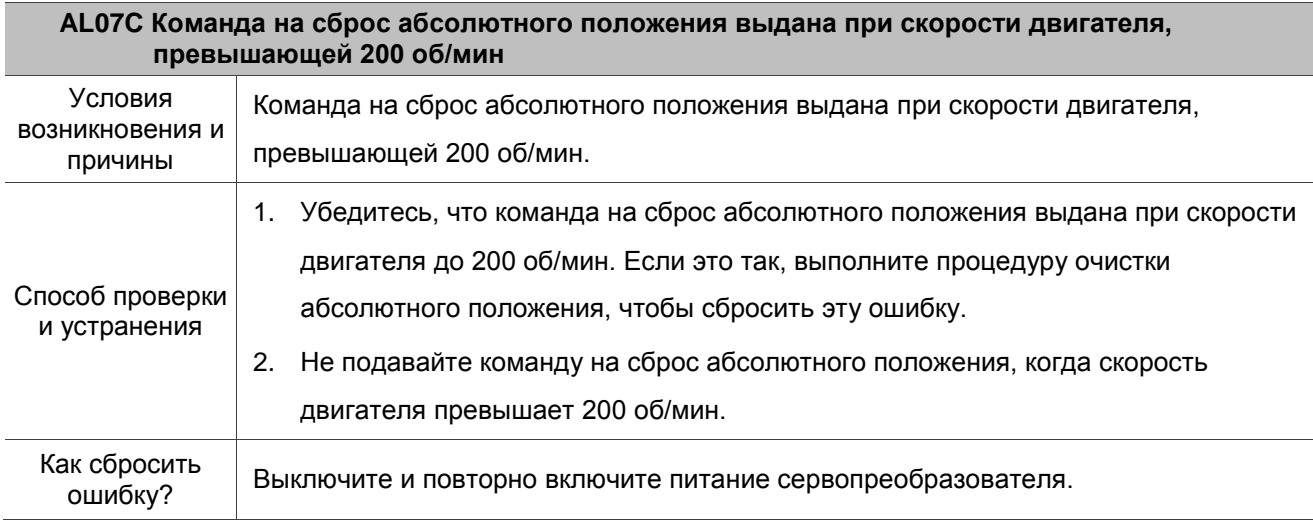

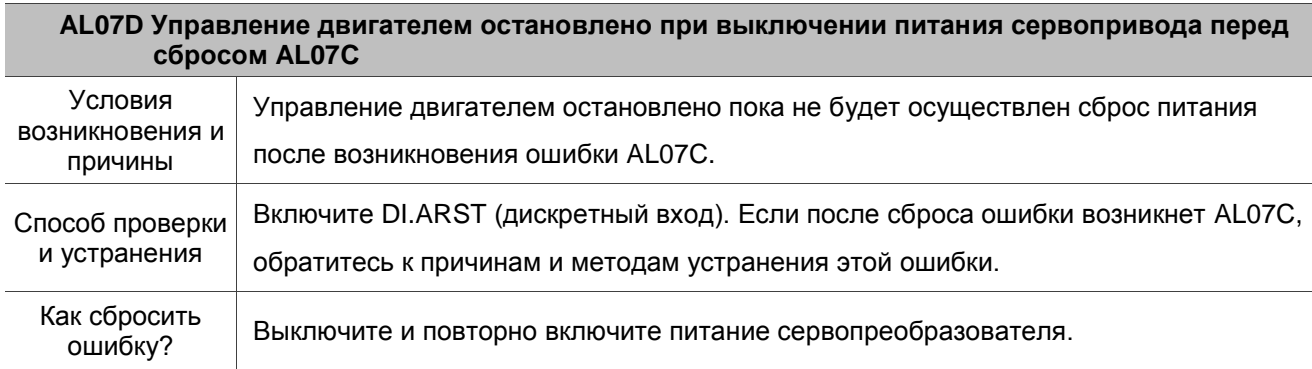

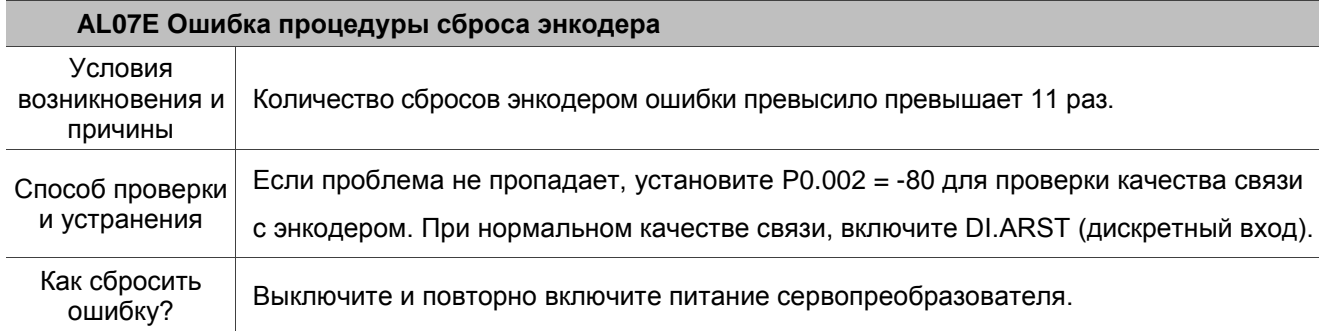

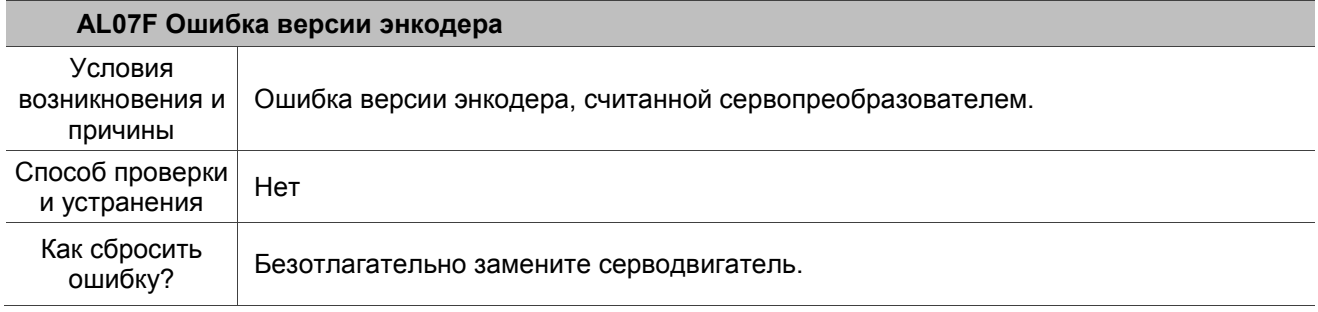

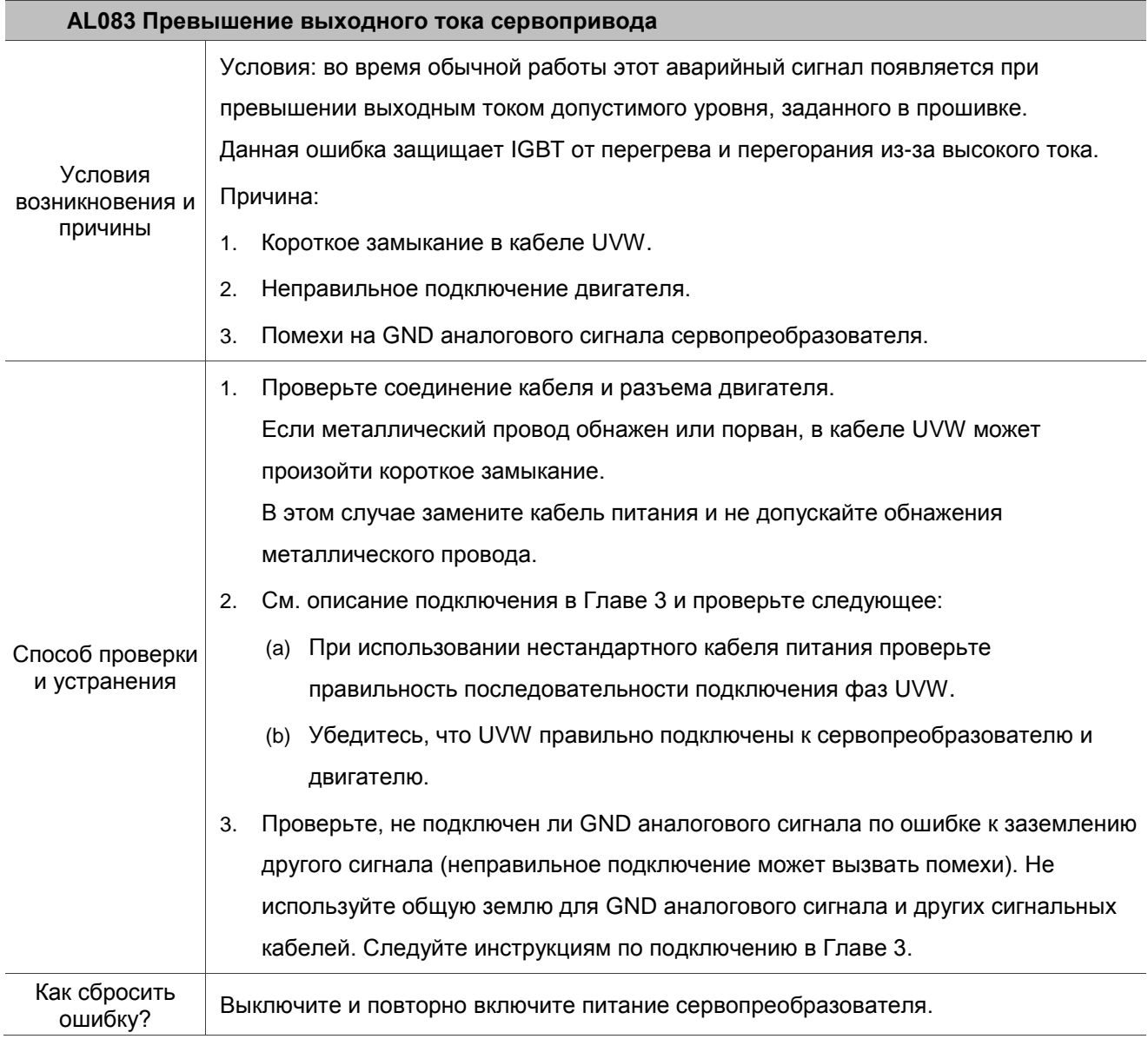

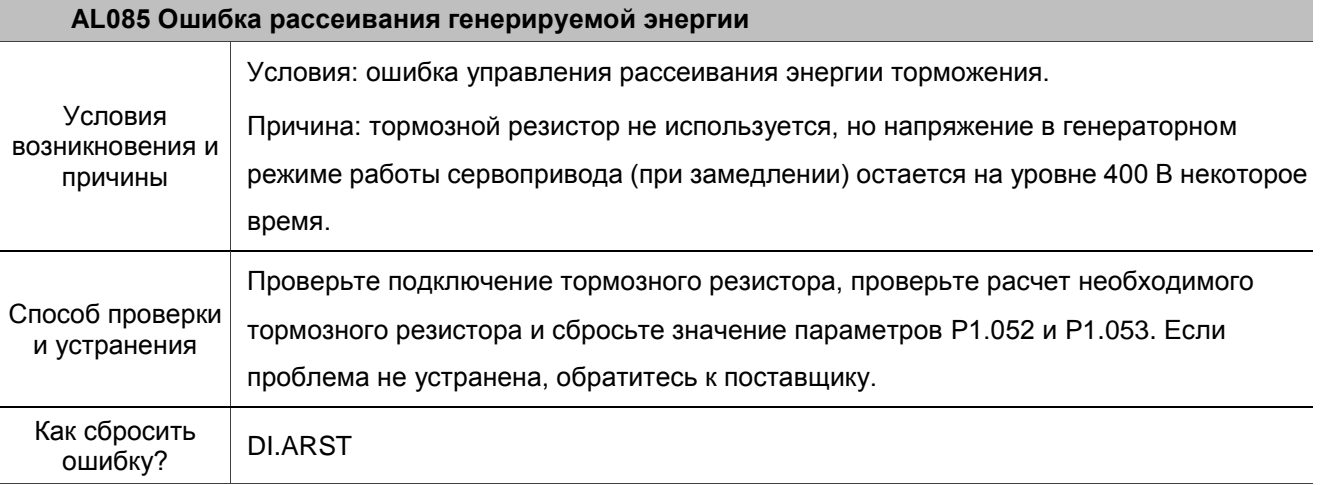

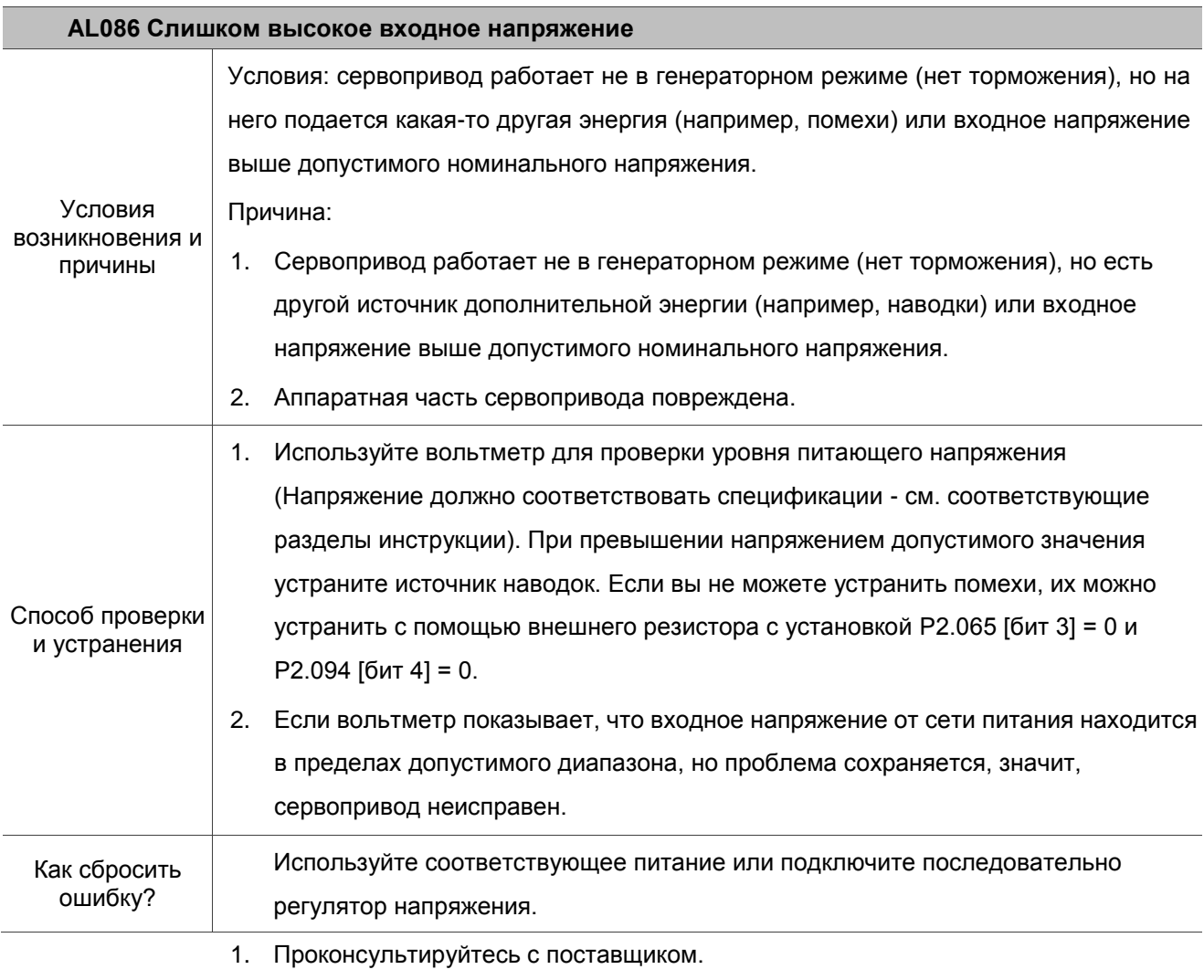

## **AL088 Предупреждение о большом количестве включенных функций сервопривода** Условия возникновения и причины Условия: в сервопреобразователе включено слишком большое количество функций. Причина: предупреждение о большом количестве включенных функций

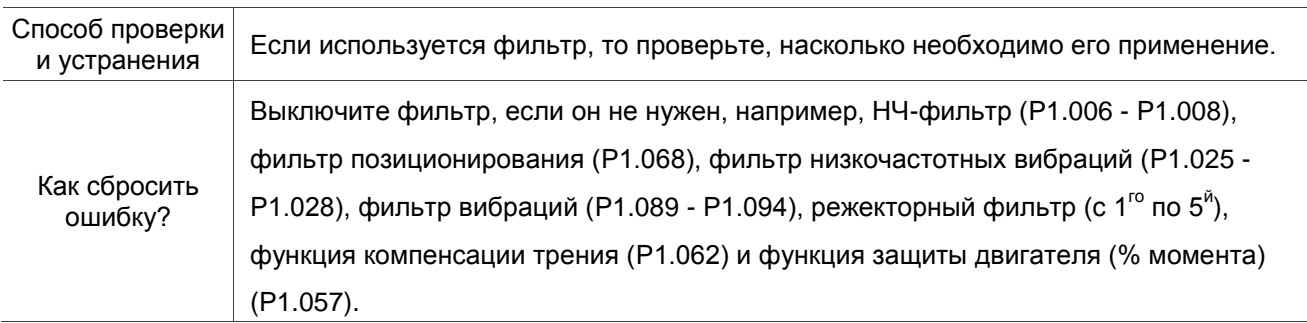

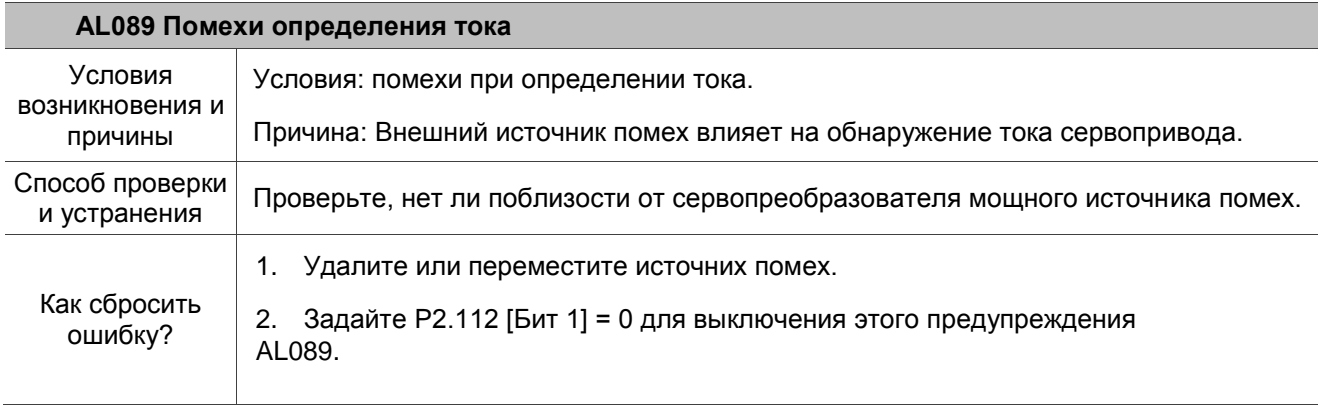

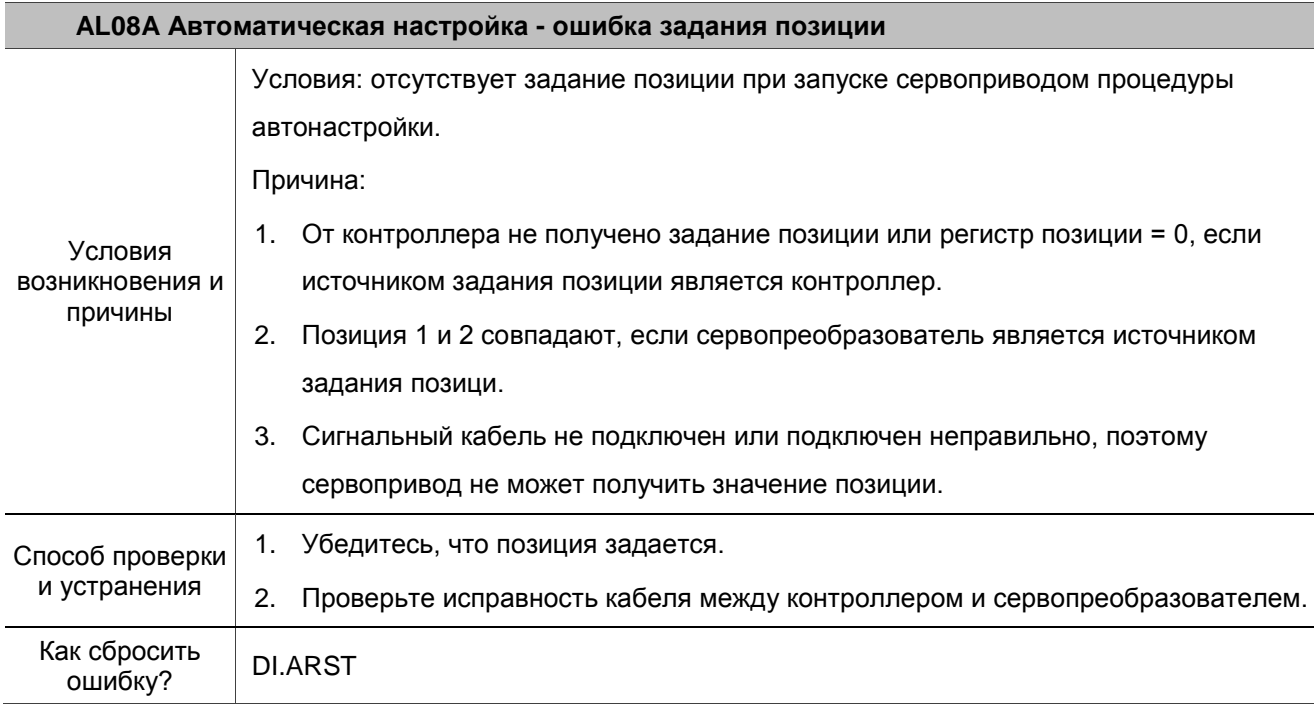

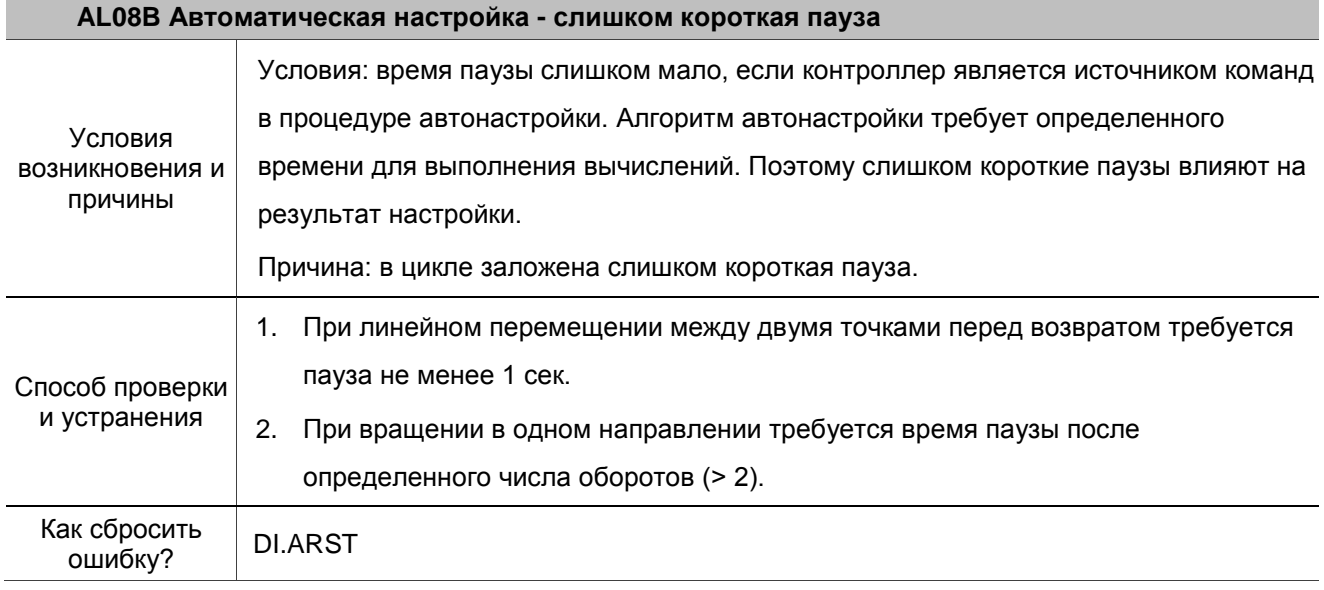

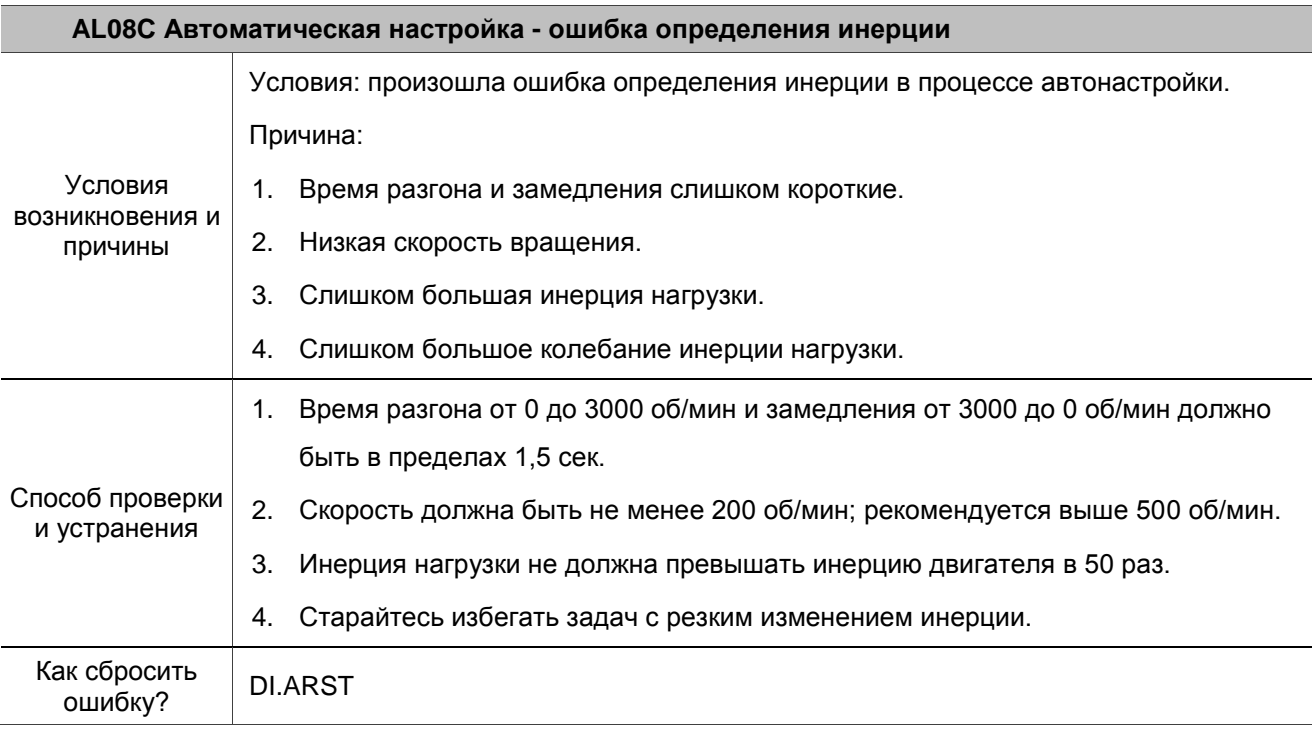

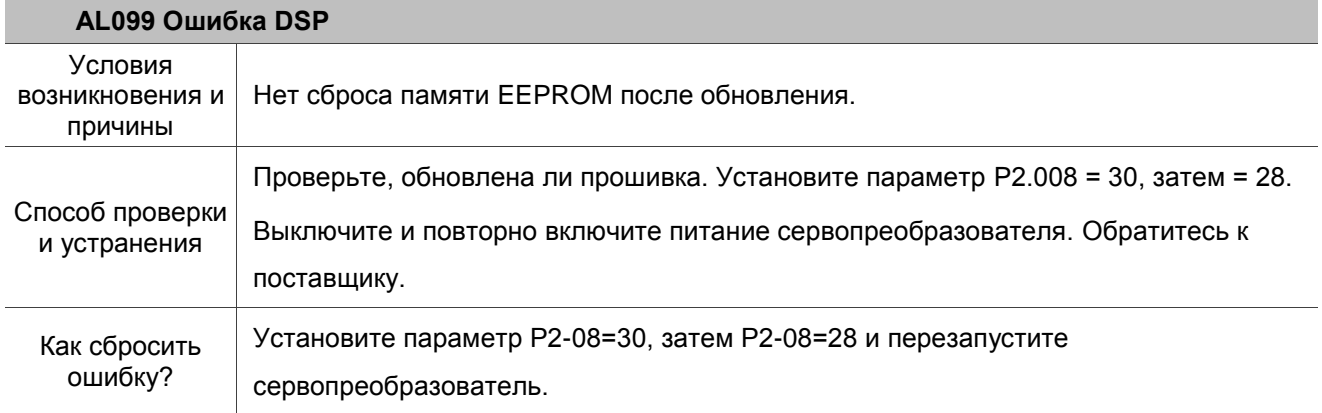

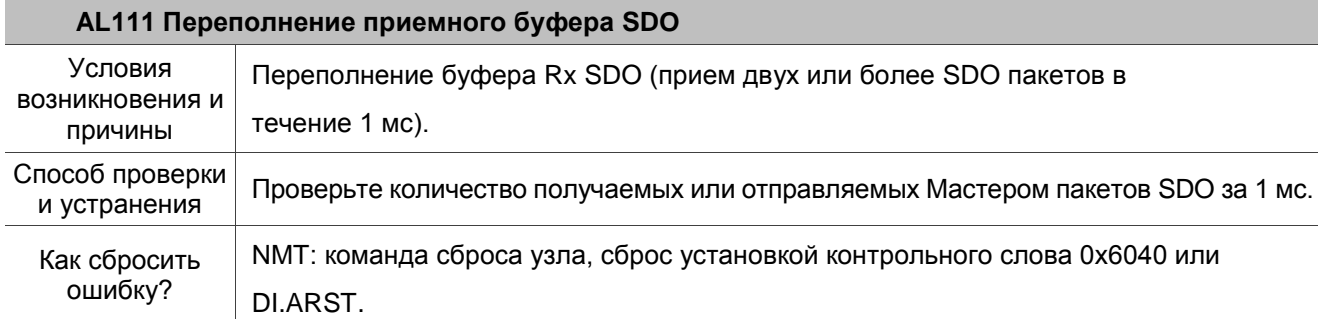

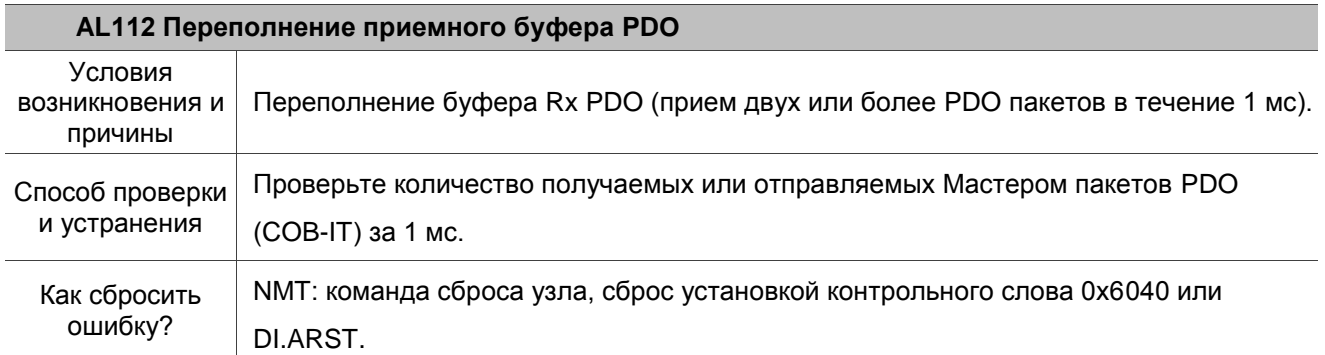

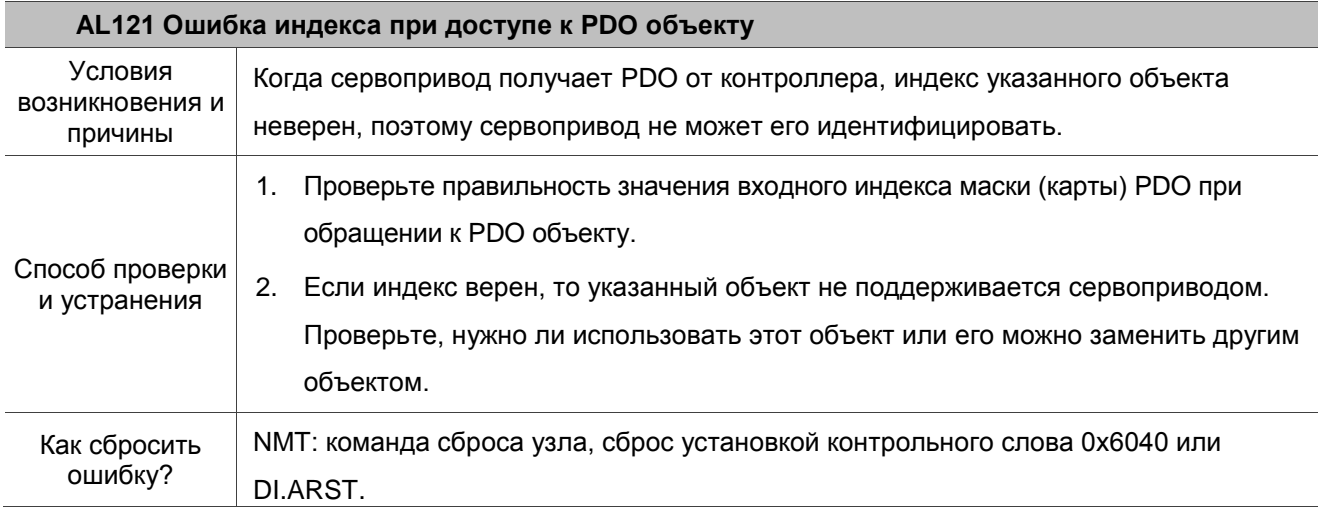

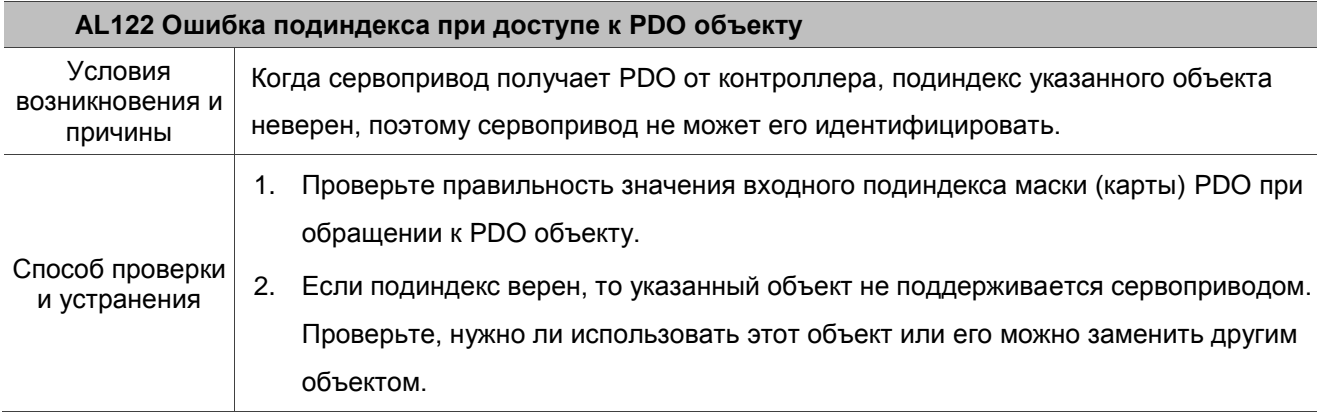

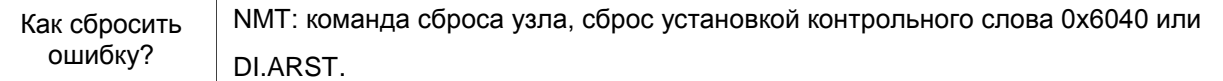

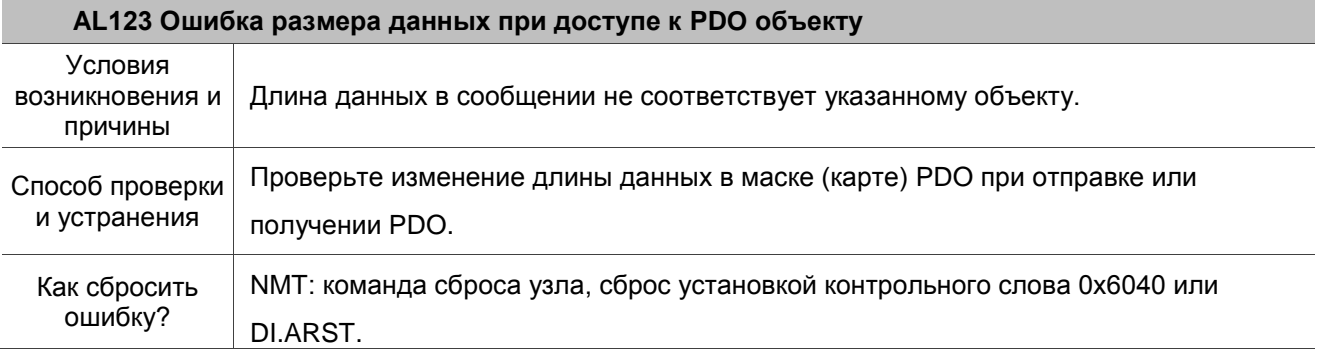

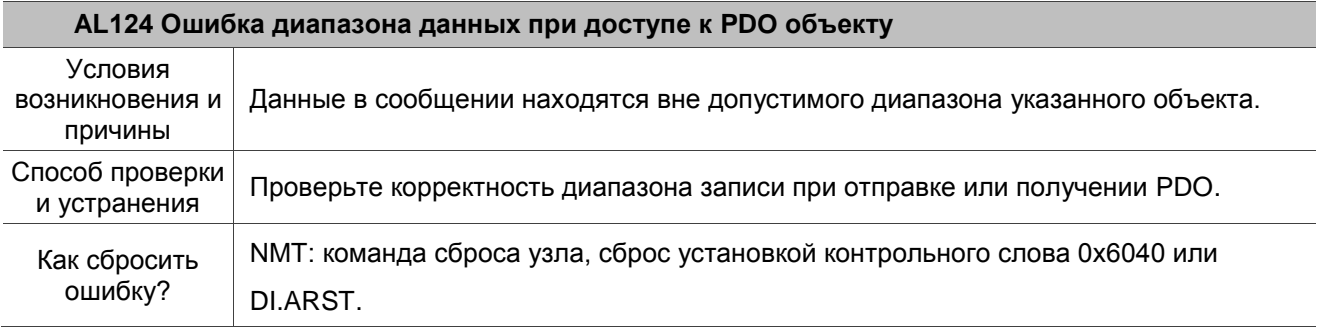

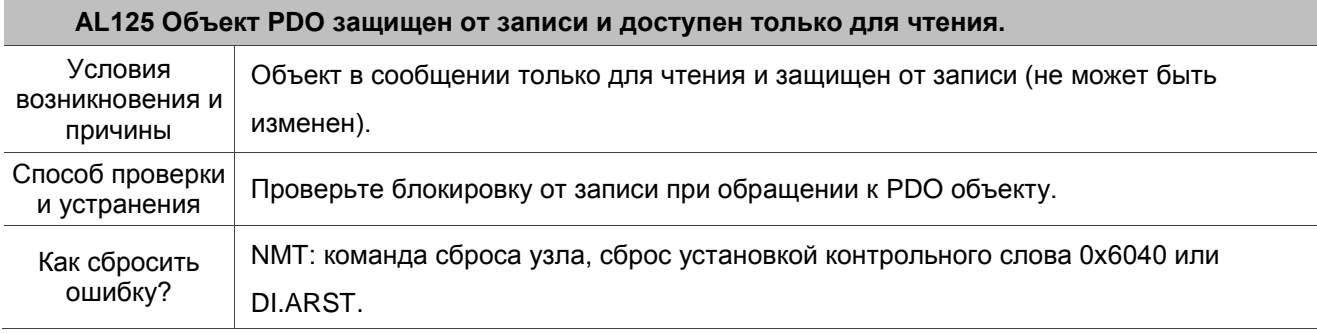

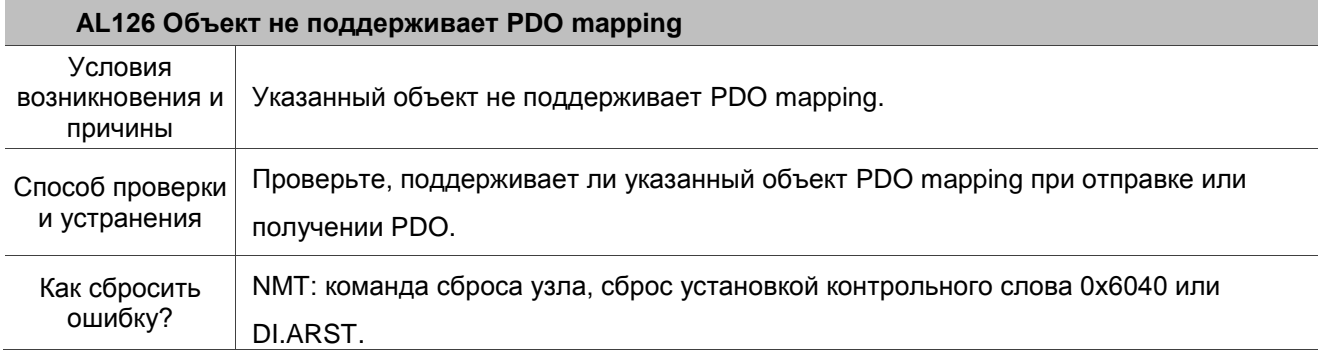

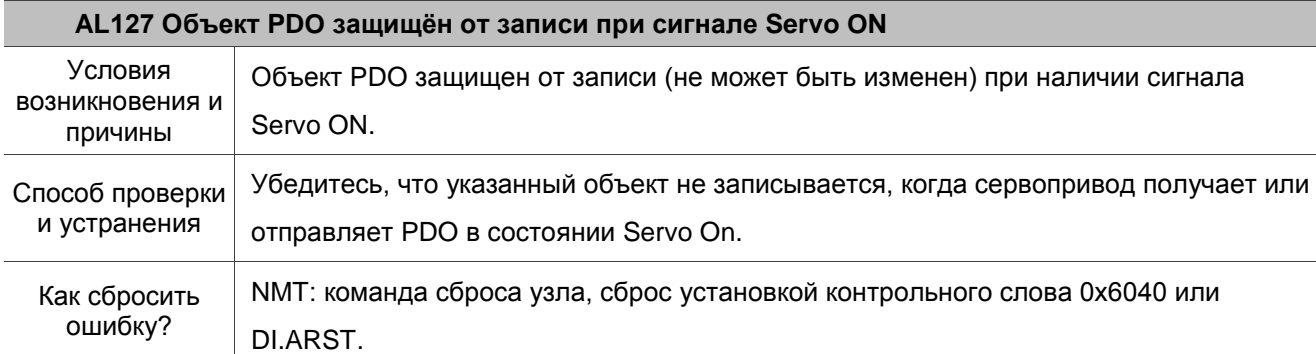

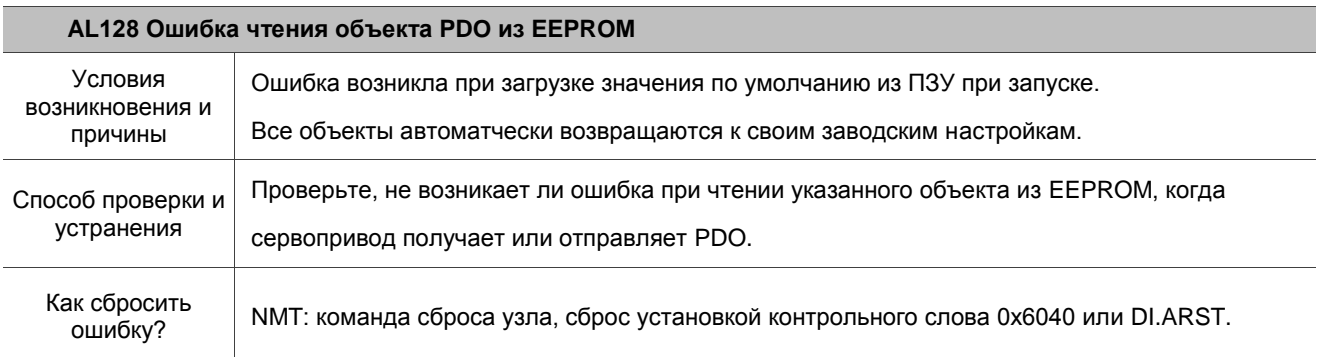

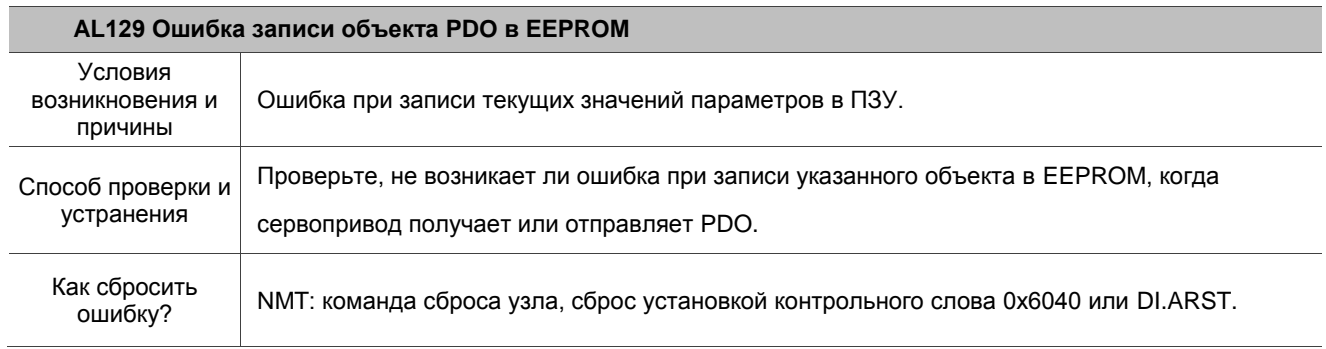

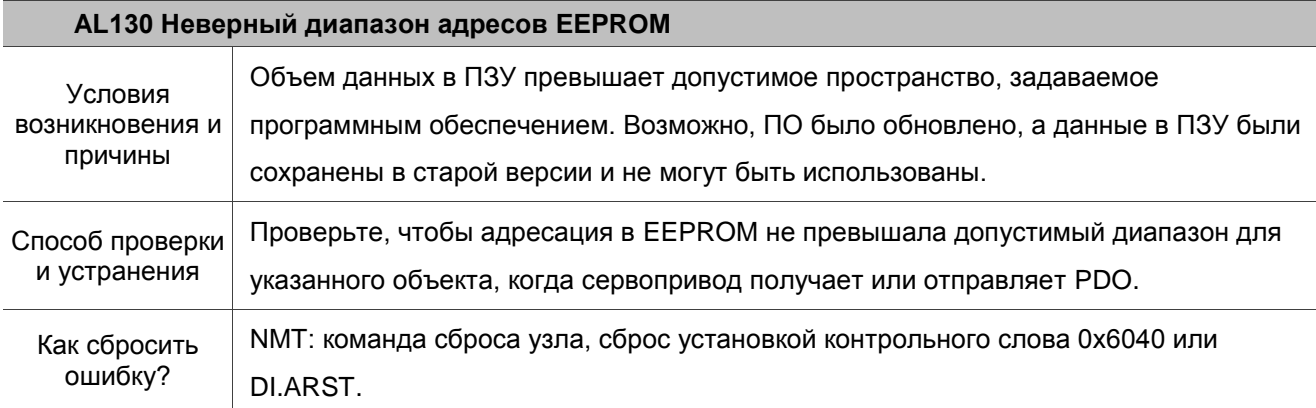

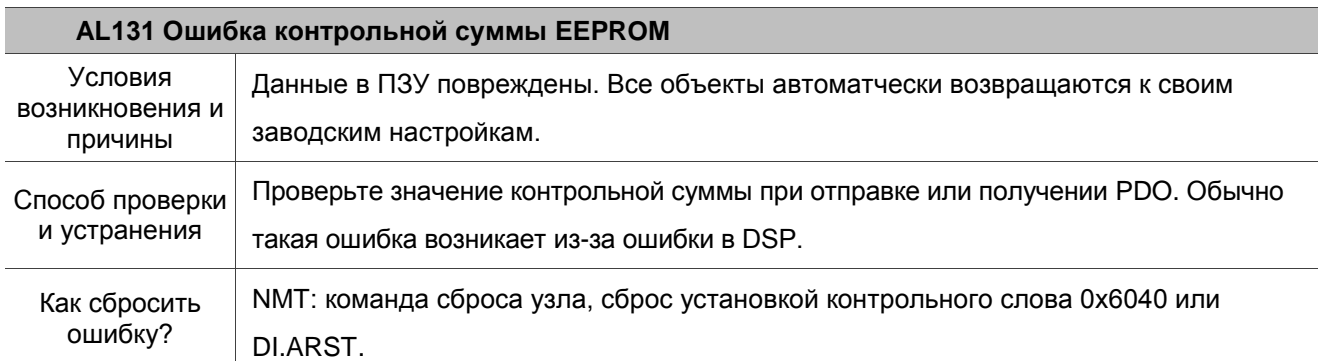

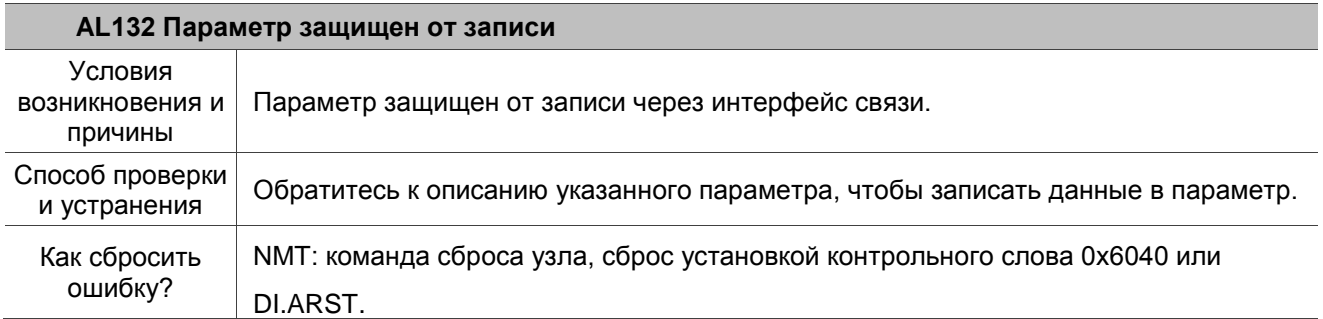

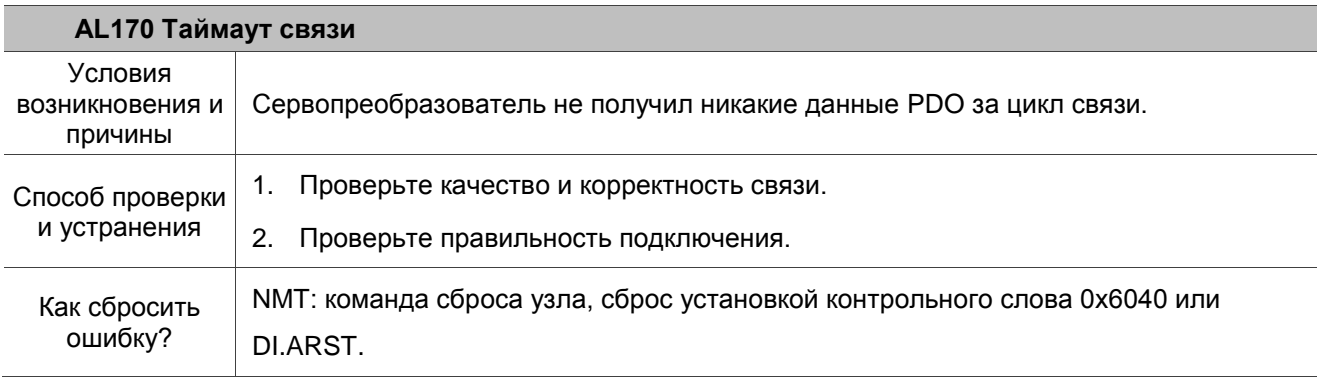

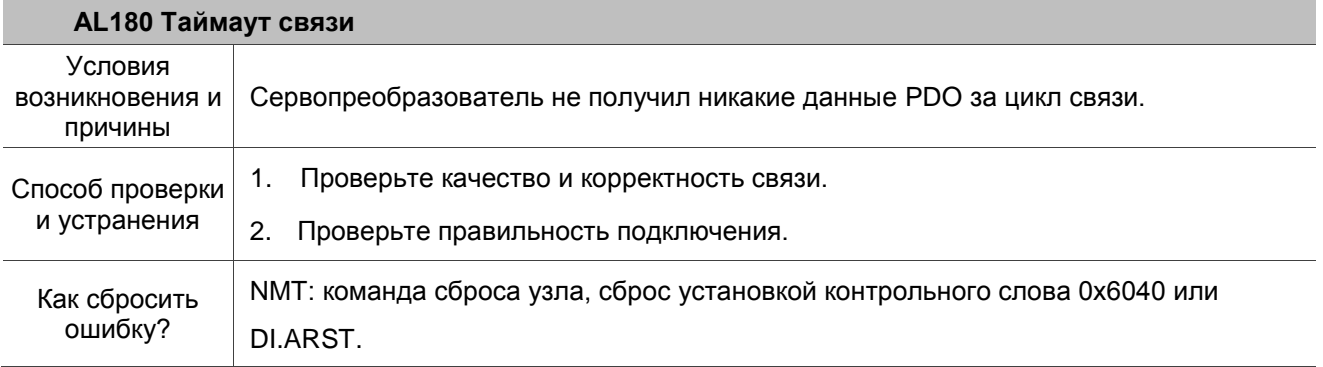

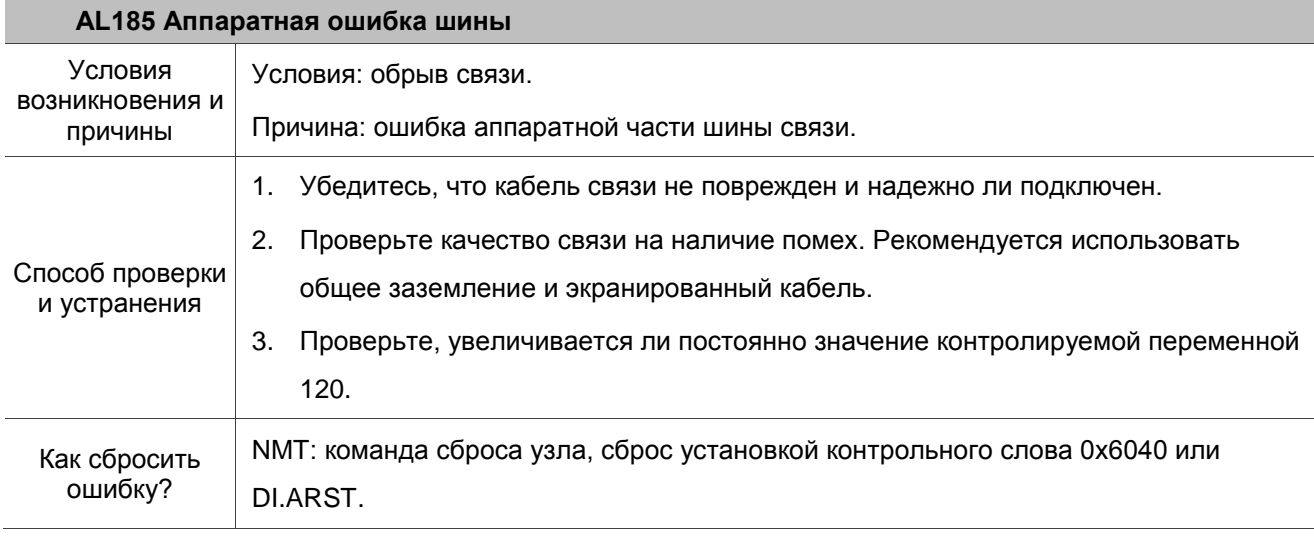

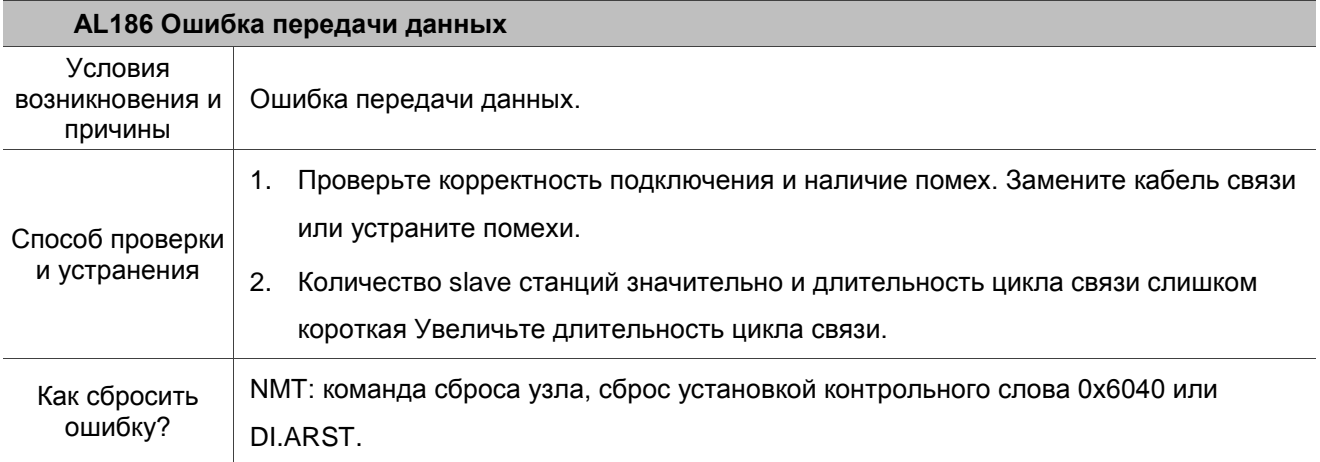

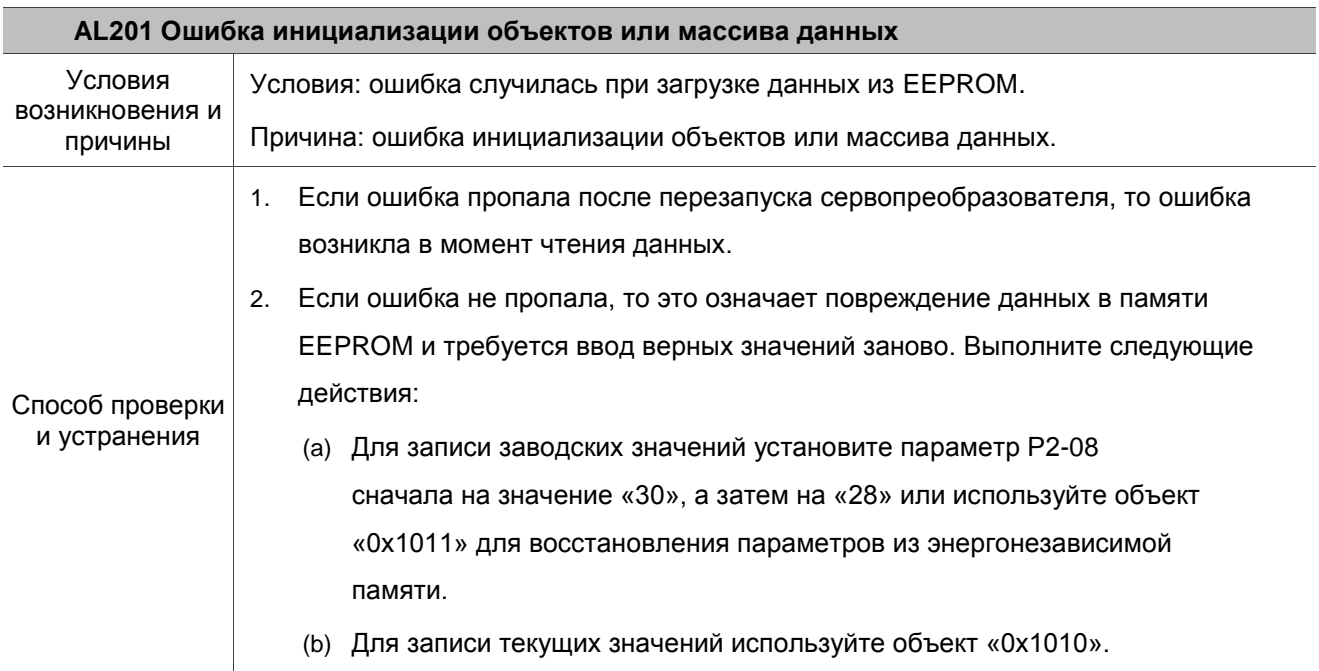

l.

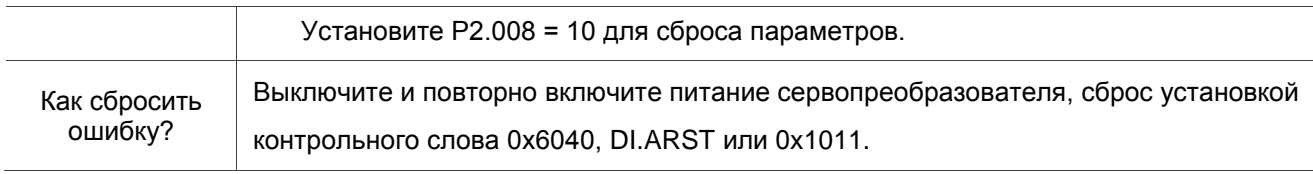

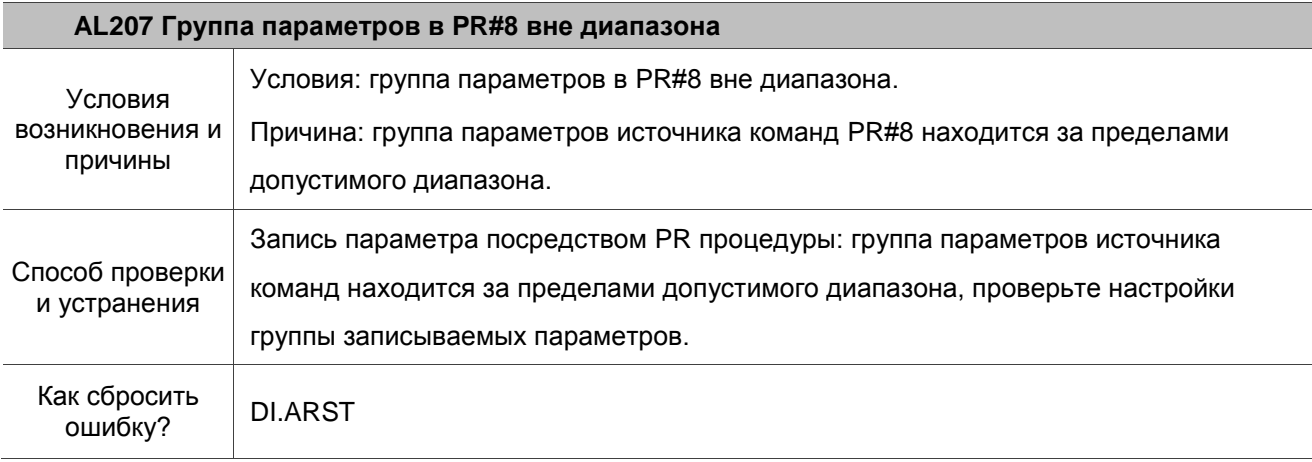

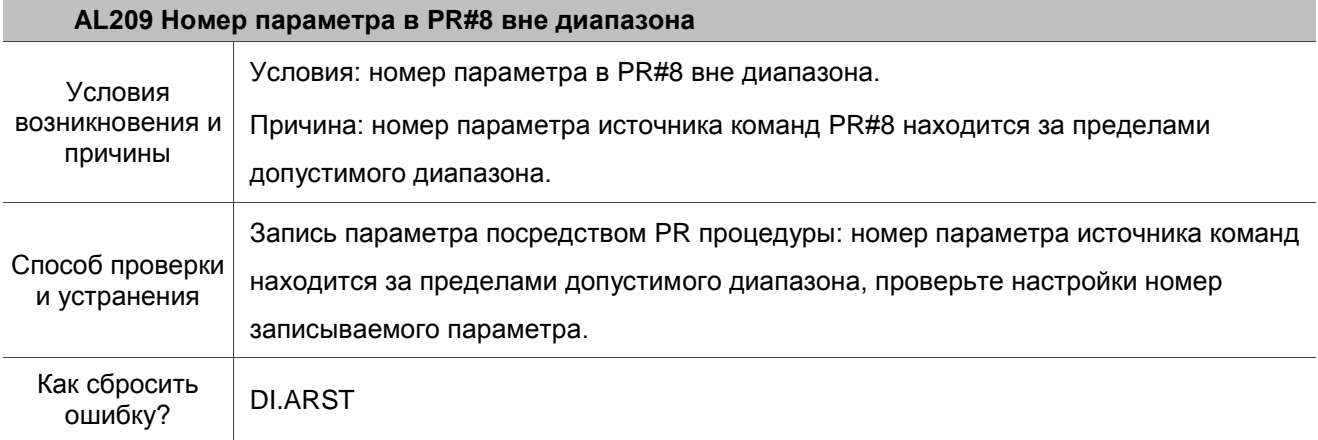

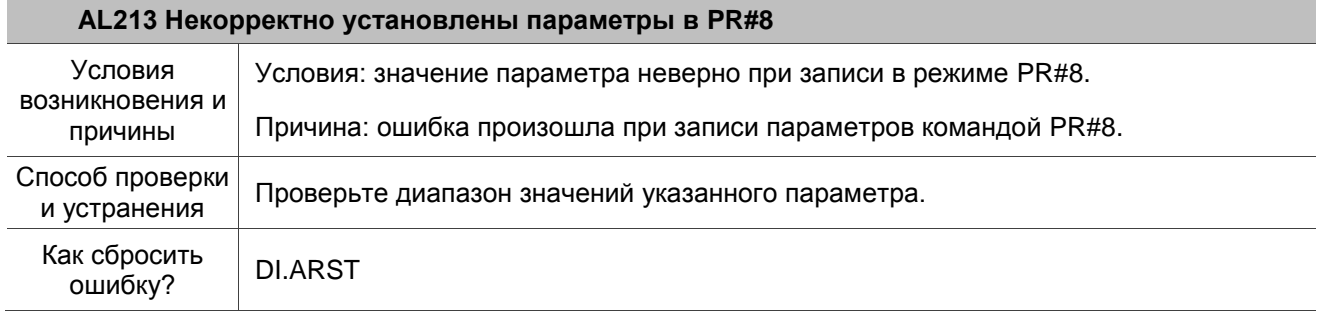

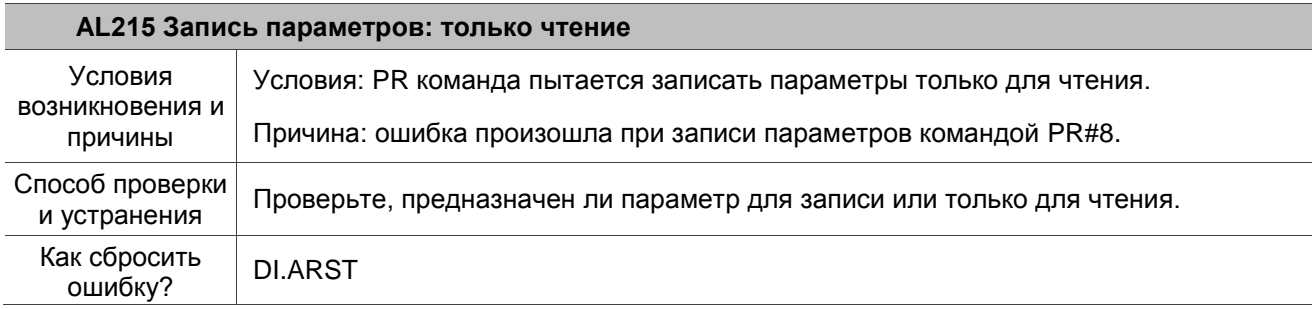

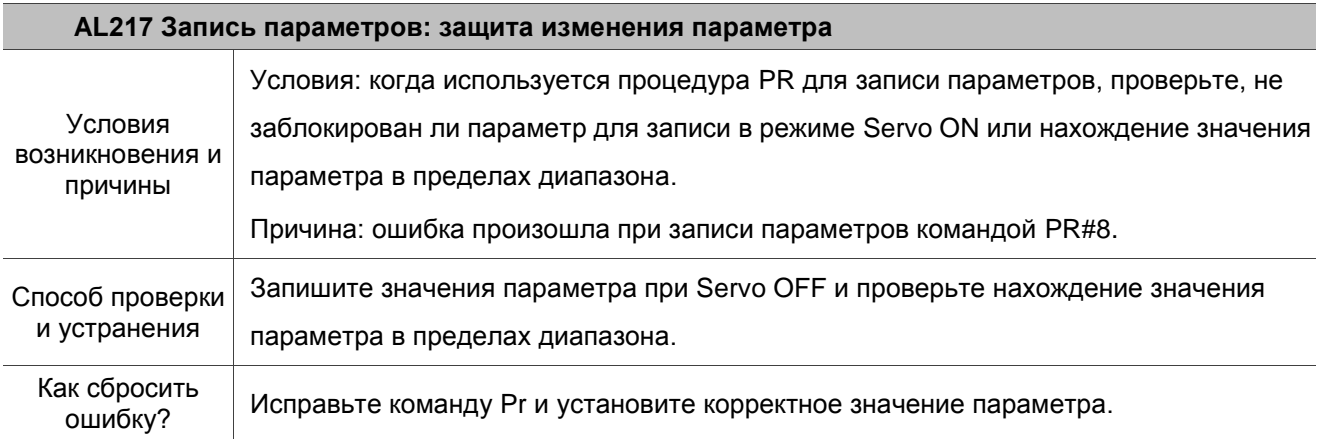

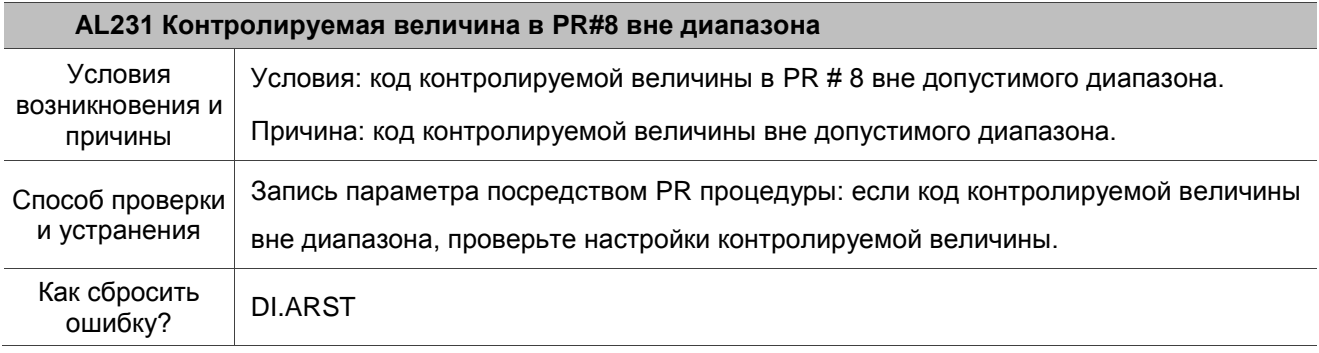

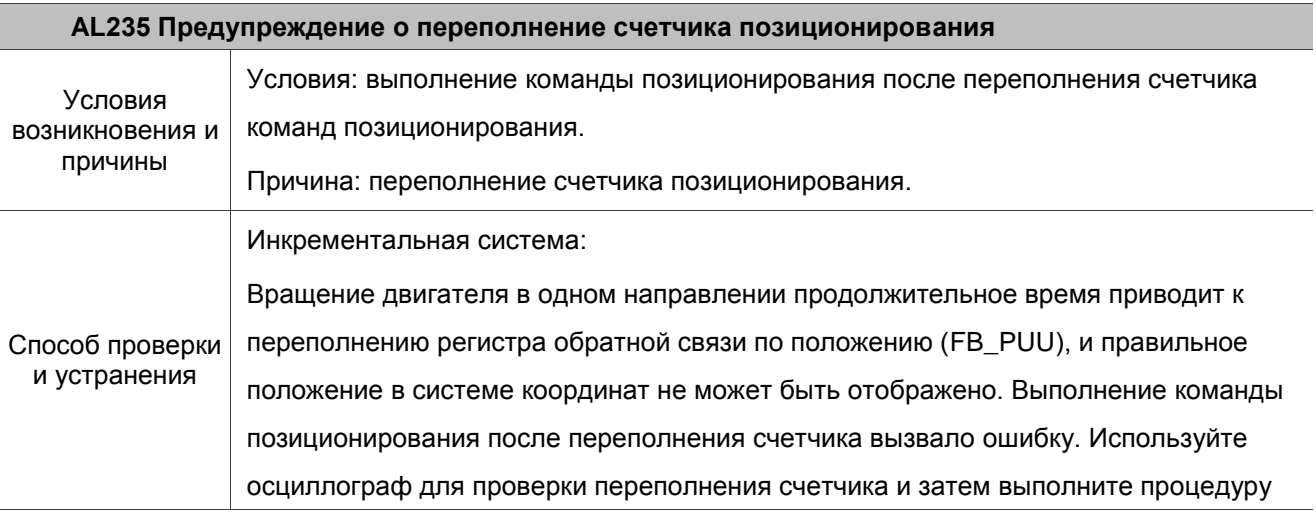

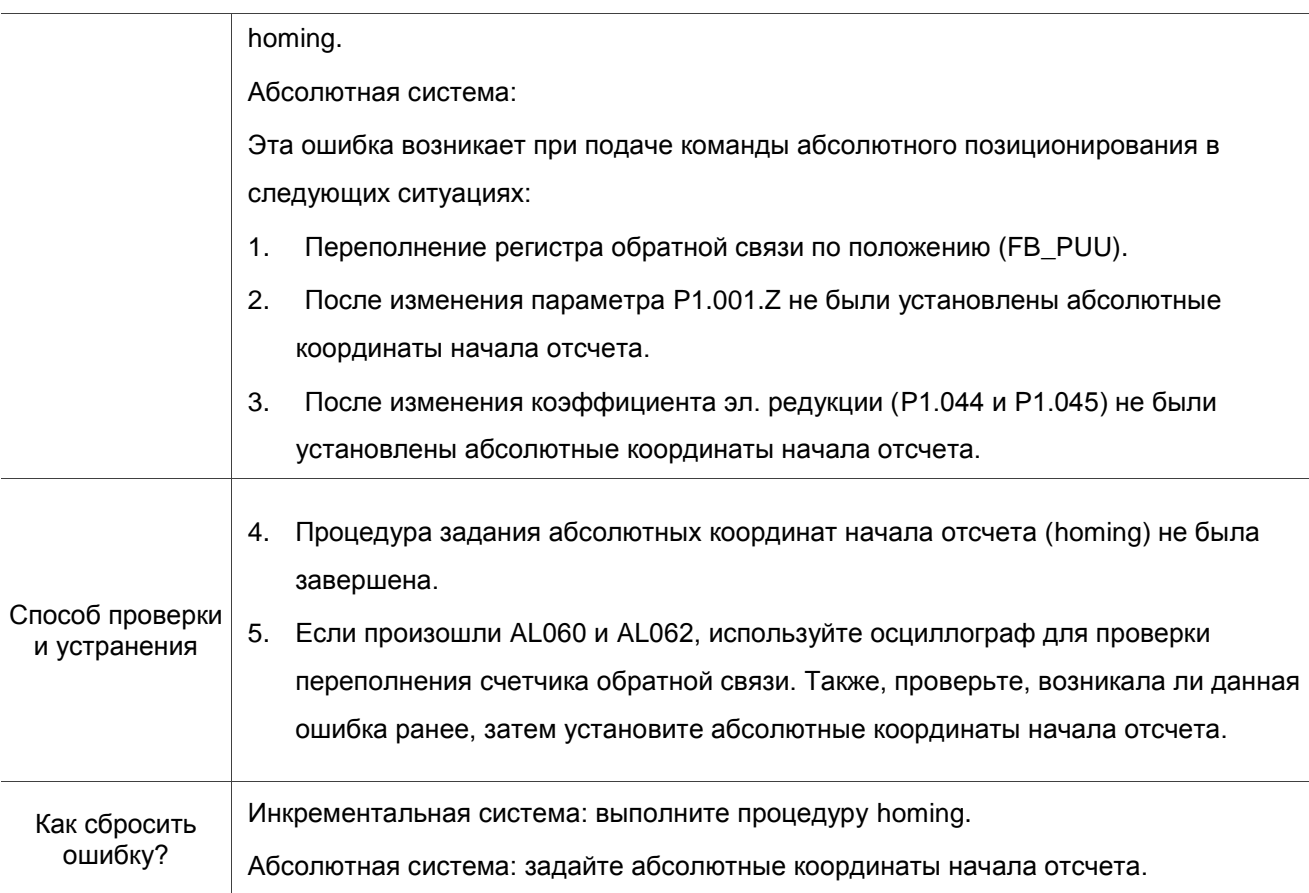

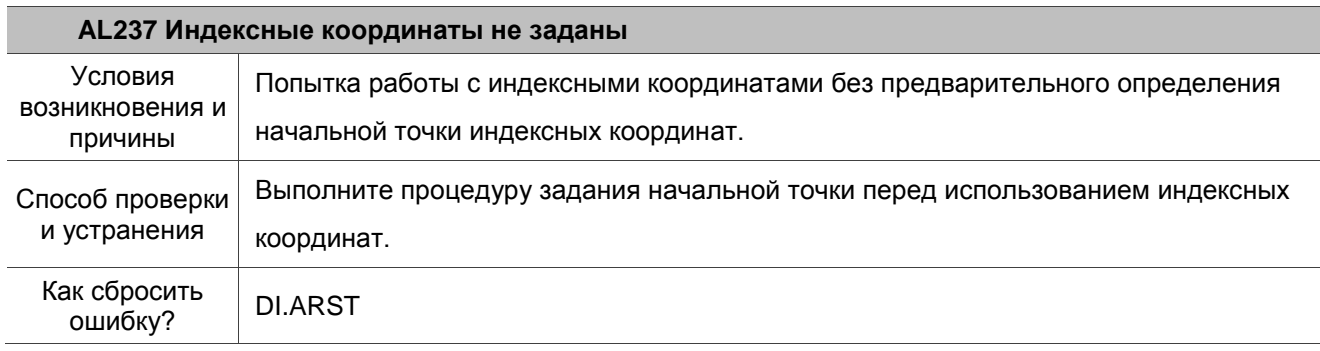

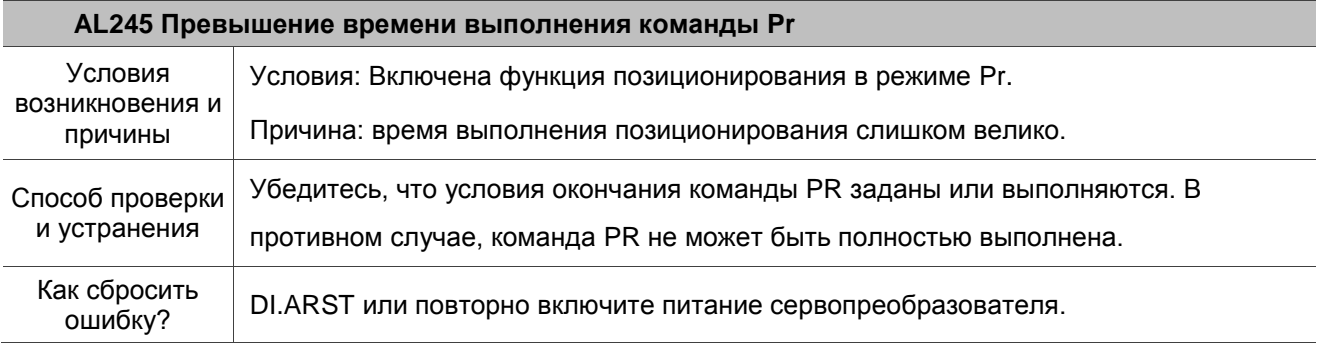

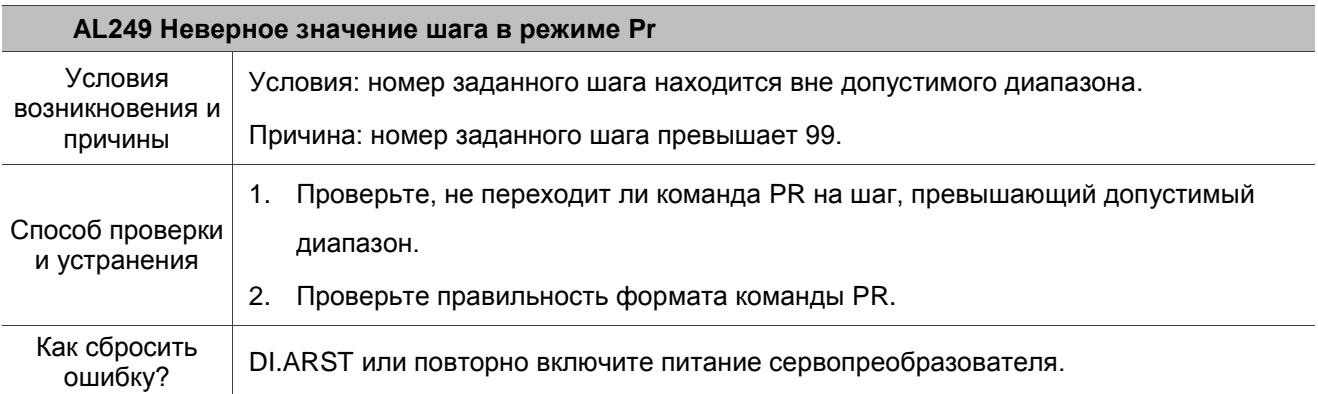

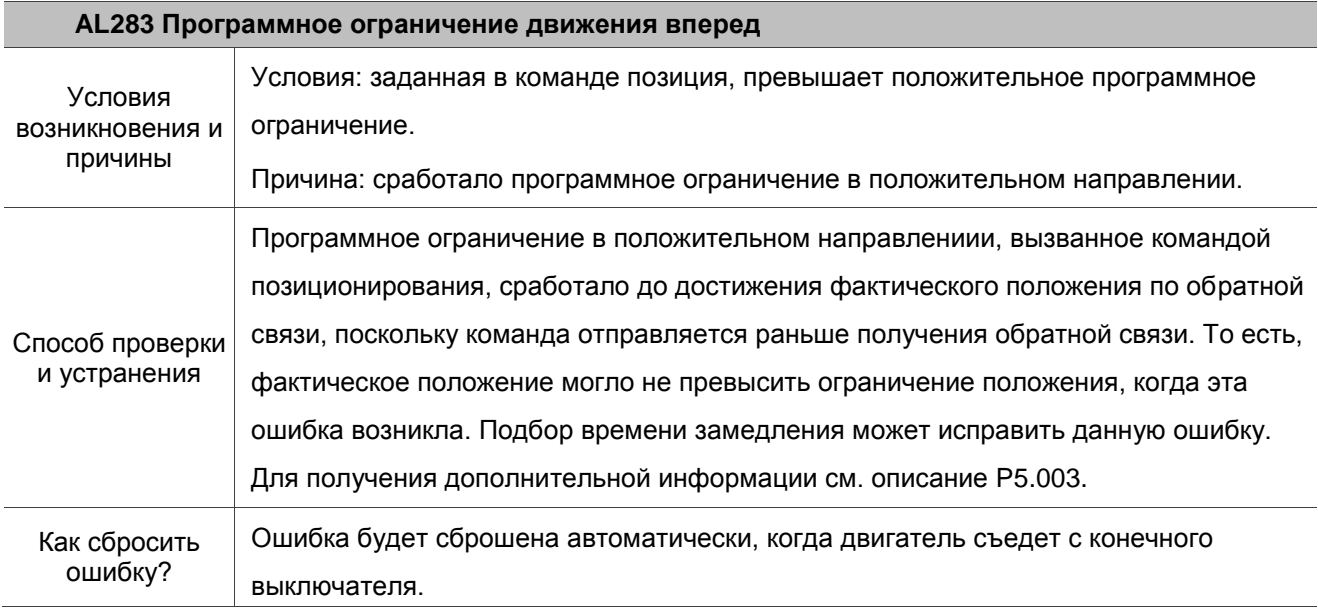

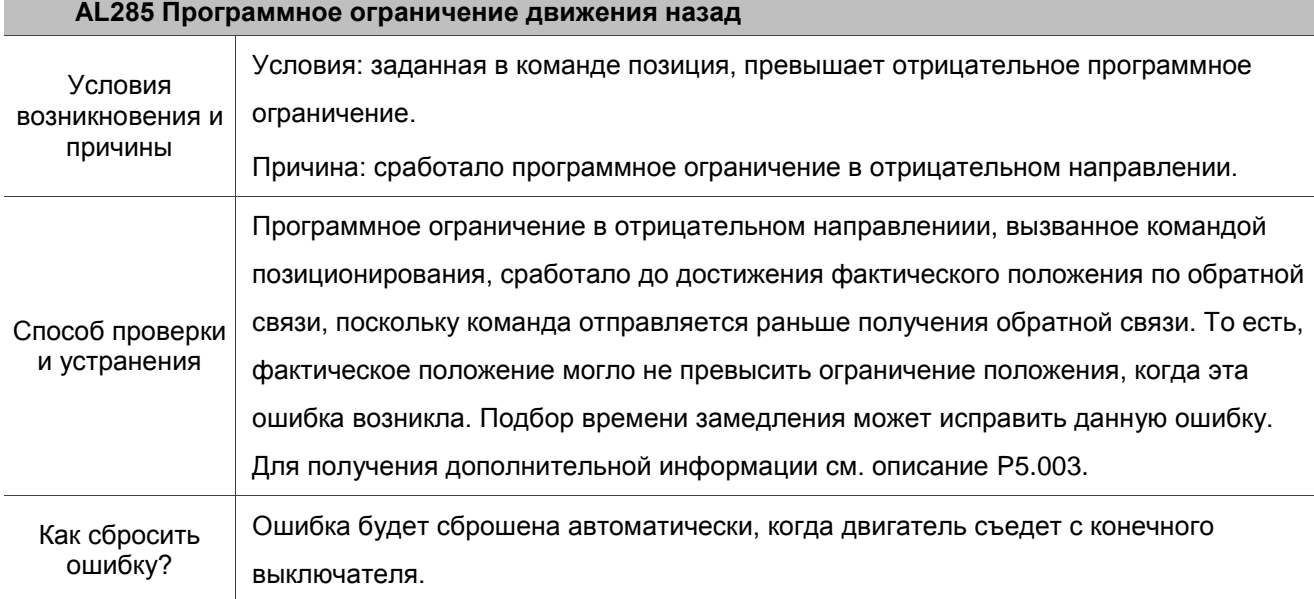

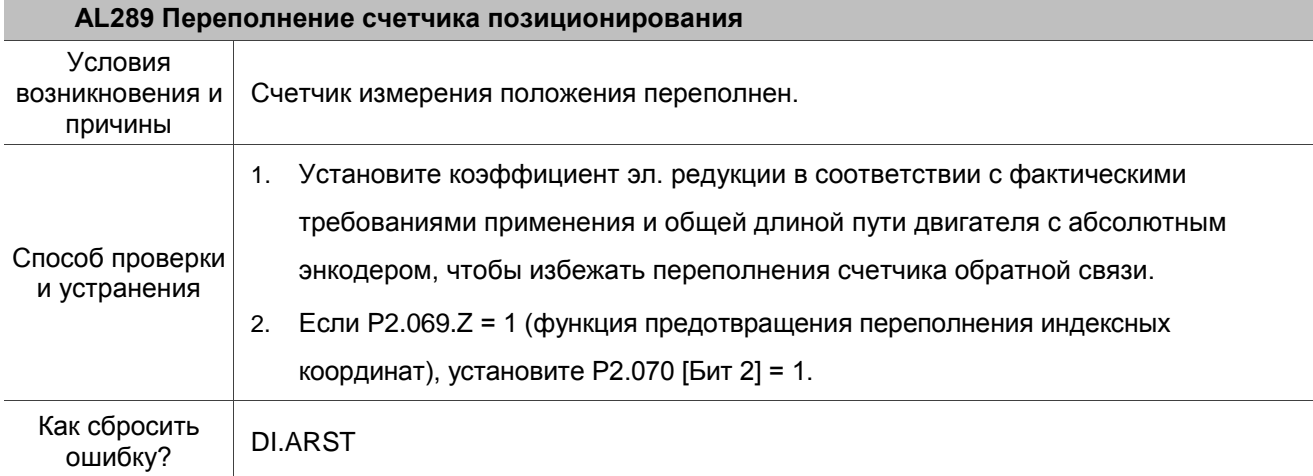

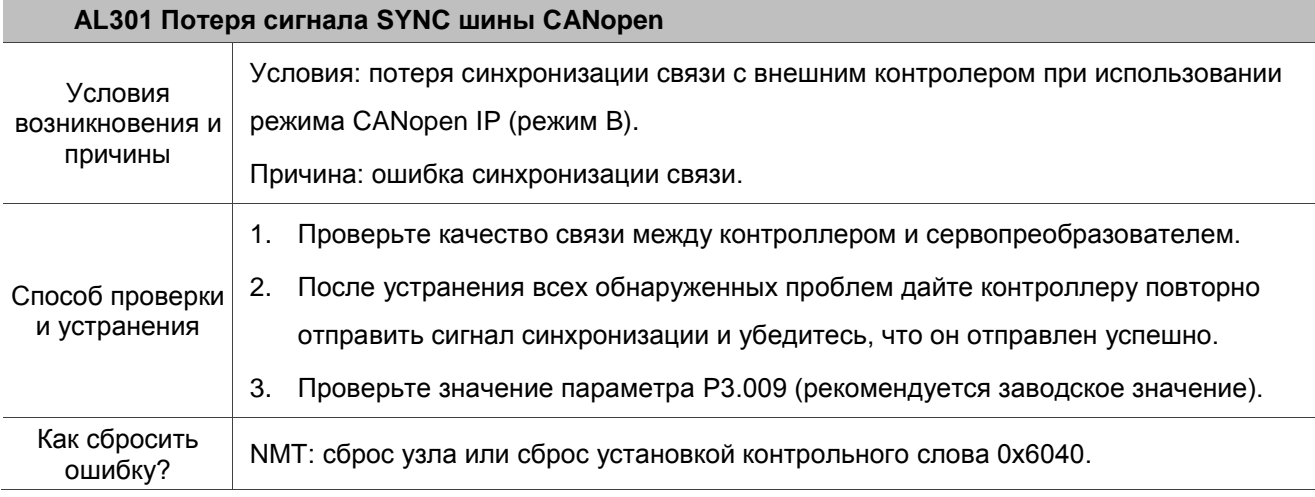

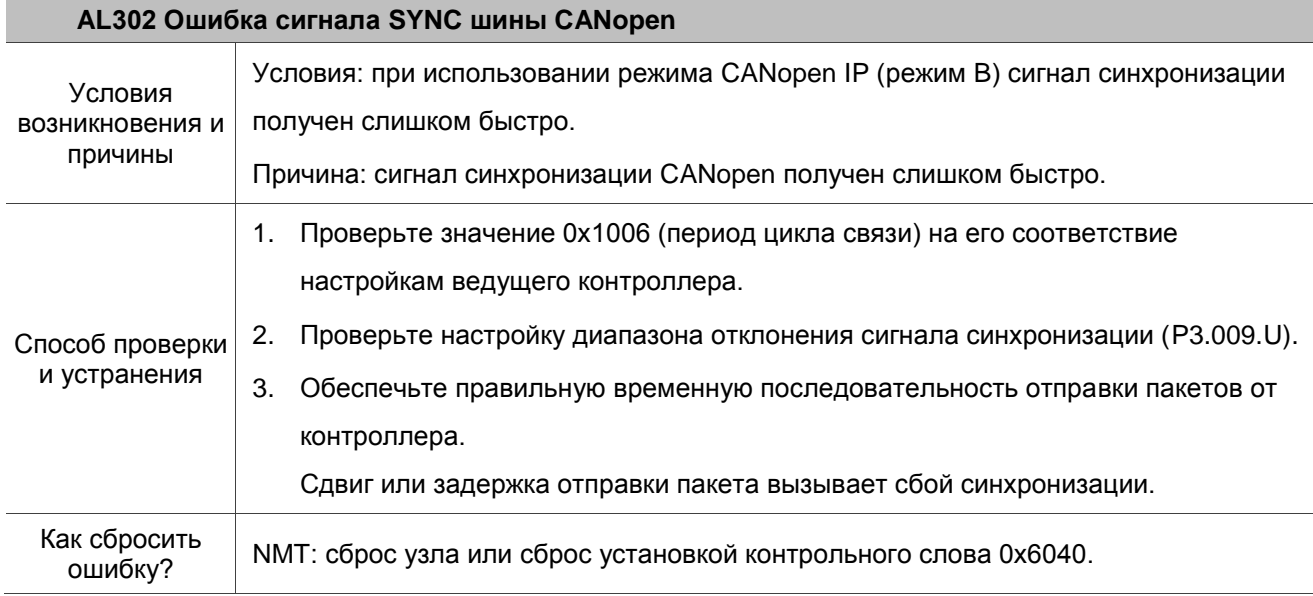

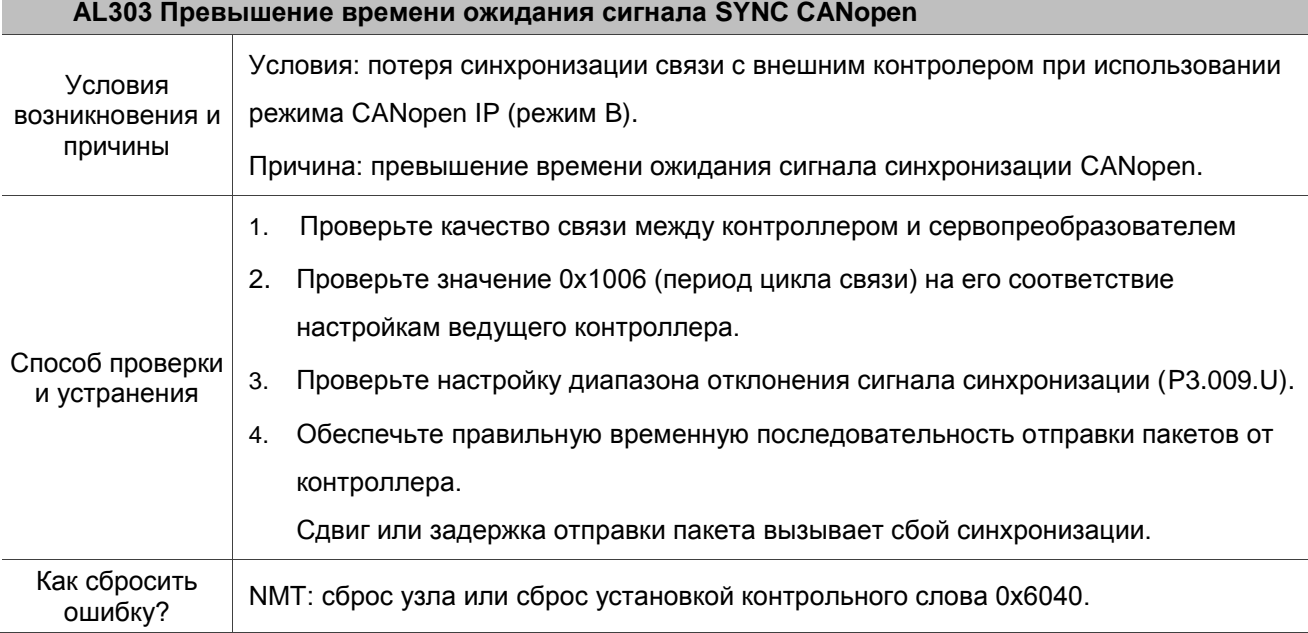

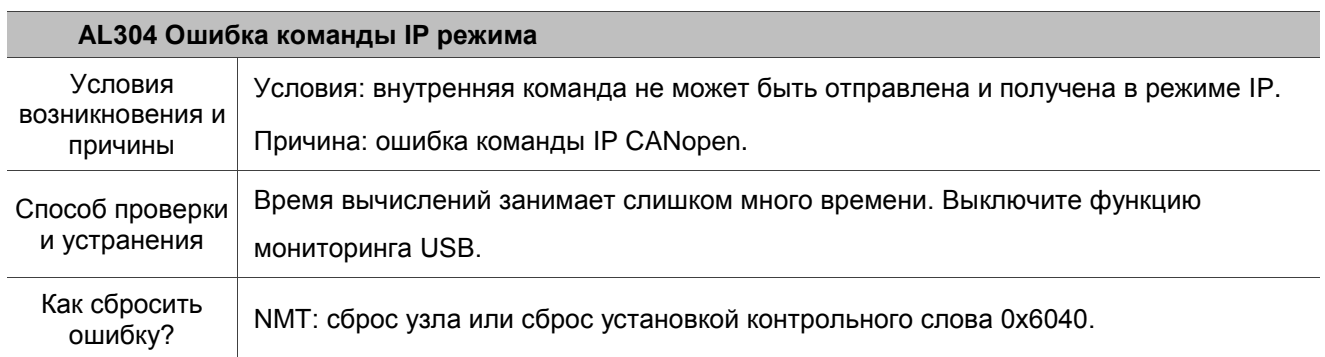

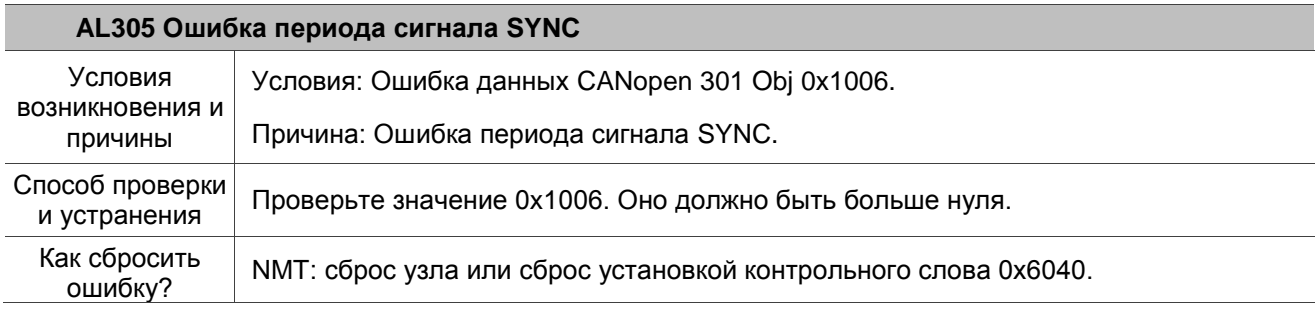

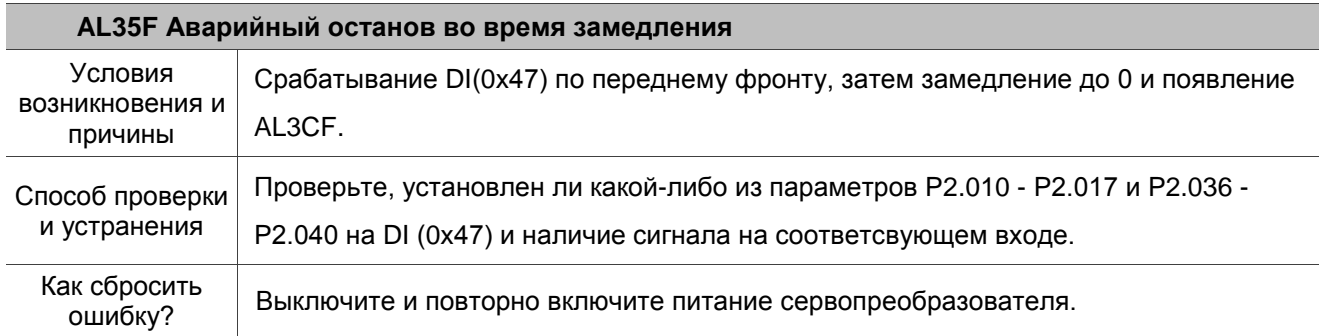

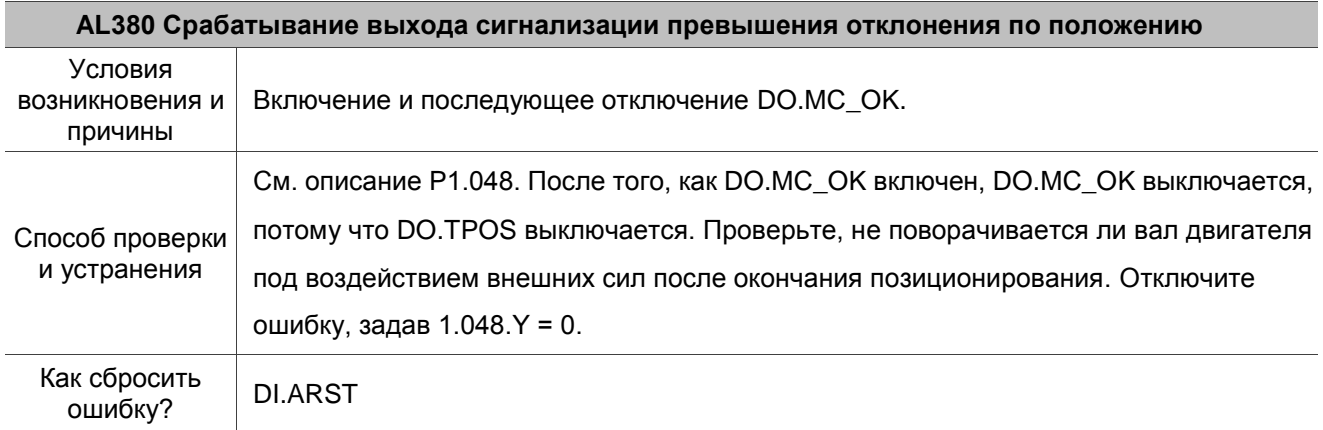

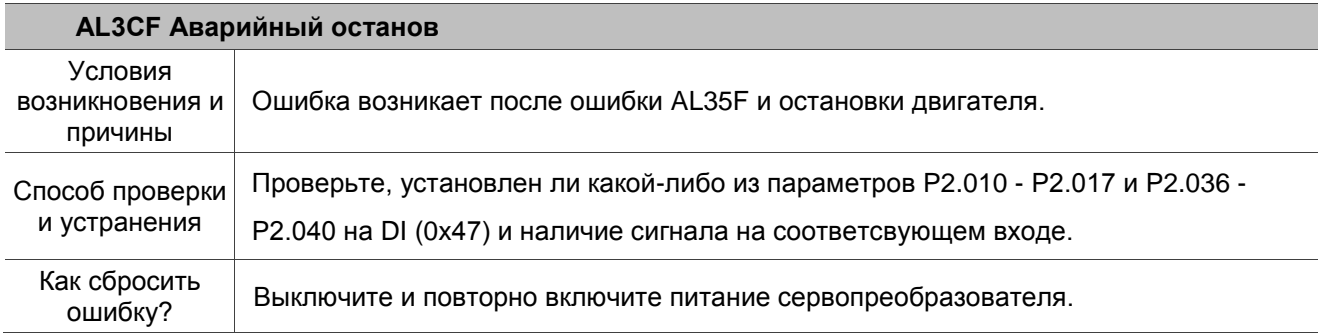

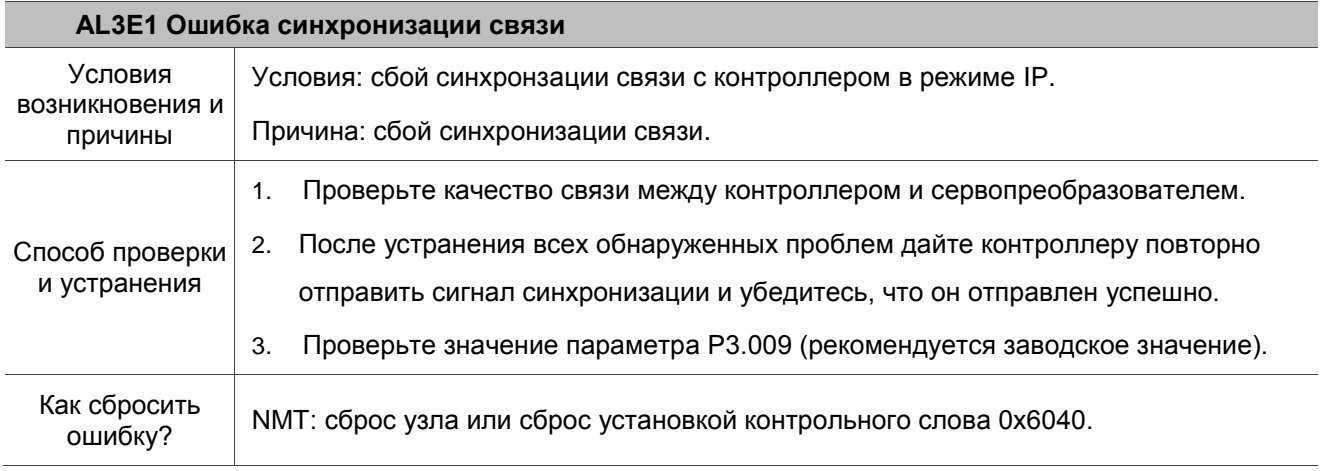

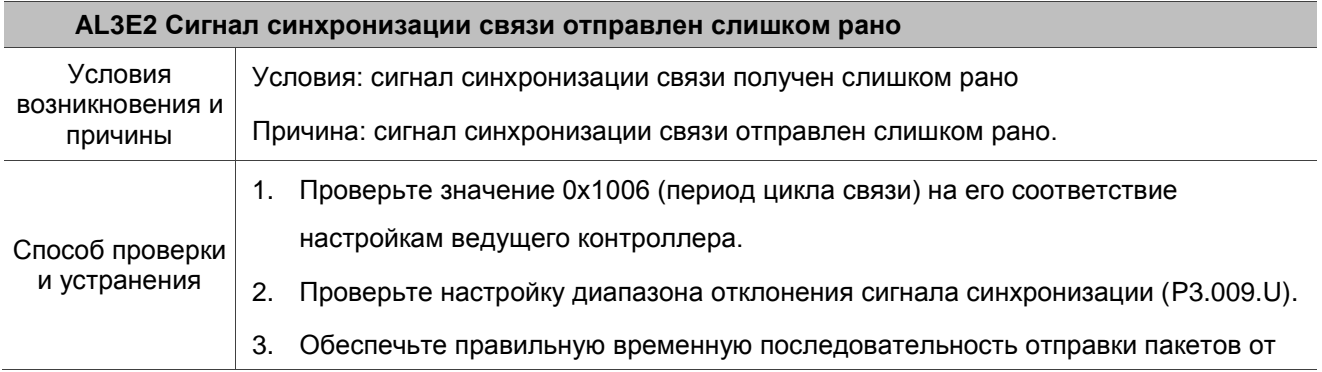

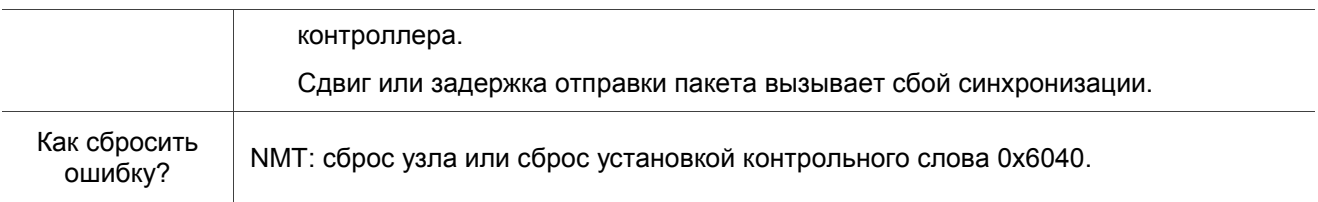

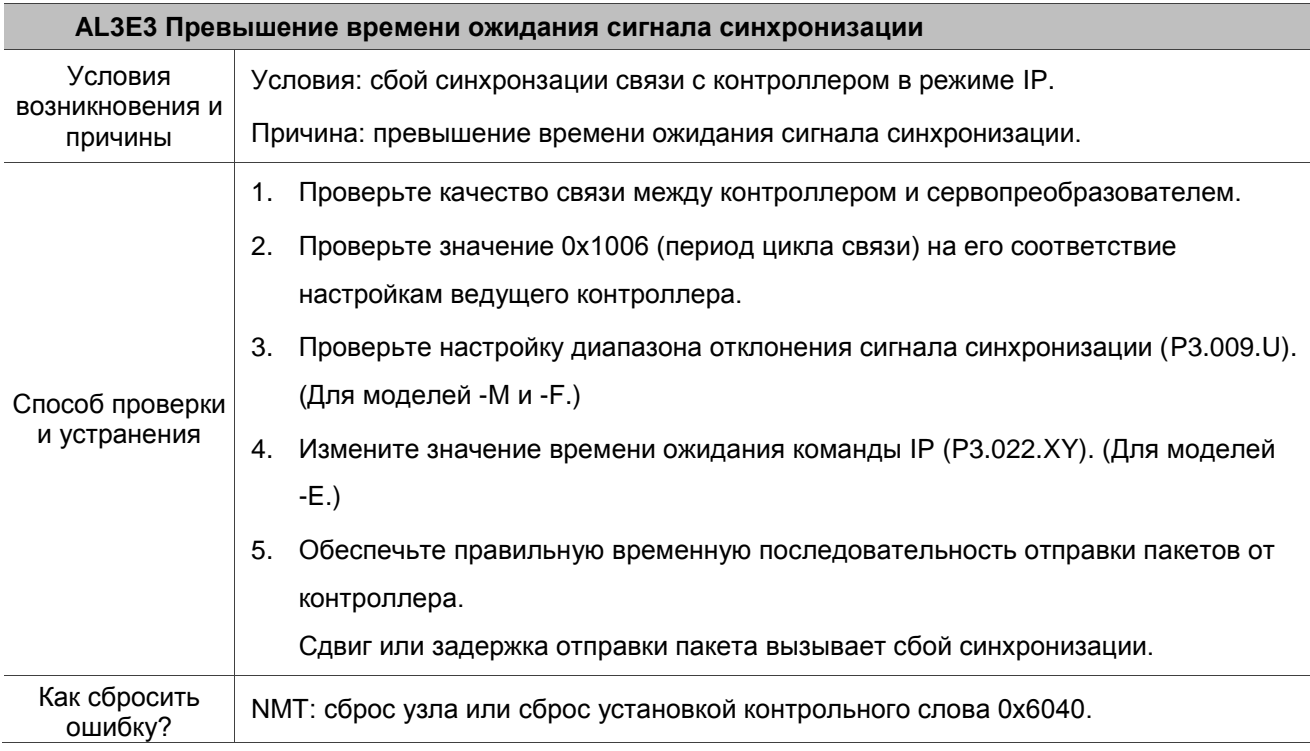

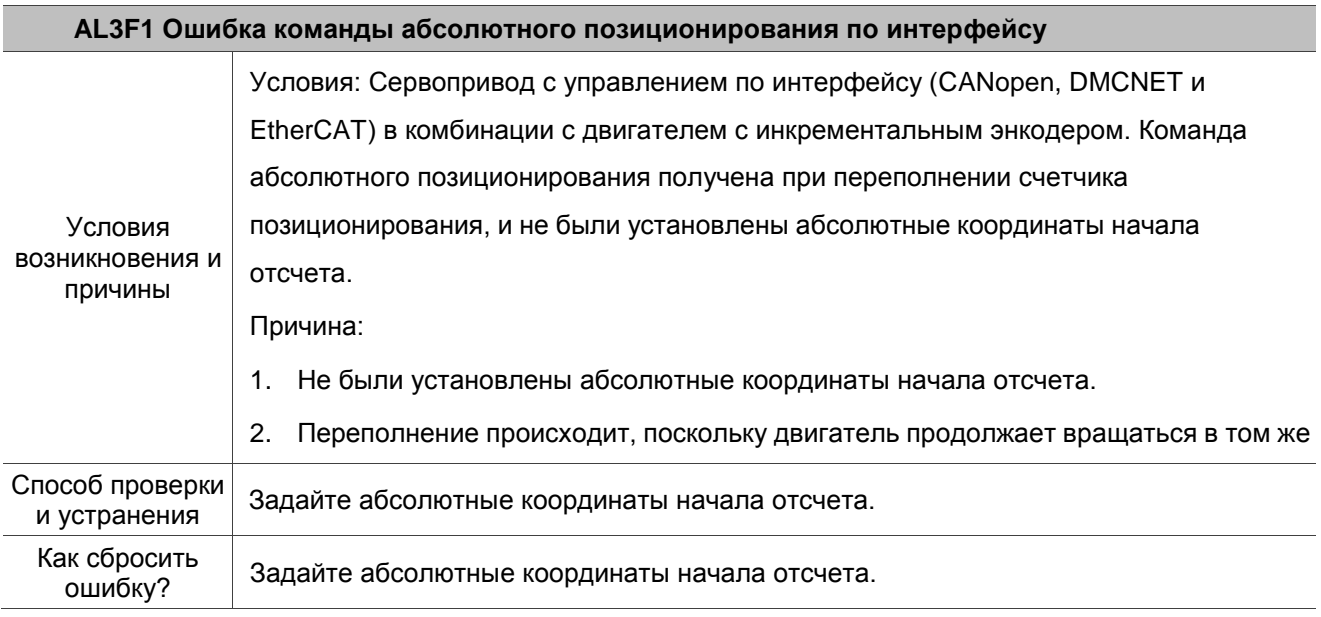

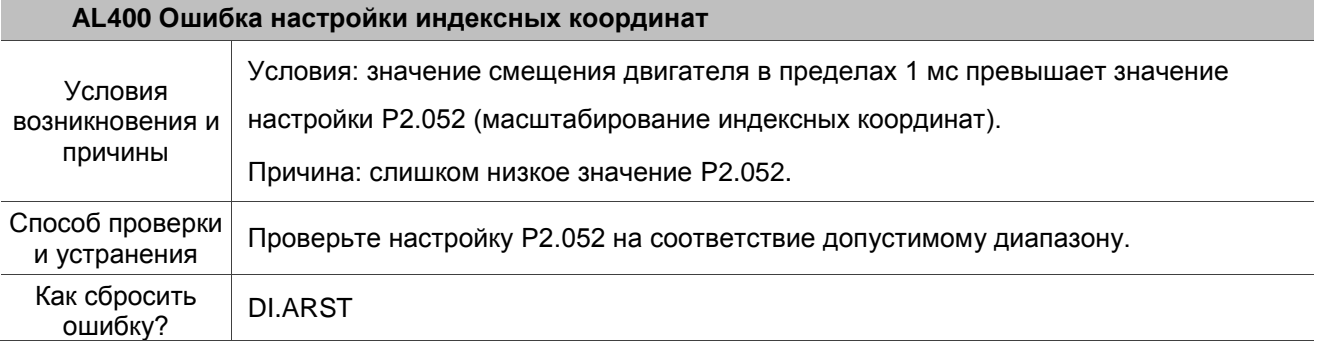

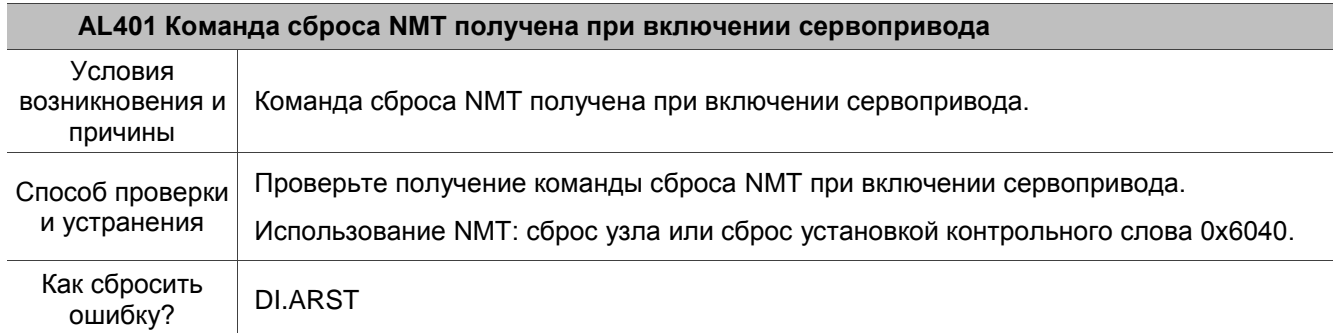

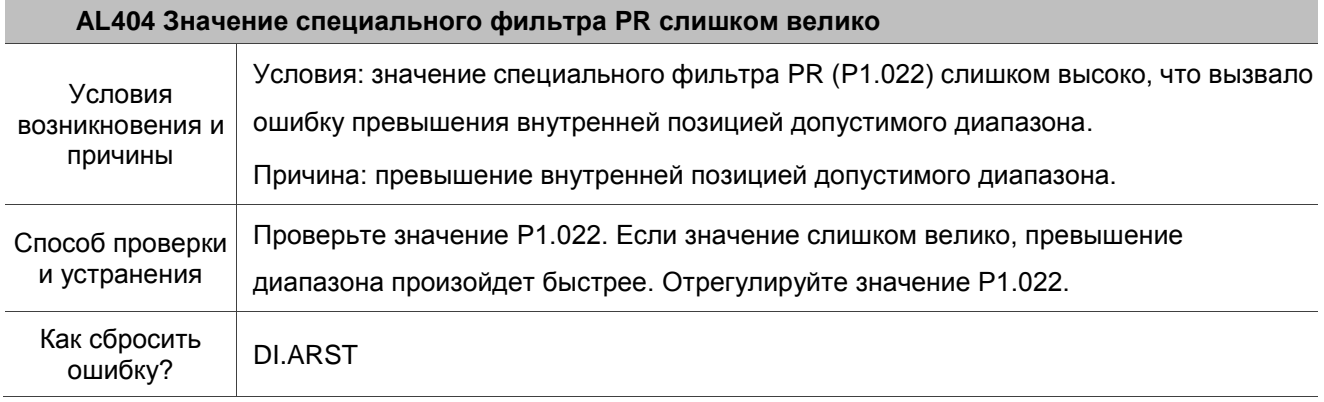

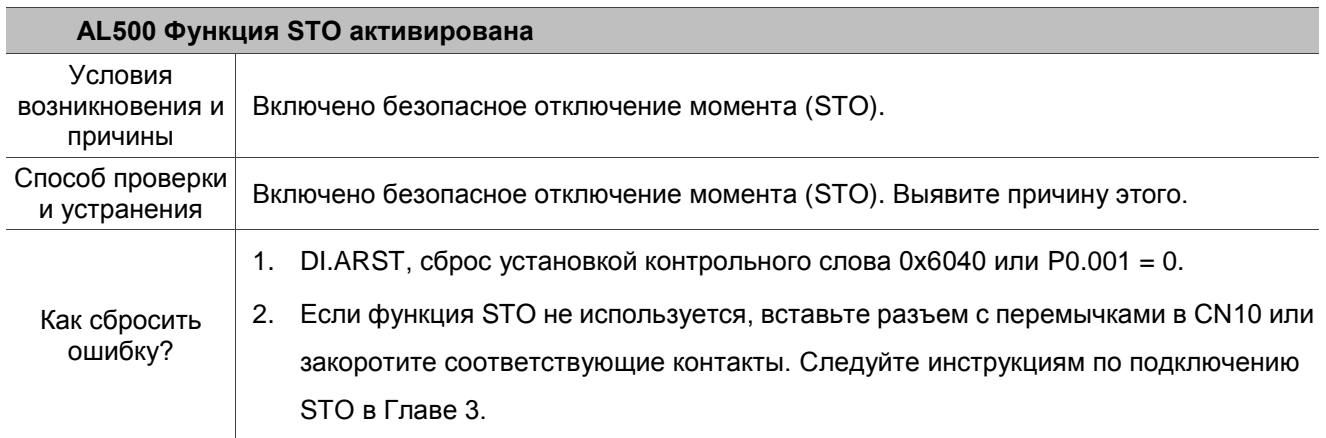
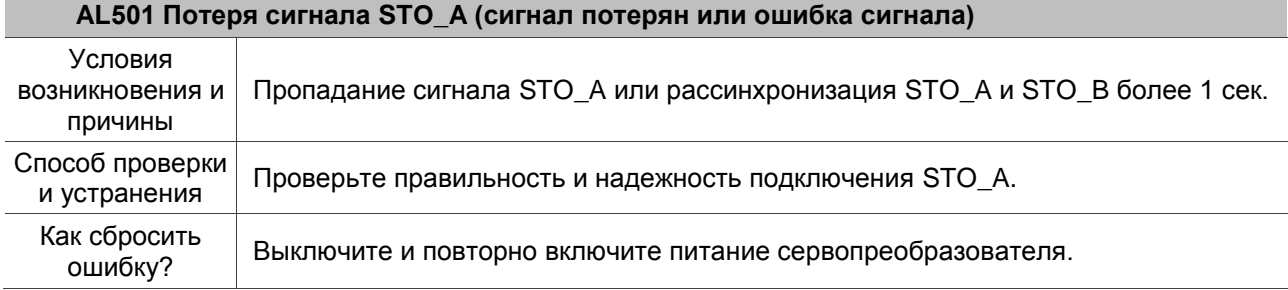

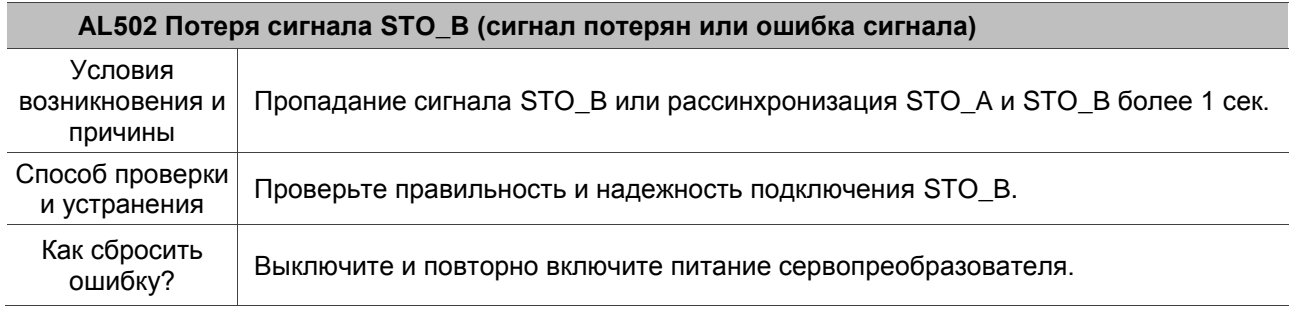

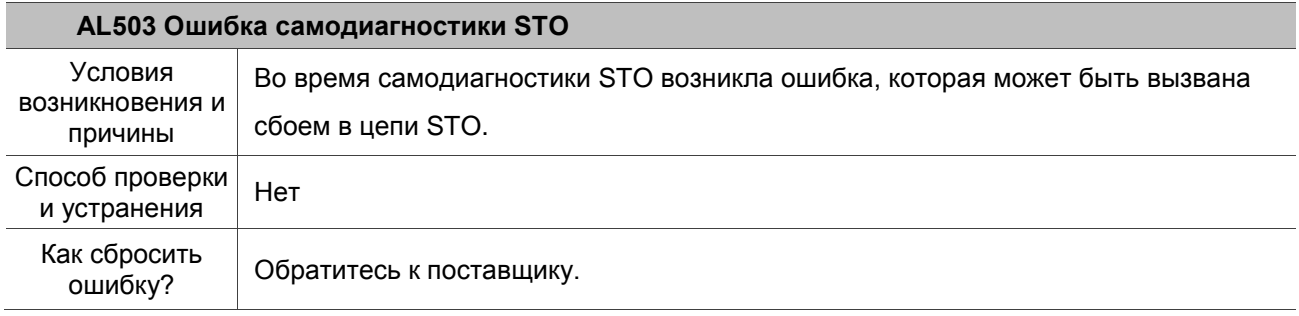

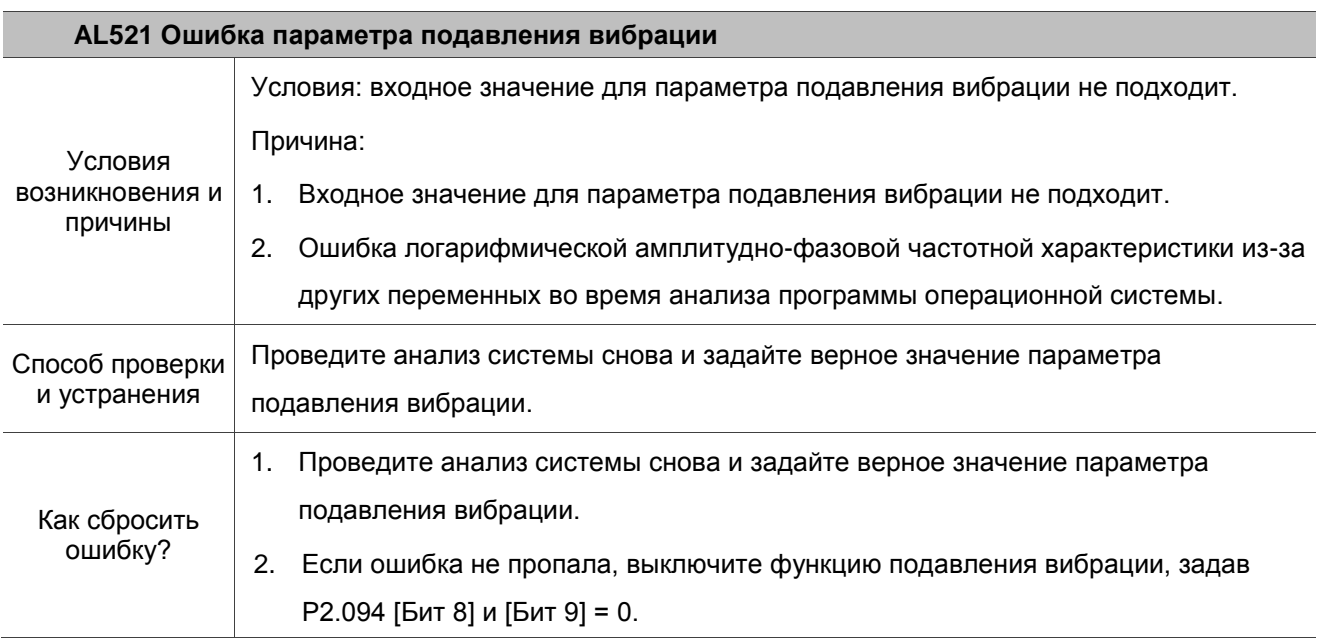

.

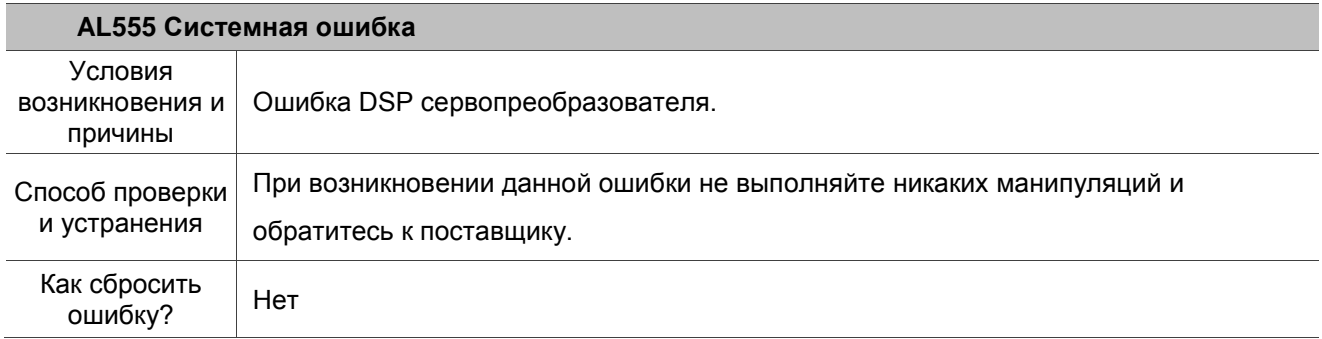

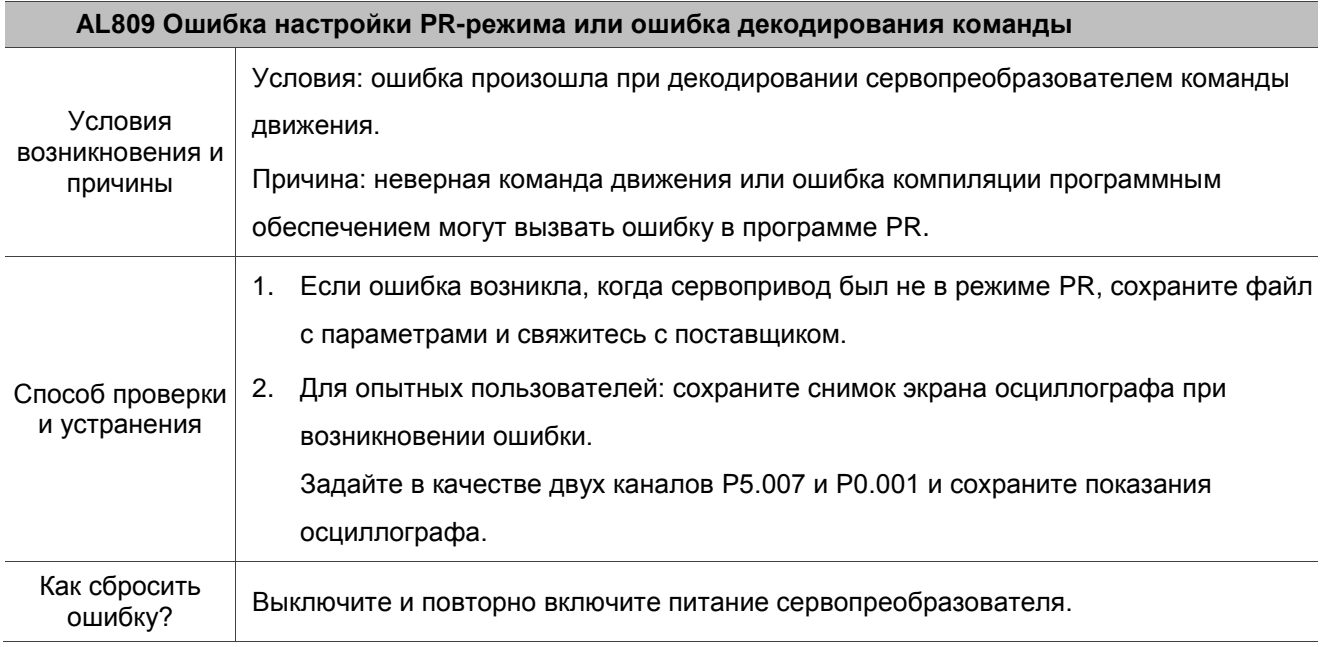

# **Спецификации А**

# **А.1 Спецификация сервопреобразователей**

# **А.1.1 ASD-B3 на напряжение 220В / 400В**

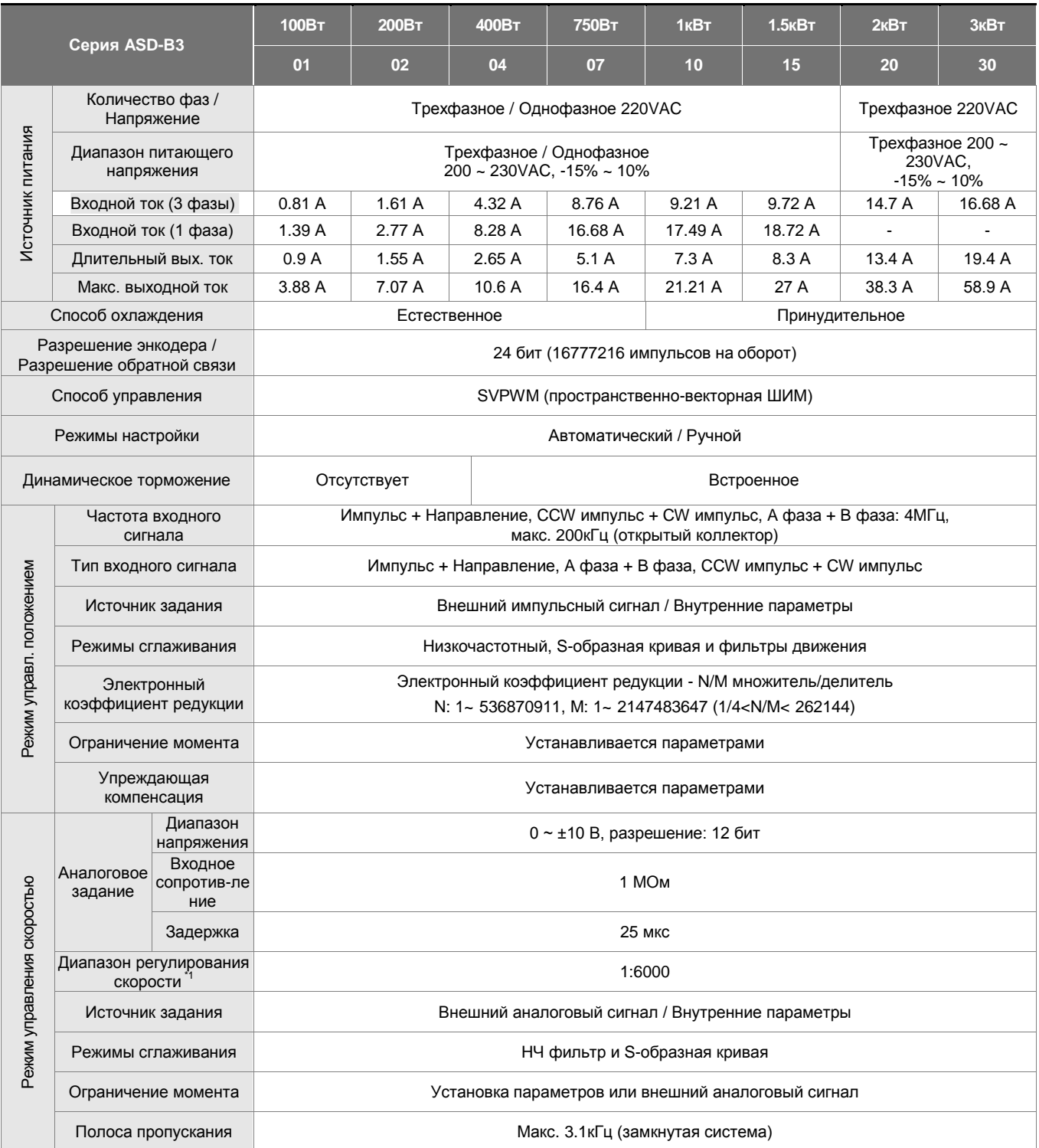

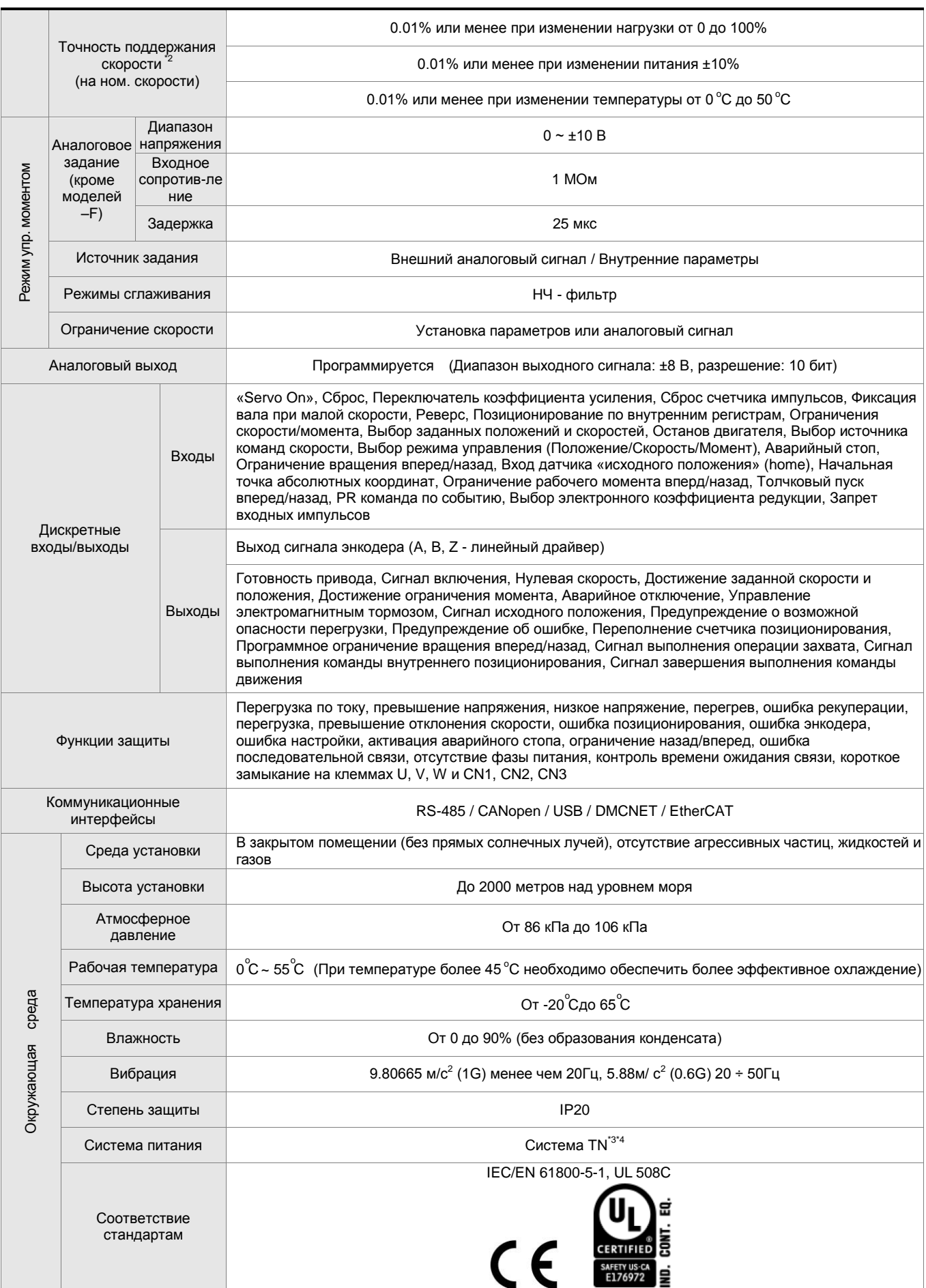

## **Примечания:**

\*1 При полной нагрузке диапазон регулирования скорости определяется от минимальной скорости (при которой двигатель не будет останавливаться).

\*2 При номинальной скорости точность определяется так: (Скорость без нагрузки – скорость с нагрузкой) /номинальная скорость.

\*3 TN – система: система, в которой нейтраль источника питания глухо заземлена, а открытые проводящие части электроустановки присоединены к глухозаземленной нейтрали источника посредством нулевых защитных проводников.

\*4 Используйте однофазную трехпроводную систему питания для моделей с однофазным питанием.

# **А.1.2 Размеры сервопреобразователей**

## **100Вт / 200Вт / 400Вт**

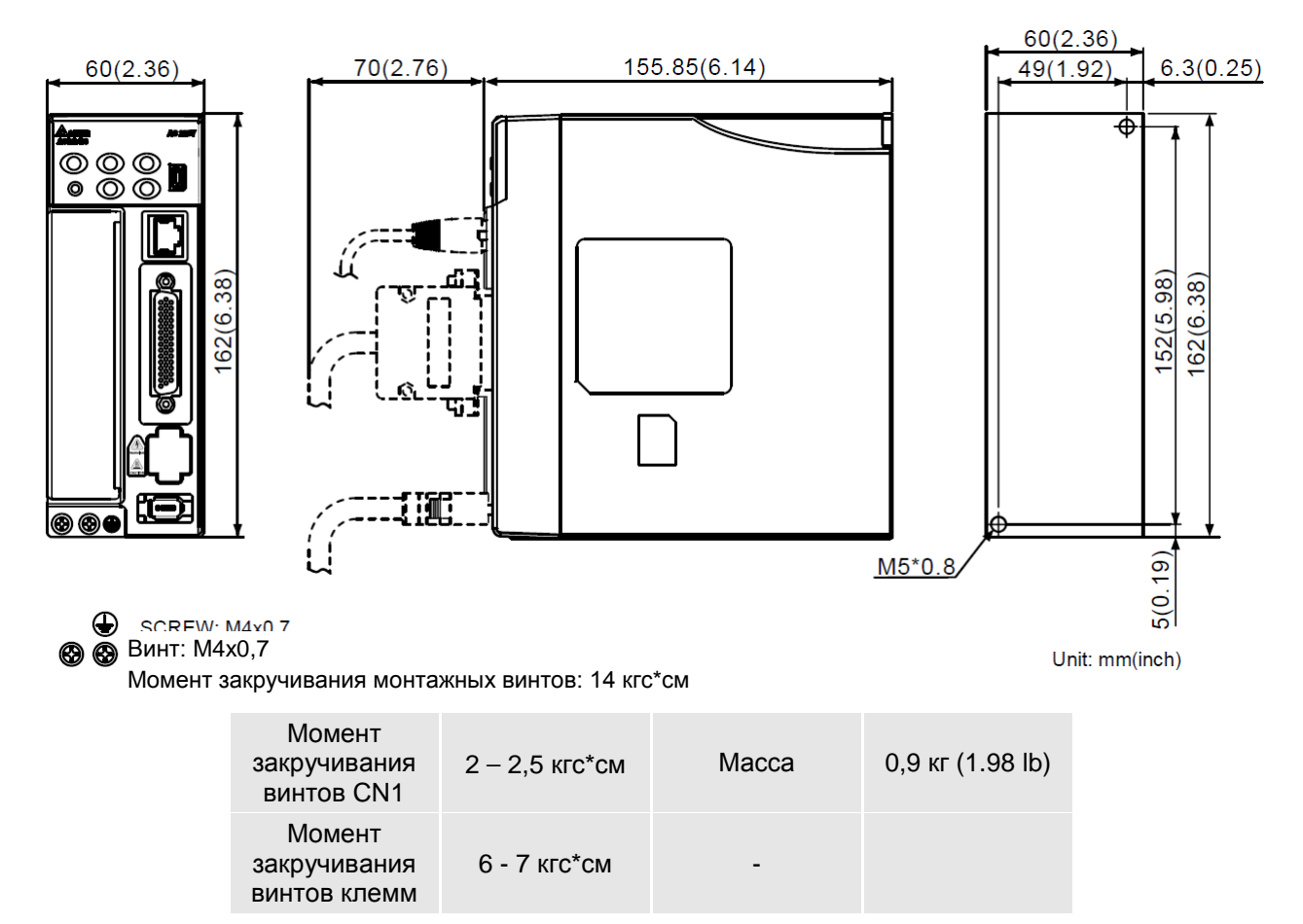

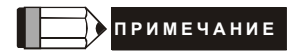

- 甲、 Размеры приведены в мм. Масса приведена в кг.
- $Z \cdot \Phi$ актические размеры приведены в метрической системе. Другая размерность приведена только для ознакомления.
- $\overline{\mathcal{F}}$   $\cdot$  Размеры и масса сервопривода могут быть изменены производителем без предварительного уведомления.

## **750Вт**

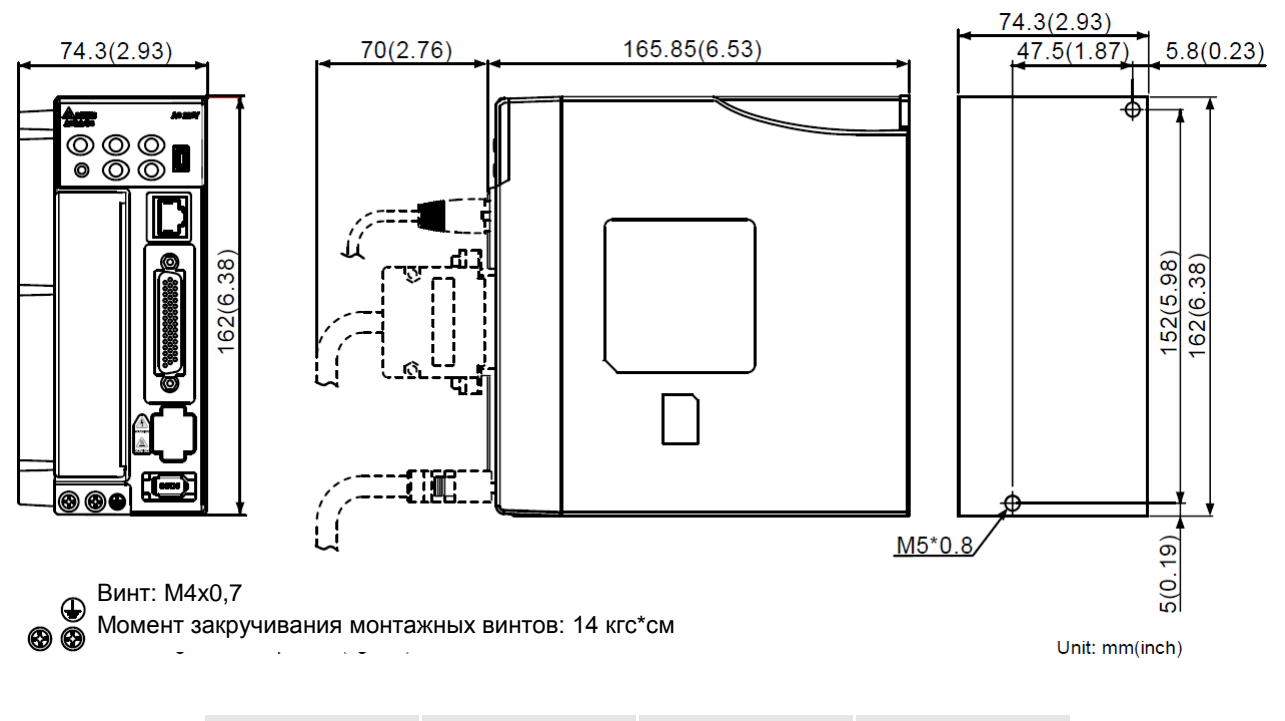

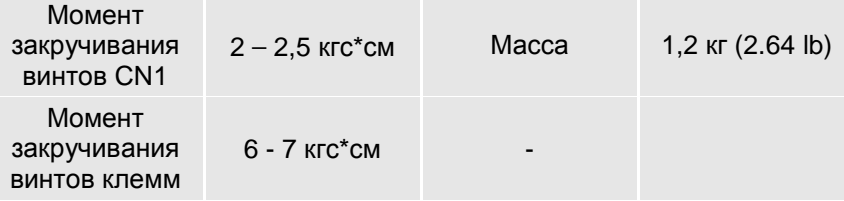

# **П Р И М Е Ч А Н И Е**

- 1) Размеры приведены в мм. Масса приведена в кг.
- 2) Фактические размеры приведены в метрической системе. Другая размерность приведена только для ознакомления.
- 3) Размеры и масса сервопривода могут быть изменены производителем без предварительного уведомления.

## **1кВт / 1,5 кВт**

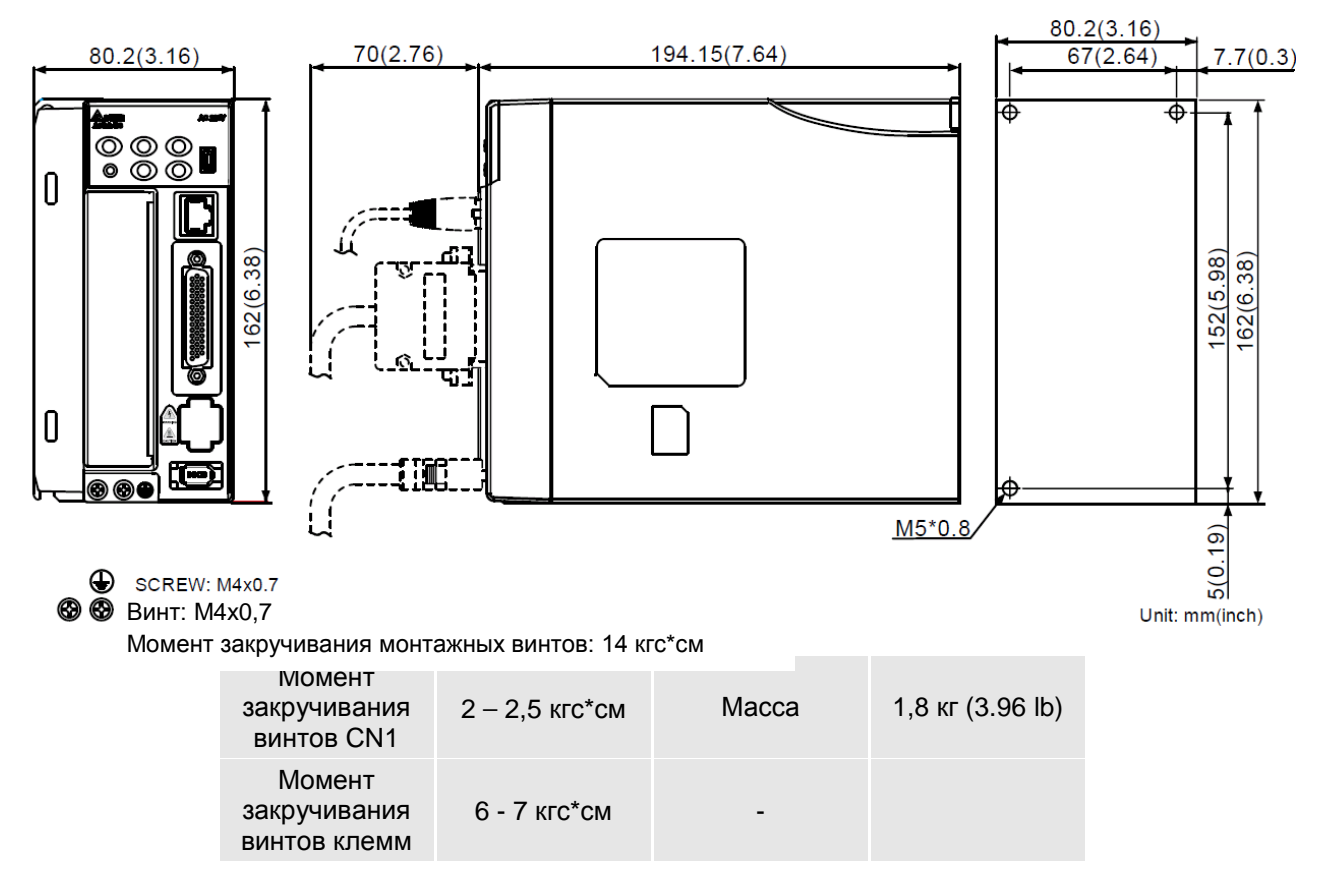

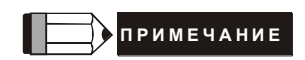

- 1) Размеры приведены в мм. Масса приведена в кг.
- 2) Фактические размеры приведены в метрической системе. Другая размерность приведена только для ознакомления.
- 3) Размеры и масса сервопривода могут быть изменены производителем без предварительного уведомления.

## **2 кВт / 3 кВт**

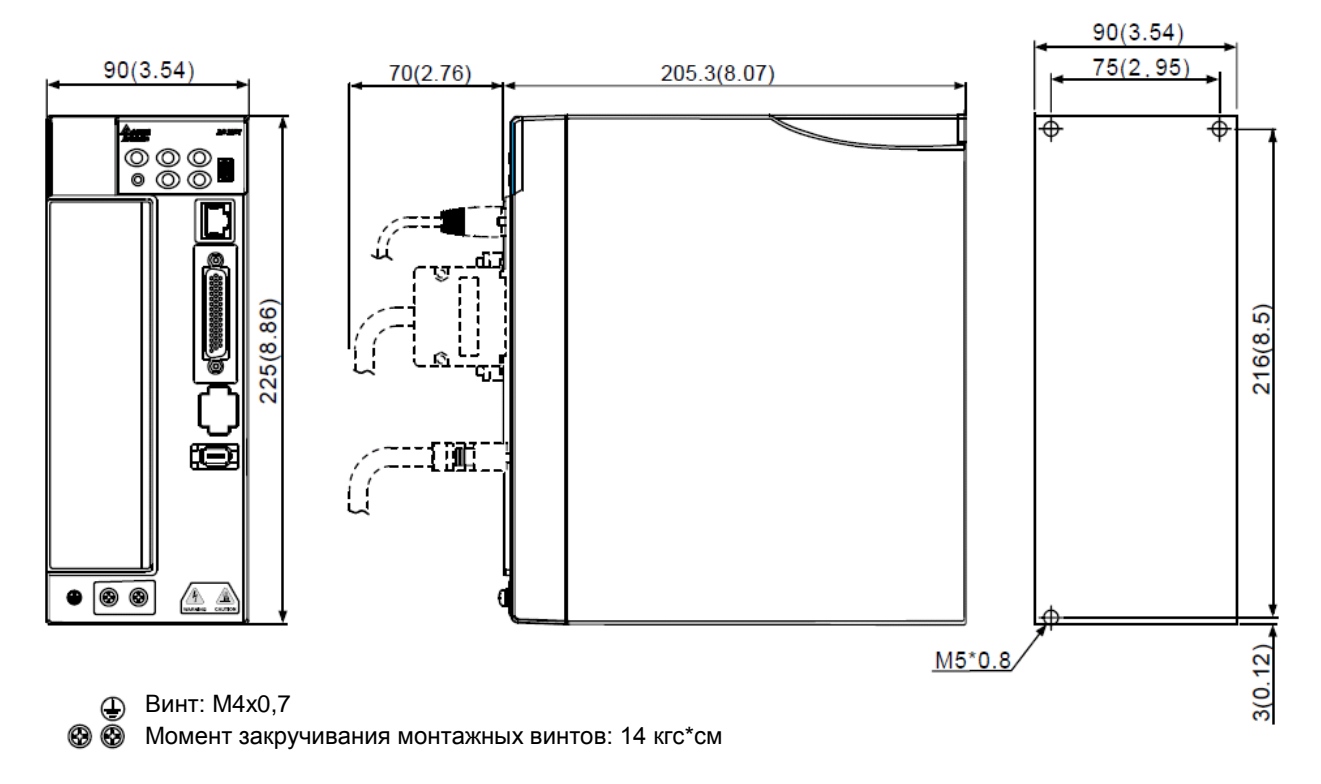

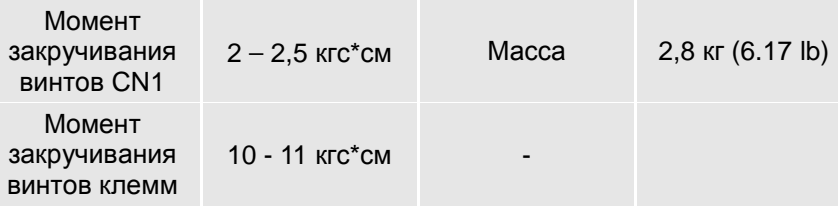

# **П Р И М Е Ч А Н И Е**

- 4) Размеры приведены в мм. Масса приведена в кг.
- 5) Фактические размеры приведены в метрической системе. Другая размерность приведена только для ознакомления.
- 6) Размеры и масса сервопривода могут быть изменены производителем без предварительного уведомления.

# **А.2 Спецификация серводвигателей серии ECM**

**Обозначение серводвигателей серии ECM-B3**

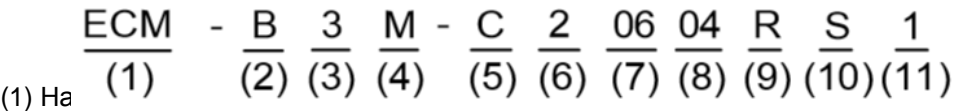

(2) Тип сервопривода B: тип серводвигателя применительно к серии сервопривода

(3) Серия 3: 3-е поколение сервоприводов ASD-B

(4) Инерция, M: средняя, L: низкая

(5) Номинальное напряжение и скорость

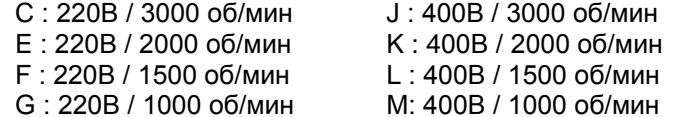

#### (6) Тип энкодера

A: 24-битный абсолютный магнитно-оптический энкодер (разрешение одного оборота: 24-бит; нескольких: 16-бит)

2: 24-битный инкрементальный магнитно-оптический энкодер (однооборотный абсолютный)

P: 17-битный абсолютный магнитный энкодер (разрешение одного оборота: 17-бит; нескольких: 16-бит)

M: 17-битный инкрементальный магнитный энкодер (абсолютный однооборотный)

(7) Размеры фланца серводвигателей:

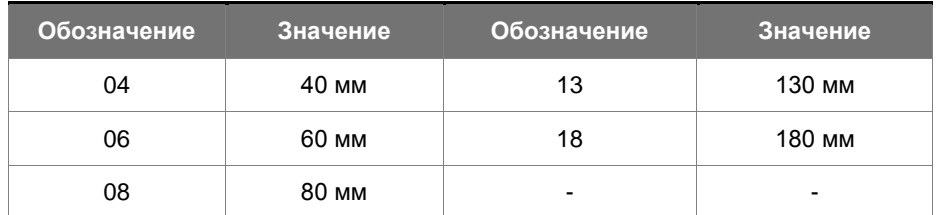

(8) Номинальная выходная мощность:

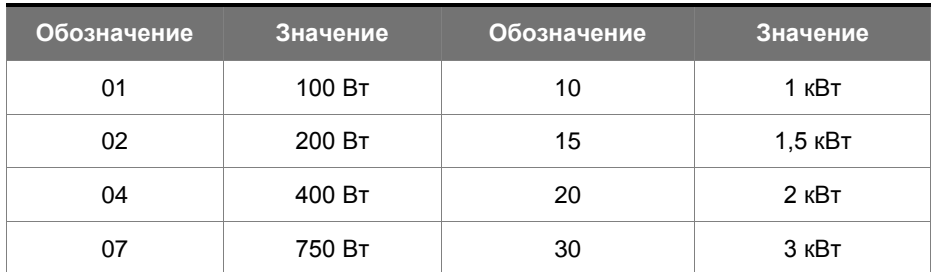

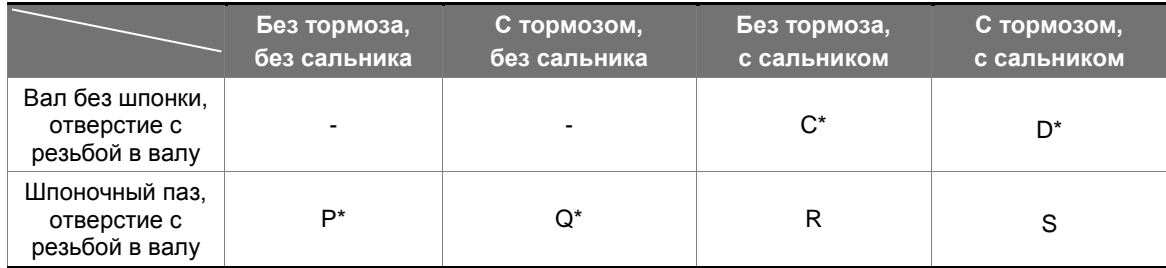

Примечание: \* Доступность для заказа данной модели уточняйте у поставщика.

## (10) Диаметр вала и тип разъема

S: стандартный диаметр вала и стандартные разъемы

7: специальный диаметр вала (14 мм)\* и стандартные разъемы

J: стандартный диаметр вала и водонепроницаемые разъемы с защитой IP67

K: специальный диаметр вала (14 мм)\* и водонепроницаемые разъемы с защитой IP67.

Примечание: специальный диаметр вала доступен для моделей с фланцем F80 мощностью 400 Вт.

(11) Специальный код, 1: стандартный продукт.

## **Обозначение серводвигателей серии ECM-A3**

# $\frac{\text{ECM}}{(1)} \quad - \frac{\text{A}}{(2)} \quad \frac{3}{(3)} \quad \frac{\text{L}}{(4)} \quad - \frac{\text{C}}{(5)} \quad \frac{2}{(6)} \quad \frac{06}{(7)} \quad \frac{\text{O4}}{(8)} \quad \frac{\text{R}}{(9)} \quad \frac{\text{S}}{(10)} \quad \frac{1}{(11)}$

(1) Наименование двигателя серии ECM: Electronic Commutation Motor

(2) Тип сервопривода A: Высокоточный сервопривод переменного тока

(3) Серия 3: 3-е поколение сервоприводов ASD-B

(4) Инерция, H: высокая, L: низкая

## (5) Номинальное напряжение и скорость

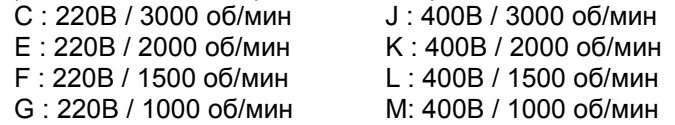

(6) Тип энкодера

Y: Абсолютный оптический энкодер, однооборотный 24 бит, многооборотный 16 бит

1: Однооборотный абсолютный оптический энкодер, 24 бит

A: 24-битный абсолютный магнитно-оптический энкодер (разрешение одного оборота: 24-бит; нескольких: 16-бит)

2: 24-битный инкрементальный магнитно-оптический энкодер (однооборотный абсолютный)

(7) Размеры фланца серводвигателей:

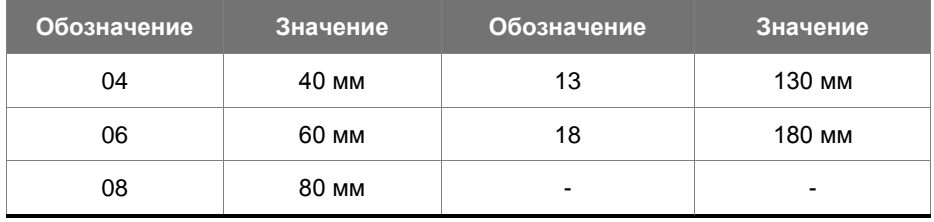

## (8) Номинальная выходная мощность:

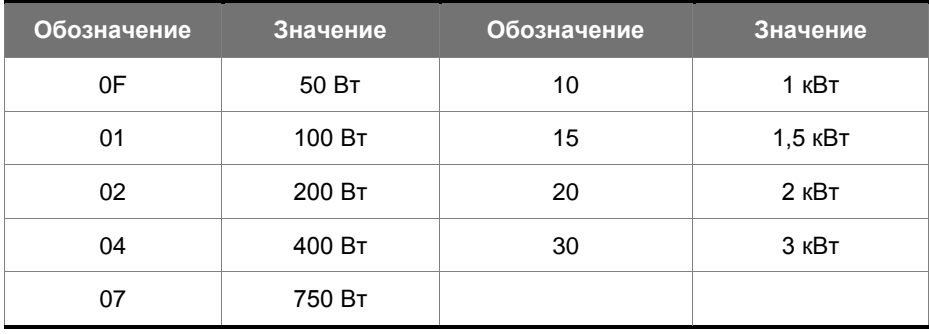

## (9) Типы шпонки и сальника:

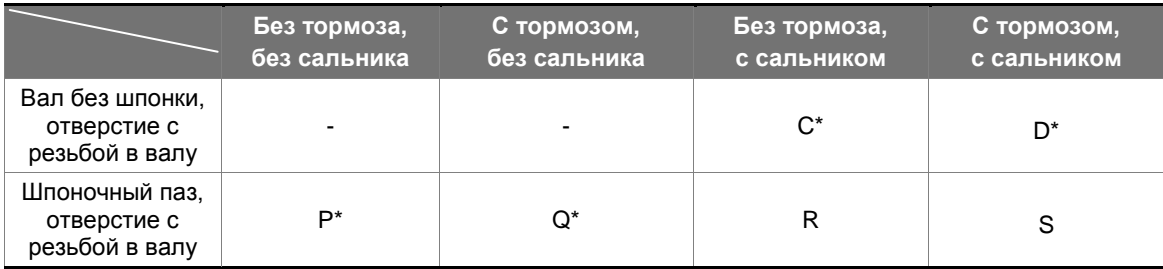

Примечание: \* Доступность для заказа данной модели уточняйте у поставщика.

(10) Диаметр вала и тип разъема

S: стандартный диаметр вала и стандартные разъемы

7: специальный диаметр вала (14 мм)\* и стандартные разъемы

J: стандартный диаметр вала и водонепроницаемые разъемы с защитой IP67

K: специальный диаметр вала (14 мм)\* и водонепроницаемые разъемы с защитой IP67. Примечание: специальный диаметр вала доступен для моделей с фланцем F80 мощностью 400 Вт.

(11) Специальный код

- 1: стандартный продукт
- Z: См. комментарии в разделе A.2.8.

# **А.2.1 Двигатели ECM-B3**

## **Размер фланца: до 80 мм**

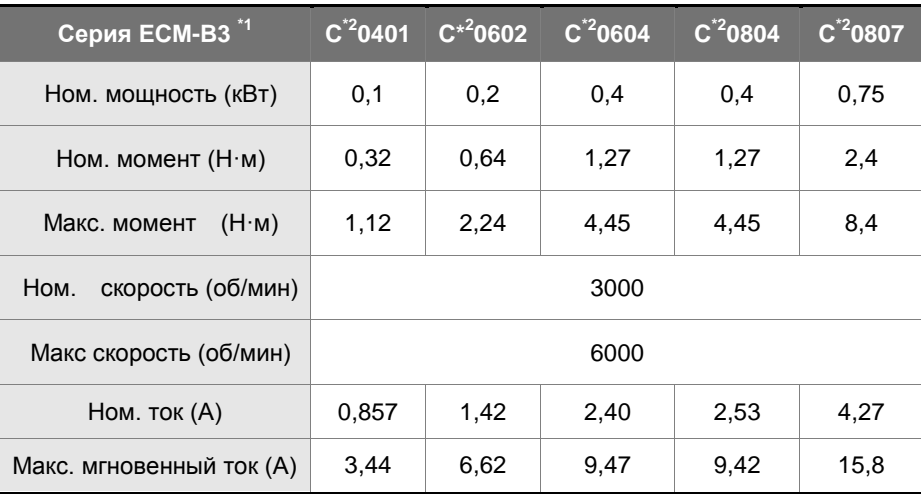

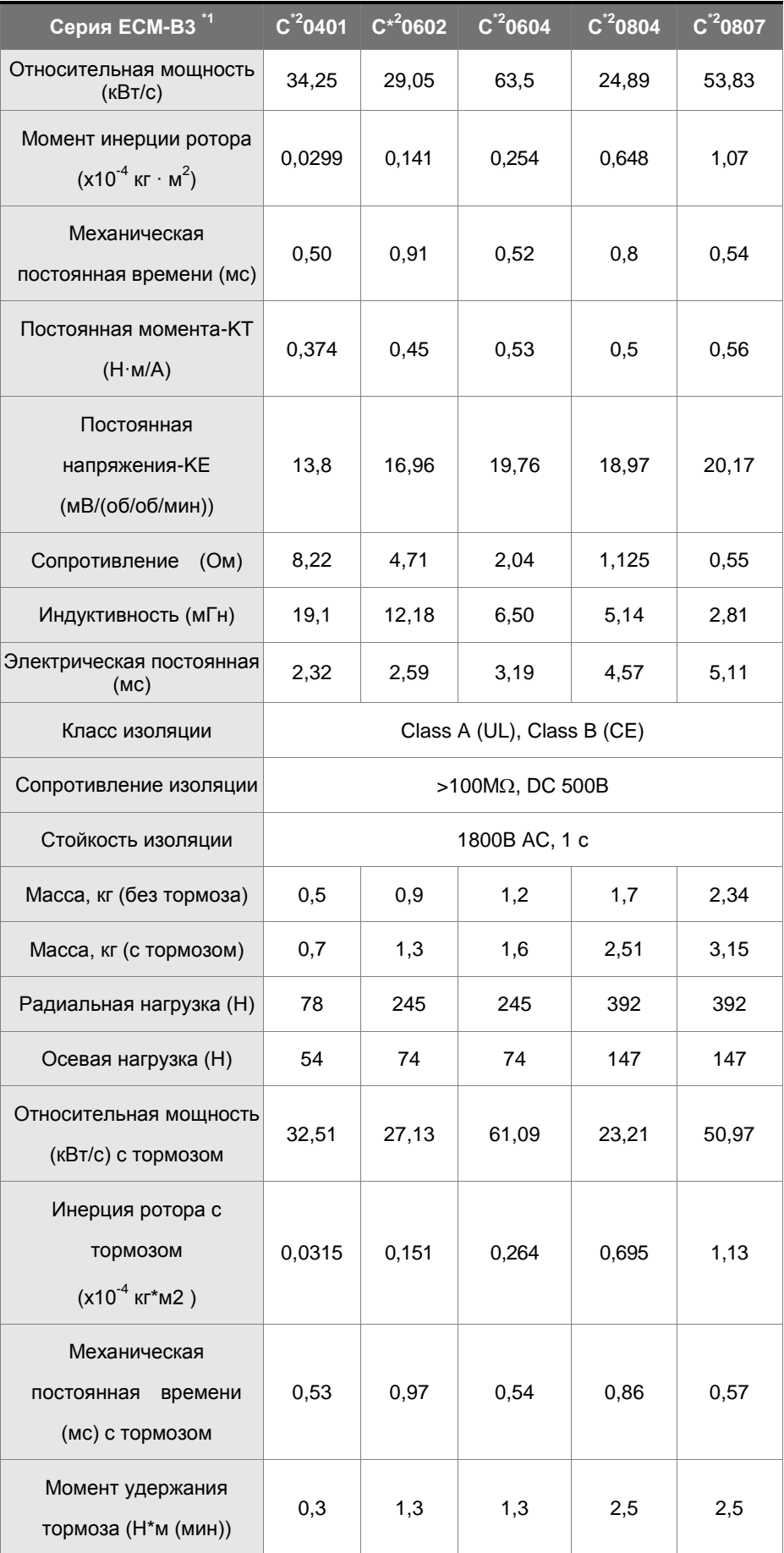

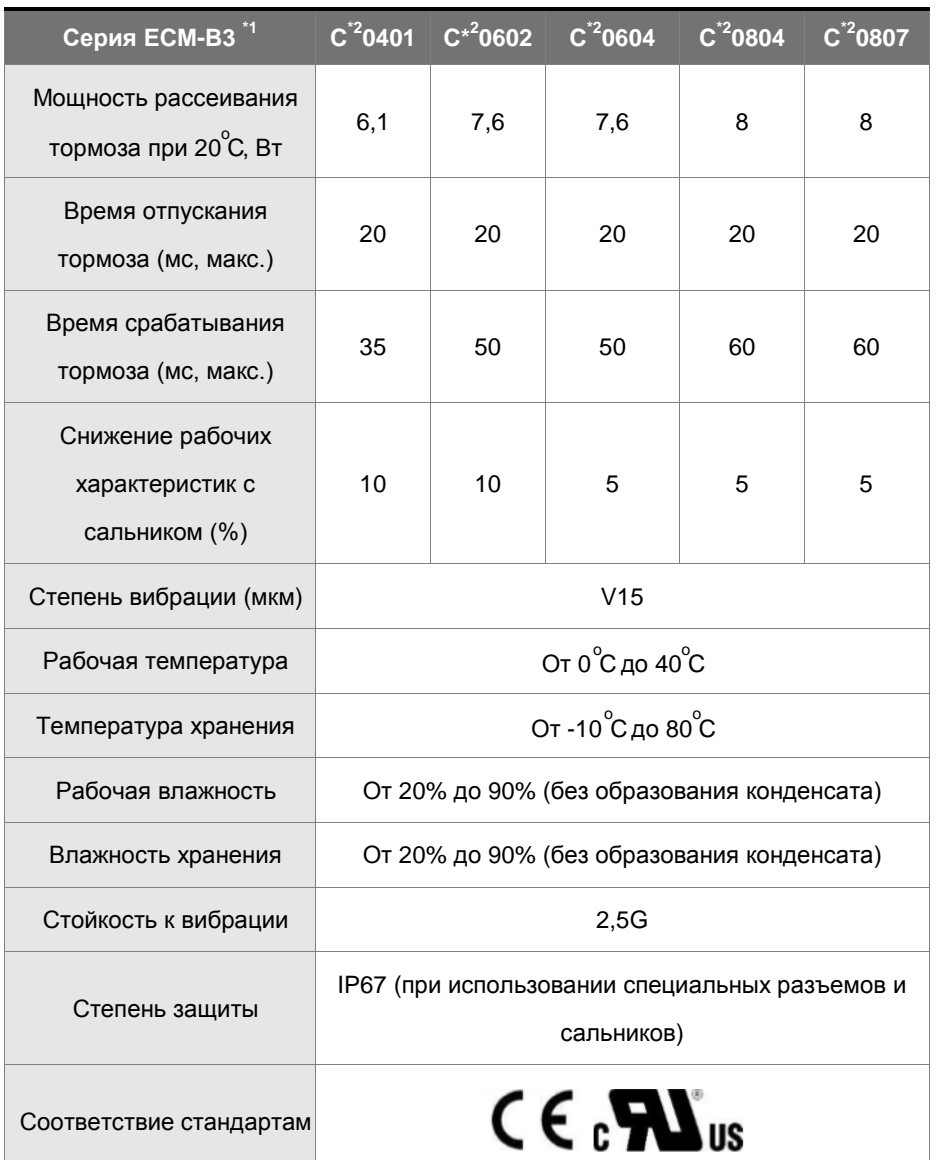

Примечания:

1. Номинальный крутящий момент – это непрерывный допустимый крутящий момент в диапазоне рабочих температур от 0 °C до 40 °C, который подходит для серводвигателя, установленного со следующими размерами радиатора.

F04, F06 и F08: 250 мм x 250 мм x 6 мм

Материал: алюминий

2. Встроенный тормоз серводвигателя предназначен только для удержания объекта, установленного на двигателе, в остановленном состоянии.

Не используйте его для замедления или в качестве динамического тормоза.

3. В названии модели серводвигателя символ<sup>11</sup> представляет инерцию, а символ<sup>12</sup> представляет тип энкодера.

4. Модели с рабочей температурой в диапазоне от -20˚C до 60˚C и температурой хранения в диапазоне от -20˚C до 80˚C находятся на сертификации. Если рабочая температура превышает 40 °C, см. Кривые снижения мощности двигателей серии B3 в разделе A.2.6.

5. Определение нагрузки для выходного вала двигателя следующее. Следуйте спецификации

радиальной нагрузки при работе.

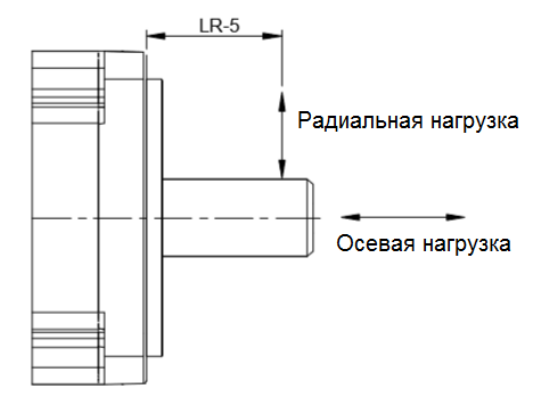

# **Размер фланца: до 130 - 180 мм**

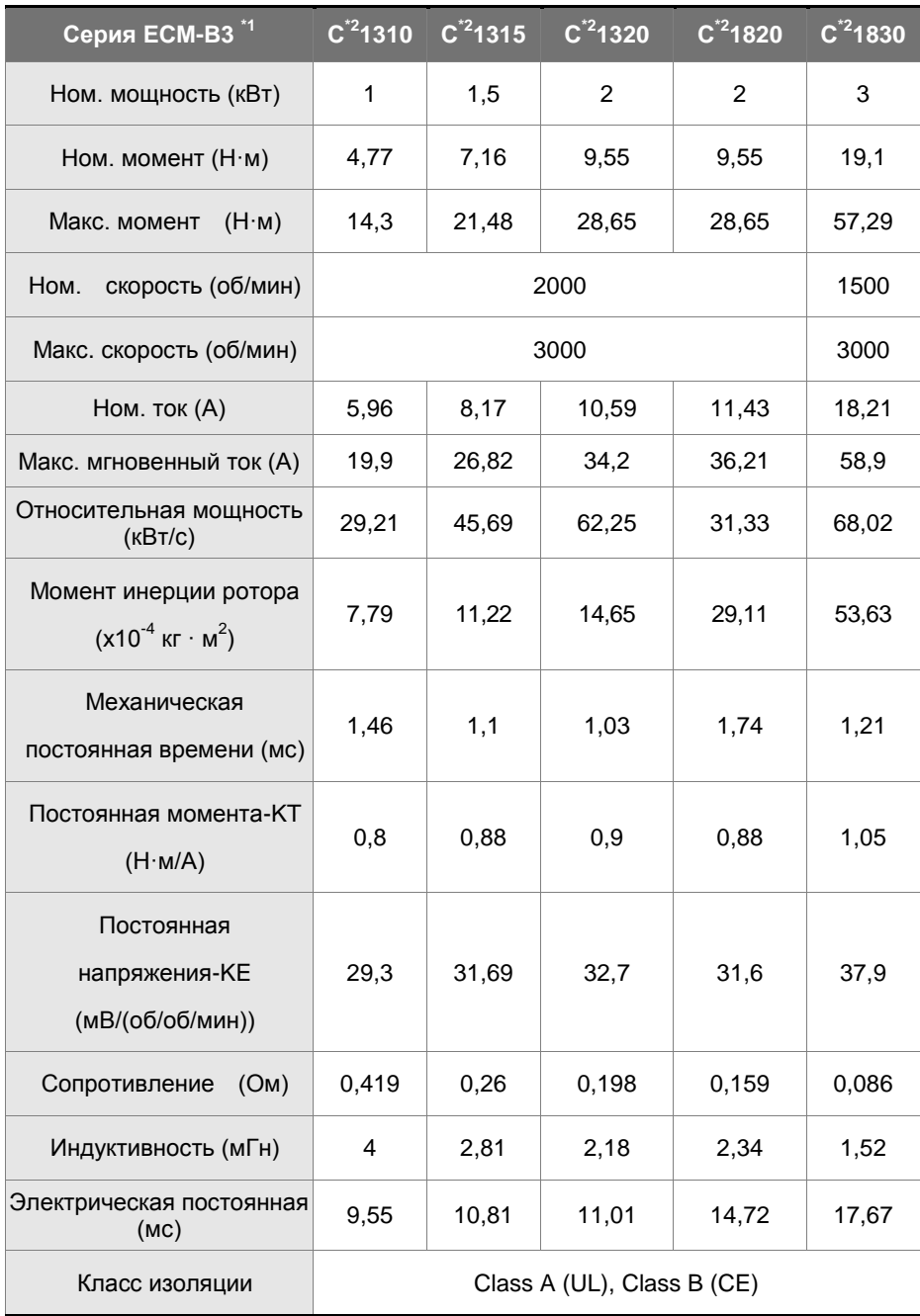

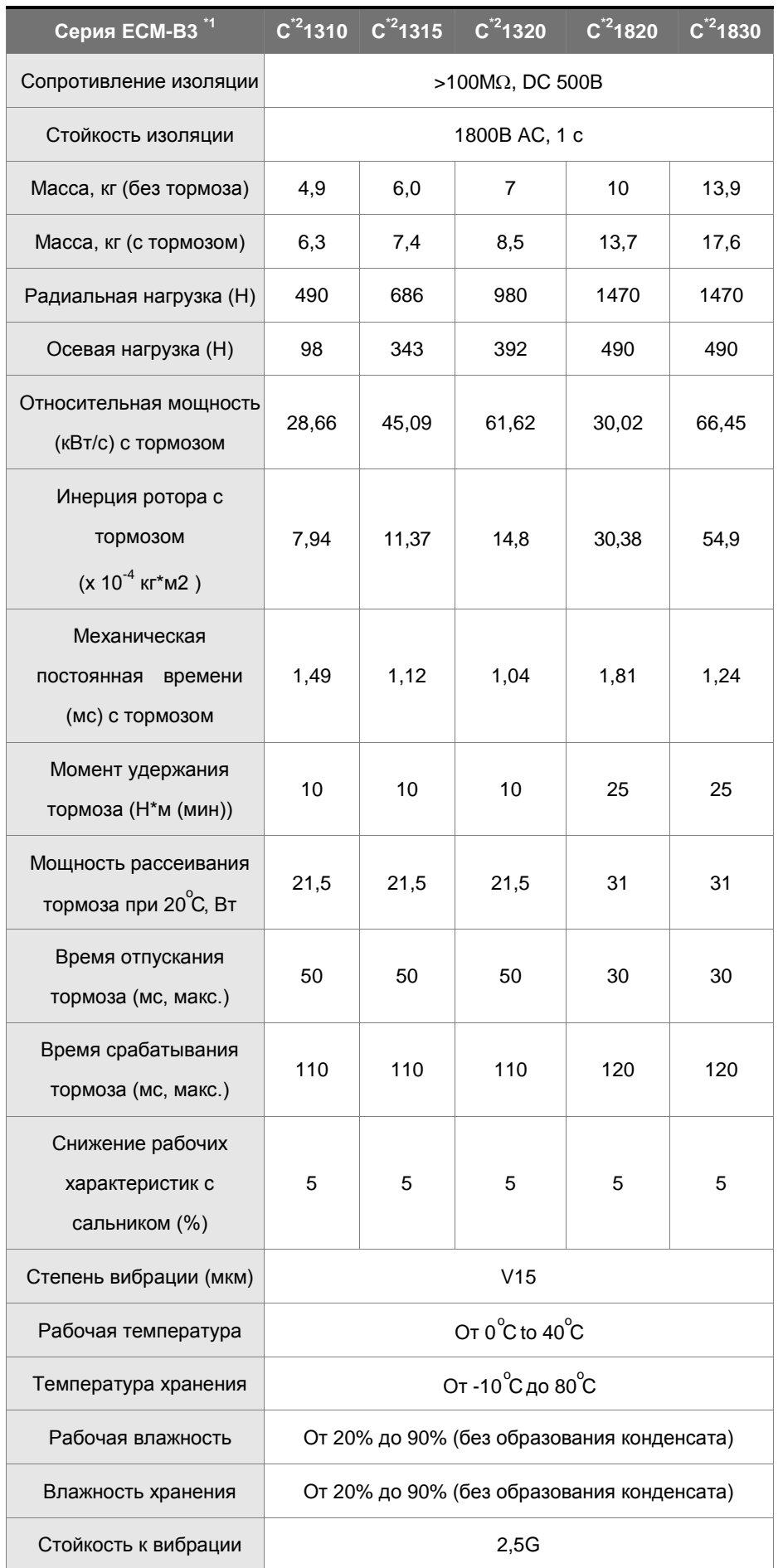

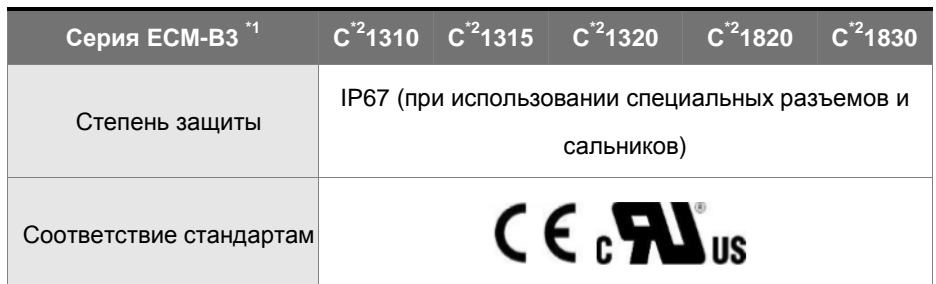

Примечания:

1. Номинальный крутящий момент – это непрерывный допустимый крутящий момент в диапазоне рабочих температур от 0 °C до 40 °C, который подходит для серводвигателя, установленного со следующими размерами радиатора.

F04, F06 и F08: 250 мм x 250 мм x 6 мм

Материал: алюминий

2. Встроенный тормоз серводвигателя предназначен только для удержания объекта, установленного на двигателе, в остановленном состоянии.

Не используйте его для замедления или в качестве динамического тормоза.

3. В названии модели серводвигателя символ<sup>11</sup> представляет инерцию, а символ<sup>12</sup> представляет тип энкодера.

4. Модели с рабочей температурой в диапазоне от -20˚C до 60˚C и температурой хранения в диапазоне от -20˚C до 80˚C находятся на сертификации. Если рабочая температура превышает 40 °C, см. Кривые снижения мощности двигателей серии B3 в разделе A.2.6.

5. Определение нагрузки для выходного вала двигателя следующее. Следуйте спецификации

радиальной нагрузки при работе.

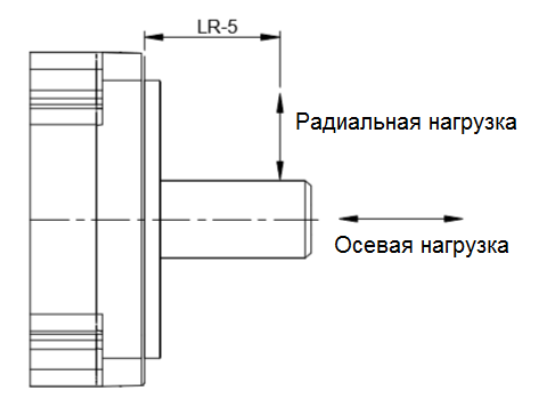

# **А.2.2 Низкоинерционные модели двигателей ECM-A3L на напряжение 220В**

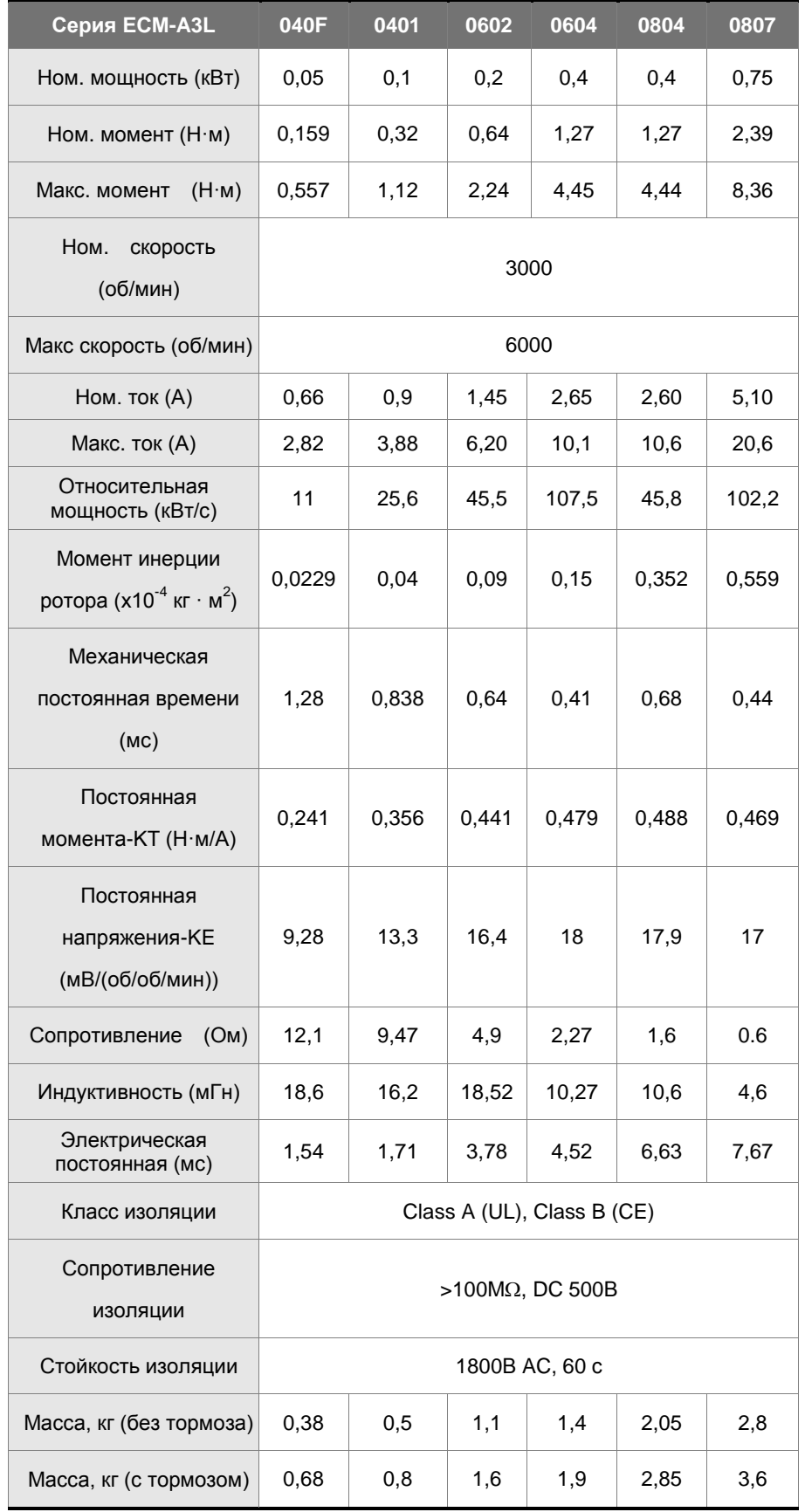

# **Руководство пользователя ASD-B3**

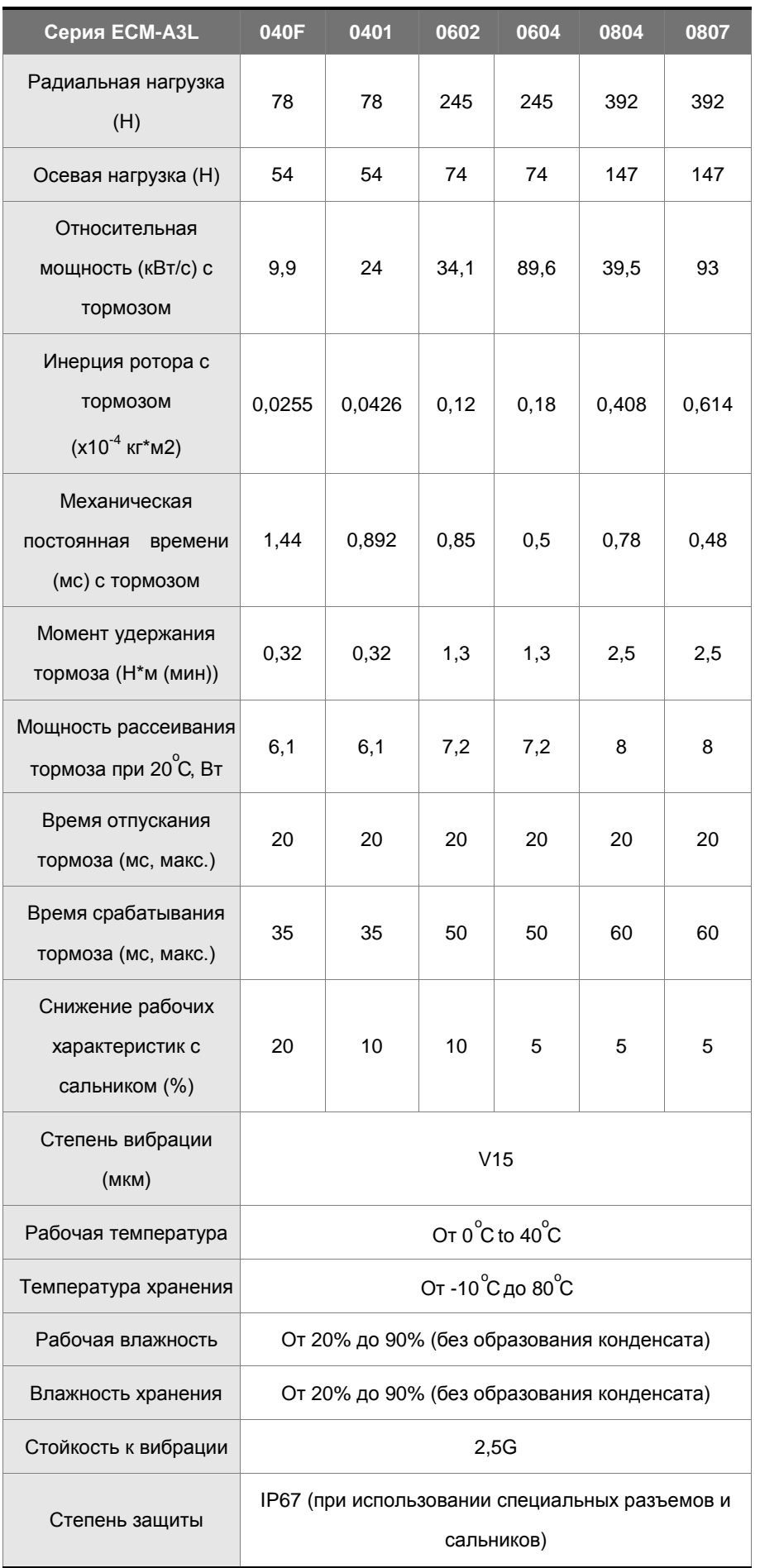

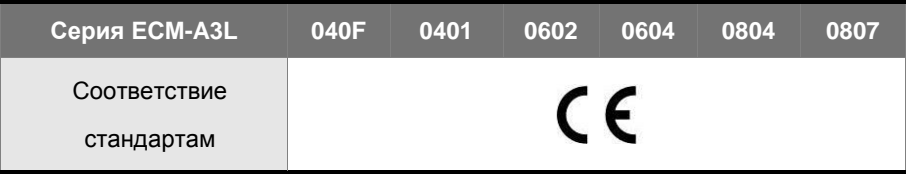

Примечания:

1. Номинальный крутящий момент – это непрерывный допустимый крутящий момент в диапазоне

рабочих температур от 0 °C до 40 °C, который подходит для серводвигателя, установленного со следующими размерами радиатора.

F04, F06 и F08: 250 мм x 250 мм x 6 мм

Материал: алюминий

2. Встроенный тормоз серводвигателя предназначен только для удержания объекта, установленного на двигателе, в остановленном состоянии.

Не используйте его для замедления или в качестве динамического тормоза.

3. Определение нагрузки для выходного вала двигателя следующее. Следуйте спецификации радиальной нагрузки при работе.

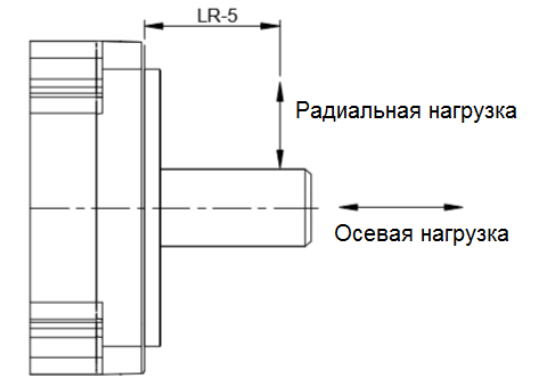

# **А.2.3 Высокоинерционные модели двигателей ECM-A3H на напряжение 220В**

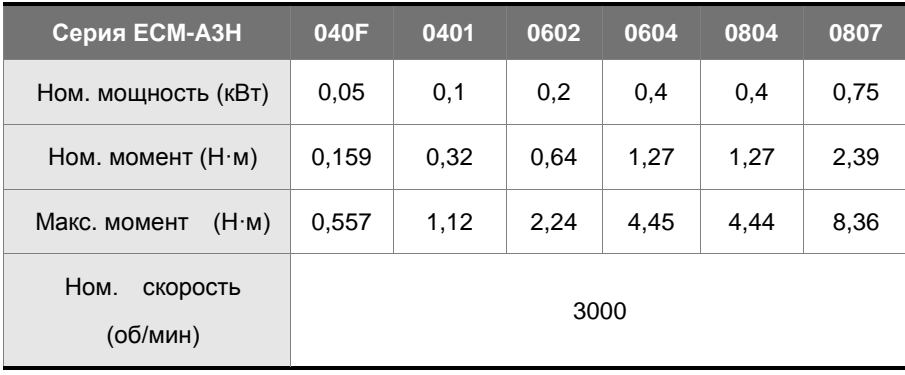

# **Руководство пользователя ASD-B3**

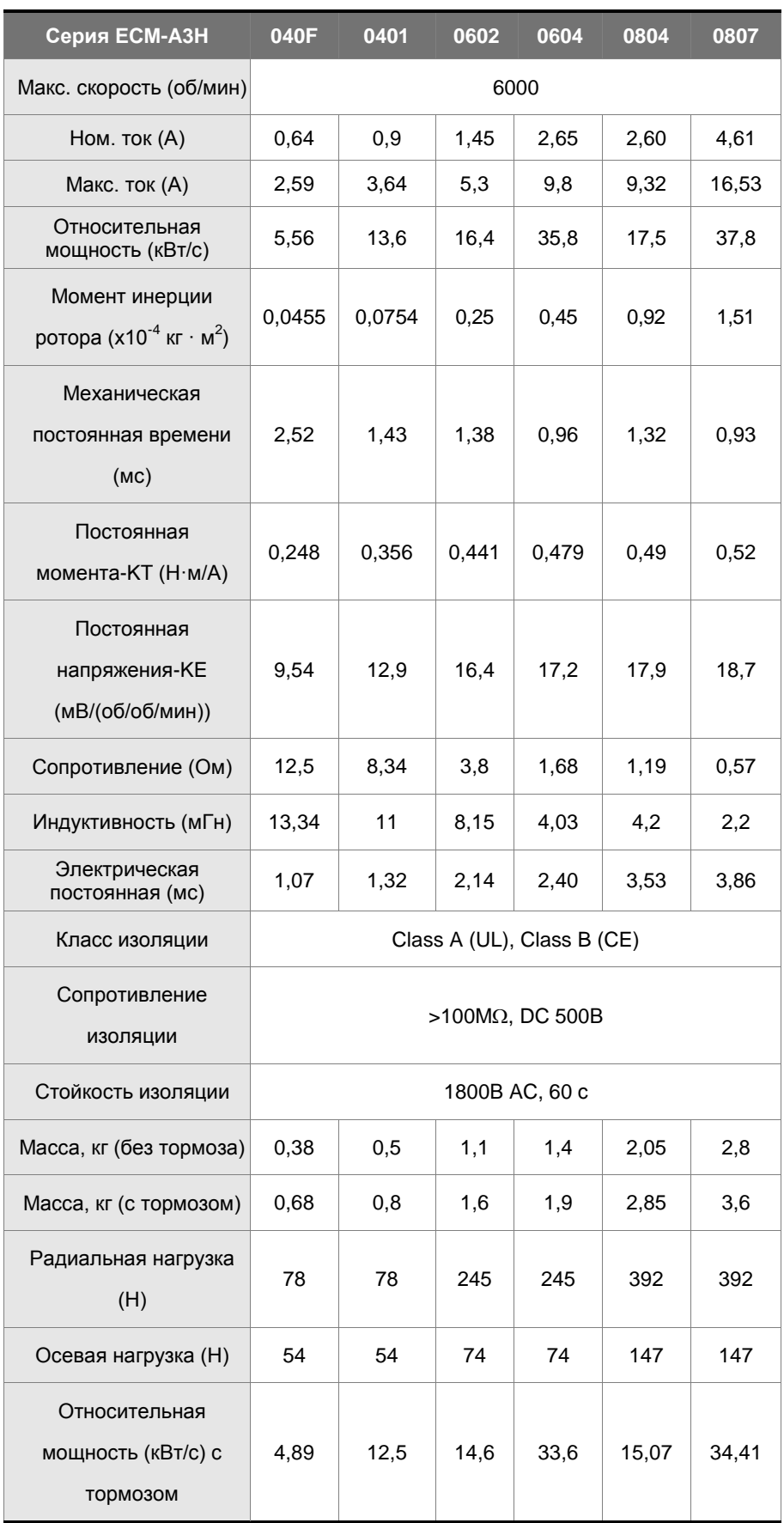

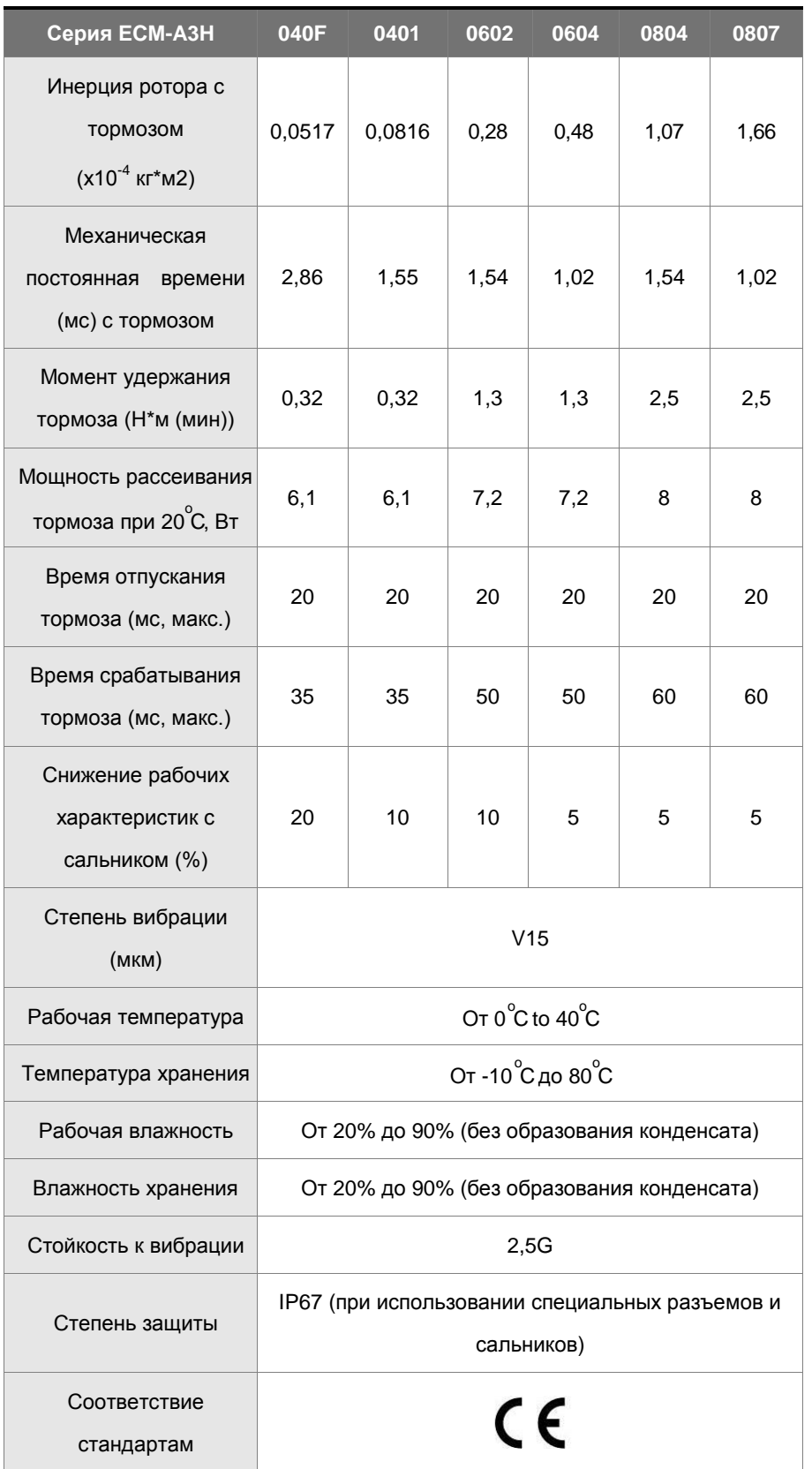

Примечания:

1. Номинальный крутящий момент – это непрерывный допустимый крутящий момент в диапазоне рабочих температур от 0 °C до 40 °C, который подходит для серводвигателя, установленного со следующими размерами радиатора.

F04, F06 и F08: 250 мм x 250 мм x 6 мм

## Материал: алюминий

2. Встроенный тормоз серводвигателя предназначен только для удержания объекта, установленного на двигателе, в остановленном состоянии.

Не используйте его для замедления или в качестве динамического тормоза.

3. Определение нагрузки для выходного вала двигателя следующее. Следуйте спецификации радиальной нагрузки при работе.

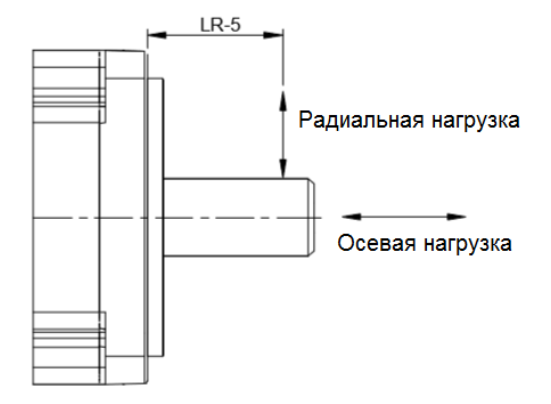

# **А.2.4 Механические характеристики серводвигателей ECM-B3 (момент/скорость)**

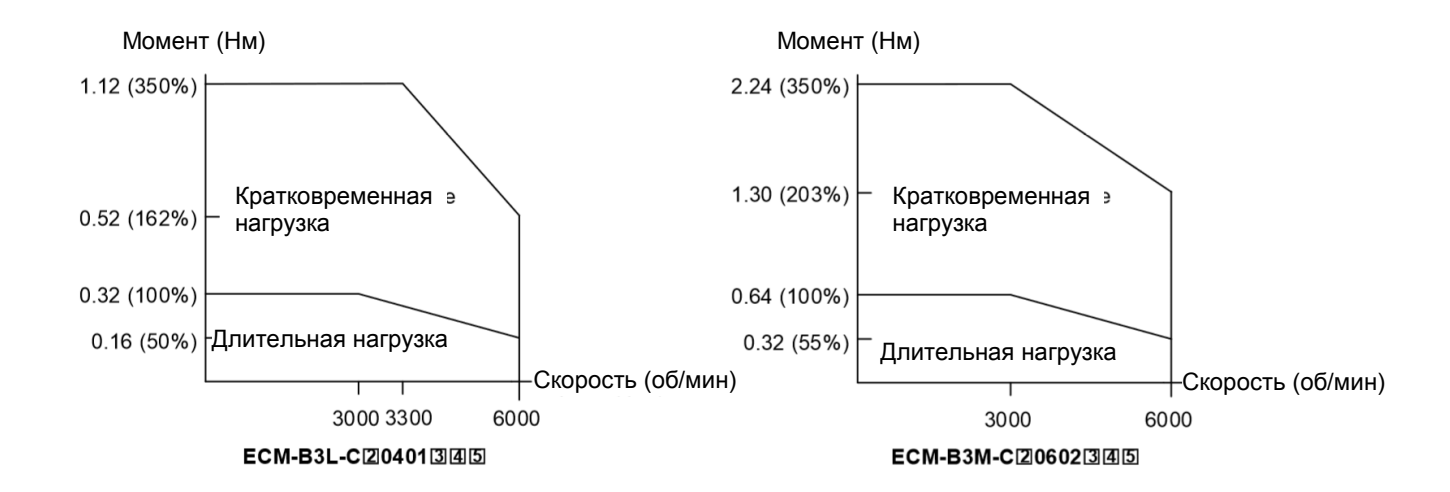

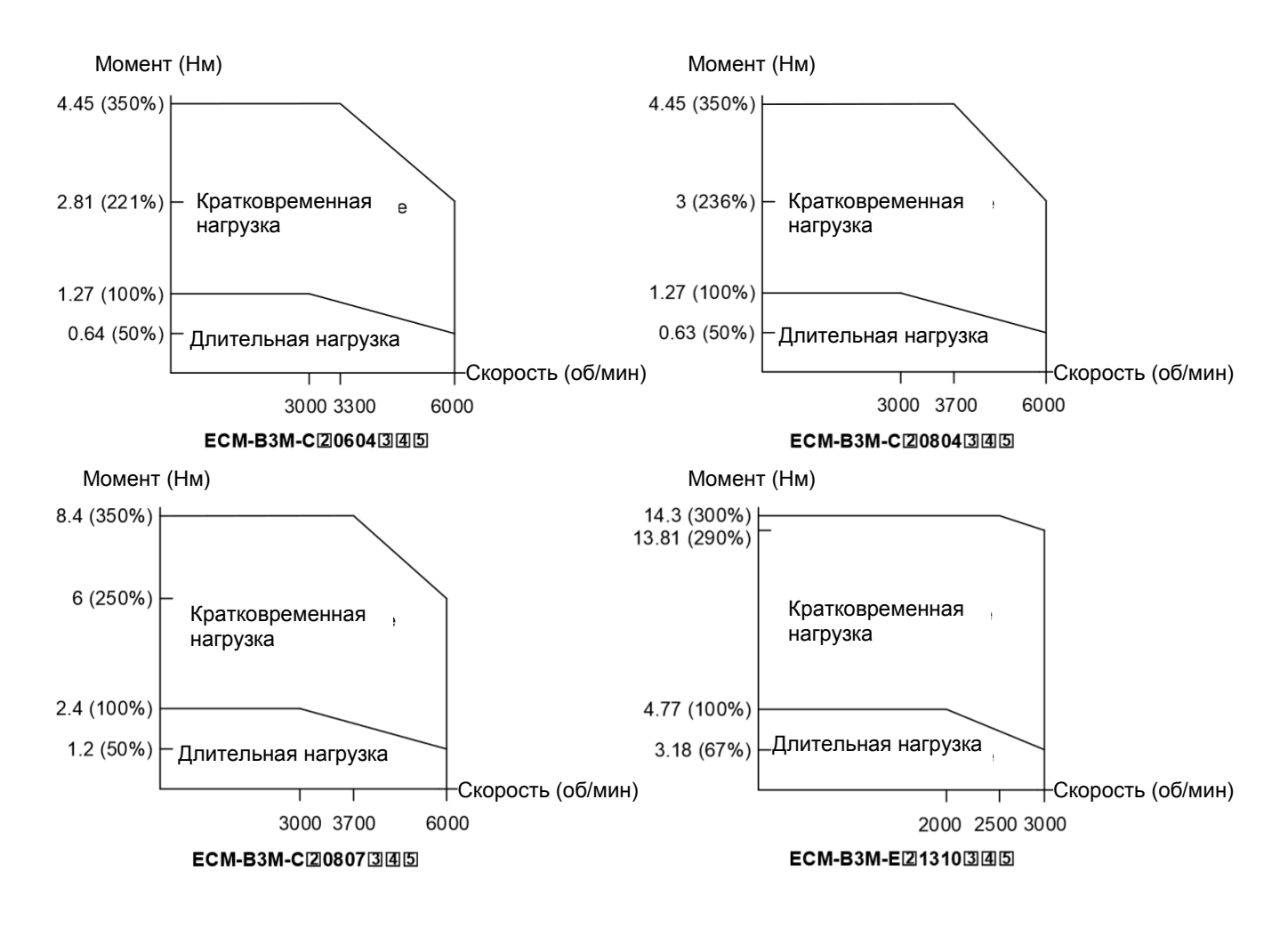

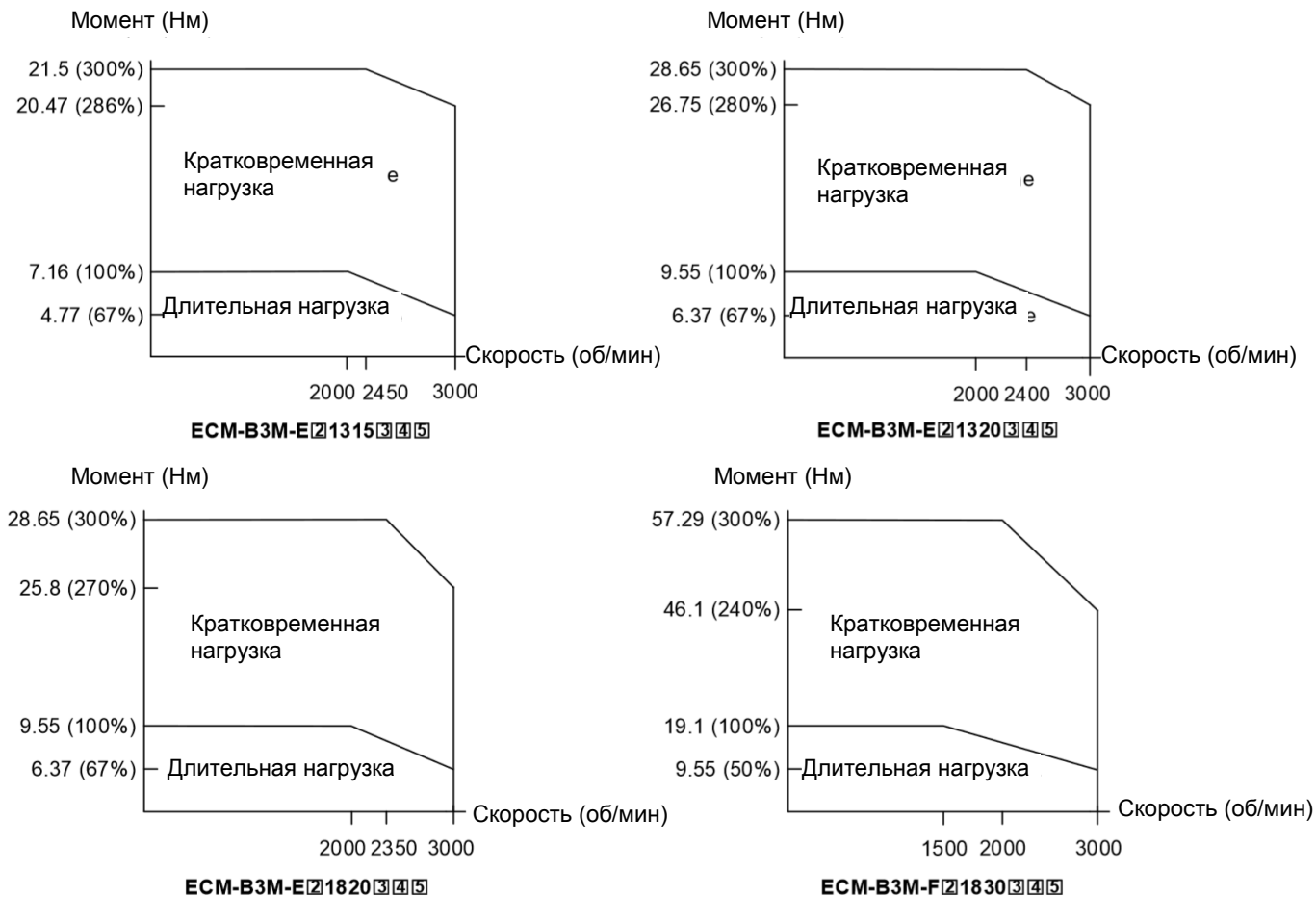

Примечание:

**В названии модели серводвигателя символ 2 обозначает тип энкодера; 3 обозначает наличие тормоза или шпонки/сальника; 4 обозначает диаметр и тип разъема; 5 является специальным кодом.**

# **А.2.5 Механические характеристики серводвигателей A3 (момент/скорость)**

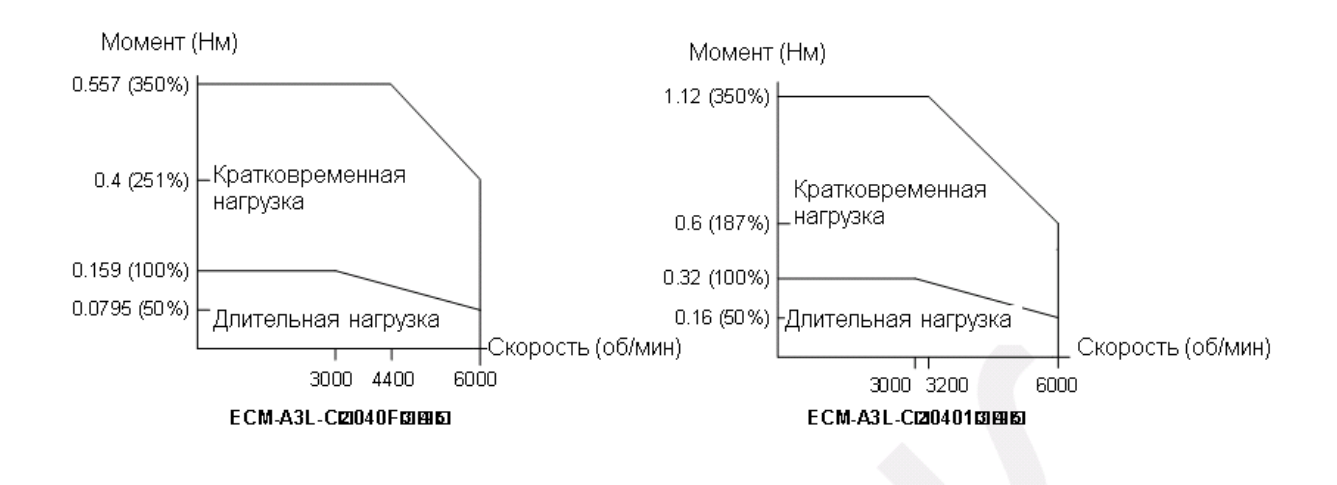

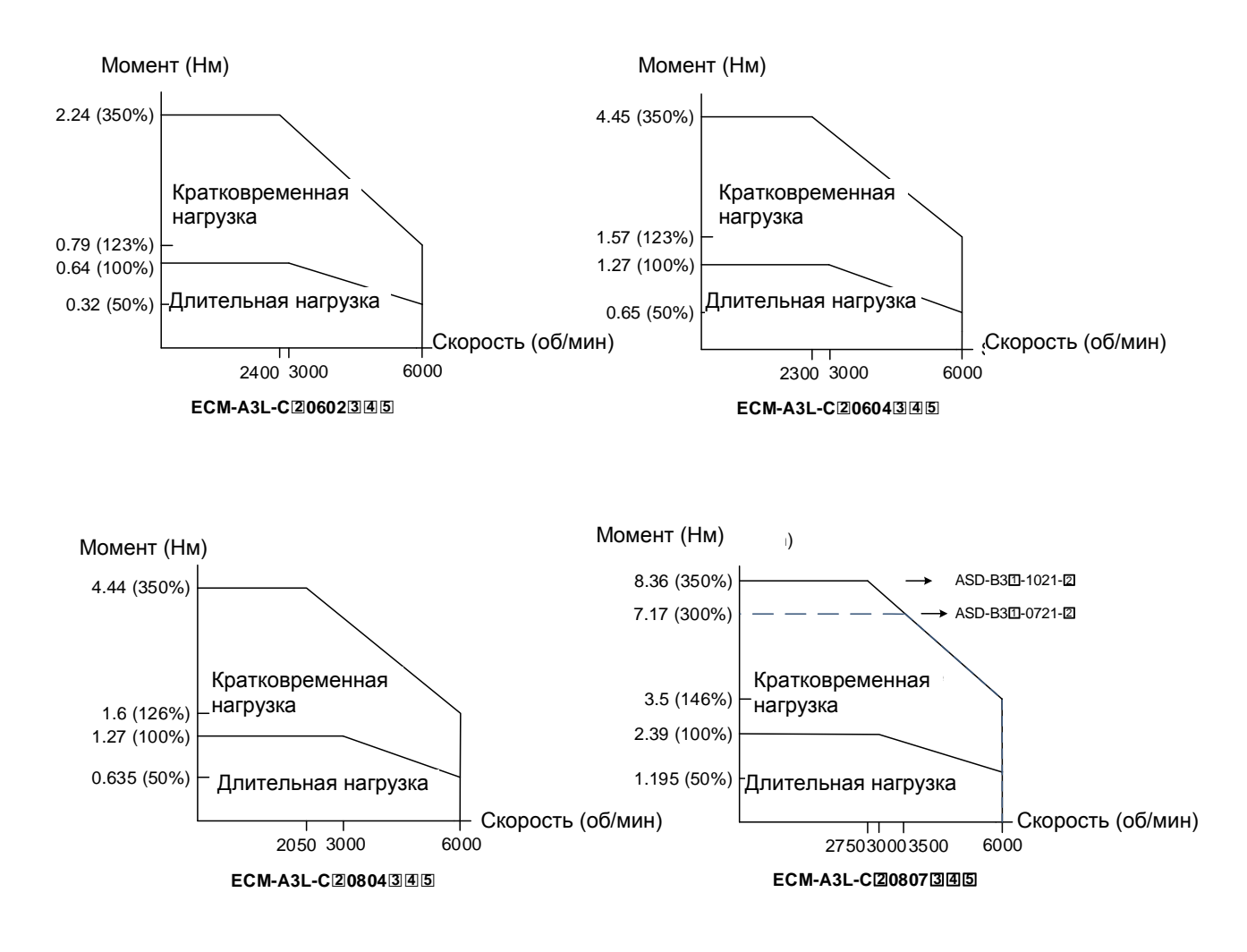

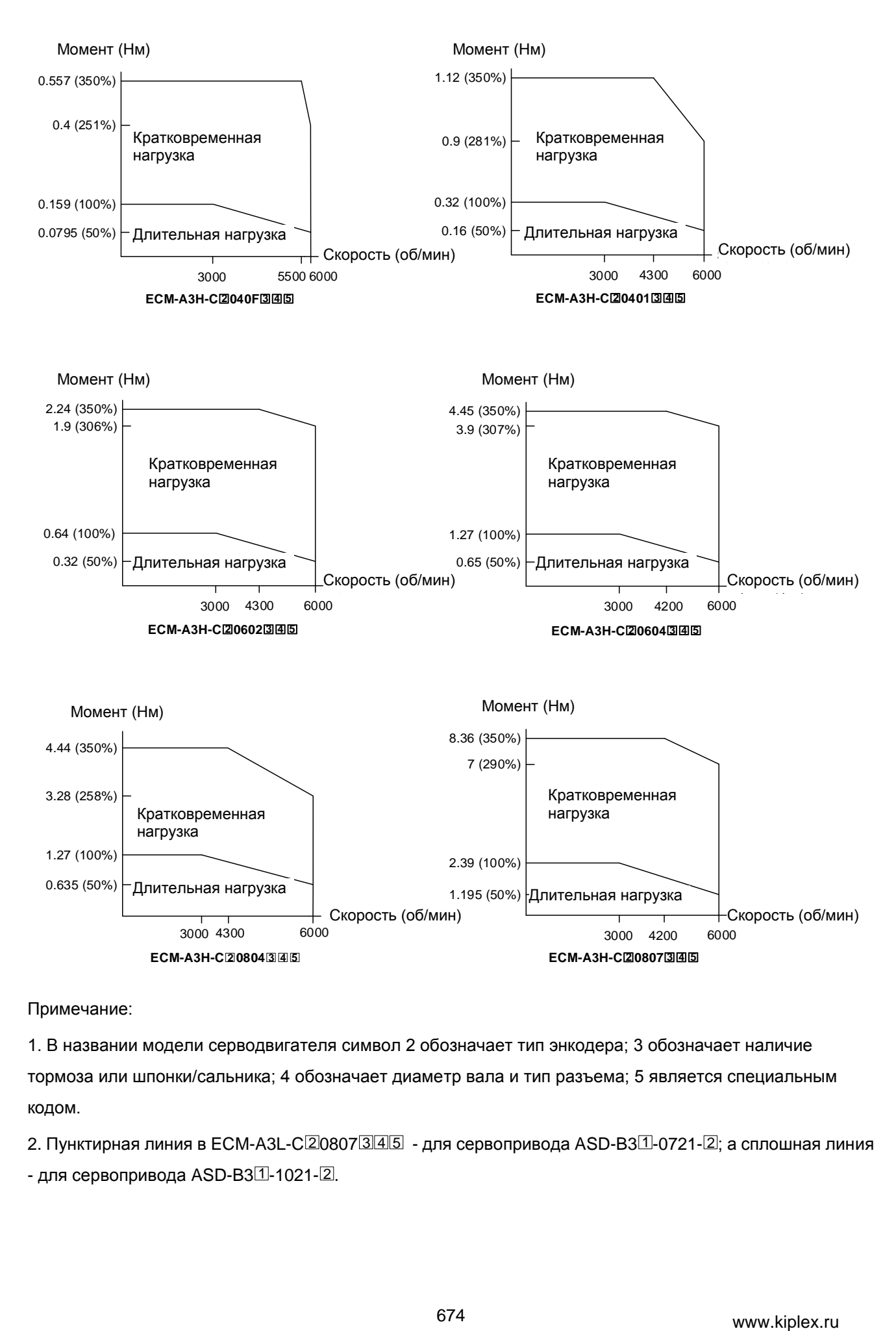

Примечание:

1. В названии модели серводвигателя символ 2 обозначает тип энкодера; 3 обозначает наличие тормоза или шпонки/сальника; 4 обозначает диаметр вала и тип разъема; 5 является специальным кодом.

2. Пунктирная линия в ECM-A3L-C⊠0807③④⑤ - для сервопривода ASD-B3⊡-0721-②; а сплошная линия - для сервопривода ASD-B3 $\overline{1}\overline{1}$ -1021- $\overline{2}$ .

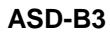

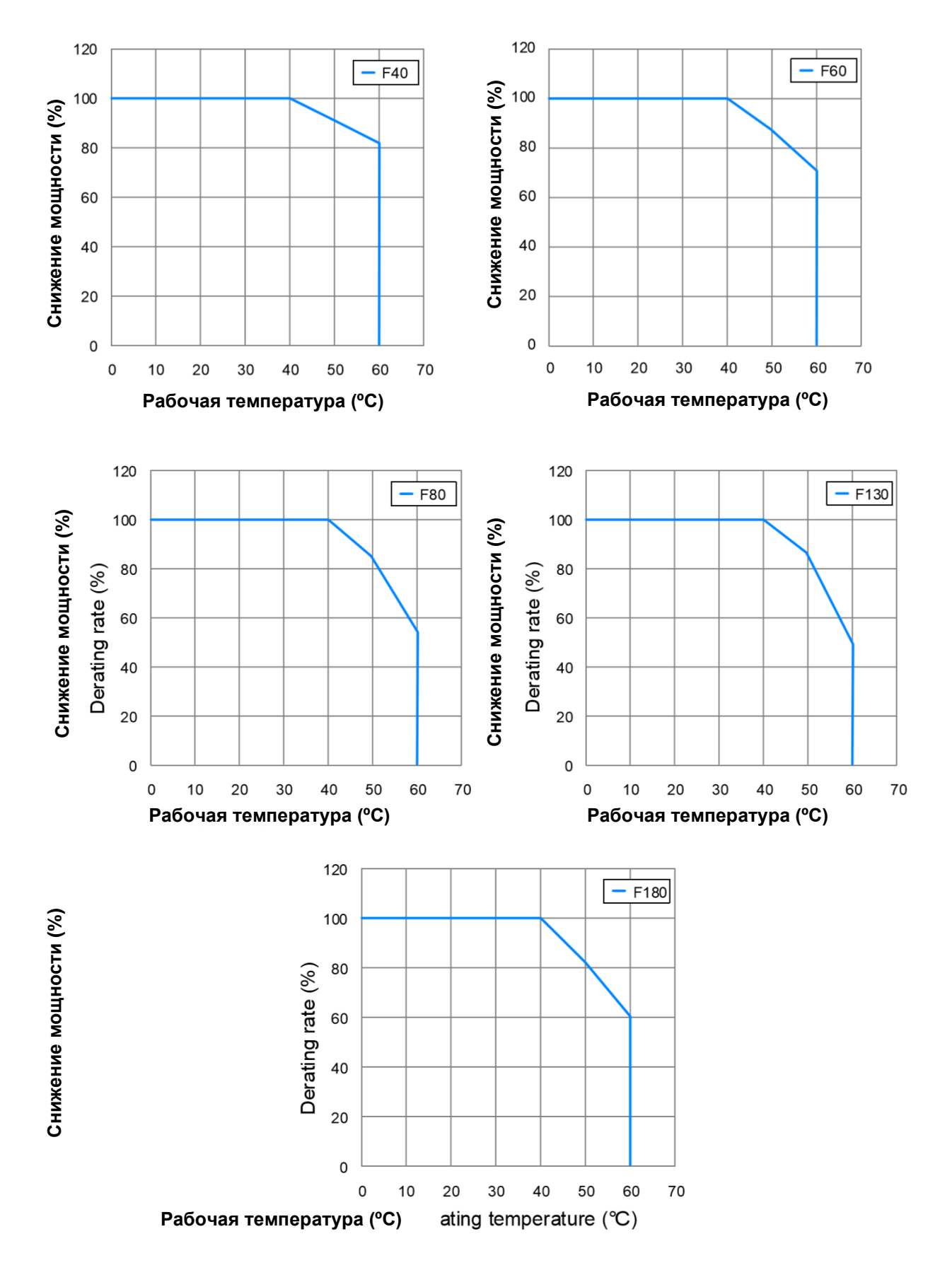

## **А.2.6 Кривые снижения мощности серводвигателей ЕСМ-В3**

# **A.2.7 Перегрузочная способность**

## **Функции защиты от перегрузки**

Встроенная защита от перегрузки предназначена для защиты двигателя от перегрева.

### **Возможные случаи перегрузки**

- 1. Двигатель работает несколько секунд с моментом превышающим 100 %.
- 2. Нагрузка на валу двигателя имеет высокий момент инерции, при этом время разгона и замедления установлено на малое значение.
- 3. Кабель двигателя или энкодера подключены некорректно.
- 4. Коэффициенты усиления установлены некорректно, возможные автоколебания.
- 5. Тормоз двигателя не был отключен вовремя.

## **Время работы под нагрузкой**

Низкоинерционные (ECM-B3L и ECM-A3L), среднеинерционные (ECM-B3M-C), высокоинерционные (ECM-A3H)

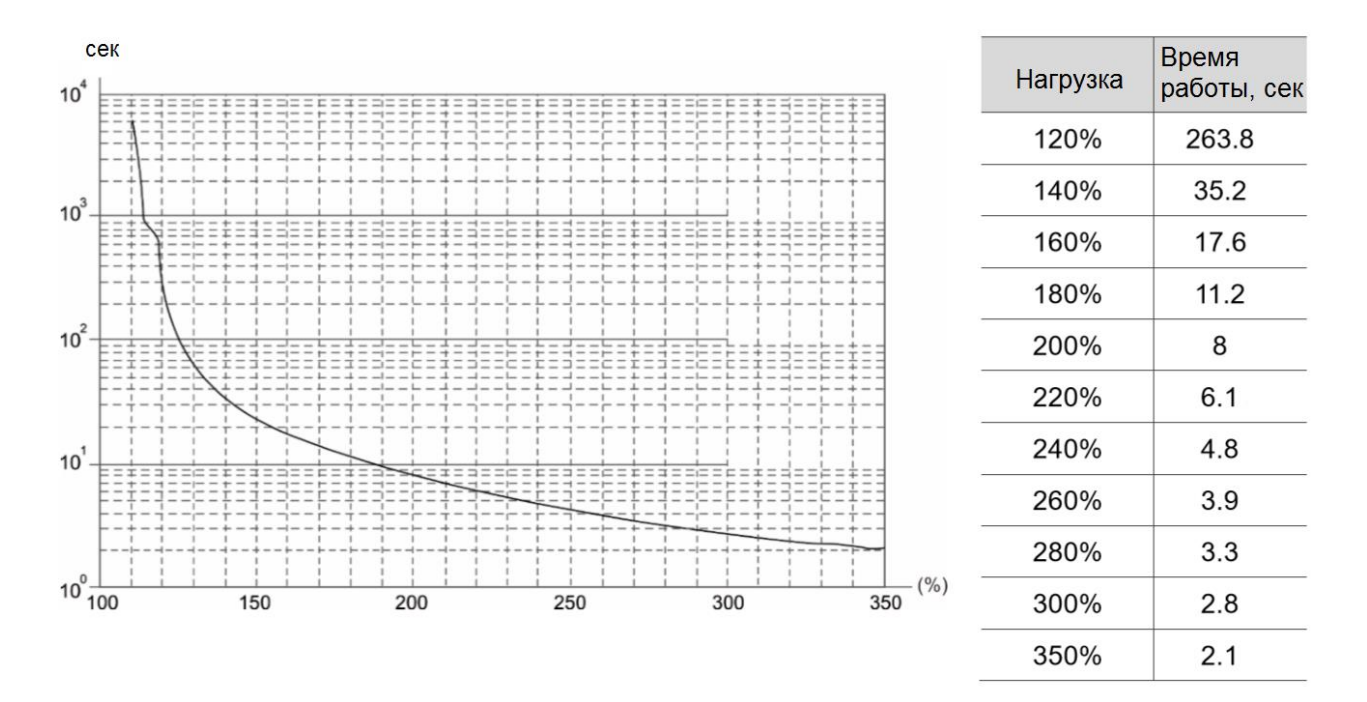

# **Среднеинерционные двигатели (ECM-B3M-E/F)**

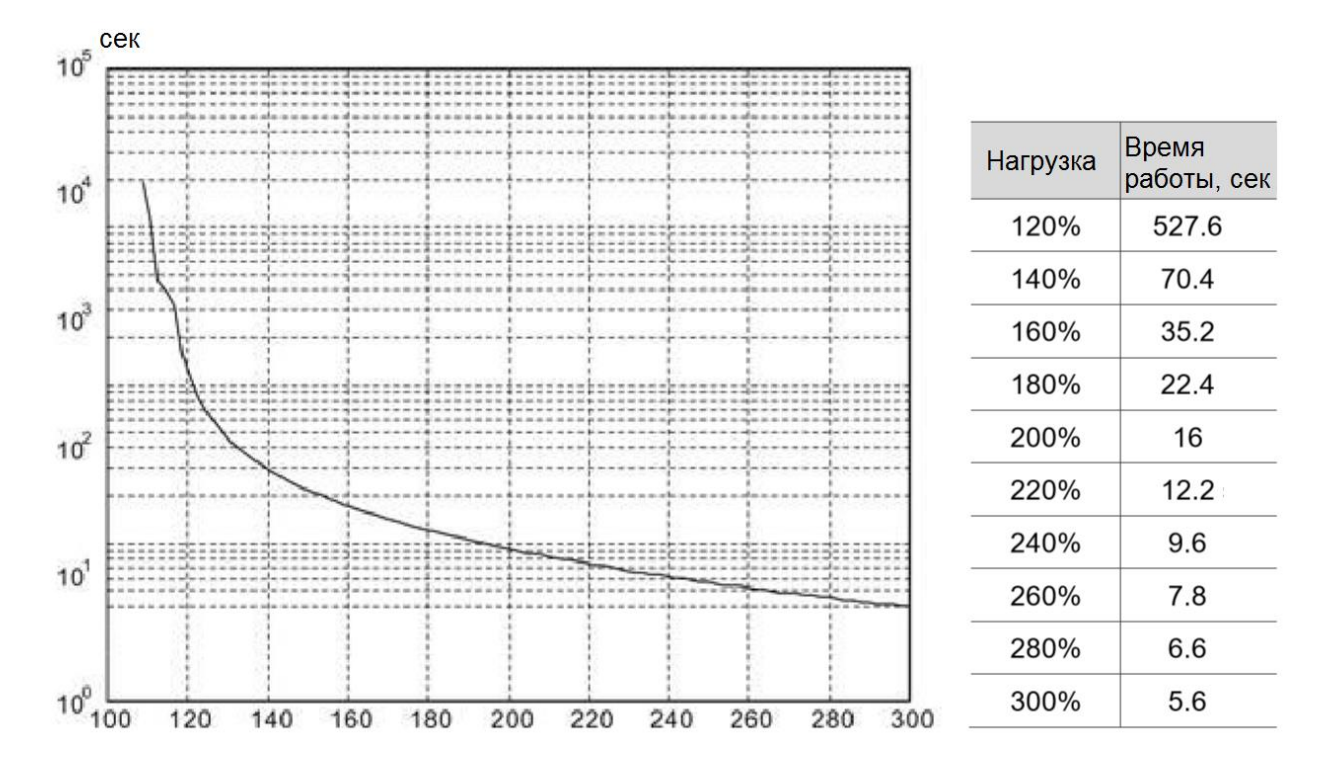

# **A.2.8 Размеры серводвигателей ECM-B3**

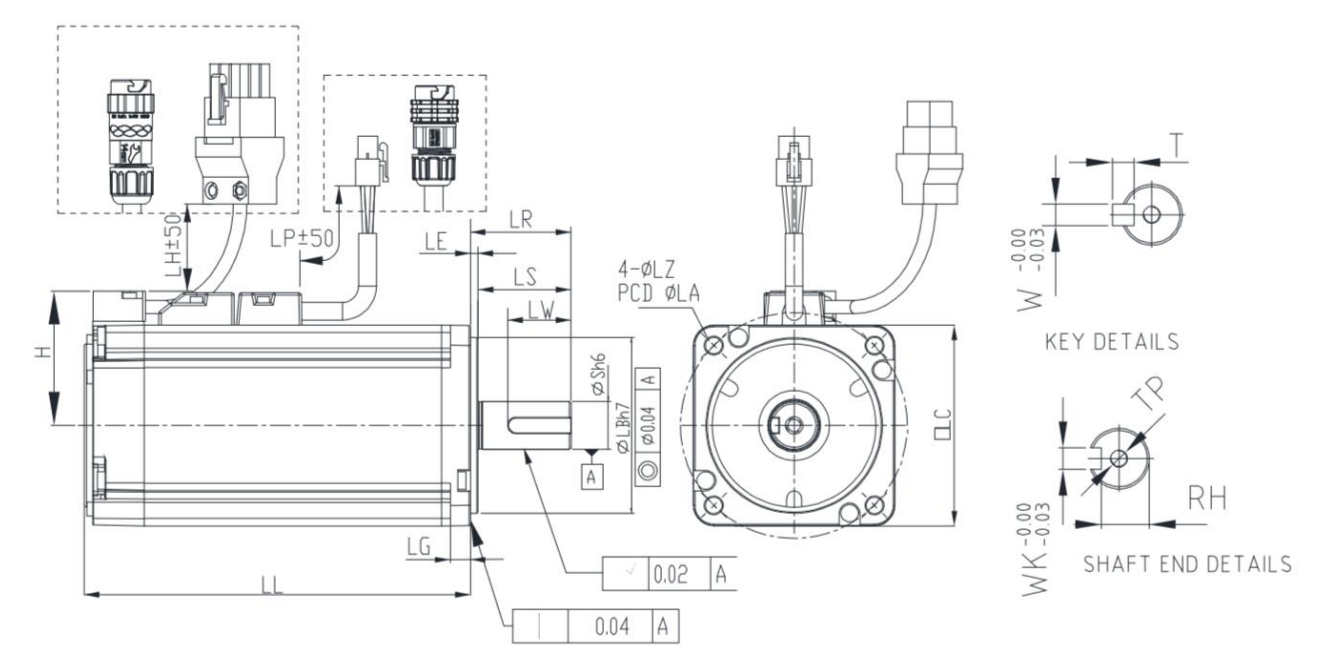

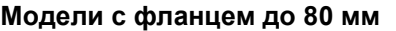

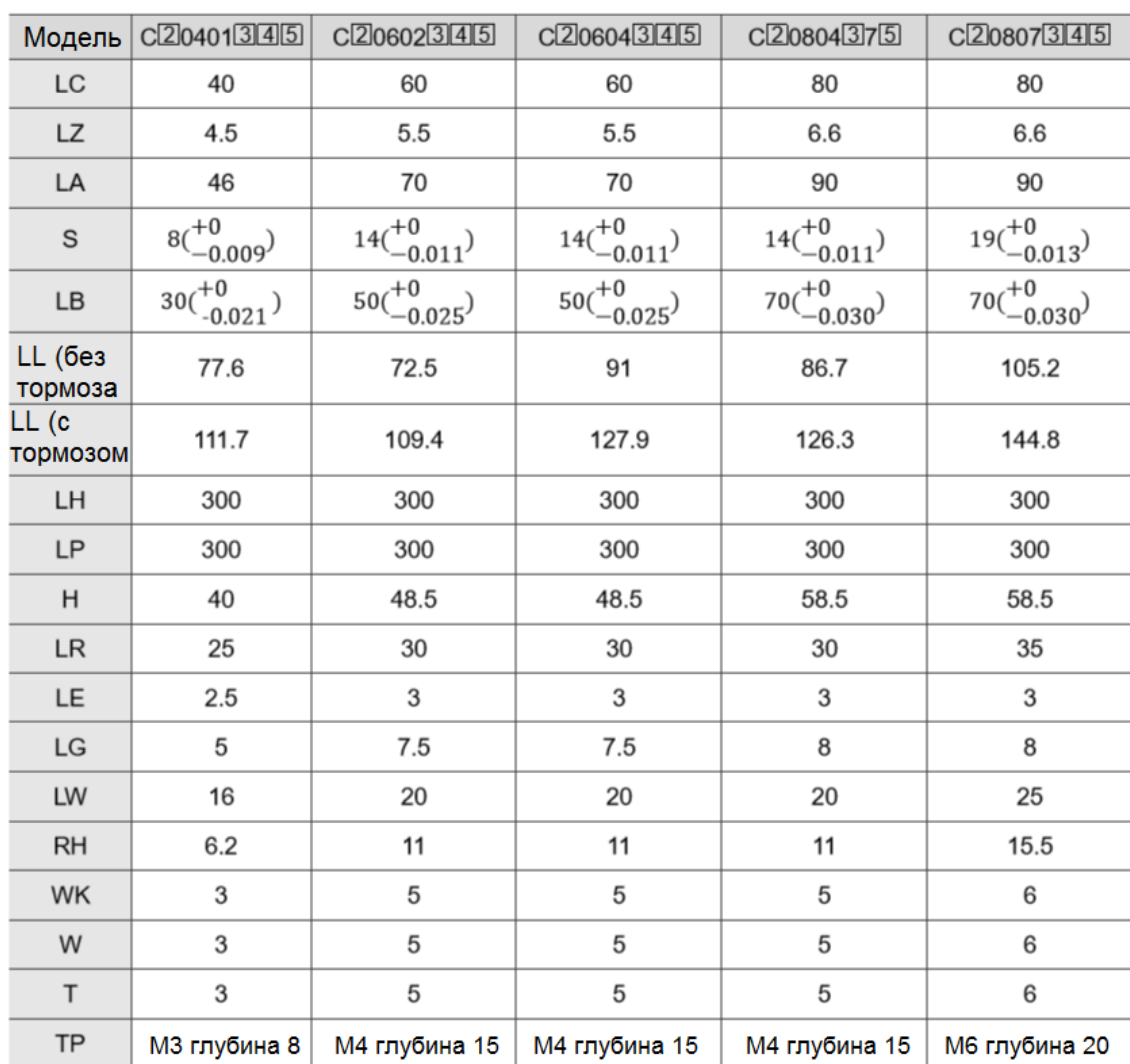

# Ш

- 1) Размеры приведены в мм.
- 2) Размеры и масса серводвигателя могут быть изменены без предварительного уведомления.
- 3) Символ (2) в обозначении серводвигателей означает тип энкодера, (3) конфигурацию (под шпонку, встроенный тормоз и сальник), ( $\Xi$ ) – диаметр вала. (См. раздел 1.2), ( $\Xi$ ) – код исполнения
- неры и масса середувателена восут быть изменены без предларительного уведомлении.<br>верь и масса середувателения восут быть изменены обзарда предлагает со уведомления.<br>П Р в побезнении привоз и сальным (, (5) диаметр вала 4) Водонепроницаемые разъемы с защитой IP67 доступны для моделей с фланцем до F80. См. раздел А.2 для более подробной информации.

# **Модели с фланцем 130 - 180 мм**

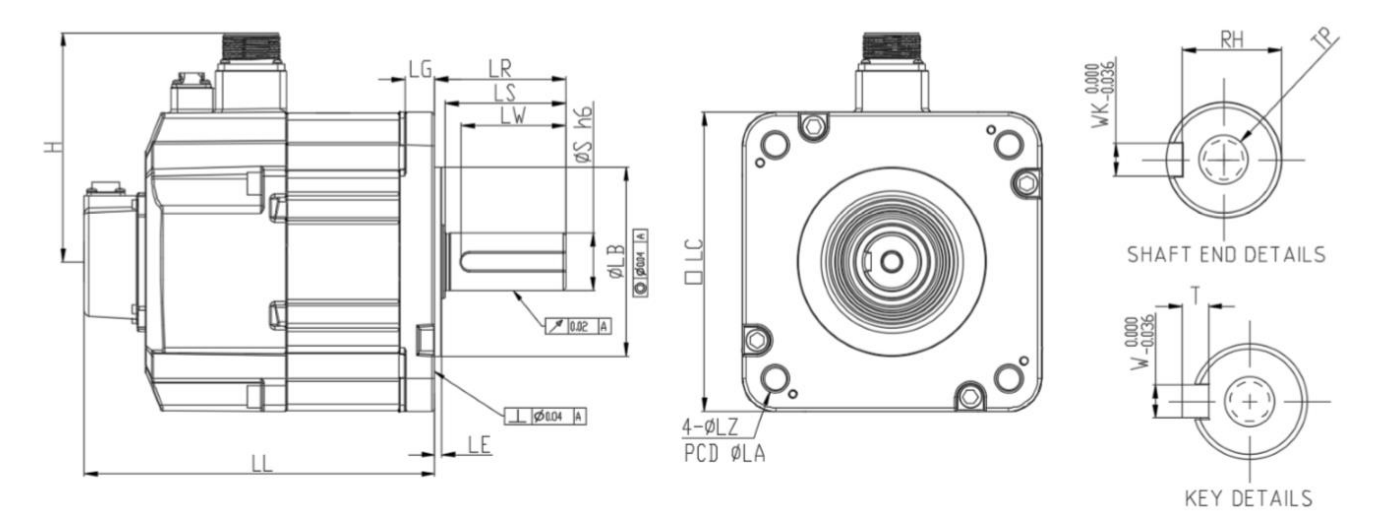

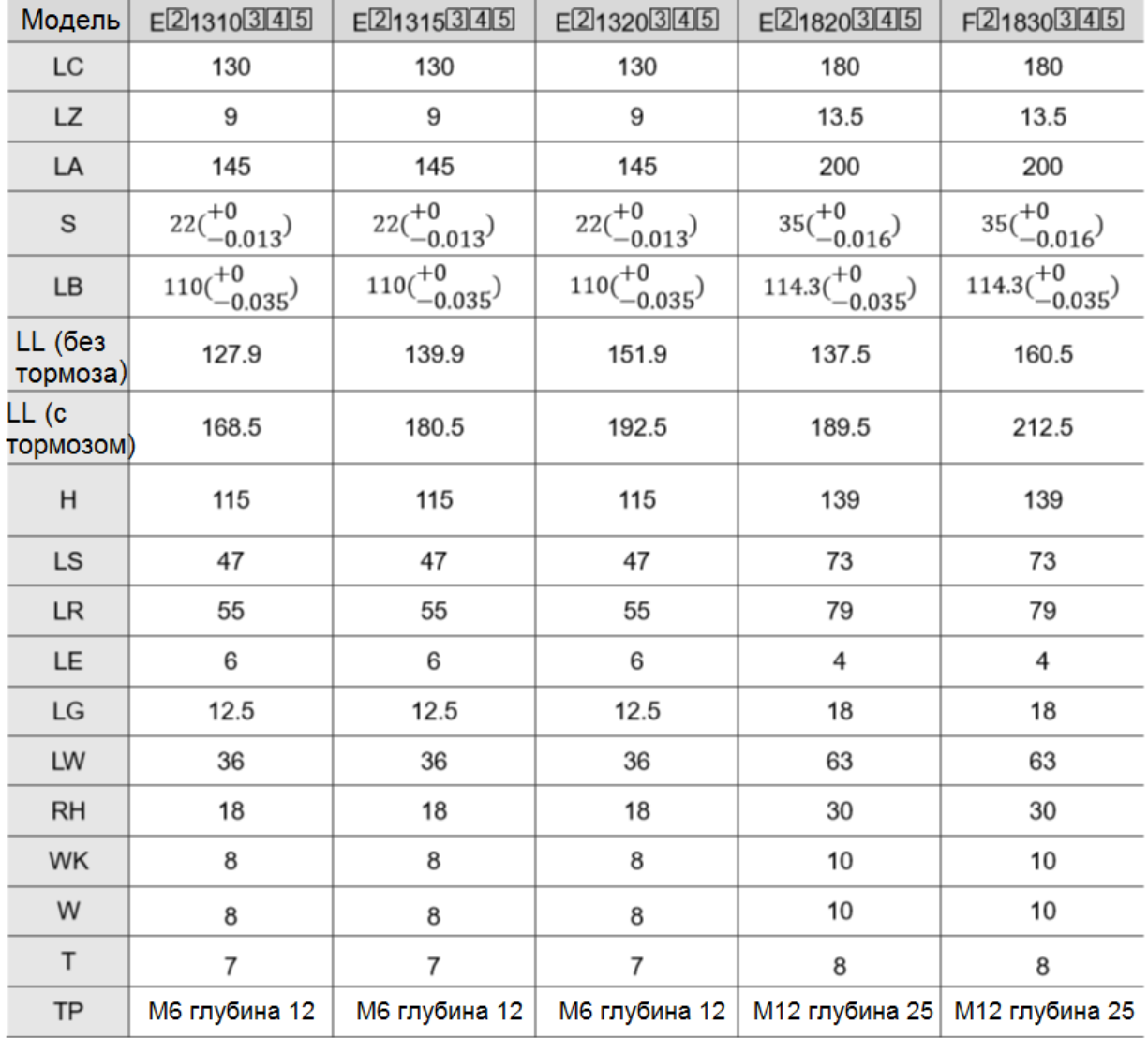

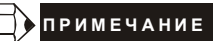

Ш

- 1) Размеры приведены в мм.
- 2) Размеры и масса серводвигателя могут быть изменены без предварительного уведомления.
- 3) Символ (2) в обозначении серводвигателей означает тип энкодера, (3) конфигурацию (под шпонку, встроенный тормоз и сальник),  $[\overline{4}]$  – диаметр вала. (См. раздел 1.2), ( $[\overline{5}]$  – код исполнения.

# **A.2.9 Размеры серводвигателей (ECM-A3L/A3H)**

#### rШ 甿 BE 畵  $\Box$  $\overline{\mathbb{G}}$  $\overline{6}$  $LP \pm 50$ IF 4-øLZ<br>PCD øLA Ì.  $LW$ **KEY DETAILS** Į  $\varpi$ Sh6  $\prec$  $200%$ F  $\circ$  $\frac{1}{\mathbf{A}}$ RH  $WK - 0.09$  $LG$ SHAFT END DETAILS  $\mathscr{A}$  0.02 | A T  $0.04$   $A$

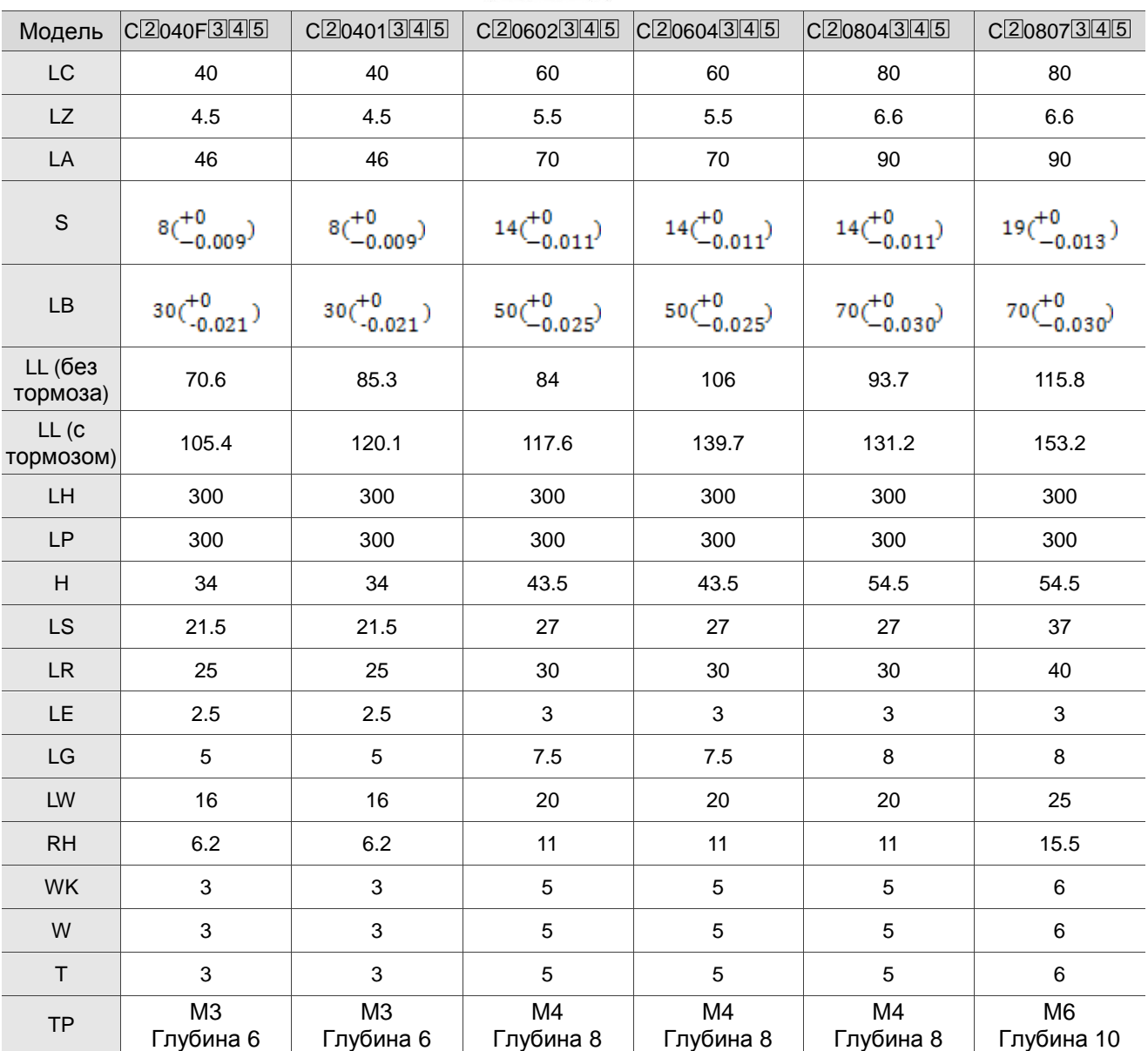

## **Модели с фланцем 80 мм и выше на напряжение 220В**

Ш

- 1) Размеры приведены в мм.
- 2) Размеры и масса серводвигателя могут быть изменены без предварительного уведомления.
- mary terms<br>eigne is watchcoards is met.<br>septembents.ru watchcoards and the septembent of the septembent of the septembent of program is<br>included a non-septembent of the septembent of the septembent of the septembent of th 3) Символ (2) в обозначении серводвигателей означает тип энкодера, (3) - конфигурацию (под шпонку, встроенный тормоз и сальник),  $[\overline{4}]$  – диаметр вала. (См. раздел 1.2), ( $[\overline{5}]$  – код исполнения.
- 4) Код исполнения Z в C 20807 3S 5 означает LS = 32 и LR = 35.
- 5) Водонепроницаемые разъемы с защитой IP67 доступны для моделей с фланцем до F80. См. раздел А.2 для более подробной информации.
# **Аксессуары В**

### **B.1 Разъемы питания**

Обозначение: ASDBCAPW0000 (для серводвигателей с фланцем до F80 включительно)

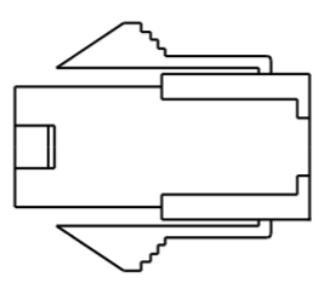

Обозначение: ASDBCAPW0100 (для серводвигателей с фланцем до F80 включительно, с тормозом)

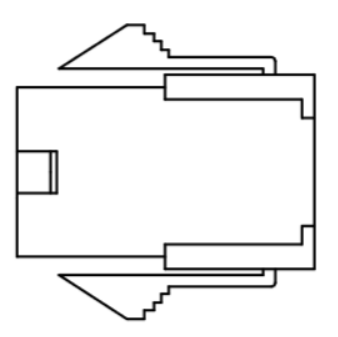

Обозначение: ACS3-CNPW1A00 (водонепроницаемый IP67 для серводвигателей с фланцем до F80 включительно)

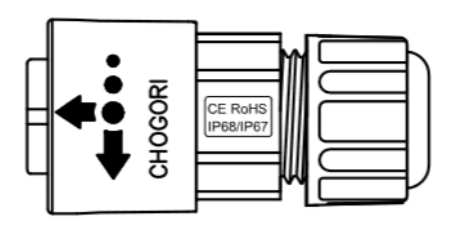

Обозначение: ACS3-CNPW2A00 (водонепроницаемый IP67 для серводвигателей с фланцем до F80 включительно, с тормозом)

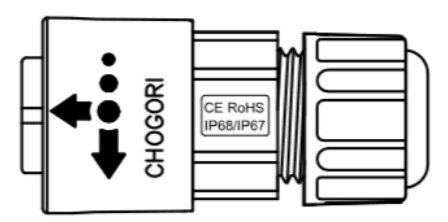

Обозначение: ACS3-CNPW5200 (усиленный разъем (MIL 18-10S) для серводвигателей с фланцем F100 - F130)

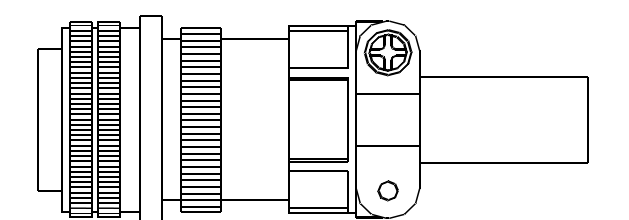

Обозначение: ACS3-CNPW5300 (усиленный разъем (MIL 22-22S) для серводвигателей с фланцем F180)

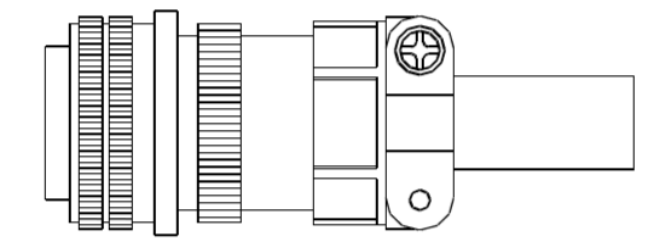

Обозначение: ACS3-CNPW6300 (усиленный разъем (CMV1-2S) для серводвигателей с фланцем F100 -F180, с тормозом)

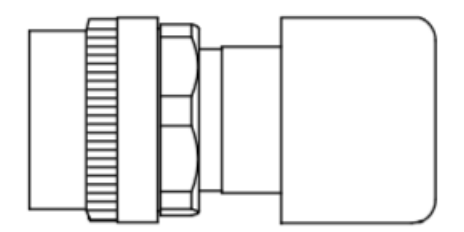

### **B.2 Силовые кабели**

Обозначение: ACS3-CAPW3103, ACS3-CAPW3105, ACS3-CAPW3110, ACS3-CAPW3115, ACS3-CAPW3120, ACS3-CAPF3103, ACS3-CAPF3105, ACS3-CAPF3110, ACS3-CAPF3115, ACS3-CAPF3120 (для серводвигателей с фланцем до F80 включительно)

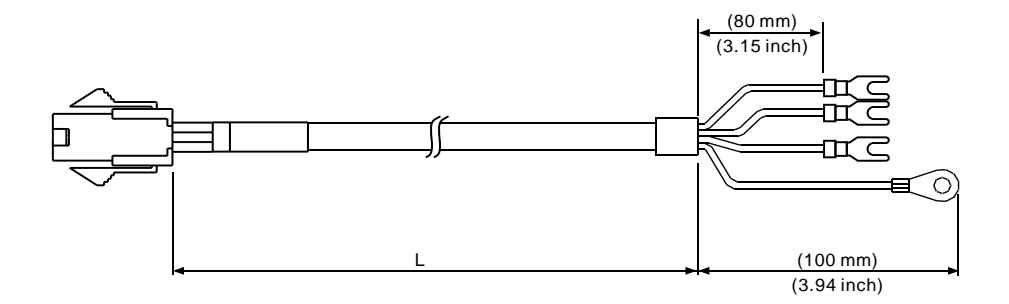

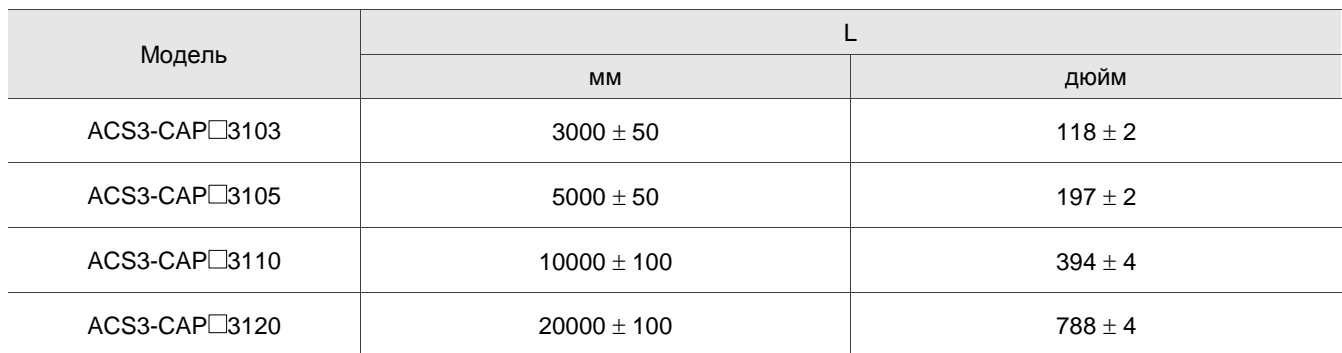

Примечание:  $\Box$  обозначает материал кабеля. F: стойкий к кручению кабель; W: стандартный кабель.

Обозначение: ACS3-CAPW4103, ACS3-CAPW4105, ACS3-CAPW4110, ACS3-CAPW4115, ACS3-CAPW4120, ACS3-CAPF4103, ACS3-CAPF4105, ACS3-CAPF4110, ACS3-CAPF4115, ACS3-CAPF4120 (для серводвигателей с фланцем до F80 включительно, с

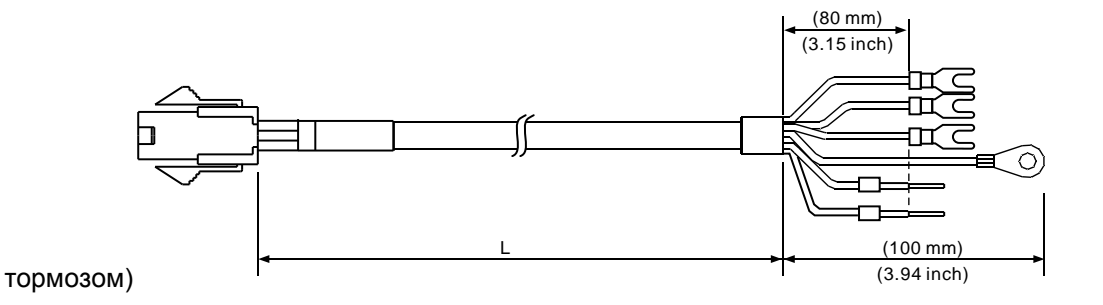

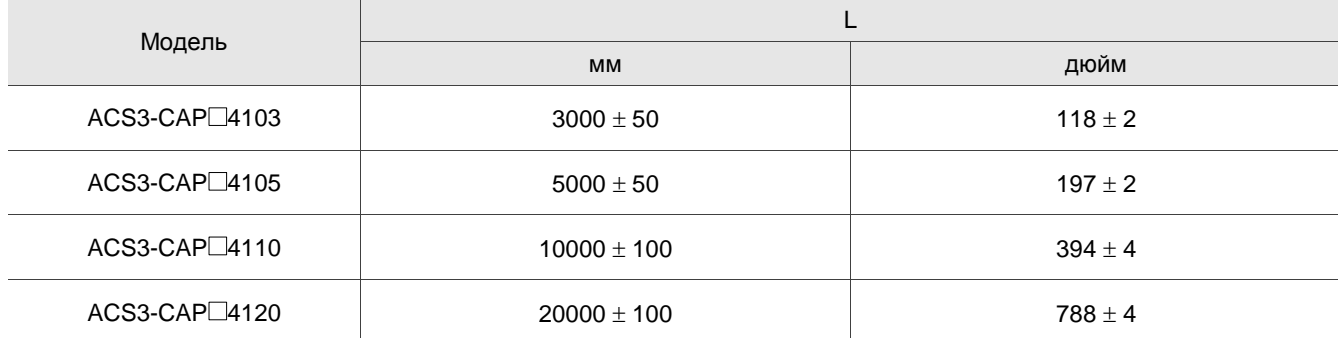

Примечание: О обозначает материал кабеля. F: стойкий к кручению кабель; W: стандартный кабель.

Обозначение: ACS3-CAPW3A03, ACS3-CAPW3A05, ACS3-CAPW3A10, ACS3-CAPW3A15, ACS3-CAPW3A20, ACS3-CAPF3A03, ACS3-CAPF3A05, ACS3-CAPF3A10, ACS3-CAPF3A15, ACS3-CAPF3A20 (для серводвигателей с фланцем до F80 включительно с водонепроницаемым разъемом IP67)

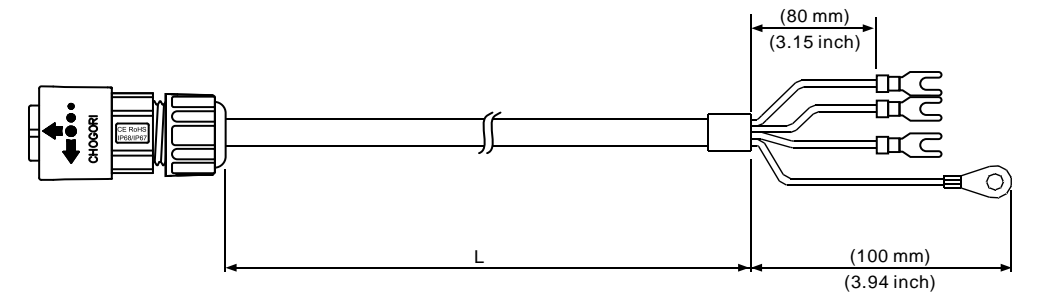

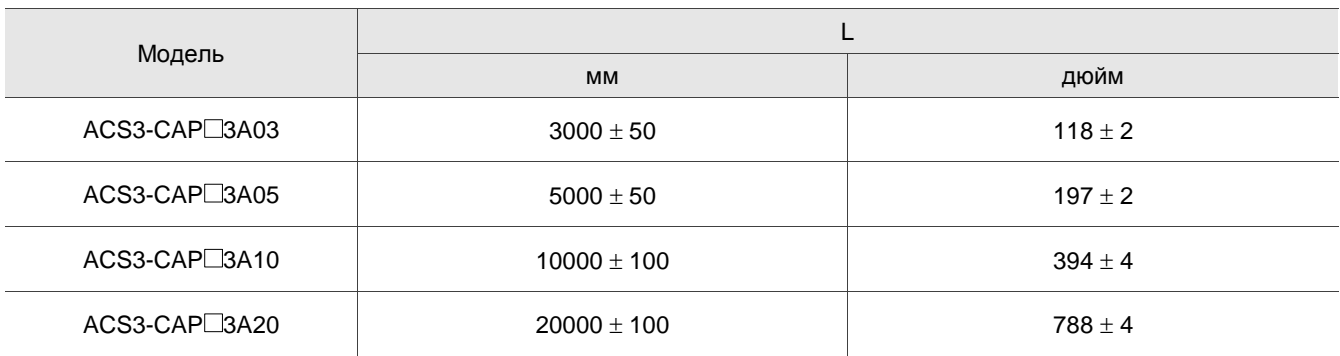

Примечание:  $\Box$  обозначает материал кабеля. F: стойкий к кручению кабель; W: стандартный кабель.

Обозначение: ACS3-CAPW4A03, ACS3-CAPW4A05, ACS3-CAPW4A10, ACS3-CAPW4A15, ACS3-CAPW4A20, ACS3-CAPF4A03, ACS3-CAPF4A05, ACS3-CAPF4A10, ACS3-CAPF4A15, ACS3-CAPF4A20 (для серводвигателей с фланцем до F80 включительно с водонепроницаемым разъемом IP67, с тормозом)

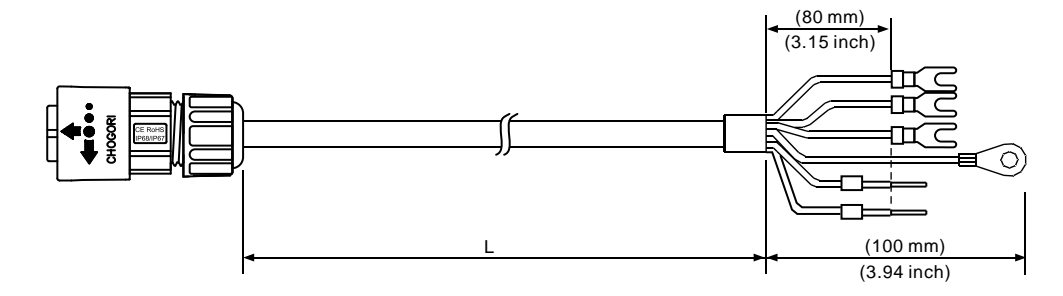

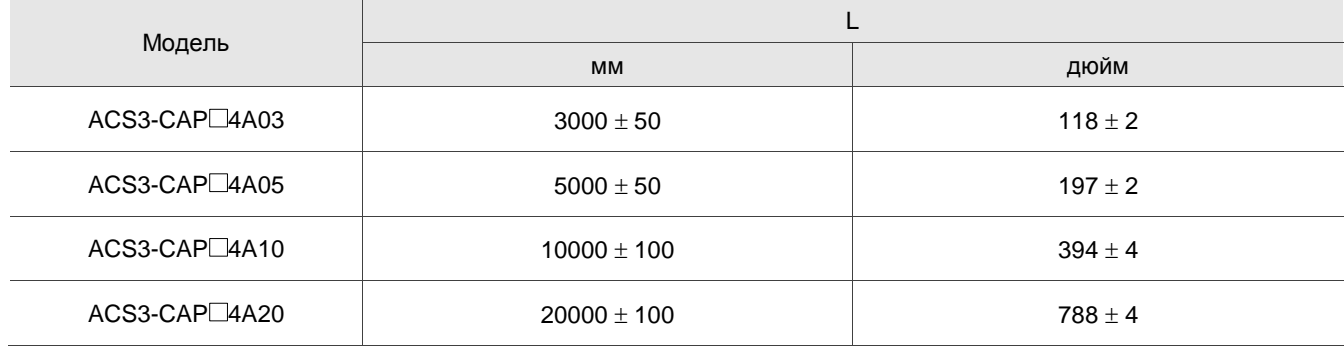

Примечание:  $\Box$  обозначает материал кабеля. F: стойкий к кручению кабель; W: стандартный кабель.

Обозначение: ACS3-CAPW3203, ACS3-CAPW3205, ACS3-CAPW3210, ACS3-CAPW3215, ACS3-CAPW3220, ACS3-CAPF3203, ACS3-CAPF3205, ACS3-CAPF3210, ACS3-CAPF3215, ACS3-CAPF3220 (для серводвигателей с фланцем F100 – F130)

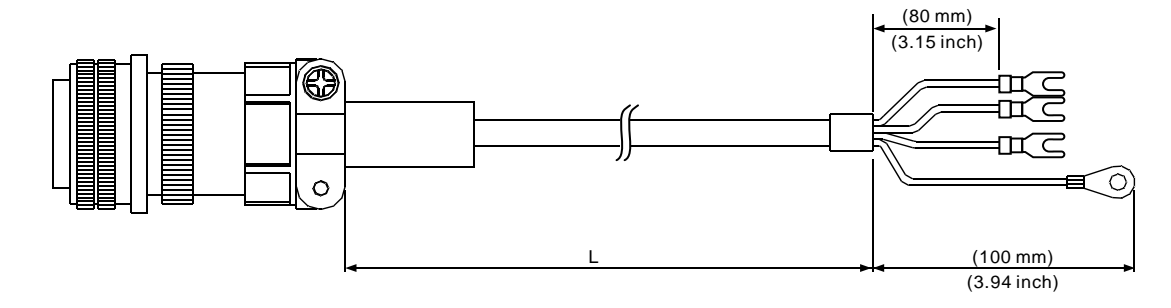

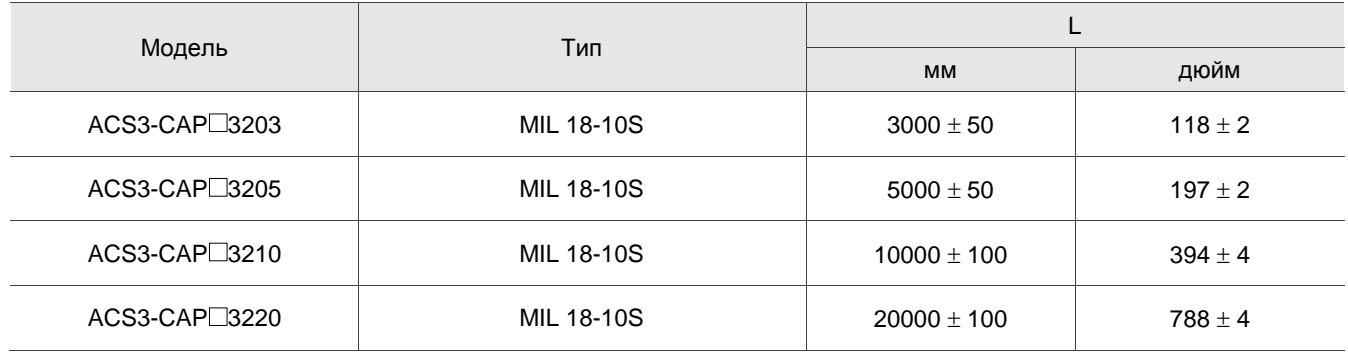

Примечание: обозначает материал кабеля. F: стойкий к кручению кабель; W: стандартный кабель.

Обозначение: ACS3-CAPW4203, ACS3-CAPW4205, ACS3-CAPW4210, ACS3-CAPW4215, ACS3-CAPW4220, ACS3-CAPF4203, ACS3-CAPF4205, ACS3-CAPF4210, ACS3-CAPF4215, ACS3-CAPF4220 (для серводвигателей с фланцем F100 – F130, с тормозом)

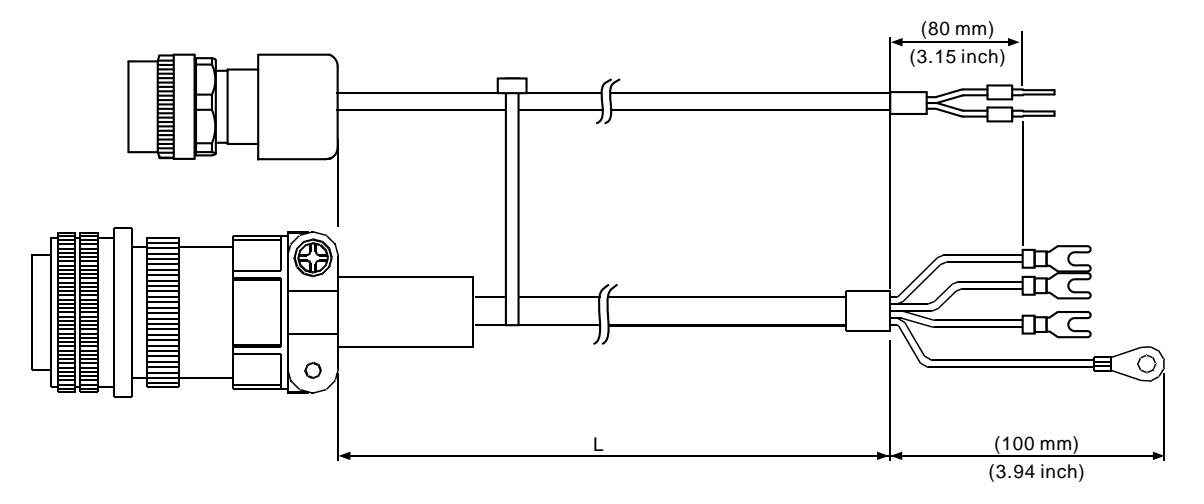

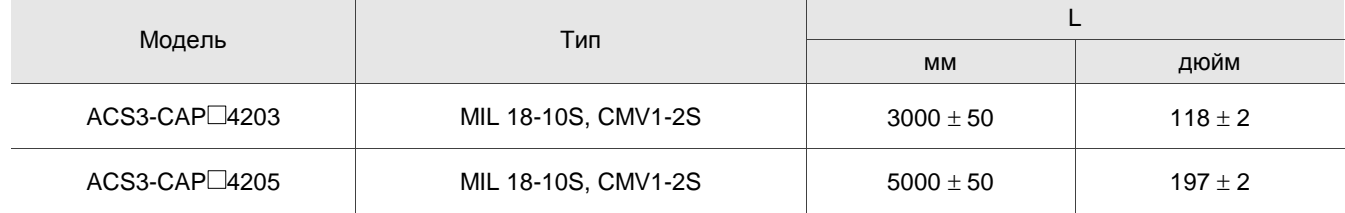

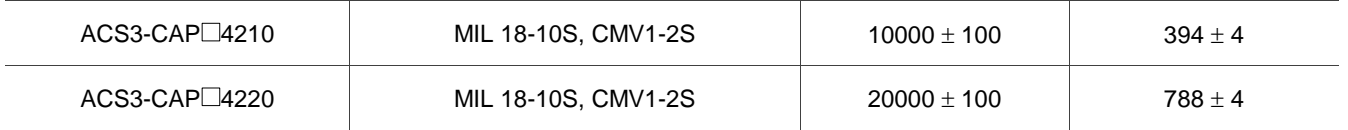

Примечание: обозначает материал кабеля. F: стойкий к кручению кабель; W: стандартный кабель.

Обозначение: ACS3-CAPW3403, ACS3-CAPW3405, ACS3-CAPW3410, ACS3-CAPW3415, ACS3-CAPW3420, ACS3-CAPF3403, ACS3-CAPF3405, ACS3-CAPF3410, ACS3-CAPF3415, ACS3-CAPF3420 (для серводвигателей с фланцем F180)

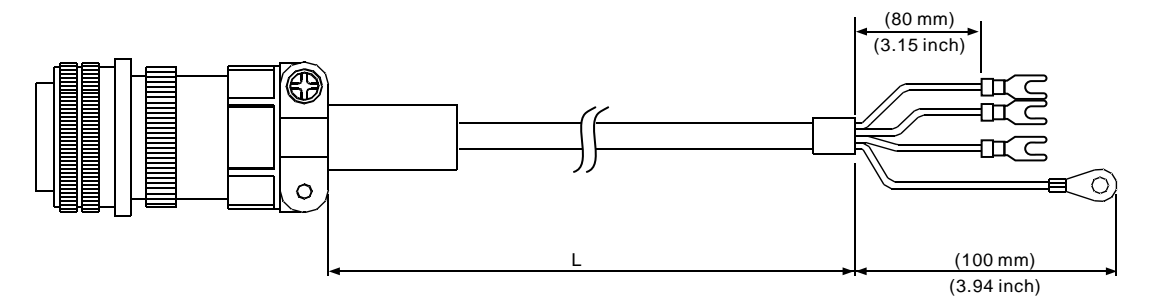

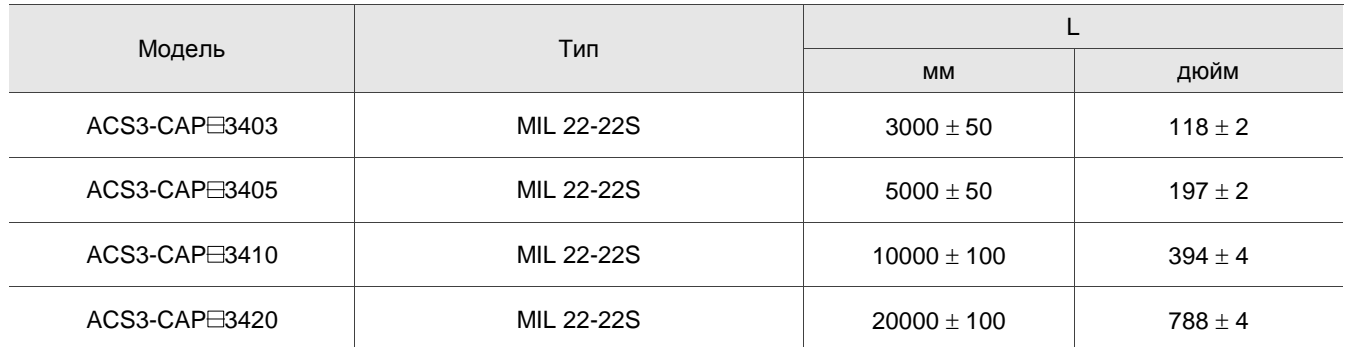

Примечание: □ обозначает материал кабеля. F: стойкий к кручению кабель; W: стандартный кабель.

Обозначение: ACS3-CAPW4403, ACS3-CAPW4405, ACS3-CAPW4410, ACS3-CAPW4415, ACS3-CAPW4420, ACS3-CAPF4403, ACS3-CAPF4405, ACS3-CAPF4410, ACS3-CAPF4415, ACS3-CAPF4420 (для серводвигателей с фланцем F180, с тормозом)

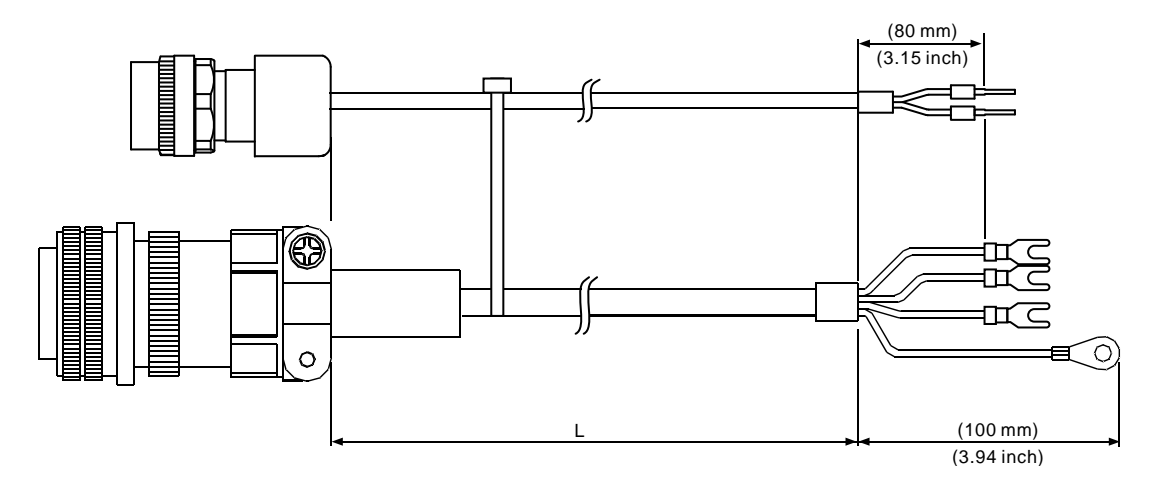

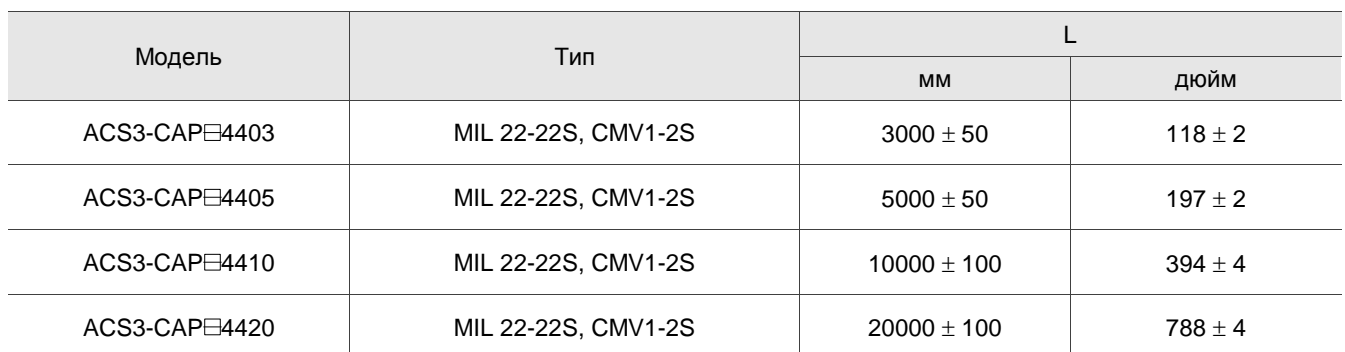

Примечание:  $\Box$  обозначает материал кабеля. F: стойкий к кручению кабель; W: стандартный кабель.

### **B.3 Разъемы энкодера**

Обозначение: ACS3-CNEN1100

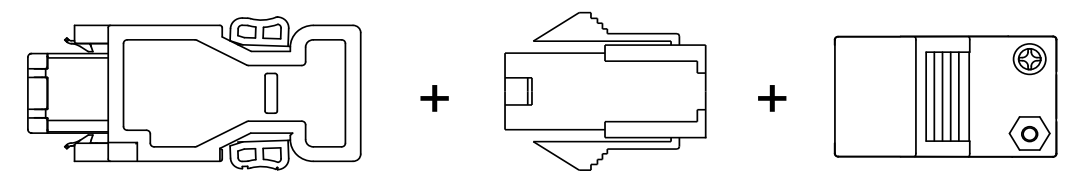

Обозначение: ACS3-CNEN3000 (для серводвигателей с фланцем F130 - F180; усиленный разъем: CMV1-10S)

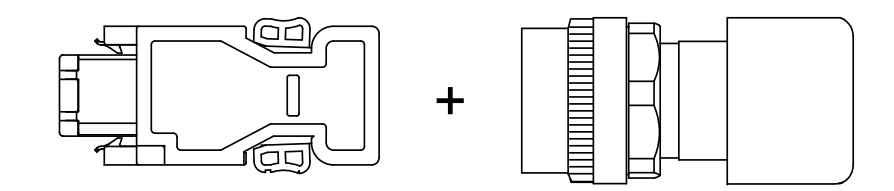

Обозначение: ACS3-CNENC200

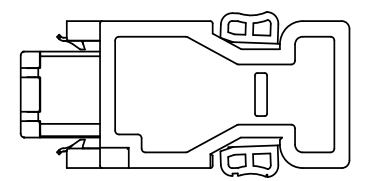

Обозначение: ACS3-CNEN2A00 (для серводвигателей с фланцем до F80 включительно, водонепроницаемый разъем IP67)

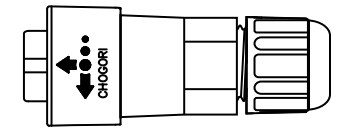

### **B.4 Энкодерные кабели (инкрементальные энкодеры)**

Обозначение: ACS3-CAEN1003, ACS3-CAEN1005, ACS3-CAEN1010, ACS3-CAEN1015, ACS3-CAEN1020, ACS3-CAEF1003, ACS3-CAEF1005, ACS3-CAEF1010, ACS3-CAEF1015, ACS3-CAEF1020 (для серводвигателей с фланцем до F80 включительно)

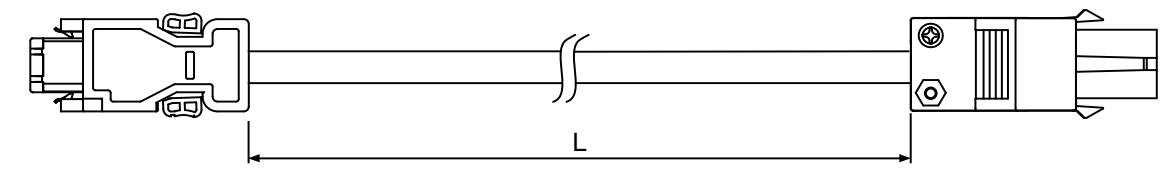

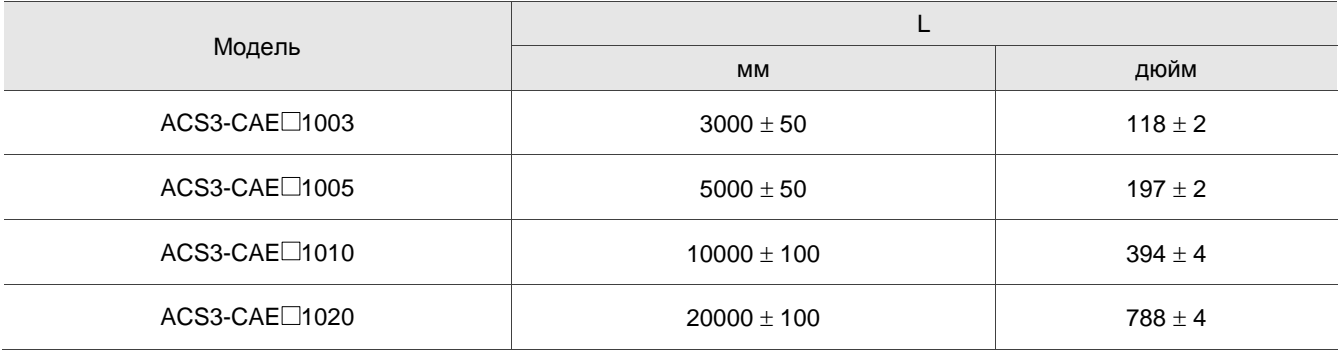

Примечание: обозначает материал кабеля. F: стойкий к кручению кабель; N: стандартный кабель. Характеристики кабеля см. Главу 3.

Обозначение: ACS3-CAEN2A03, ACS3-CAEN2A05, ACS3-CAEN2A10, ACS3-CAEN2A15, ACS3-CAEN2A20, ACS3-CAEF2A03, ACS3-CAEF2A05, ACS3-CAEF2A10, ACS3-CAEF2A15, ACS3-CAEF2A20 (для серводвигателей с фланцем до F80 включительно с водонепроницаемым разъемом IP67)

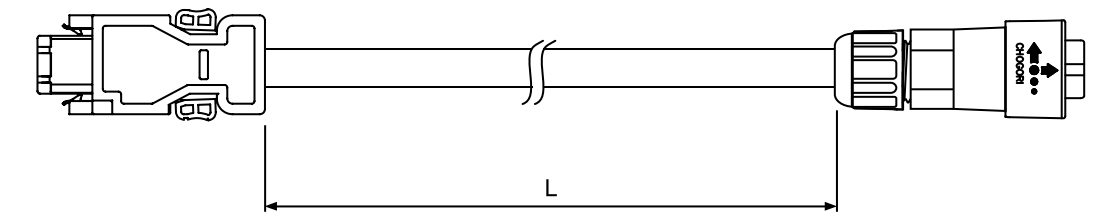

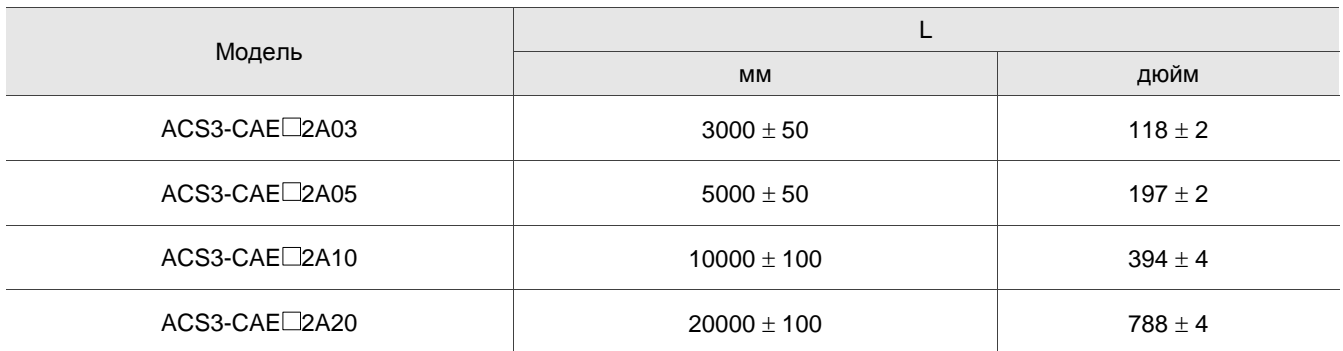

Примечание:  $\Box$  обозначает материал кабеля. F: стойкий к кручению кабель; N: стандартный кабель.

Характеристики кабеля см. Главу 3.

Обозначение: ACS3-CAEN2703, ACS3-CAEN2705, ACS3-CAEN2710, ACS3-CAEN2715, ACS3-CAEN2720, ACS3-CAEF2703, ACS3-CAEF2705, ACS3-CAEF2710, ACS3-CAEF2720 (для серводвигателей с фланцем F100 - F180)

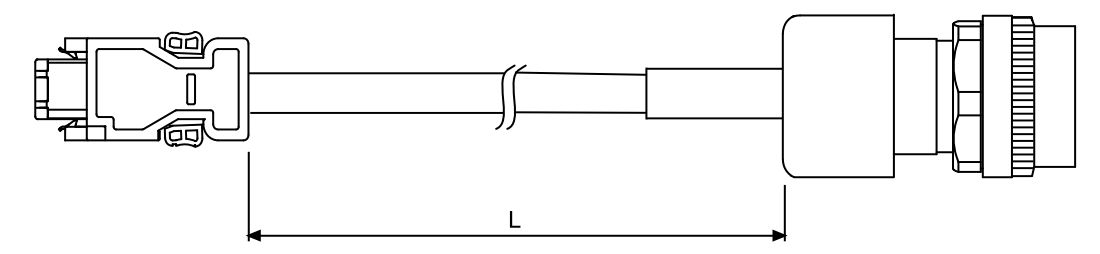

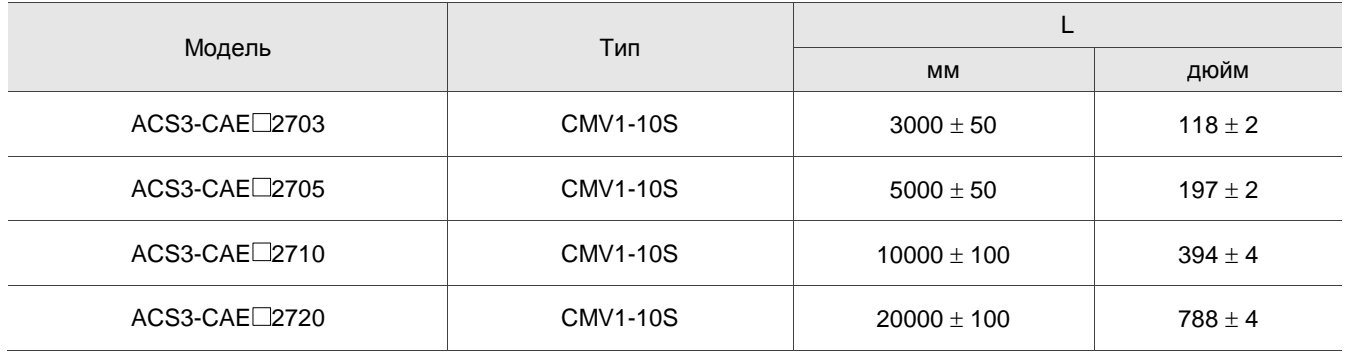

Примечание:  $\Box$  обозначает материал кабеля. F: стойкий к кручению кабель; N: стандартный кабель.

Характеристики кабеля см. Главу 3.

### **B.5 Энкодерные кабели (абсолютные энкодеры)**

Обозначение: ACS3-CAEA1003, ACS3-CAEA1005, ACS3-CAEA1010, ACS3-CAEA1015, ACS3-CAEA1020, ACS3-CAEB1003, ACS3-CAEB1005, ACS3-CAEB1010, ACS3-CAEB1010, ACS3-CAEB1015,

ACS3-CAEB1020 (для серводвигателей с фланцем до F80 включительно)

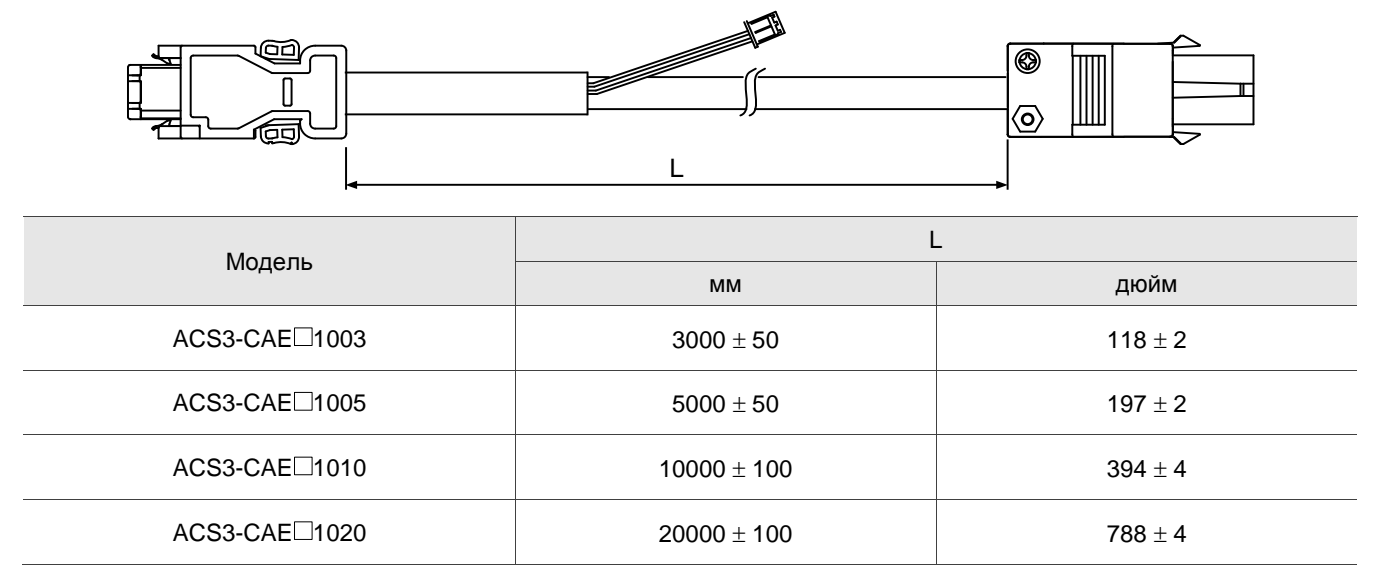

Примечание: обозначает материал кабеля. B: стойкий к кручению кабель; A: стандартный кабель.

Характеристики кабеля см. Главу 3.

Обозначение: ACS3-CAEA2A03, ACS3-CAEA2A05, ACS3-CAEA2A10, ACS3-CAEA2A15, ACS3-CAEA2A20, ACS3-CAEB2A03, ACS3-CAEB2A05, ACS3-CAEB2A10, ACS3-CAEB2A15, ACS3-CAEB2A20 (для серводвигателей с фланцем до F80 включительно с водонепроницаемым разъемом IP67)

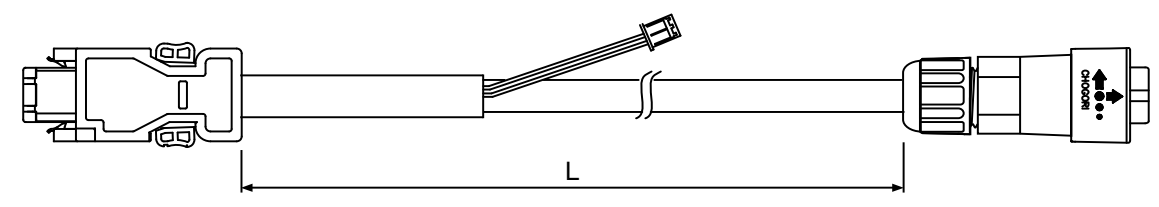

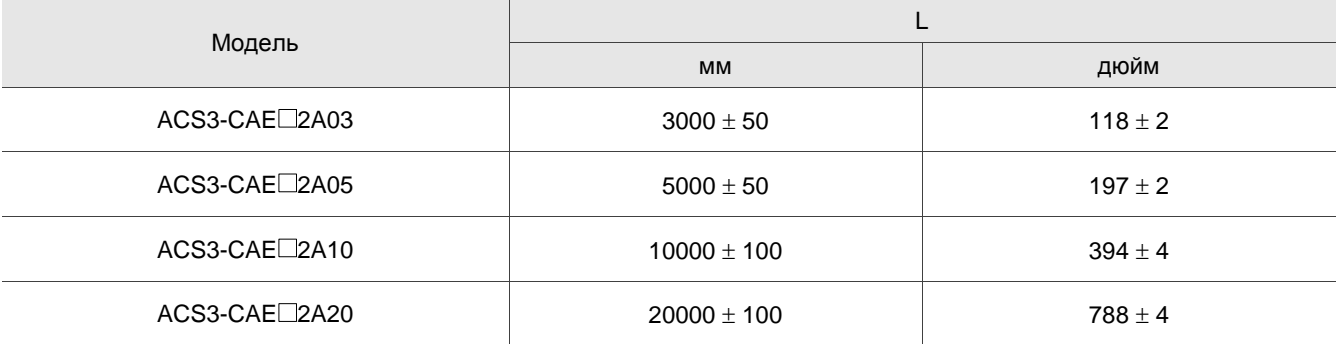

Примечание: обозначает материал кабеля. B: стойкий к кручению кабель; A: стандартный кабель. Характеристики кабеля см. Главу 3.

Обозначение: ACS3-CAEA2703, ACS3-CAEA2705, ACS3-CAEA2710, ACS3-CAEA2715, ACS3-CAEA2720, ACS3-CAEB2703, ACS3-CAEB2705, ACS3-CAEB2710, ACS3-CAEB2715, ACS3-CAEB2720 (для серводвигателей с фланцем F100 - F180)

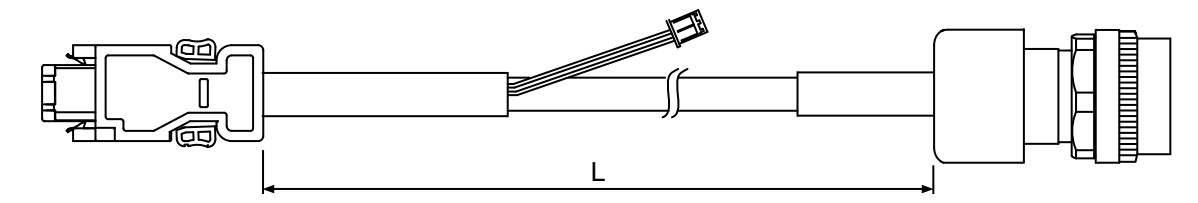

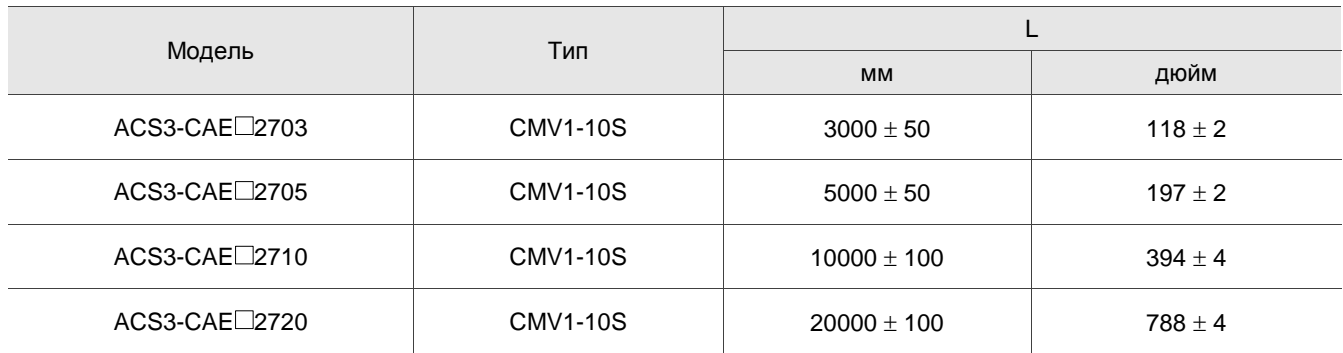

Примечание: обозначает материал кабеля. B: стойкий к кручению кабель; A: стандартный кабель.

Характеристики кабеля см. Главу 3.

# **B.6 Кабель батарейного отсека**

Кабель батарейного отсека, который подключается к кабелю энкодера (номер по каталогу: 3864573700)

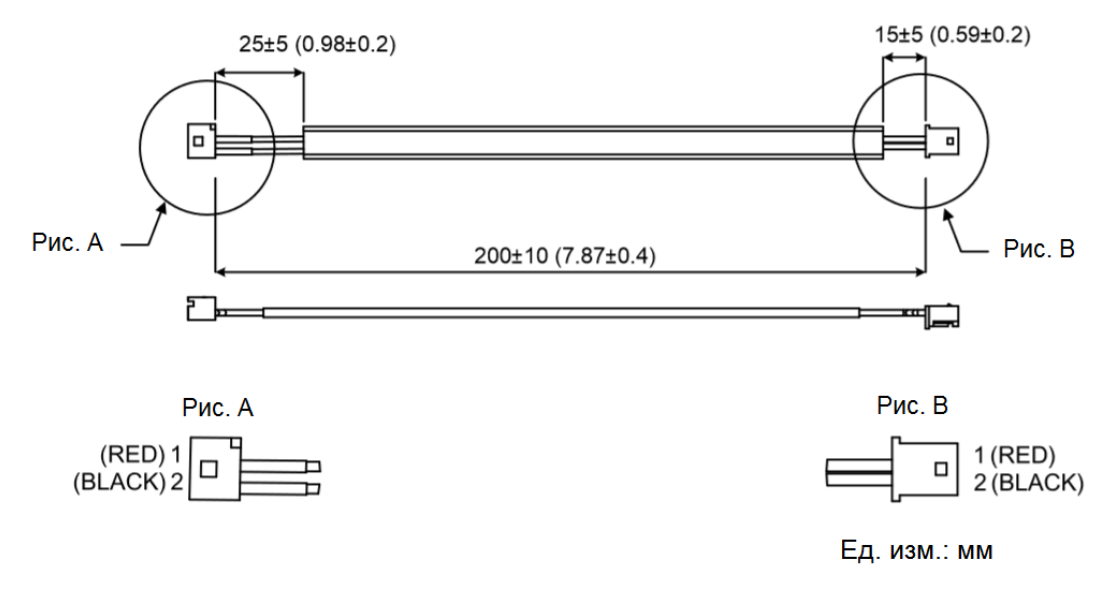

Батарейный кабель для самостоятельного подключения (номер по каталогу: 3864850600)

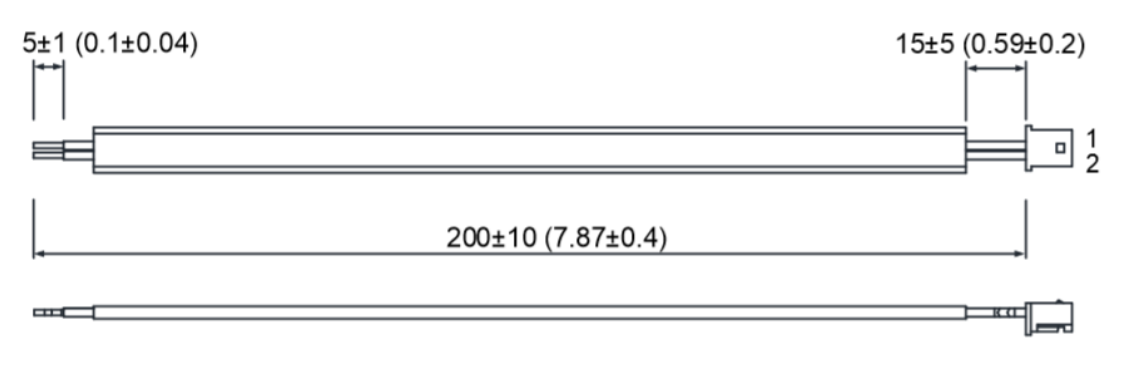

Ед. изм.: мм

# **B.7 Батарейный отсек (абсолютный энкодер)**

Одинарный батарейный отсек Обозначение: ASD-MDBT0100

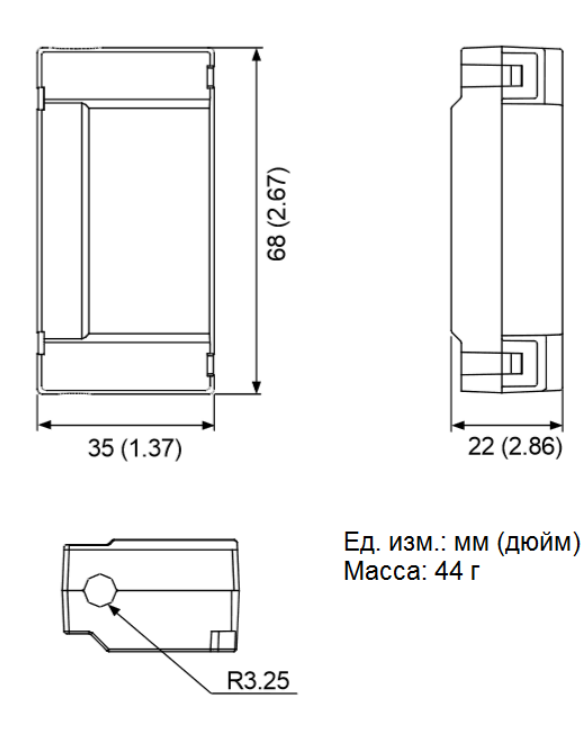

Двойной батарейный отсек

Обозначение: ASD-MDBT0200

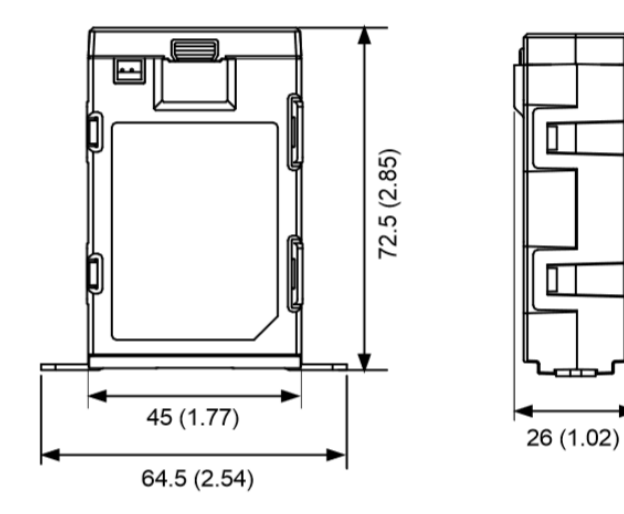

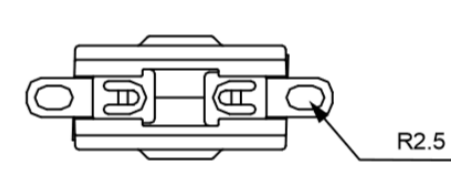

Ед. изм.: мм (дюйм)<br>Масса: 79.23 г

Г

Т

# **B.8 Разъем CN1**

Обозначение: ASDBCNDS0044 (только для сервоприводом типа B3-L)

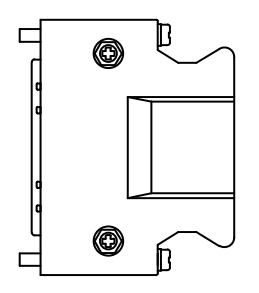

Обозначение: ACS3-CNTB0500 (для сервоприводов типов B3-M, F, E)

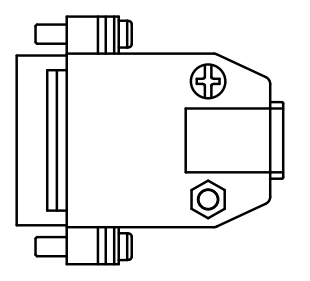

# **B.9 Клеммный блок для разъема интерфейса**

# **ввода/вывода (CN1)**

Обозначение: ACS3-IFSC4444 (только для B3-L)

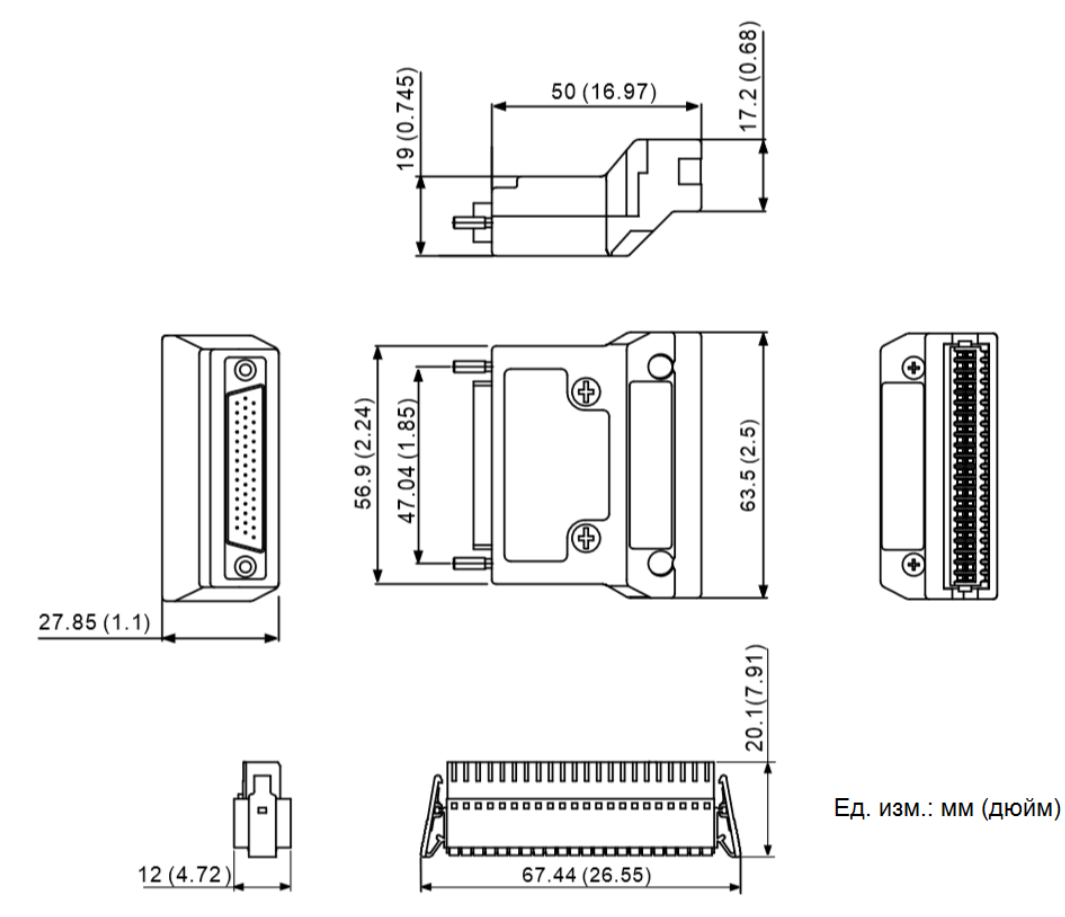

# **B.10 Клеммный блок**

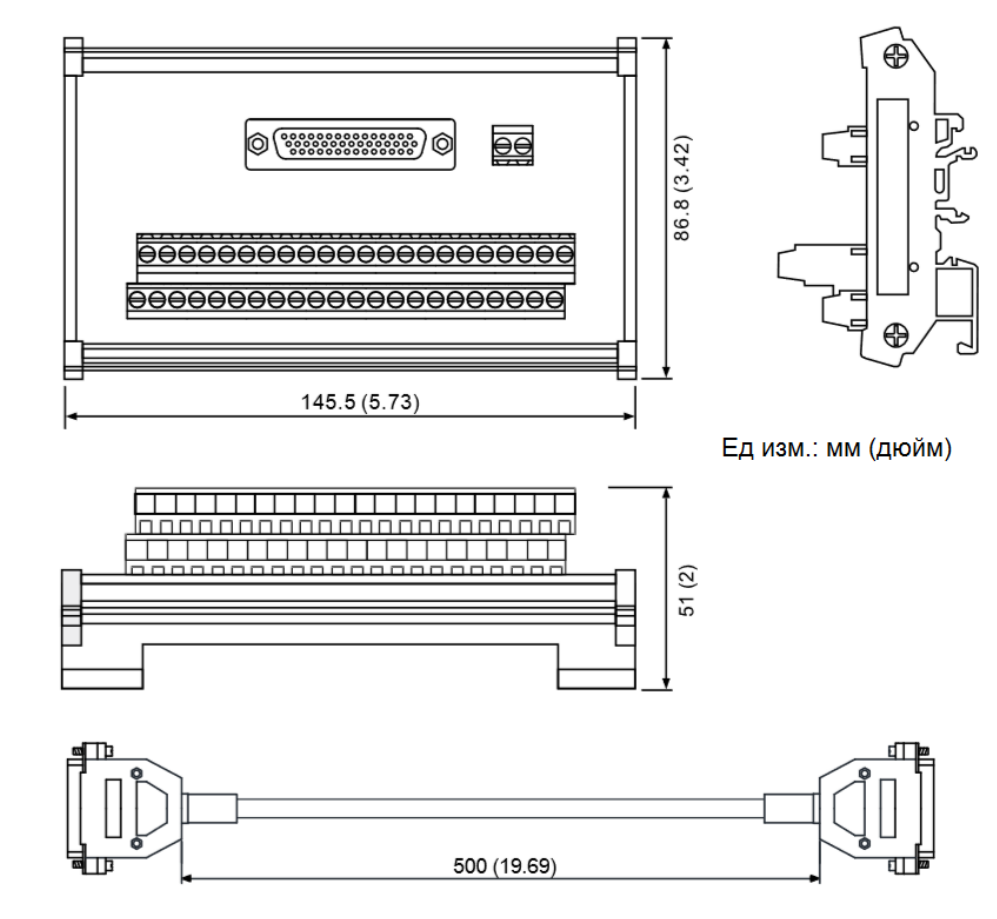

Обозначение: ACS3-MDTB4400 (только для сервоприводов B3-L)

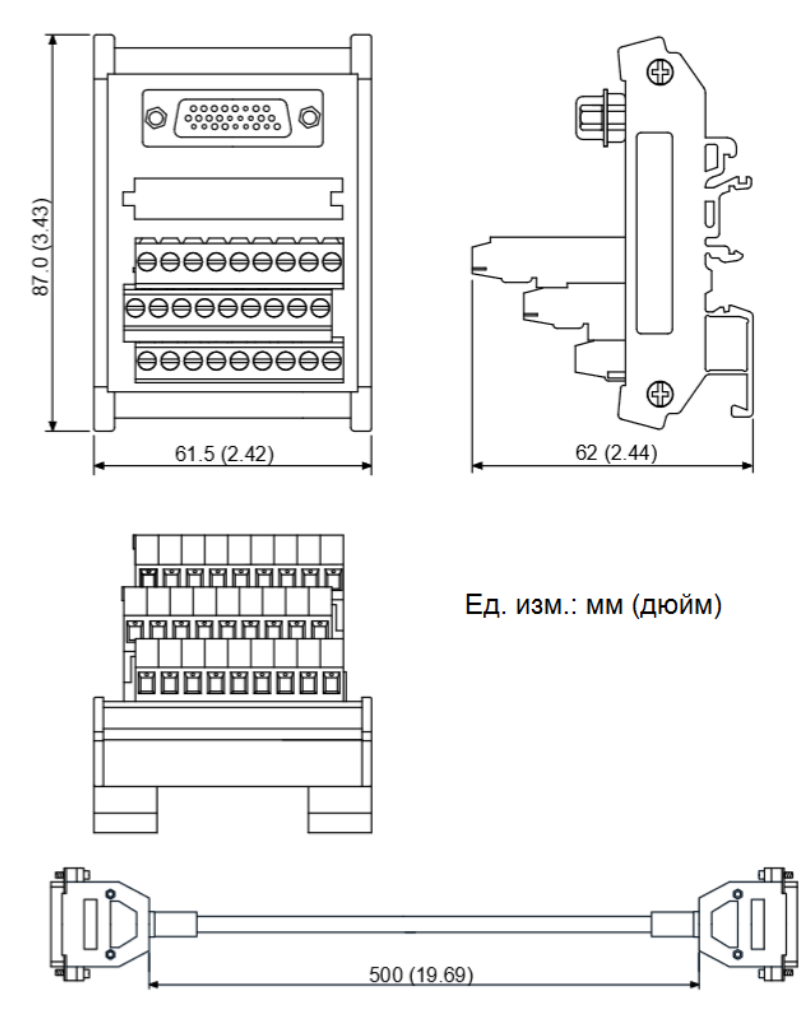

Обозначение: ACS3-MDTD2600 (для сервоприводов B3-M, F, E)

# **B.10 Кабель-переходник B3 / B2**

Кабель переходник для CN1 (только для сервопривода B3-L)

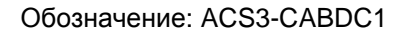

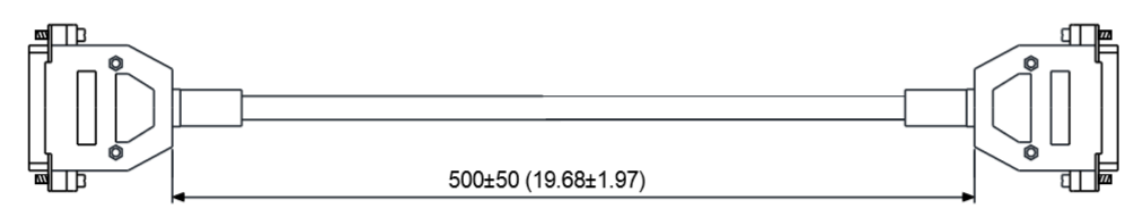

Ед. изм.: мм (дюйм)

Кабель переходник для CN2

Обозначение: ACS3-CABDC2

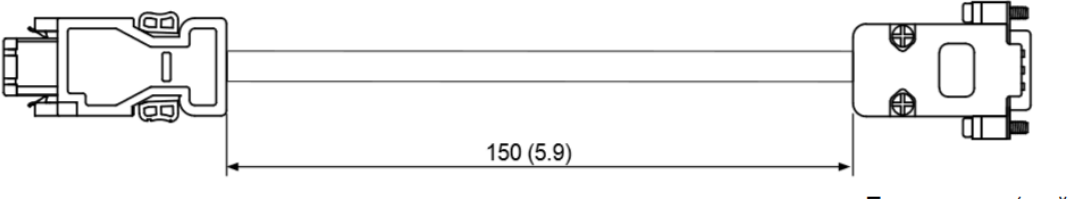

Ед. изм.: мм (дюйм)

# **B.11 Разветвитель RS-485 для CN3**

Обозначение: ACS3-CNADC3RC

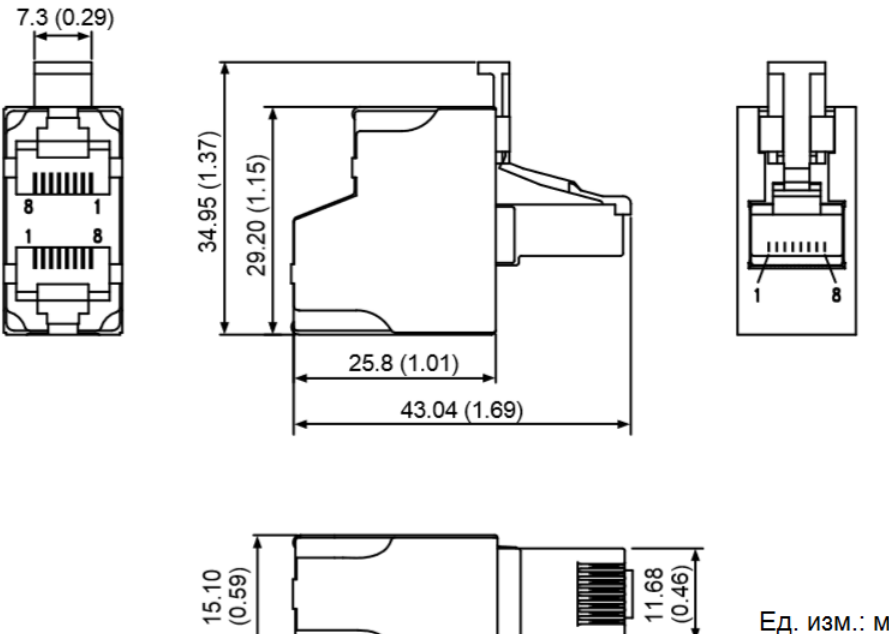

Ед. изм.: мм (дюйм)

# **B.12 Оконечный резистор RS-485 / CANopen (CN3 )**

Обозначение: ACS3-CNADC3TR

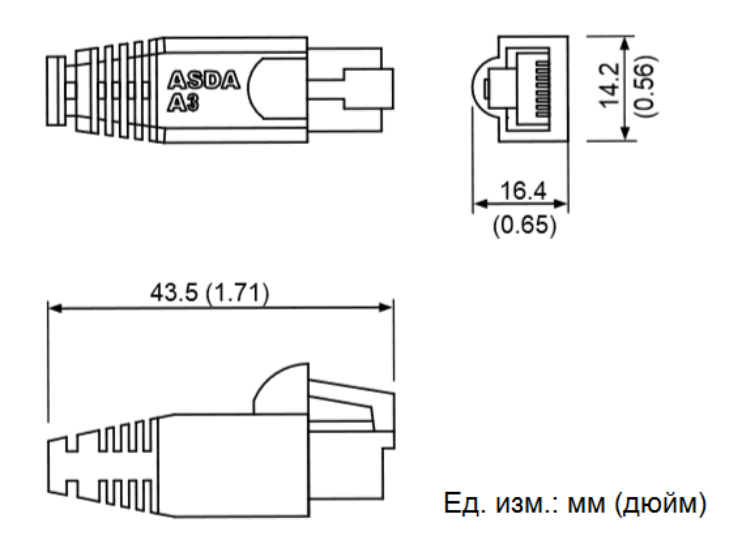

# **B.13 Оконечный резистор DMCNET (CN6)**

Обозначение: ASD-TR-DM0008

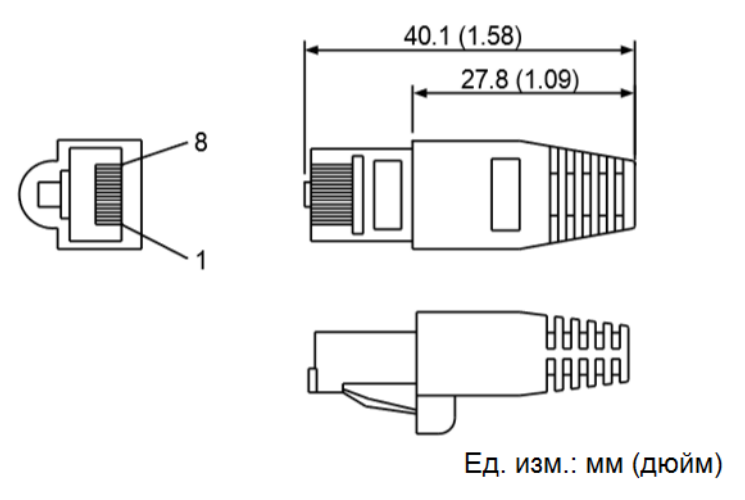

# **B.14 Коммуникационный модуль mini USB (CN4)**

Обозначение: UC-PRG015-01B, UC-PRG030-01B

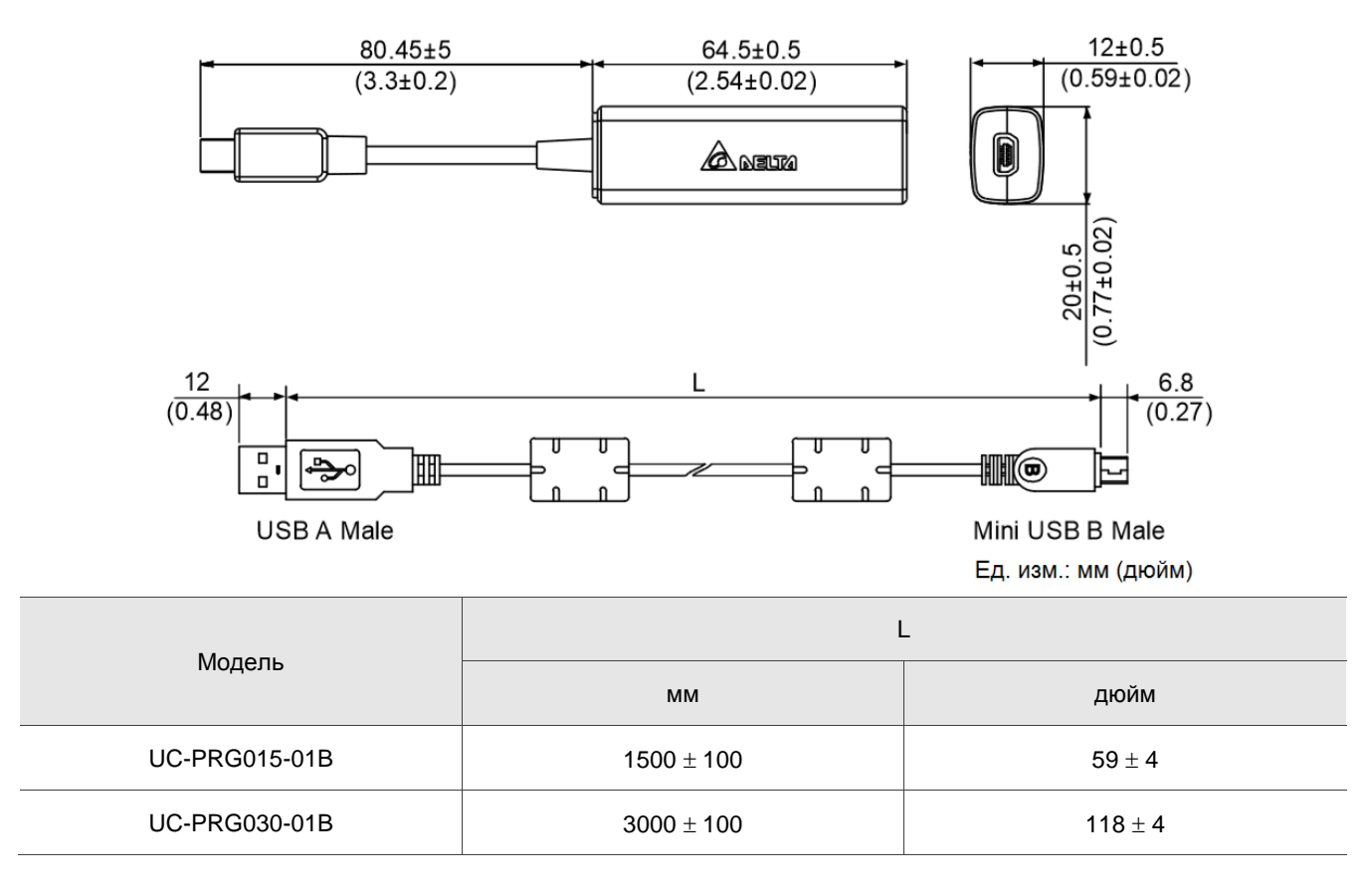

Обозначение: UC-ADP01-A

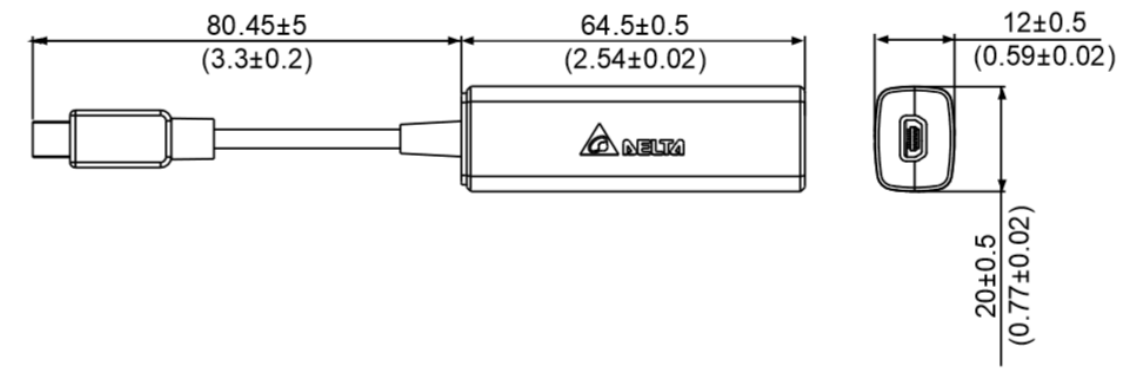

Ед. изм.: мм (дюйм)

#### Обозначение: UC-PRG015-01A, UC-PRG030-01A

Обозначение: UC-CMC030-01A, UC-CMC050-01A

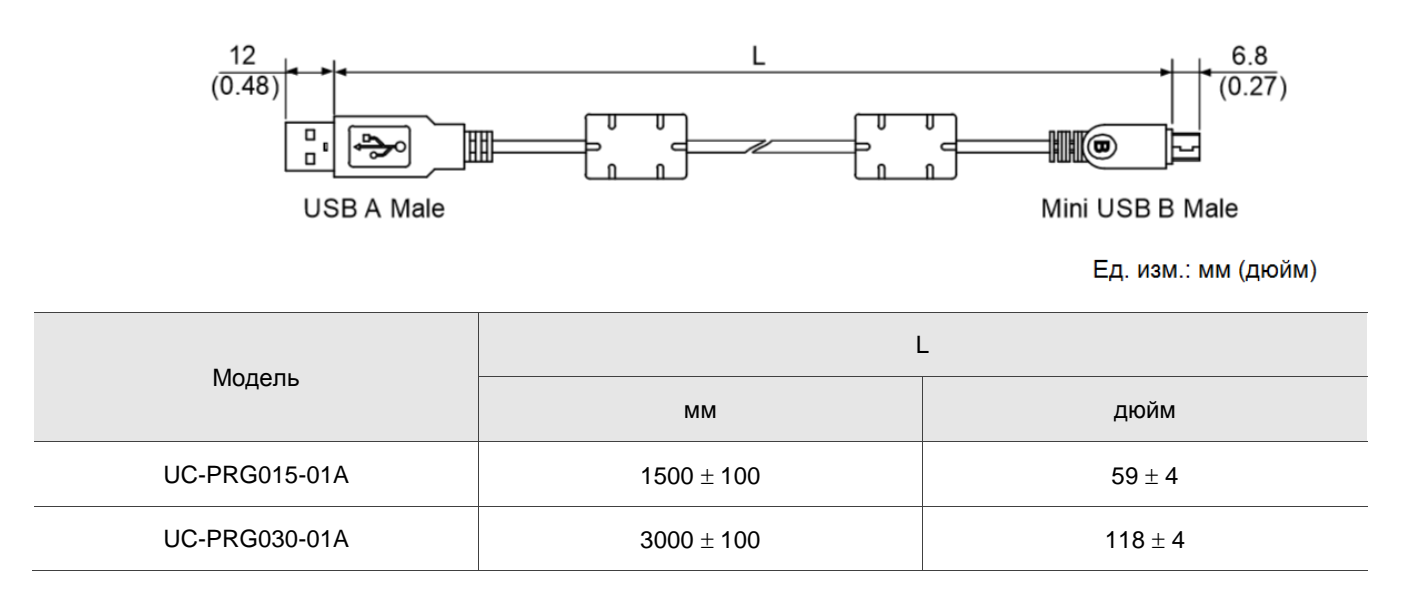

### **B.15 Коммуникационный кабель CANopen**

L Л L Модель мм дюйм  $UC-CMC030-01A$  300 ± 10 11 ± 0.4  $UC-CMC050-01A$  500 ± 10 19 ± 0.4

Примечание: для кабелей другой длины, обратитесь к Руководству по выбору кабелей Delta PLC/HMI

# **B.16 Распределительная коробка для CANopen**

#### Обозначение: TAP-CN03

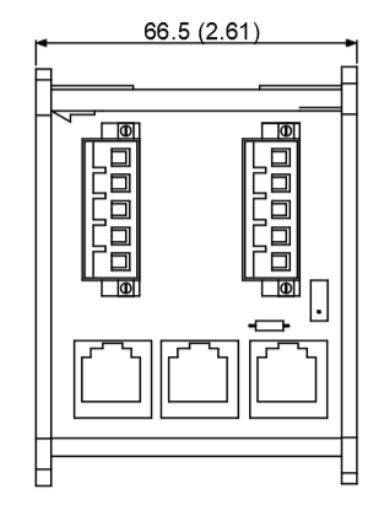

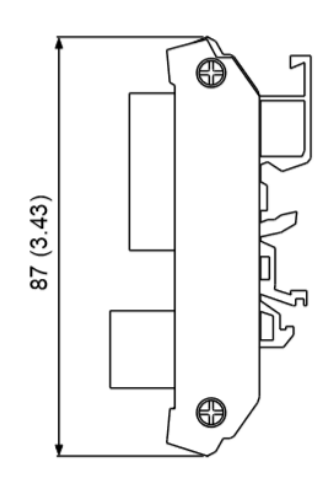

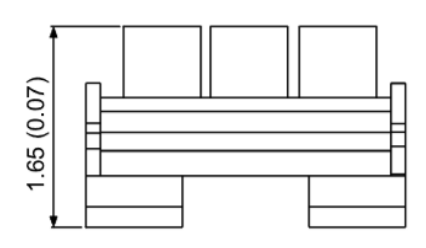

Ед. изм.: мм (дюйм)

# **B.17 Возможные комбинации сервопреобразователей,**

# **двигателей, кабелей и разъемов**

#### **Сервопреобразователь 100 Вт и серводвигатель 50 Вт / 100 Вт**

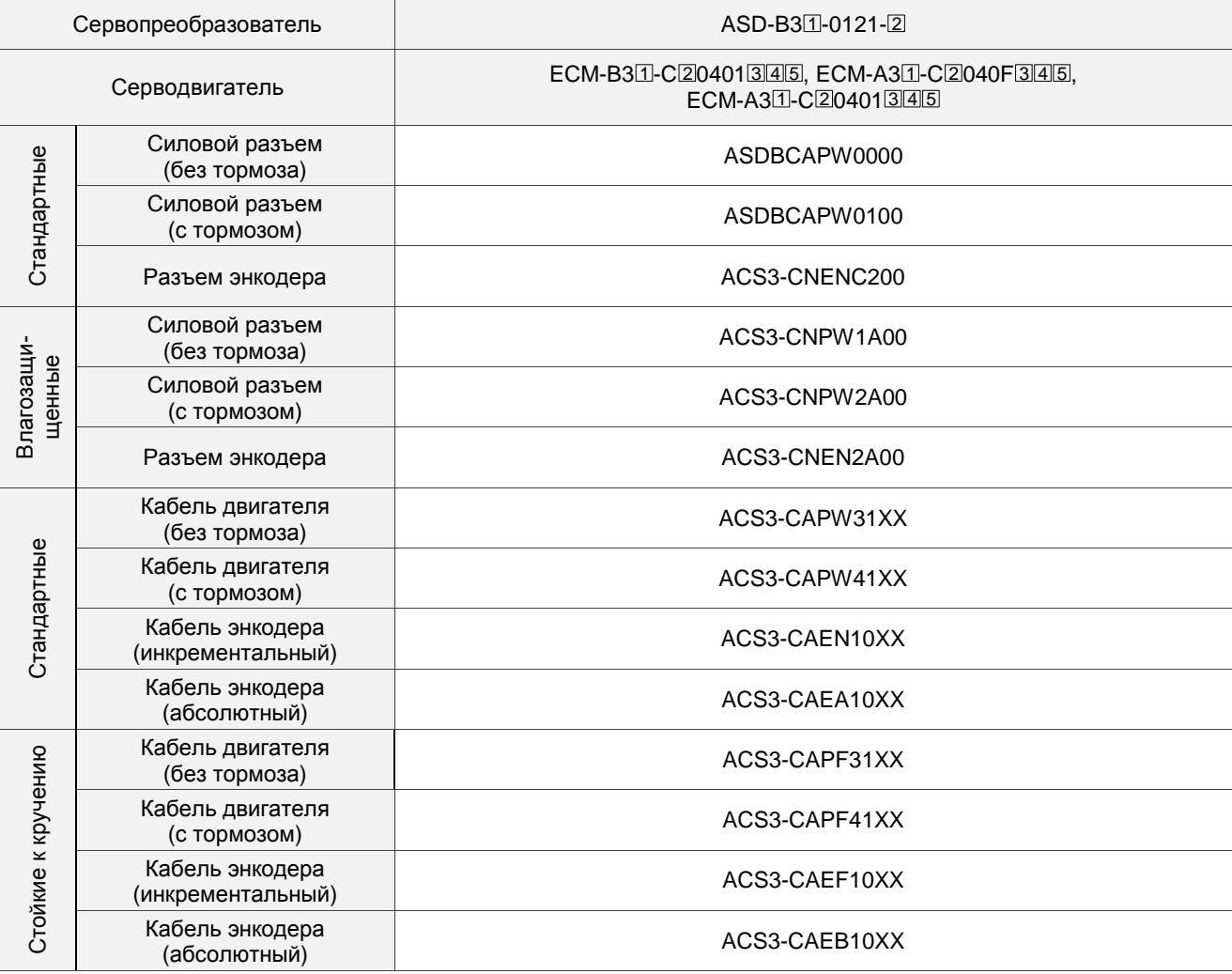

#### **Сервопреобразователь 200 Вт и серводвигатель 200 Вт**

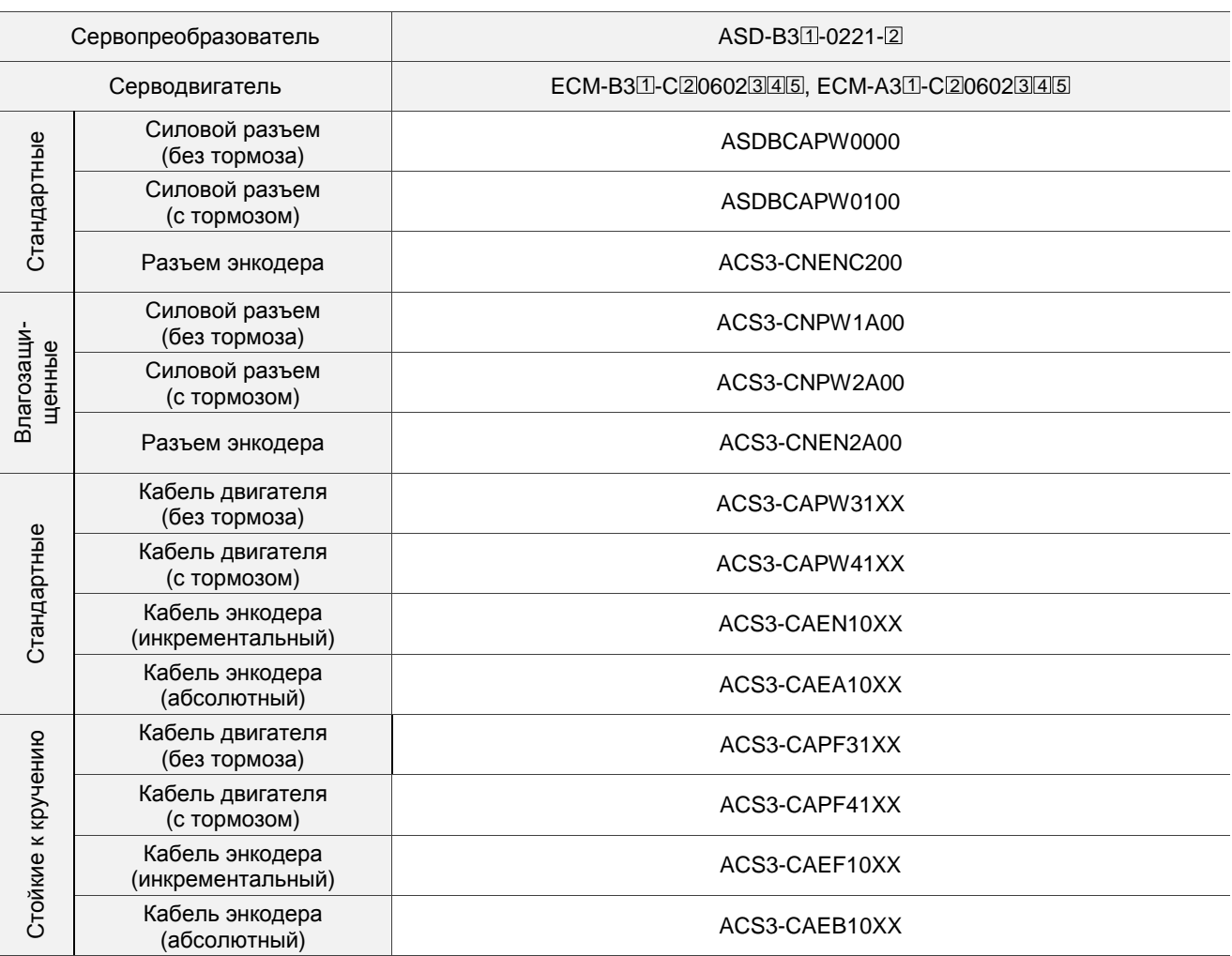

#### **Сервопреобразователь 400 Вт и серводвигатель 400 Вт**

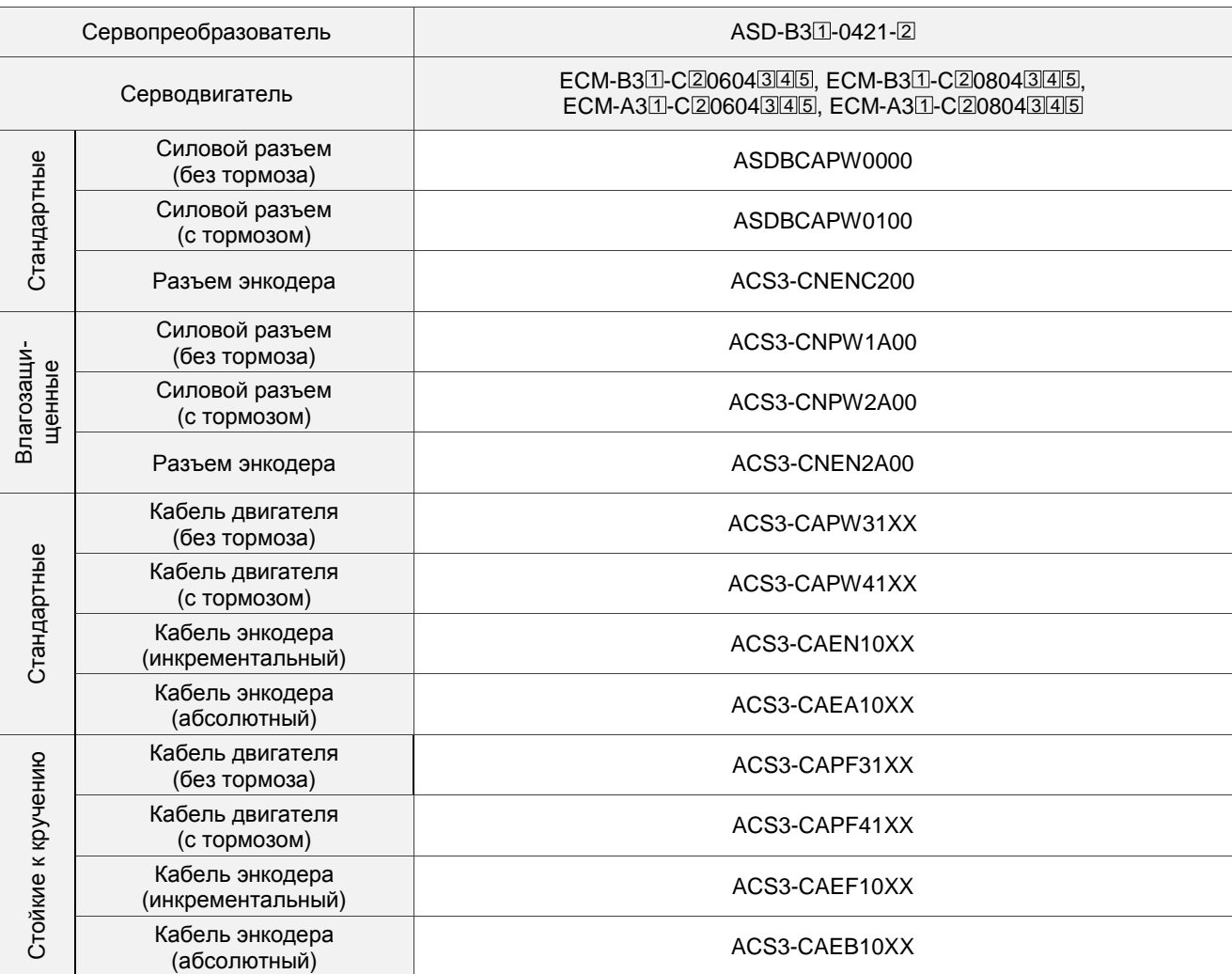

#### **Сервопреобразователь 750 Вт и серводвигатель 750 Вт**

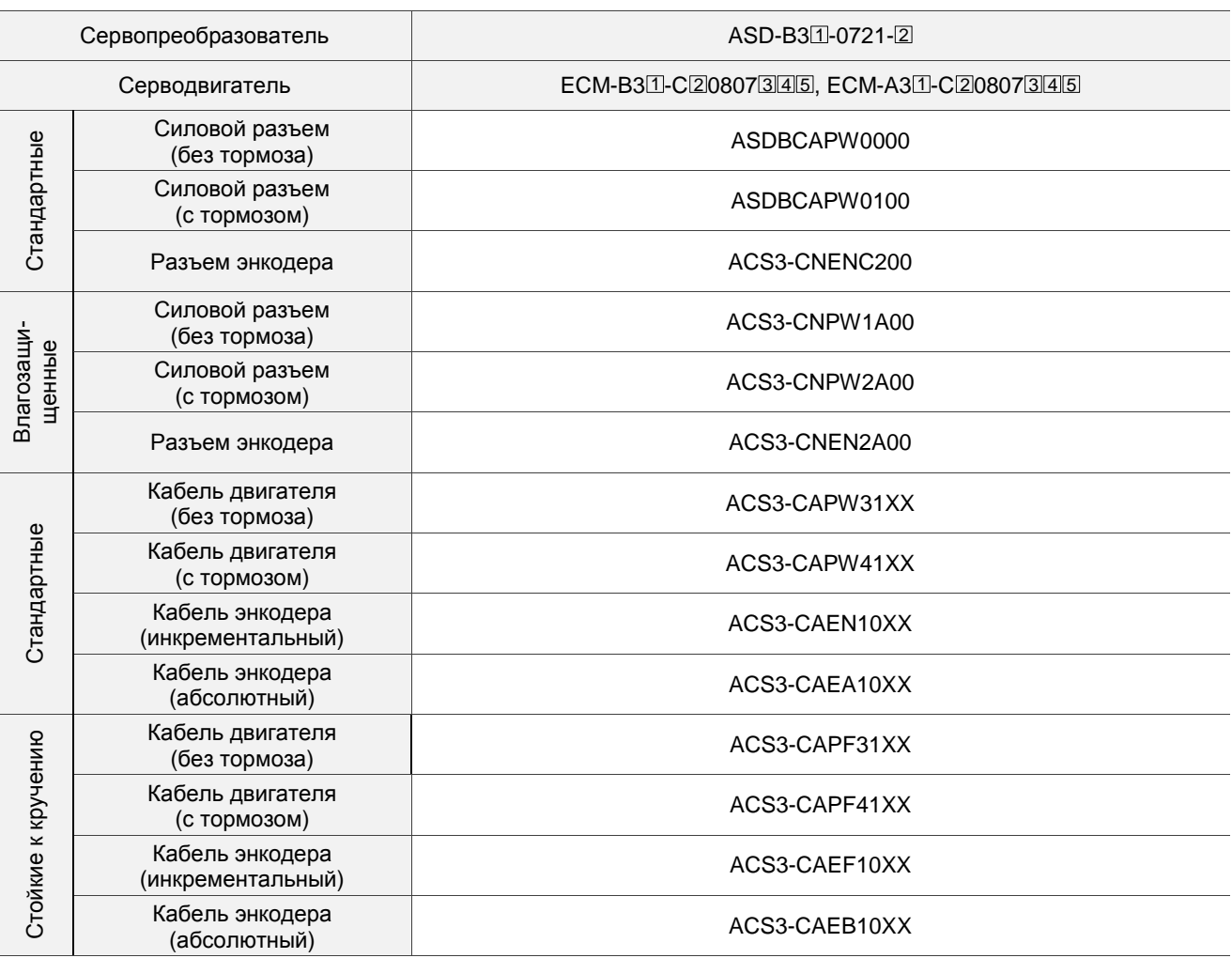

(XX обозначает длину кабеля: 03 = 3 м, 05 = 5 м, 10 = 10 м, 20 = 20 м.)

Примечание:

- 1. Разъемы и кабели в таблице выше подходят для всех моделей серии B3.
- 2. Вобозначении модели сервопреобразователя:  $\boxdot$  означает серию и  $\boxdot$  тип модели.
- 3. Вобозначении модели серводвигателя:  $\boxdot$  означает инерционность,  $\boxdot$  тип энкодера,

 $\overline{\mathbb{3}}$  - наличие тормоза или шпонки/сальника,  $\overline{\mathbb{4}}$  - диаметр вала и тип разъема,  $\overline{\mathbb{5}}$  - код исполнения.

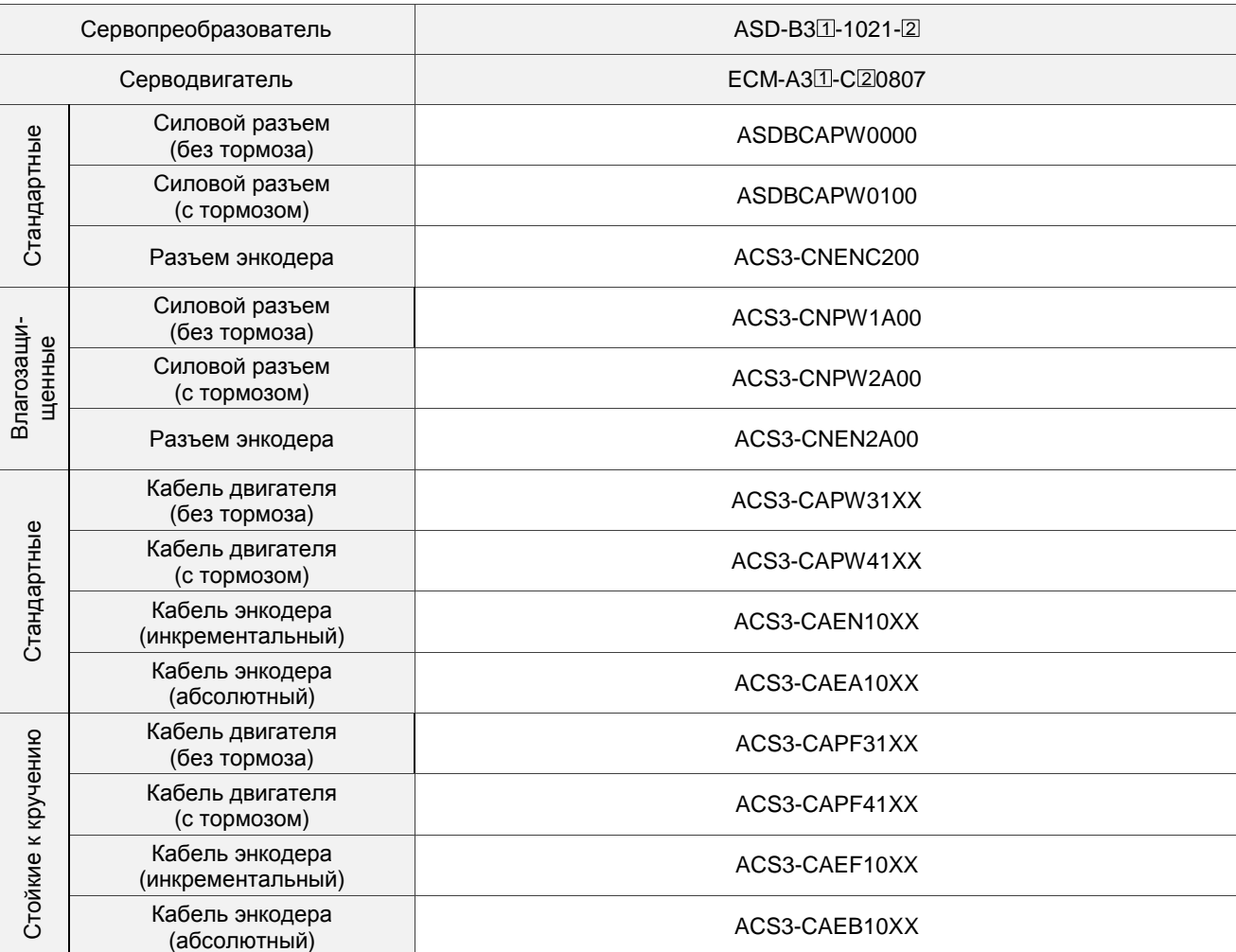

#### **Сервопреобразователь 1 кВт и серводвигатель 750 Вт**

#### **Сервопреобразователь 1 кВт и серводвигатель 1 кВт**

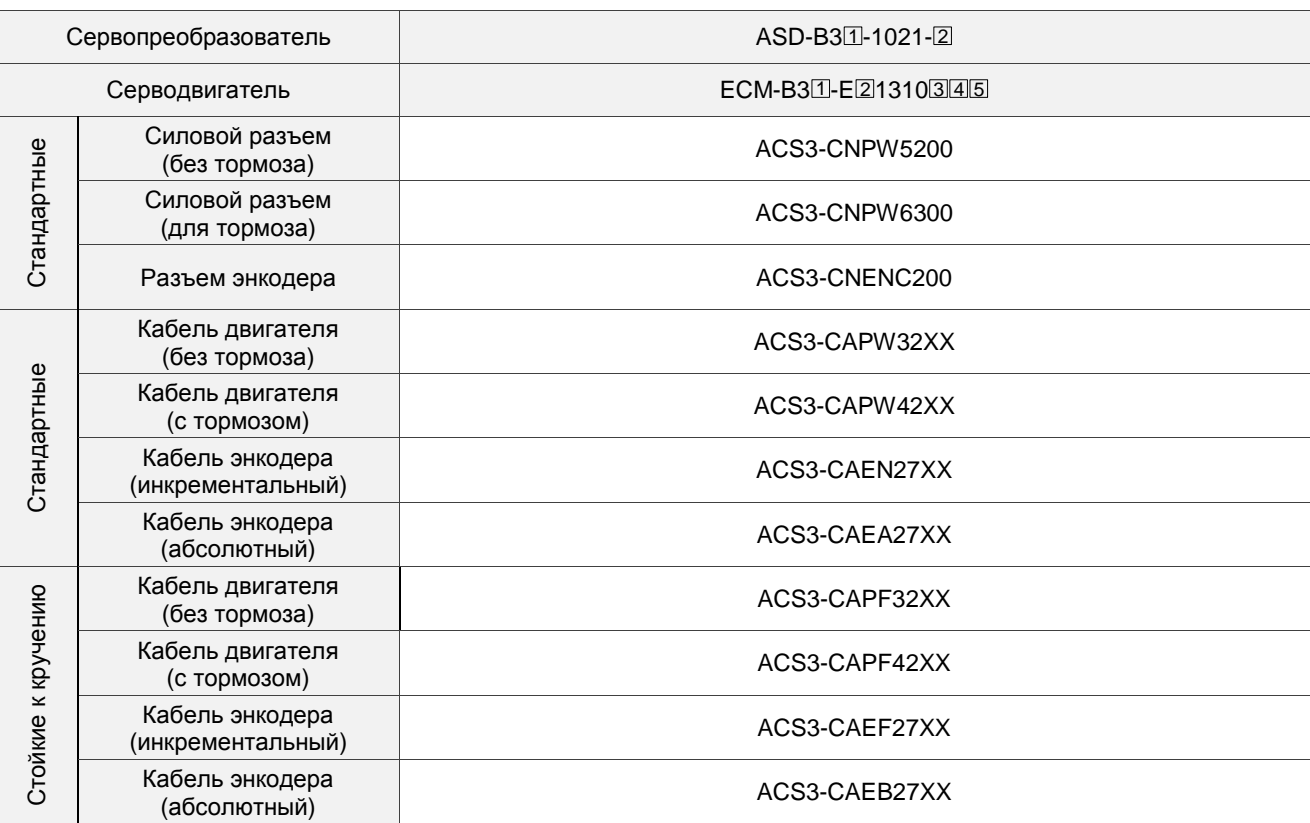

(XX обозначает длину кабеля: 03 = 3 м, 05 = 5 м, 10 = 10 м, 20 = 20 м.)

#### **Сервопреобразователь 1,5 кВт и серводвигатель 1,5 кВт**

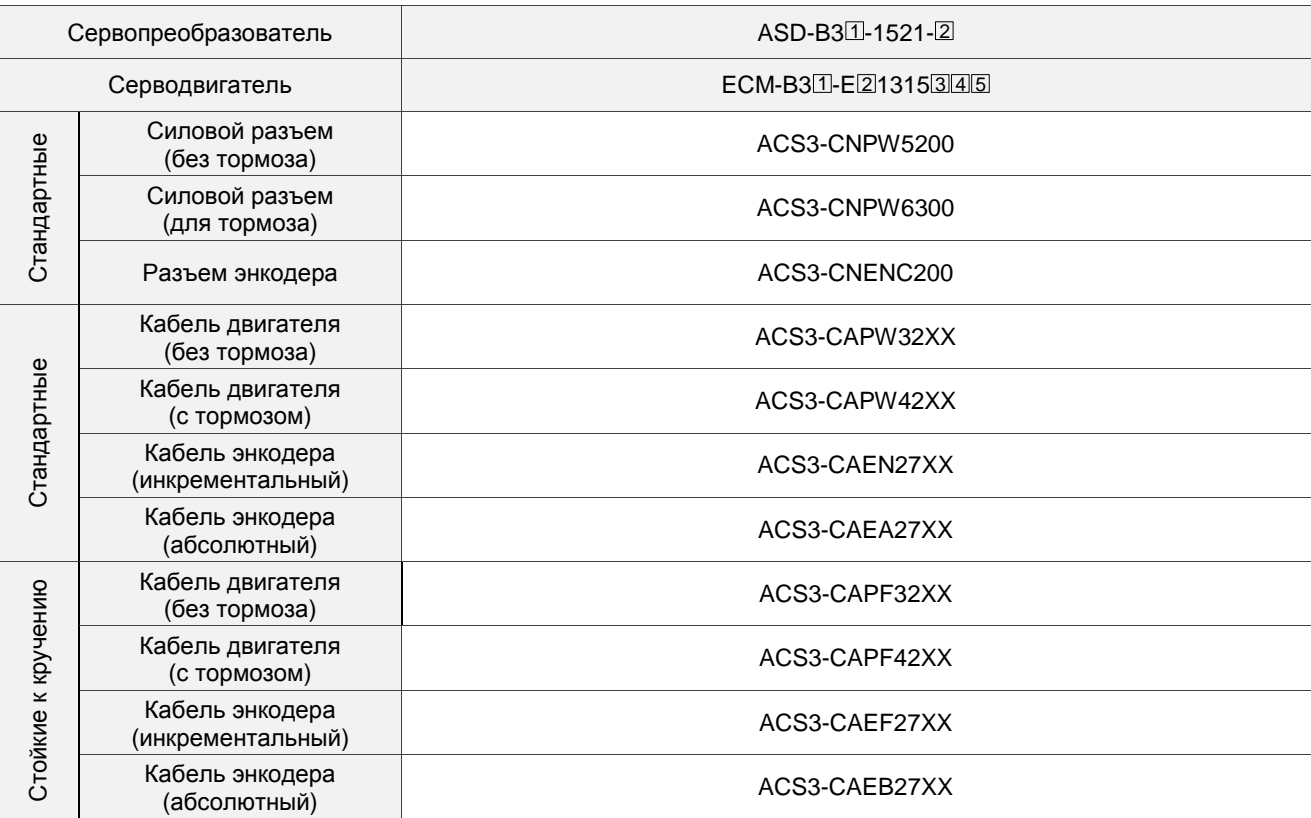

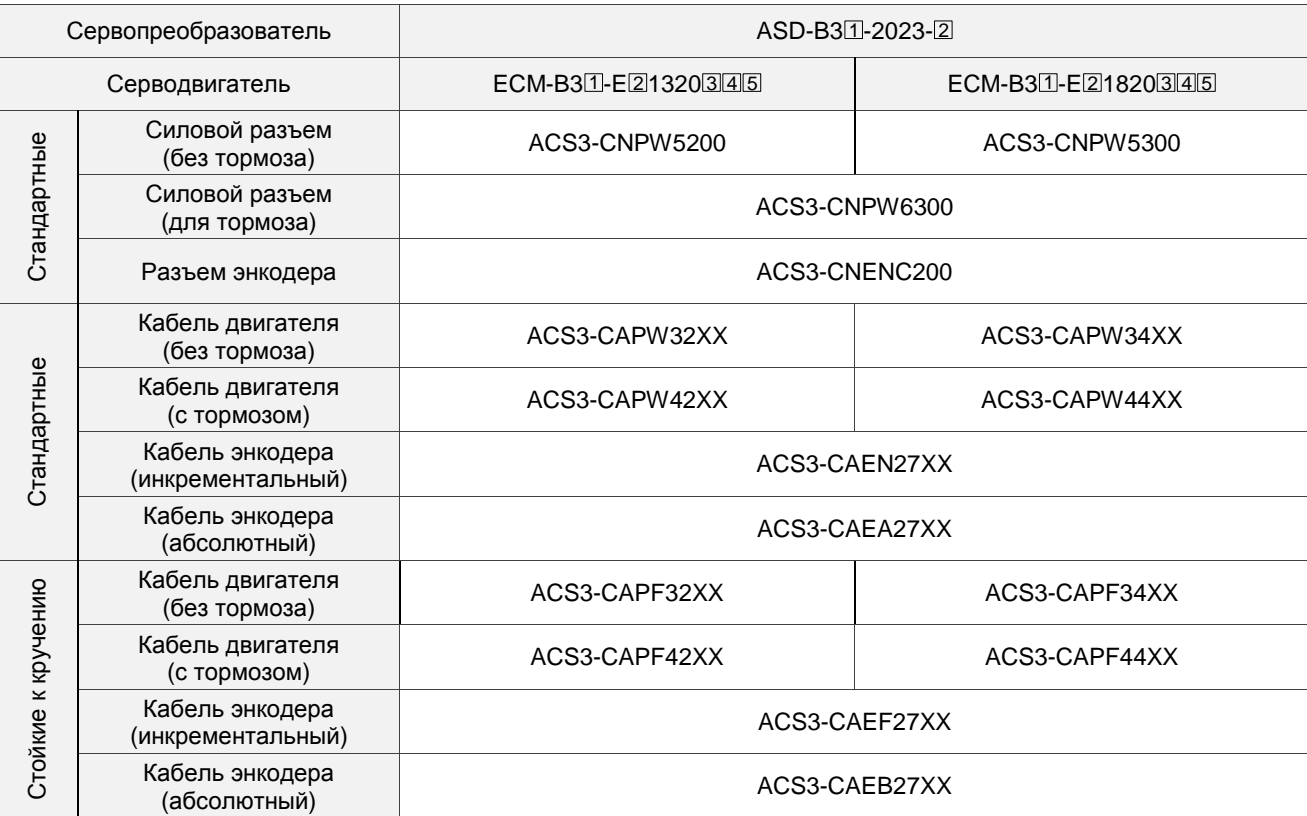

#### **Сервопреобразователь 2 кВт и серводвигатель 2 кВт**

(XX обозначает длину кабеля: 03 = 3 м, 05 = 5 м, 10 = 10 м, 20 = 20 м.)

Примечание:

1. Разъемы и кабели в таблице выше подходят для всех моделей серии B3.

2. Вобозначении модели сервопреобразователя:  $\boxdot$  означает серию и  $\boxdot$  - тип модели.

3. Вобозначении модели серводвигателя:  $\boxdot$  означает инерционность,  $\boxdot$  - тип энкодера,

 $\overline{\mathbb{3}}$  - наличие тормоза или шпонки/сальника,  $\overline{\mathbb{4}}$  - диаметр вала и тип разъема,  $\overline{\mathbb{5}}$  - код исполнения.

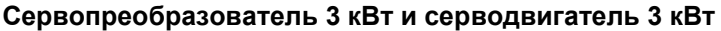

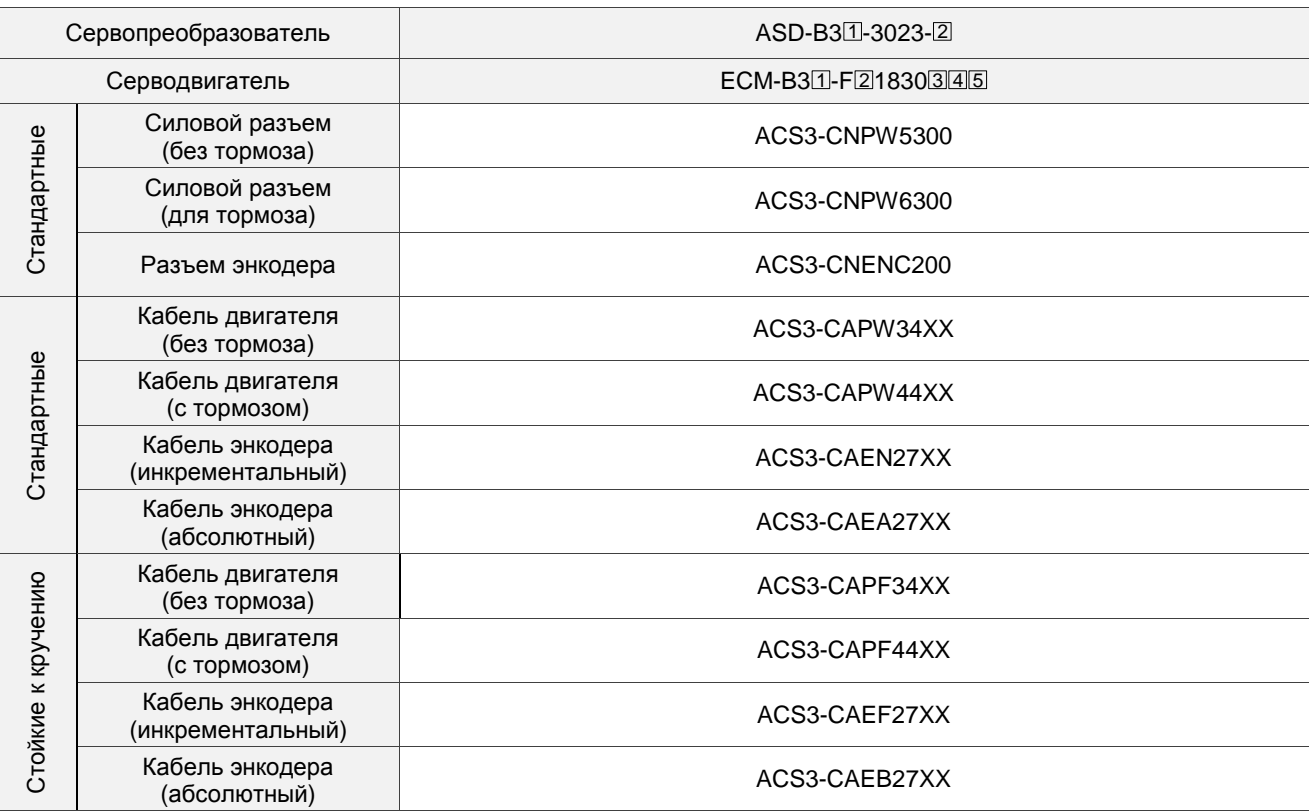

(XX обозначает длину кабеля: 03 = 3 м, 05 = 5 м, 10 = 10 м, 20 = 20 м.)

Примечание:

1. Разъемы и кабели в таблице выше подходят для всех моделей серии B3.

- 2. В обозначении модели сервопреобразователя: 1 означает серию и 2 тип модели.
- 3. В обозначении модели серводвигателя:  $\textcircled{1}$  означает инерционность,  $\textcircled{2}$  тип энкодера,

 $\overline{\mathbb{3}}$  - наличие тормоза или шпонки/сальника,  $\overline{\mathbb{4}}$  - диаметр вала и тип разъема,  $\overline{\mathbb{5}}$  - код исполнения.